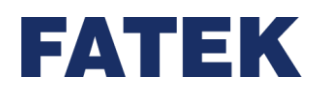

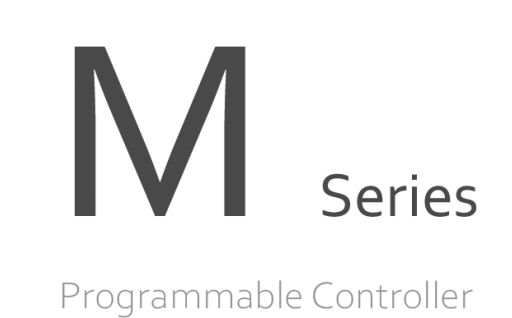

# **M-PLC Instruction User Manual**

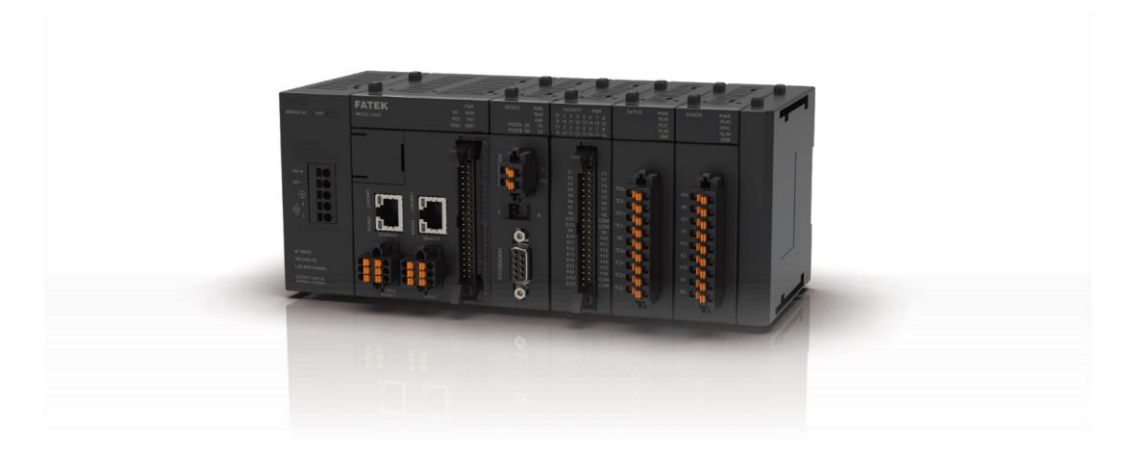

NEXT Level SOLUTION

The contents of the manual will be revised as the version changes, and this version may not be the final version. Please go to [www.fatek.com](http://www.fatek.com/) technical support area to download the latest version of the manual.

FATEK AUTOMATION CORP.

## **INDEX**

 $5 - 6$ 

**Chapter 1 PLC Ladder Diagram and the Coding Rules of Mnemonic….**錯 誤! 尚未定義書籤。

#### **Chapter 2 Details of Memory [Configuration, Single Point \(Digital\) and](#page-20-0)  [Register in PLC……………………………………………………………….……1](#page-20-0)**  $1 - 3$  $2 - 1$  $2 - 2$  $2 - 3$  $2 - 4$  $2 - 5$  $2 - 6$ **Chapter 3 [M SERIES PLC Instruction Lists……………..………………….1](#page-183-0)**  $3 - 1$  $3 - 2$ **Chapter 4 [Sequential Instruction….……………………...…………….…….1](#page-196-0) Chapter 5 Description of Function Instructions………………...…………**錯 誤! 尚未定義書籤。 $5 - 3$  $5 - 4$ Overflow and Underflow of Increment (+1) or Decrement (-1) Instruction (Beginners please  $5 - 5$

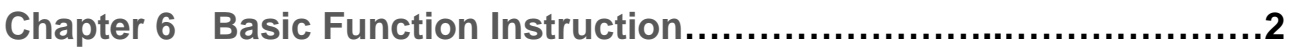

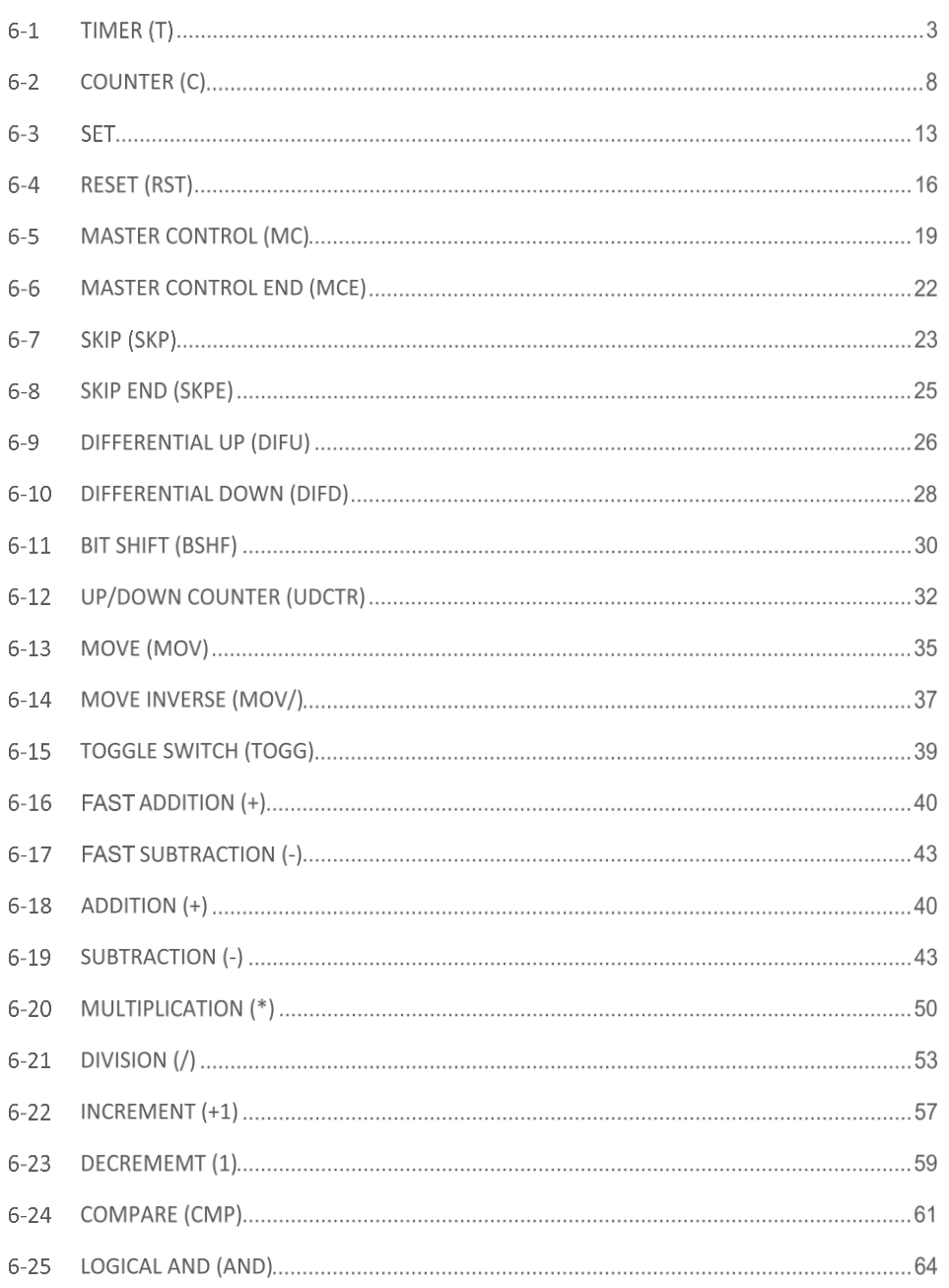

#### Index

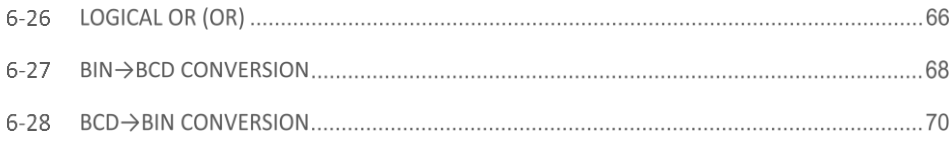

**Chapter 7 Advanced Function Instructions…...……..….…………………**錯 誤! 尚未定義書籤。

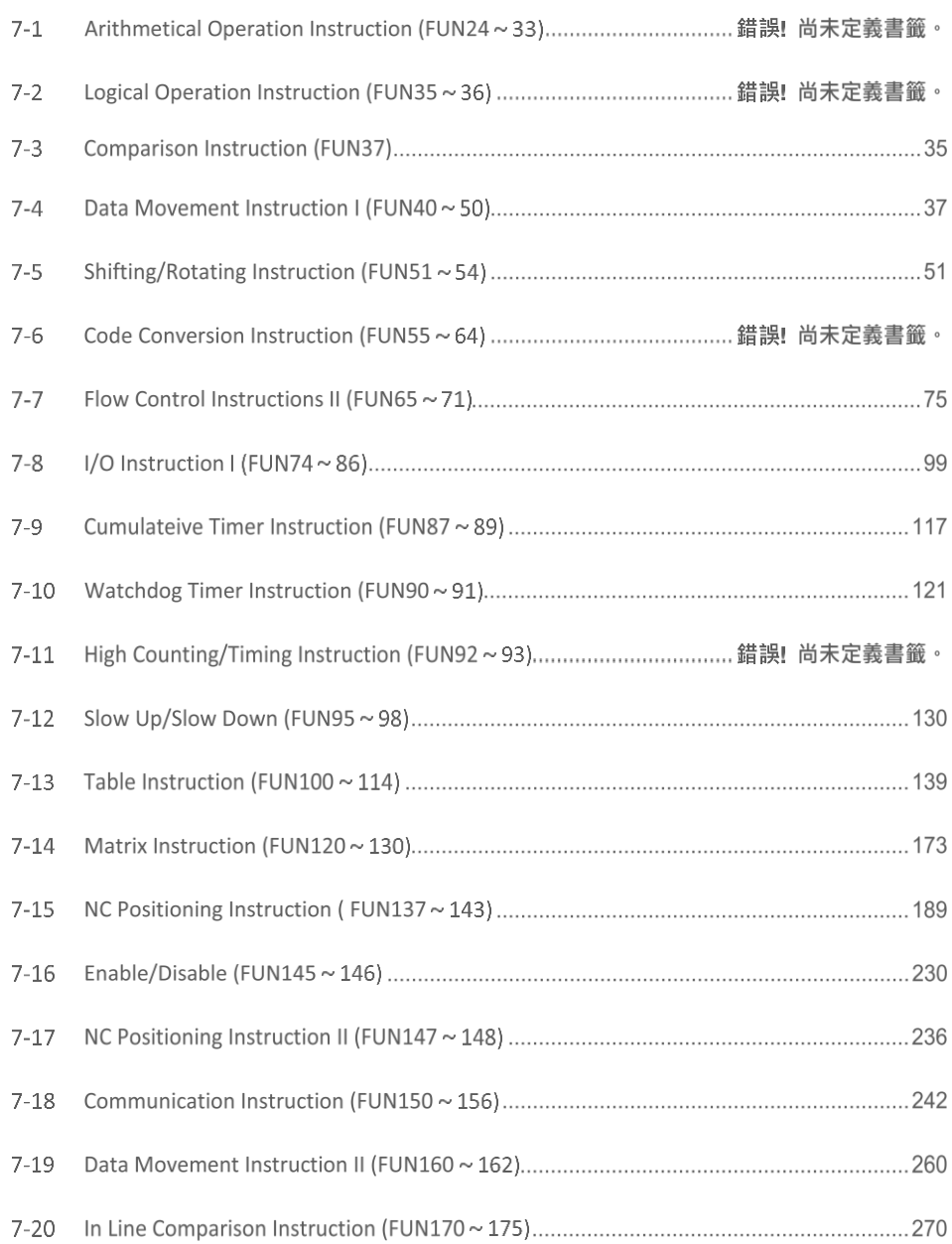

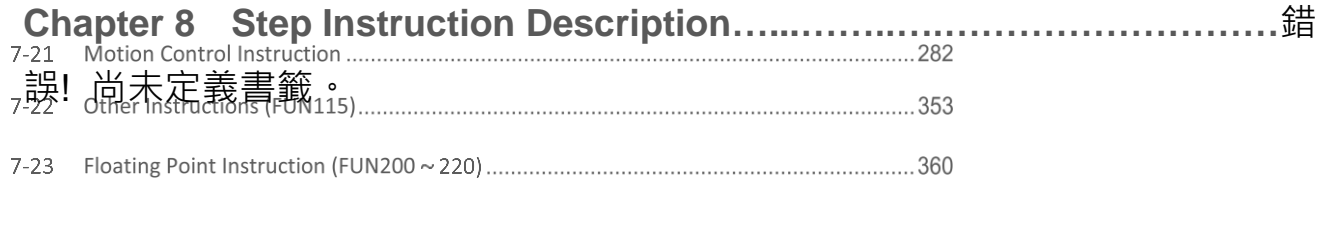

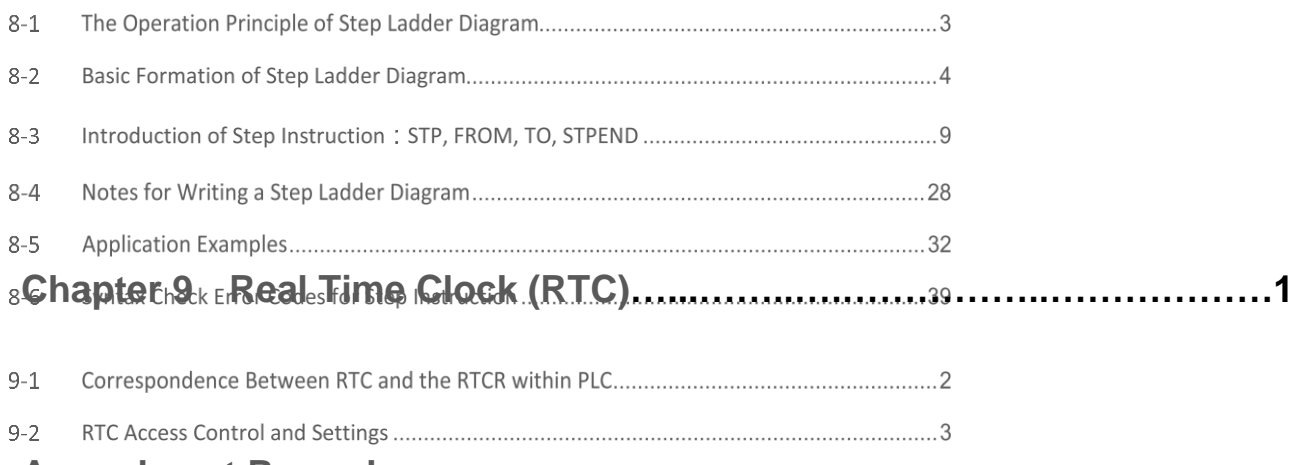

## **[Amendment Record](#page-730-0)**

## **Precautions on Using the Product**

#### **Compliance with the application-related conditions**

The user shall evaluate the suitability of FATEK product and shall install the product in the welldesigned equipment or system.

The user needs to check if the system, machinery or device currently used is compatible with the FATEK product. If the user fails to confirm the compatibility or the suitability, then FATEK shall not be liable for the suitability of the product.

When required by the customer, FATEK shall provide correlated third party certification to define the value rating and the application restrictions that will be applicable for the product. However, the aforesaid certification message shall not be considered as sufficient to determine the suitability of the FATEK product, the final product, the machine, the system and other applications or relevant combinations. Described below are certain applications that should be cautiously treated by the user. In spite of this, the content described below shall neither be considered as having included all of the intended product purposes nor suggesting that all of the following purposes shall be entirely suitable for the product. For example, outdoors use, use in an area subjected to potential chemical contamination or electrical interference or used under conditions or functions not mentioned in this Manual or used with the system, machine and equipment that may create risks to life or properties.

Before working with the product, the user will be required to check if the entire system is marked with a hazard sign and shall select the design that can ensure the safety such as the backup design, etc. Otherwise, the user shall not be allowed to use the product in the application that will present personnel and the property safety concerns. In no event shall FATEK be liable for the specifications, statutory regulations or restrictions that will be used by the customer in the product combination or the product operations.

When using the product, FATEK shall not be liable for the programs edited by the user or the resulting consequences.

## **Disclaimers**

#### **Dimensions and weight**

The dimensions and the weight specified in the manual are nominal values only. Even if provided with the tolerance, they cannot be used in the manufacturing purposes.

#### **Performance data**

The data specified in this Manual mean that the performance data obtained under FATEKf provided with the tolerance, they cannot be used in the manufacturing purposes. afety such as the backup design, etc. Otherwise, the user shall not be allowed to use the actual performance shall be defined according to the content of the guarantee and the limit of responsibilities established by FATEK.

### **Errors and negligence**

The content of this Manual is provided through careful checking process and is considered as correct. However, FATEK shall not be liable for the errors or the negligence that may be found in the text, printing content and proofreading.

### **Change of specifications**

The product specifications and accessories may be subject to change along with the technical improvement or other reasons. In the event that the published specifications or performance need to be changed or where significant structural change is required, FATEK will change the model number of the product accordingly. If certain specifications of the product have changed, then FATEK will not give the notice under the following situation: when it is required to use a special model number or create particular specifications in order to support the customer's application according to the instructions given by the customer. To confirm actual specifications of the product to be purchased, please contact the local FATEK distributor.

# *1*

## **PLC Ladder Diagram and the Coding Rules of Mnemonic**

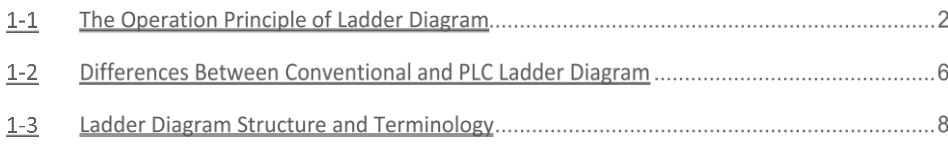

In this chapter, we would like to introduce you the basic principles of ladder diagram.

## **1-1 The Operation Principle of Ladder Diagram**

Ladder Diagram is a type of graphic language for automatic control systems it had been used for a long period since World War II. Until today, it is the oldest and most popular language for automatic control systems. Originally there are only few basic elements available such as A-contact (Normally ON), B contact (Normally OFF), output Coil, Timers and Counters.

Not until the appearance of microprocessor-based PLC, more elements for Ladder Diagram, such as differential contact, retentive coil (refer Table 2) and other instructions that a conventional system cannot provide, became available.

The basic operation principle for both conventional and PLC Ladder Diagram is the same. The main difference between the two systems is that the appearance of the symbols for conventional Ladder Diagram are closer to the real devices, while for PLC system, symbols are simplified for computer display. There are two types of logic system available for Ladder Diagram logic, namely combination logic and sequential logic. Detailed explanations for these two logics are discussed below:

### **1-1-1 Combination Logic**

Combination logic of the Ladder Diagram is a circuit that combines one or more input elements in series or parallel and then send the results to the output elements, such as Coils, Timers/Counters, and other application instructions.

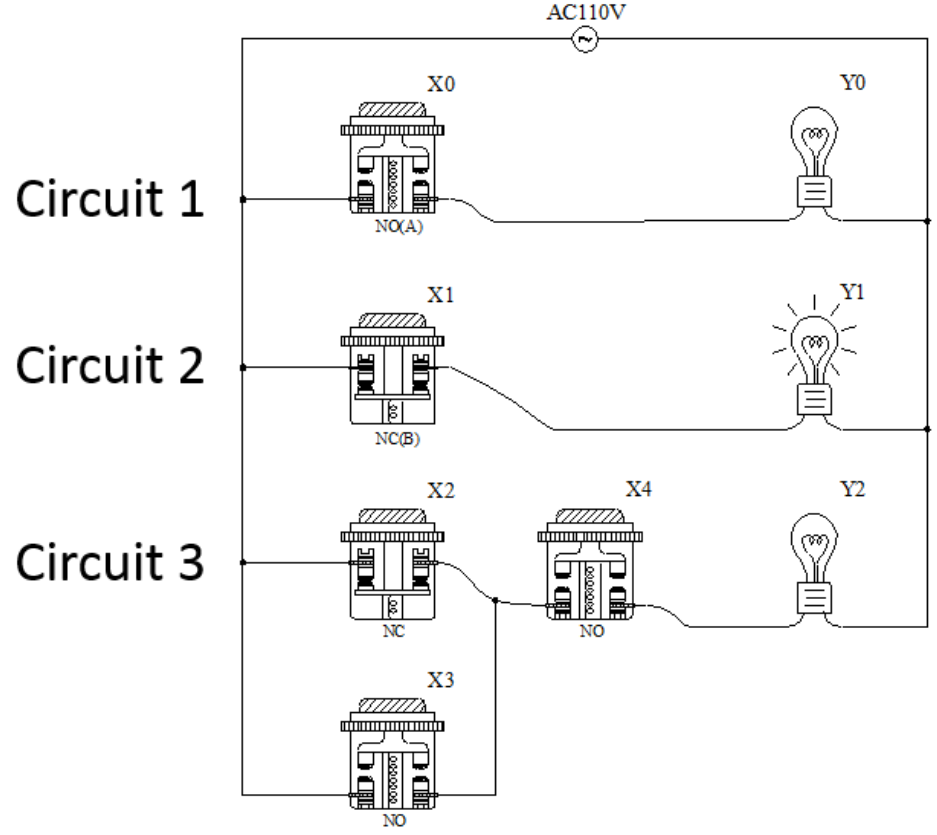

Combination logic\_Actual wiring diagram

The example illustrated the combination logic using the actual wiring diagram, conventional Ladder Diagram, and PLC Ladder Diagram. Circuit 1 uses a NO (Normally Open) switch that is also called "A" switch or contact. Under normal condition (switch is not pressed), the switch contact is at OFF state and the light is off. If the switch is pressed, the contact status turns ON and the light is on. In contrast, circuit 2 uses a NC (Normally Close) switch that is also called "B" switch or contact. Under normal condition, the switch contact is at ON state and the light is on. If the switch is pressed, the contact status turns OFF and the light also turns off.

Circuit 3 contains more than one input element. Output Y2 light will turn on under the condition when X2 is closed or X3 switches to ON, and X4 must switch ON too.

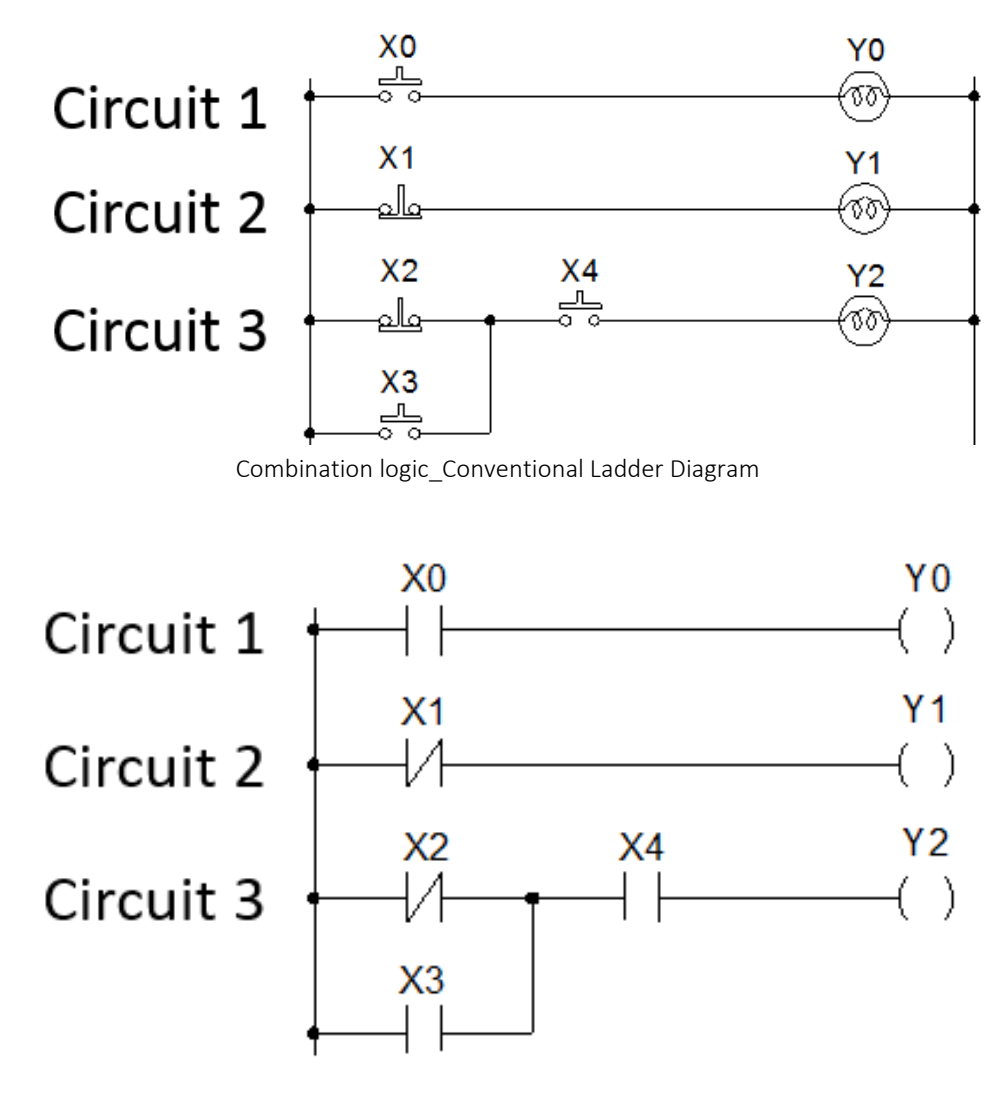

Combination logic\_PLC Ladder Diagram

#### **1-1-2 Sequential Logic**

The sequential logic is a circuit with feedback control; that is, the output of the circuit will be feedback as an input to the same circuit. The output result remains in the same state even if the input condition changes to the original position. This process can be best explained by the ON/OFF circuit of a latched motor driver as shown in below.

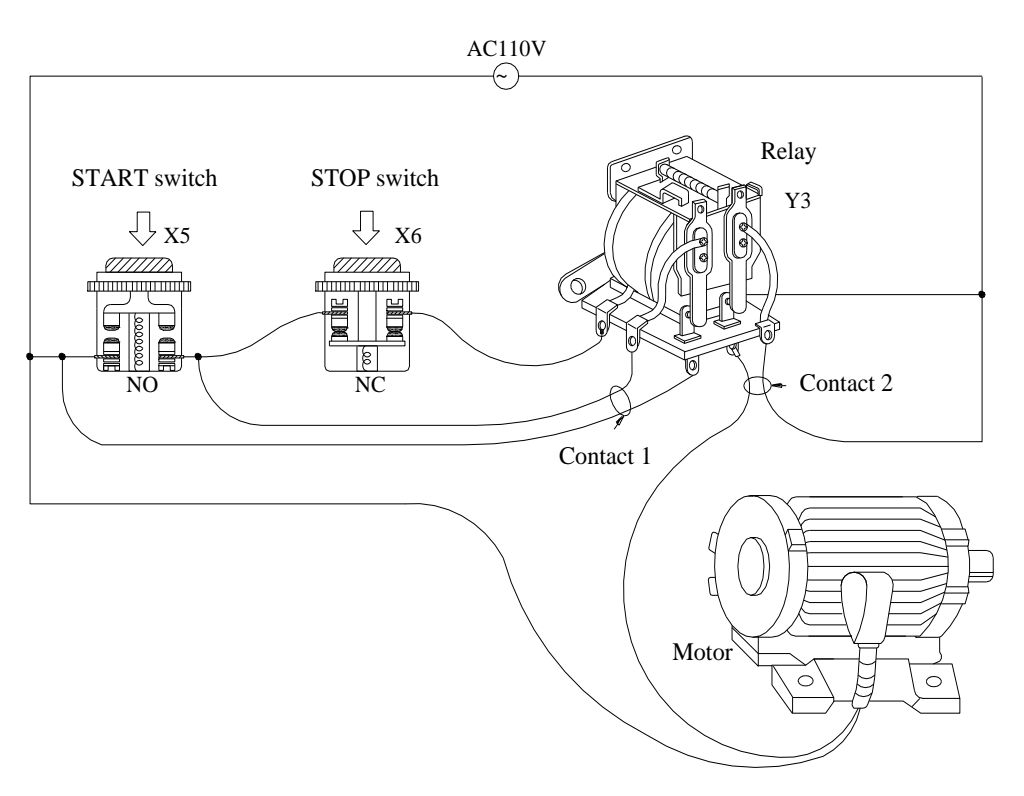

Sequential logic\_Actual wiring diagram

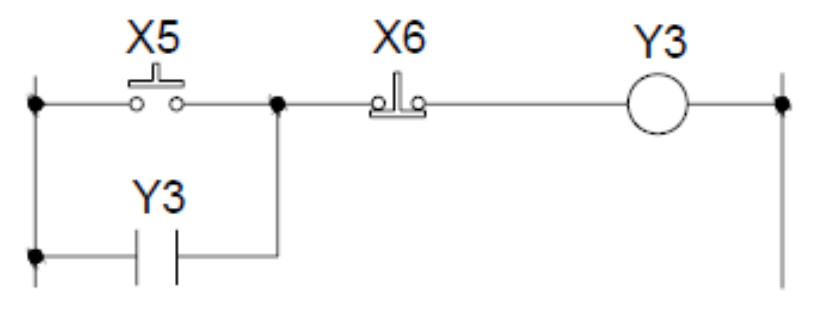

Sequential logic\_ Conventional Ladder Diagram

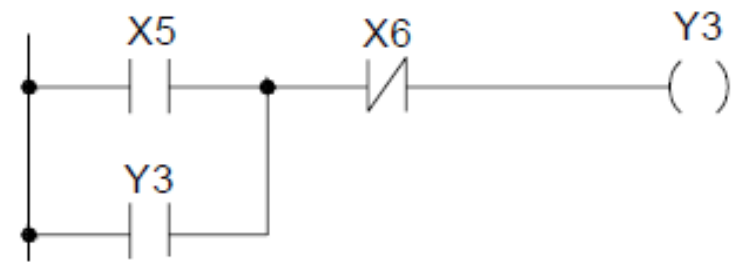

Sequential logic\_ PLC Ladder Diagram

When we first connect this circuit to the power source, X6 switch is ON but X5 switch is OFF, therefore the relay Y3 is OFF. The relay output contacts 1and 2 are OFF because they belong to A contact (ON when relay is ON). Motor does not run. If we press down the switch X5, the relay turns ON as well as contacts 1and 2 are ON and the Motor starts. Once the relay turns ON, if we release the X5 switch (turns OFF), relay can retain its state with the feedback support from contact 1 and it is called Latch Circuit. The following table shows the switching process of the example we have discussed above:

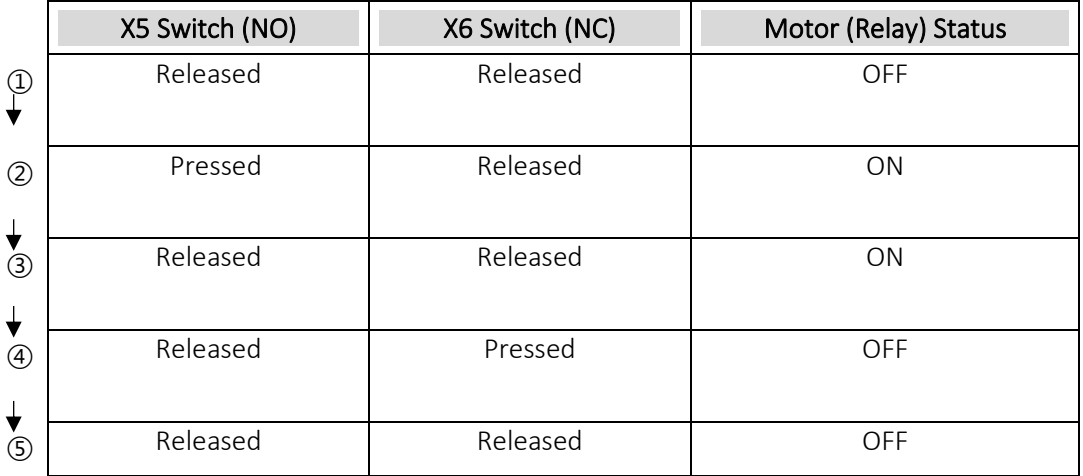

Sequential logic\_Action

From the above table we can see that under different stages of sequence, the results can be different even the input statuses are the same. For example, X5 and X6 switches are both released, but the Motor is ON (running) at status ③ and is OFF (stopped) at status ①. This sequential control with the feedback of the output to the input is a unique characteristic of Ladder Diagram circuit. Sometimes we call the Ladder Diagram a "Sequential Control Circuit" and the PLC a "Sequencer". In this section, we only use the A/B contacts and output coils as the example. For more details on sequential instructions please refer to Chapter 5 "Introduction of Sequential Instructions".

## **1-2 Differences Between Conventional and PLC Ladder Diagram**

Although the basic operation principle for both conventional and PLC Ladder Diagram are the same, but in reality, PLC uses the CPU to emulate the conventional Ladder Diagram operations; that is, PLC uses scanning method to monitor the statuses of input elements and output coils, then uses the Ladder Diagram program to emulate the results which are the same as the results produced by the conventional Ladder Diagram logic operations. There is only one CPU, so the PLC has to sequentially examine and execute the program from its first step to the last step, then returns to the first step again and repeats the operation (cyclic execution). The duration of a single cycle of this operation is called the scan time. The scan time varies with the program size. If the scan time is too long, then input and output delay will occur. Longer delay time may cause big problems in controlling fast response systems. At this time, PLCs with short scan time are required. Therefore, scan time is an important specification for PLCs. Due to the advance in microcomputer and ASIC technologies nowadays the scan speed has been enhanced a great deal. M SERIES PLC takes approximately 1us for IK steps of contact under the condition of continuous address reading, and 5us under the condition of discrete address. The following diagram illustrates the scanning process of a PLC Ladder Diagram.

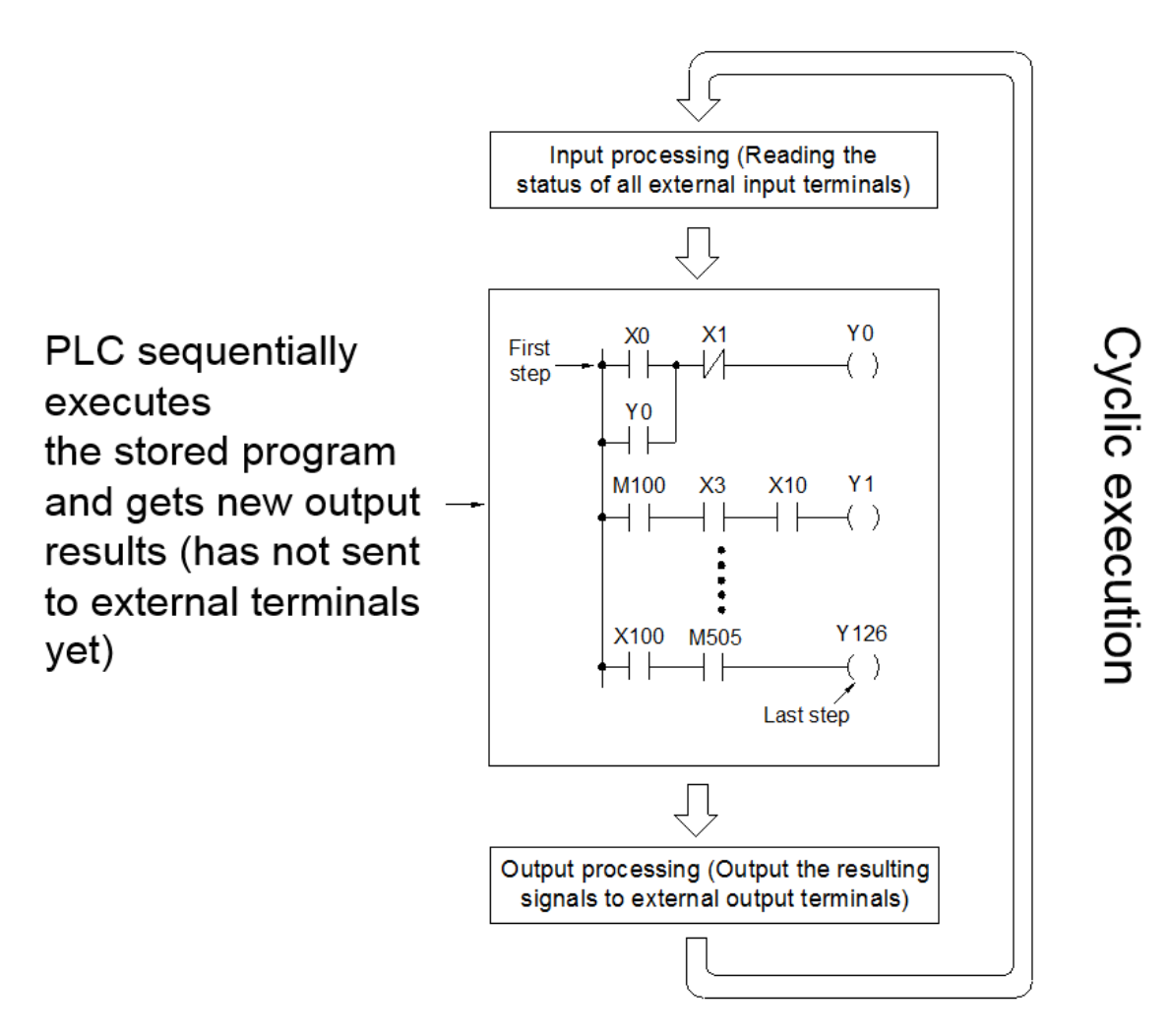

Schematic diagram of PLC ladder diagram program scan

Besides the time scan difference mentioned above, the other difference between the conventional and PLC Ladder Diagram is "Reverse Flow". As shown in the diagram below, if X0, X1, X4 and X6 are ON, and the remaining elements are OFF: In a conventional Ladder Diagram circuit, a reverse flow route for output Y0 can be defined by the dashed line and Y0 will be ON; while PLC scans from left to right and from top to bottom when the PLC CPU is calculating the result of the ladder diagram program. Under the same input conditions, the state of point "a" in this illustration is considered OFF by the CPU because X3 contact is OFF. Although point a is connected to point "b" via X4 and both are ON, because the PLC ladder diagram only scans from left to right, the CPU Unable to detect, so Y0 output is OFF.

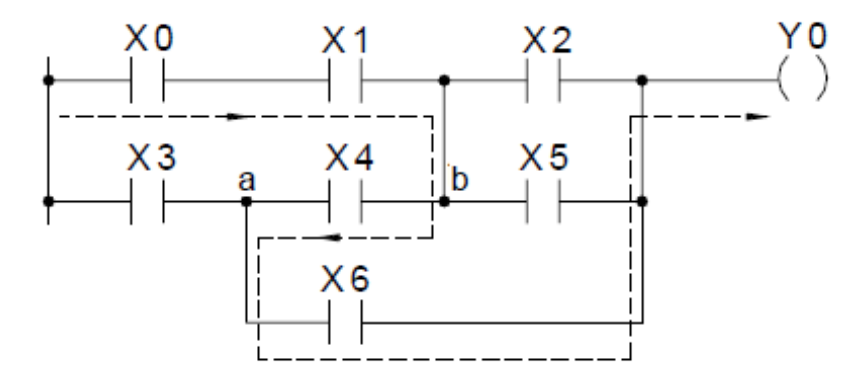

Reverse flow of conventional Ladder diagram

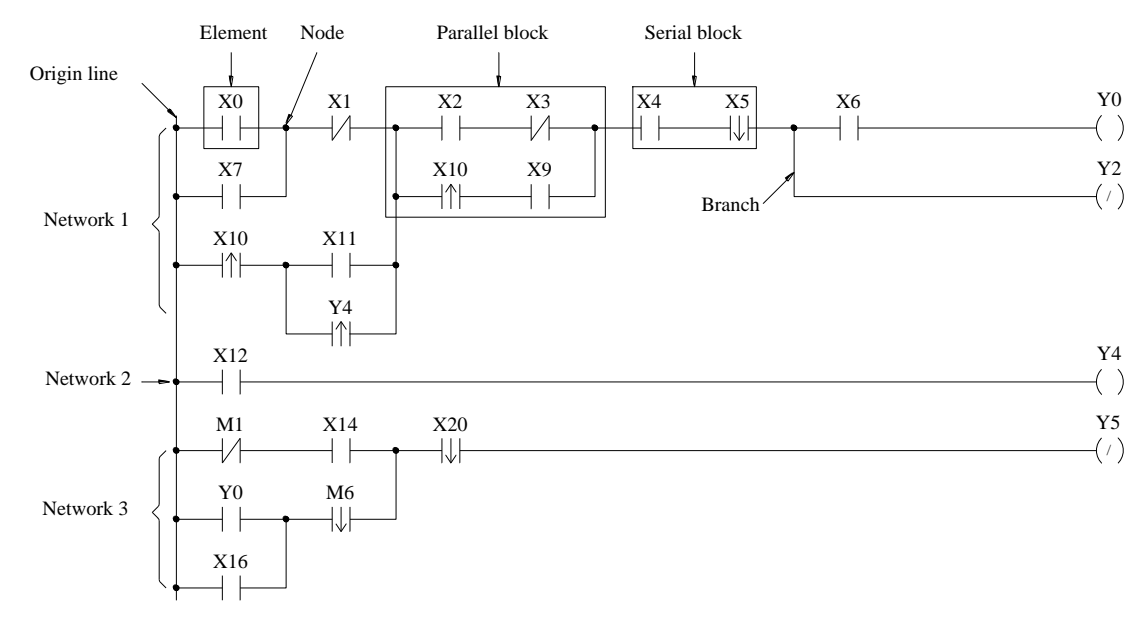

## **1-3 Ladder Diagram Structure and Terminolog**

Ladder Diagram Program Example

Note: The maximum size of M SERIES PLC network is 22 columns X 16 rows.

As shown above, the Ladder Diagram can be divided into many small cells. There is total 88 cells (8 rows X 11 columns) for this example Ladder Diagram. One cell can accommodate one element. A completed Ladder Diagram can be formed by connecting all the cells together according to the specific requirements. The terminologies related to Ladder Diagram are illustrated below:

### ①. Contact

Contact is an element with open or short status. One kind of contact is called "Input Contact"(reference number prefix with X) and its status reference from the external signals (the input signal comes from the input terminal block). Another one is called "Relay contact" and its status reflects the status of relay coil (please refer to  $(2)$ ). The relation between the reference number and the contact status depends on the contact type. The 6 contact elements provided by M series PLC include: A contact, B contact, Up/Down Differential (TU/TD) contacts and Open/Short contacts. Please refer to ④.

#### ②. Relay

Same as the conventional relay, it consists of a Coil and a Contact as shown in the diagram below.

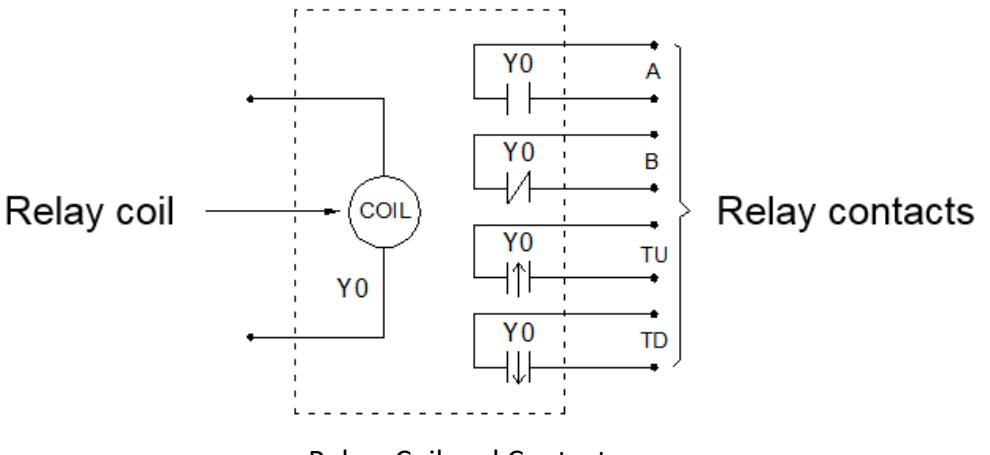

Relay\_Coil and Contact

As shown in the figure, the relay must have a coil. To make the relay act, the coil must be driven (by OUT command). After the coil is driven, the state of its contacts will be affected As shown in the example, if Y0 is driven with 1 (make it ON), then the A contact of the relay is 1, the B contact is 0, the TU contact is only ON for one scan time, and the TD contact is 0. When Y0 turns OFF, the A contact is 0, the B contact is 1, the TU contact is 0, and the TD contact is only ON for one scan time (for the actions of A, B, TU, and TD contacts, please refer to Chapter 4 "Sequential Instructions").

There are four types of M SERIES PLC relays, namely  $Y \triangle \triangle \triangle$  (output relay),  $M\triangle\triangle\triangle$  (internal relay), S $\triangle\triangle\triangle$  (step relay) and TR $\triangle\triangle$  (register relay). The status of output relays will be sent to the output point of terminal block.

③. Origin

The starting line at the left side of the Ladder Diagram.

④. Element

Element is the basic unit of a Ladder Diagram.

An element consists of two parts as shown in the diagram below. One is the element symbol which is called "OP Code" and another is the reference number part which is called "Operand".

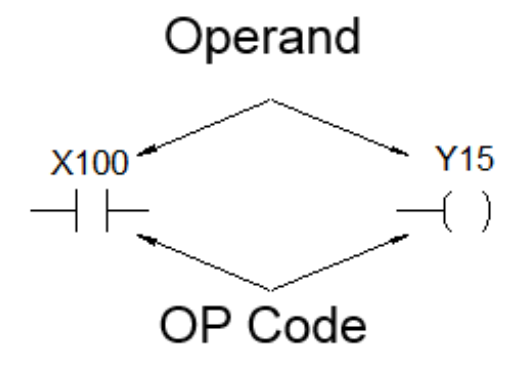

Element

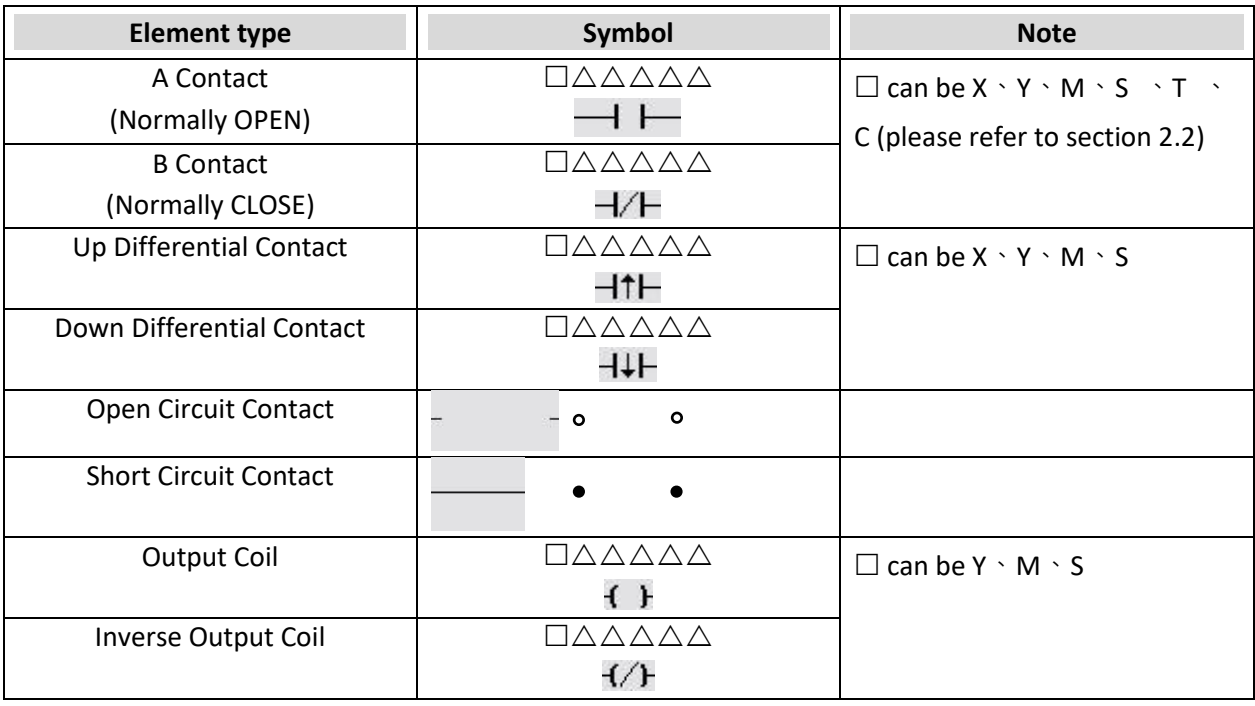

The components of M SERIES PLC have the following 8 types:

M SERIES PLC Elements

Note: Please refer to section 2.2 for the ranges of X, Y, M, S, T and C contacts or coils. Please refer to section 2.2 for the element characteristics.

There is a special sequential instruction: FOn, which is also one of the elements. Please refer to section 5.1.4 "Function Output FO".

⑤. Node

The connection point between two or more elements.

⑥. Block

A circuit consists of two or more elements.

There are two basic types of blocks:

● Serial Block: Two or more elements are connected in series to form a single row circuit.

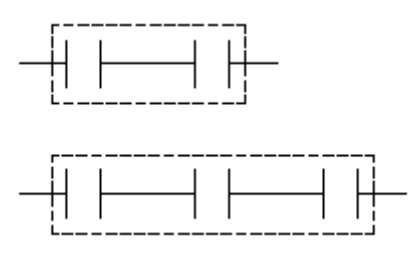

Serial Block

● Parallel Block: A parallel (rectangular) closed circuit composed of components or series blocks connected in parallel.

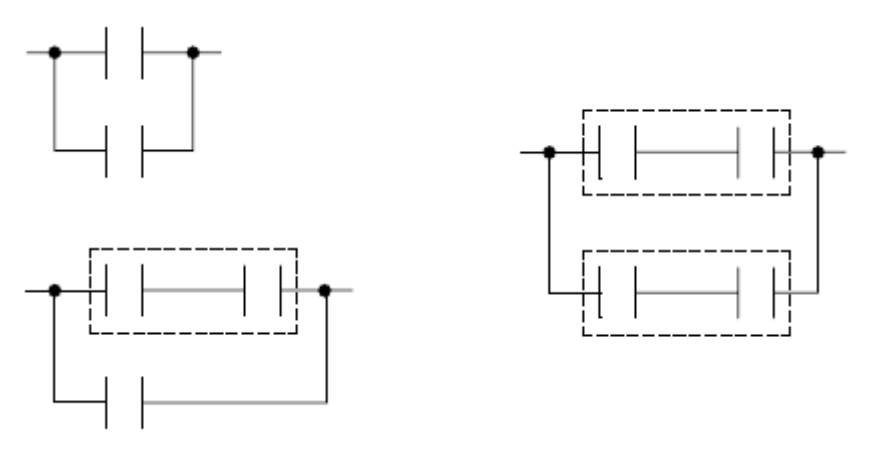

Parallel Block

Note: Complicated block can be formed by the combination of the single element, serial blocks and parallel blocks. When designing a Ladder Diagram with mnemonic entry, it is necessary to break down the circuits into element, serial, and parallel blocks.

#### ⑦. Branch

If there are two or more loops connected to the right of the vertical line in any network, this is a branch, and this vertical line is called a branch line.

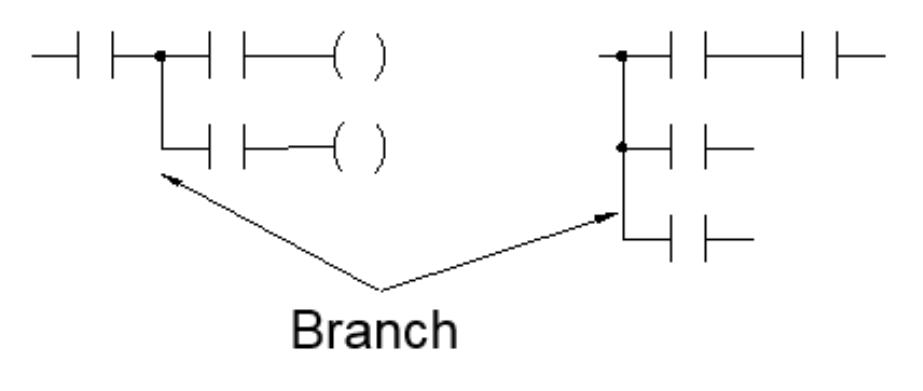

Branch

If there is another vertical line on the right side of the branch line to merge the two branch columns of circuits (this vertical line is called the merging line), then this circuit will form a closed circuit (forming a parallel block), and this circuit is a non-branching circuit.

Chapter 1 PLC Ladder Diagram and the Coding Rules of Mnemonic

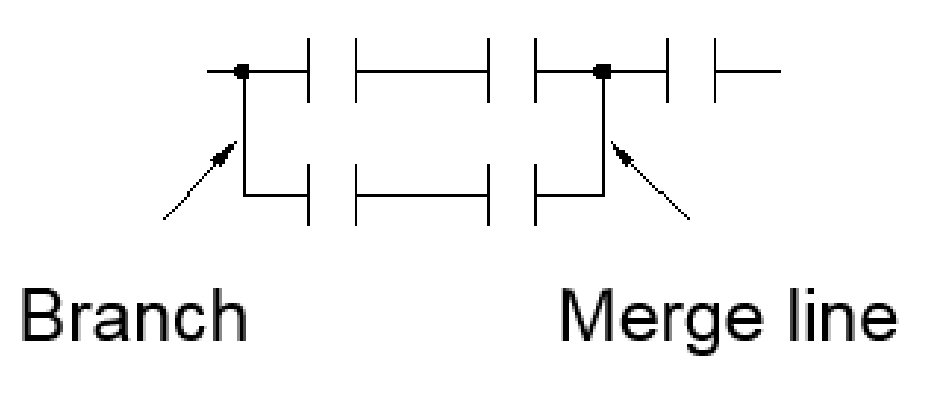

Branch line and Merge line

If both the right and the left sides of the vertical line are connected with two or more rows of circuits, then it is both a branch line and a merge line as shown in the example below:

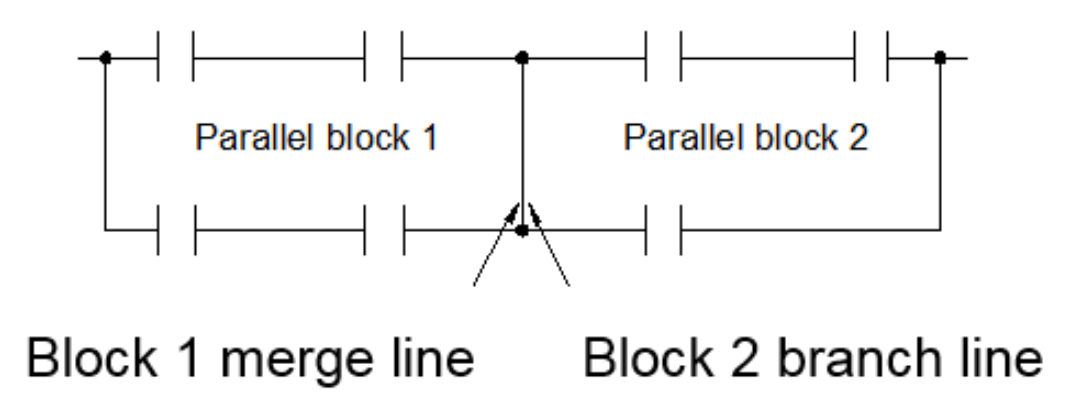

For both branch and merge lines

#### ⑧. Network

A loop that can perform specific functions is composed of elements, branches, and blocks, which is called a network. A network is the basic unit that can perform complete functions in a ladder diagram program, and a ladder diagram program is composed of a series of networks. The beginning of the network must start from the busbar, and any two columns of circuits without a vertical line connection belong to two different networks (the ones connected by a vertical line belong to the same network). According to this rule, such as the ladder diagram program example, it can be divided into three networks: network 1~3.

# *2*

# **Details of Memory Configuration, Single Point (Digital) and Register in PLC**

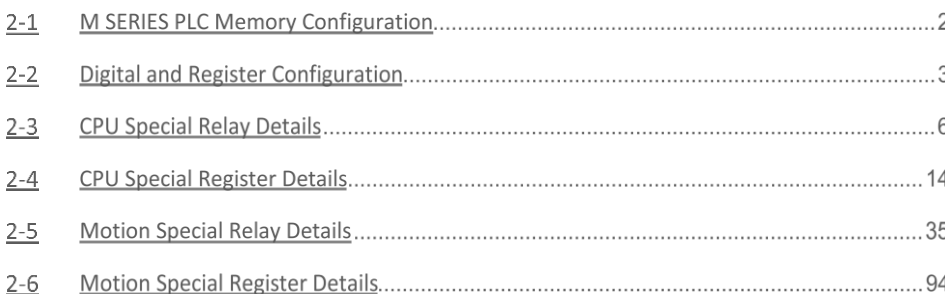

<span id="page-20-0"></span>※※Being designed with very broad flexibility range, the M-Serial PLC allows the user to access ordinary register field (containing 34768 counts of words) by the indirect addressing method. However, it may easily lead to false data writing issues if the indirect addressing parameters are improperly used. When operated in the Read-only Register Field-ROR (containing 4096 counts of words), the M-Serial PLC does not allow the user to access the register by the indirect addressing method. If the user needs to create important parameter values, it is recommended that the ROR (Read-only Register) Field should be used in order to execute the desired reading and writing according to the respective program commands. The main purpose is to avoid the issues that may be generated due to the incorrect parameters required for the indirect addressing.

## **2-1 M SERIES PLC Memory Configuration**

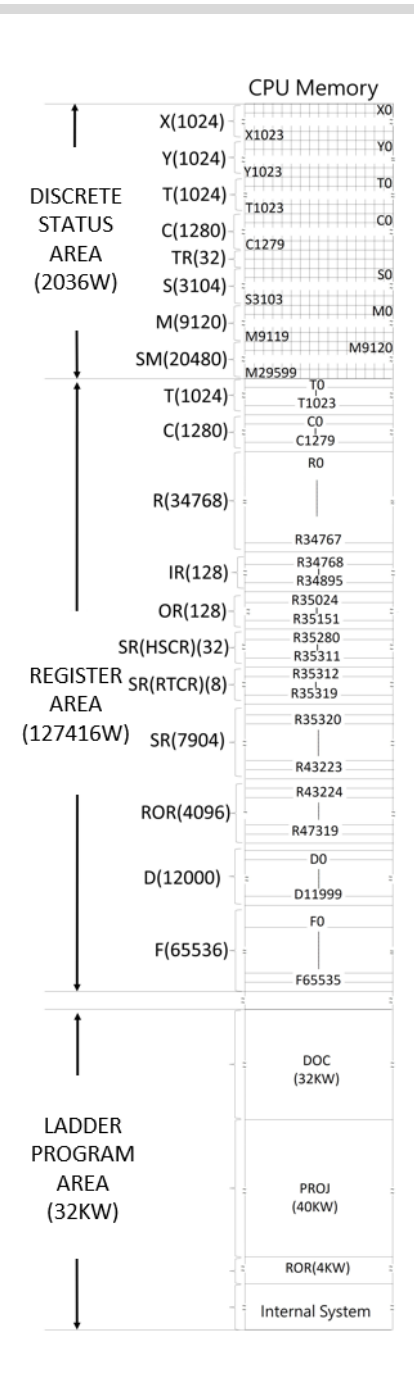

PLC memory configuration diagram

## **2-2 Digital and Register Configuration**

⚫ This configuration is the factory setting:

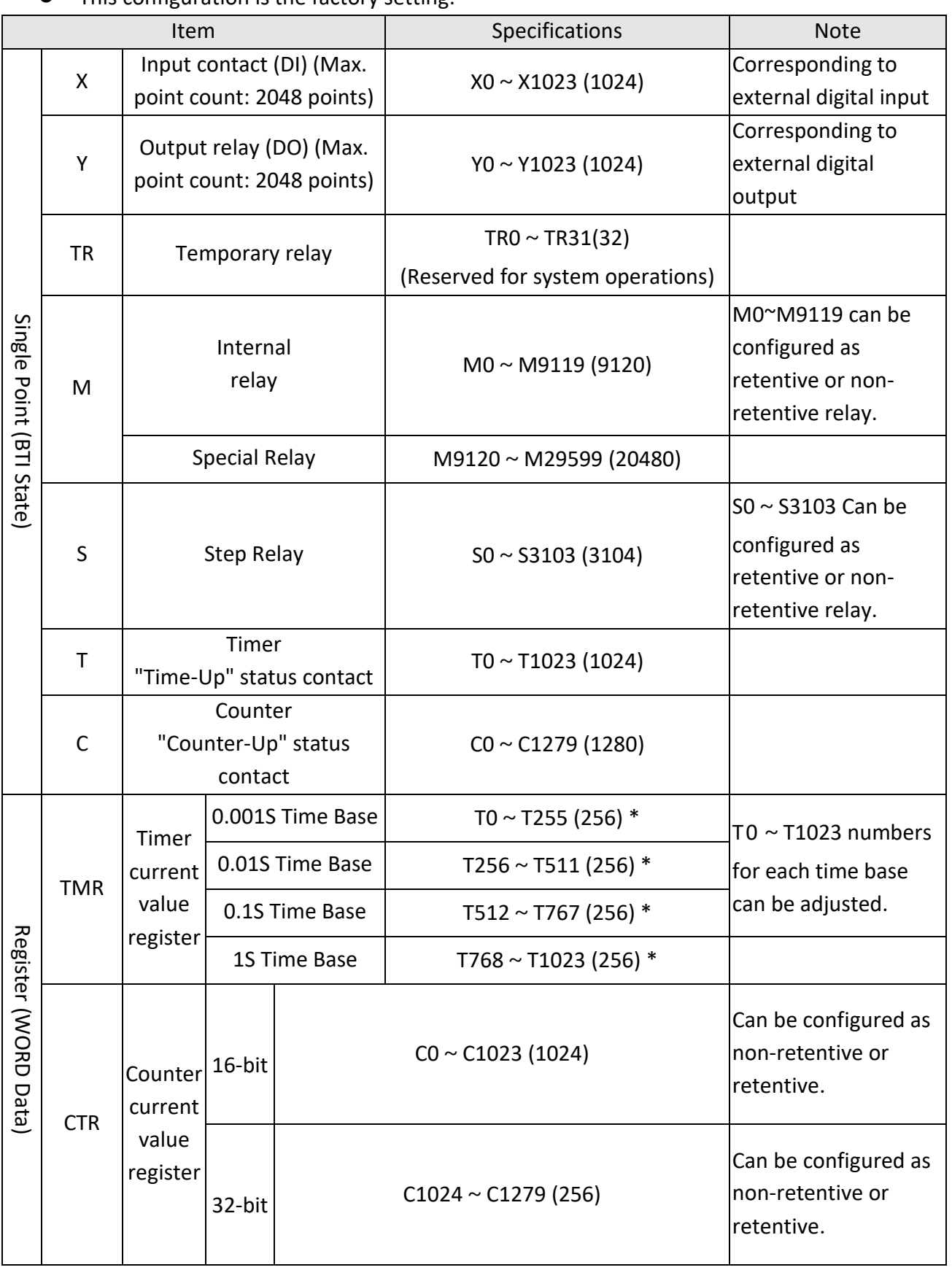

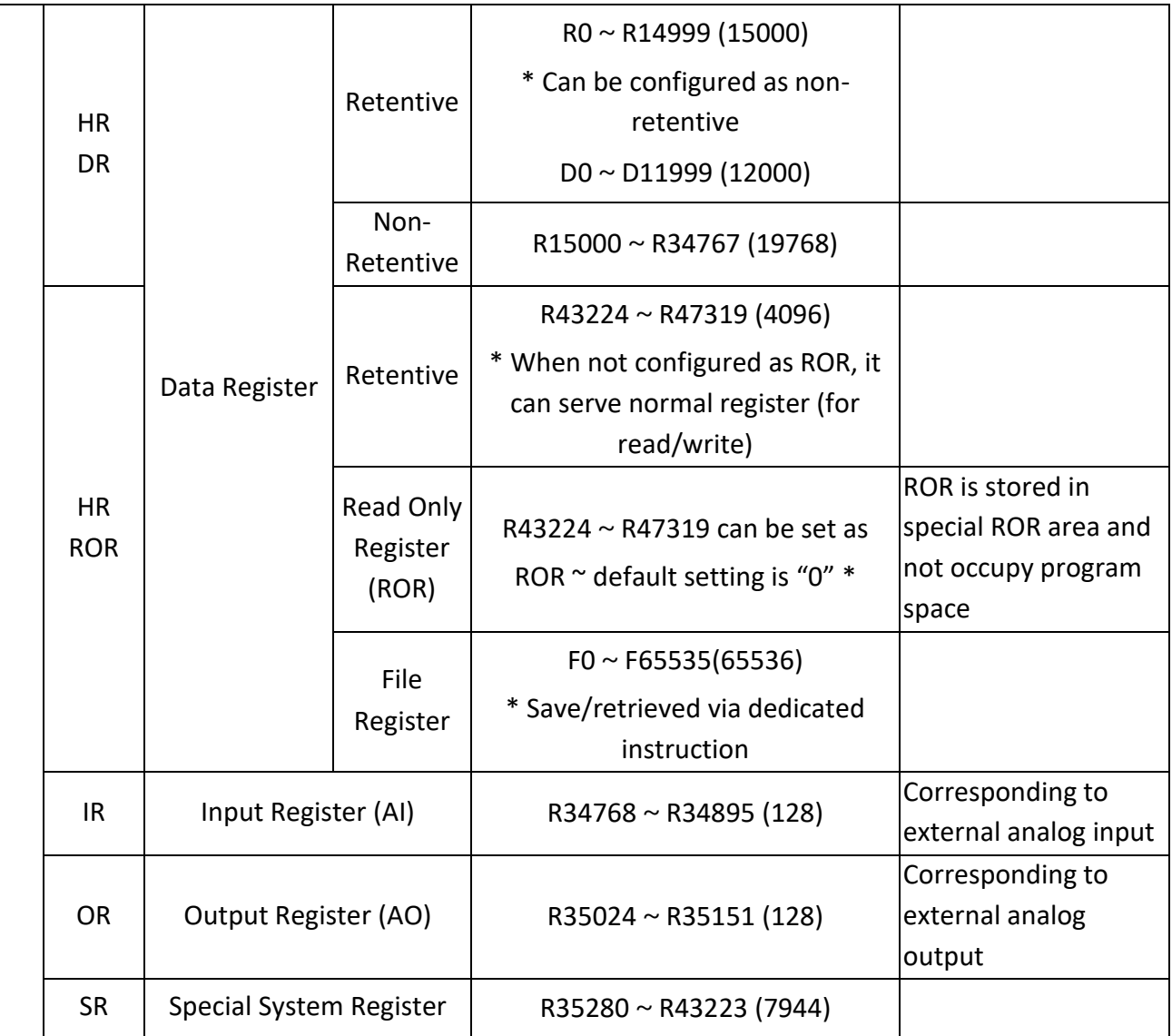

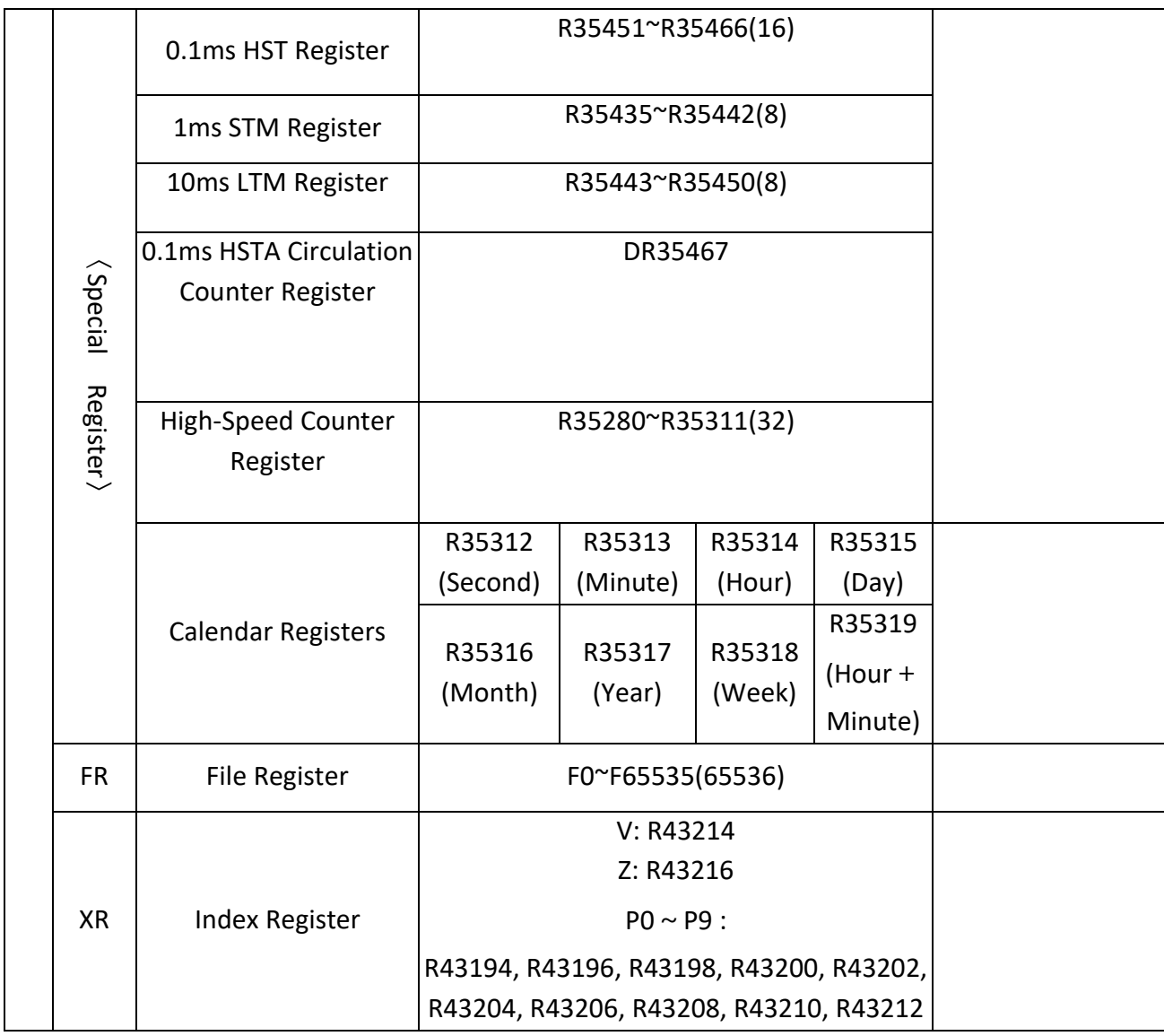

Digital and Register Configuration

Note: During power up or changing operation mode from STOP→RUN, all contents in non-retentive relays or registers will be cleared to 0; the retentive relays or registers will remain the same state as before.

## **2-3 CPU Special Relay Details**

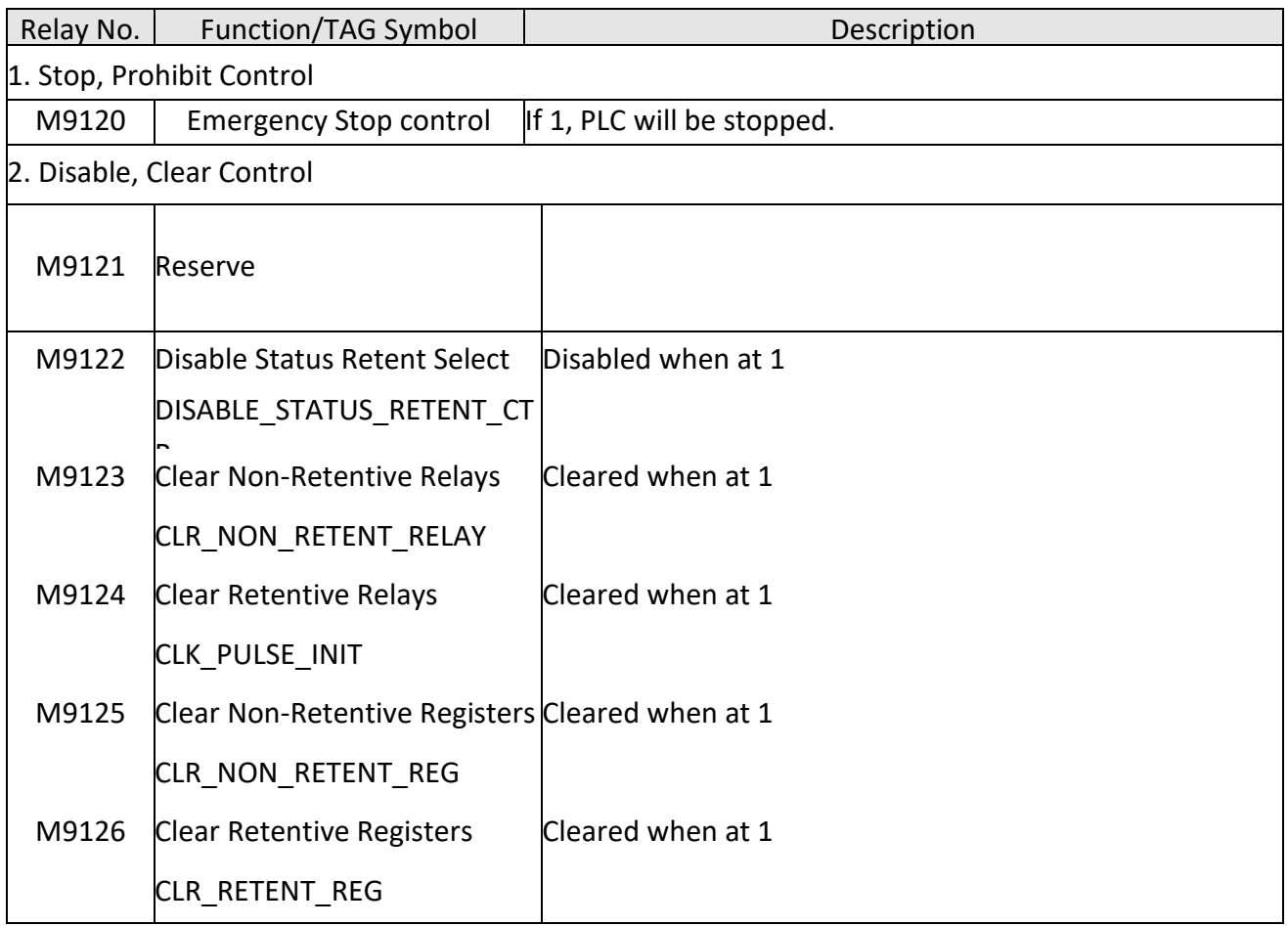

## Chapter 2 Details of Memory Configuration, Single Point (Digital) and Register in PLC

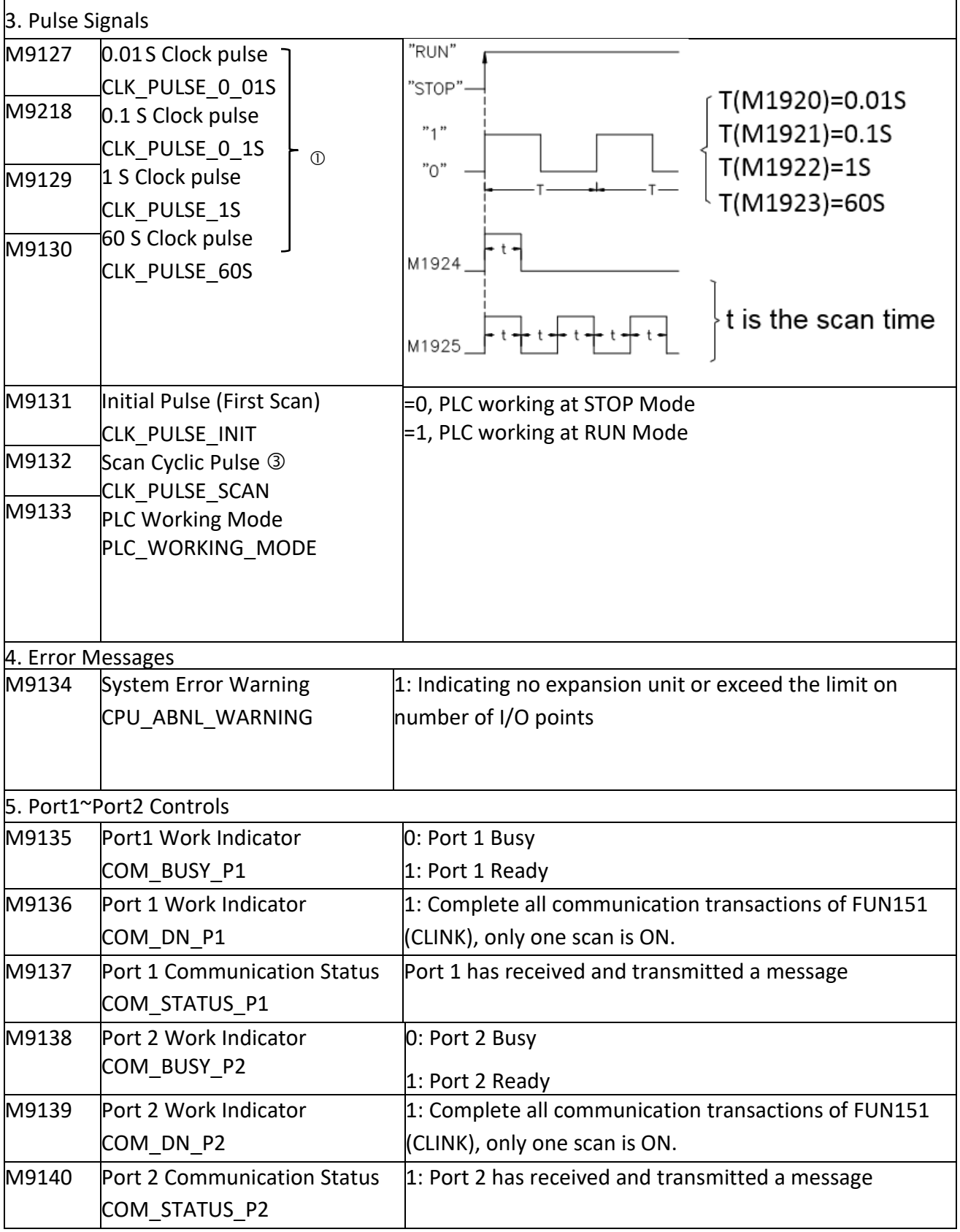

## Chapter 2 Details of Memory Configuration, Single Point (Digital) and Register in PLC

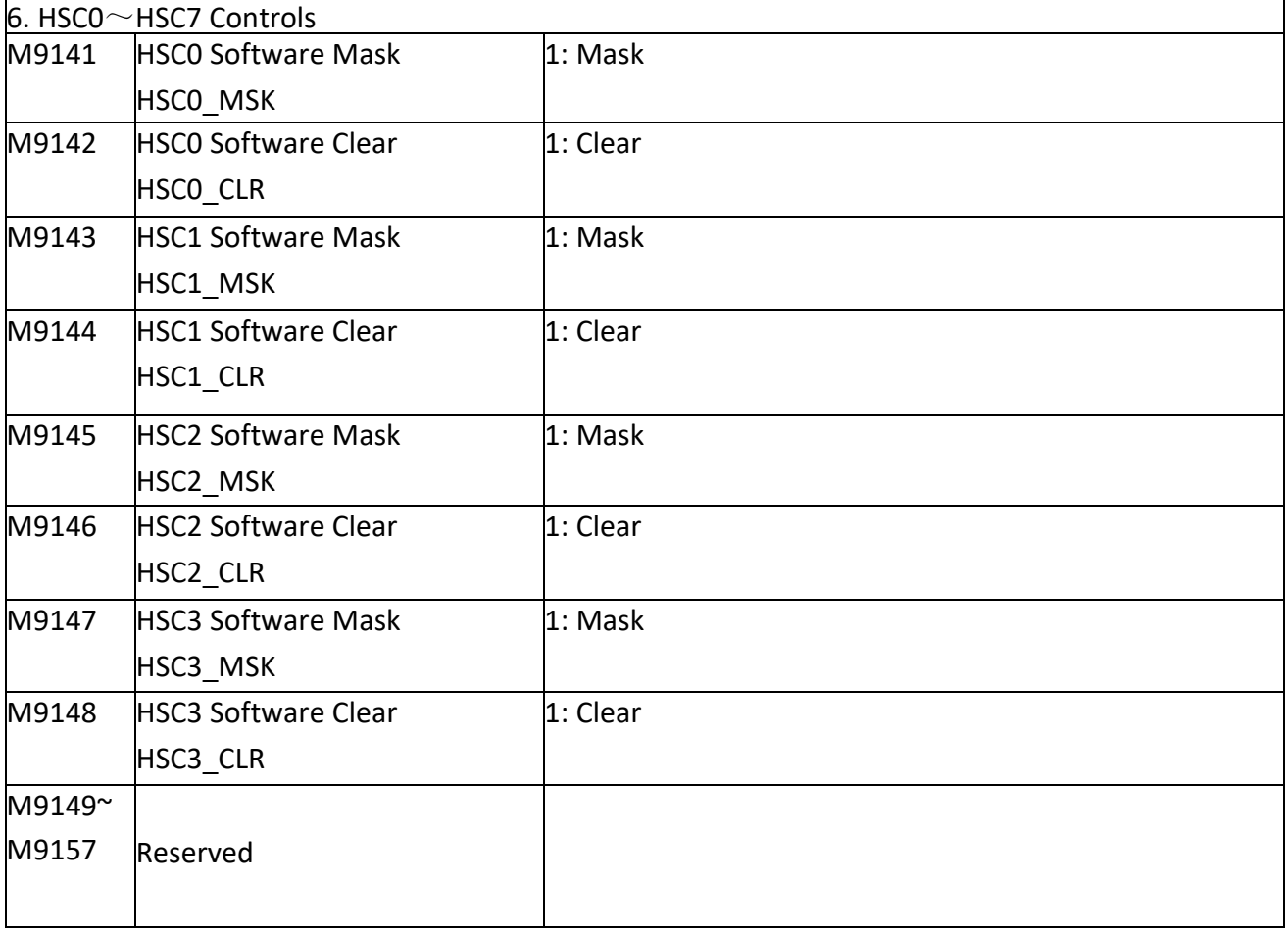

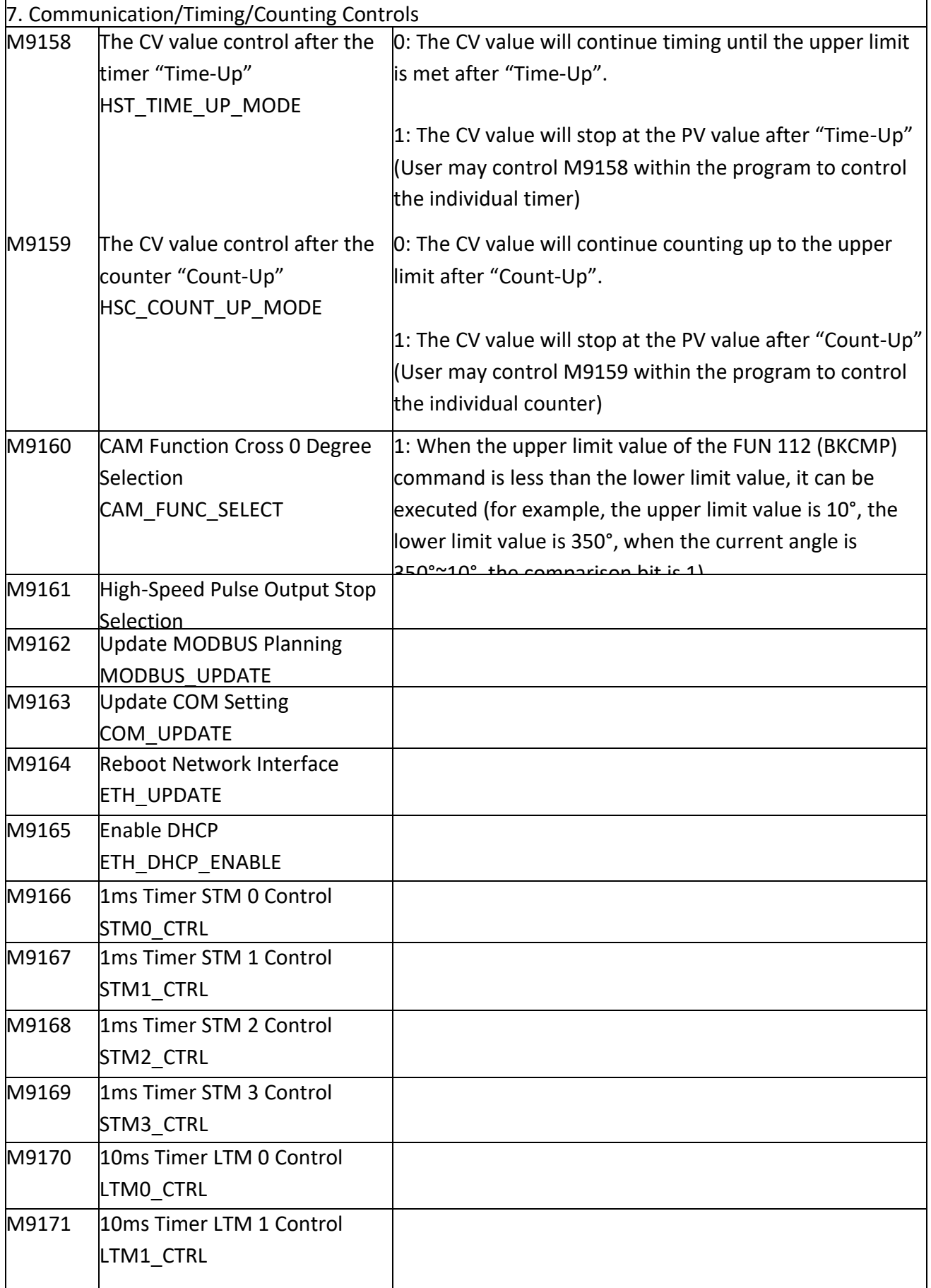

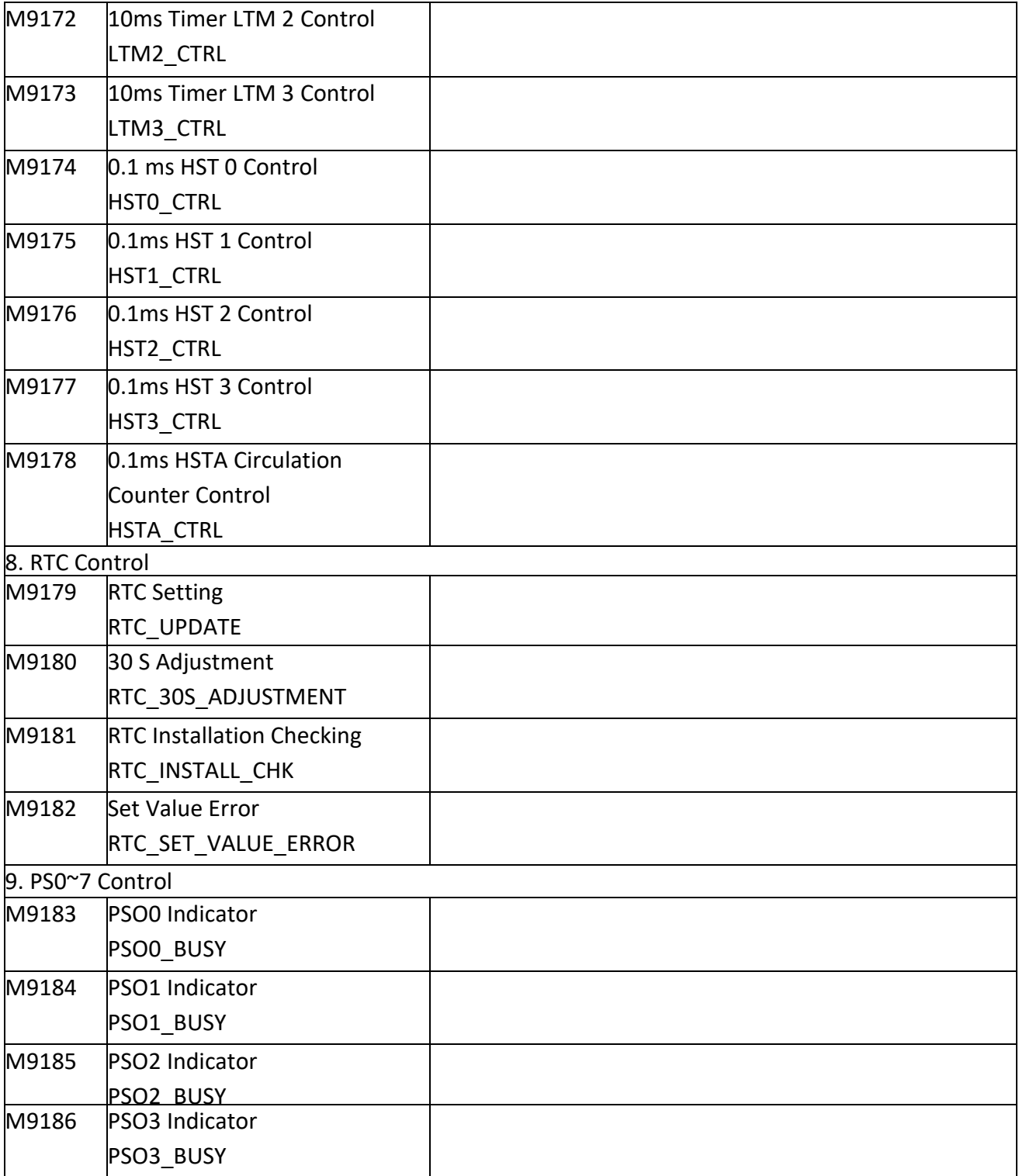

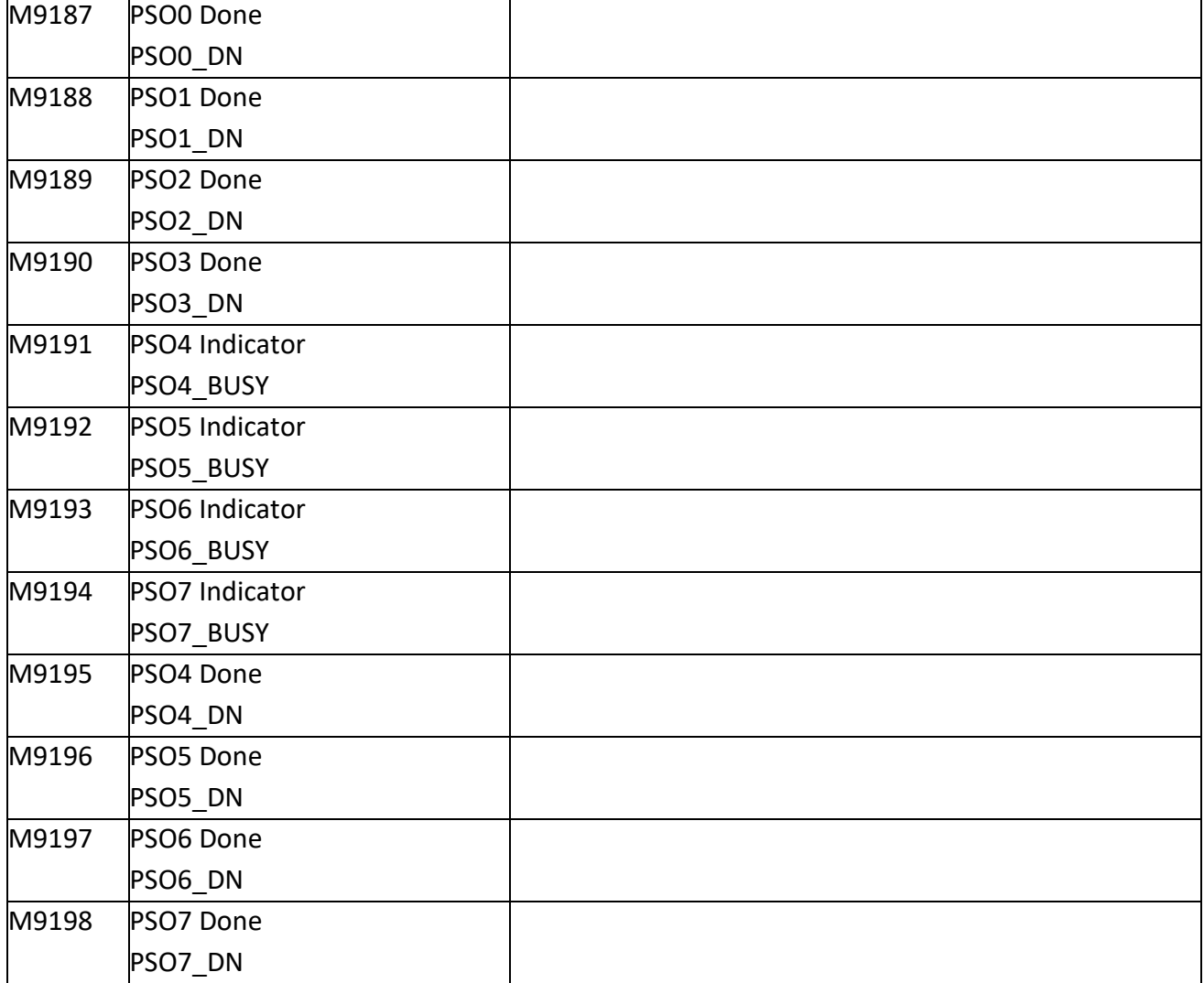

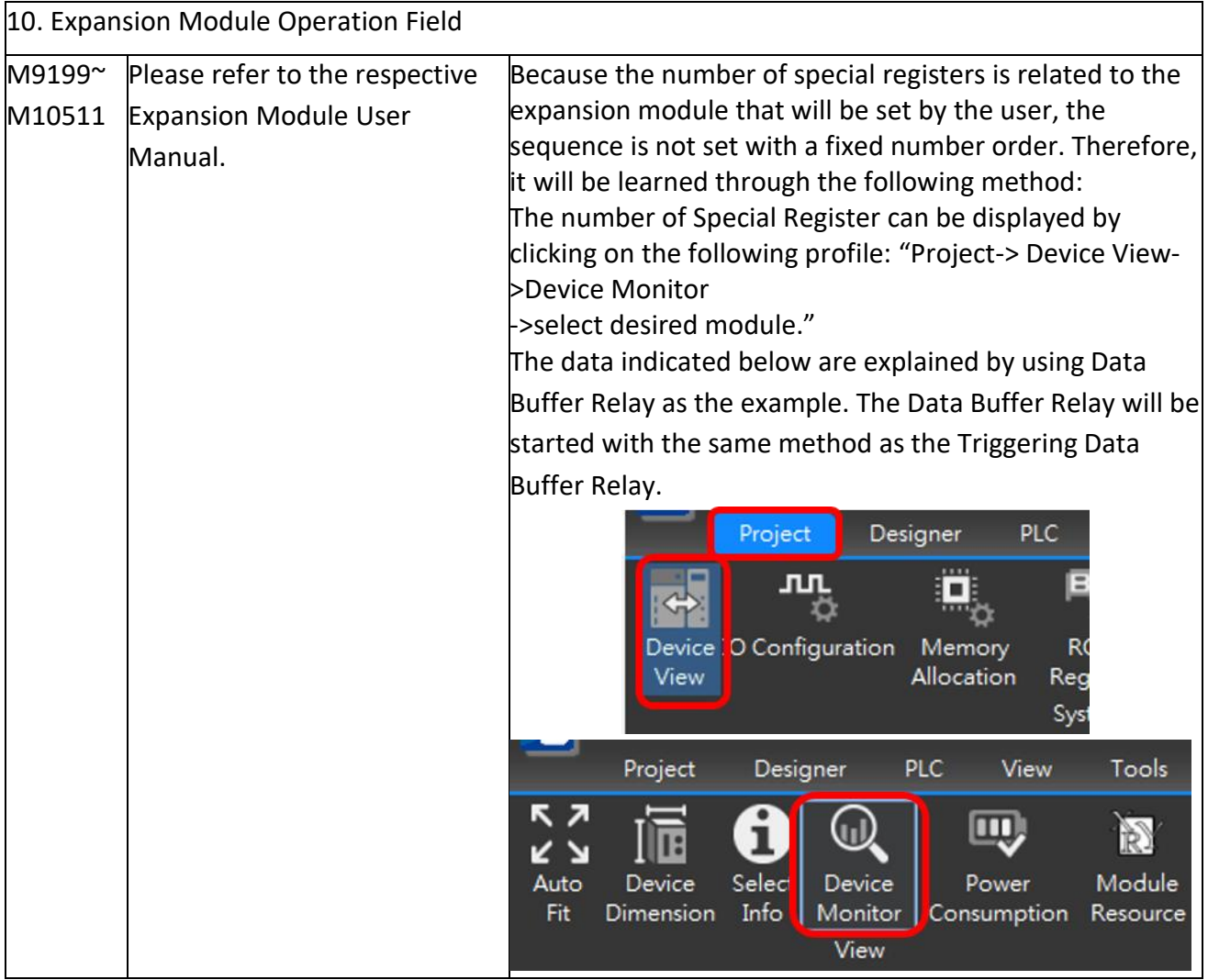

Chapter 2 Details of Memory Configuration, Single Point (Digital) and Register in PLC

|                                   |                                              | $D$ $\parallel$ A $\parallel$ S $\parallel$ M<br><b>Information</b> |           |  |
|-----------------------------------|----------------------------------------------|---------------------------------------------------------------------|-----------|--|
|                                   | I/O                                          | <b>Status</b>                                                       |           |  |
|                                   |                                              | Cn <sub>3</sub>                                                     | K35558.7  |  |
|                                   | lower limit alarm<br>upper limit alarm       | Ch <sub>0</sub>                                                     | R35558.8  |  |
|                                   |                                              | Ch <sub>1</sub>                                                     | R35558.9  |  |
|                                   |                                              | Ch <sub>2</sub>                                                     | R35558.10 |  |
|                                   |                                              | Ch <sub>3</sub>                                                     | R35558.11 |  |
|                                   |                                              | Ch <sub>0</sub>                                                     | R35558.12 |  |
|                                   |                                              | Ch <sub>1</sub>                                                     | R35558.13 |  |
|                                   |                                              | Ch <sub>2</sub>                                                     | R35558.14 |  |
|                                   |                                              | Ch <sub>3</sub>                                                     | R35558.15 |  |
|                                   |                                              | Ch <sub>0</sub>                                                     | R35559.8  |  |
|                                   | data buffer finish<br>relay<br>burnout alarm | Ch <sub>1</sub>                                                     | R35559.9  |  |
|                                   |                                              | Ch <sub>2</sub>                                                     | R35559.10 |  |
|                                   |                                              | Ch <sub>3</sub>                                                     | R35559.11 |  |
|                                   |                                              | Ch <sub>0</sub>                                                     | R35559.12 |  |
|                                   |                                              | Ch <sub>1</sub>                                                     | R35559.13 |  |
|                                   |                                              | Ch <sub>2</sub>                                                     | R35559.14 |  |
|                                   |                                              | Ch <sub>3</sub>                                                     | R35559.15 |  |
|                                   |                                              |                                                                     |           |  |
| M10512~For Motion related special |                                              |                                                                     |           |  |
|                                   |                                              |                                                                     |           |  |
|                                   |                                              |                                                                     |           |  |
|                                   |                                              |                                                                     |           |  |

CPU Module special relay list

※All special relays do not provide Up/Down differential contact commands TU. If it is necessary to perform differential action on the special relay, it can be replaced by an indirect method. (Refer to the picture below)

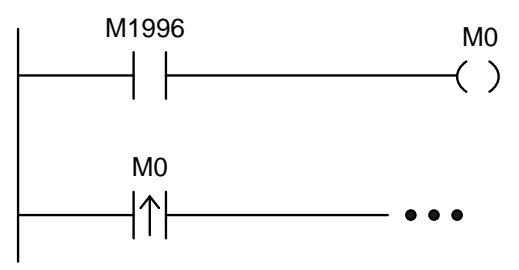

Differential Action Connection of Special Relay

Note: All special relays or registers attached with " $\Psi$ " symbol shown in the above table are write prohibited. At the same time, this type of relay still prohibits/disables control and mandatory setting, and does not provide TU and TD contacts.

## **2-4 CPU Special Registers Details**

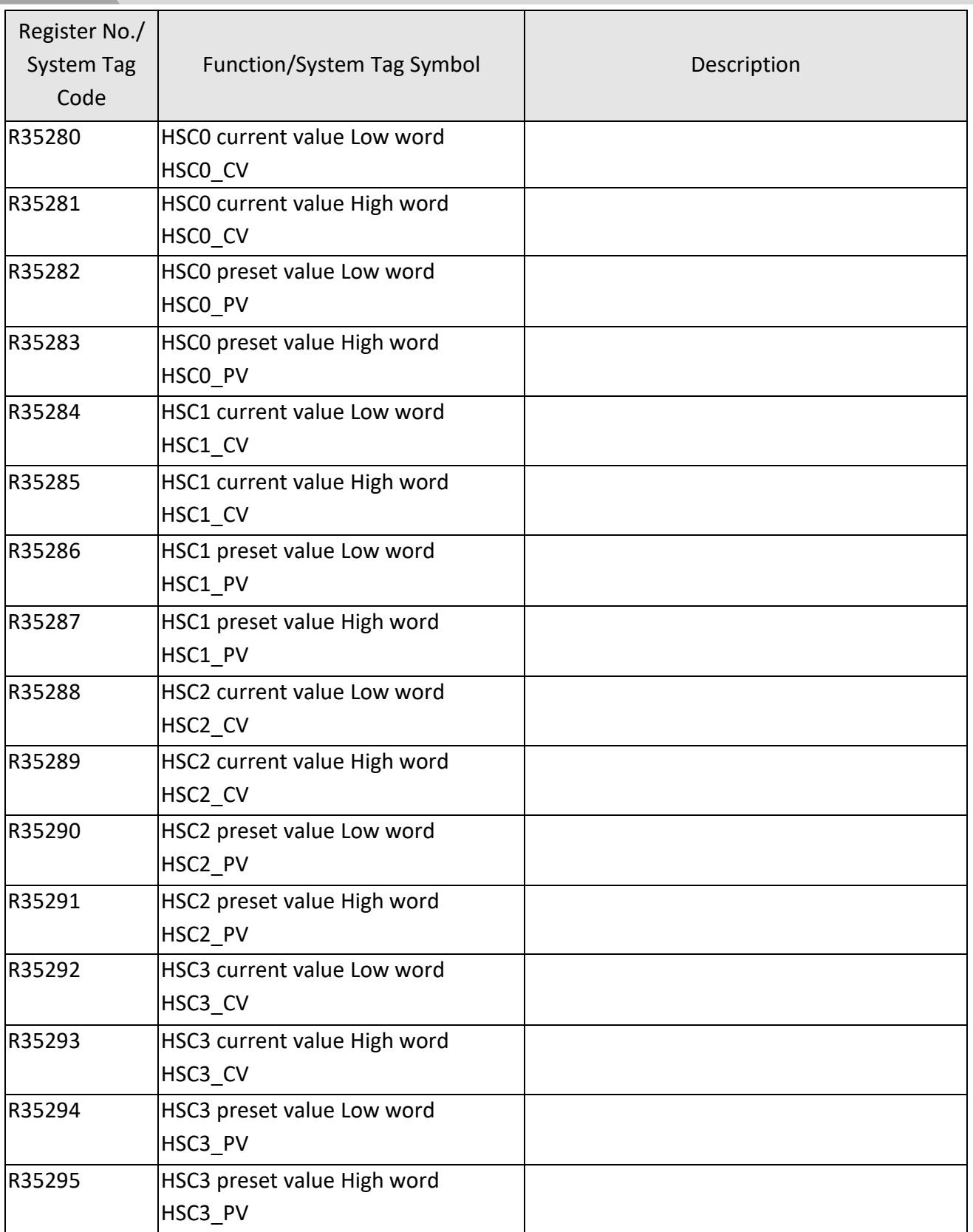

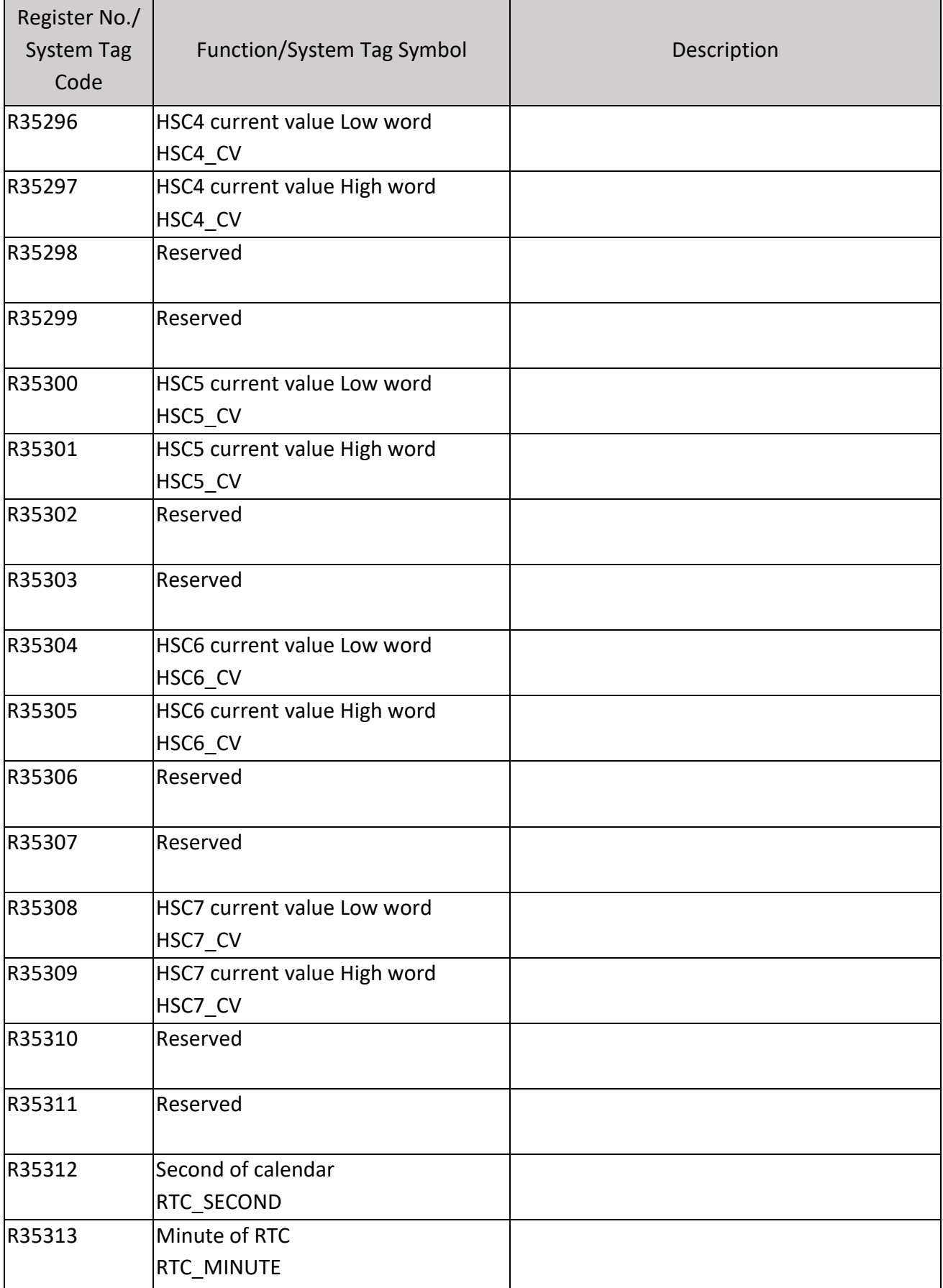

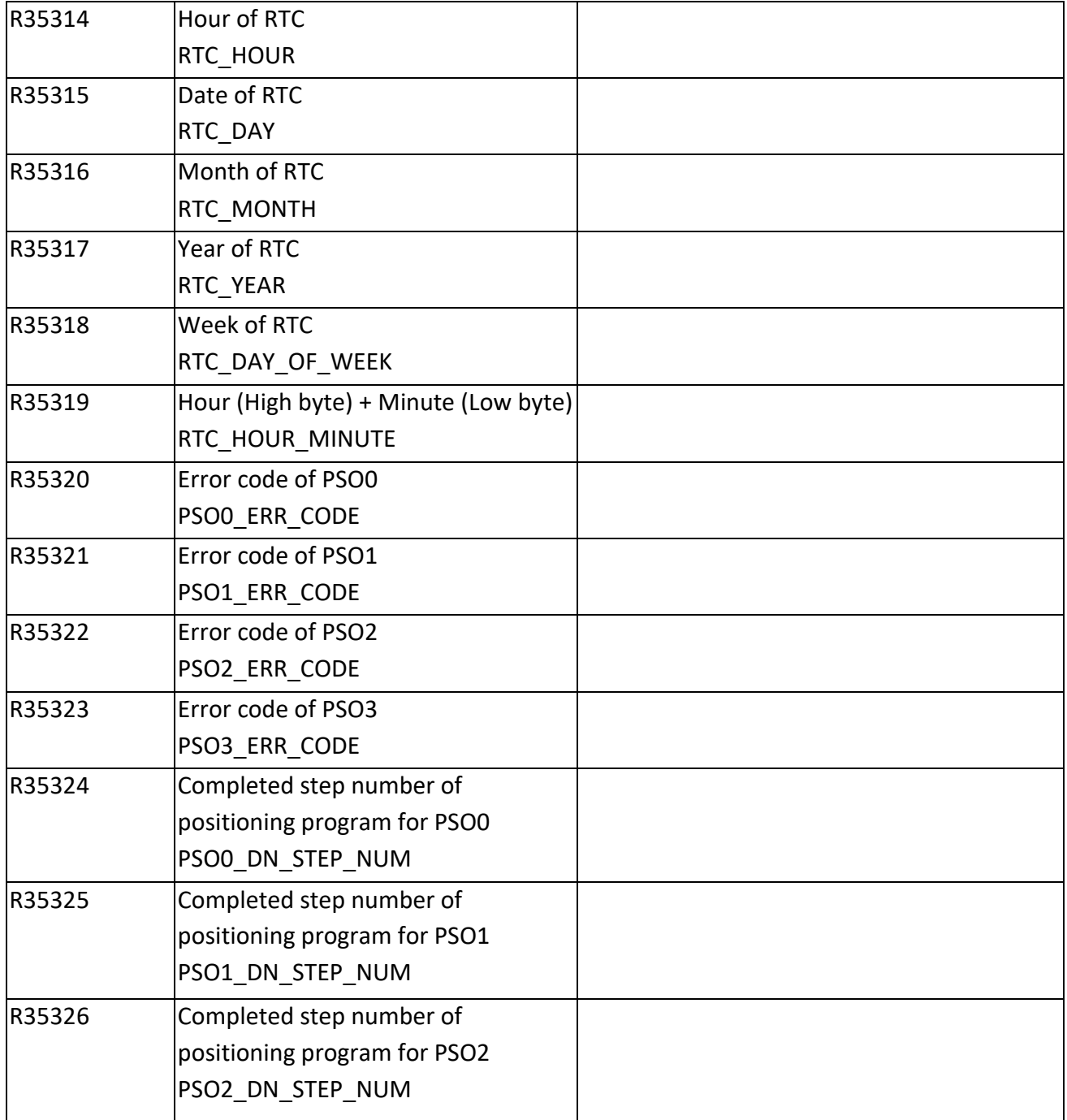
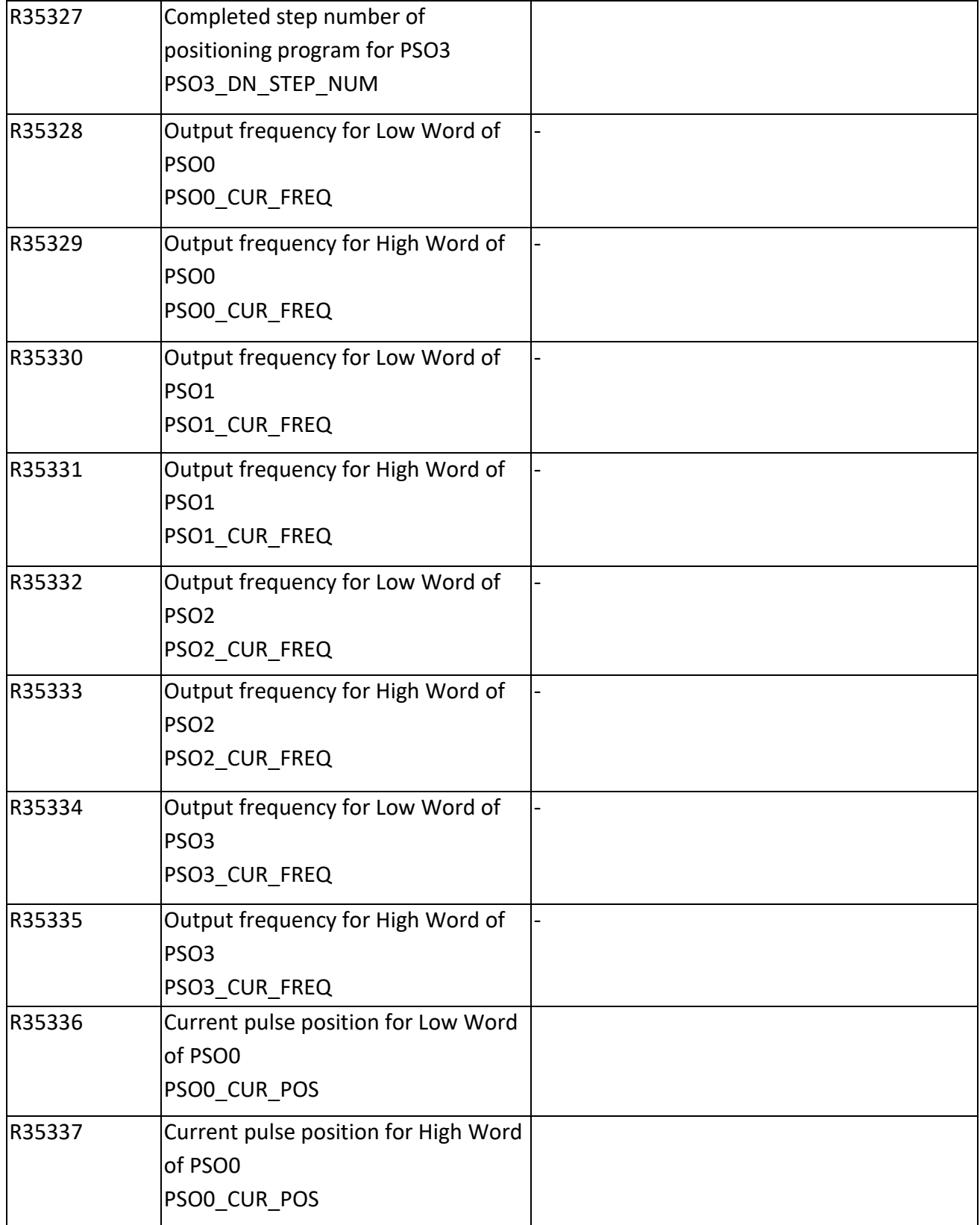

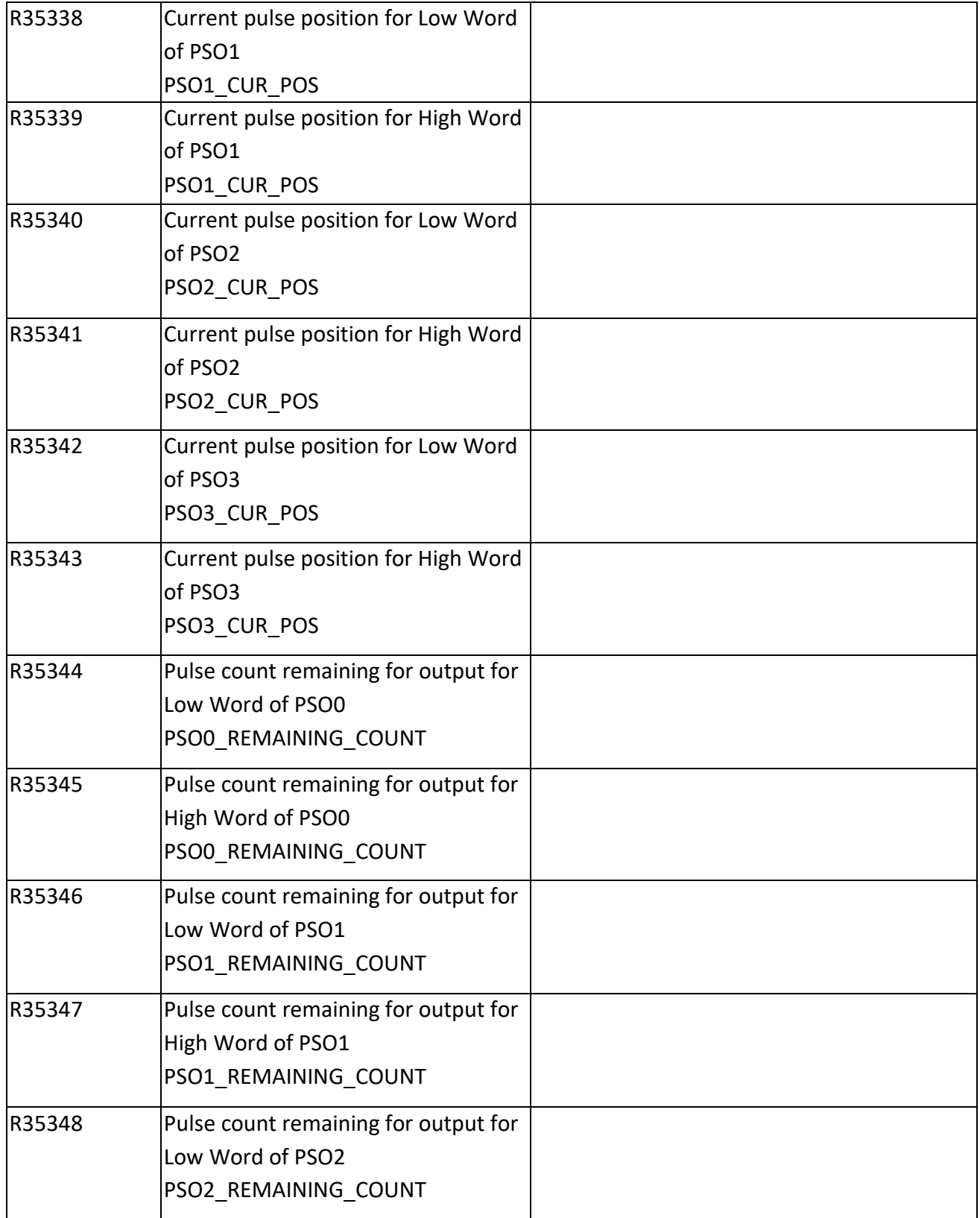

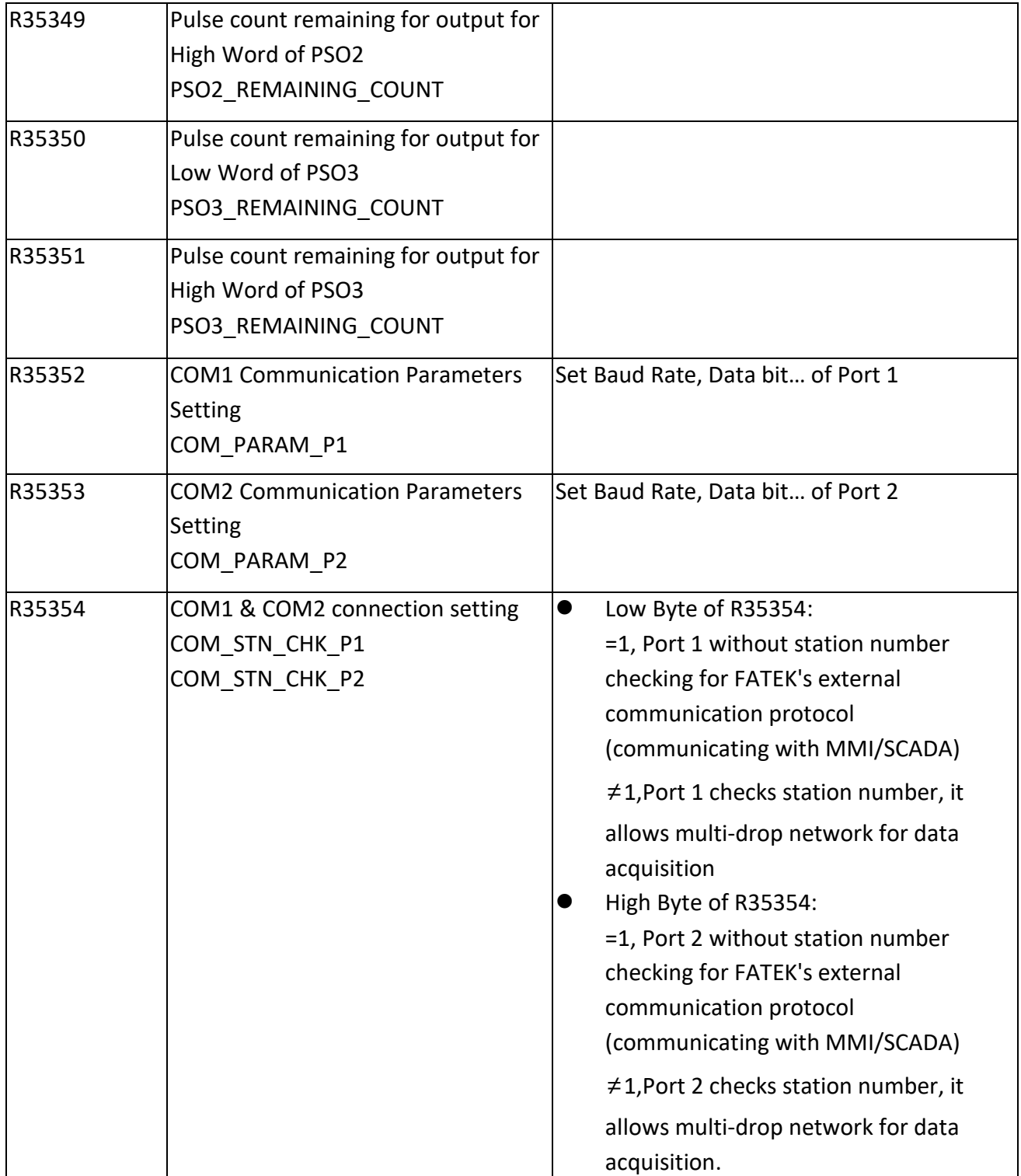

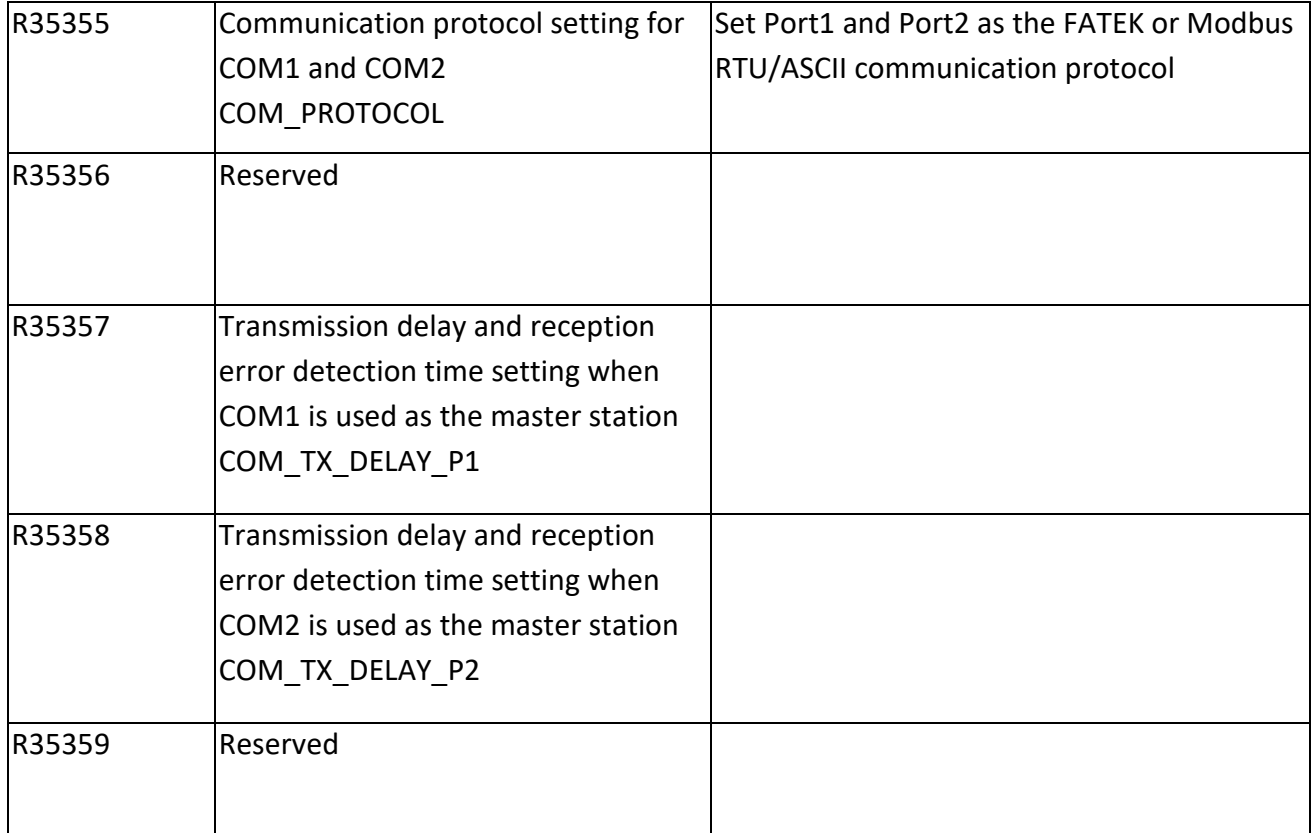

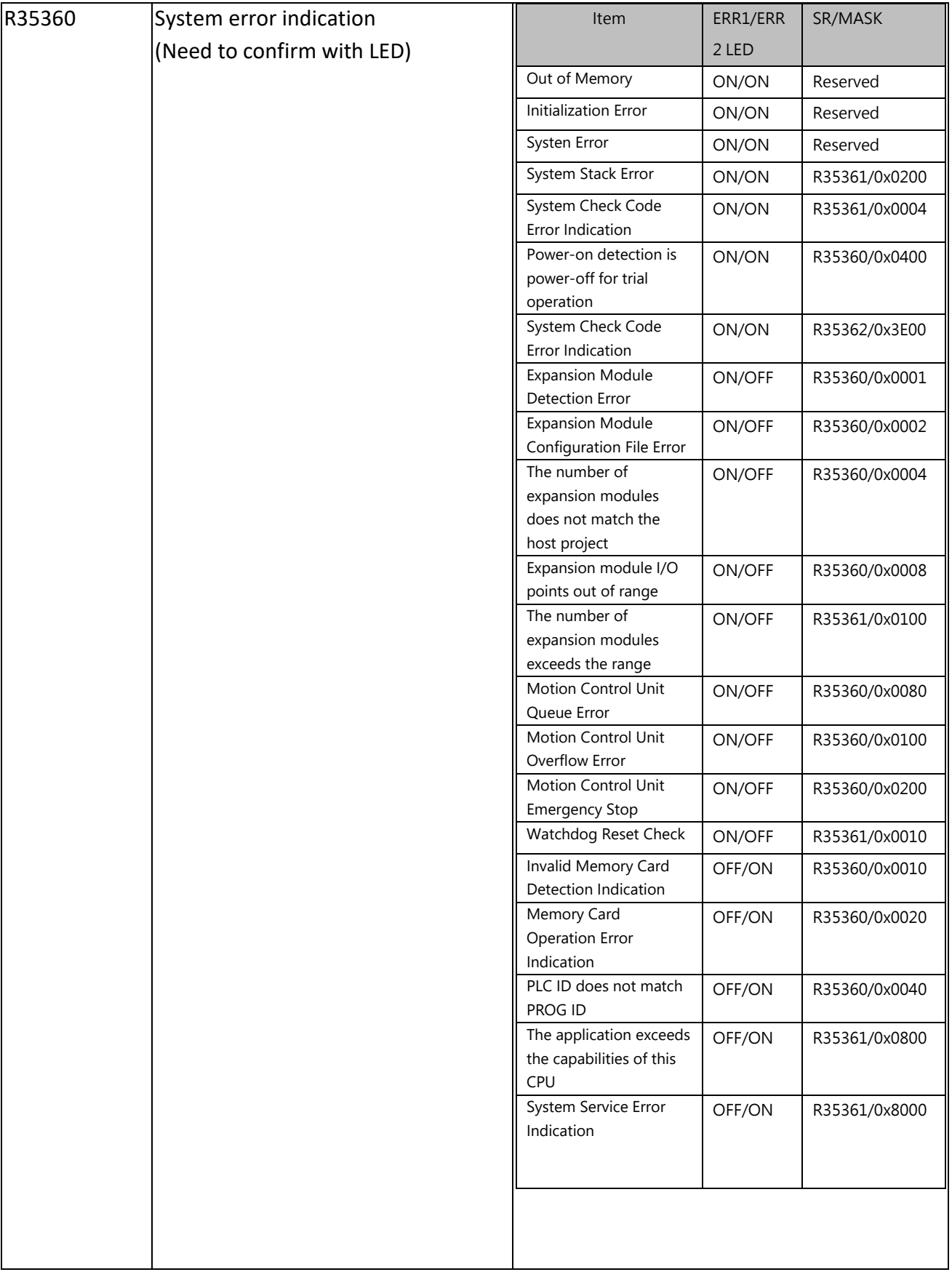

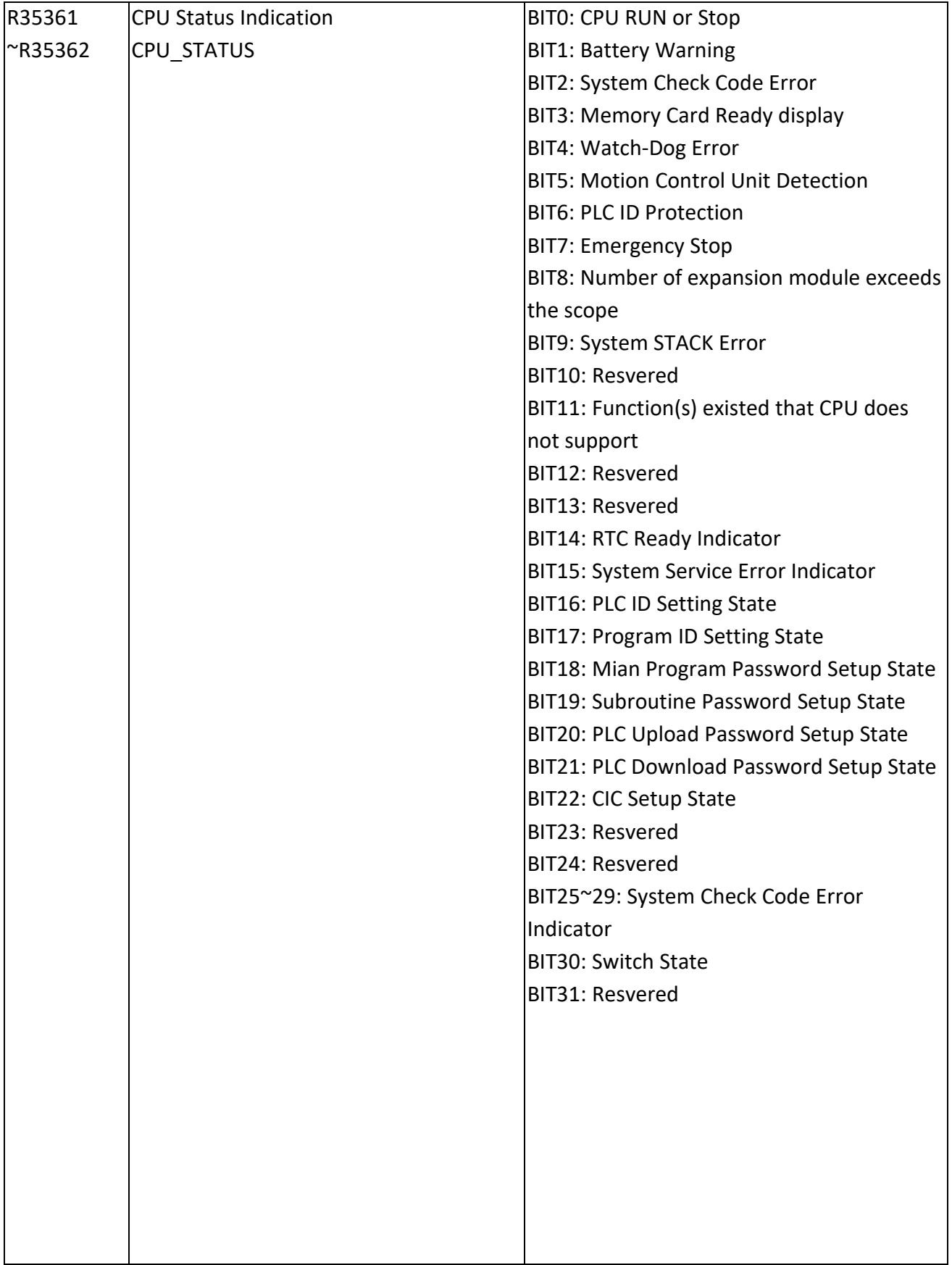

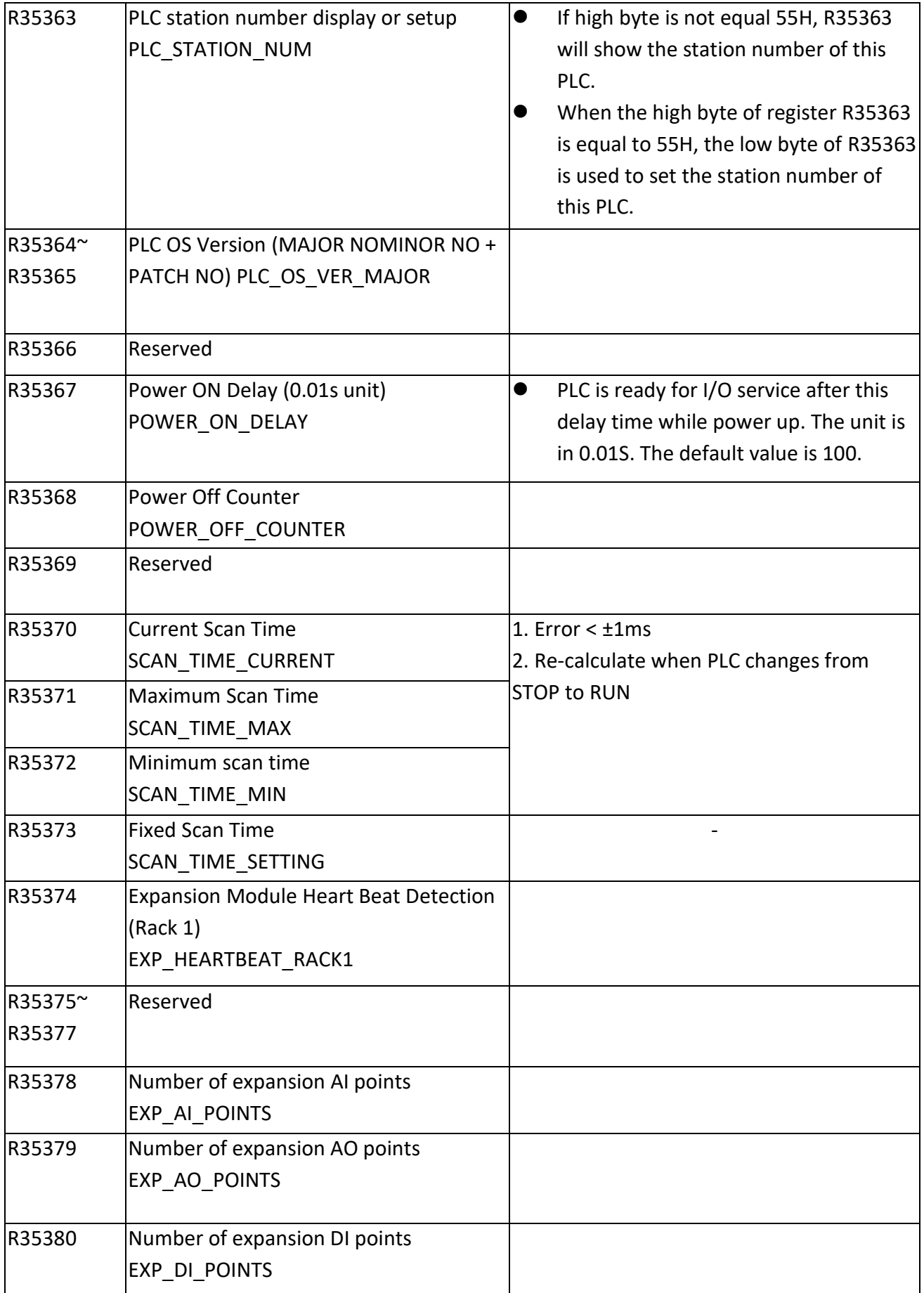

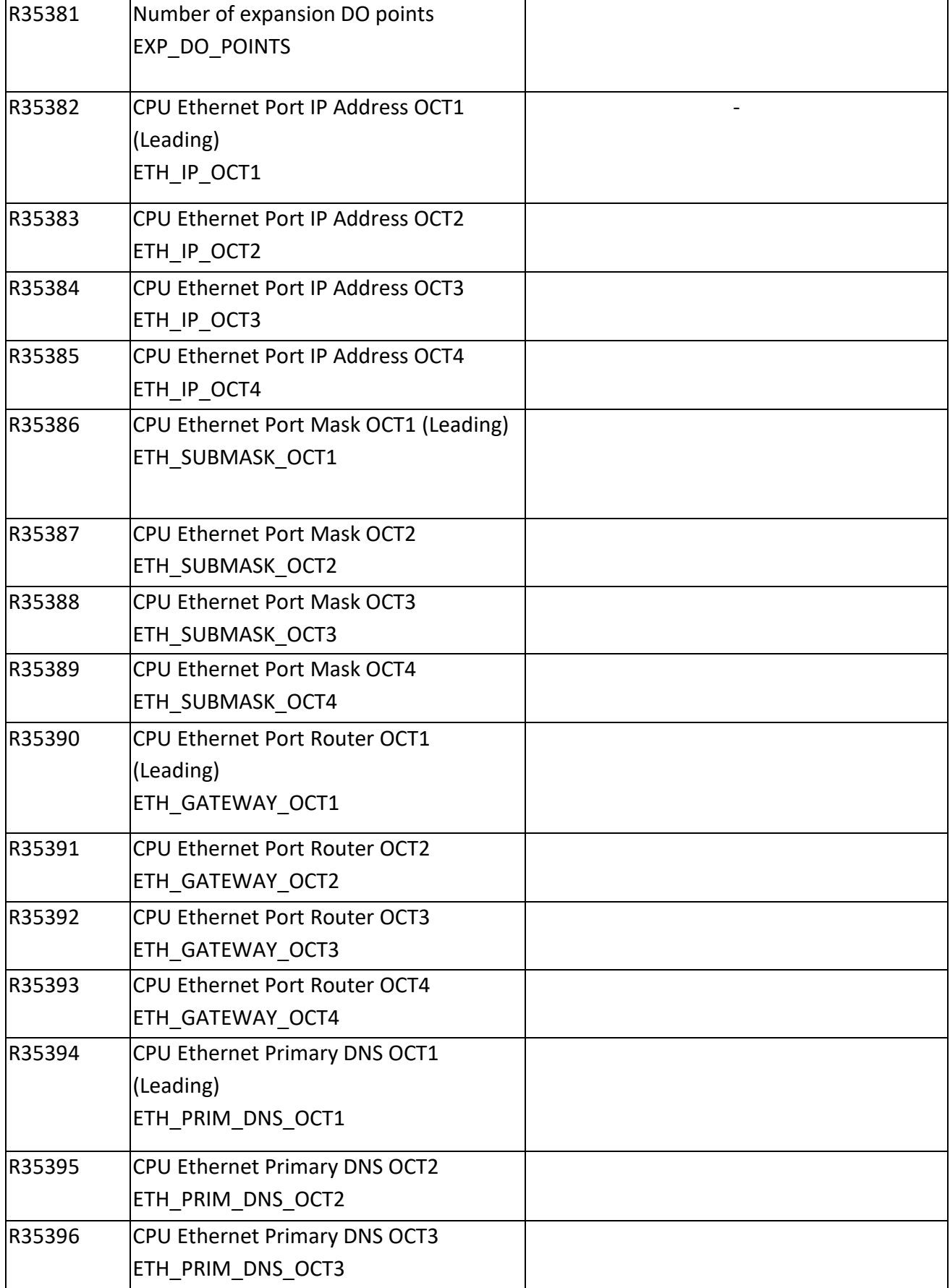

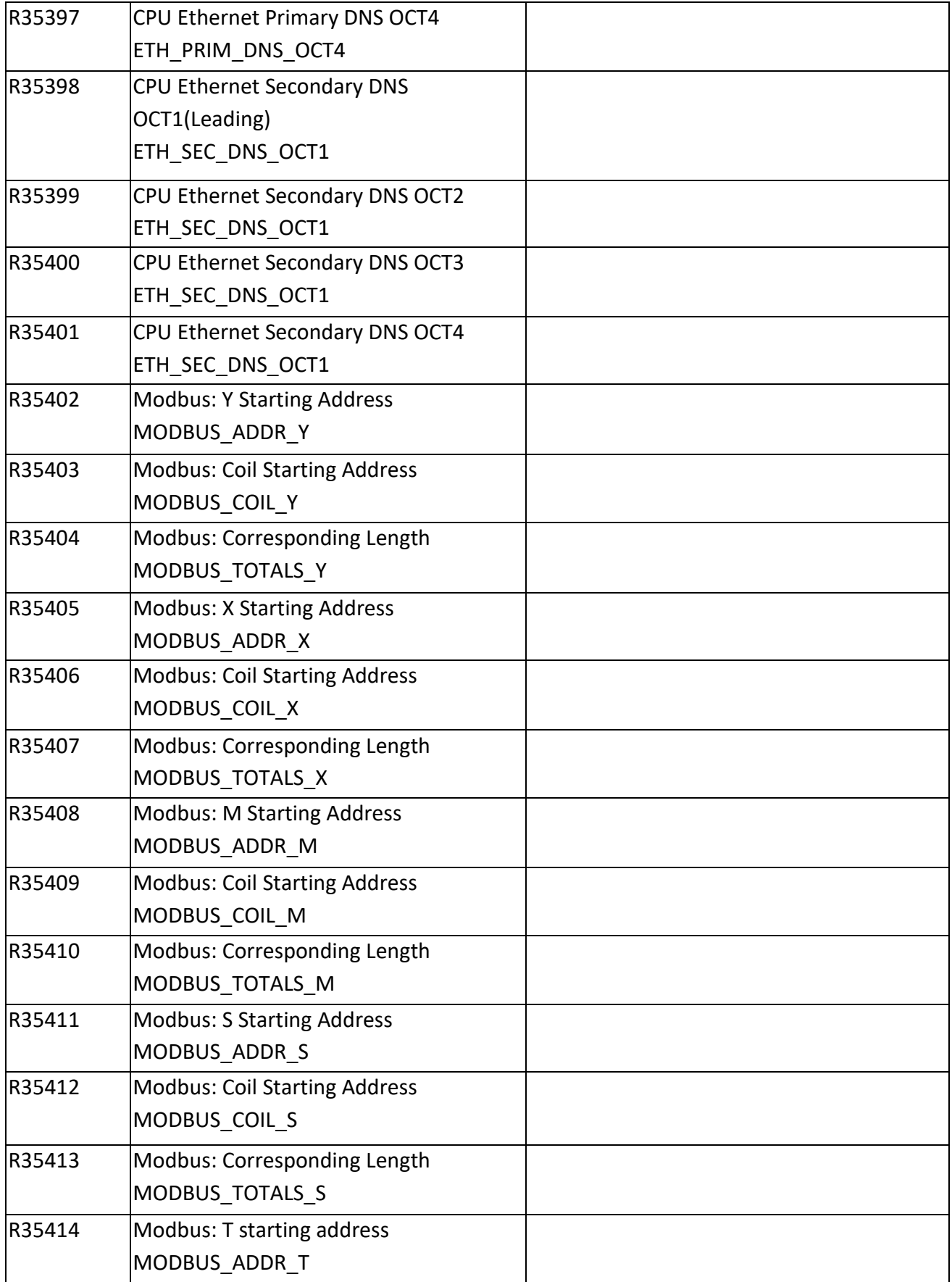

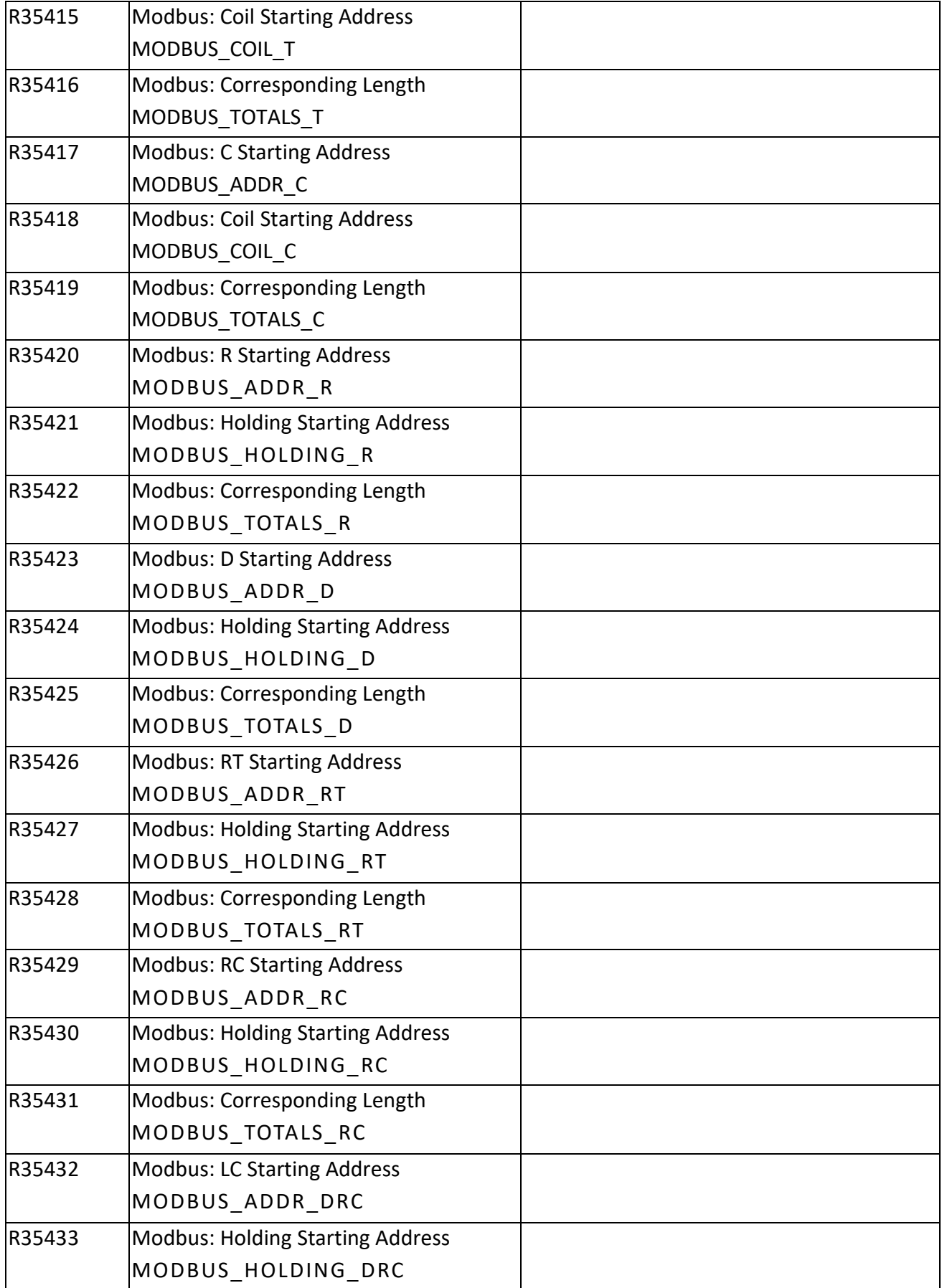

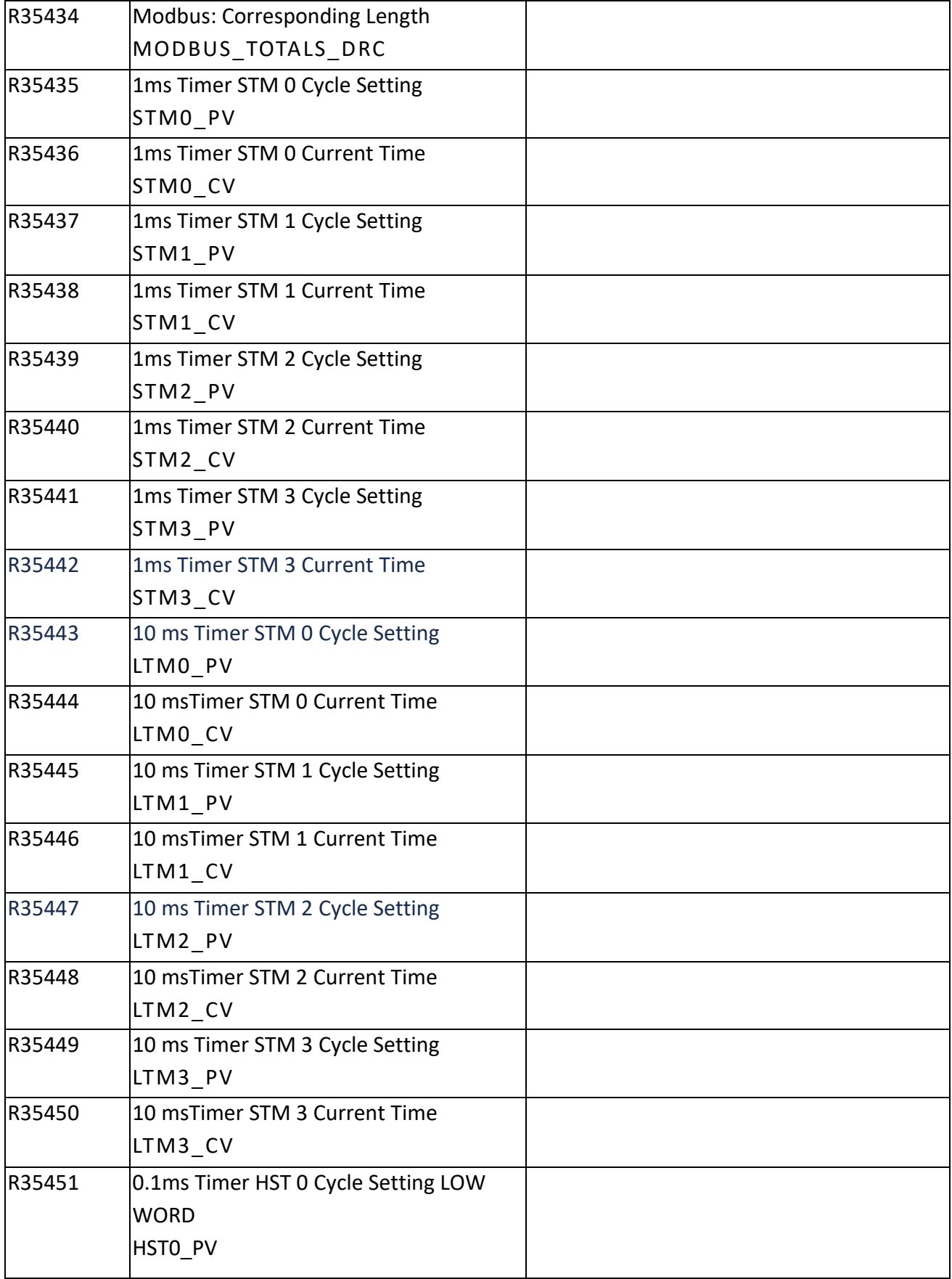

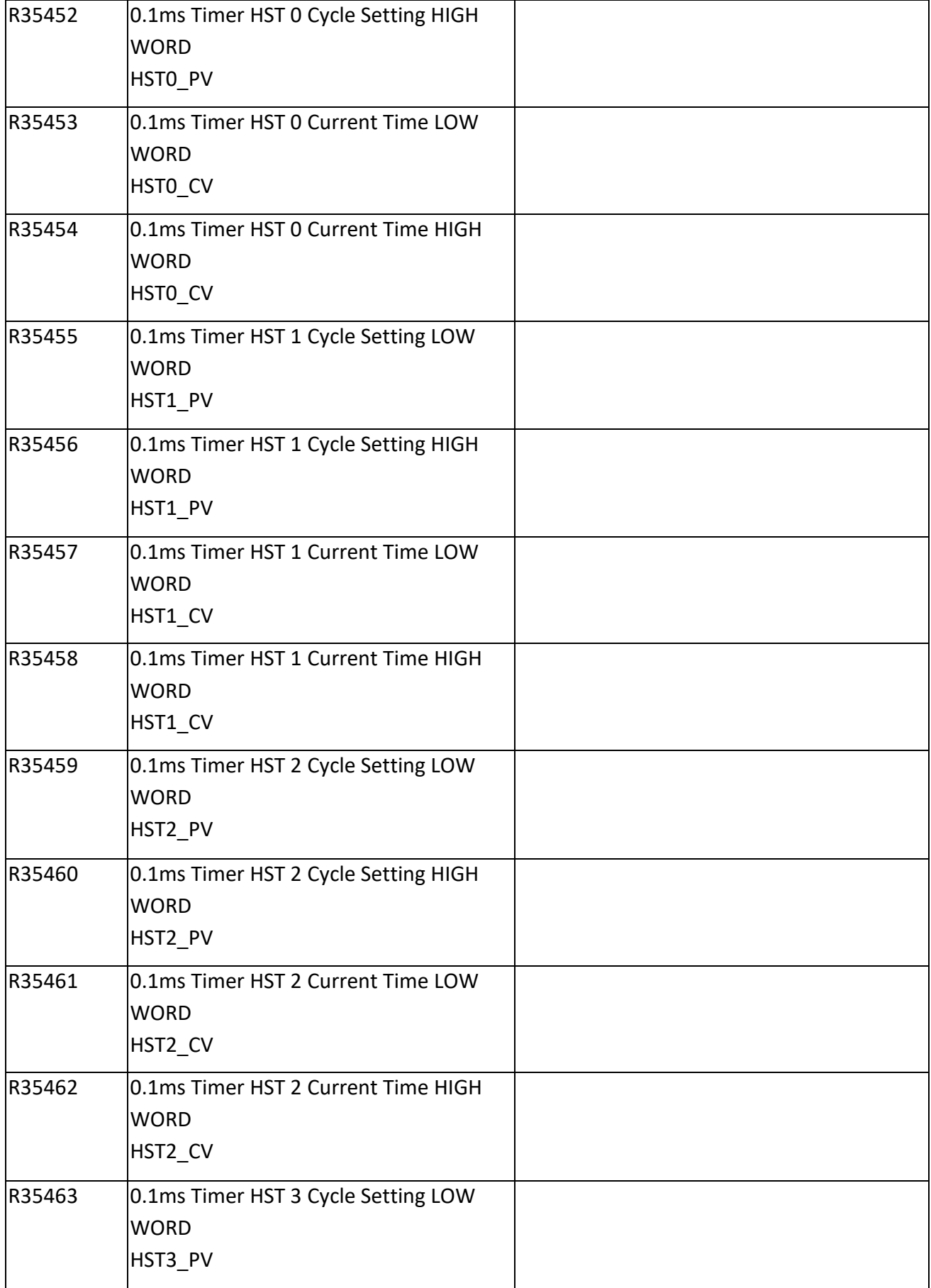

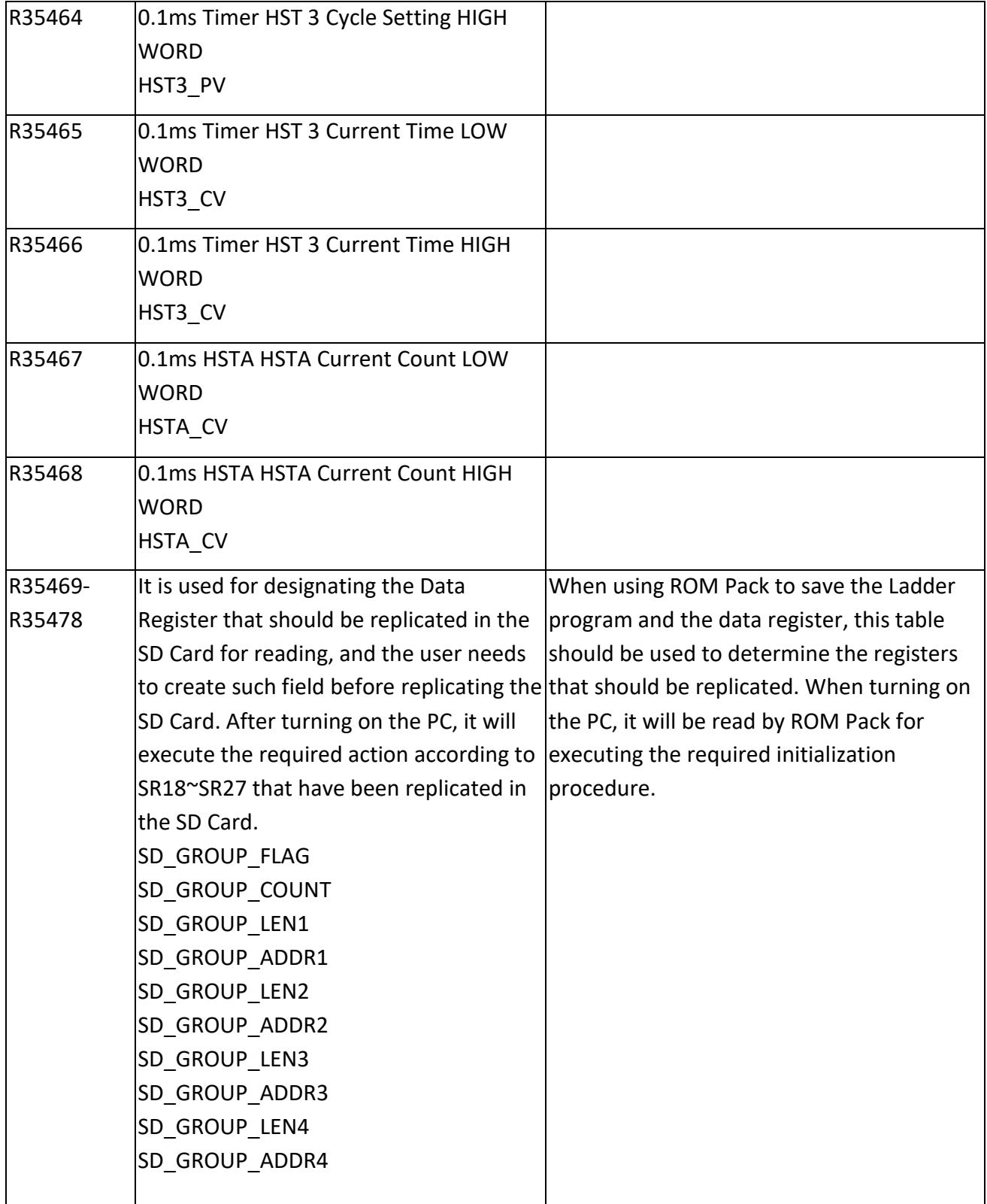

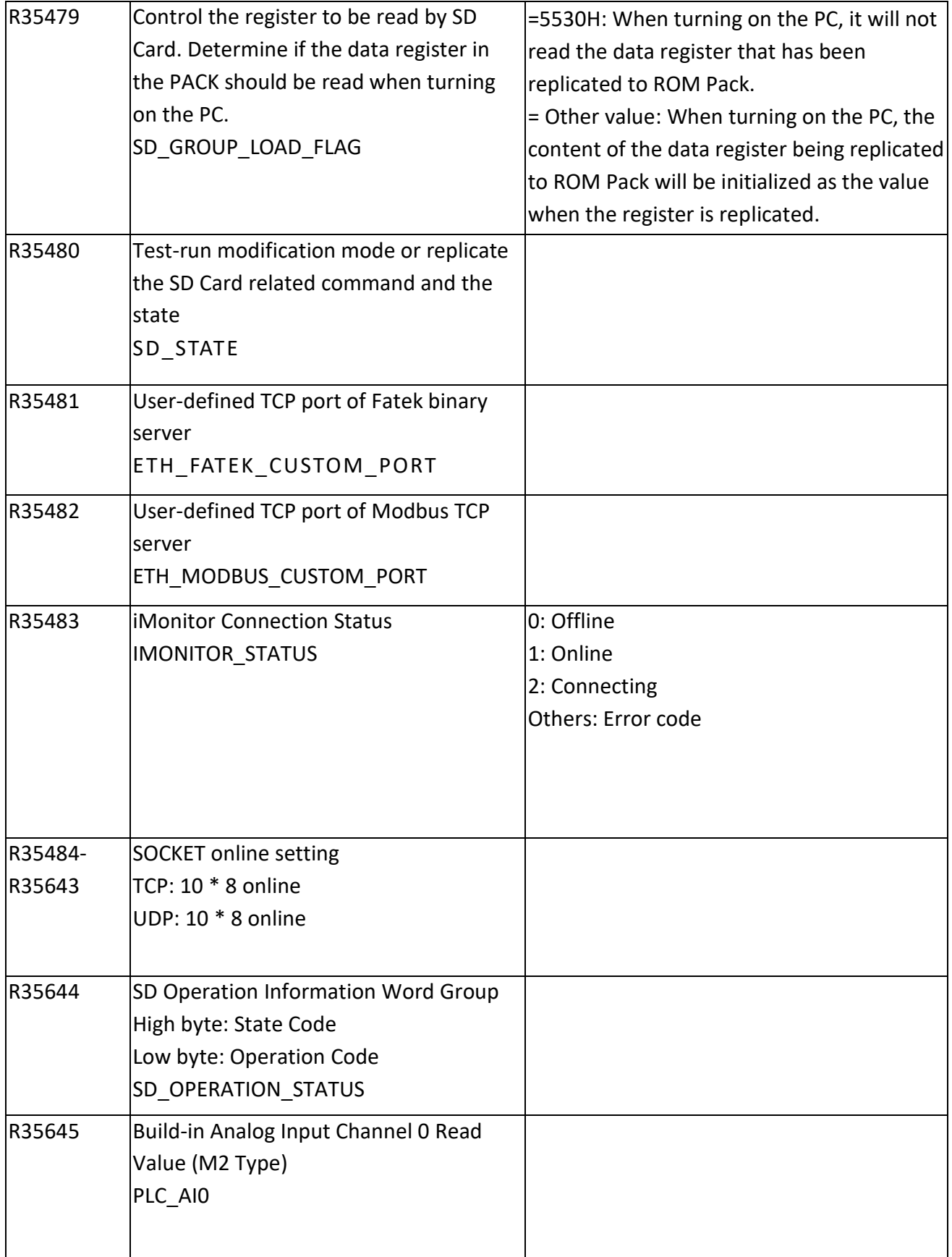

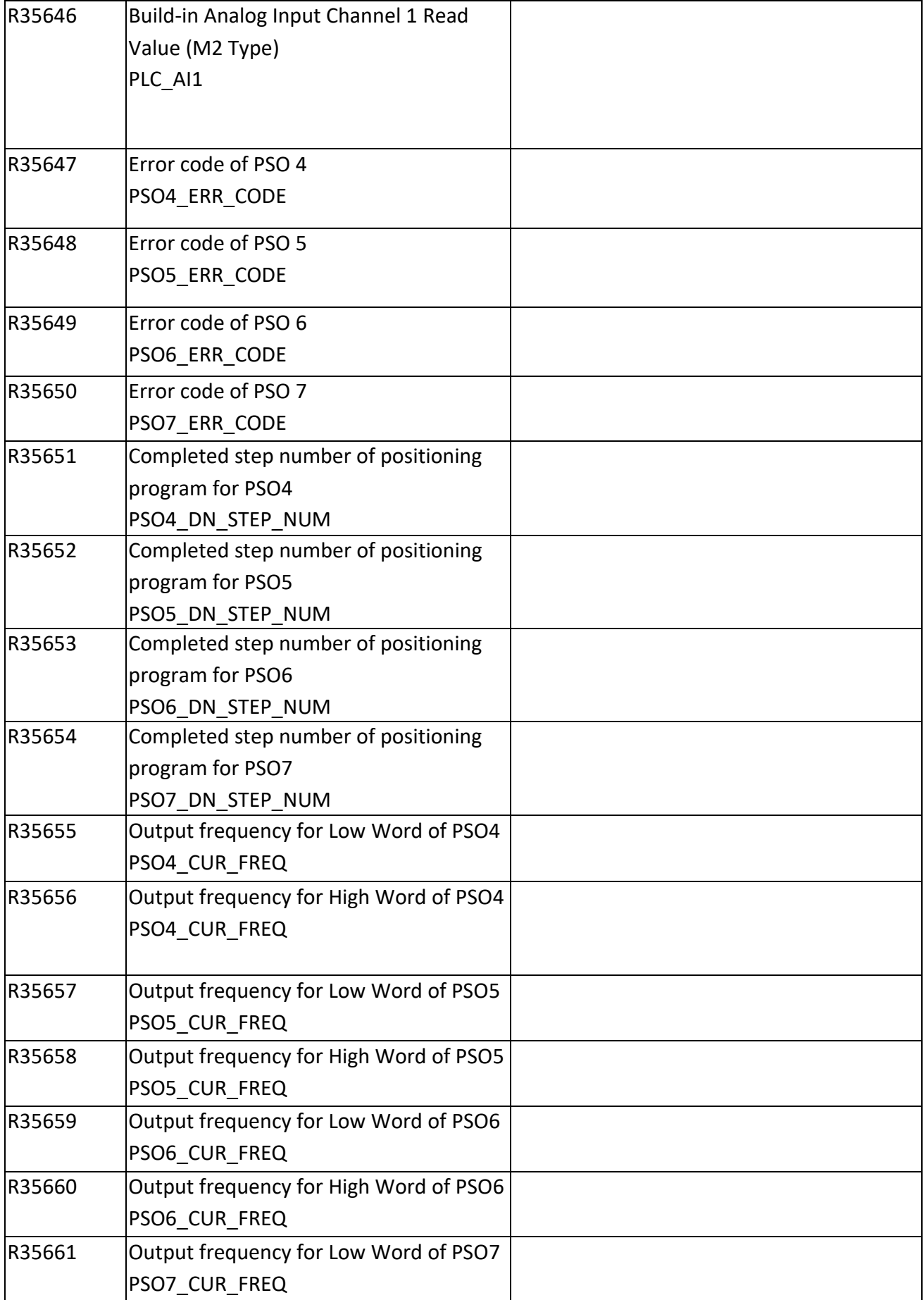

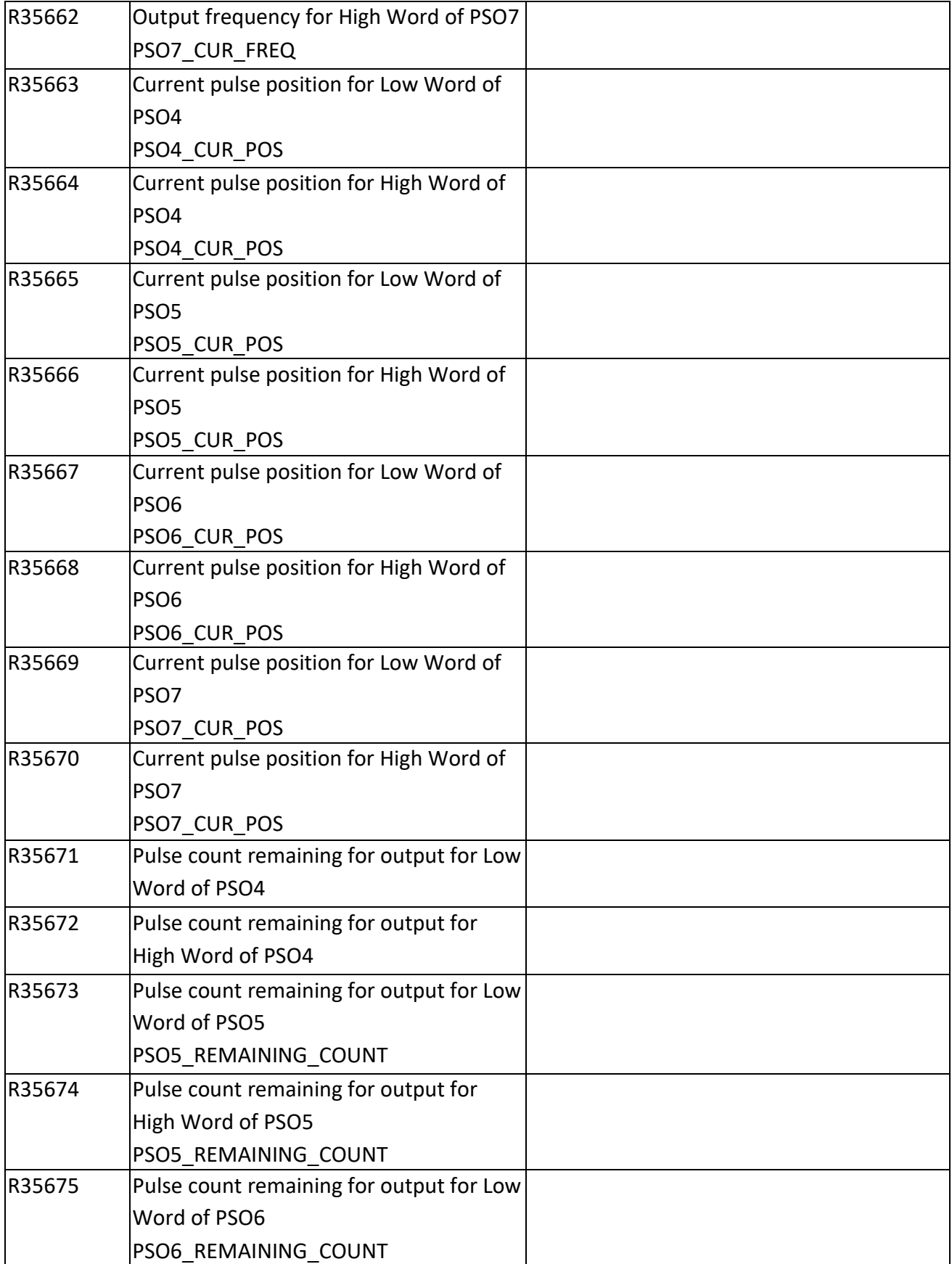

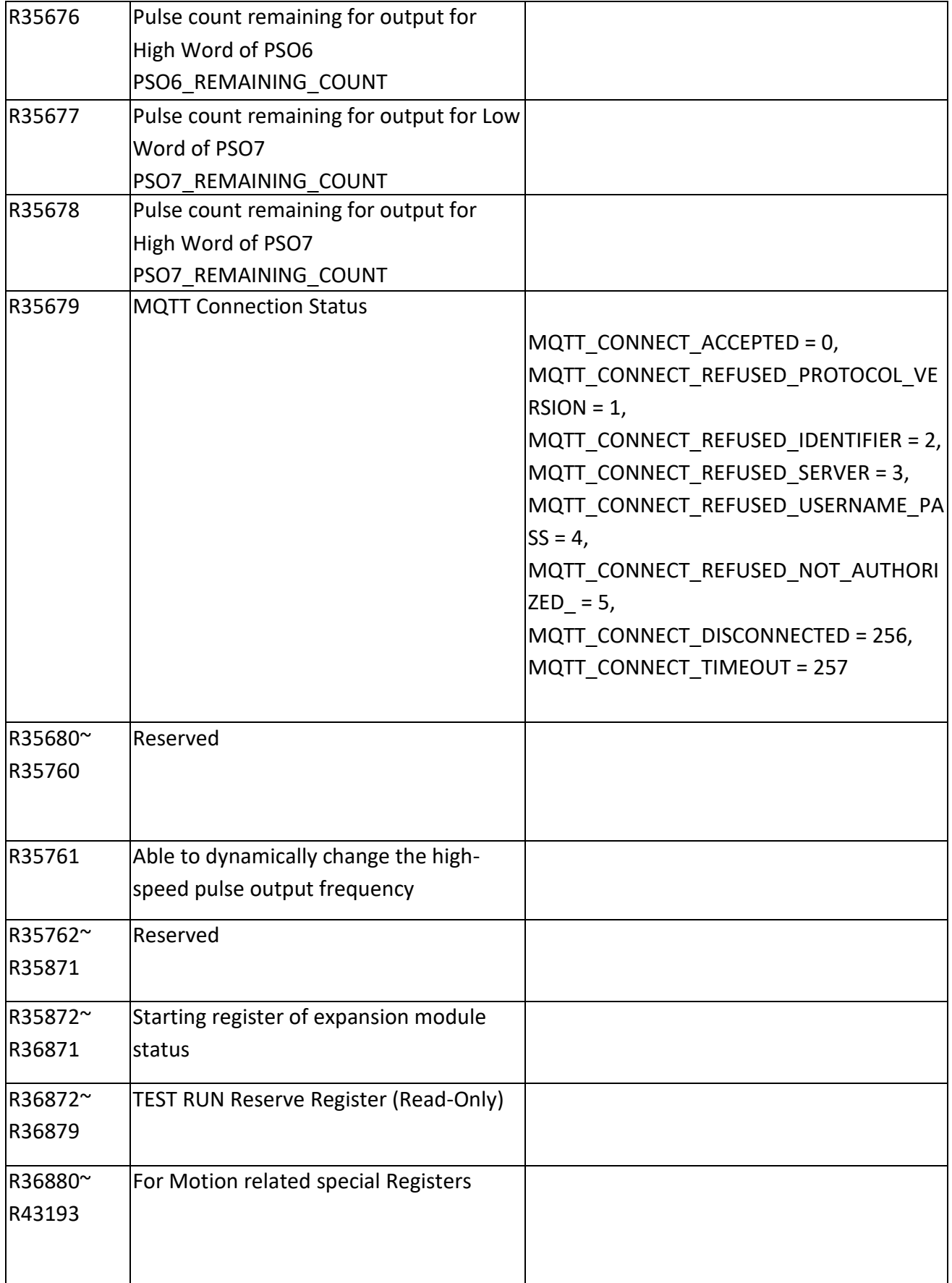

Chapter 2 Details of Memory Configuration, Single Point (Digital) and Register in PLC

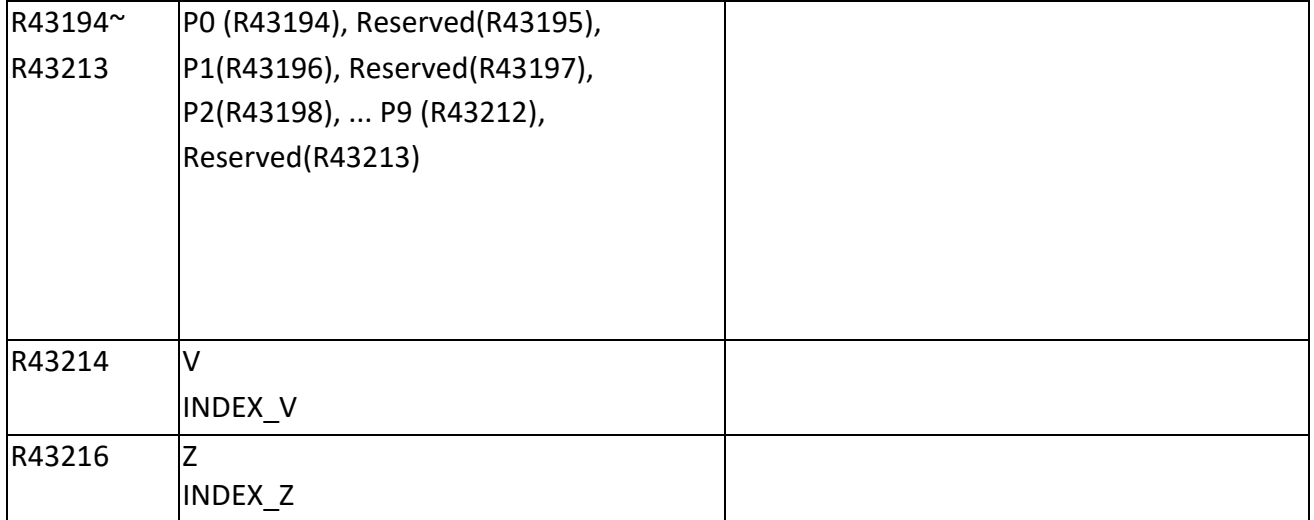

## **2-5 Motion Special Relay Details**

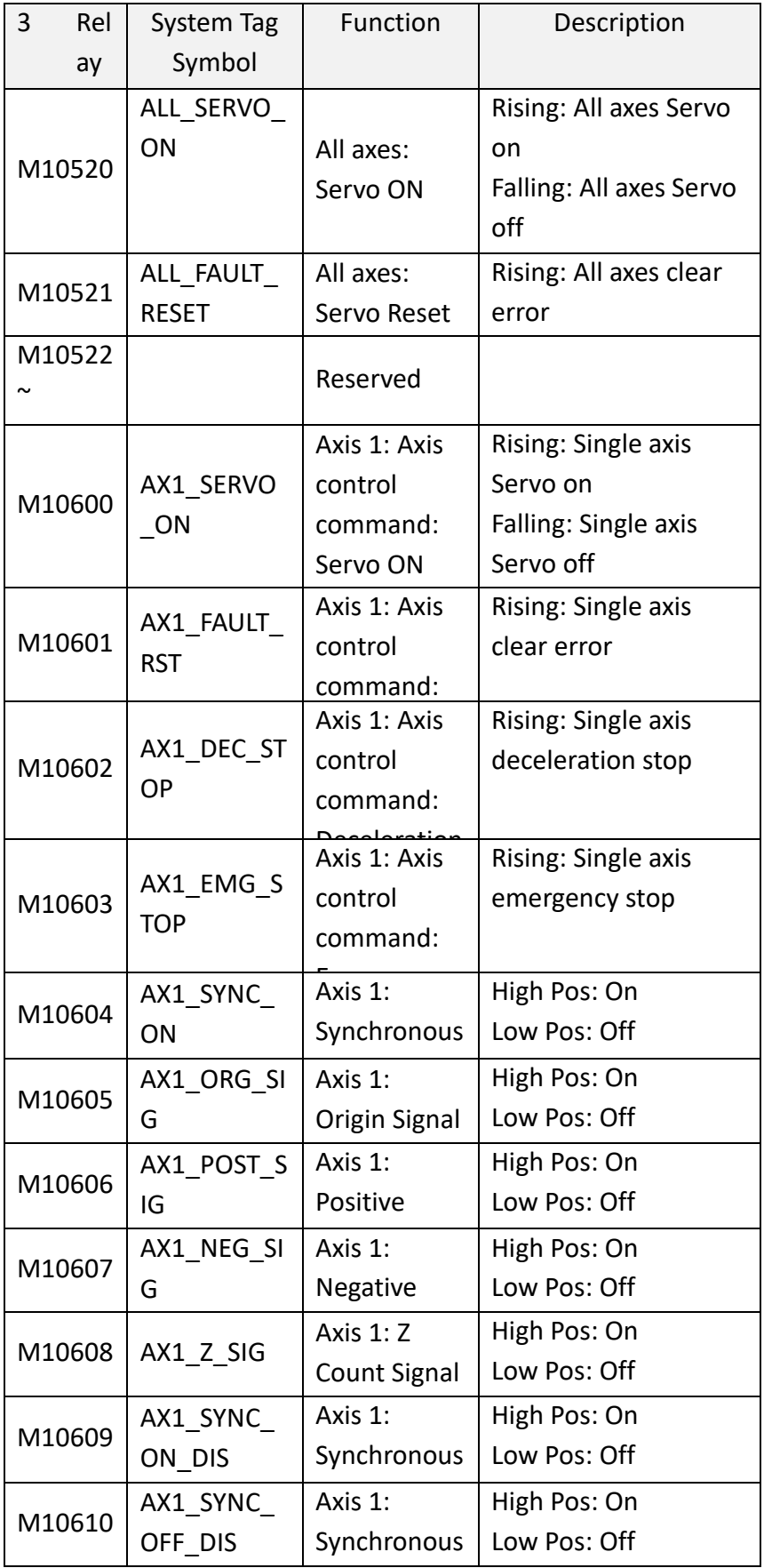

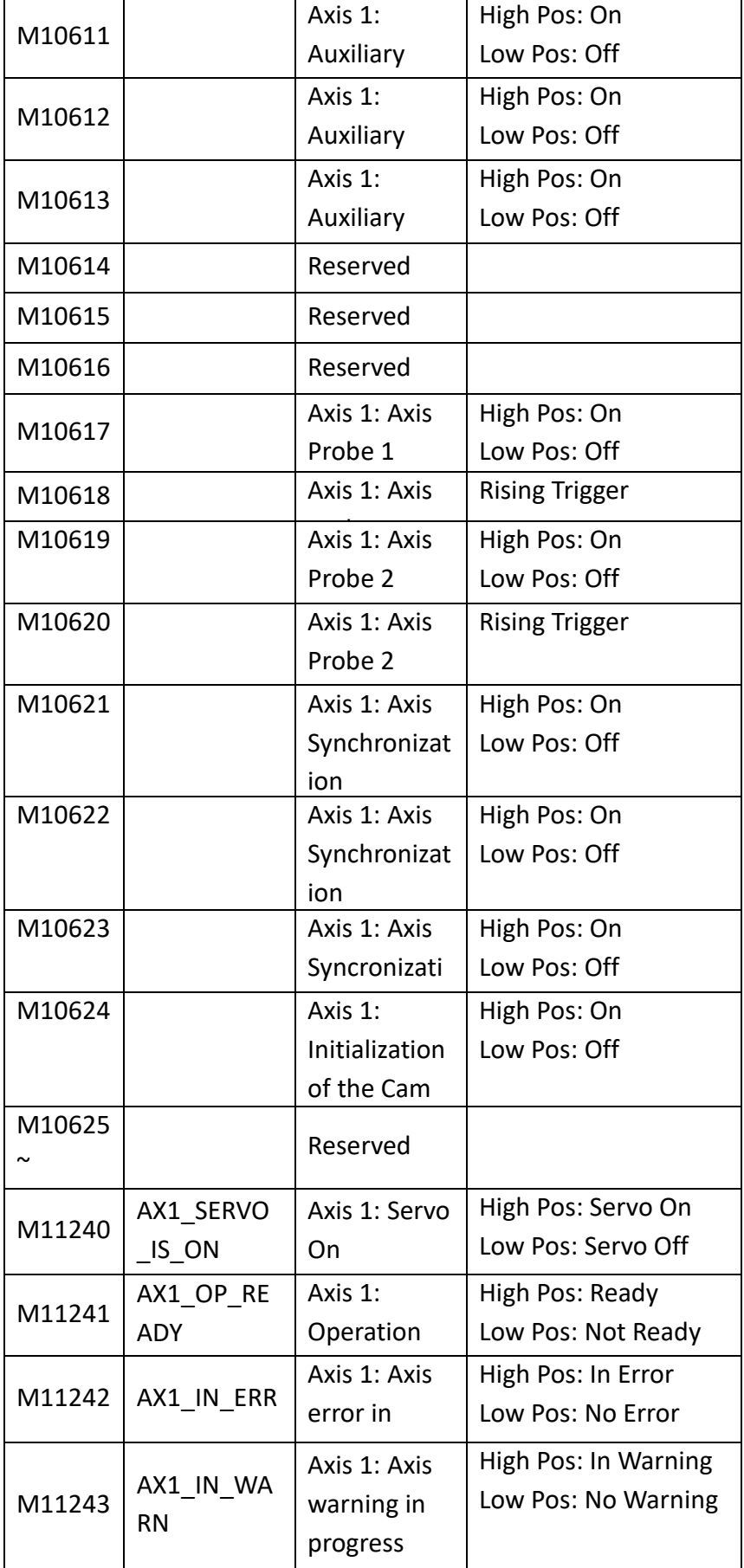

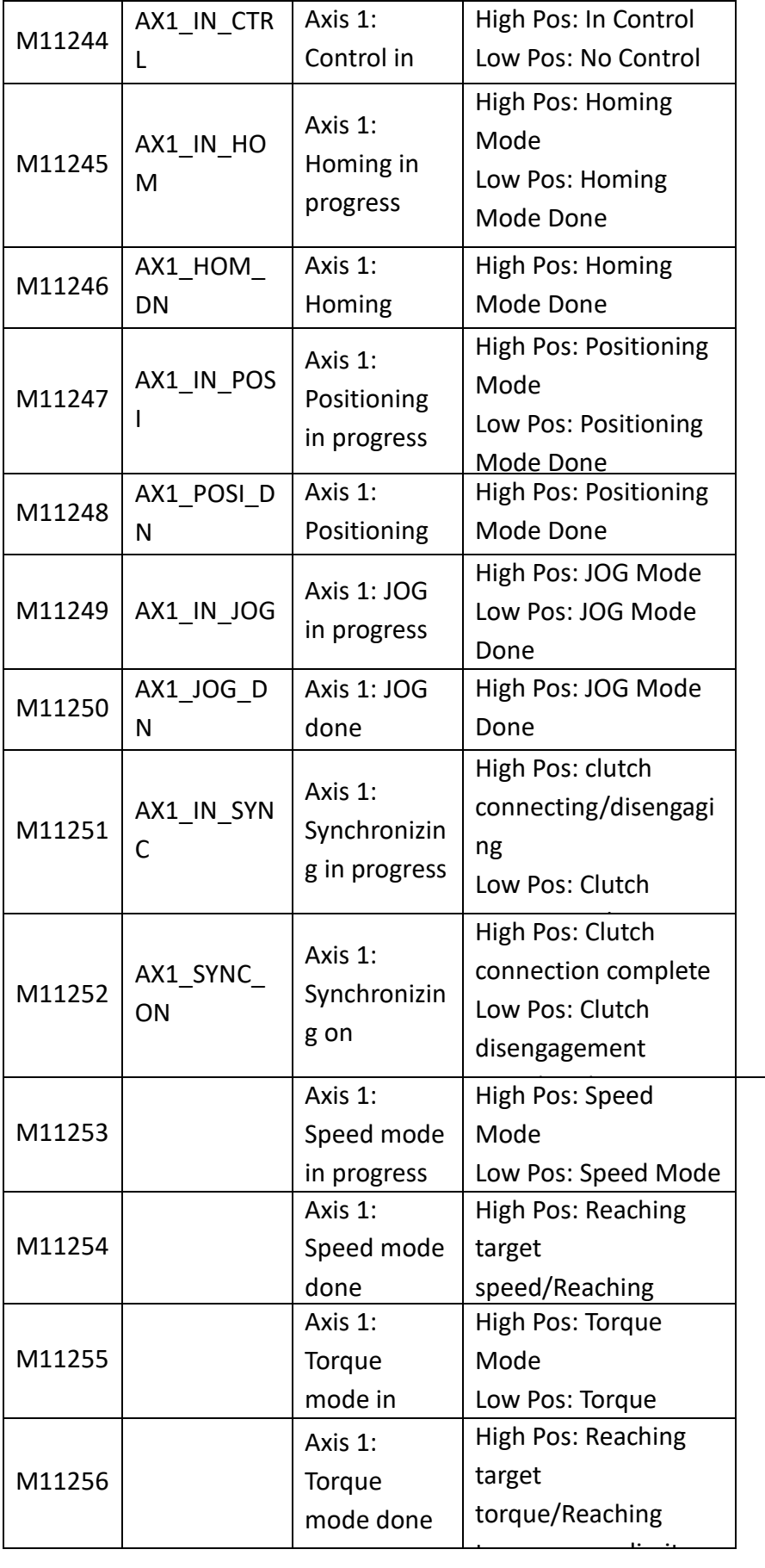

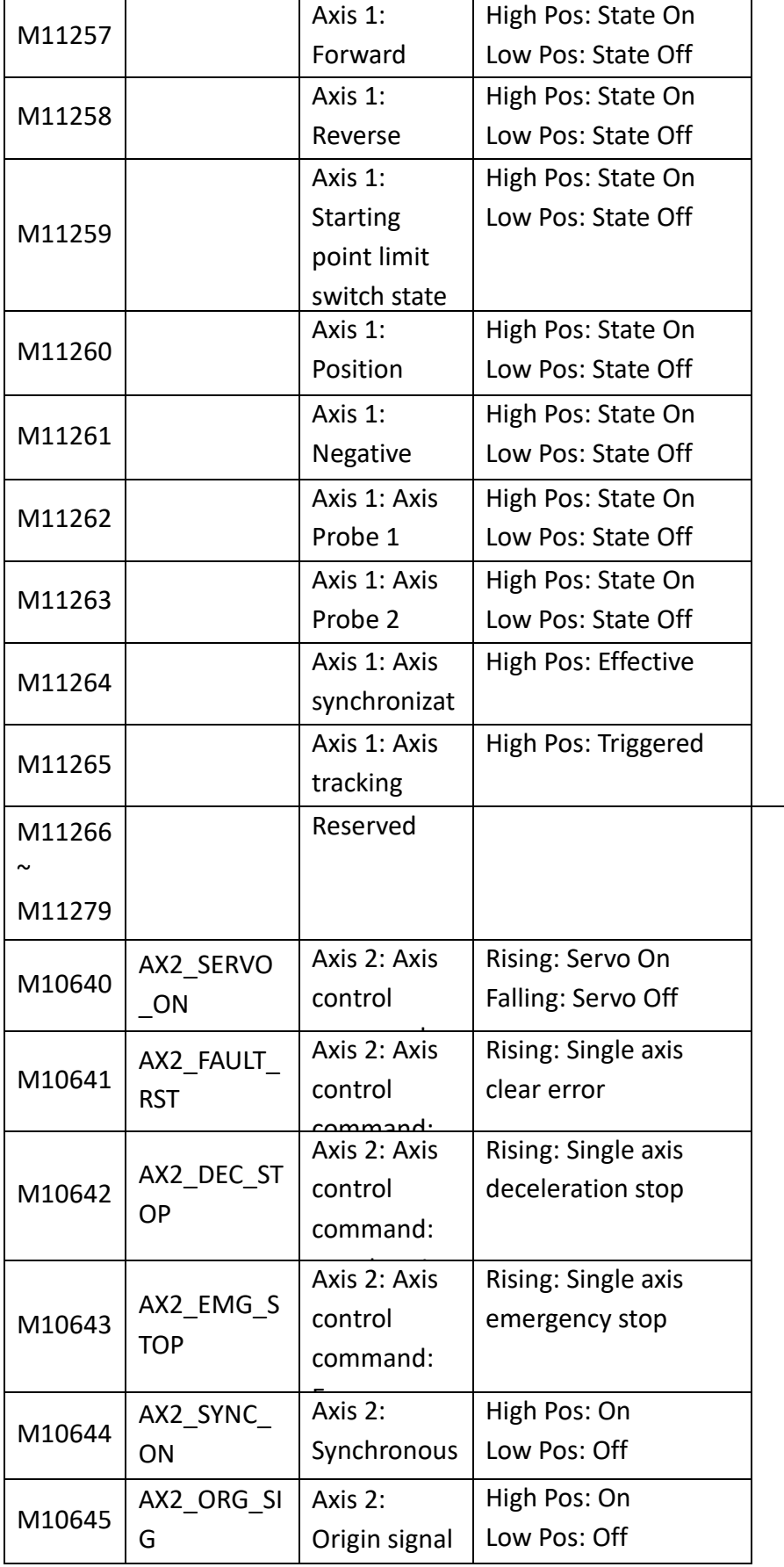

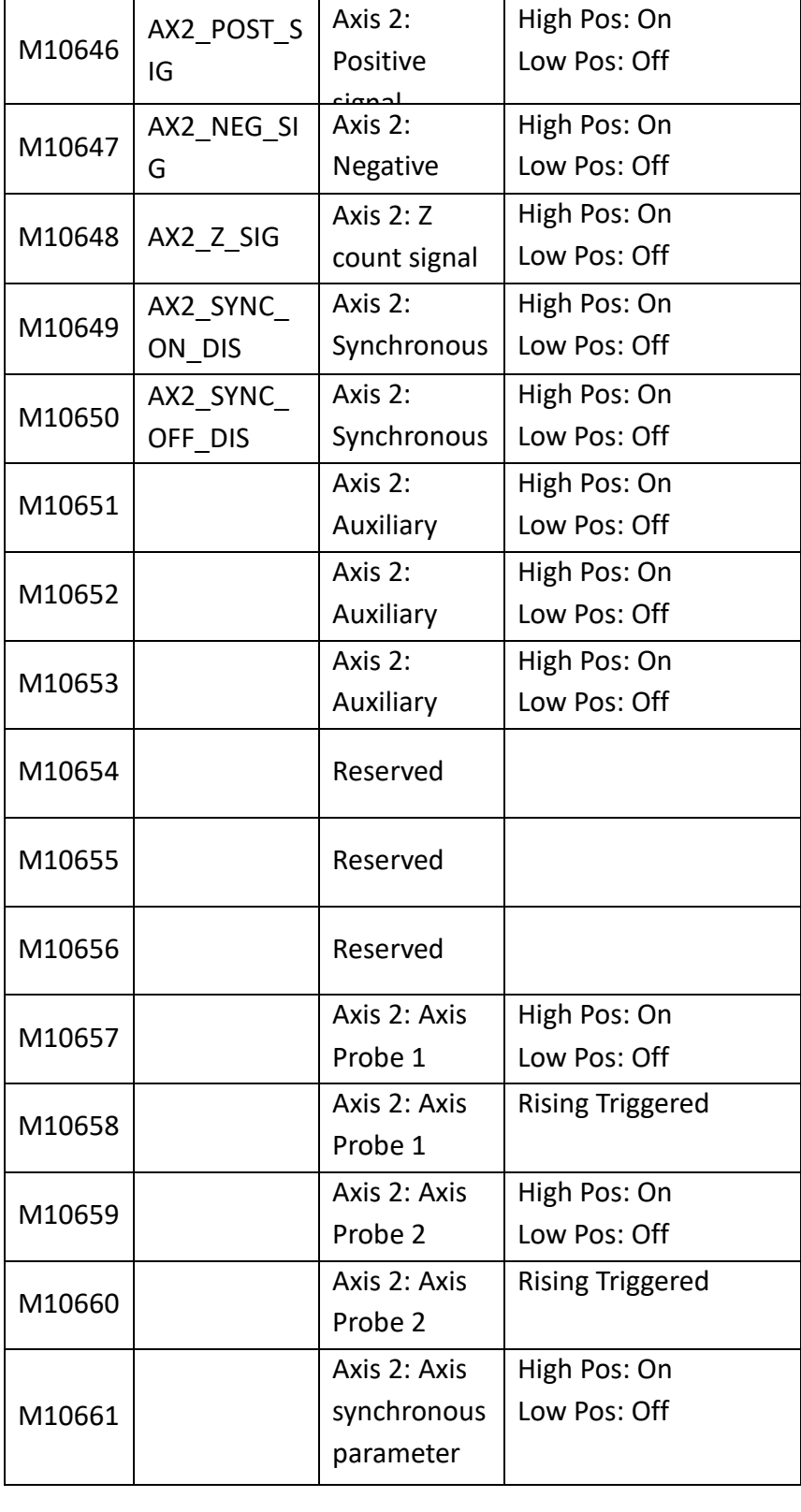

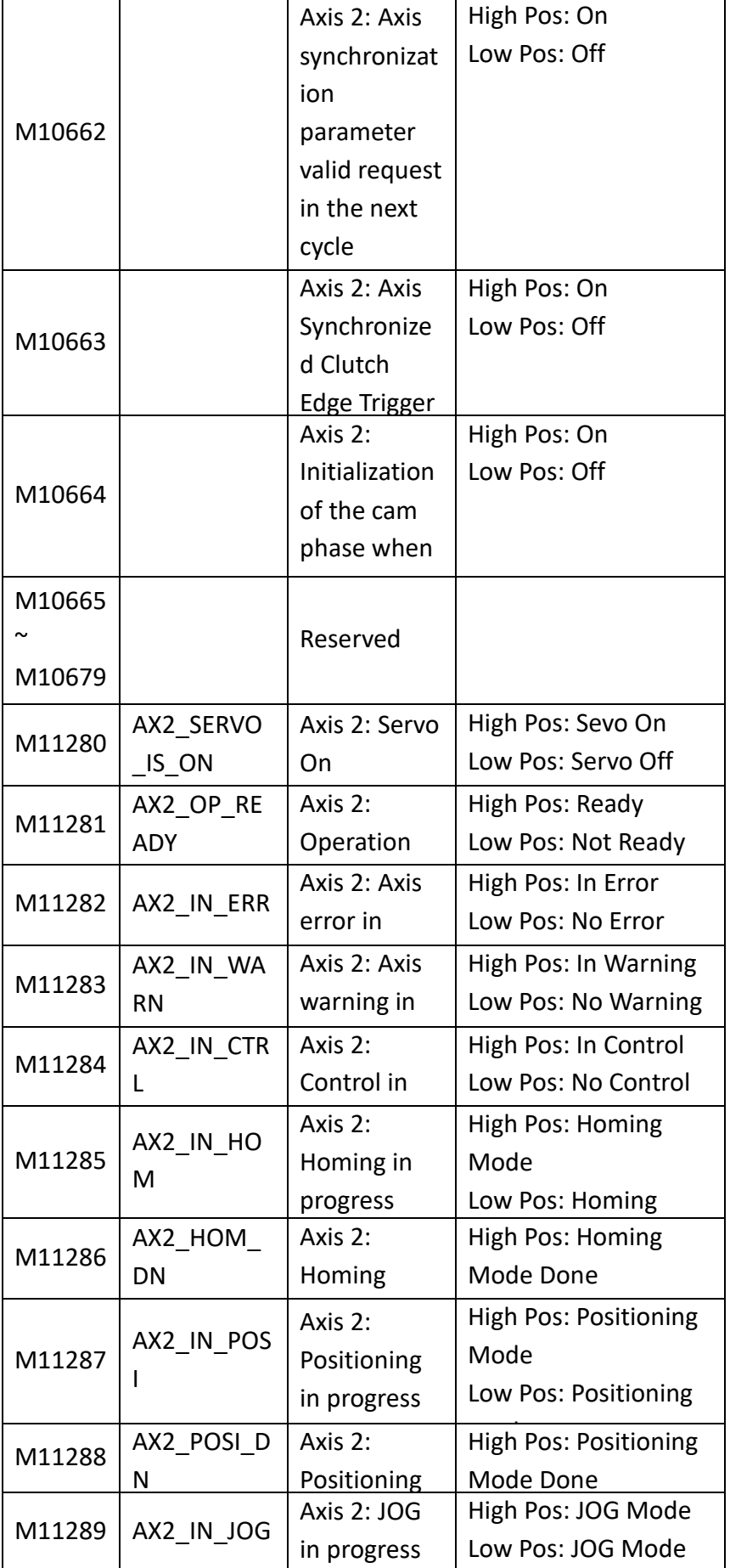

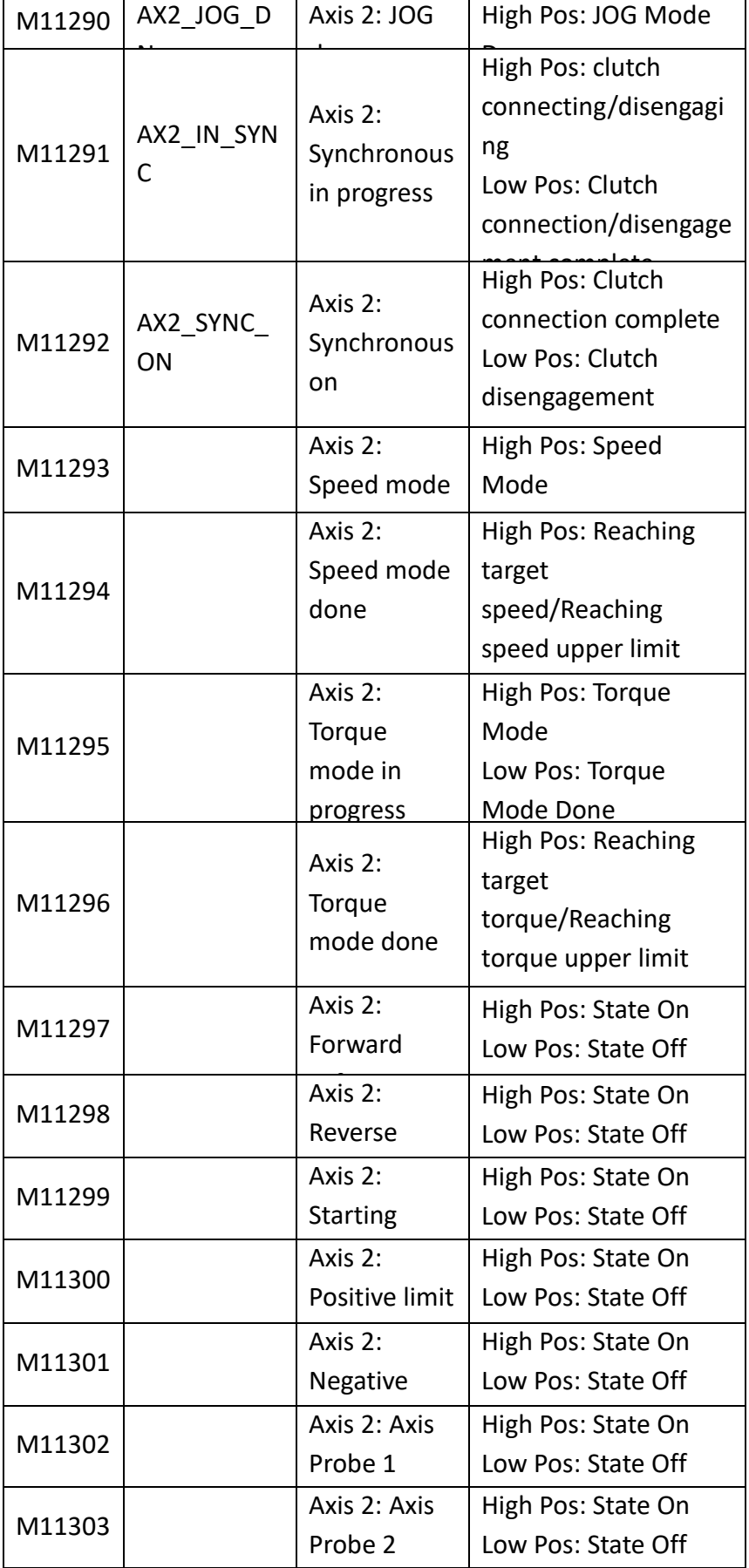

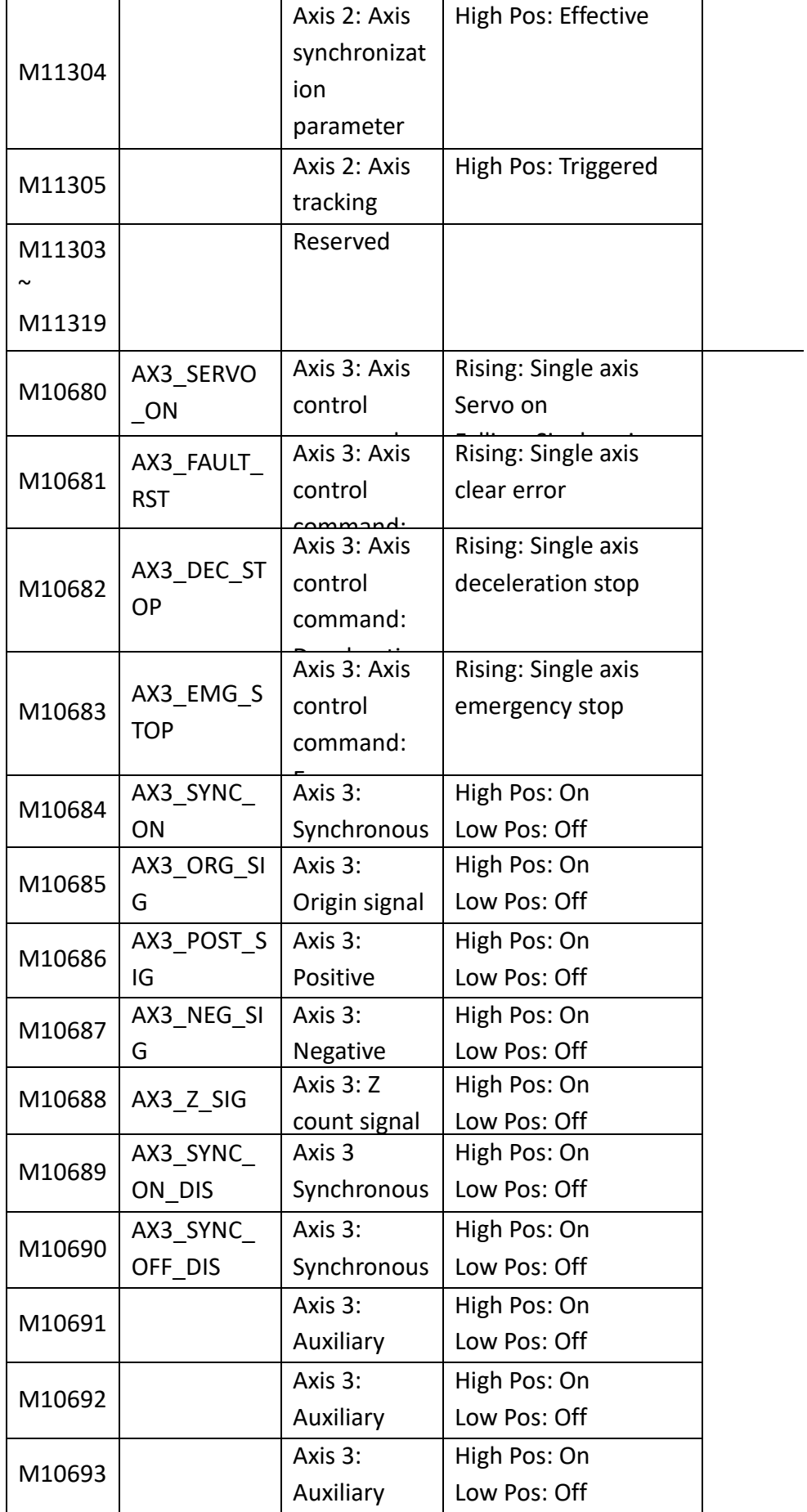

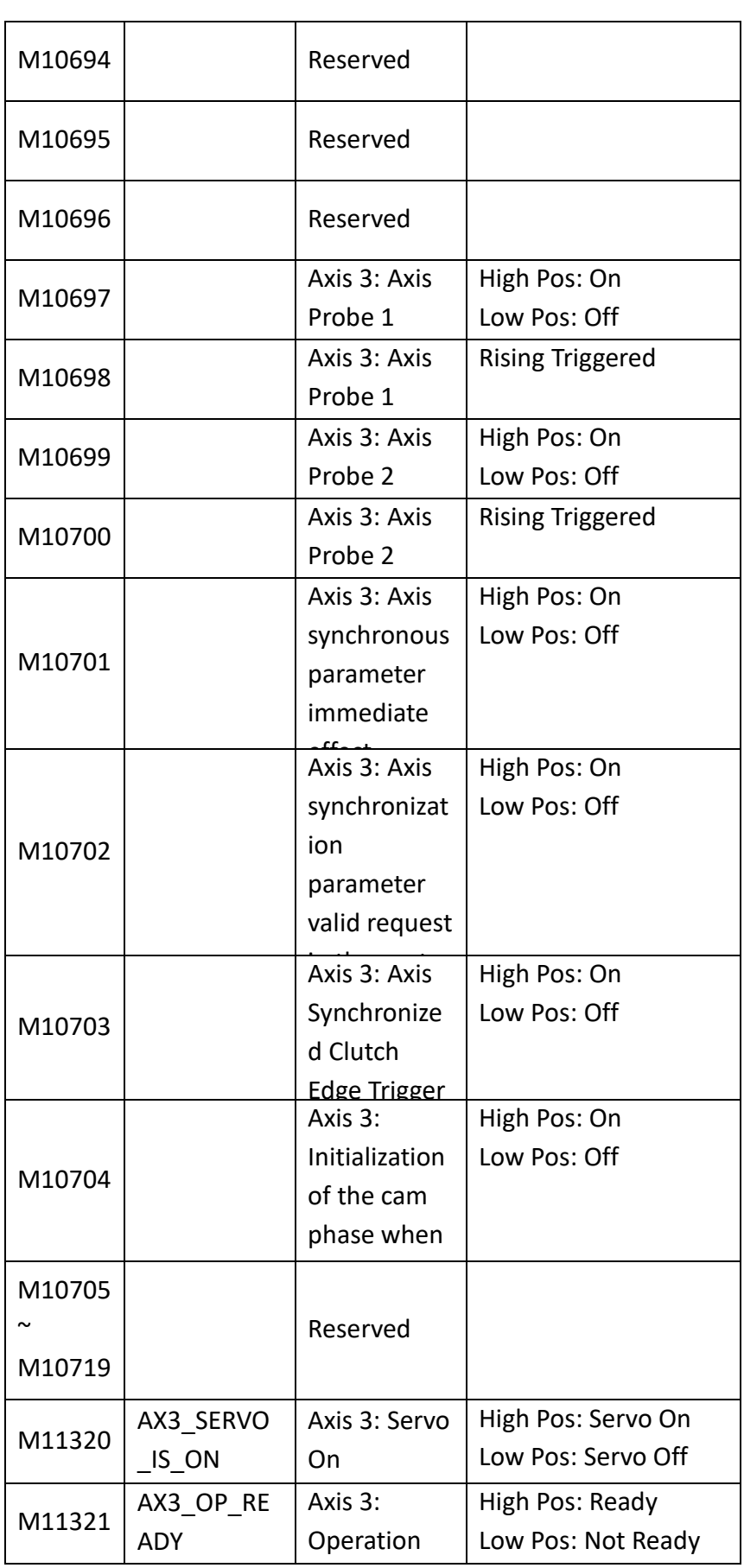

 $\mathsf{r}$ 

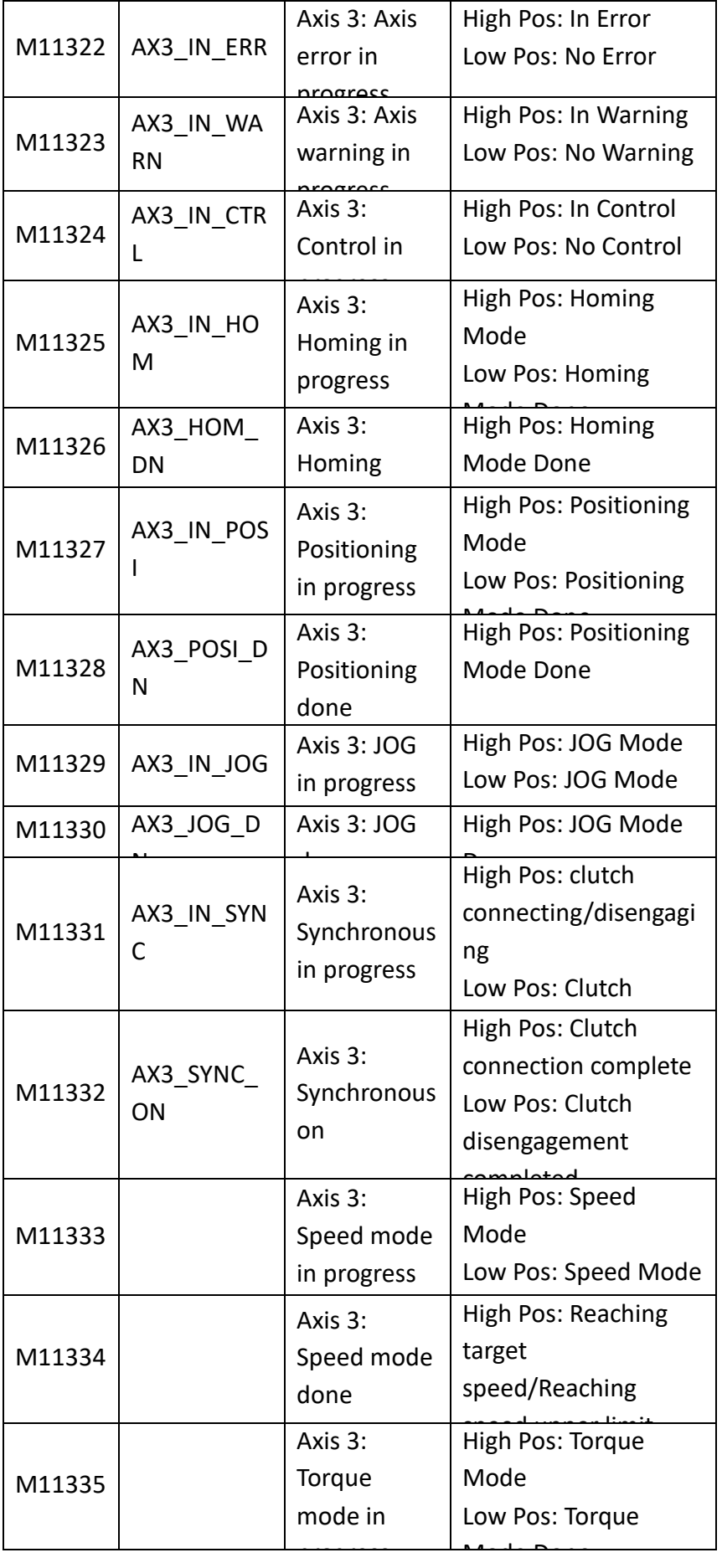

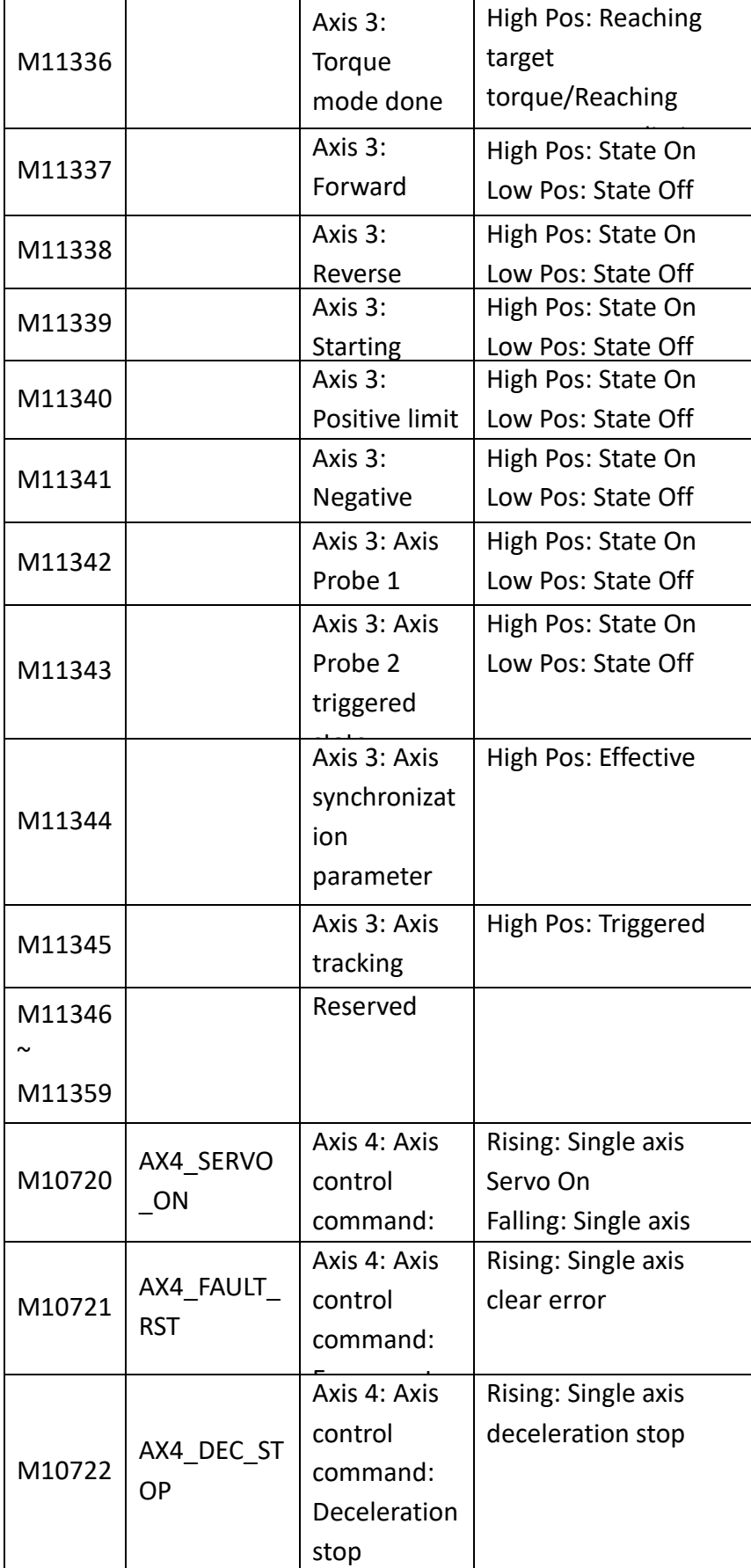

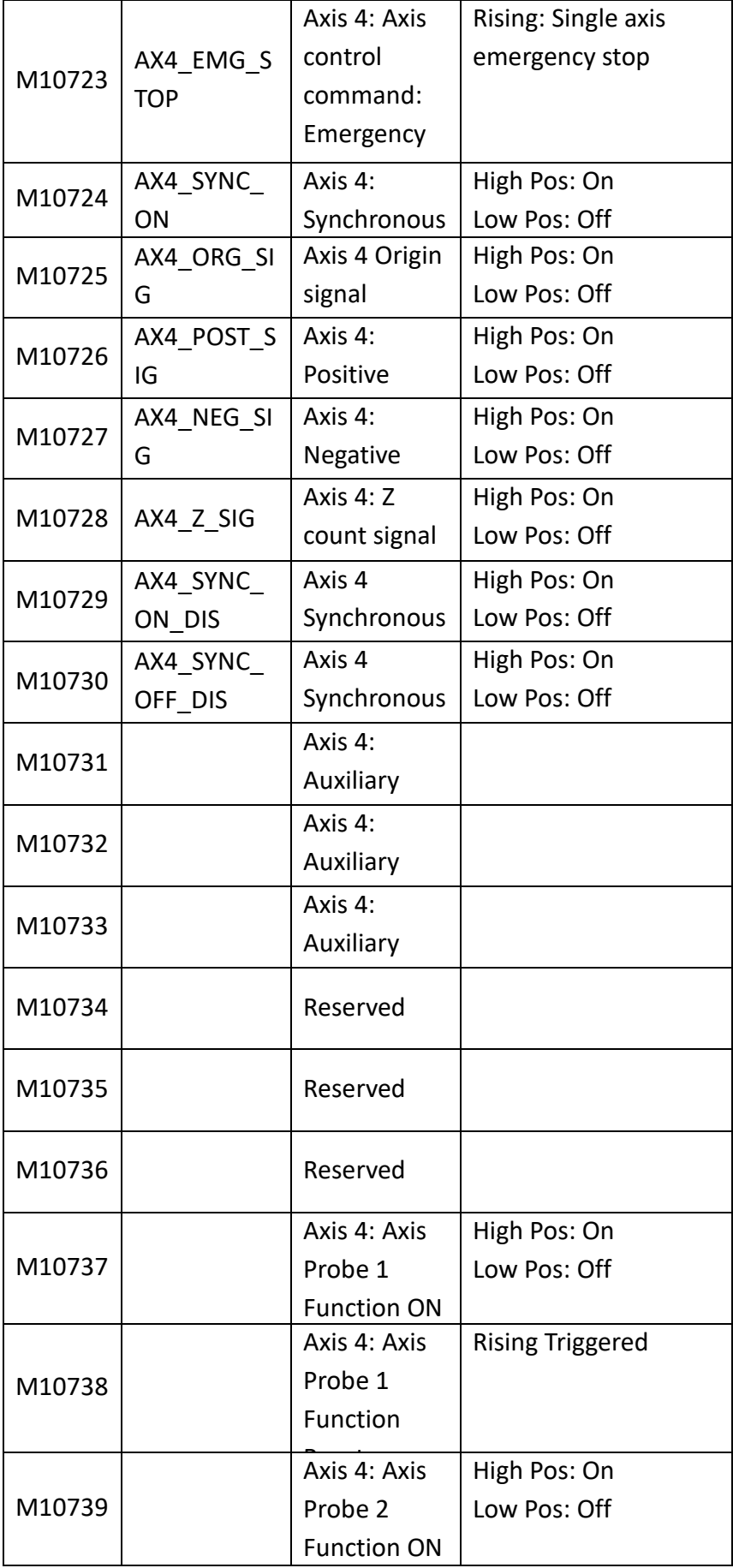

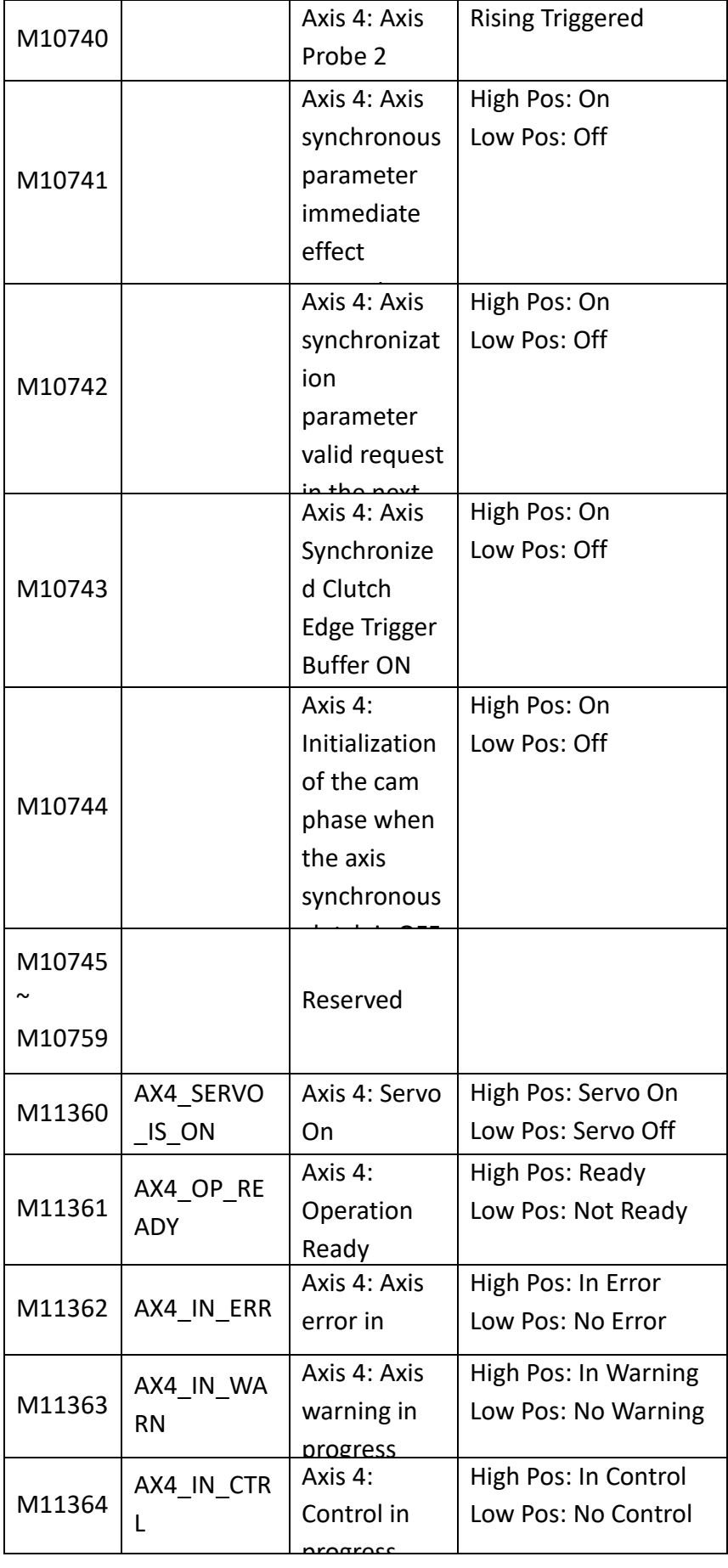

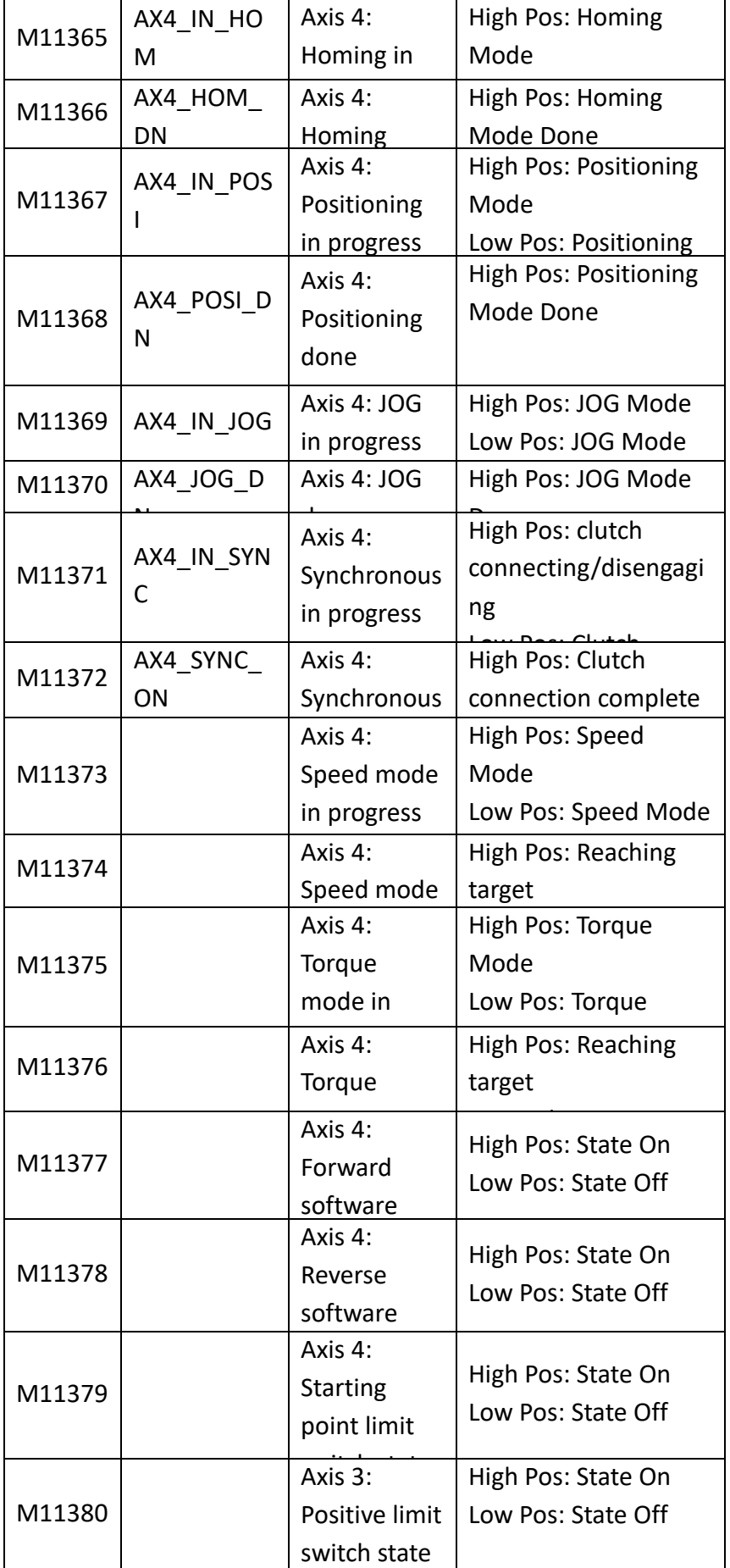

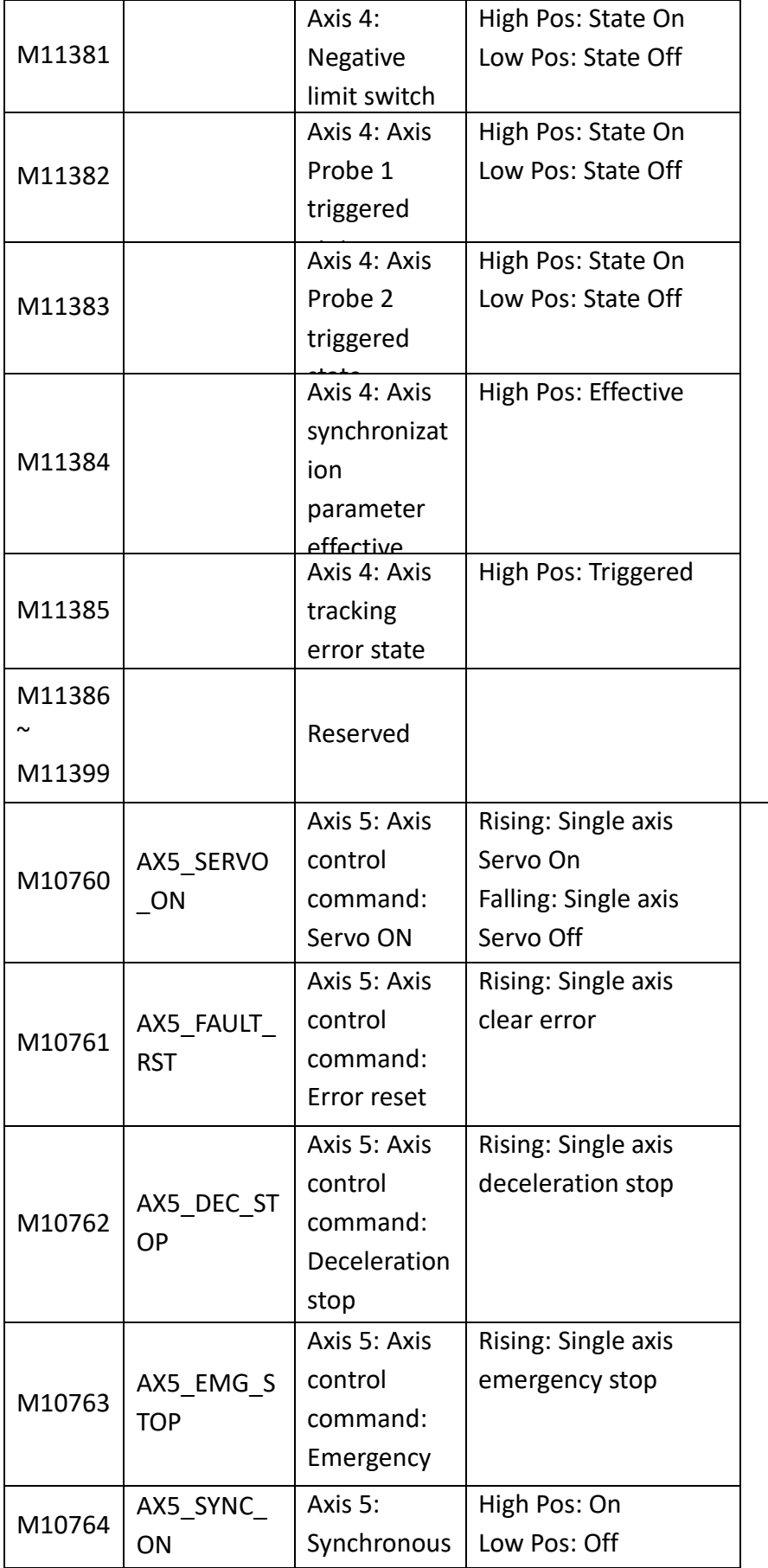

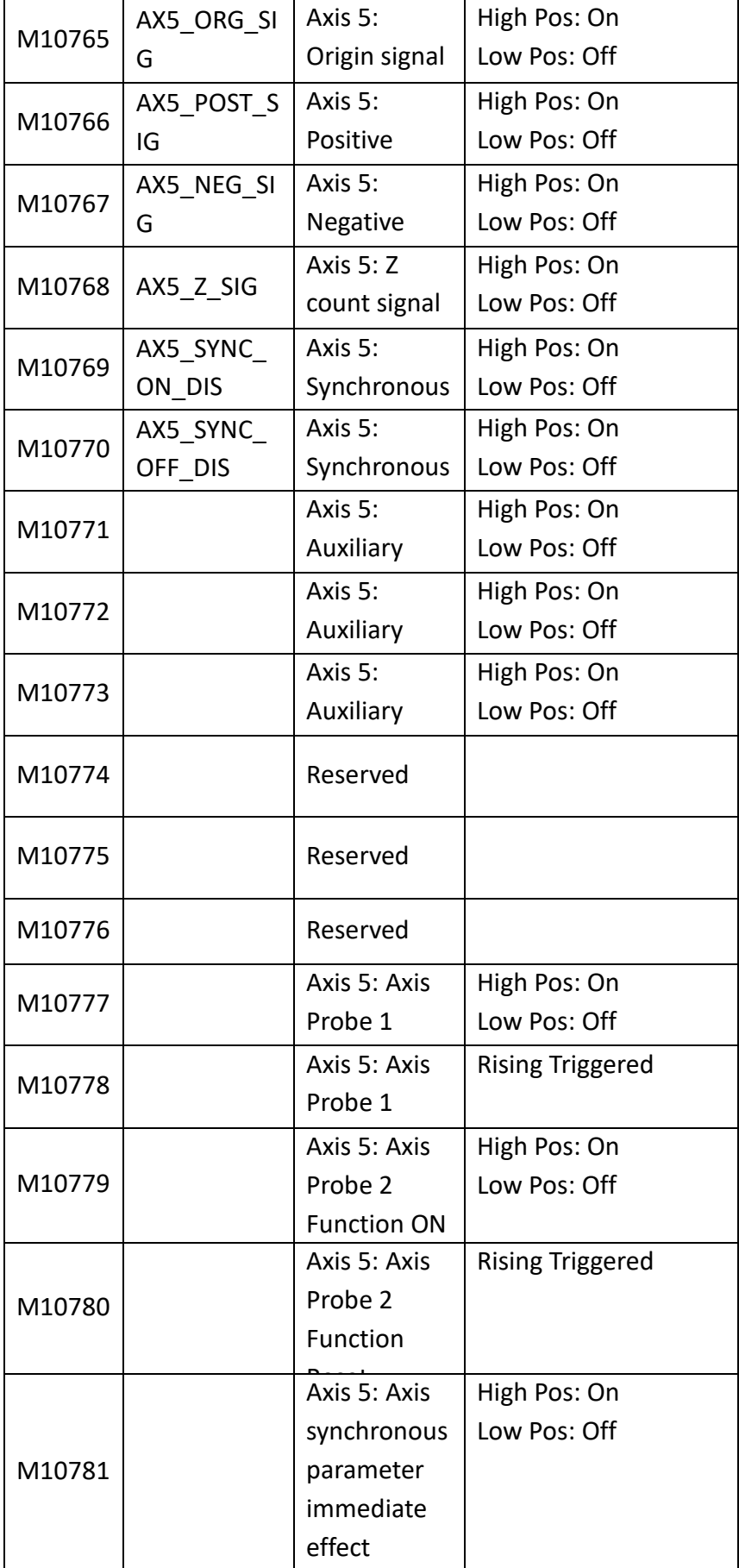

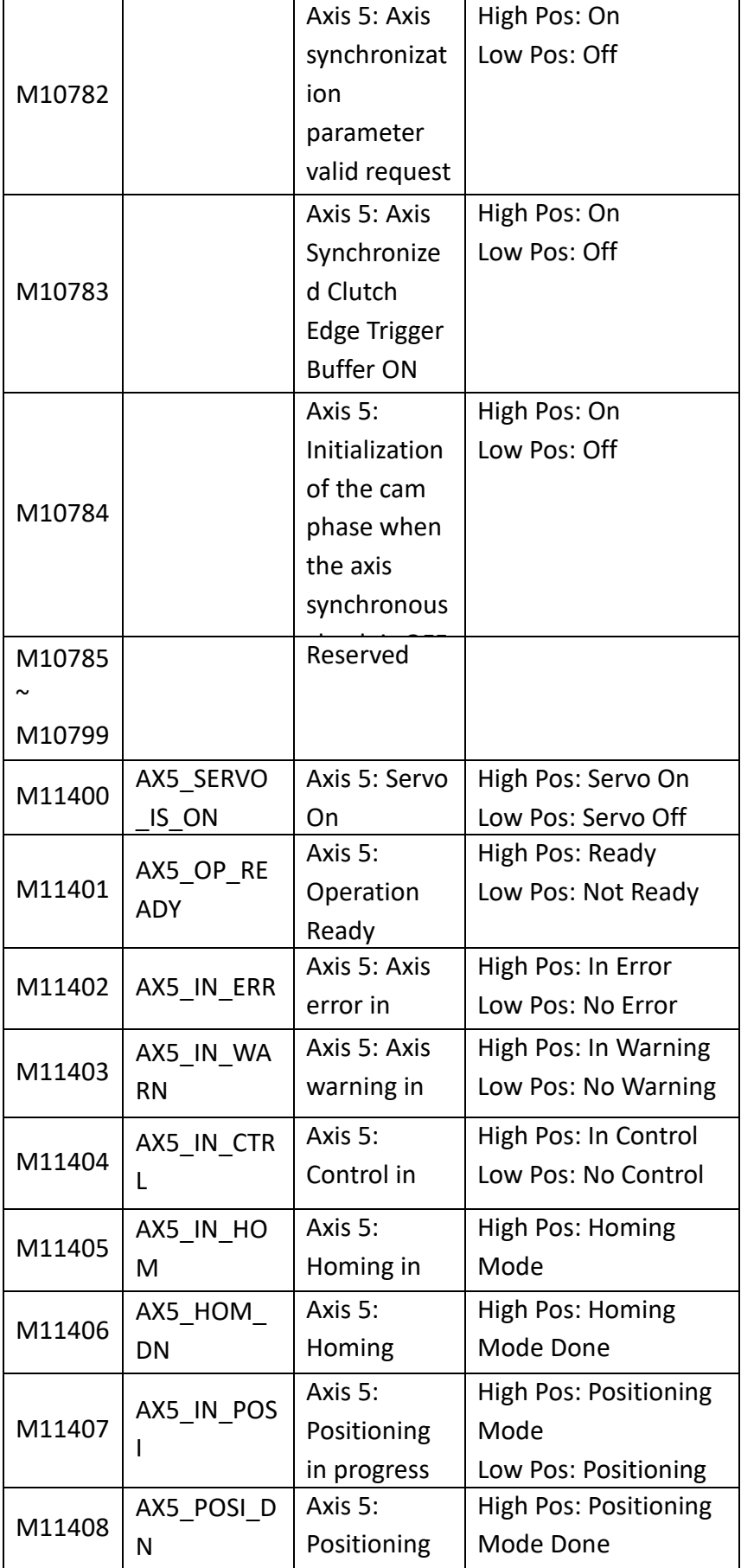

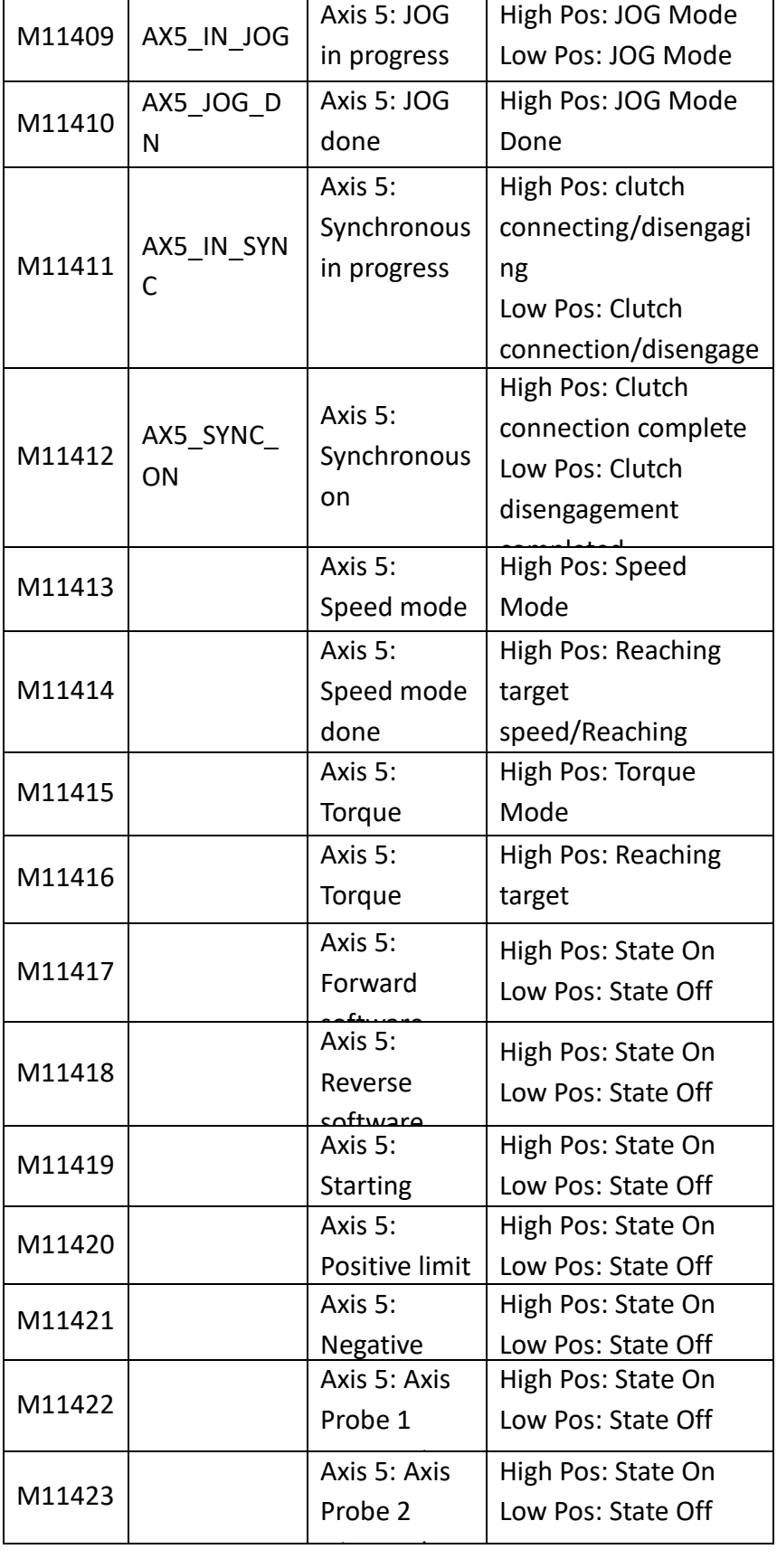
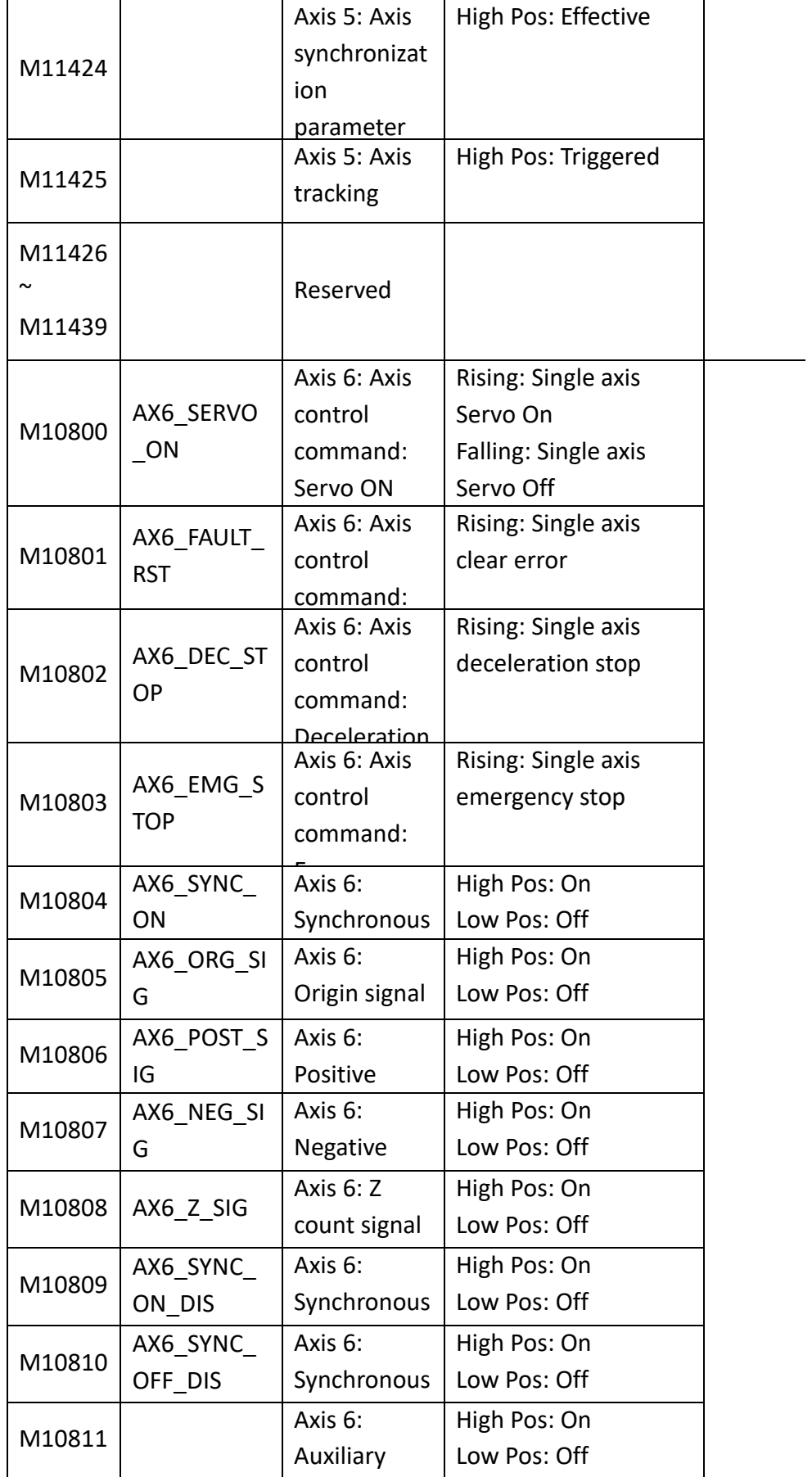

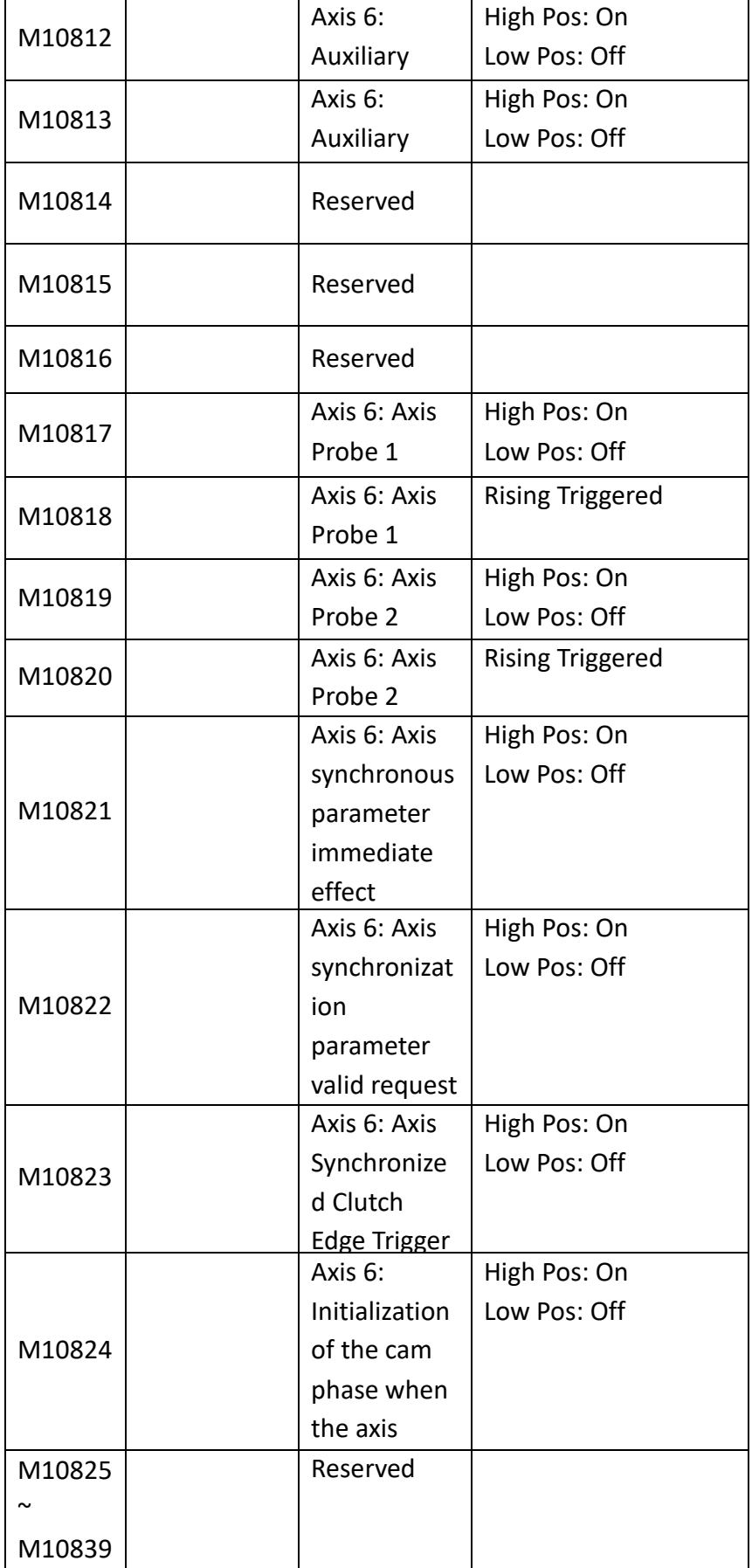

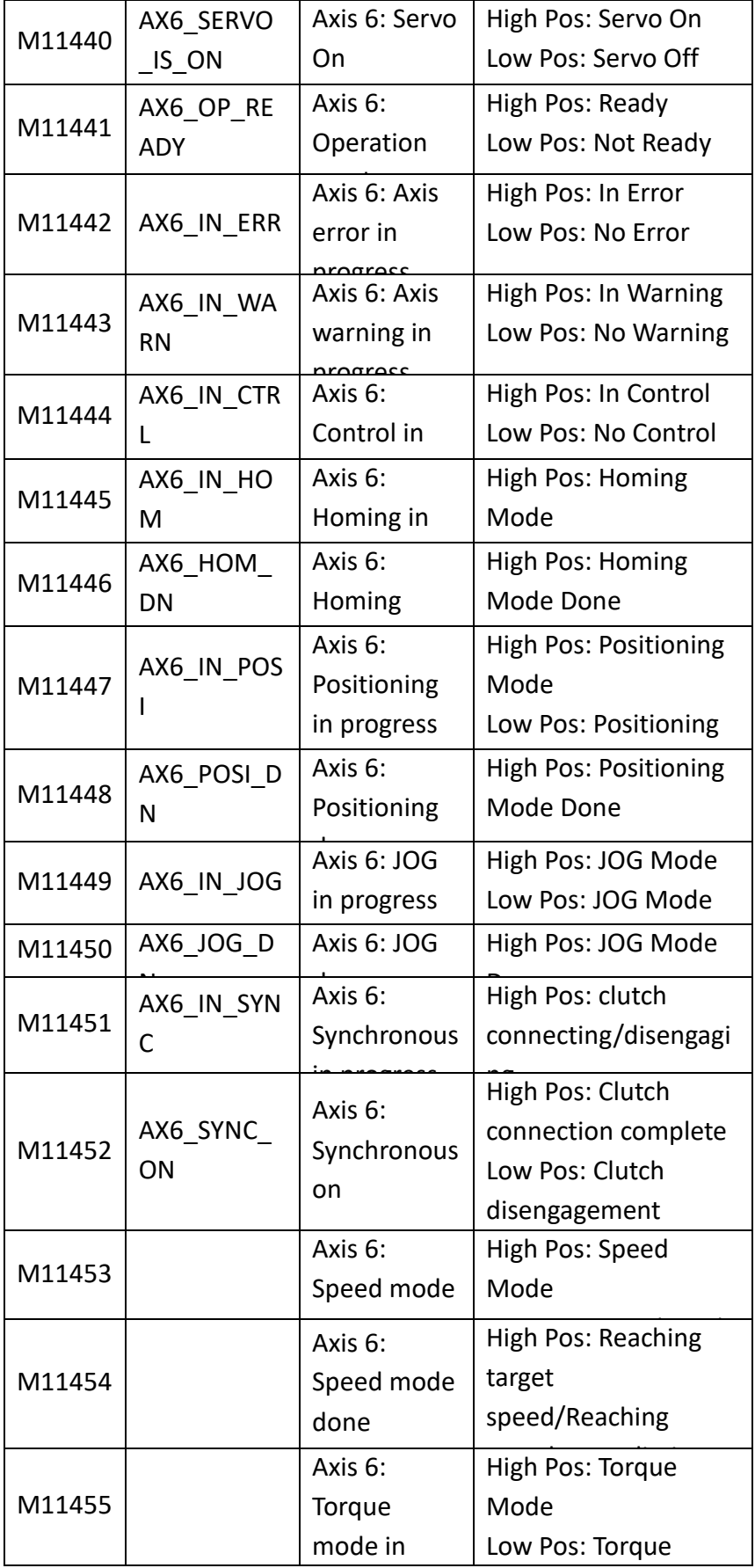

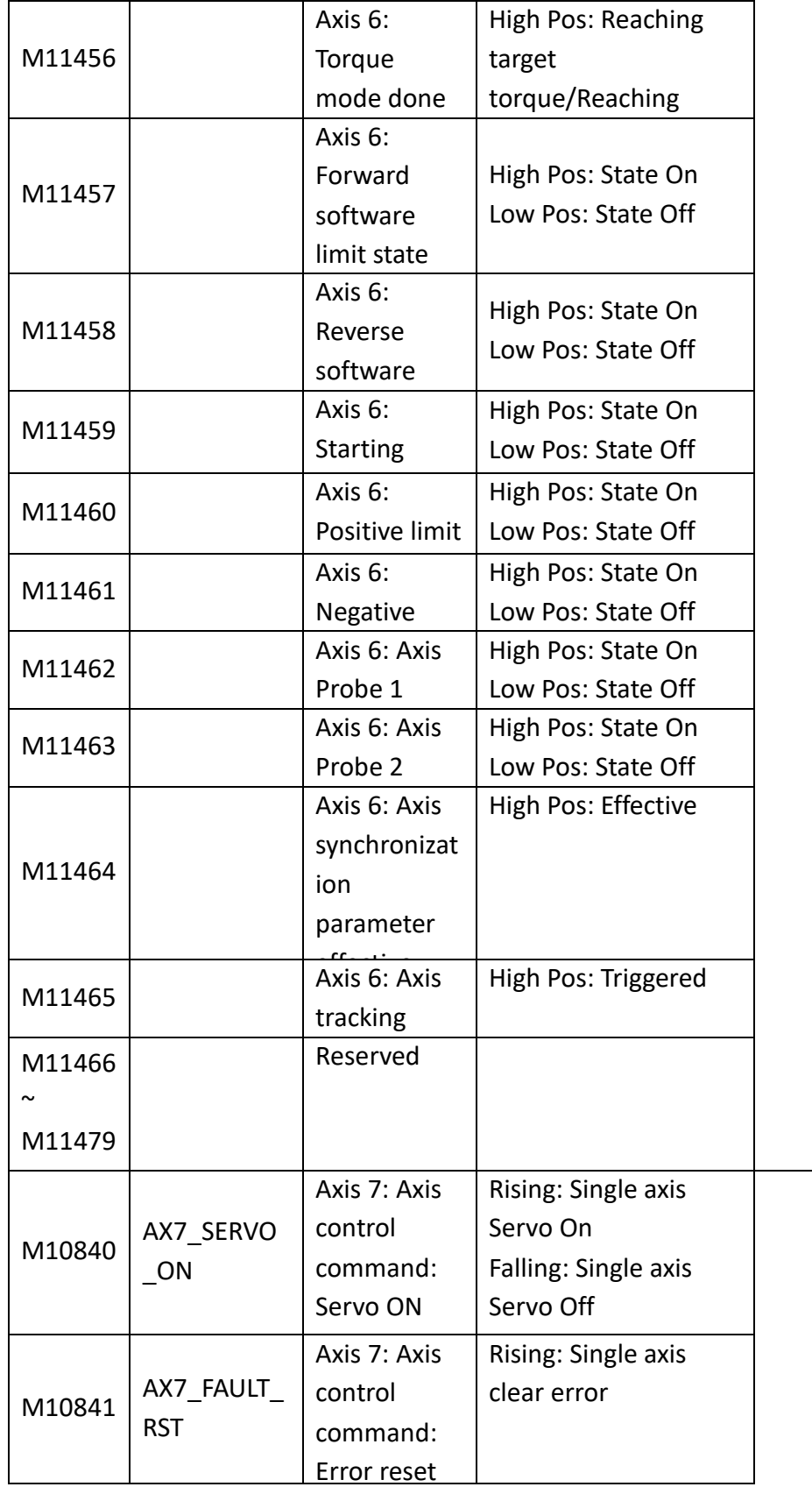

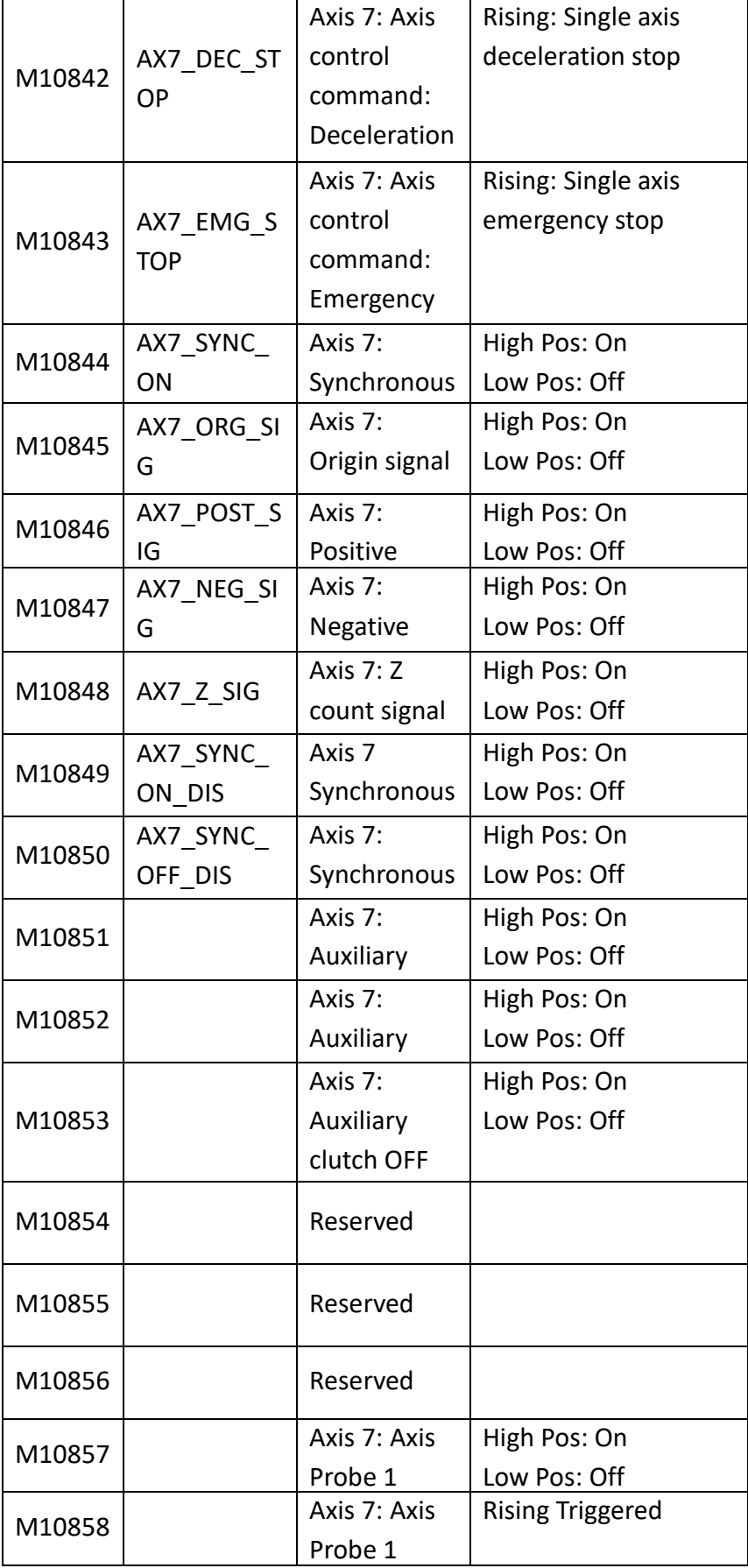

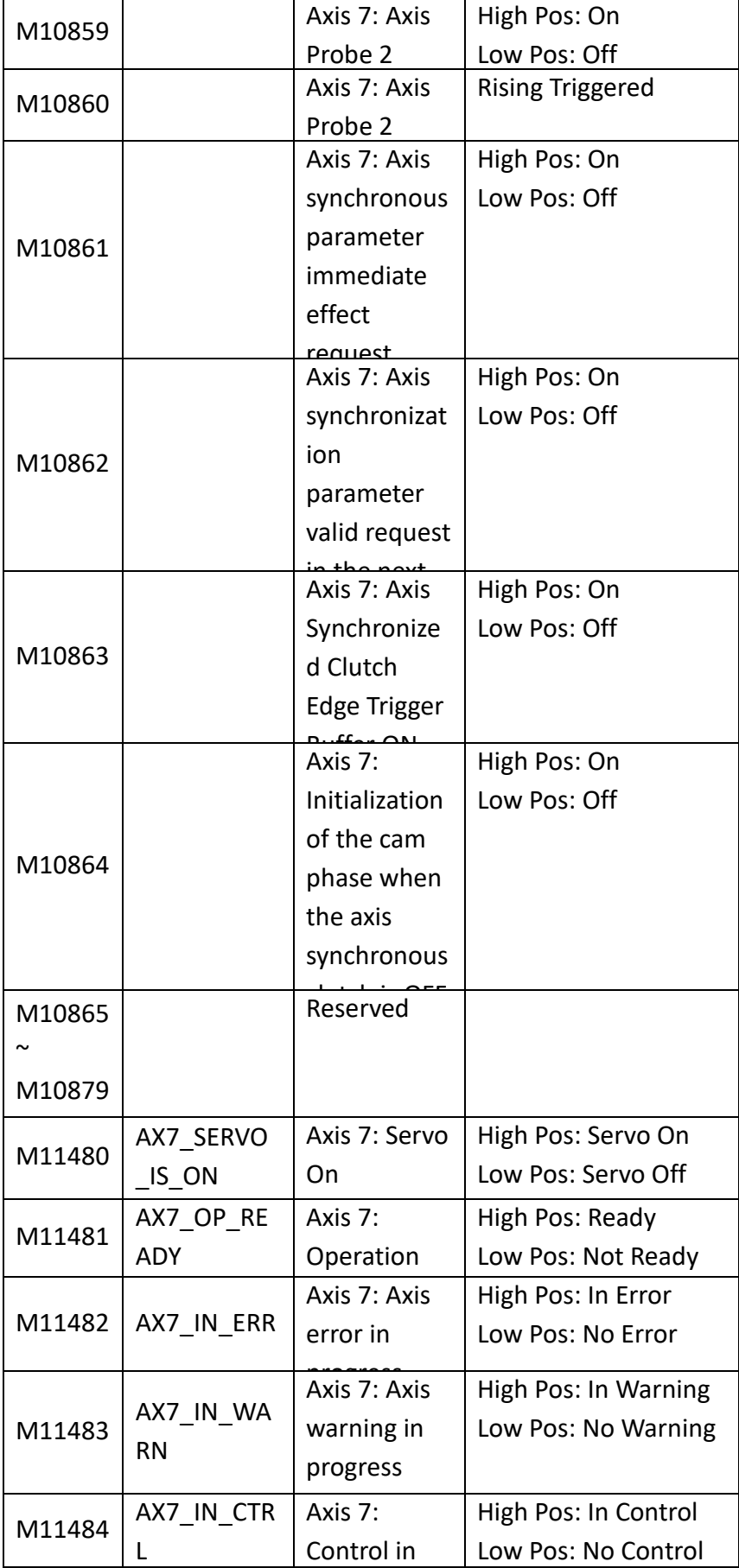

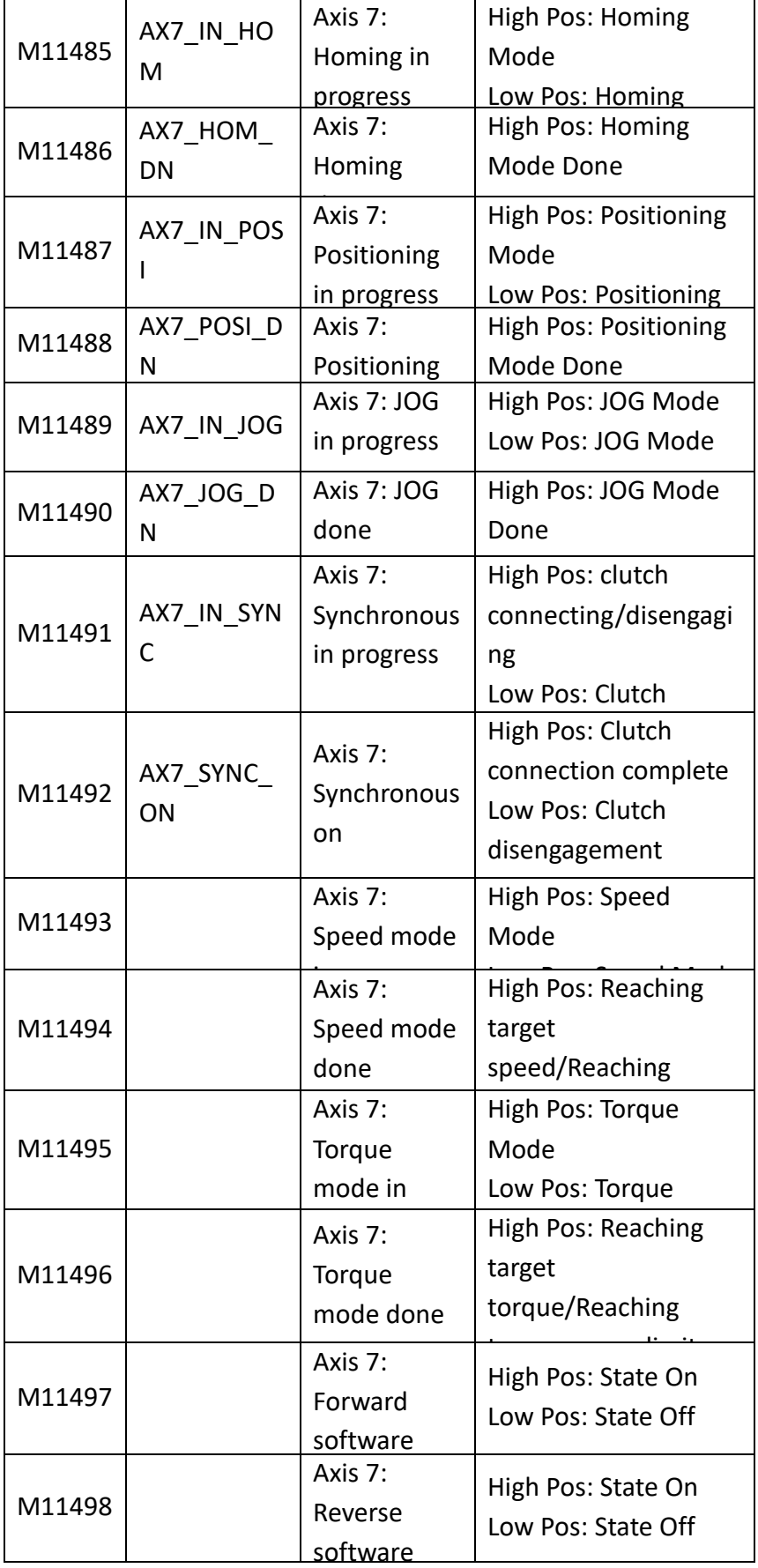

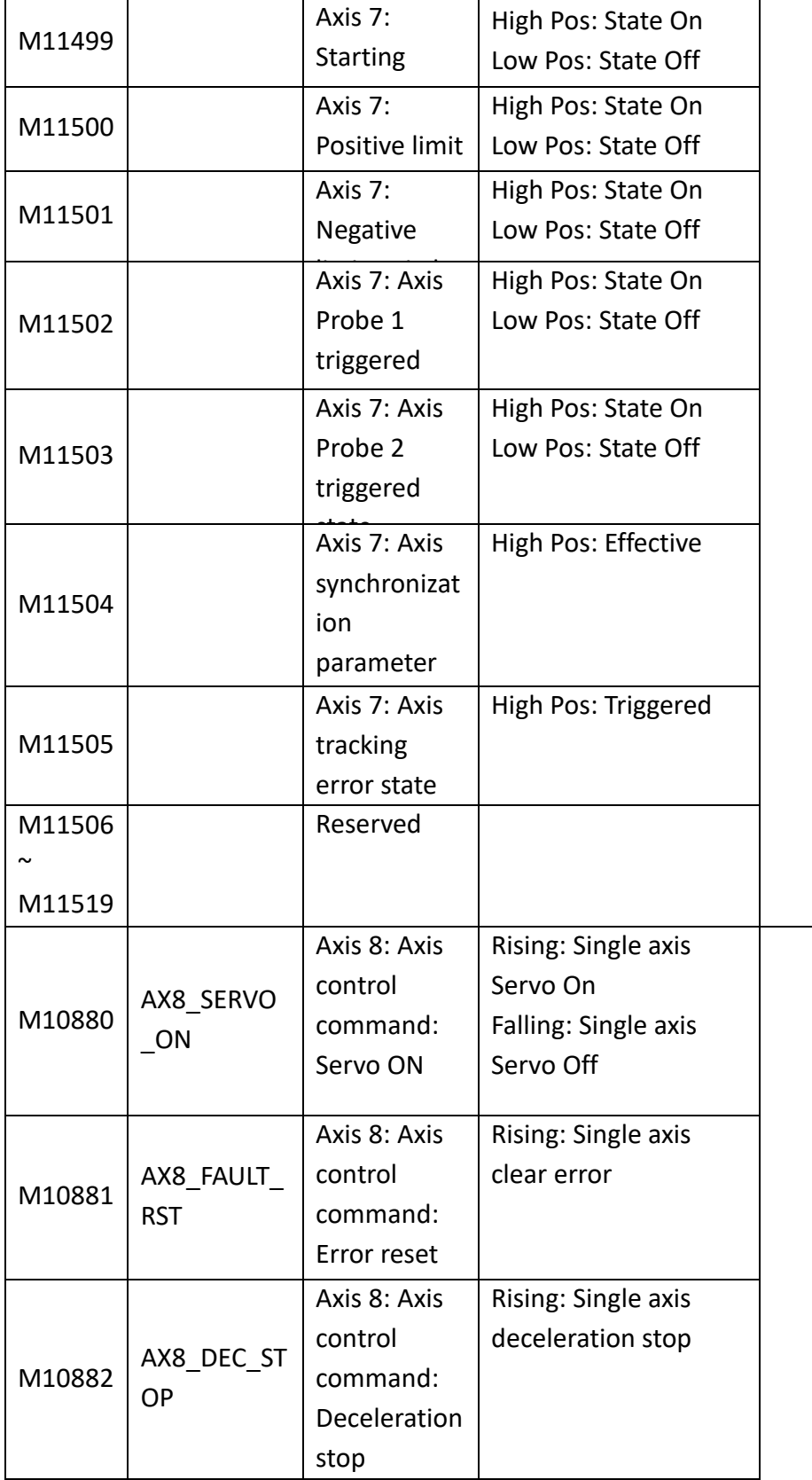

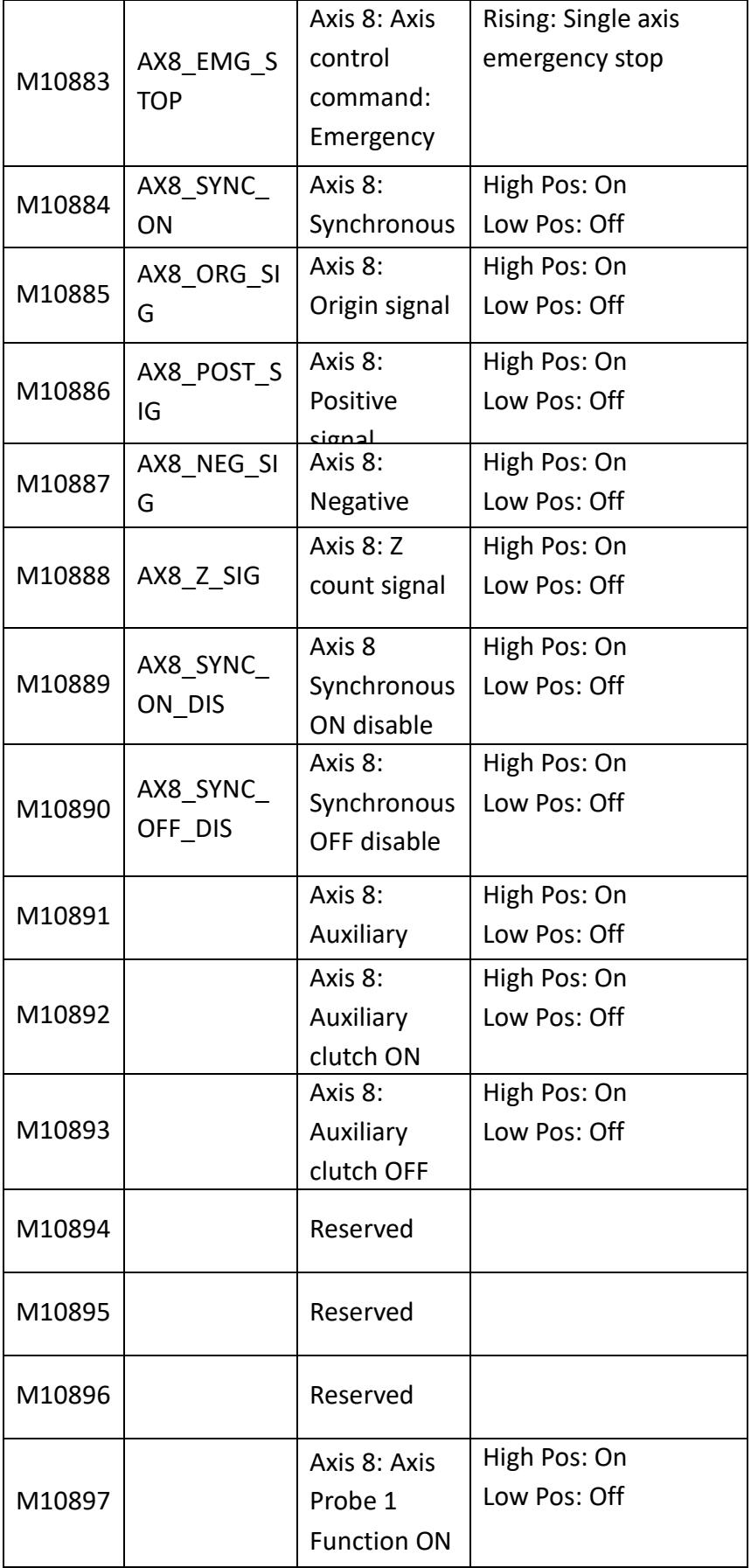

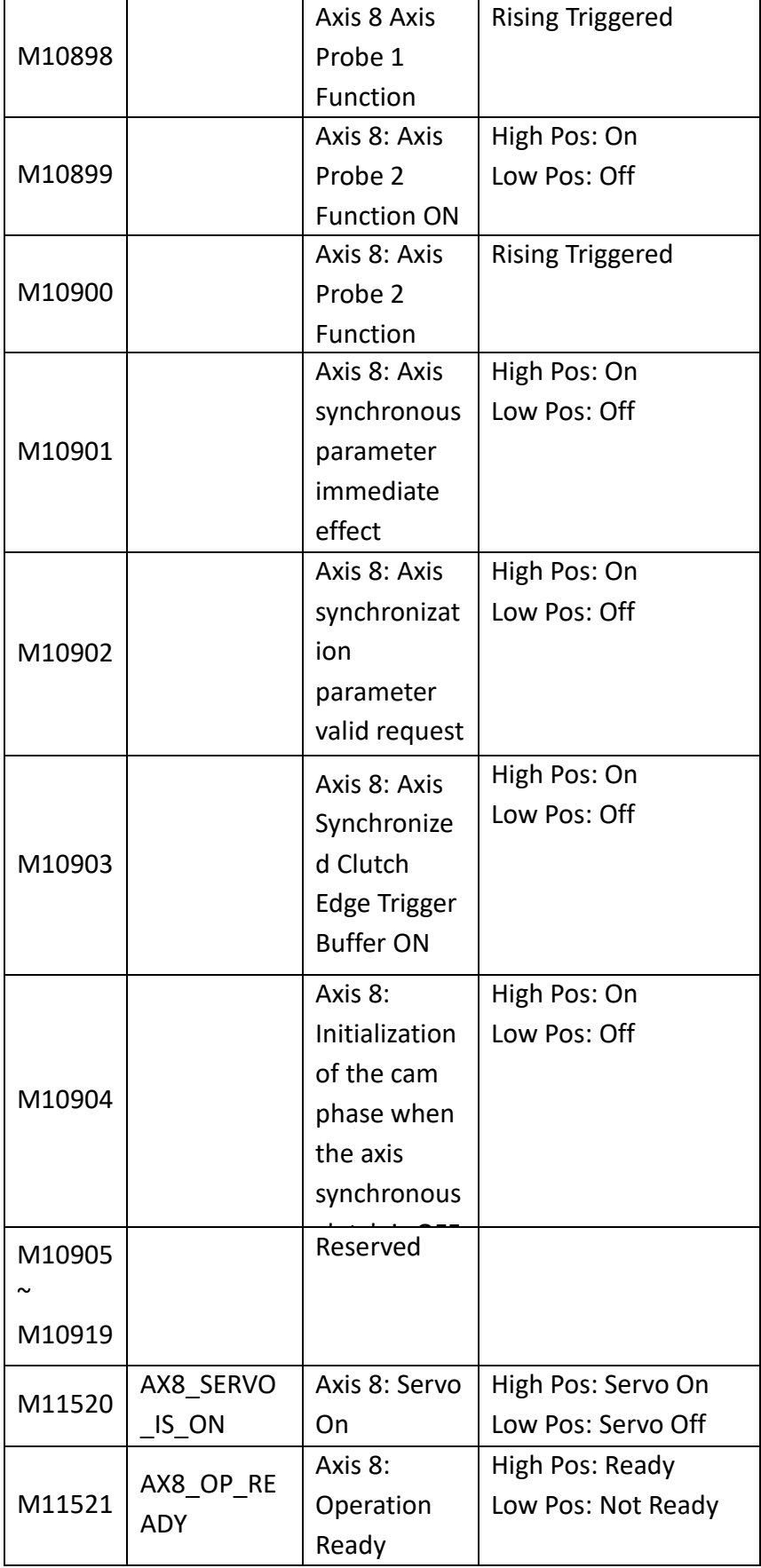

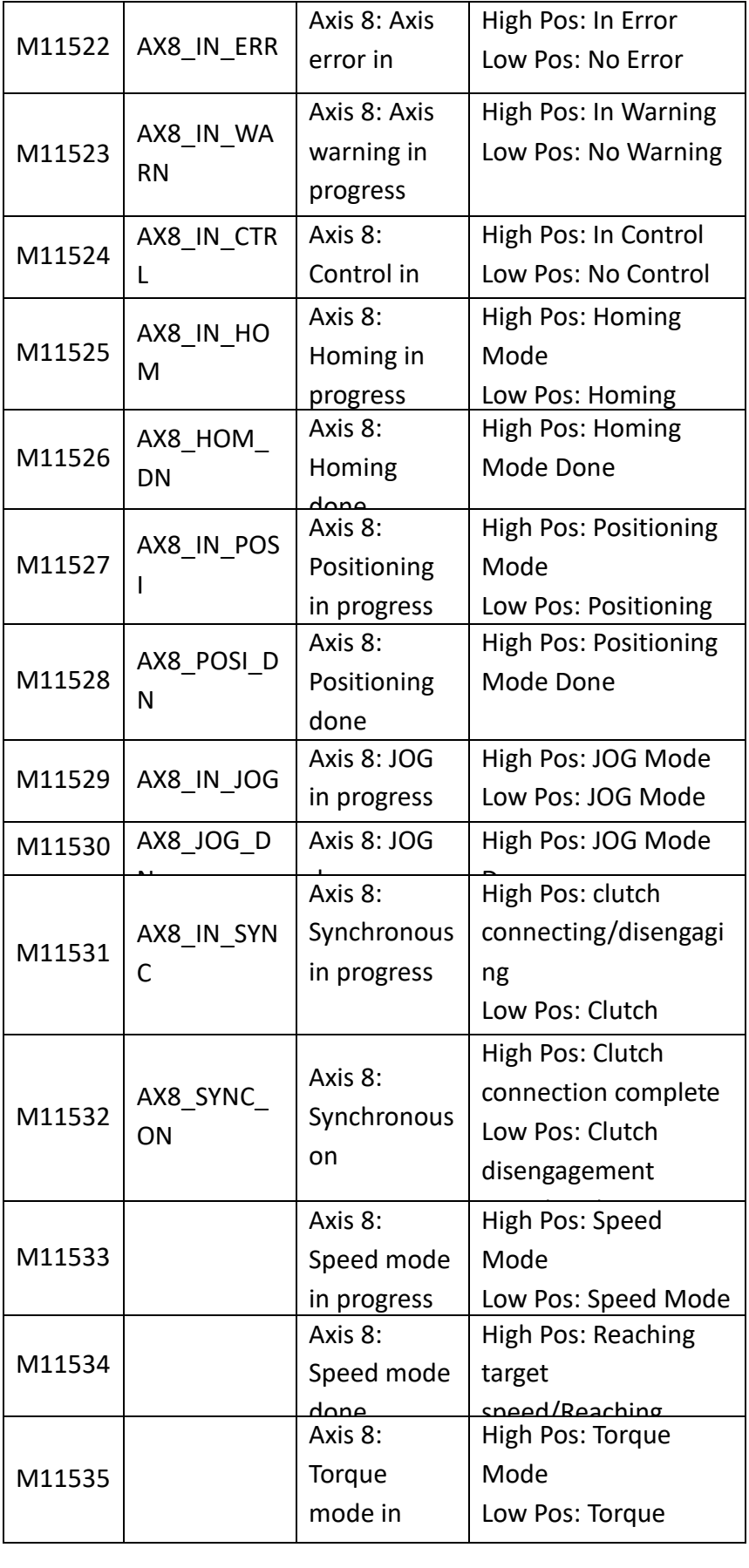

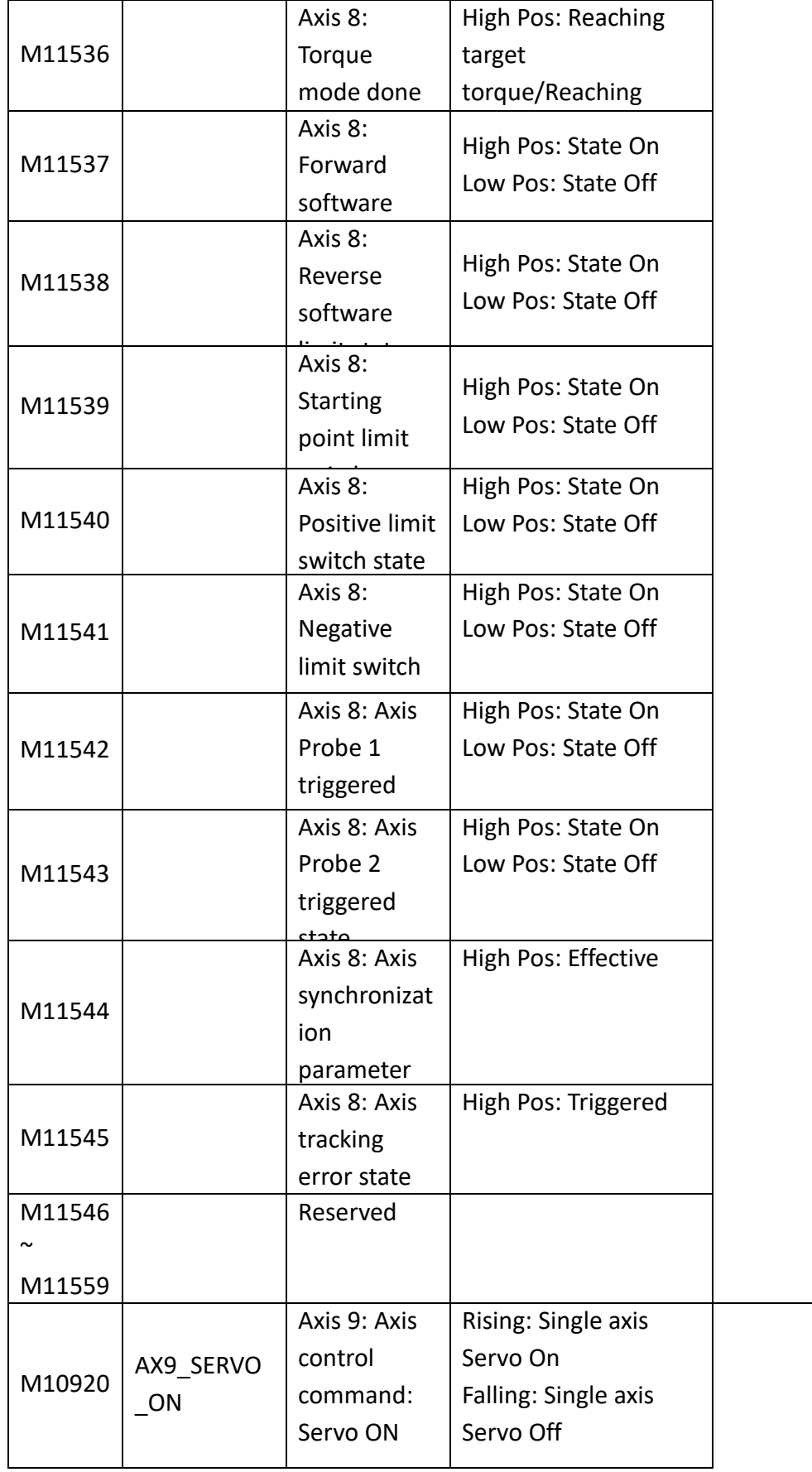

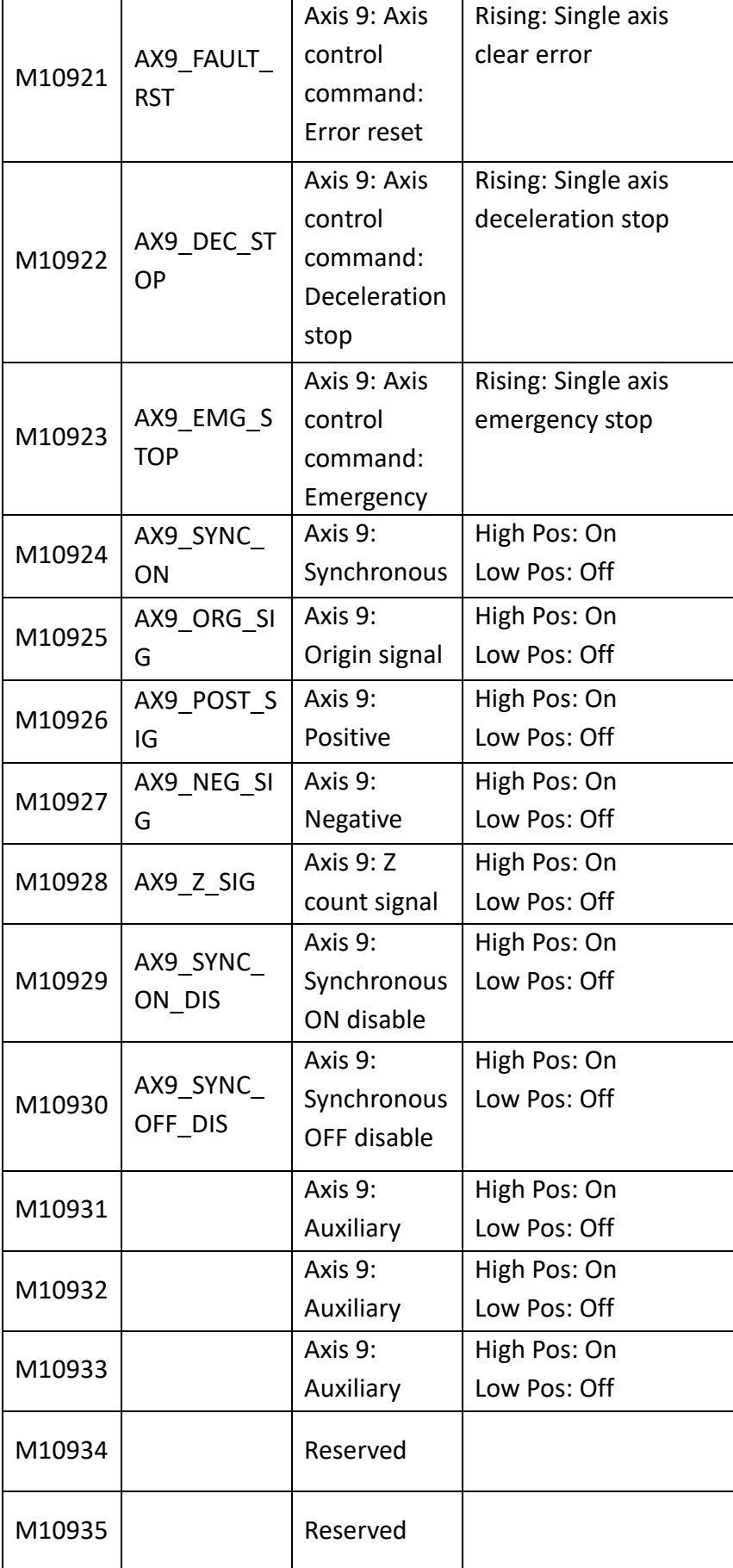

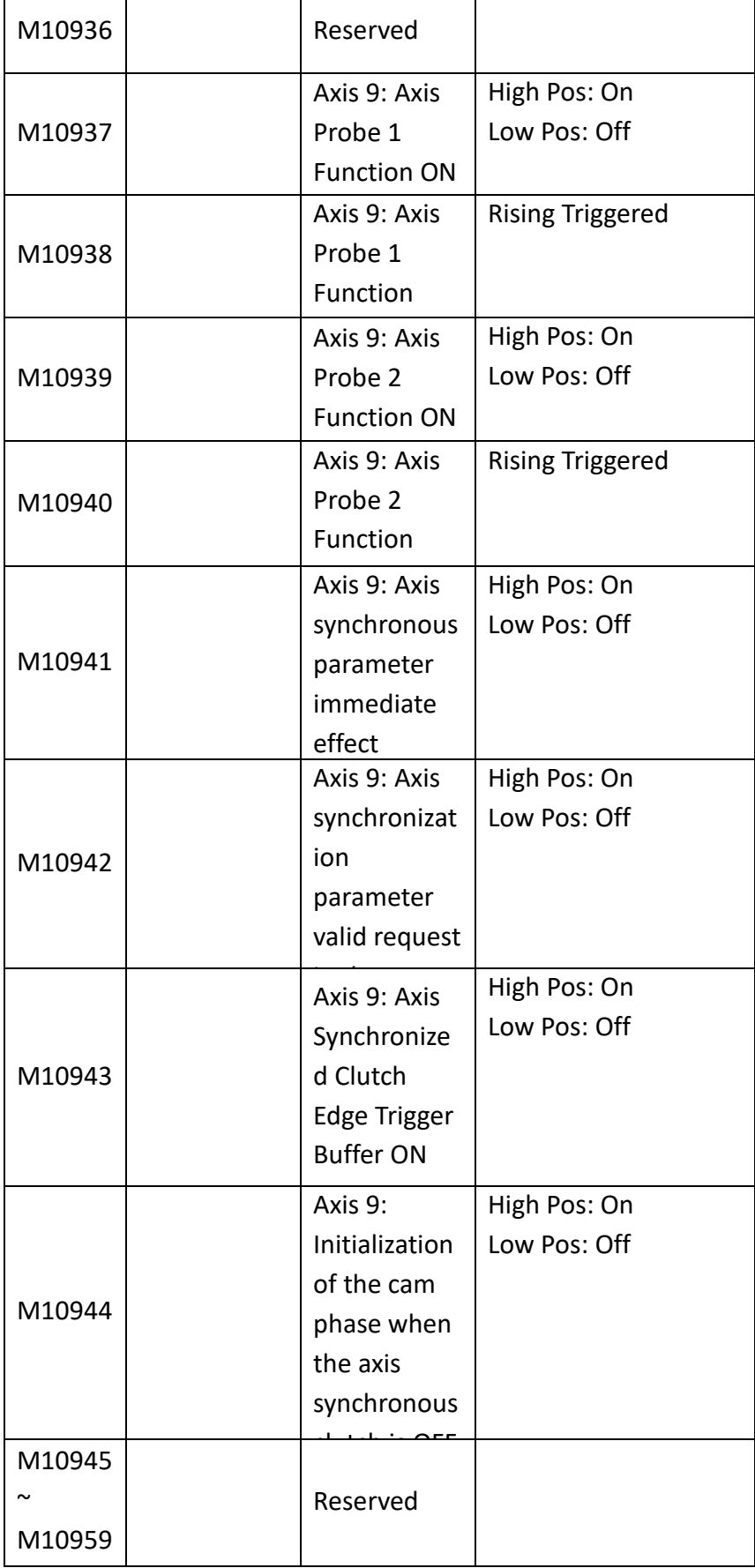

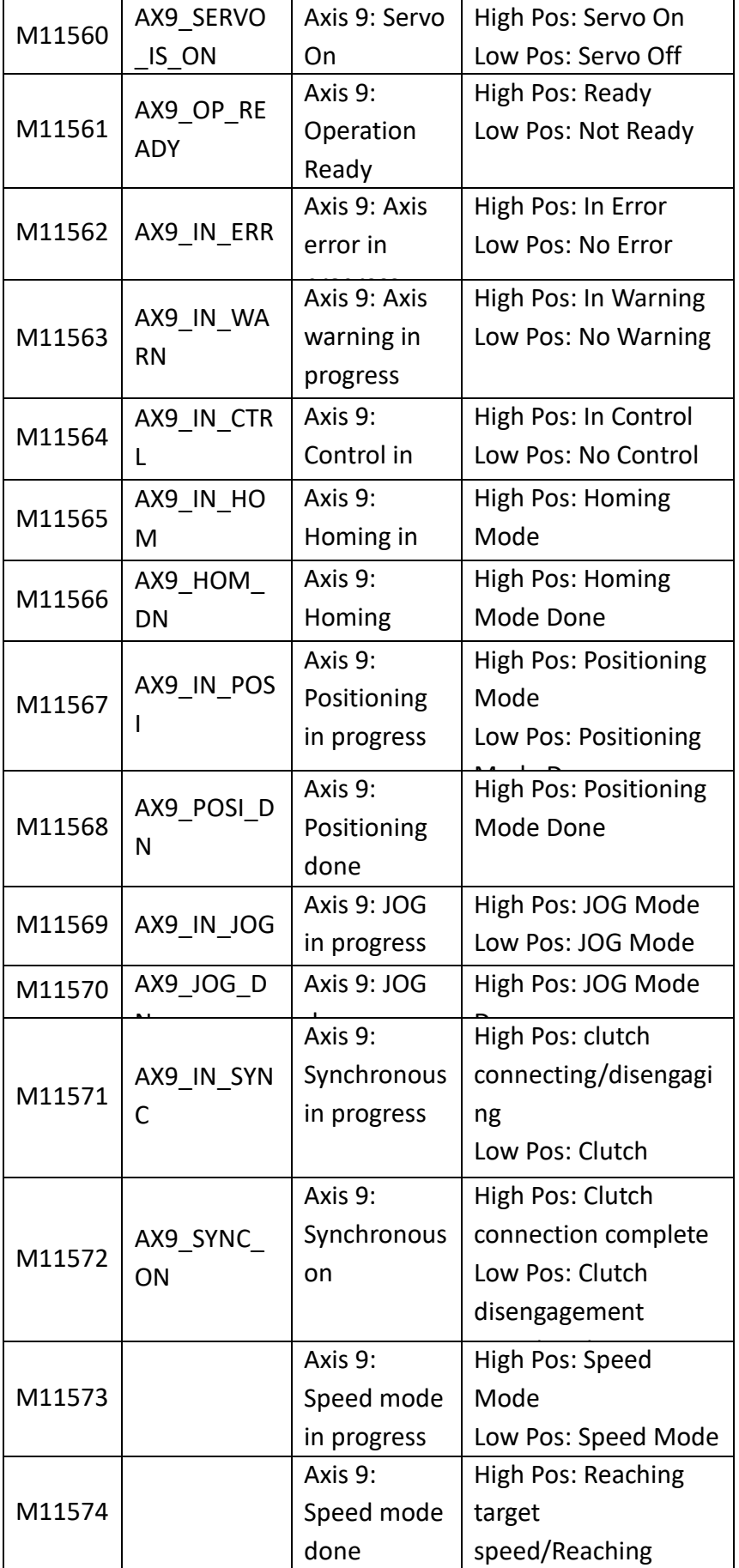

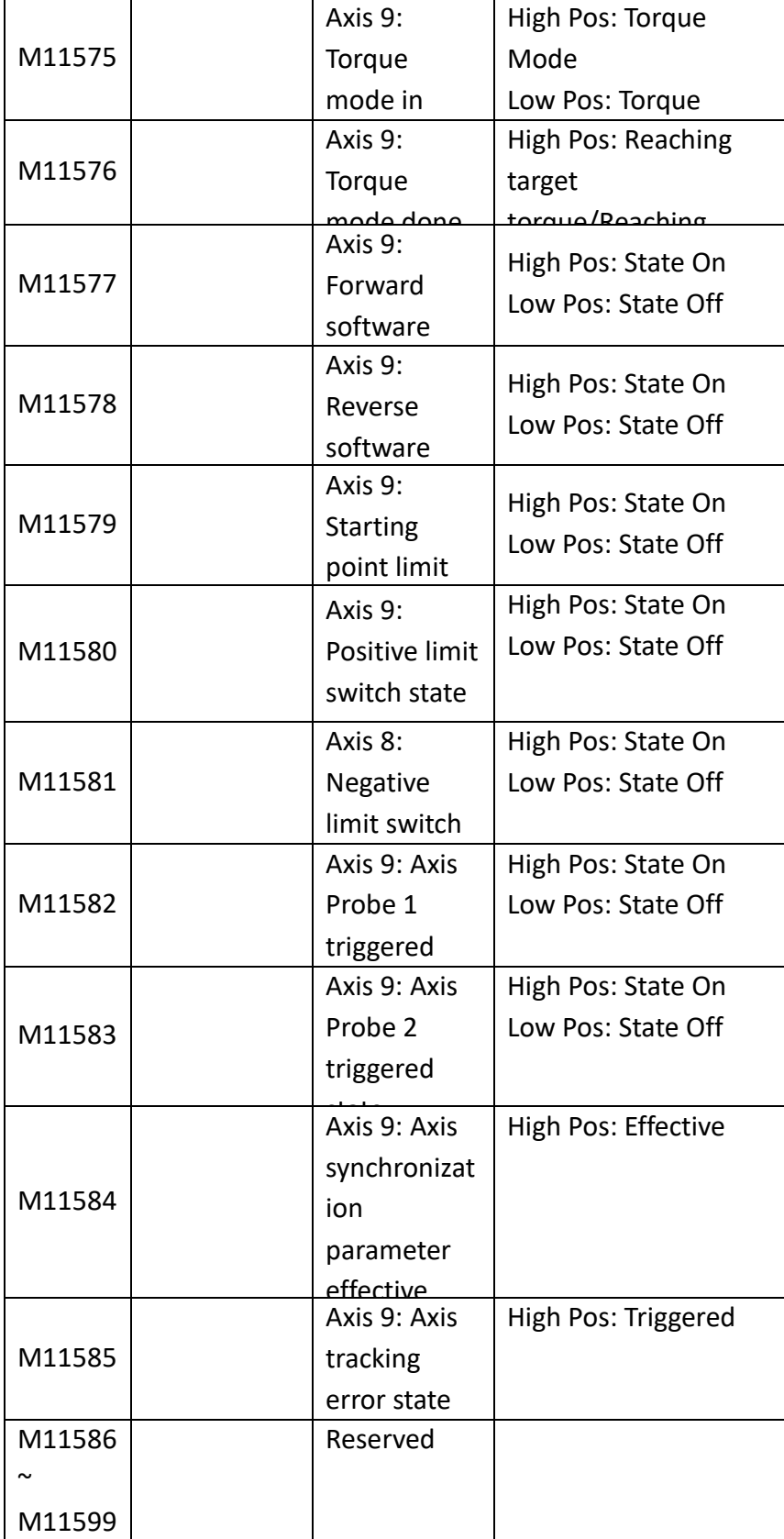

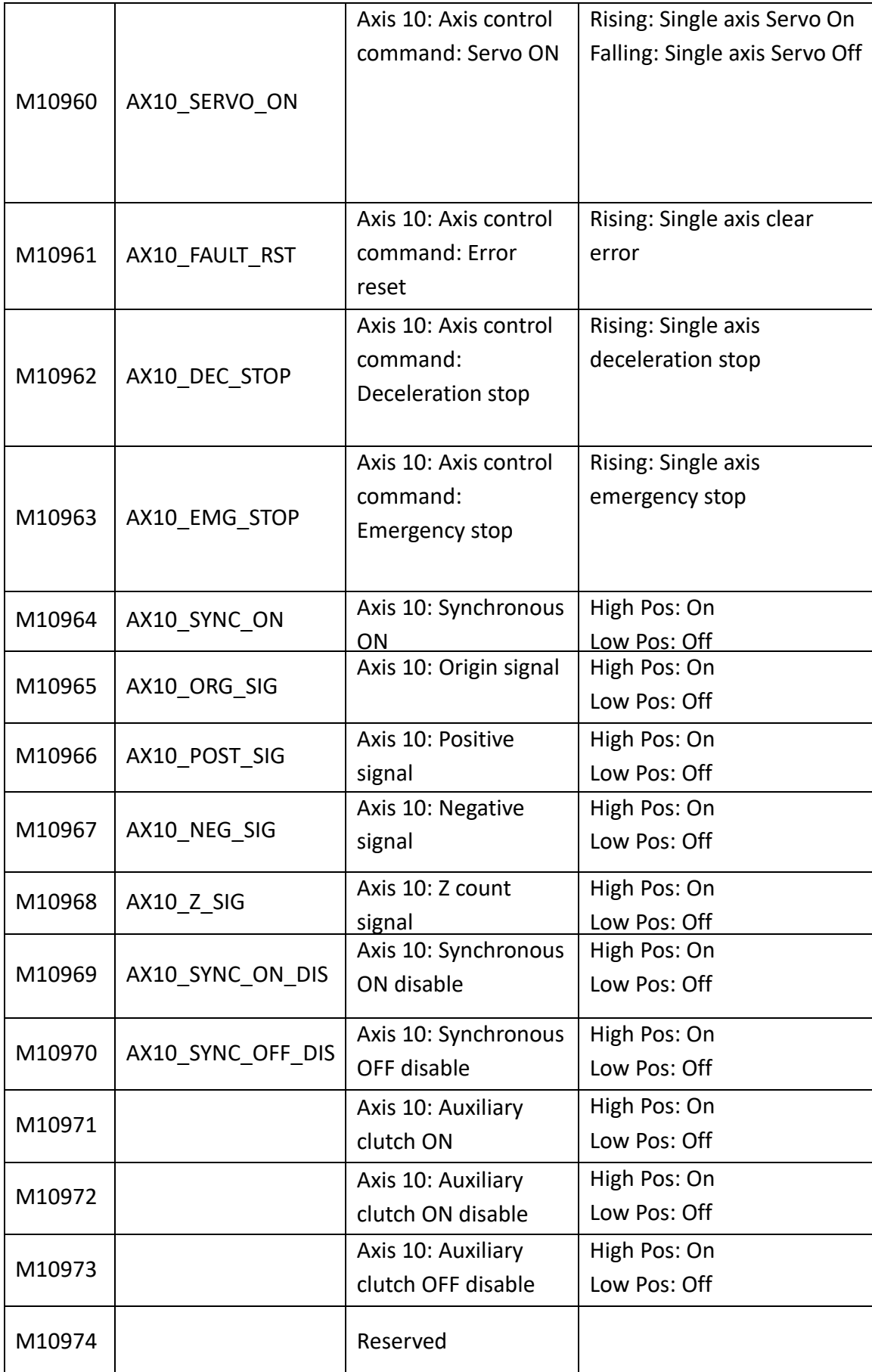

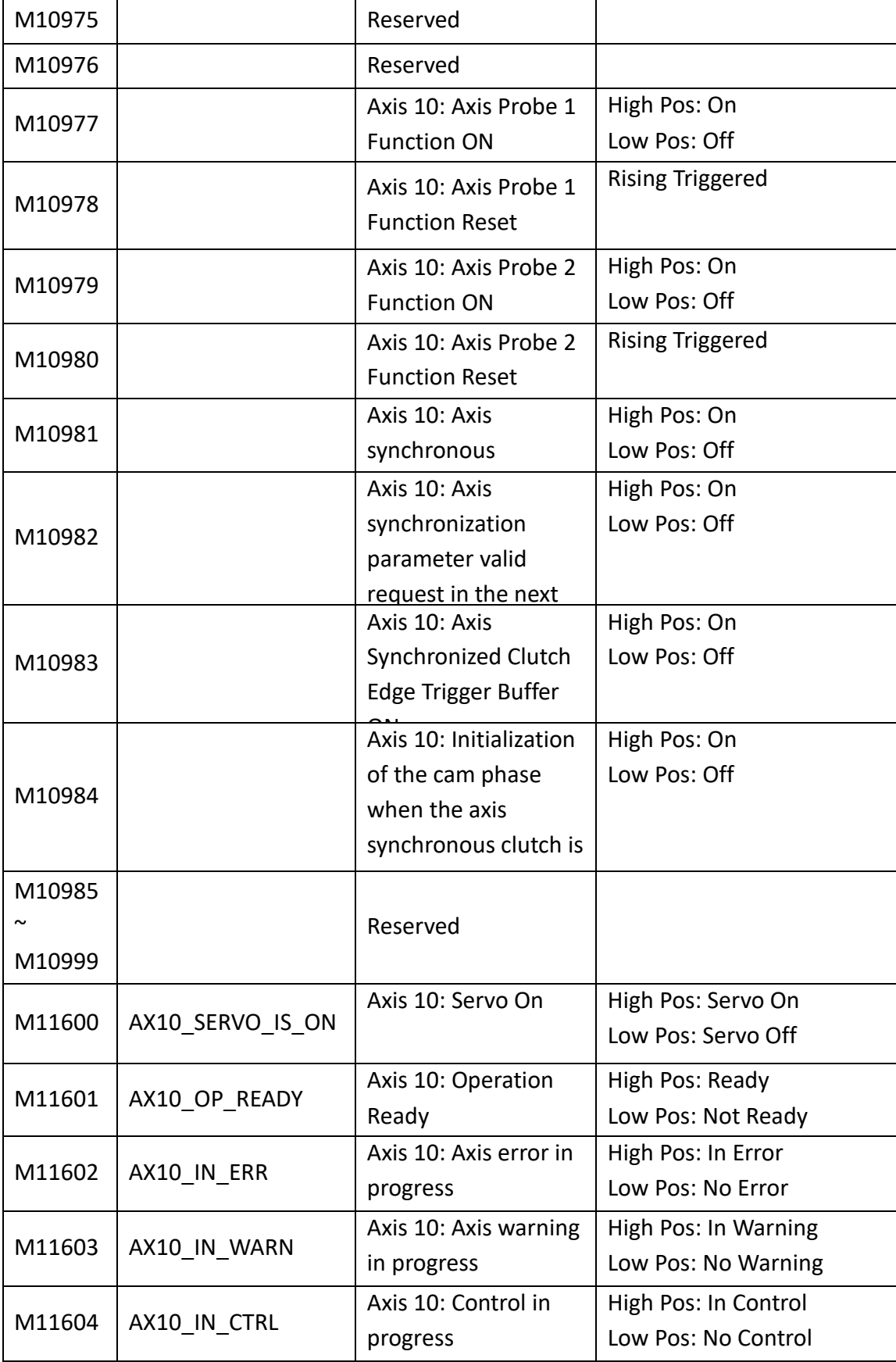

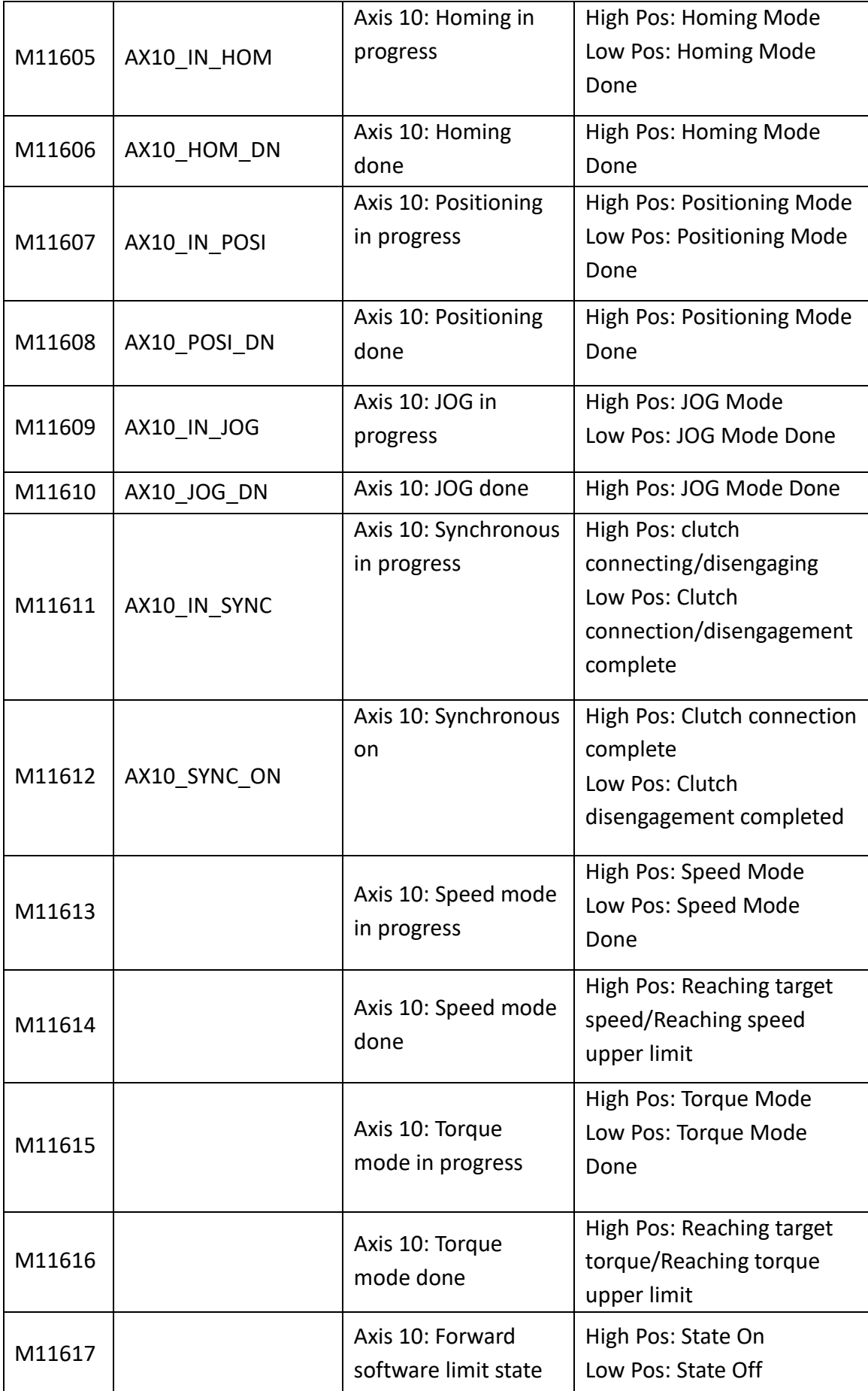

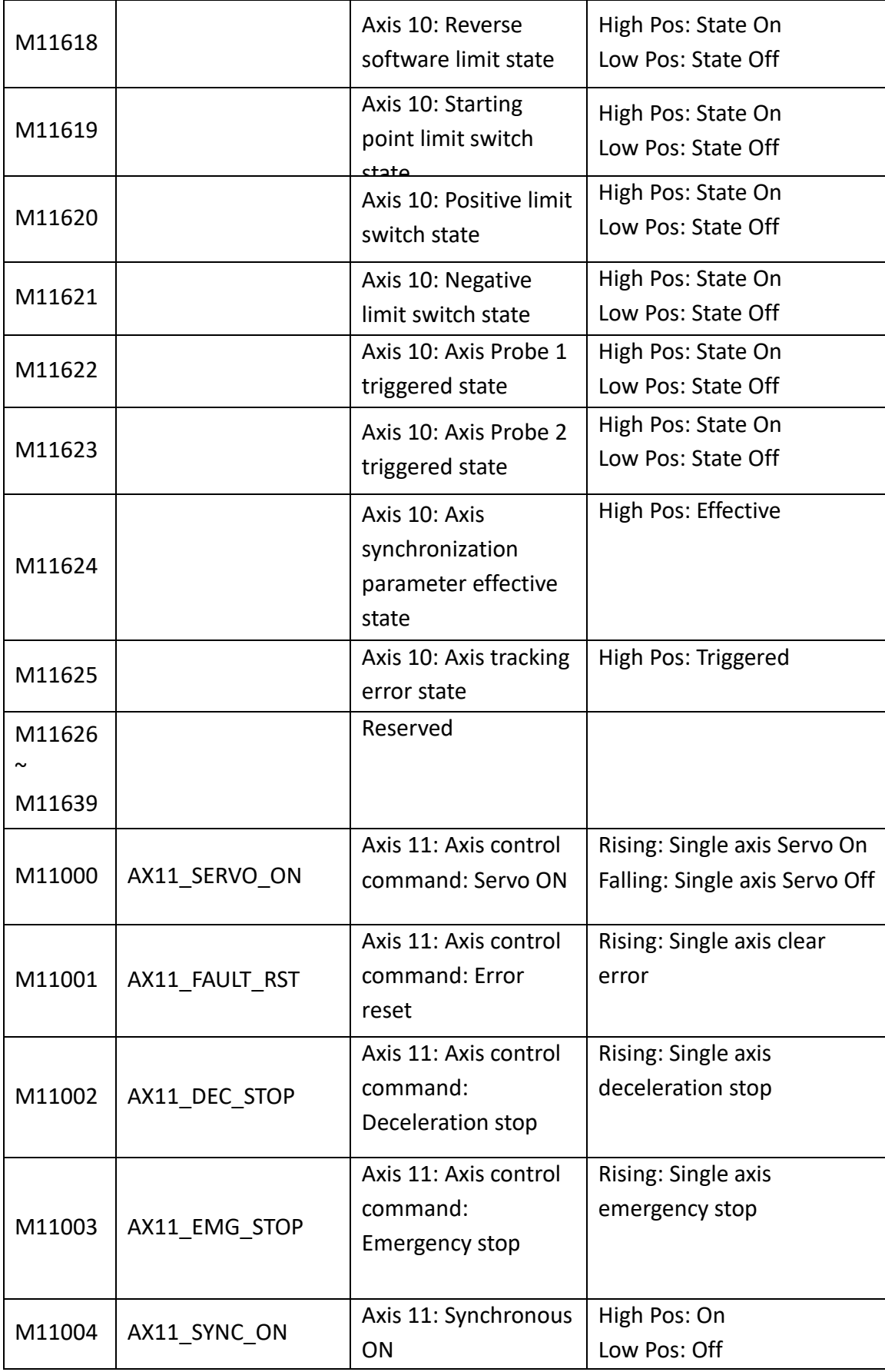

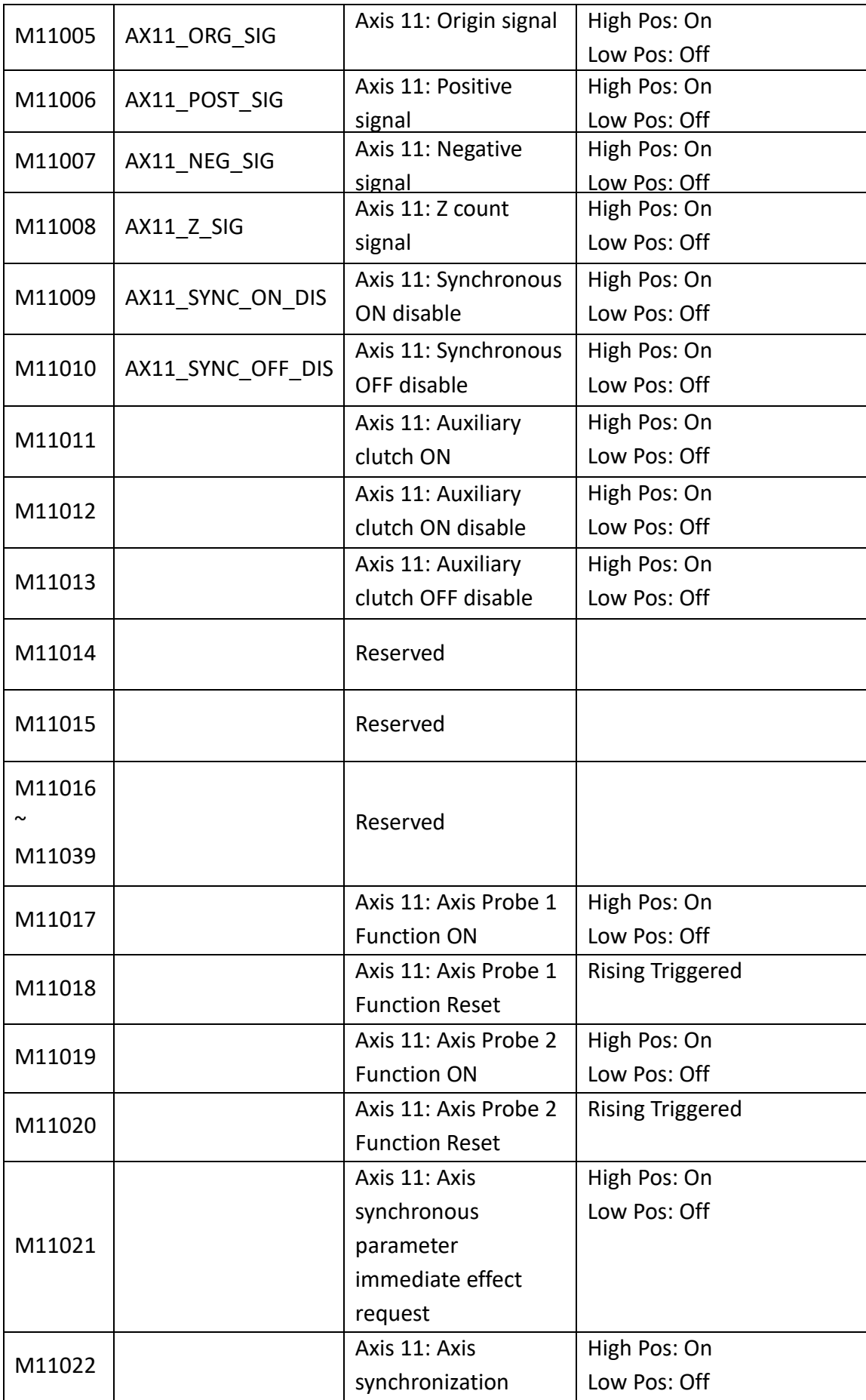

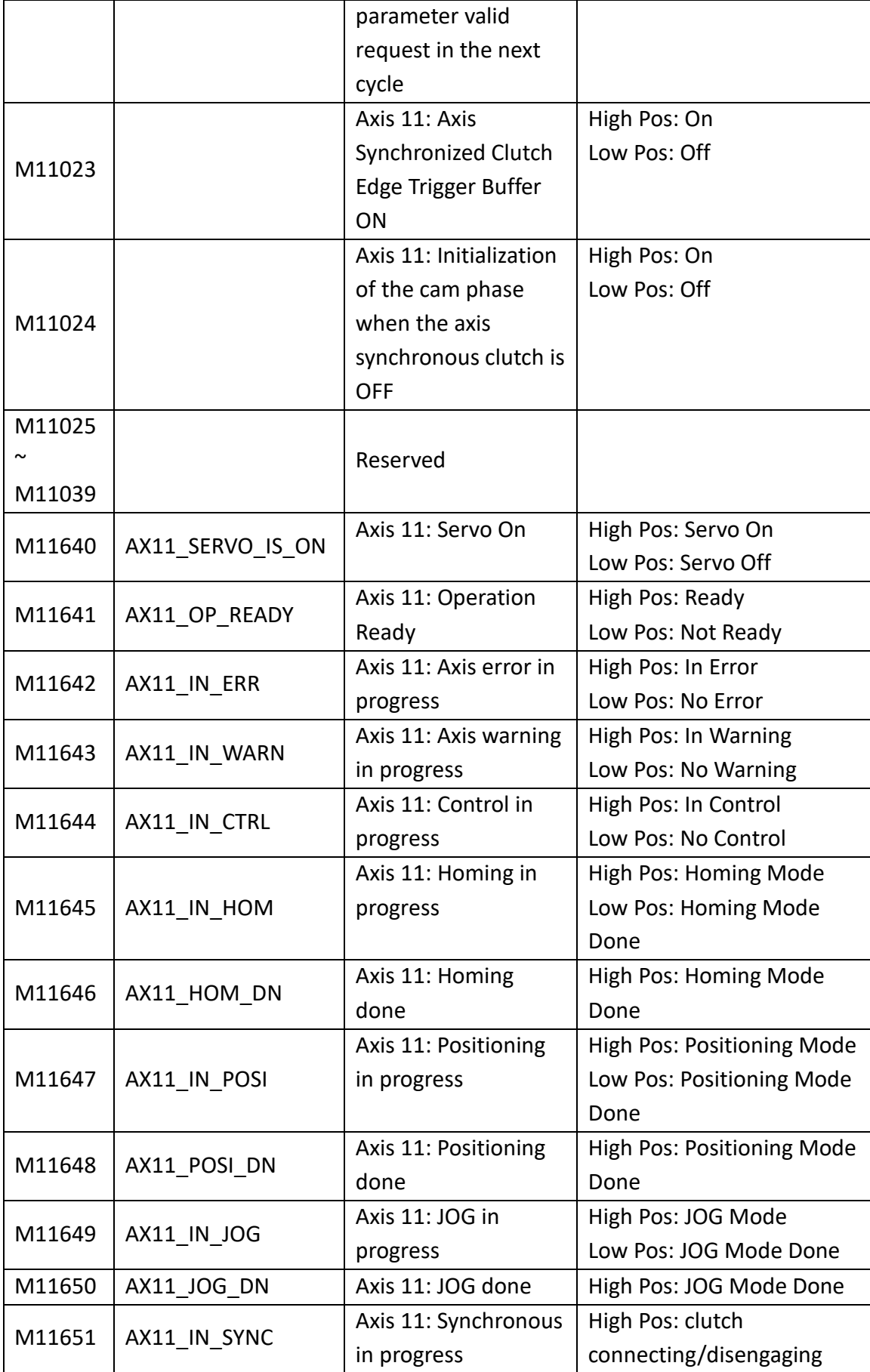

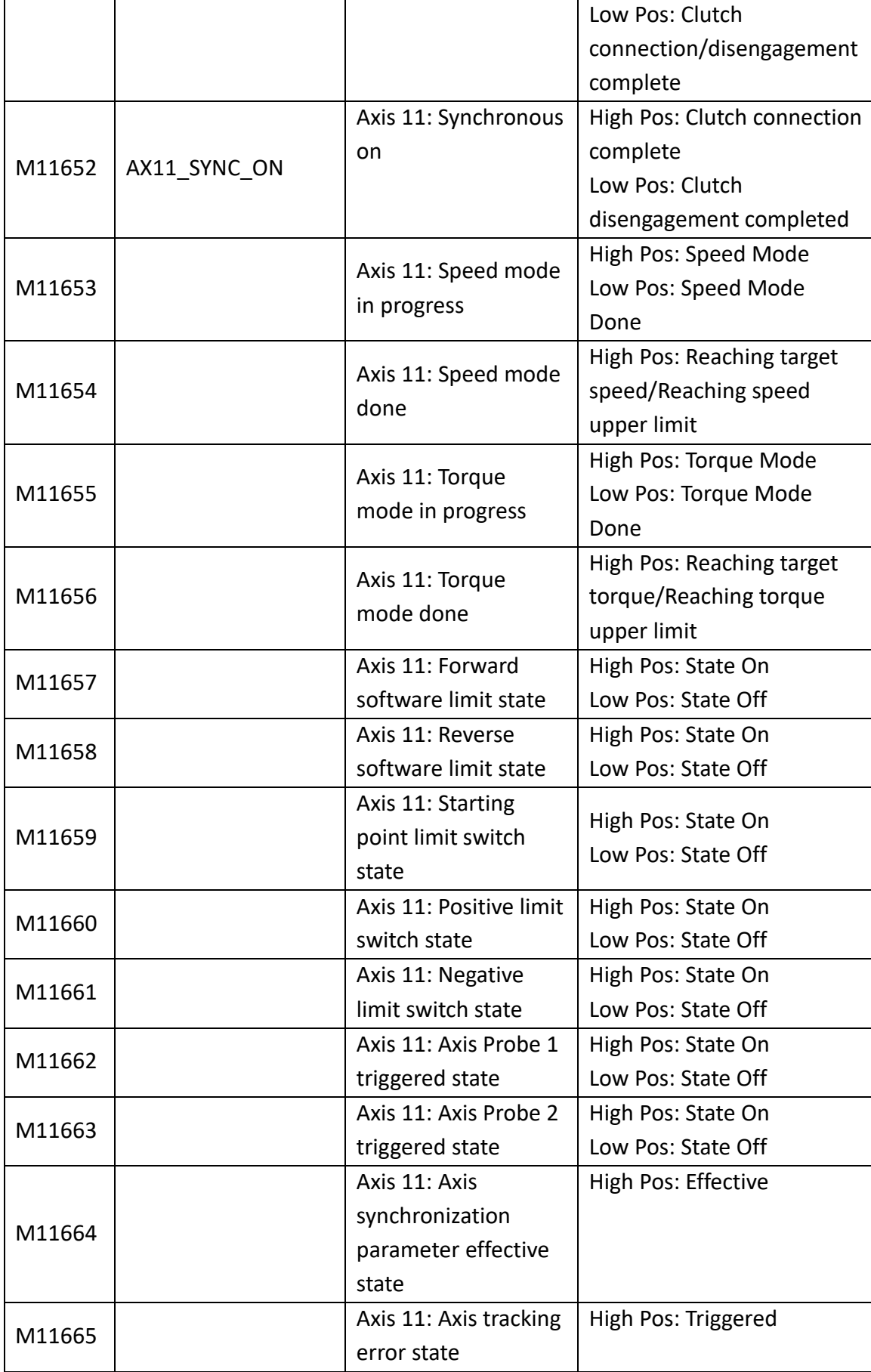

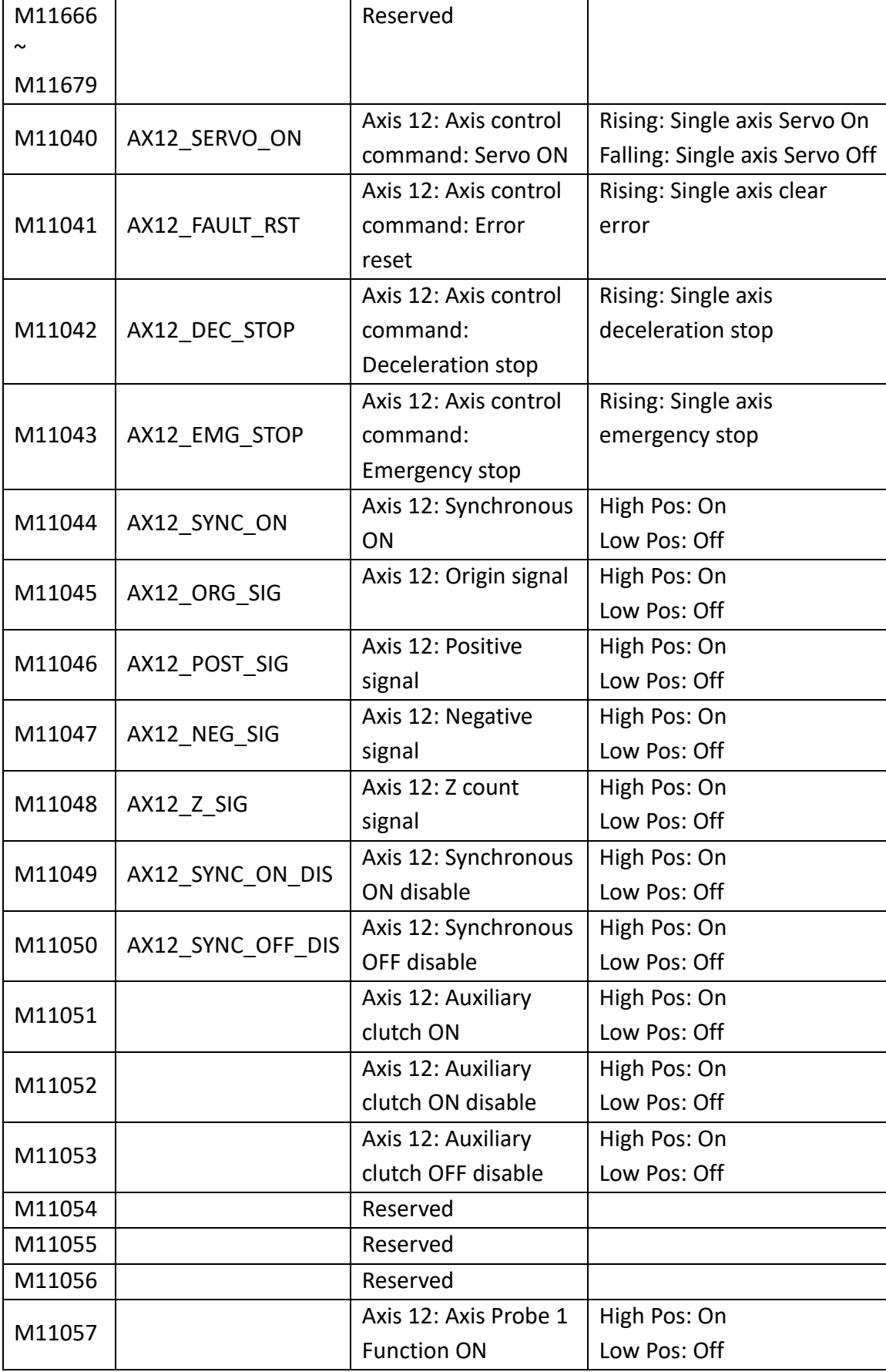

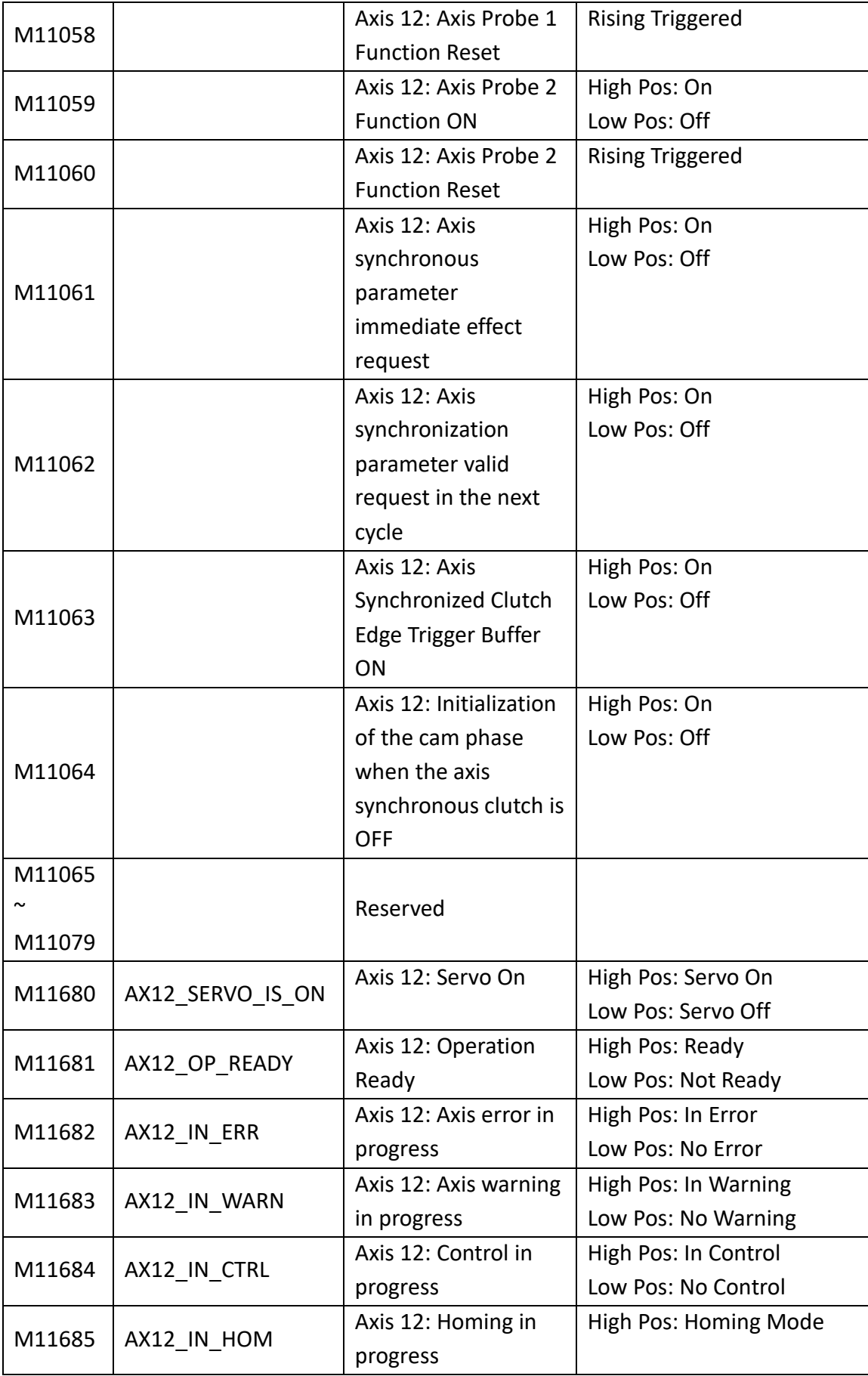

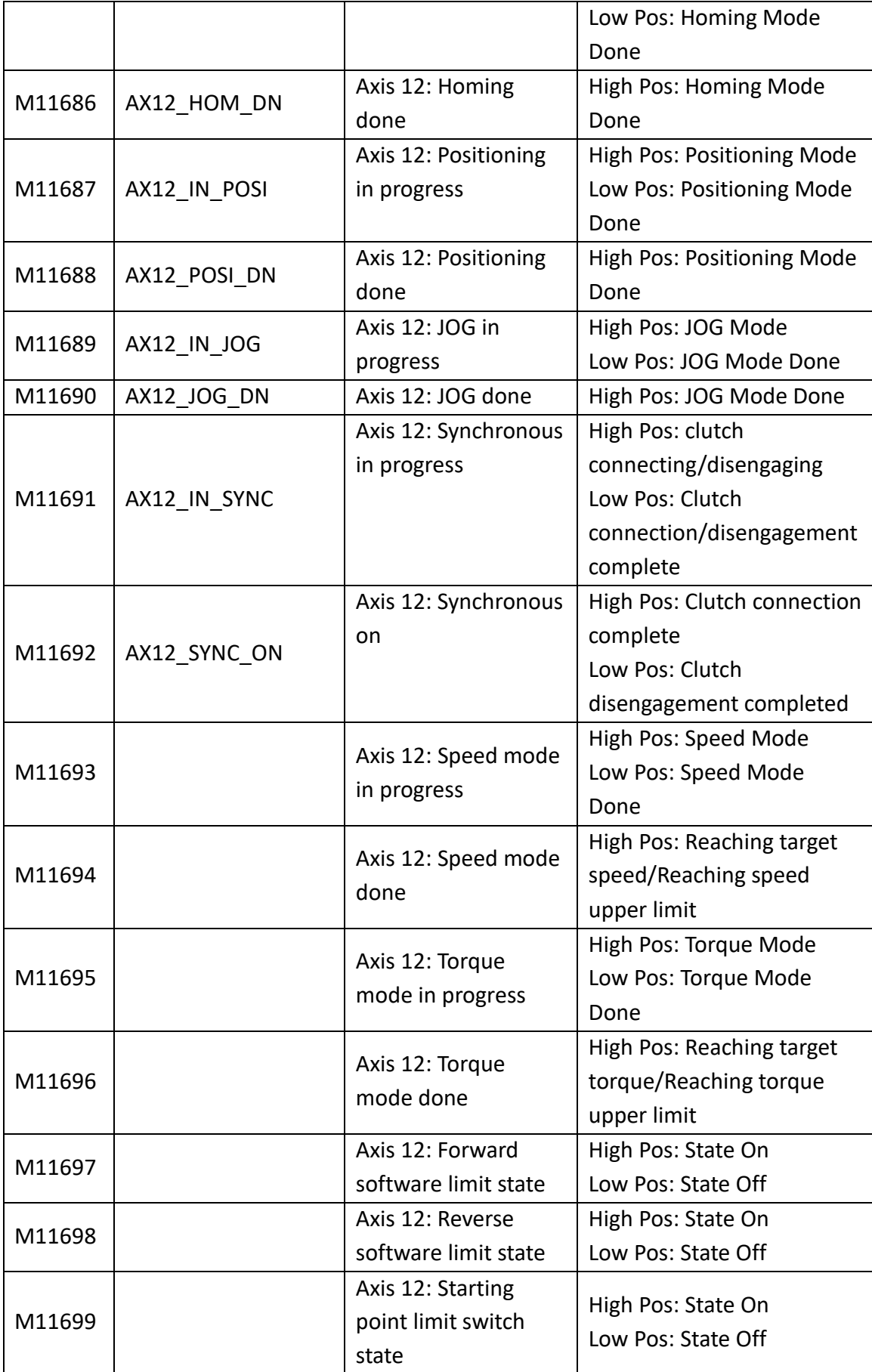

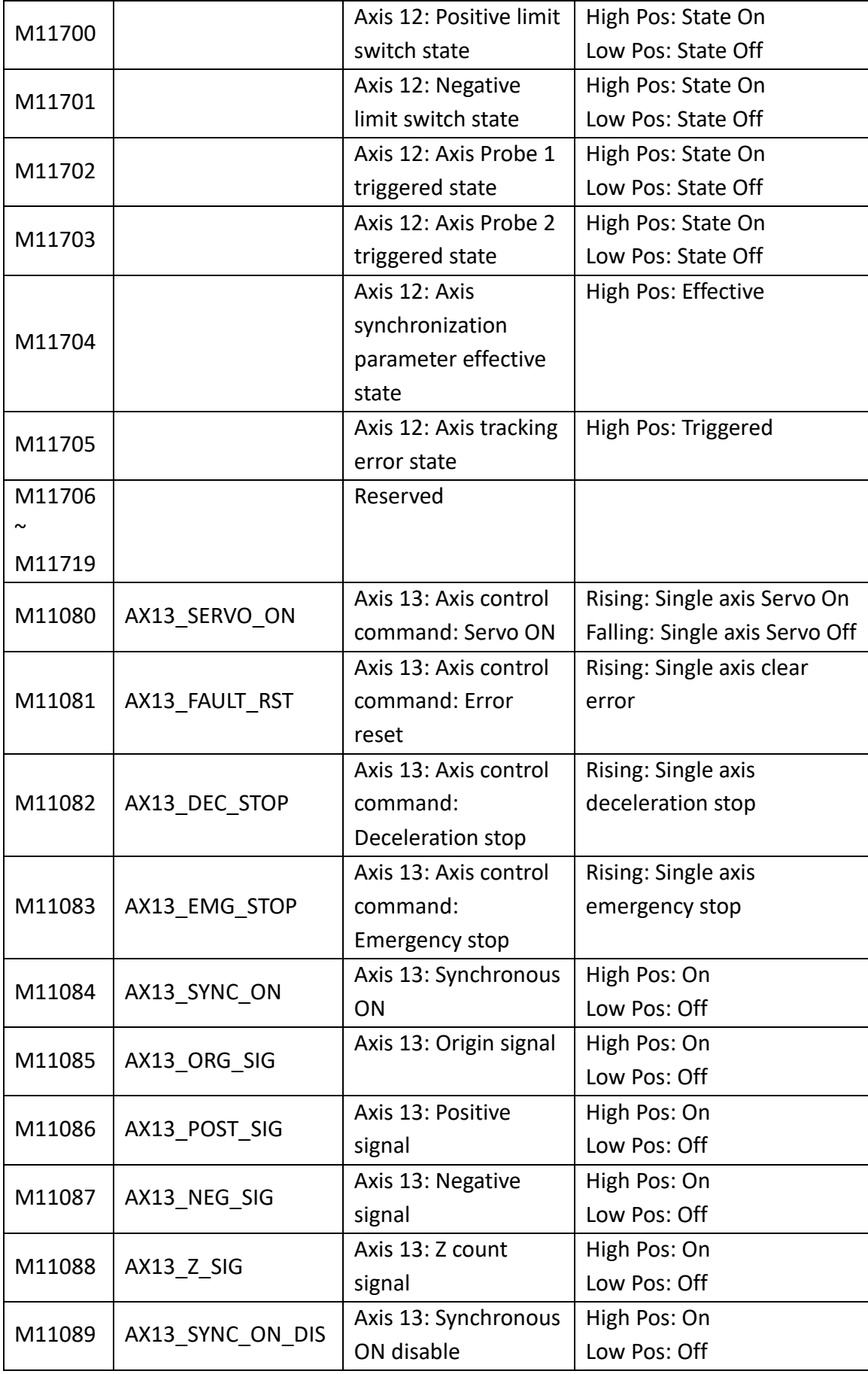

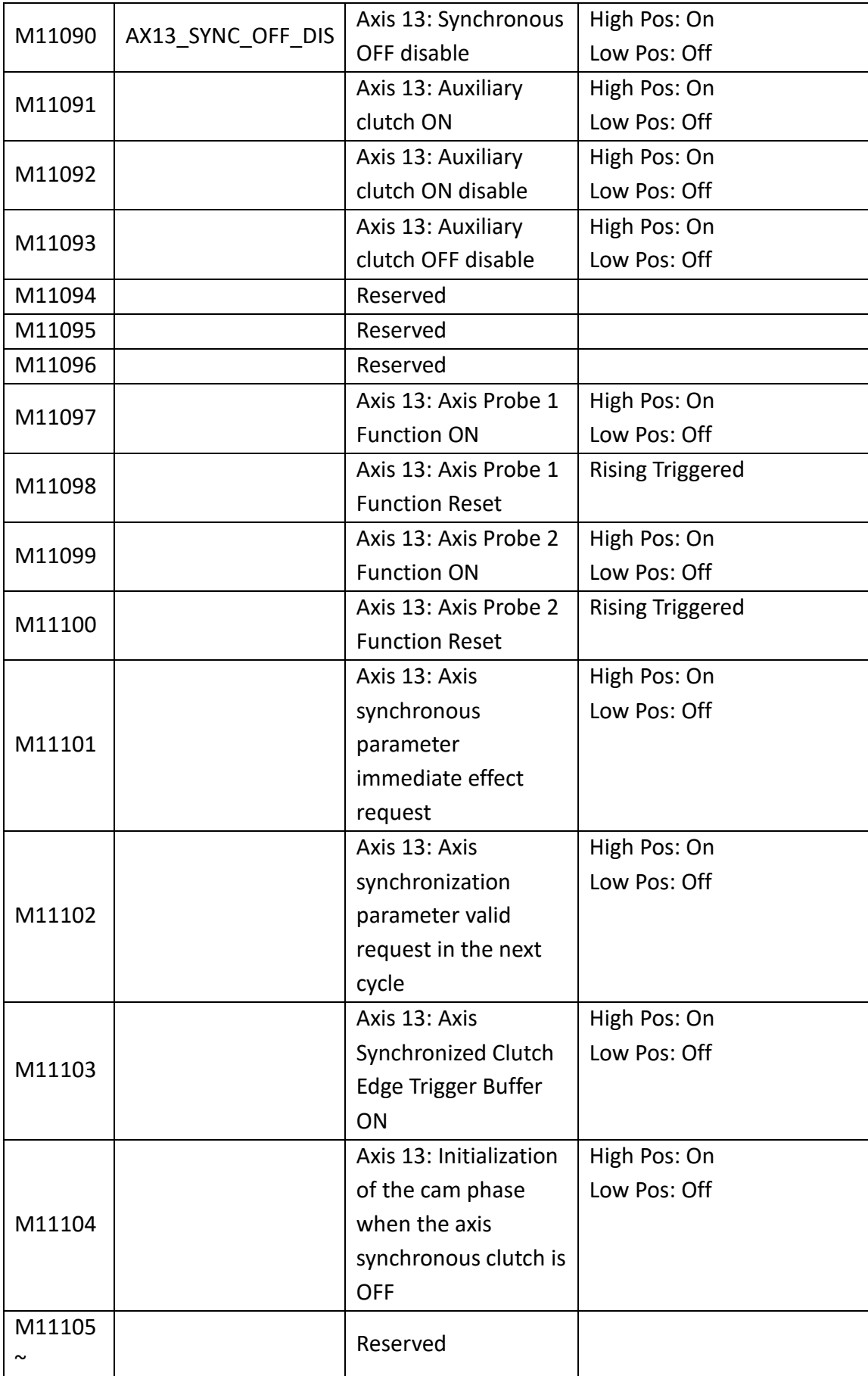

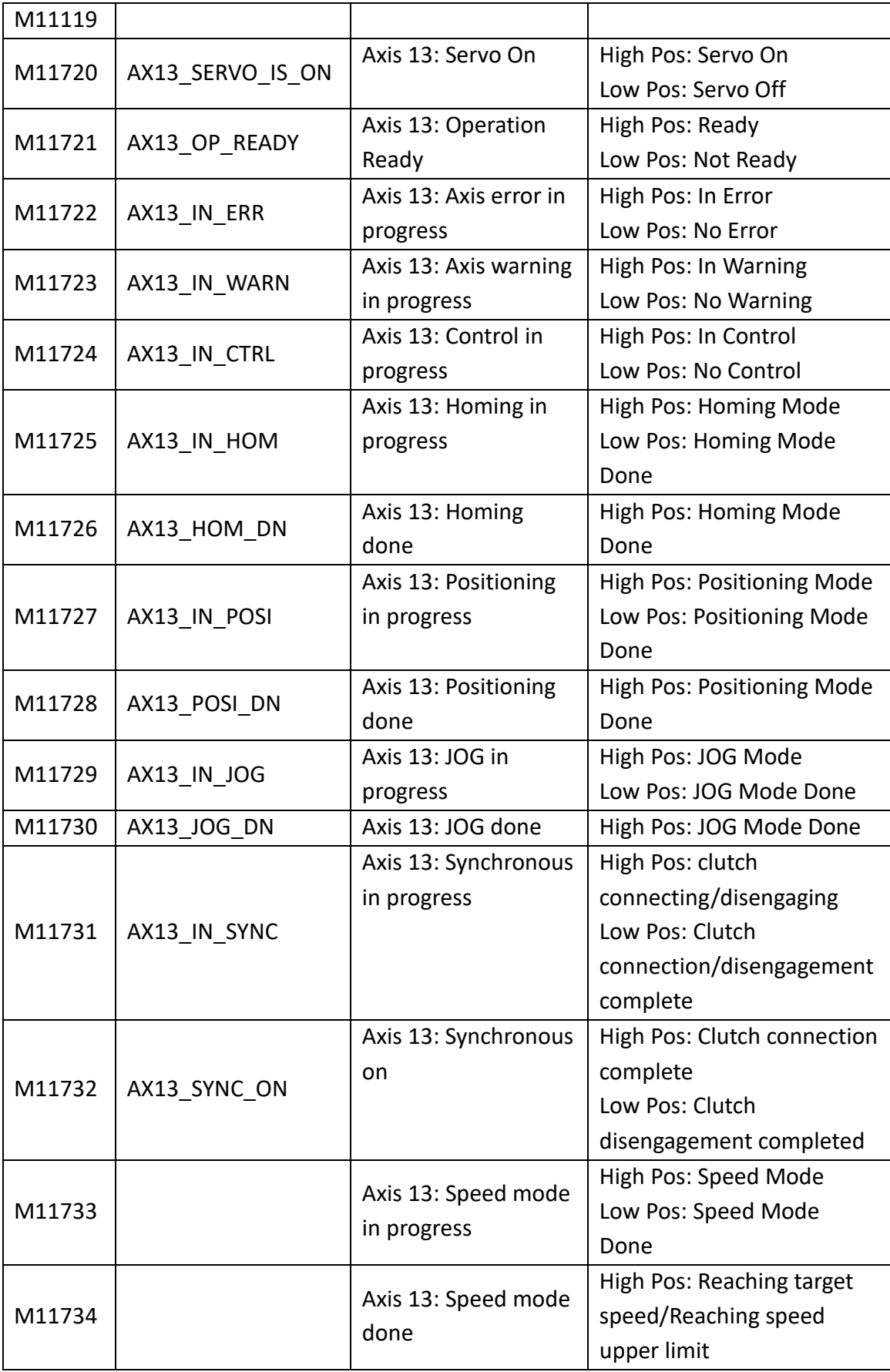

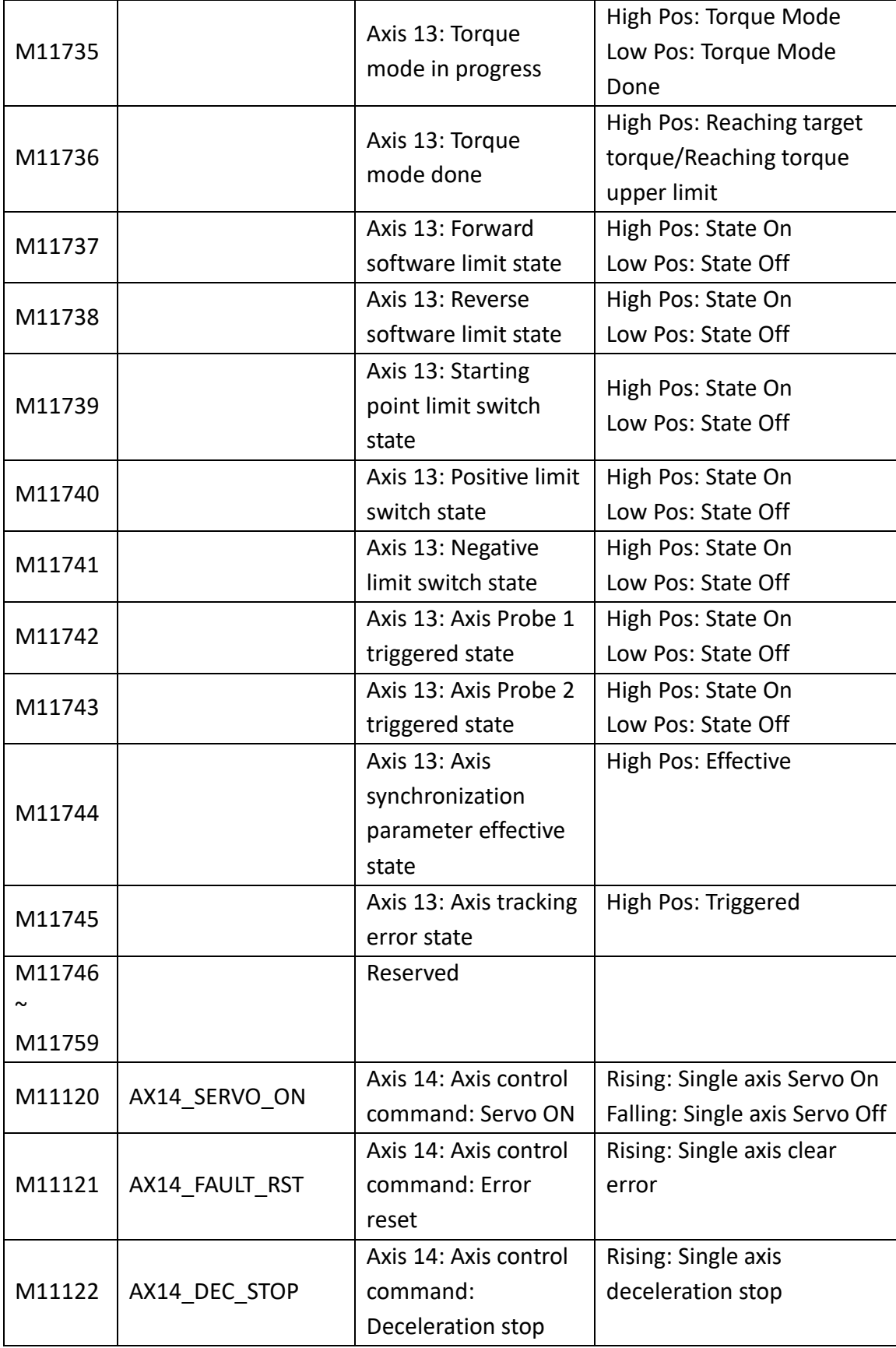

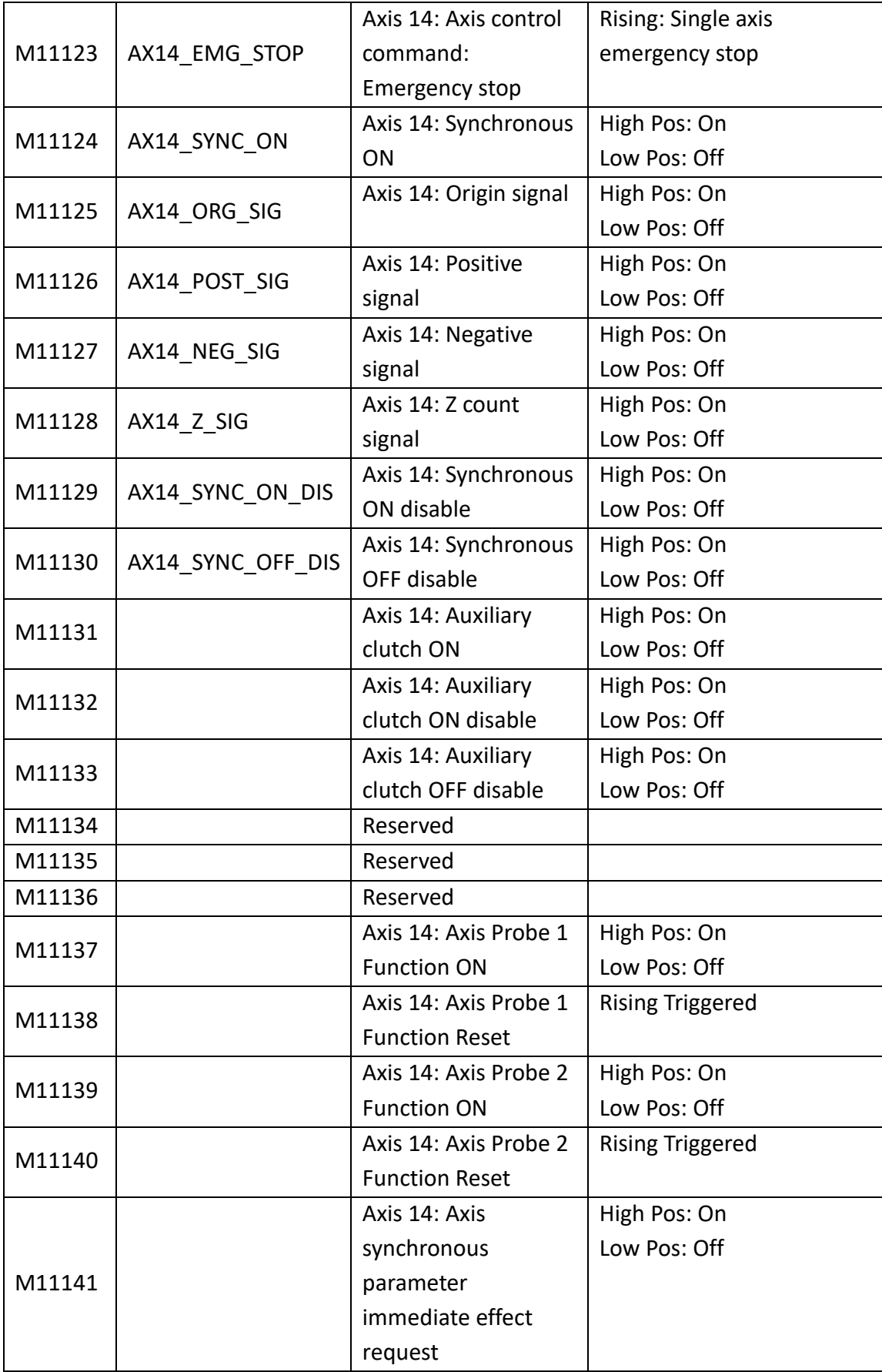

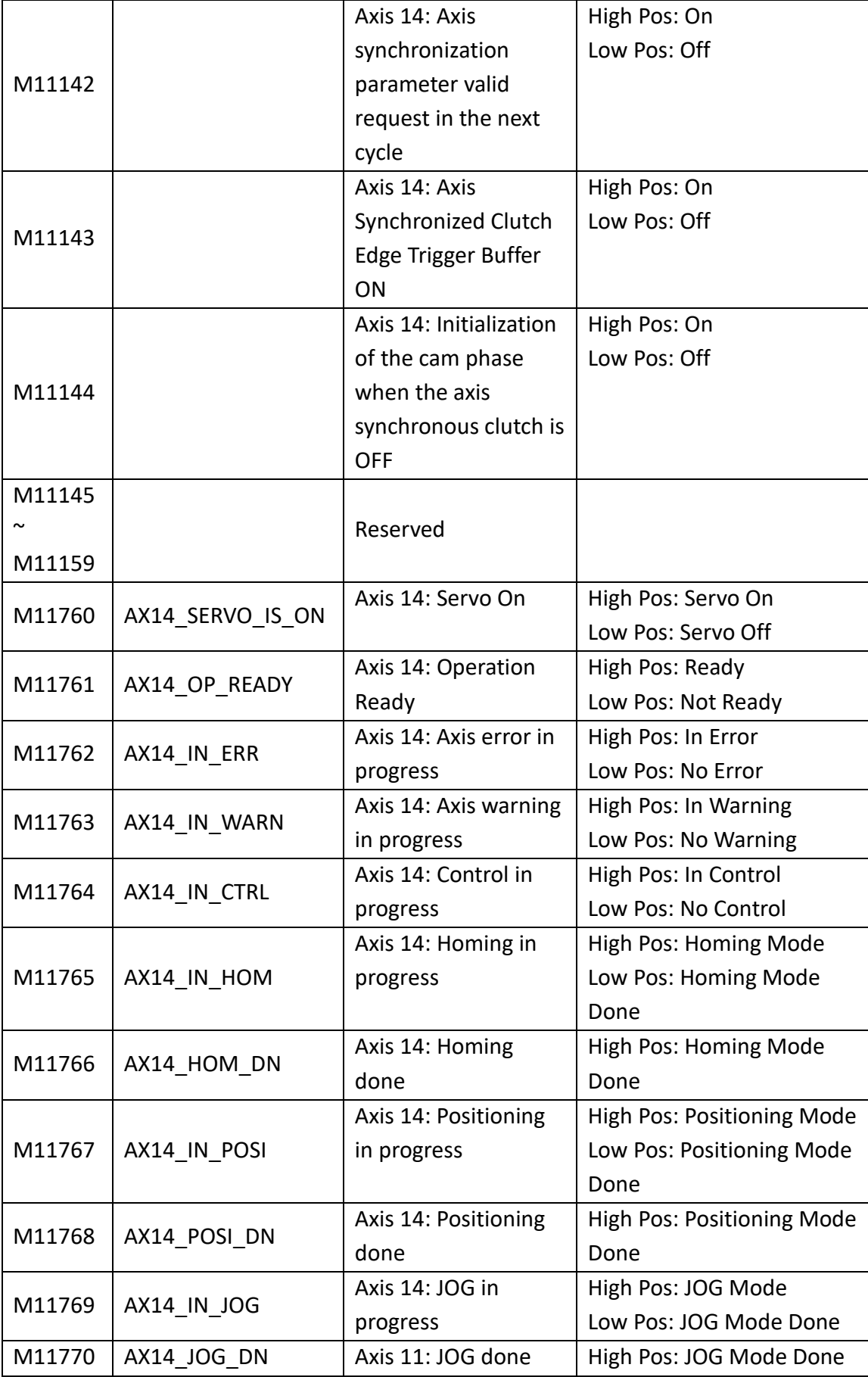

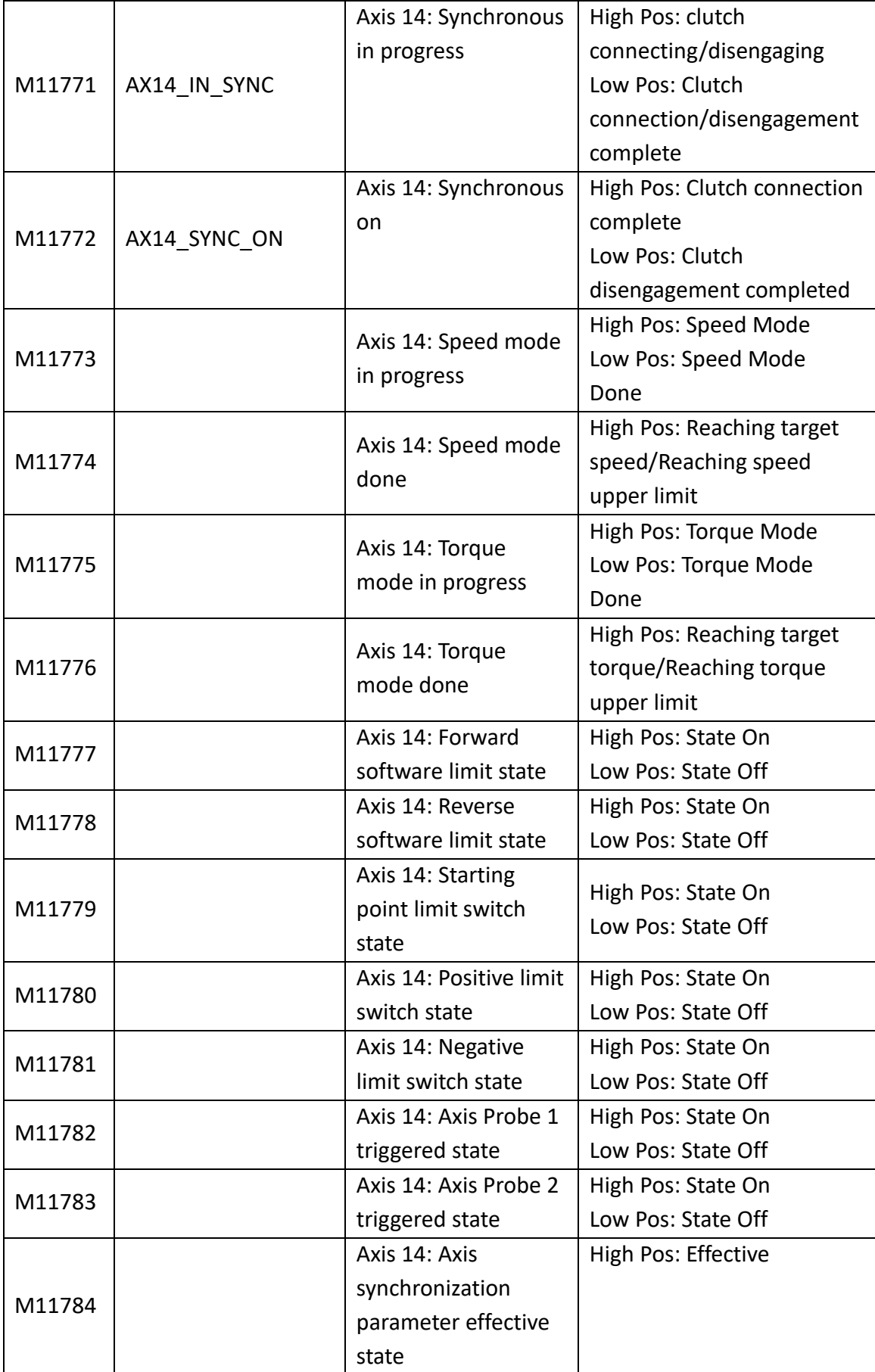

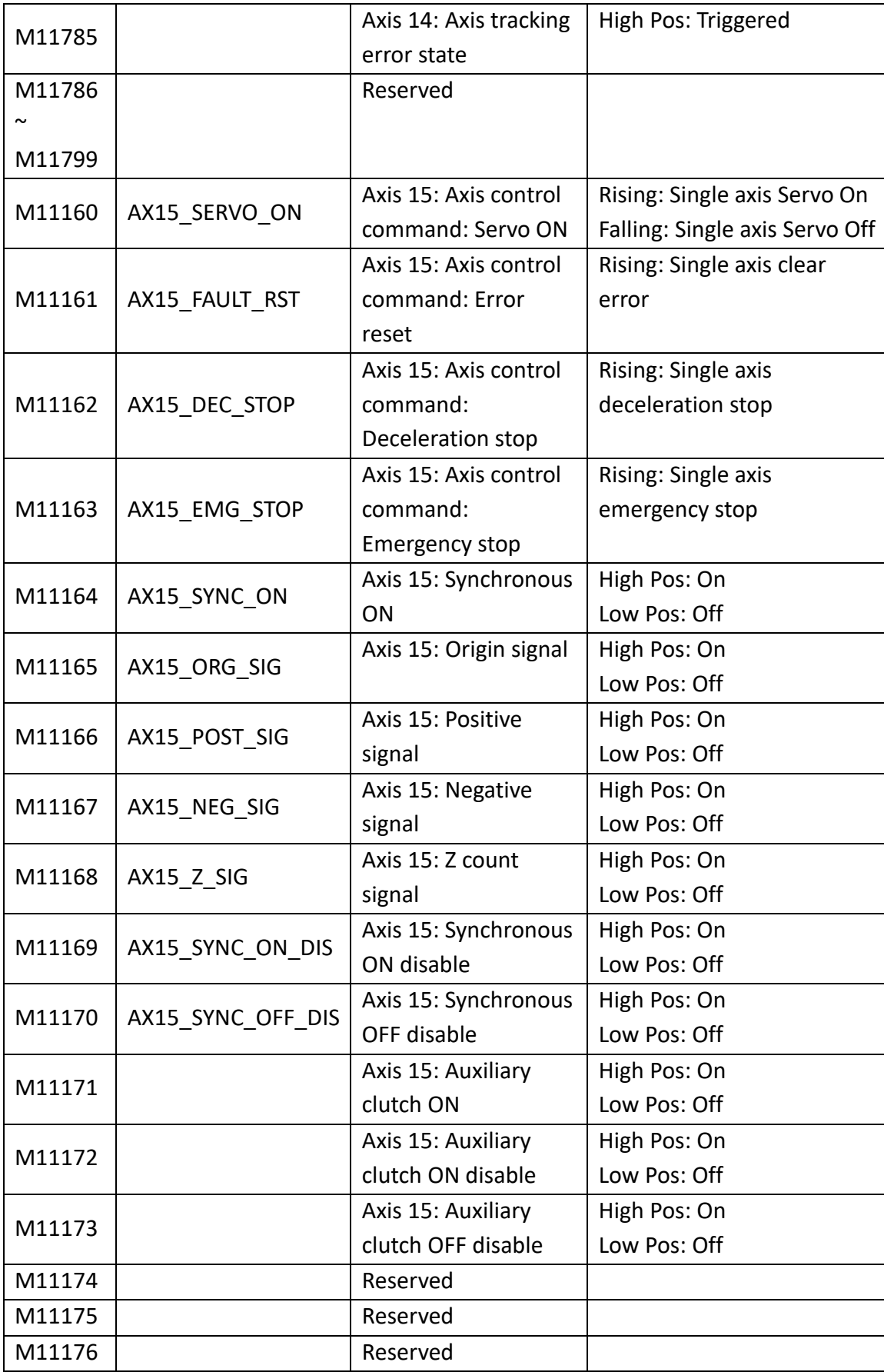

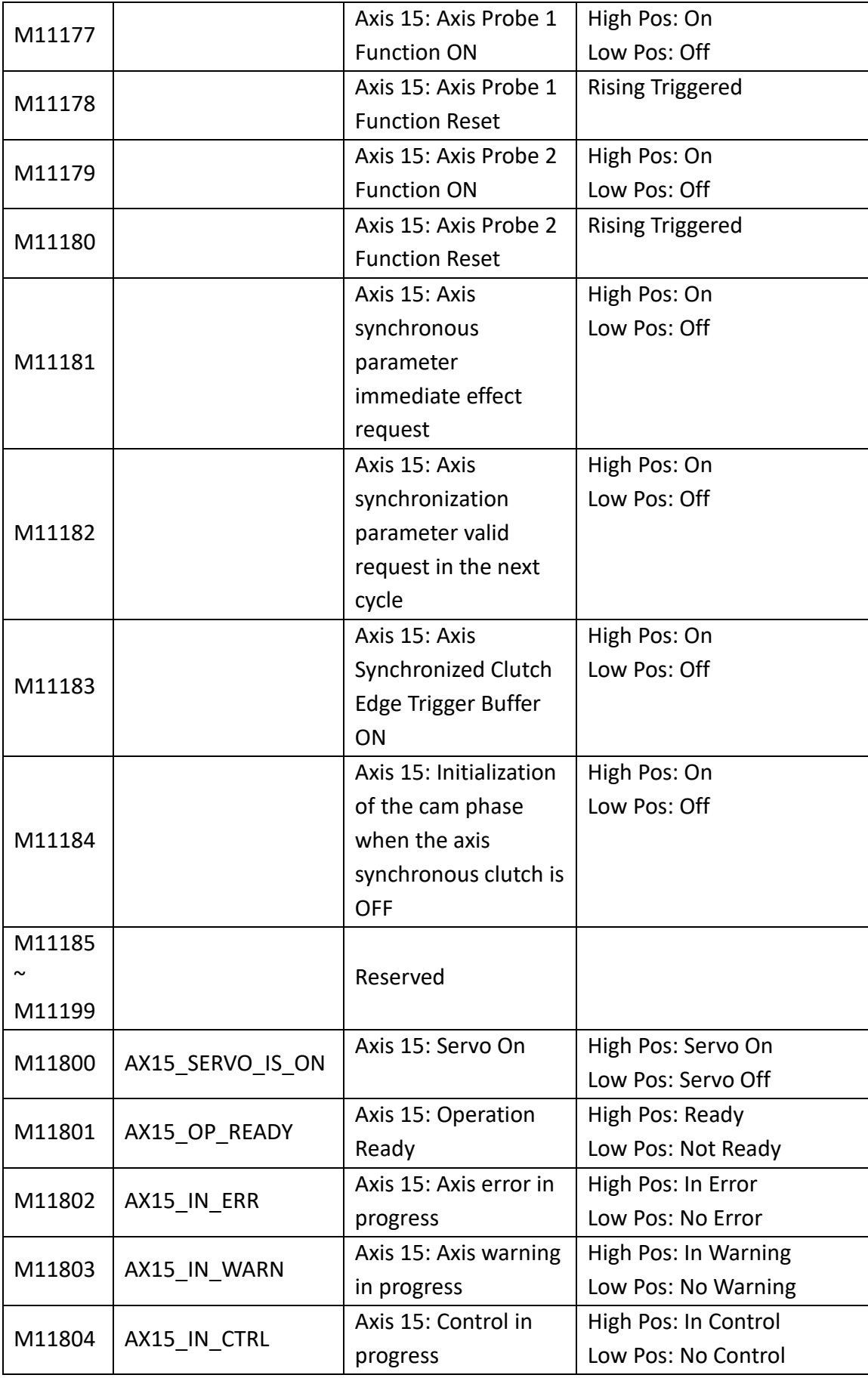

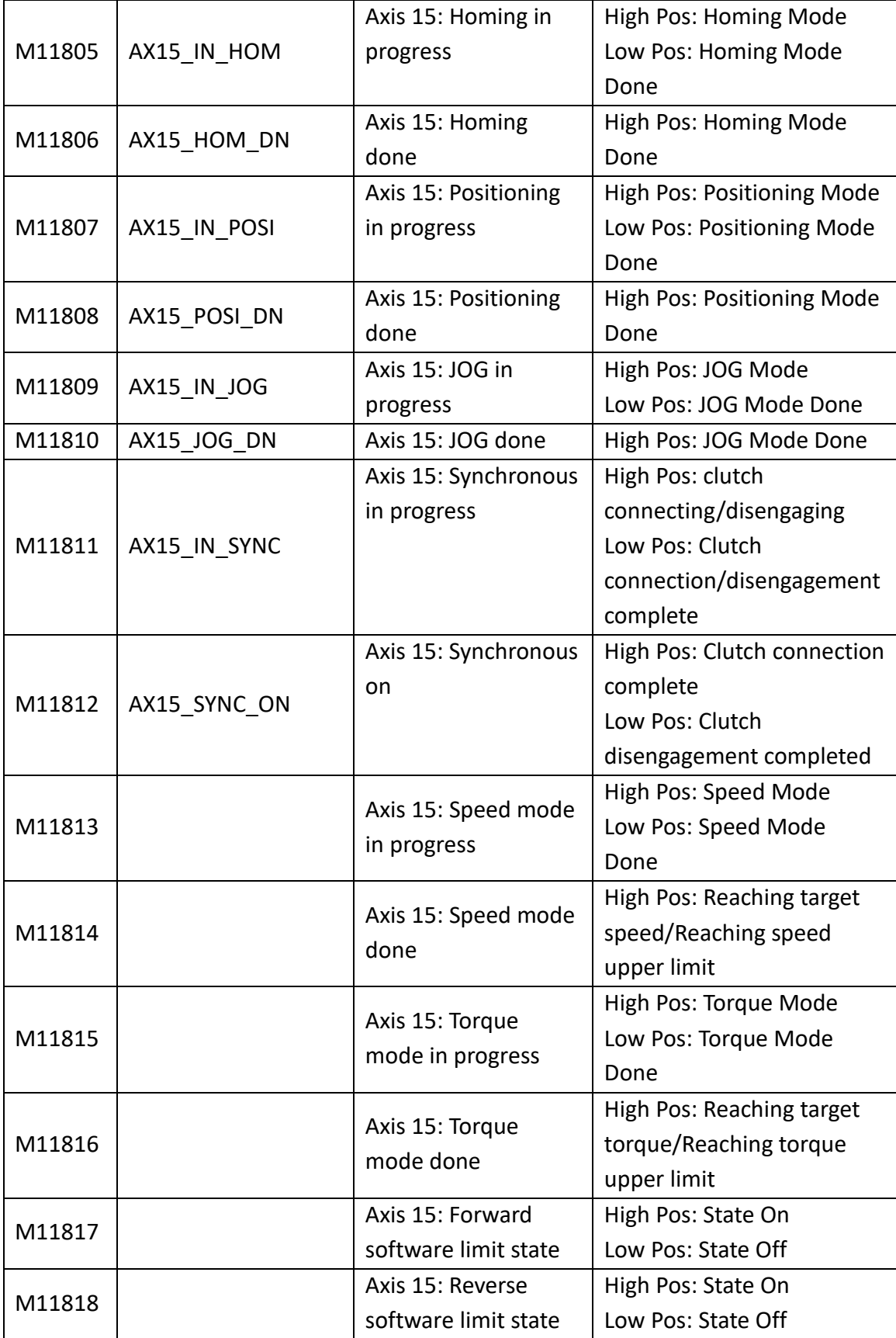
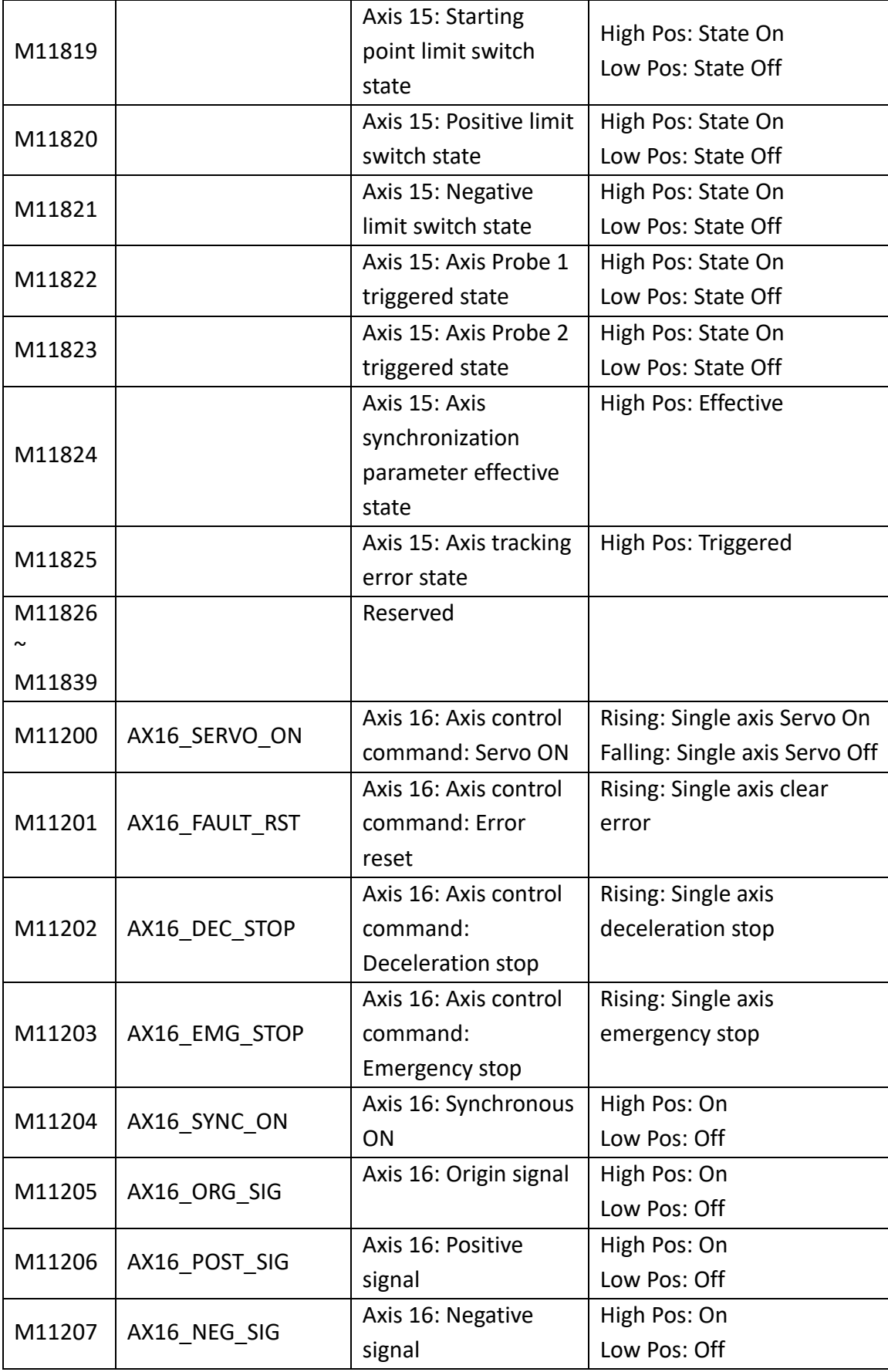

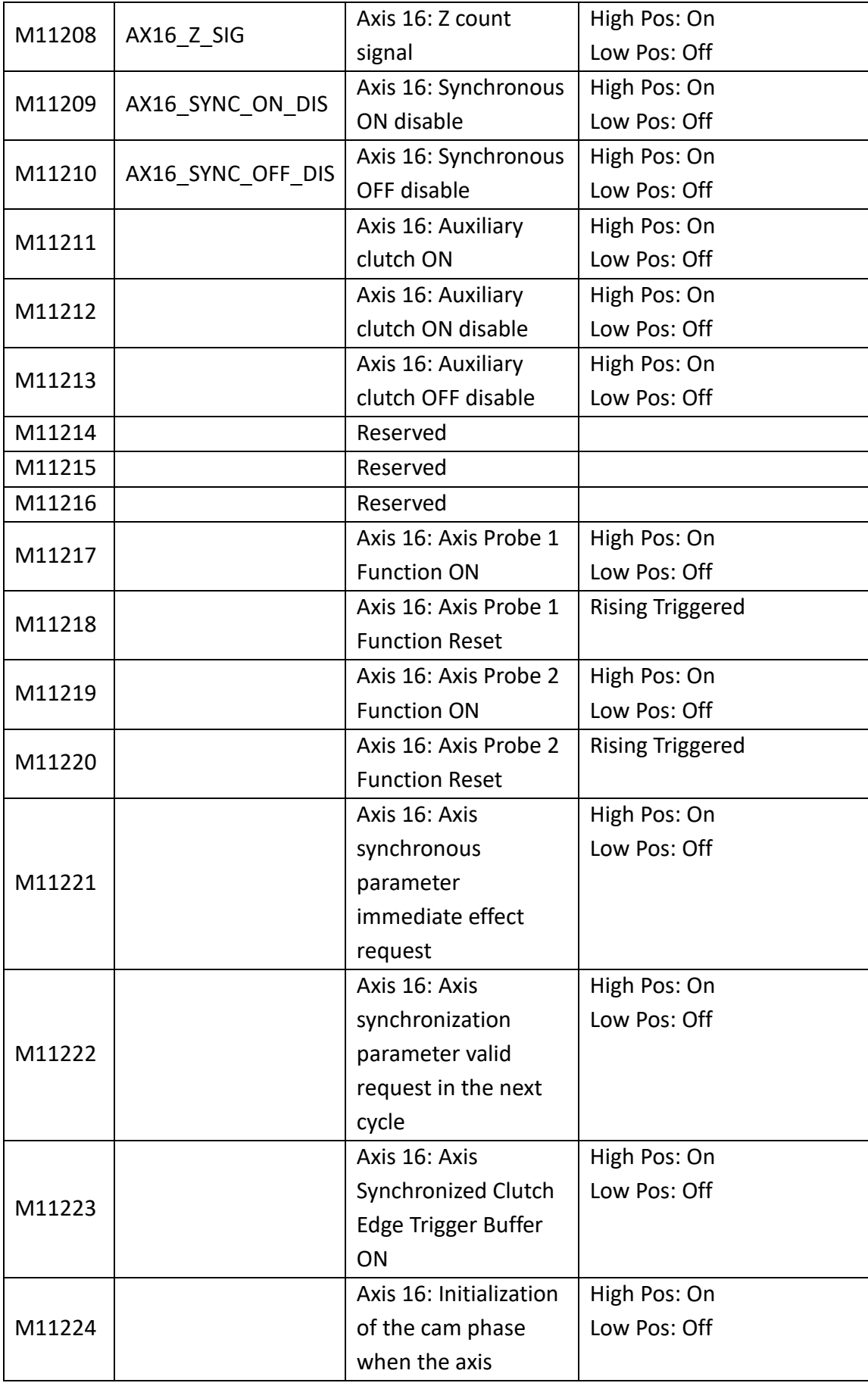

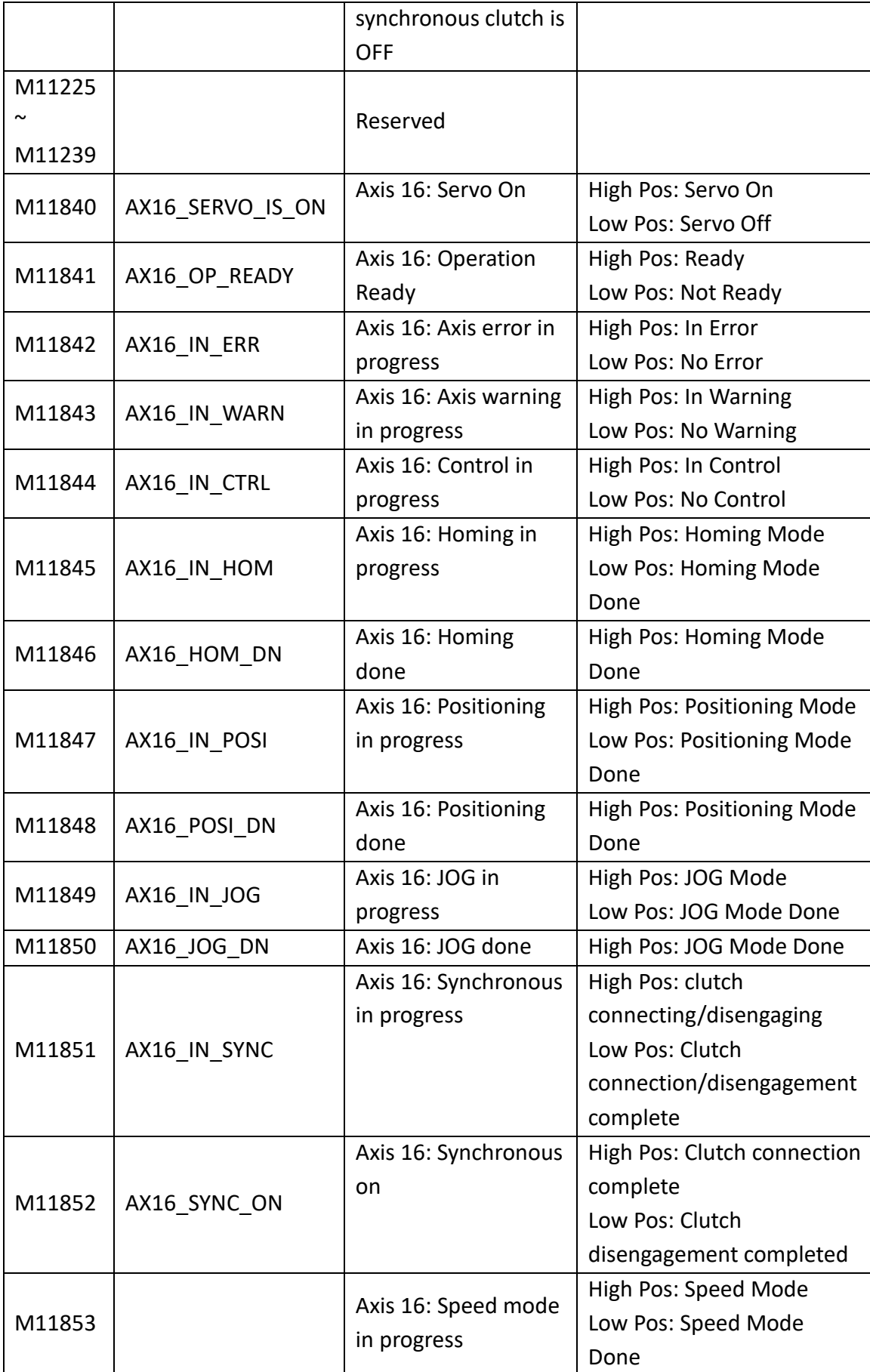

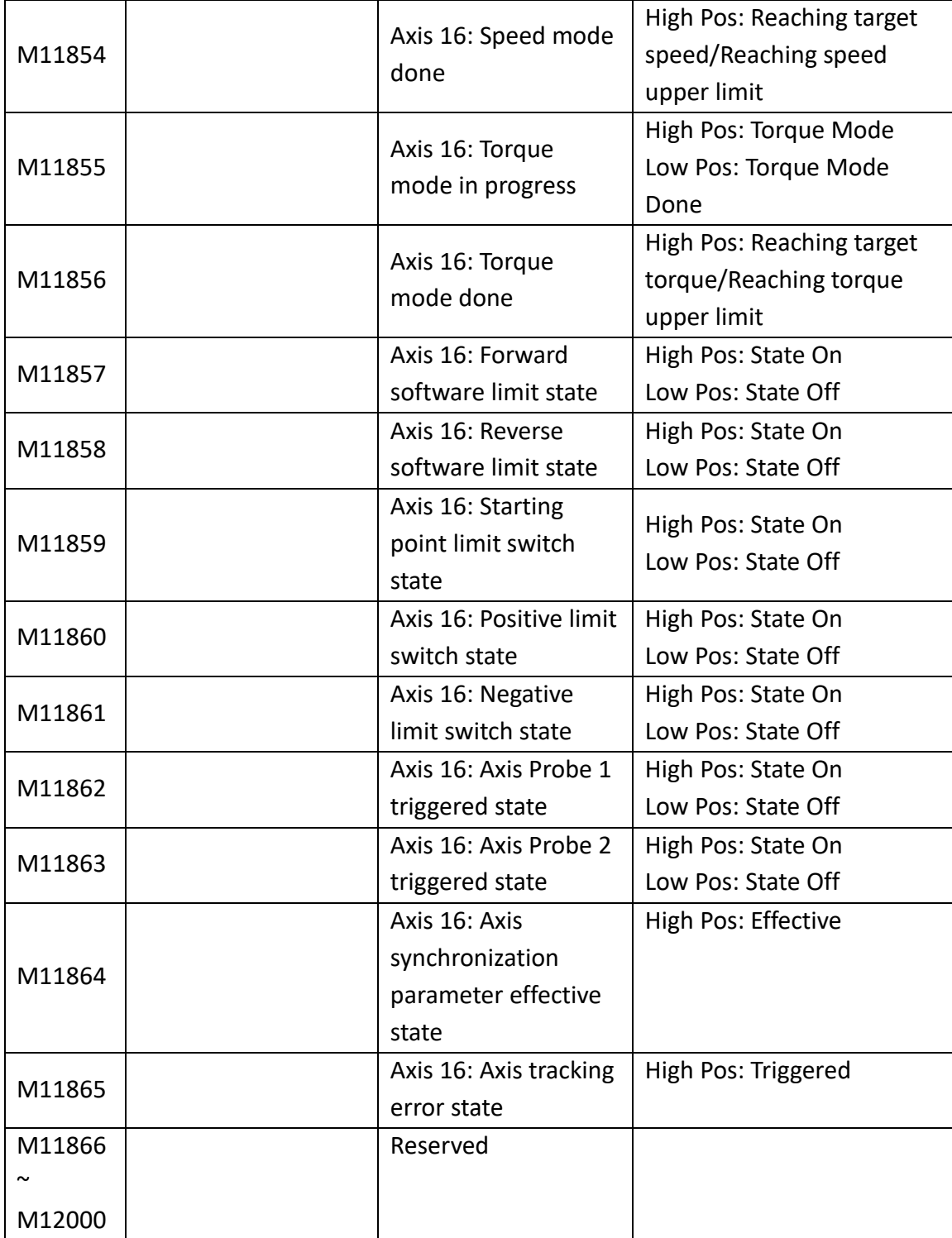

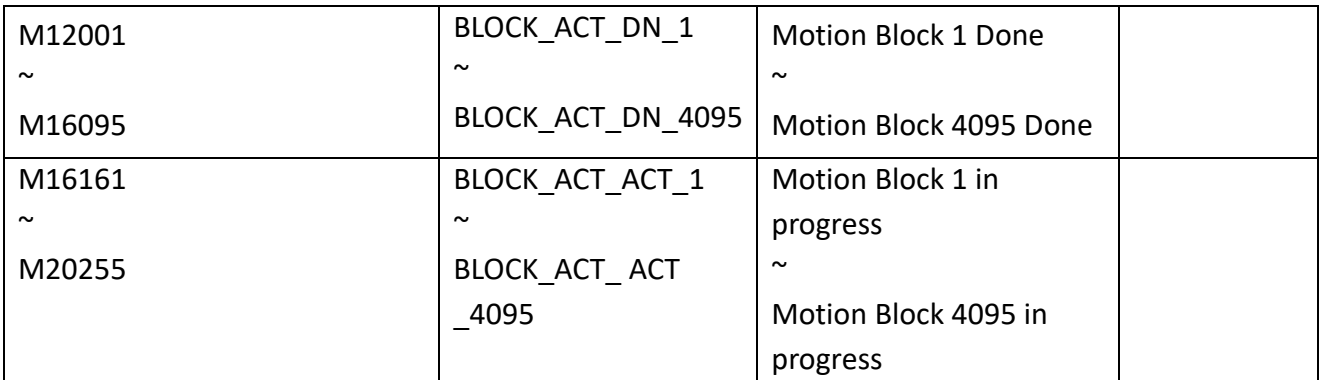

Motion special relay list

 $\mathcal{X}$ All special relays do not provide TU and TD differential contact commands (TU  $\cdot$  TD), If it is necessary to perform differential action on the special relay, it can be replaced by an indirect method. (Refer to the picture below)

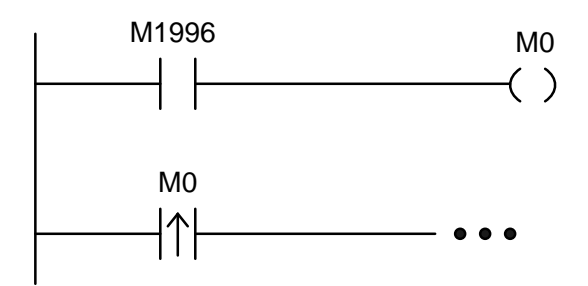

special relays use TD/TD by an indirect method

Note: Those marked with "◤" in special relays and temporary registers are forbidden to be written. Meanwhile, this kind of relays are still prohibited/disabling control and forced setting, and TU and TD contacts are not provided.

## **2-6 Motion Special Register Details**

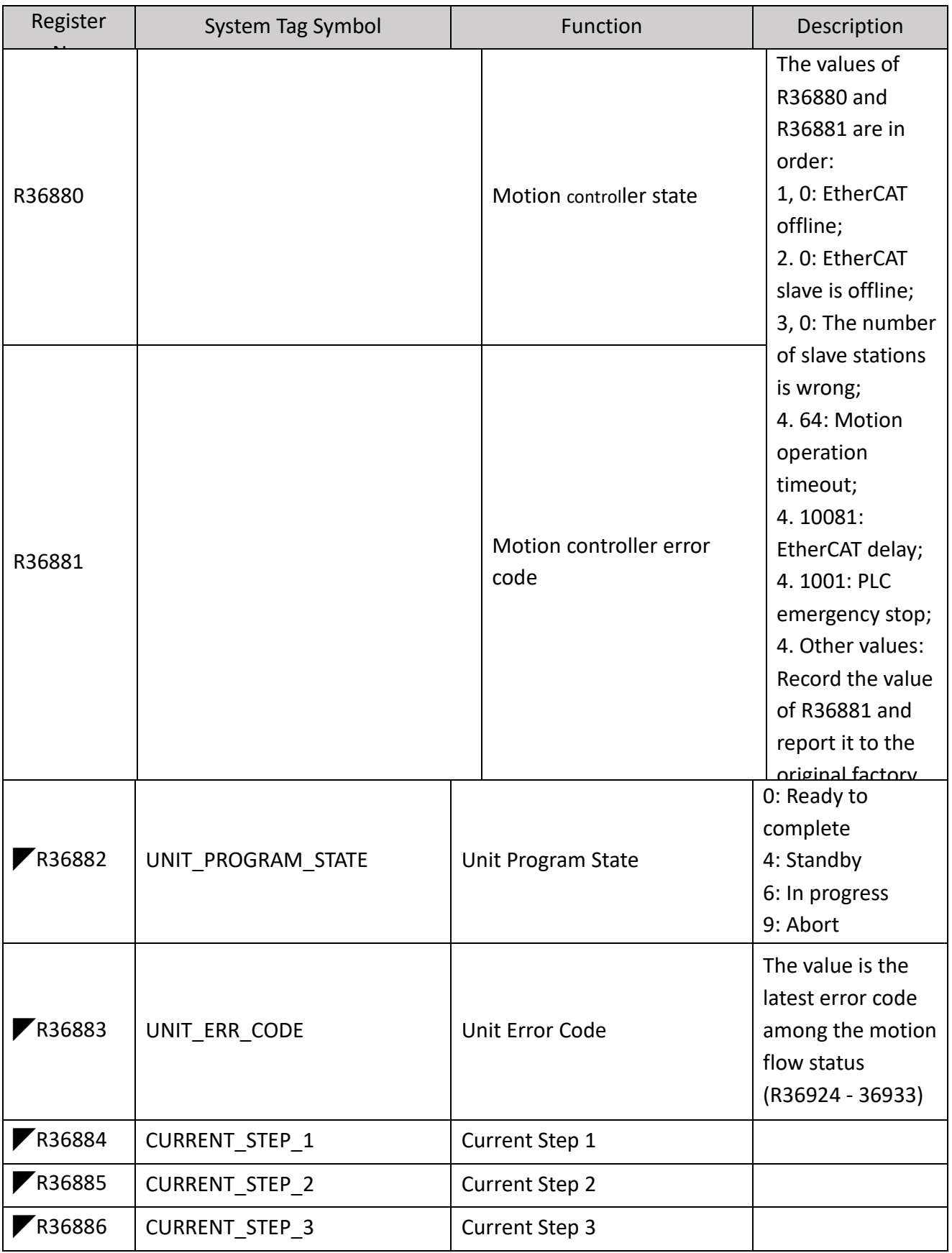

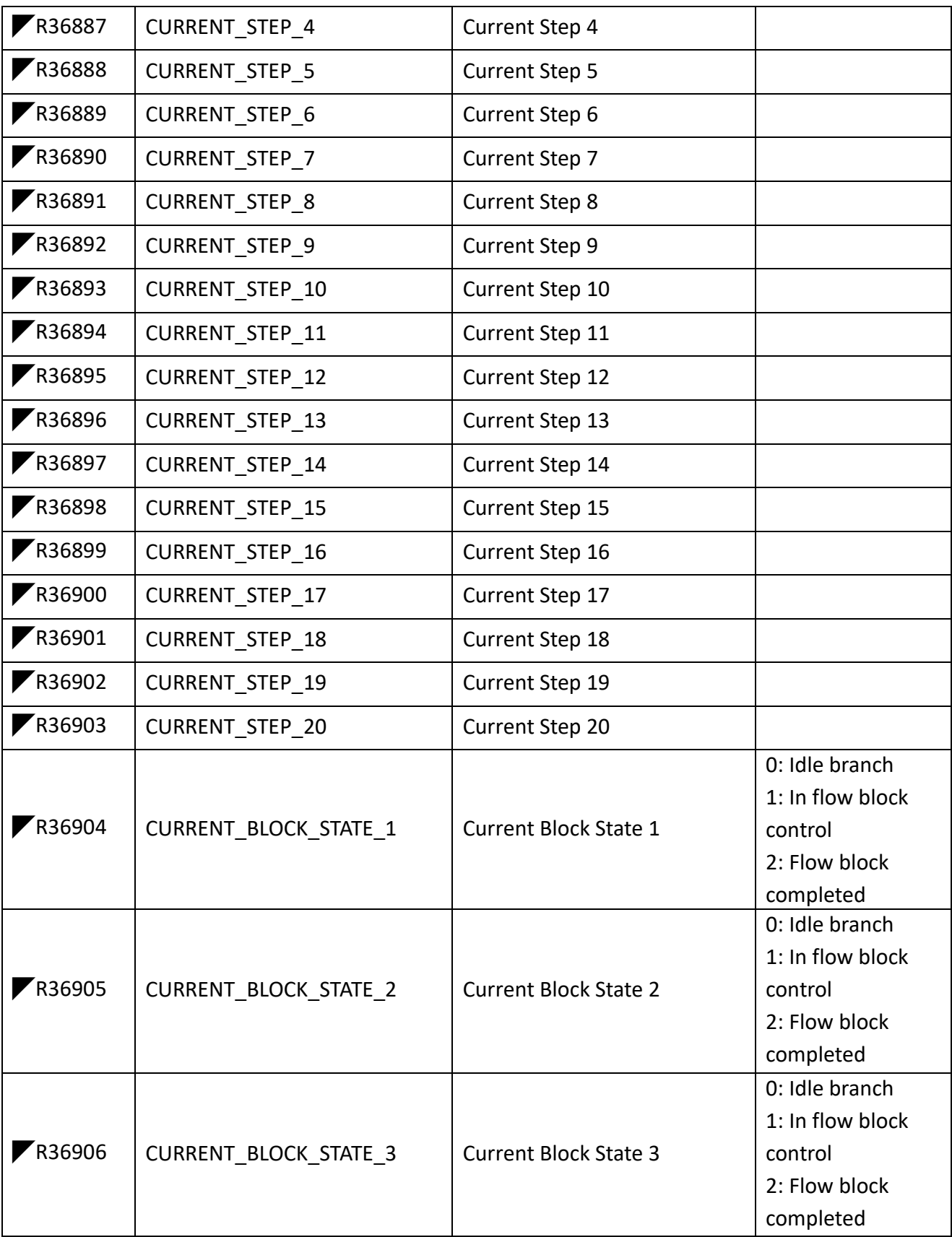

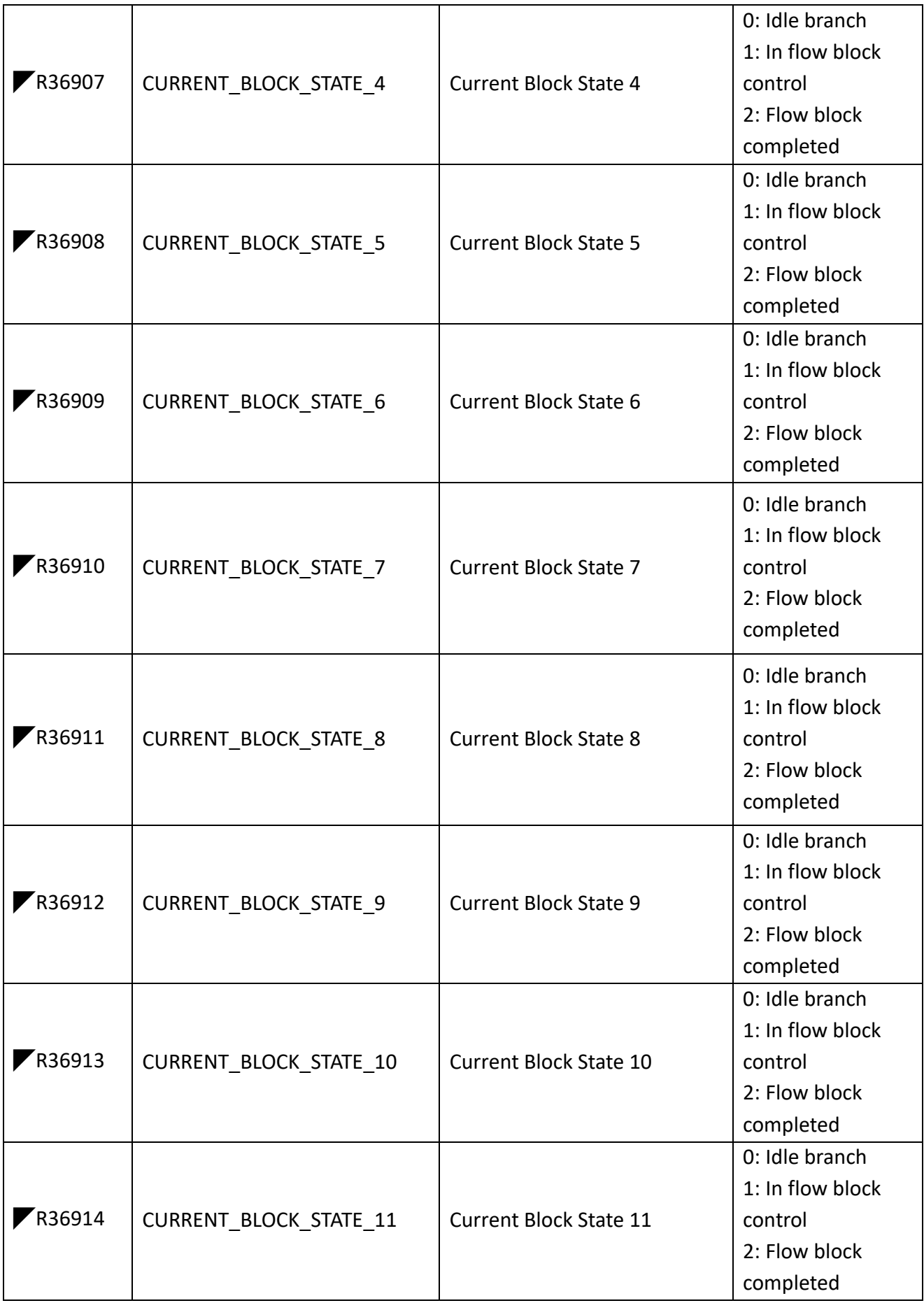

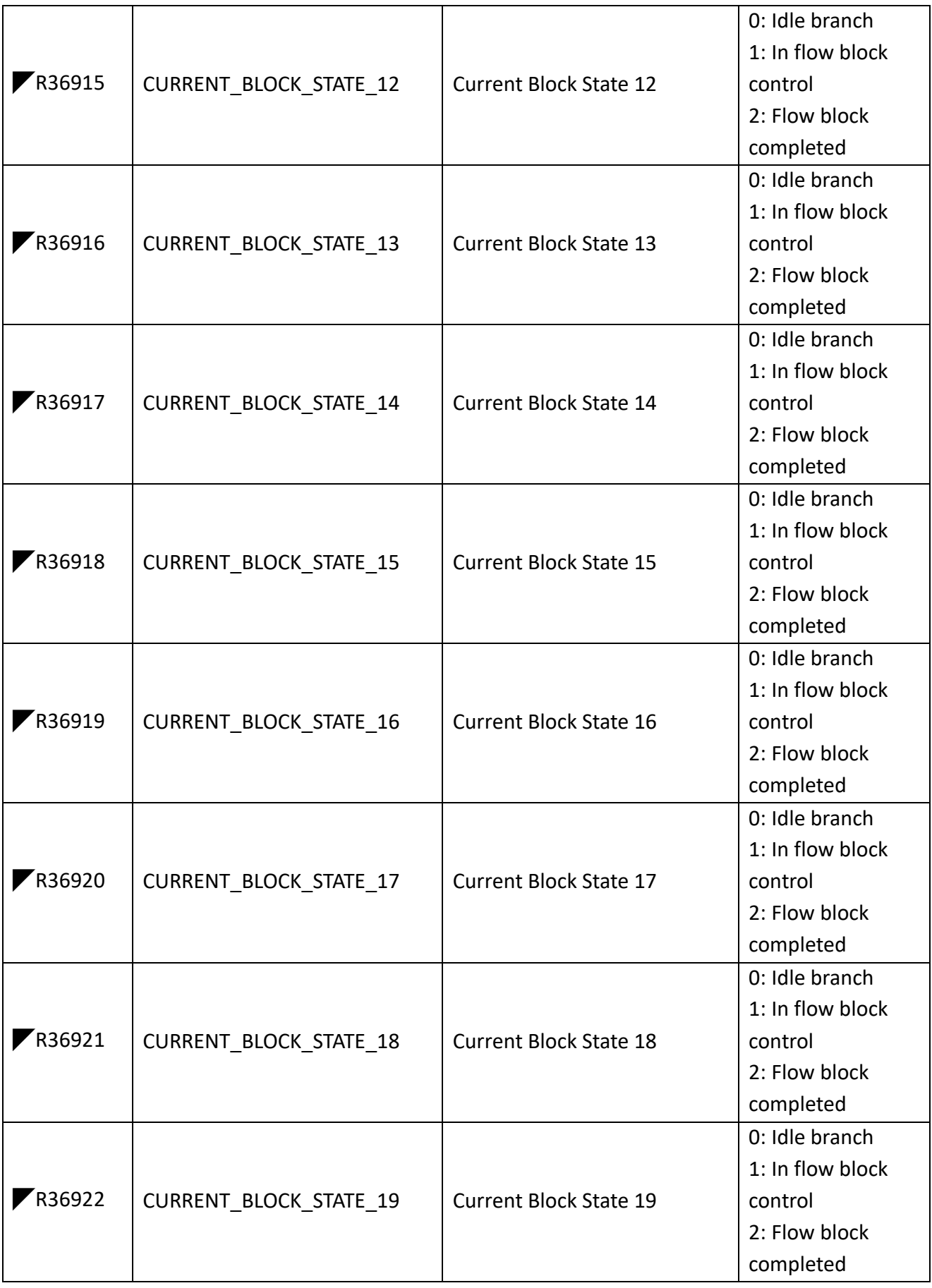

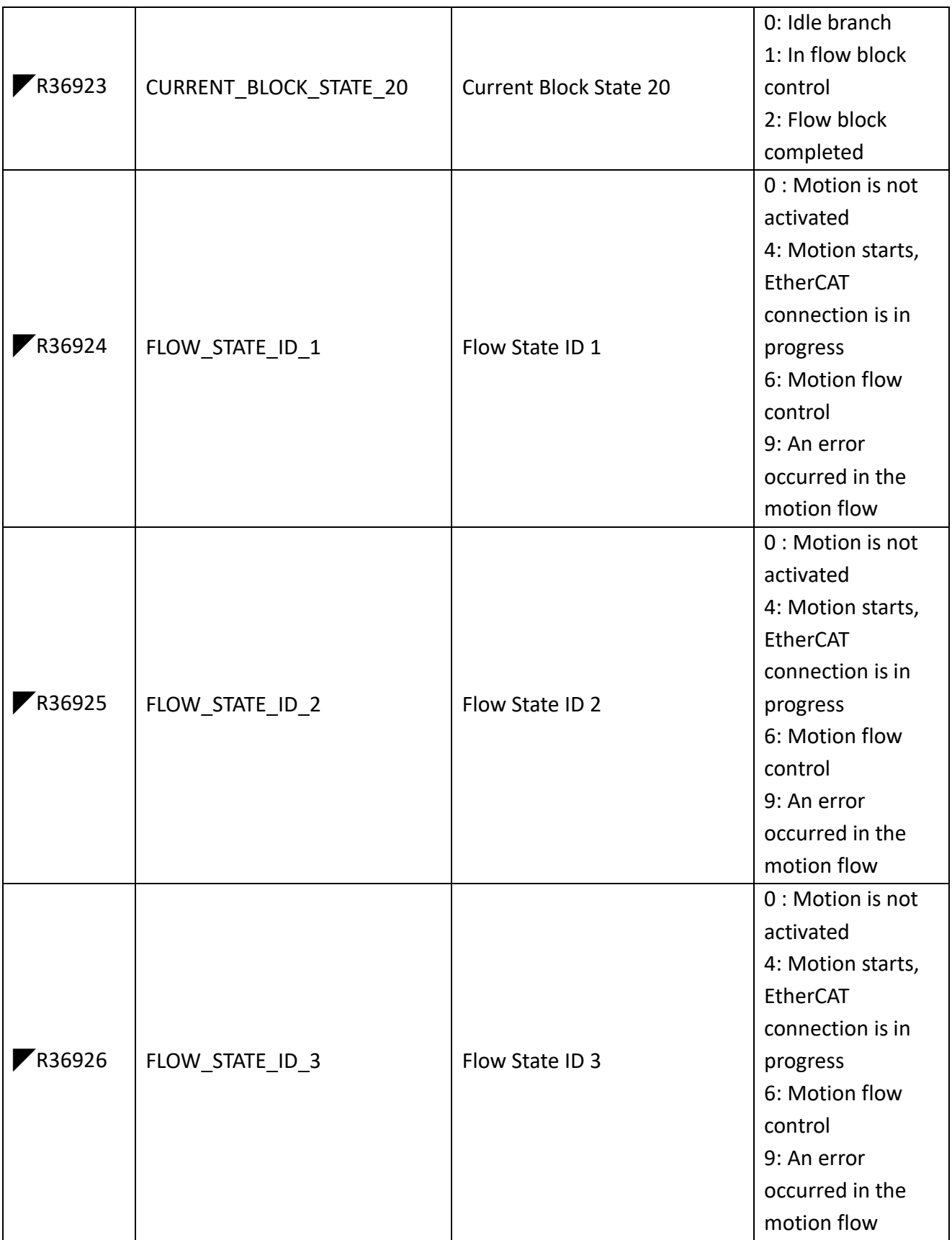

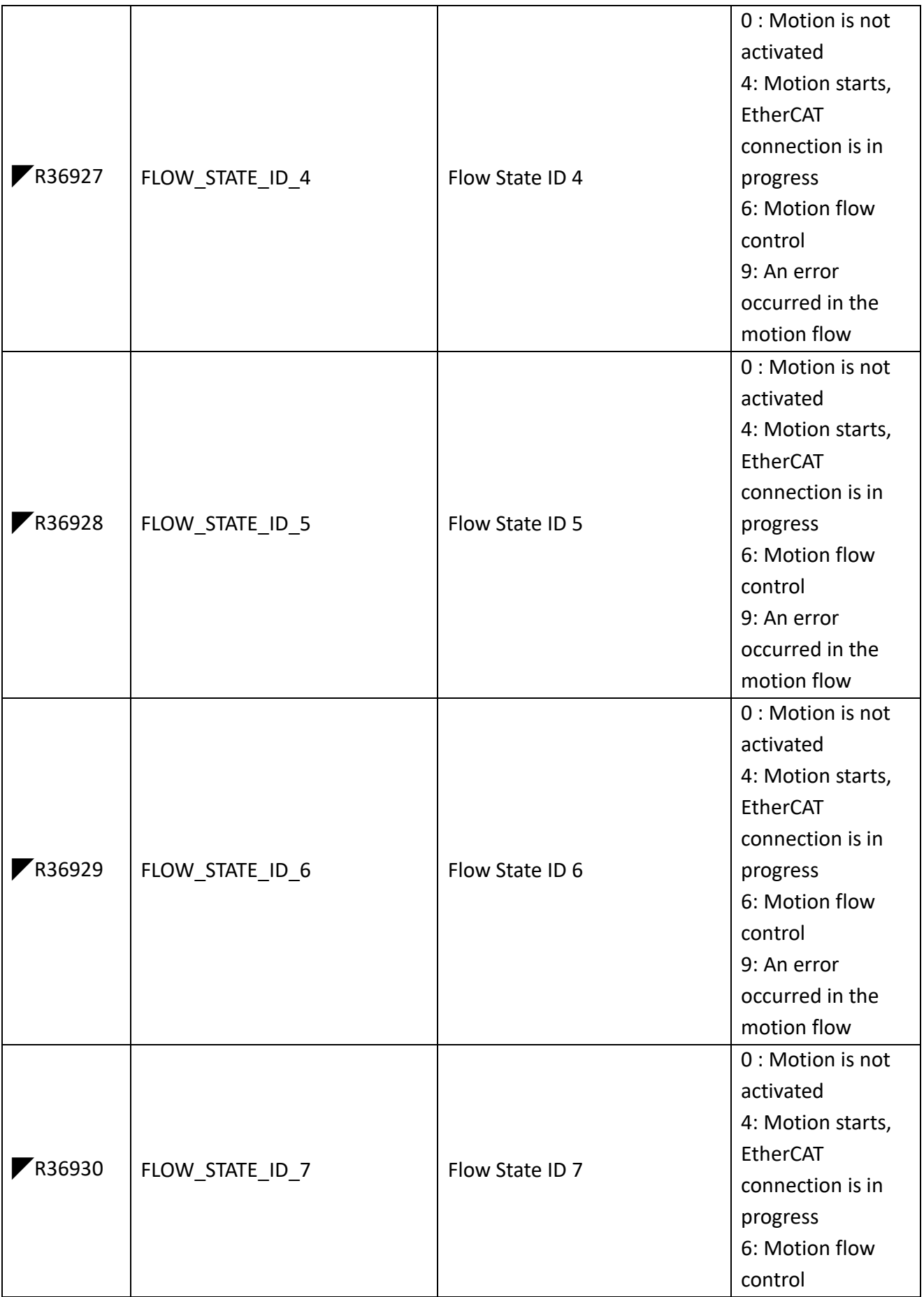

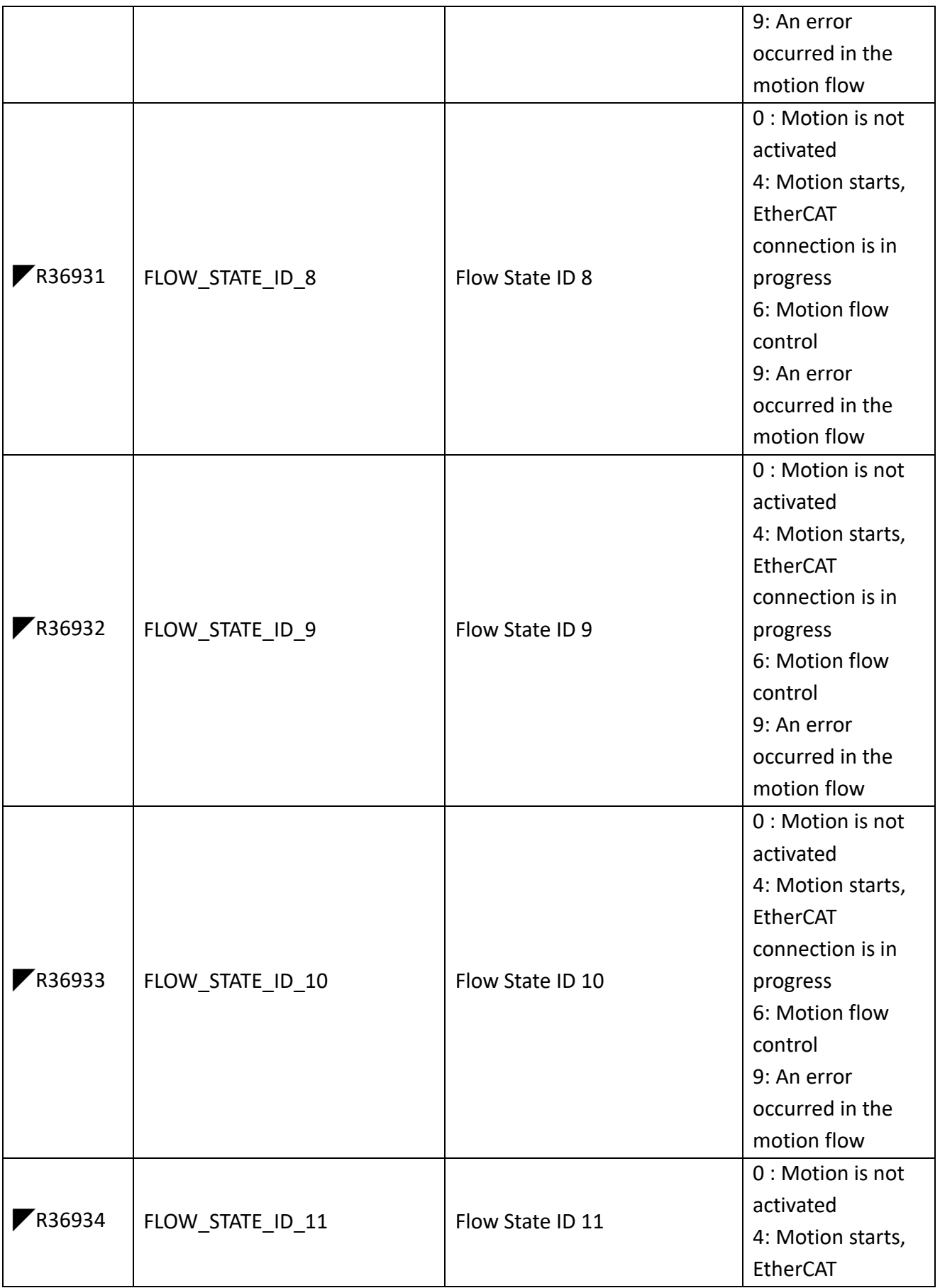

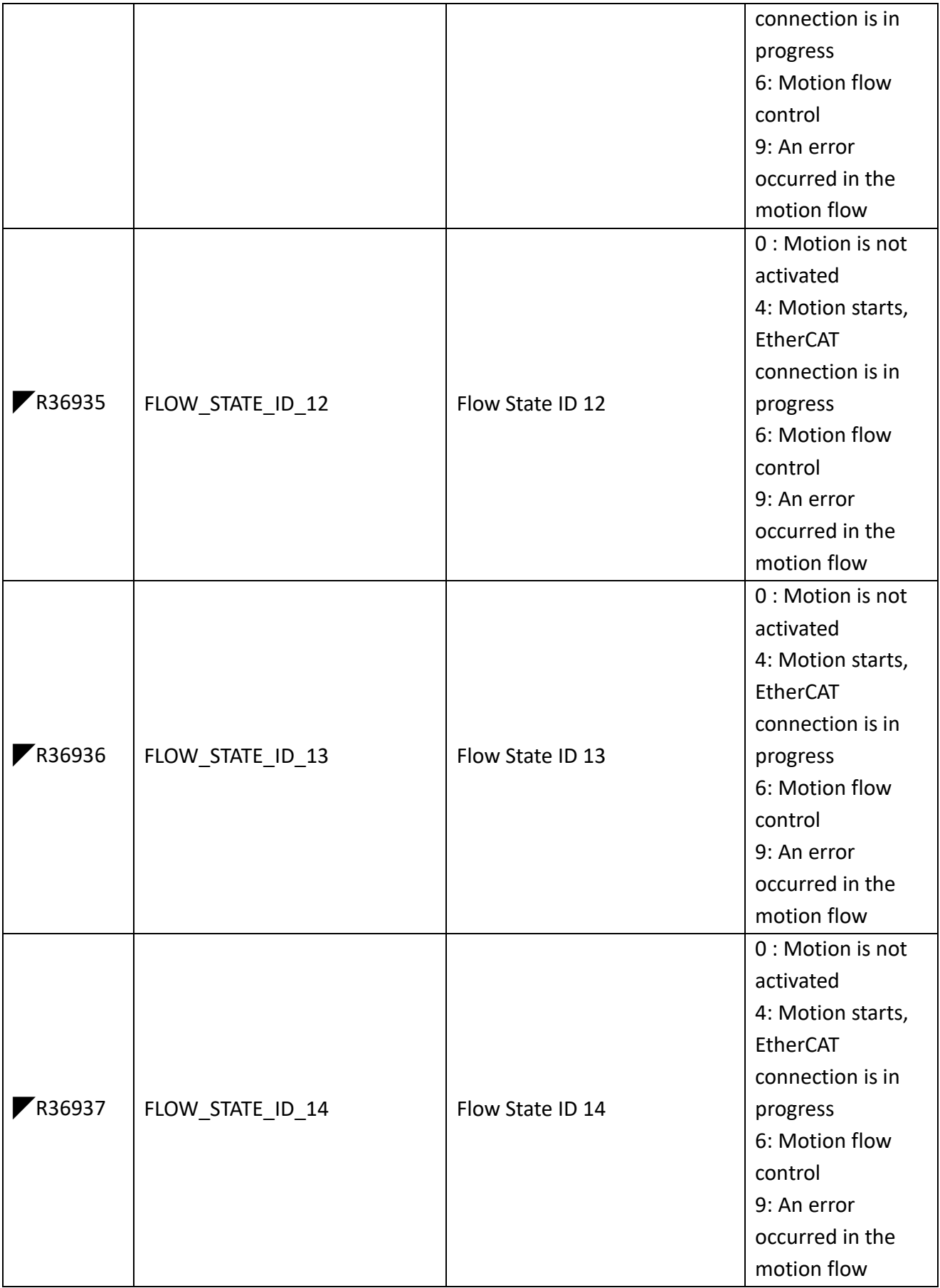

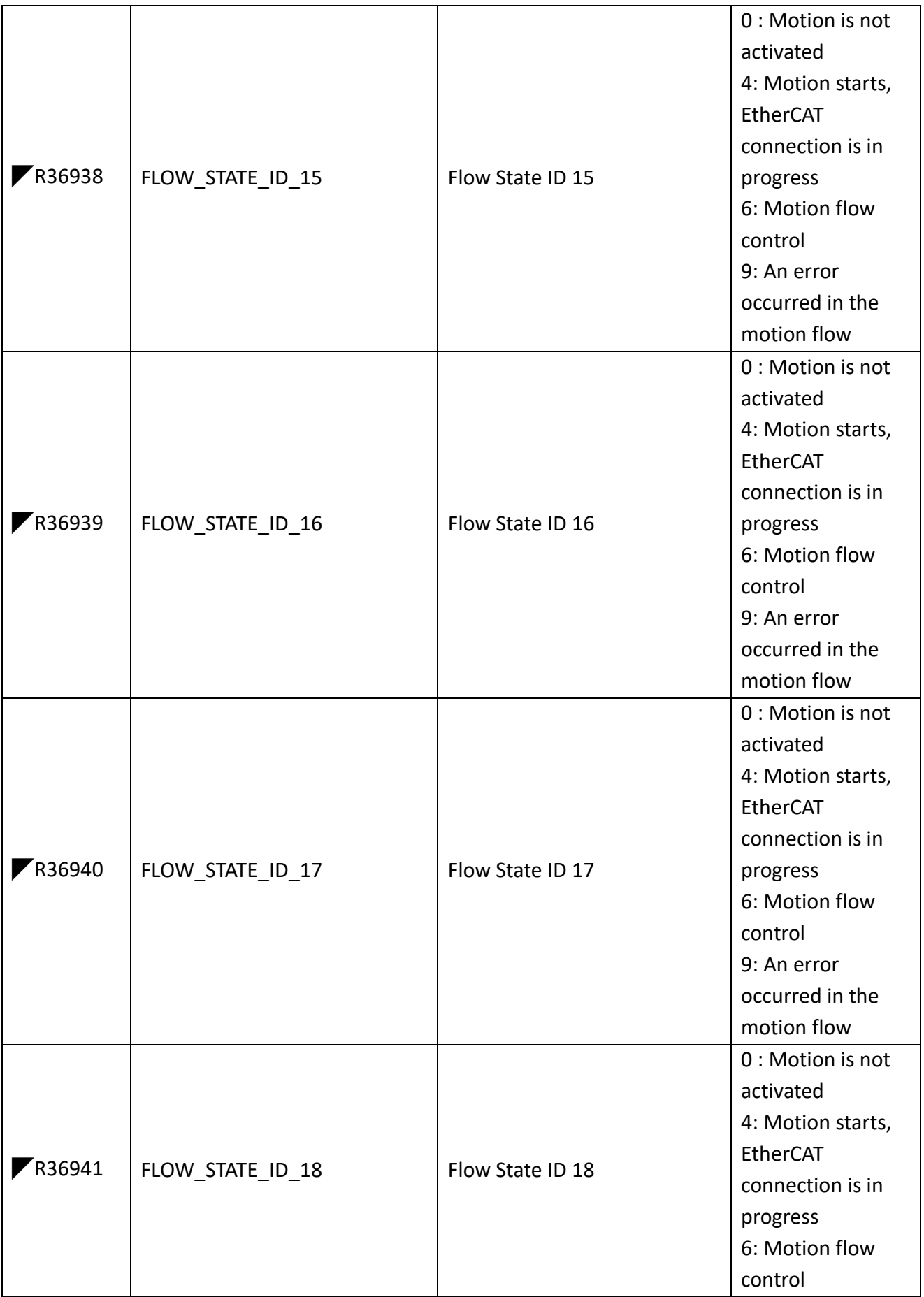

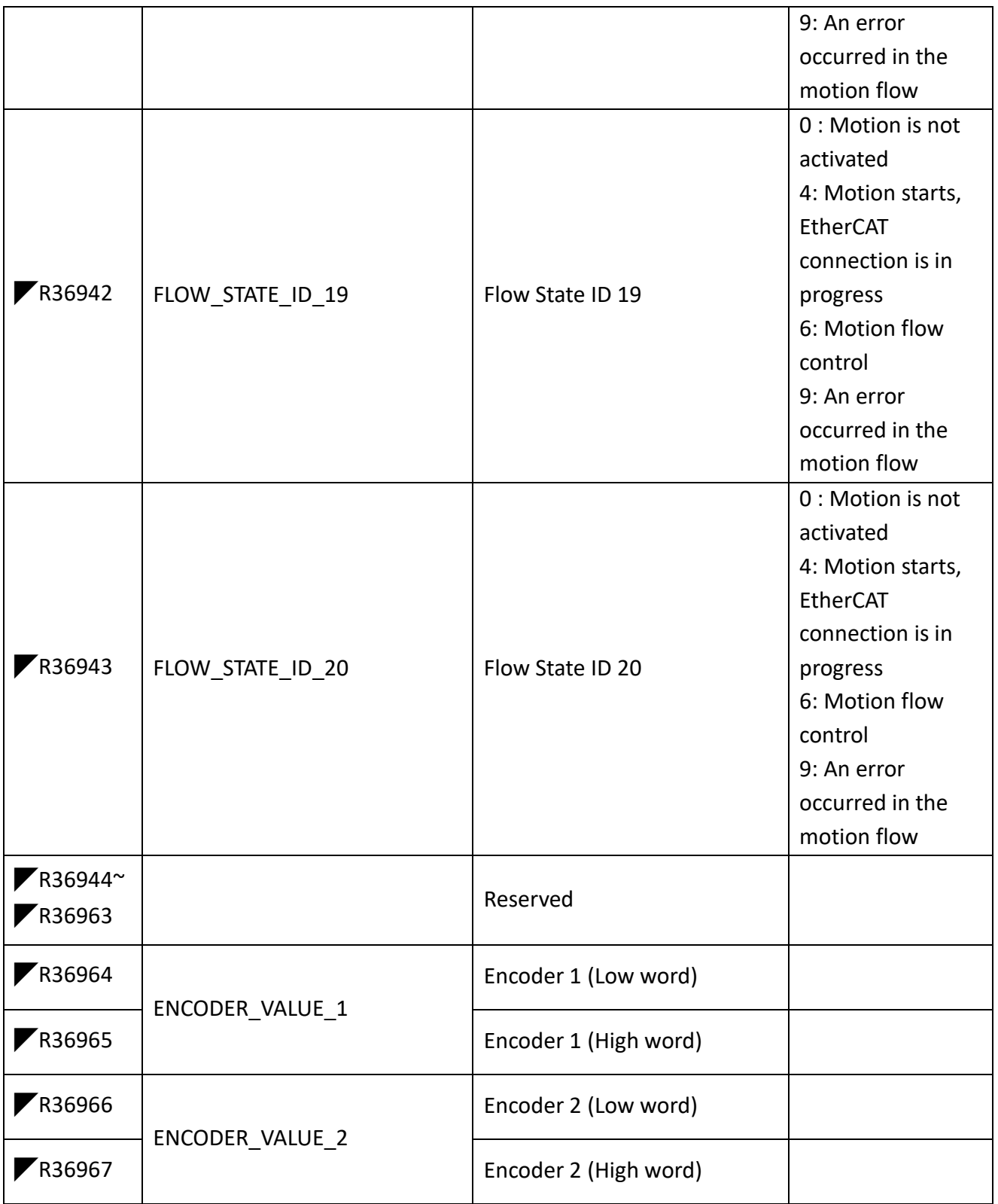

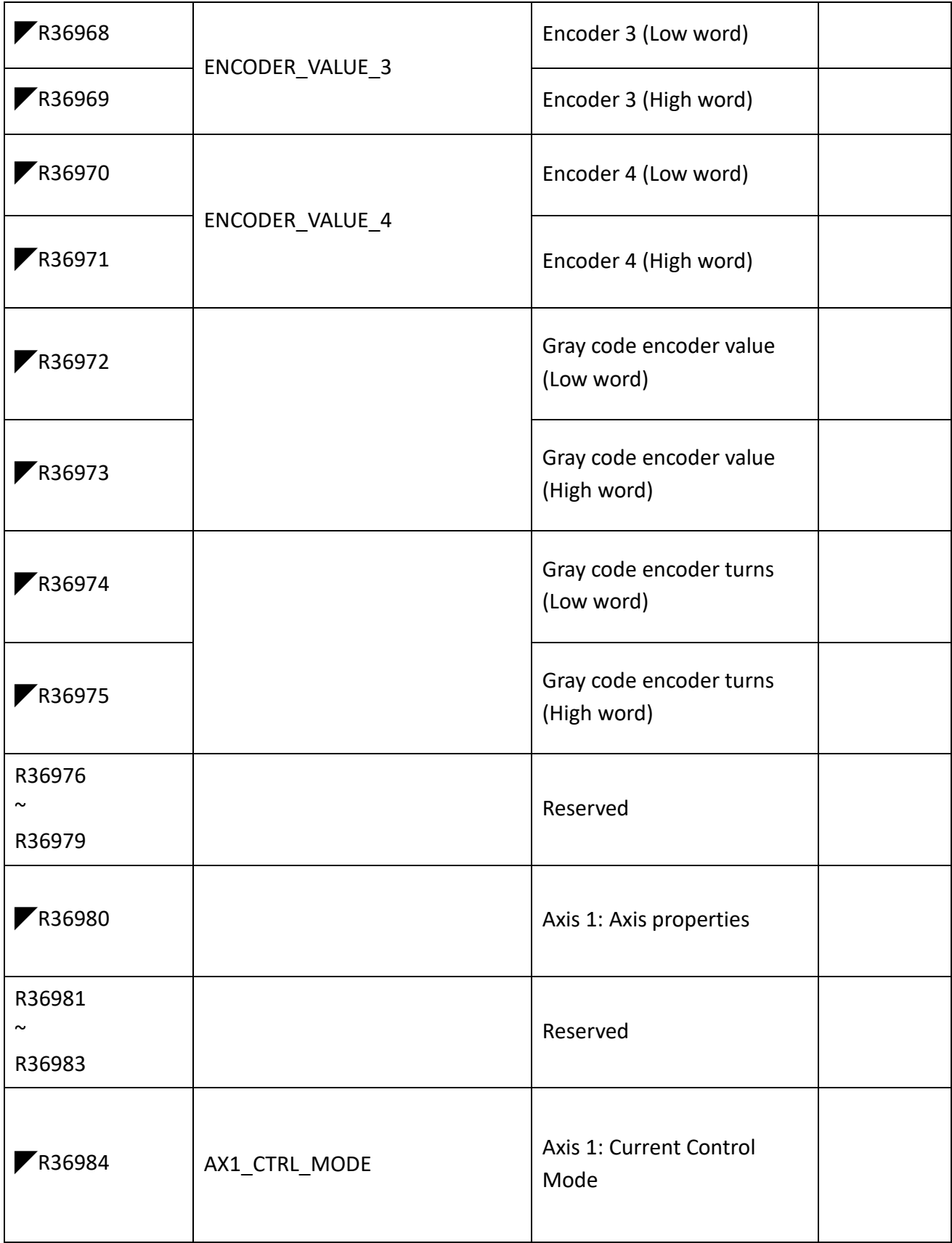

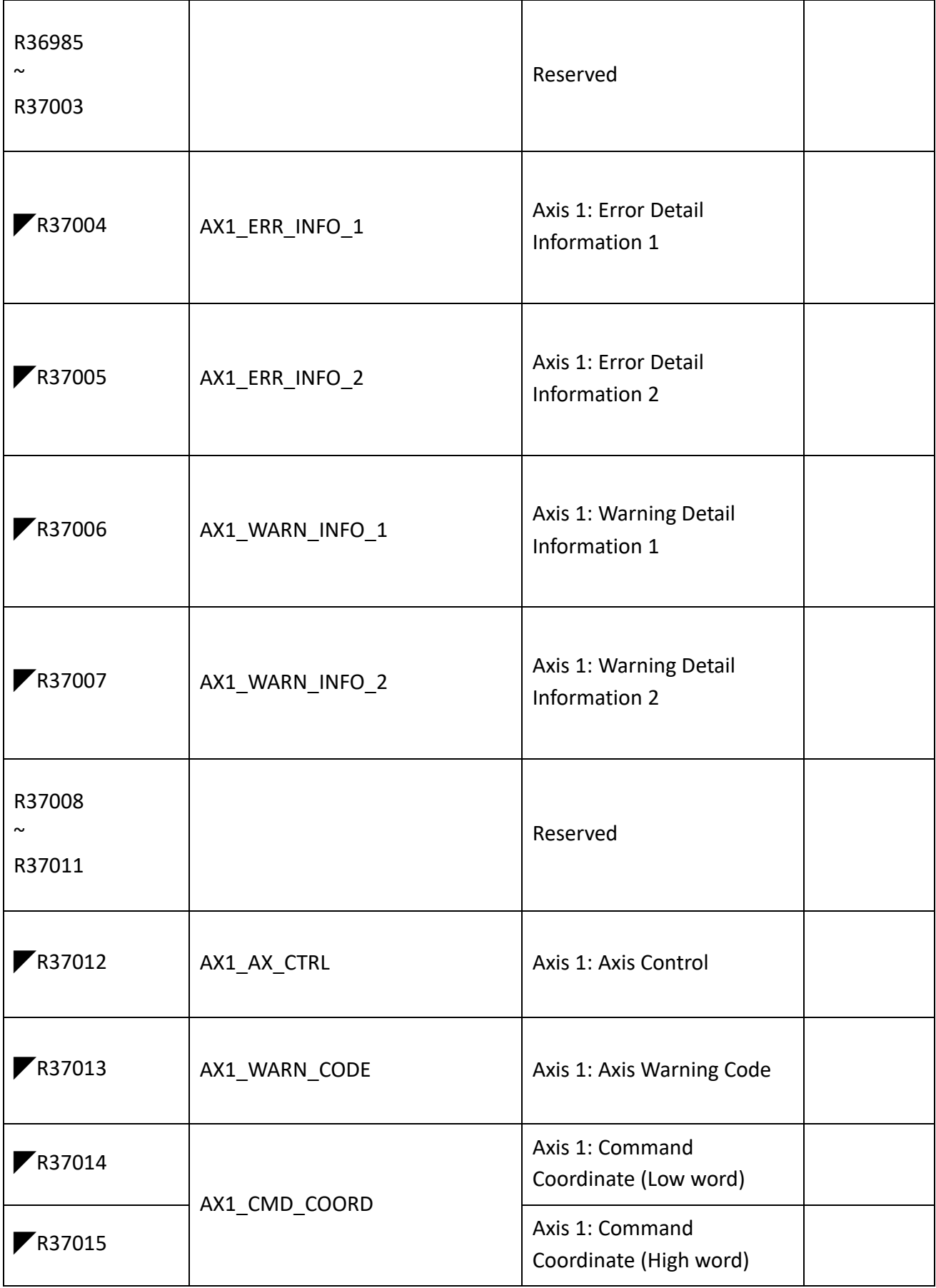

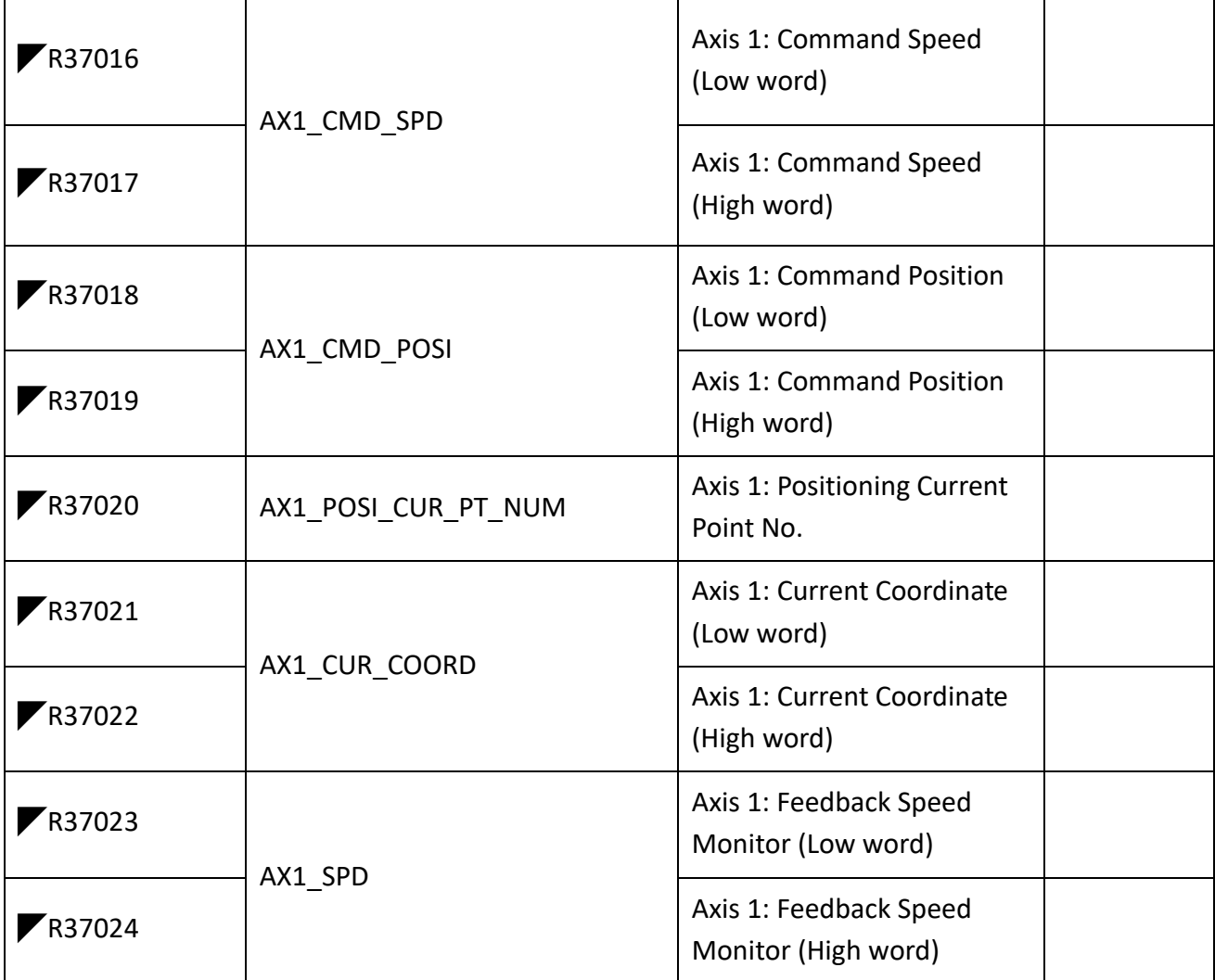

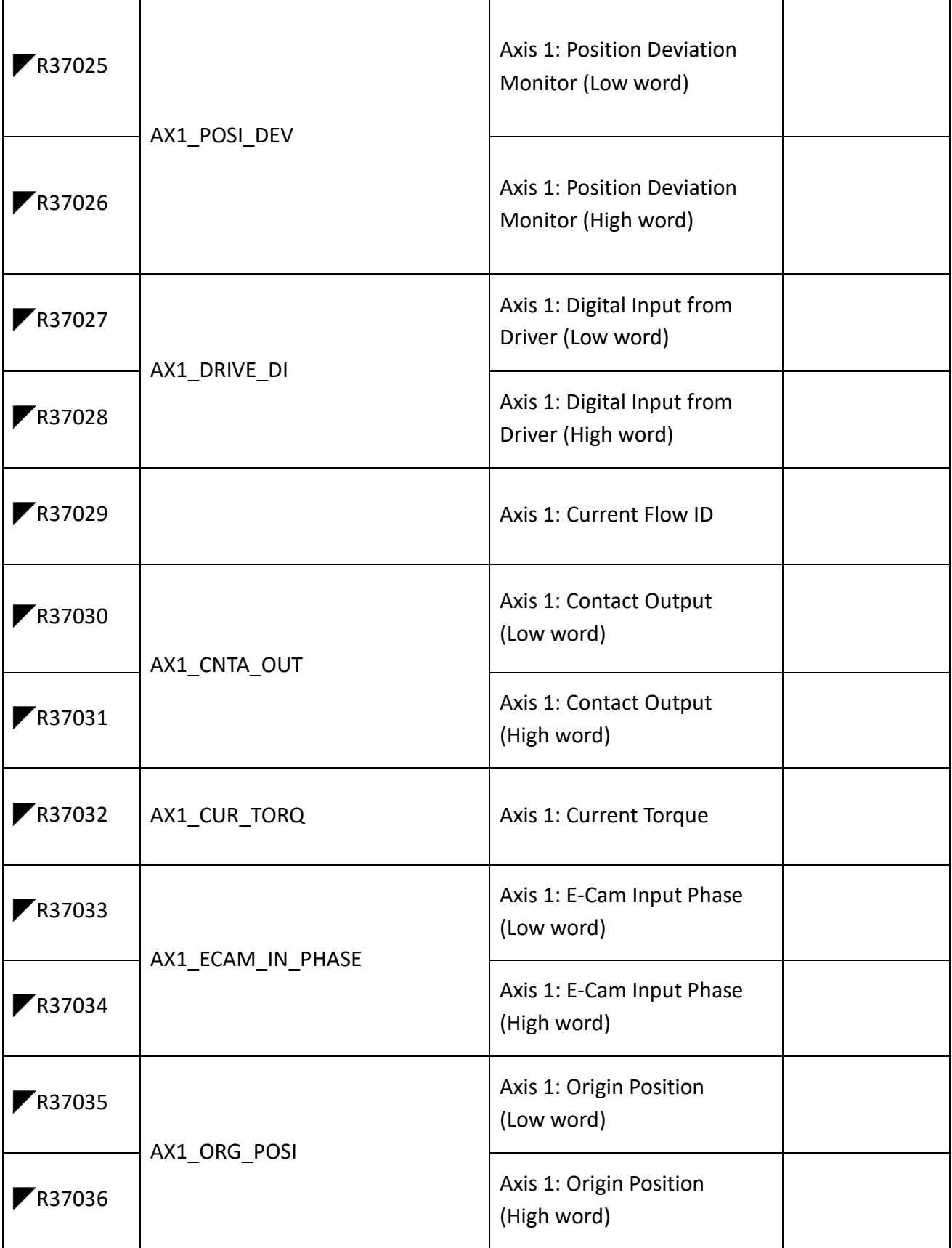

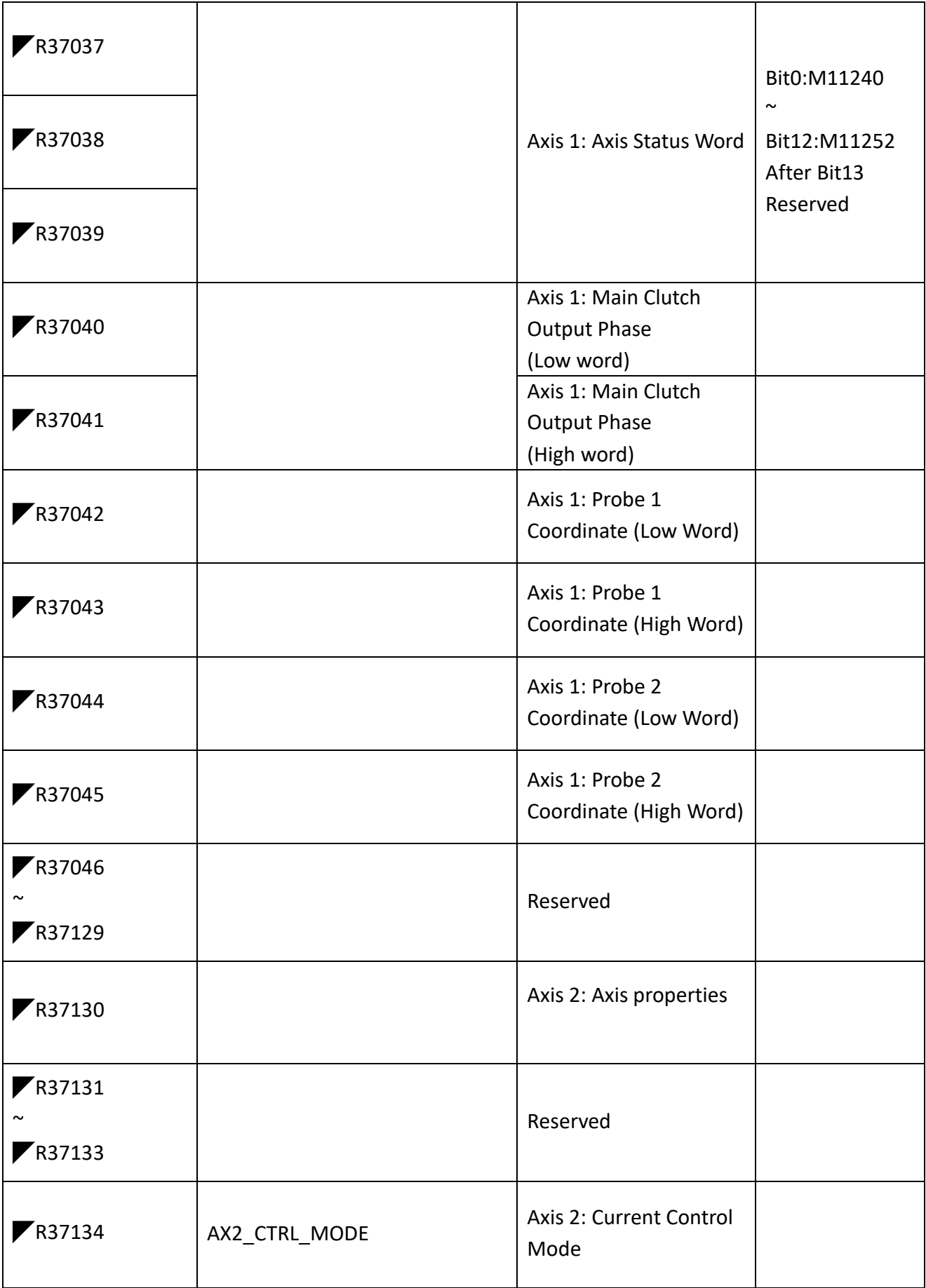

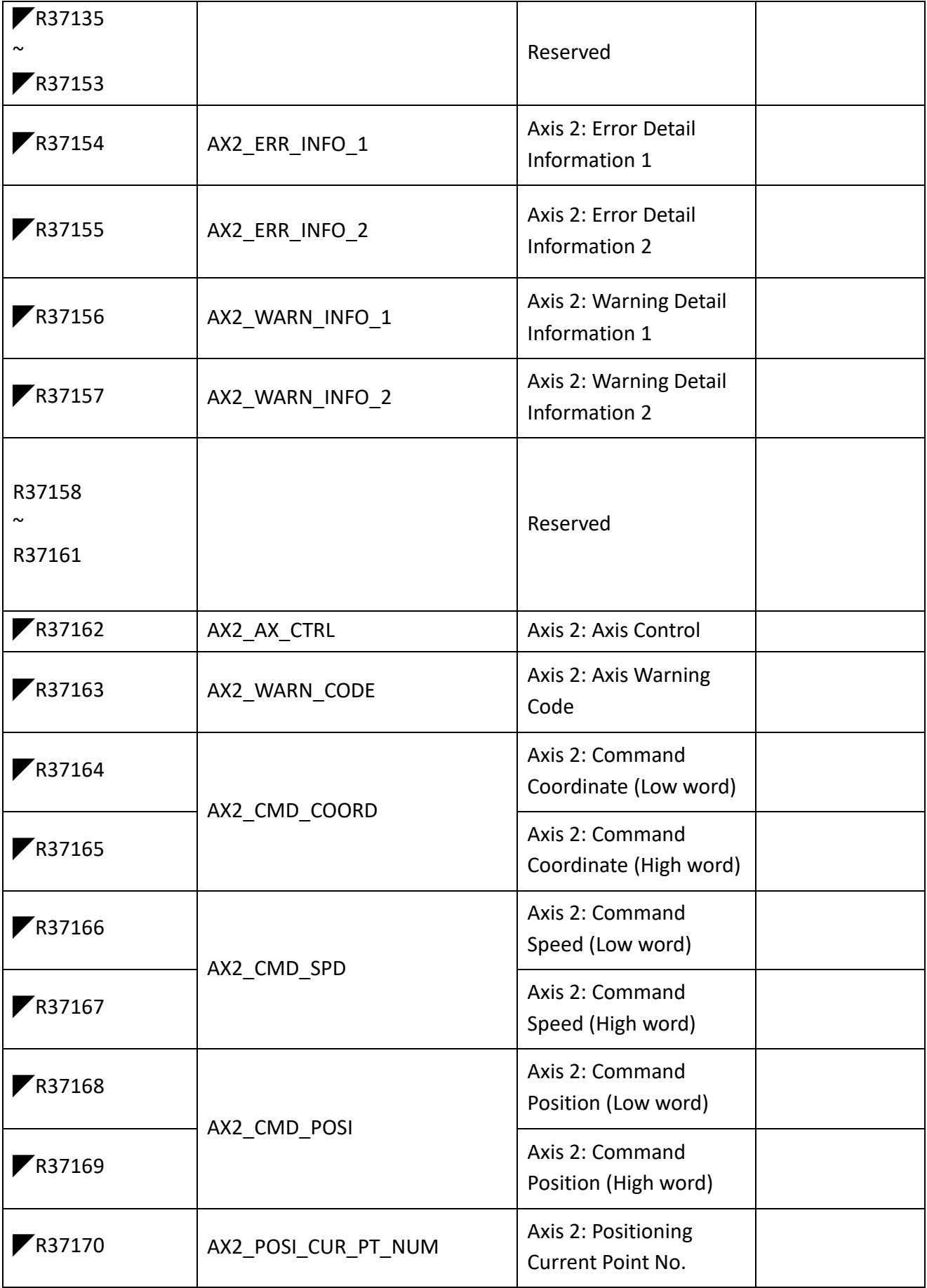

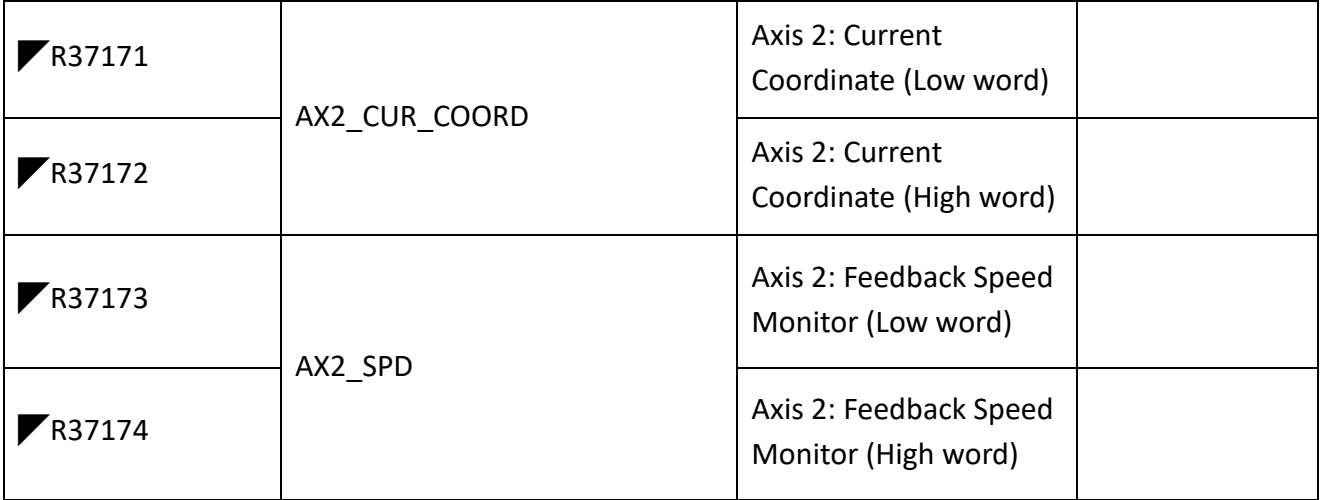

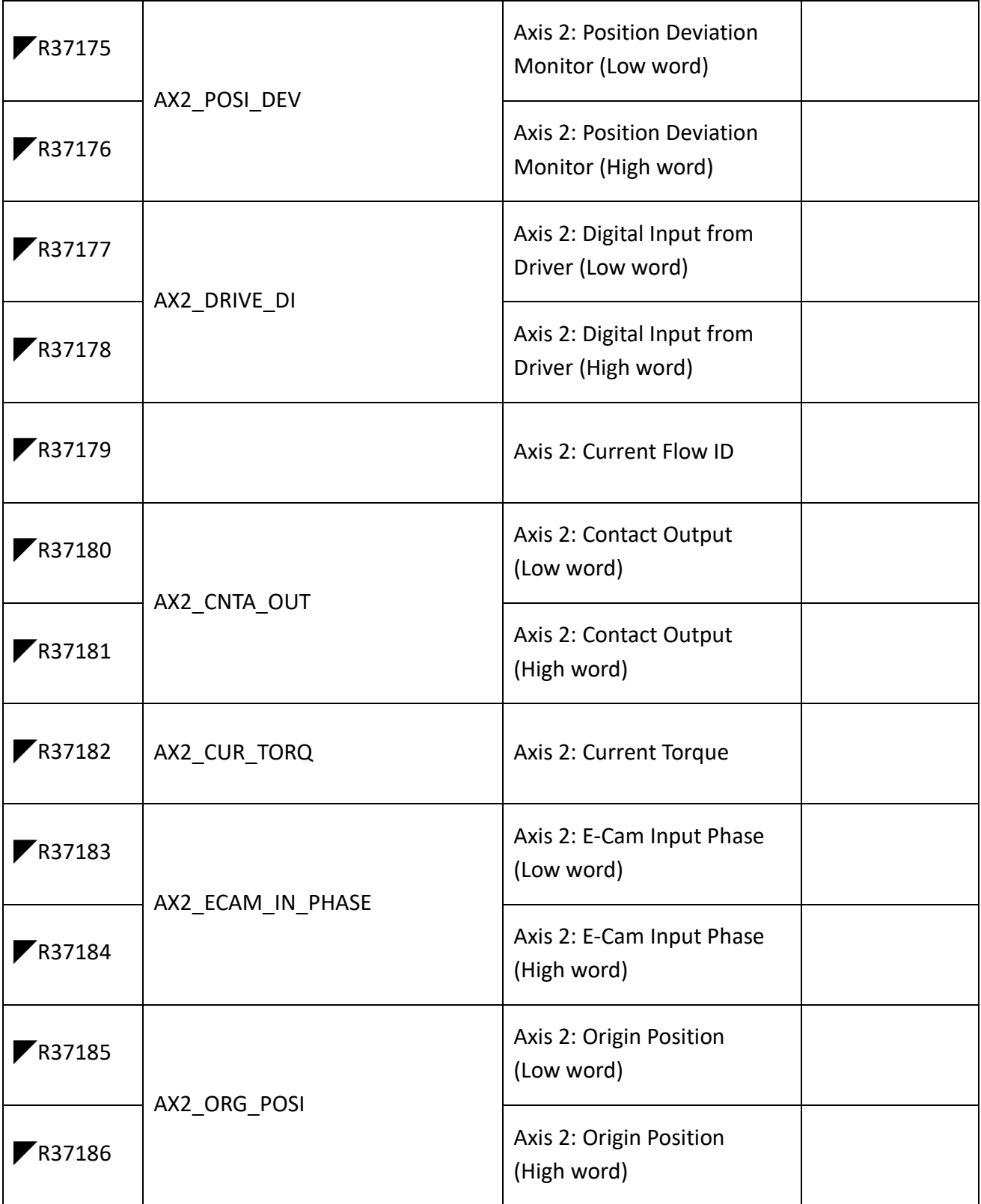

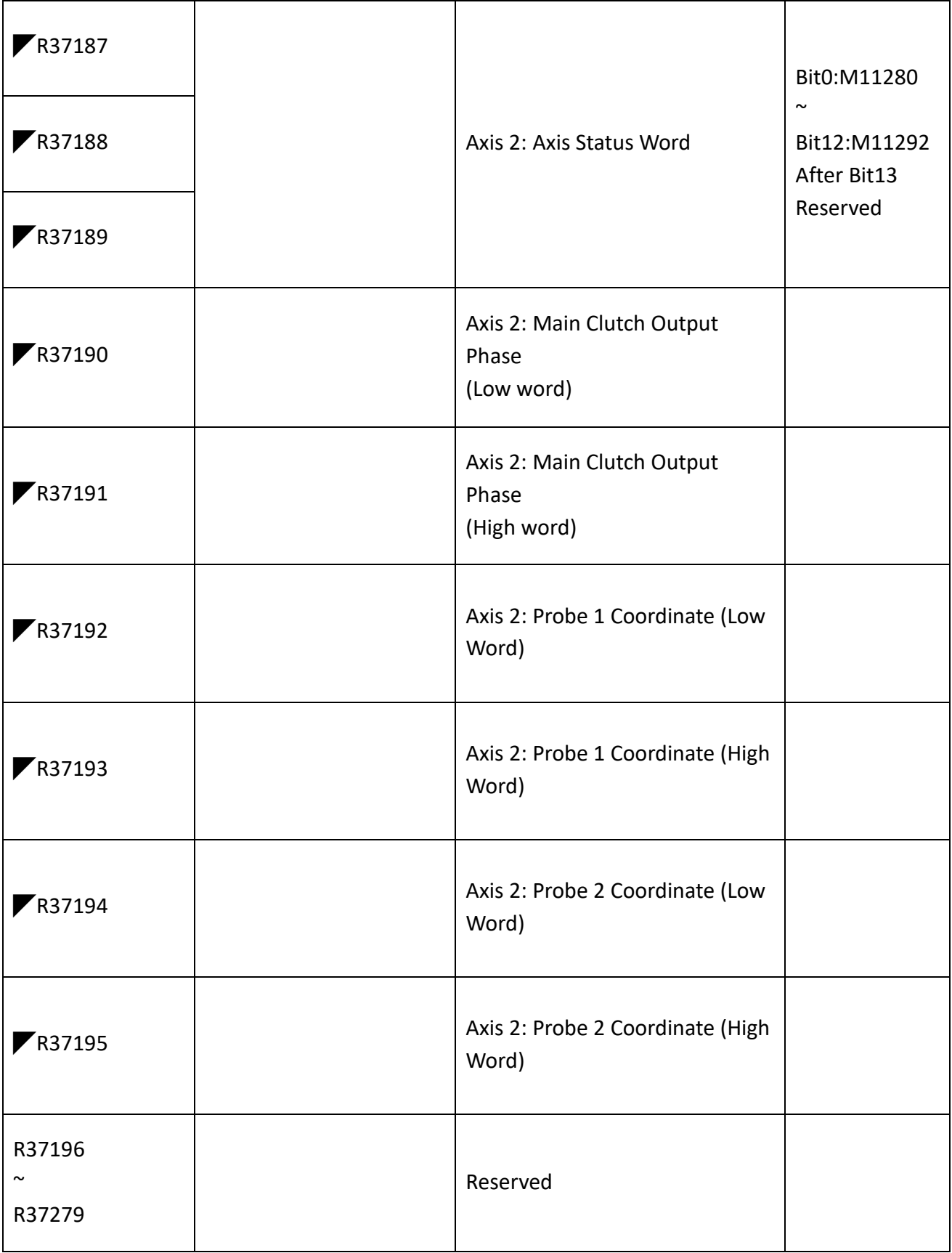

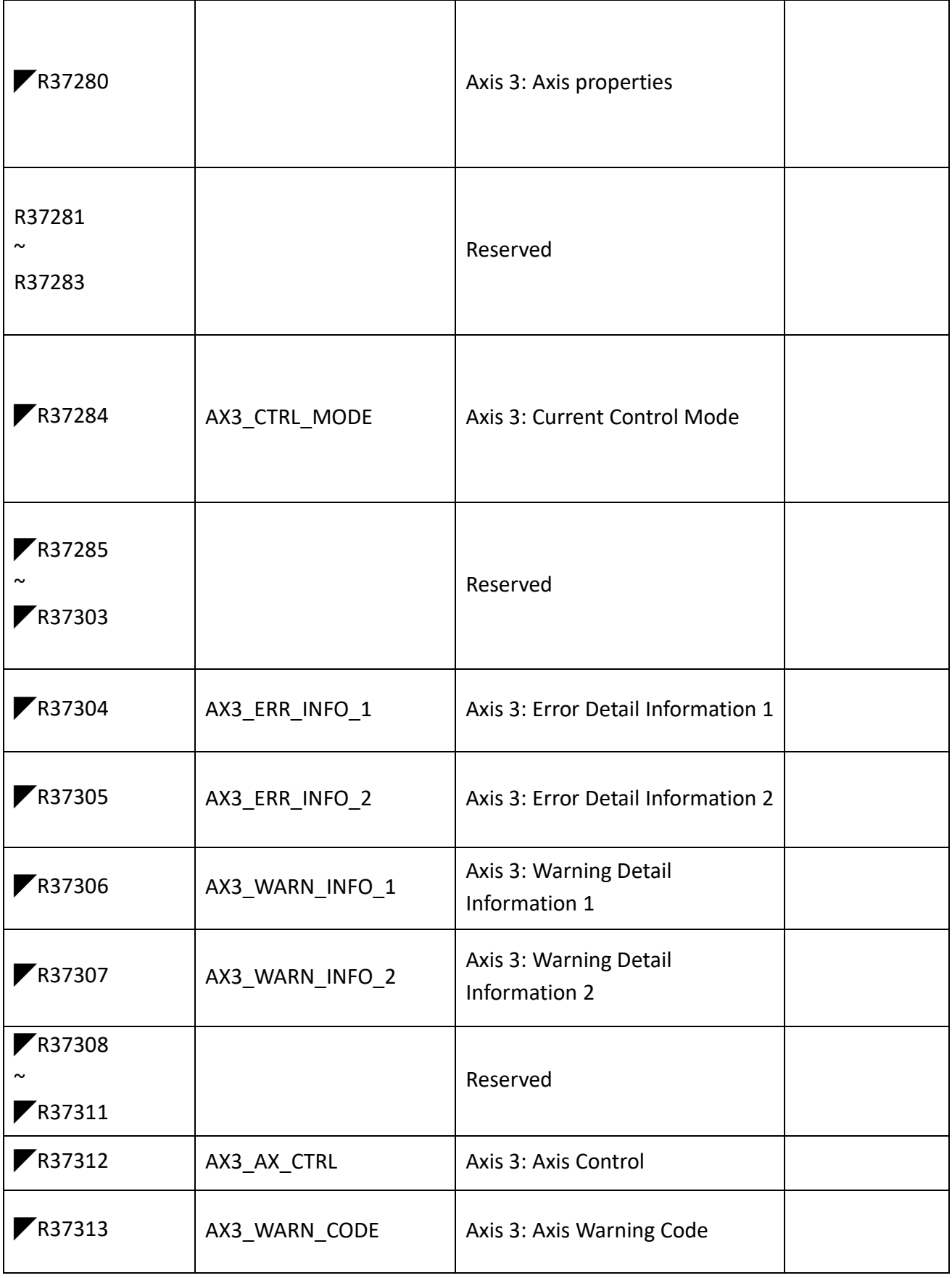

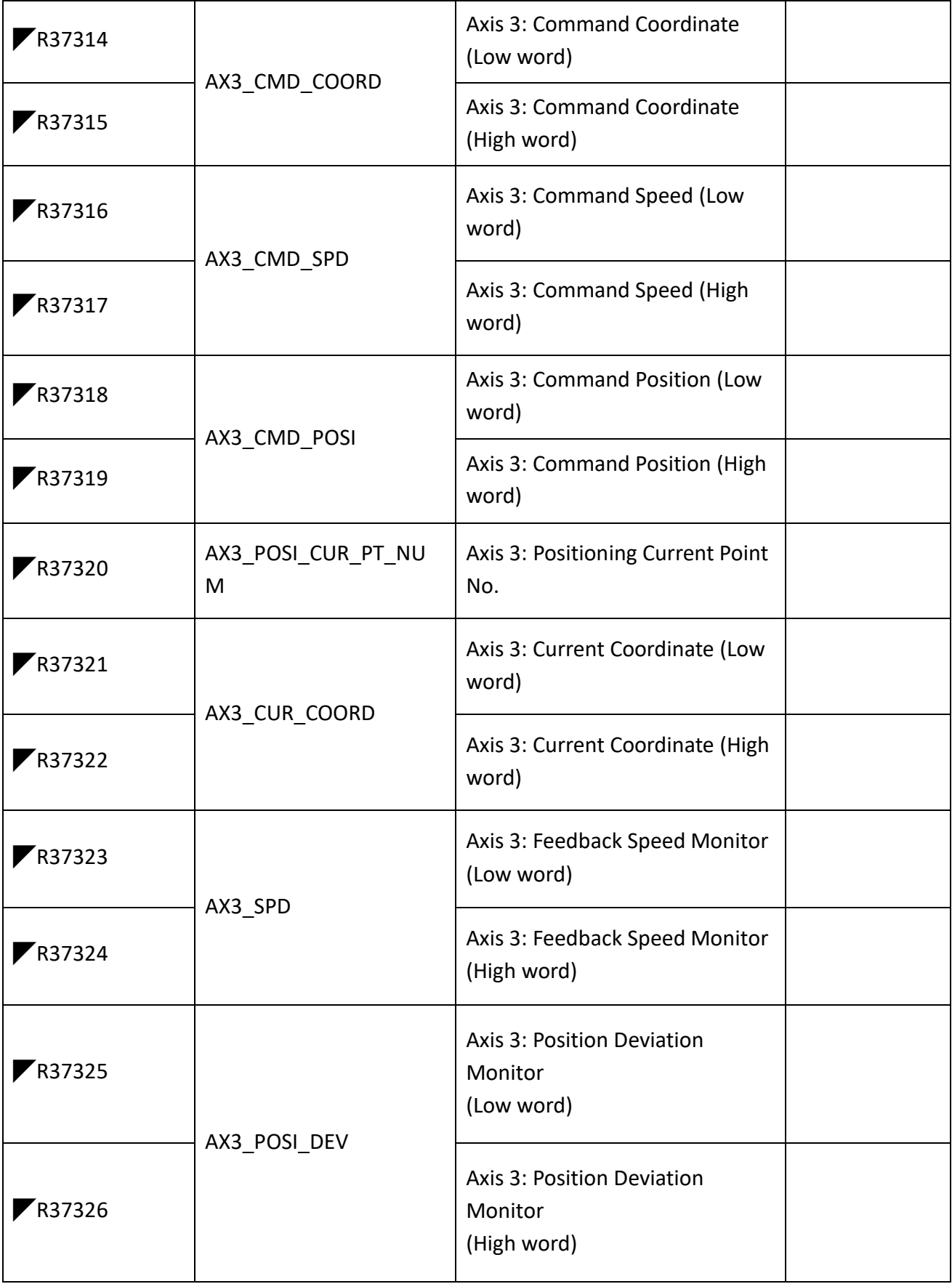

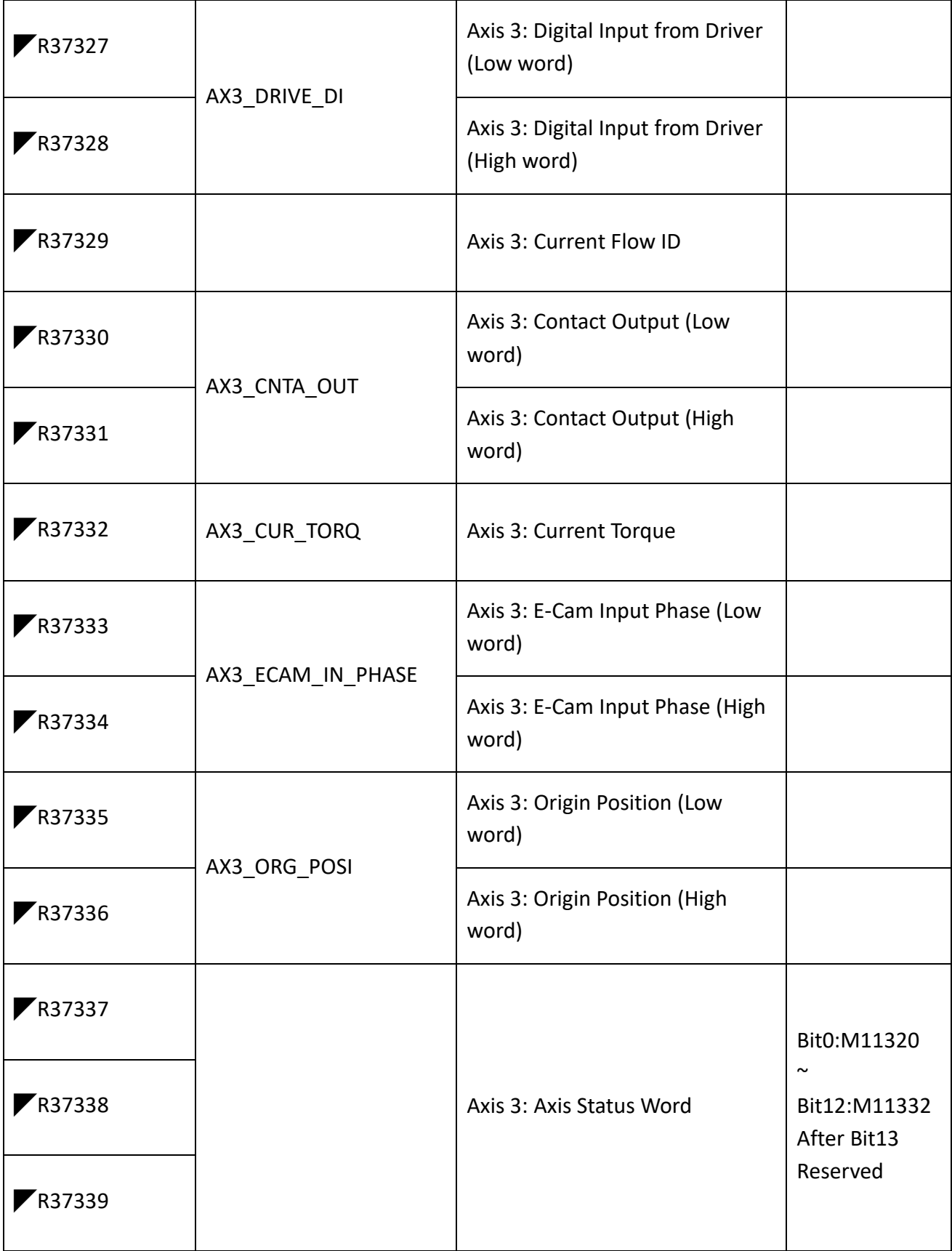

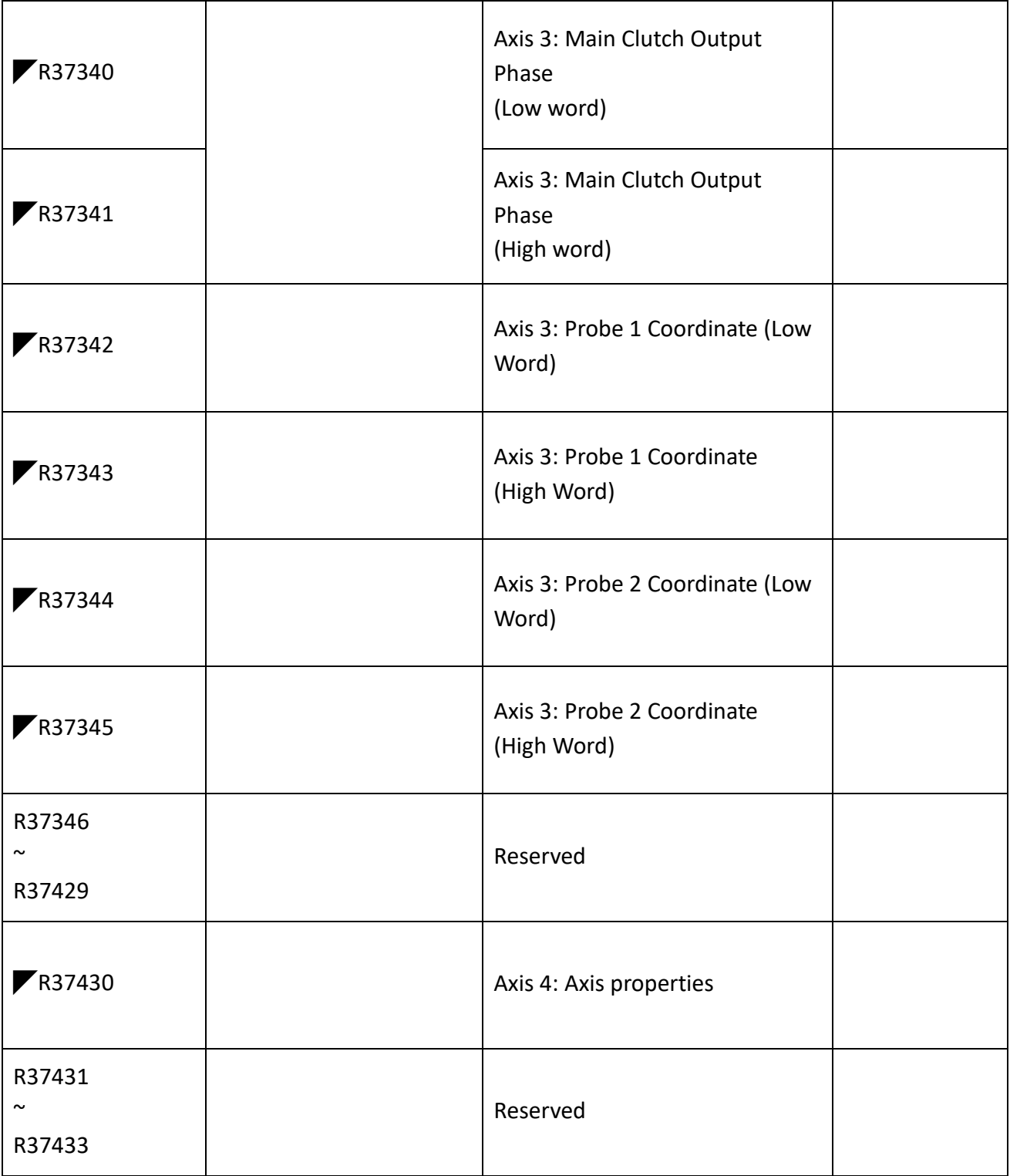

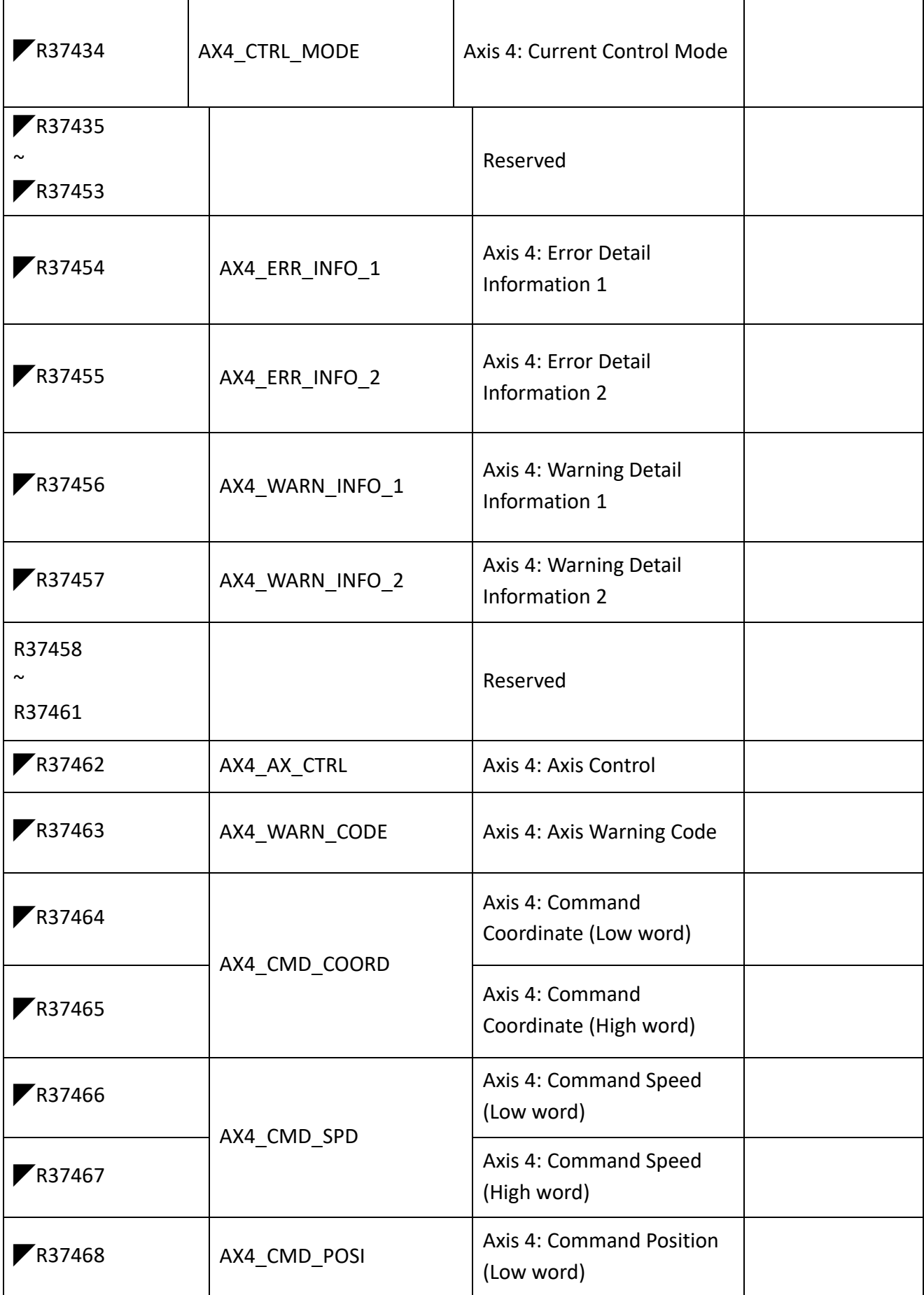

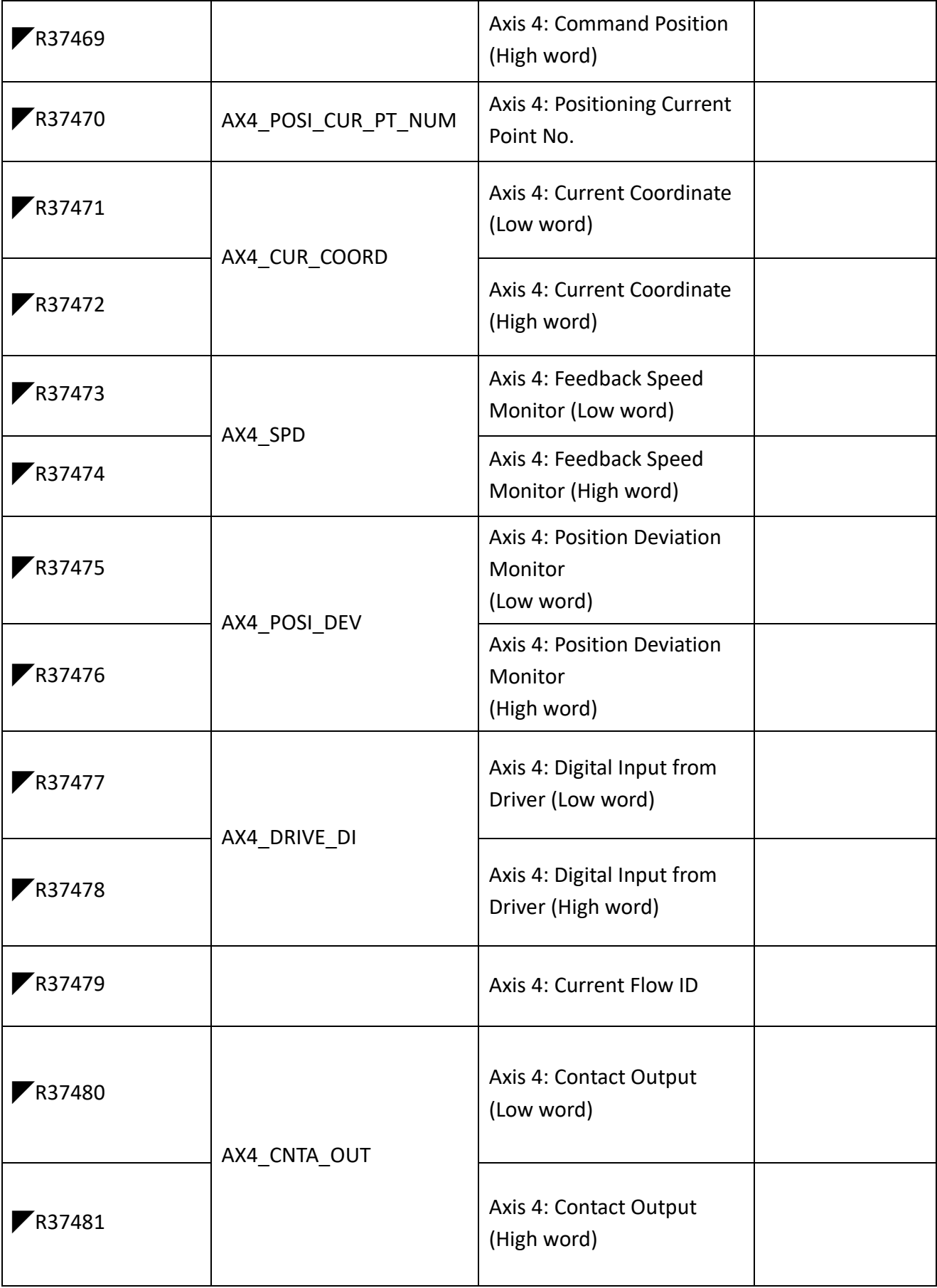

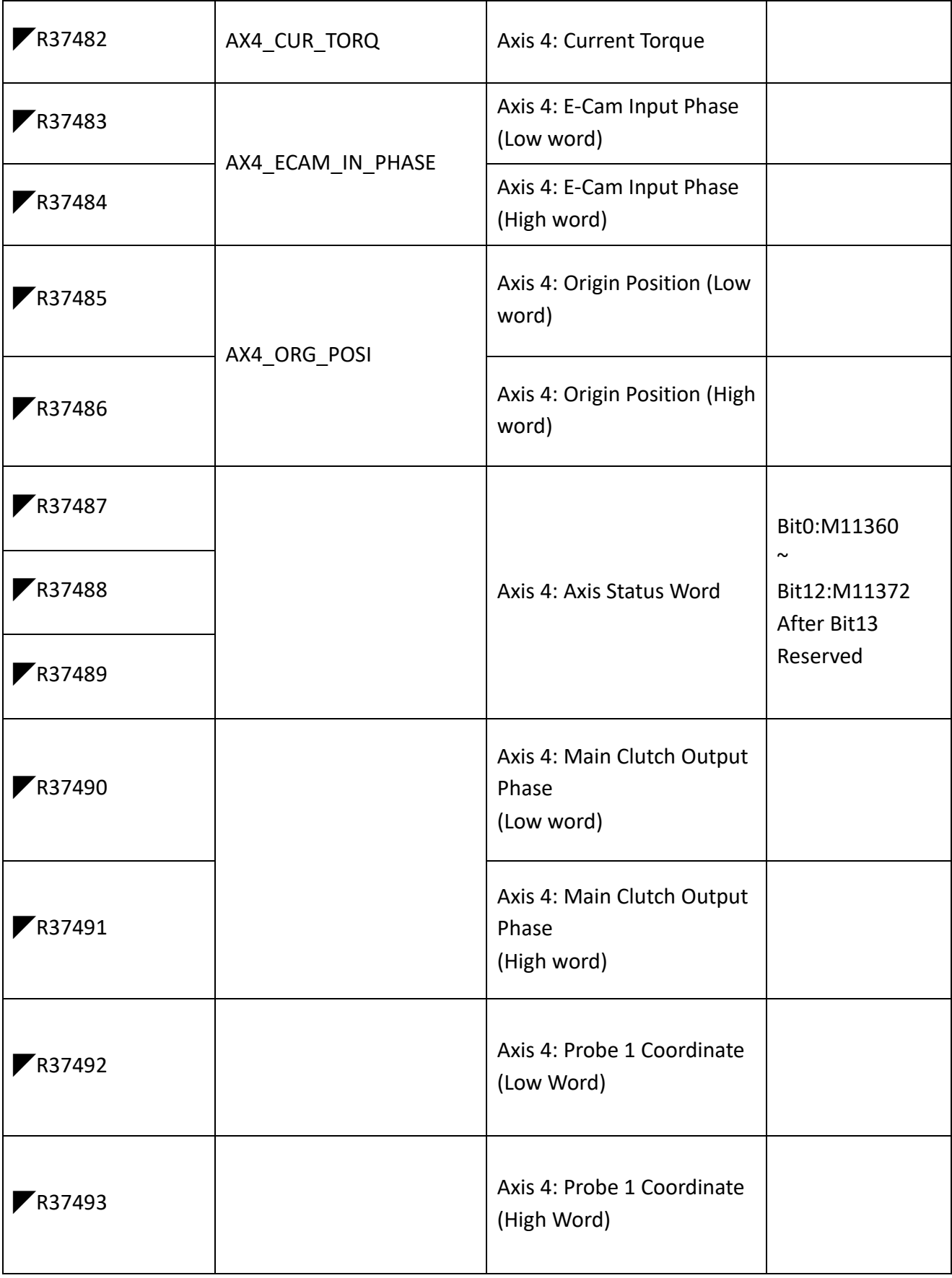

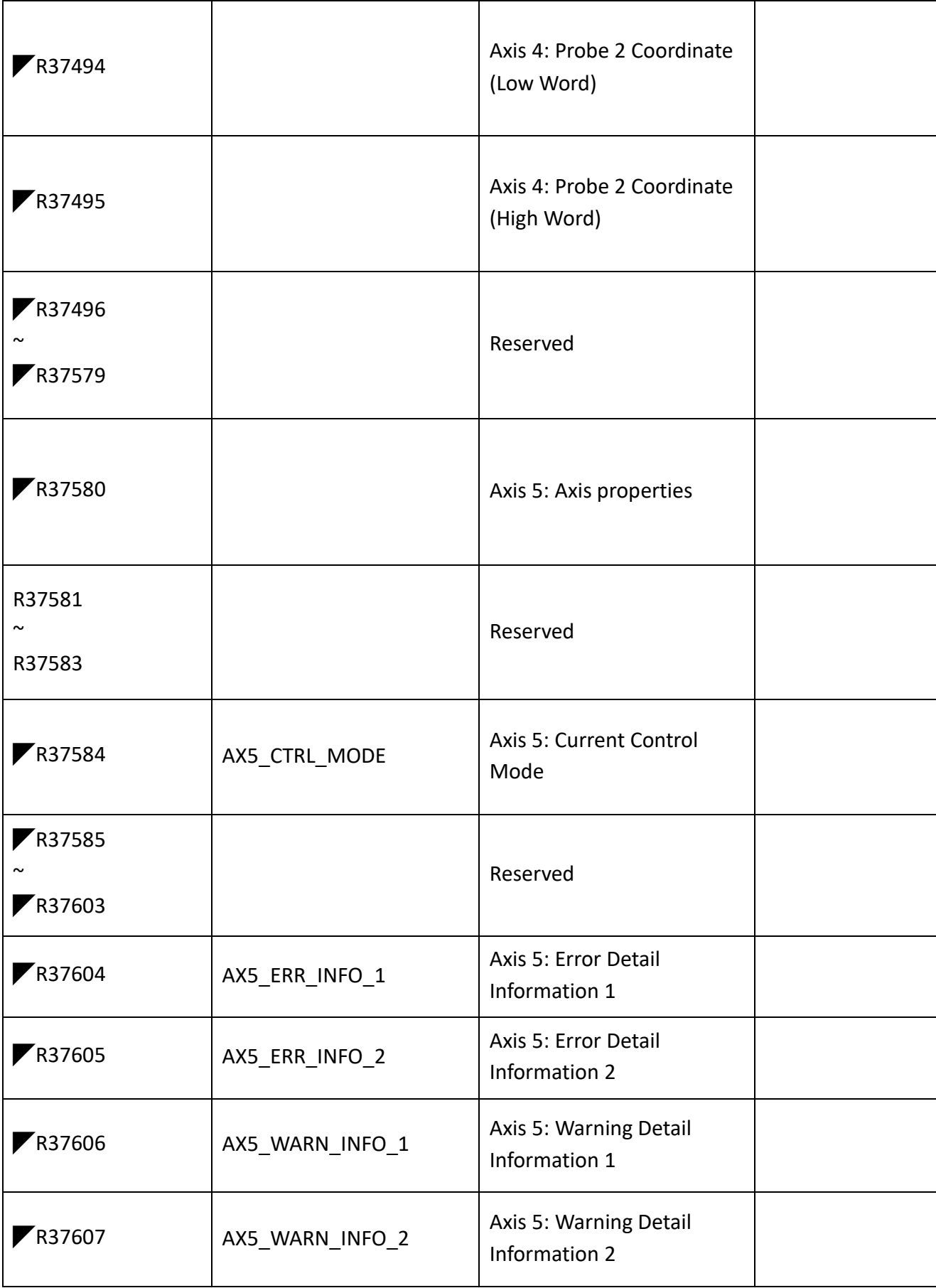

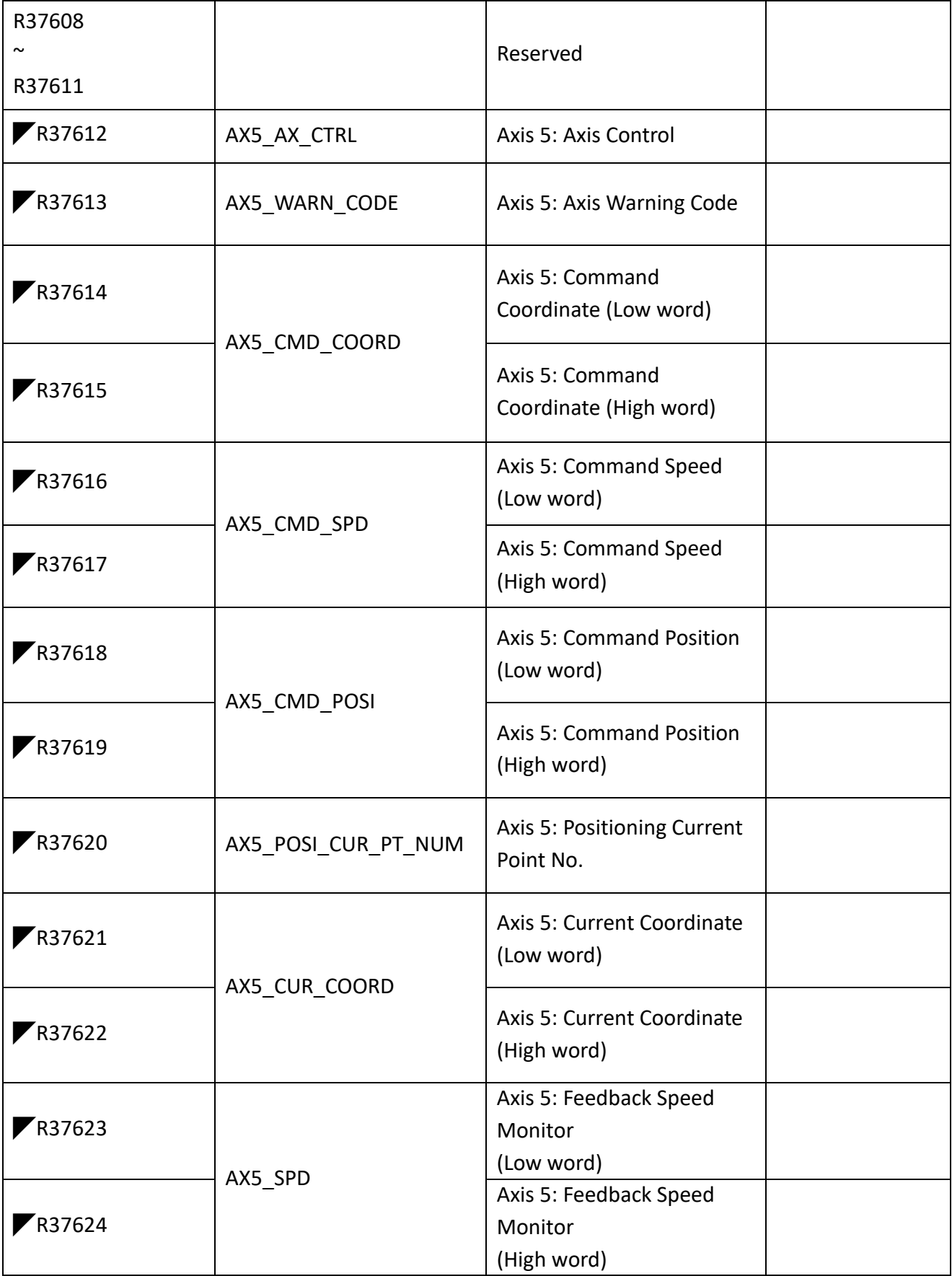

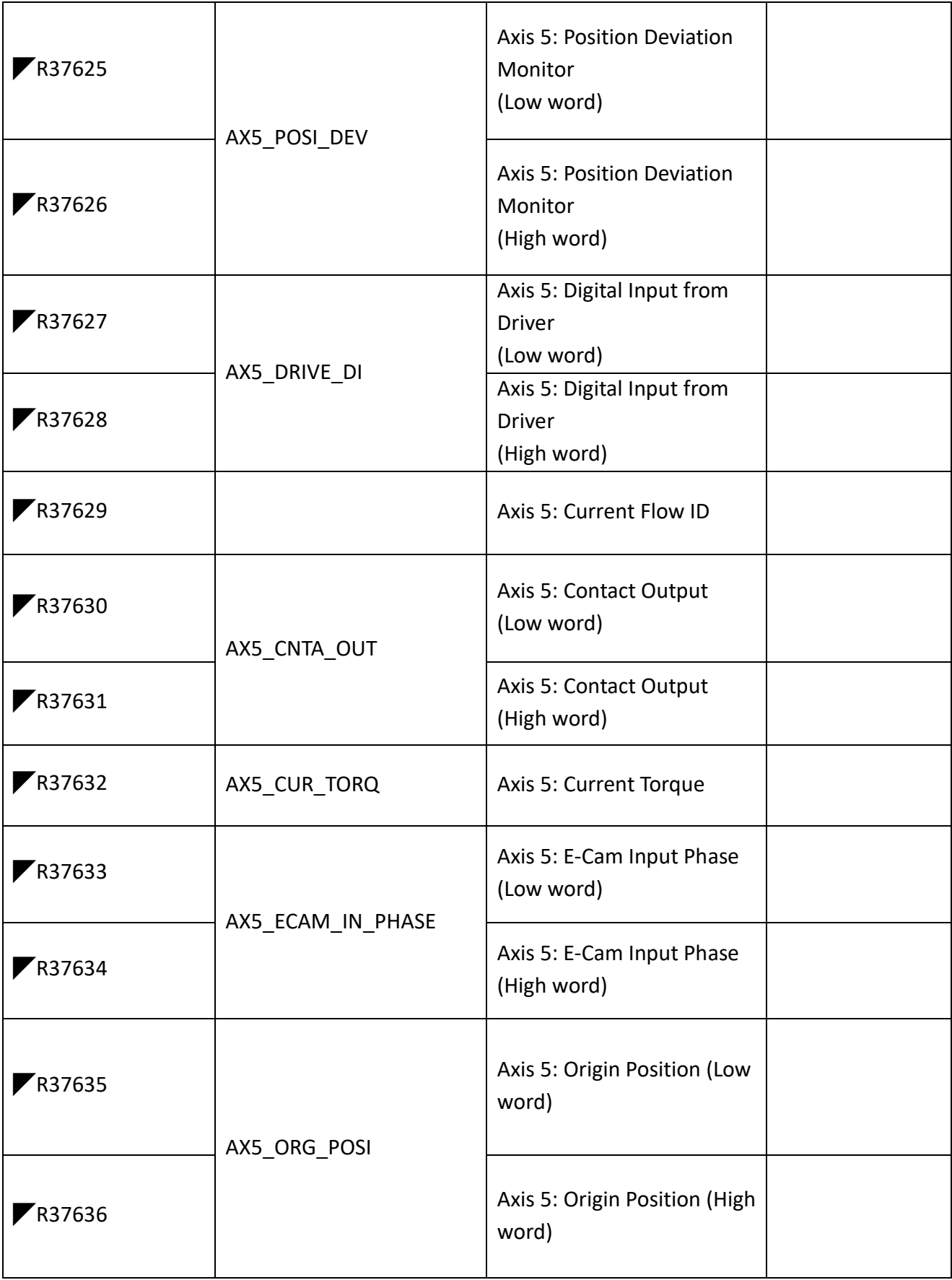

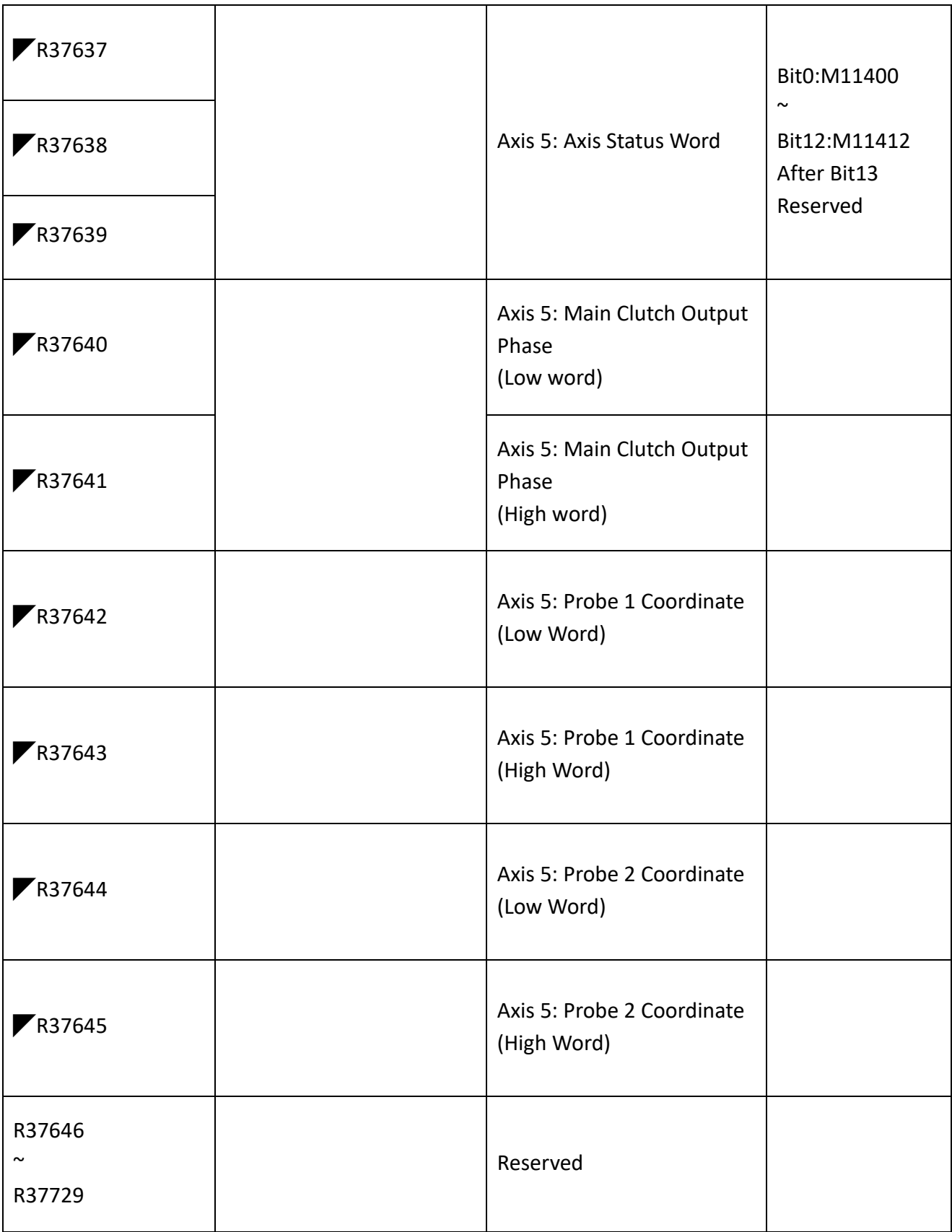

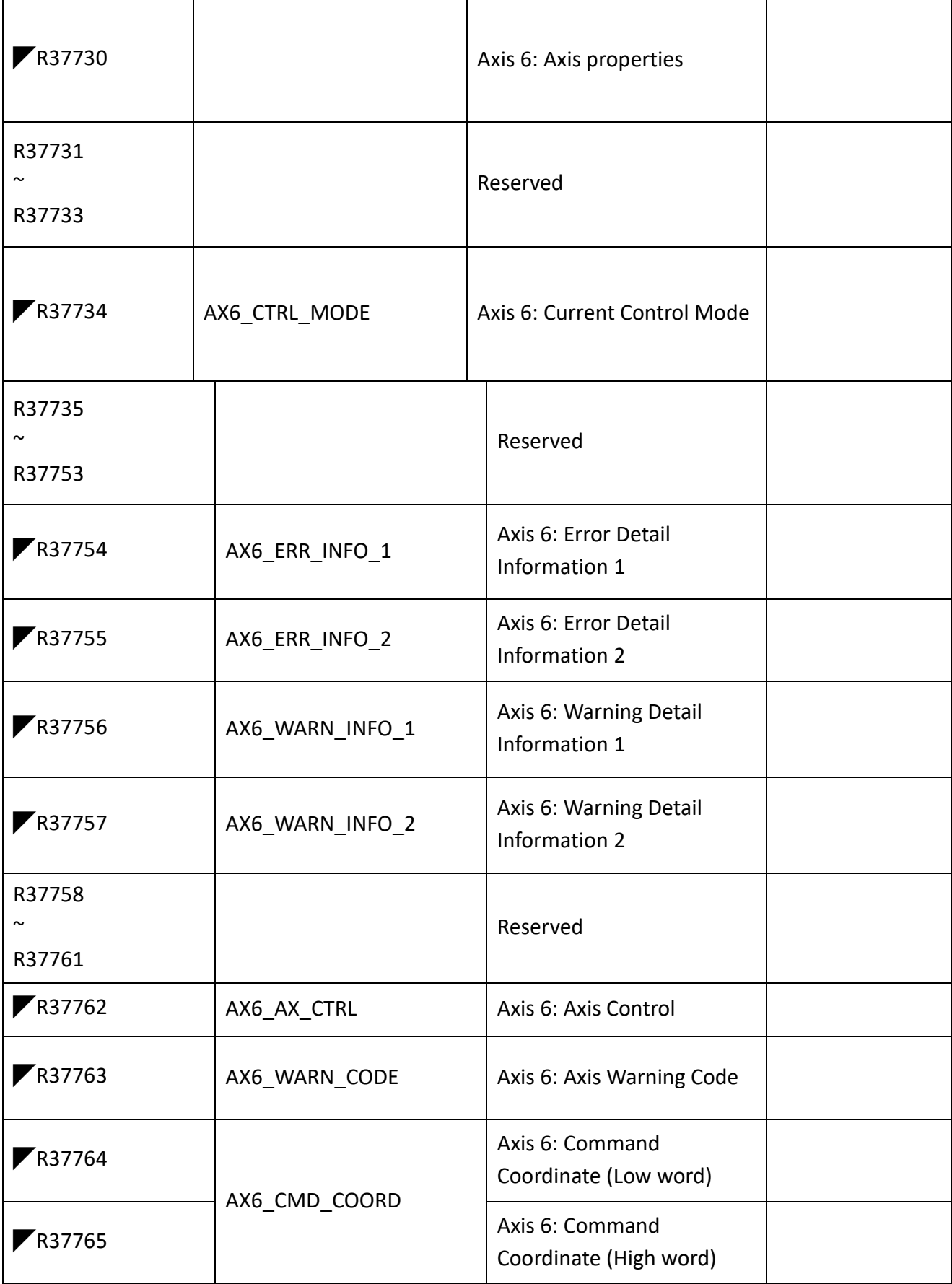
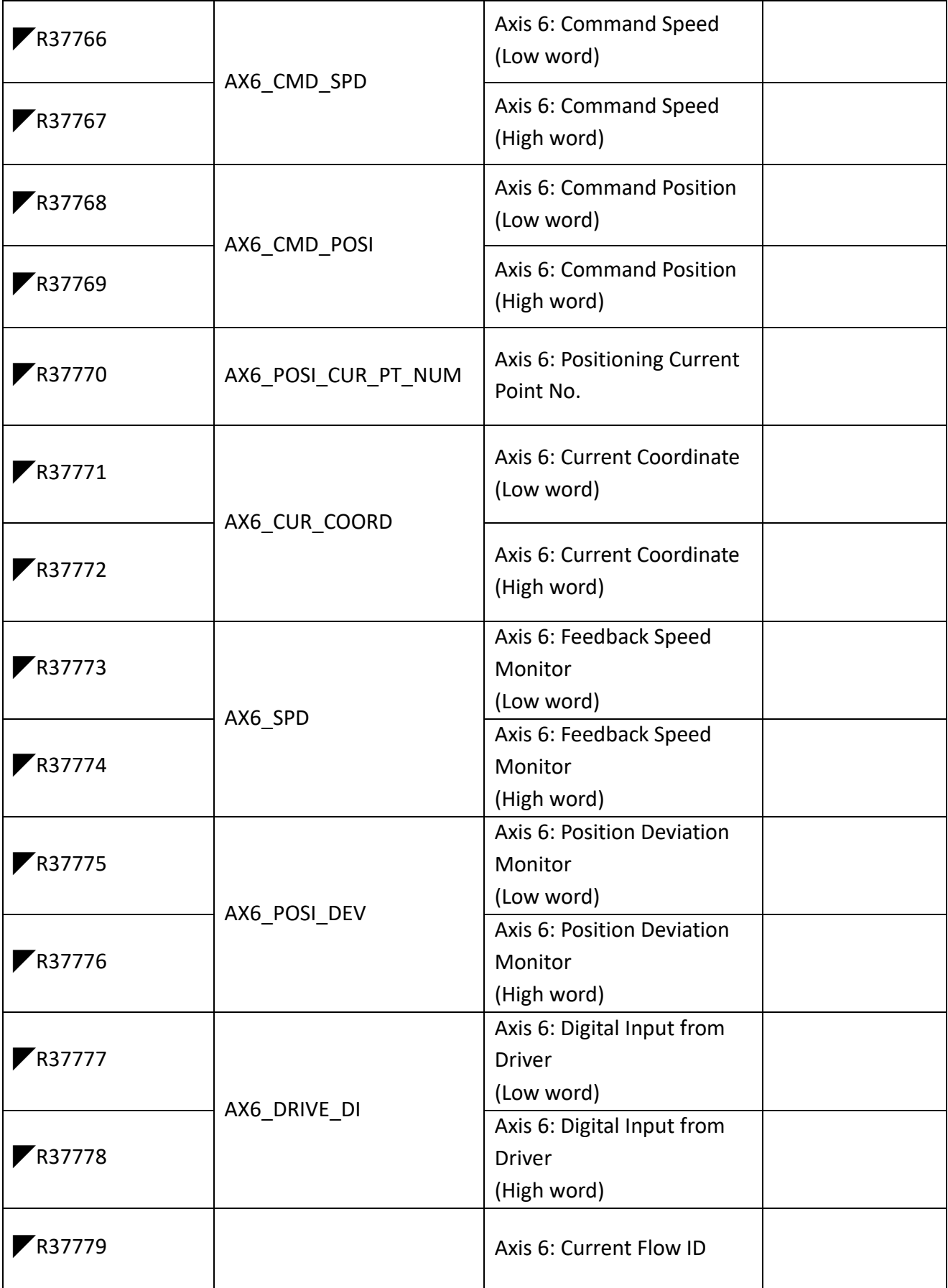

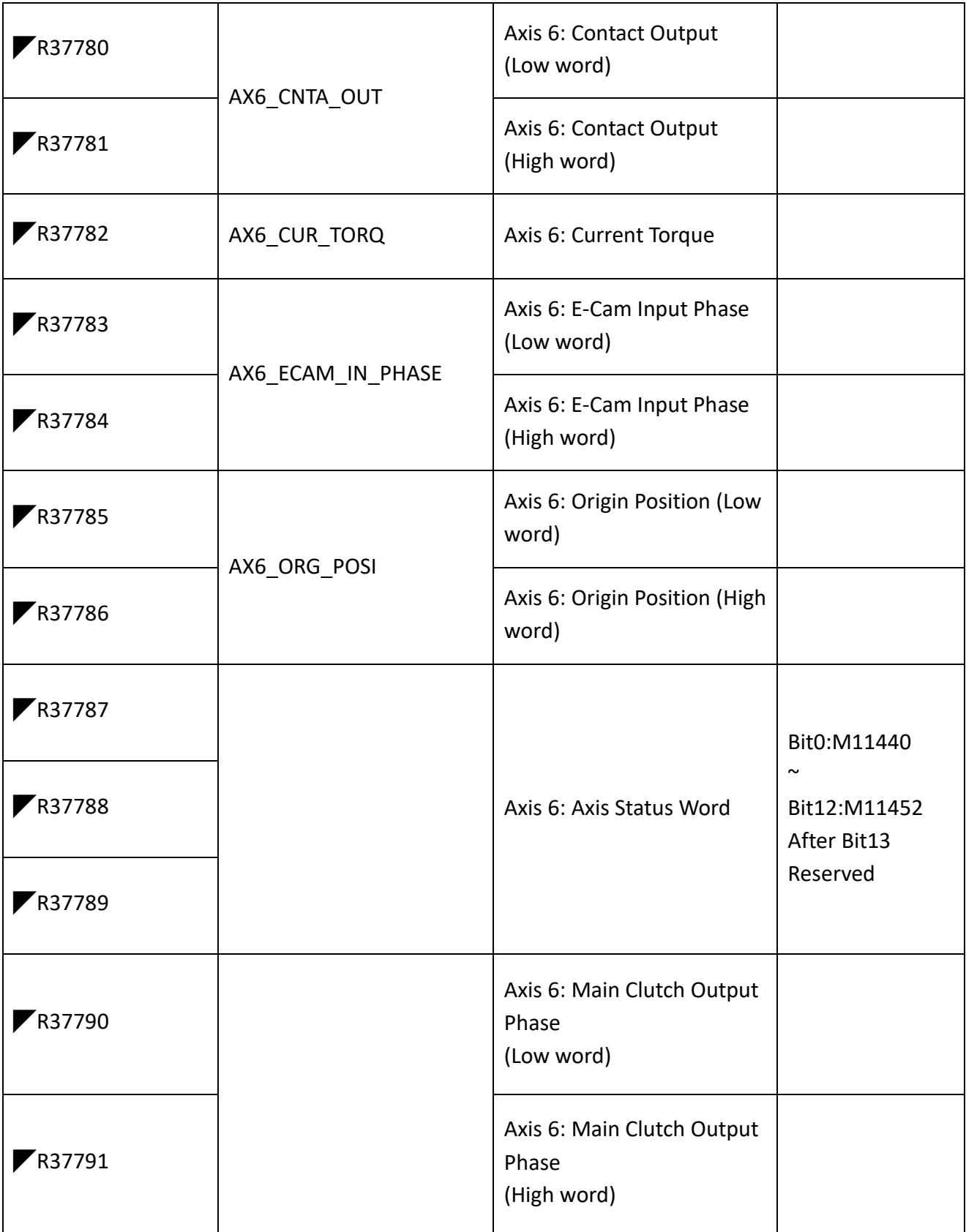

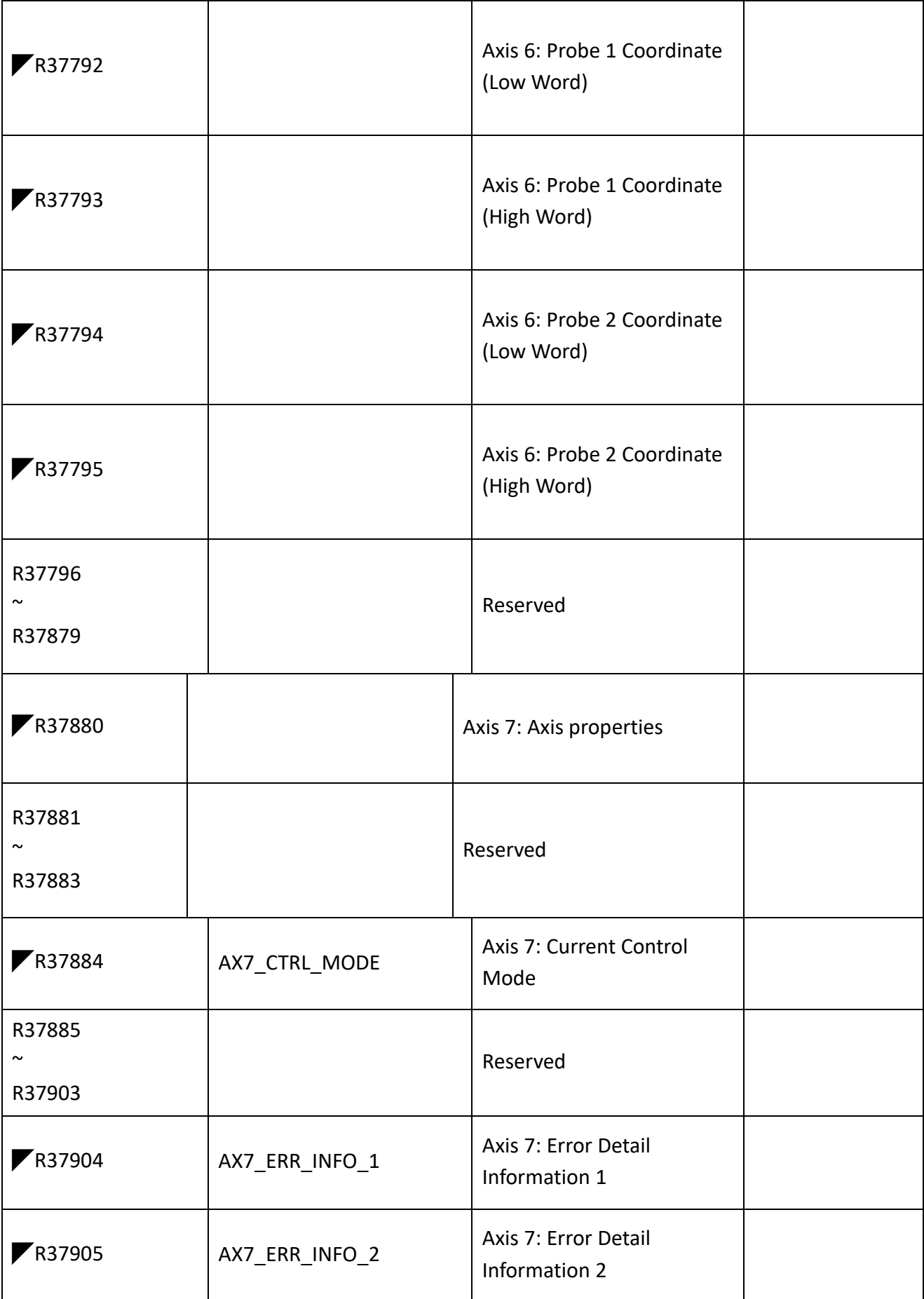

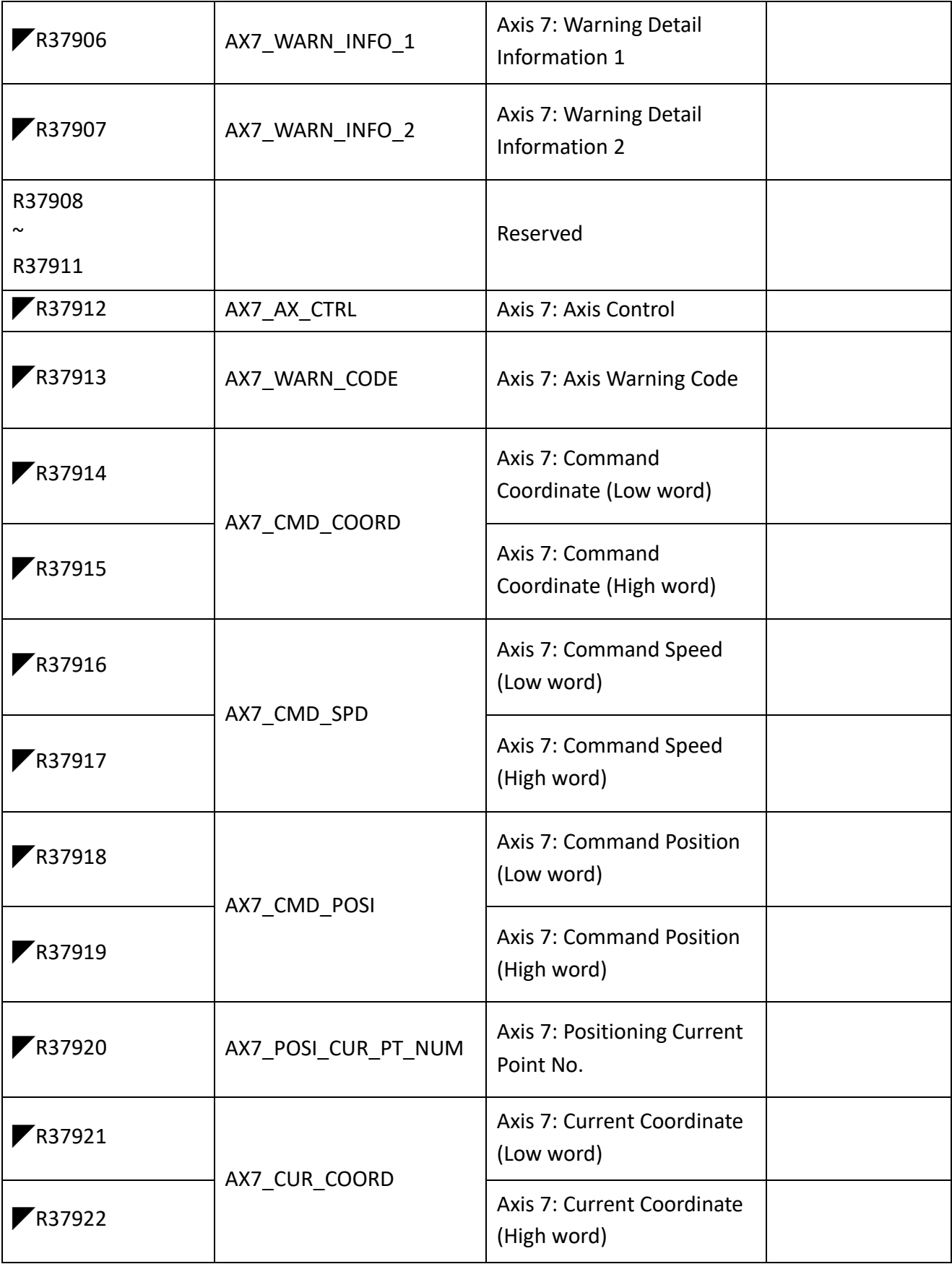

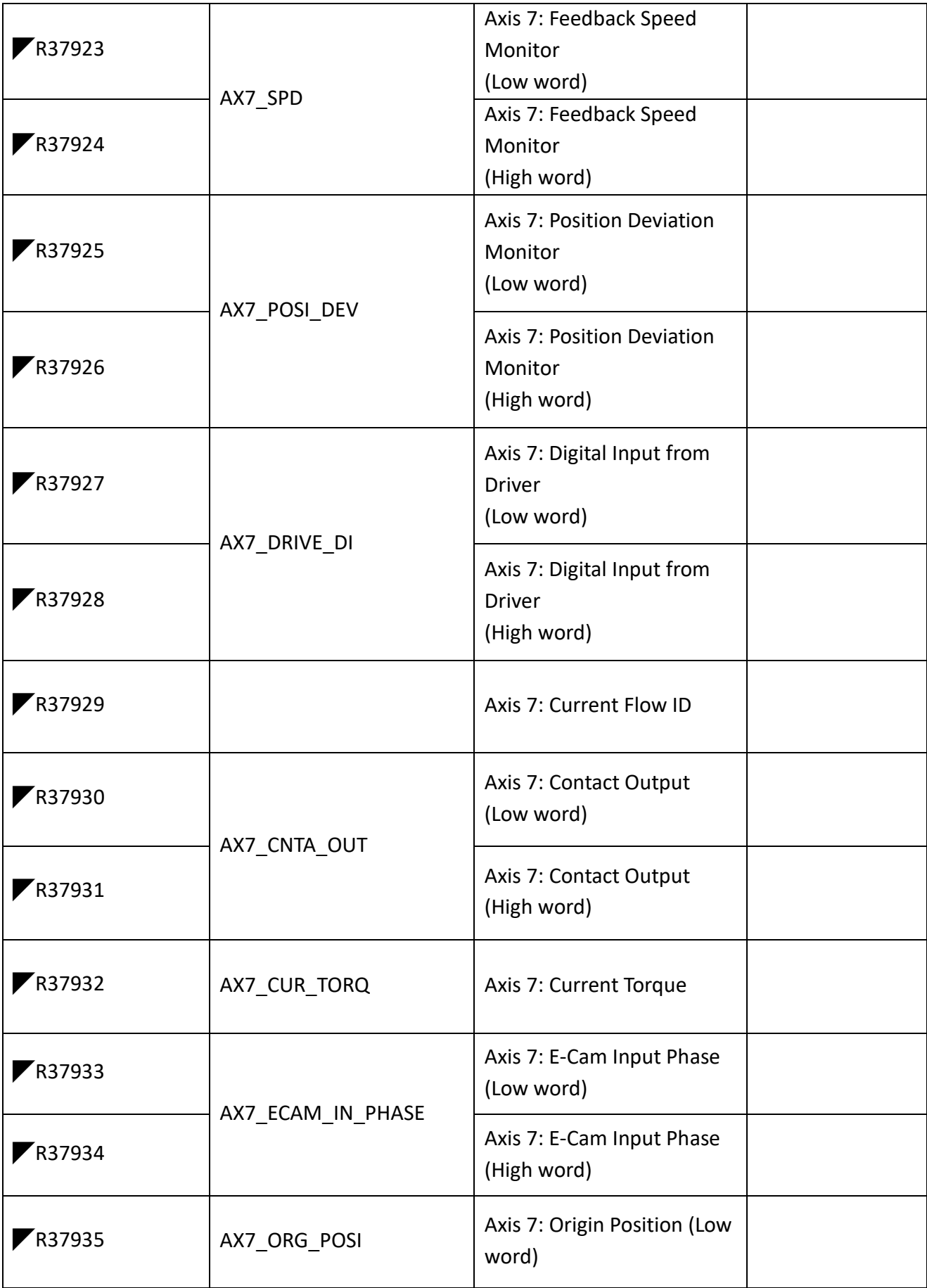

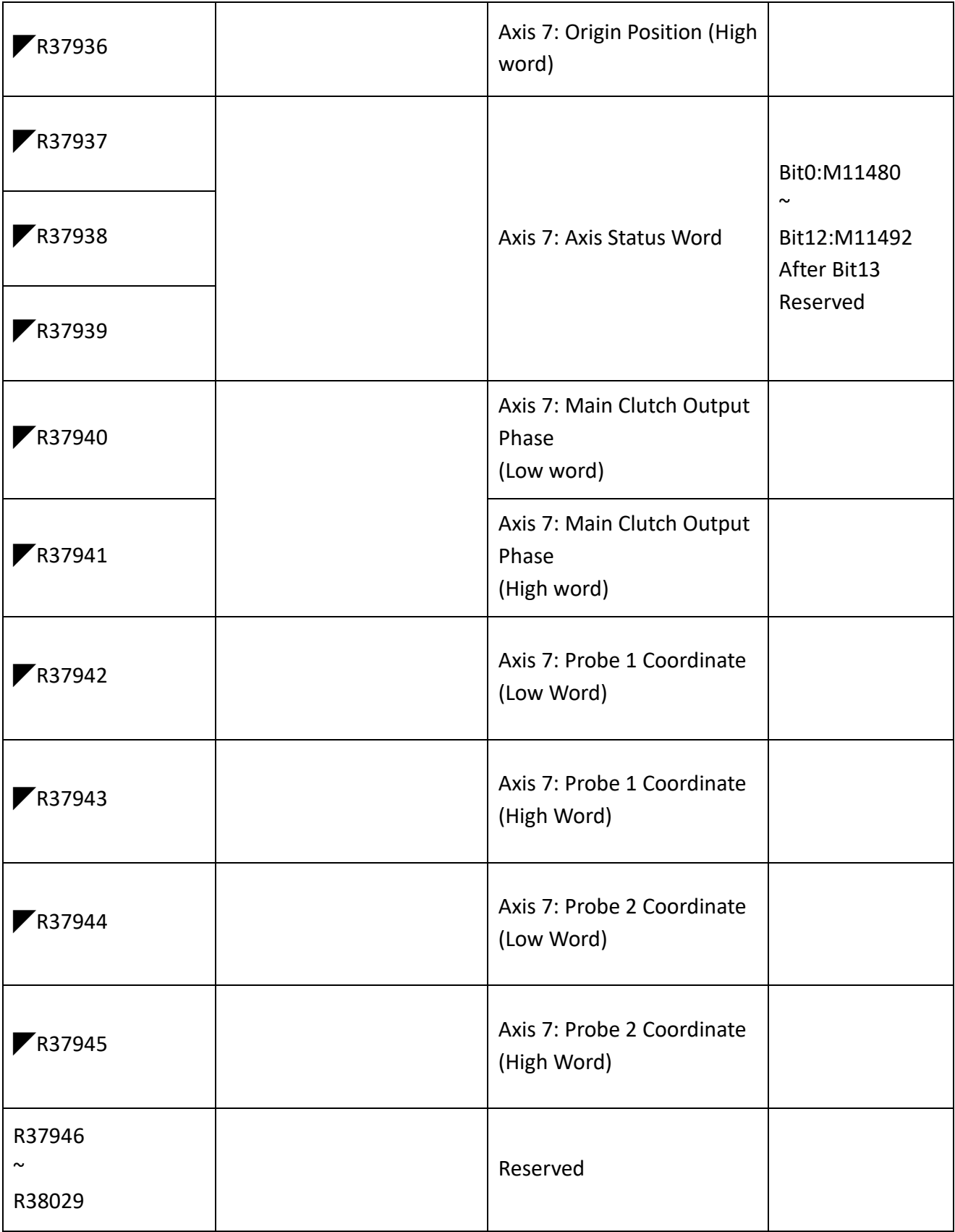

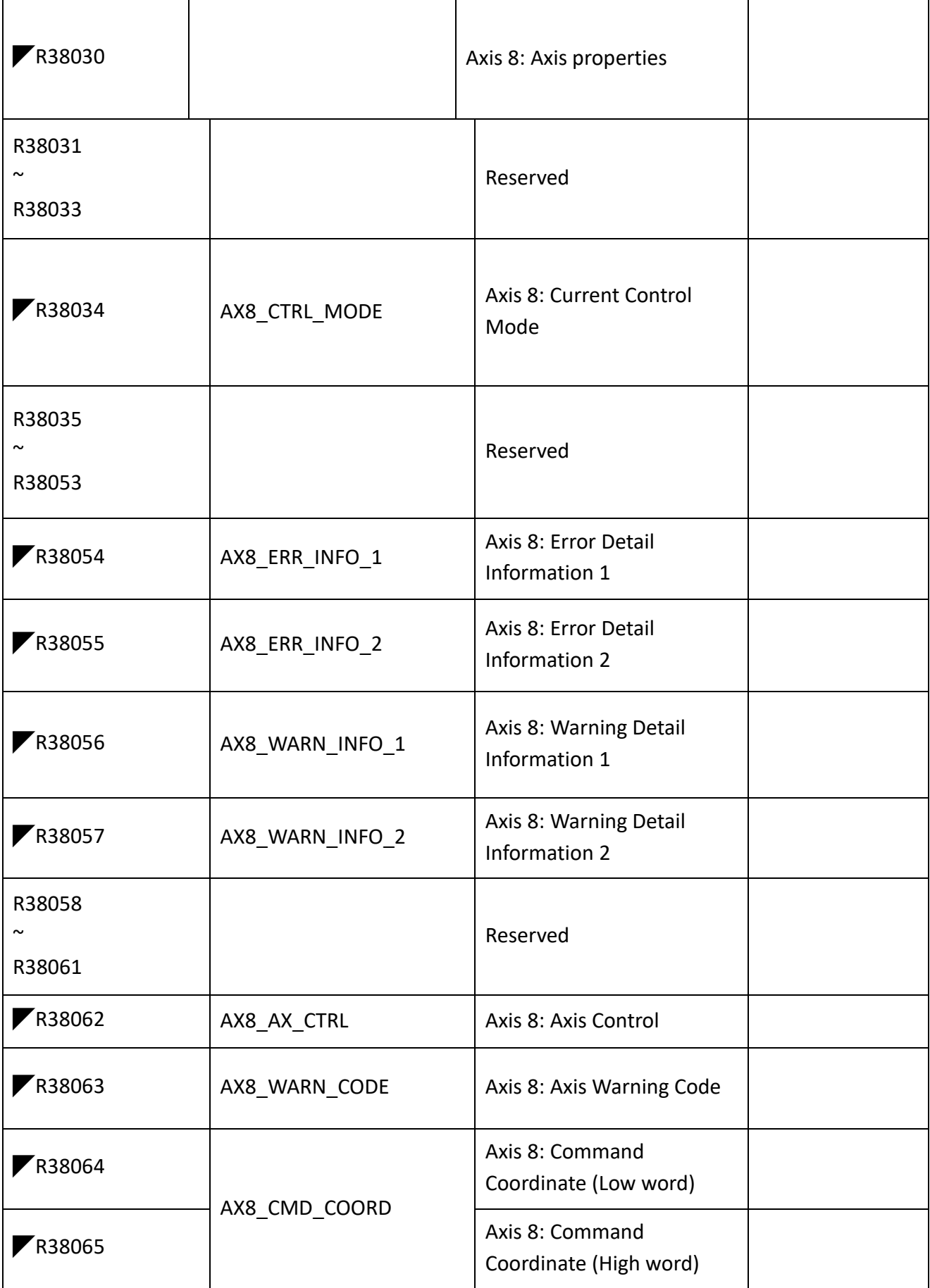

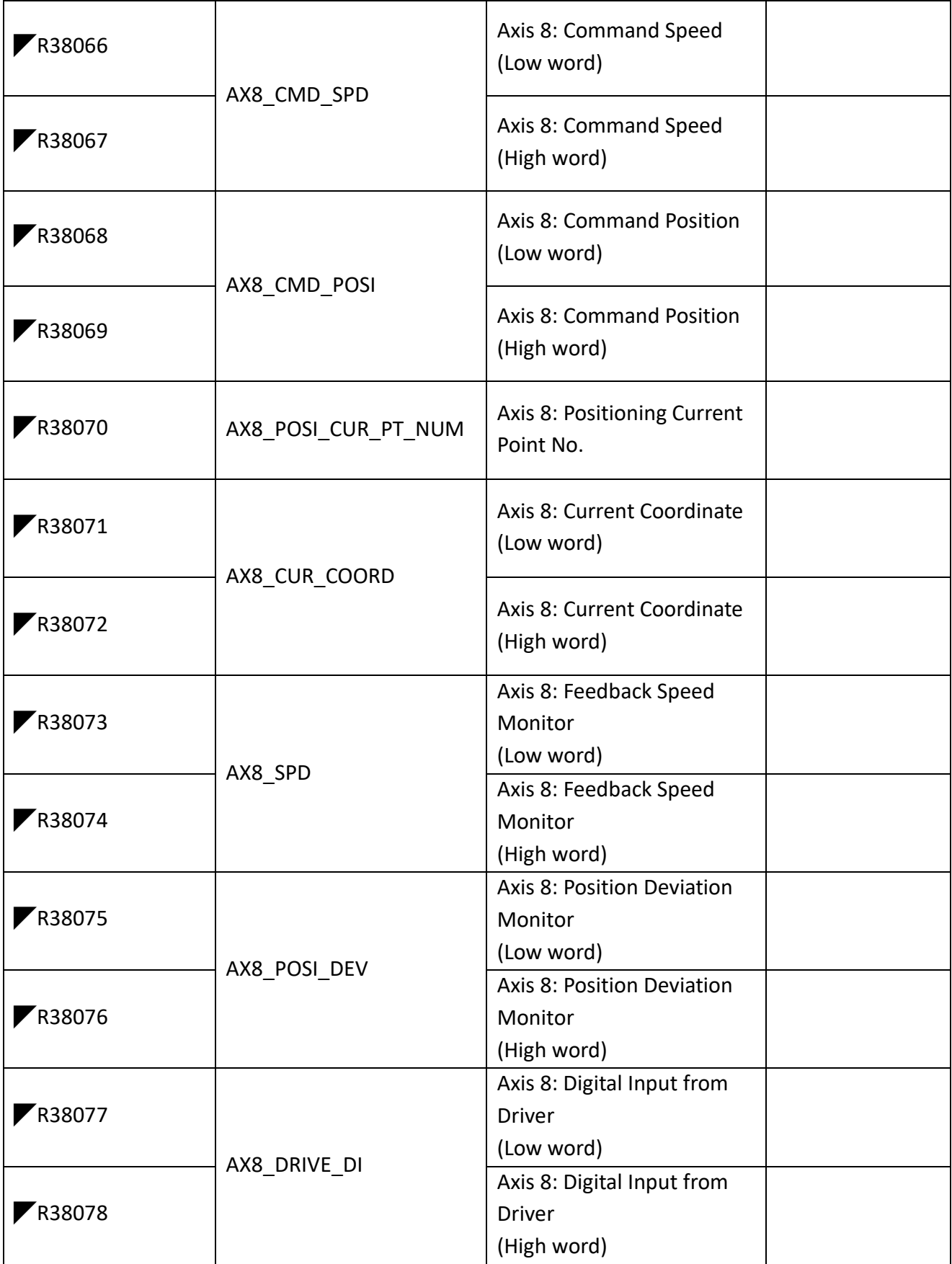

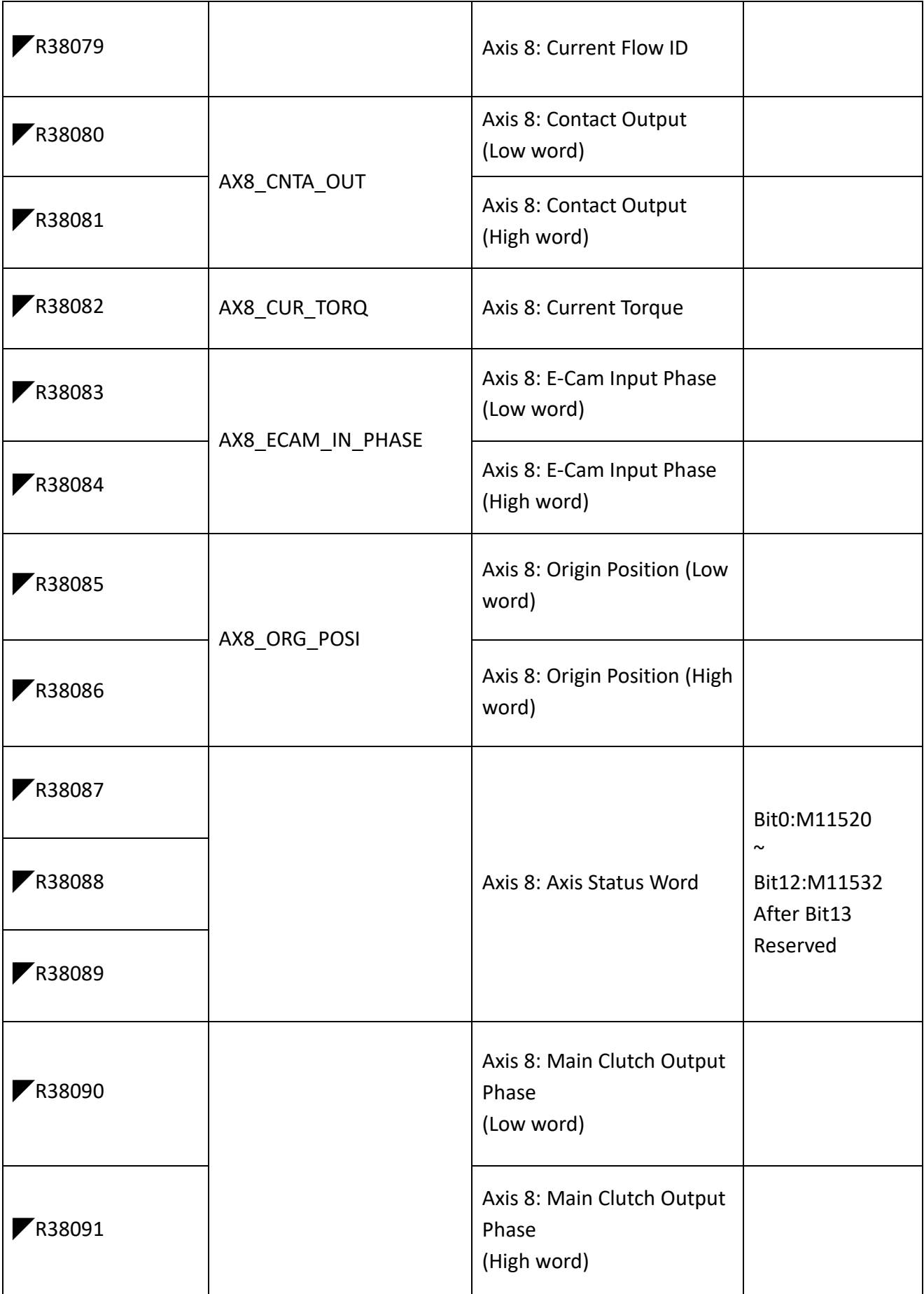

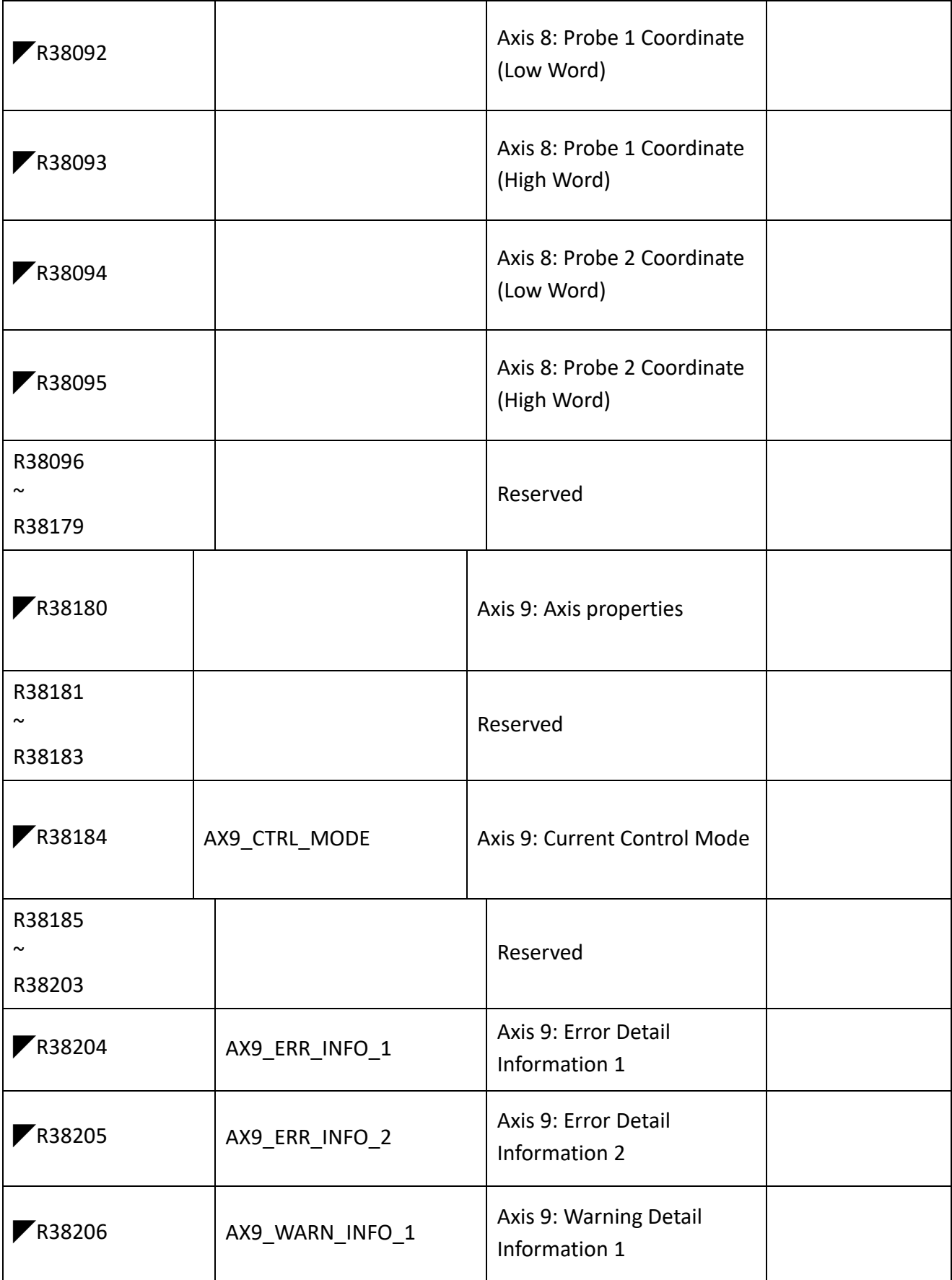

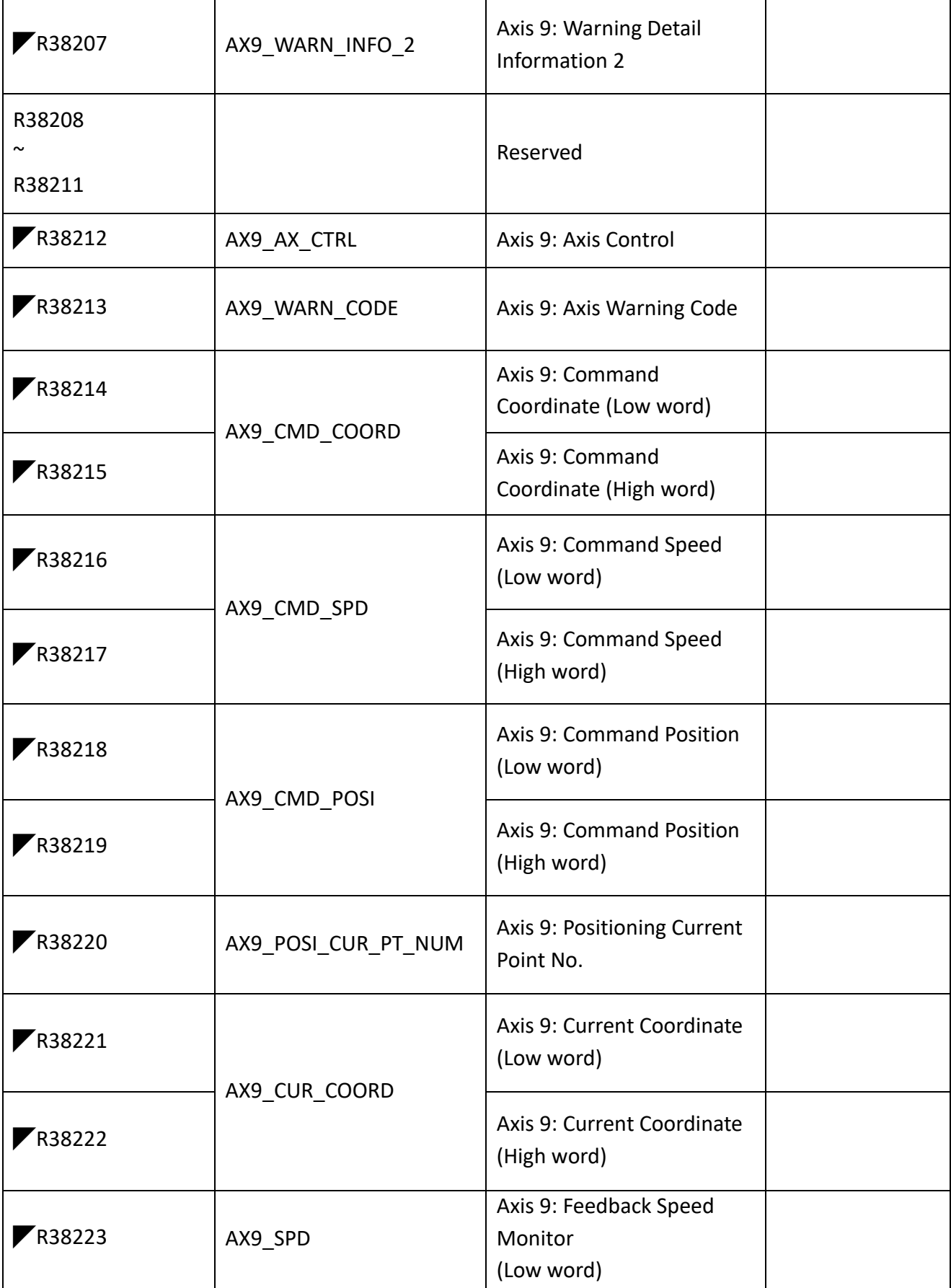

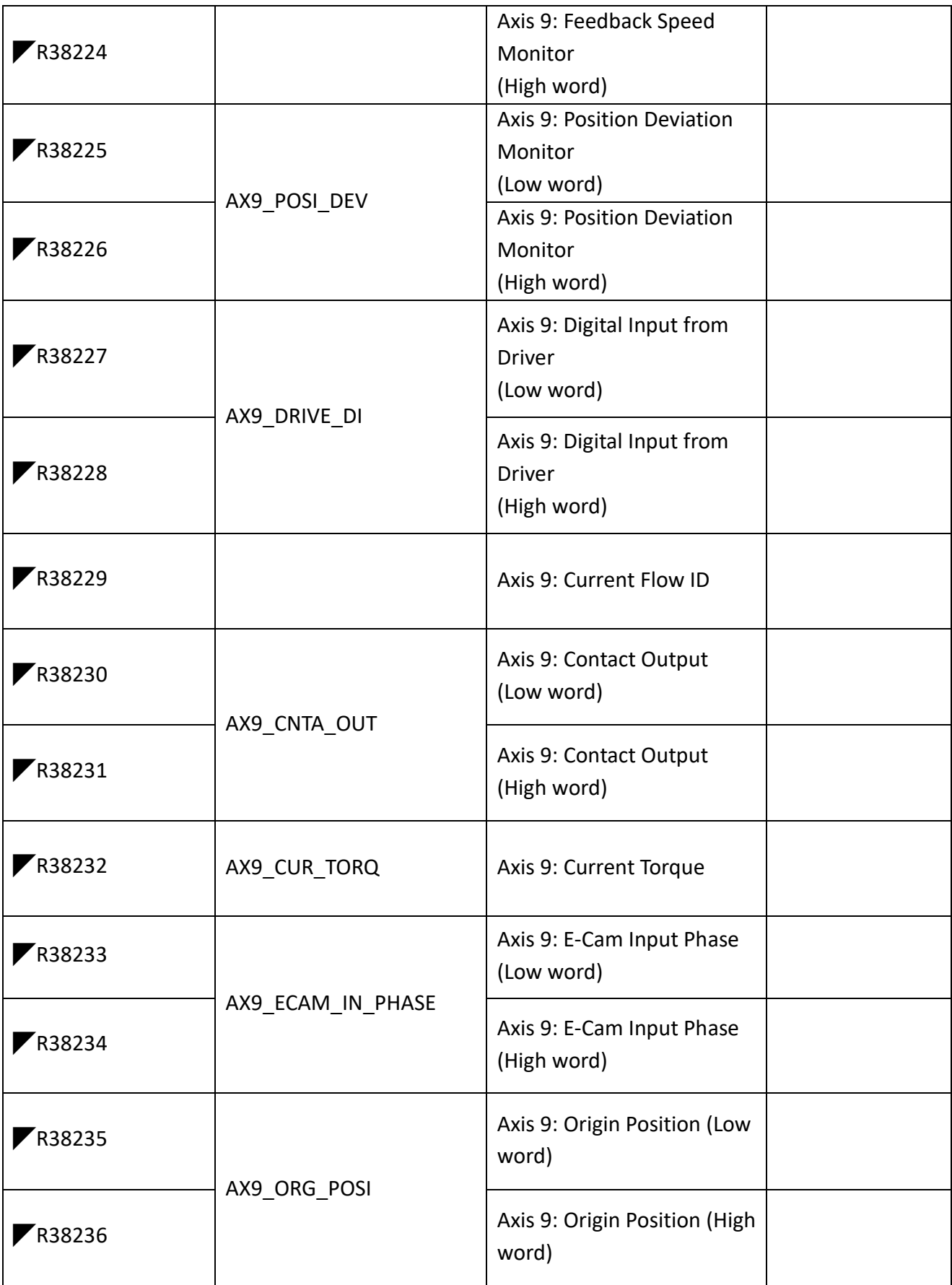

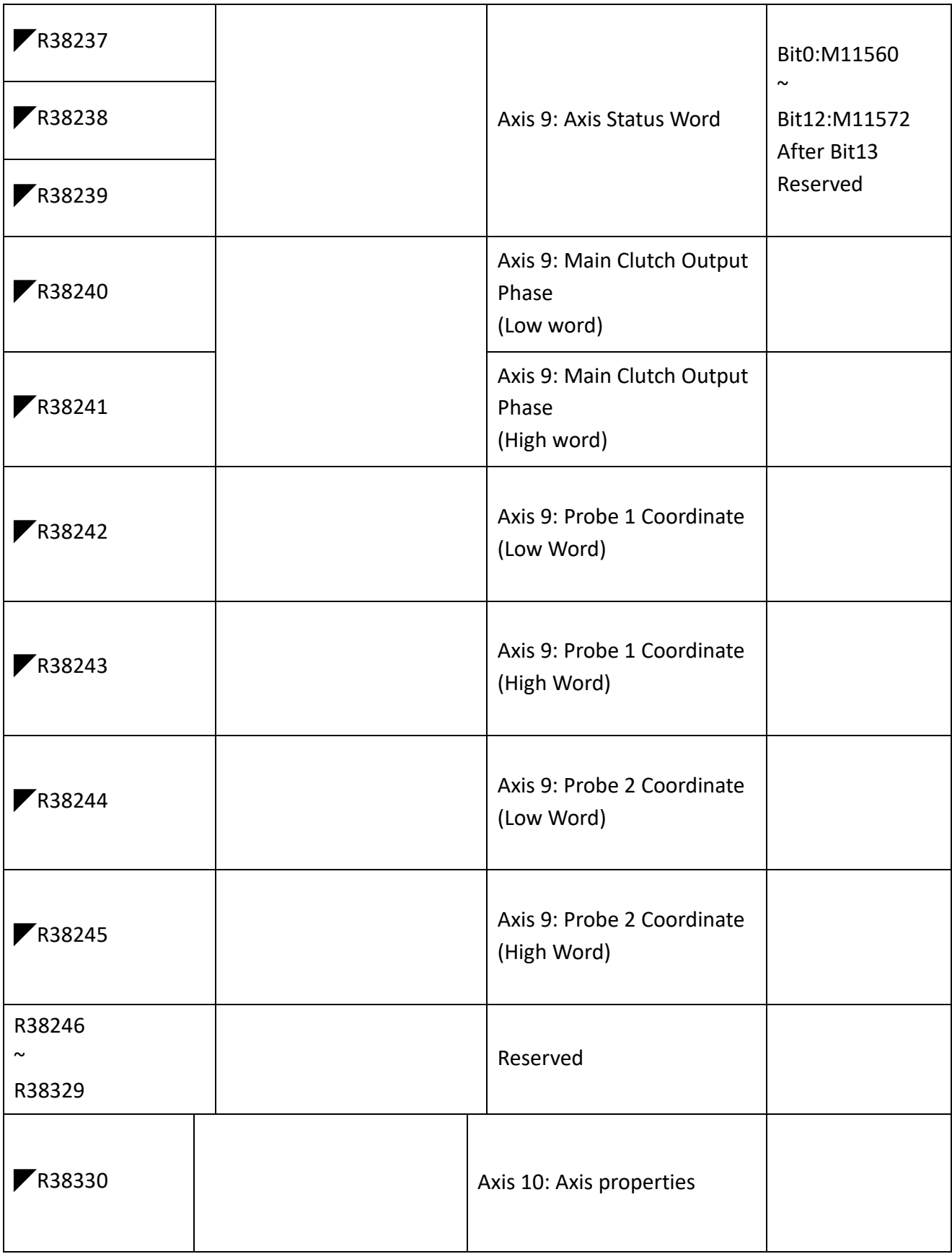

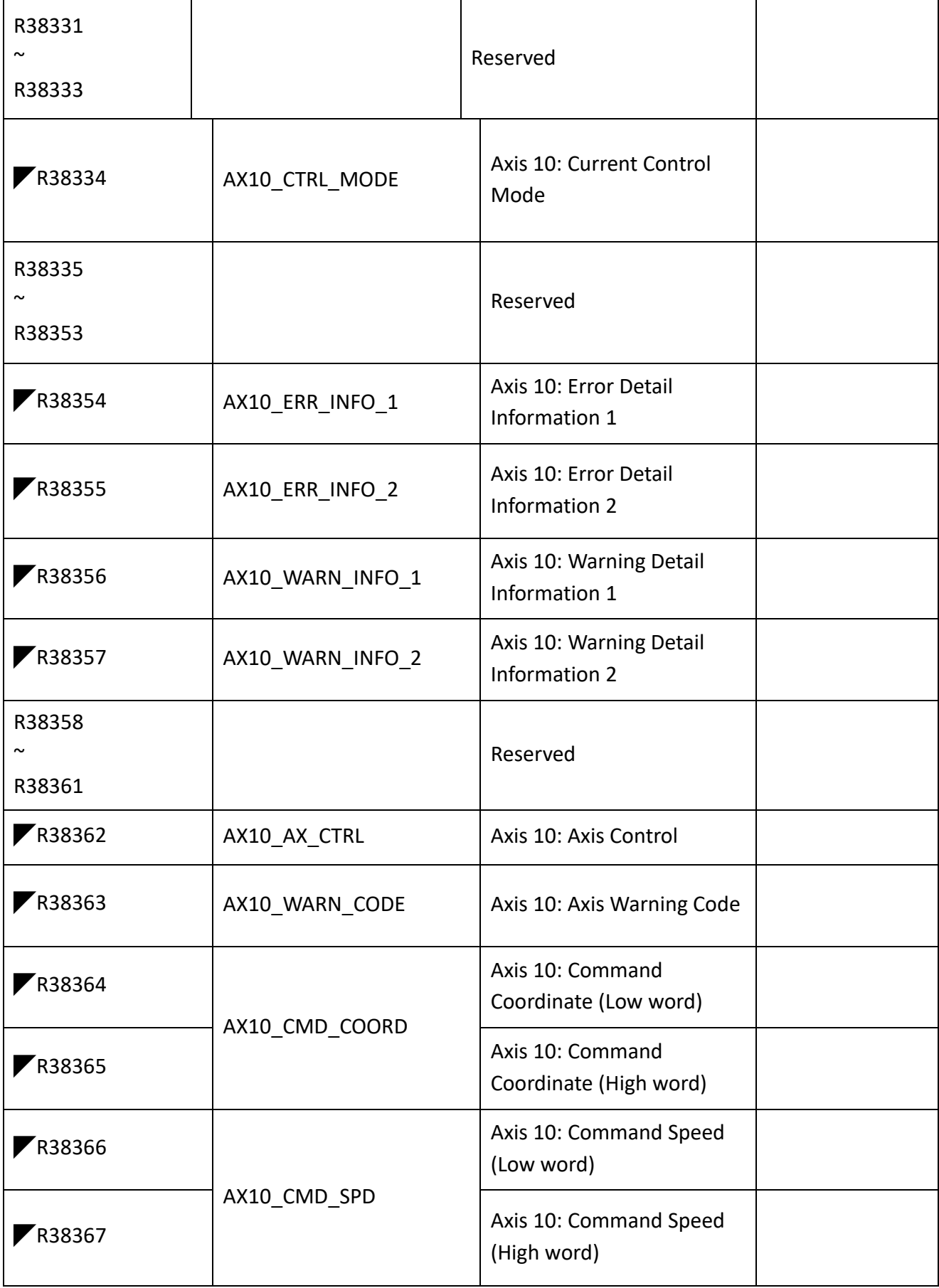

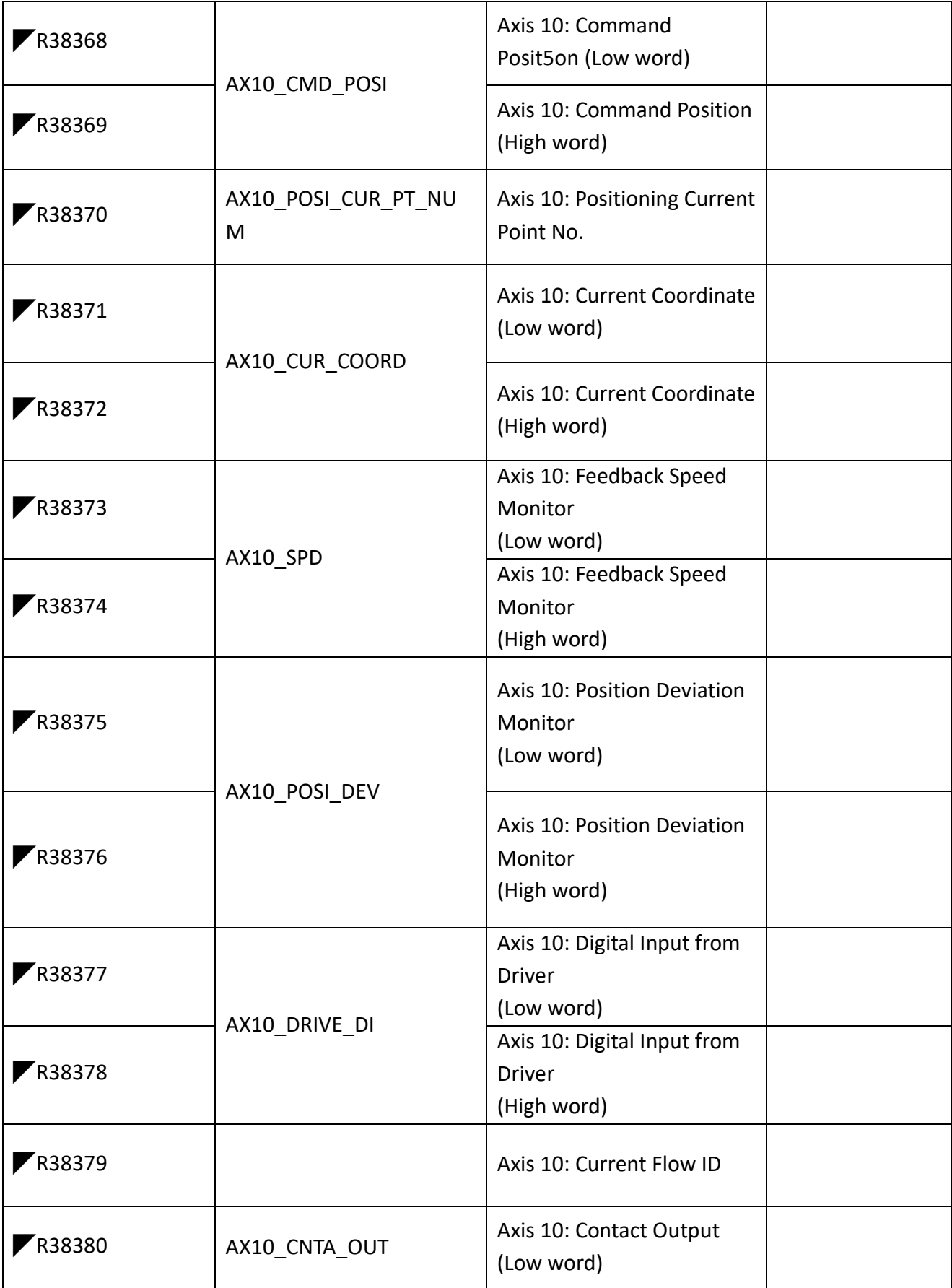

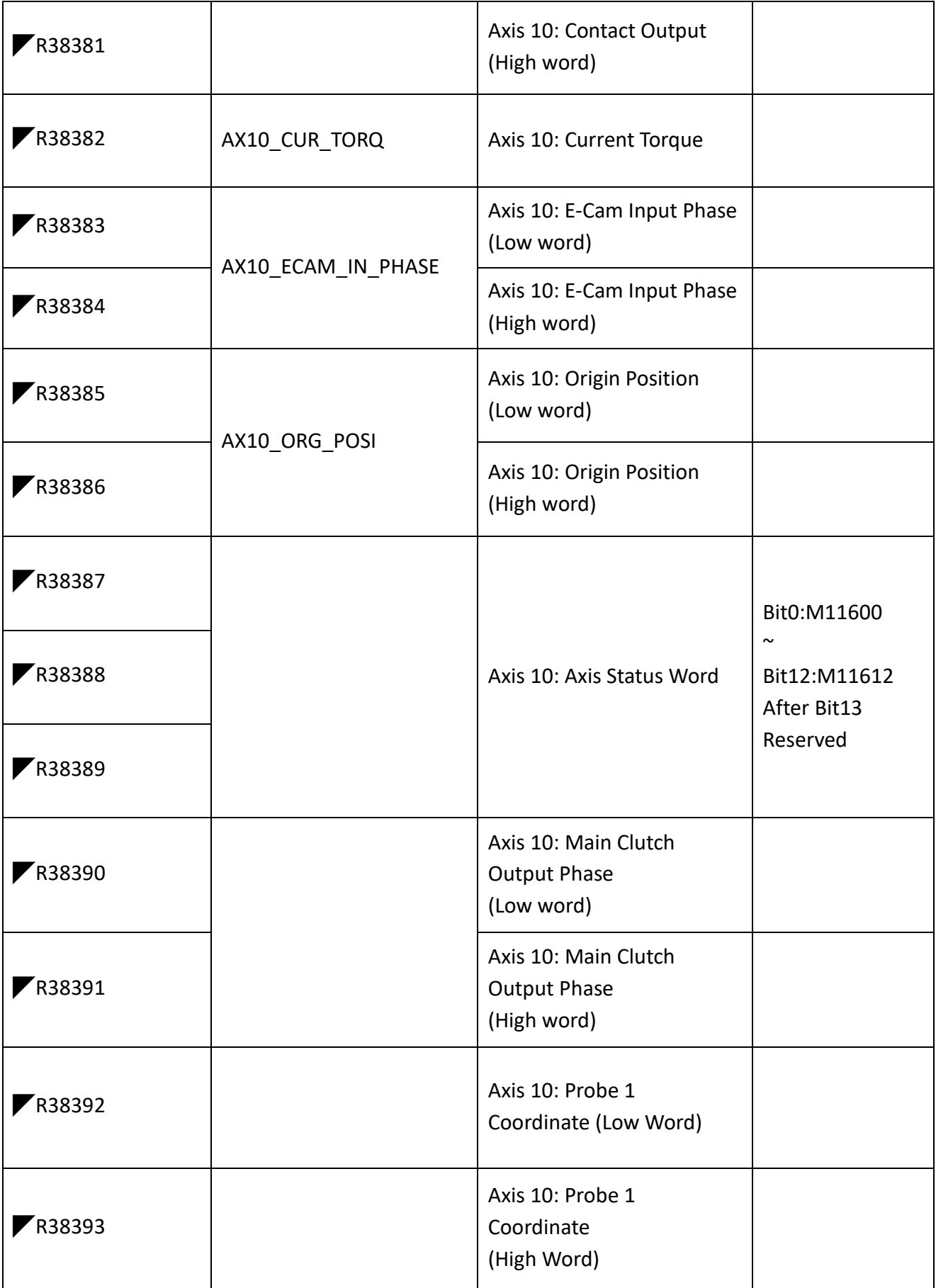

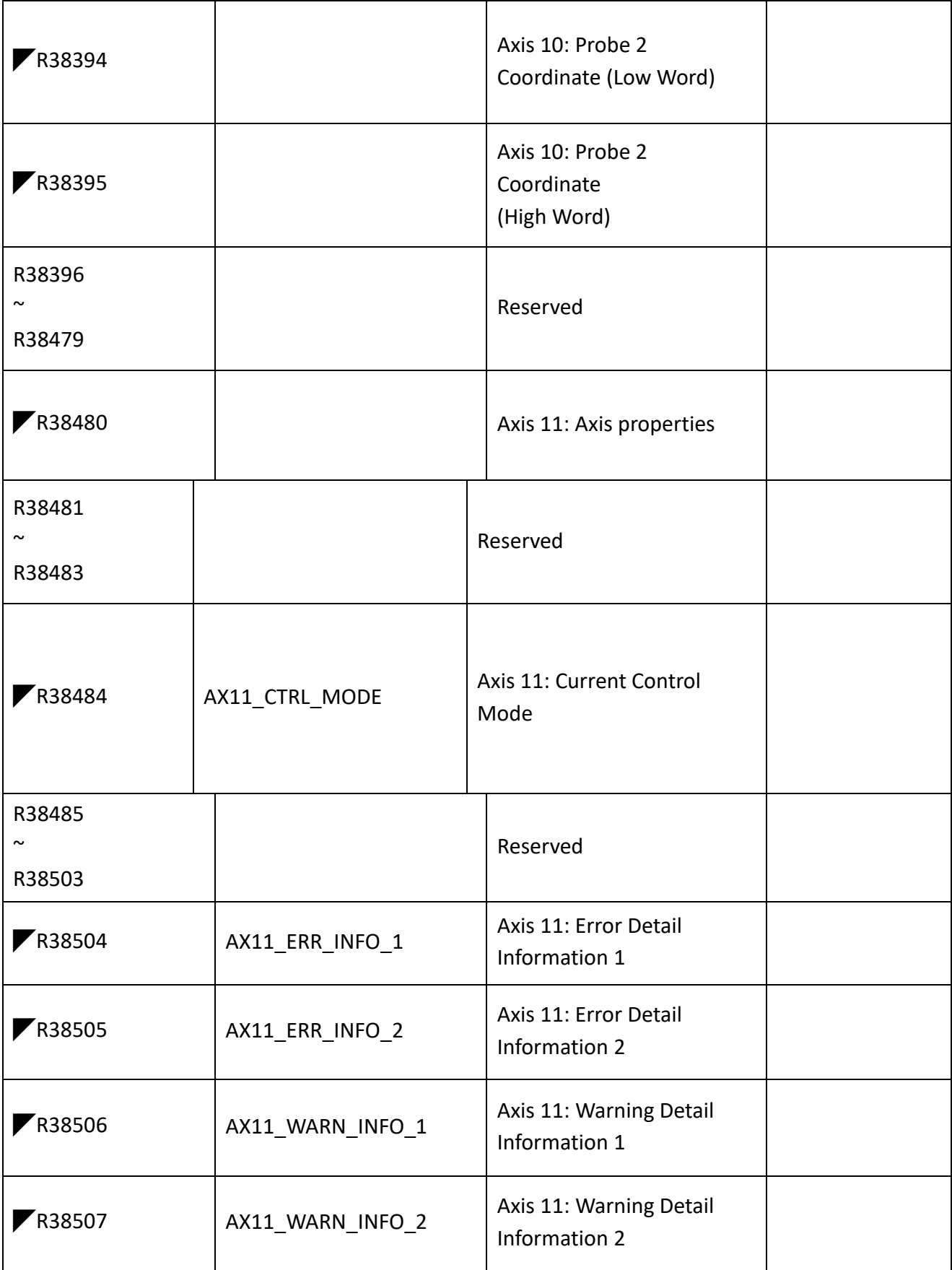

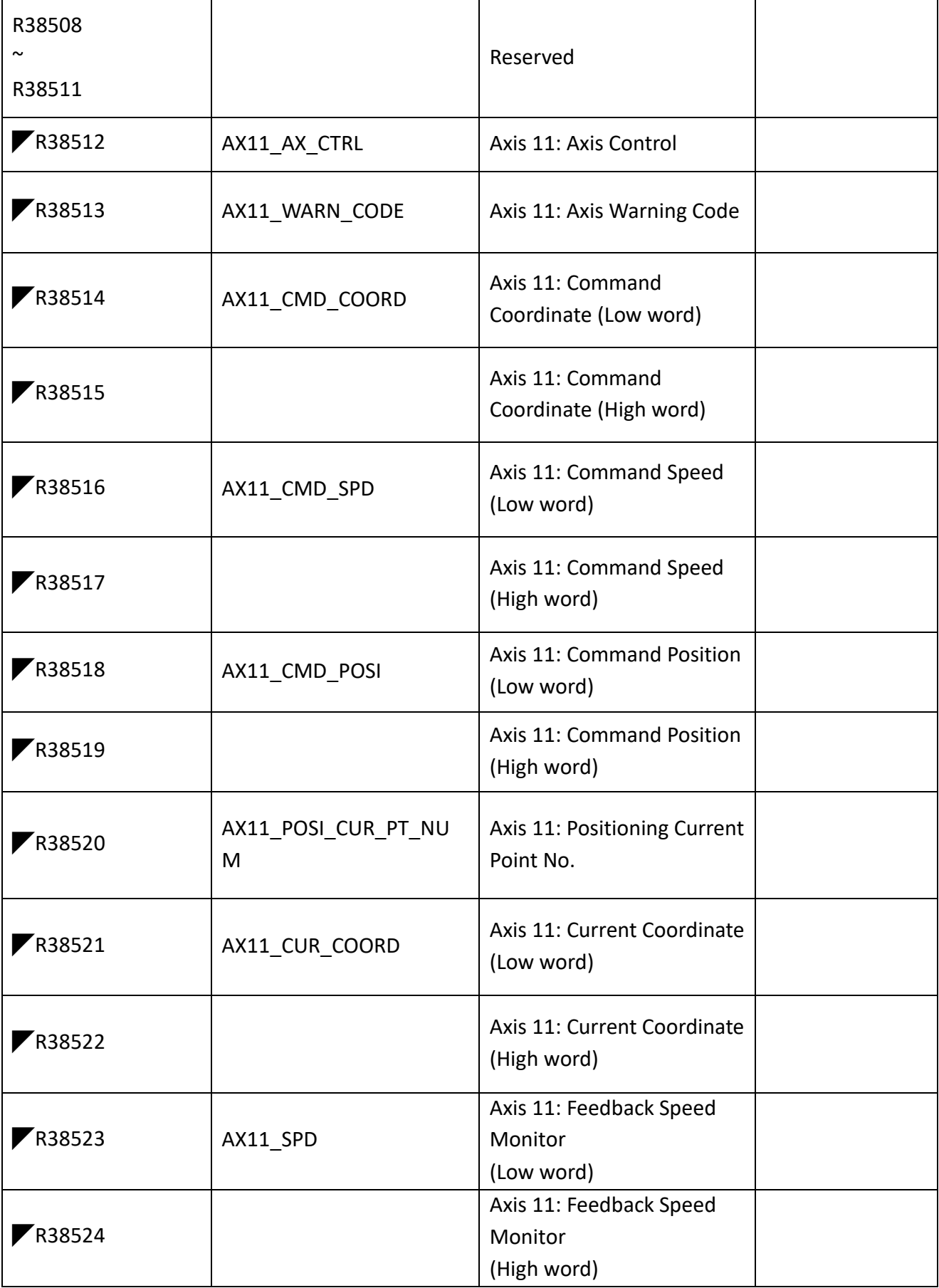

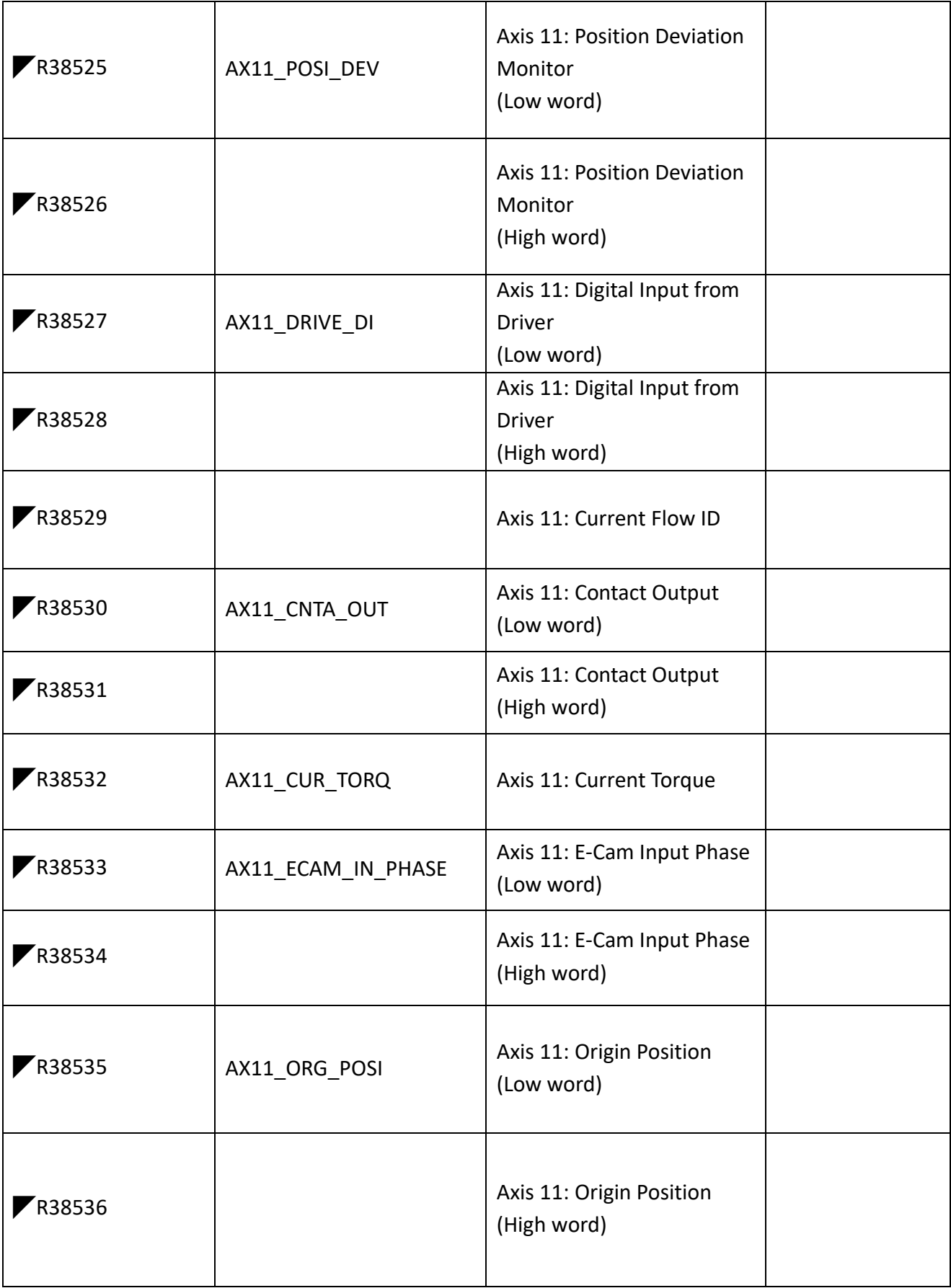

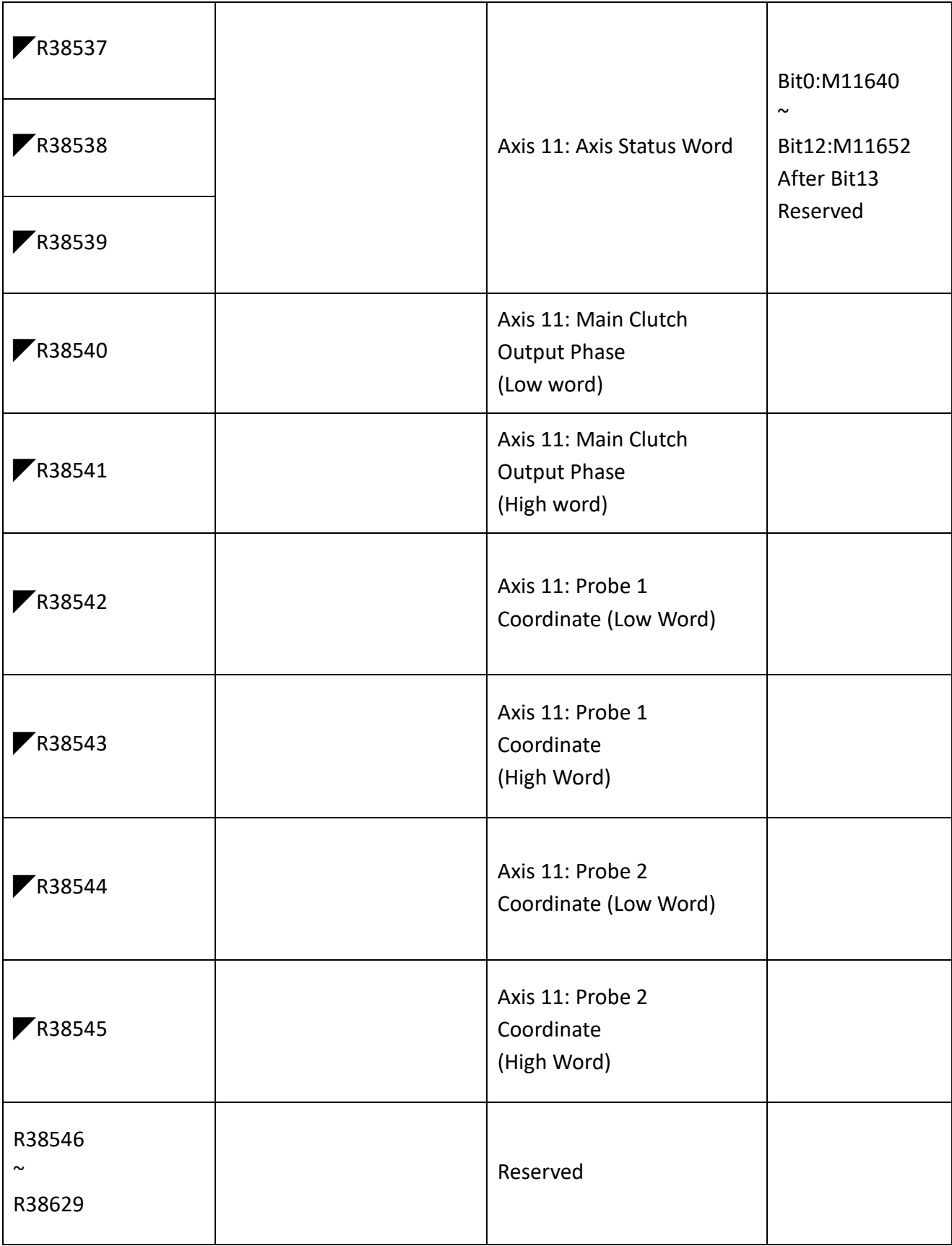

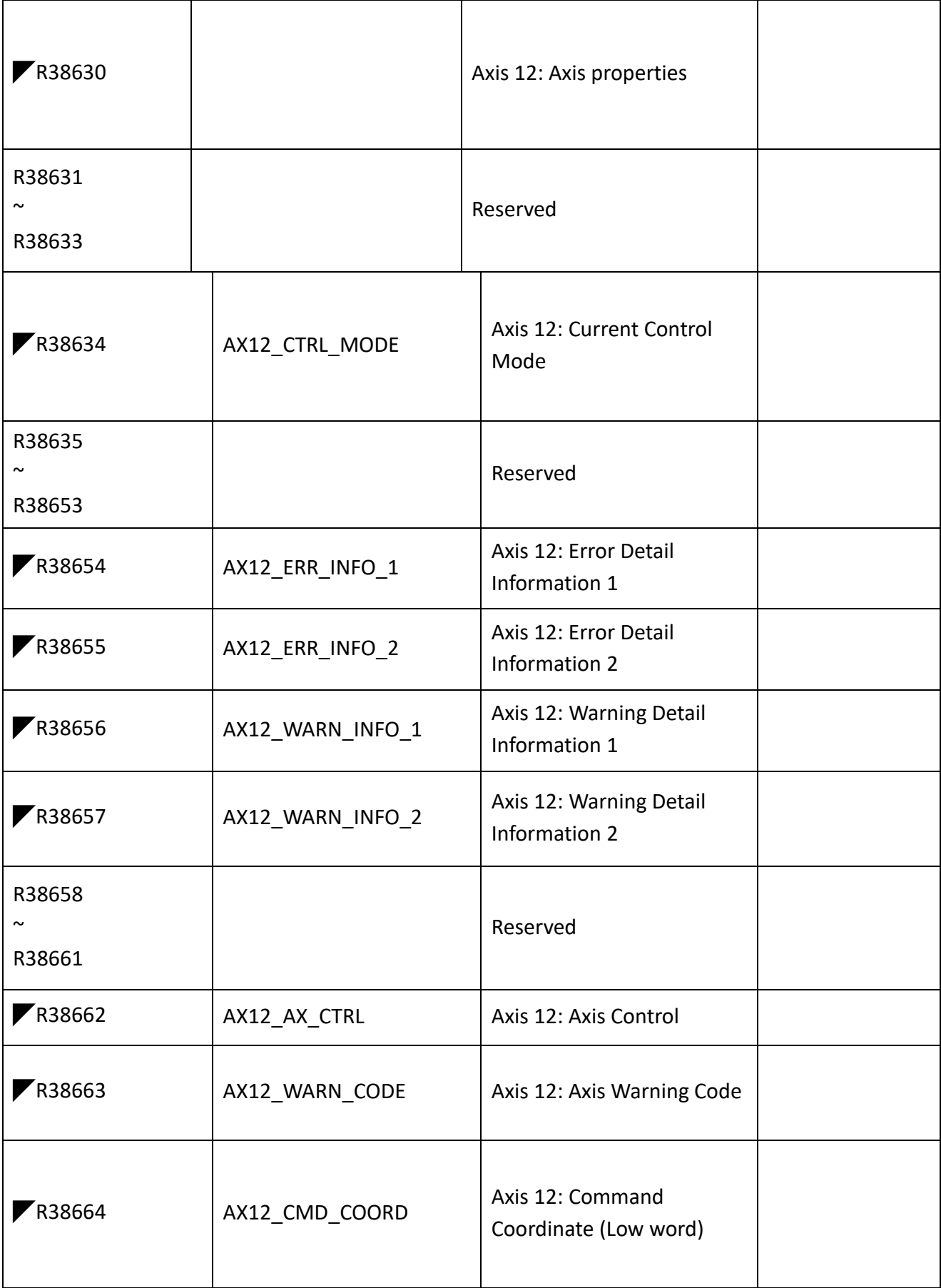

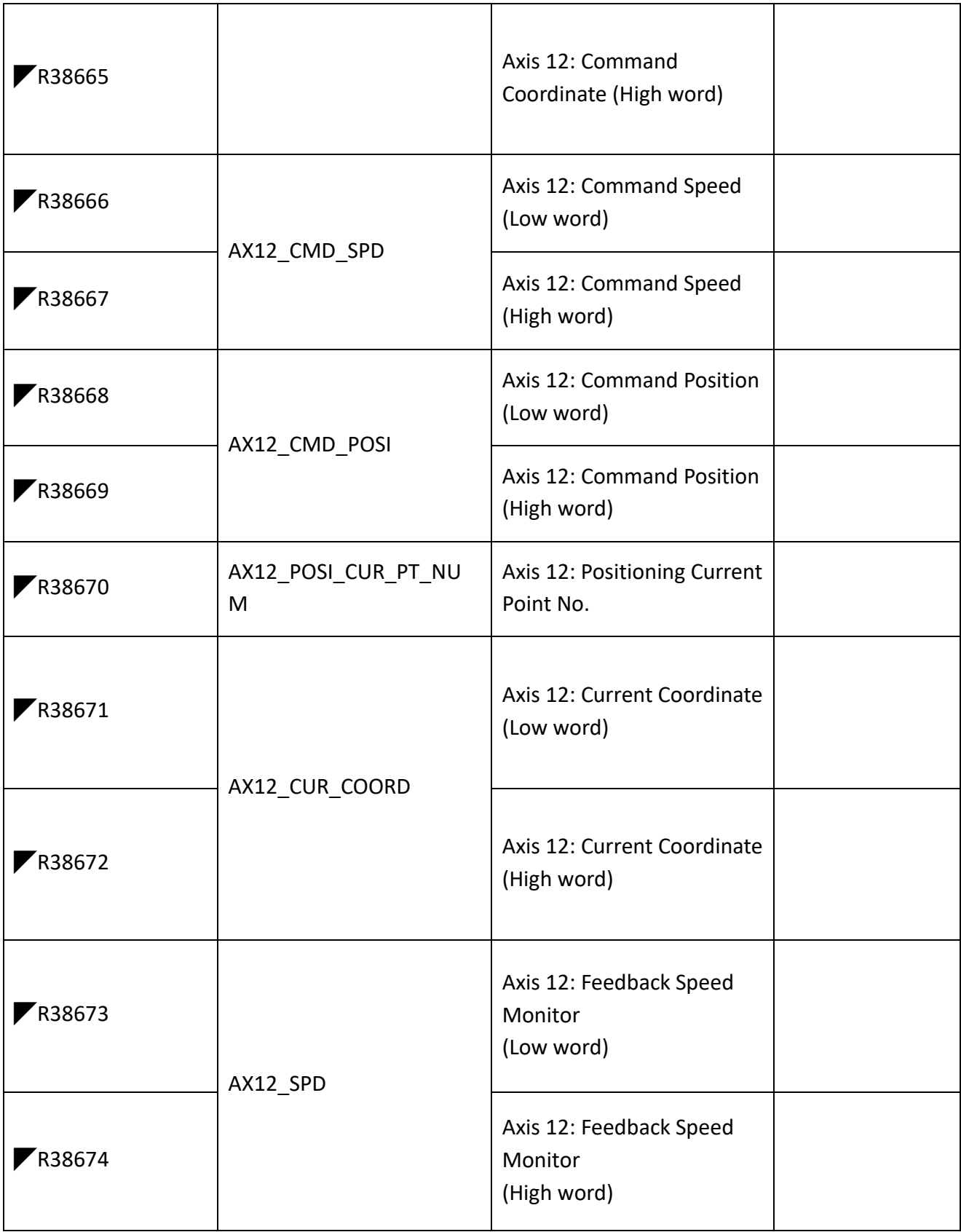

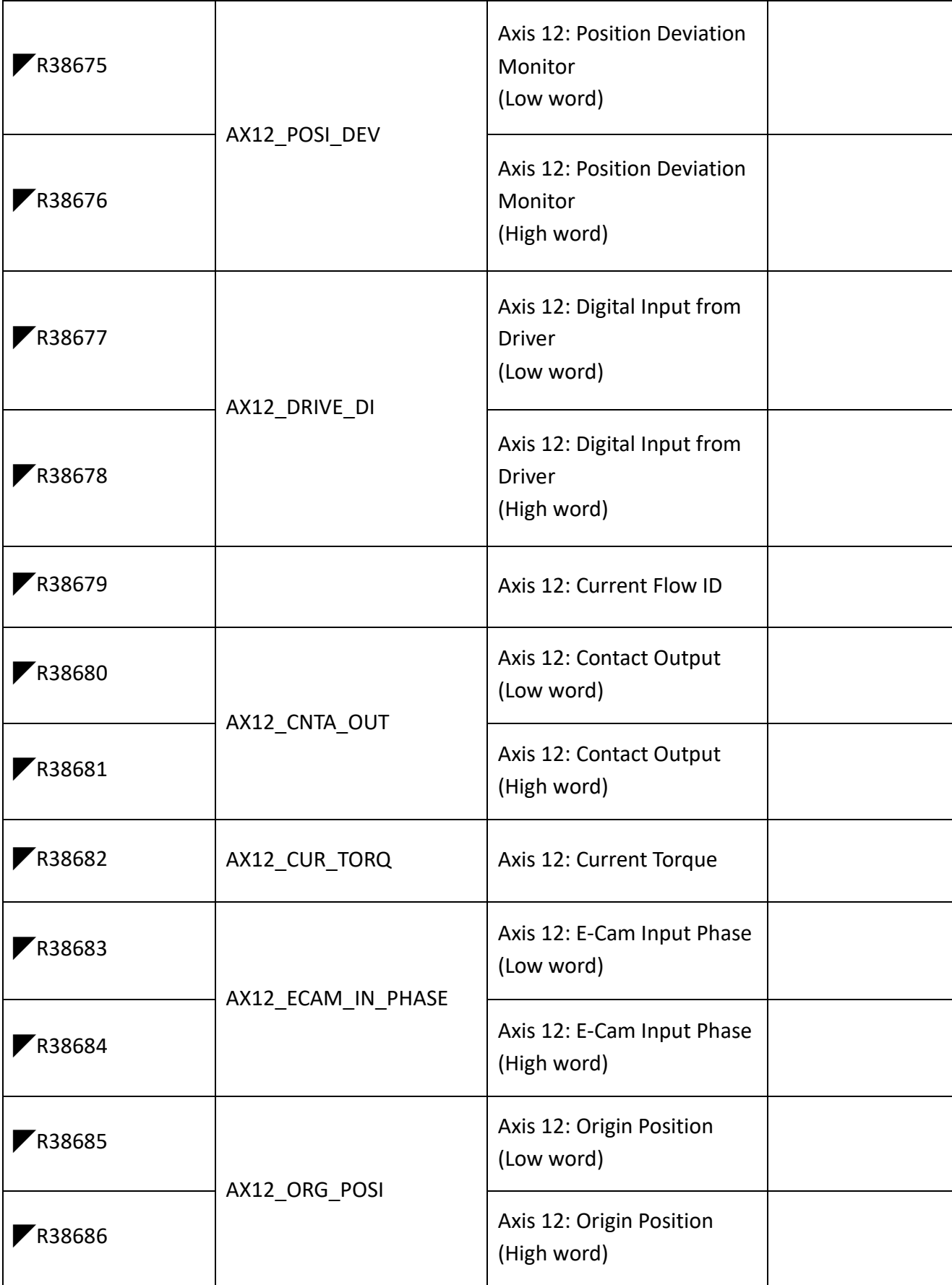

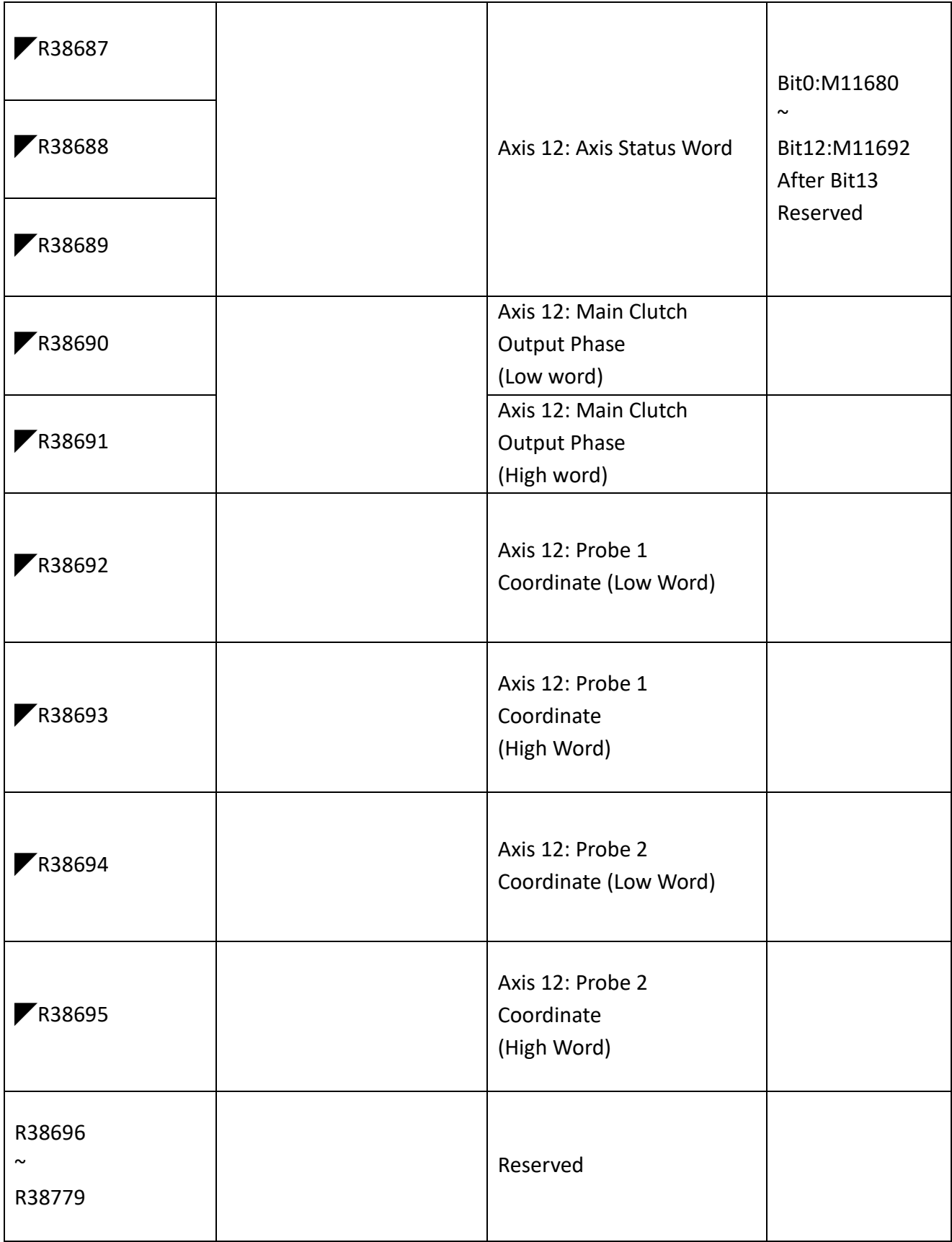

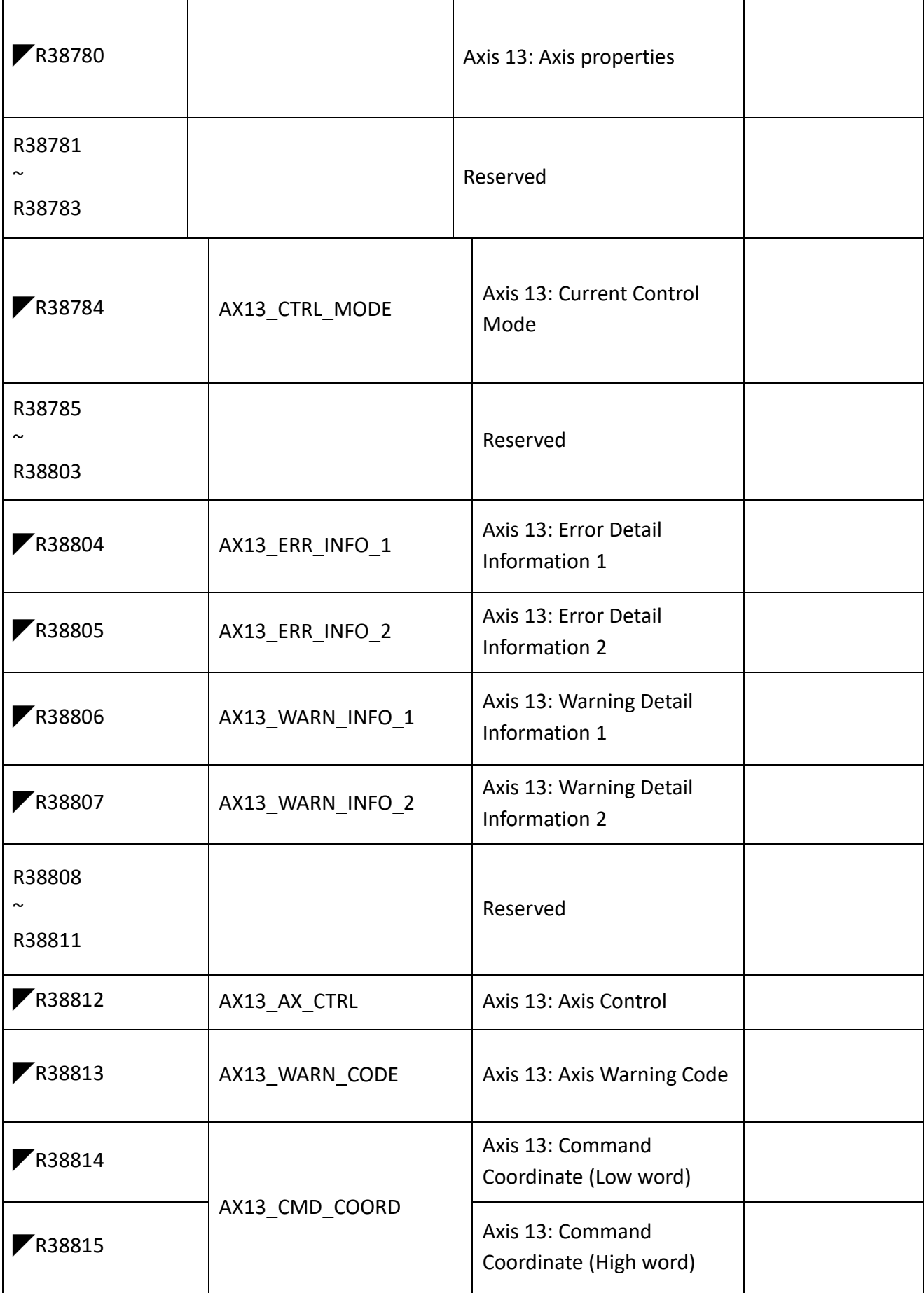

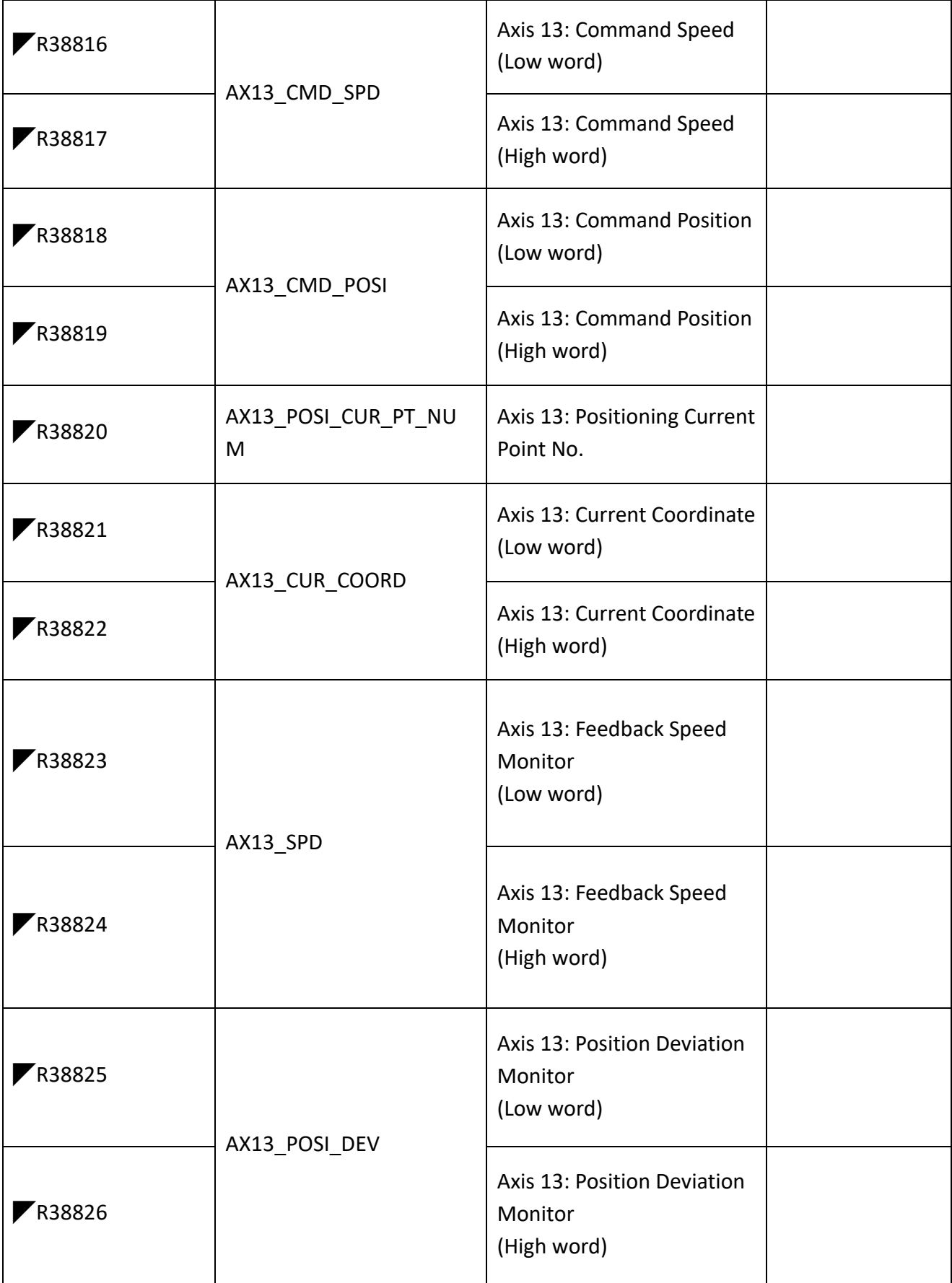

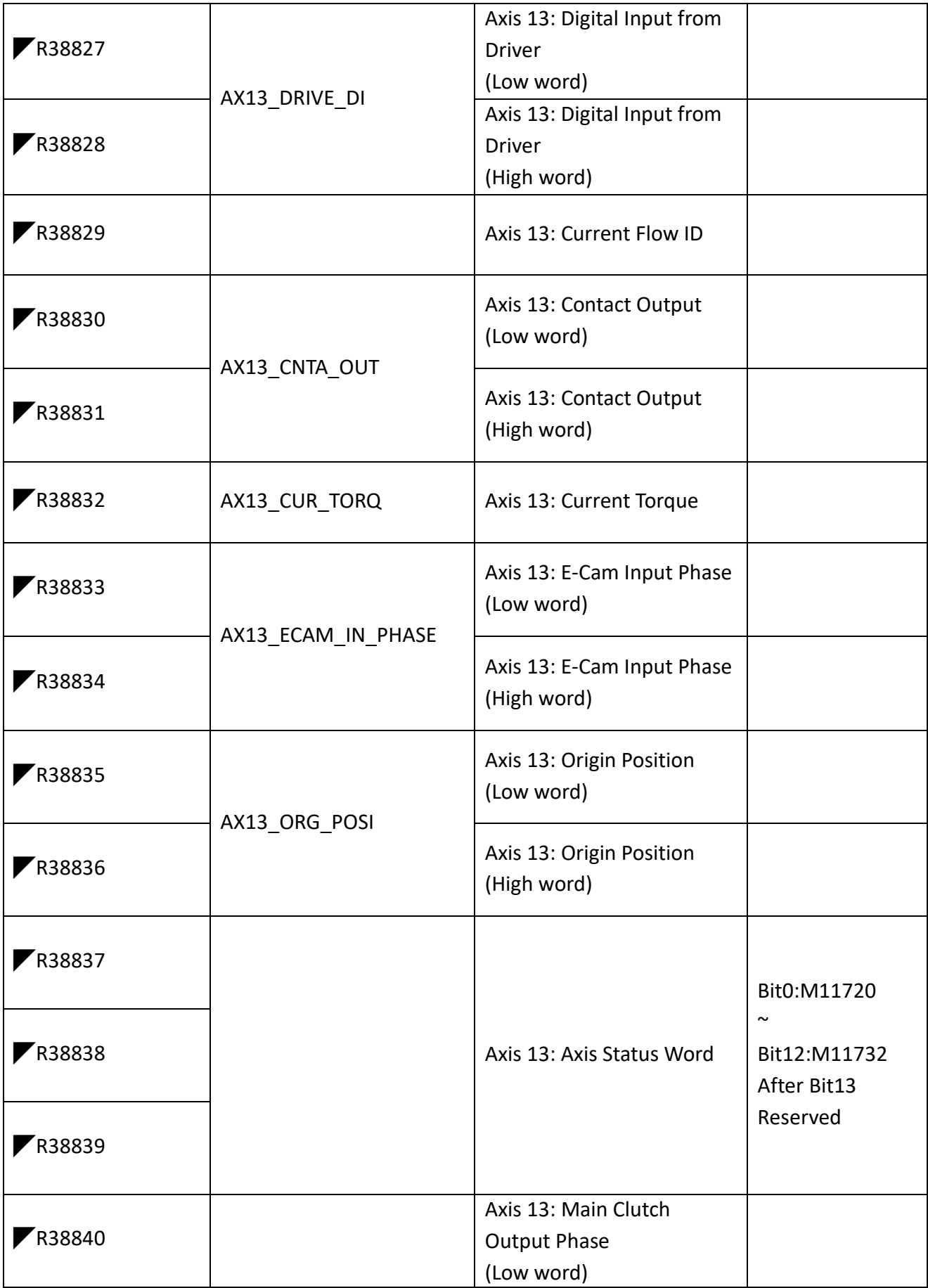

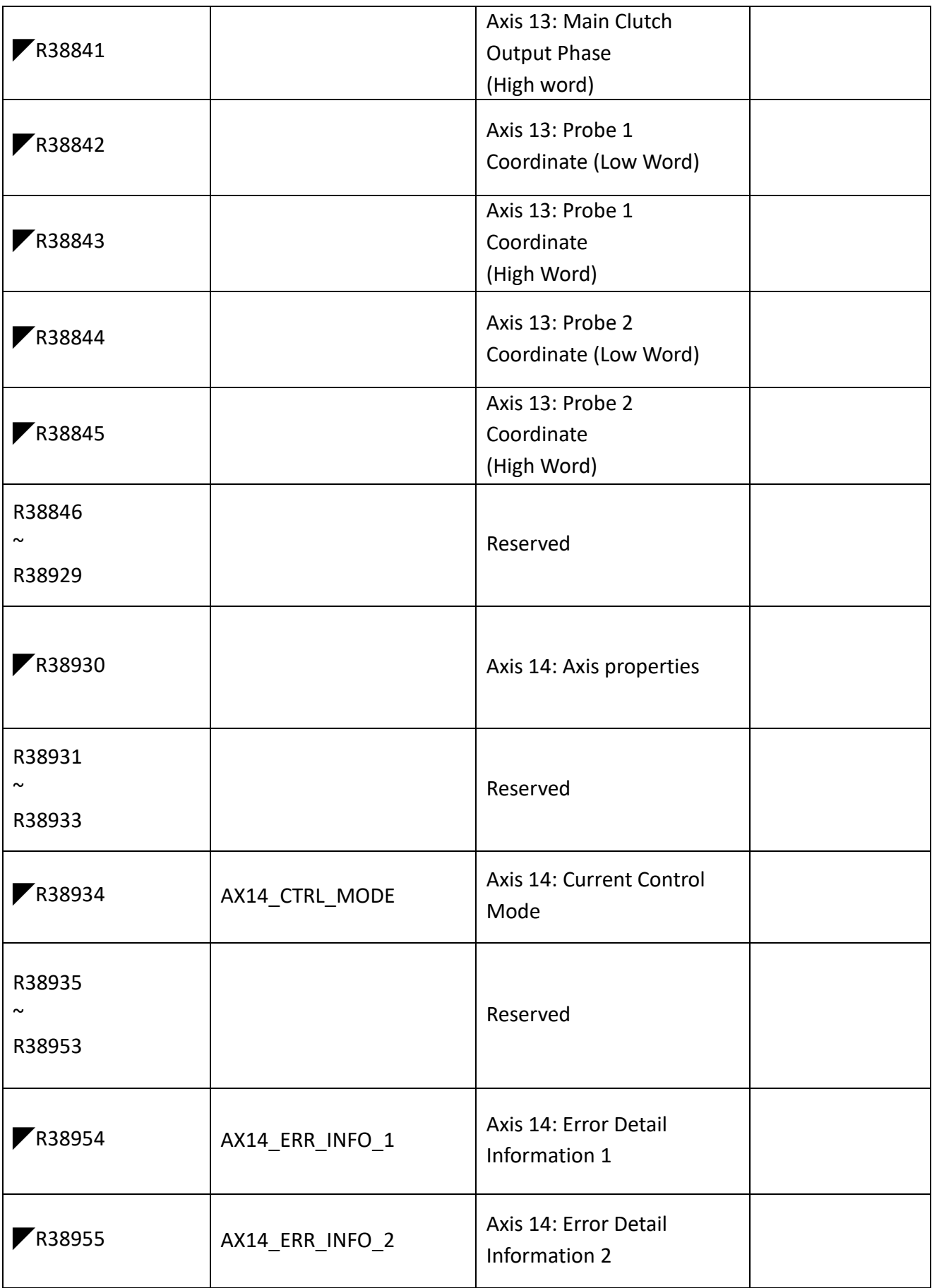

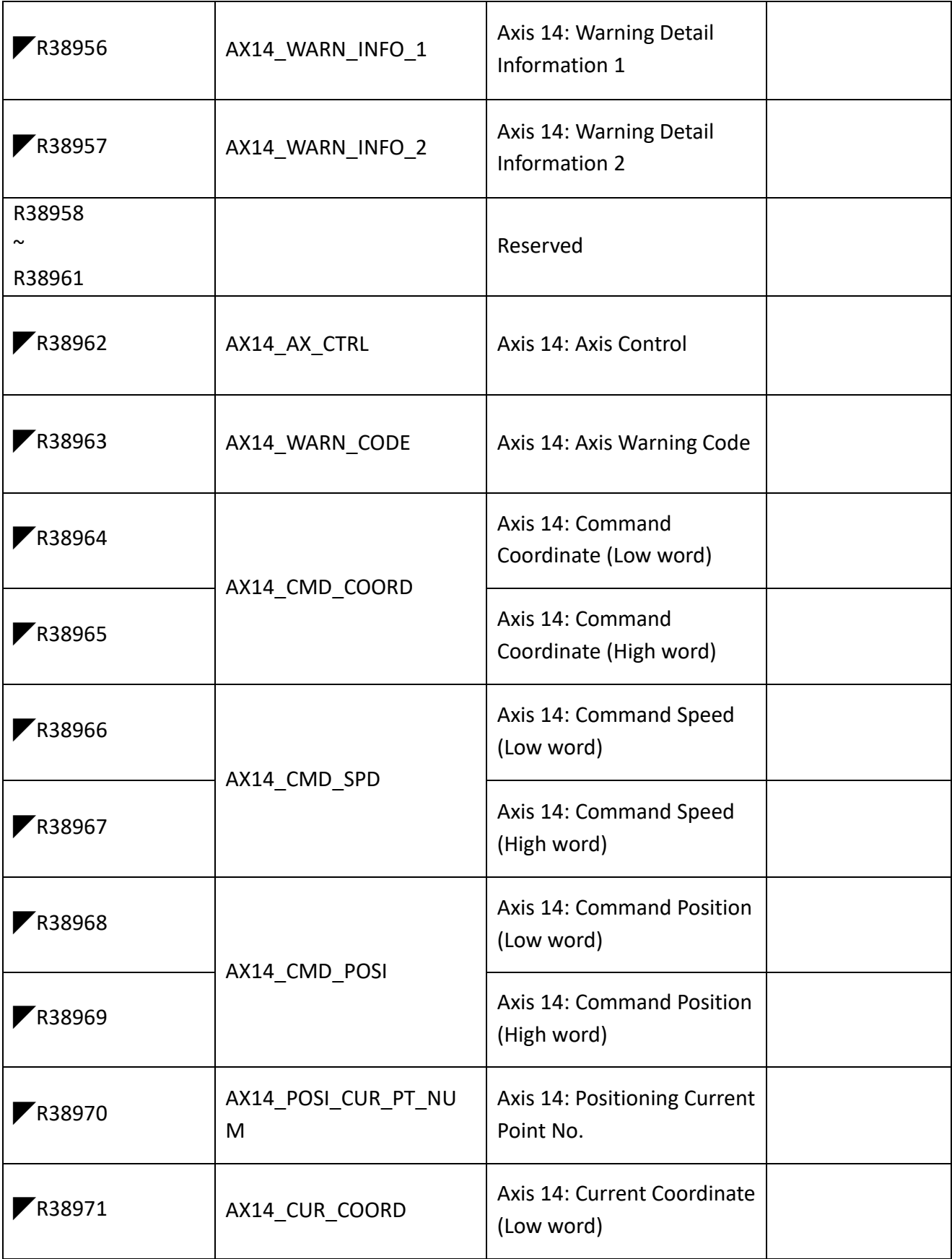

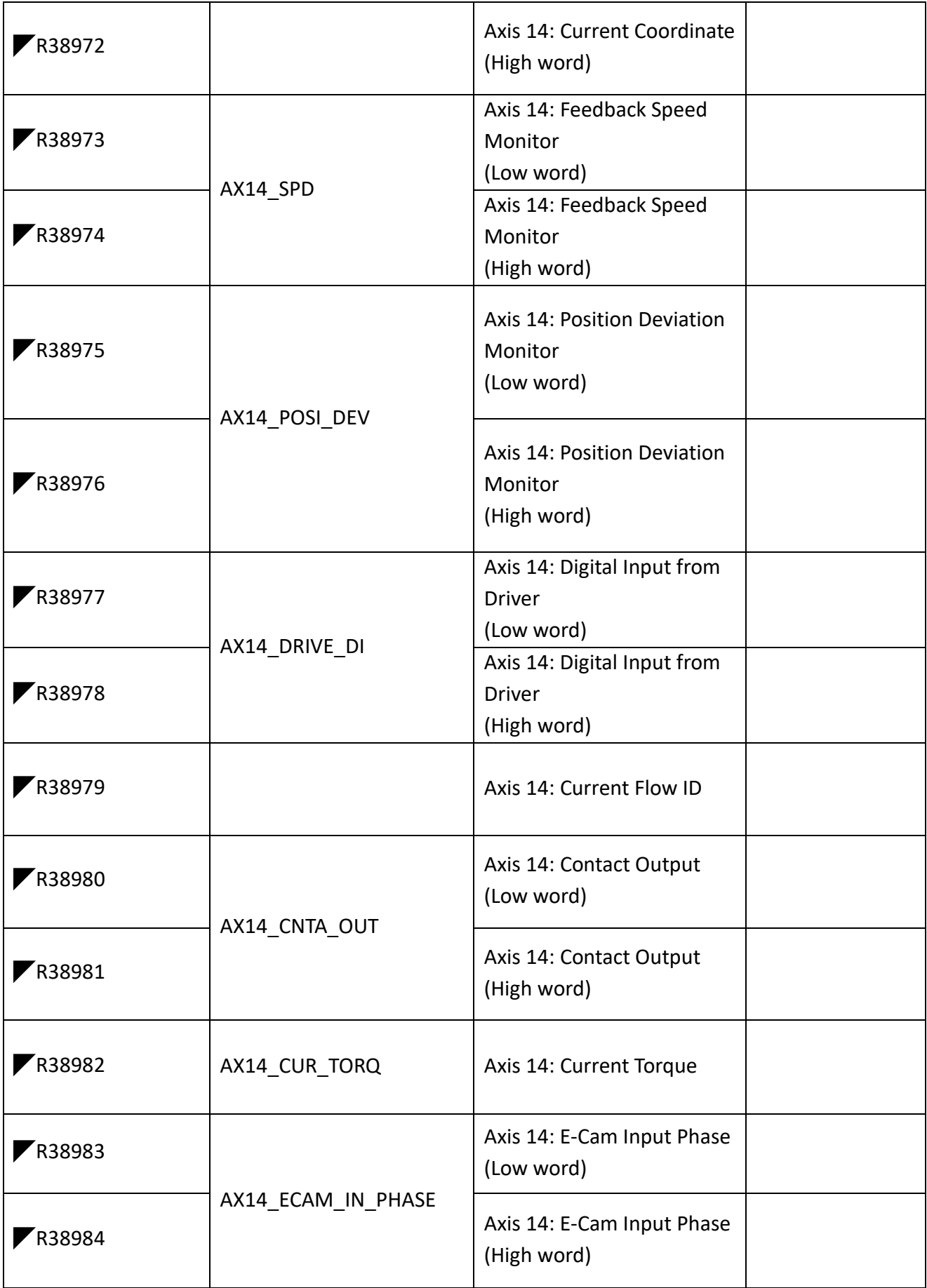

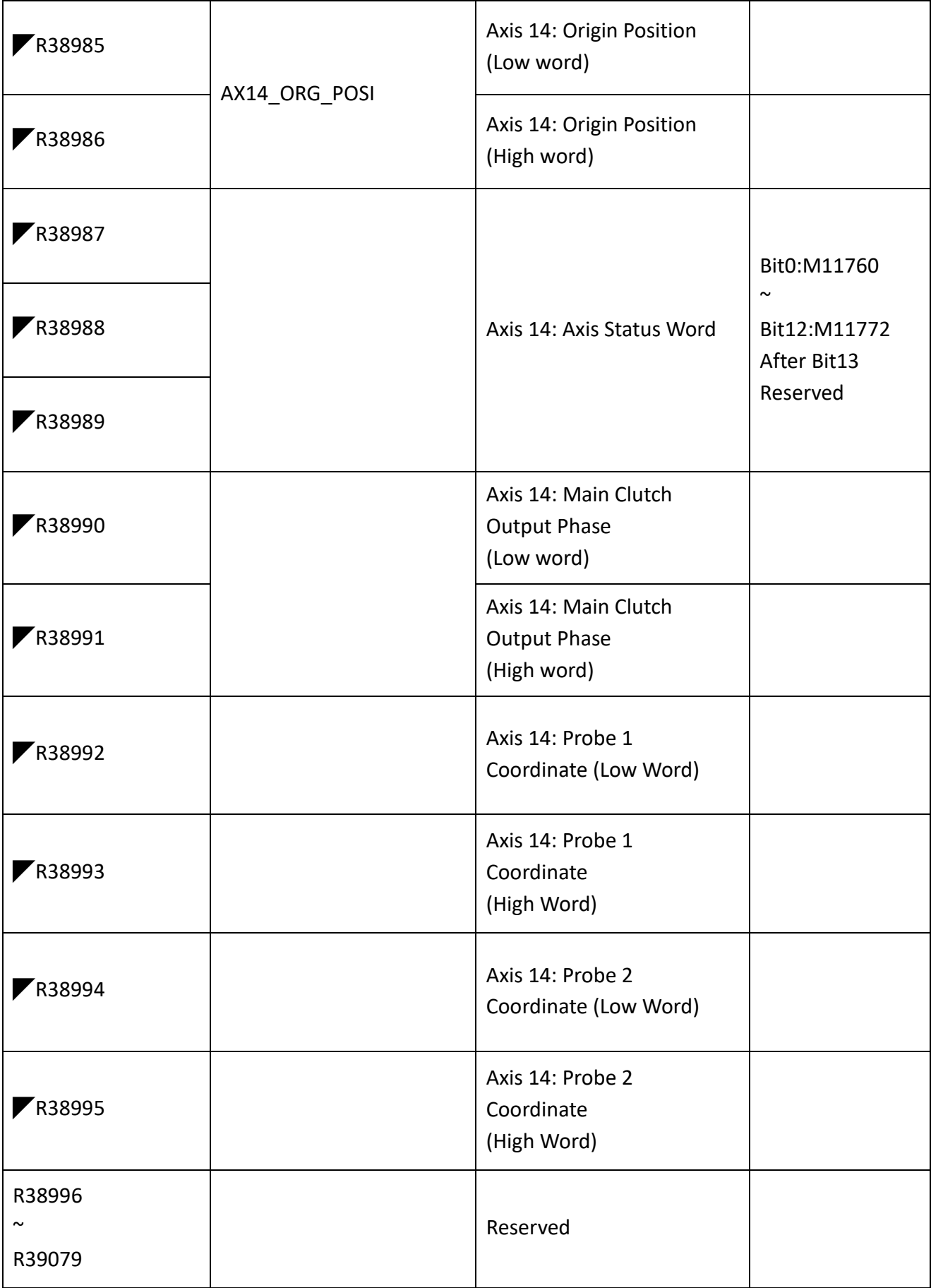

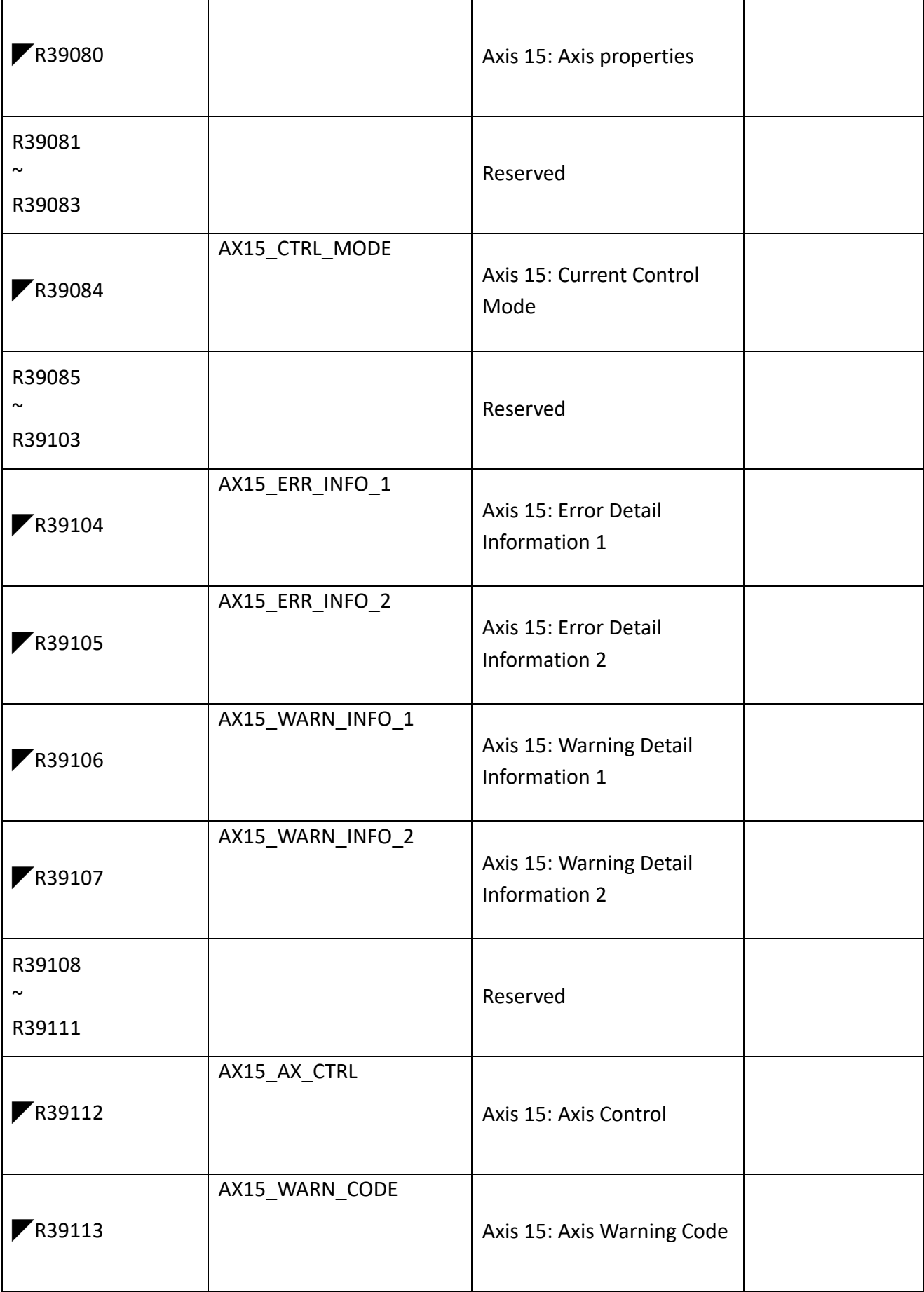

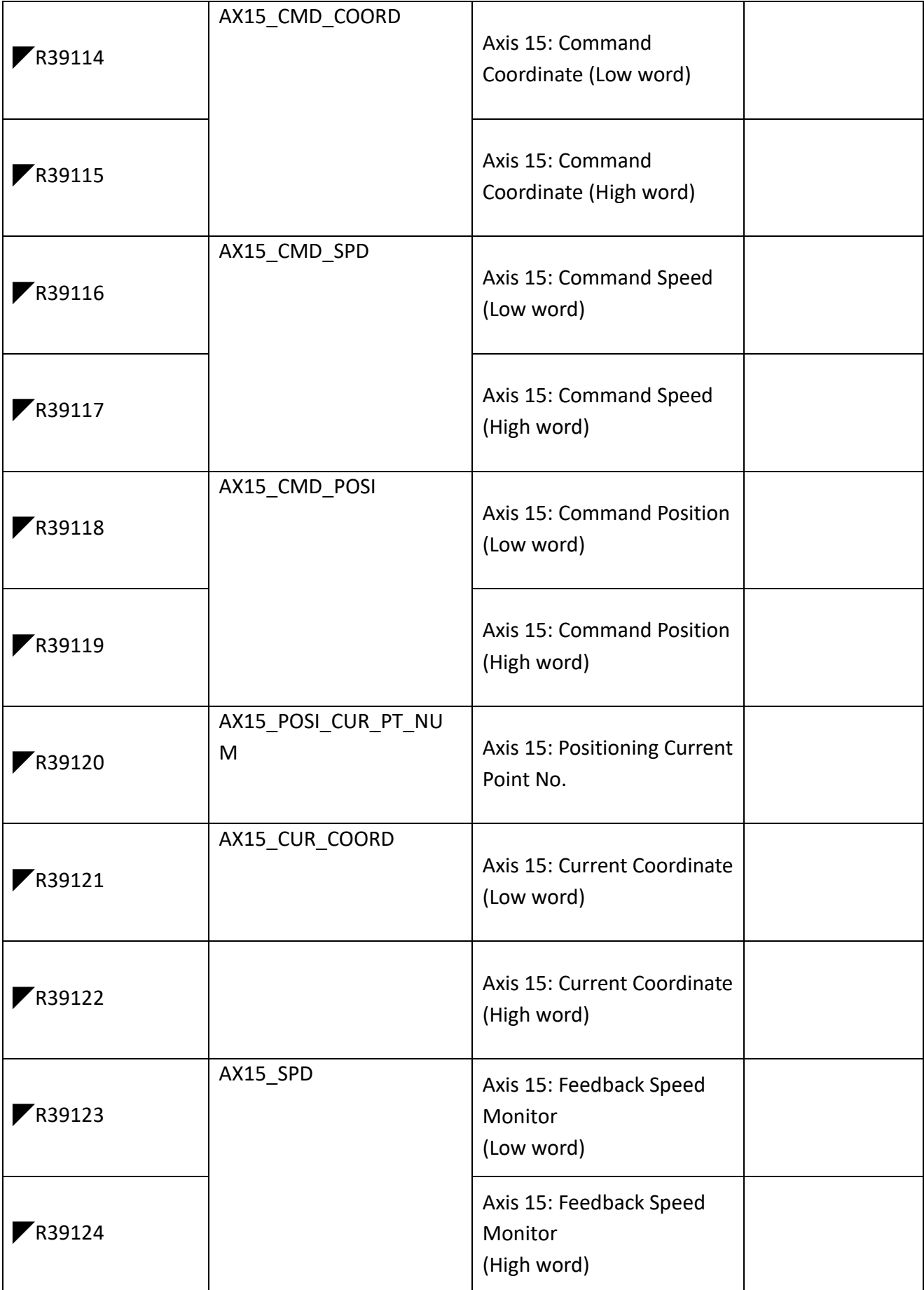

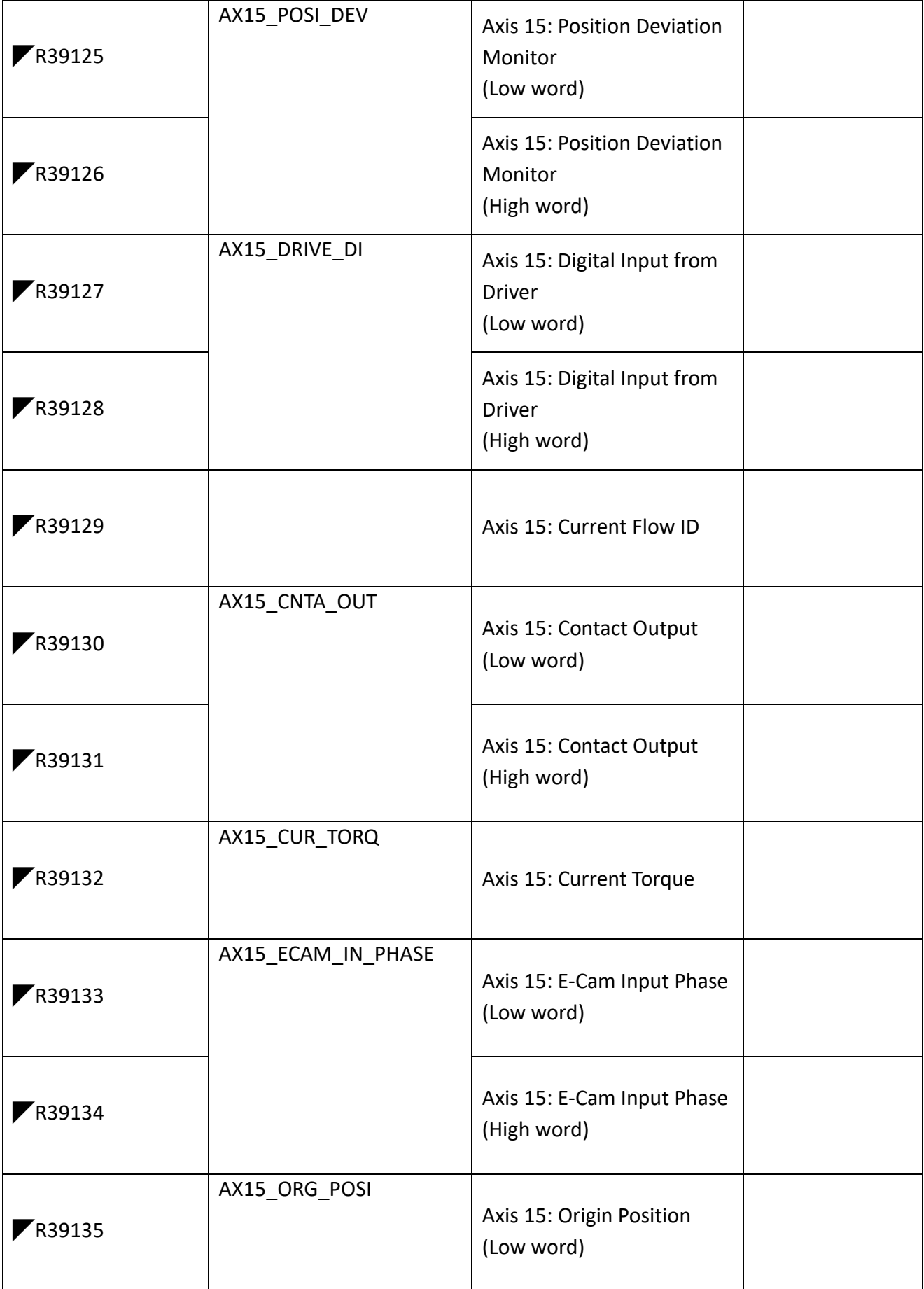

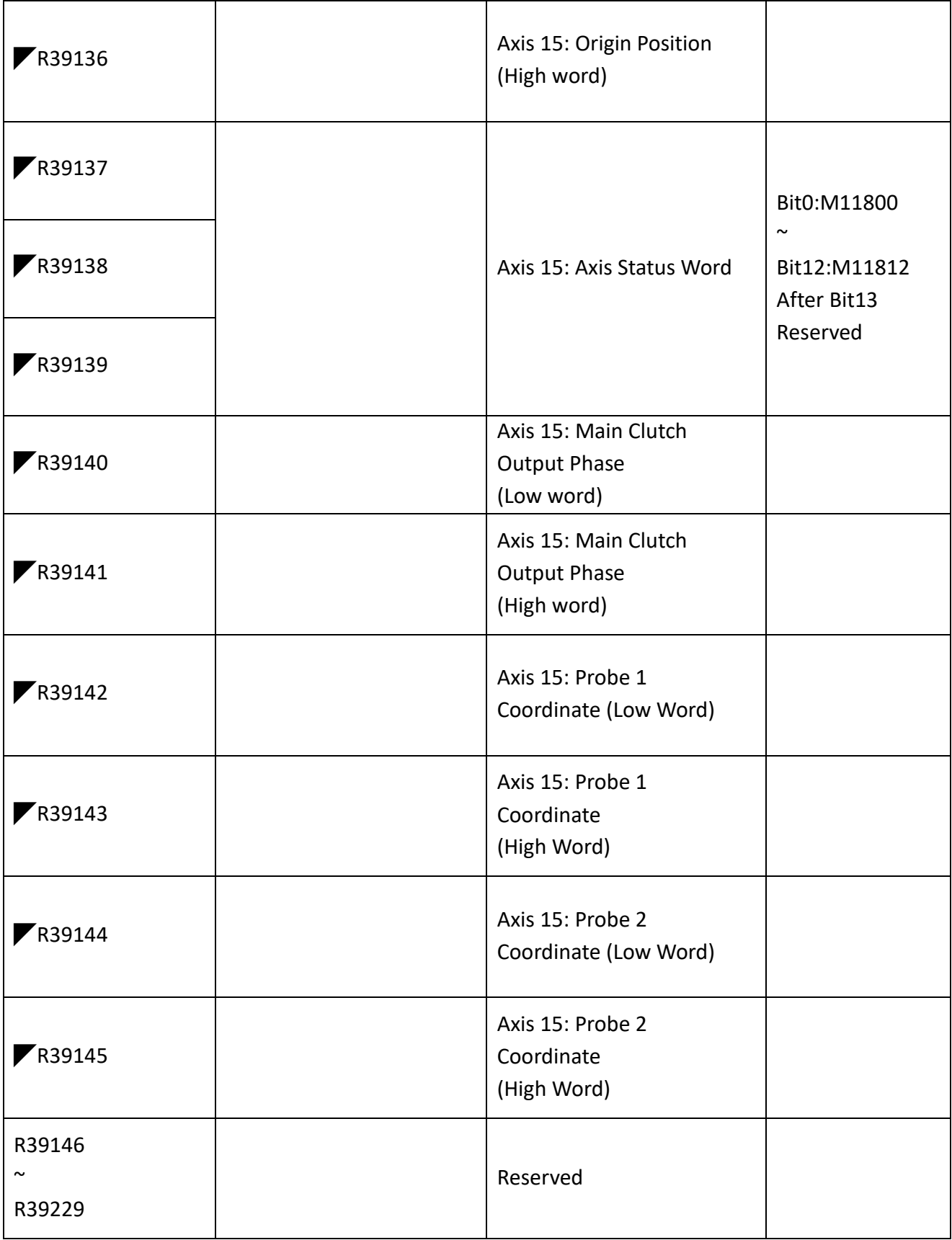

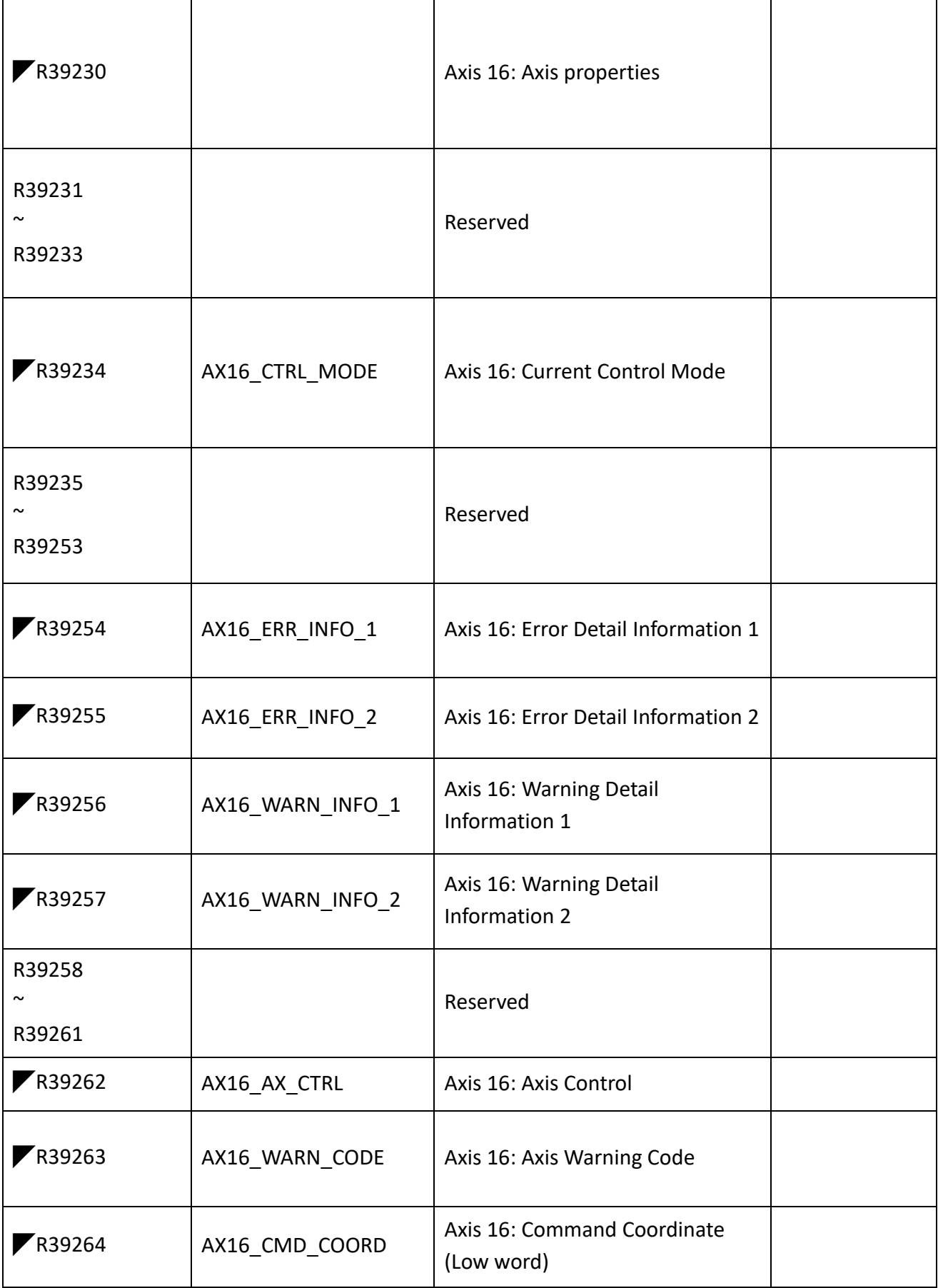
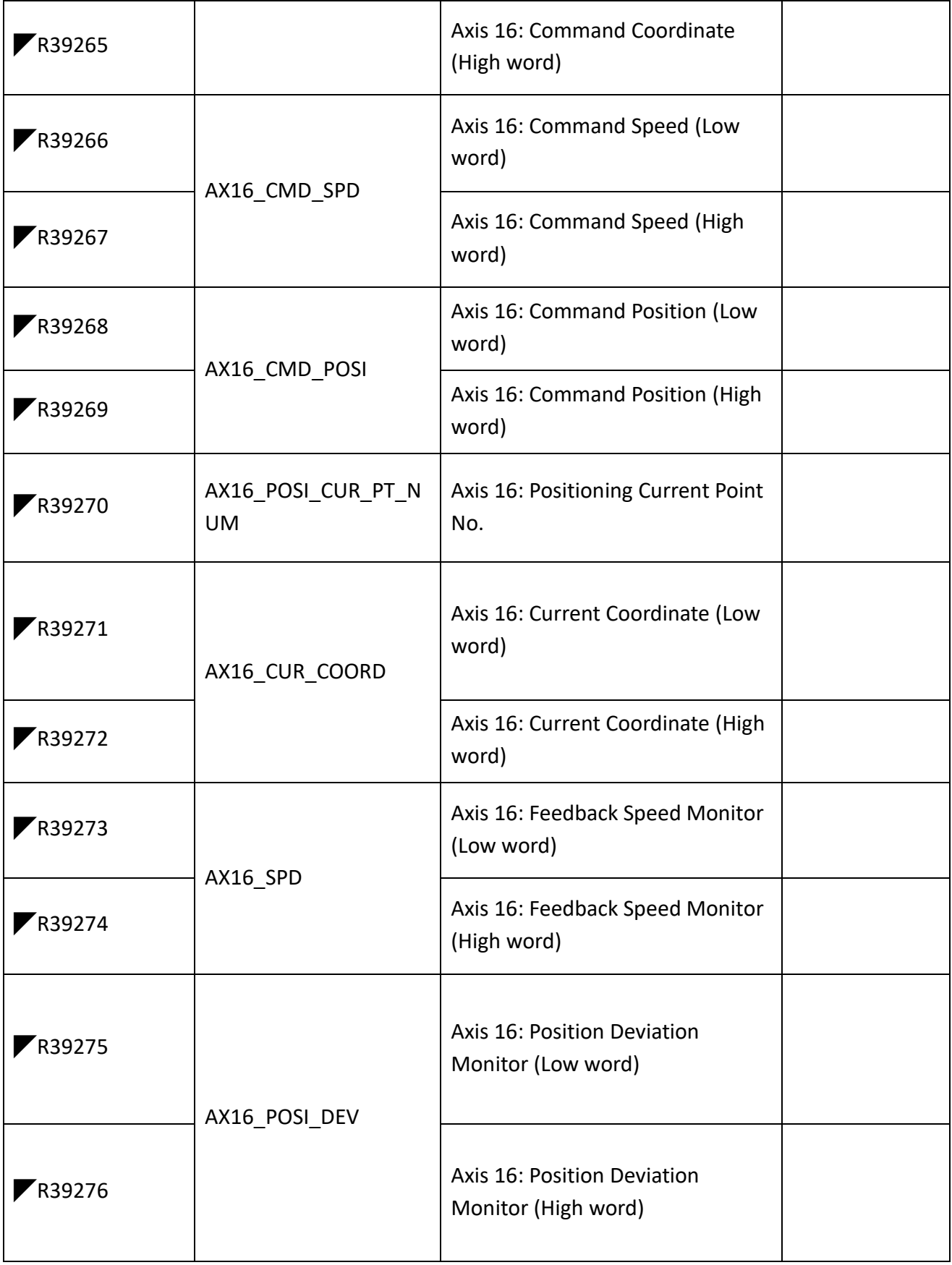

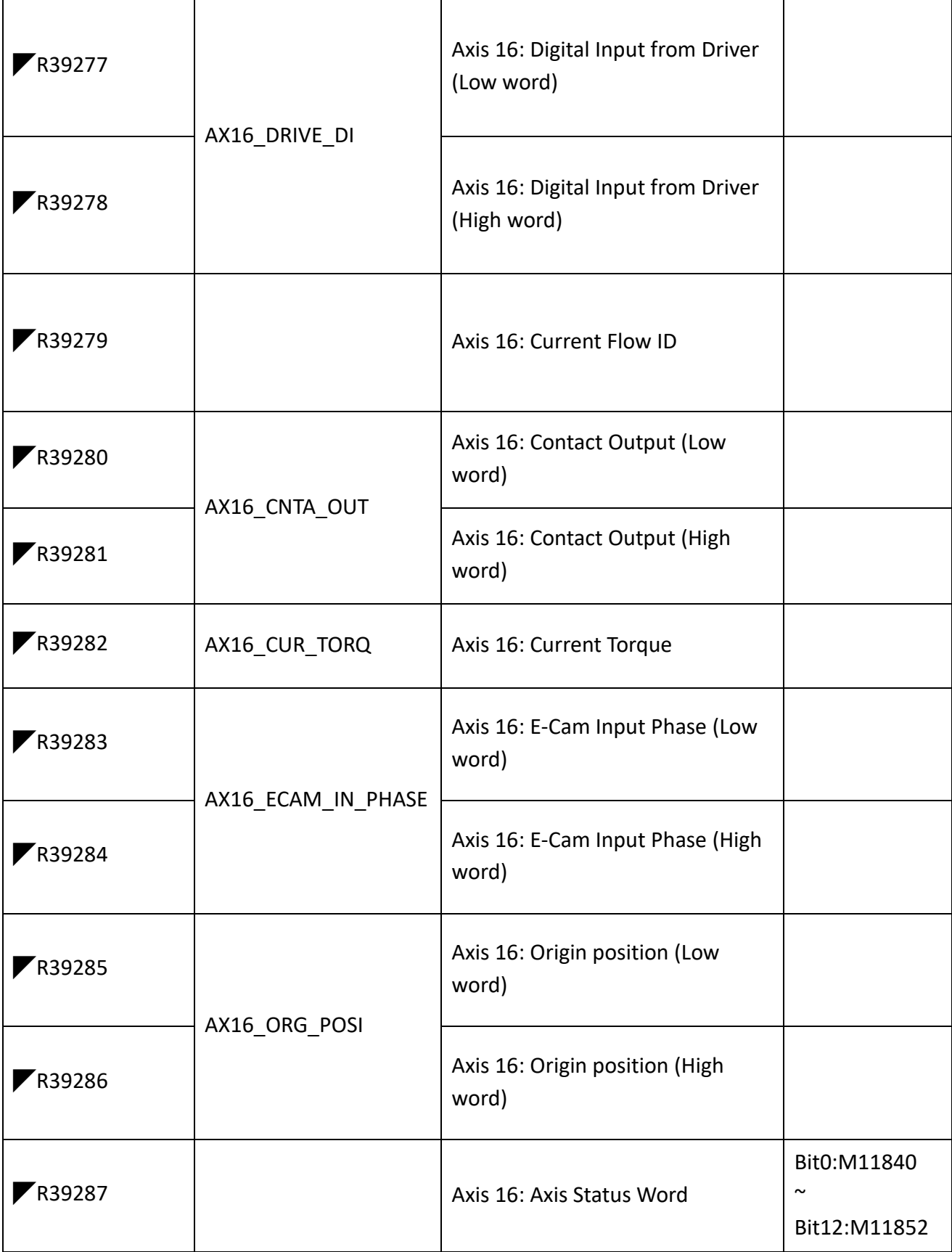

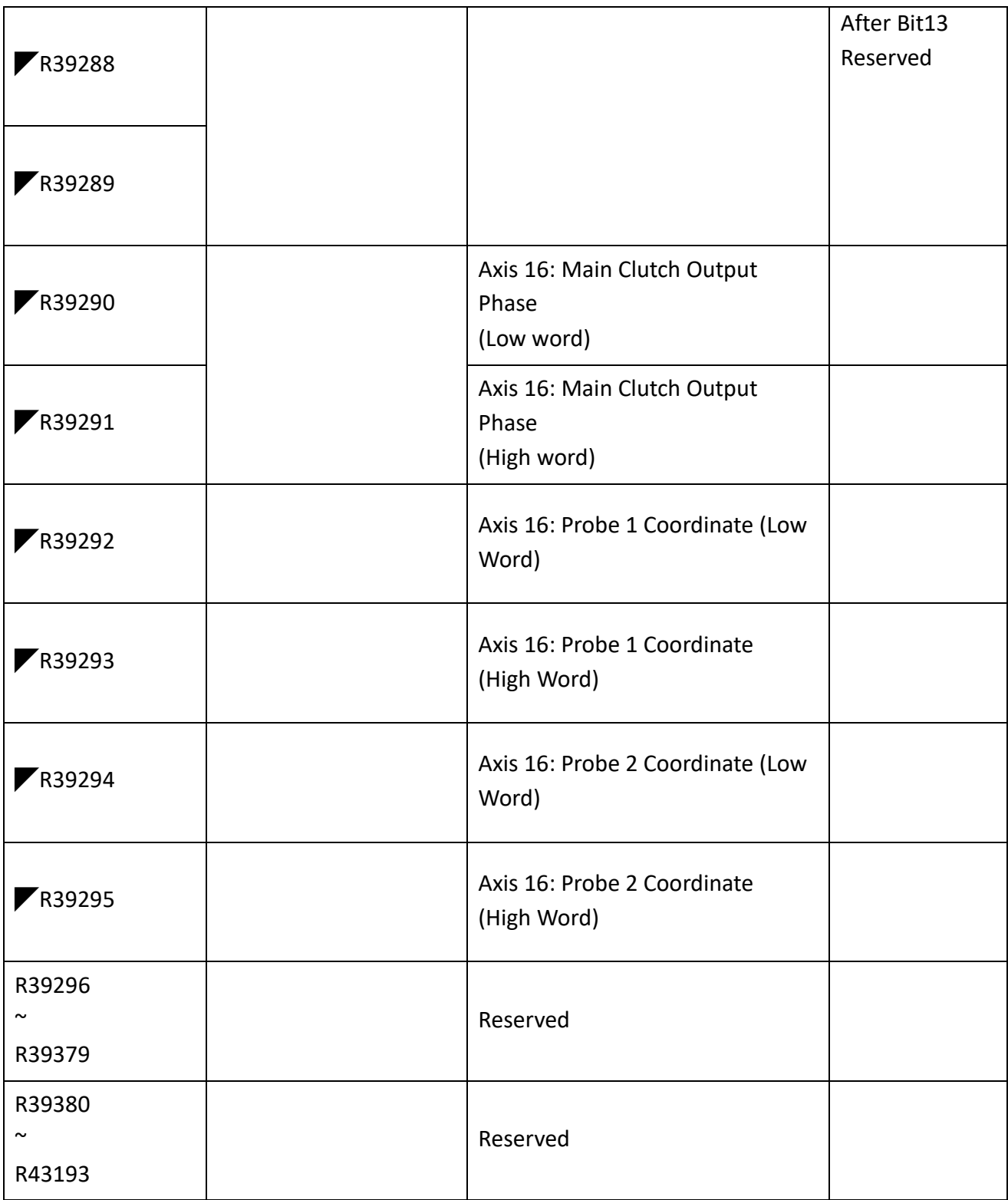

Table 1 Motion special register list

Chapter 3 M SERIES PLC Instruction Lists

# *3*

# **M SERIES PLC Instruction Lists**

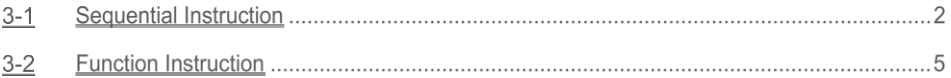

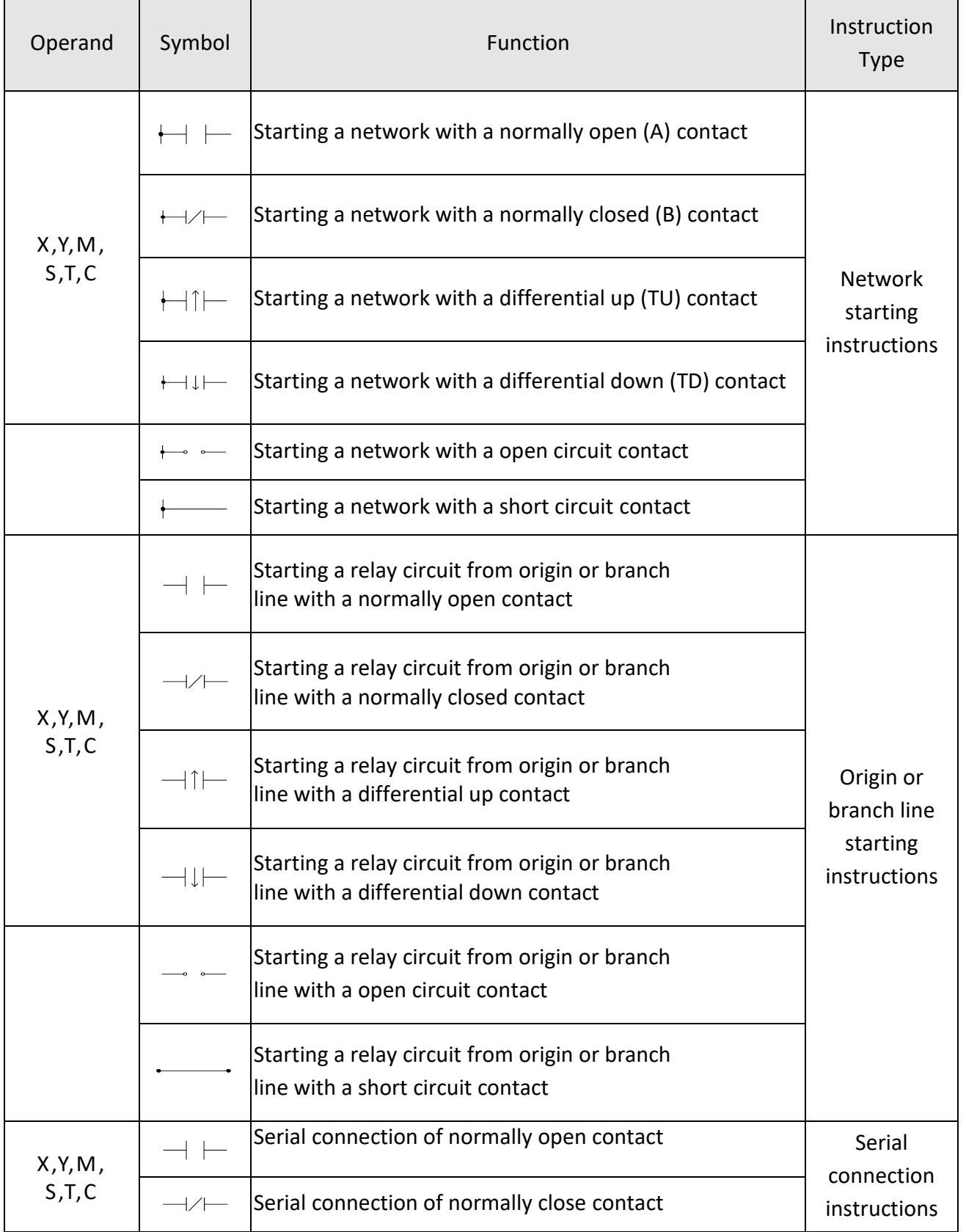

# **3-1 Sequential Instructions**

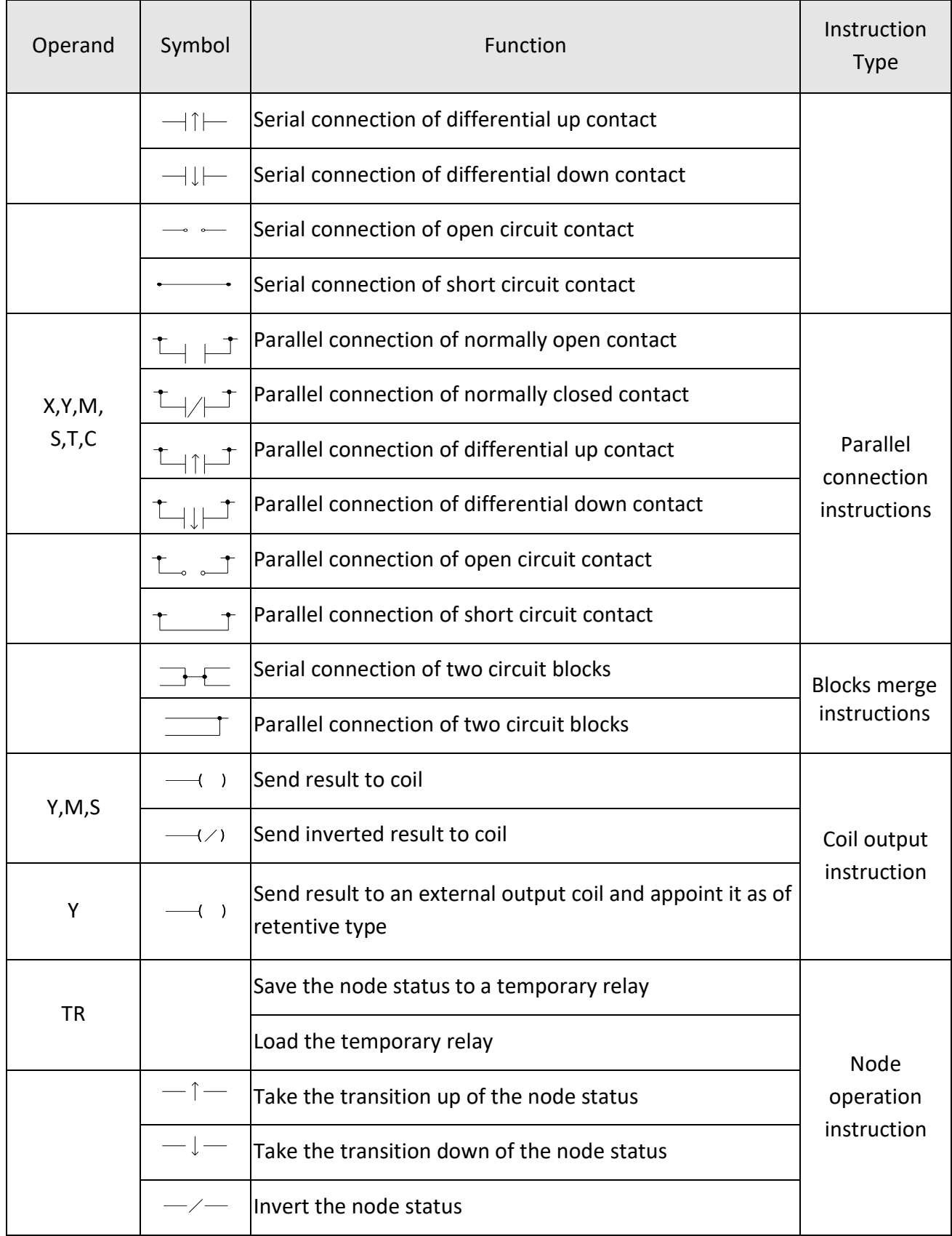

#### Chapter 3 M SERIES PLC Instruction Lists

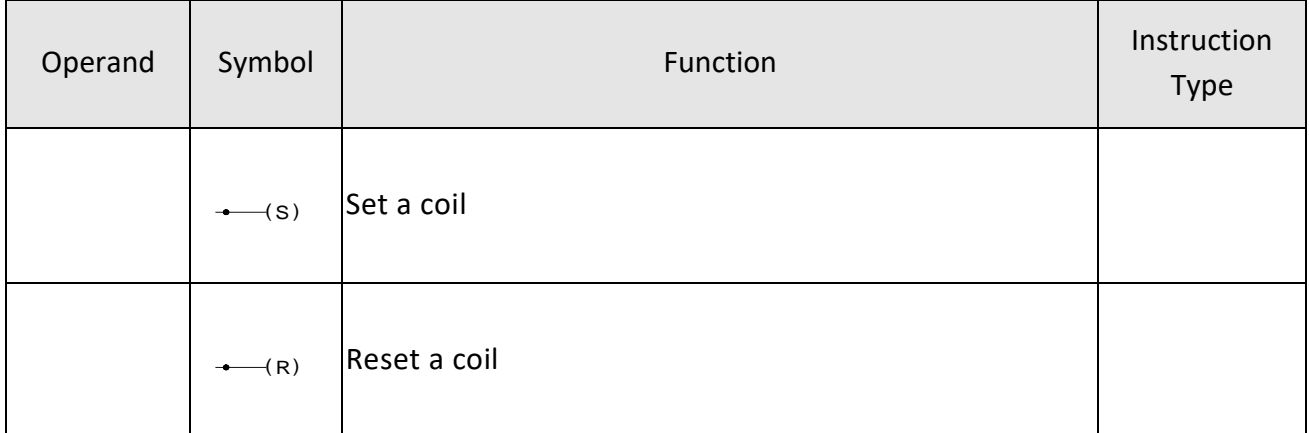

#### sequential instructions list

※The 36 sequential instructions listed above are all applicable to every models of M - SERIES PLC.

# **3-2 Function Instruction**

There are more than 100 different M SERIES PLC function instructions. If put the D and P derivative instructions into account, the total number of instructions is over 200. On top of these, many function instructions have multiple input controls (up to 4 inputs) which can have up to 8 different types of operation mode combinations. Hence, the size of M SERIES PLC instruction sets is in fact not smaller than that of a large PLC. Having powerful instruction functions, though may help for establishing the complicated control applications, but also may impose a heavy burden on those users of small type PLC's. For ease of use, M-Series PLC function instructions are divided into two groups, the Basic function group (The instructions attached with "★" symbol are basic functions which amounts to 26 function instructions and 4 SFC instructions) and the advanced function group.

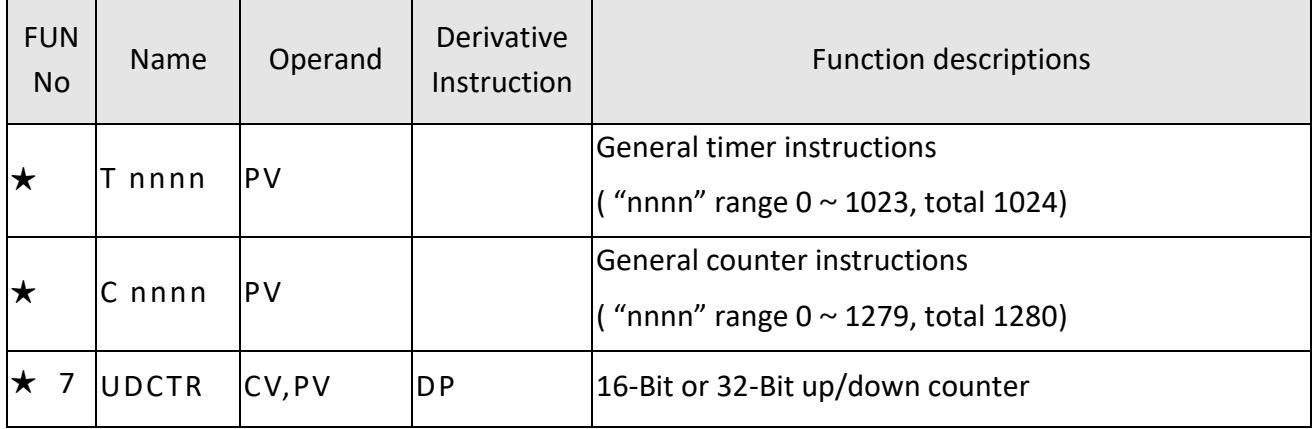

⚫ General Timer/Counter Function Instructions

General Timer/Counter Function Instructions list

⚫ Single Operand Function Instructions

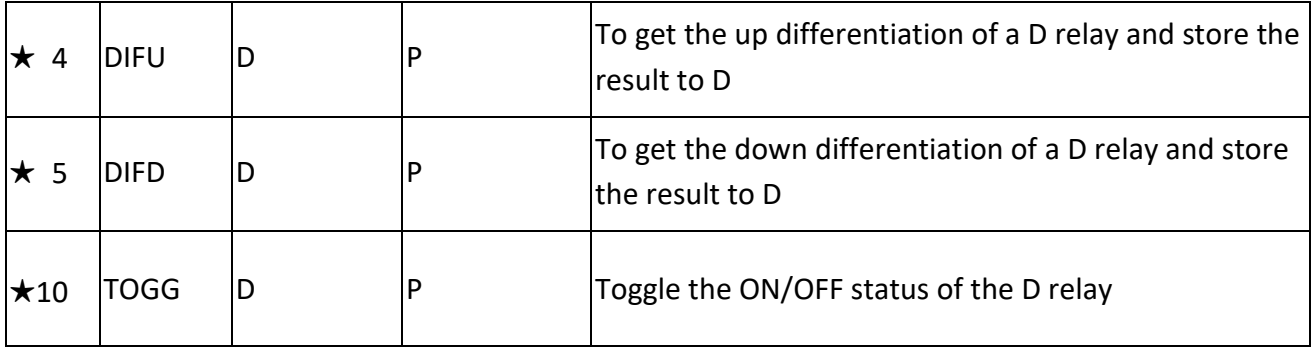

Single Operand Function Instructions List

#### ● Setting / Resetting Instructions

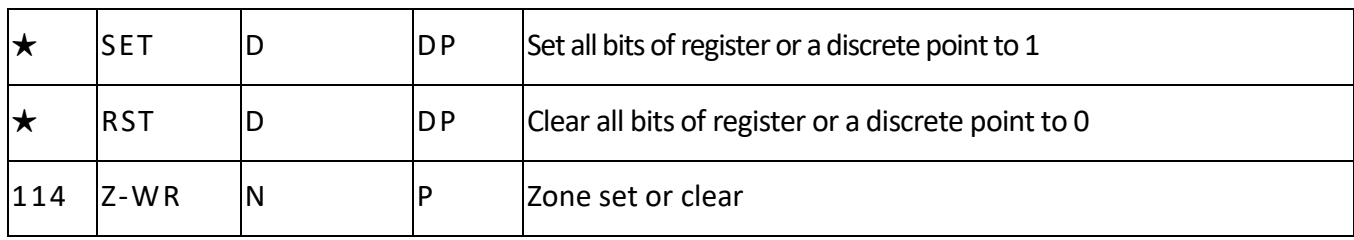

#### Setting / Resetting Instructions List

#### ⚫ SFC Instructions

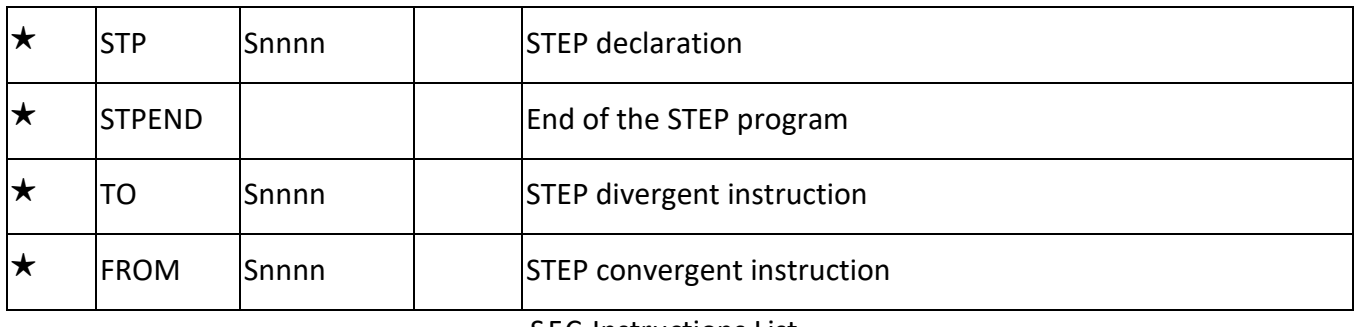

#### SFC Instructions List

#### ● Mathematical Operation Instructions

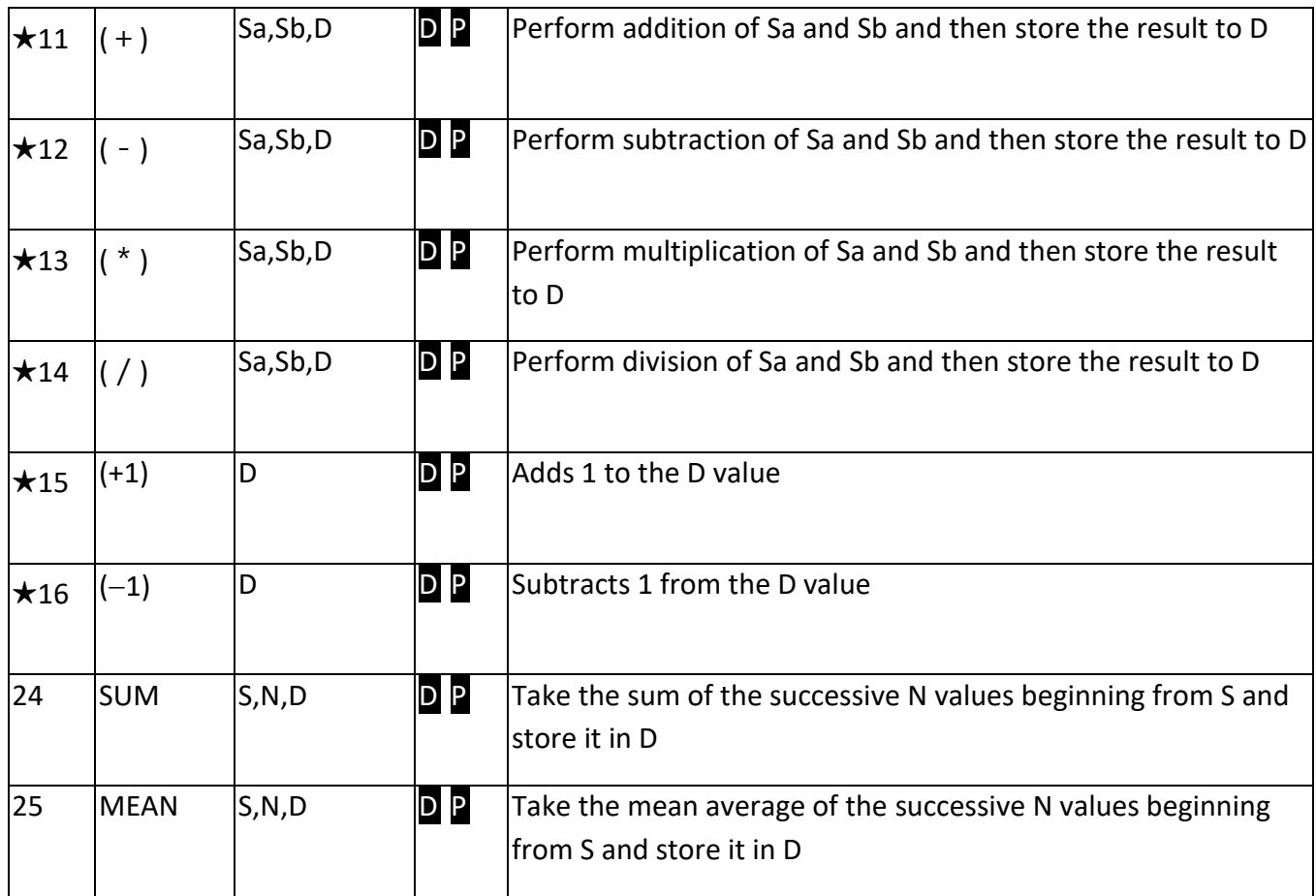

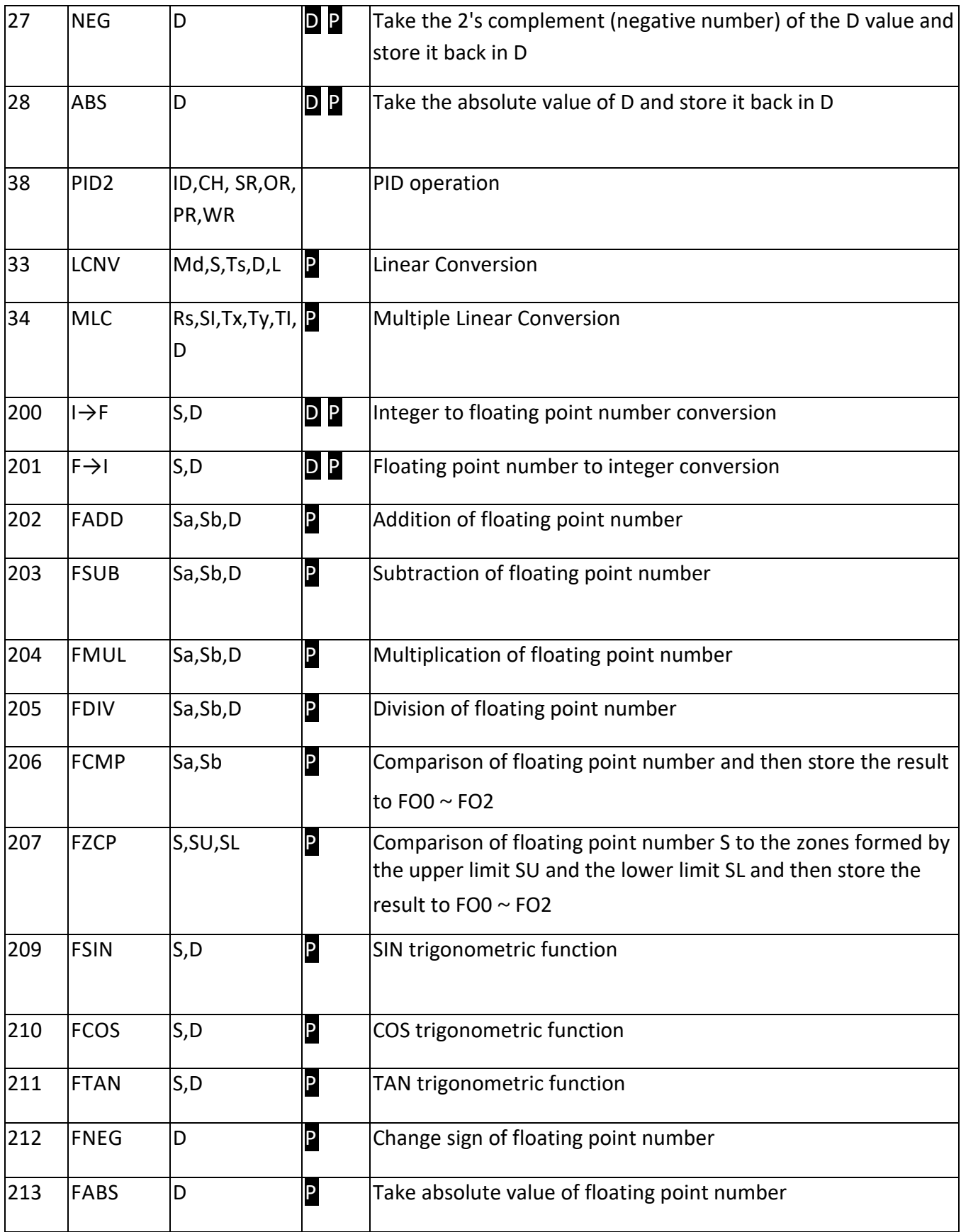

Mathematical Operation Instructions List

# $\star$ 18 AND Sa,Sb,D **DP** Perform logical AND for Sa and Sb and store the result to D  $\star$ 19 OR Sa,Sb,D DP Perform logical OR for Sa and Sb and store the result to D 35  $XOR$  Sa, Sb, D P Take the result of the Exclusive OR logical operation made between Sa and Sb, and store it in D 36  $\overline{\text{XNR}}$  Sa,Sb,D  $\overline{\text{DP}}$ Take the result of the Exclusive NOR logical operation made between Sa and Sb, and store it in D

#### ⚫ Logical Operation Instructions

Logical Operation Instructions List

#### ⚫ Comparison Instructions

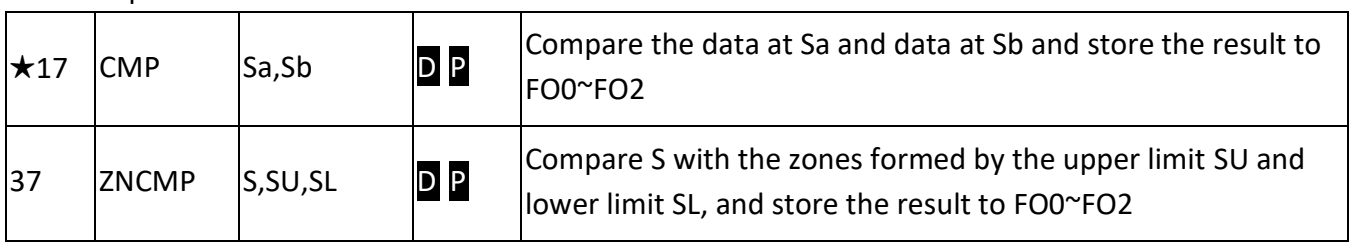

Comparison Instructions List

#### ⚫ In Line Comparison Instructions

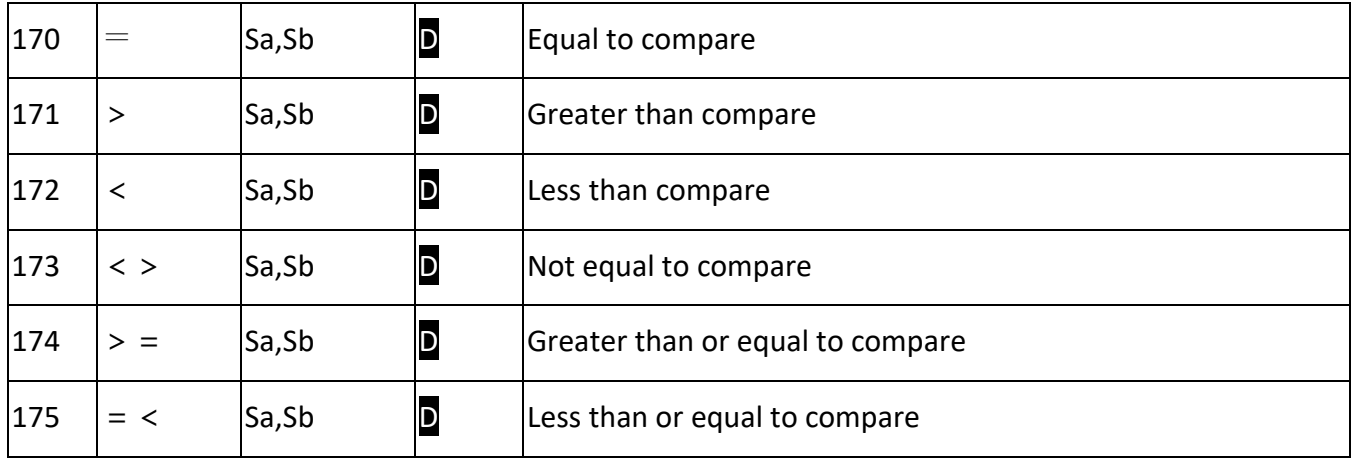

In Line Comparison Instructions List

#### ⚫ Data Movement Instructions

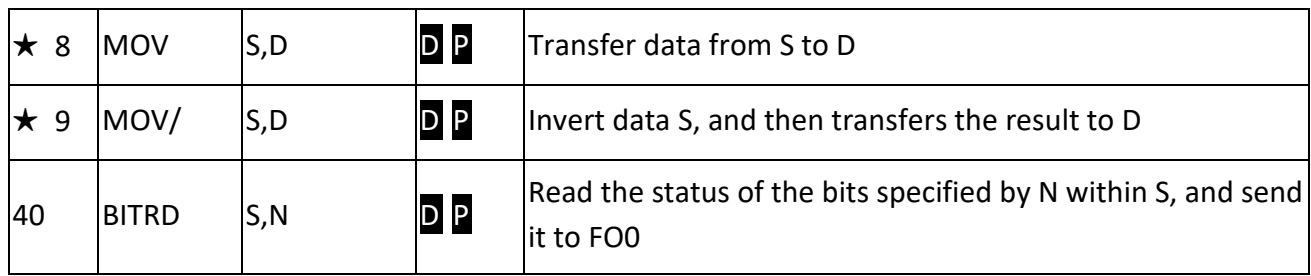

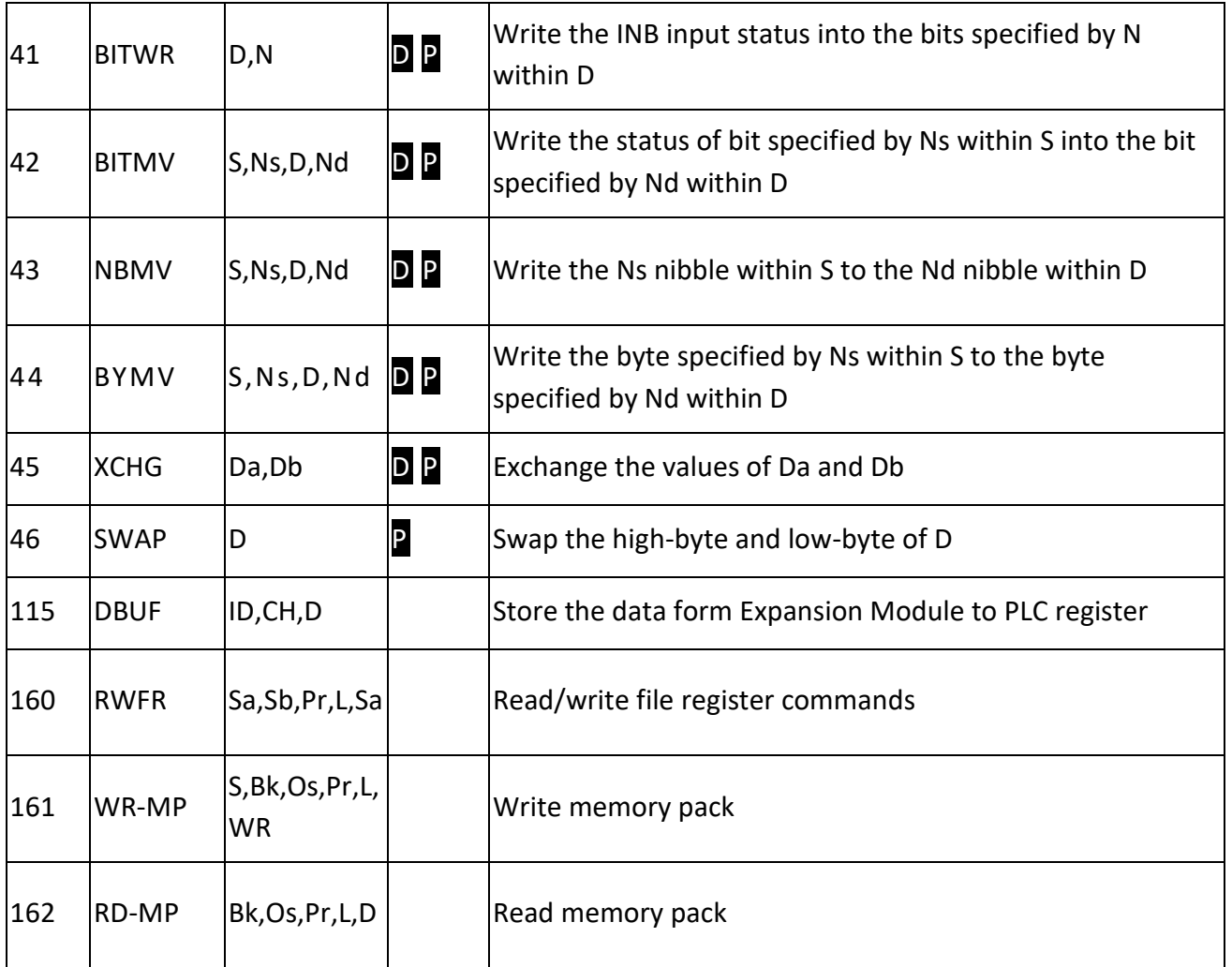

#### Data Movement Instructions List

#### ⚫ Shifting/Rotating Instructions

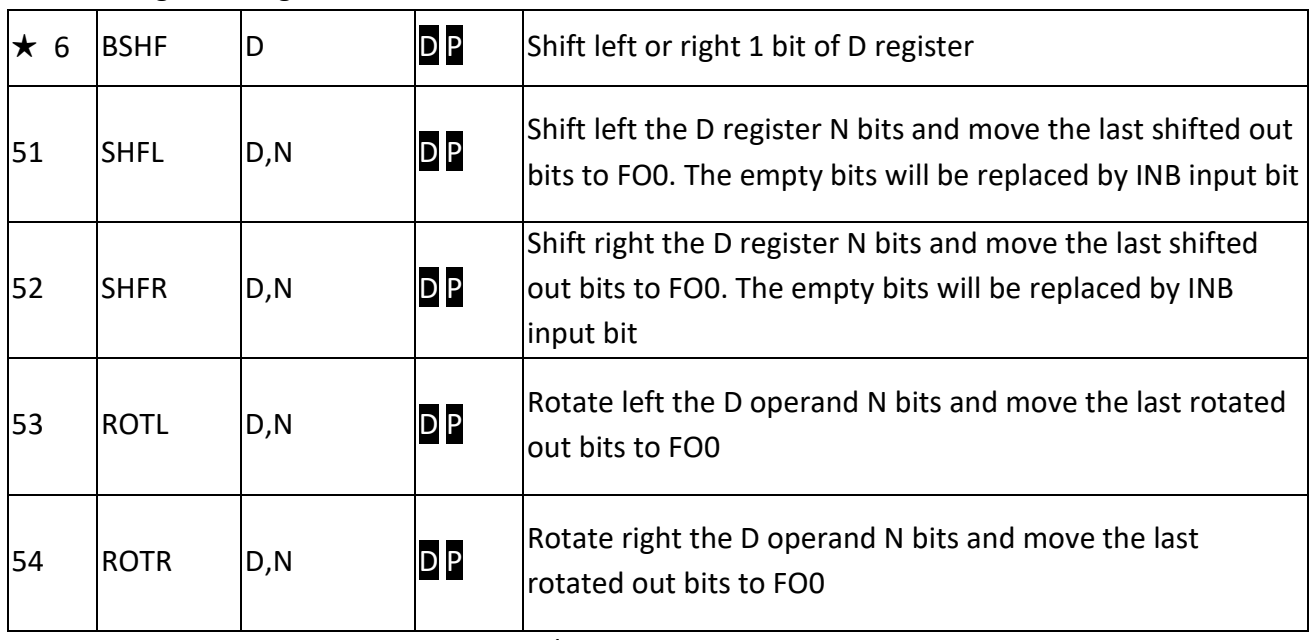

Shifting/Rotating Instructions List

#### ● Code Conversion Instruction

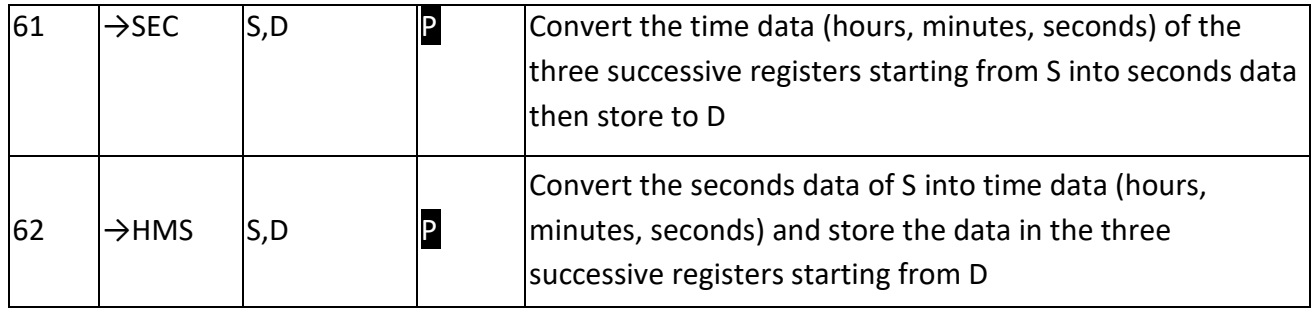

Code Conversion Instruction List

● Flow Control Instructions

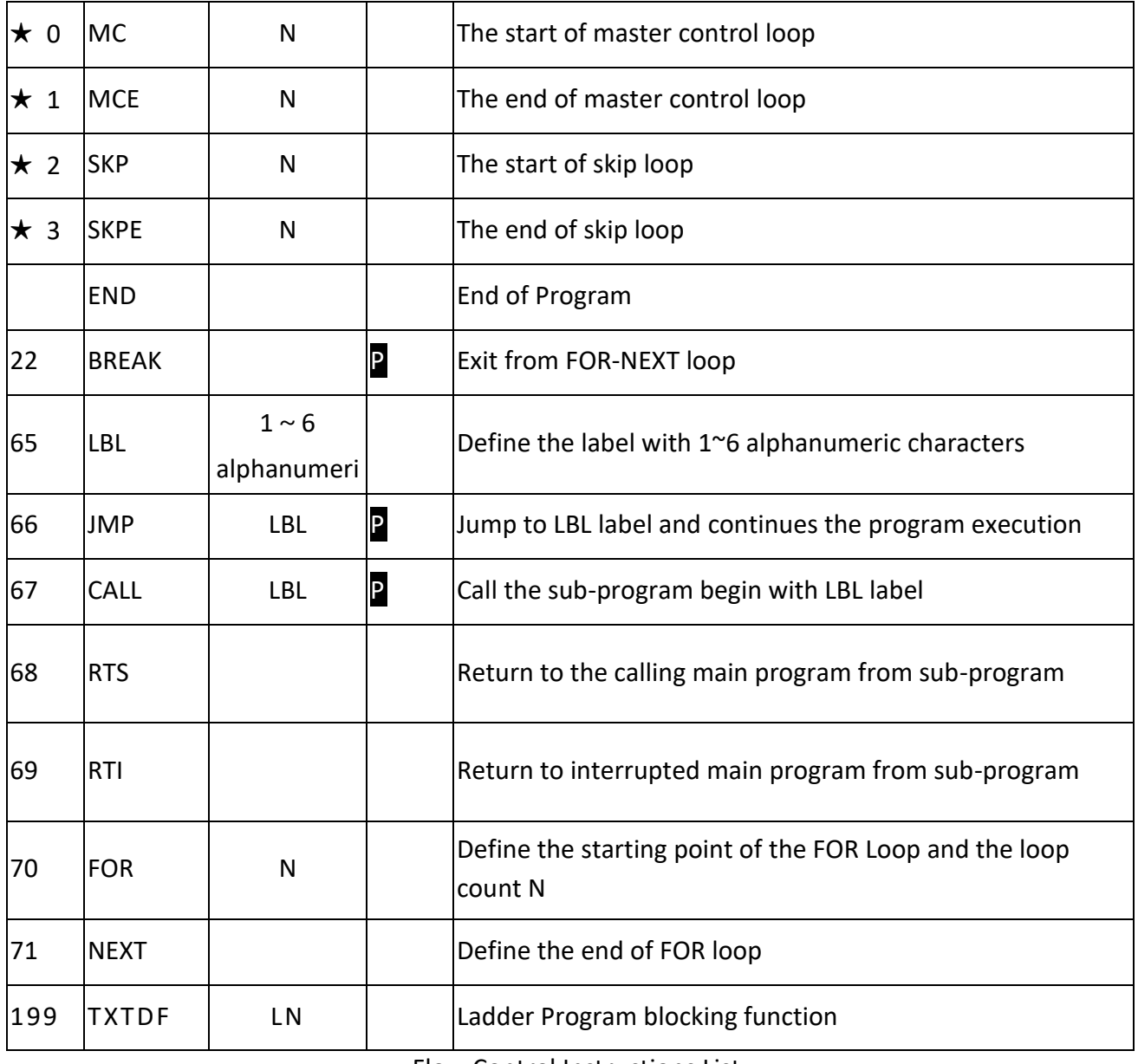

Flow Control Instructions List

#### ● I/O Function Instructions

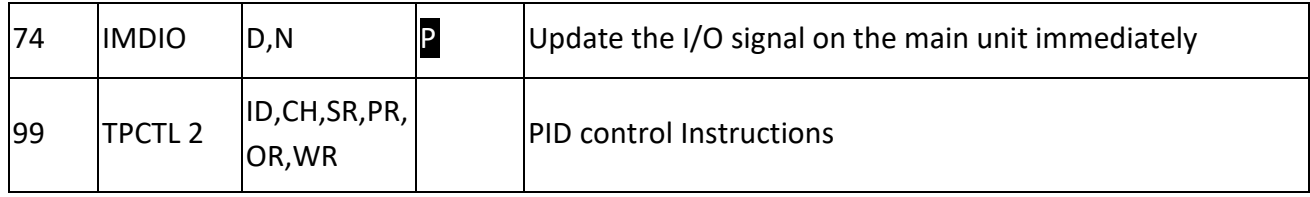

#### I/O Instructions List

#### ⚫ Cumulative Timer Function Instructions

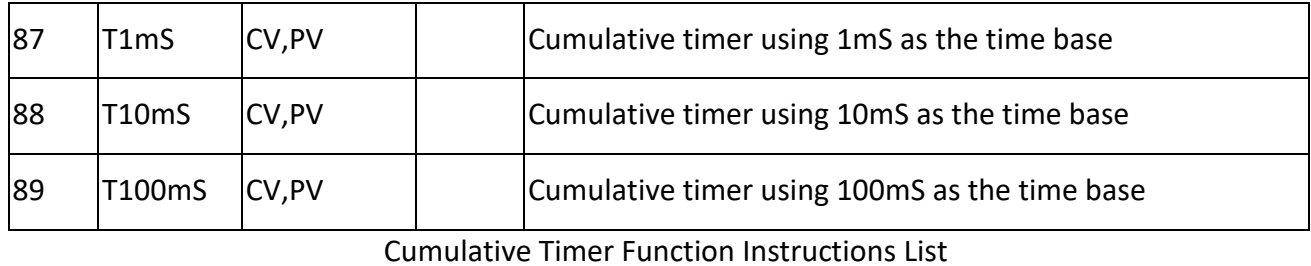

## ⚫ Watch Dog Timer Control Function Instructions

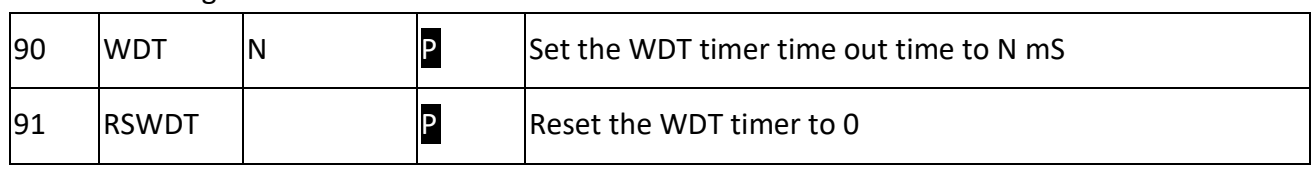

Watch Dog Timer Control Function Instructions List

#### ⚫ High Speed Counter Control Function Instructions

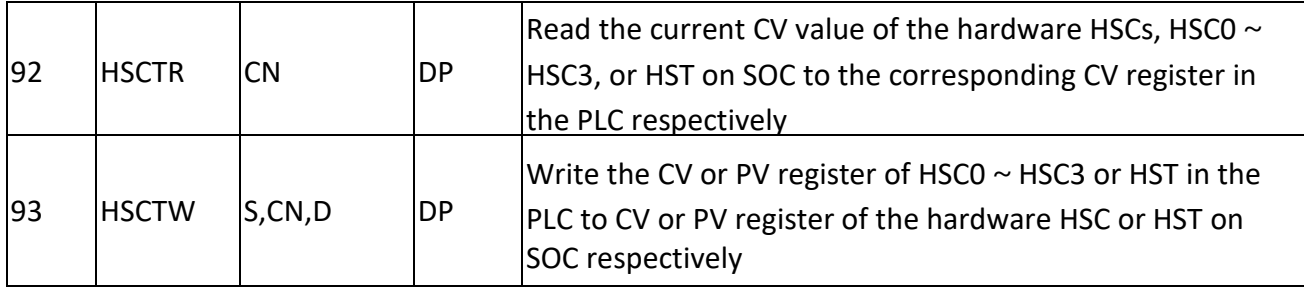

High Speed Counter Control Function Instructions List

#### ⚫ Ramp Up/Down Function Instructions

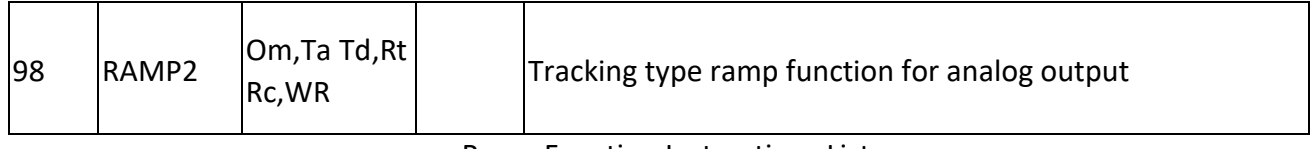

Ramp Function Instructions List

 $\vert$ 150 |M-Bus |Pt,SR,WR |P |Modbus protocol communication instruction 151 CLINK Pt,MD,SR,W R P FATEK/Generic protocol communication instruction 152 NCR Active network communication 156 CMCTL ID,Pt,Ts,MD, WR Communication module instruction

#### ⚫ Communication Function Instructions

Communication Function Instructions List

#### ⚫ Table Function Instructions

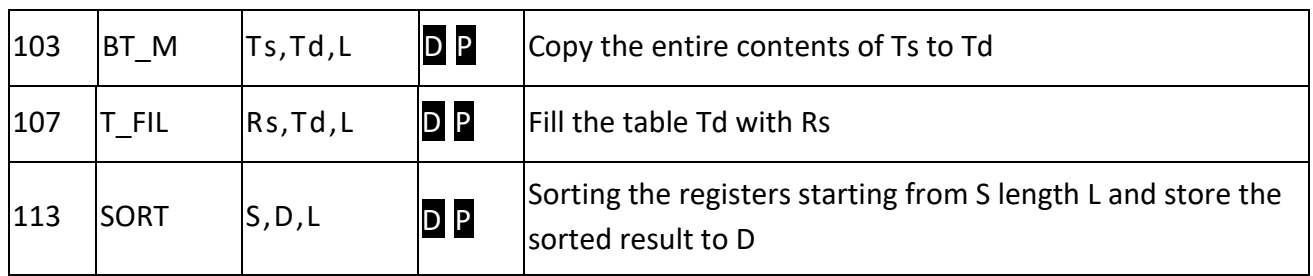

Table Function Instructions List

#### ⚫ Matrix Instructions

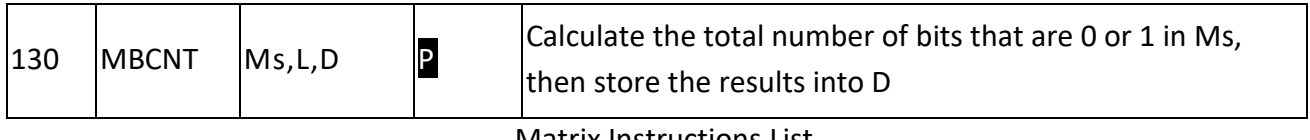

#### Matrix Instructions List

#### ⚫ NC Positioning Instruction

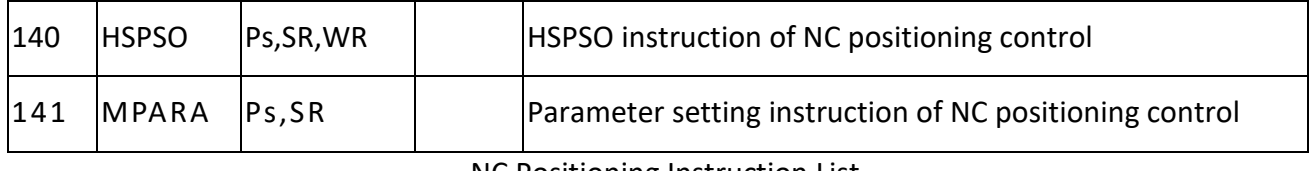

#### NC Positioning Instruction List

#### ⚫ Interrupt Control Instruction

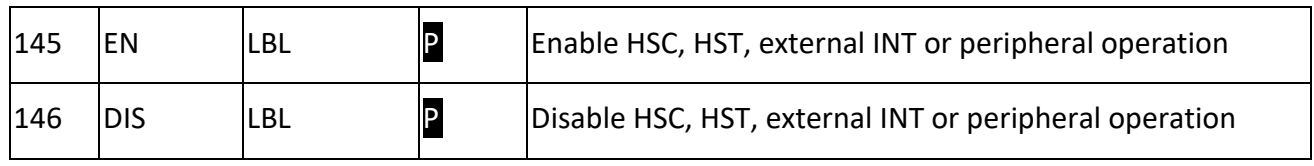

Interrupt Control Instruction List

#### ● Motion Control Instruction

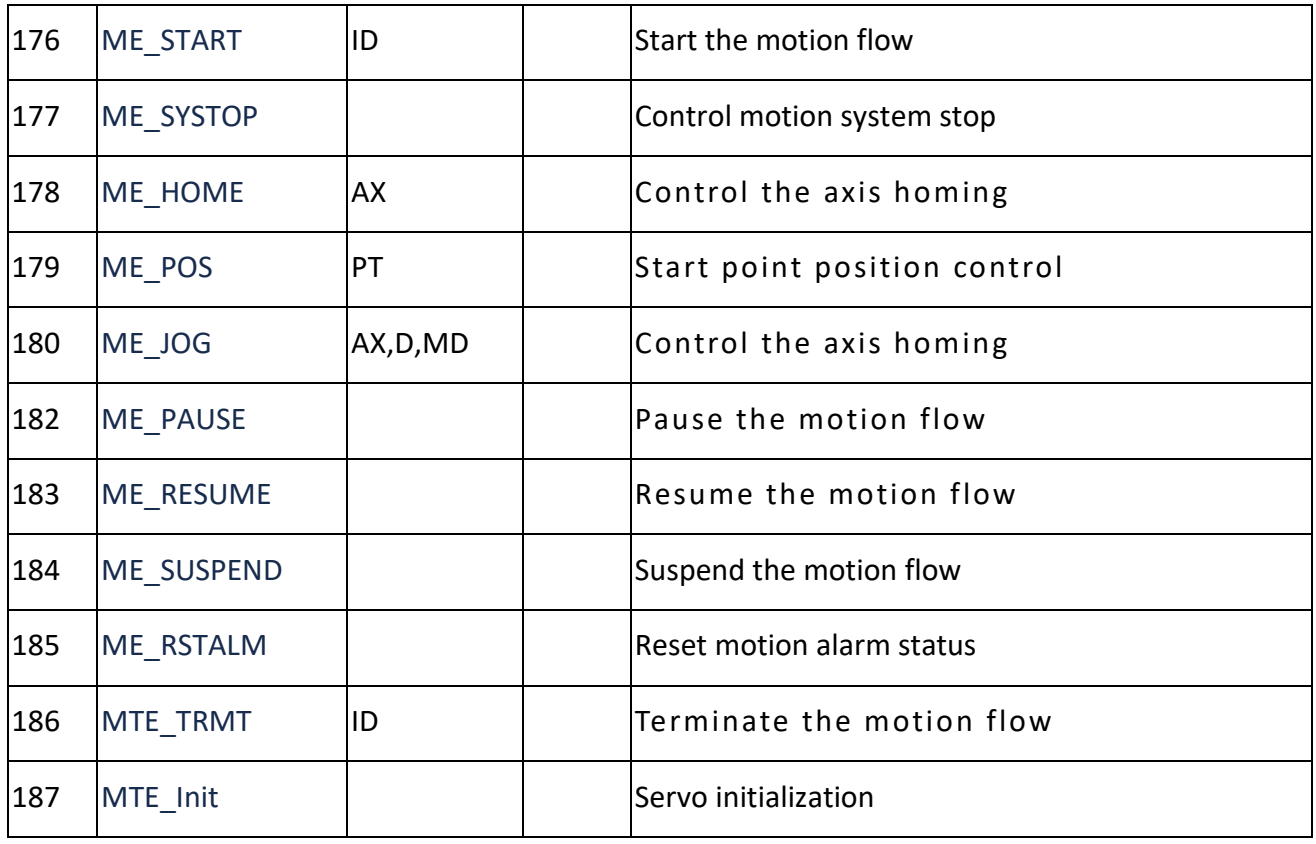

Motion Control Instruction list

Chapter 4 Sequential Instructions

# *4*

# **Sequential Instructions**

 $4 - 1$ 

This chapter only describes the Element features and functions of sequence commands.

# **4-1 Element Description**

#### **4-1.1 Characteristics of A,B,TU and TD Contacts**

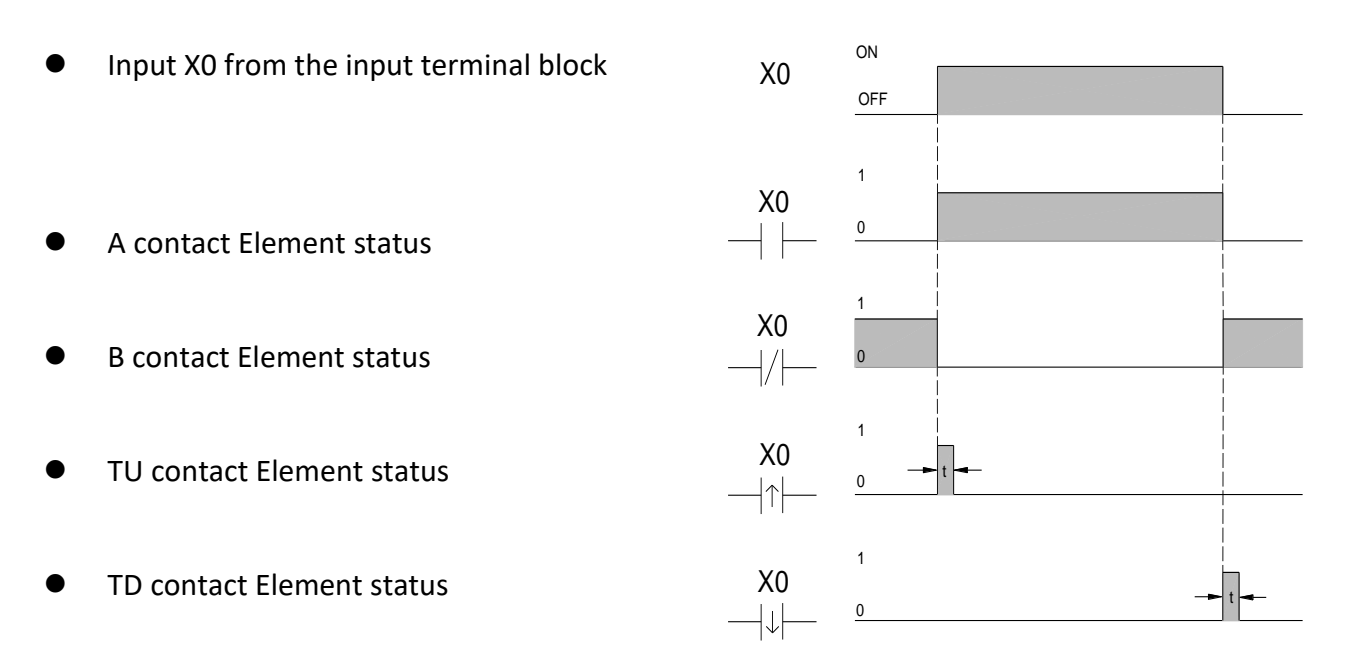

Characteristics of A,B,TU and TD Contacts

The waveform shown above reveals the function of A, B, TU and TD elements by exercising the external input X0 form OFF to ON then OFF.

- TU (Transition Up): This is the "Transition Up Contact". Only a rising edge  $(0\rightarrow 1)$  of the referenced signal will turn on this element for one scan time.
- TD (Transition Down): This is the "Transition Down Contact". Only a falling edge (1 $\rightarrow$ 0) of the referenced signal will turn on this element for one scan time.
- ⚫ TU and TD contact will automatically generate the TU or TD pulse corresponding to the contacts or coils for all X, Y, M, S, T, C contact or coil state changes. However, if the state change of the coil is operated by the "application Instruction" in units of 16 or 32 bits (WY $\triangle\triangle\triangle\gamma$

 $WM \triangle \triangle \triangle \wedge$   $\cdots$  WS $\triangle \triangle \triangle \wedge$  ), TU or TD pulses will not be generated.

Note: The "ON" maintenance time of the TU and TD elements of the M SERIES PLC relay is the first scan after the "ON" condition of the element is established (for example, the TU element changes from 0 to 1, and the TD element changes from 1 to 0). Set it to "ON" for coil elements. Once it is set to "ON", it will be cleared to "OFF" immediately when it is scanned again. In most applications, each element will only be scanned once during the CPU problem-solving scan cycle, so the "ON" time of TU and TD elements must be equal to the scan time of the CPU. However, if it is scanned more than

once in a CPU scan cycle (such as using "immediate input" or "multiple coil output" in the program), the TU and TD states of its elements will be the first time the "ON" condition is met. Set to "ON" when the scan arrives, and clear to "OFF" immediately when the second scan arrives, and the "ON" time will be less than one CPU scan time. The TU of Y0 in the following illustration is that. Therefore, if the customer needs to capture the TU of Y0 for trigger operation, one must insert the application program in the range of Y0 TU "ON" to "OFF" (in this example, between b and e), otherwise he will not be able to capture any Y0 or TU trigger signal.

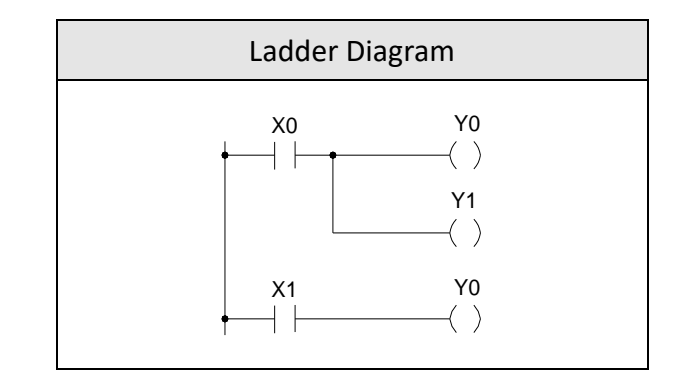

Example diagram of the contact and scan time relationship

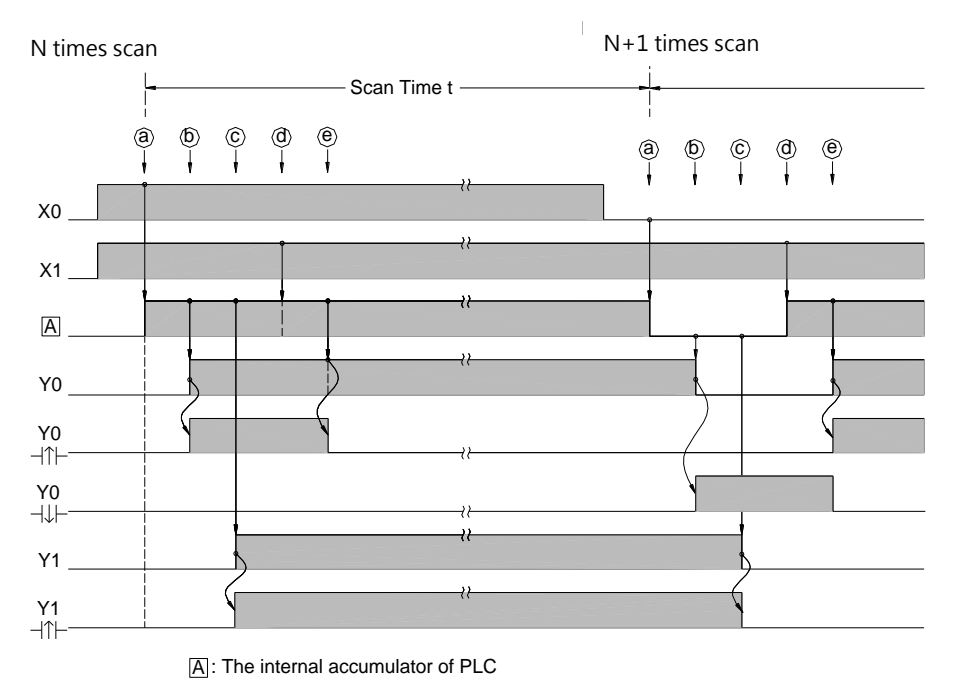

PLC contact trigger and scan time relationship

Besides the TU/TD instructions which can detect the status change of reference operand, M SERIES PLC also provides the instructions to detect the change of node status (power flow). For details please refer the descriptions of FUN4 (DIFU) and FUN5 (DIFD) instructions.

#### **4-1-2 OPEN and SHORT Contact**

The status of OPEN and SHORT contacts are fixed and can't be changed by any ladder instructions. Those two contacts are mainly used in the places of the Ladder Diagram where fixed contact statuses are required, such as the place where the input of an application instruction is used to select the mode. The sample program shown below gives an example of configuring an Up/Down counter (UDCTR) to an Up counter by using the SHORT contact.

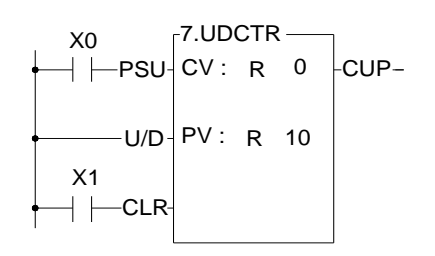

Up counter using the SHORT contact

● FUN7 is the UDCTR function. While rising edge of CK input occur, FUN7 will count up if the U/D status is 1 or count down if the U/D status is 0. The example shown above, U/D status is fixed at 1 since U/D is directly connected from the origin-line to a SHORT contact, therefore FUN7 becomes an Up counter. On the contrary, if the U/D input of FUN7 is connected with an OPEN contact from the origin-line, the FUN7 becomes a DOWN counter.

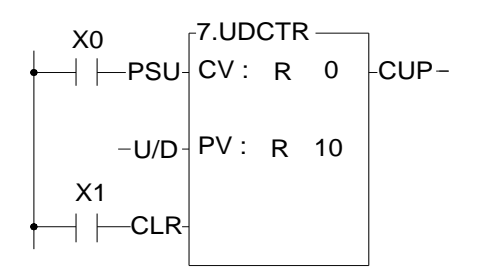

Down counter using the OPEN contact

#### **4-1-3 Output Coil and Inverse Output Coil**

Output Coil writes the node status into an operand specified by the coil instruction. Invert Output Coil writes the complement status of node status into an operand specified by the coil instruction. The characteristics depicts at below.

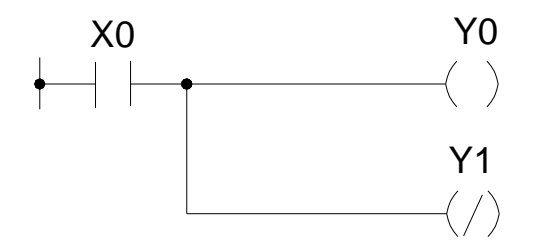

Ladder Diagram of Output Coil and Invert Output Coil

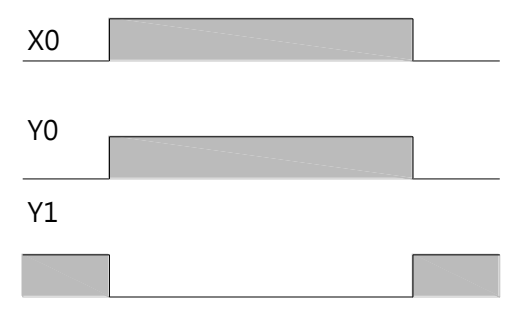

Output Coil and Invert Output Coil

#### **4-1-4 Retentive Output Coil**

For the internal coil, it can be set as holding or non-holding (it is a dichotomy, such as M0-M8519 of the internal coil M0-M9119 is non-holding, then M8520-M9119 is holding), but for the output point, due to practical It is not suitable to use the dichotomy method to set hold or non-hold, so if most PLCs need to hold the output point, they must first send the result to the internal hold coil, and then send the internal hold coil to the indirect method of the output point, M SERIES PLC Then provide you with the method of selecting the output point to be maintained under the page of I/O Configuration -> Output Power Failure Hold, the following self-protection circuit:

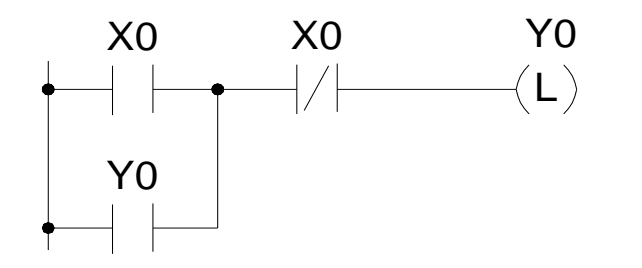

Ladder Diagram of Retentive Output Coil

From the above example, if turn the X0 "ON" then "OFF", Y0 will keep at "ON". When change the PLC state from RUN to STOP then RUN or turn the power off then on, the Y0 still keep at ON state. But if use the OUT Y0 instruction instead of the OUT L Y0, need to turn the X0 "ON" again after change the PLC state from RUN to STOP then RUN or turn the power off then on, Y0 status will be ON.

#### **4-1-4 Set Coil and Reset Coil**

Set Coil writes 1 into an operand specified. Reset Coil writes 0 into an operand specified. The characteristics depicts at below.

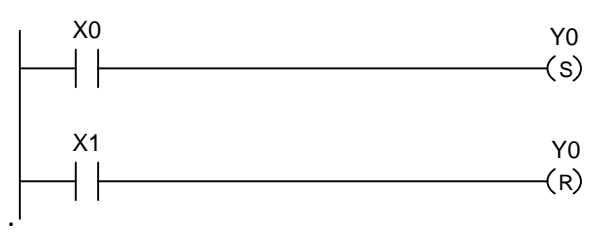

Ladder Diagram of Set Coil and Reset Coil

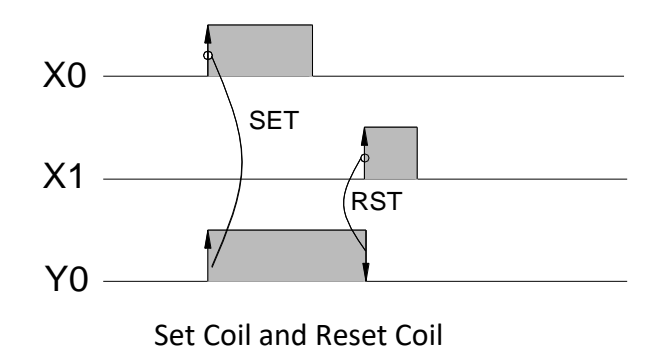

# *5*

# **Description of Function Instructions**

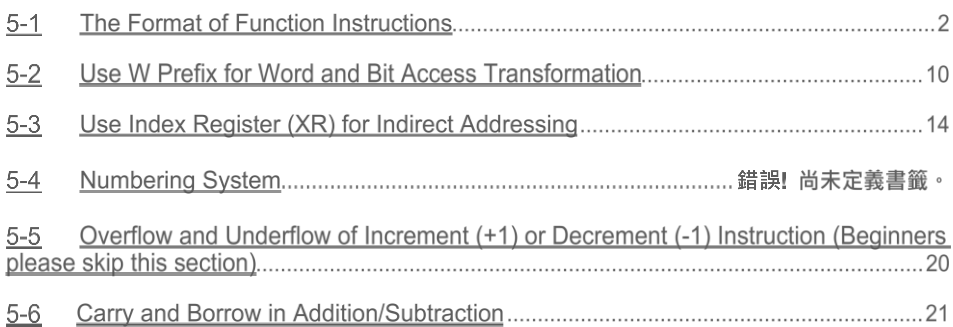

### **5-1 The Format of Function Instructions**

Function Instructions of M Series PLC will be divided into four parts including input control, instruction number/name, operand and function output. The number of input controls, operands, and function outputs of each instruction is different (please refer to the description of each instruction).

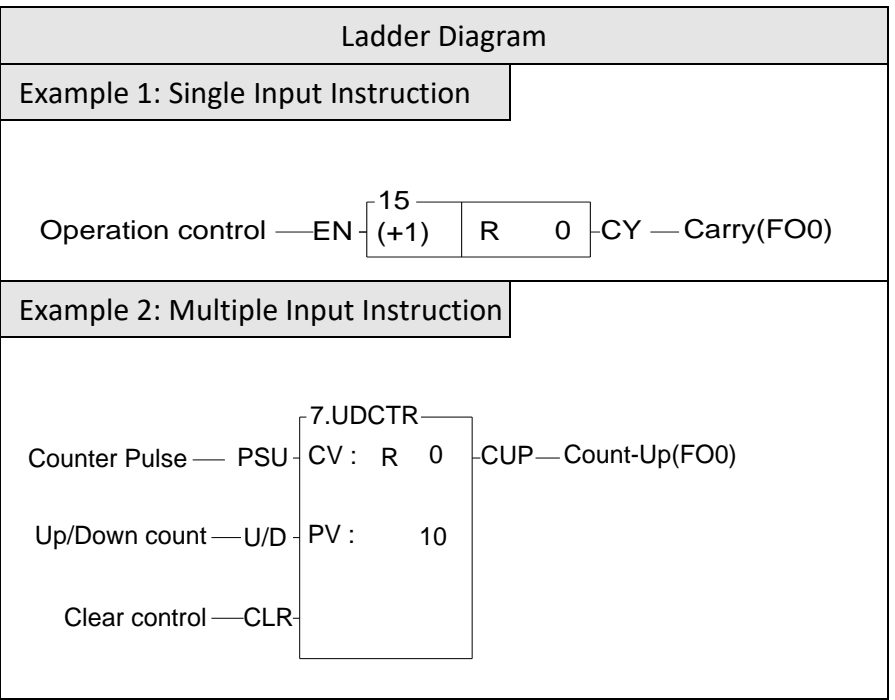

The Format of Function Instructions

#### **5-1-1 Input Control**

M SERIES PLC has at least one input control for other application commands except for 7 application commands without input control, up to four. Application instructions are based on the combination of input control signals to determine whether to execute the instruction and what kind of operation to perform. On the software package of UperLogic and when the ladder diagram program is printed out, all the input control and function output terminals of the application instruction symbols are marked with English comment abbreviations to indicate what kind of function control or output the terminal is, so as to facilitate memory and Read, as shown in the above figure 2, the first input is marked "PLS", which means that the counter only counts once when the counting pulse pulse changes from  $0\rightarrow 1$  (rising edge), and the second input is marked "U/D" on the U meter above the slash Count Up, D at the bottom means count Down, if this input is 1, when the counting pulse PLS comes, the counter value will increase by 1, otherwise, if it is 0, it will decrease by 1, and the third input is marked "CLR", which means clear Clear, that is, when this input is 1, the count value of the counter will be cleared to 0. For the input control comments of other application commands, please refer to the description of each command.

Note: No input control command means that the command needs to be directly connected to the bus, and cannot be connected in series with input control components, and has no functional output. The command itself forms a network. There are 6 non-input control commands such as MCE, SKPE, LBL, RTS, FOR, NEXT, etc., please refer to the description of each command in Chapter 6 and 7.

All input controls of the function instructions should be connected by the corresponding elements, otherwise a syntax error will occur. As shown in example 3 below, the function instruction FUN7 has three inputs and three elements before FUN7. X0, X1, and X2 corresponds to the first input PLS, second input U/D and third input CLR.

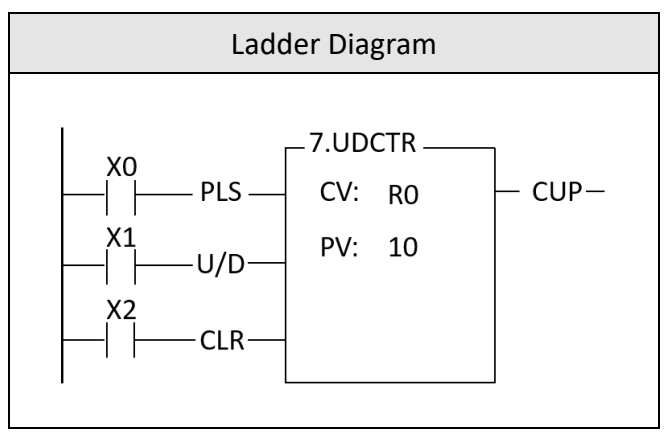

Function instruction of Input Control

#### **5-1-2 Instruction Number and Derivative Instructions**

D: Indicates a Double Word (32-bit). The 16-bit word is the basic unit of the registers in M-Series PLC. The data length of R, T and C (except C1024~C1063) registers are 16-bit. If a register with 32-bit data length is required, then it is necessary to combine two consecutive 16-bit registers together such as R1-R0, R3-R2 etc. and those registers are represented by prefix a D letter before register name such as DR0 represents R1-R0 and DR2 represents R3-R2. If you enter DR0 or DWY16 in the monitor mode of FP-08, then a 32-bit long value (R1-R0 or WY32-WY16) will be displayed.

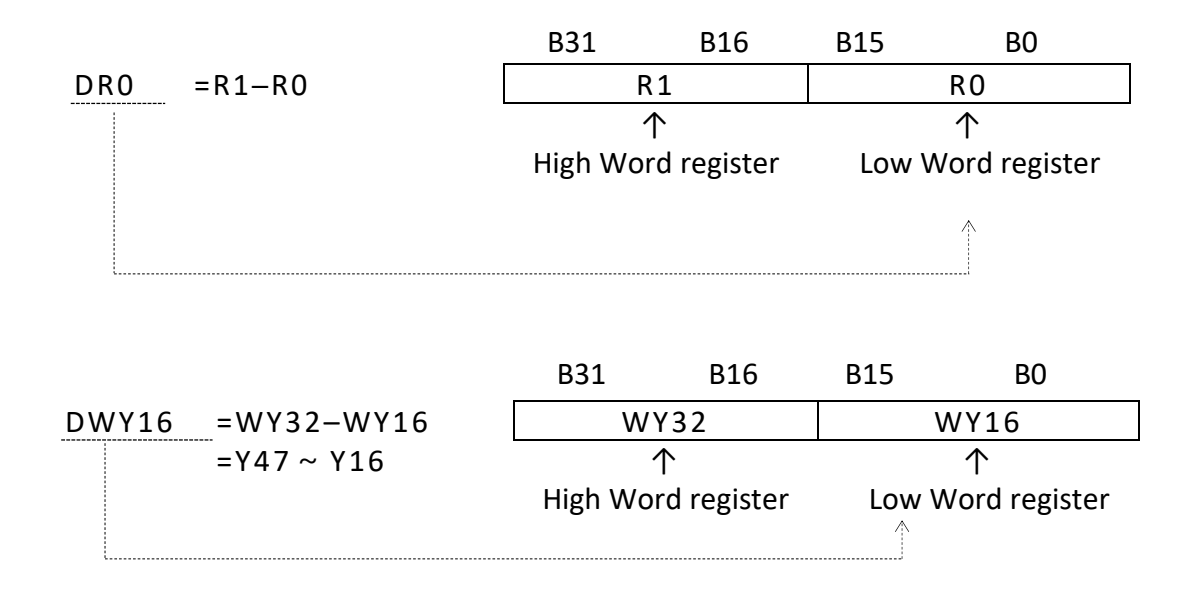

Note 1: In order to differentiate between 16-bit and 32-bit instructions while using the ladder diagram and mnemonic code, we add the postfix letter D after the "Instruction number" to represent 32-bit instructions and the size of their operand are 32-bit. The instruction FUN 11D has a postfix letter D, therefore the source and destination operands need to prefix a letter D as well, such as the augend Sa:R0 is actually Sa=DR0=R1-R0 and Sb=DR2=R3-R2. Please also pay special attention to the length of the other operands except source and destination are only one word whether 16-bit or 32 bit instructions are used.

Note 2: Reading register status at labber Diagram, we can add the prefix letter W before the "Instruction number" to access the register status of consecutive 16 bits, for example, WX0 represent X0~X15, WM32 represent M32~M47, the accessed bit address must be a multiple of 16 bits. For example, WM16 is a legal address, but WM8 is an illegal address.

indicates the pulse mode instruction. The instruction will be executed when the status of input control changes from 0 to1 (rising edge). If a postfix letter P is added to the instruction (FUN 15P), the instruction FUN 15P will only be executed when the status of input control signal changes from 0 to 1. The execution of the instruction is in level mode if it does not have a P postfix, this means the instruction will be executed for every scan until the status of input control changes from 1 to 0. In this operation manual, an example of the operation statement of a function instruction is shown below.

● When the operation control "EN"=1 or (P instruction) from  $0 \rightarrow 1,$  .........

The first one indicates the execution requirement for non-P instruction (level mode) and the second one indicates the execution requirement for  $\mathbb P$  instruction (pulse mode). The following waveform shows the result (R0) of FUN15 and FUN15P under the same input condition.

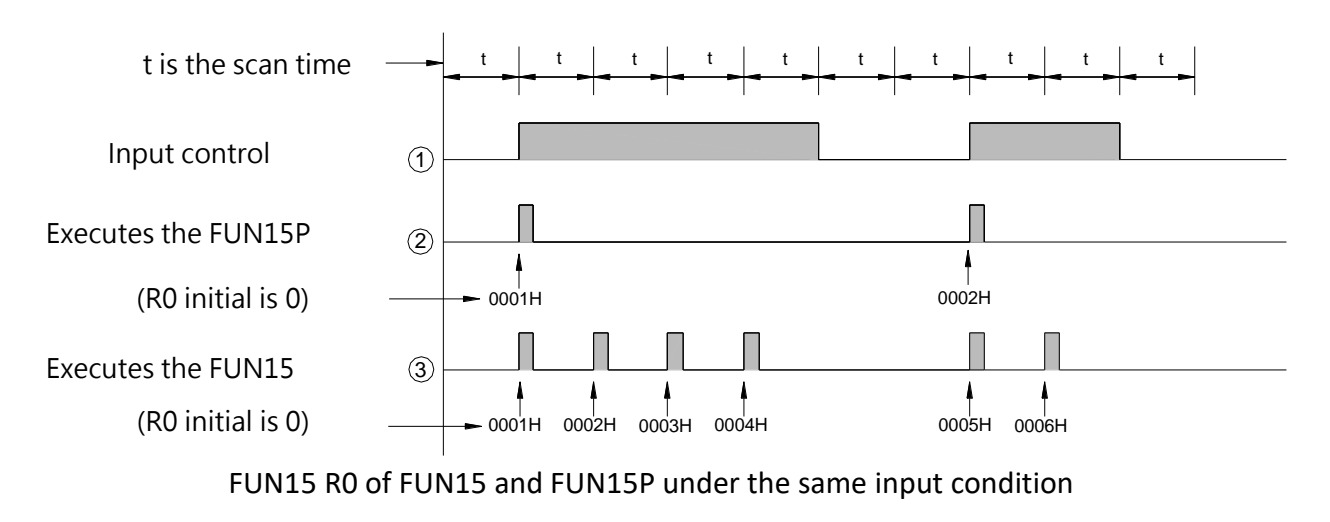

 $\boxed{D}$  P : Indicates the instruction is a 32-bit instruction operating with pulse mode.

Note: P instruction is much more time saving than level instruction in program scanning, so user should use **P** instruction as much as possible.

#### **5-1-3 Operand**

The operand is used for data reference and storage. The data of source (S) operand are only for reference and will not be changed by the execution of the instruction. The destination (D) operand is used to store the result of the operation and its data may be changed after the execution of the instruction. The following table illustrates the names and functions of M-Series PLC function instruction's operands and types of contacts, coils, or registers that can be used as an operand.

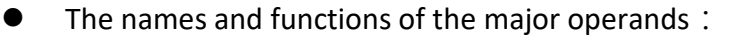

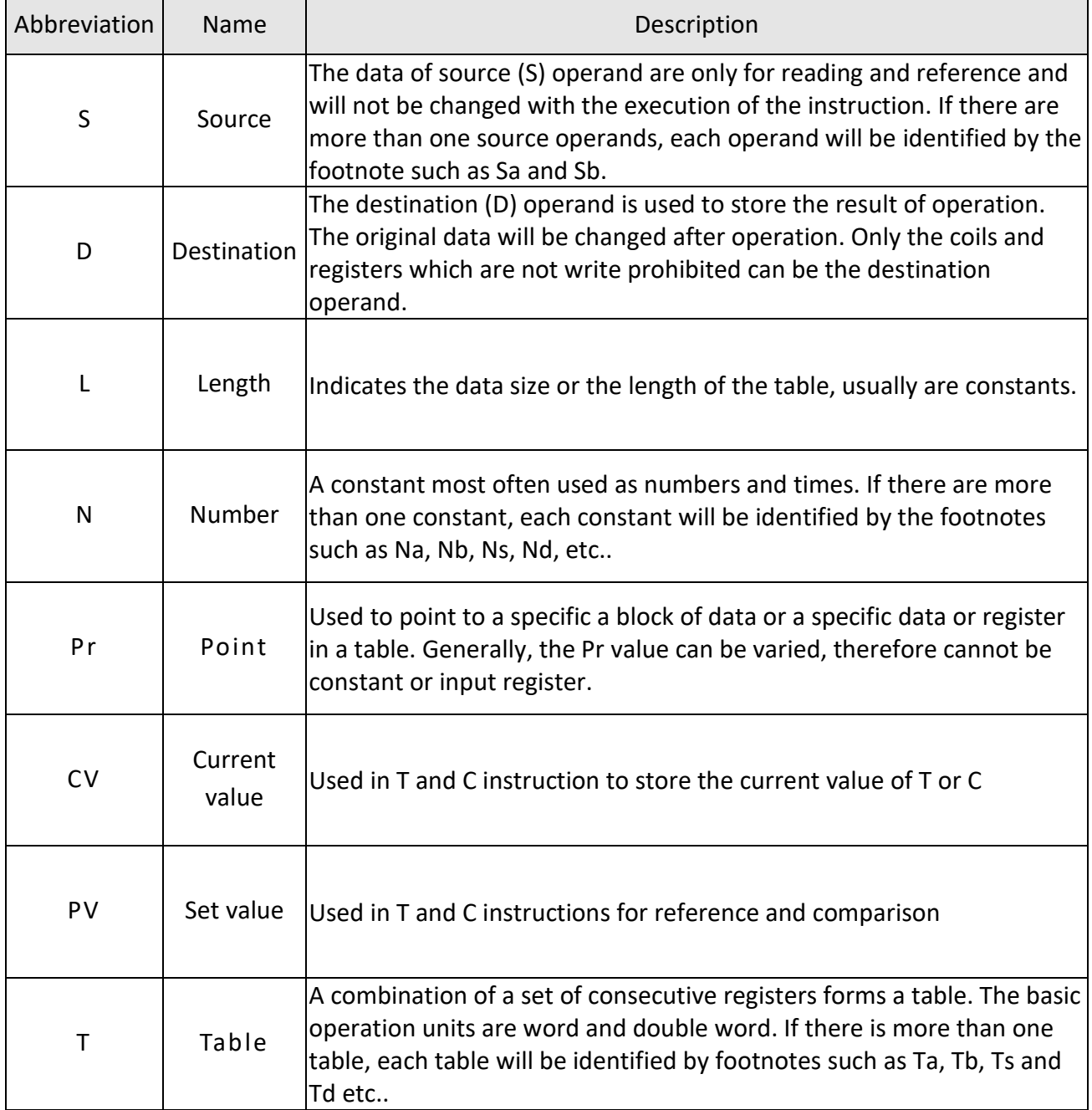

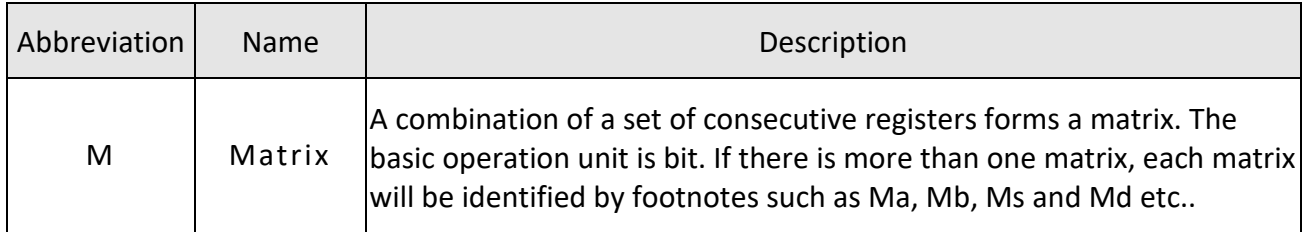

#### Major operands list

Besides the major operands mentioned above, there are other operands which are used for certain special purposes such as the operand Fr for frequency, ST for stack, QU for Queue etc., please refer to the instruction descriptions for more details.

- ⚫ The types of the operand and their range: The types of operands for the function instructions are Discrete, Register and Constant.
- a. Discrete (Digital) Operand:

There is total five function instructions that reference the discrete operand, namely SET, RST, DIFU, DIFD and TOGG. Those five instructions can only be used for operations of Y $\triangle\triangle\triangle\triangle$ (external output),  $M \triangle \triangle \triangle \triangle$  (internal and special) and  $S \triangle \triangle \triangle \triangle$  (step) relays. The table shown below indicates the operands and ranges of the five function instructions.

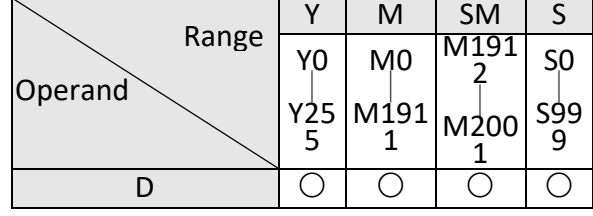

Discrete operand ranges list

Symbol "O" indicates the D (Destination operand) can use this type of coils as operands. The "\*" sign above the "O" shown in SM column indicates that should exclude the write prohibited relays as operands. Please refer to Chapter 2-3 for introduction of the special relays

b. Register Operand:

The major operand for function instructions is register operand. There are two types of register operands: the native registers which already is of Words or Double Words data such as R, T, C. The other is derivative registers (WX, WY, WM, WS) which are formed by discrete bits. The types of registers that can be used as instruction operands and their ranges are all listed in the following table:

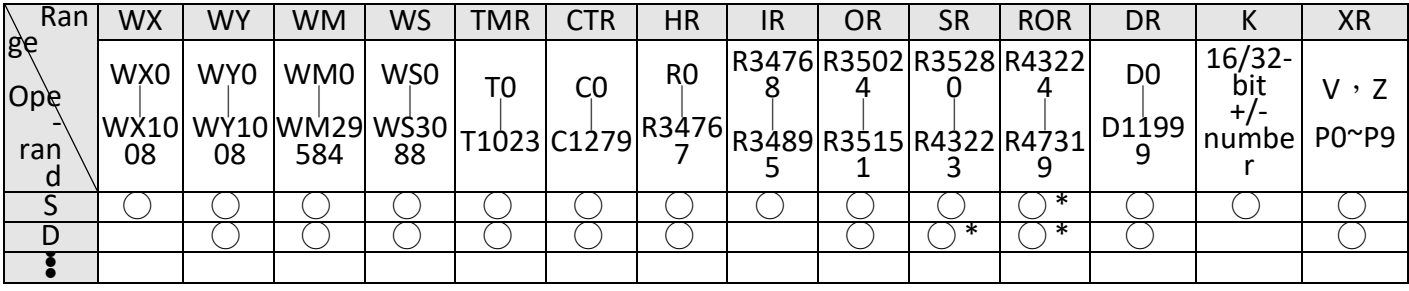

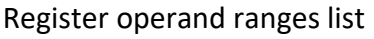

The " $\circ$ " symbol in the table indicates can apply this kind of data as operand. The " $\circ$ \*" symbol indicates can apply this kind of data except the write prohibited registers as operand. To learn more about write prohibited registers please refer to page 2.4 for introduction of the special register. When R43224 ~ R47319 are not set to be read only registers, can used as normal registers (read, and write)

Note 1: The registers with a prefix W, such as WX, WY, WM and WS are formed by 16 bits. For example, WX0 means the register is formed by X0(bit 0)  $\sim$  X15(bit 15). WY144 means the register is formed by Y144(bit 0) ~ Y159(bit 15). Please note that the discrete number must be the multiple of 16 such as 0, 16, 32, 48....

Note 2: The last register (Word) in a table can not be represented as a 32-bit operand in the function because 2 Words are required for a 32-bit operand. The use of WM, WX, WY must be a multiple of 16, for example: WM16, WM32 are supported; WM8 is not supported.

Note 3: TMR (T0~T1023) and CTR (C0~C1279) are special temporary registers for timers and counters. Although they can also be used as general temporary registers, they will make the system complex and difficult to debug. Therefore, except for T or C commands, other instructions should avoid writing to TMR or CTR.

Note 4: T0  $\sim$  T1023 and C0  $\sim$  C1023 are 16-bit register. But C1024 $\sim$ C1279 are 32-bit register, therefore can't be used as 16-bit operands.

Note 5: Apart from being directly appointed by register's number (address) as the foregoing

discussions, RXXXXX and DXXXXX register can be combined with pointer register V、Z or P0~P9 to

make indirect addressing. Please refer to the example in the next section (Section 5.3) for the description of using pointer register (XR) to make indirect addressing.

c. Constant Operand:

The range of 16-bit constant is between -32768~32767. The range of 32-bit constant is between - 2147483648~2147483647. The constant for several function instructions can only be a positive constant. The range of 16-bit and 32-bit constants are listed in the table shown below.

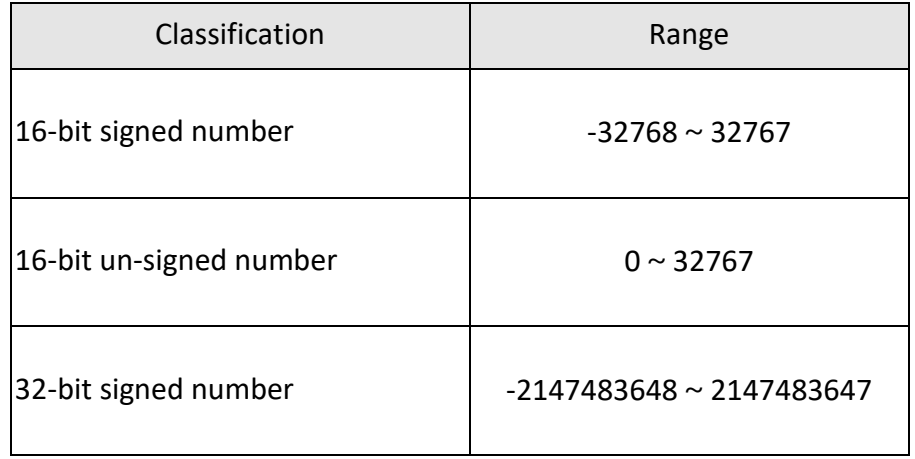

| 32-bit un-signed number    | $0 \sim 2147483647$           |
|----------------------------|-------------------------------|
| 16/32-bit signed number    | $-32768 \sim 32767$ or        |
|                            | $-2147483648 \sim 2147483647$ |
| 16/32-bit un-signed number | $0 \sim 32767$ or             |
|                            | $0 \sim 2147483647$           |

Constant category and its range table

In addition, some specific operands have different lengths (such as length L, number of bits...N, etc.) and the range will be directly marked on the field of each operand. Please refer to the description of individual instructions.

#### **5-1-4 Functions Output (FO)**

The "Function Output" (FO) is used to indicate the operation result of the function instruction. Like control input, each function outputs shown in the screen of programming software are all attached with a word which comes from the abbreviation of the output functionality. Such as CY derived from CarrY. The maximum number of function outputs is 4 and those are denoted as FO0, FO1, FO2, FO3 respectively. The order is from top to bottom, first FO is FO0, second FO is FO1, last FO is FO3. The FO status must be taken out by FO instruction. The unused FO may be left without connecting to any elements, such as FO1 (CY) shown in Example 4 below.

Example 4:

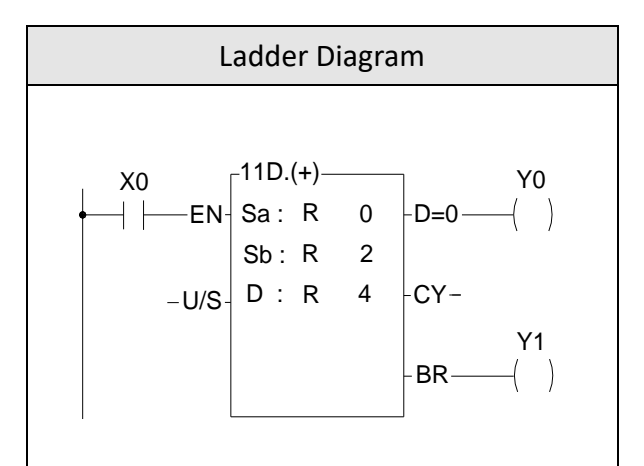

Function output diagram using FUN11

### **5-2 Use W Prefix for Word and Bit Access Transformation**

The single-point (BIT state) memory of M-Series PLC can use W prefix word for word access, that is to access 16 single points at a time, for example, WX0 means one access to X0~X15 On the contrary, you can also use this technique to access any single-point state of the character group data, for example, you can place the character group data in WM0, if you want to read the 6th bit of the character group state, just read M6 directly.

### **5-3 Numbering System**

#### **5-3-1 Binary values and the terms**

Binary is the basic number system of digital computers. PLC is composed of digital computers, and naturally uses binary. In order to express and grasp binary values, you first need to understand the following terms:

- Bit: (Bit is abbreviated as B, such as B0, B1...) Bit is the most basic unit of binary value, and its state is either 1 or 0.
- ⚫ Nibble: (Nibble is abbreviated as NB, such as NB0, NB1...) It is composed of 4 consecutive bits (such as B3~B0) and can be used to represent a decimal number 0~9 or 0~F in hexadecimal.
- Byte: (Byte abbreviated as BY, such as BYO, BY1...) is composed of two consecutive digits (that is, 8 bits, such as B7~B0). It can represent the two-digit value of hexadecimal 00~FF.
- Word group: (Word abbreviation W, such as W0, W1...) is composed of two consecutive bits (that is, 16 bits such as B15~B0) can represent 16 The 4-digit value in base system is 0000~FFFF.
- ⚫ Double word group: (Double word abbreviation DW, such as DW0, DW1...) is composed of two consecutive word bytes (that is, 32 bits, such as B31~B0 ) can represent the 8-digit value of hexadecimal 00000000~FFFFFFFF.

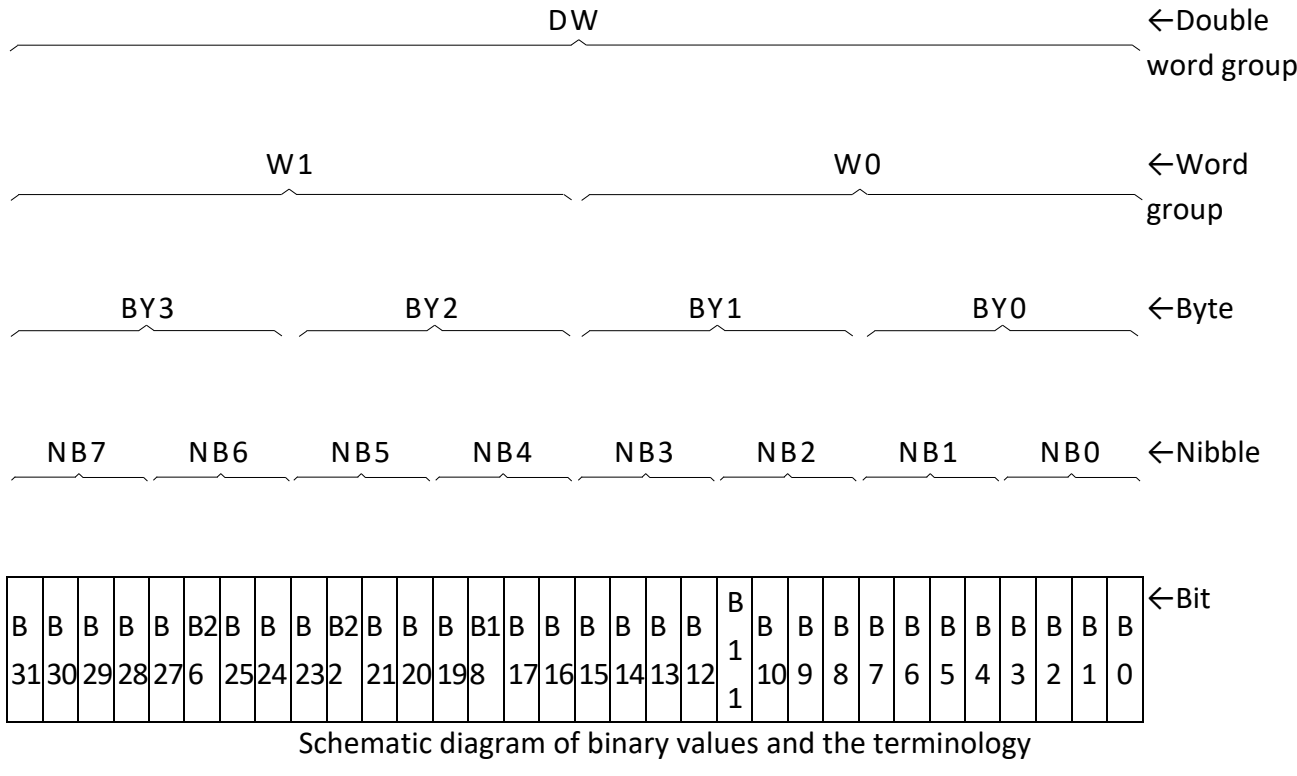

Floating Point Number: It is composed of two consecutive word bytes. The maximum range that can be represented by floating point numbers is  $\pm(1.8*10-38\sim3.4*1038)$ , please refer to Section 5.3.6 for the detailed format description.

#### **5-3-2 M SERIES PLC Digit**

The numerical calculation or storage inside the M SERIES PLC all uses binary values (Binary), so the values input from the outside to the PLC must be converted into binary codes before the PLC can process them. Similarly, the numerical results retrieved from the PLC are also binary values so all the numbers of UpperLogic must be converted into binary before they can be input to PLC. However, because binary values are extremely difficult to input and read, UpperLogic provides users with the familiar decimal or hexadecimal to input or display in the man-machine interface (numerical input or

display), But in fact, all numerical processing is carried out in binary code. •

Note: If your numerical input or display is not through UperLogic (for example, use a dip switch or a 7-segment display to input to or get from the PLC through the I/O point), then you have to use the ladder diagram program instructions to process the binary and the conversion between decimals allows you to input in decimals and get output in decimals without using UperLogic. Please refer to the description of FUN20(BIN→BCD) and FUN21(BCD→BIN).

#### **5-3-3 Value Range**

As mentioned above, all M SERIES PLCs use binary internally (the BCD value is only for people's habit, and the binary value is converted into a digital display suitable for people to read). There are three types of values in PLC: 16-bit, 32-bit and floating-point numbers, which can represent the following ranges respectively.

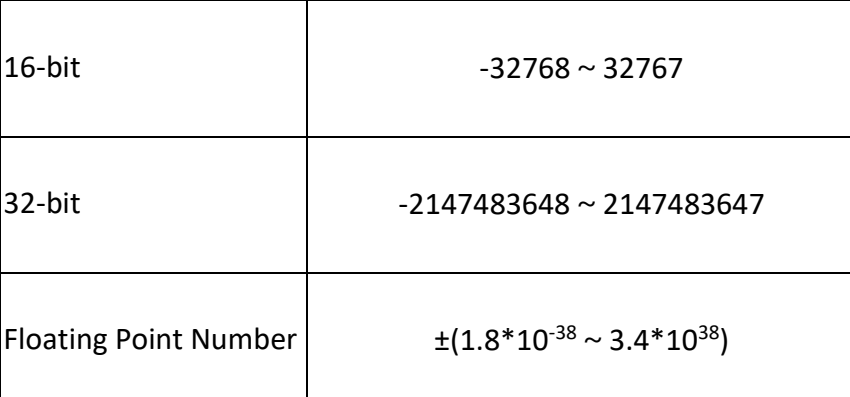

#### **5-3-4 Display of Values (Please skip this section for beginners)**

The following sections describe the representation and format of 16-bit and 32-bit values. For users to have an in-depth understanding of the calculation process and results of numerical values and to meet various complex application requirements.

Whether it is a 16-bit or 32-bit value, its highest bit MSB (16-bit B15, 32-bit B31) indicates the sign of the value (0: positive number, 1: negative number), and the rest Bits (B14~B0 or B30~B0) are really

used to represent the numerical value, hereby take 16 bits as an example to explain as follows: (32 bits are also done in the same way, only the length is doubled).

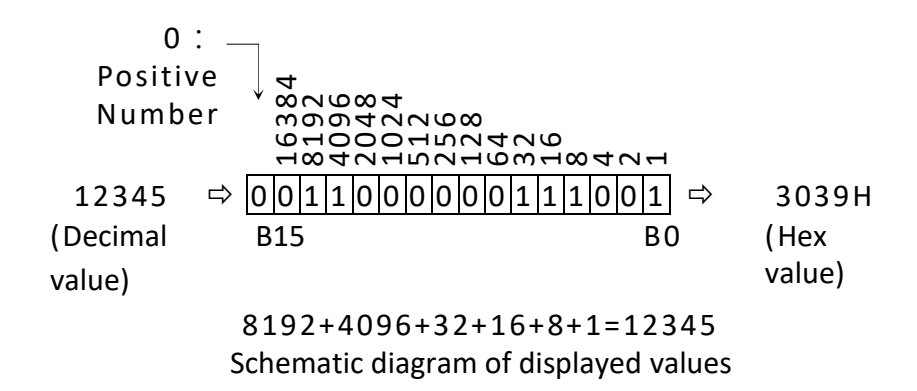

As in the above example, regardless of 16-bit or 32-bit, the binary bits start from the lowest bit LSB (B0), B0 represents 1, B1 represents 2, B2 represents 4, B3 represents 8,…the rest can be deduced by analogy, and its value is the sum of the values represented by all the bits that are 1.

## **5-4 Use Index Register (XR) for Indirect Addressing**

In the M-Series PLC function instructions, there are some operands that can be combined with pointer register (V, Z, P0~P9) to make indirect addressing (will be shown in the operand table if it applicable). Registers in the range RXXXXX can be combined with a pointer register to perform indirect addressing useing operand (V, Z), range RXXXXX can be combined with an pointer register to perform indirect addressing useing operand(P0~P9). Other operands such as discrete and constant cannot be used for indirect addressing).

There are twelve pointer registers XR (V, Z, P0~P9). The V register in the M SERIES PLC is R43214, and the Z register is R43216. The actual addressed register by index addressing is just offset the original operand with the content of the index register.

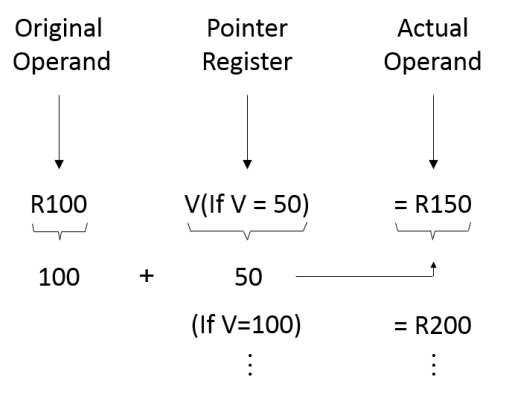

As shown in the above diagram, you only need to change the V value to change the operand address. After combining the index addressing with the M-Series PLC function instructions, a powerful and highly efficient control application can be achieved by using very simple instructions. Using the program shown in the diagram below as an example, you only need to use a block move instruction (BT\_M) to achieve a dynamic block data display, such as a parking management system.

#### **5-4-1 Index Register (P0~P9) Introduction**

- In indirect addressing application, Rxxxxx register can combine V, Z,  $PO^{\sim}P9$  for index addressing; Dxxxxx register can't combine V, Z for index addressing, but P0~P9 are allowed.
- When V, Z index register being combined with the Rxxxxx register, for example, R0 with V, Z, the instruction format is R0V (where V=100, it means R100) or R0Z(where Z=500, it means R500); when P0~P9 index register being combined with the Rxxxxx register, the instruction format is RPn (n=0~9) or RPmPn (m,n=0~9), for example RP5 (where P5=100, it means R100) or RP0P1(where P0= 100, P1=50, it means150).
- When  $P0^{\sim}P9$  index register being combined with the Dxxxxx register, the instruction format is DPn (n=0~9) or DPmPn (m, n=0~9), for example DP3 (where P3=10, it means D10) or DP4P5 (where P4=100, P5=1, it means D101).
- It can combine both P0~P9 index register, for example P2=20, P3=30, when Rxxxxx or Dxxxxx register combines both index register, RP2P3 will point to R50, DP2P3 will point to D50, it means the summation of both indexes register for indirect addressing.
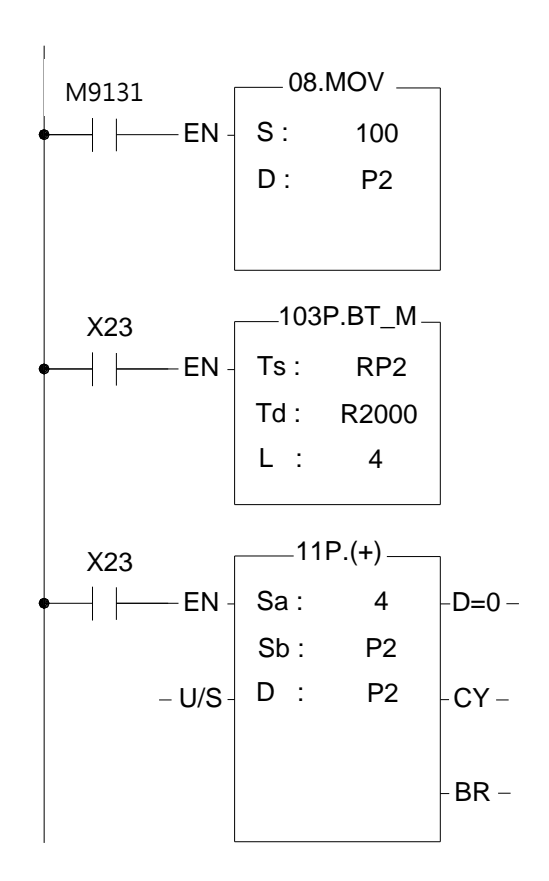

Chapter 5 Description of Function Instructions

- 1. Power up and the initial pulse M9131 will move 100 into the index register P2.
- 2. When X23 changes from 0 1, FUN103 will perform the table movement, the source starts from R100 (P2=100), the destination starts from R2000, the amount is 4. Coping the content of R100~R103 for R2000~R2003 at first execution, coping

the content of R104~R107 for R2000~R2003 at second execution…

3. Fun11 is used to increase the index by 4 words each time, every time X23 is "ON", P2 index register will be increased by 4.

### **5-4-2 Indirect Addressing Program Example**

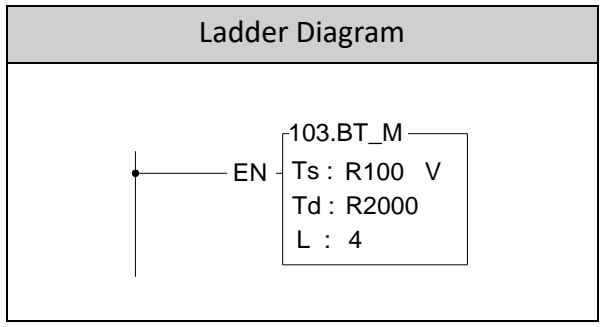

Ladder Diagram of FUN103 BT\_M

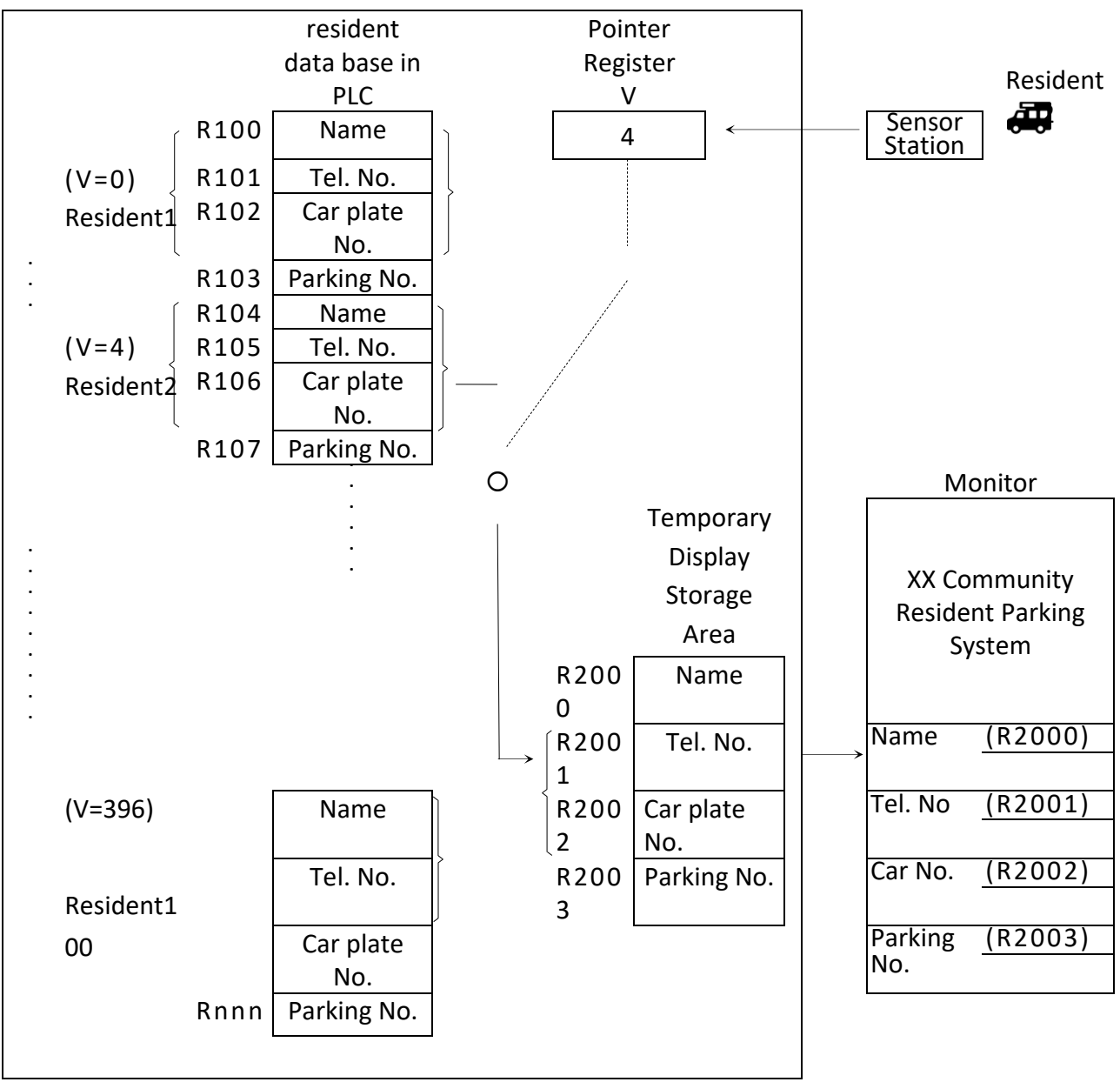

Automated Parkinglot Management System

### **Program Description**

The above example assumes that the automated parking lot management system for residents in a community has a total of 100 resident parking spaces, and each resident has 1 set of basic information, which are resident name, phone number, car plate number, parking number, etc. As shown in the figure above, it occupies 4 consecutive PLC internal temporary registers, occupying a total of 400 temporary registers such as R100~R499. Each household has a card with a different card number, which is used for entrance and exit control and parking lot. 0, 4, ⋅⋅⋅⋅⋅⋅⋅ 396, etc. 100 types, after the PLC senses the card number, it will be stored in the index temporary register "V", and displayed on the terminal (LCD or CRT) at the administrator's office The data is captured and displayed by R2001~R2003 inside the PLC. For example, in this example, the card of resident 2 is sensed, and its value=4, so the V register=4, and the PLC immediately moves the data of R104~R107 to the display Temporary storage area (R2000~R2003), so the terminal at the administrator can immediately display the information on the terminal when it senses the card of resident 2.

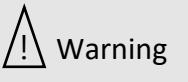

- $|1.$  Although using pointer register for indirect addressing application is powerful and flexible, but changing the V and Z values freely and carelessly may cause great damages with erroneous writing to the normal data areas. The user should take special caution during operation.
- 2. In the data register range that can be used for indirect addressing application (RXXXXX,DXXXXX), the 12552 registers R34768~R47319 (i.e. IR, OR and SR) are important registers reserved for system or I/O usage. Writing at-will to these registers may cause system or I/O errors and may result in a major disaster. Due to the fact that users may not easily detect or control the flexible register address changes made by the V and Z values, M-Series PLC will automatically check if the destination address is in the R34768~R47319 range. In case it is necessary to write to the registers R34768~R47319, please use the direct addressing.

### **5-4-3 Representation of Negative Number (Beginners should skip this section)**

As prior discussion, when the MSB is 1, the number will be a negative number. The M-Series PLC negative numbers are represented by 2'S Complement, i.e to invert all the bits (B15  $\sim$  B0 or B31  $\sim$ B0) of its equivalent positive number (The so-called 1'S Complement is to change the bits equal 1 to 0 and the bits equal 0 to 1) then add 1. In the above example, the positive number is 12345. The calculation of its 2'S Complement (i.e. –12345) is described below:

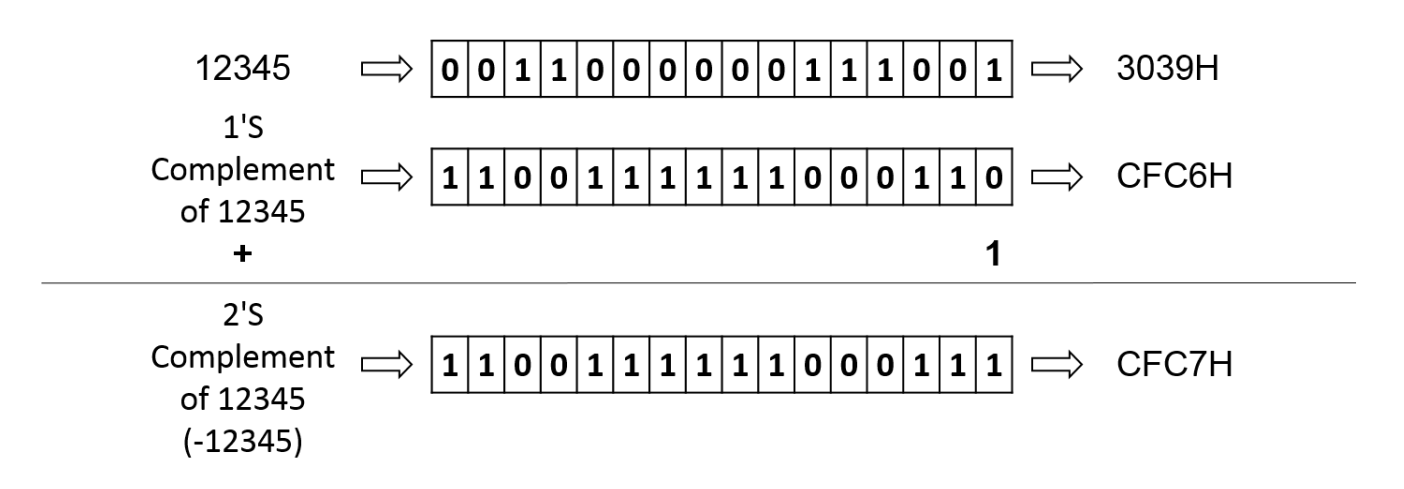

Example of Negative Number

### **5-4-4 Representation of Floating Point Number (Beginners should skip this section)**

The format of floating point number of FATEK-PLC follows the IEEE-754 standard, which use a double word for storage and can be expressed as follow :

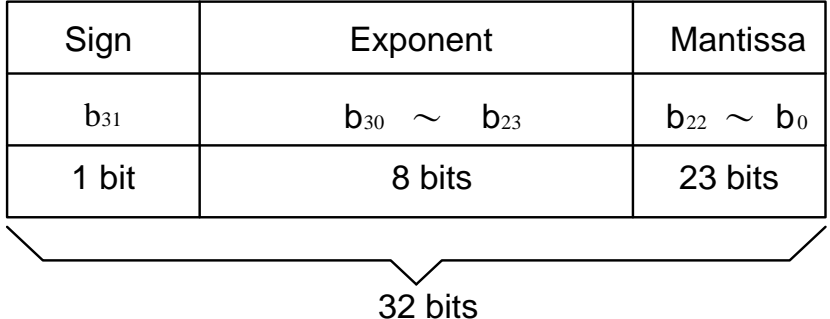

floating point number = sign + Exponent + Mantissa

Representation of Floating Point Number

If the sign bit is 0 the number is positive, if the sign bit is 1 the number is negative.

The exponent is denoted as 8-bit excess 127. For example, if the value of exponent is 128, it represents the power of 1, if the value of exponent is 129, it represents the power of 2 . . . So on and so forth.If you want to express the negative value of the exponent, then 126 is the power of -1, and 125 is the power of -2. . . So on and so forth.

The mantissa is 23-bit with radix 2. A normalized mantissa always starts with a bit 1, followed by the radix point, followed by the rest of the mantissa. The leading bit 1, which is always present in a normalized mantissa, is implicit and is not represented.

$$
N = (-1)^{S*} 2^{(E-127)} * (1.M) \qquad 0 < E < 255
$$

### **Example 1**

 $1 = (-1)^{0} * 2^{(01111111)} * (1.000 \cdot \cdot \cdot \cdot \cdot 0)$ 

The sign is represented by 0, the exponent's code in excess 127 is 127 = 01111111, and the significant bit is 1, resulting in the mantissa being all O's. The simple precision IEEE 754 representation of 1, is thus:

$$
Code(1) = \begin{bmatrix} 0 & 0 & 1 & 1 & 1 & 1 & 1 & 1 & 1 & 0 & 0 & 0 & 0 & 0 & \dots & \dots & \dots & \dots & 0 & 0 & 0 \\ s & e & e & e & e & e & e & e & e & m & m & m & m & \dots & \dots & m & m \\ \end{bmatrix}
$$

= 3F800000H

### **Example 2**

 $0.5 = (-1)^{0} * 2^{(01111110)} * (1.000 \cdot \cdot \cdot \cdot \cdot 0)$ 

The sign is represented by 0, the exponent's code in excess 127 is 126 - 127 = 01111110, and the significant bit is 1, resulting in the mantissa being all O's. The simple precision IEEE 754 representation of 0.5, is thus:

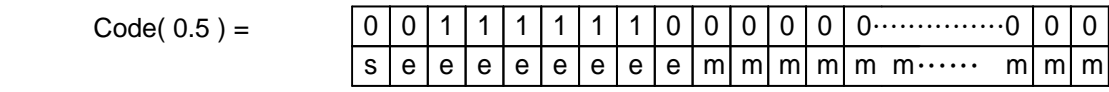

= 3F000000H

### **Example 3**

 $-500.125 = (-1)^{1*} 2^{(10000111)*} (1.1111010000100000000000)$ 

The sign is represented by 1, the exponent's code in excess 127 is 135 - 127 = 10000111, and the significant bit is 1, resulting in the mantissa is 11110100001000000000000. The simple precision IEEE 754 representation of -500.125, is thus:

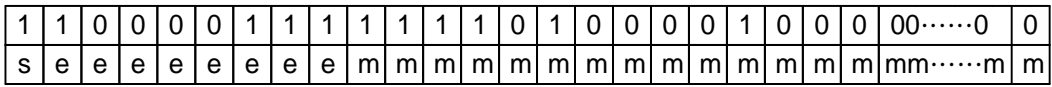

 $= C3FA1000H$ 

### **5-5 Overflow and Underflow of Increment (+1) or Decrement (-1) Instruction (Beginners please skip this section**

The maximum positive value that can be represented by 16-bit and 32-bit operands are 32767 and 2147483647, and the maximum negative value are -32768 and -2147483648, respectively. When increase or decrease an operand (e.g., when Up/Down Count of a counter or the register value is +1 or -1), and the result exceeds the value of the positive limit of the operand, then "Overflow" (OVF) occurs. This will cause the value to cycle to its negative limit (e.g., add 1 to the 16-bit positive limit 32767 will change it to –32768). If the result is smaller than the negative limit of the operand, then "Underflow" (UDF) occurs. This will cause the value to cycle to its positive limit (e.g., deducting 1 from the negative limit –32768 will change it to 32767) as shown in the table below. The flag output of overflow or underflow exists in the FO of M-Series PLC and can be used in cascaded instructions to obtain over 16-bit or 32-bit operation results.

| <b>Increase</b><br>(Decrease)<br>Result<br>Overflow/<br><b>Underflow</b> | <b>16-bit Operand</b>                 | <b>32-bit Operand</b>                                                                                                    |
|--------------------------------------------------------------------------|---------------------------------------|----------------------------------------------------------------------------------------------------|
| <b>Increase</b>                                                          | 32768-<br>32767<br>32766<br>$OVF = 1$ | 2147483646<br>2147483647<br>2147483648<br>2147483647<br>2147483646                                                                                                    |
| <b>Decrease</b>                                                          | $UDF = 1$                             | $\begin{array}{c} \text{147483647} \\ \text{147483648} \\ \text{UDF = 1} \\ \text{2147483647} \\ \text{2147483647} \\ \text{2147483646} \\ \text{2147483645} \end{array}$ |

Increment or Decrement in 16-bit and 32-bit Operand

### **5-6 Carry and Borrow in Addition/Subtraction**

Overflow/Underflow takes place when the operation of increment/decrement causes the value of the operand to exceed the positive/negative limit that can be represented in the PLC, consequently a flag of overflow/underflow is introduced. Carry/Borrow flag is different from overflow/underflow. At first, there must be two operands making addition (subtraction) where a sum (difference) and a flag of carry/borrow will be obtained. Since the number of bits of the numbers to be added (subtracted), to add (subtract) and of sum (difference) are the same (either 16-bit or 32-bit), the result of addition (subtraction) may cause the value of sum (difference) to exceed 16-bit or 32-bit. Therefore, it is necessary to use carry/borrow flag to be in coordination with the sum (difference) operand to represent the actual value. The carry flag is set when the addition (subtraction) result exceeds the positive limit (32767 or 2147483647) of the sum (difference) operand. The borrow flag is set when addition (subtraction) result exceeds the negative limit (-32768 or -2147483648) of the sum (difference) operand. Hence, the actual result after addition (subtraction) is equal to the carry/borrow plus the value of the sum (difference) operand. The FO of M-Series PLC addition/subtraction instruction has both carry and borrow flag outputs for obtaining the actual result.

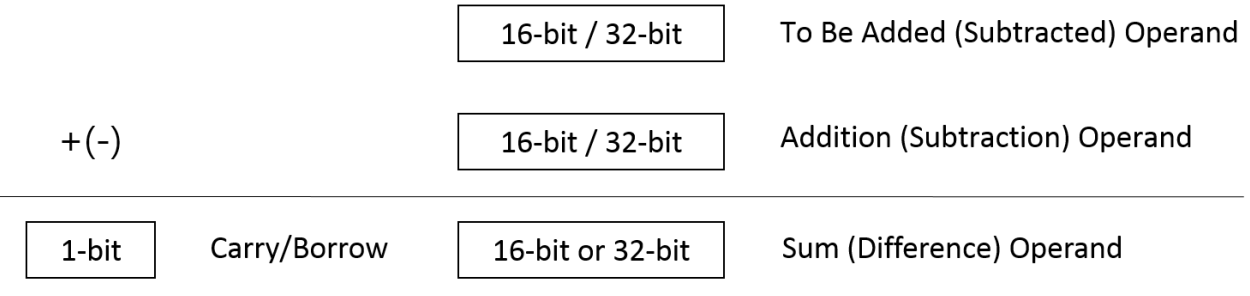

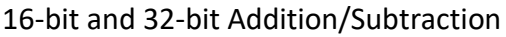

While all M-Series PLC numerical operations use 2'S Complement, the representation of the negative value of the sum (difference) obtained from addition (subtraction) is different from the usual negative number representation. When the operation result is a negative value, 0 can never appear in the MSB of the sum (difference) operand. The carry flag represents the positive value 32768 (2147483648) and the borrow flag represents the negative value -32768 (-2147483648).

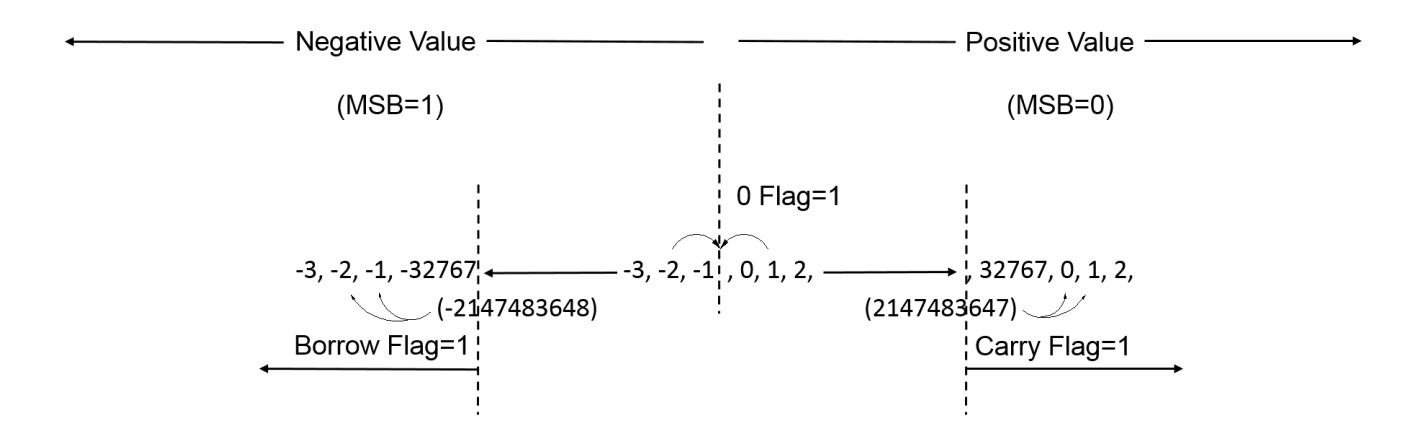

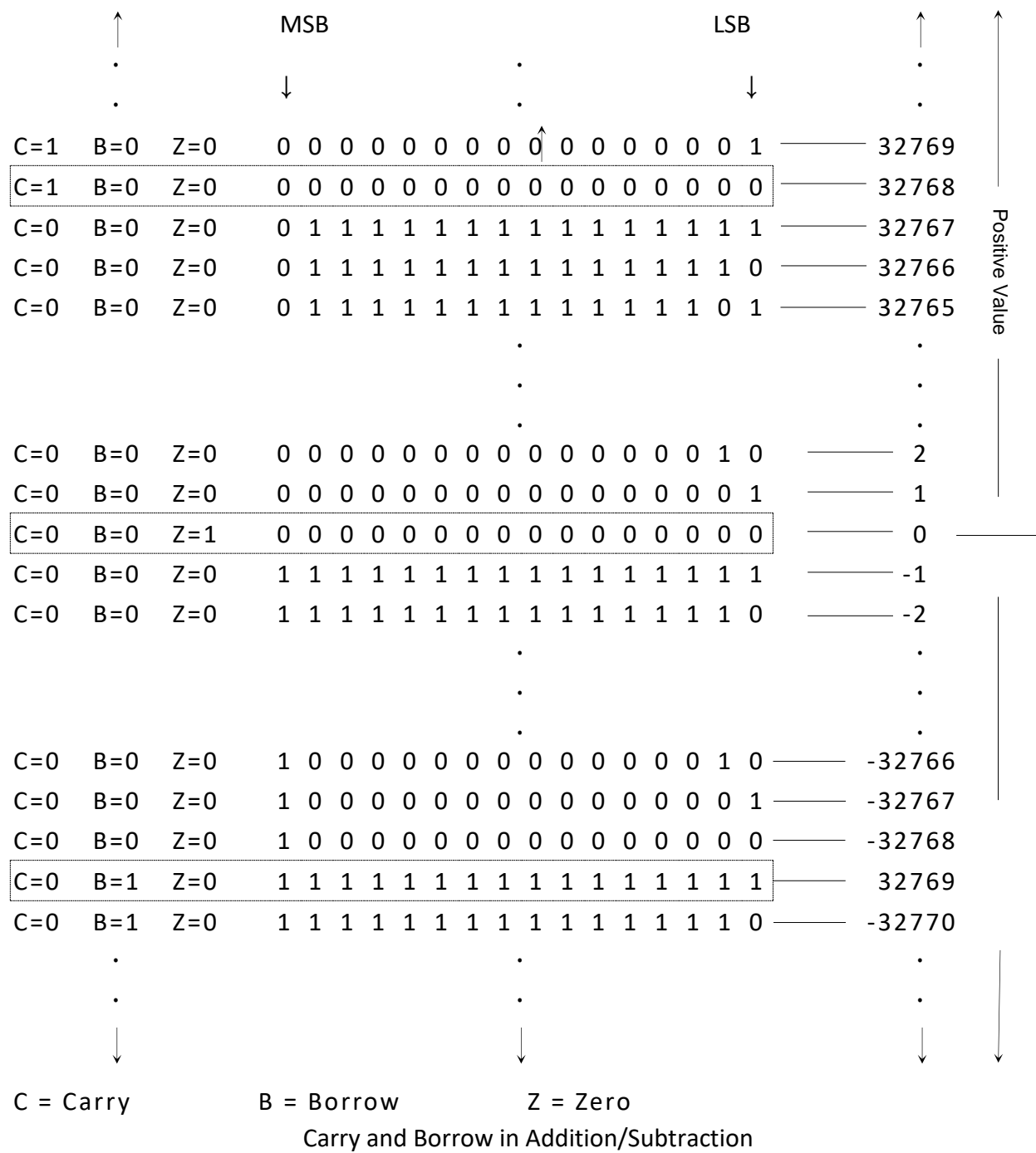

※If carry and borrow processing is not required, it is recommended to use Fun224 fast addition and Fun225 fast subtraction, because compared with Fun11 addition and Fun12 subtraction, no carry/borrow is required

# *6*

# **Basic Function Instructions**

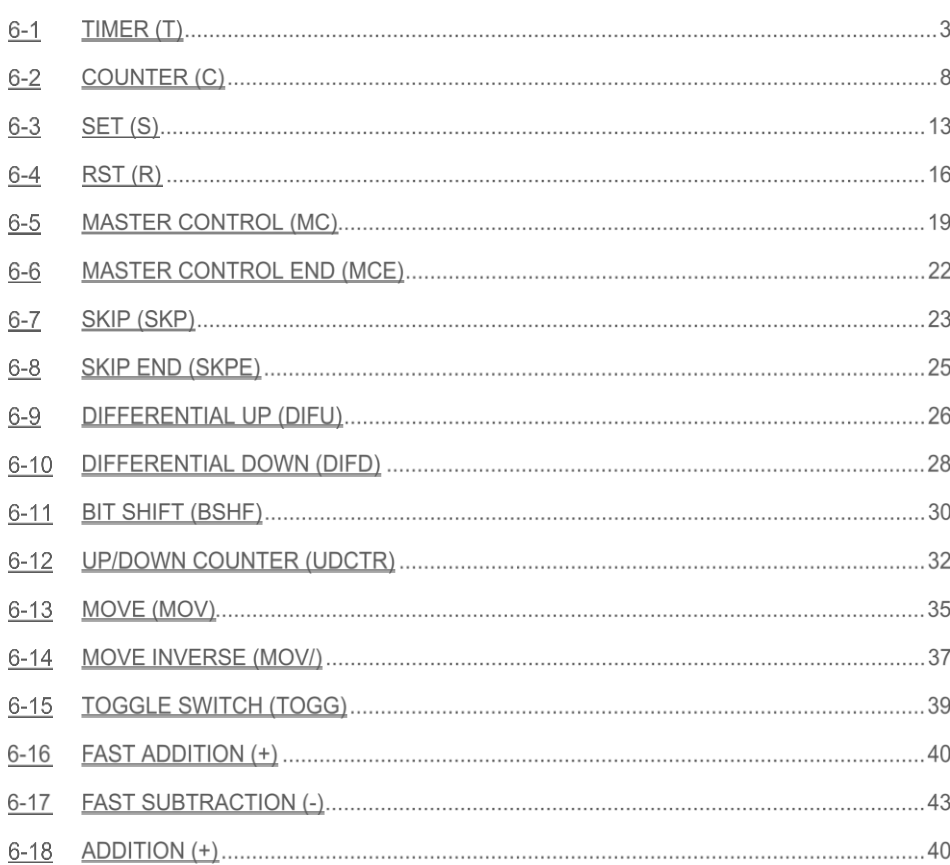

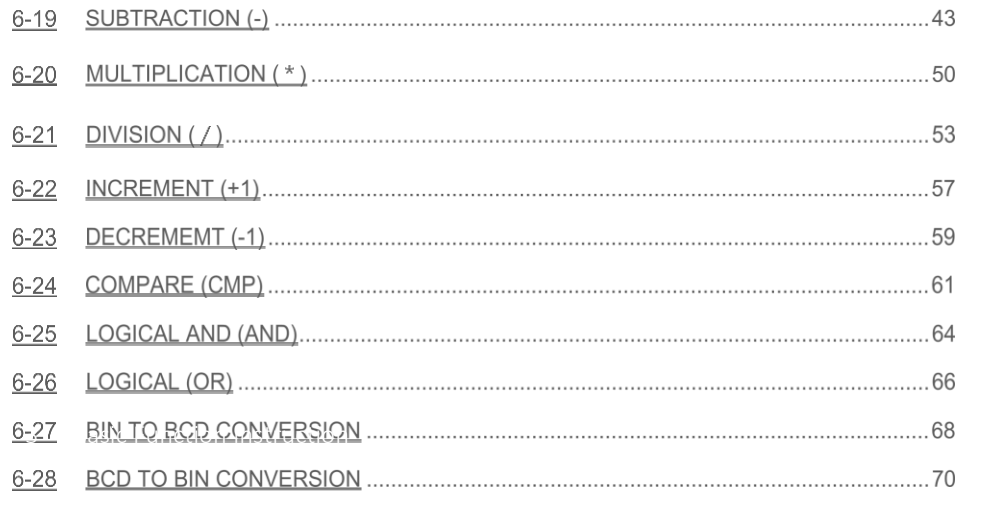

# **6-1 TIMER(T)**

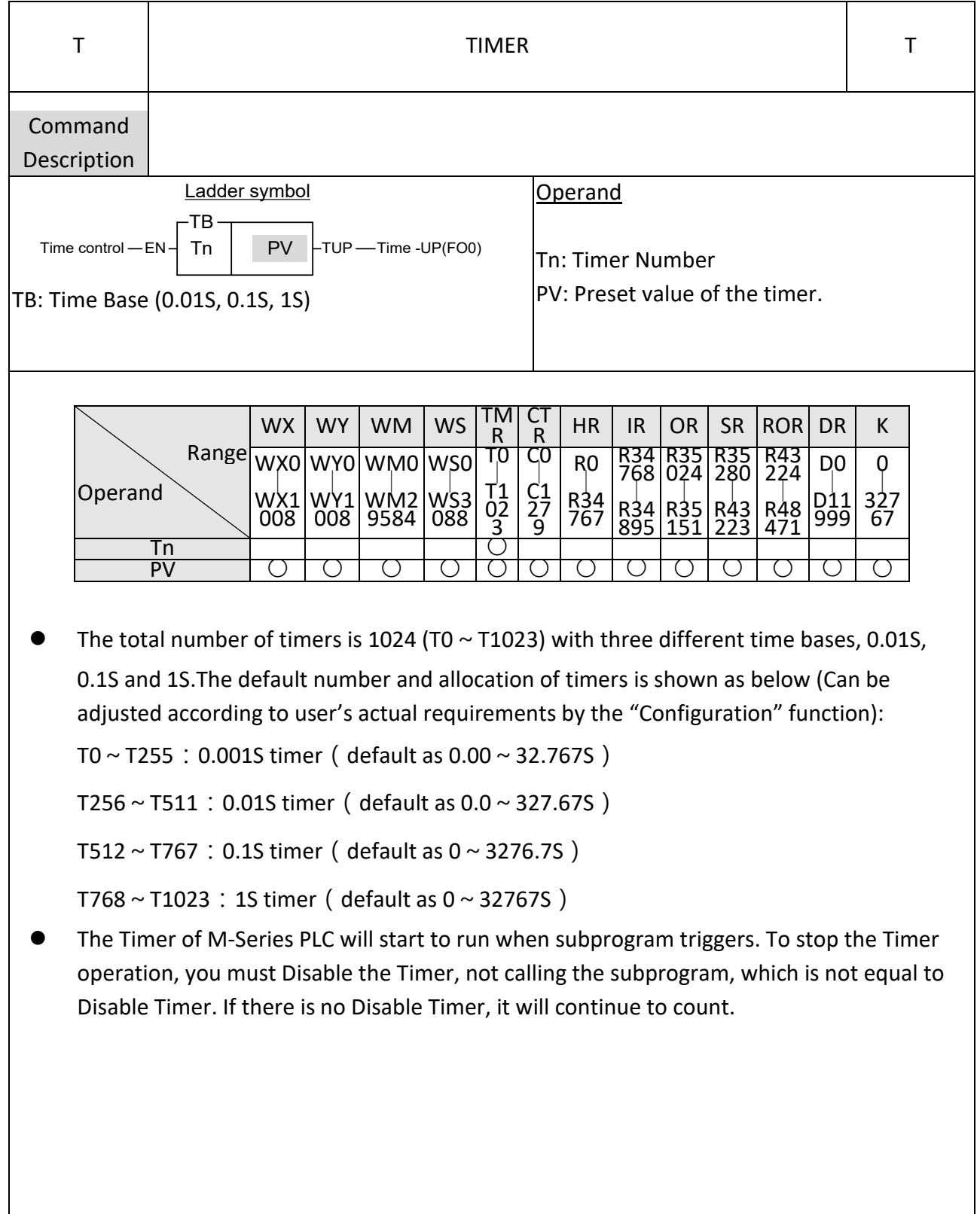

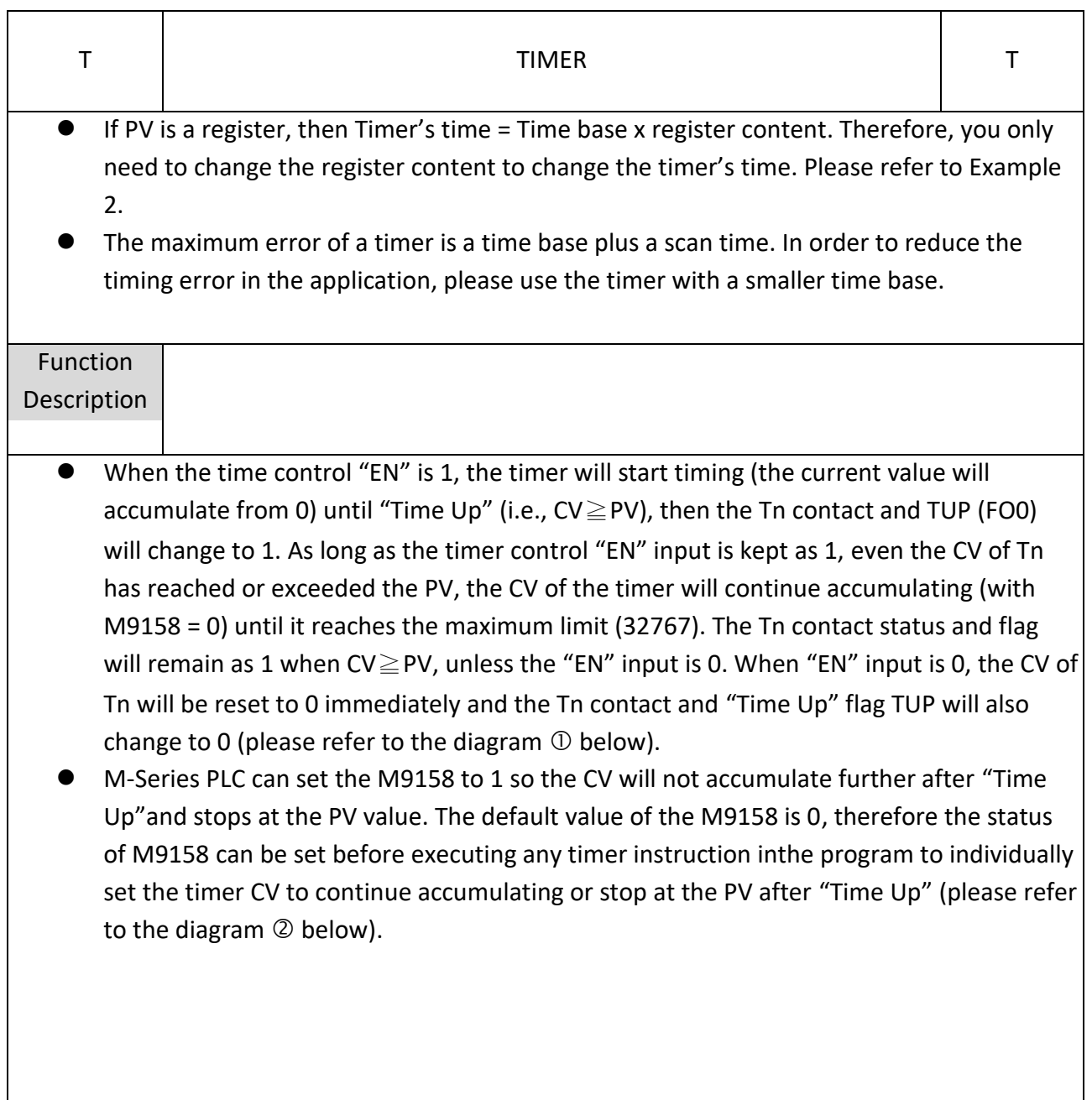

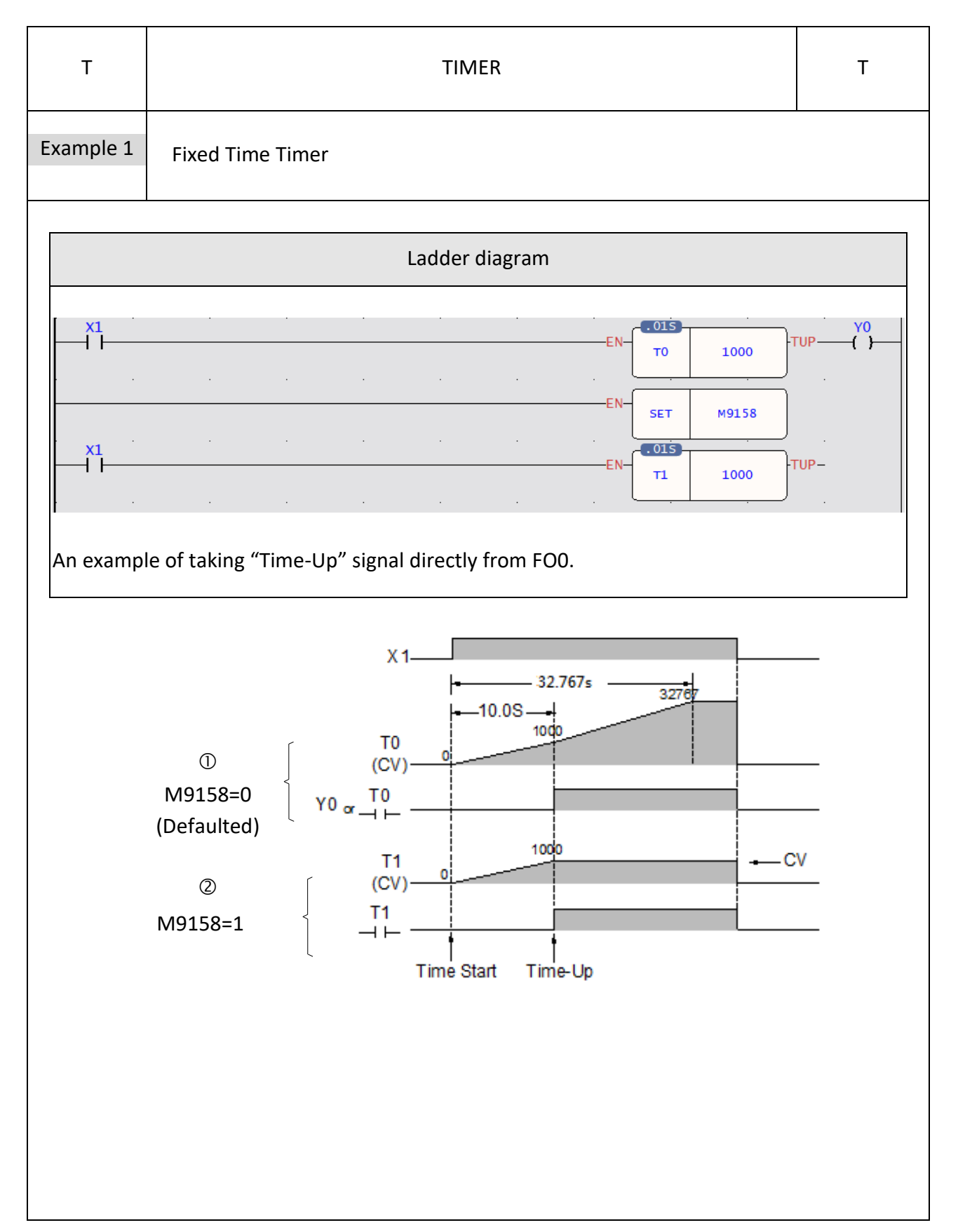

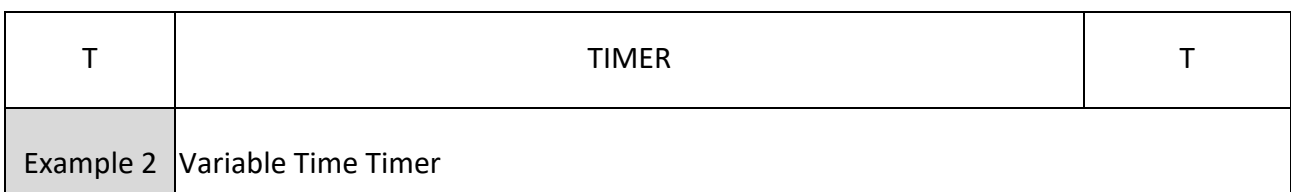

The preset value (PV) shown in example 1 is a constant which is equal to 1000. This value is fixed and can not be changed once programmed. In many circumstances, the preset time of the timers needs to be varied while PLC running. In order to change the preset time of a timer, can first use a register as the PV operand (R or D...) and then the preset time can be varied by changing the register content. As shown in this example, if set R0 to 100, then T becomes a 10S Timer, and hence if set R0 to 200, then T becomes a 20S Timer. So that we can easily change the timer dynamically while the PLC is running.

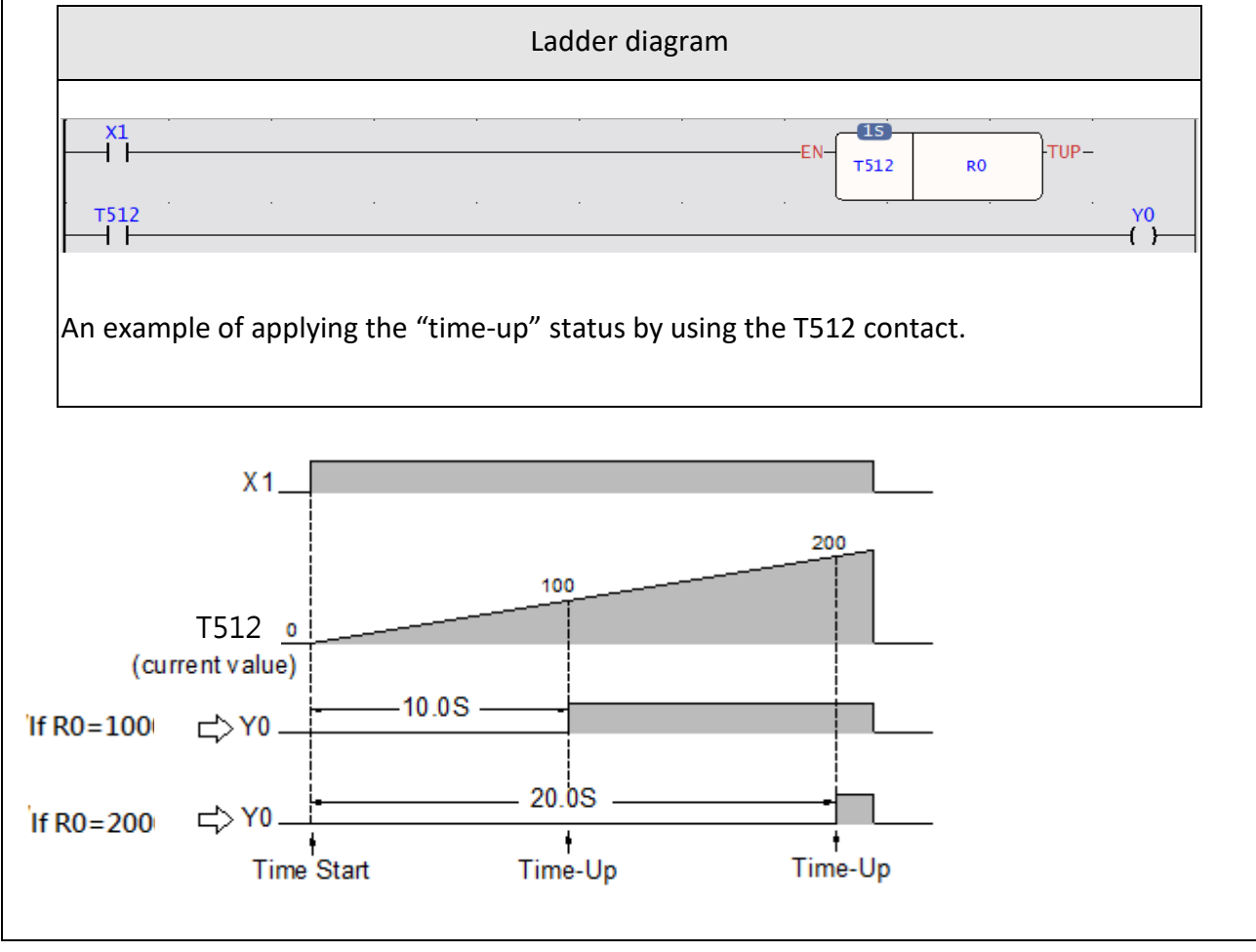

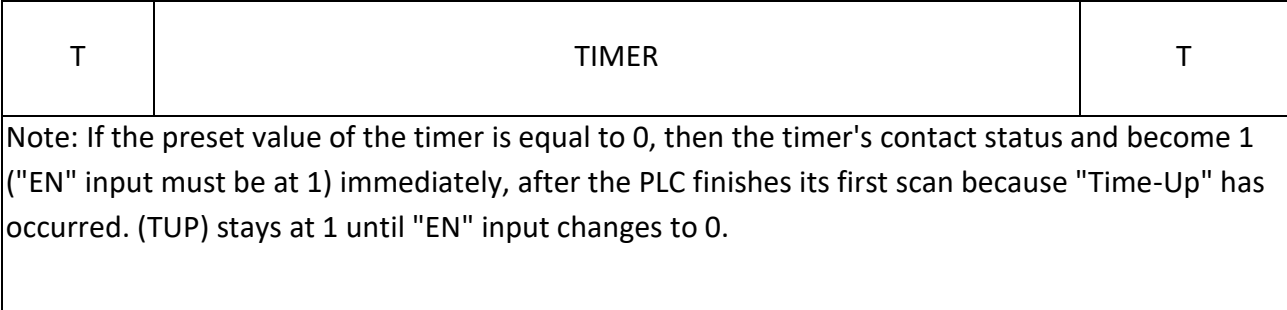

# **6-2 COUNTER(C)**

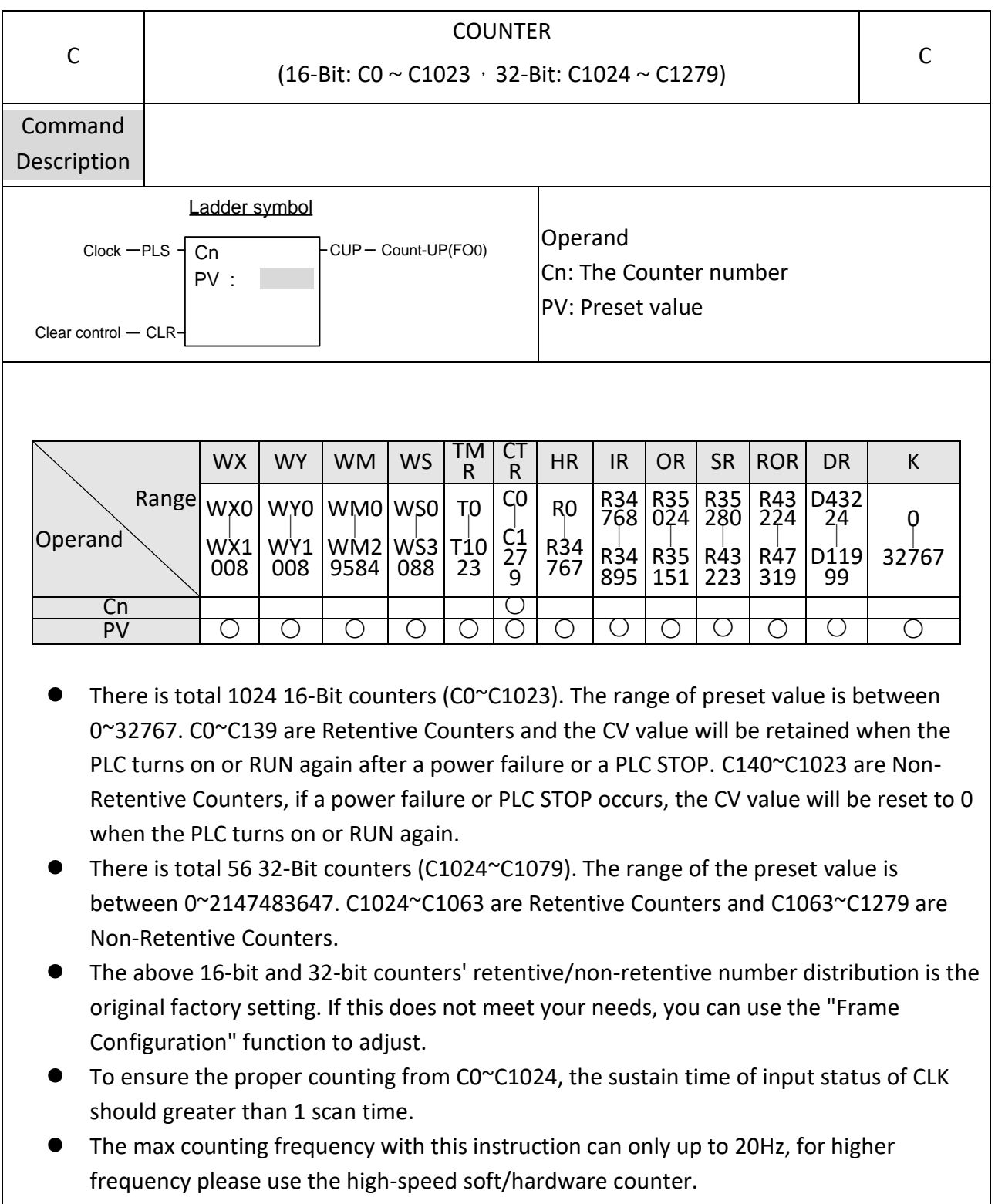

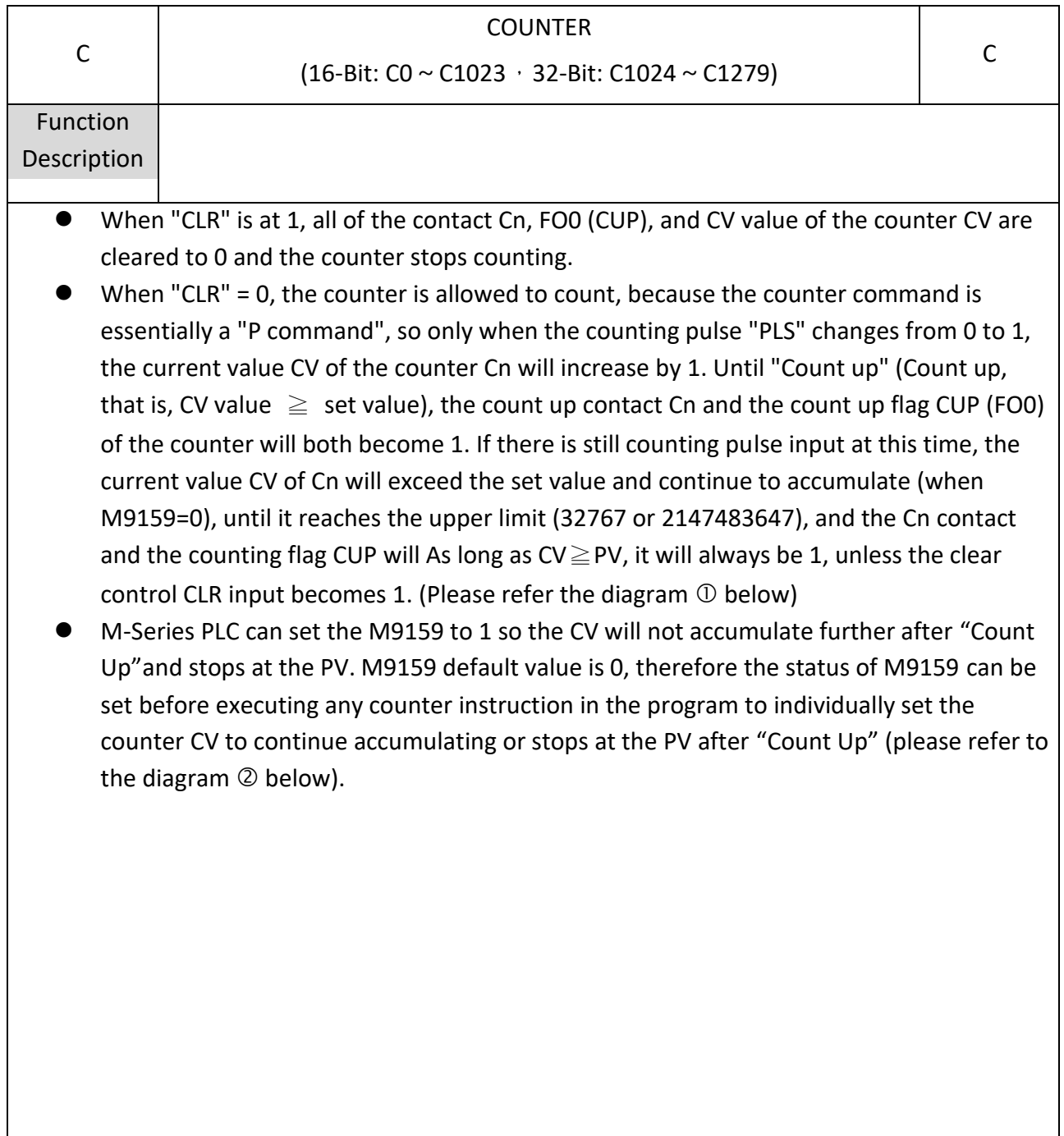

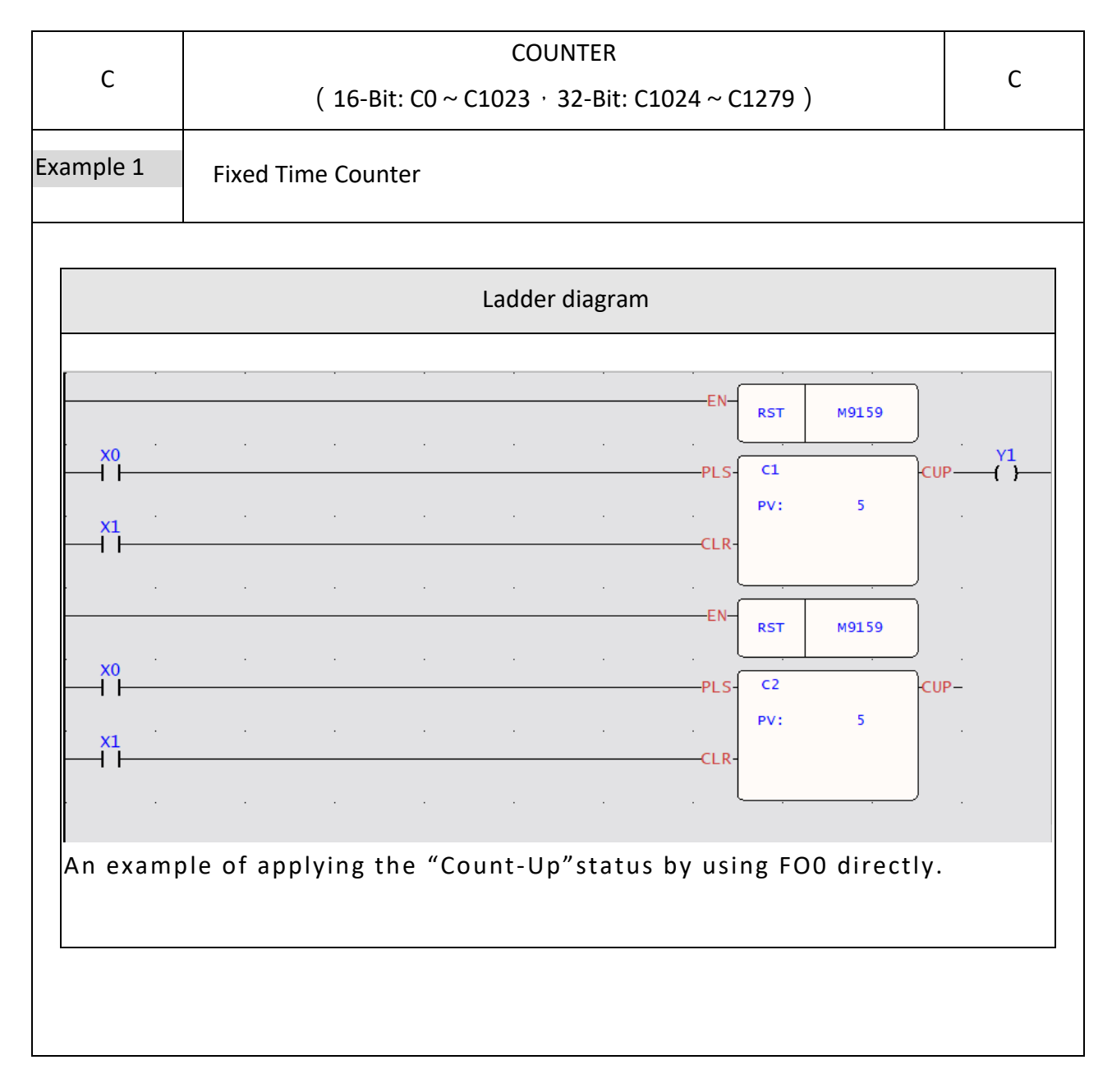

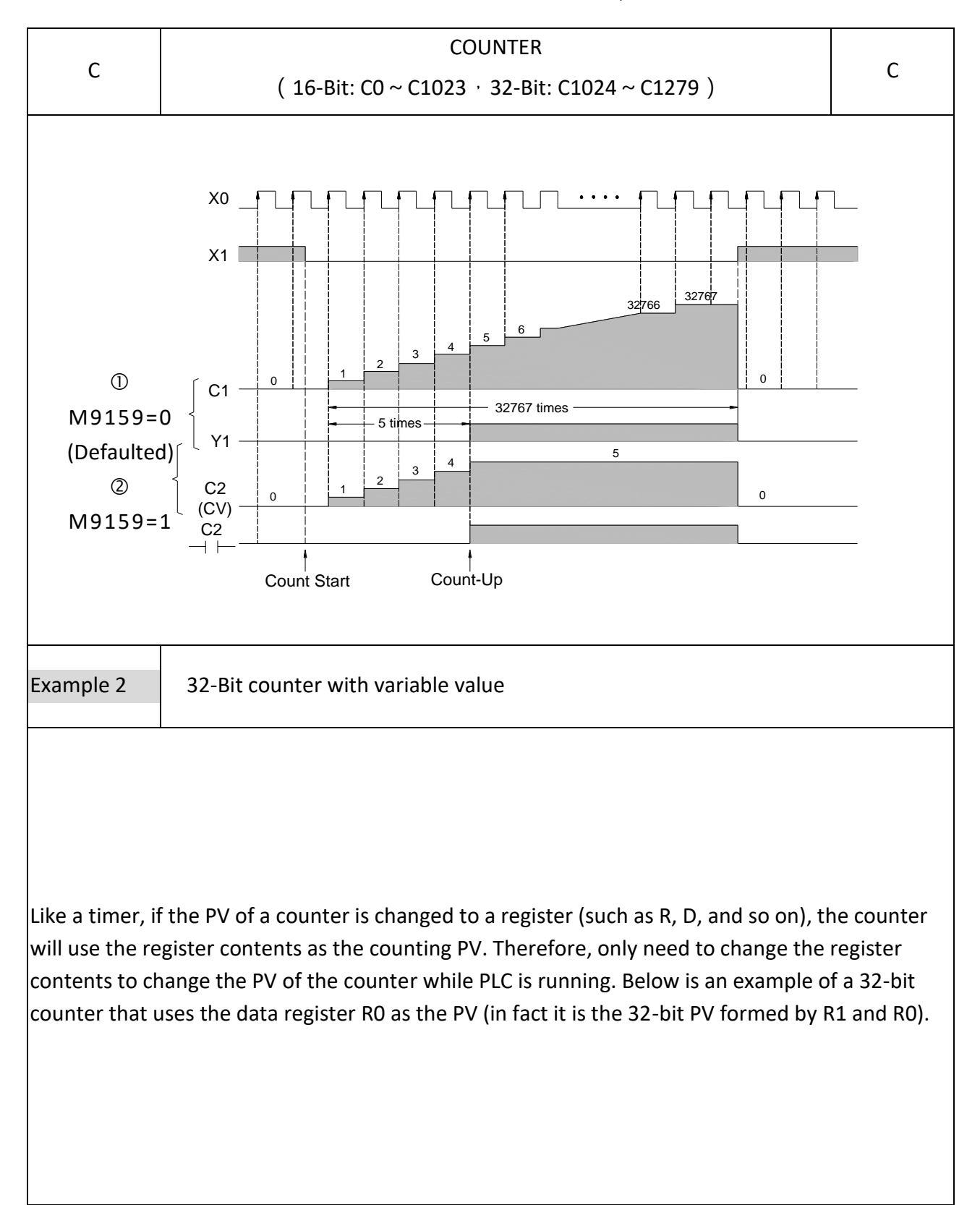

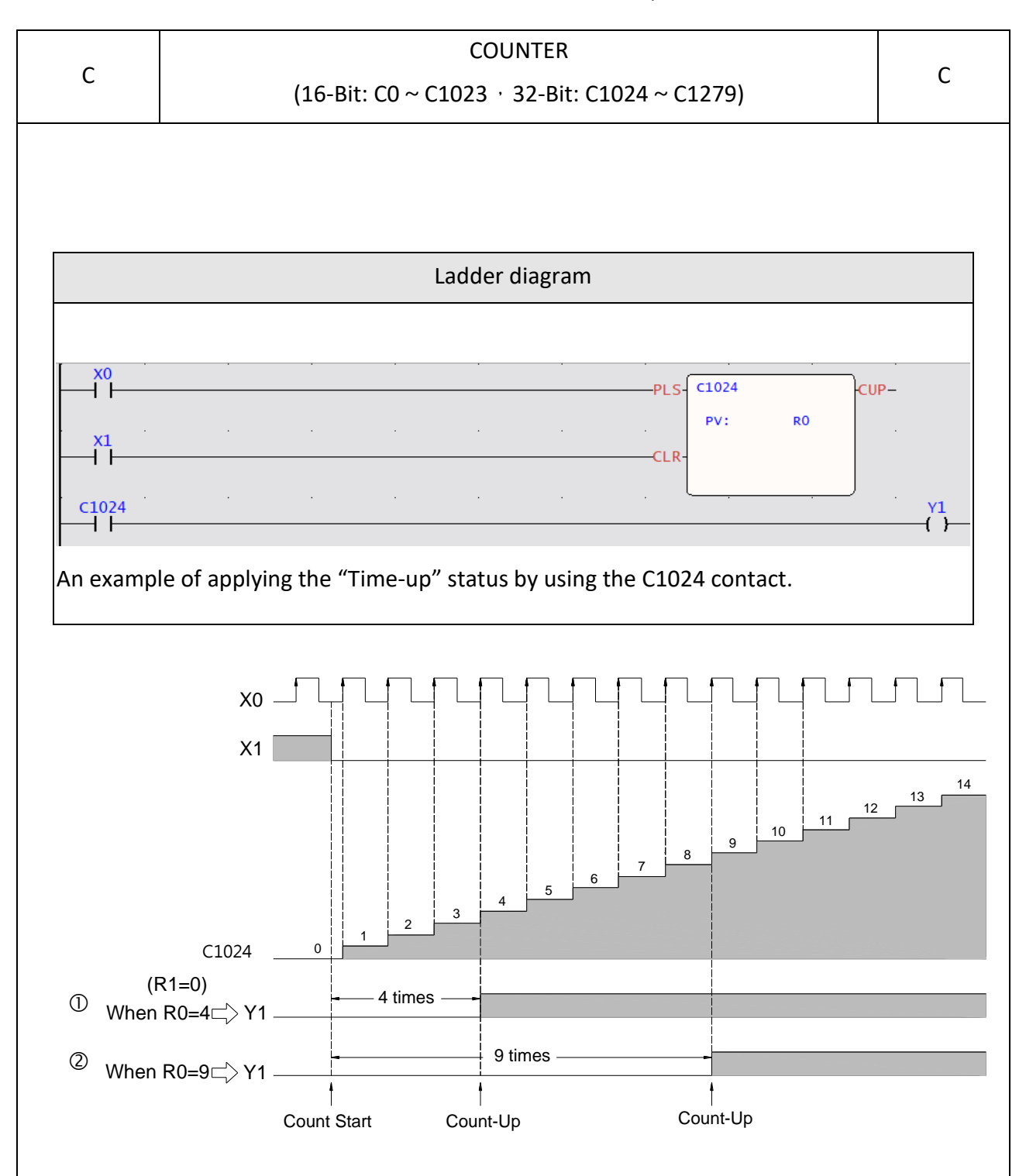

Note: If the preset value of the counter is 0 and "CLR" input also at 0, then the Cn contact status and FO0 (CUP) becomes 1 immediately after the PLC finishes its first scan because the "Count-Up" has occurred. It will stay at 1 regardless how the CV value varies until "CLR" input changes to 1.

# **6-3 SET(S)**

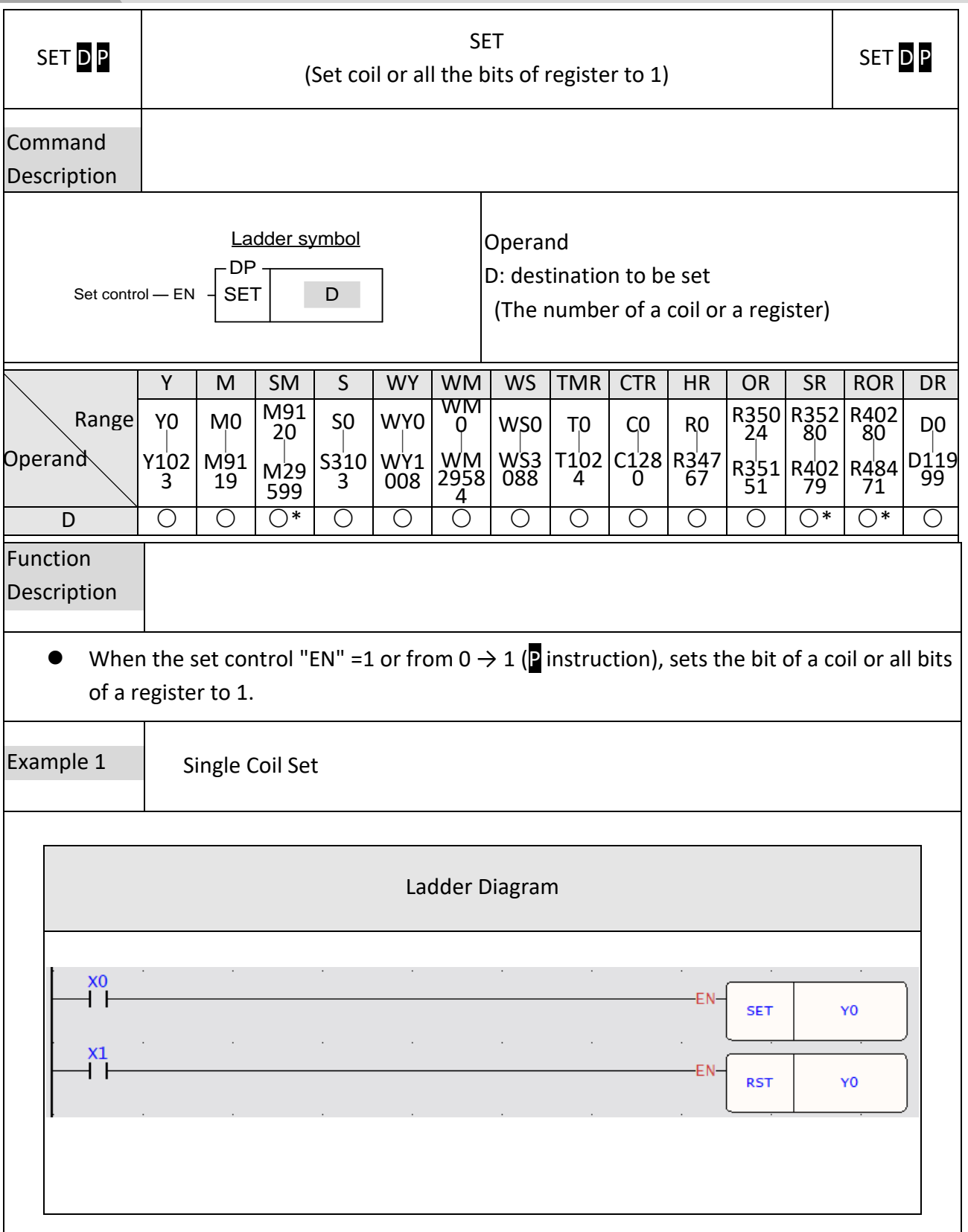

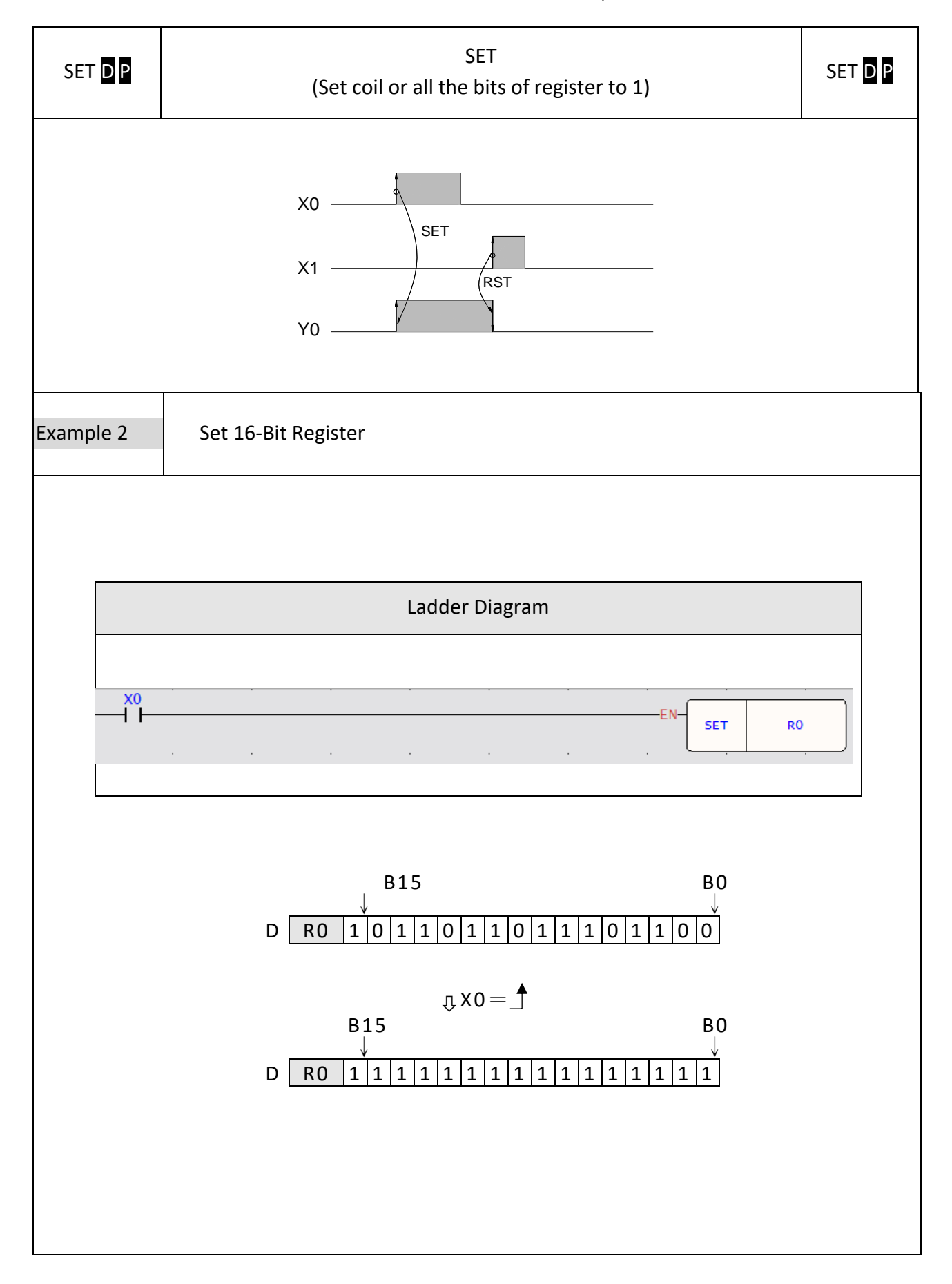

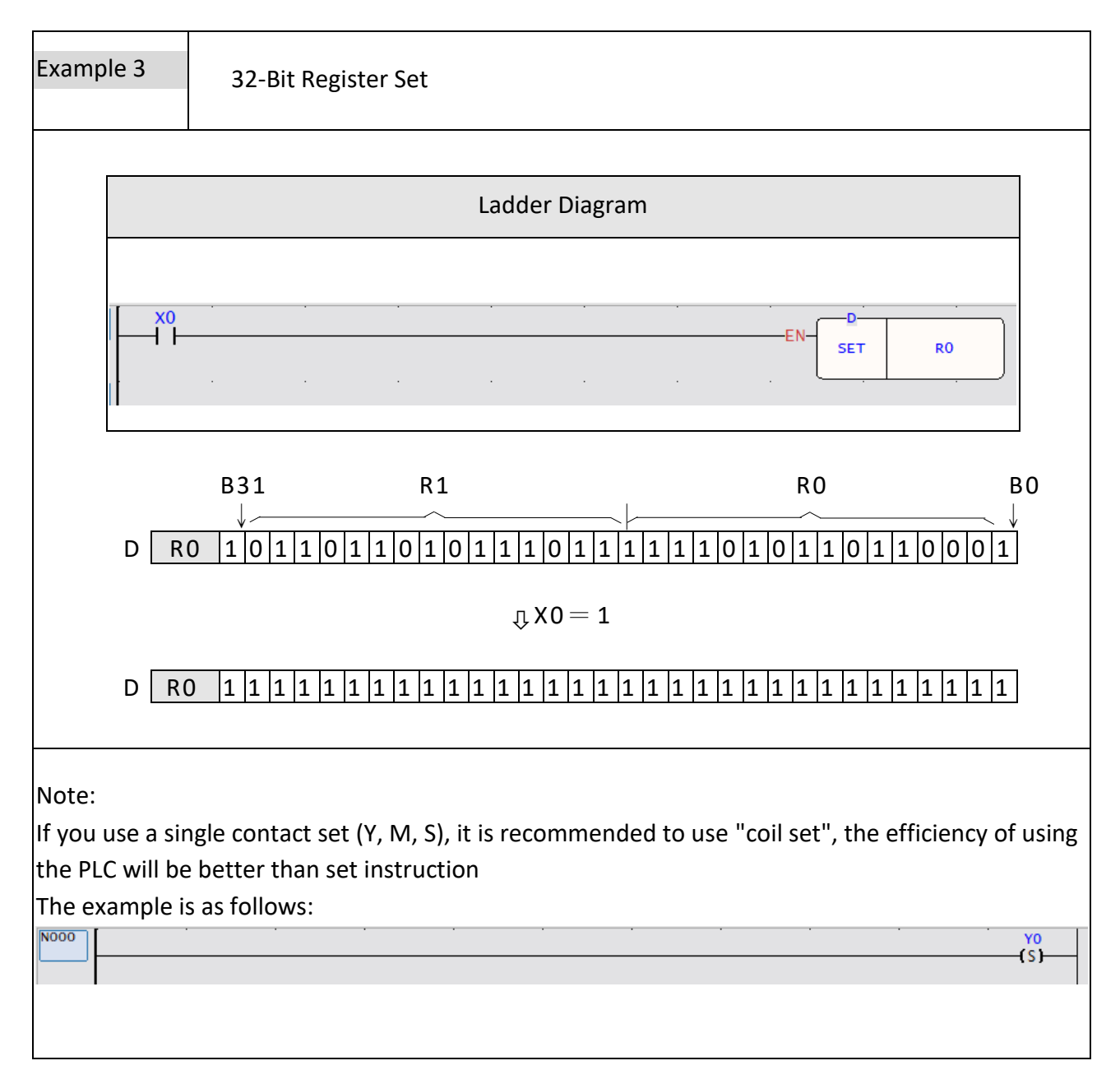

# **6-4 RST(R)**

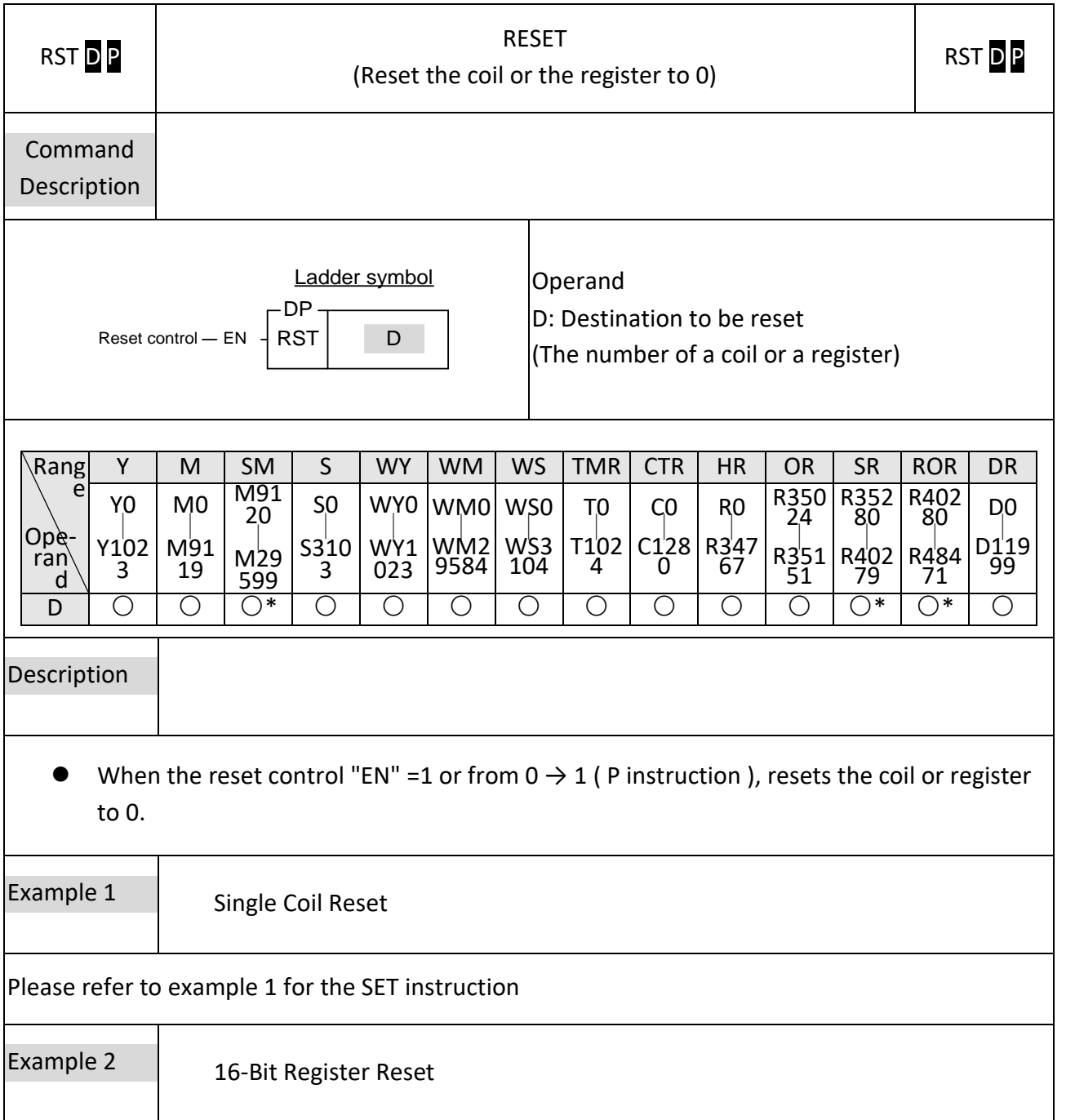

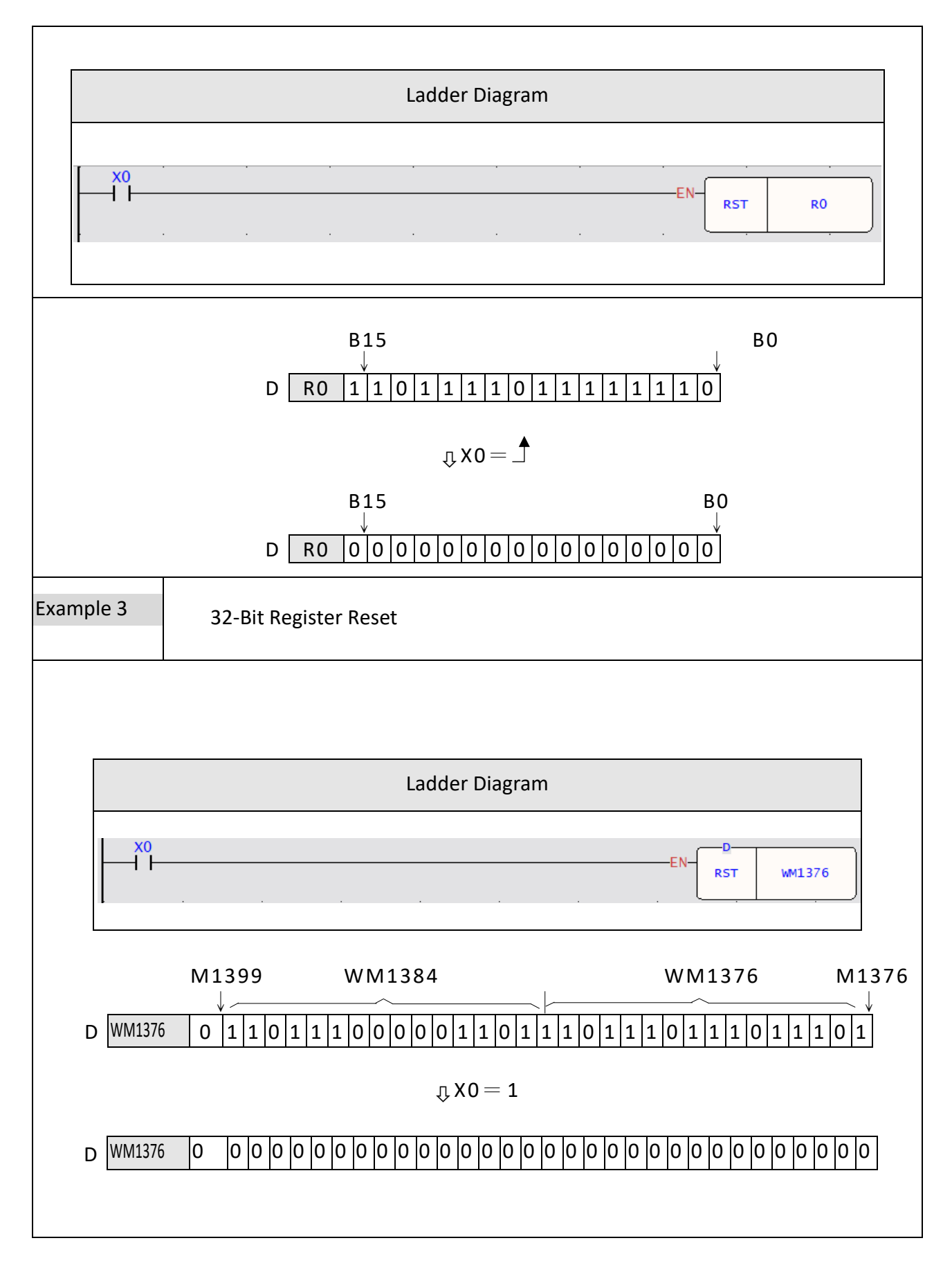

 $\frac{Y0}{R}$ 

Note:

**NO00** 

If you use a single contact reset (Y, M, S), it is recommended to use "coil reset", the efficiency of using the PLC will be better than set instruction

The example is as follows:

# **6-5 MASTER CONTROL(MC)**

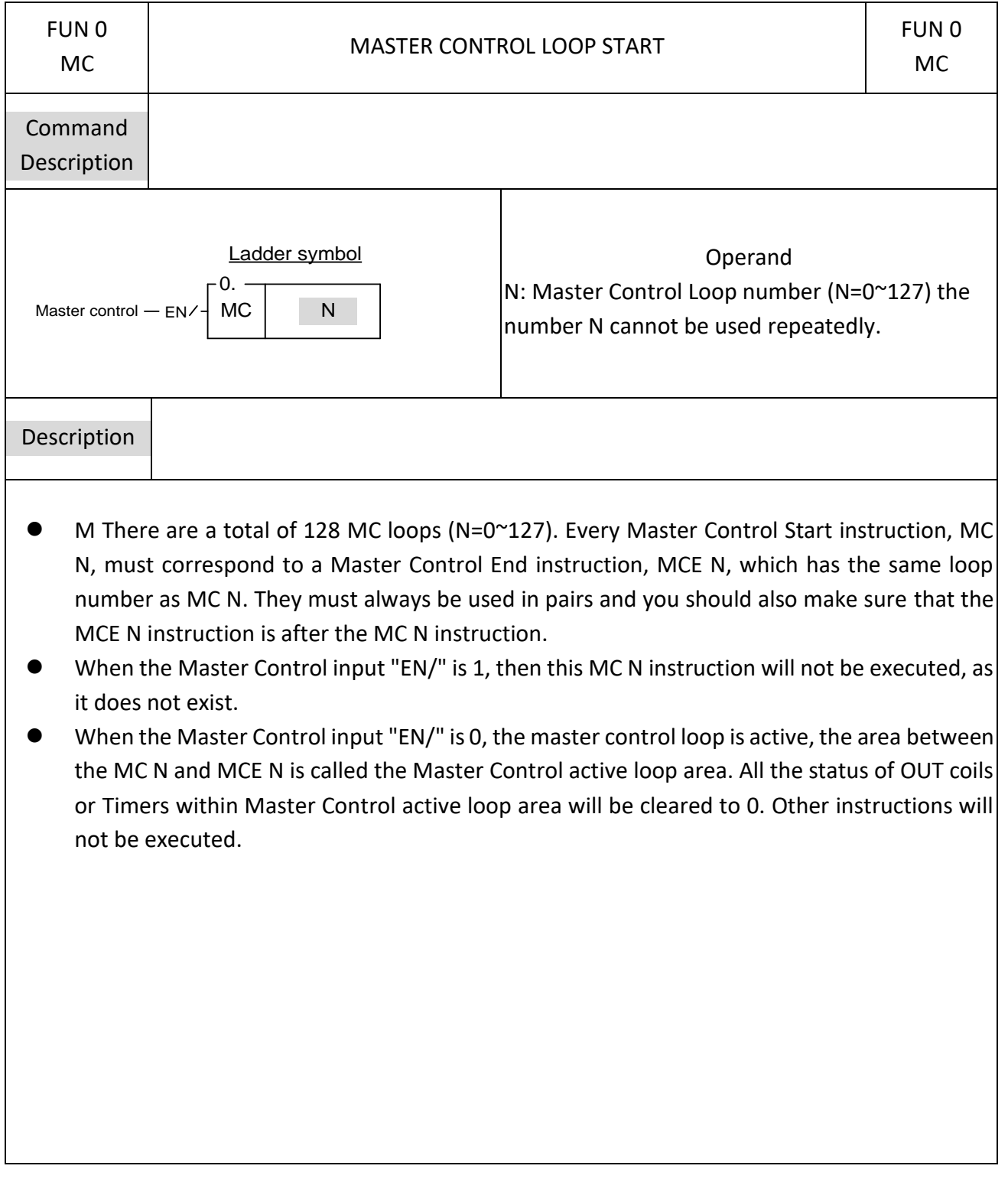

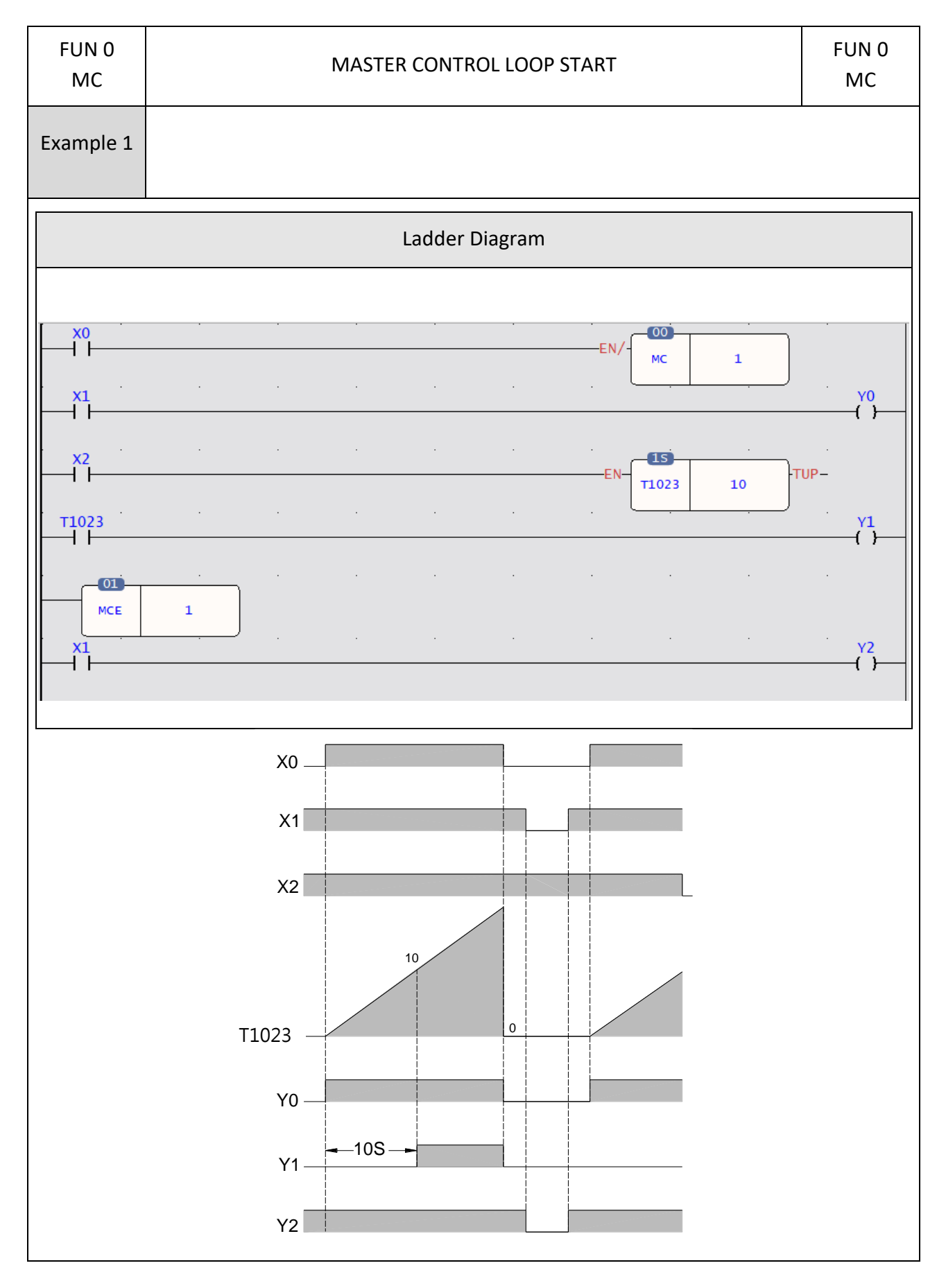

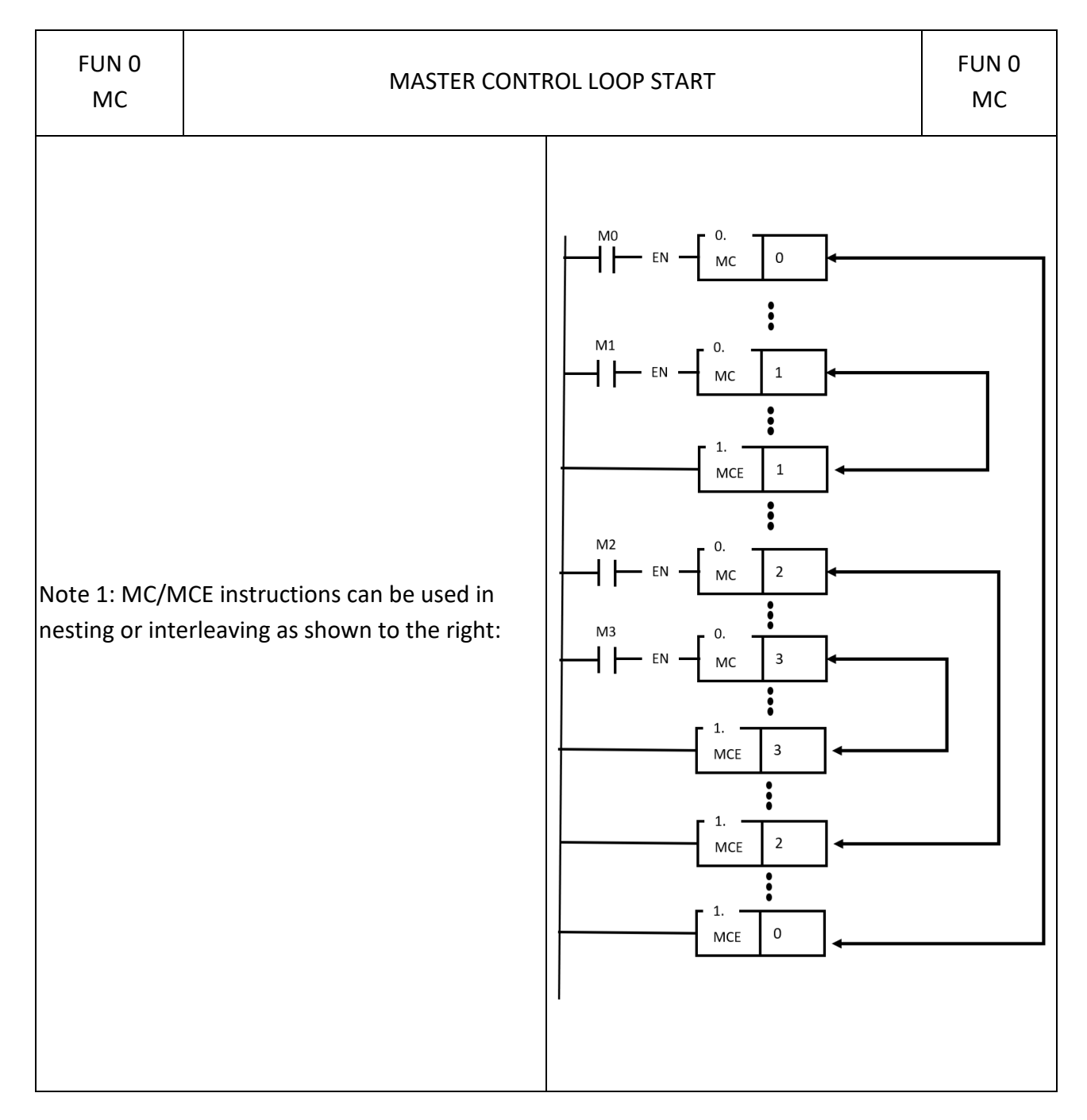

# **6-6 MASTER CONTROL END(MCE)**

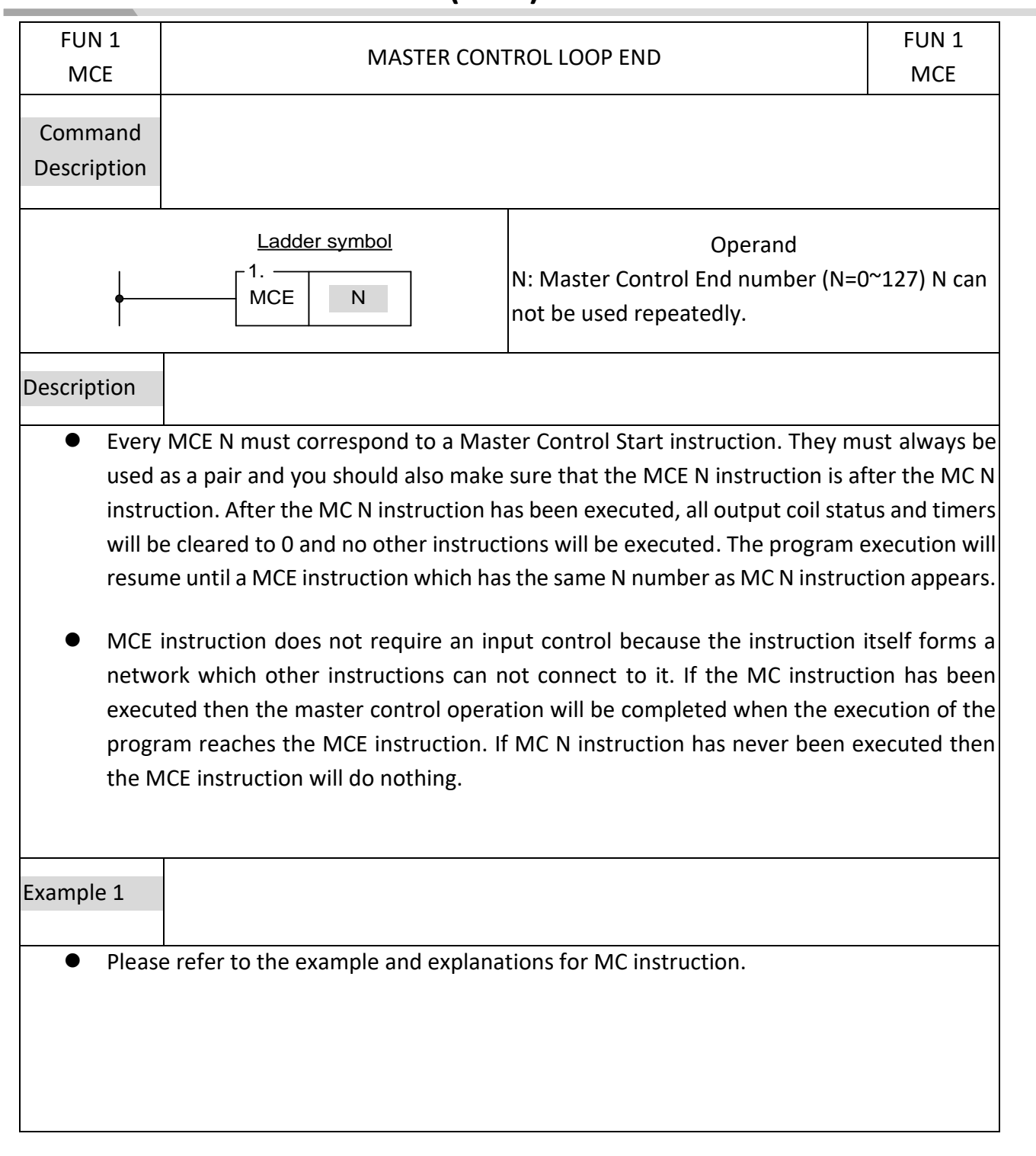

# **6-7 SKIP(SKP)**

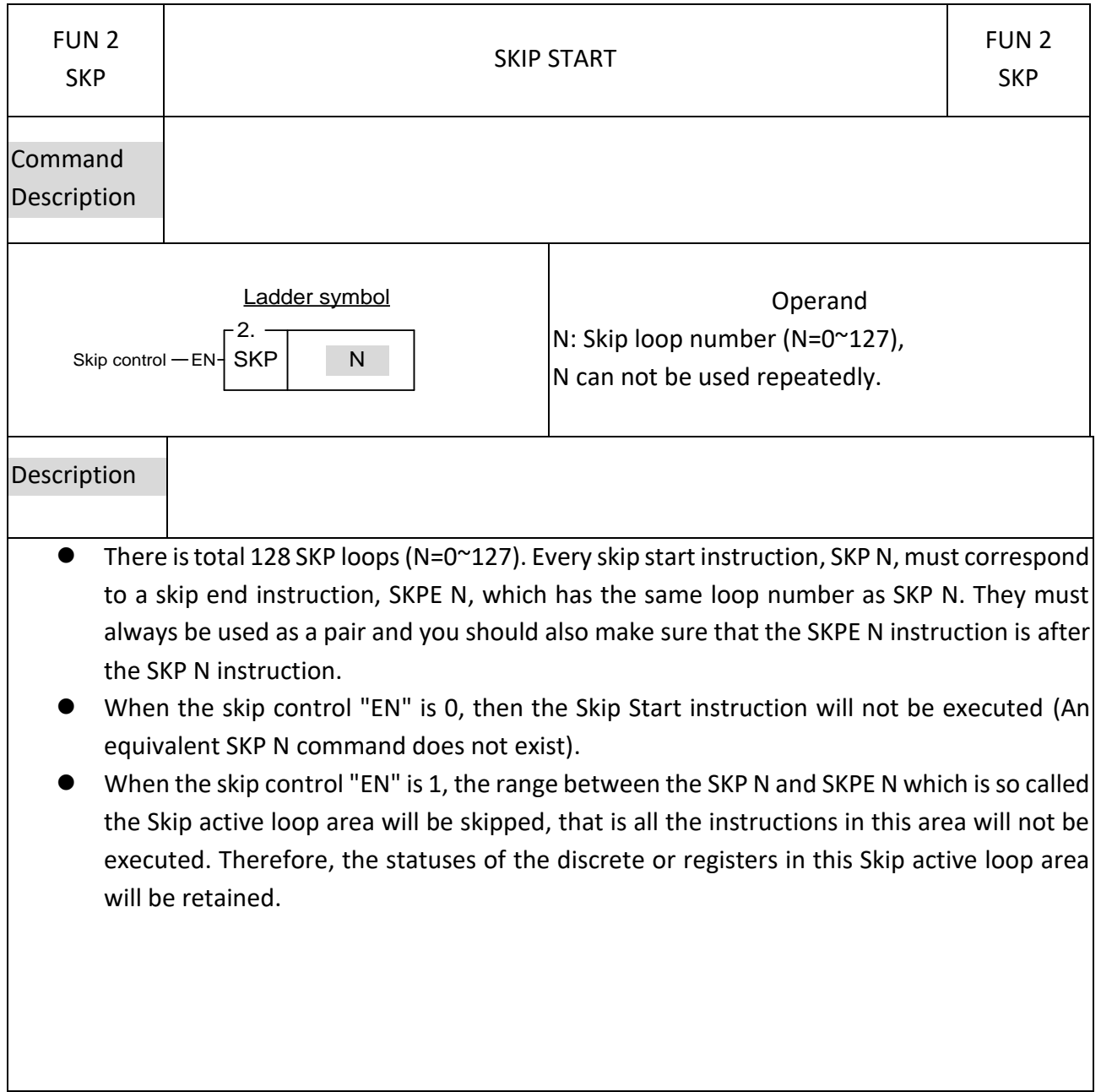

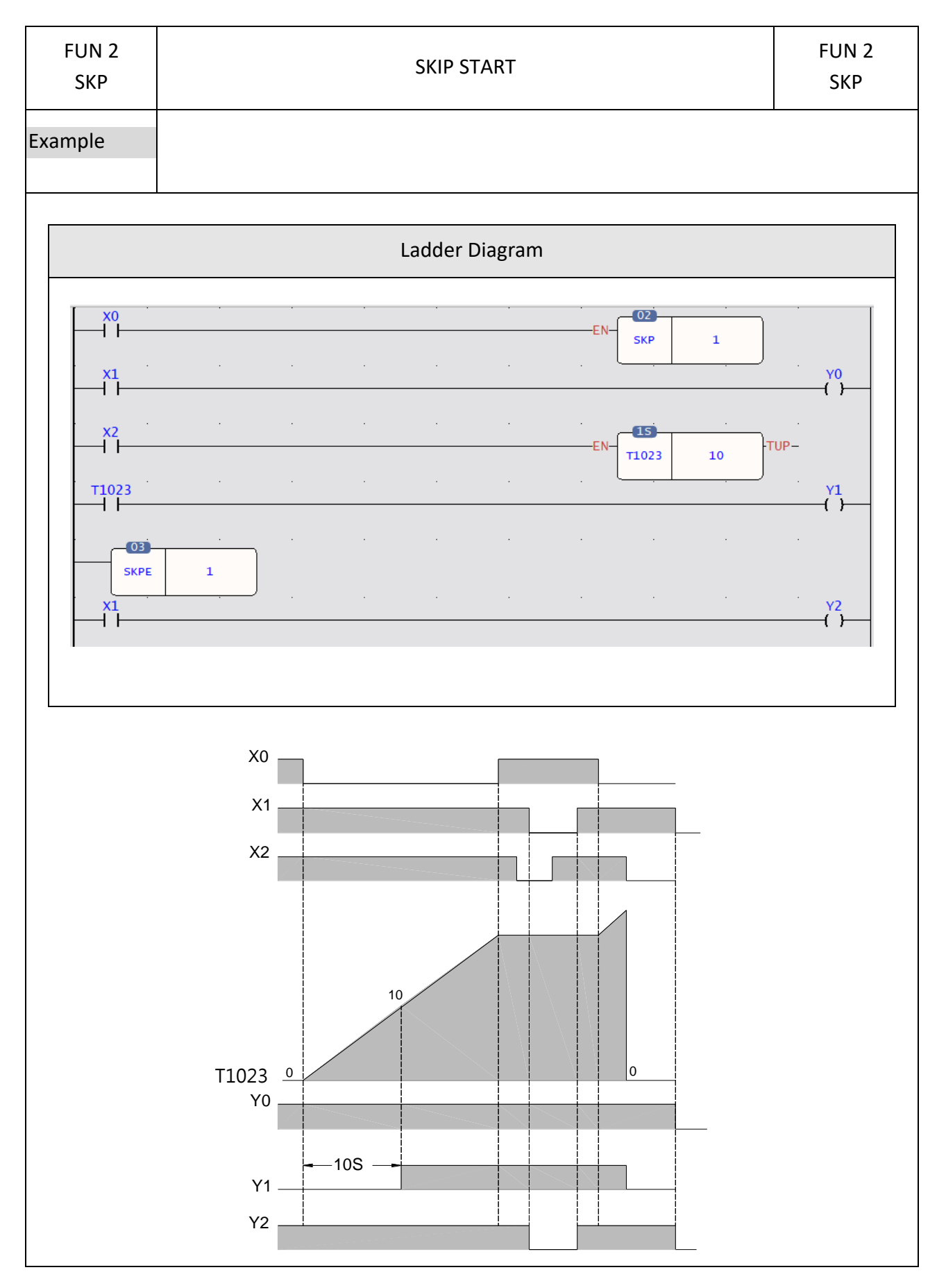

# **6-8 SKIP END(SKPE)**

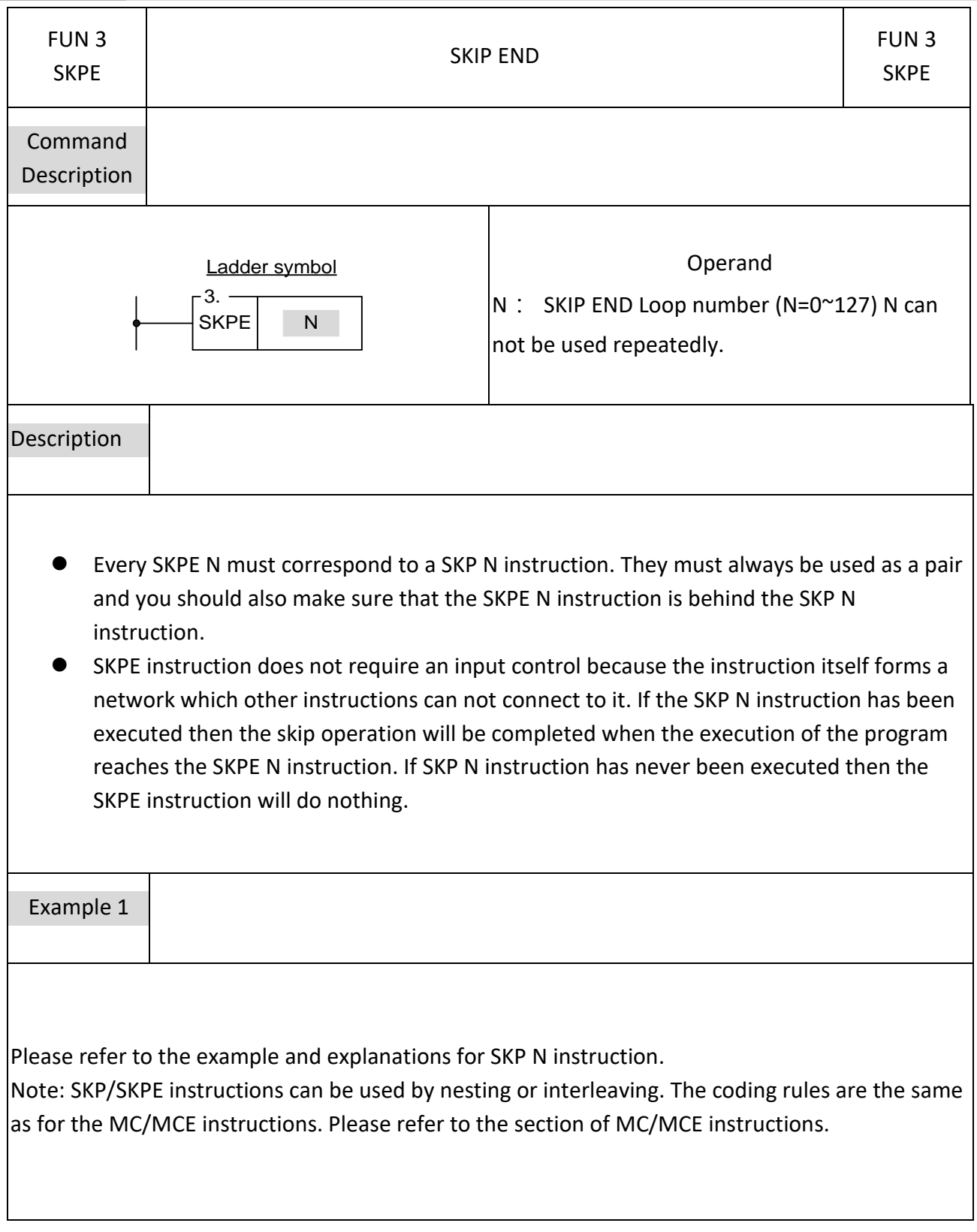

# **6-9 DIFFERENTIAL UP (DIFU)**

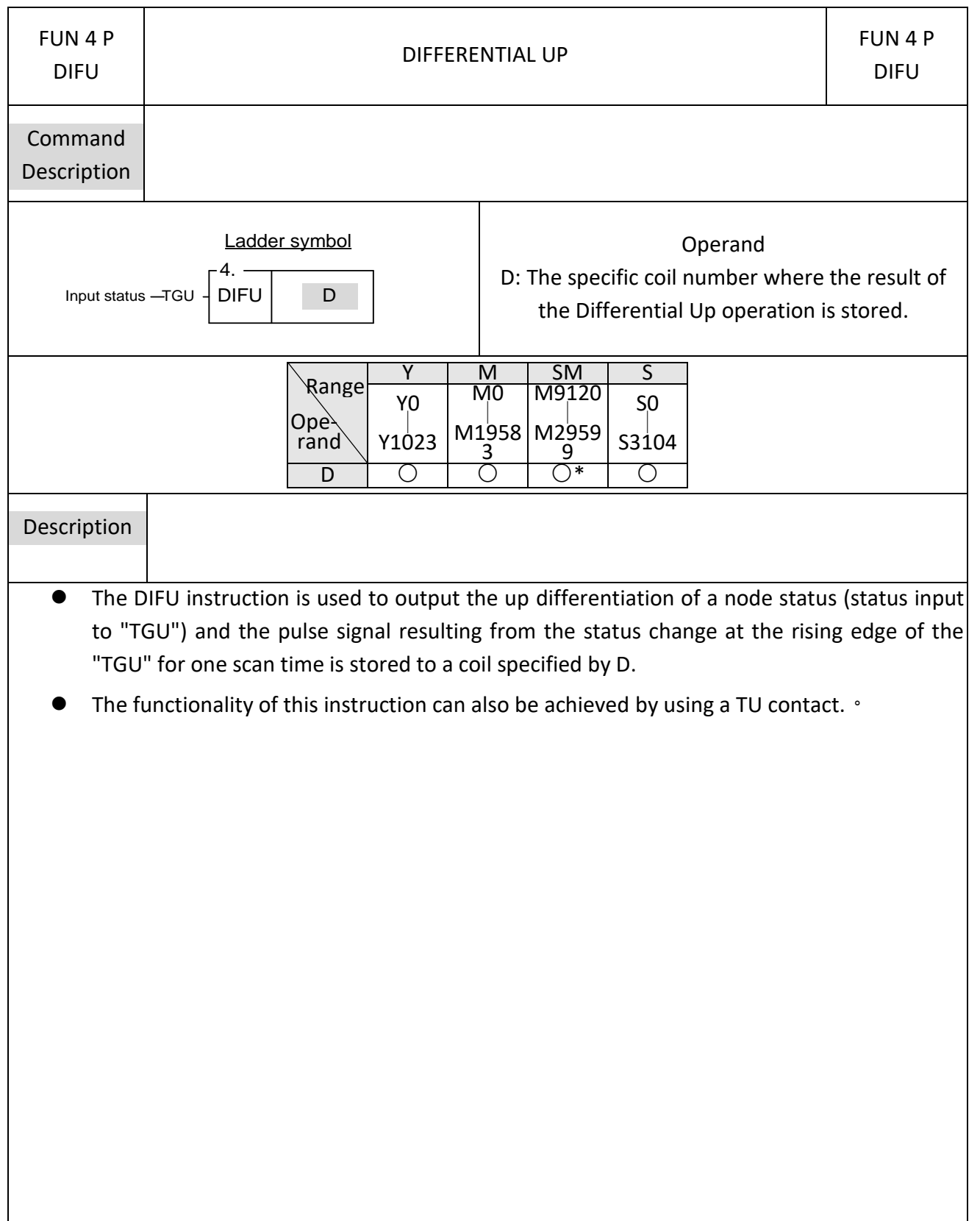

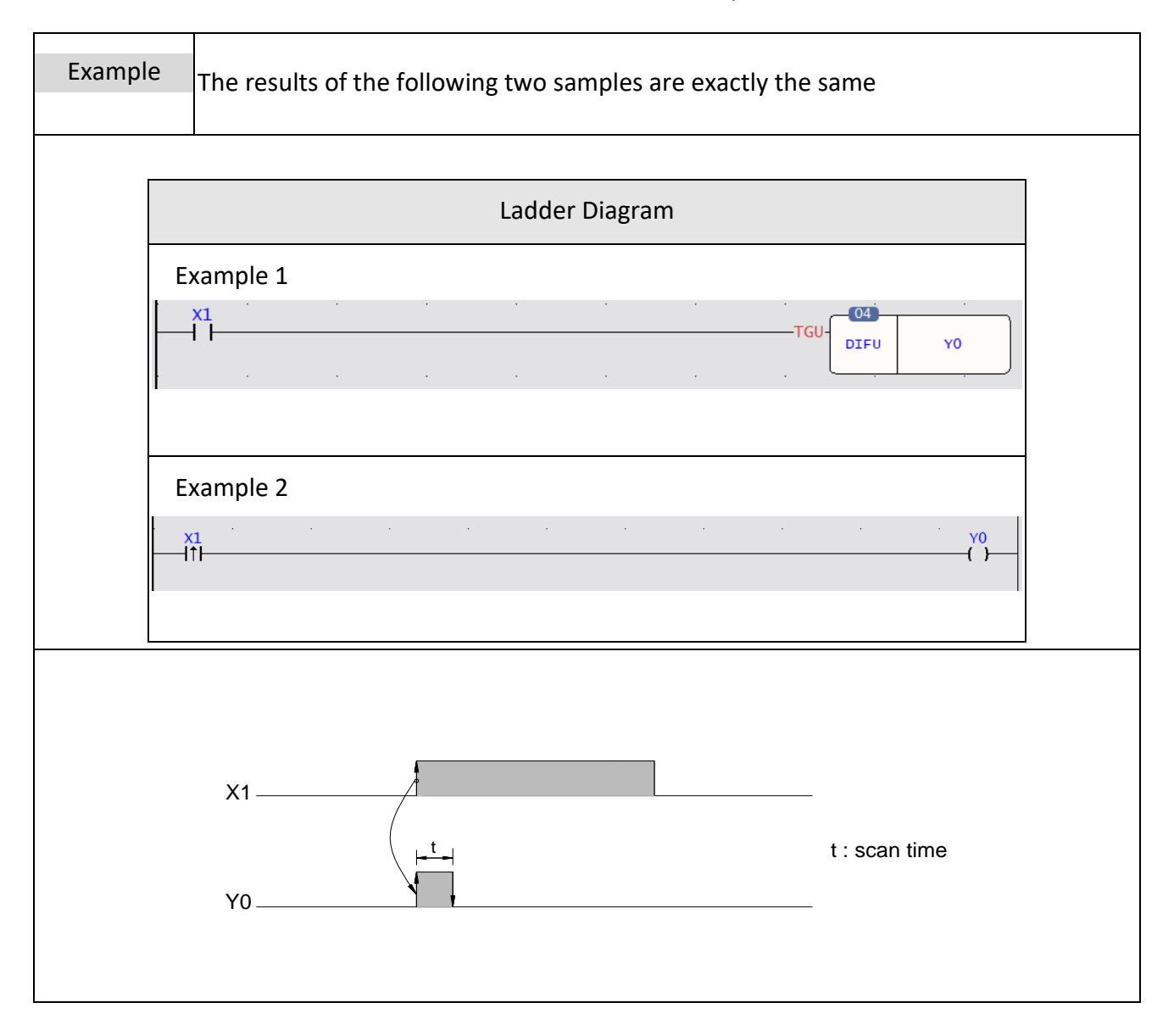

### **6-10 DIFFERENTIAL DOWN(DIFD)**

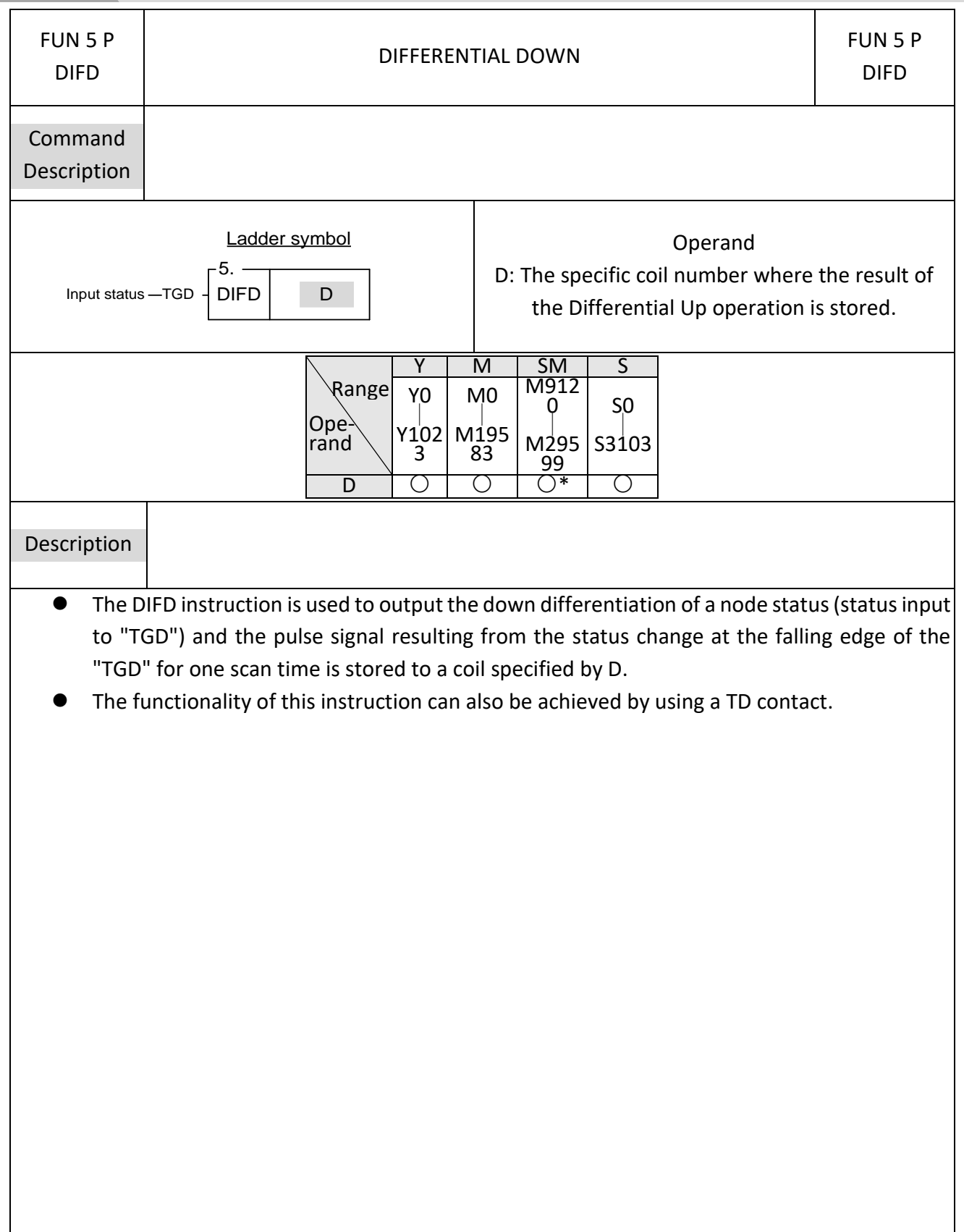
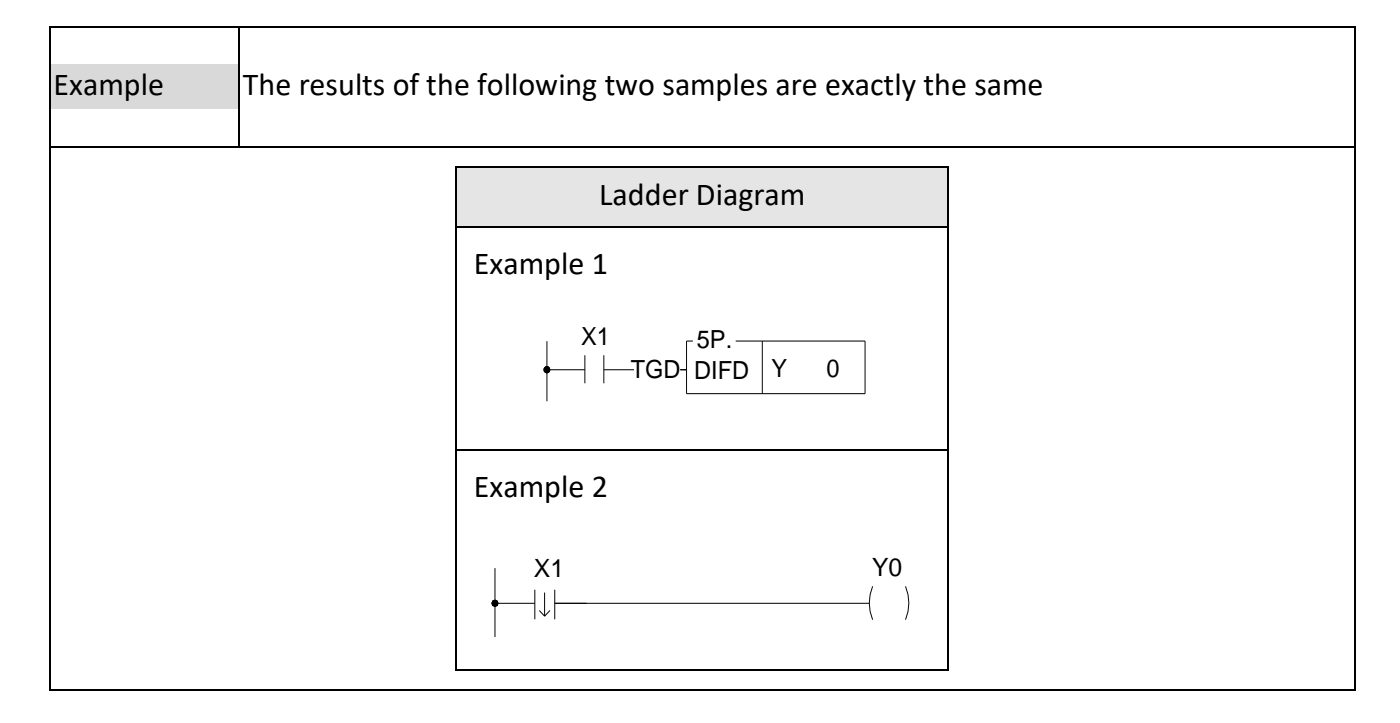

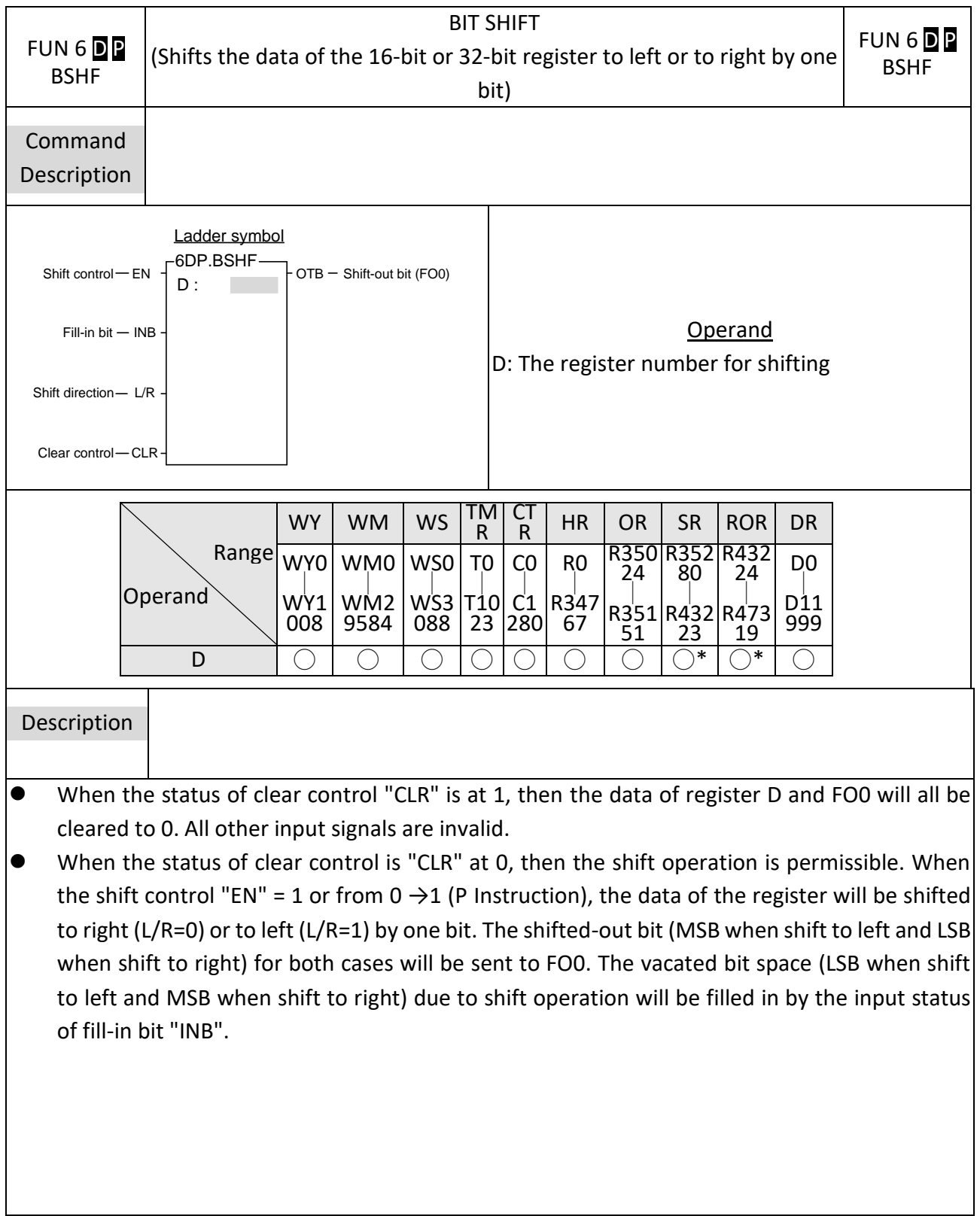

# **6-11 BIT SHIFT(BSHF)**

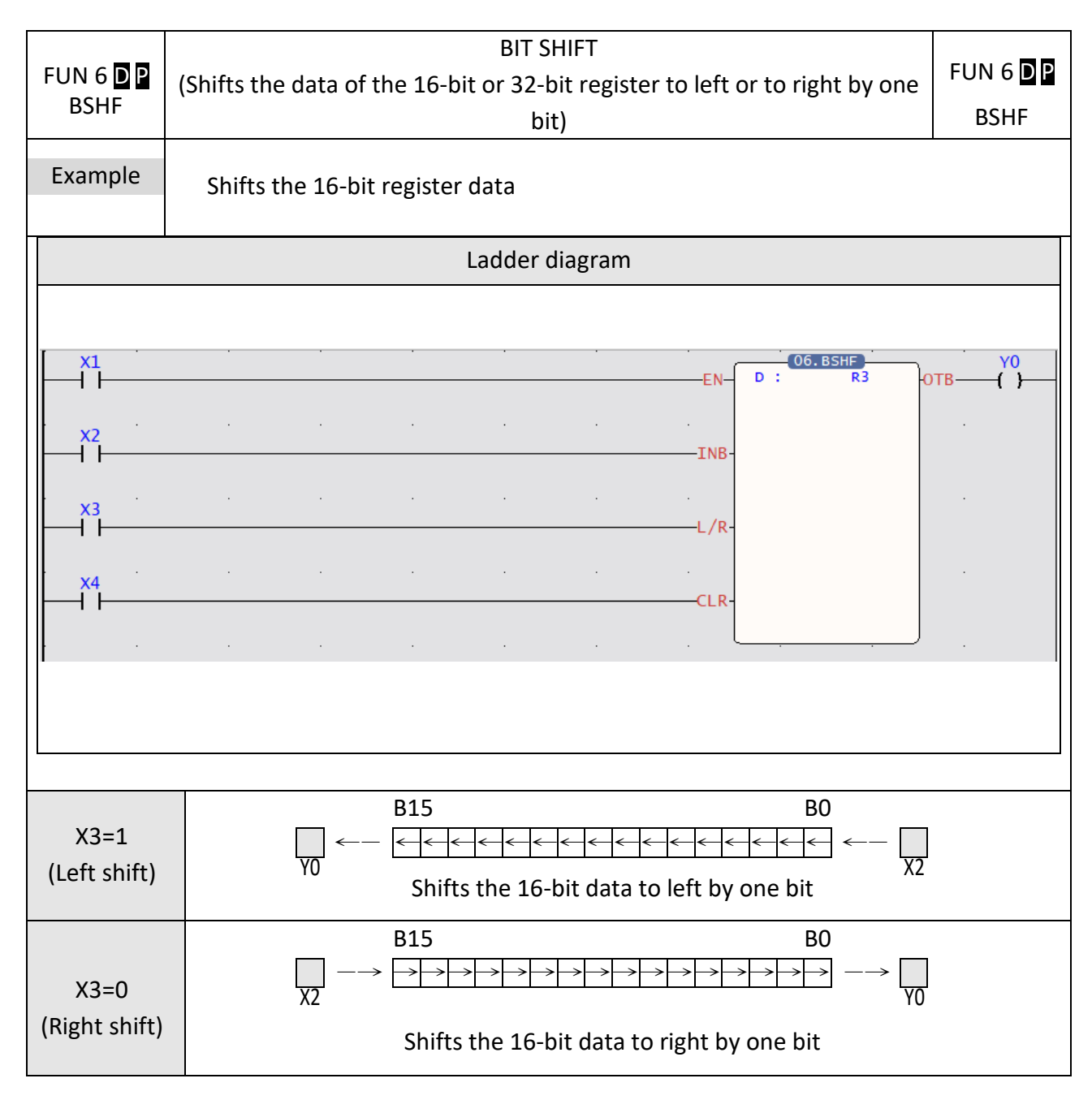

# **6-12 UP/DOWN COUNTER(UDCTR)**

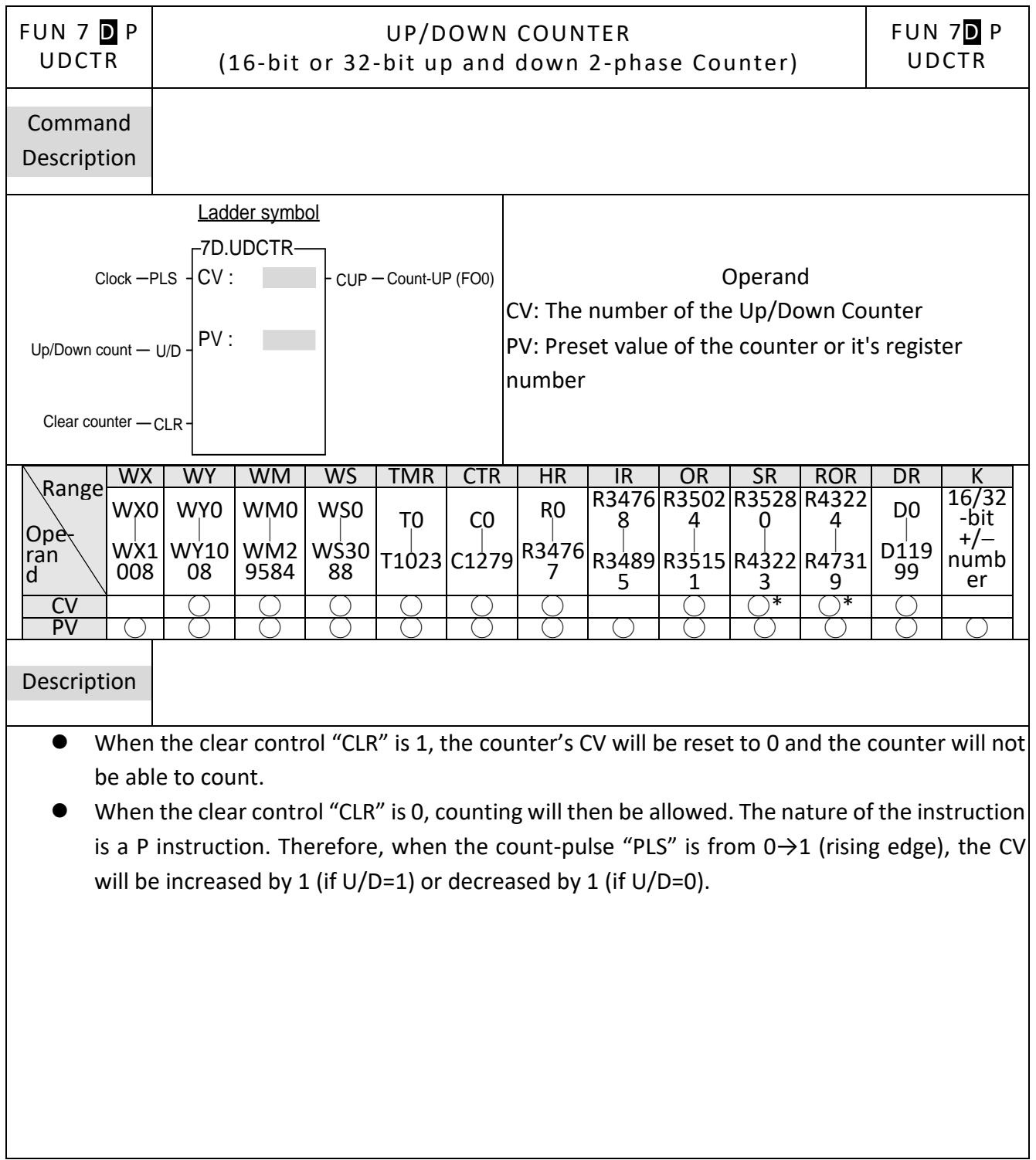

- When CV=PV, FO0("Count-Up) will change to 1". If there are more clocks input, the counter will continue counting which cause CV≠PV. Then, FO0 will immediately change to 0. This means the "Count-Up" signal will only be equal to 1 if CV=PV, or else it will be equal to 0 (Care should be taken to this difference from the "Count-Up" signal of the general counter).
- The upper limit of up count value is 32767 (16-bit) or 2147483647 (32-bit). After the upper limit is reached, if another up-count clock is received, the counting value will become -32768 or -2147483648 (the lower limit of down count).
- The lower limit of down count value is -32767 (16-bit) or -2147483647 (32-bit). After the lower limit is reached, if another down count clock is received, the counting value will become 32768 or 2147483648 (the upper limit of up count).
- If U/D is fixed as 1, the instruction will become a single-phase up count counter. If U/D is fixed as 0, the instruction will become a single-phase down count counter.

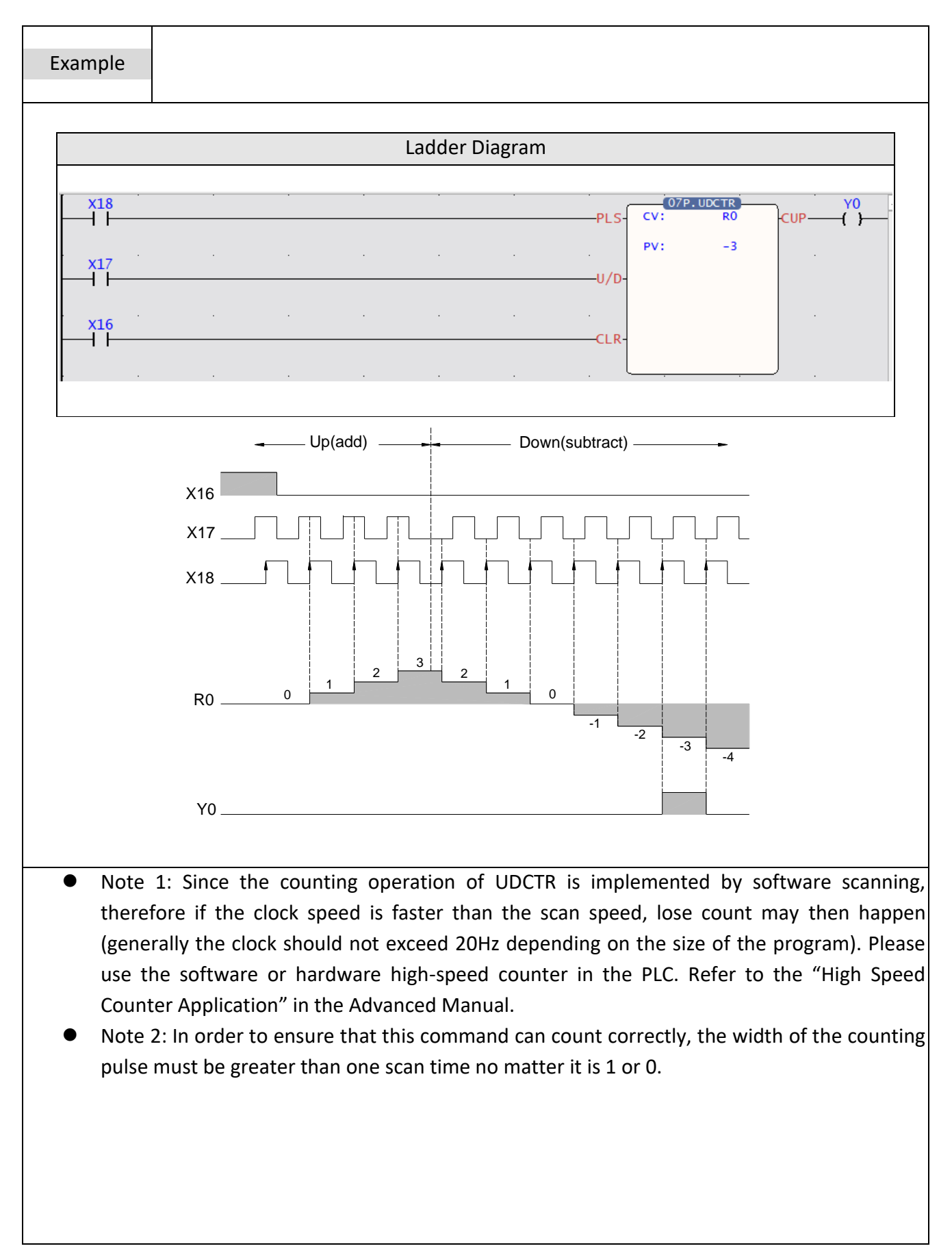

### **6-13 MOVE(MOV)**

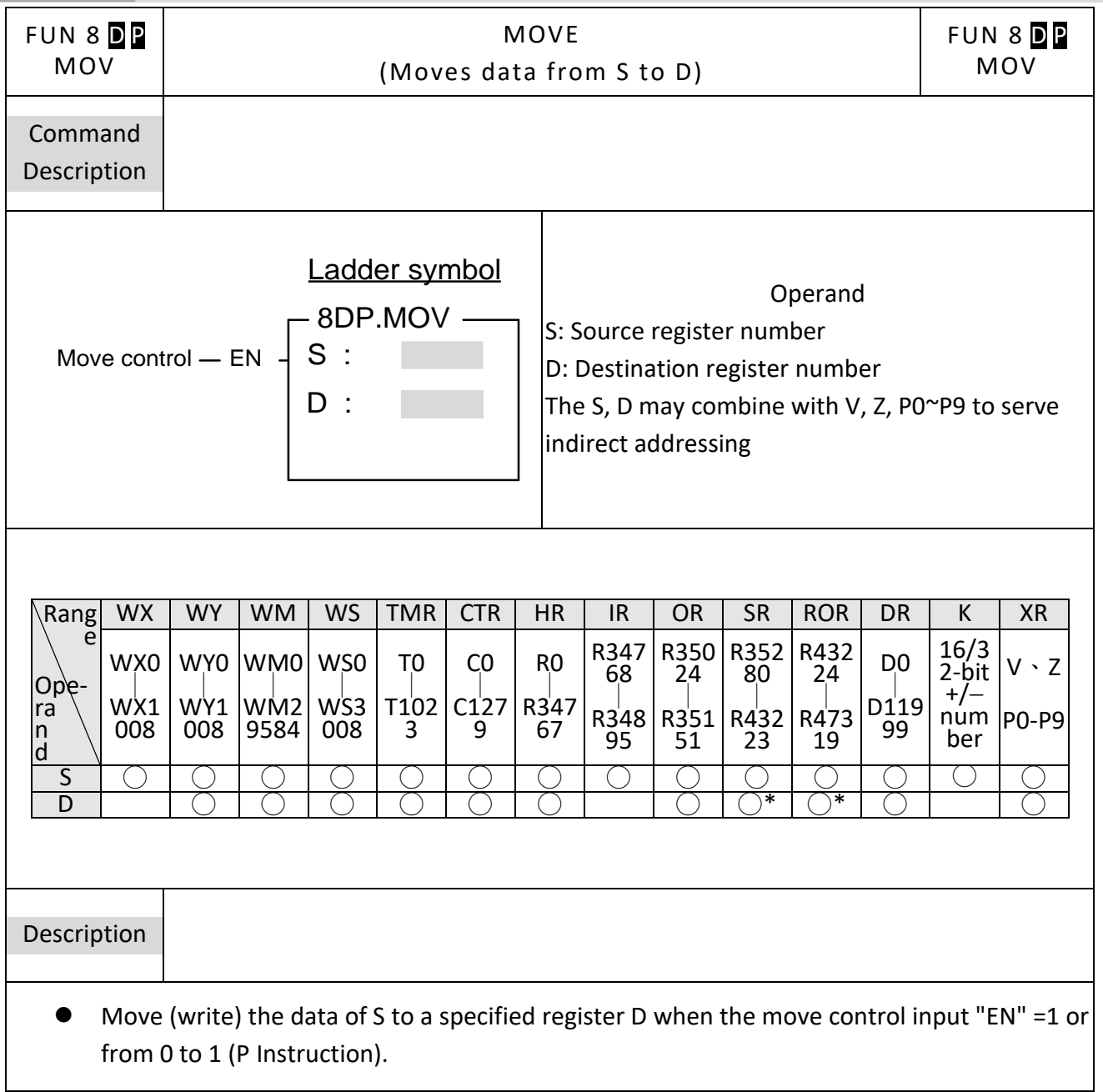

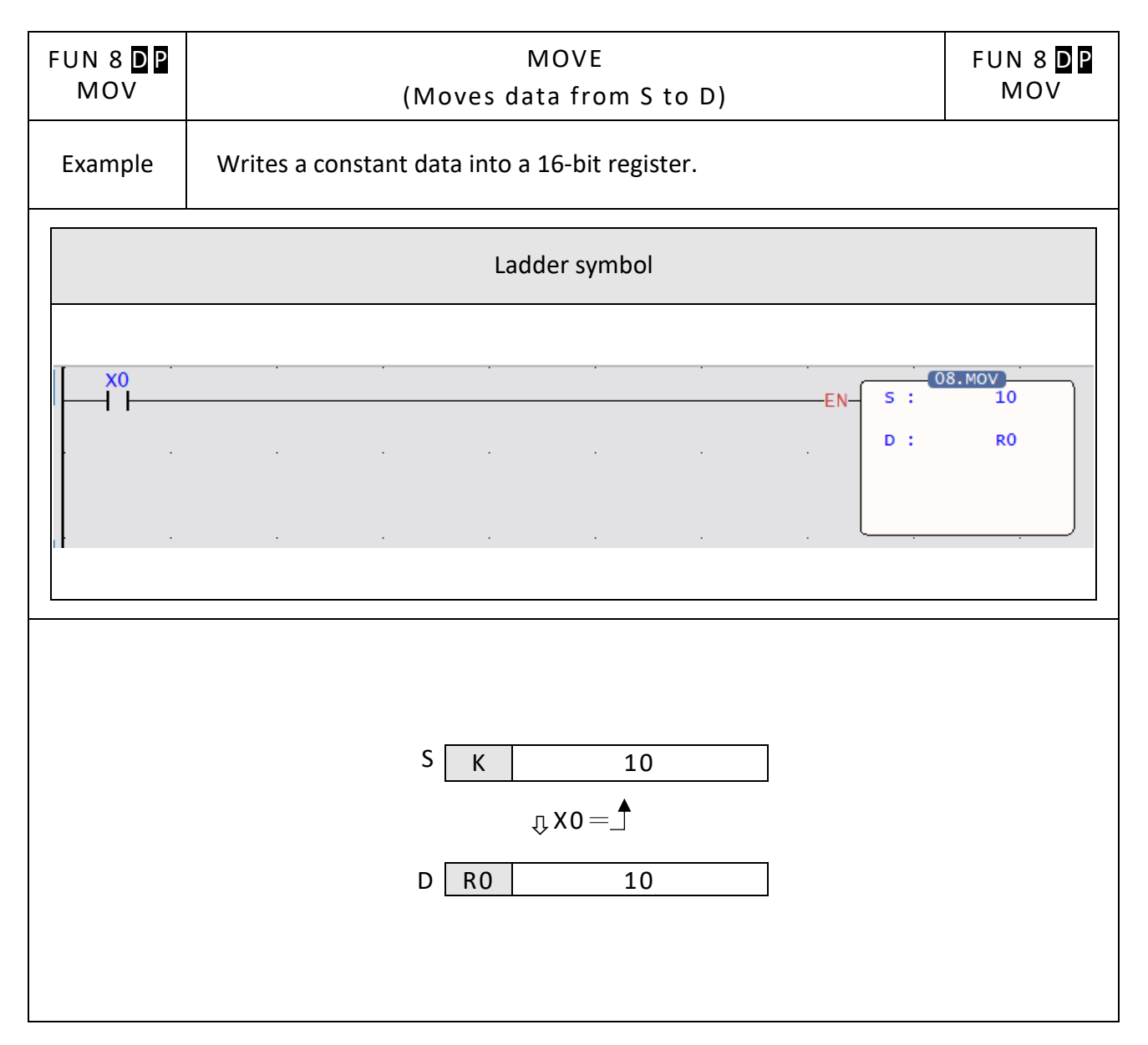

# **6-14 MOVE INVERSE(MOV/)**

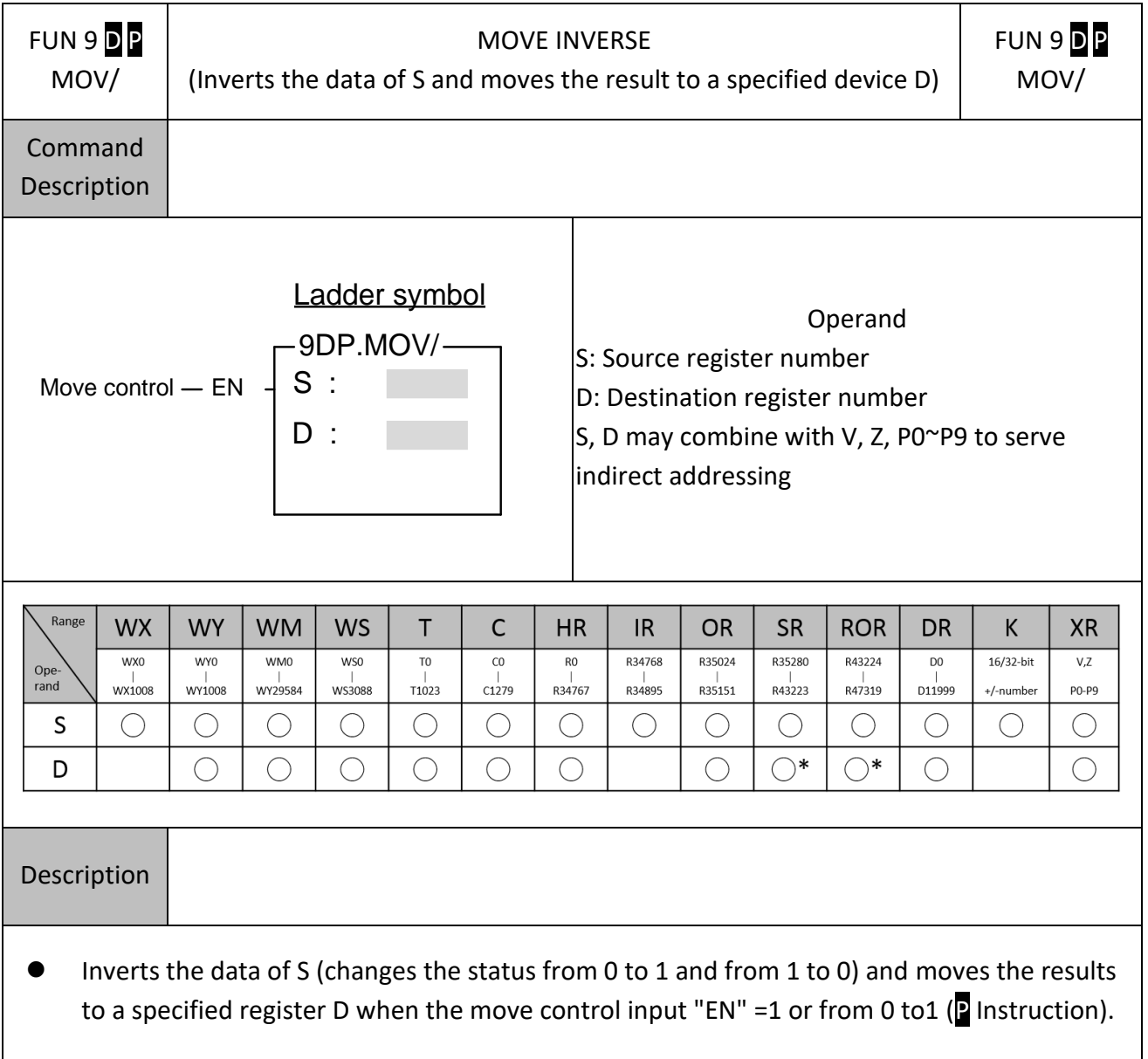

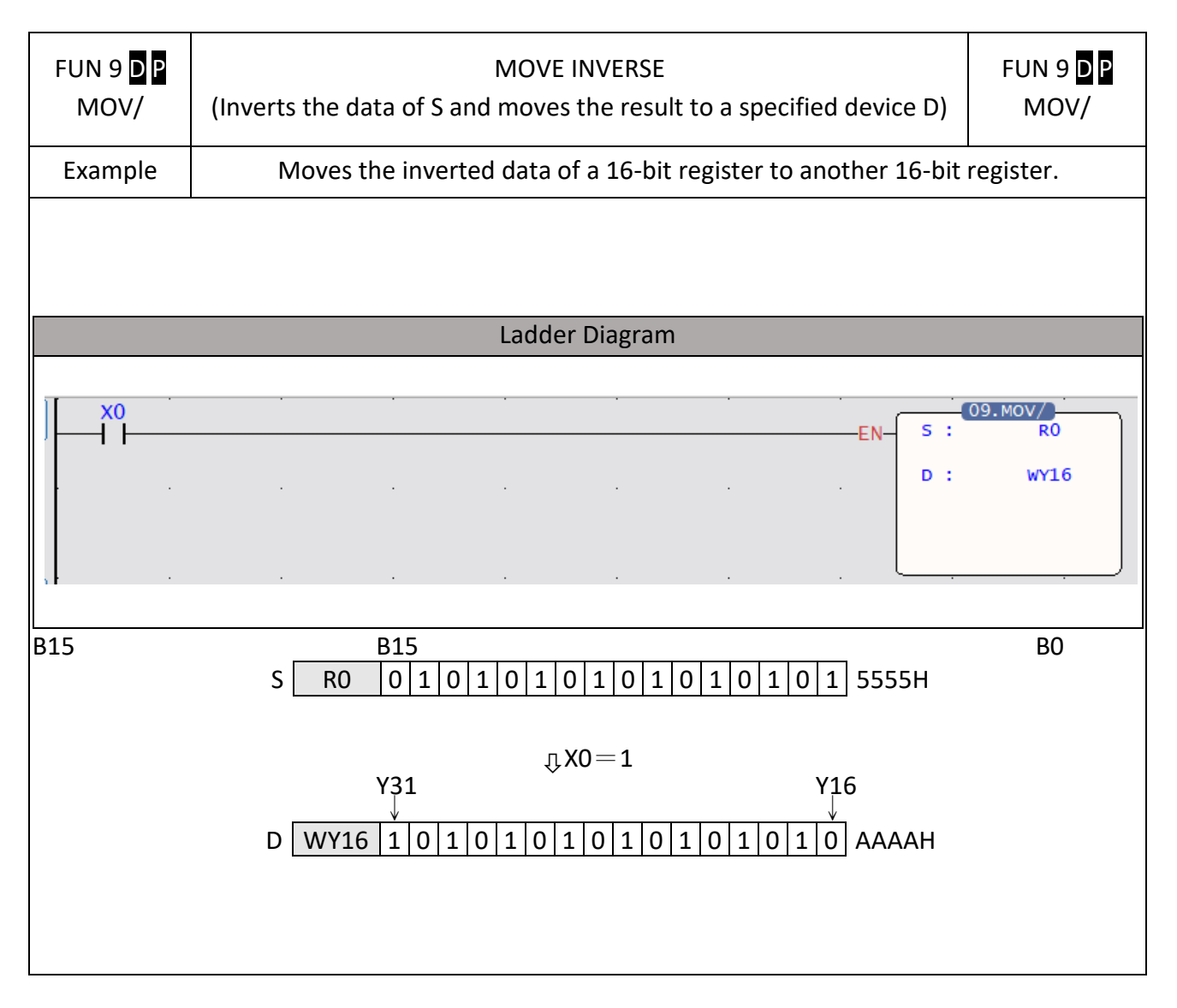

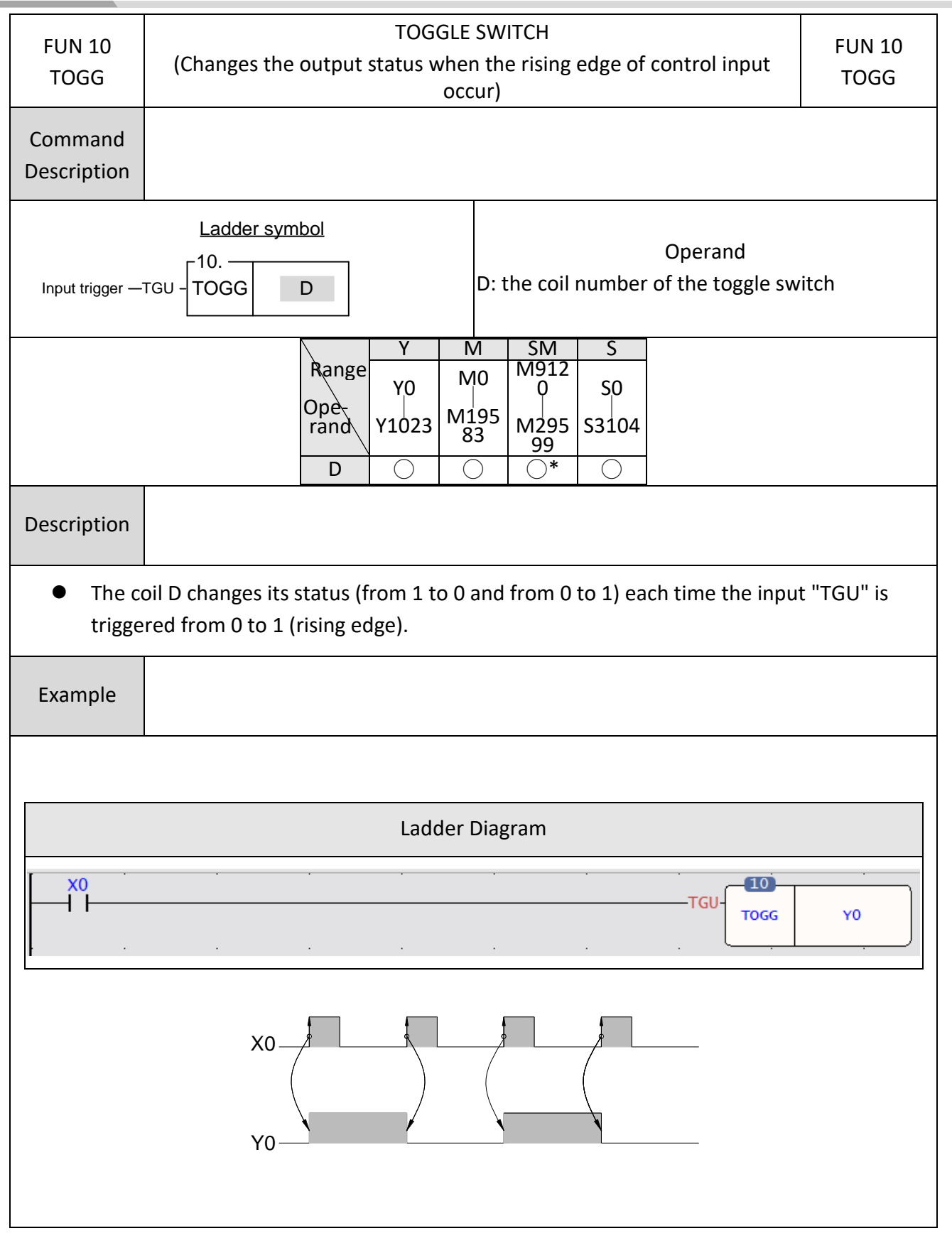

#### **6-15 TOGGLE SWITCH(TOGG)**

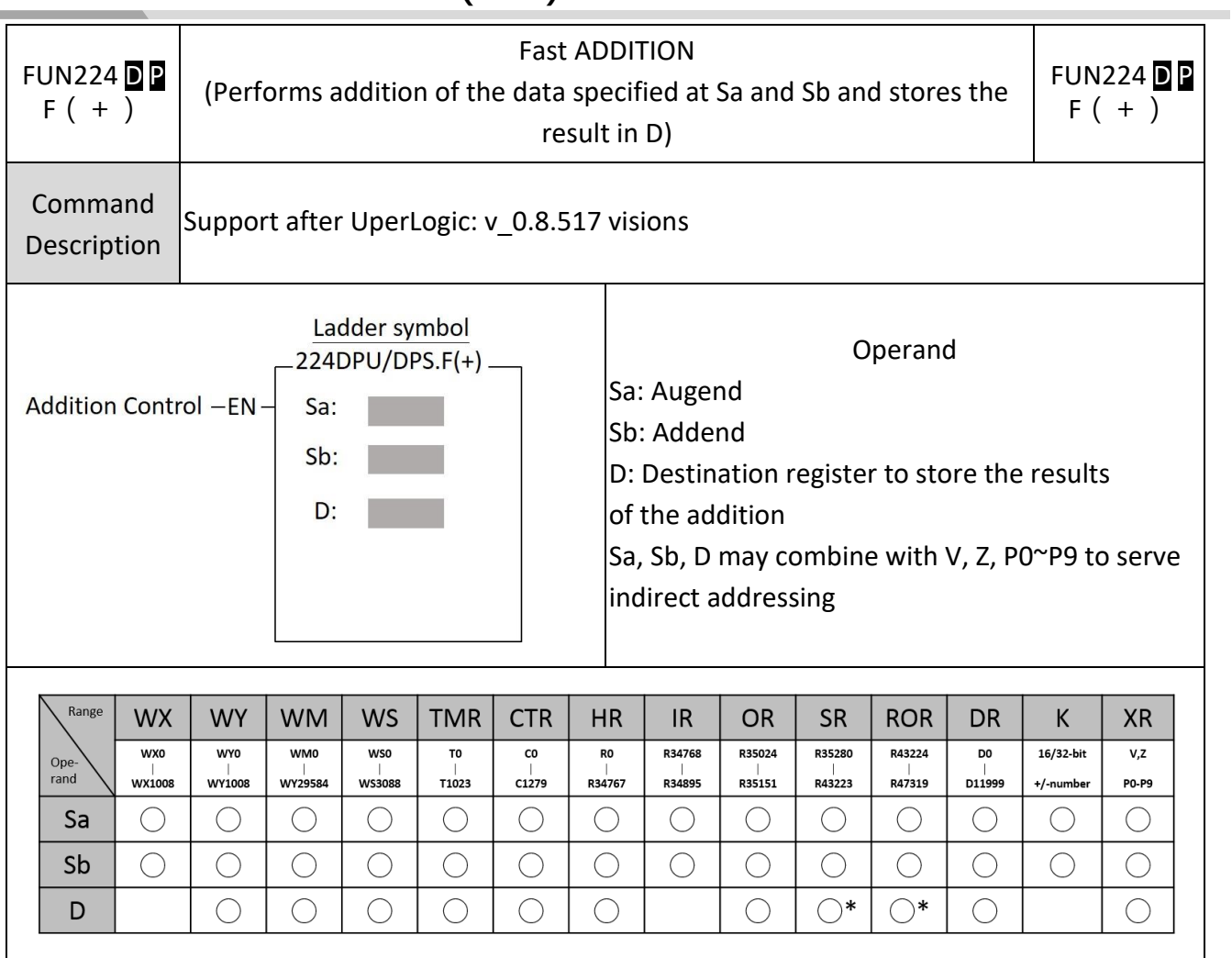

# **6-16 FAST ADDITION F(+)**

í.

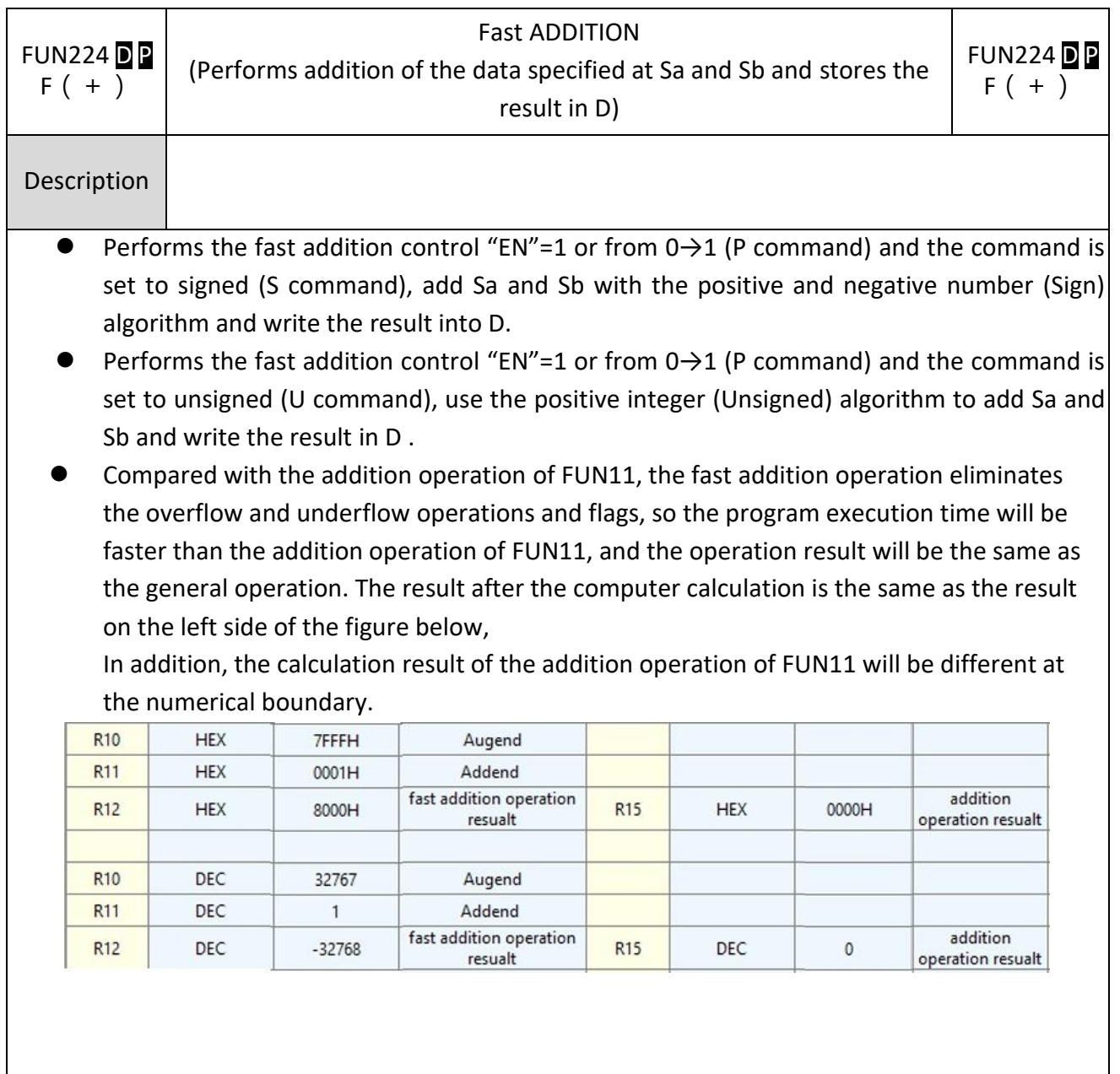

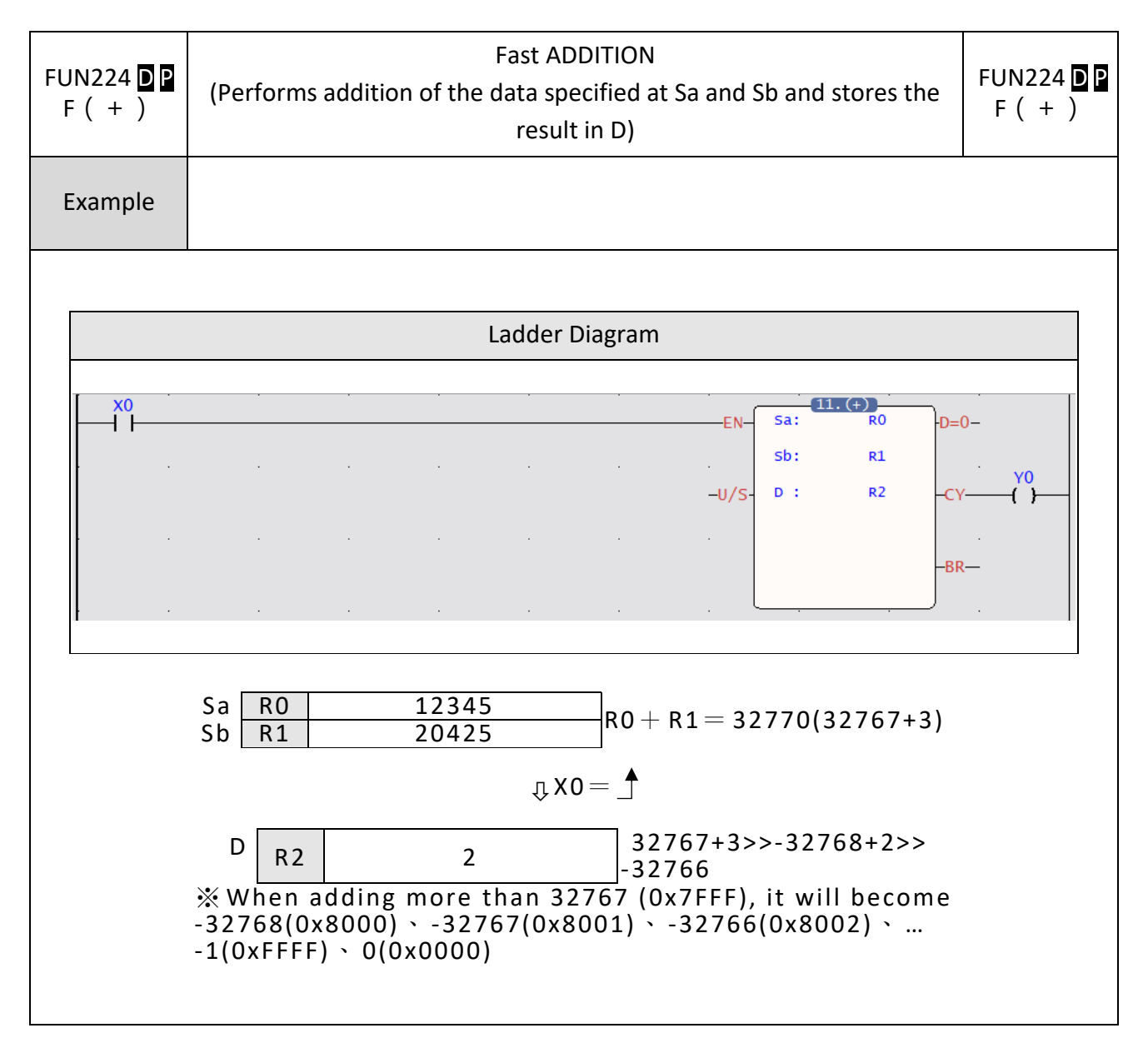

# **6-17 FAST SUBTRACTION F(-)**

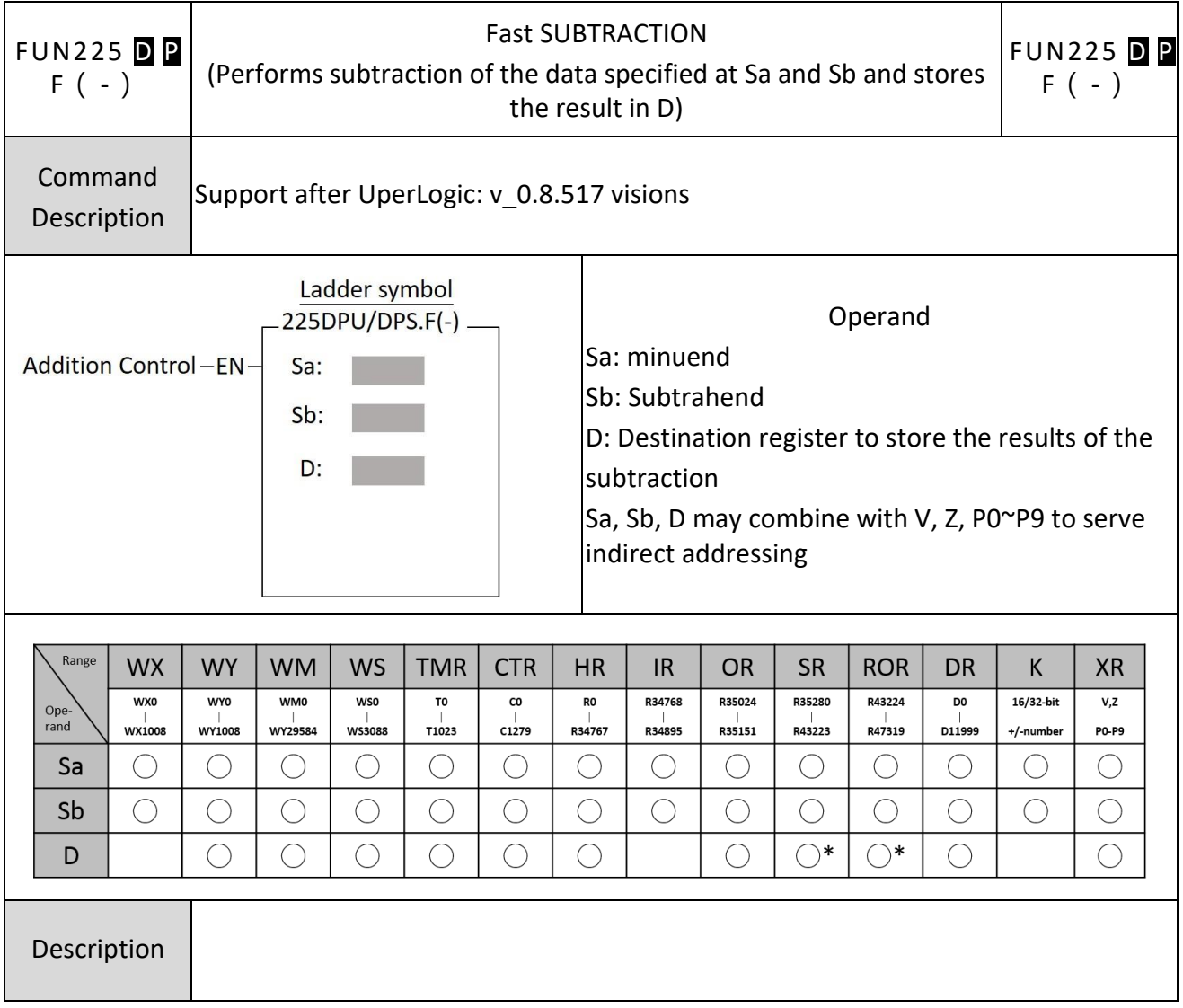

- When the subtraction control "EN"=1 or from  $0 \rightarrow 1$  (P command) and the command is set to signed (S command), subtract Sa and Sb with the positive and negative number (Sign) algorithm and write the result into D.
- When the subtraction control "EN"=1 or from  $0 \rightarrow 1$  (P command) and the command is set to unsigned (U command), subtract Sa and Sb with a positive integer (Unsigned) algorithm and write the result in D.
- ⚫ Compared with the subtraction operation of FUN12, the fast subtraction operation eliminates overflow and underflow operations and flags, so the program execution time is faster than the subtraction operation of FUN12, and the operation result will be the same as the general operation. The result calculated by the computer is the same as the result on the left side of the figure on the next page, and it will also be different from the calculation result of the subtraction operation of FUN12 at the numerical boundary.

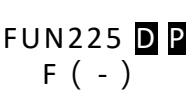

Fast SUBTRACTION

(Performs subtraction of the data specified at Sa and Sb and stores the result in D)

**FUN225 D P**  $F(-)$ 

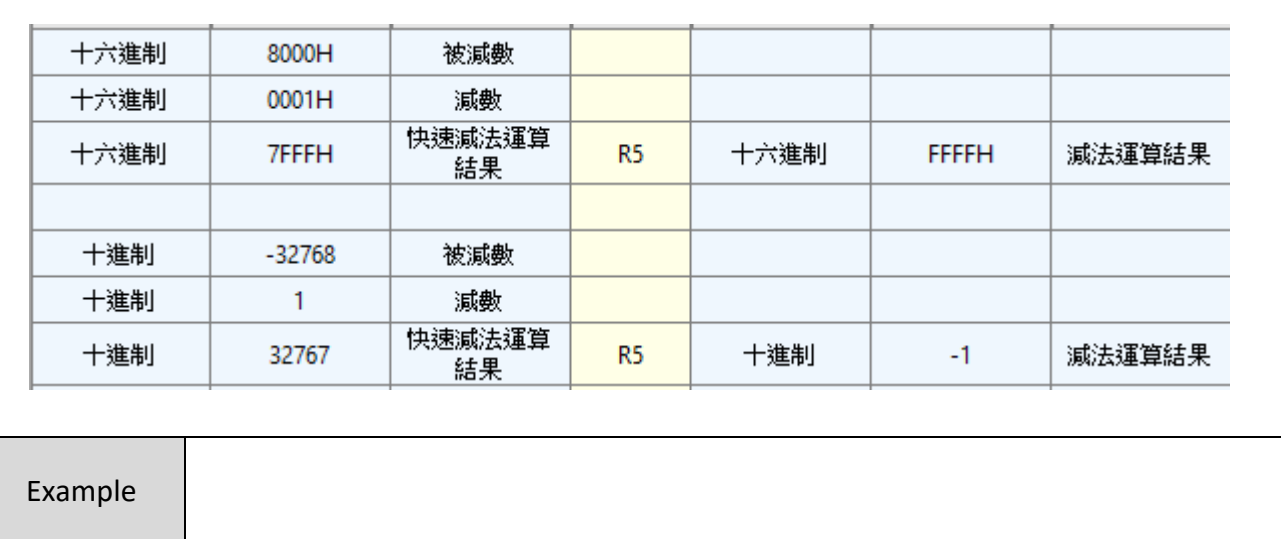

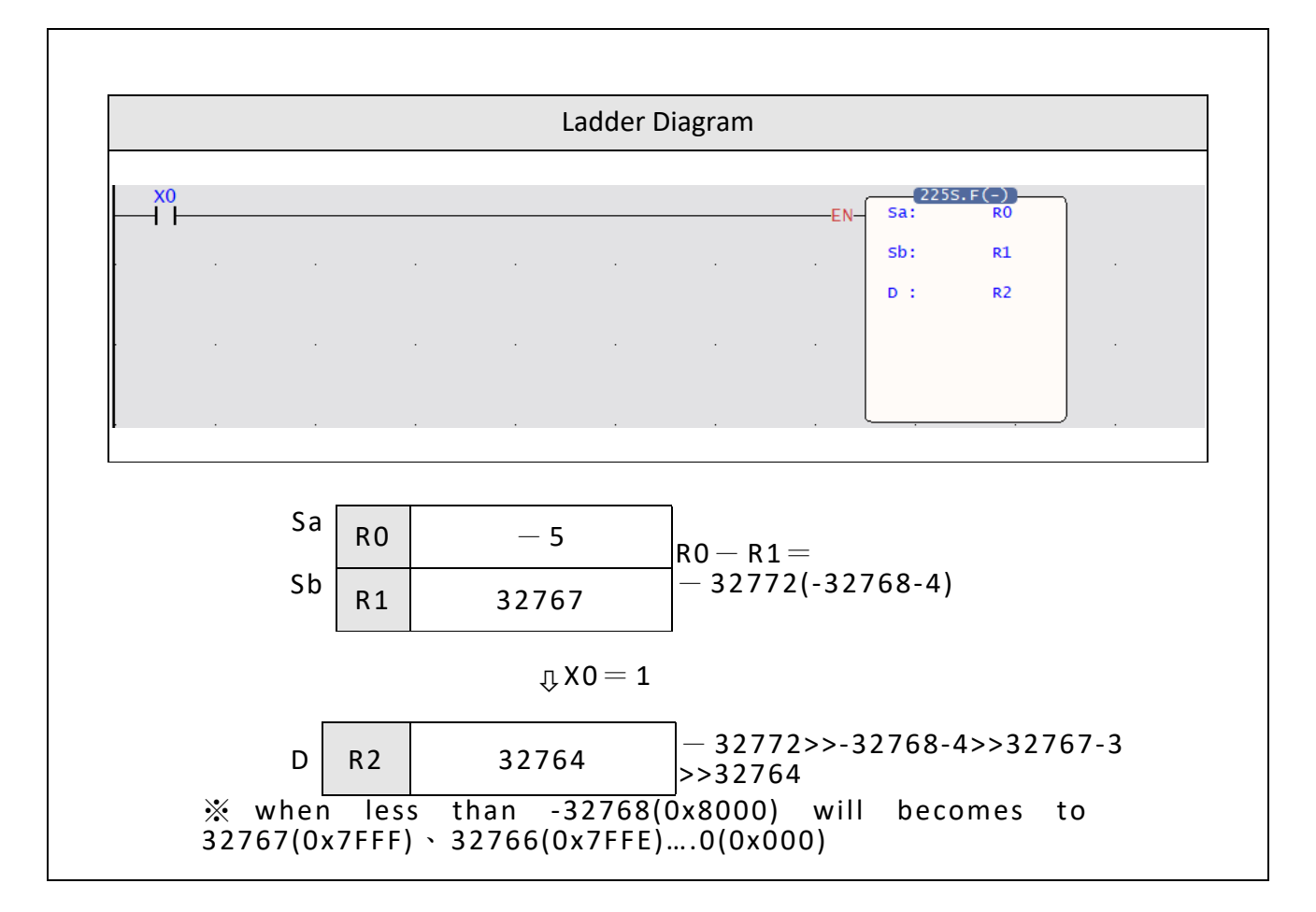

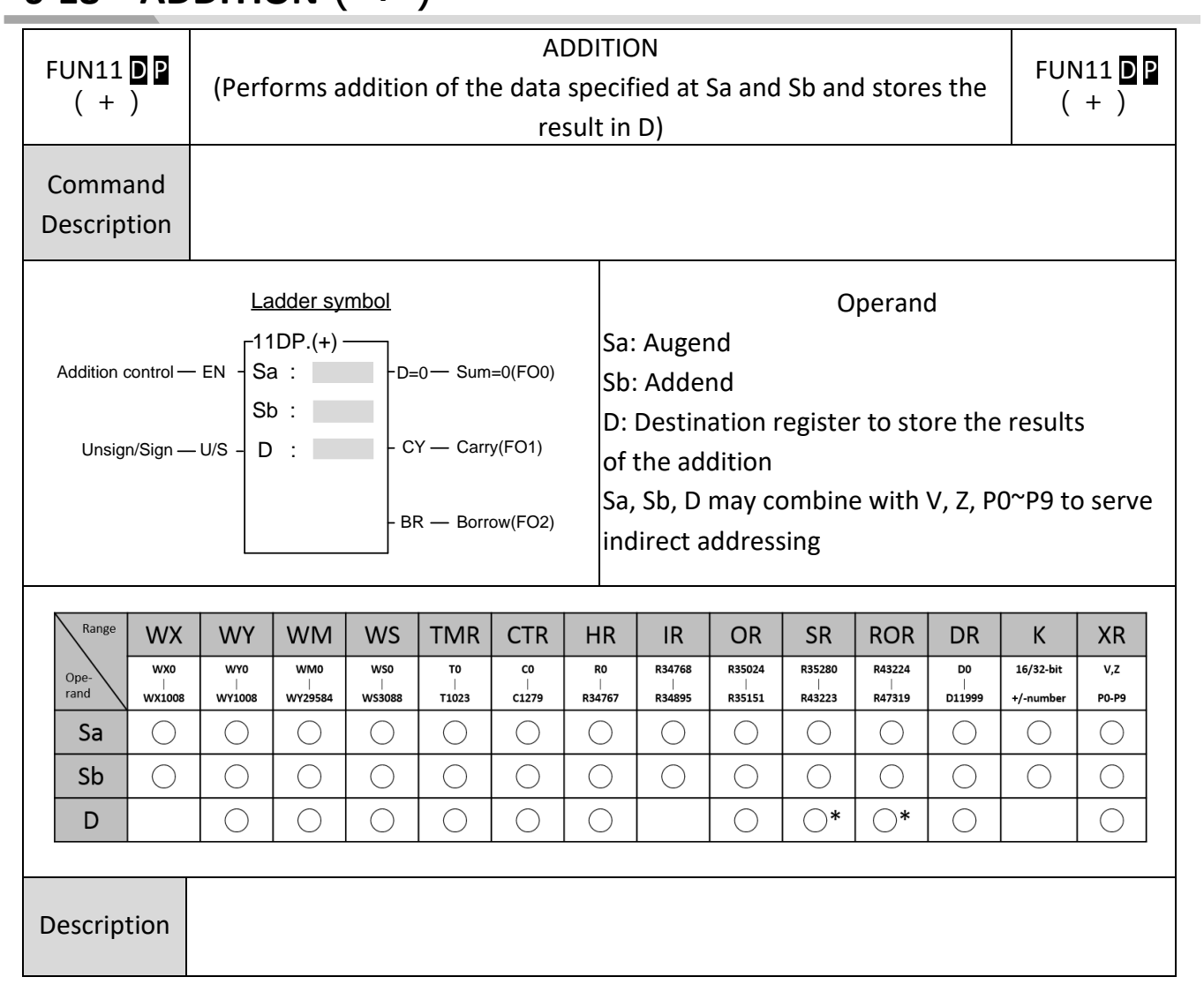

## **6-18 ADDITION(+)**

● Performs the addition of the data specified at Sa and Sb using signed number and writes the results to a specified register D when the add control input "EN" =1 or from 0 to 1 ( $\triangleright$ instruction) and "U/S" = 0. If the result of addition is equal to 0 then set FO0( $D = 0$ ) to 1. If carry occurs (the result exceeds 32767 or 2147483647) then set FO1(CY) to 1. If borrow occurs (adding negative numbers resulting in a sum less than -32768 or -2147483648), then set the FO2(BR) to 1. All the FO statuses are retained until this instruction is executed again and overwritten by a new result.

⚫ Performs the addition of the data specified at Sa and Sb using unsigned number and writes the results to a specified register D when the add control input "EN" =1 or from 0 to 1 ( $\triangleright$ instruction) and "U/S" = 1. If the result of addition is equal to 0 then set FO0(D = 0) to 1. If carry occurs (the result exceeds 65535 or 4294967295) then set FO1(CY) to 1

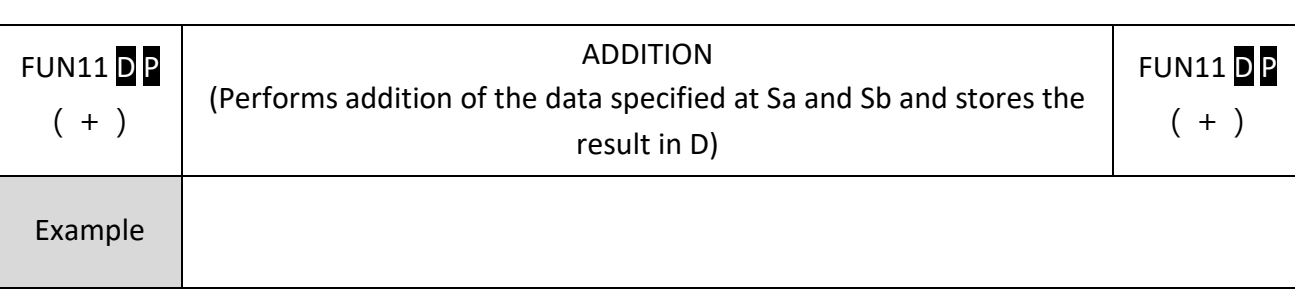

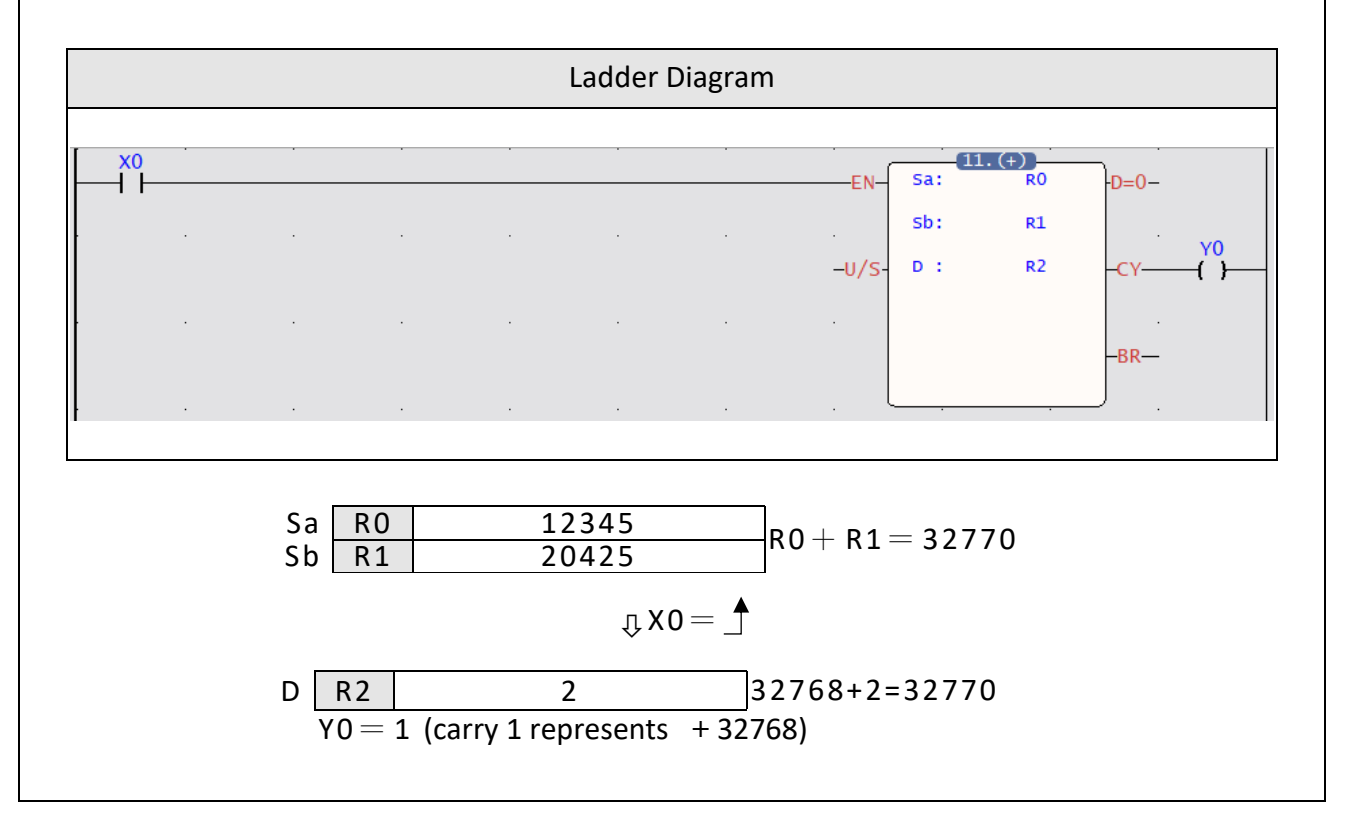

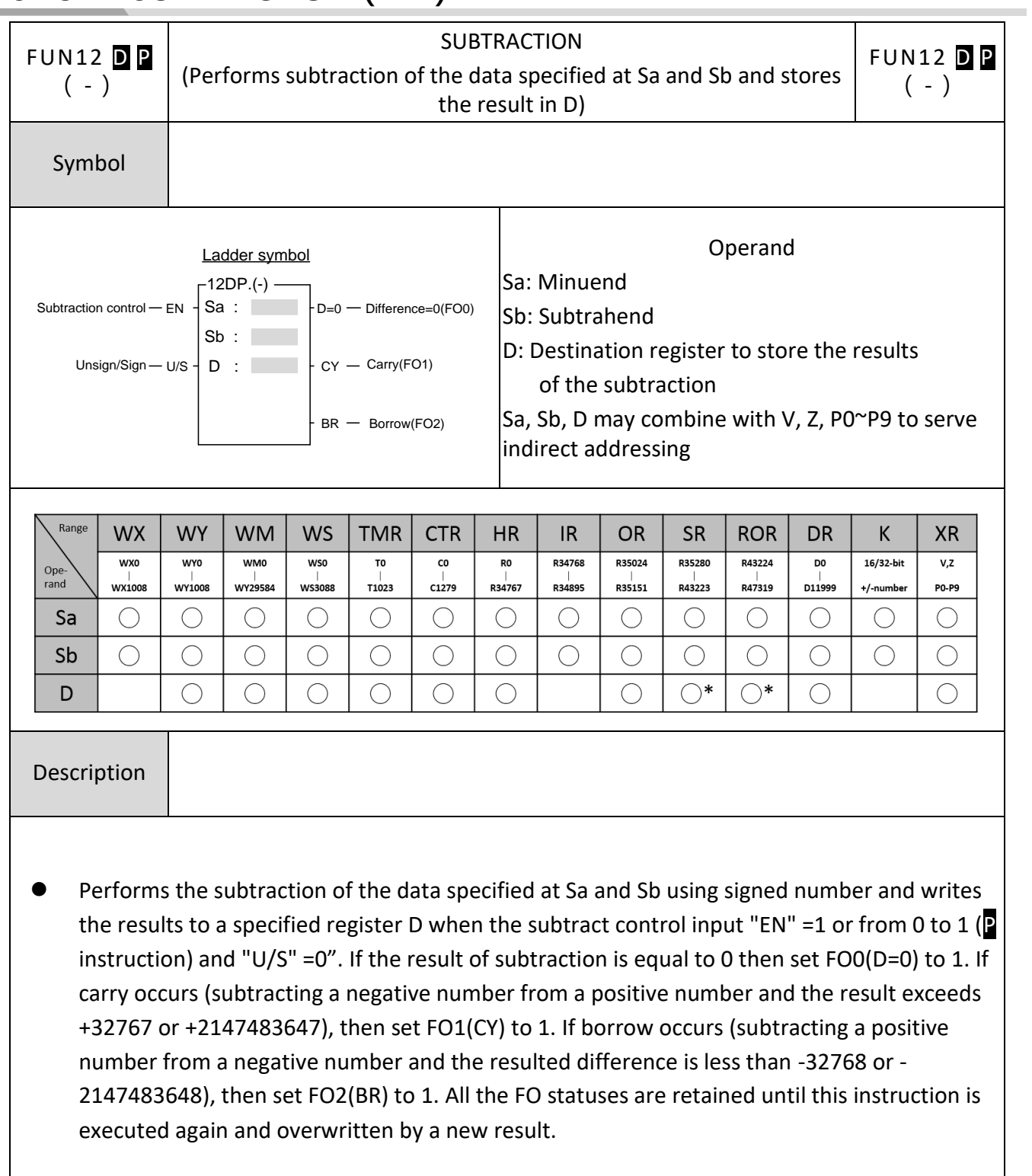

# **6-19 SUBTRACTION(-)**

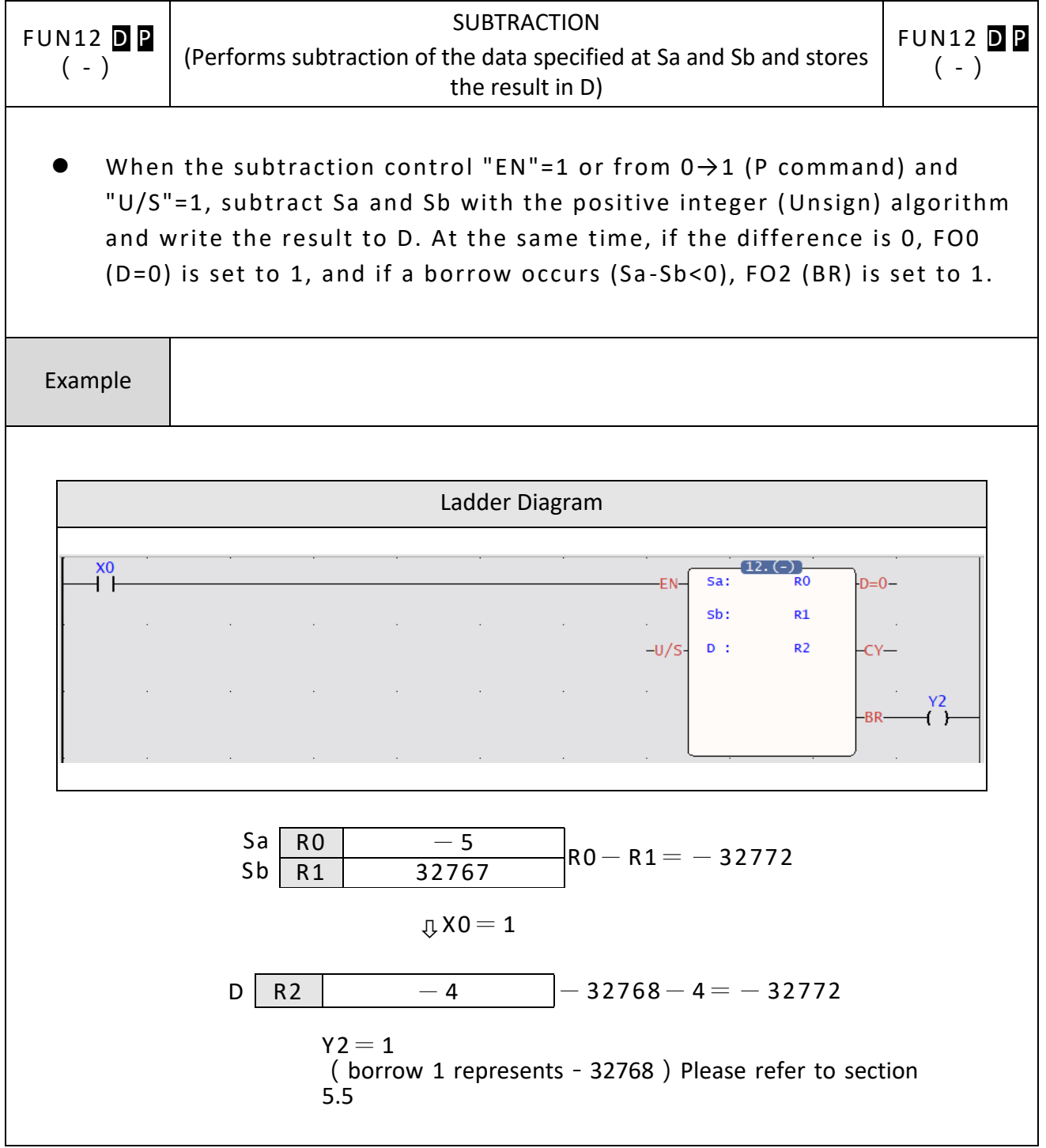

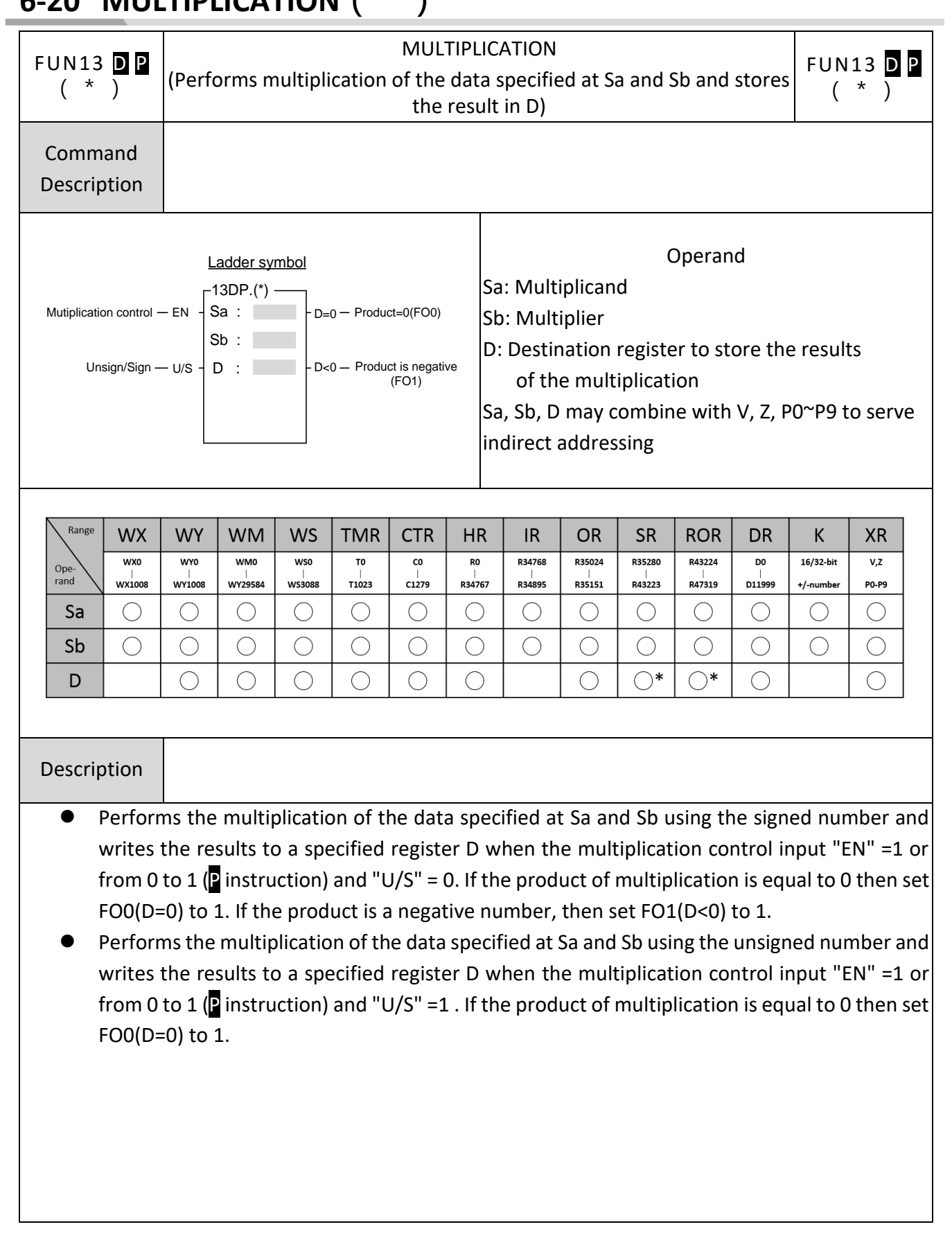

## **6-20 MULTIPLICATION(\*)**

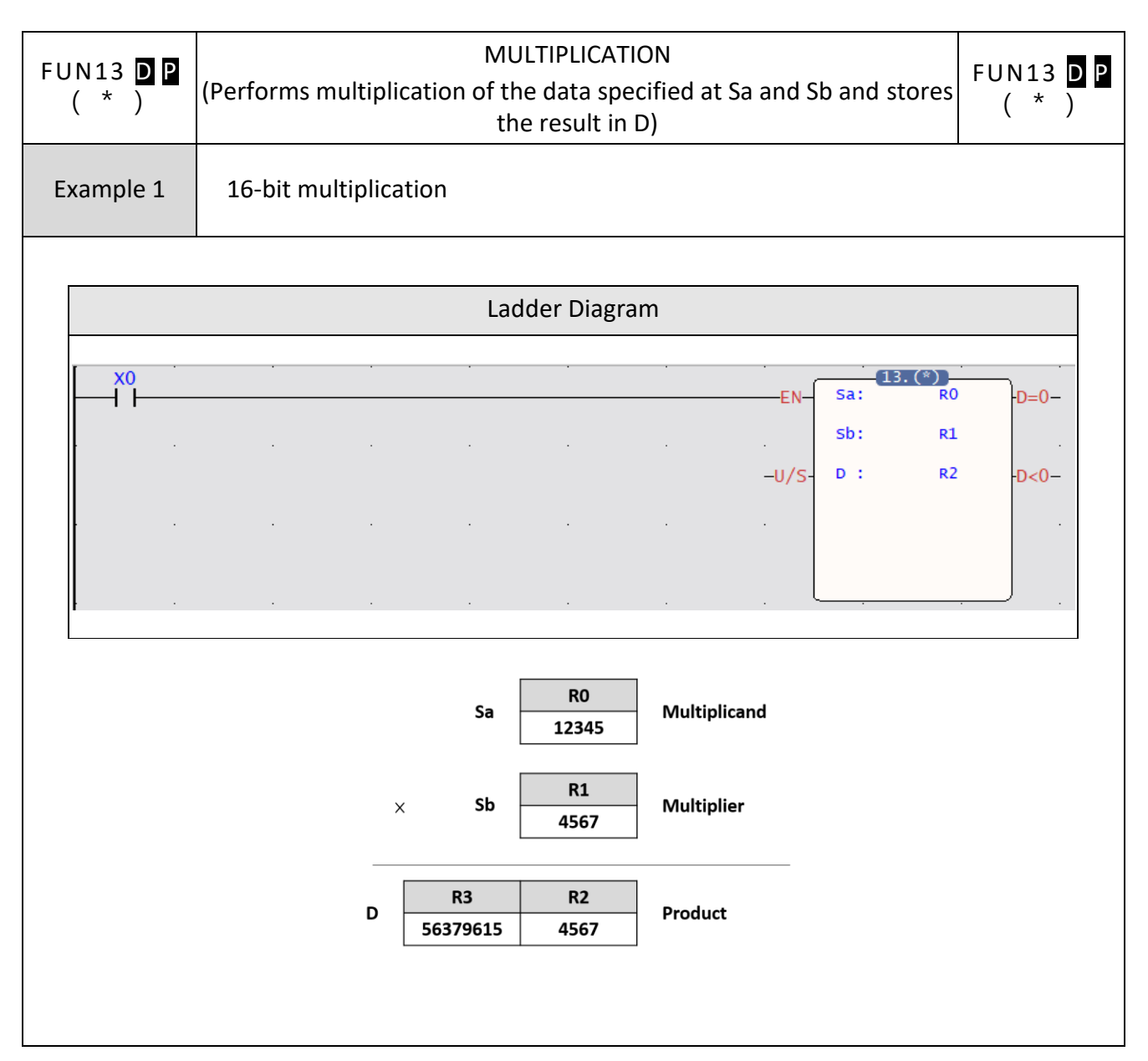

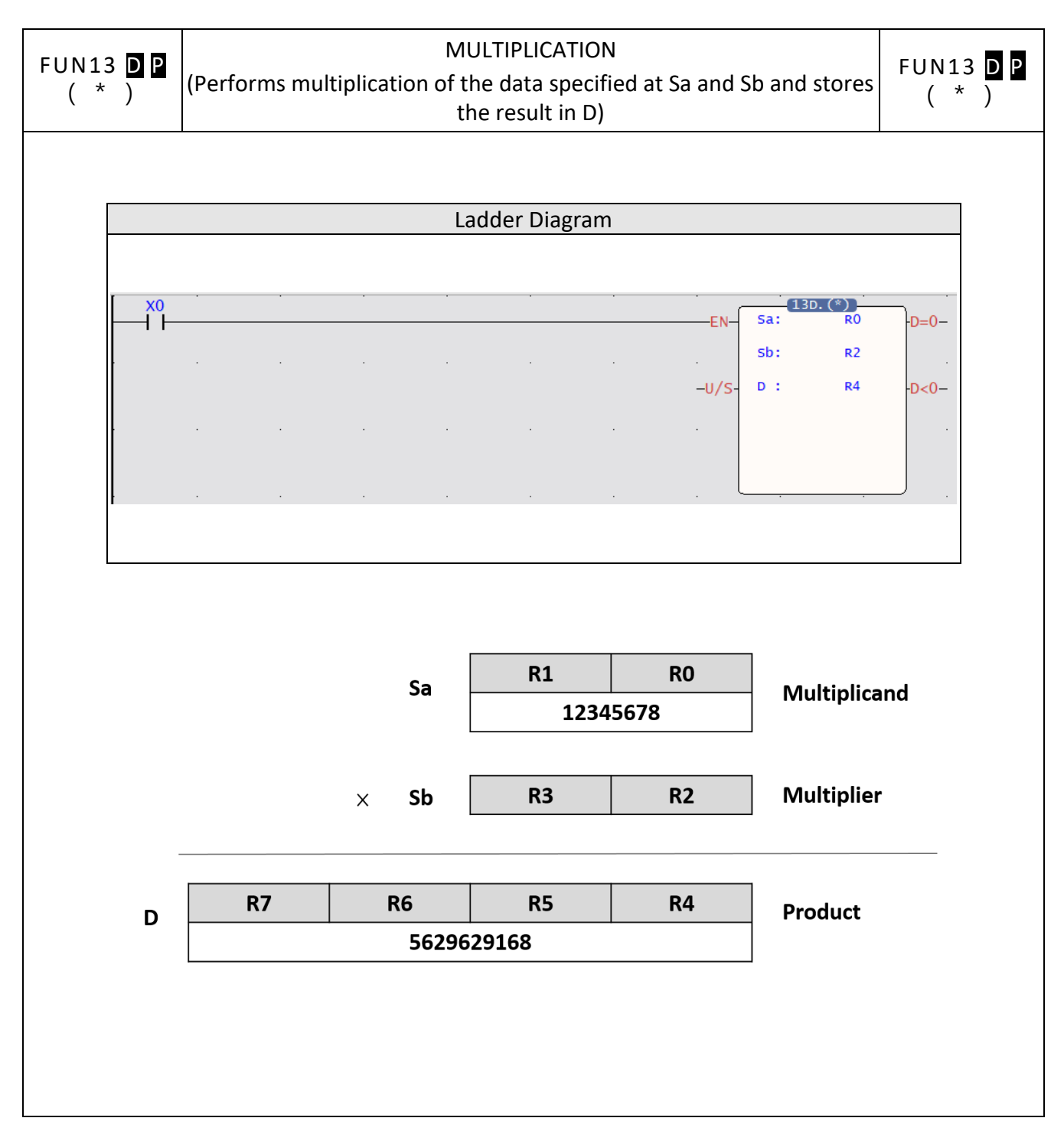

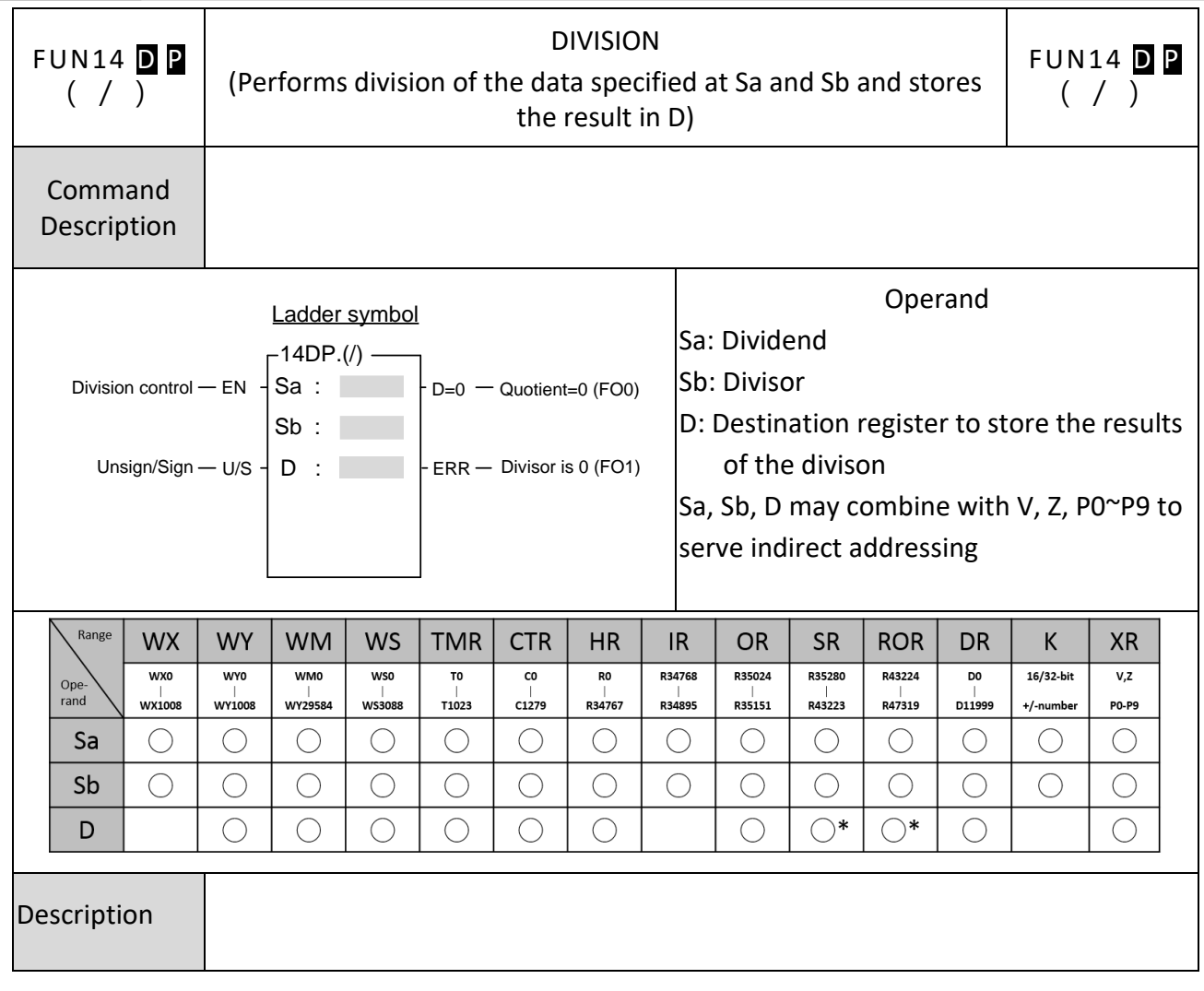

## **6-21 DIVISION(/)**

- Performs the division of the data specified at Sa and Sb using the signed number and writes the results to a specified register D when the multiplication control input "EN" =1 or from 0 to 1 (P instruction) and "U/S" =0. If the quotient of division is equal to 0 then set FO0 to 1. If the divisor Sb=0 then set the error flag FO1 to 1 without executing the instruction.
- Performs the division of the data specified at Sa and Sb using the unsigned number and writes the results to a specified register D when the multiplication control input "EN" =1 or from 0 to 1 ( $\sqrt{P}$  instruction) and "U/S" =1. If the quotient of division is equal to 0 then set FO0 to 1. If the divisor Sb=0 then set the error flag FO1 to 1 without executing the instruction.

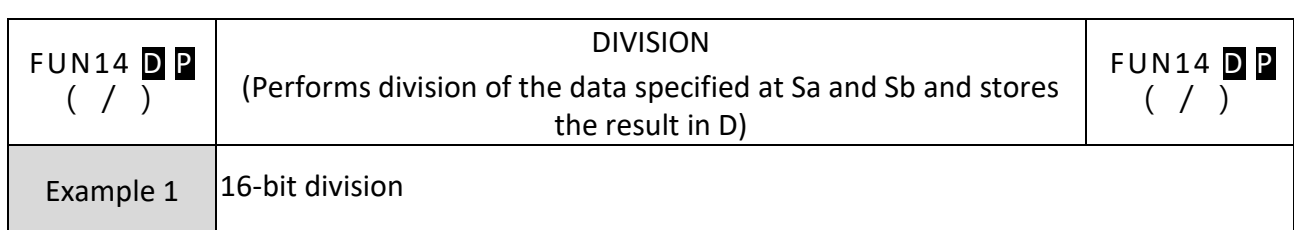

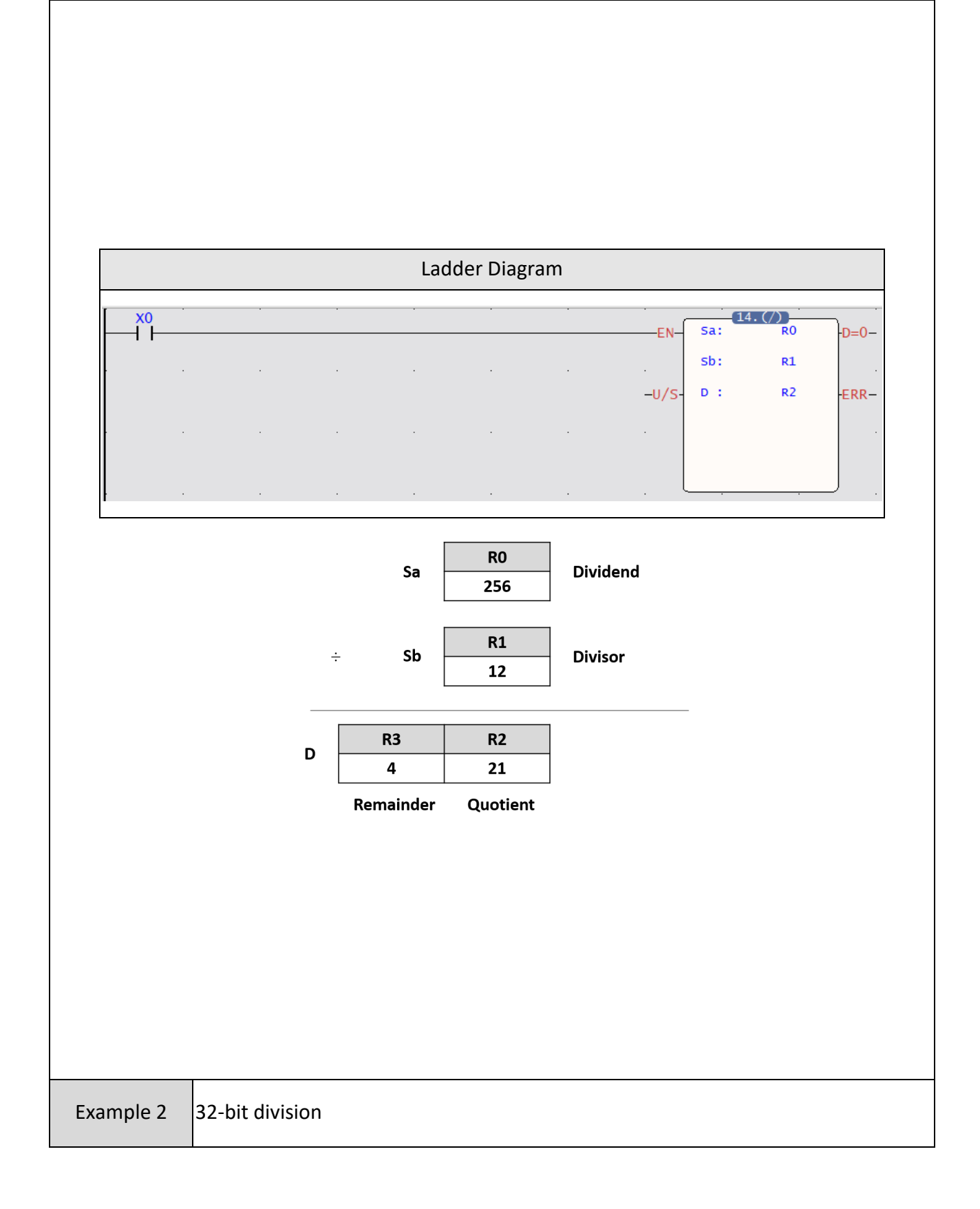

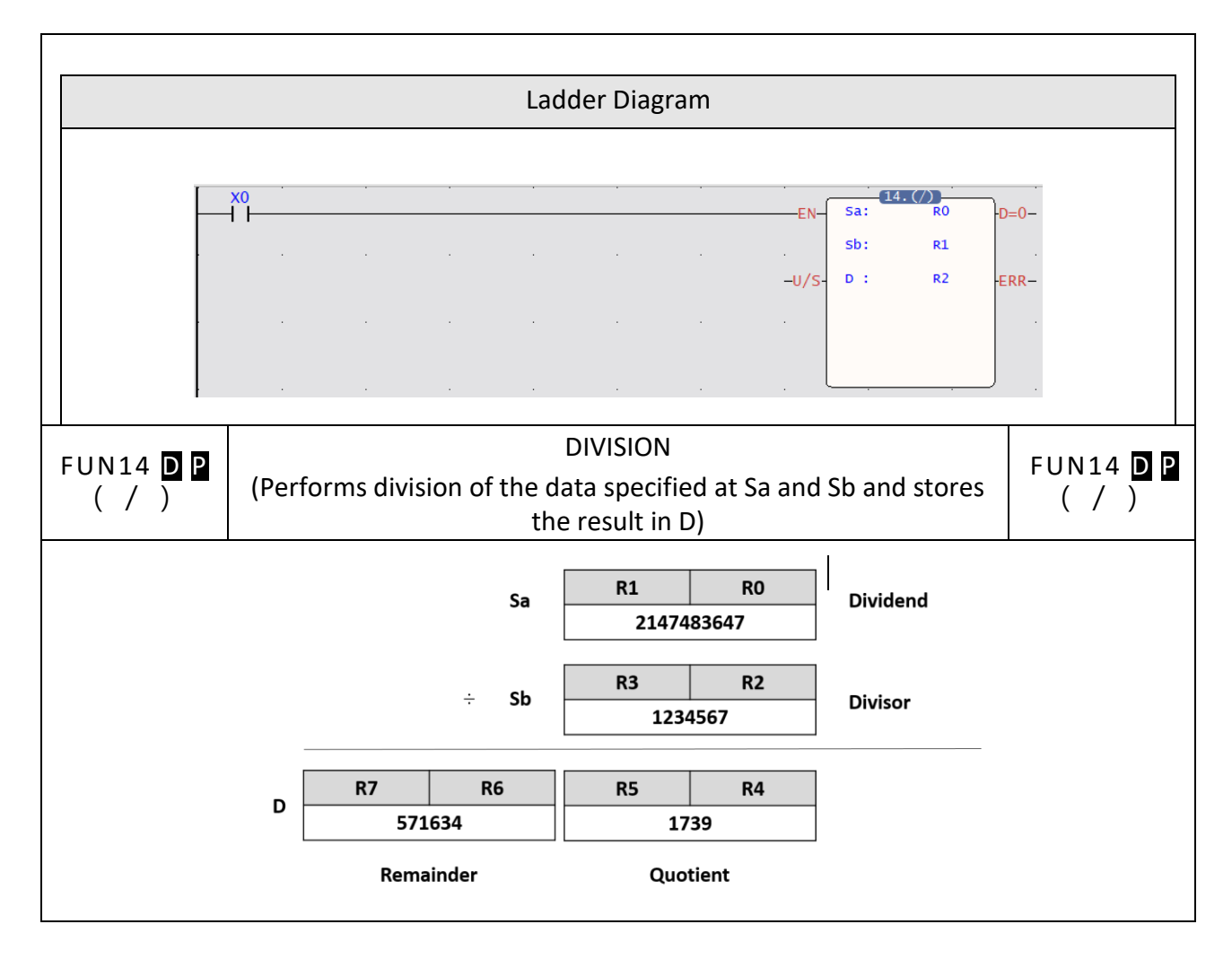

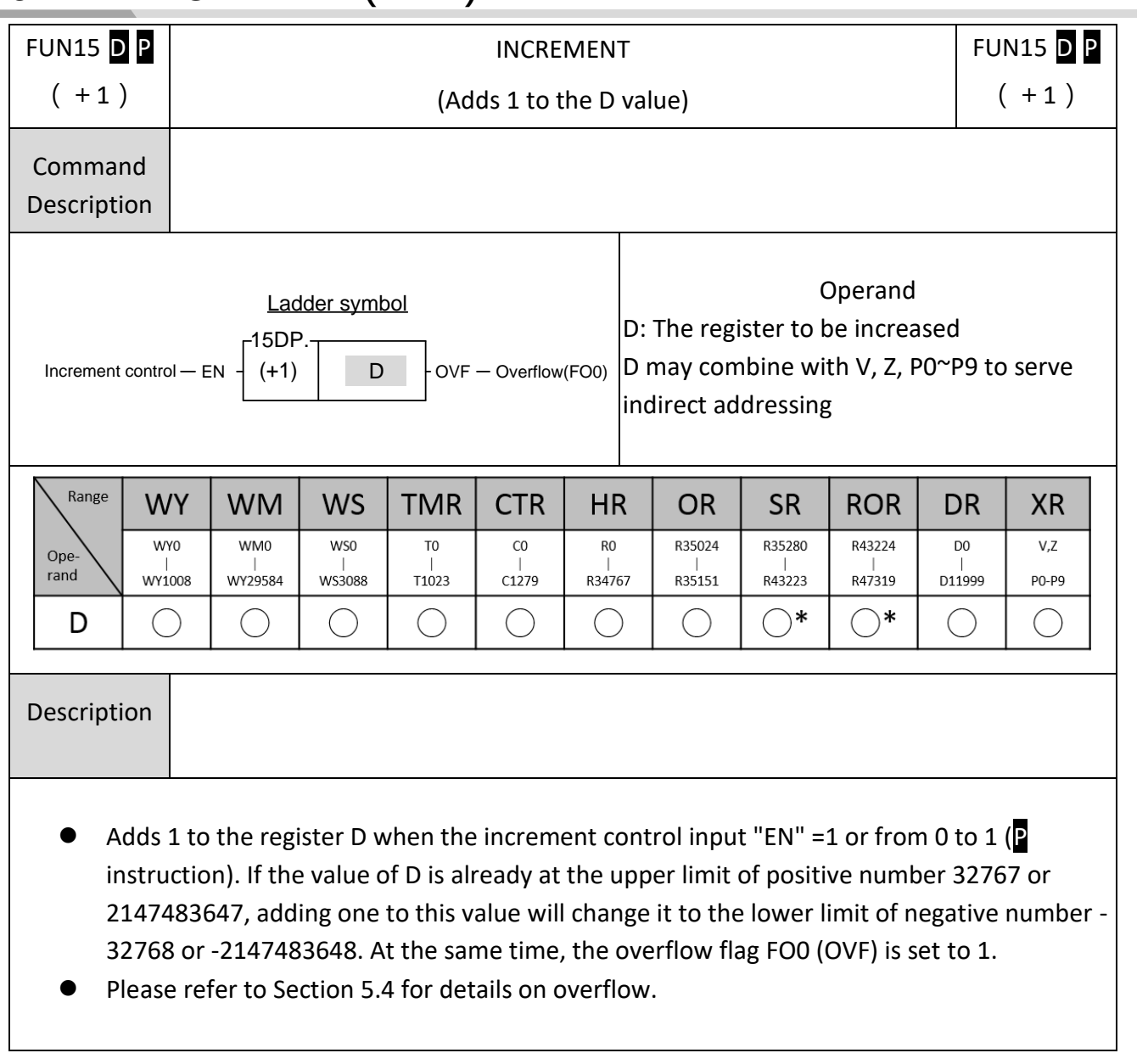

# **6-22 INCREMENT(+1)**

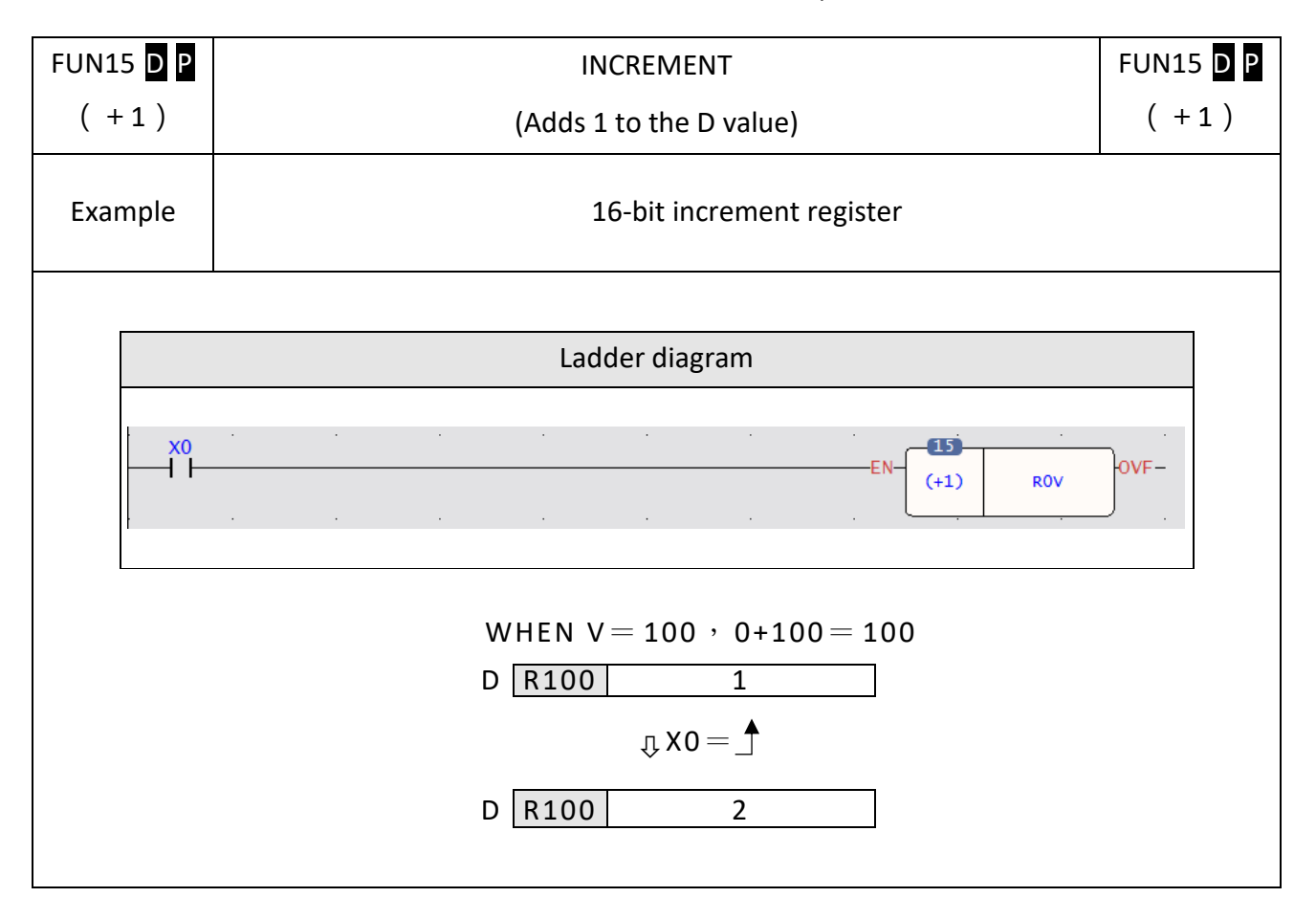

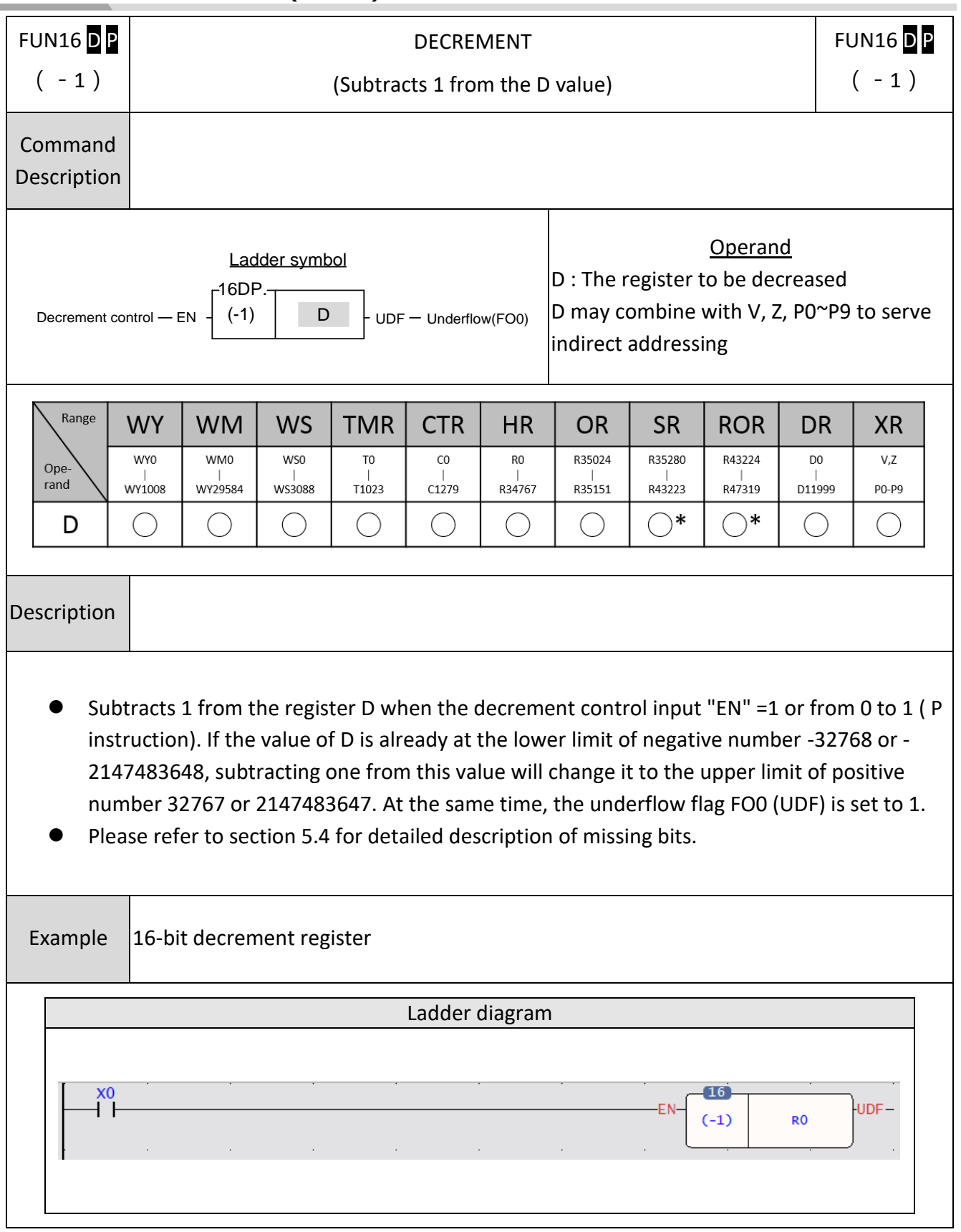

# **6-23 DECREMEMT(-1)**

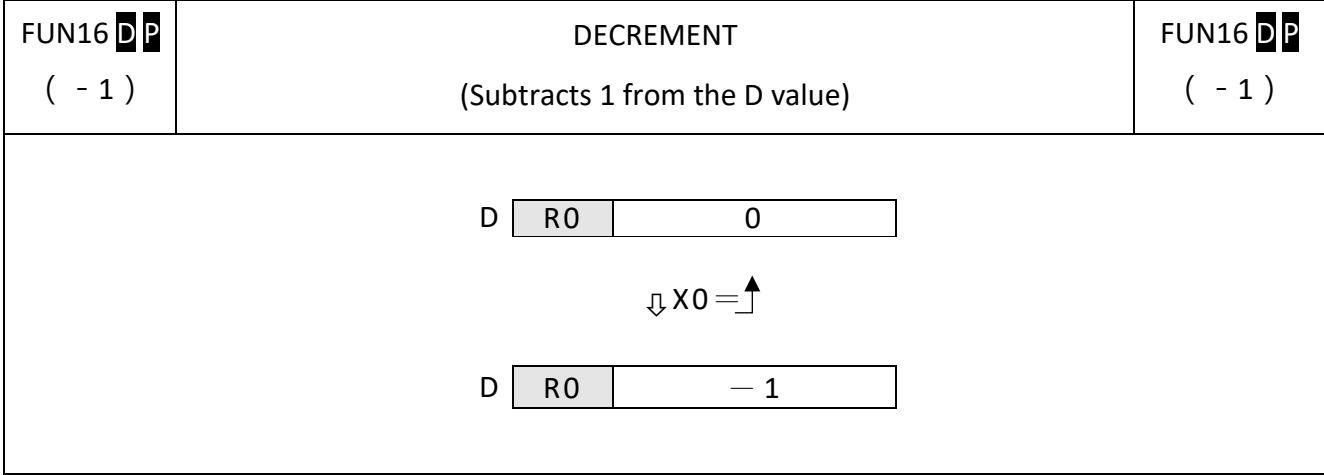

### **6-24 COMPARE(CMP)**

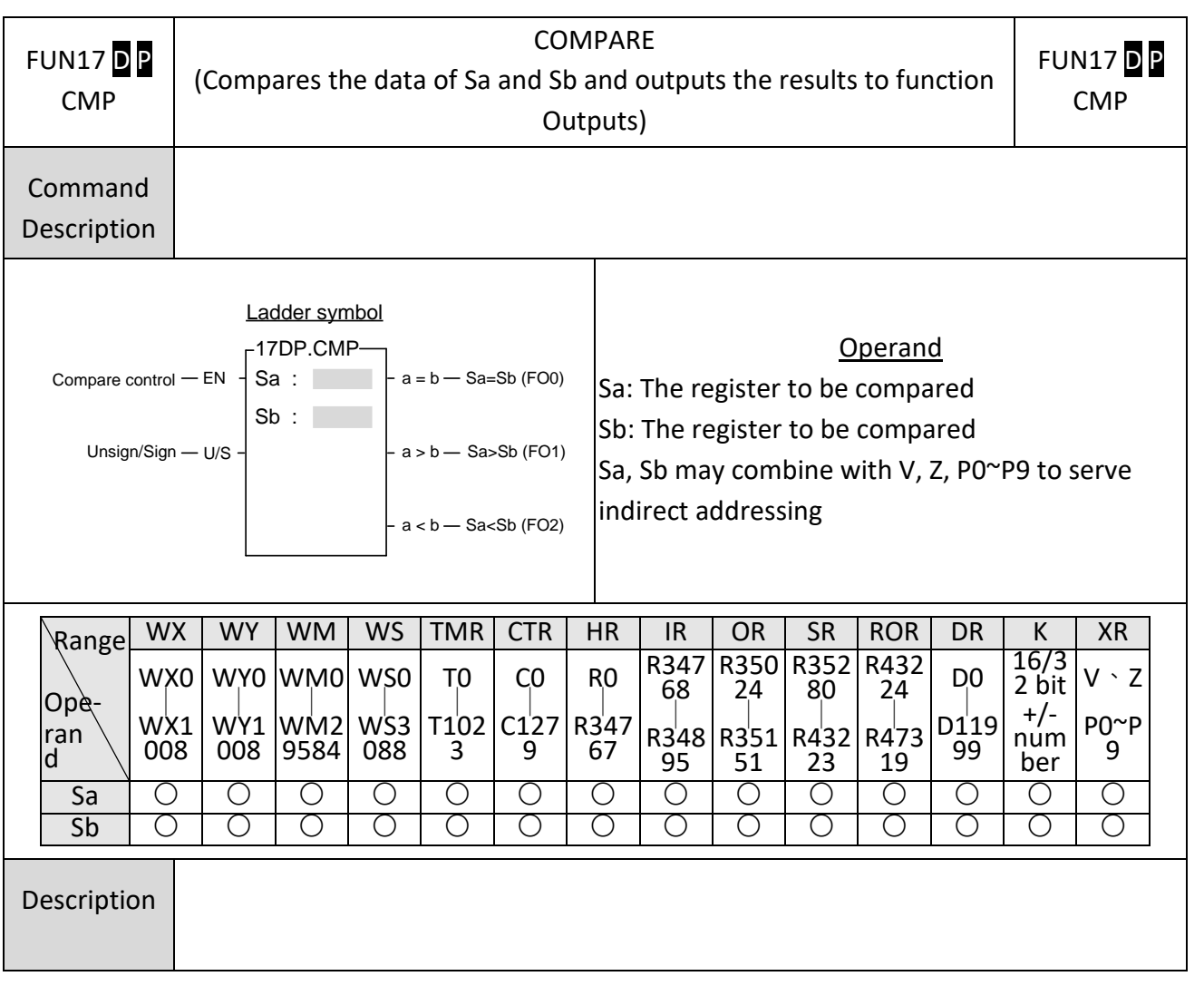

- ⚫ Compares the data of Sa and Sb using signed number when the compare control input "EN" =1 or from 0 to 1 (P instruction) and "U/S" =0. If the data of Sa is equal to Sb, then set FO0 to 1. If the data of Sa>Sb, then set FO1 to 1. If the data of Sa<Sb, then set FO2 to 1. If the data of Sa < Sb, then set the FO2 to 1.
- Compares the data of Sa and Sb using unsigned number when the compare control input "EN" =1 or from 0 to 1 (P instruction) and "U/S" =1. If the data of Sa is equal to Sb, then set FO0 to 1. If the data of Sa>Sb, then set FO1 to 1. If the data of Sa<Sb, then set FO2 to 1. If the data of Sa < Sb, then set the FO2 to 1.

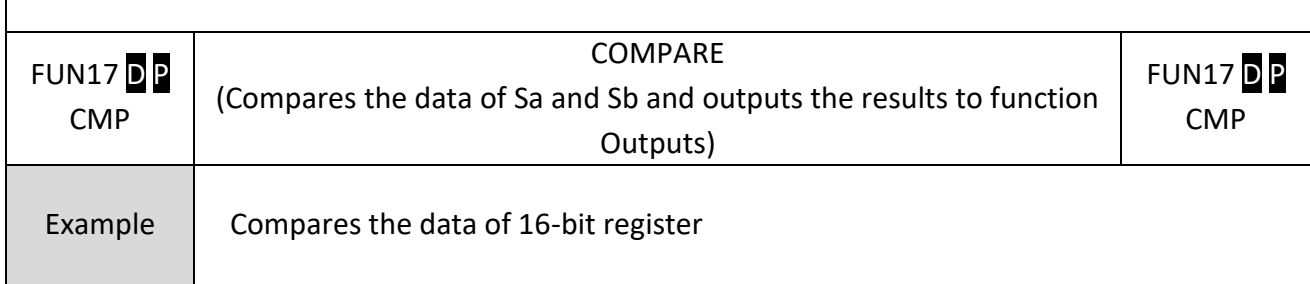

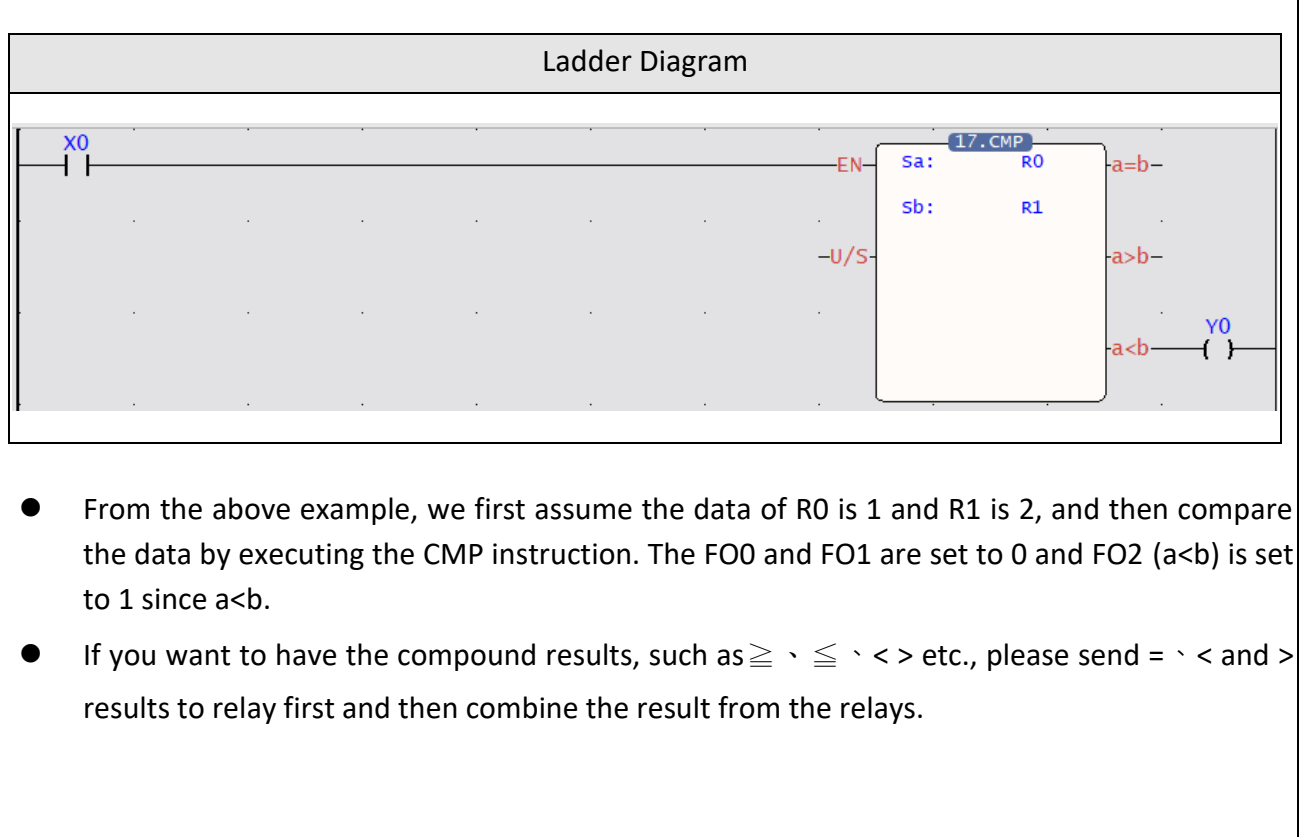

### **6-25 LOGICAL AND(AND)**

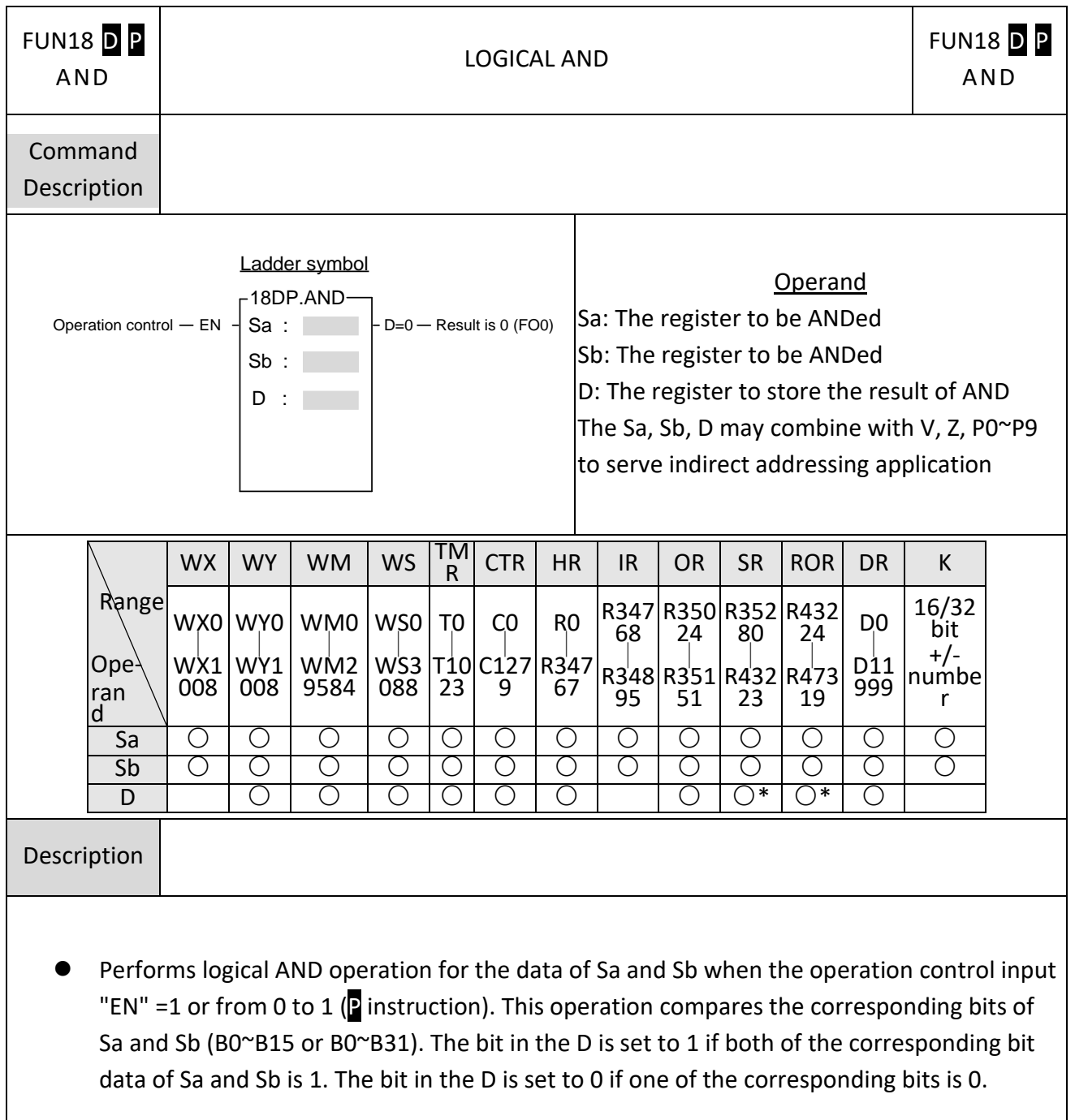
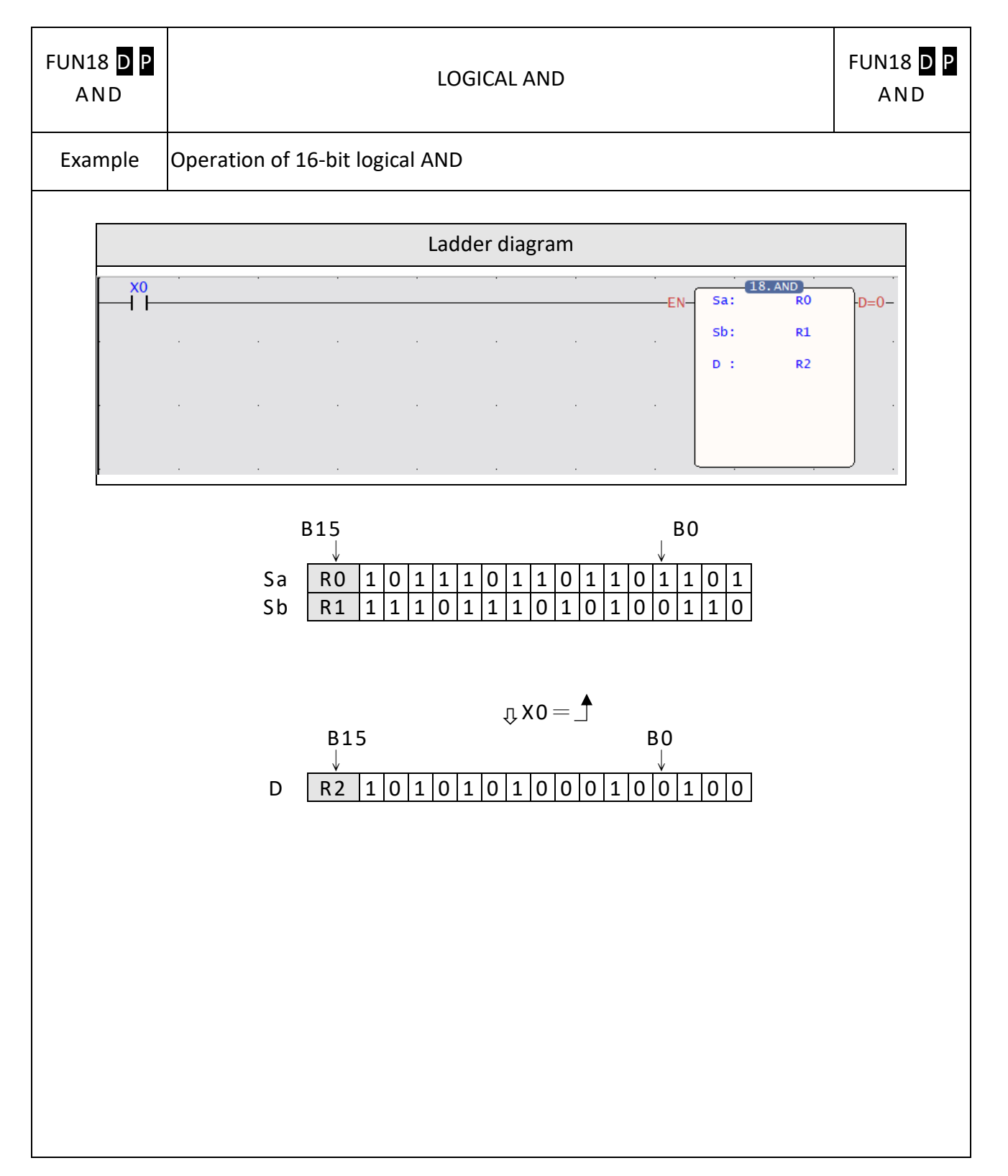

# **6-26 LOGICAL(OR)**

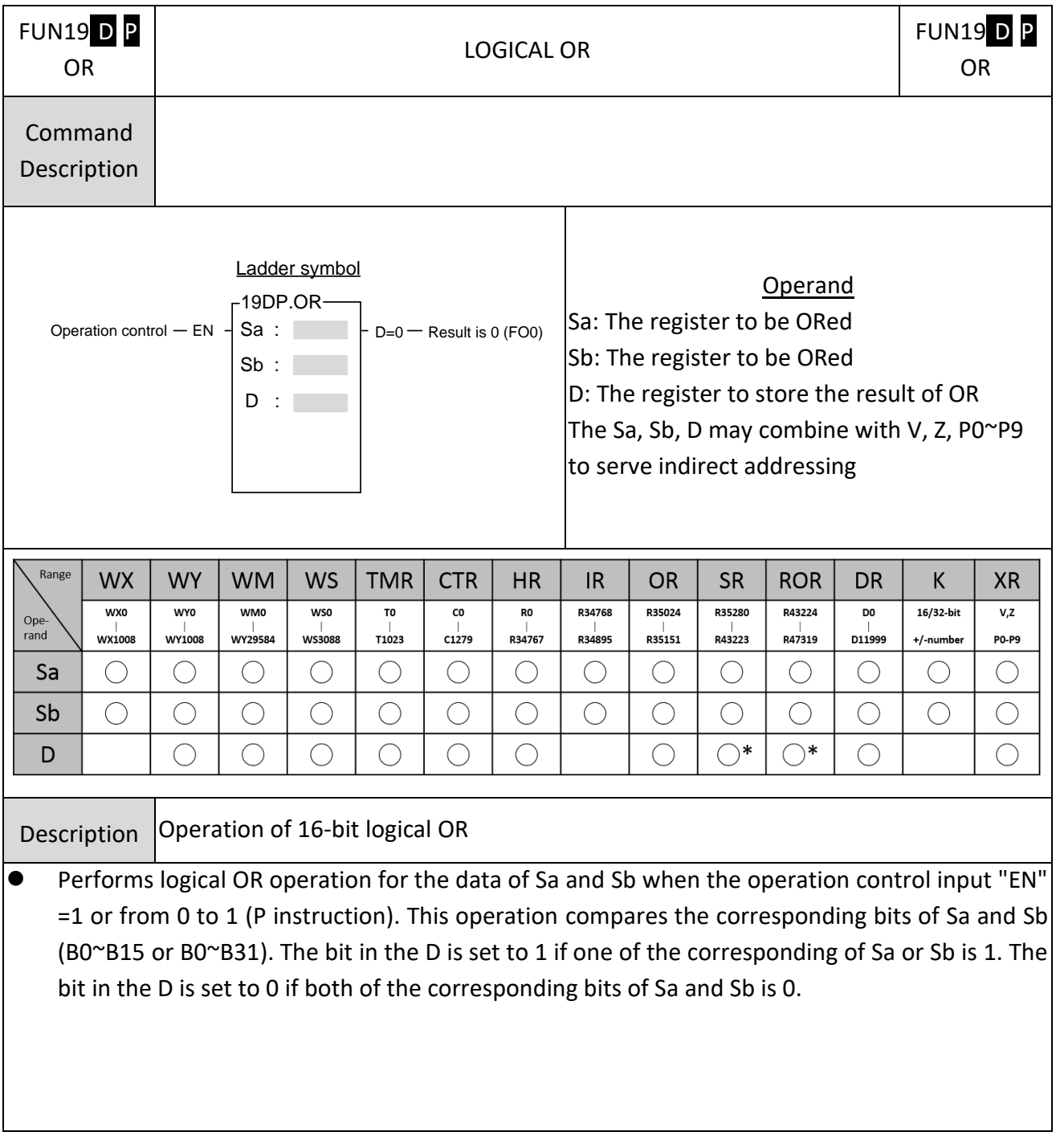

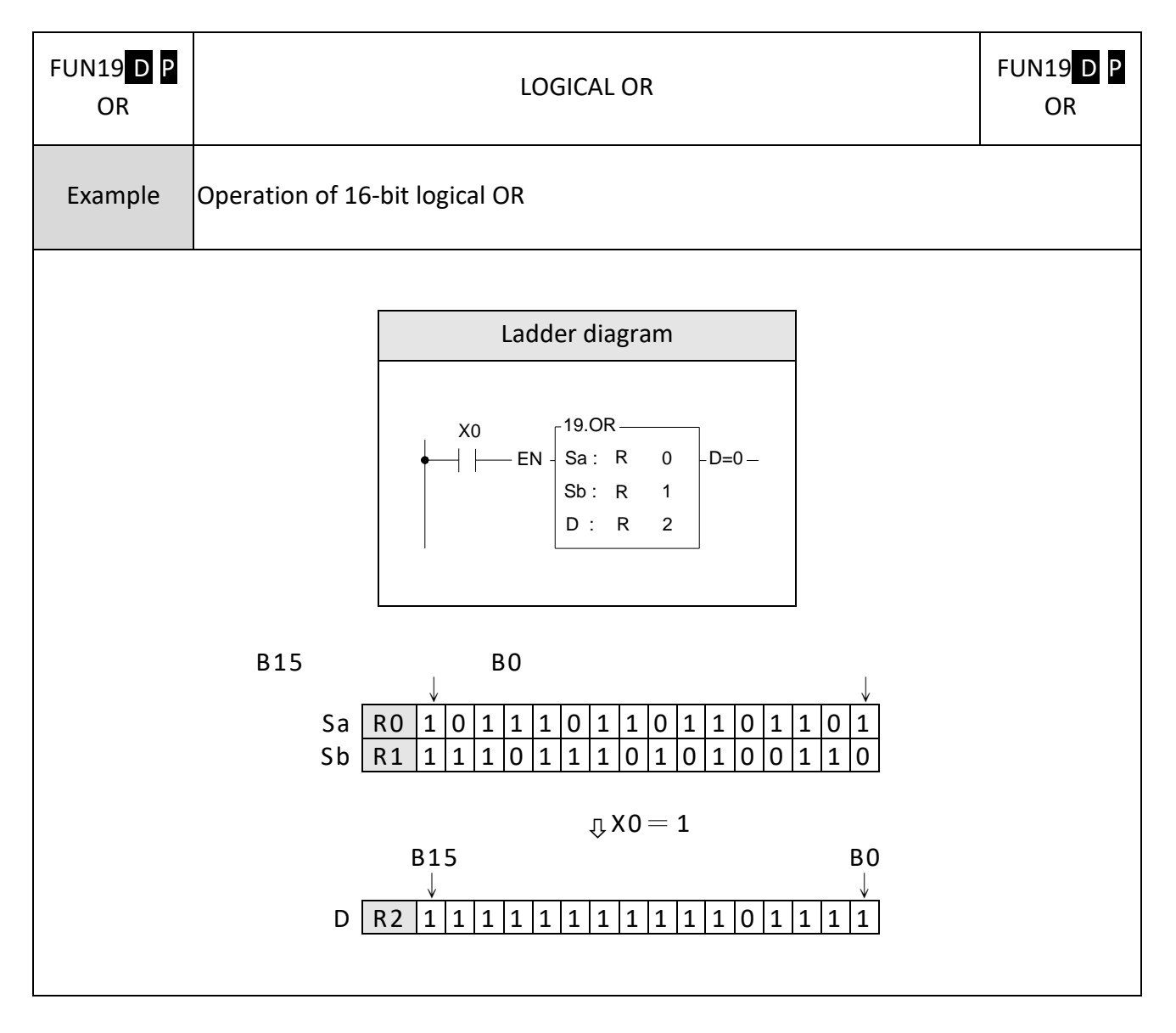

#### BIN→BCD CONVERSION **FUN 20 D P FUN 20 D P** (Converts BIN data of the device specified at S into BCD and stores the  $\rightarrow$ BCD  $\rightarrow$ BCD result in D) Command Description Operand Ladder symbol S: The register to be converted  $-20DP. \rightarrow BCD$ D: The register to store the converted data Conversion control  $-$  EN  $S: \qquad \qquad \vdots$  ERR — Error (FO0)<br>D : (BCD code) The S, D may combine with V, Z, P0~P9 to serve indirect addressing Range **WX WY WM WS TMR CTR HR IR** OR **SR ROR DR** K **XR WXC WYO WMO WSO** T<sub>0</sub> CO R<sub>0</sub> R34768 R35024 R35280 **R43224** DO 16/32-bit  $V.Z$ Ope-<br>rand WY29584 **WS3088** T1023  $C1279$ R34767 R34895 R35151 R43223 R47319 D11999 **WX1008 WY1008** +/-number PO-P9  $\bigcirc$ O  $\bigcirc$  $\bigcirc$  $\bigcirc$  $\bigcirc$  $\bigcirc$  $\bigcirc$  $\bigcirc$ O О  $\bigcirc$  $\bigcirc$ O S D  $\bigcirc$  $\bigcirc$  $\bigcirc$  $\bigcirc$  $\bigcirc$  $\bigcirc$  $\bigcirc$  $\bigcirc^*$  $\bigcirc^*$  $\bigcirc$  $\bigcirc$ Description ⚫ FB-PLC uses binary code to store and to execute calculations. If want to send the internal PLC data to the external displays such as seven-segment displays, it is more convenient for us to read the result on screen by converting the BIN data to BCD data. For example, it is more clear for us to read the reading "12" instead of the binary code "1100." ● Converts BIN data of the device specified at S into BCD and writes the result in D when the operation control input "EN" =1 or from 0 to 1 ( $\sqrt{P}$  instruction). If the data in S is not a BCD value (0~9999 or 0~9999999), then the error flag FO0 is set to 1 and the old data of D are retained.

# **6-27 BIN→BCD CONVERSION**

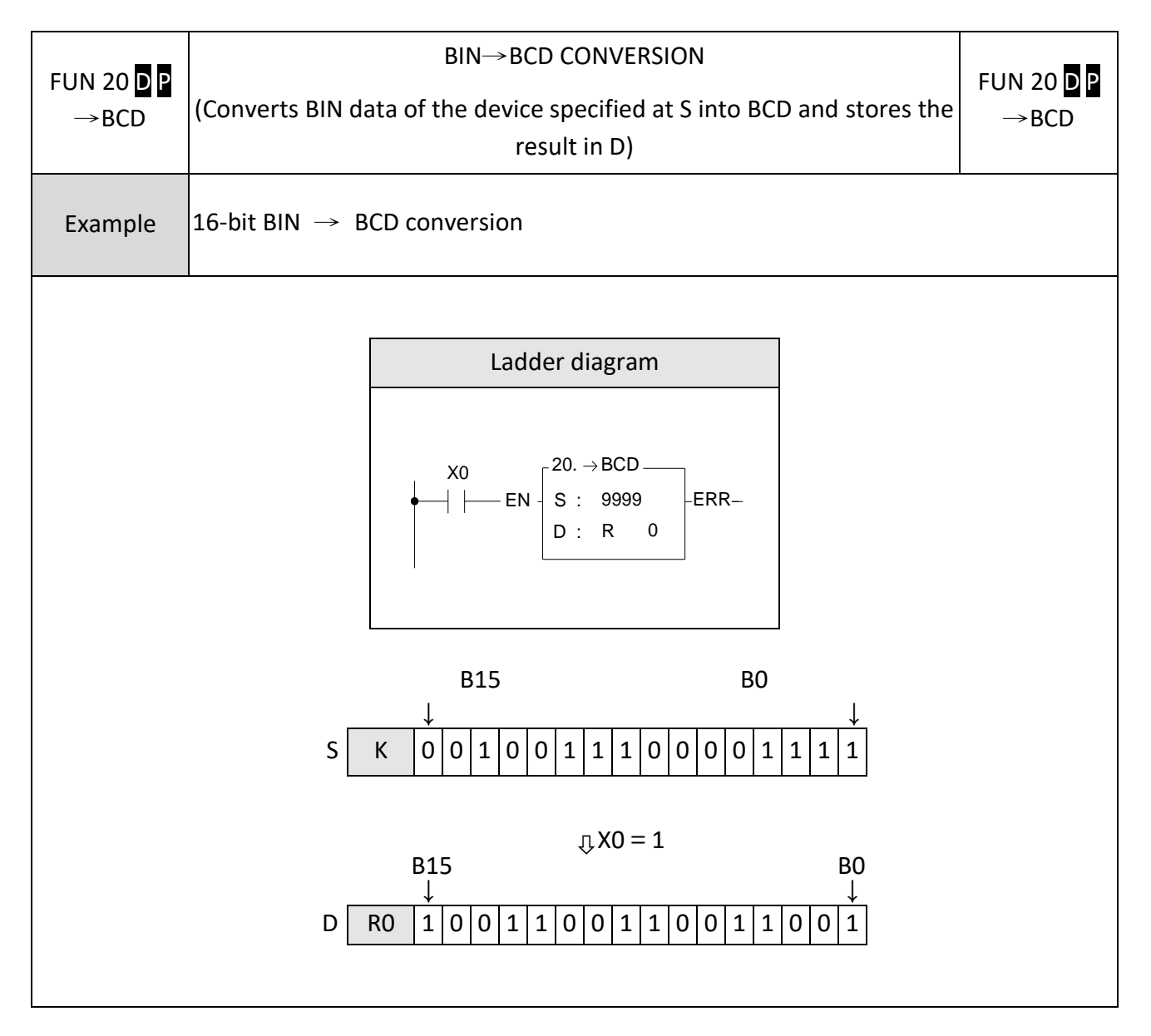

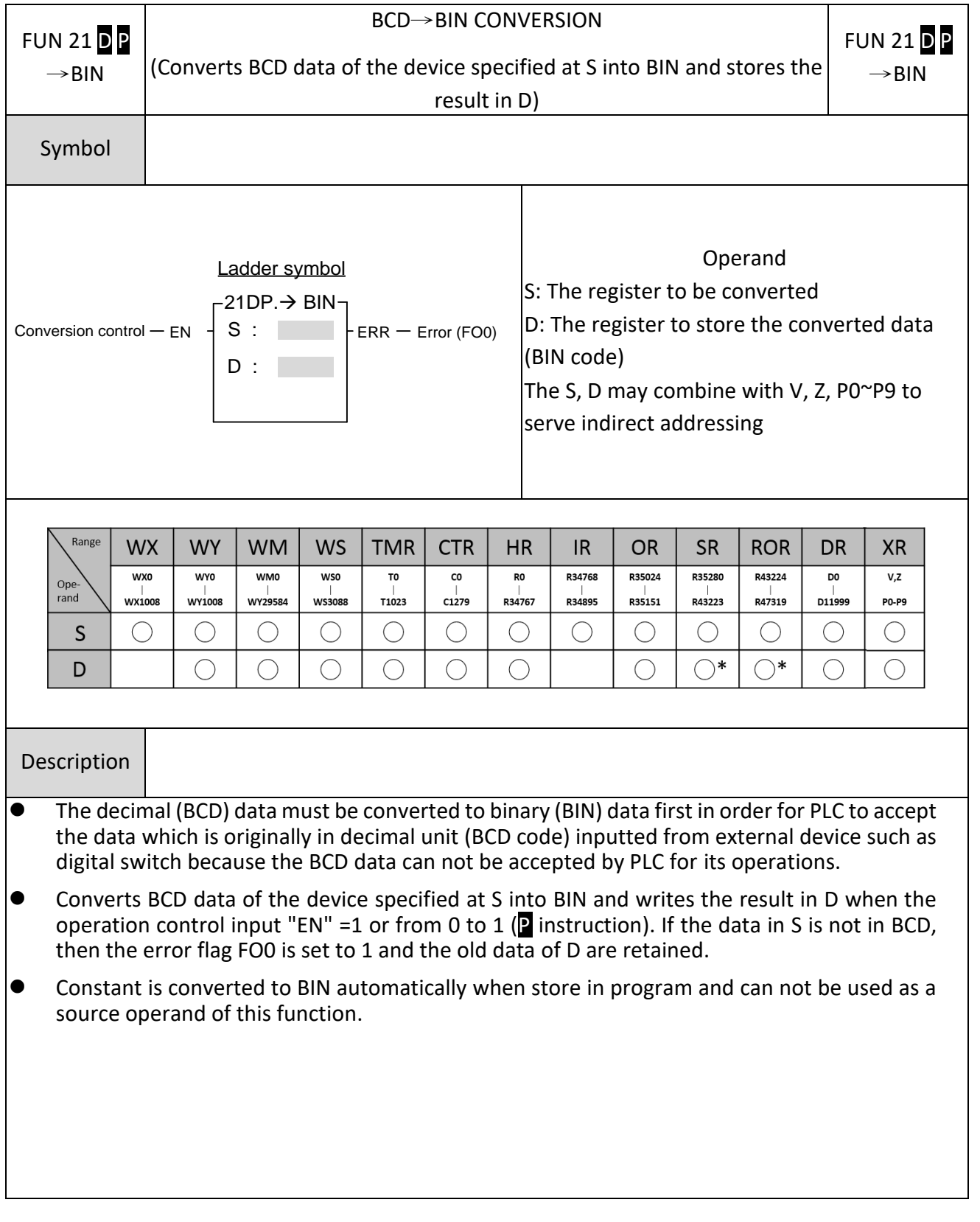

# **6-28 BCD**→**BIN CONVERSION**

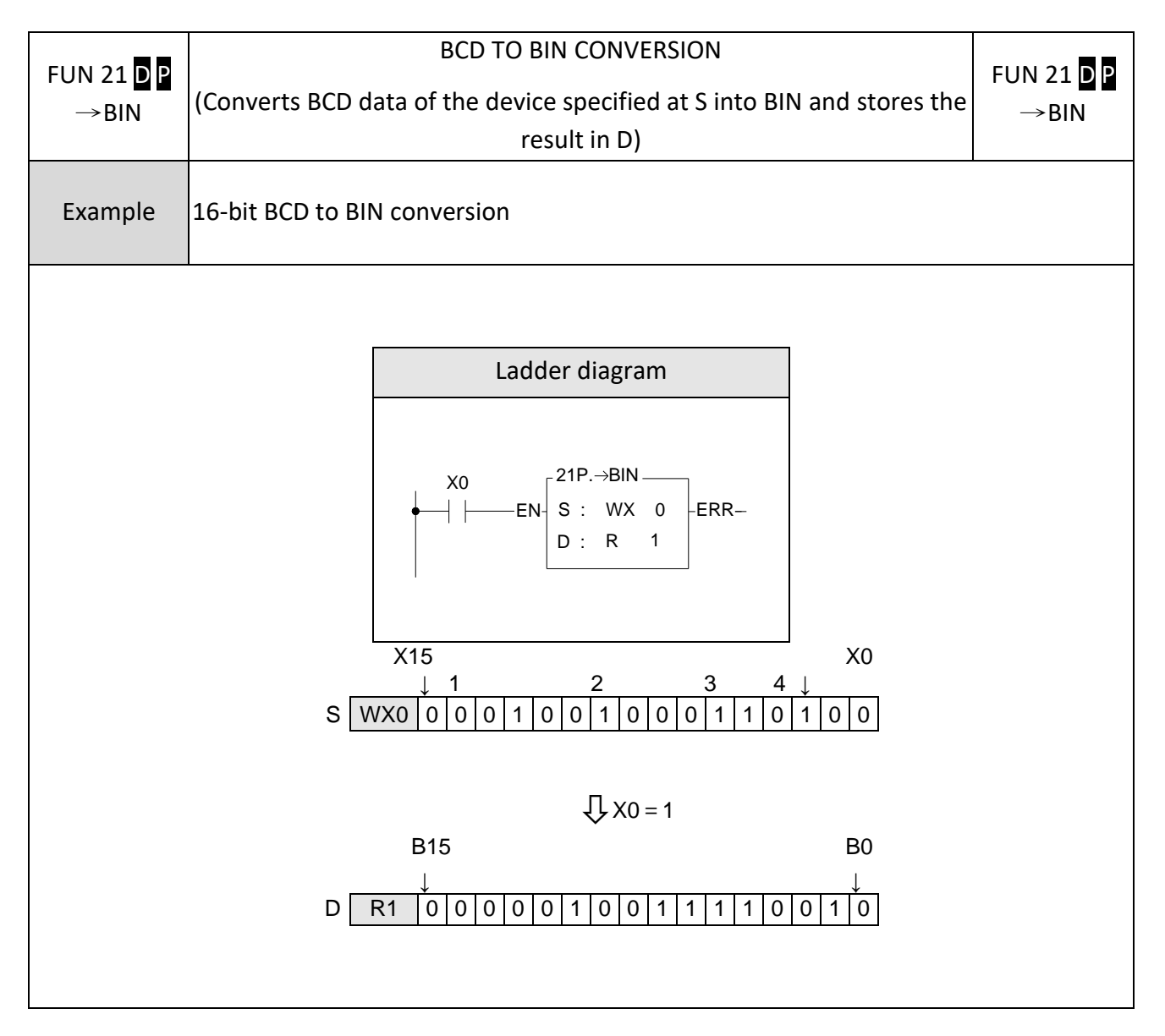

# **Advanced Function Instructions**

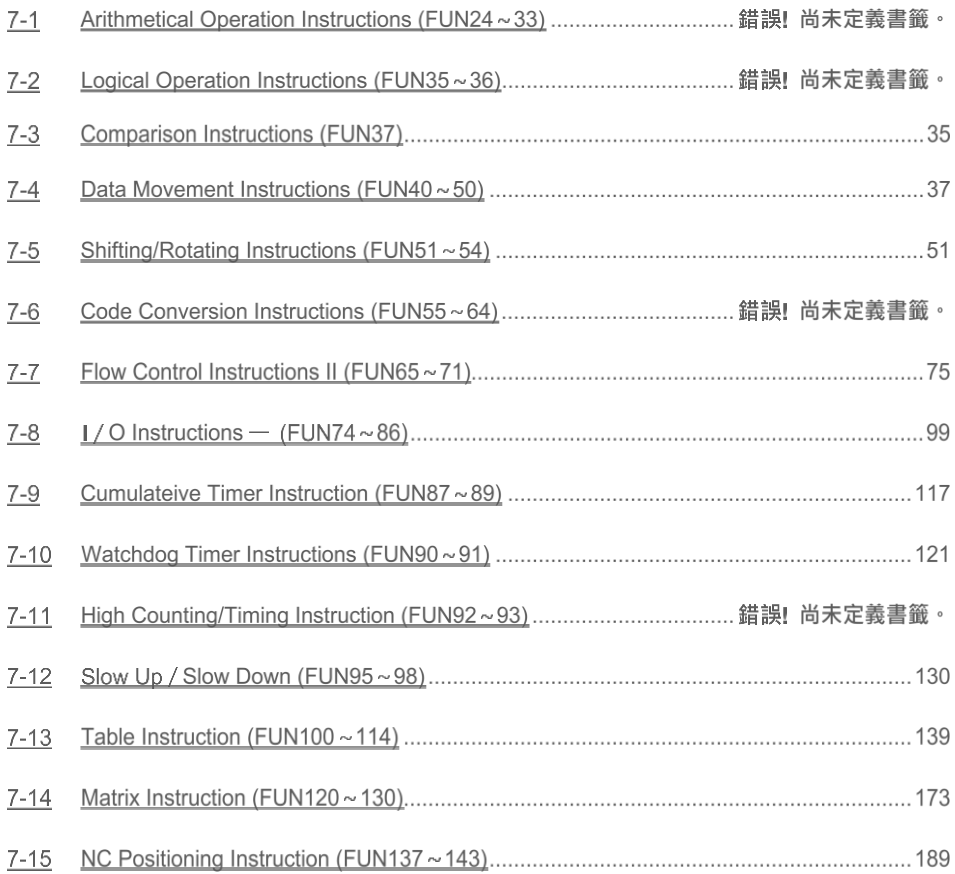

*7*

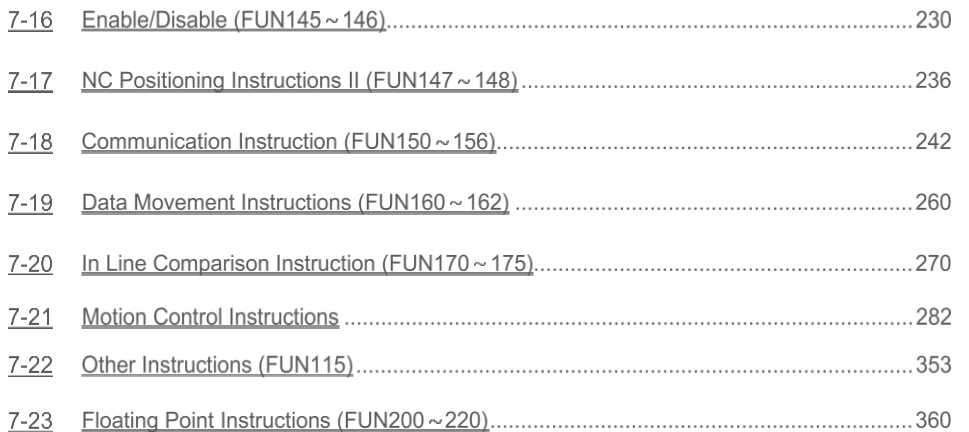

# **7-1 Arithmetical Operation Instructions(FUN24~33)**

#### FUN24 D P FUN24 D P SUM SUM (Summation of block data) SUM Symbol And S: Starting number of source register<br>
24DP.SUM<br>
S :<br>
N : Number of registers to be summe<br>
S :<br>
D: The register which stored the results of the results of the results of the results of the set of the set of the set of Ladder symbol N: Number of registers to be summed  $-24DP.SUM -$ (successive N data units starting from S)  $S$ : Operation control  $-EN \n\begin{bmatrix} S \\ N \\ \end{bmatrix}$ D: The register which stored the result (summation) S, N, D, can associate with V, Z, P0~P9 index register to serve the indirect addressing application.Range **WY ROR WX WM WS TMR CTR HR** IR. **OR** SR **DR XR** K  $\begin{array}{c}\n1 \\
1 \\
1 \\
511\n\end{array}$ **WXO WYO WMO**  $wso$  $\overline{10}$  $\overline{c}$  $R<sub>0</sub>$  $R34768$  $R35024$  $R35280$  $R43224$  $_{\rm D0}$  $v, z$ Ope-<br>rand  $\frac{1}{1008}$ |<br>WS3088 |<br>R34767 |<br>R34895 |<br>D11999 WY1008 WY29584  $T1023$  $\frac{1}{2}$ C1279  $\overset{\shortmid}{\text{R35151}}$  $R43223$ R47319 **PO-P9** S  $\bigcirc$  $\bigcirc$  $\mathsf{N}$  $\bigcirc$  $\bigcirc$  $\bigcirc$  $\bigcirc$  $\bigcirc^*$  $\bigcirc^*$  $\bigcirc$ D  $\bigcirc$  $\bigcirc$  $\bigcirc$  $\bigcirc$

#### **7-1-1 Summation of Block Data(SUM)**

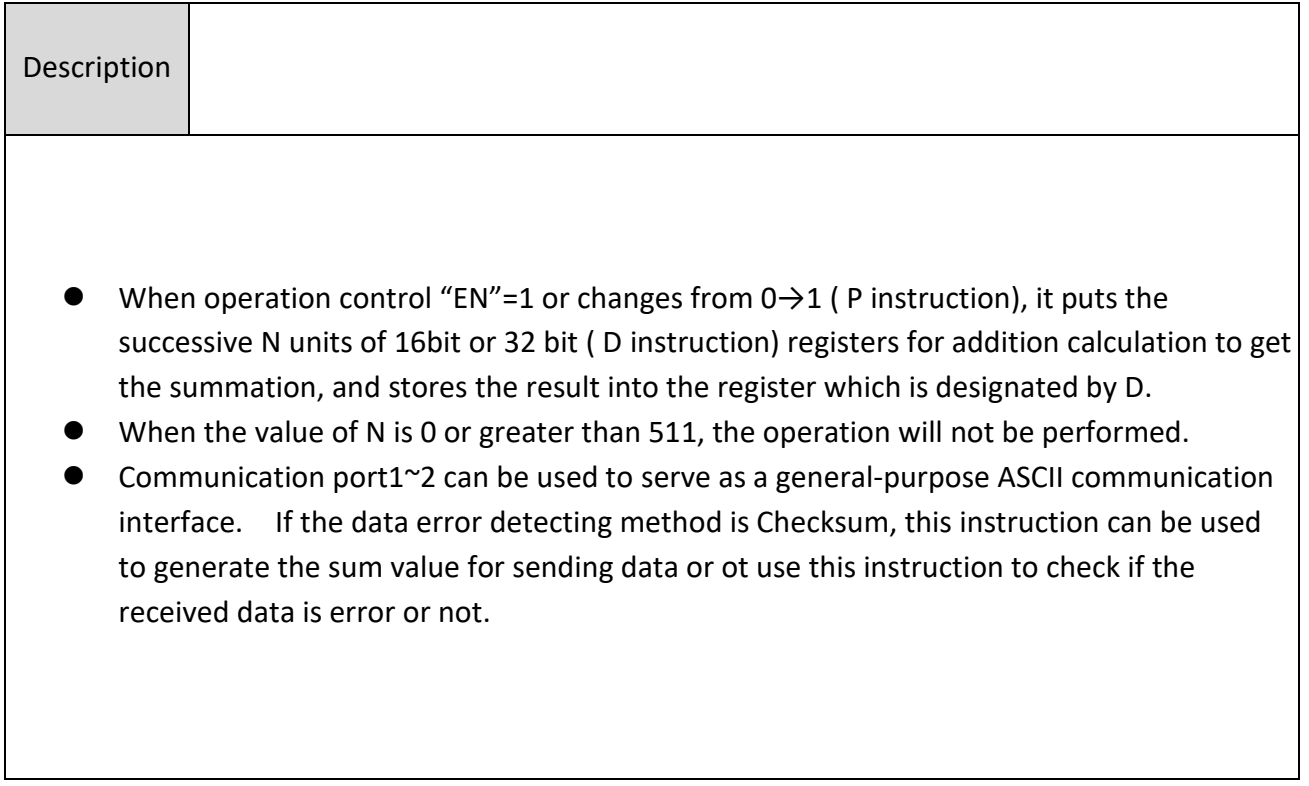

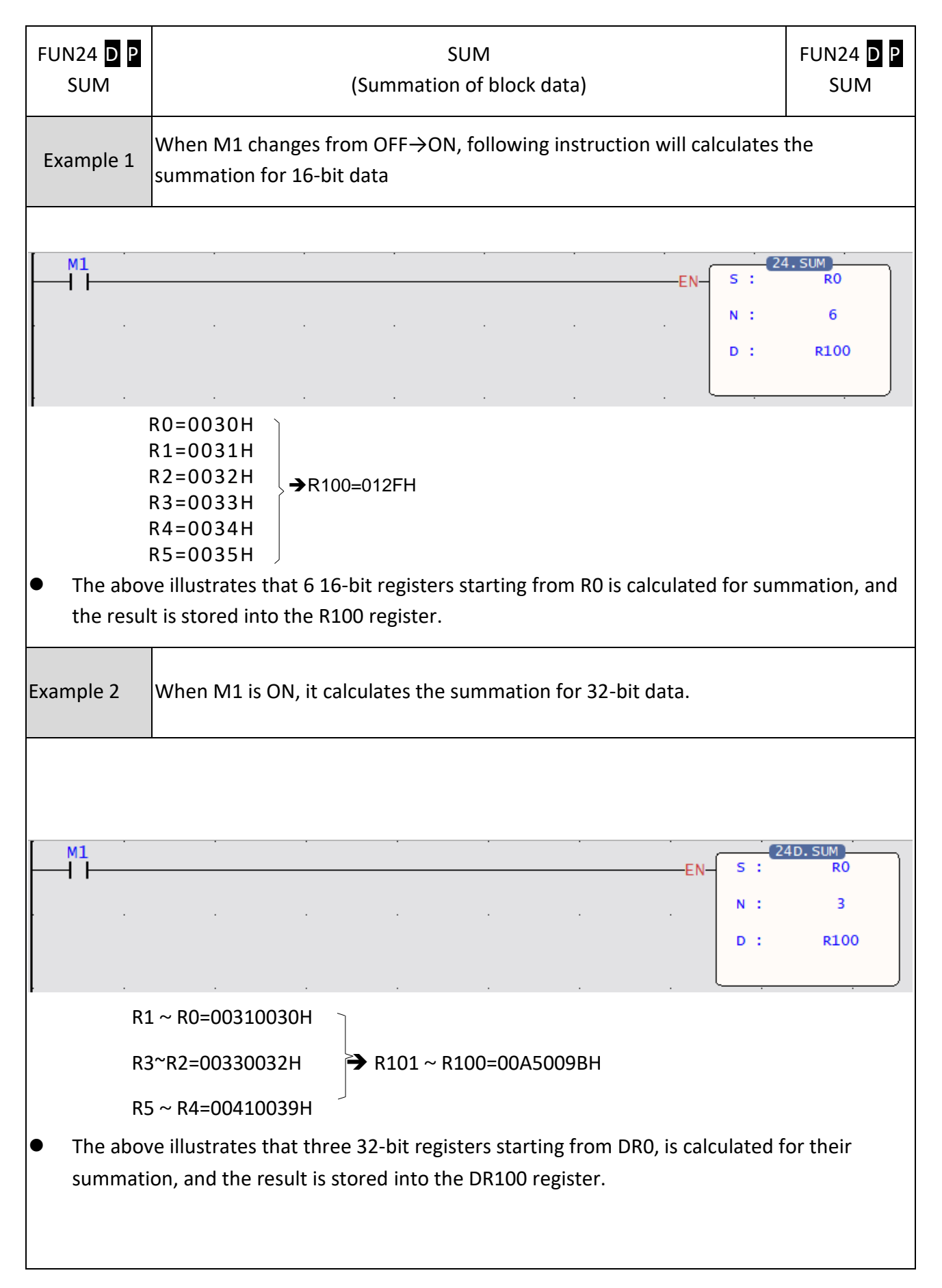

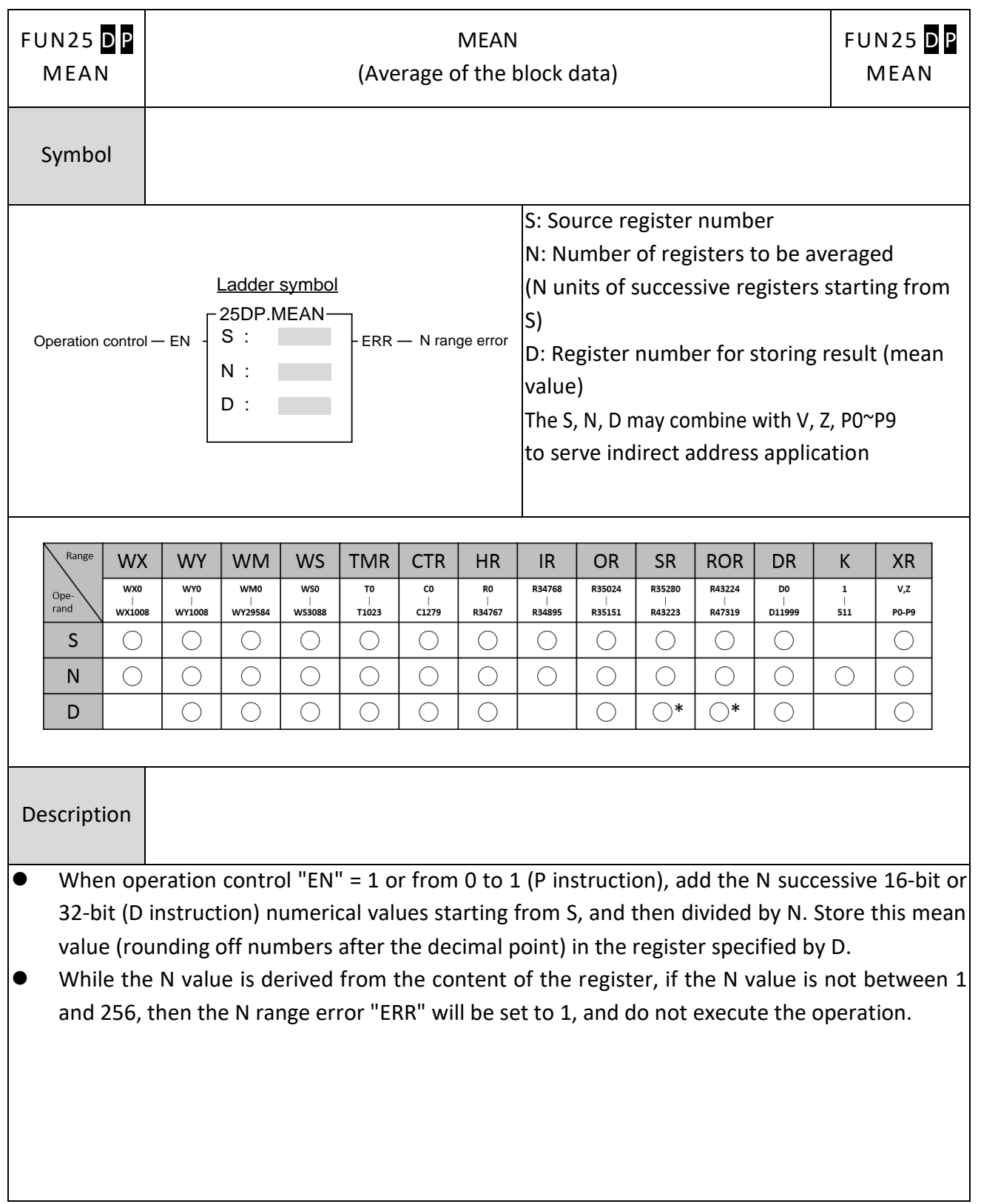

## **7-1-2 Average of Block Data (MEAN)**

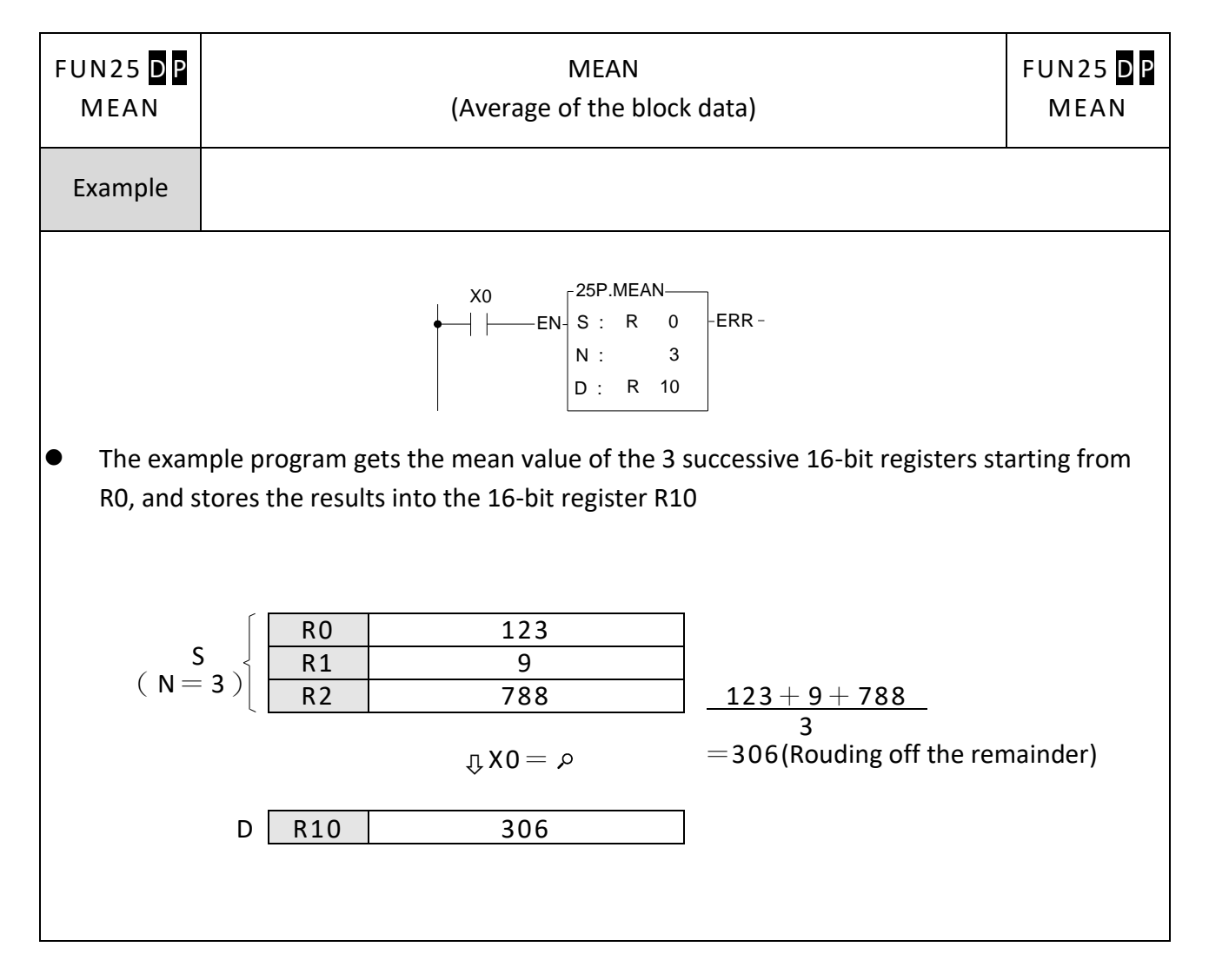

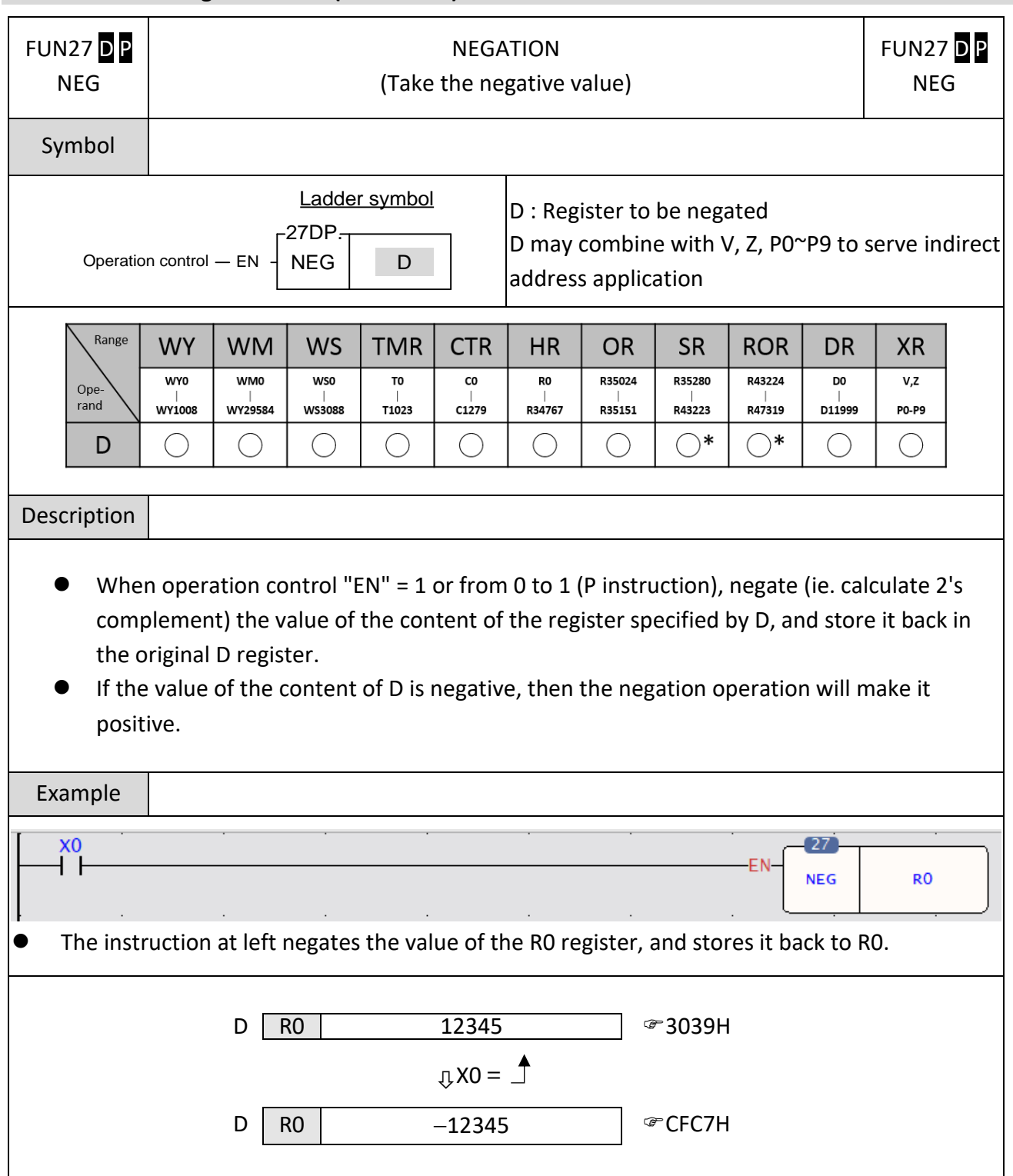

## **7-1-3 Take the Negative Value (NEGATION)**

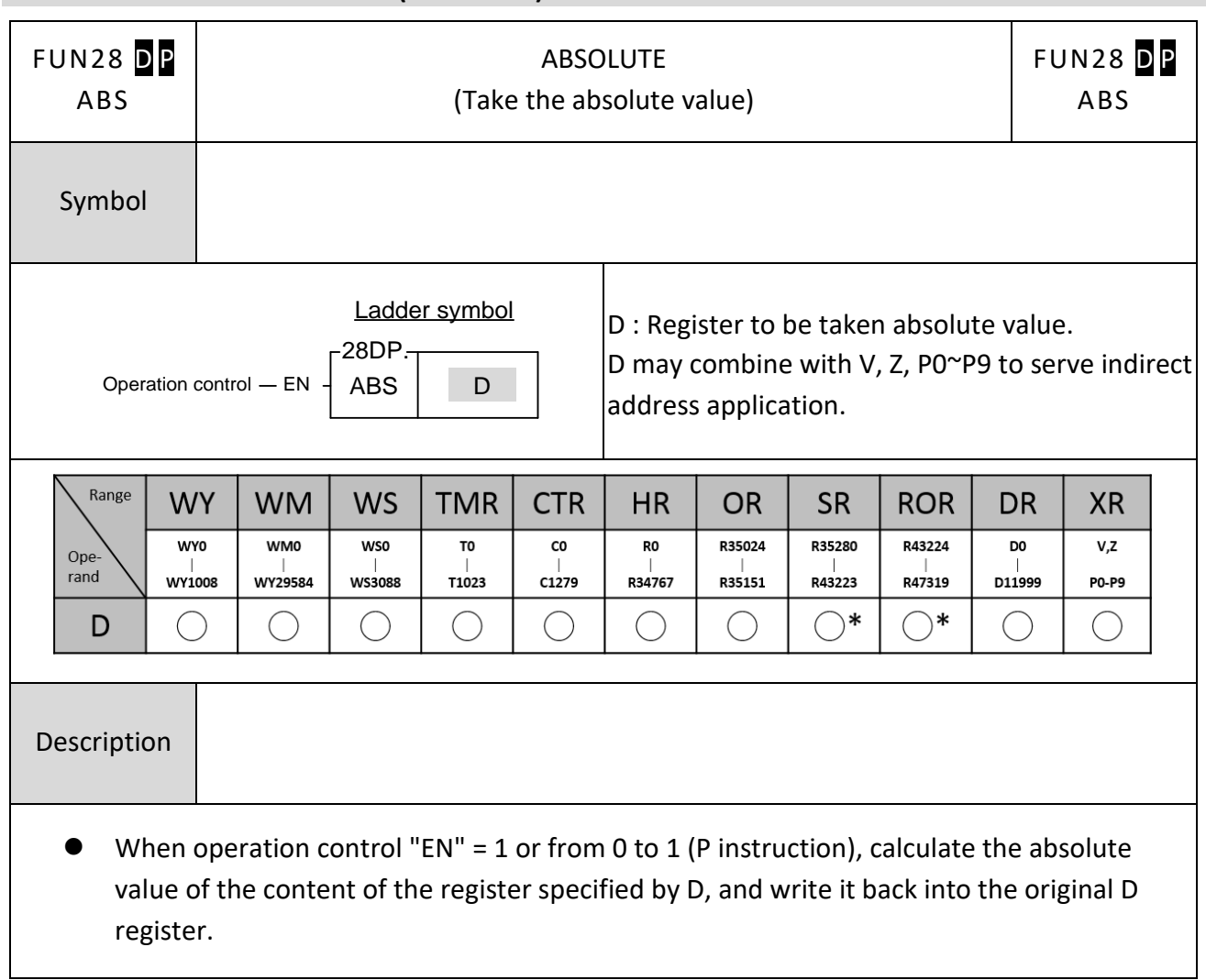

### **7-1-4 Take the Absolute Value (ABSOLUTE)**

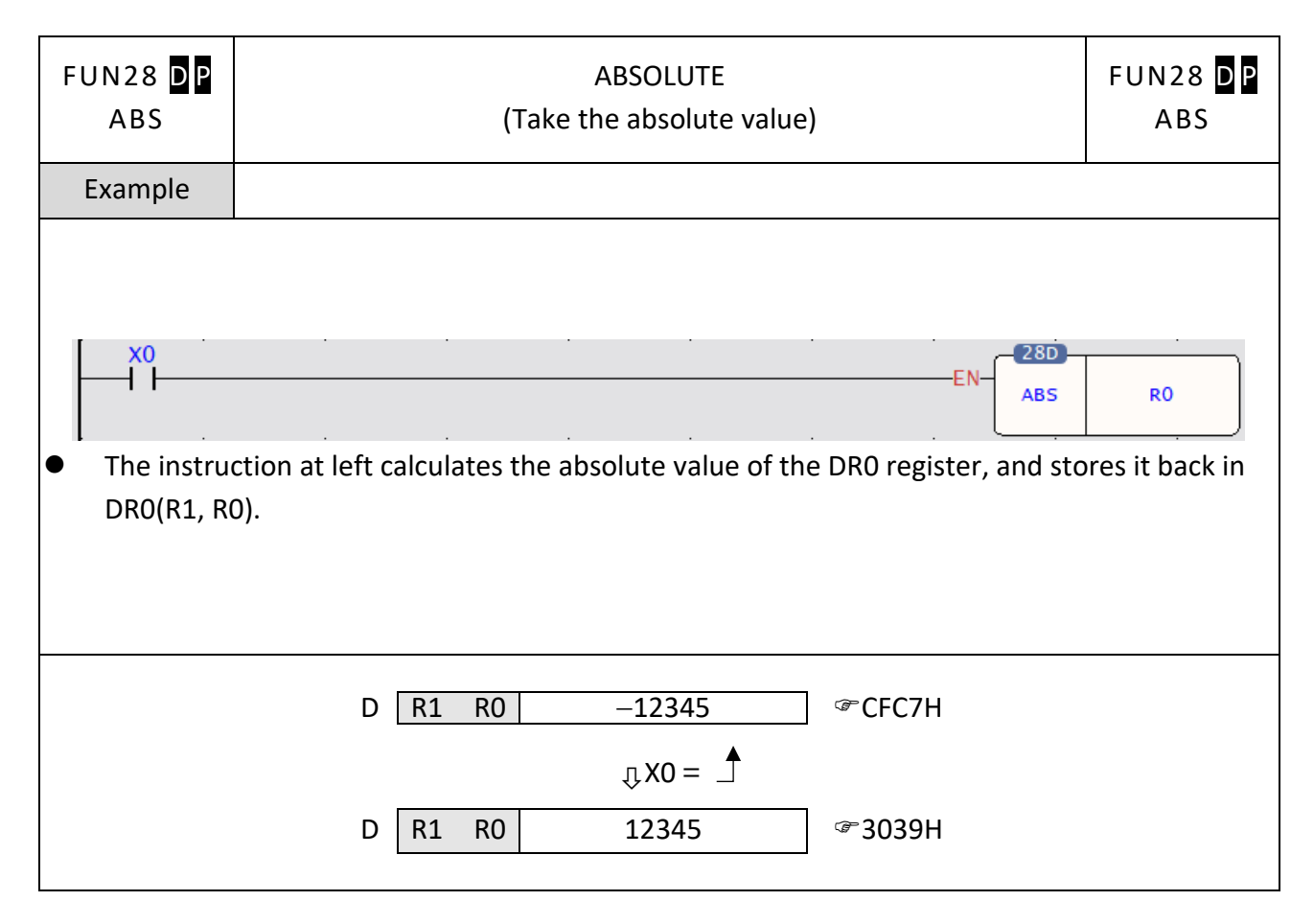

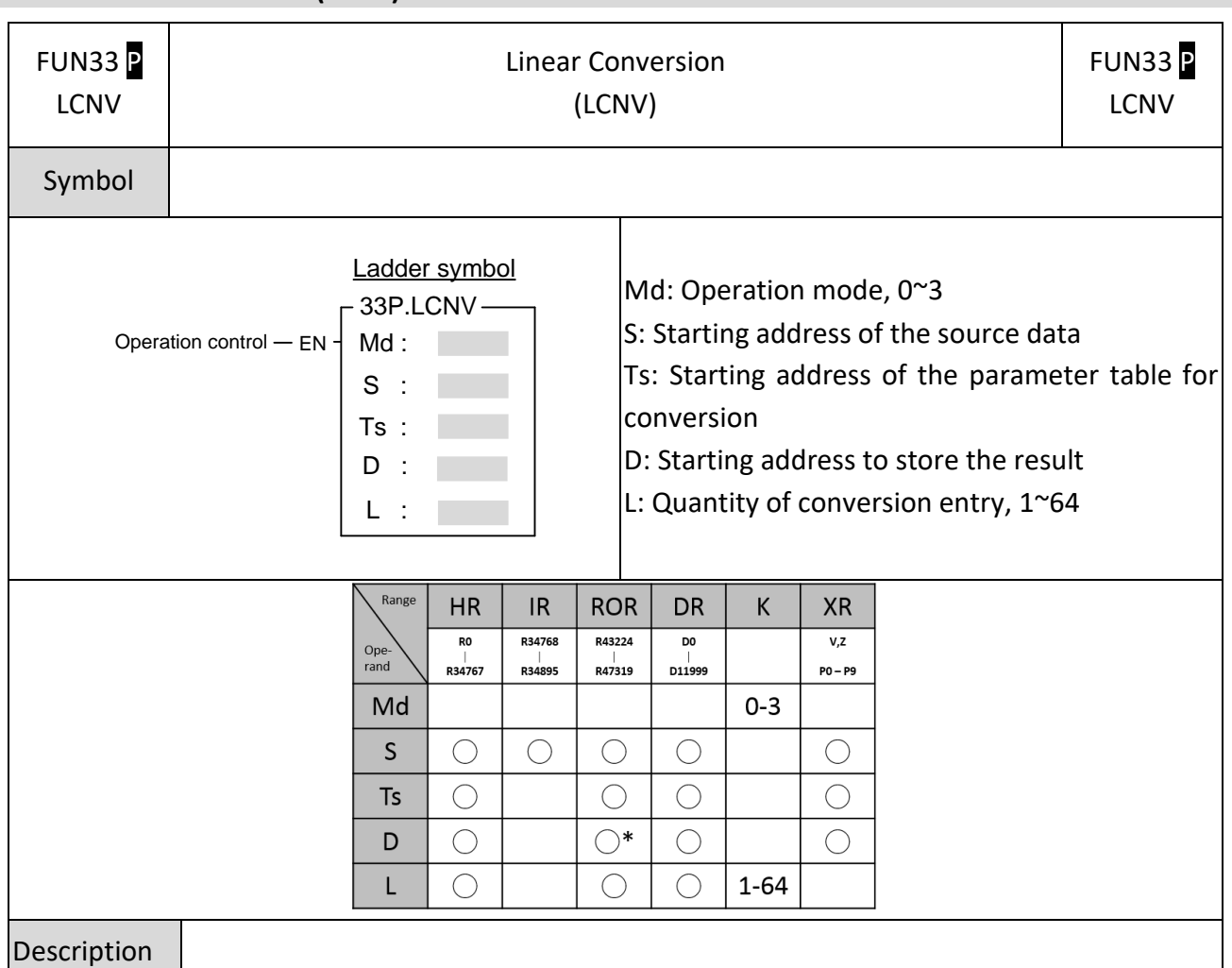

#### **7-1-5 Linear Conversion (LCNV)**

- ⚫ When the analog input module being used for the analog measurement, the raw reading value of the analog input can be converted into the engineering range through this instruction for display or for proceeding control operation.
- When using temperature or analog modules for temperature or analog measurement applications, if the temperature or engineering readings measured by the PLC deviate from the results measured by standard thermometers or related standard instruments, this command can be used to make a linear correction as a correction for the actual measured value.
- When execution control "EN"=1 or from  $0 \rightarrow 1$ (P instruction), this instruction will perform the linear conversion operation according to the mode selection, where S is the starting address of the source data, Ts is the starting address of the conversion parameter table, D is the starting address to store the converted result, and L is the quantity of conversion entry.
- ⚫ There are two expressions to meet the suitable application:

Expression 1: Two points calibration method

Fill the conversion parameter table with the low value of measurement(VML), high value of measurement (VMH), and the corresponding low value of standard (VSL), high value of standard (VSH); the converted result (Dn) will be generated from the source data(Sn) through the formula shown below:

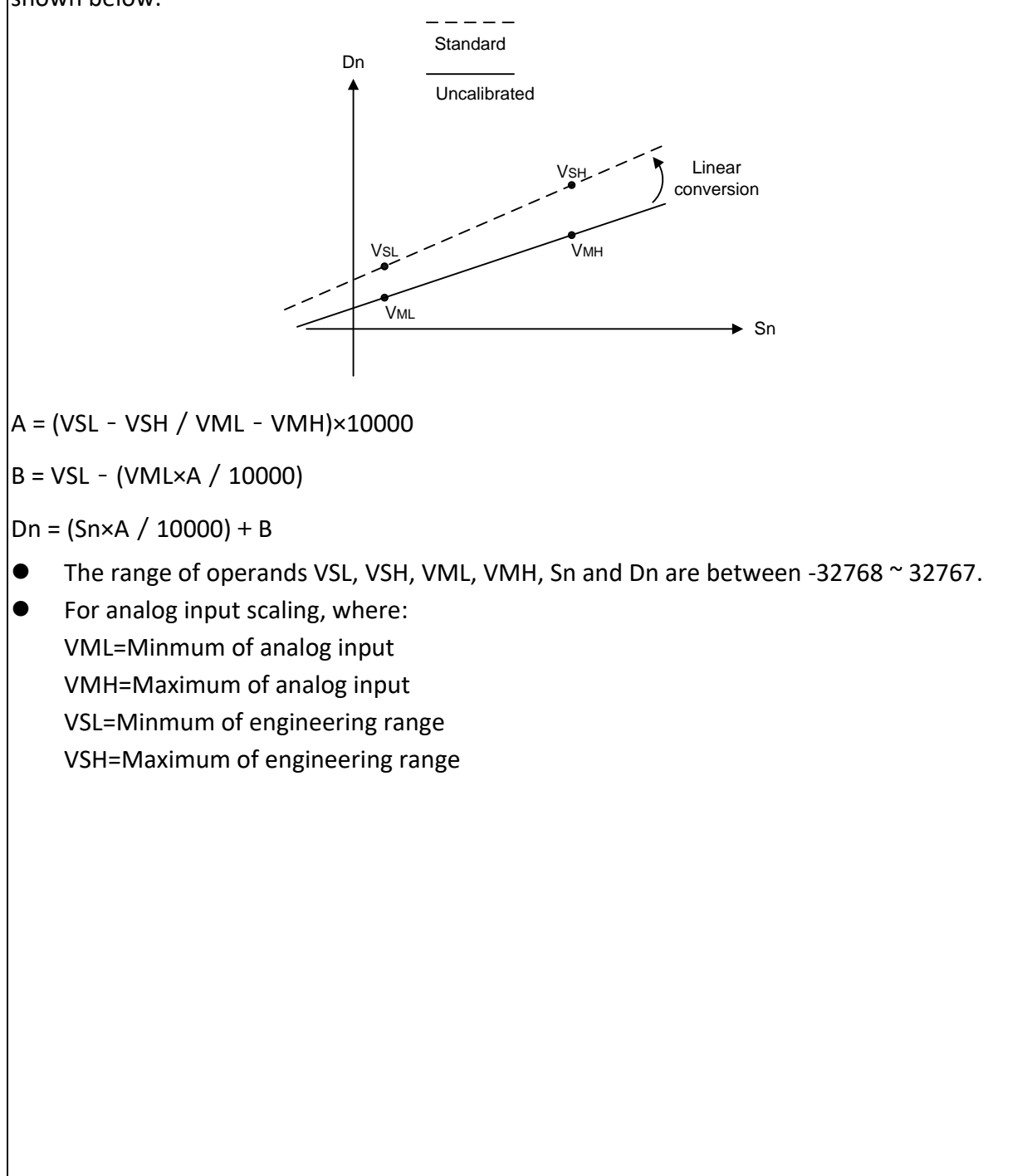

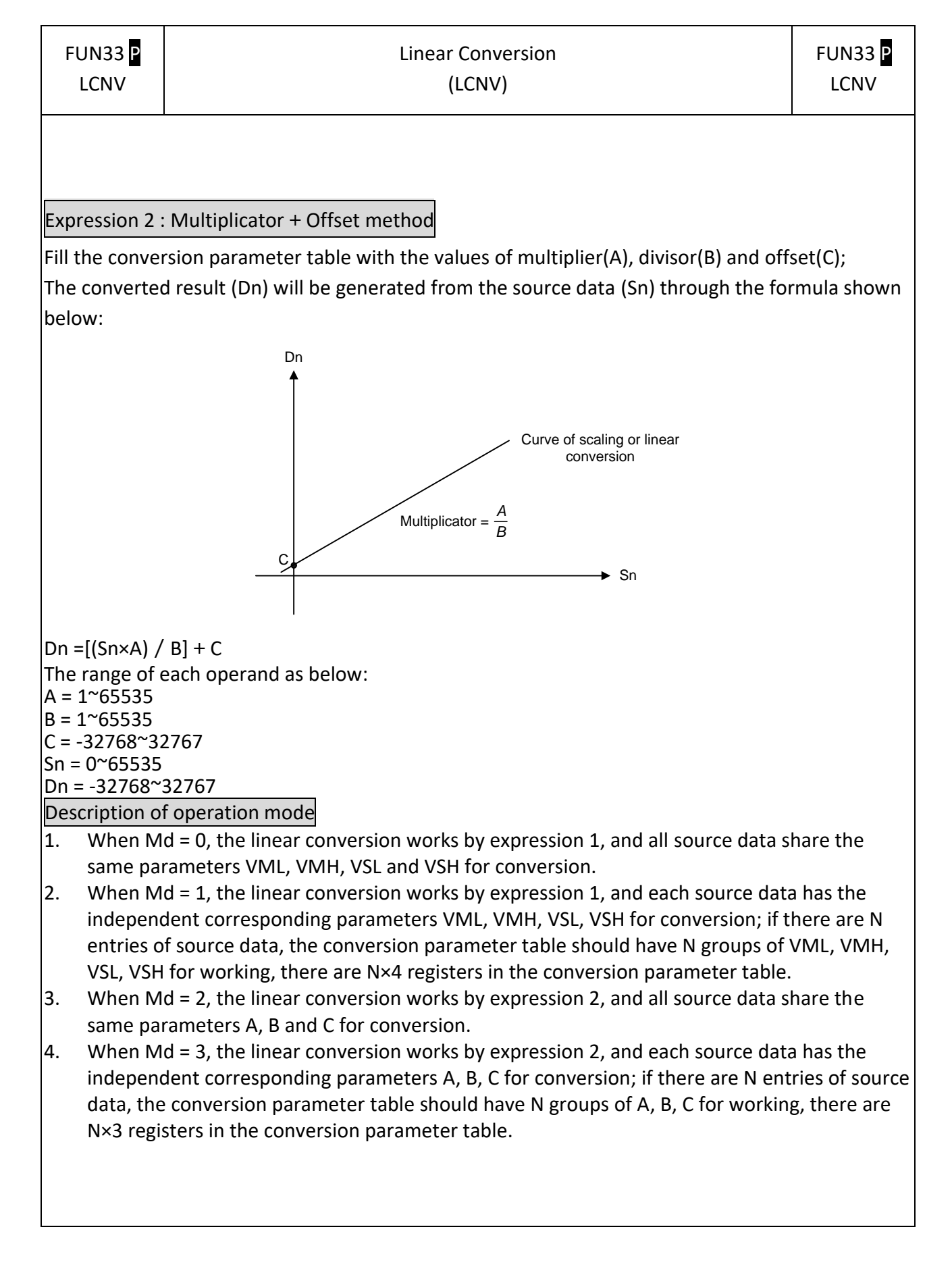

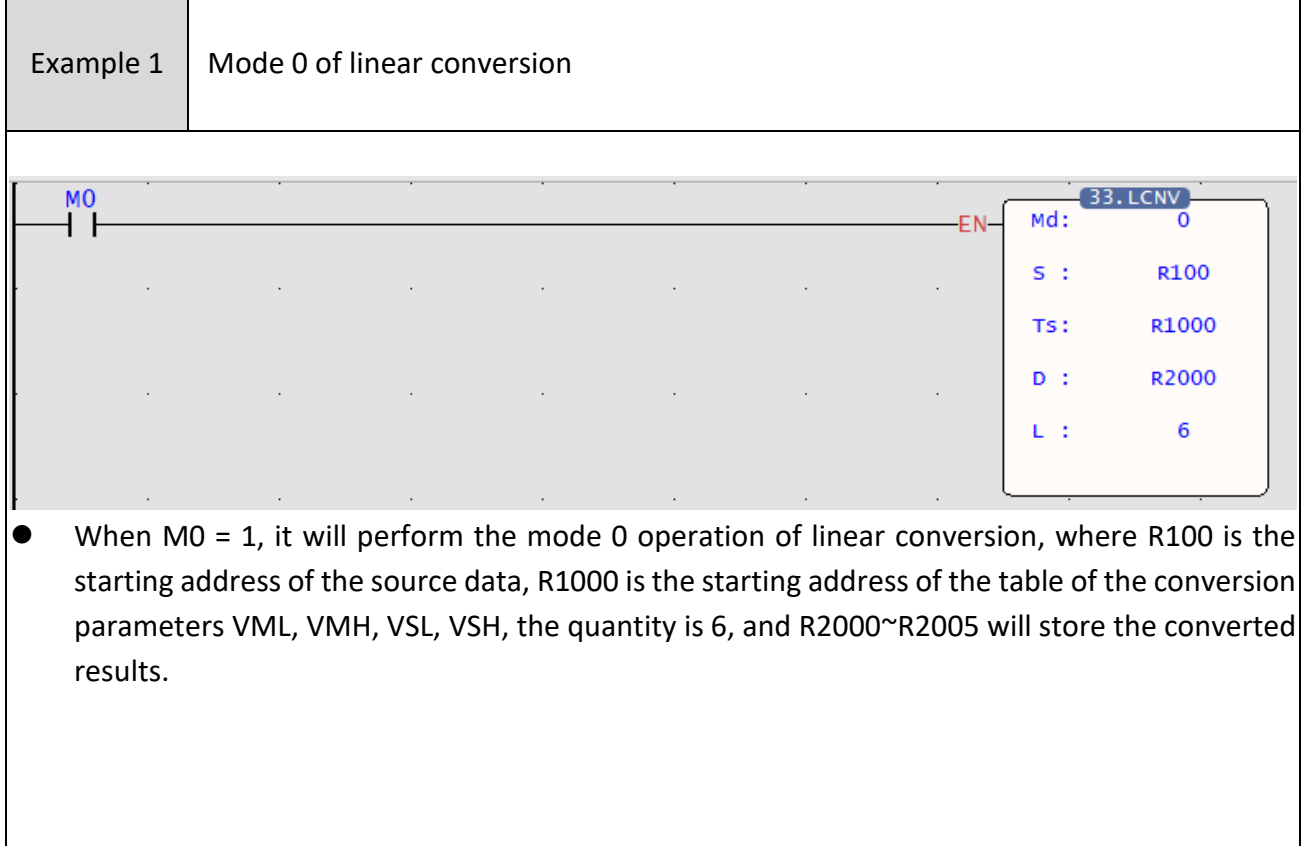

#### Chapter 7 Advanced Function Instructions

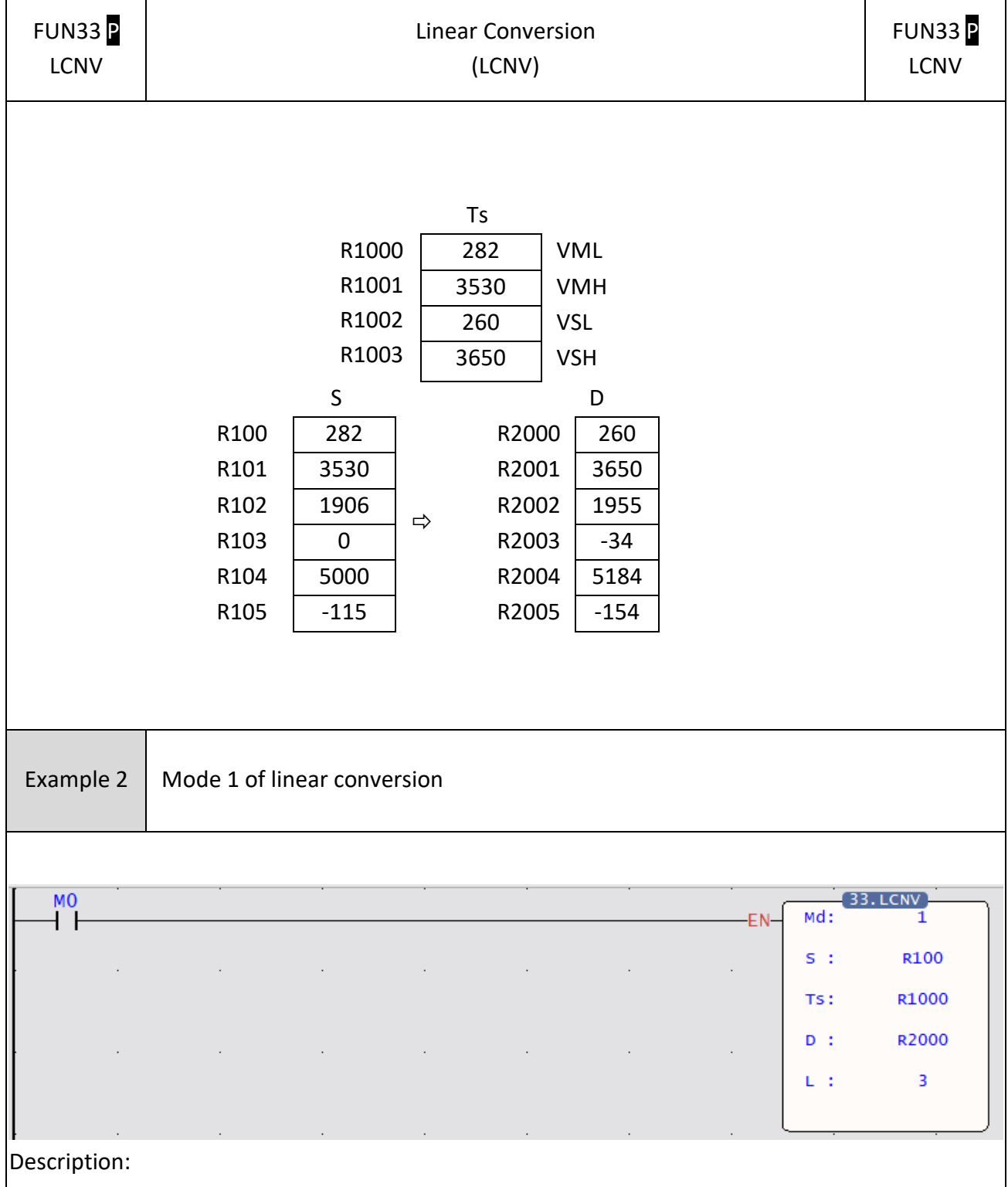

● When M0 = 1, it will perform the mode 1 operation of linear conversion, where R100 is the starting address of the source data, R1000 is the starting address of the table of the conversion parameters VML, VMH, VSL, VSH, the quantity is 3, and R2000~R2002 will store the converted results.

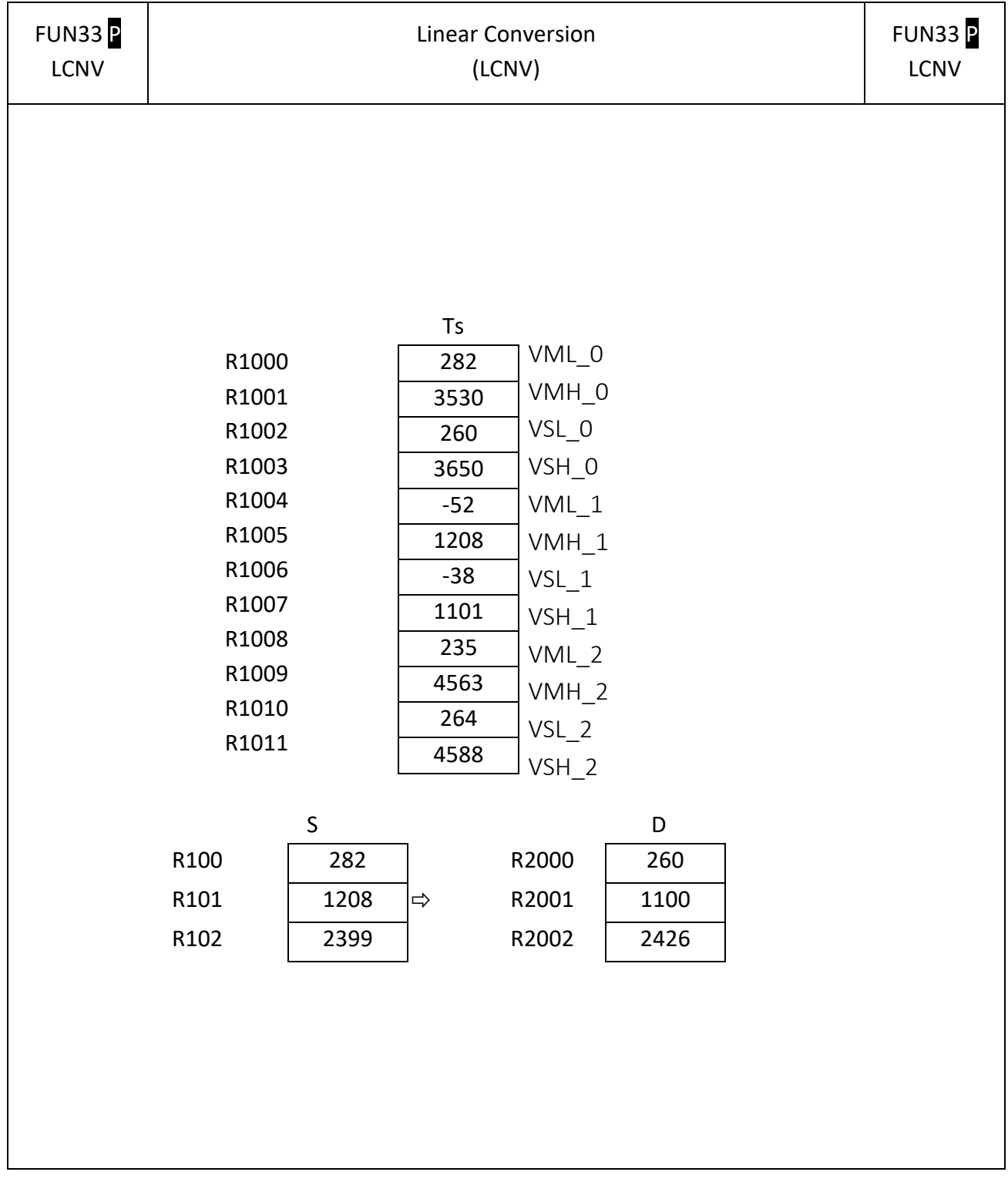

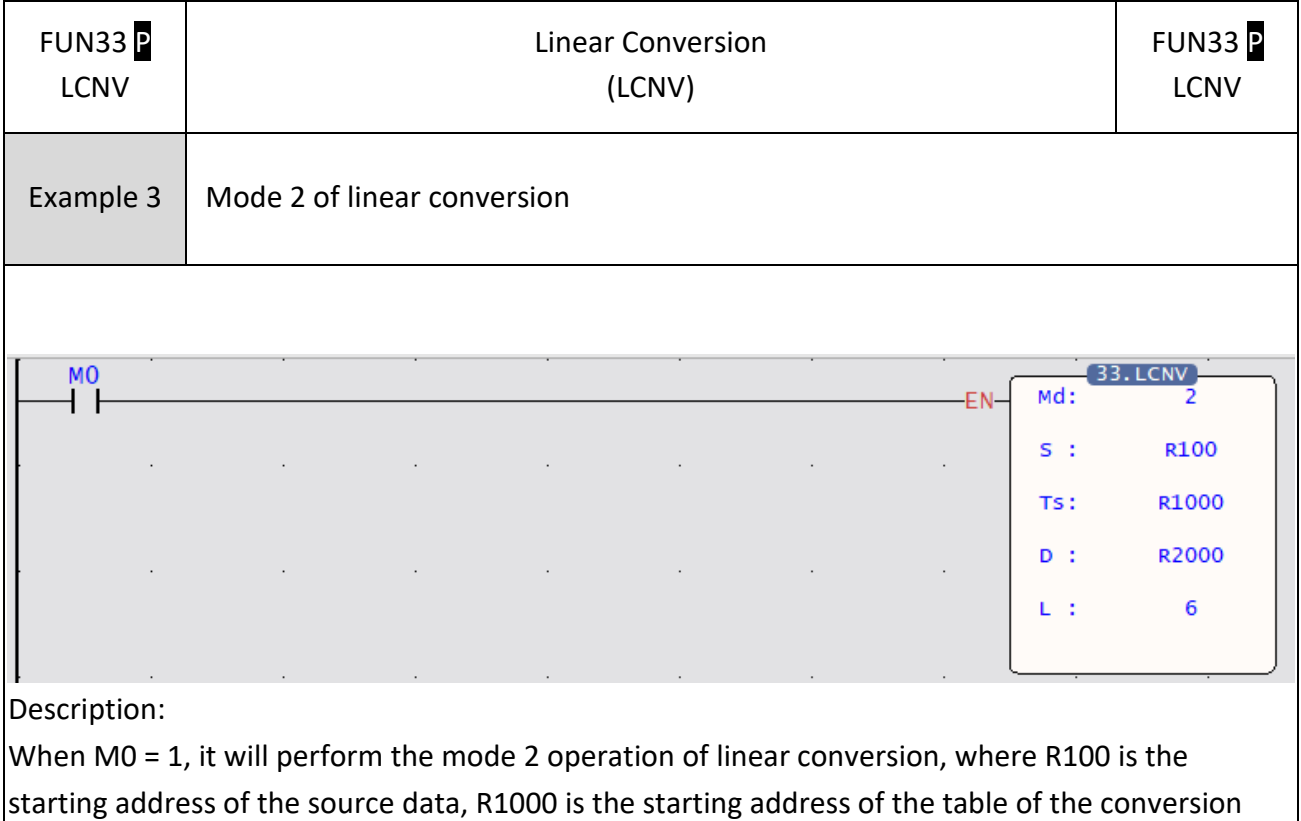

parameters A, B, C, the quantity is 6, and R2000~R2005 will store the converted results.

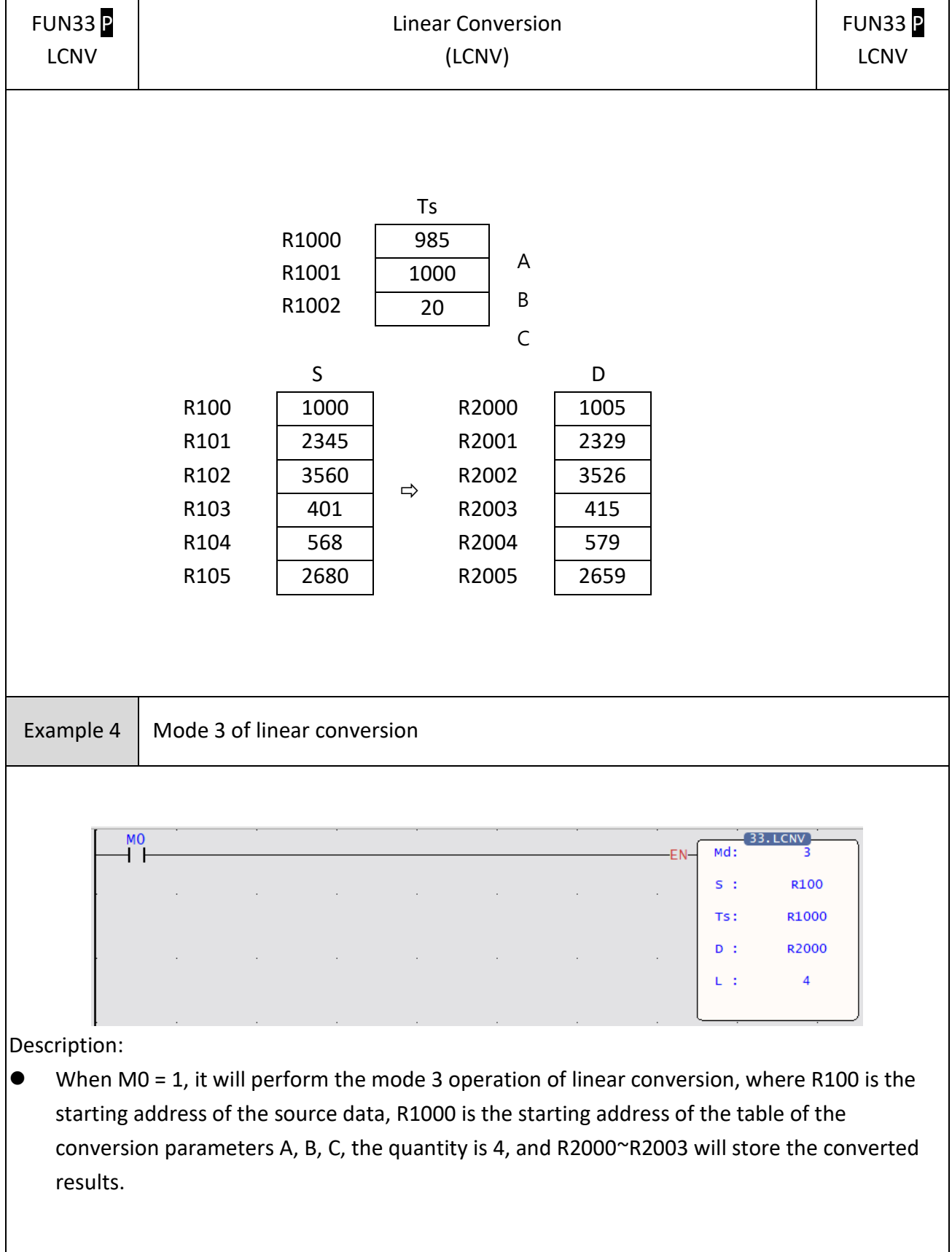

<u> 1980 - Johann Stoff, deutscher Stoffen und der Stoffen und der Stoffen und der Stoffen und der Stoffen und de</u>

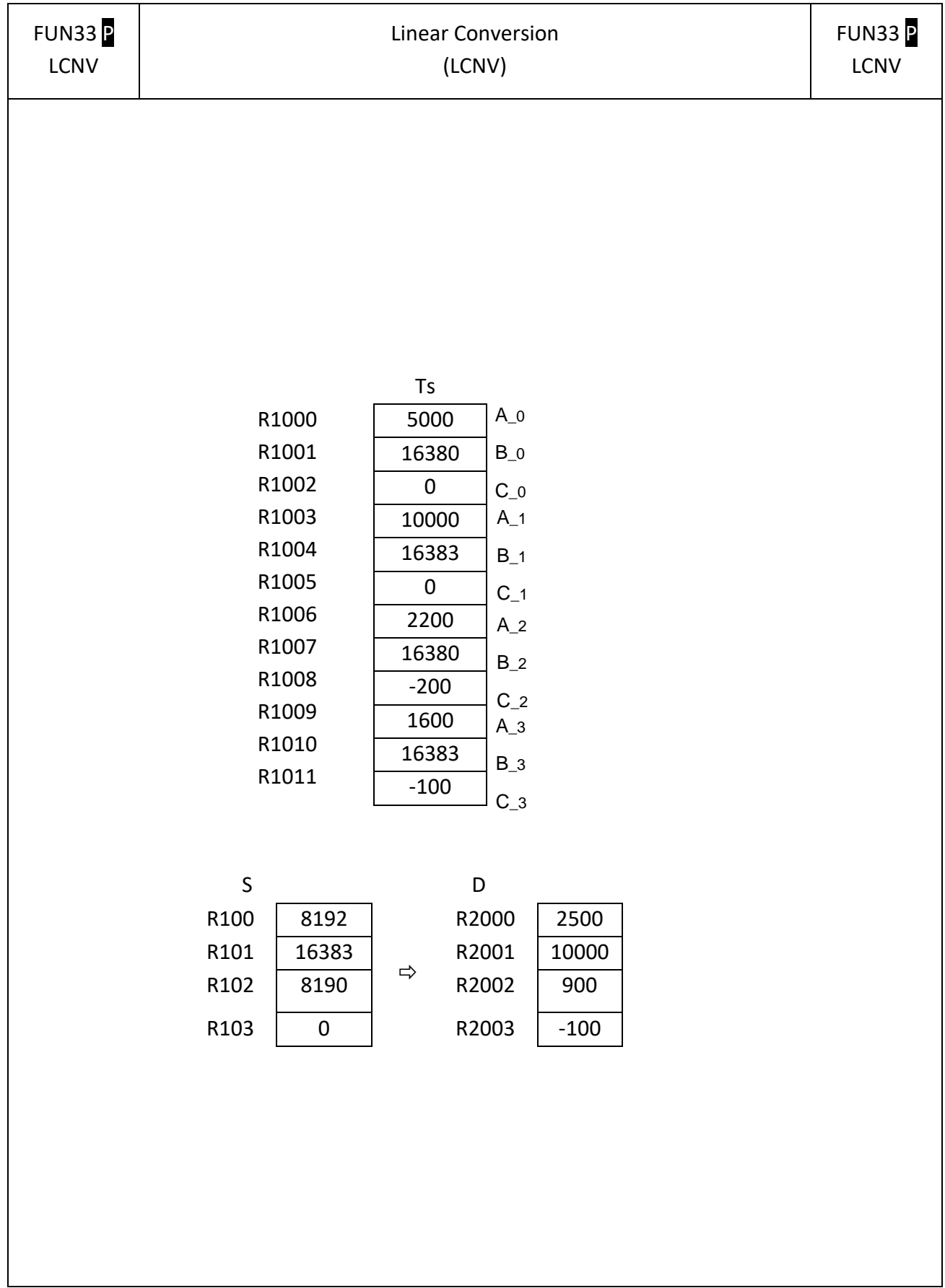

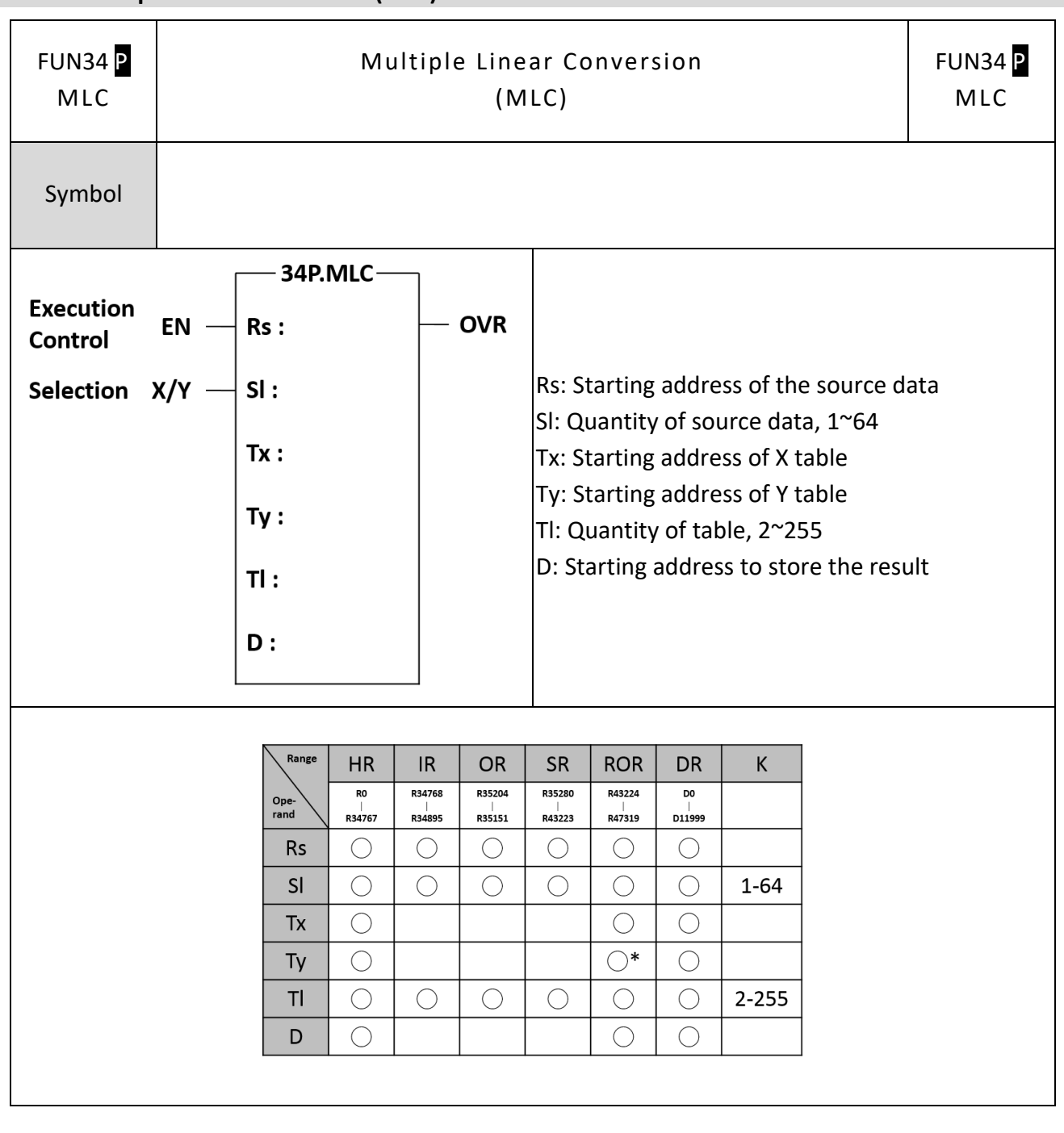

## **7-1-6 Multiple Linear Conversion (MLC)**

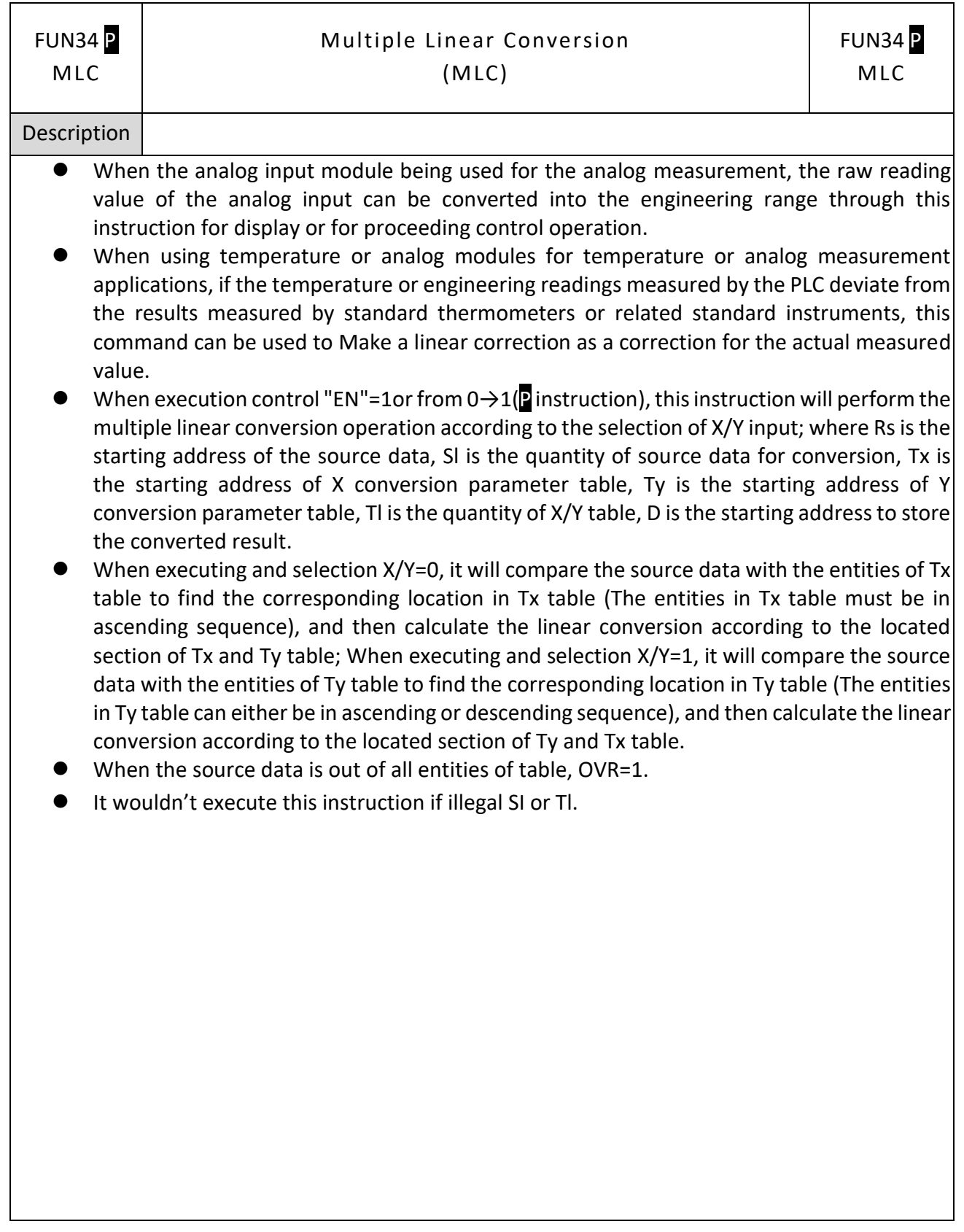

#### Expression:

The entities of Tx conversion parameter table must be in ascending sequence to have correct linear conversion; the entities of Ty conversion parameter table can either be in ascending or descending sequence. When executing this instruction, it will search the located section by comparing entities of the table with source data, and then calculate the linear conversion according to the following expression:

 $V = (Vx - Tx_n) \times (Ty_n+1 - Ty_n / Tx_n+1 - Tx_n) + Ty_n$  if X/Y=0  $Vx = (Vy - Ty_n) \times (Tx_n+1 - Tx_n / Ty_n+1 - Ty_n) + Tx_n$  if  $X/Y=1$ Value of Operand Vy  $\cdot$  Vx  $\cdot$  Tx n  $\cdot$  Tx n+1  $\cdot$  Ty n  $\cdot$  Ty n+1 must be -32768 ~ 32767

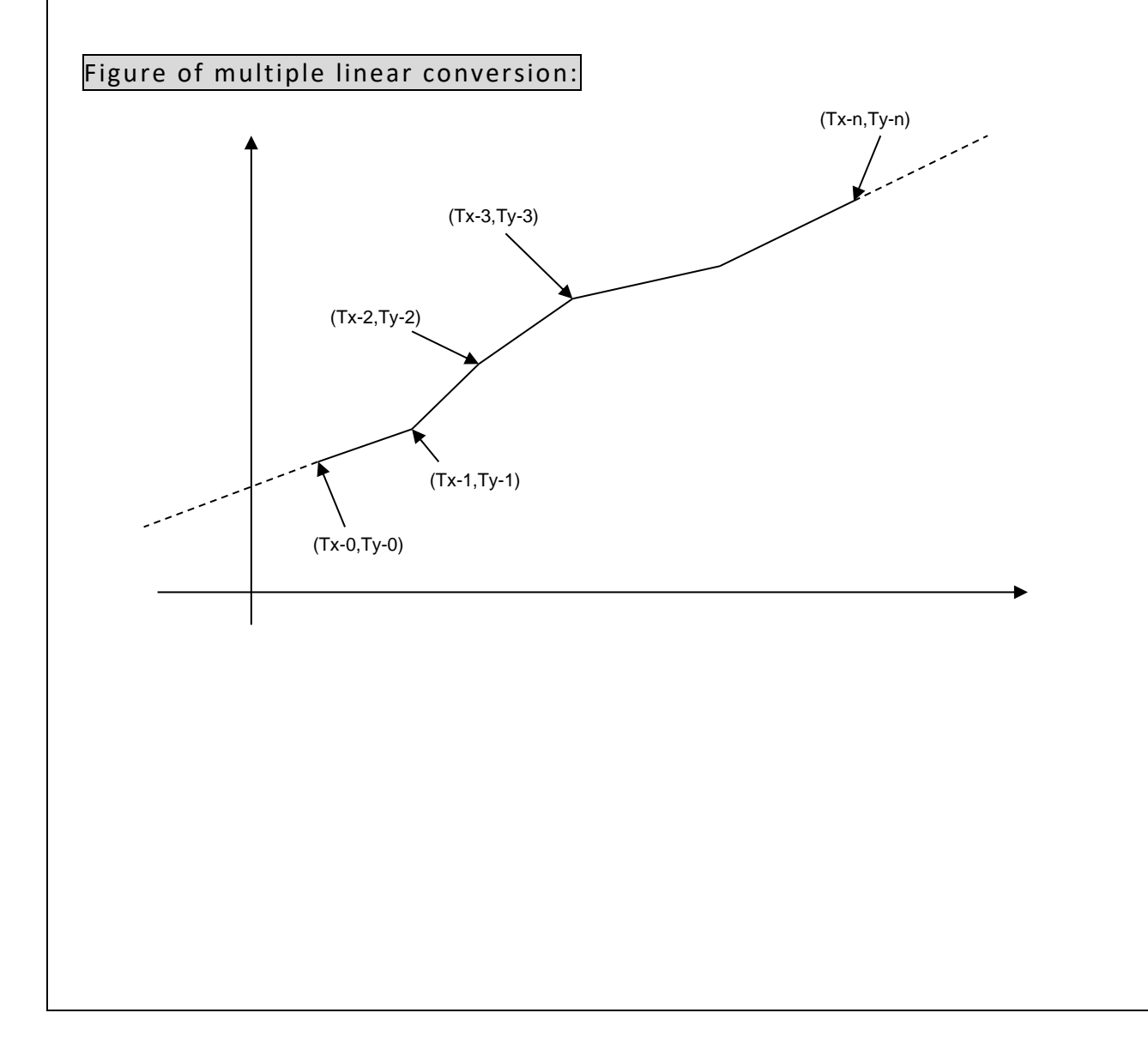

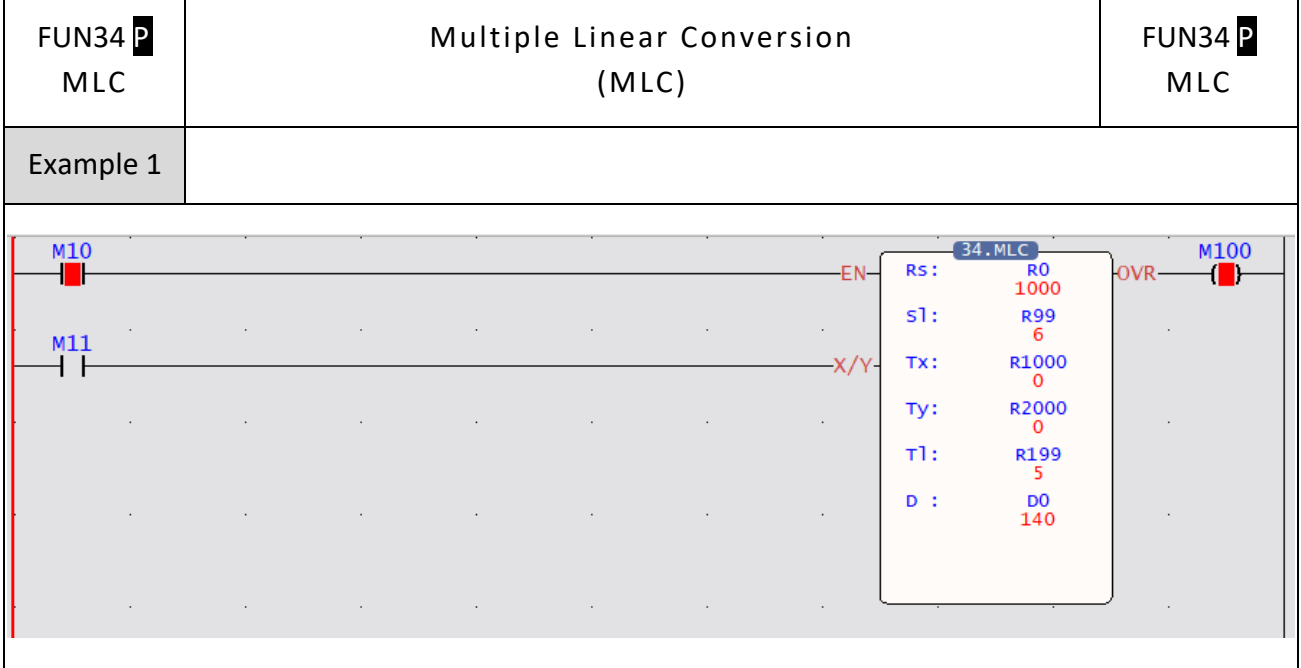

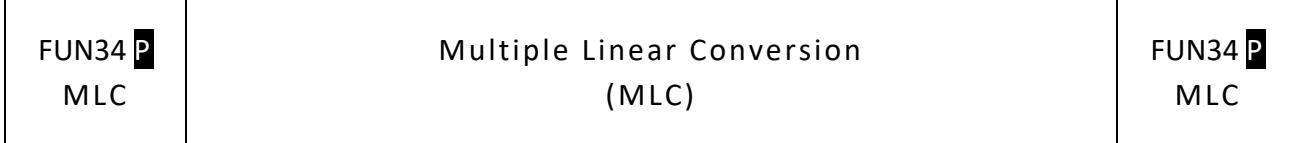

When M10=1  $\cdot$  M11=0, R0 is the starting address of source data  $\cdot$  R99 is the quantity of source

data, R1000 is the starting address of Tx conversion parameter table, R2000 is the starting address of Ty conversion parameter table, R199 is the quantity of table; the source data R0~R5 will be calculated the linear conversion according to Tx and Ty table between four sections, then store the results into D0~D5.

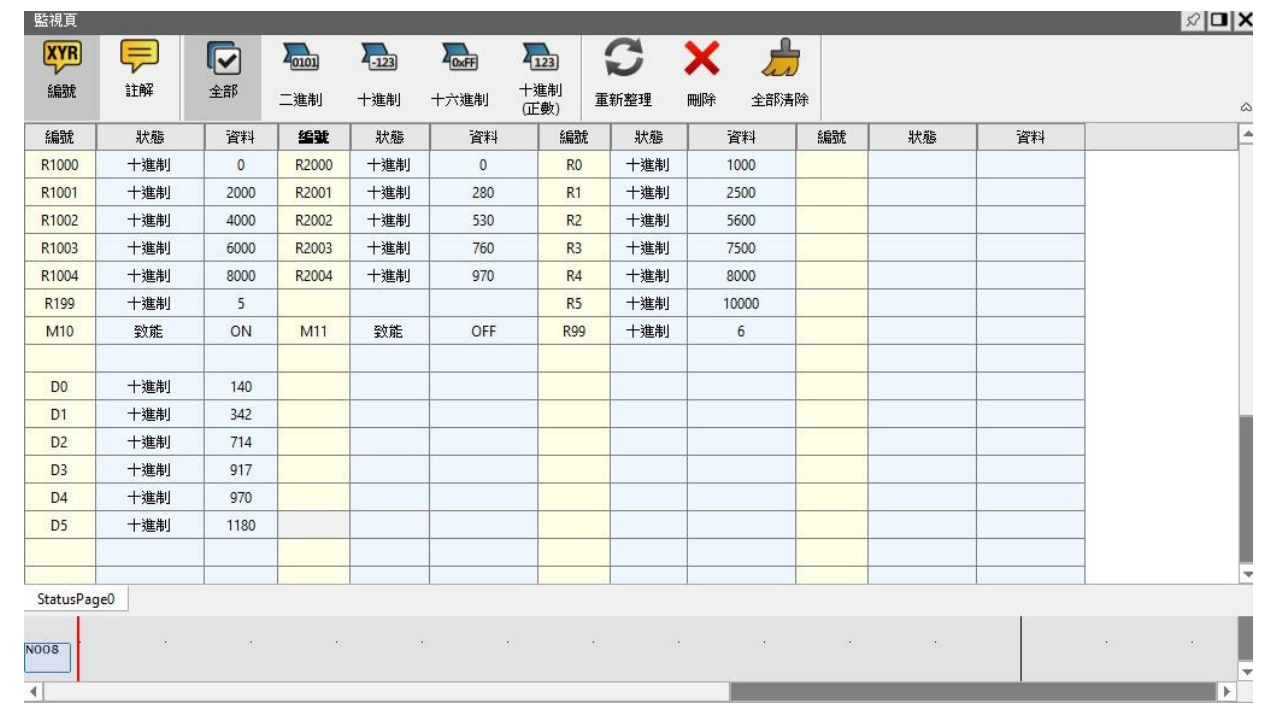

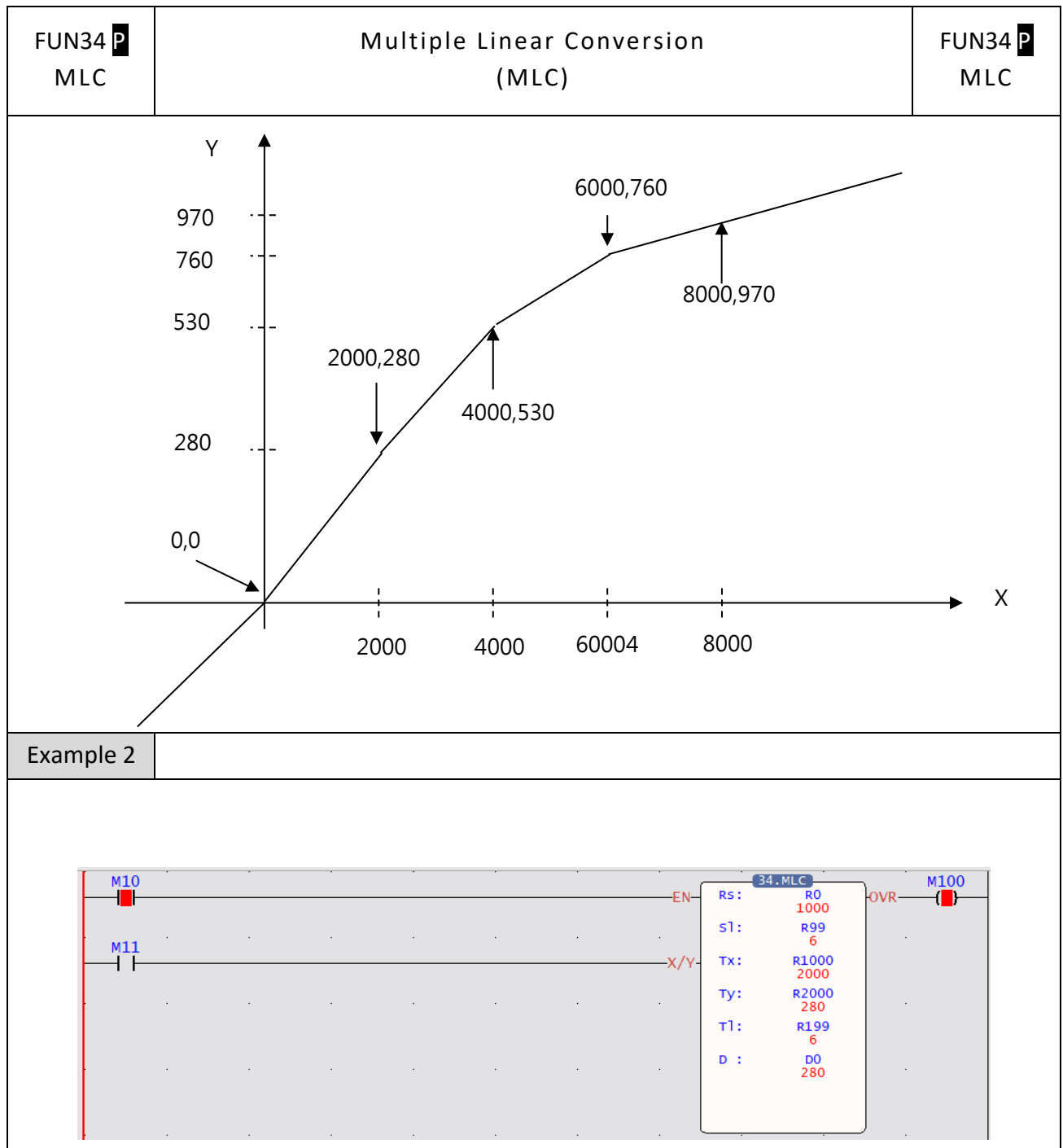

When M10=1, M11=0, take R0 as the starting source data and R99 as the source data length, according to the Tx conversion table starting from R1000 and the Ty conversion table starting from R2000, and R199 as the conversion table Length, perform 5-segment linear conversion operation on source data such as R0~R5, and store the conversion results in temporary registers D0~D5. In this example, when the value of the source data is less than or equal to 2000, the corresponding value is 280; when the value of the source data is greater than or equal to 8000, the corresponding value is 970.

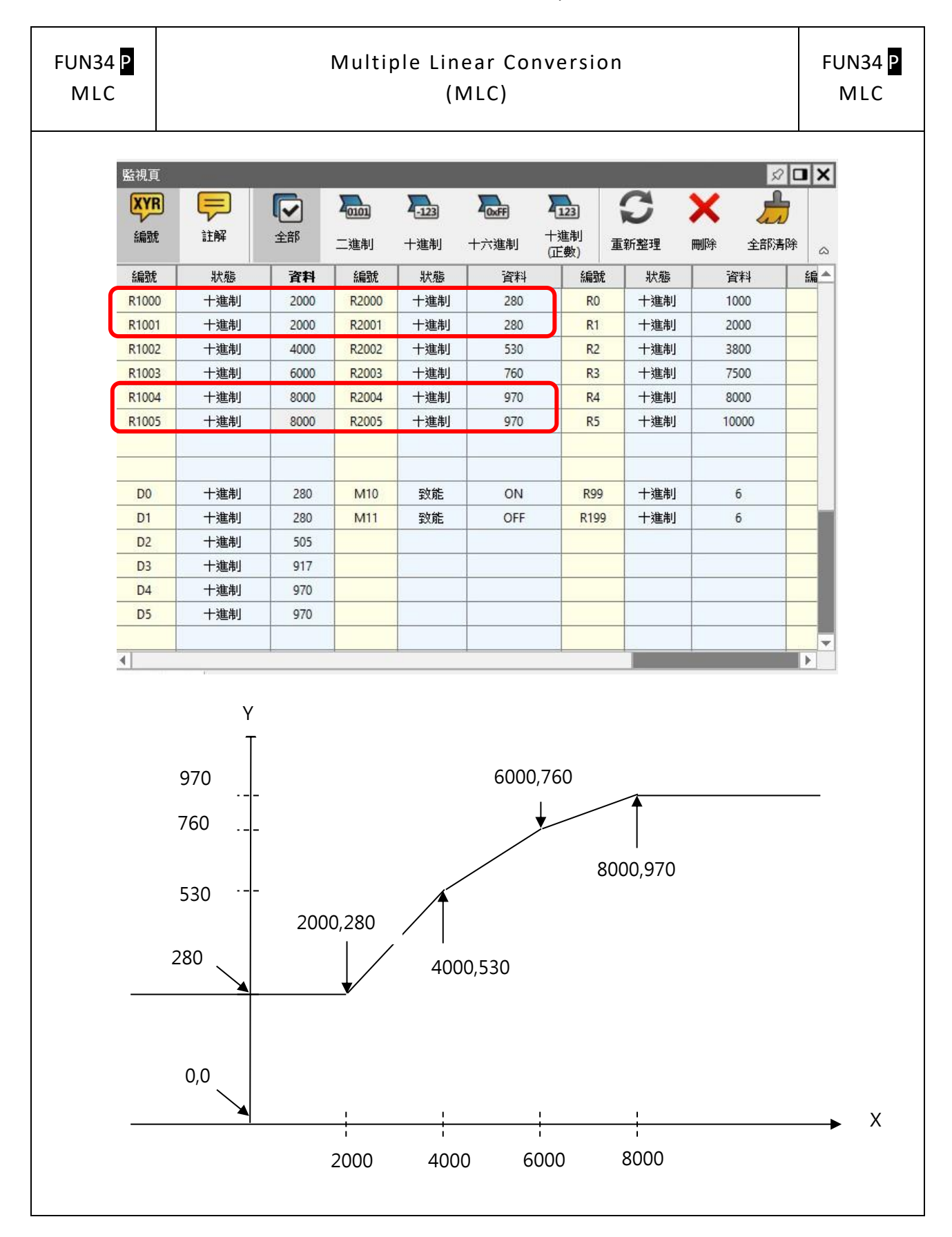

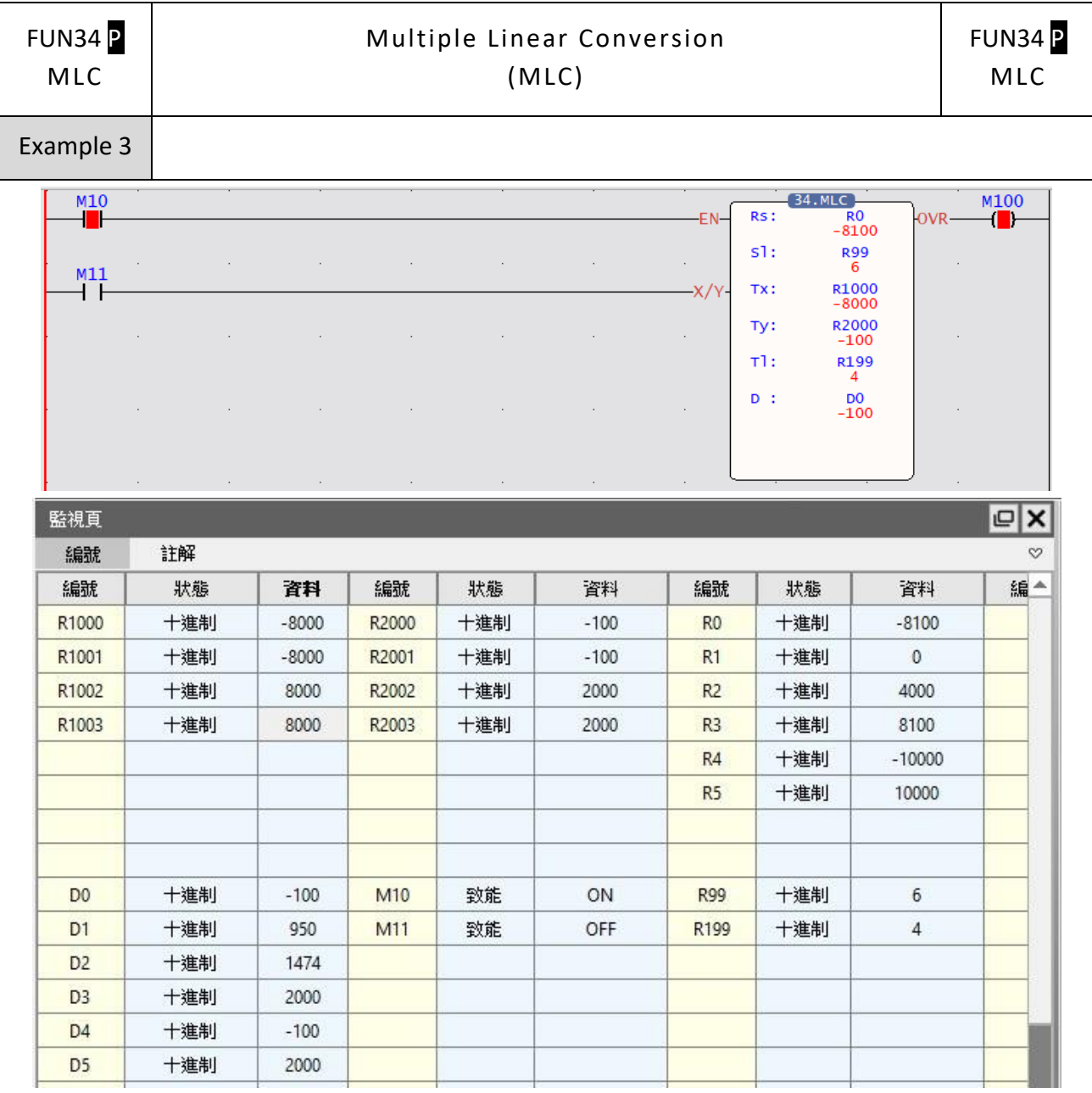

When M10=1, M11=0, R0 is the starting address of source data, R99 is the quantity of source data, R1000 is the starting address of Tx conversion parameter table, R2000 is the starting address of Ty conversion parameter table, R199 is the quantity of table; the source data R0~R5 will be calculated the linear conversion according to Tx and Ty table between three sections, then store the results into D0~D5. T In this example, when the value of the source data is -8000~8000, the corresponding value is -100~2000 according to the linear conversion shown in the figure below; when the value of the source data is ≧8000, the corresponding value is 2000; and the corresponding values are all -100.

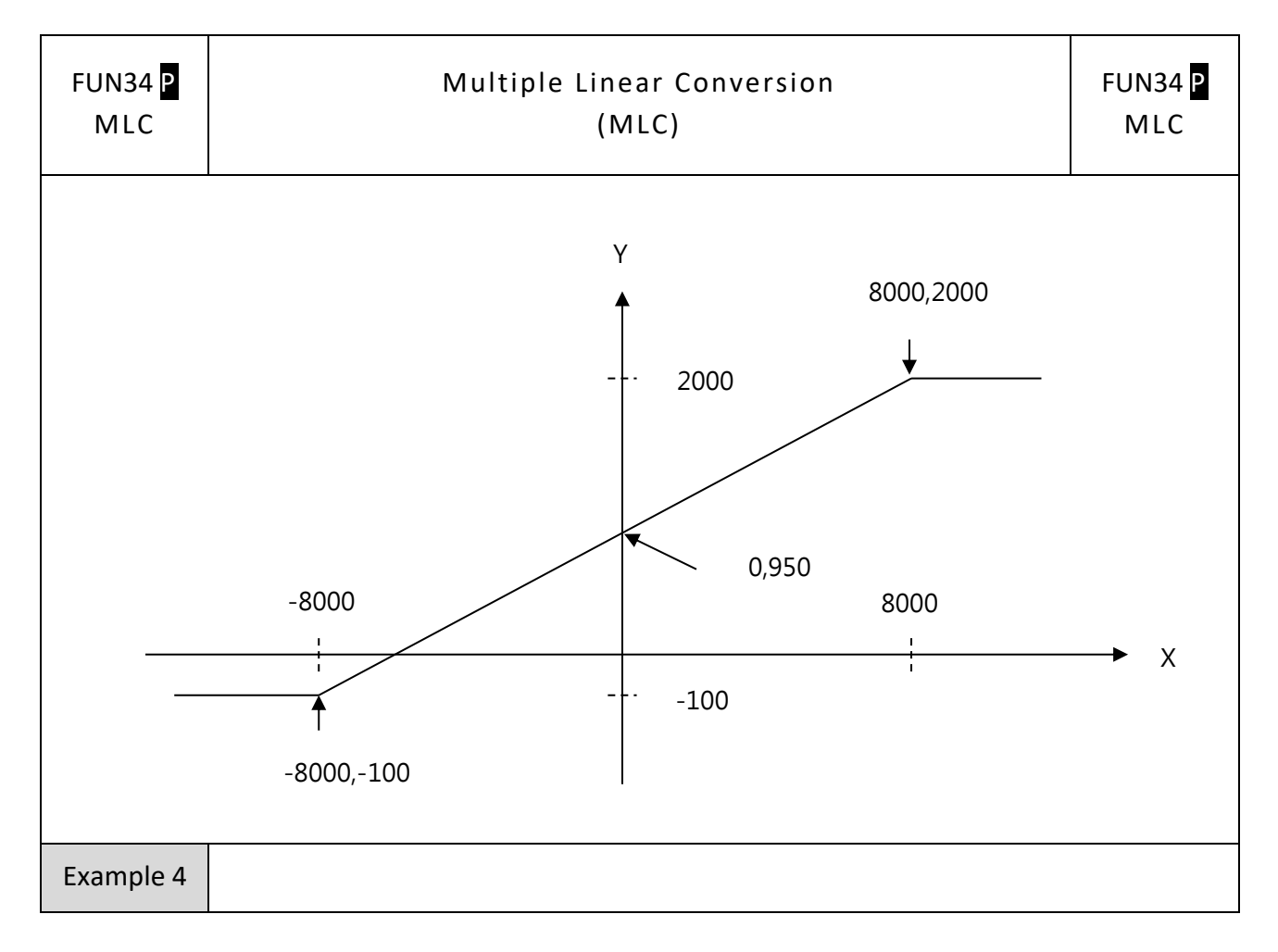

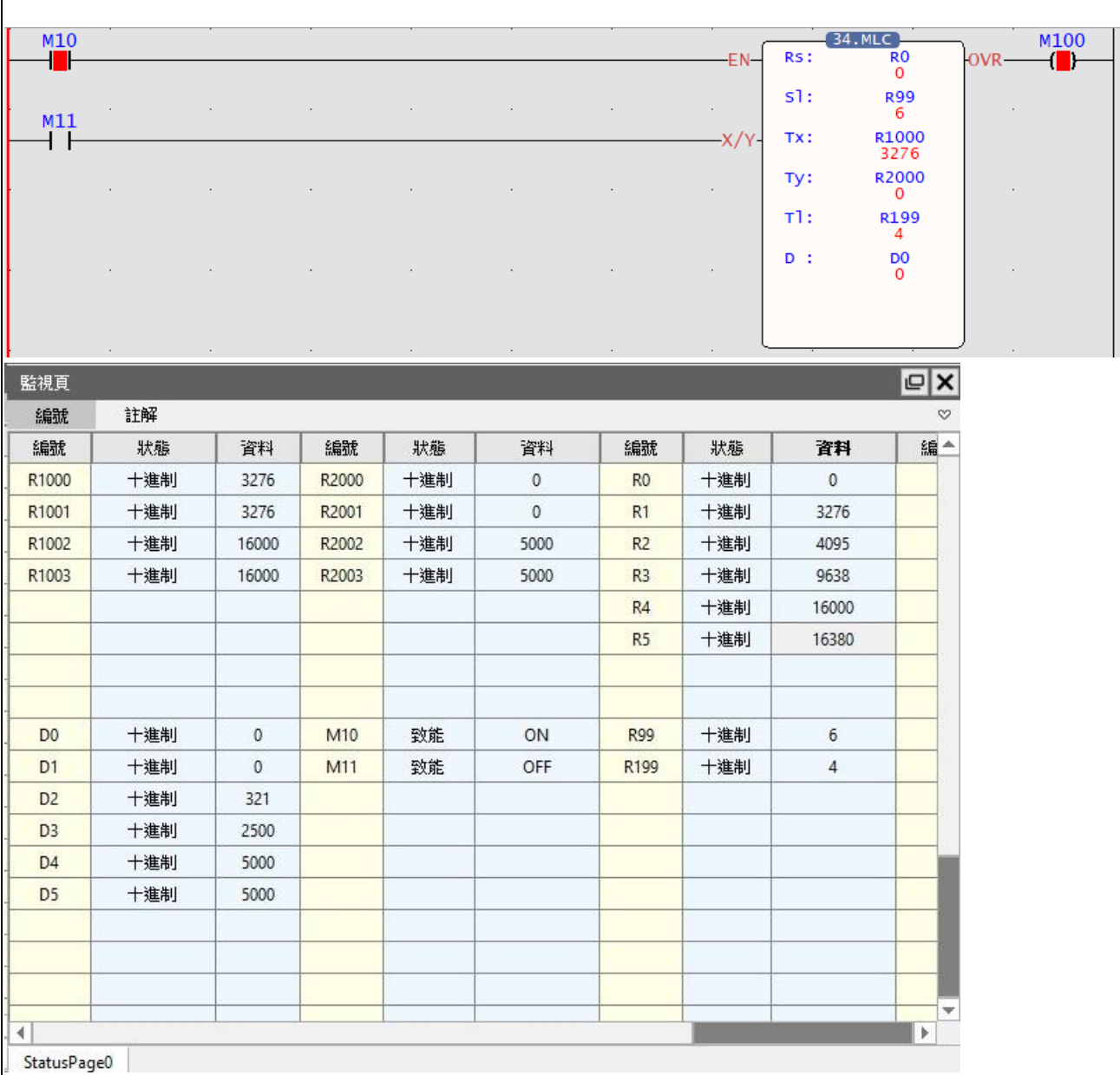

When M10=1, M11=0, R0 is the starting address of source data, R99 is the quantity of source data, R1000 is the starting address of Tx conversion parameter table, R2000 is the starting address of Ty conversion parameter table, R199 is the quantity of table; the source data R0~R5 will be calculated the linear conversion according to Tx and Ty table between three sections, then store the results into D0~D5.T In this example, when the value of the source data is 3276~16000, the corresponding value is 0~5000 according to the linear conversion shown in the figure below; when the value of the source data is  $\geq 16000$ , the corresponding value is 5000; all are 0.
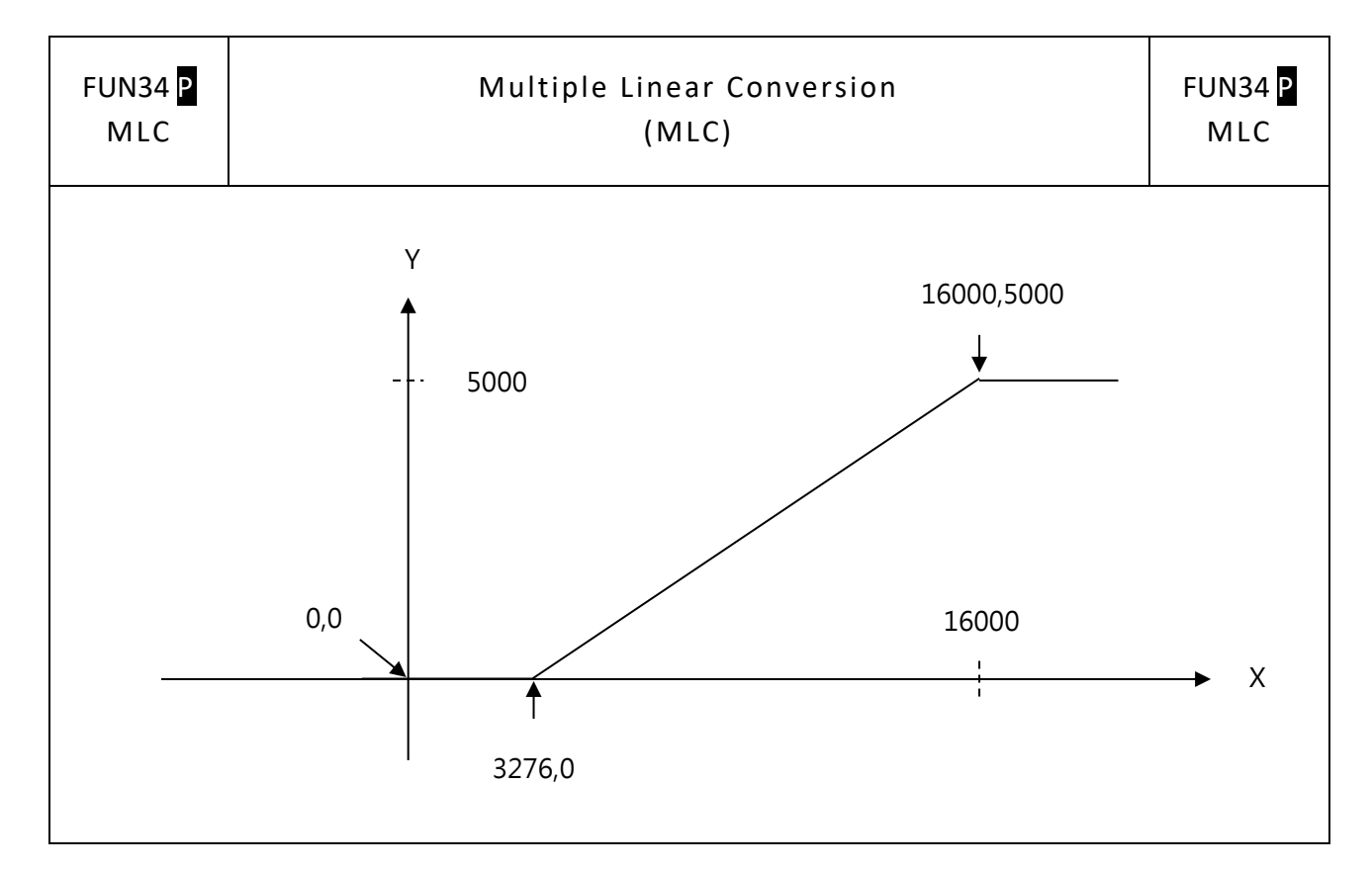

# **7-2 Logical Operation Instructions (FUN35~36)**

### **7-2-1 EXCLUSIVE OR (XOR)**

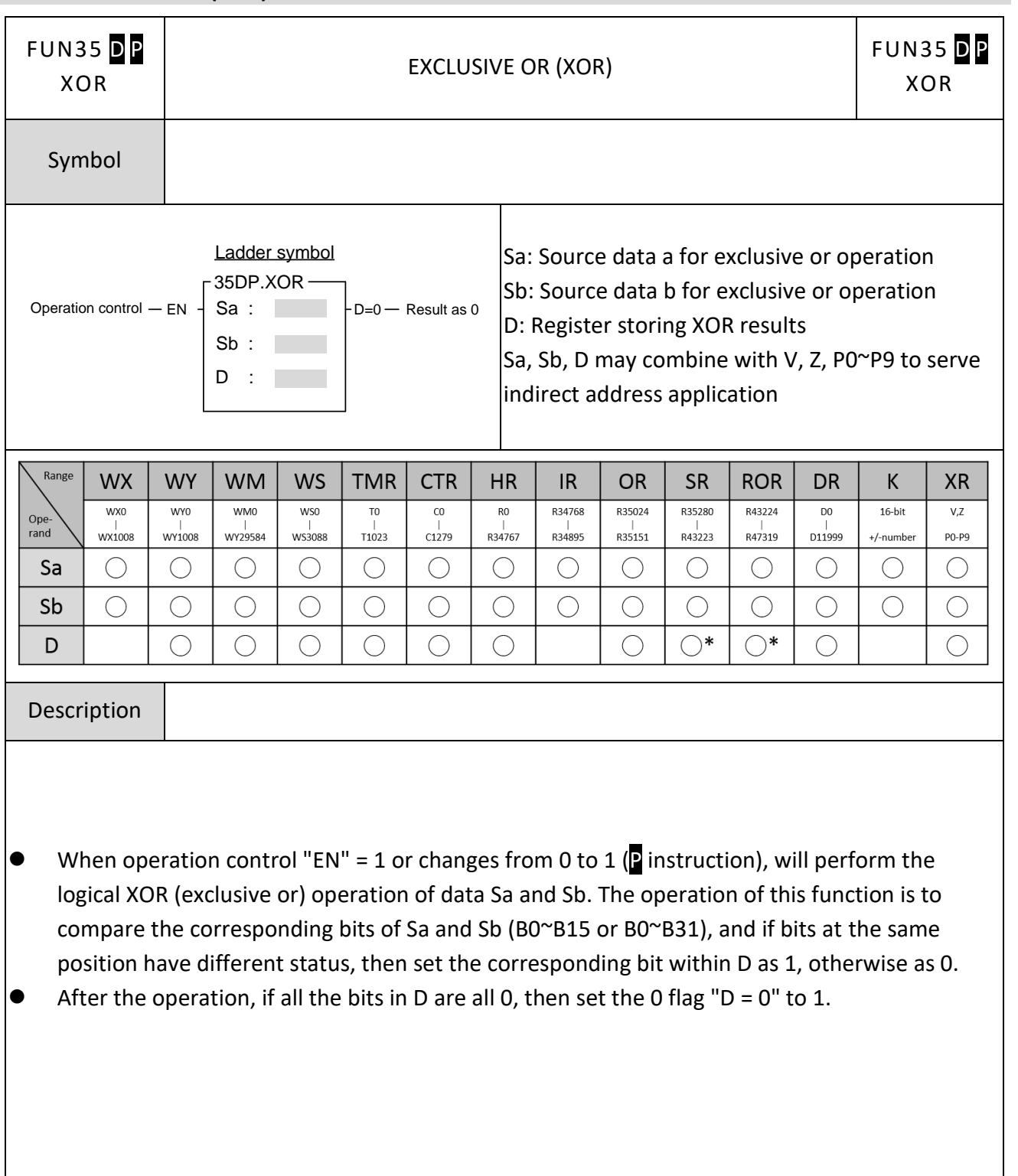

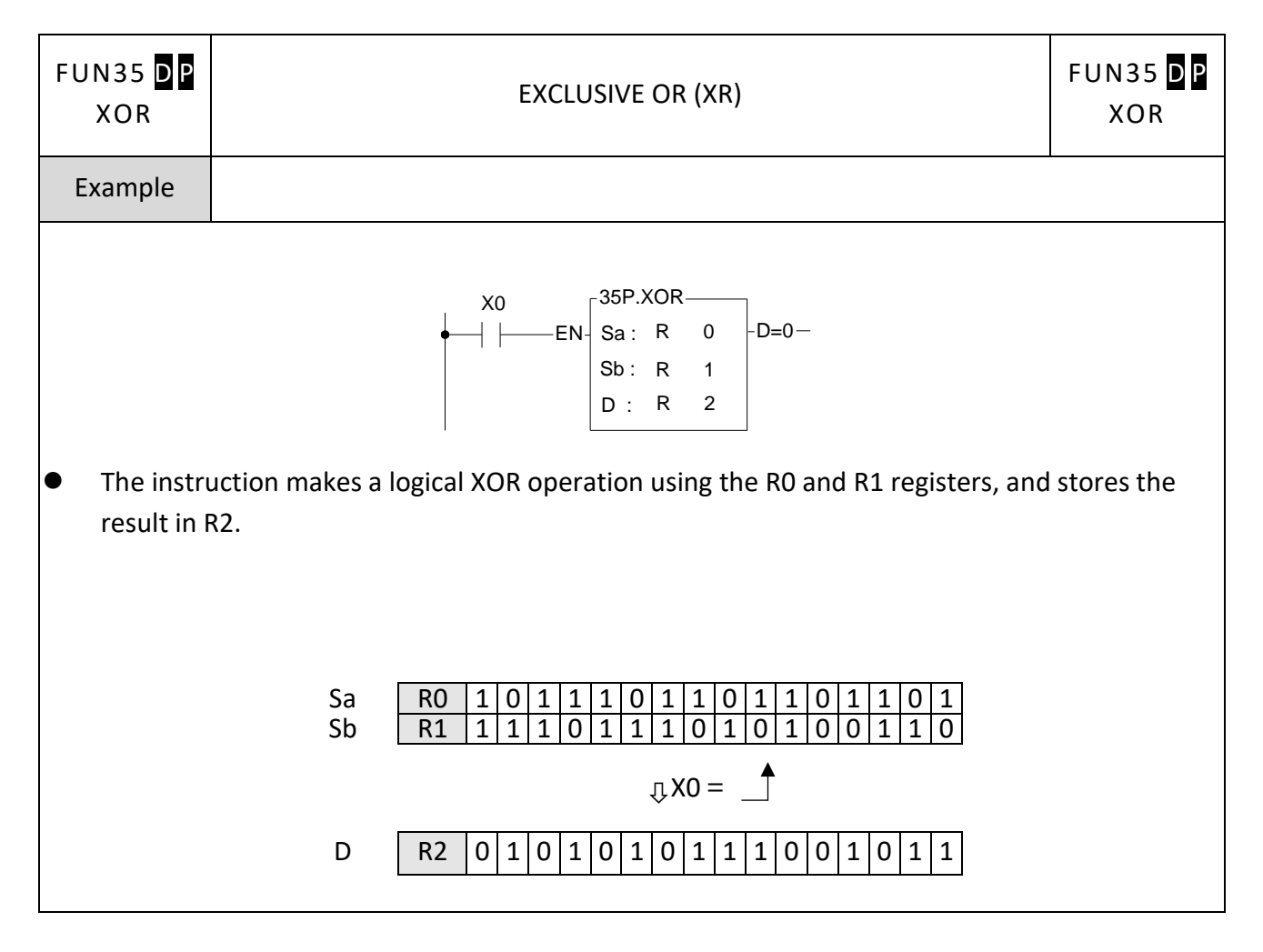

## **7-2-2 EXCLUSIVE NOR (XNR)**

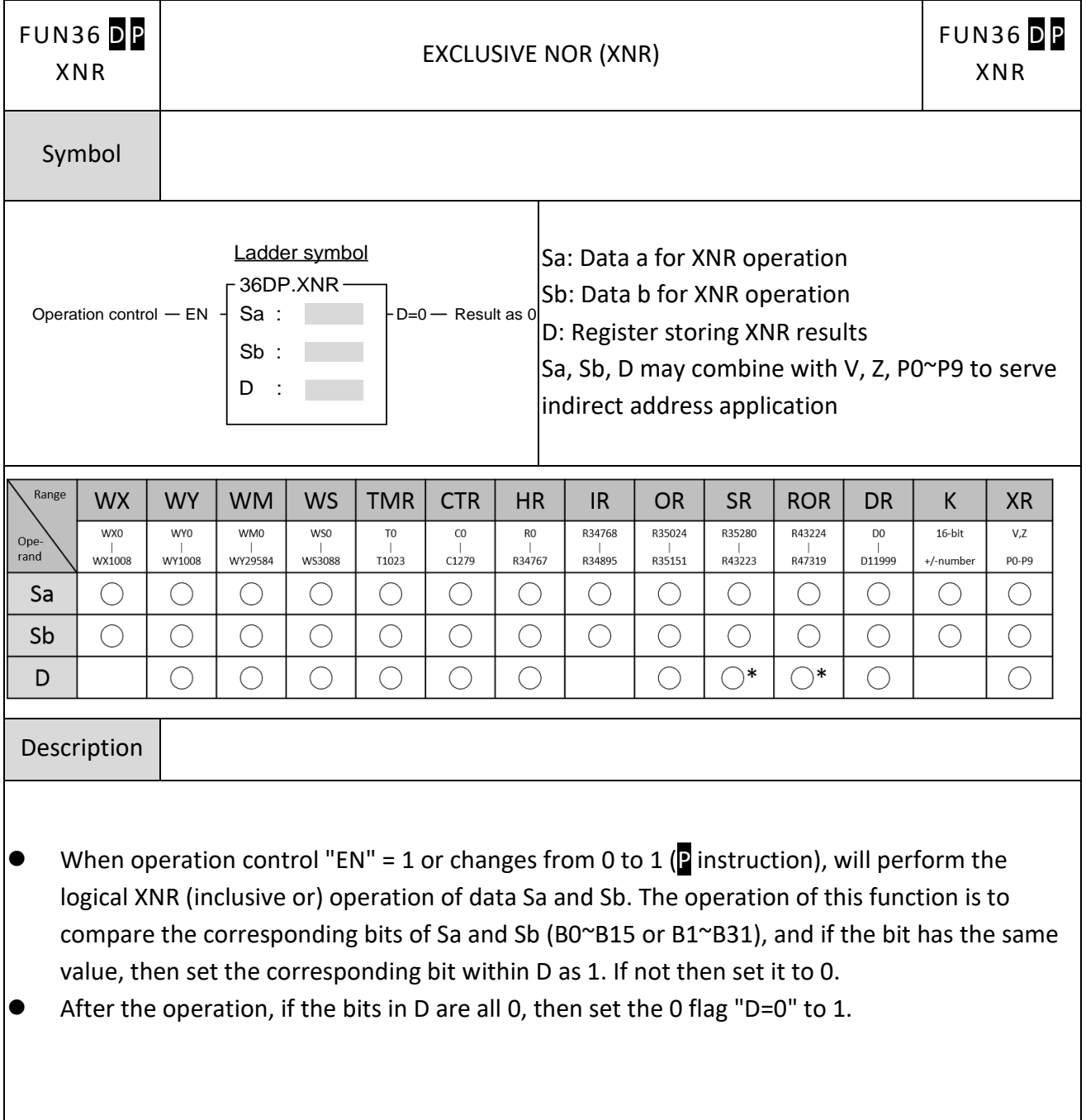

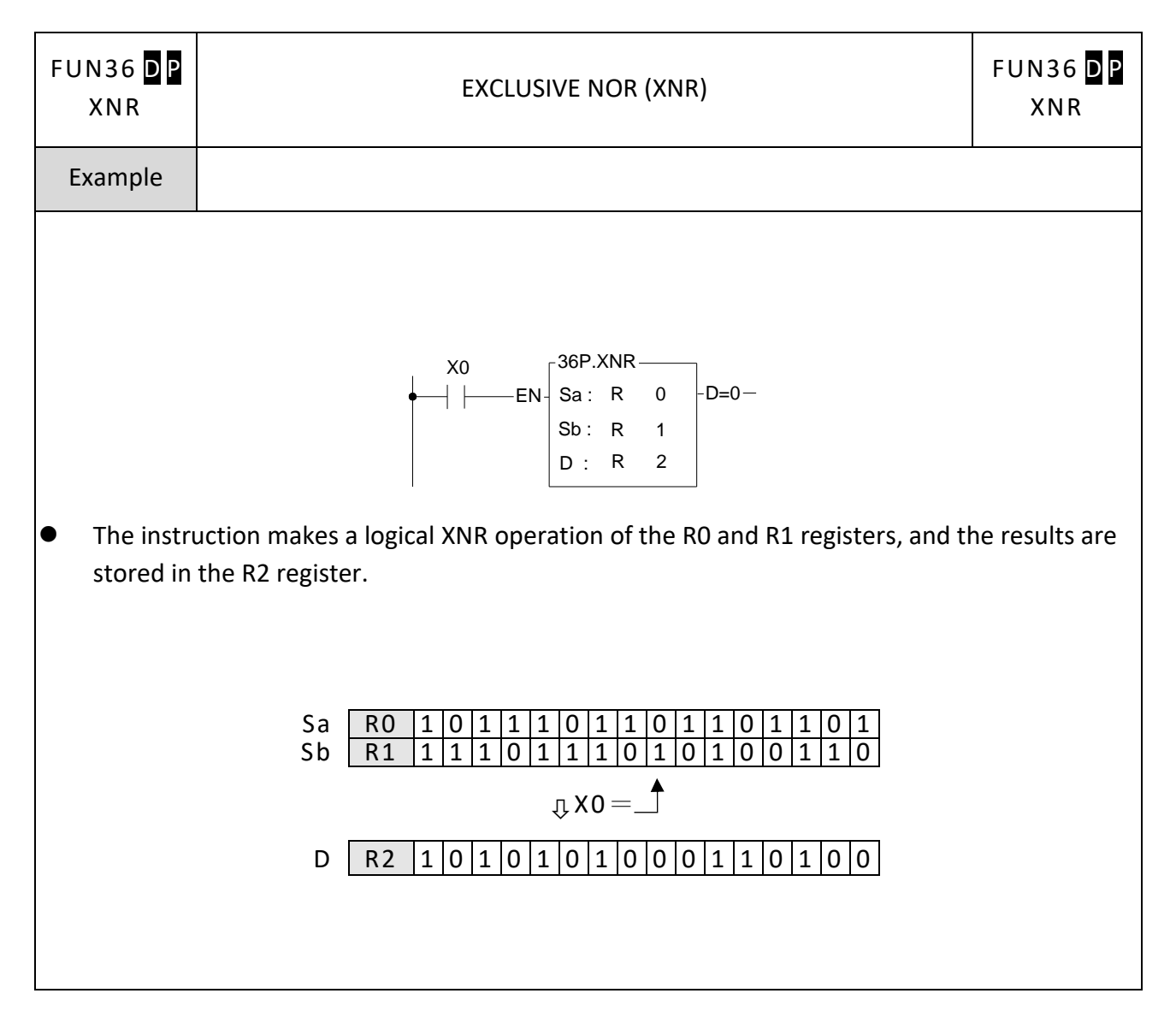

# **7-3 Comparison Instructions (FUN37)**

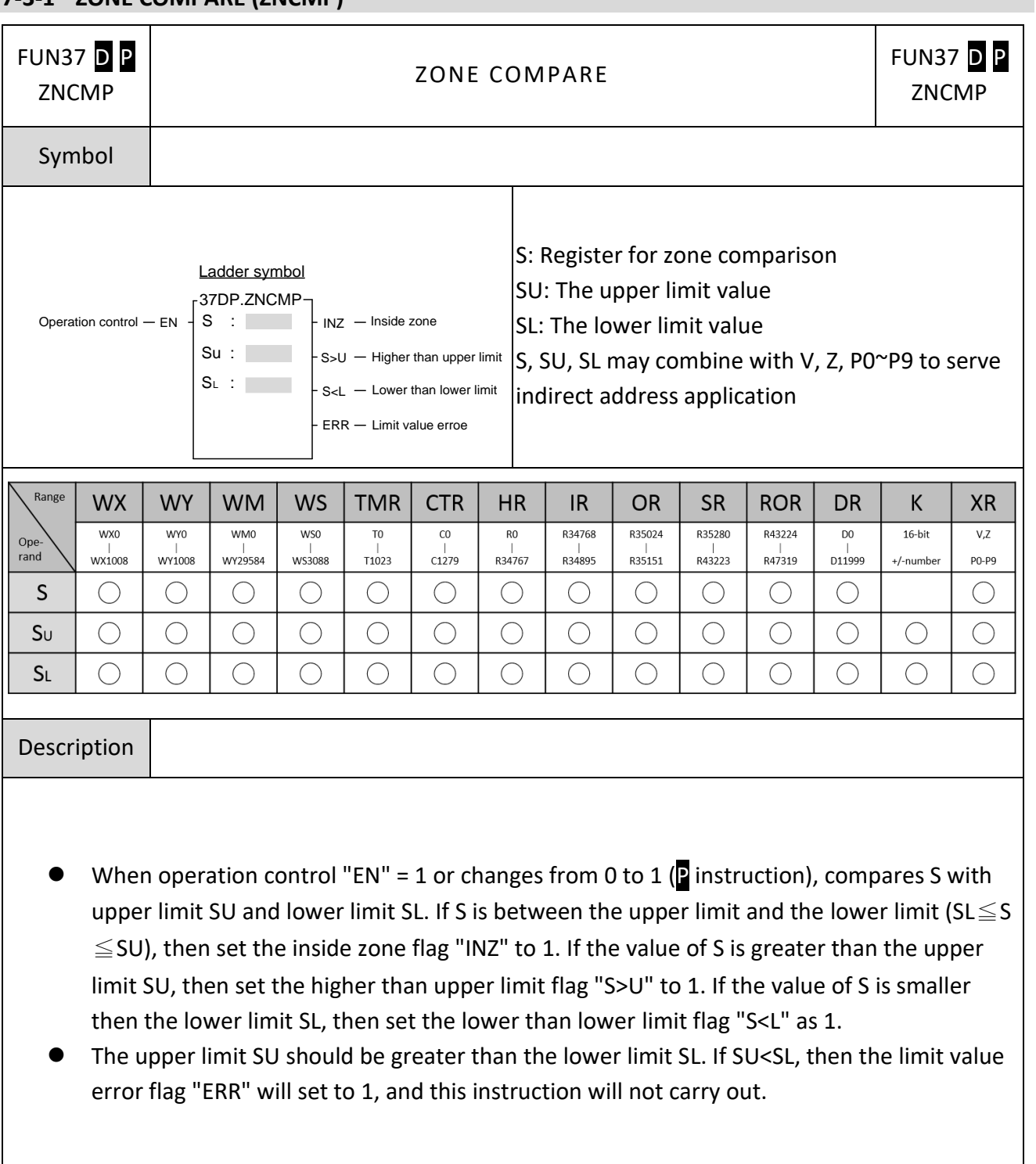

### **7-3-1 ZONE COMPARE (ZNCMP)**

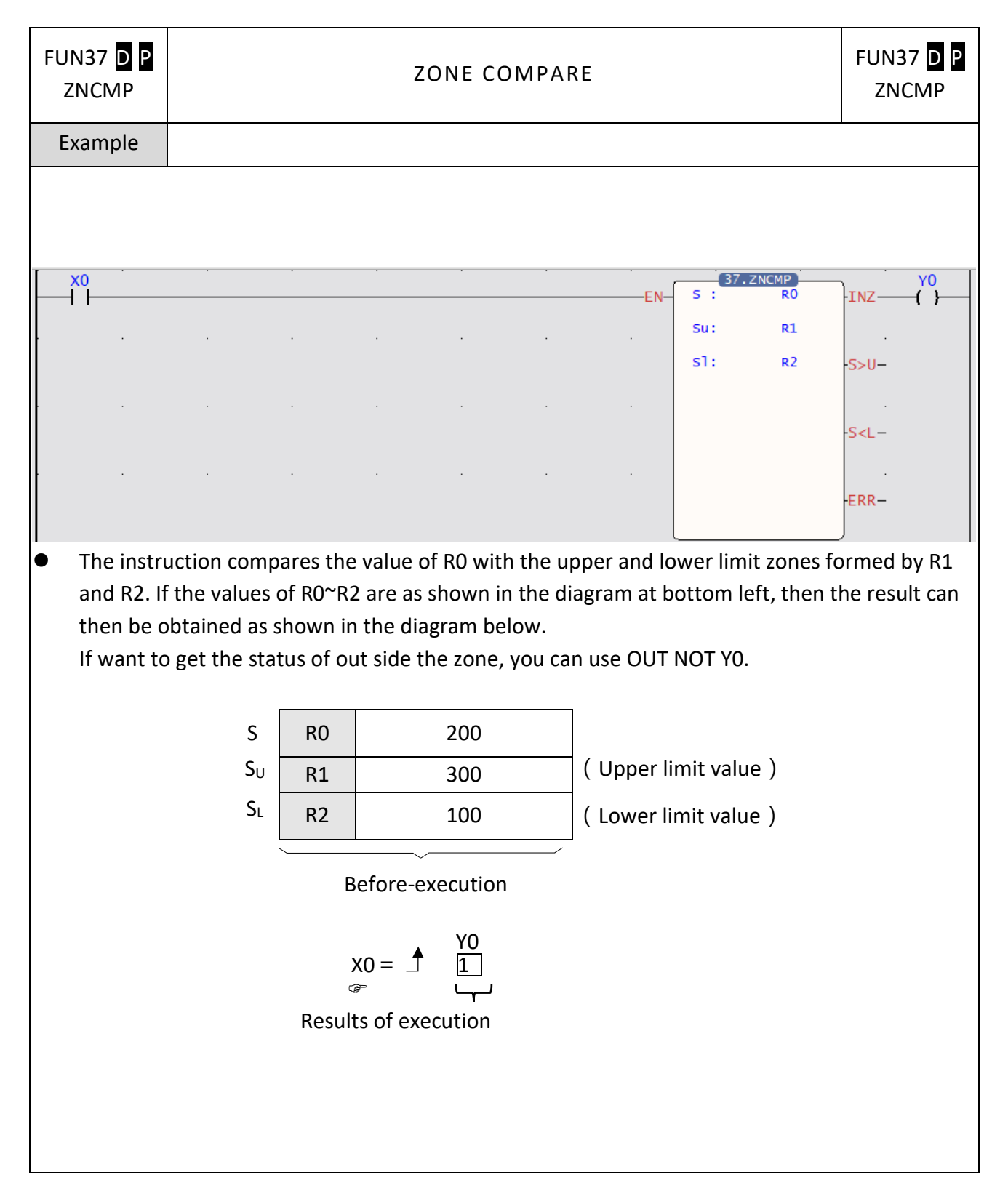

# **7-4 Data Movement Instructions(FUN40~50)**

#### **FUN40** D P FUN40 D P BIT READ **BITRD** BITRD Symbol Ladder symbol S: Source data to be read 40DP.BITRD Operation control  $-$  EN  $\frac{1}{5}$  S :  $S: \overline{N} : \overline{N} : \$ N: The bit number of the S data to be read out S, N may combine with V, Z, P0~P9 to serve indirect address application  $ERR - N$  value error Range **WX WY WM WS TMR HR ROR CTR IR OR SR DR** K **XR**  $WX0$  $WY0$  $WMO$  $WSO$  $\overline{c}$  $\overline{R}$ R34768 R35024 R35280 R43224  $16/32$ -bit  $\overline{v}$ T<sub>0</sub> D<sub>0</sub> Ope-<br>rand  $R34895$ wx1008 WY1008 WY29584 WS3088  $T1023$  $C1279$ R34767  $R35151$ R43223 R47319  $D11999$ +/-numbe **PO-P9** S  $\bigcirc$  $\bigcirc$  $\bigcirc$  $\bigcirc$  $\bigcirc$  $\bigcirc$  $\bigcirc$  $\bigcirc$  $\bigcirc$  $\bigcirc$  $\bigcirc$  $\bigcirc$  $\bigcirc$  $\bigcirc$  $\bigcap$  $\mathsf{D}$  $\bigcap$  $\bigcap$  $\bigcap$  $\bigcirc$  $\bigcap$  $\bigcap$  $\bigcap$  $\bigcap$  $\bigcap$  $\bigcap$  $\bigcirc$  $0 - 31$  $\bigcap$ Description  $\bullet$  When read control "EN" = 1 or changes from 0 to 1 (**P** instruction), take the Nth bit of the S data out, and put it to the output bit "OTB".  $\bullet$  When the operand is 16-bit, the effective range for N is 0 $\sim$ 15. For 32-bit operand (D instruction) it is 0~31. N beyond this range will set the N value error flag "ERR" to 1, and do not carry out this instruction.

### **7-4-1 BIT READ (BITRD)**

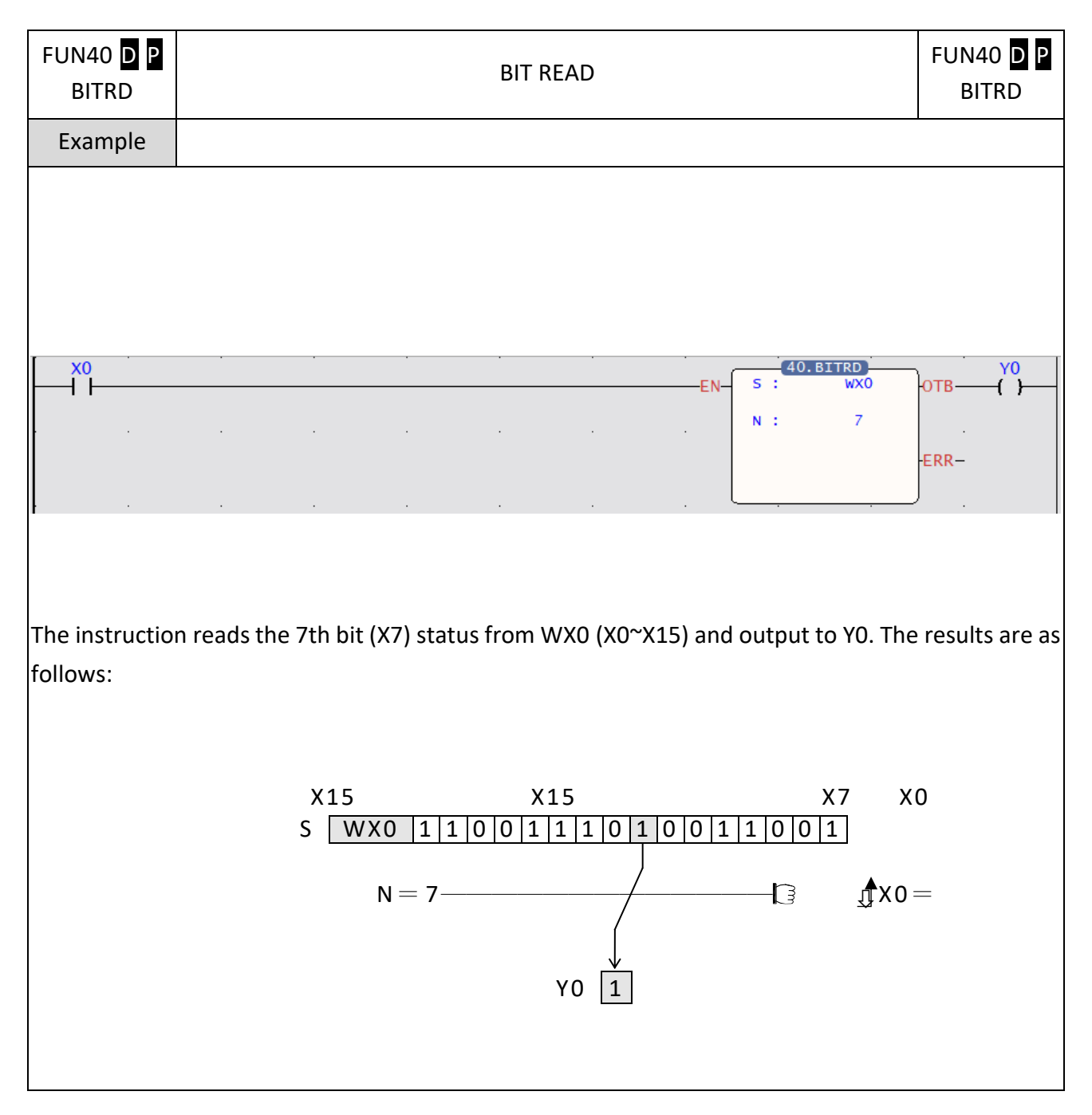

## **7-4-2 BIT WRITE (BITWR)**

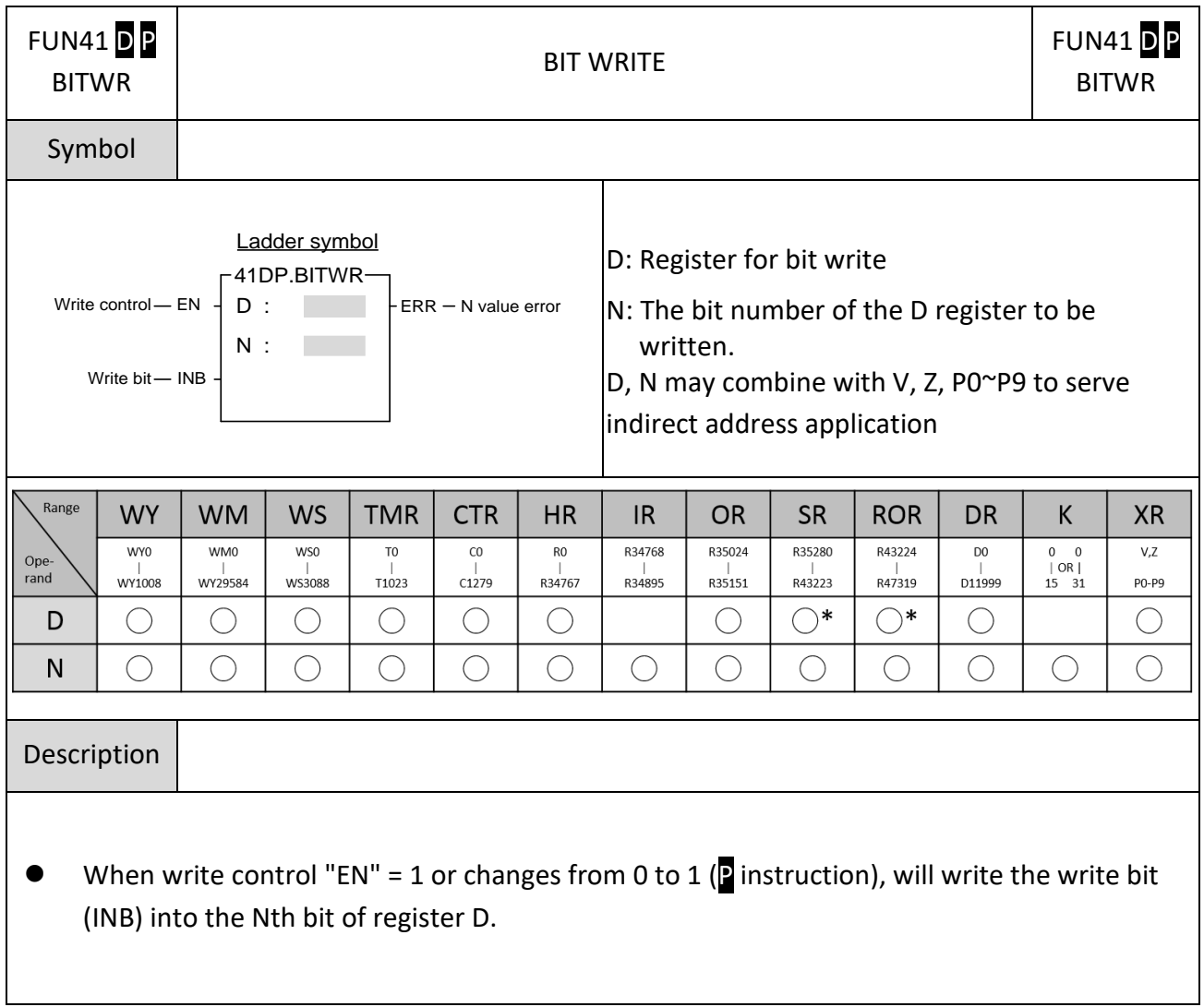

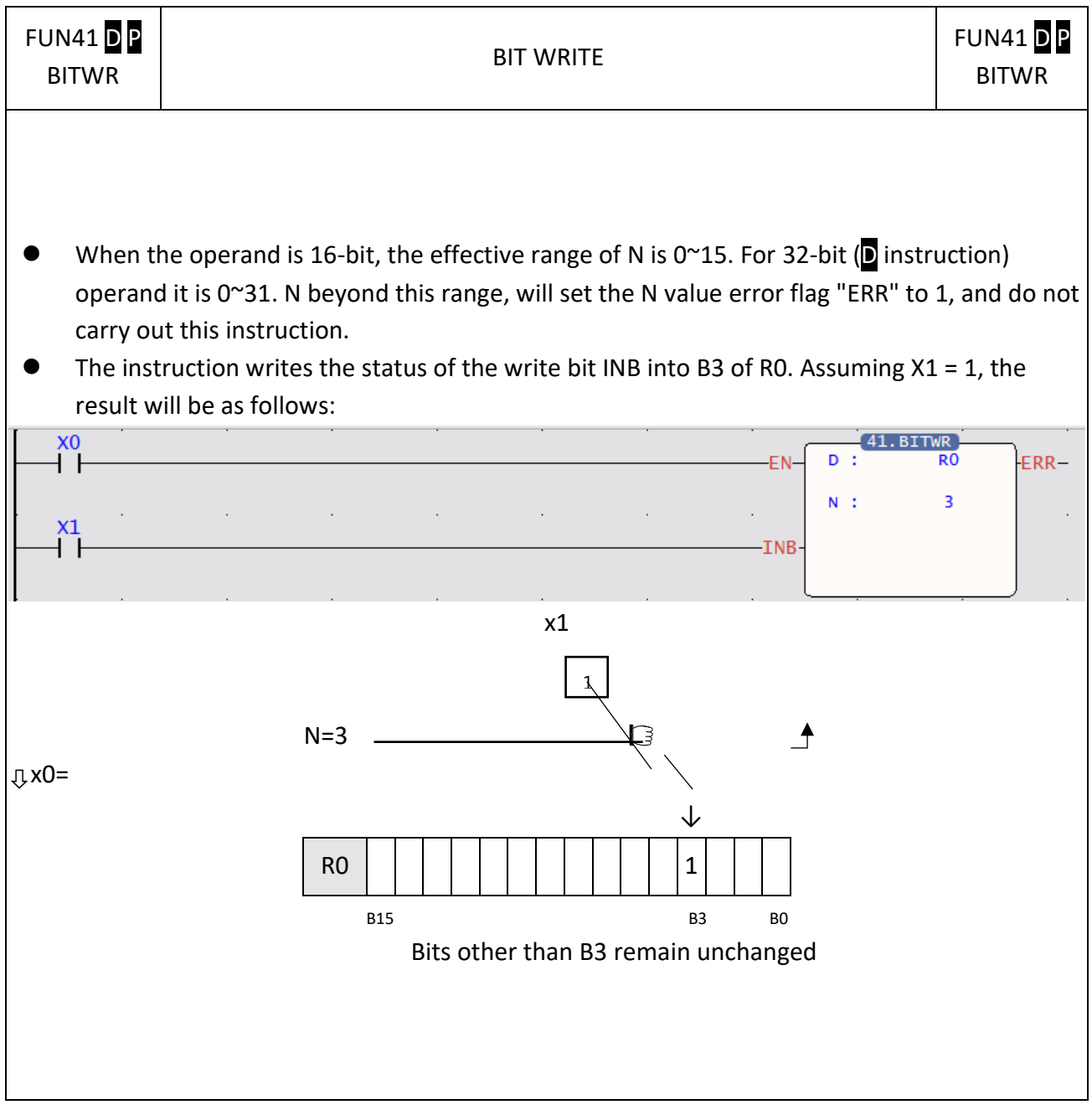

#### **FUN42** DP FUN42 DP BIT MOVE BITMV BITMV Symbol S: Source data to be moved Ladder symbol Ns: Assign Ns bit within S as source bit 42DP.BITMV Move control  $\begin{array}{c|c} \n\text{S} & \text{S} \\
\text{Ns} & \text{S} \\
\hline\n\text{D} & \text{S}\n\end{array}$  $S$  :  $F = RR - N$  value error D: Destination register to be moved Nd: Assign Nd bit within D as target bit S, Ns, D, Nd may combine with V, Z, P0~P9 to Nd : serve indirect address application **Range HR WX WY WM WS TMR CTR** IR. **OR SR ROR DR** K **XR**  $\overline{wx}$  $\overline{w}$  $WMO$  $\overline{ws}$  $T<sub>0</sub>$  $\overline{c}$  $\overline{R}$ R34768 R35024 R35280 R43224  $D<sub>0</sub>$  $16/32$ -bit  $\overline{v}$ Ope-<br>rand  $\frac{1}{100}$  $|$ WY29584  $|$ R34895  $\frac{1}{1}$ R35151  $\frac{1}{10}$  $\frac{1}{W \times 1008}$ WY1008  $\frac{1}{11023}$  $\frac{1}{2279}$  $\frac{1}{1}$ R34767  $\frac{1}{1}$ R43223  $011999$ +/-number  $PQ-PQ$  $\bigcirc$ S  $\bigcap$  $\bigcirc$  $\bigcirc$  $\bigcirc$  $\bigcirc$  $\bigcirc$  $\bigcirc$  $\bigcirc$  $\bigcirc$  $\bigcirc$  $\bigcirc$  $\bigcirc$  $\bigcirc$  $\bigcirc$  $\bigcirc$  $\bigcirc$  $\bigcirc$  $\bigcirc$  $\bigcirc$  $\bigcirc$  $\bigcirc$  $\bigcirc$  $\bigcirc$  $\bigcirc$  $\bigcirc$  $0 - 31$  $\bigcirc$ **Ns**  $\bigcap$  $\bigcirc$  $\bigcirc$  $\bigcirc$  $\bigcirc$ D  $\bigcirc$  $\bigcirc$  $\bigcirc$  $\bigcap^*$  $\bigcap^*$  $\bigcirc$ Nd  $\bigcirc$  $\bigcirc$  $\bigcirc$  $\bigcirc$  $\bigcirc$  $\bigcirc$  $\bigcirc$  $\bigcirc$  $\bigcirc$  $\bigcirc$  $\bigcirc$  $\bigcirc$  $0 - 31$  $\bigcirc$ Description  $\bullet$  When move control "EN" = 1 or changes from 0 to 1 (**P** instruction), will move the bit status specified by Ns within S into the bit specified by Nd within D.  $\bullet$  When the operand is 16-bit, the effective range of N is 0 $\degree$ 15. For 32-bit (D instruction) operand the effective range is 0~31. N beyond this range will set the N value error flag "ERR" to 1, and do not carry out this instruction.

### **7-4-3 BIT MOVE (BITMV)**

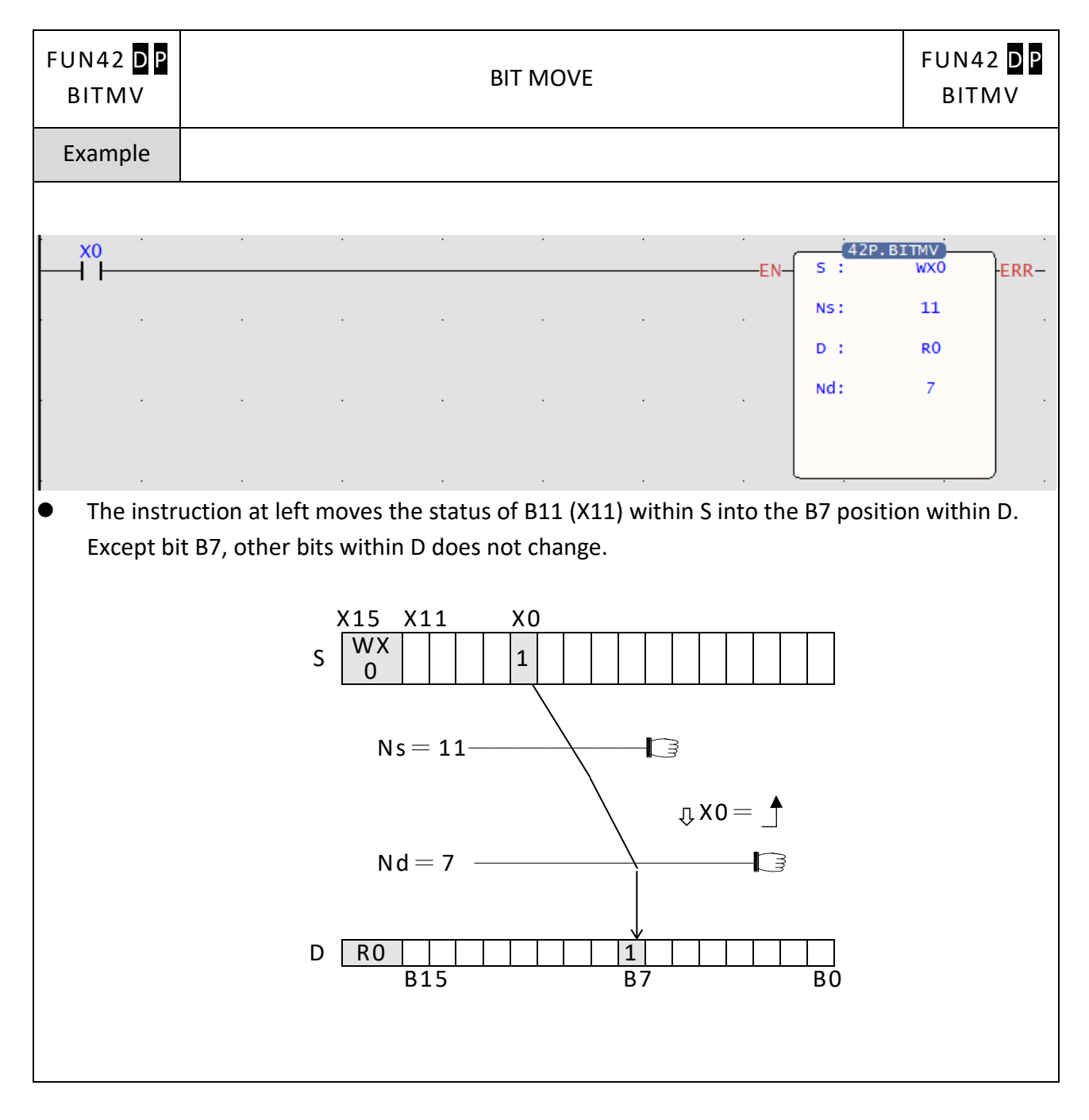

#### FUN43DP FUN43 DP NIBBLE MOVE NBMV NBMV Symbol S: Source data to be moved Ladder symbol Ns: Assign Ns nibble within S as source nibble 43DP.NBMV Move control  $-$  EN  $-$  S :<br>  $\begin{array}{c} S \\$  Ns :<br>  $D \end{array}$  $S$  : ERR - N value error D: Destination register to be moved Nd: Assign Nd nibble within D as target nibble S, Ns, D, Nd may combine with V, Z, P0~P9 to Nd : **College** serve indirect address application Range **WY WM WS TMR CTR HR** IR. **OR SR ROR DR WX**  $\mathsf{K}$ **XR**  $WX0$ **WYO**  $WMO$  $WSD$  $\overline{10}$  $\overline{c}$  $\overline{R}$ R34768  $R35024$  $R35280$ R43224  $\overline{D}$  $16/32-hit$  $\overline{v}$ Ope-<br>rand WX1008 |<br>WY1008 |<br>WY29584  $\frac{1}{100}$  $\frac{1}{279}$ |<br>R34767 |<br>R34895  $R35151$  $R47319$ D11999 T1023  $R43223$ +/-number PO-P9  $\bigcirc$  $\bigcirc$  $\bigcirc$  $\bigcirc$  $\bigcirc$  $\bigcirc$  $\bigcirc$  $\bigcirc$  $\bigcirc$  $\bigcirc$  $\bigcirc$ S  $\bigcirc$  $\bigcirc$  $\bigcirc$  $\bigcirc$  $\bigcirc$  $\bigcirc$  $\bigcirc$  $\bigcirc$  $\bigcirc$  $\bigcirc$  $\bigcirc$  $\bigcirc$  $\bigcirc$  $\bigcirc$  $\bigcirc$ **Ns**  $\bigcirc$  $0 - 7$ D  $\bigcirc$  $\bigcirc$  $\bigcirc$  $\bigcirc$  $\bigcirc$  $\bigcirc$  $\bigcirc$  $\bigcirc^*$  $\bigcirc^*$  $\bigcirc$  $\bigcirc$  $\bigcirc$  $\bigcirc$  $\bigcirc$  $\bigcirc$  $\bigcirc$  $\bigcirc$  $\bigcap$  $\bigcirc$  $0 - 7$  $\bigcirc$ **Nd**  $\bigcirc$  $\bigcap$  $\bigcirc$  $\bigcap$ Description ● When move control "EN" = 1 or has a transition from 0 to 1 (P instruction), will move the Ns'th nibble from within S to the nibble specified by Nd within D. (A nibble is comprised by 4 bits.

### **7-4-4 NIBBLE MOVE (NBMV)**

form nibble 0, B4~B7 form nibble 1, etc...) ● When the operand is 16-bit, the effective range of Ns or Nd is 0~3. For 32-bit (D instruction) operand the range is 0~7. Beyond this range, will set the N value error flag "ERR" to 1 , and do not carry out this instruction.

Starting from the lowest bit of the register, B0, each successive 4 bits form a nibble, so B0~B3

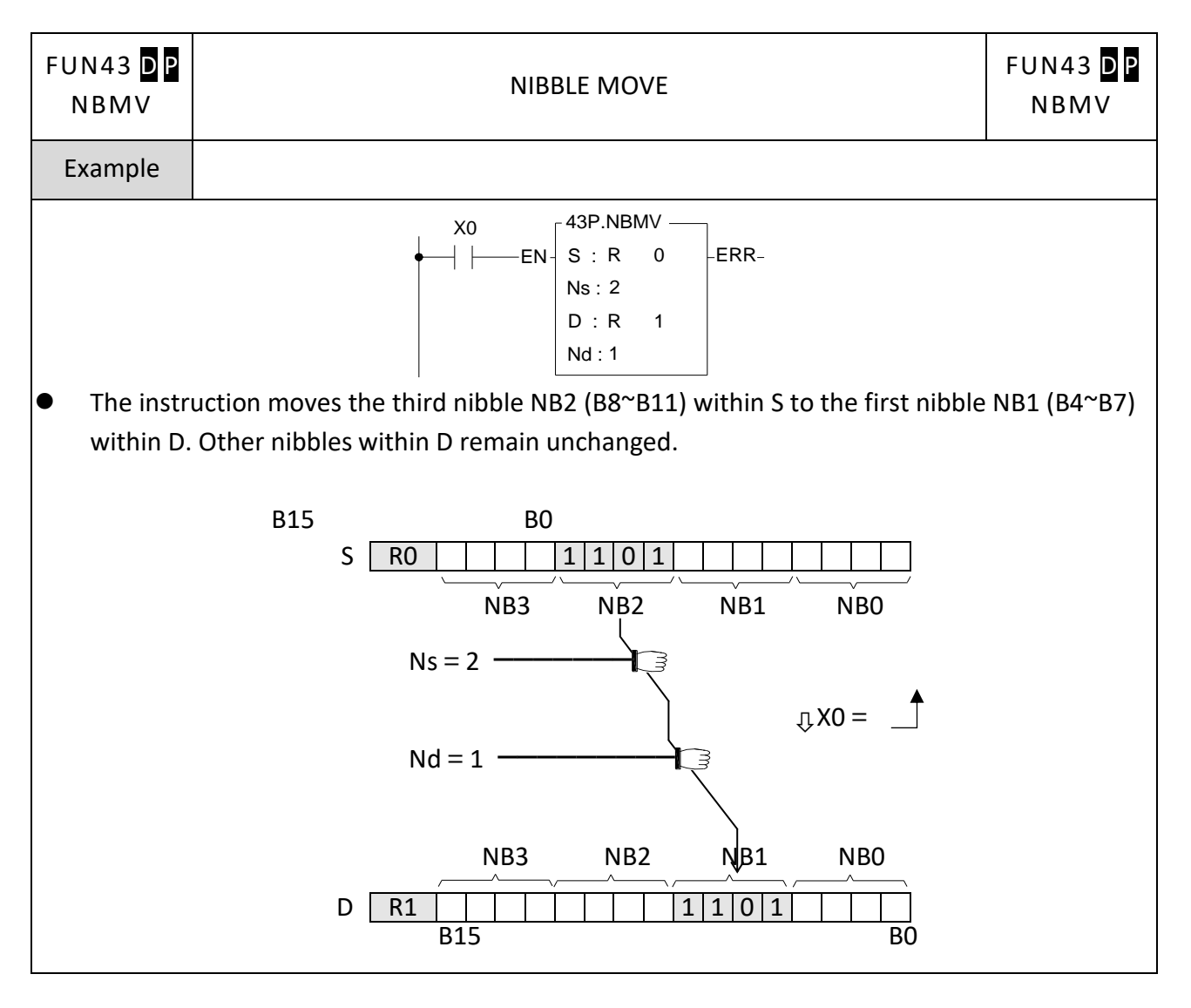

#### FUN44 D P FUN44 D P BYTE MOVE BYMV BYMV Symbol S: Source data to be moved Ladder symbol 44DP.BYMV Ns: Assign Ns byte within S as source byte Move control  $\begin{array}{c|c} \n\text{E} \setminus \text{S} & \text{S} \\
\text{Ns} & \text{S} \\
\hline\n\text{D} & \text{S}\n\end{array}$  $S$  :  $F = PR - N$  value error D: Destination register to be moved Nd: Assign Nd byte within D as target byte S, Ns, D, Nd may combine with V, Z, P0~P9 to Nd : serve indirect address application Range **WX WY WM WS TMR CTR HR IR OR SR ROR DR** K **XR**  $\overline{w}$  $\overline{w}$  $WMO$  $\overline{\text{wso}}$  $\overline{c}$ R34768  $R35024$  $R35280$ R43224  $\overline{D}$  $16/32$ -bit  $\overline{10}$  $\overline{R}$  $\overline{v}$ Ope-<br>rand  $\frac{1}{W \times 1008}$  $\frac{1}{WY1008}$ |<br>WY29584  $\overset{\text{||}}{\text{W}{}$  S3088  $\frac{1}{C1279}$  $\frac{1}{1}$ R34767 |<br>R34895  $\frac{1}{1}$ R35151 |<br>R47319  $T1023$ R43223 D11999 +/-number PO-P9  $\bigcirc$  $\bigcirc$  $\bigcirc$ <sub>S</sub>  $\bigcirc$  $\bigcirc$  $\bigcirc$  $\bigcirc$  $\bigcirc$  $\bigcirc$  $\bigcirc$  $\bigcirc$  $\bigcirc$  $\bigcirc$  $\bigcirc$  $\bigcirc$  $\bigcirc$  $\bigcirc$  $\bigcirc$  $\bigcirc$  $\bigcirc$  $\bigcirc$  $\bigcirc$  $\bigcirc$  $\bigcirc$  $\bigcirc$  $\bigcirc$  $0 - 3$  $\bigcirc$ **Ns**  $\mathsf D$  $\bigcirc$  $\bigcirc$  $\bigcirc$  $\bigcirc$  $\bigcirc$  $\bigcirc$  $\bigcirc$  $\bigcirc^*$  $\bigcirc^*$  $\bigcirc$  $\bigcirc$  $\bigcirc$  $\bigcirc$  $\bigcirc$  $\bigcirc$  $\bigcirc$  $\bigcirc$  $\bigcirc$  $\bigcirc$  $\bigcirc$  $\bigcirc$  $\bigcirc$  $0 - 3$  $\bigcirc$ **Nd**  $\bigcirc$ Description

### **7-4-5 BYTE MOVE (BYMV)**

- When move control "EN" = 1 or has a transition from 0 to 1 (P instruction), move Nsth byte within S to Ndth byte position within D. (A byte is comprised of 8 bits. Starting from the lowest bit of the register, B0, each successive eight bits form a byte, so B0~B7 form byte 0, B8~B15 form byte 1, etc...)
- When the operand is 16 bit, the effective range of Ns or Nd is  $0^{\sim}$ 1. For 32 bit (D instruction) operand, the range is 0~3. Beyond this range, will set the N value error flag "ERR" to 1, and do not carry out this instruction.

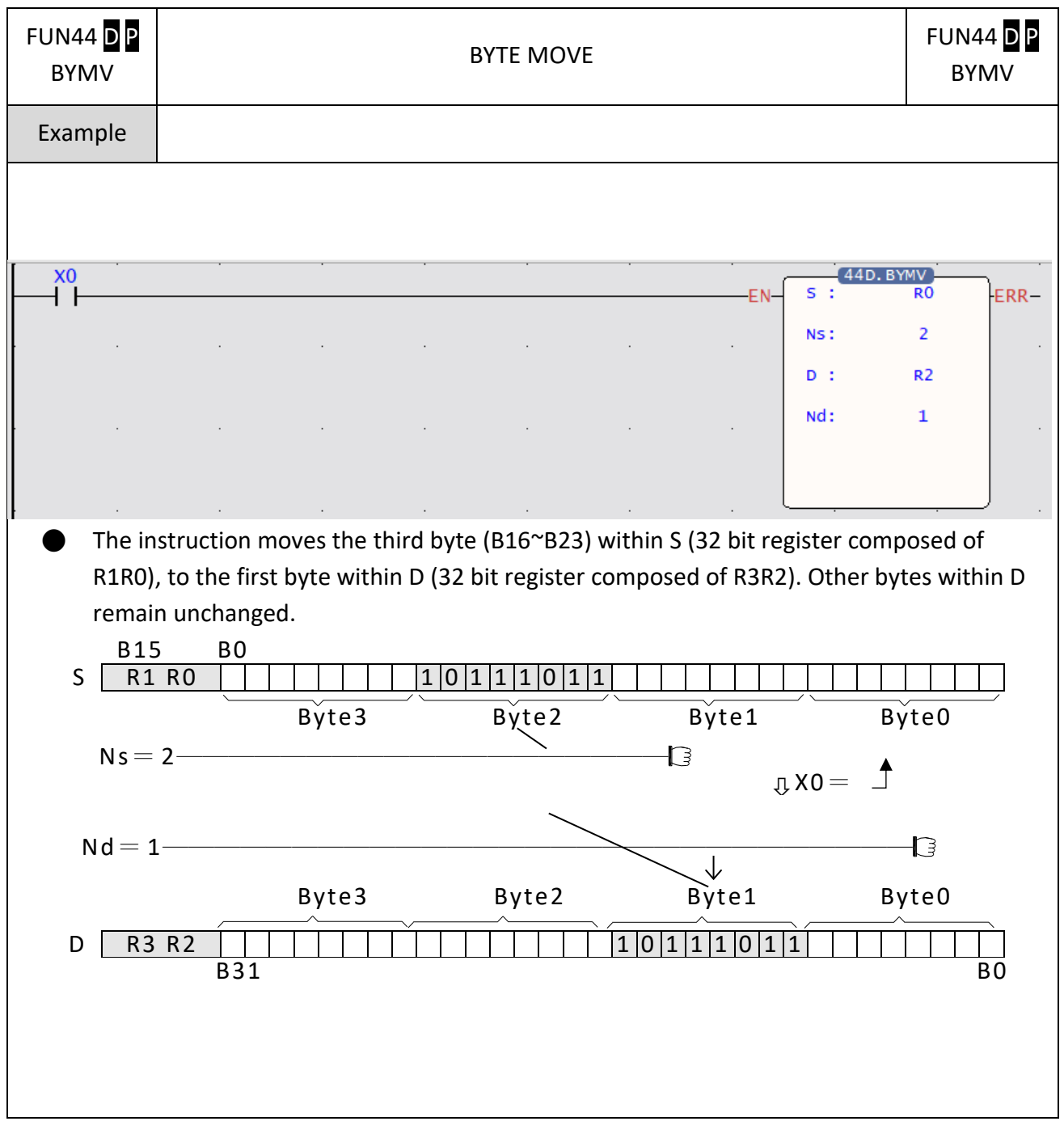

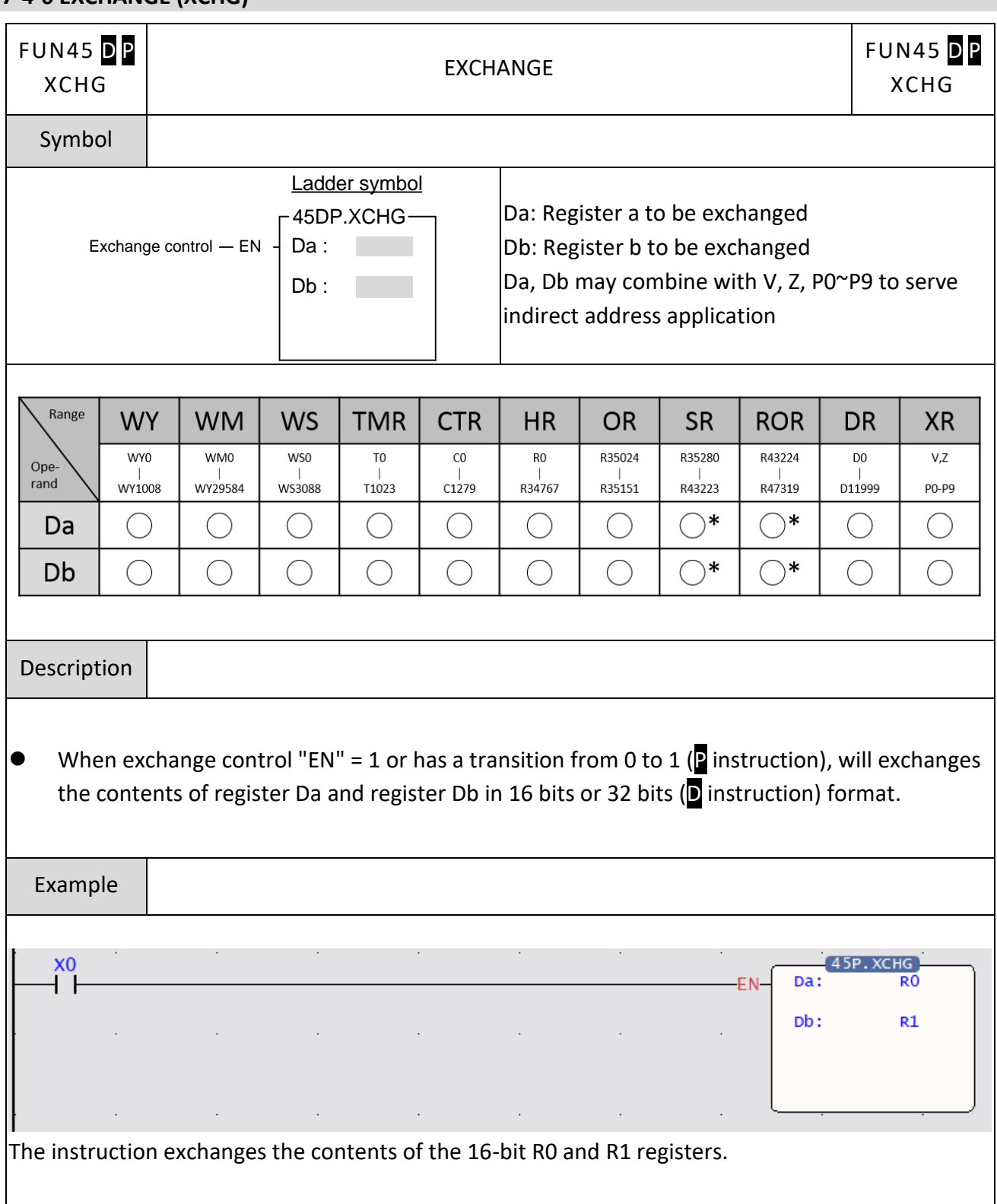

### **7-4-6 EXCHANGE (XCHG)**

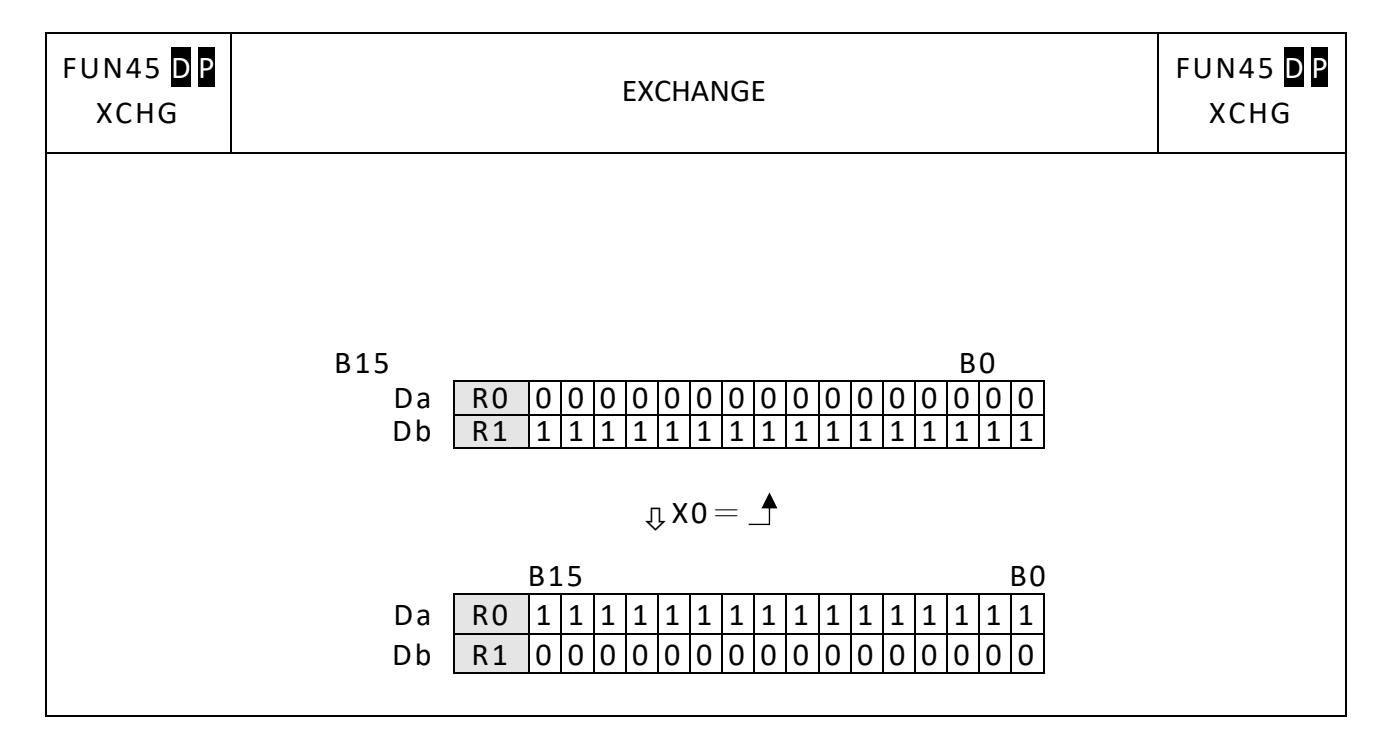

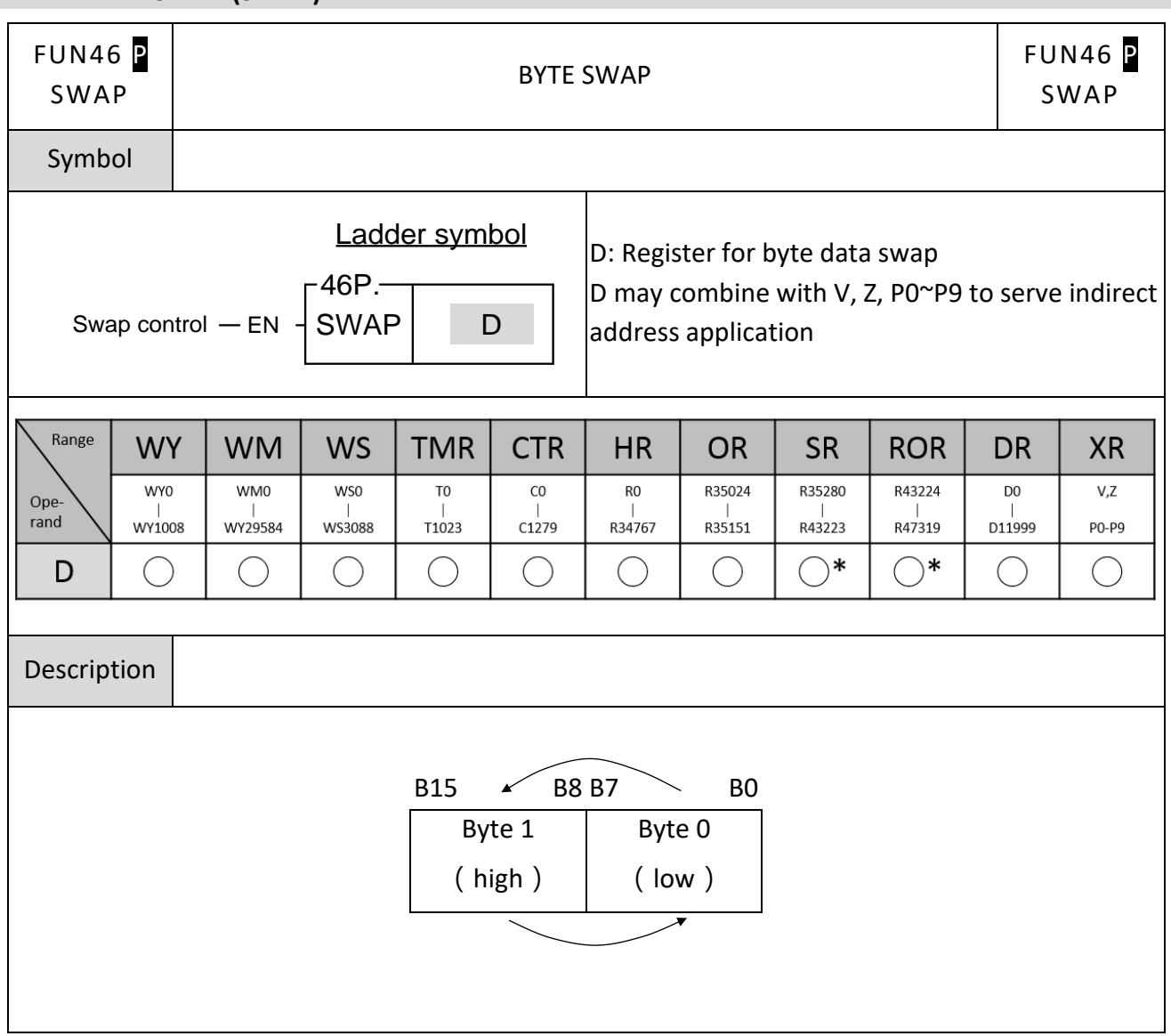

### **7-4-7 BYTE SWAP (SWAP)**

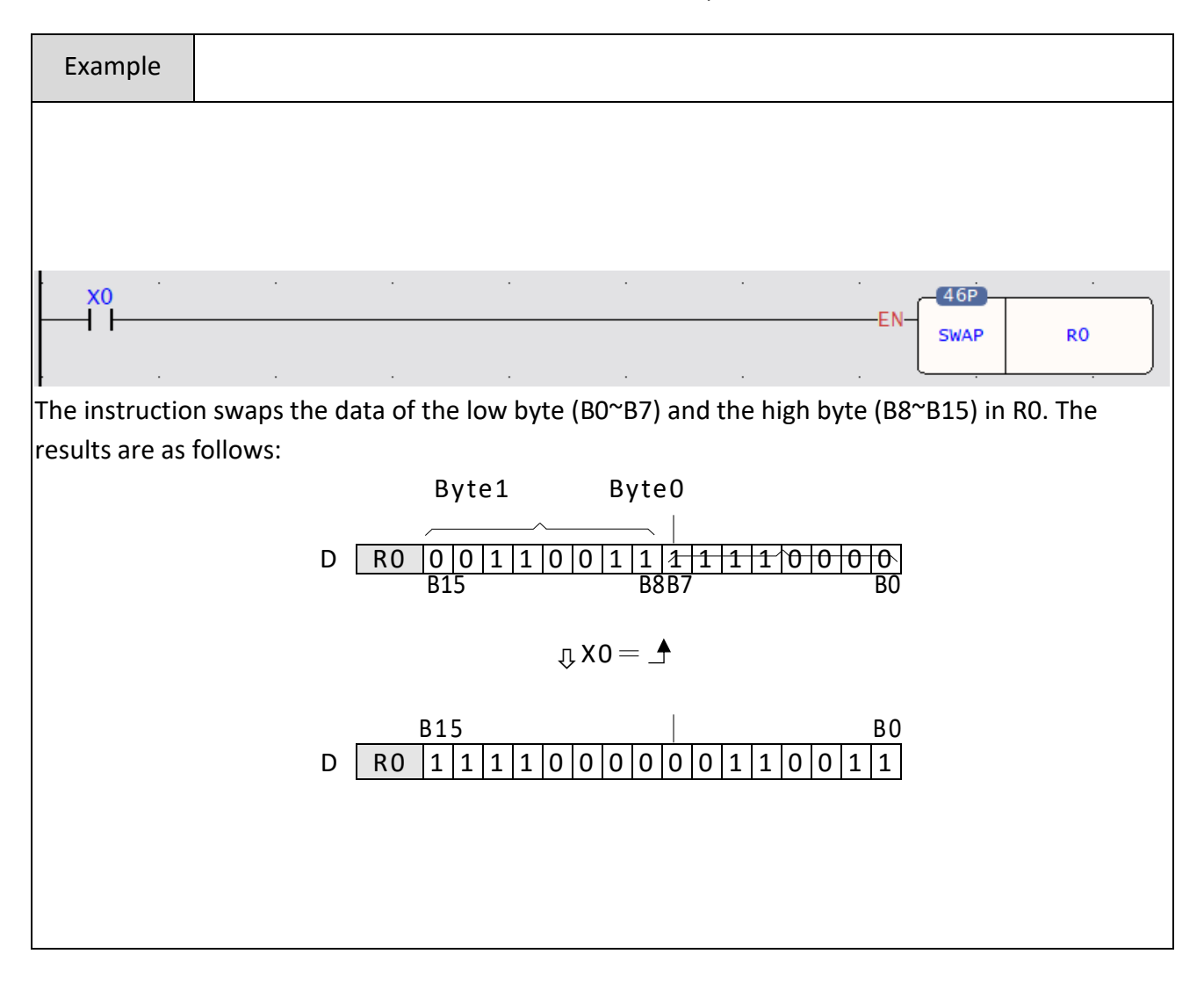

# **7-5 Shifting/Rotating Instructions (FUN51~54)**

### **7-5-1 SHIFT LEFT (SHFL)**

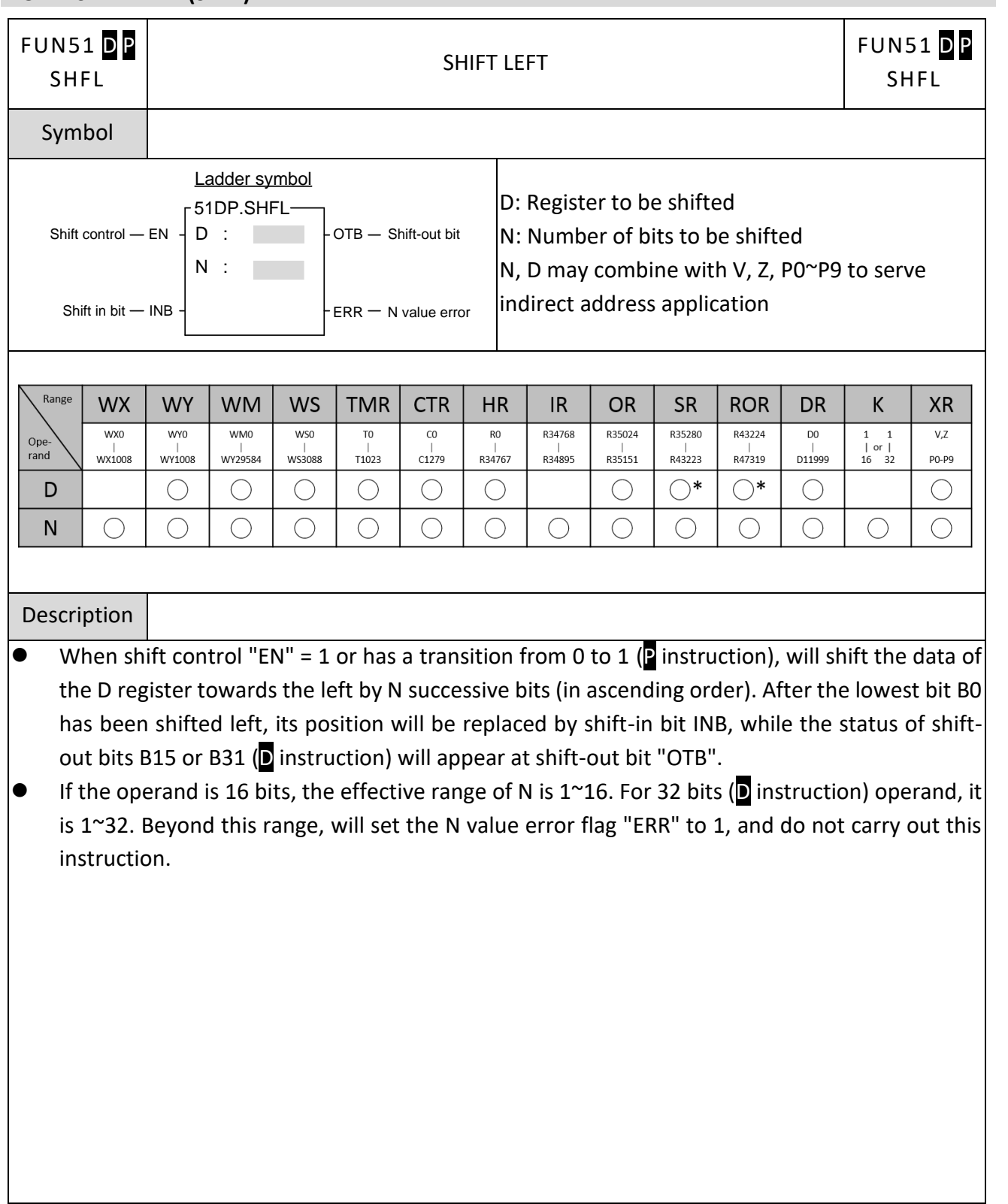

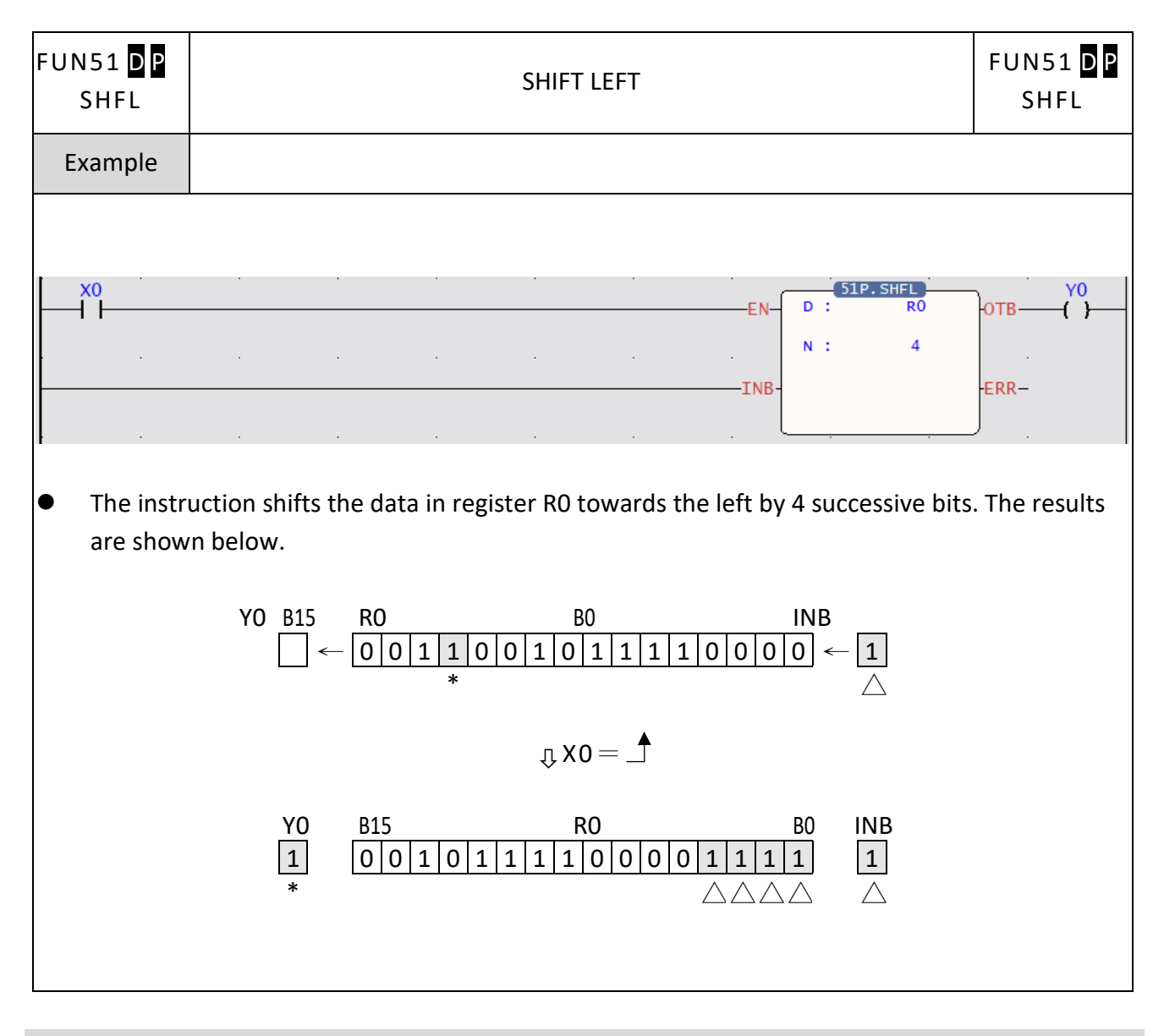

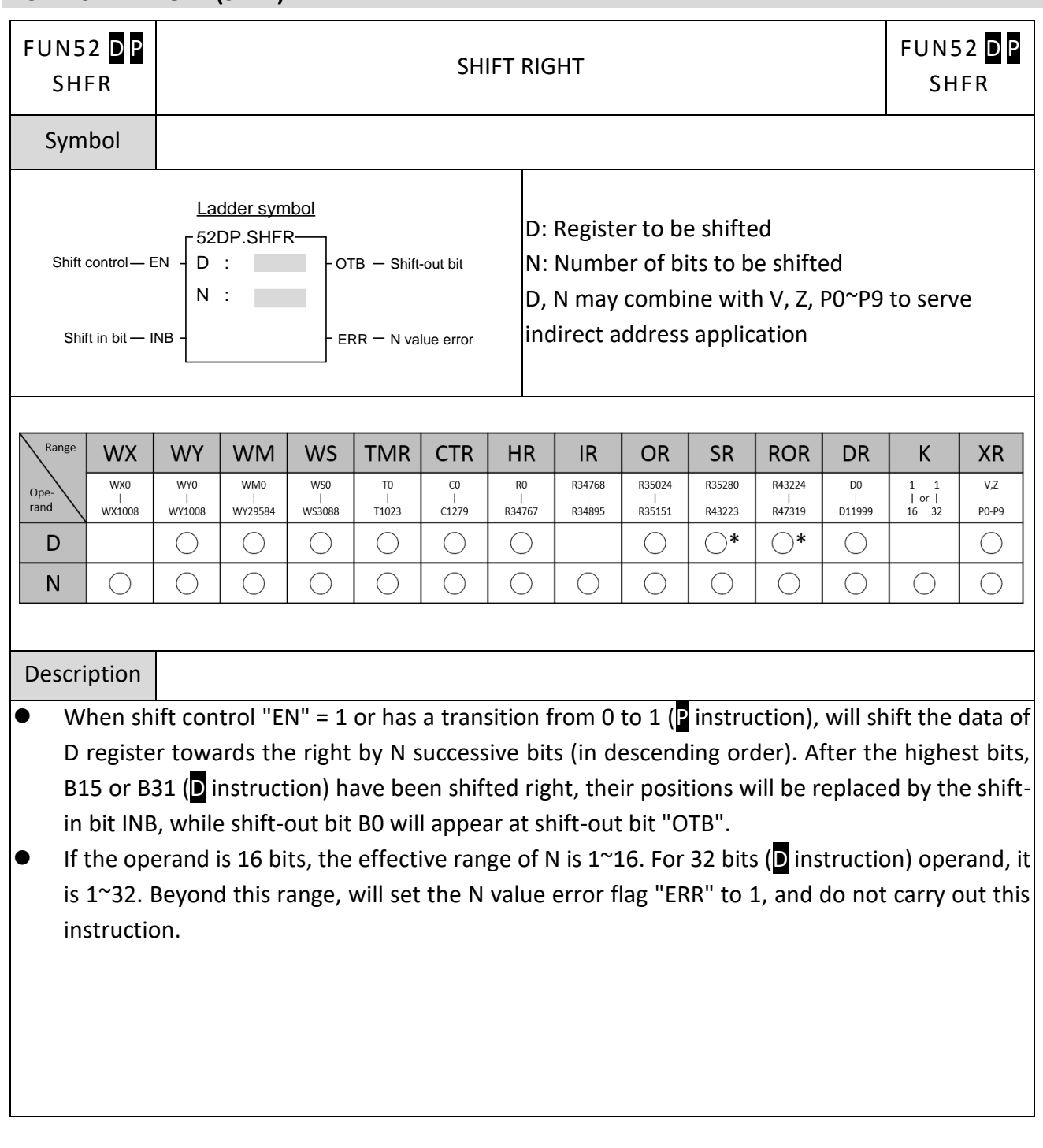

### **7-5-2 SHIFT RIGHT (SHFR)**

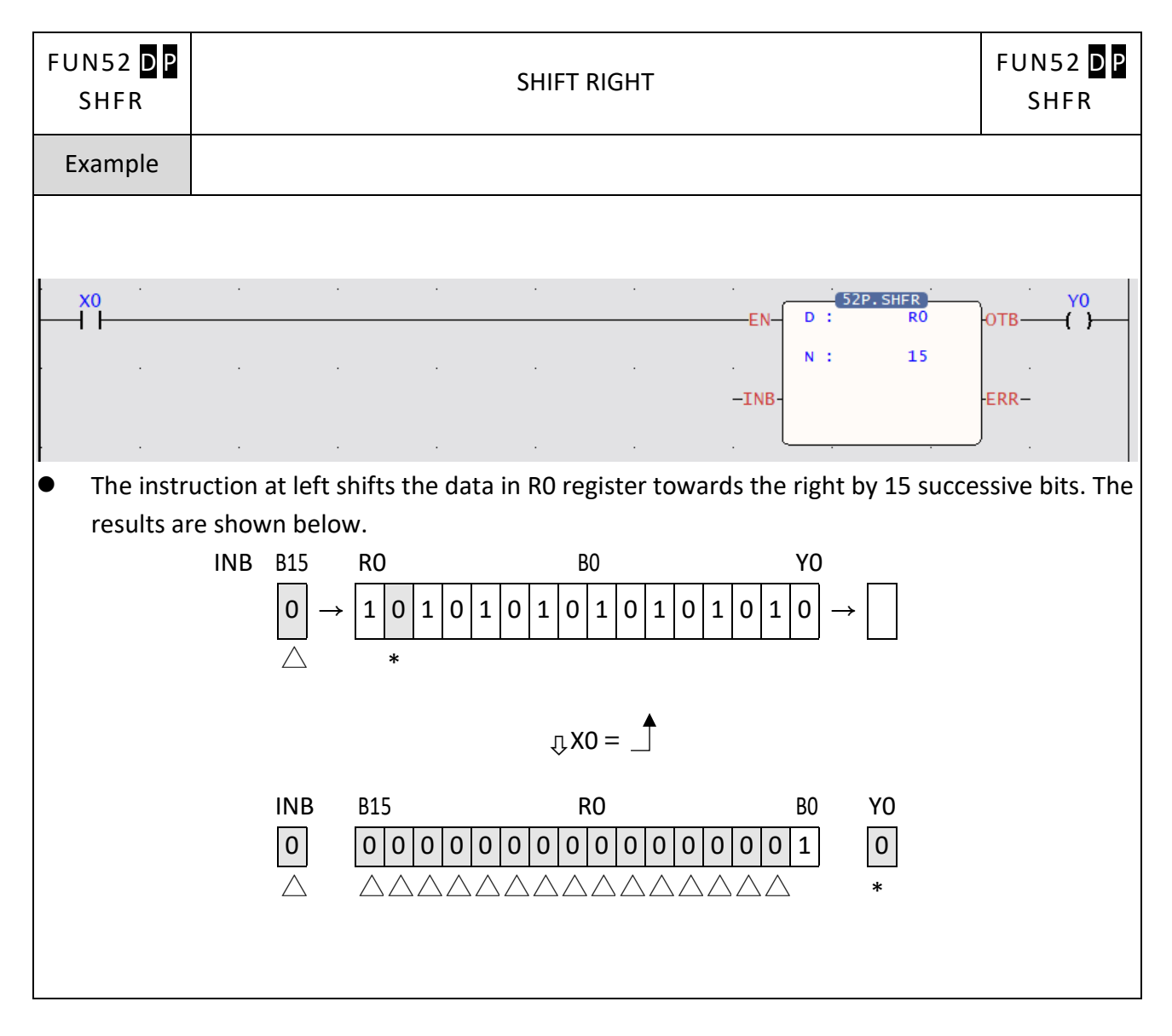

## **7-5-3 ROTATE LEFT (ROTL)**

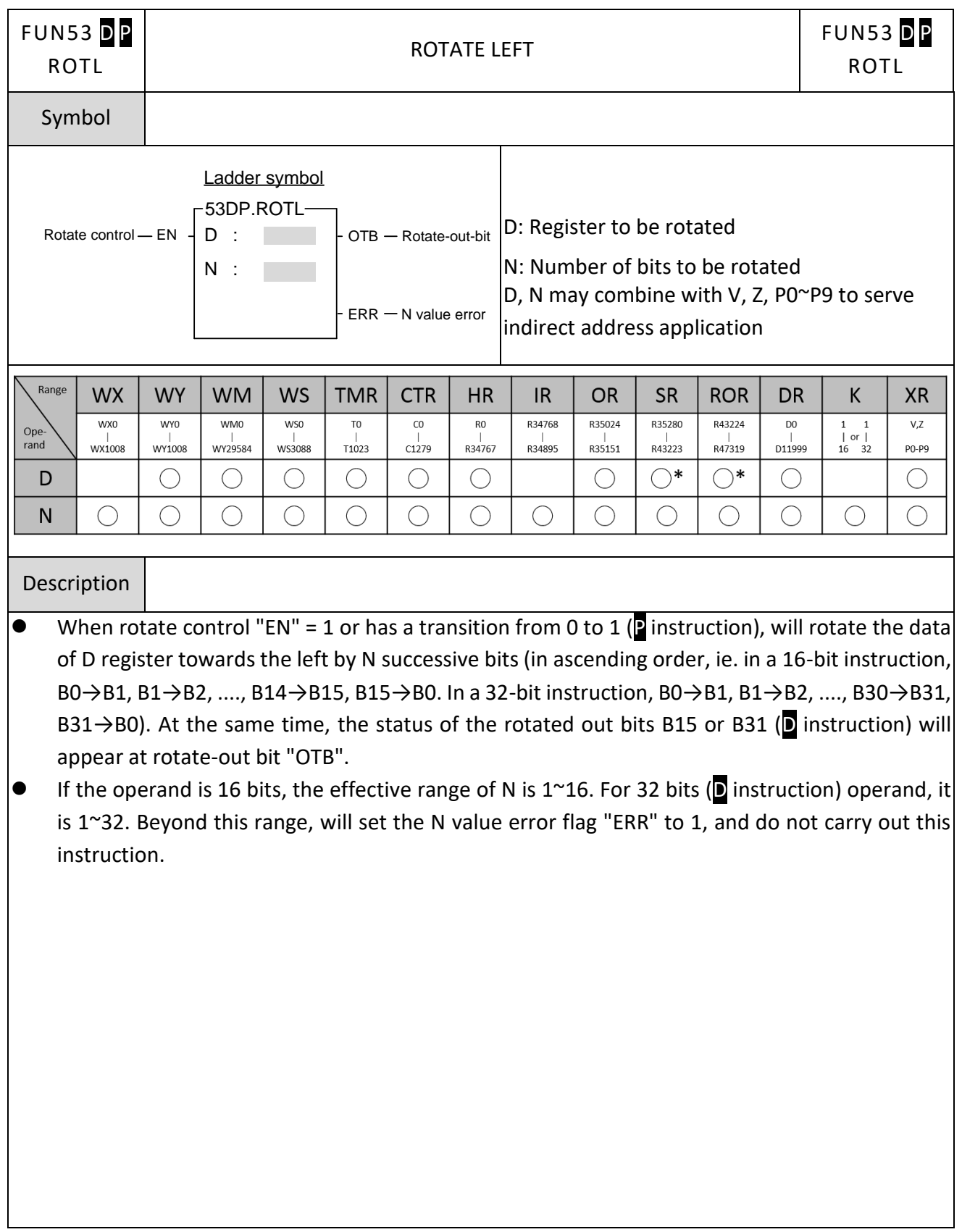

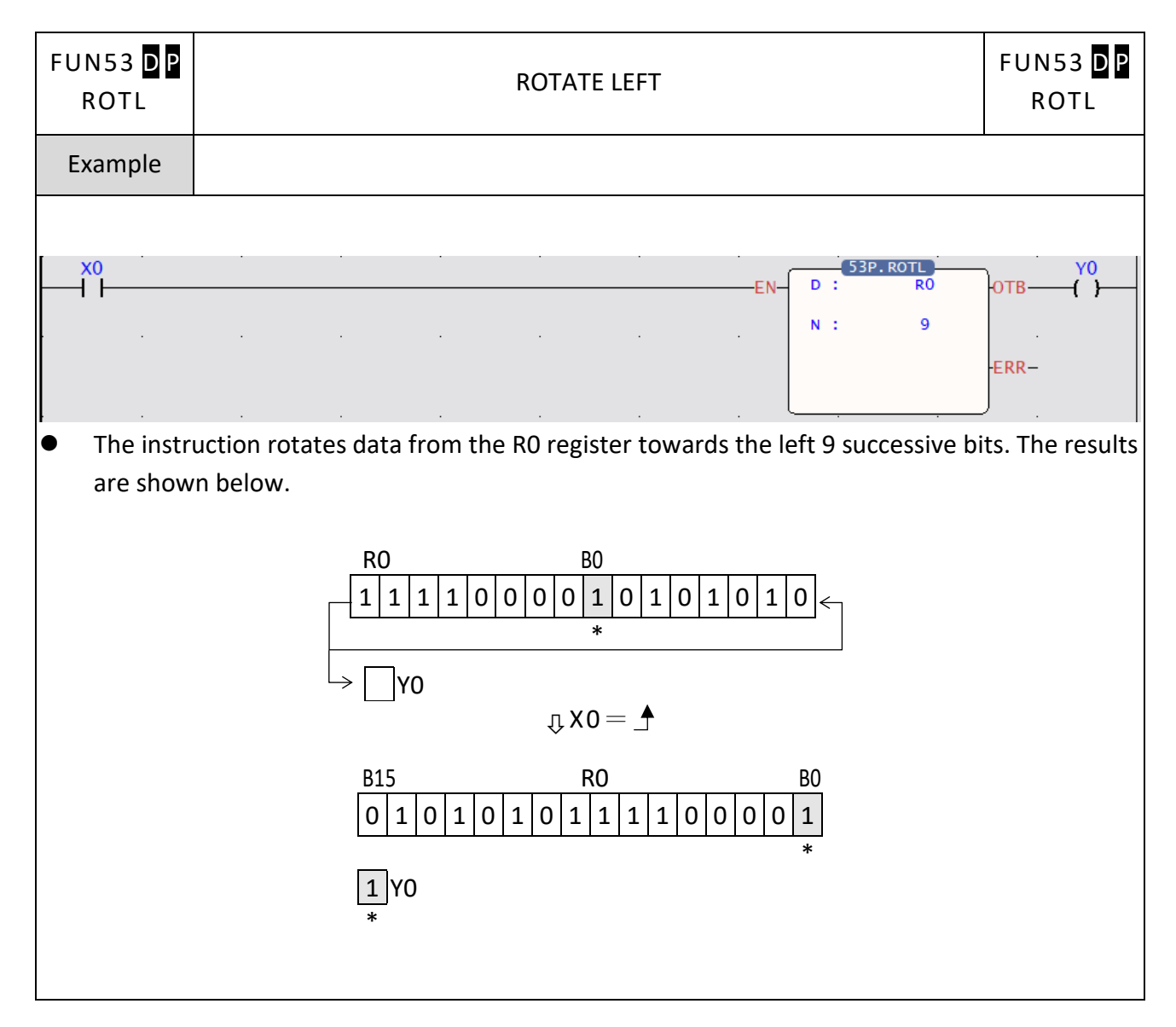

## **7-5-4 ROTATE RIGHT (ROTR)**

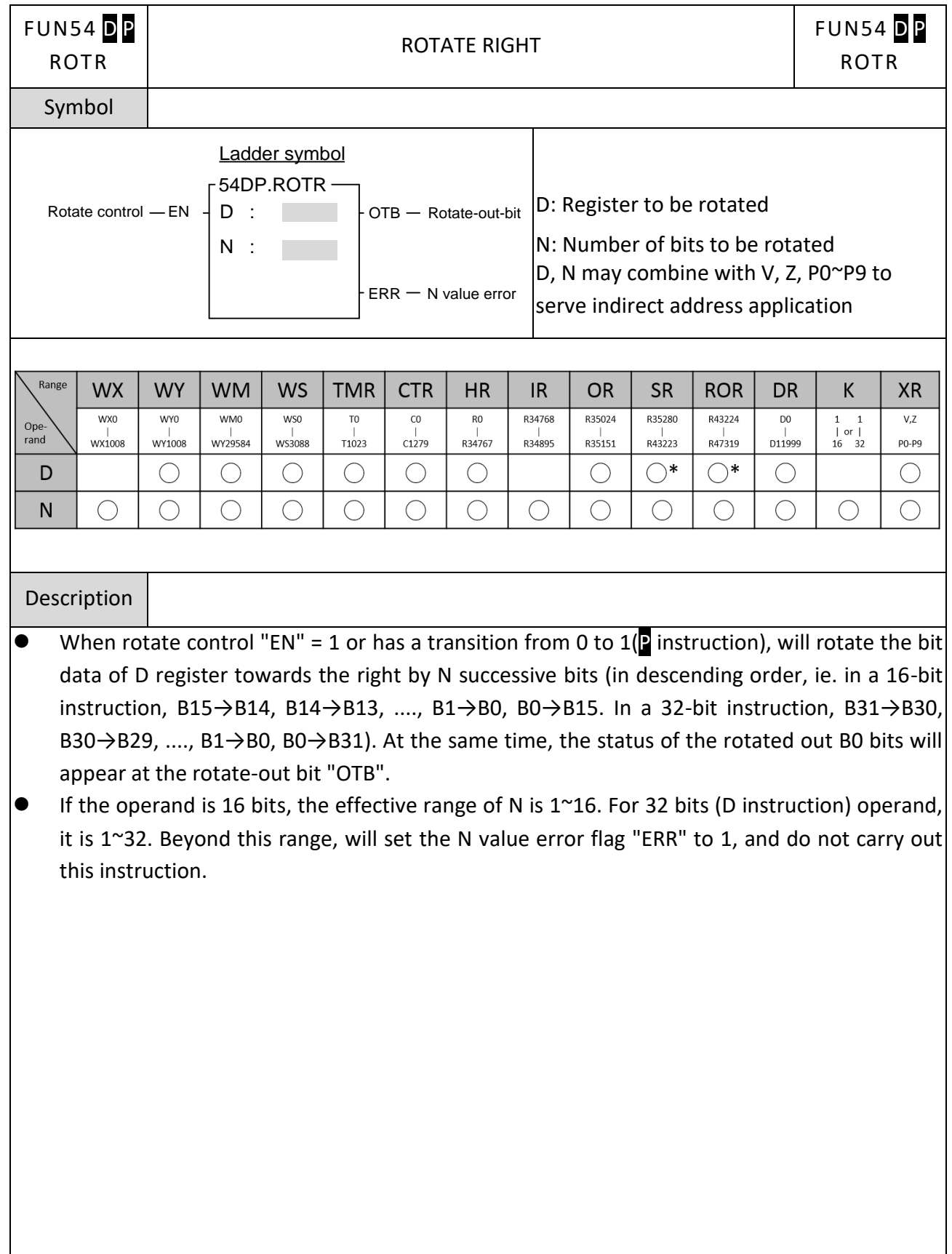

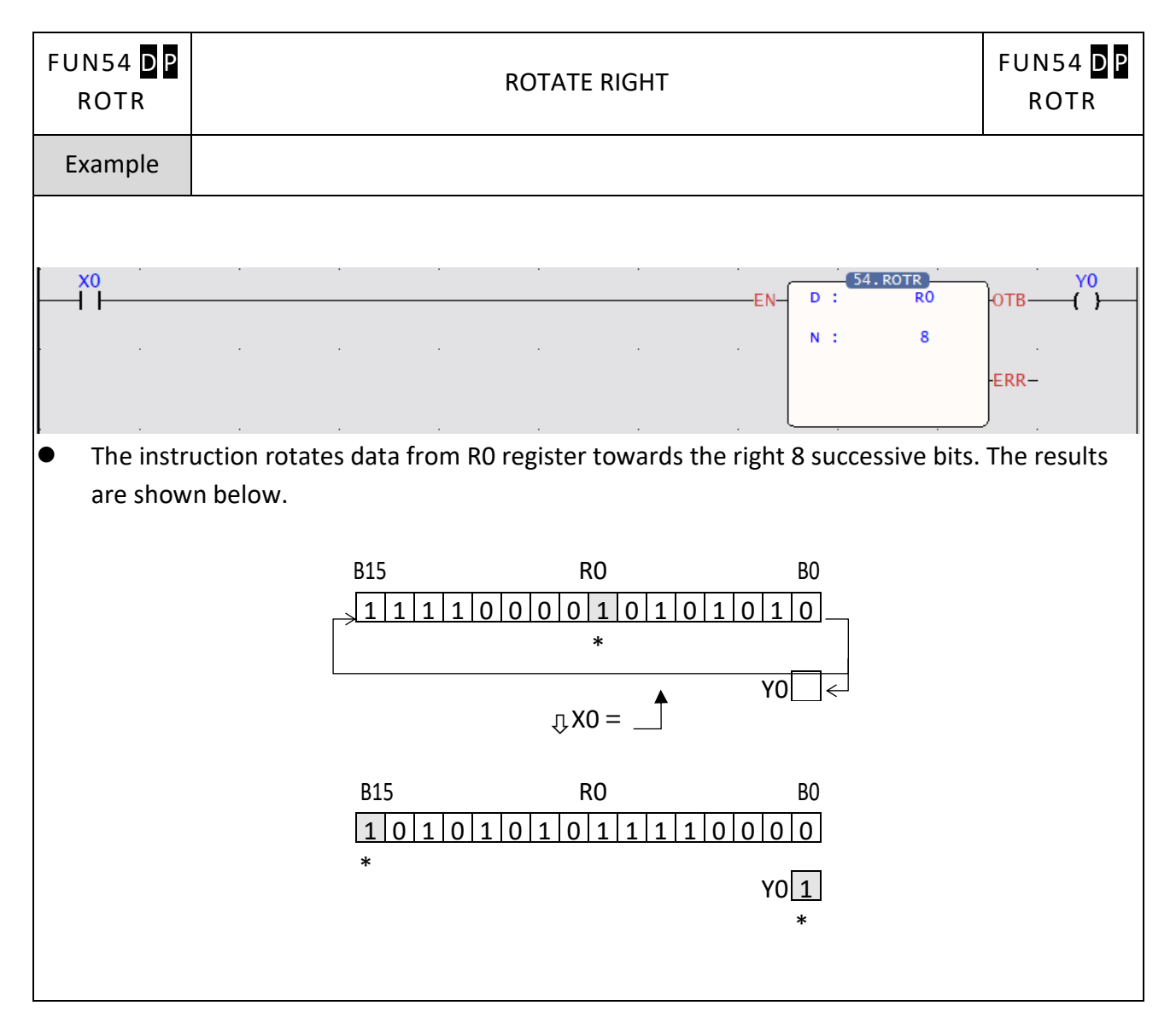

# **7-6 Code Conversion Instructions (FUN55~64)**

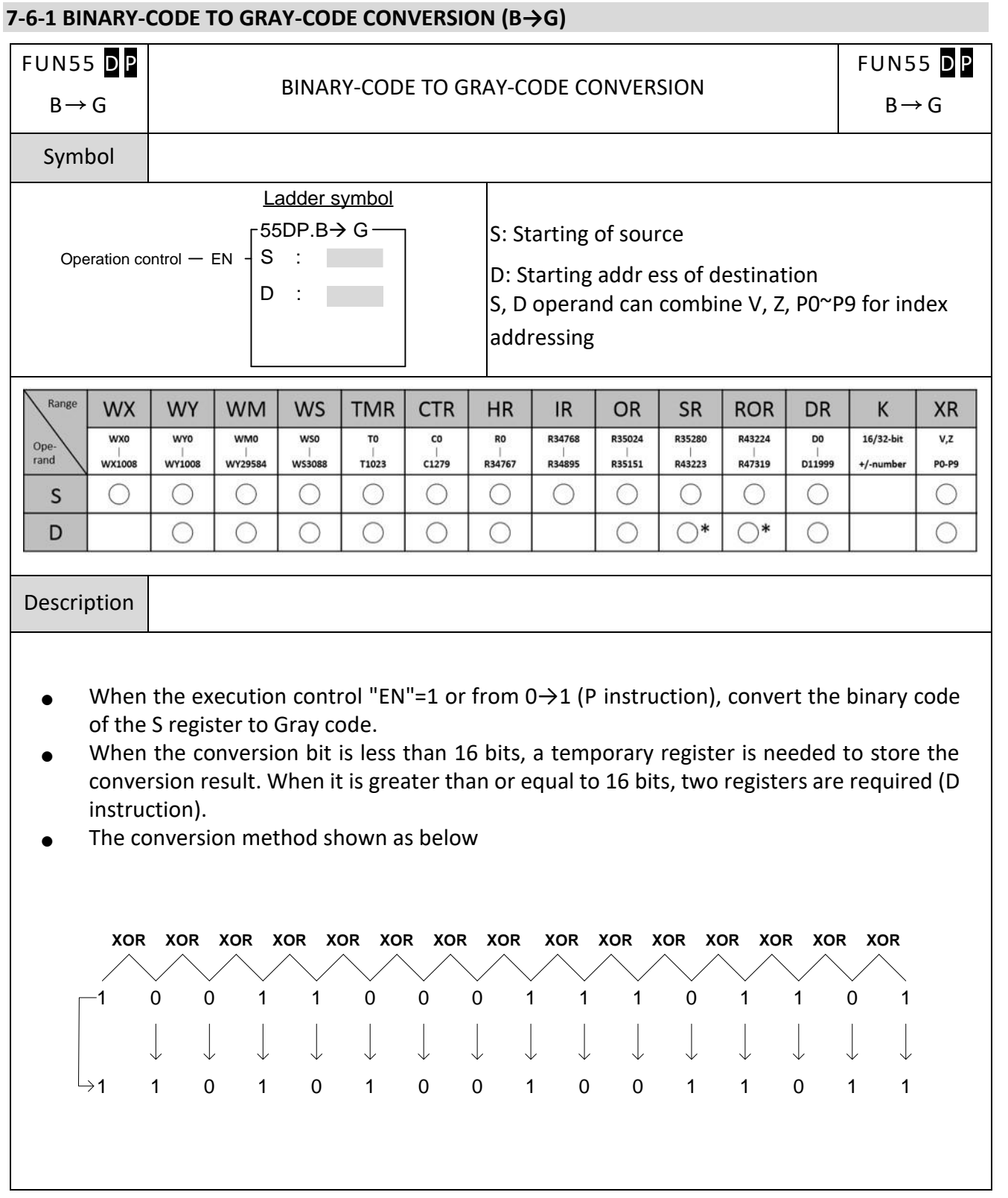

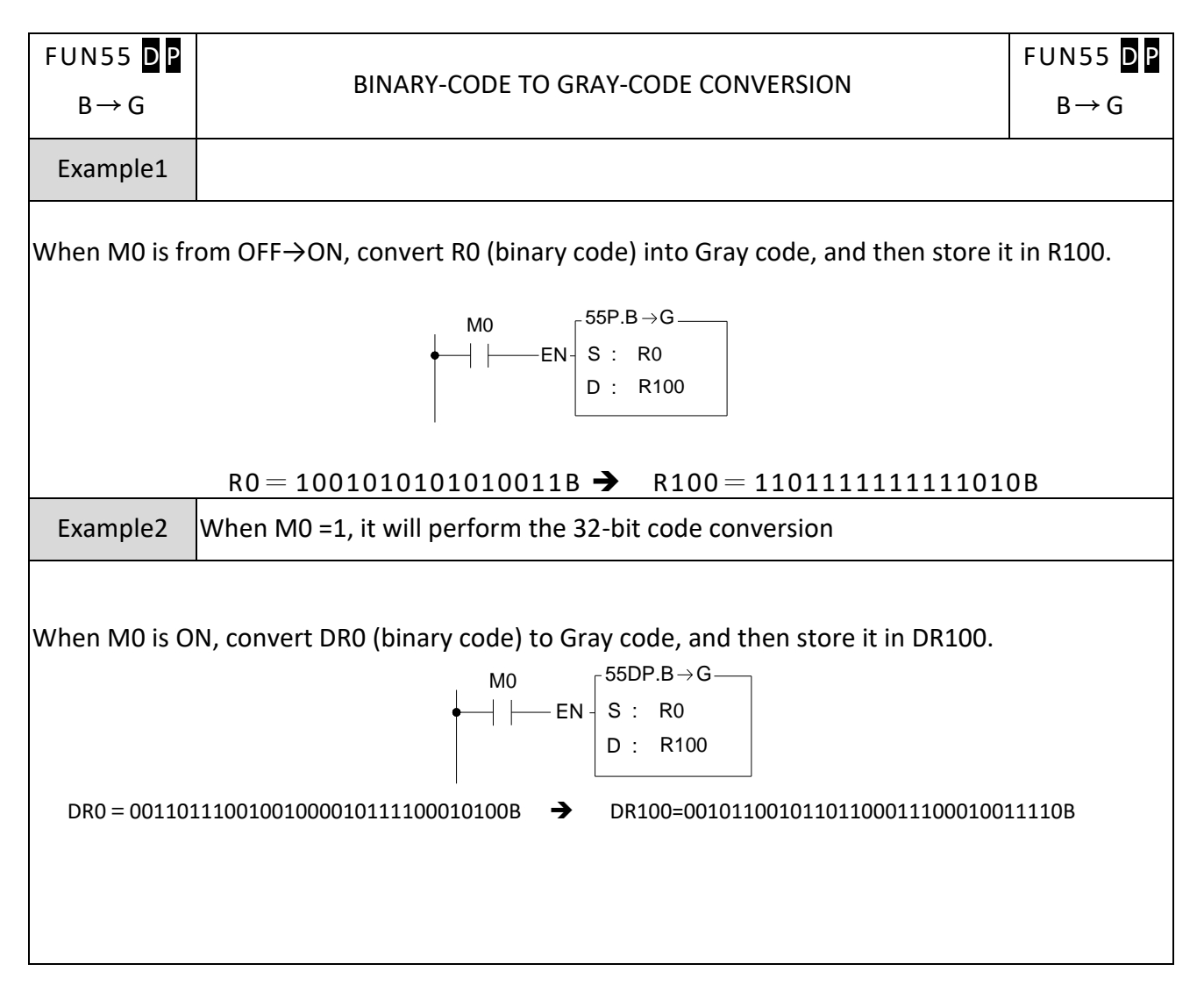

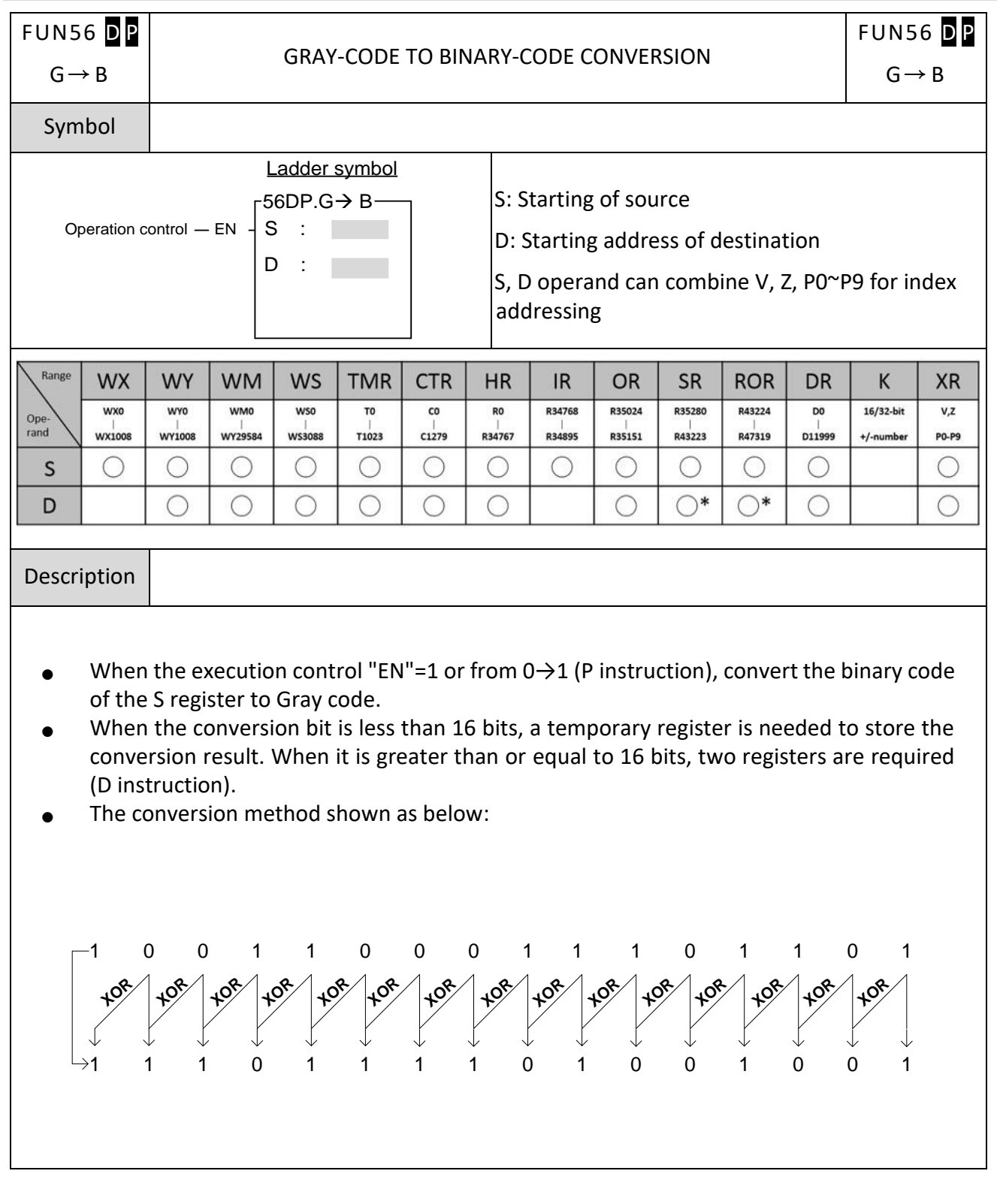

## **7-6-2 GRAY-CODE TO BINARY-CODE CONVERSION (G→B)**

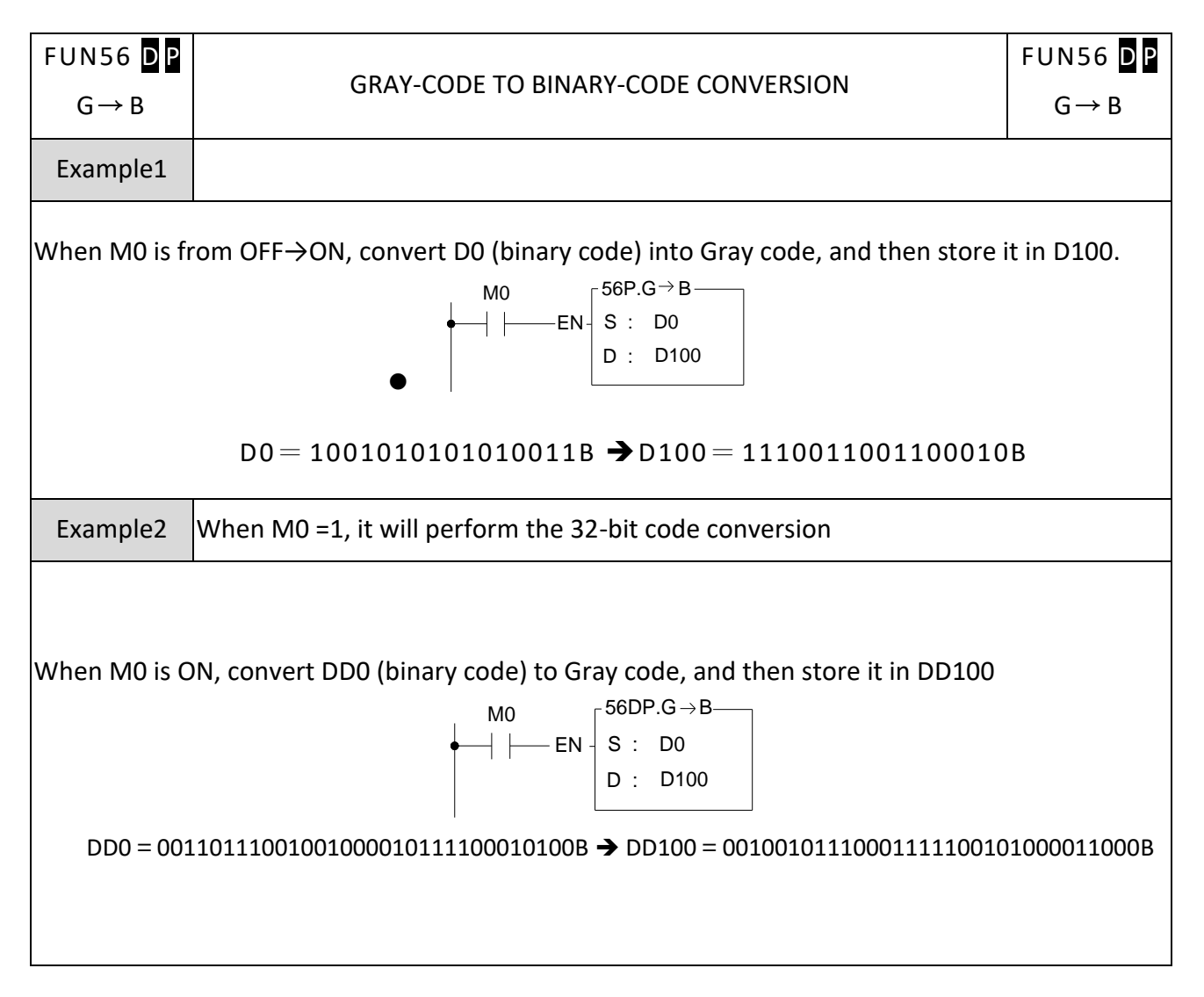

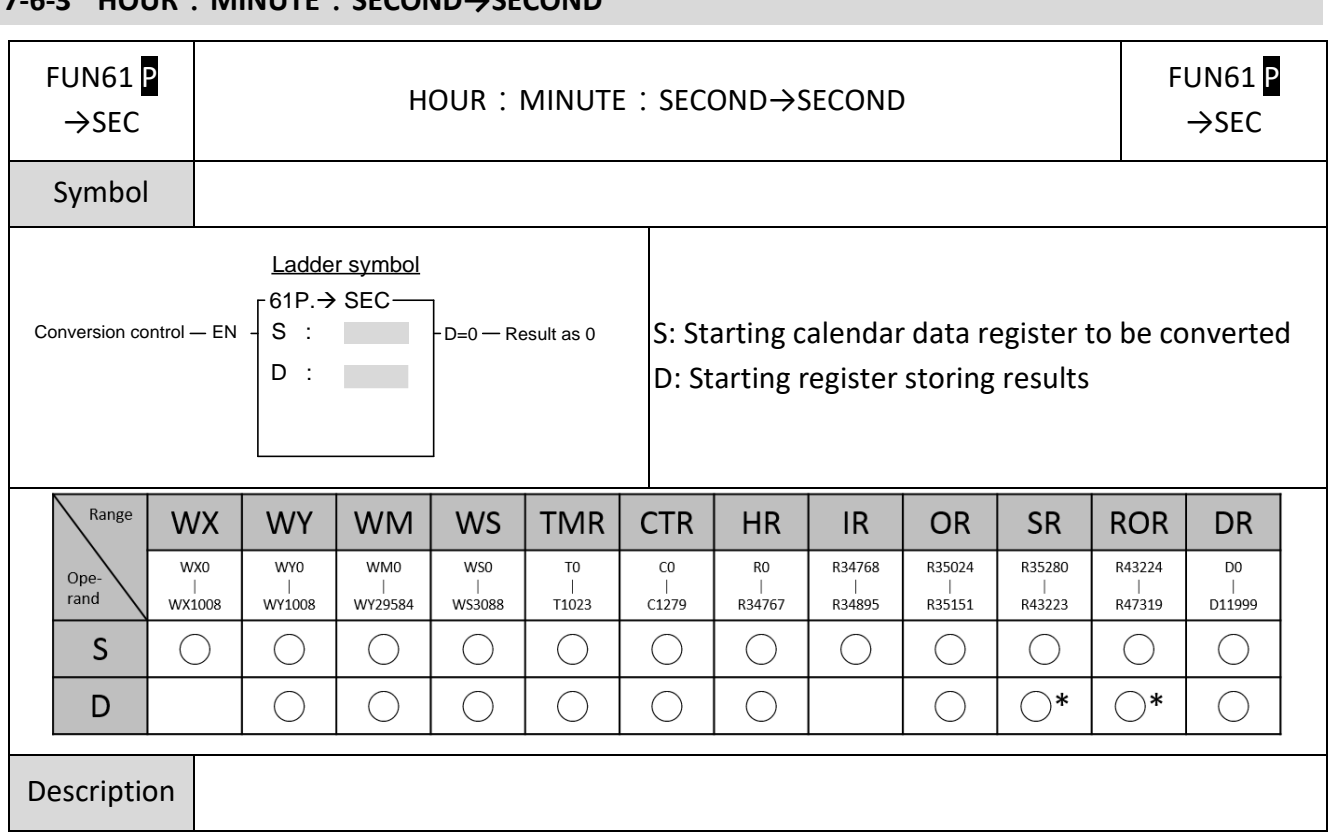

## **7-6-3 HOUR:MINUTE:SECOND→SECOND**

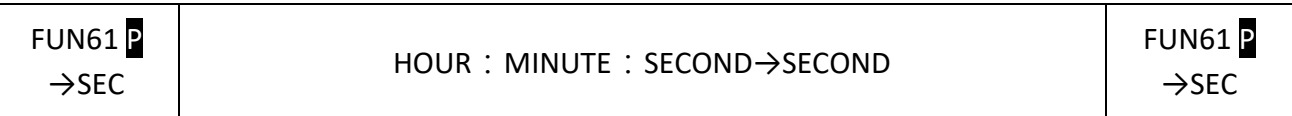

- When conversion control "EN" = 1 or has a transition from 0 to 1 ( $\triangleright$  instruction), will convert the hour: minute: second data of S~S+2 into an equivalent value in seconds and store it into the 32-bit register formed by combining D and D+1. If the result = 0, then set the "D =  $0$ " flag as 1.
- ⚫ Among the Fatek-PLC instructions, the hour: minute: second time related instructions (FUN61 and 62) use 3 words of register to store the time data, as shown in the diagram below. The first word is the second register, the second word is the minute register, and finally the third word is the hour register, and in the 16 bits of each register, only B14~B0 are used to represent the time value. While bit B15 is used to express whether the time values are positive or negative. When B15 is 0, it represents a positive time value, and when B15 is 1 it represents a negative time value. The B14~B0 time value is represented in binary, and when the time value is negative, B14~B0 is represented with the 2's complement. The number of seconds that results from this operation is the result of summation of seconds from the three registers representing [hour: minute: second].

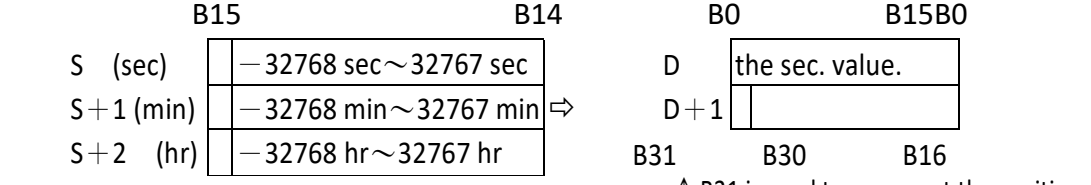

The B15 of each register is used to represent the sign of each time value

 $\uparrow$  B31 is used to represent the positive or negative nature of the sec. value

● Any [hour: minute: second] time data will be automatically merged and used except when accessing with FUN61 or 62 instructions. Other instructions will regard it as an individual general register and will not be automatically merged and used, there is no relationship between the 3 registers, so you can operate on any data of hours, minutes, and seconds separately, and the results will not affect each other.

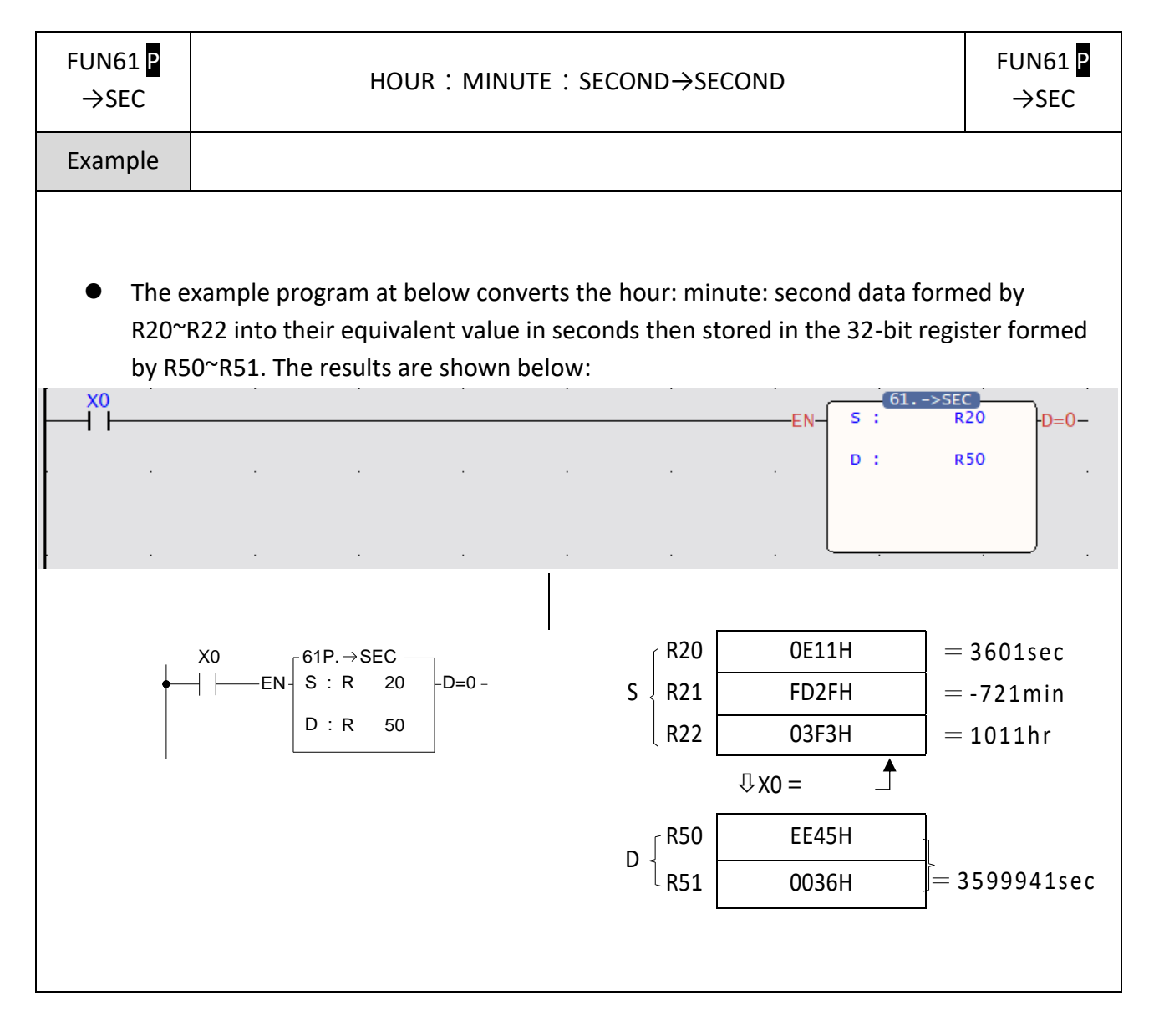
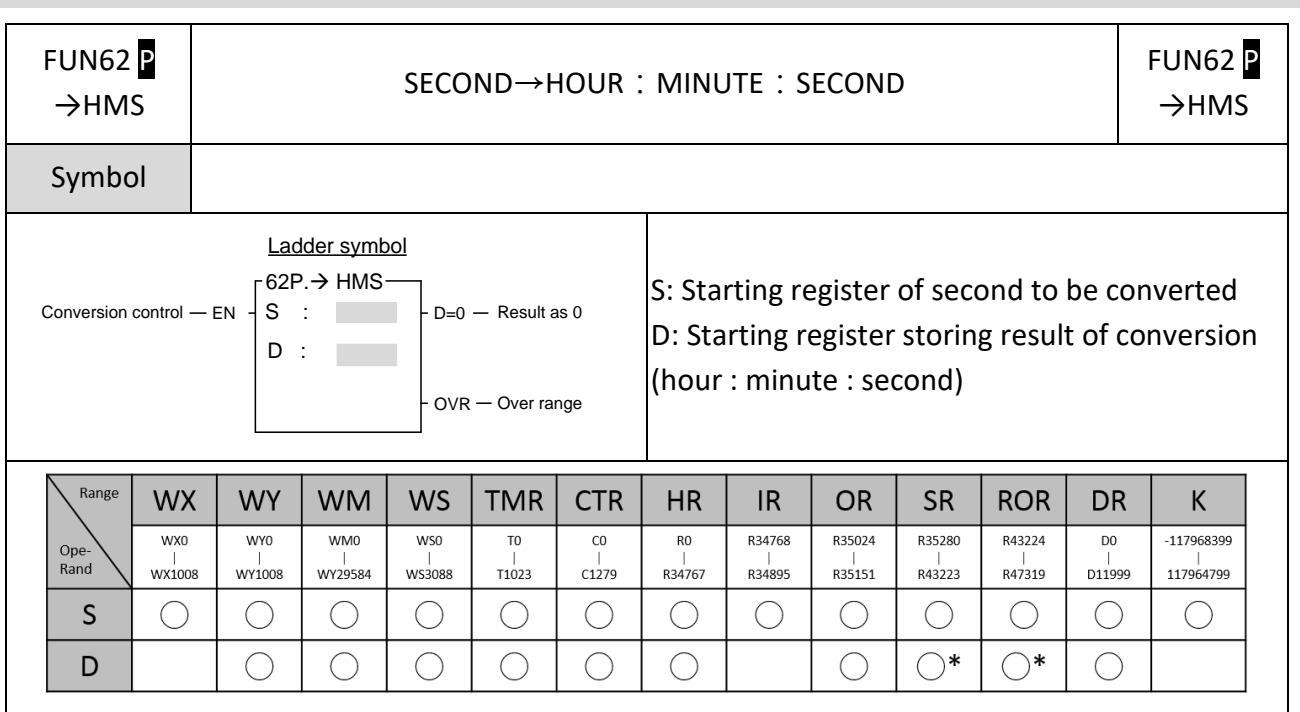

#### **7-6-4 SECOND→HOUR:MINUTE:SECOND**

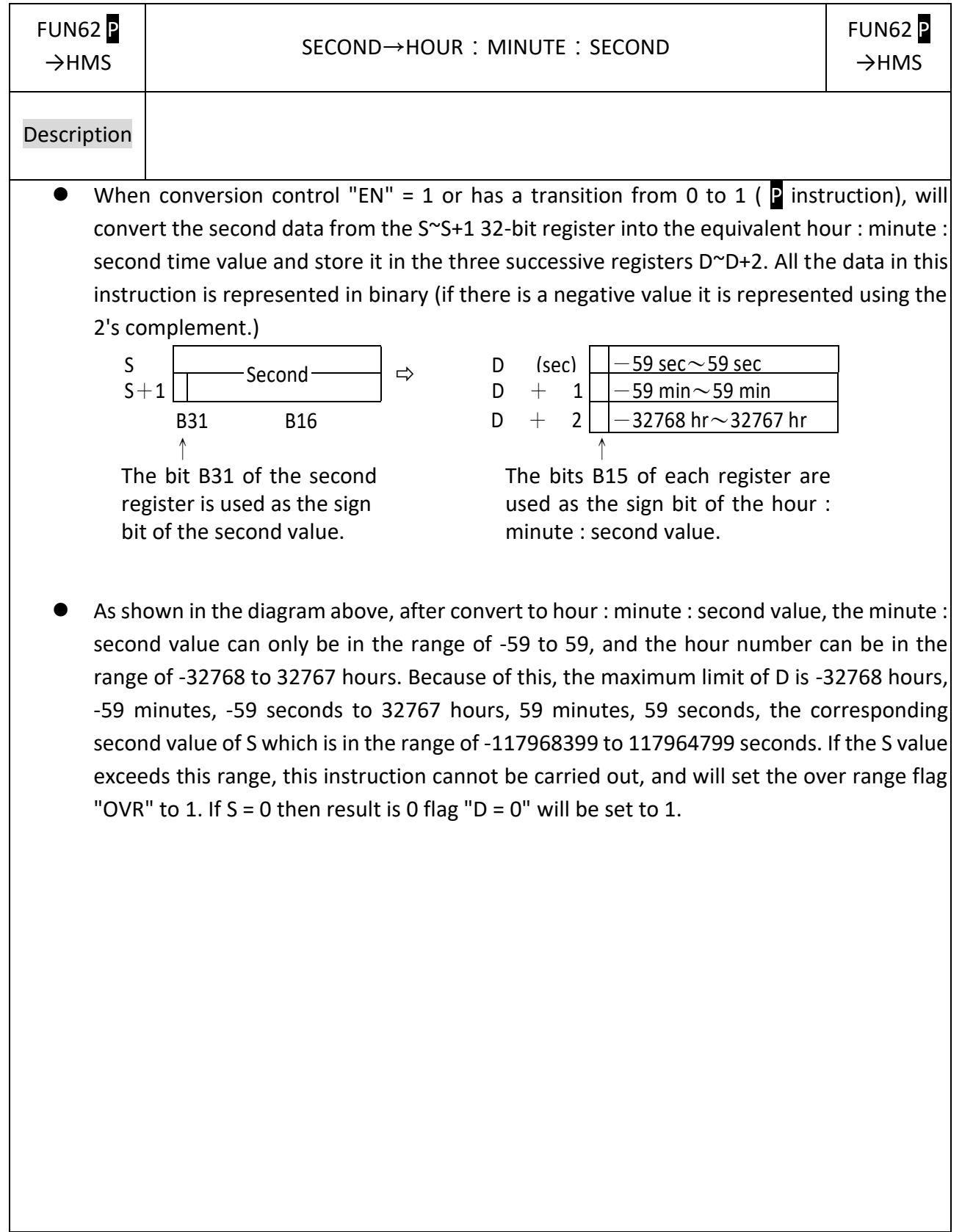

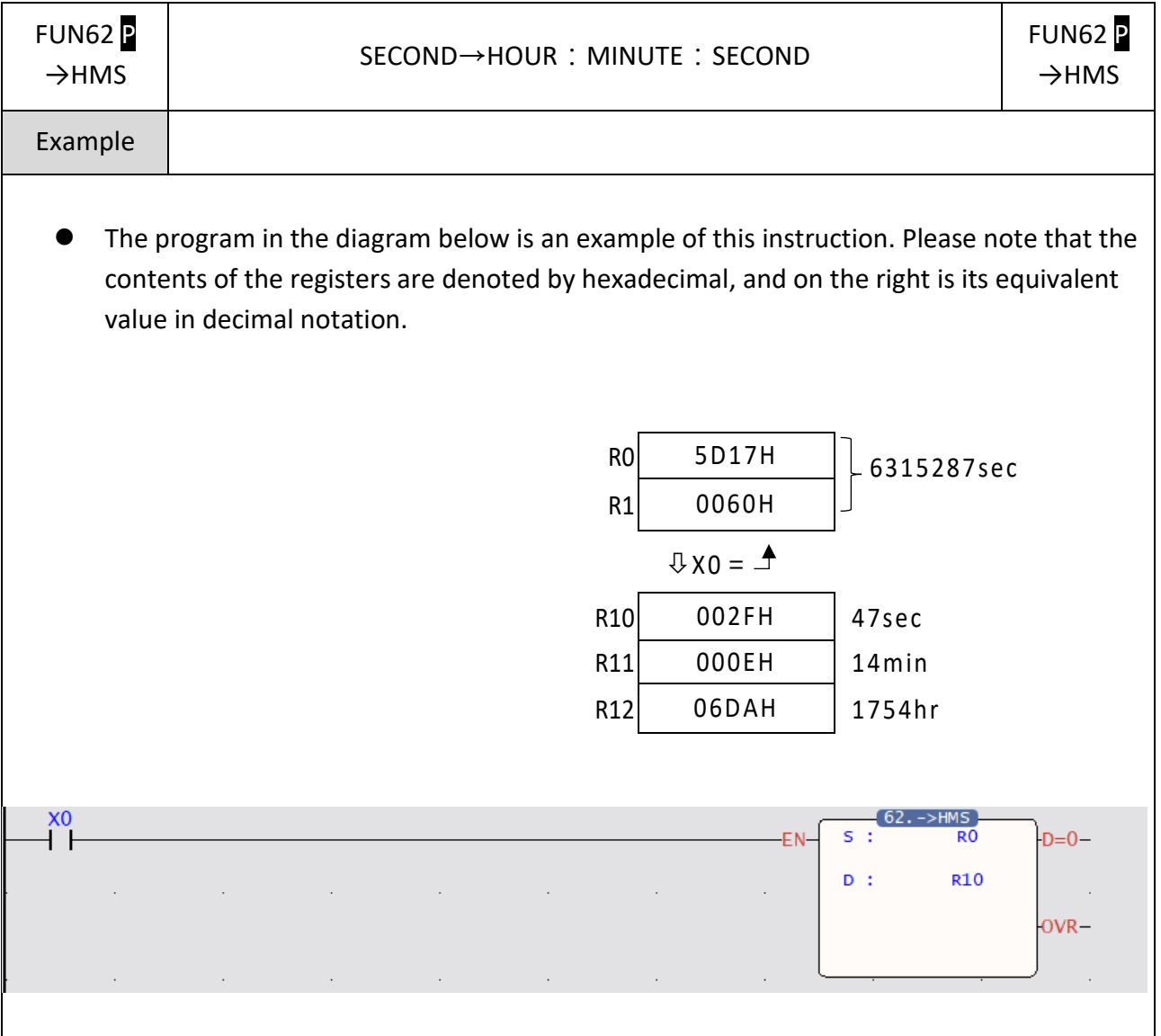

## **7-6-5 CONVERSION OF ASCII CODE TO HEXADECIMAL VALUE (ASCII→HEX)**

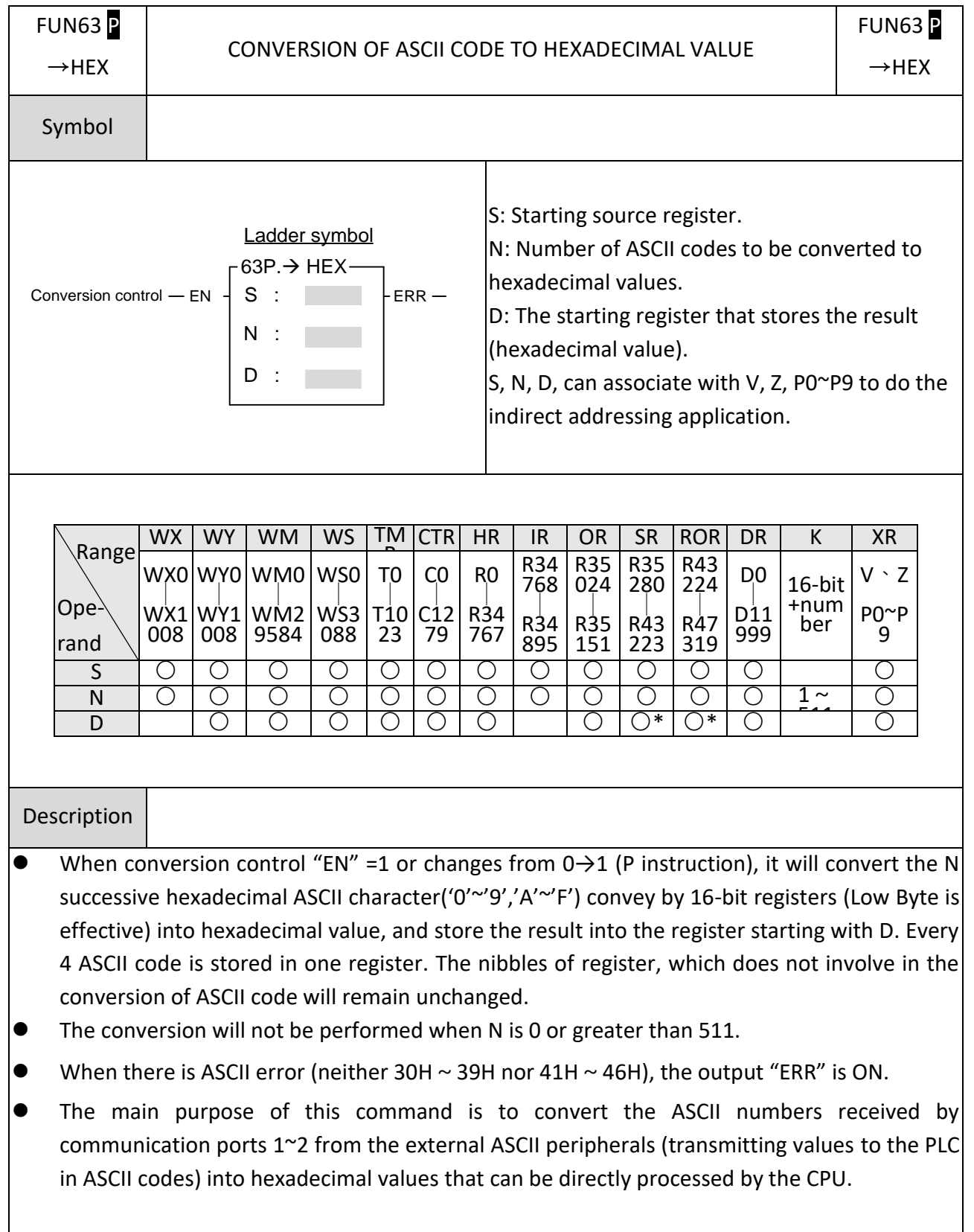

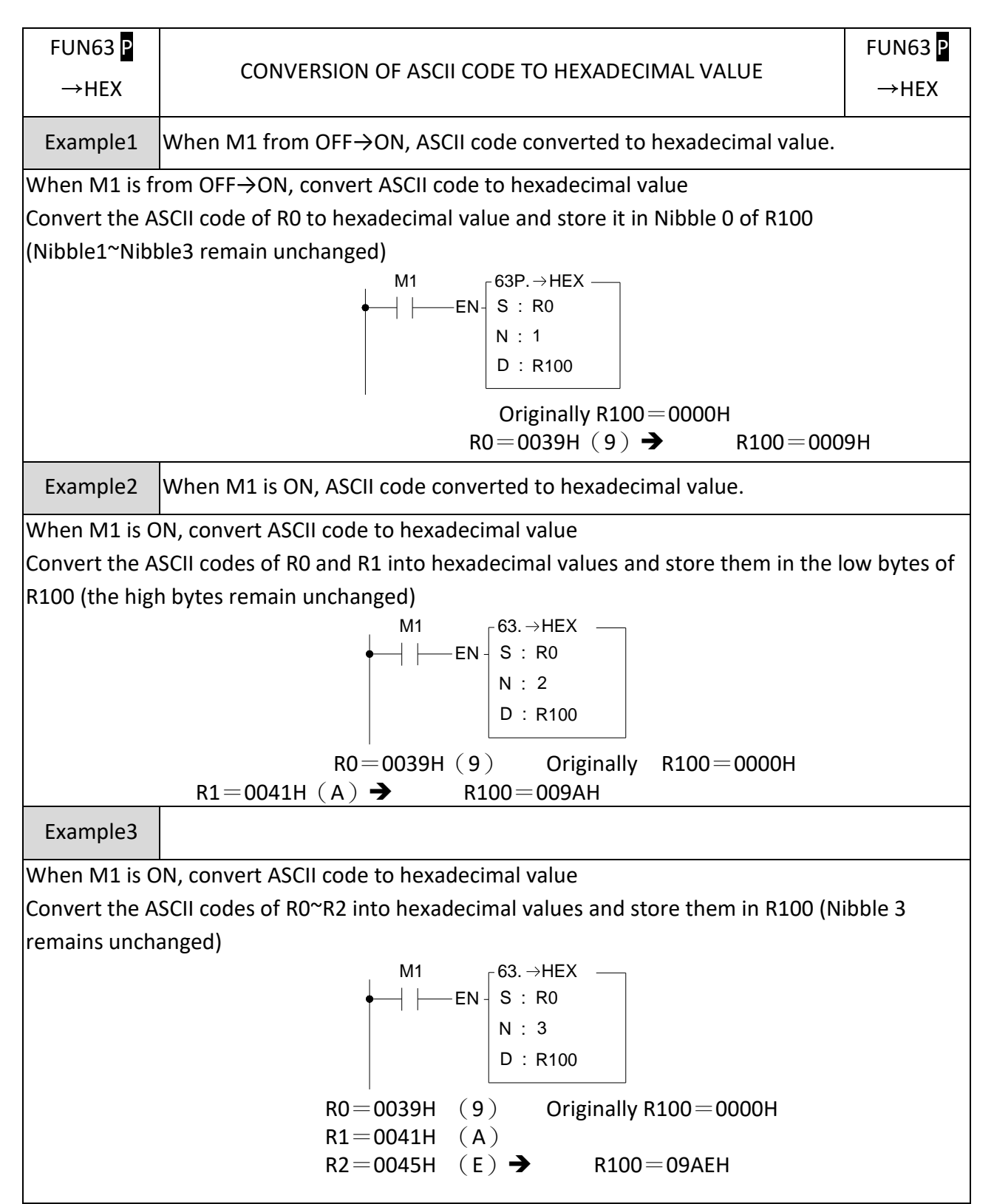

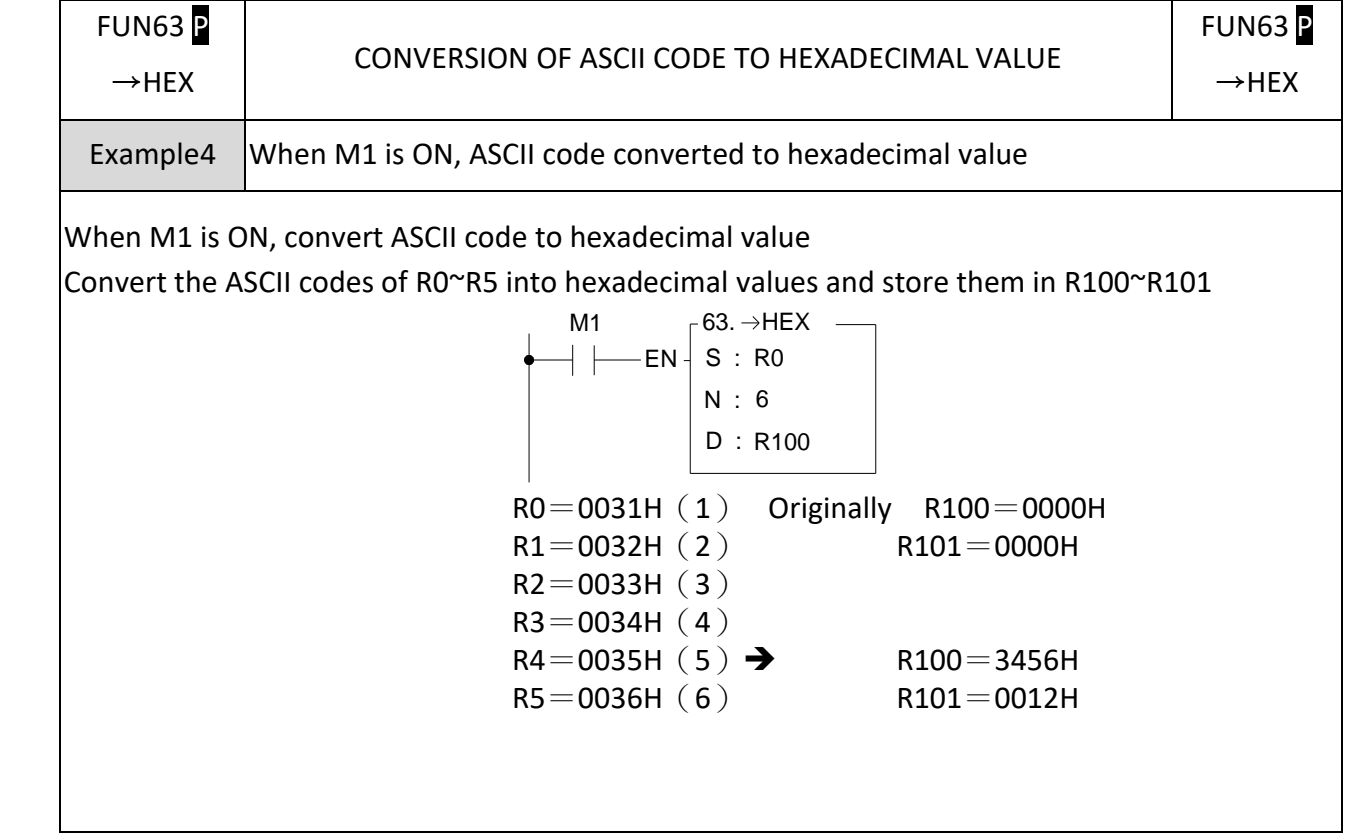

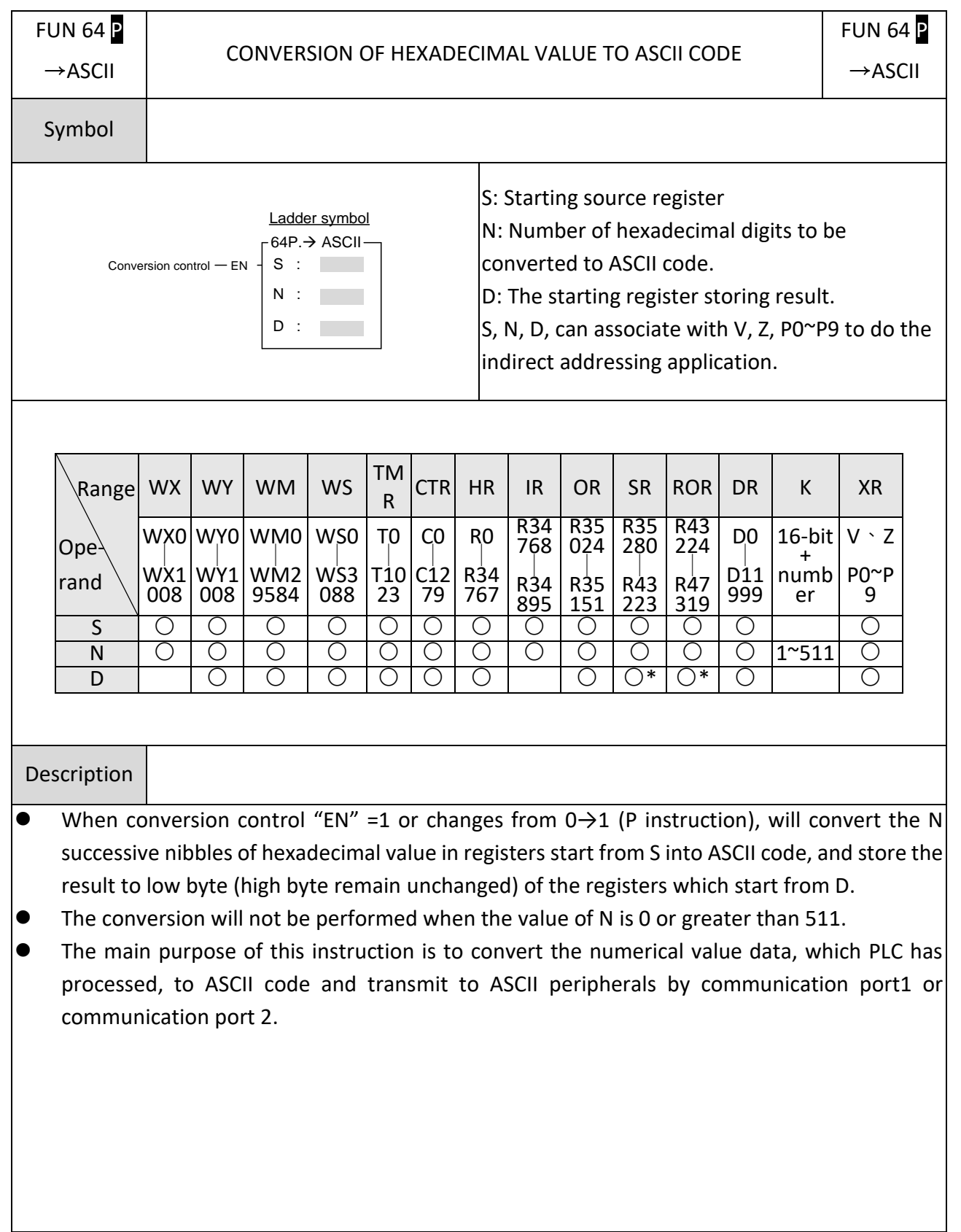

## **7-6-6 CONVERSION OF HEXADECIMAL VALUE TO ASCII CODE (HEX→ASCII)**

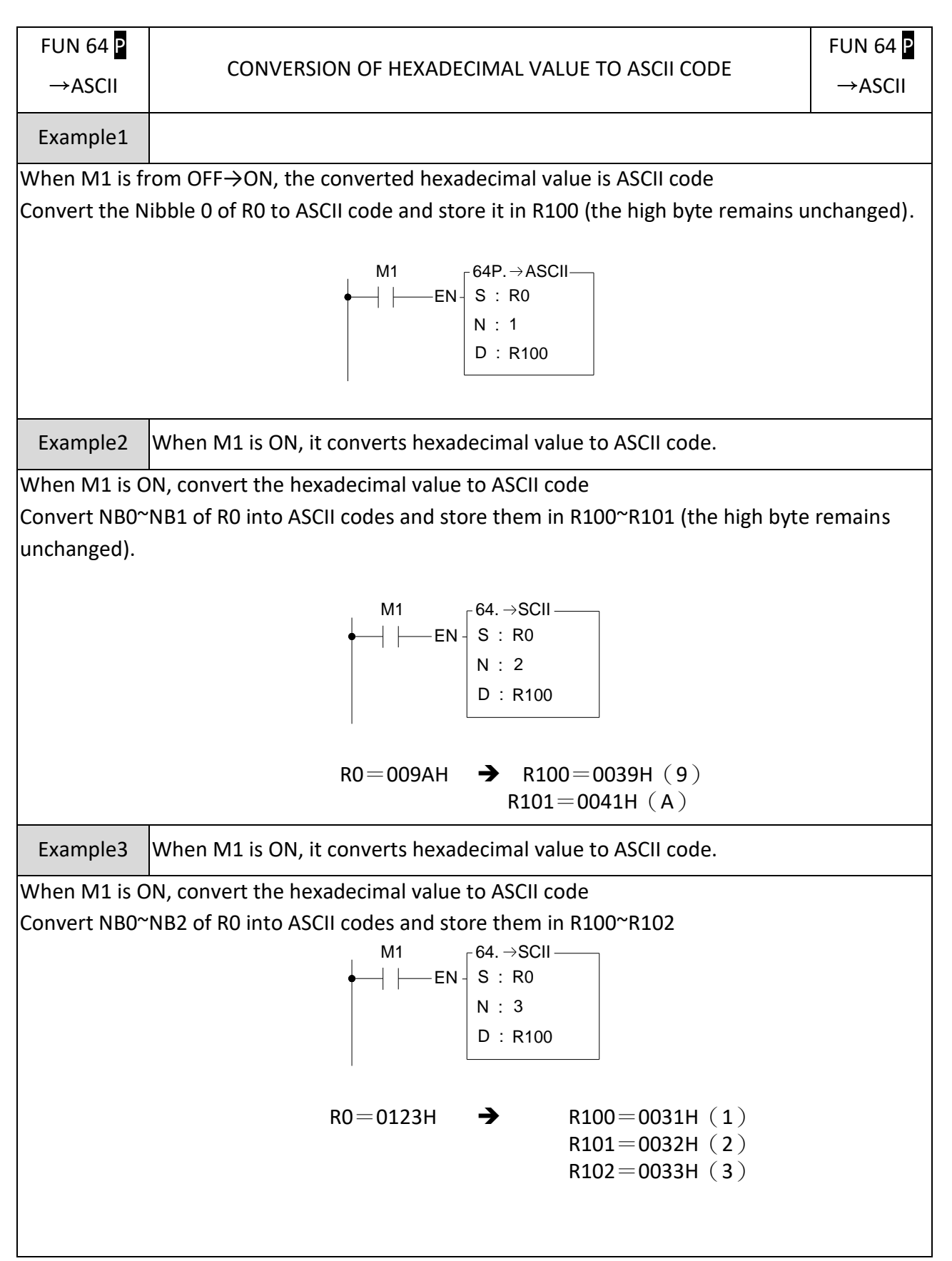

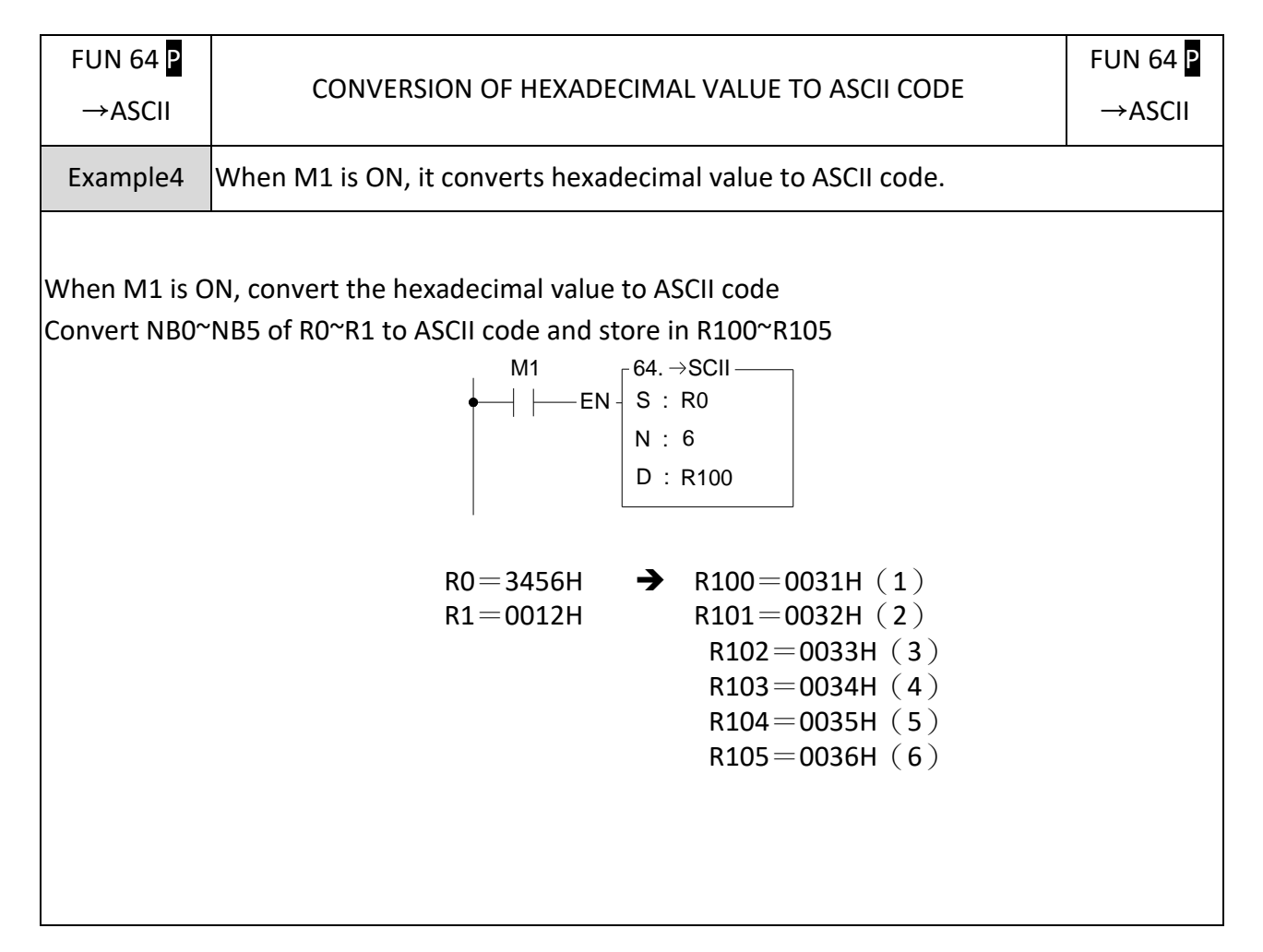

# **7-7 Flow Control Instructions II (FUN22、FUN65~71)**

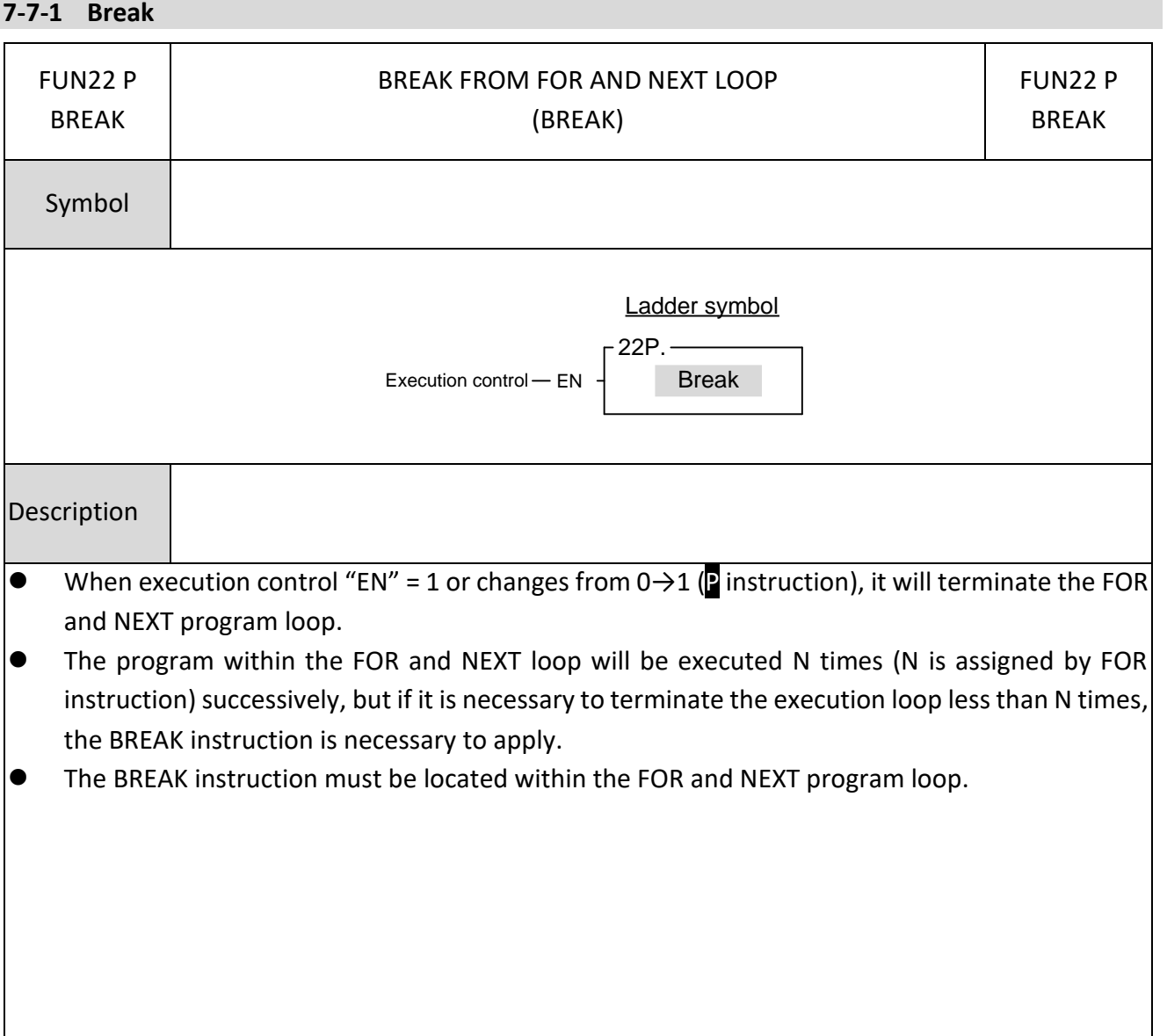

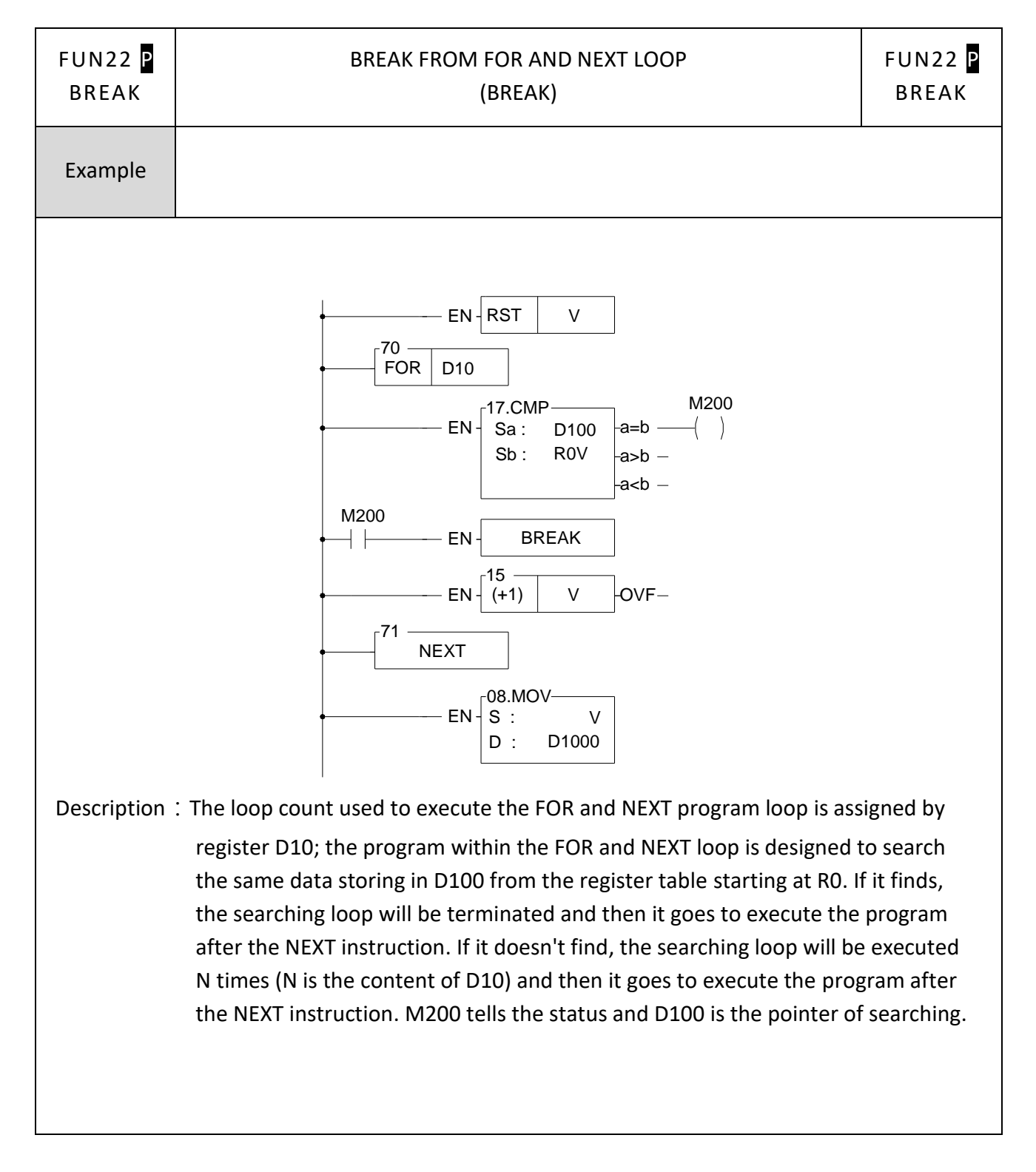

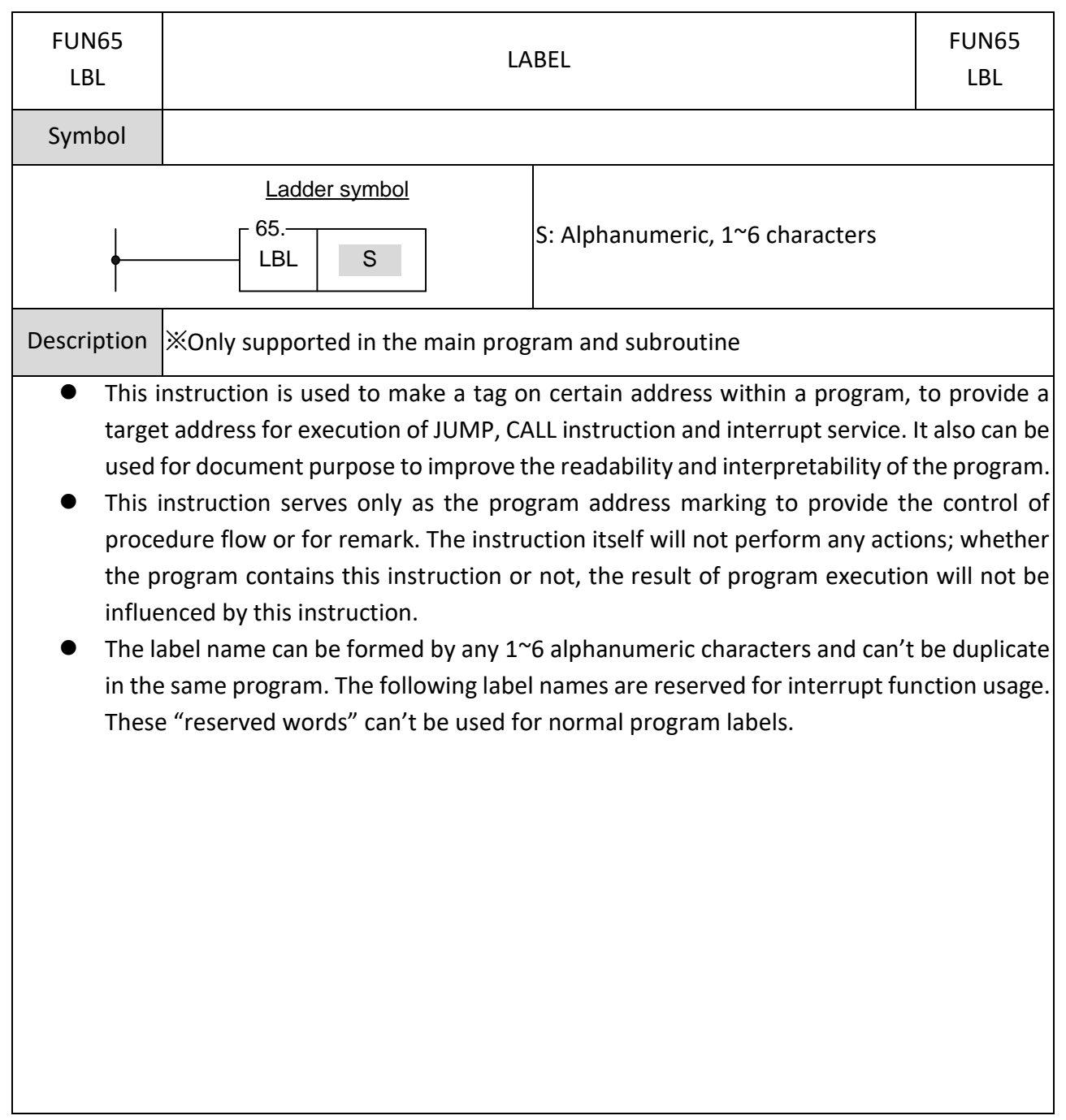

## **7-7-2 LABEL (LBL)**

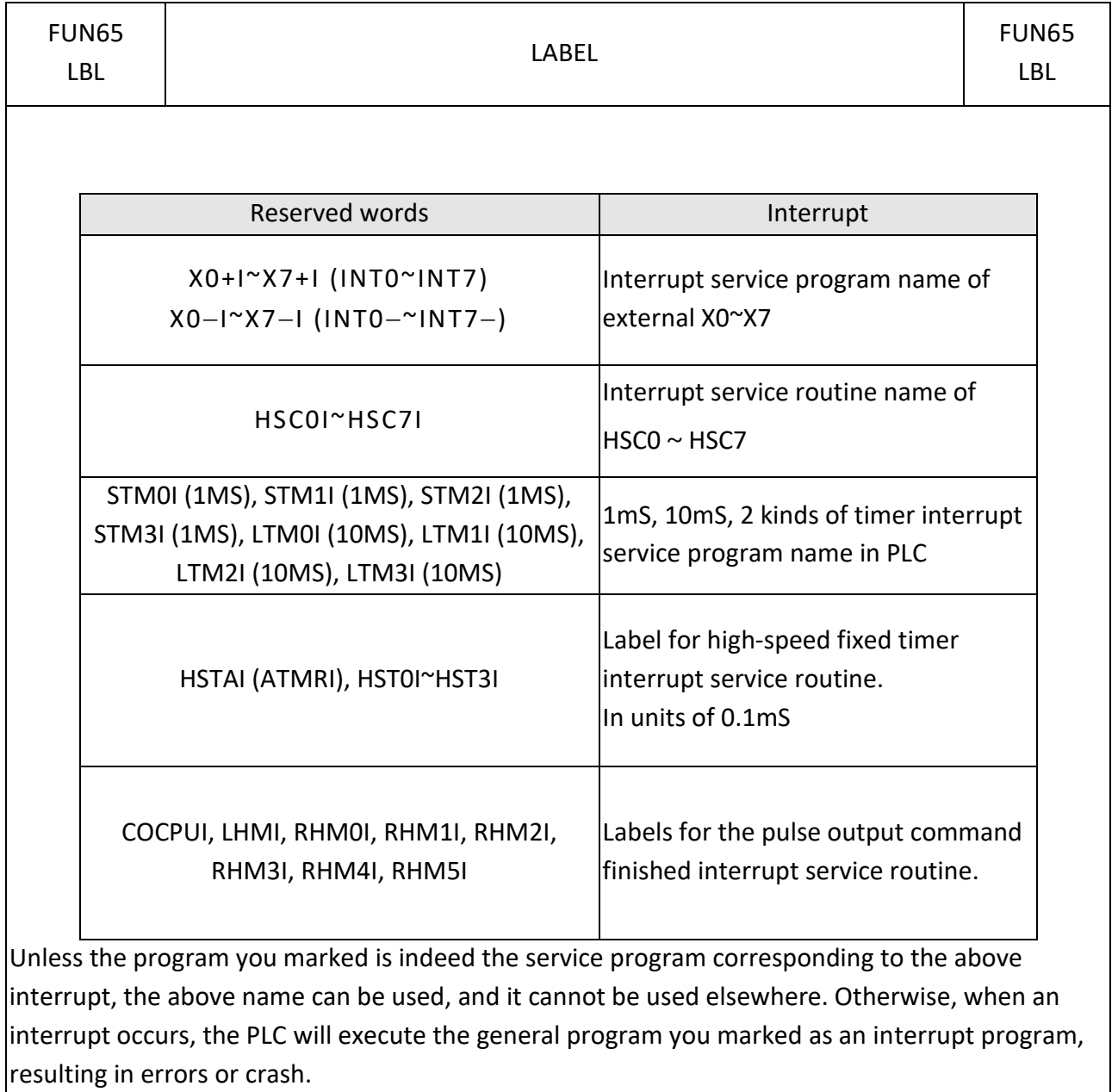

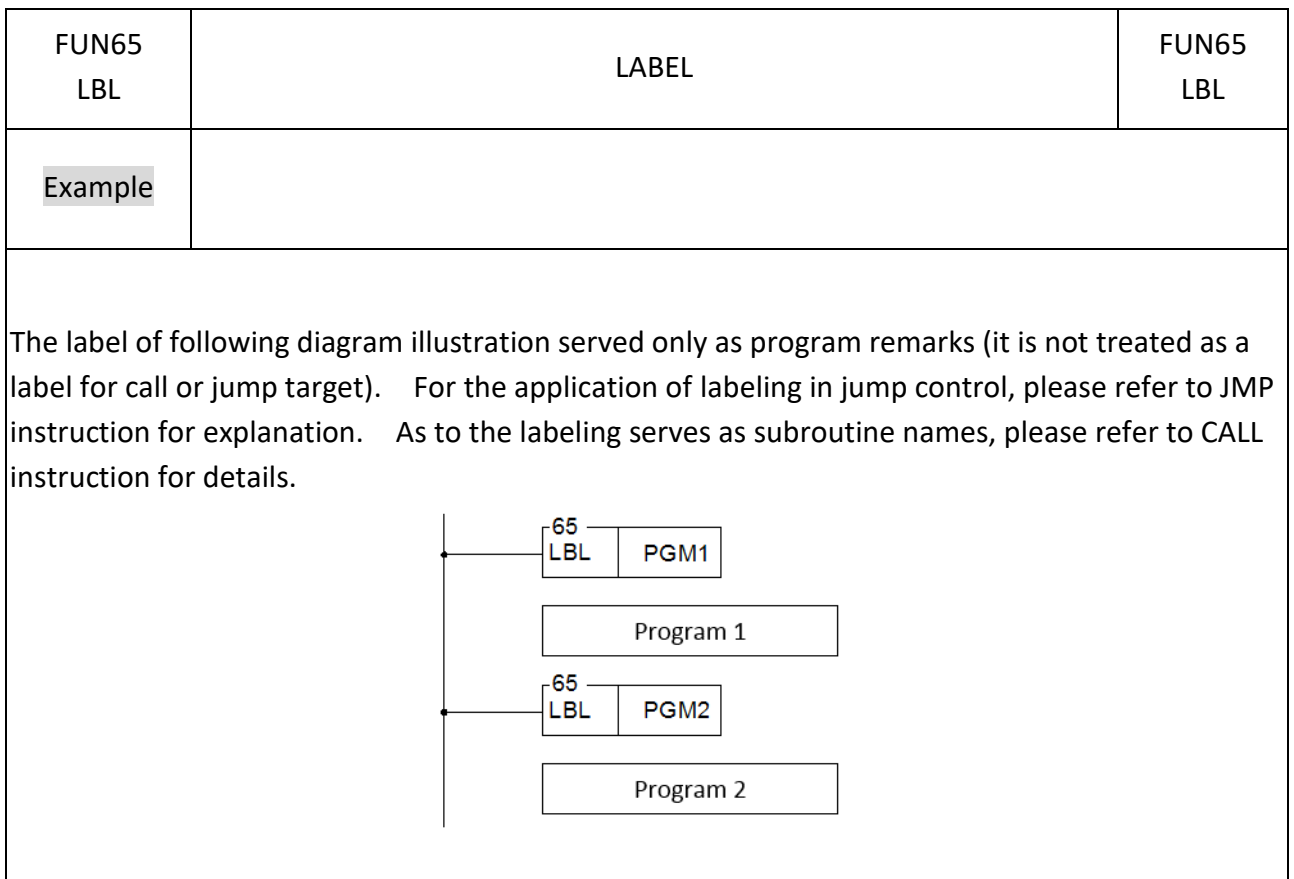

# FUN66 P JMP JUMP FUN66 P JMP Symbol JMP Ladder symbol 66P. Jump control  $-$  EN  $\parallel$  JMP  $\parallel$  LBL LBL: The program label to be jumped Description When jump control "EN" = 1 or changes from  $0 \rightarrow 1$  (P instruction), PLC will jump to the location behind the marked label and continuous to execute the program. ⚫ This instruction is especially suit for the applications where some part of the program will be executed only under certain condition. This can shorter the scan time while not executes the whole program. And also, can use this instruction in the application of multiple coil outputs, the input control is used to select the application of executing a certain program. ⚫ This instruction allows jump backward (i.e., the address of LBL is comes before the address of JMP instruction). However, care should be taken if the jump action causes the scan time exceed the limit set by the watchdog timer, the WDT interrupt will be occurred and stop executing. ⚫ The jump instruction allows only for jumping among main program or jumping among subroutine area, it can't jump across main/subroutine area.

#### **7-7-3 JUMP (JMP)**

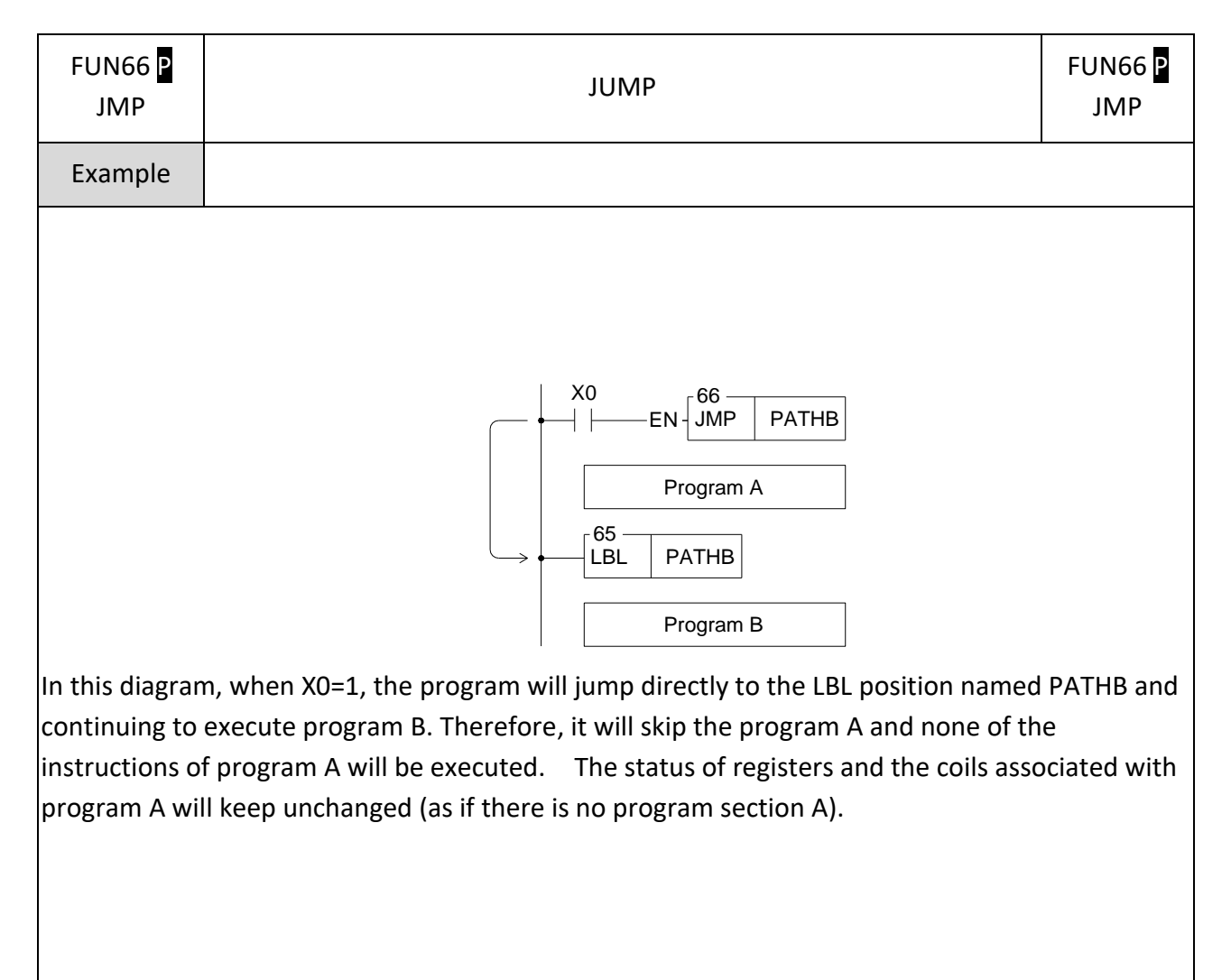

#### **7-7-4 FUNTION BLOCK LABEL**

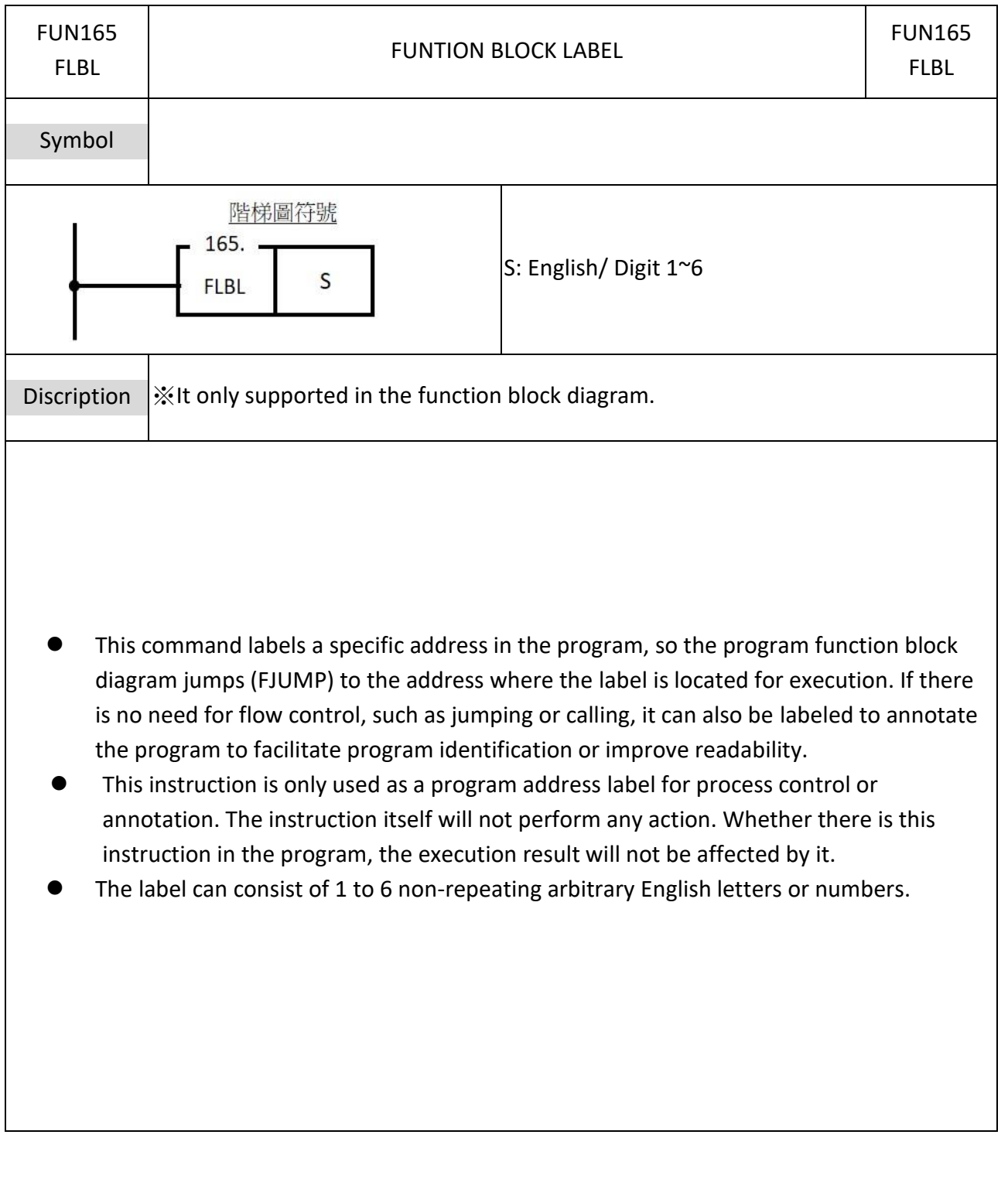

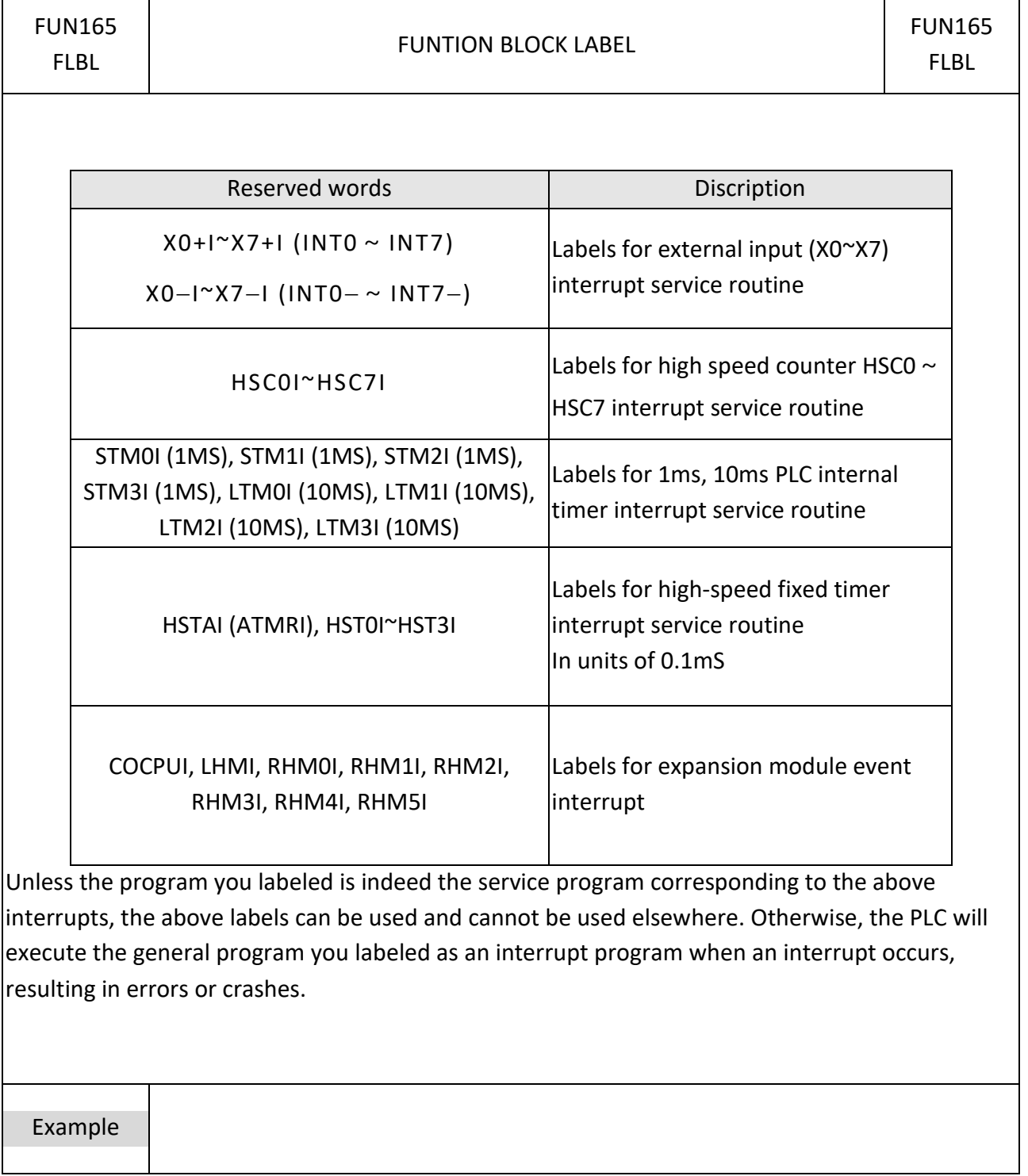

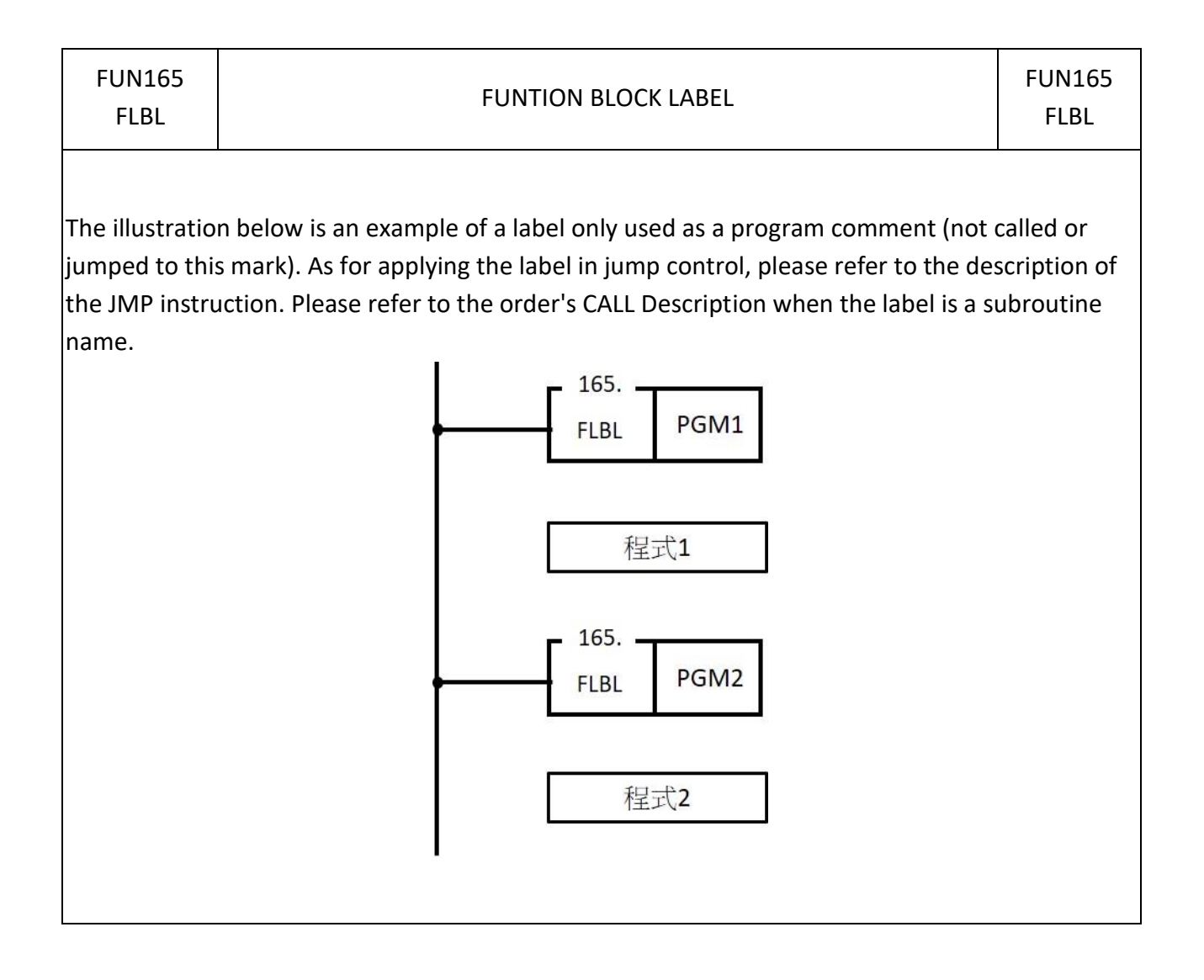

#### **7-7-5 FUNTION BLOCK JUMP**

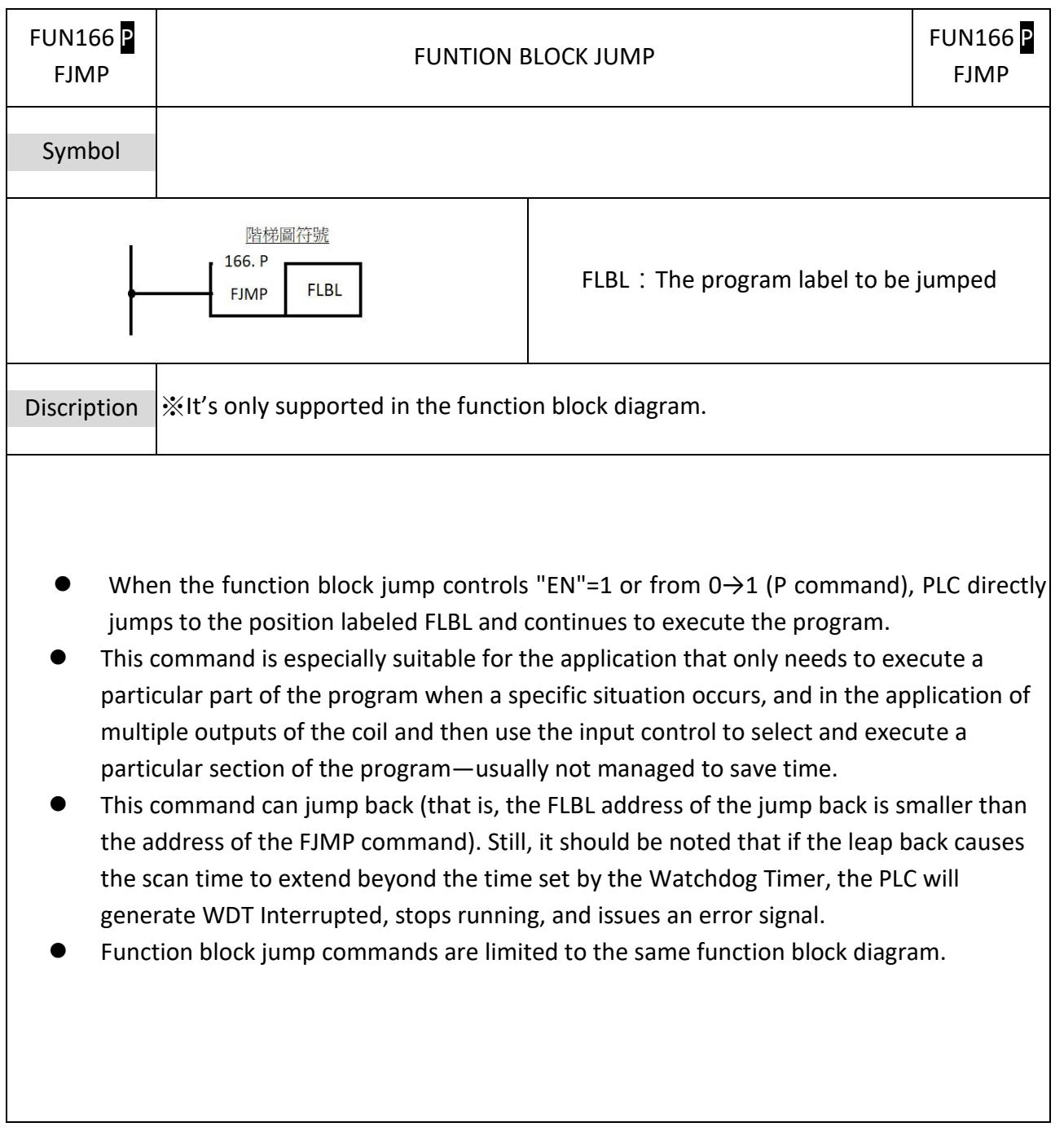

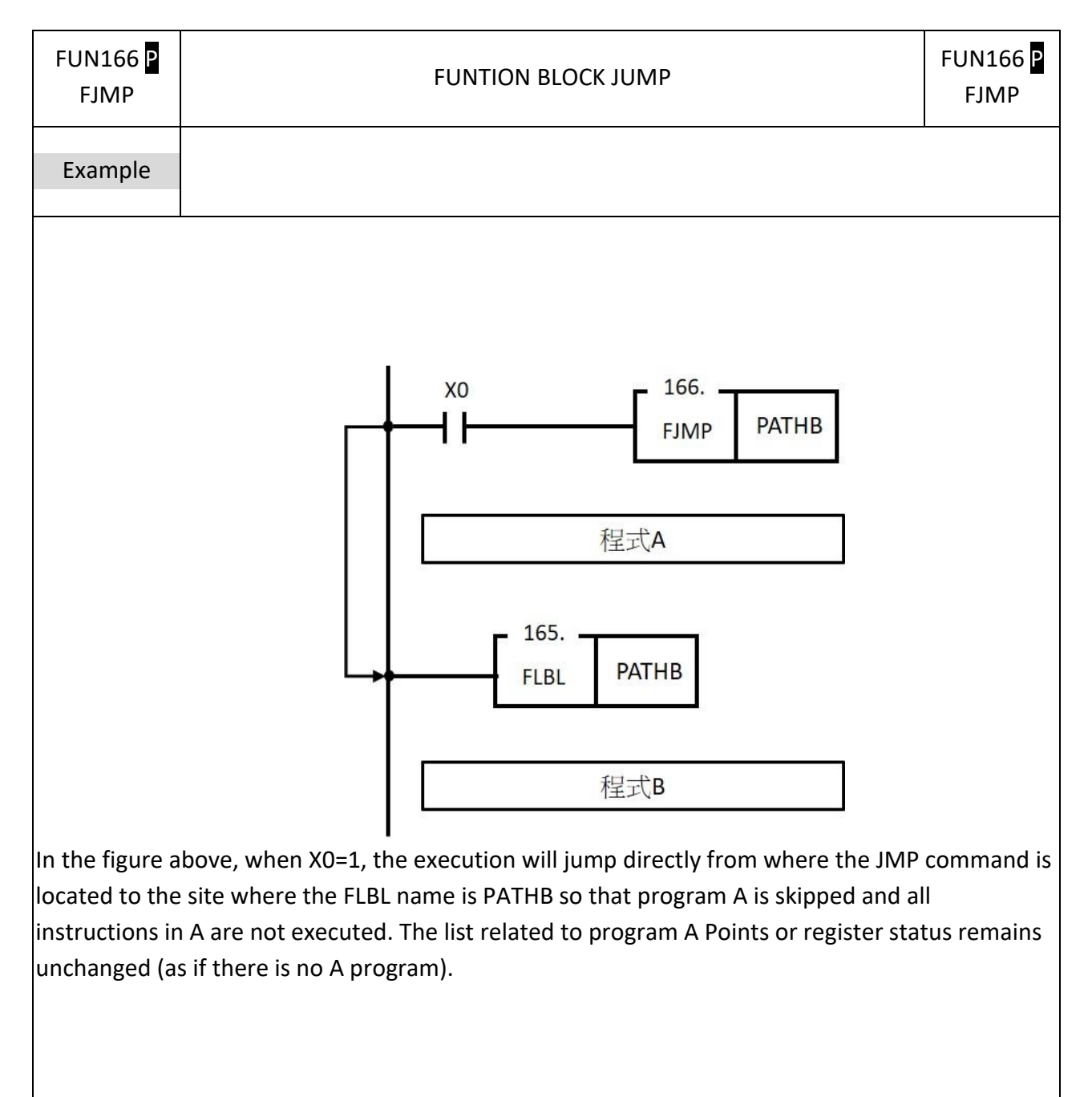

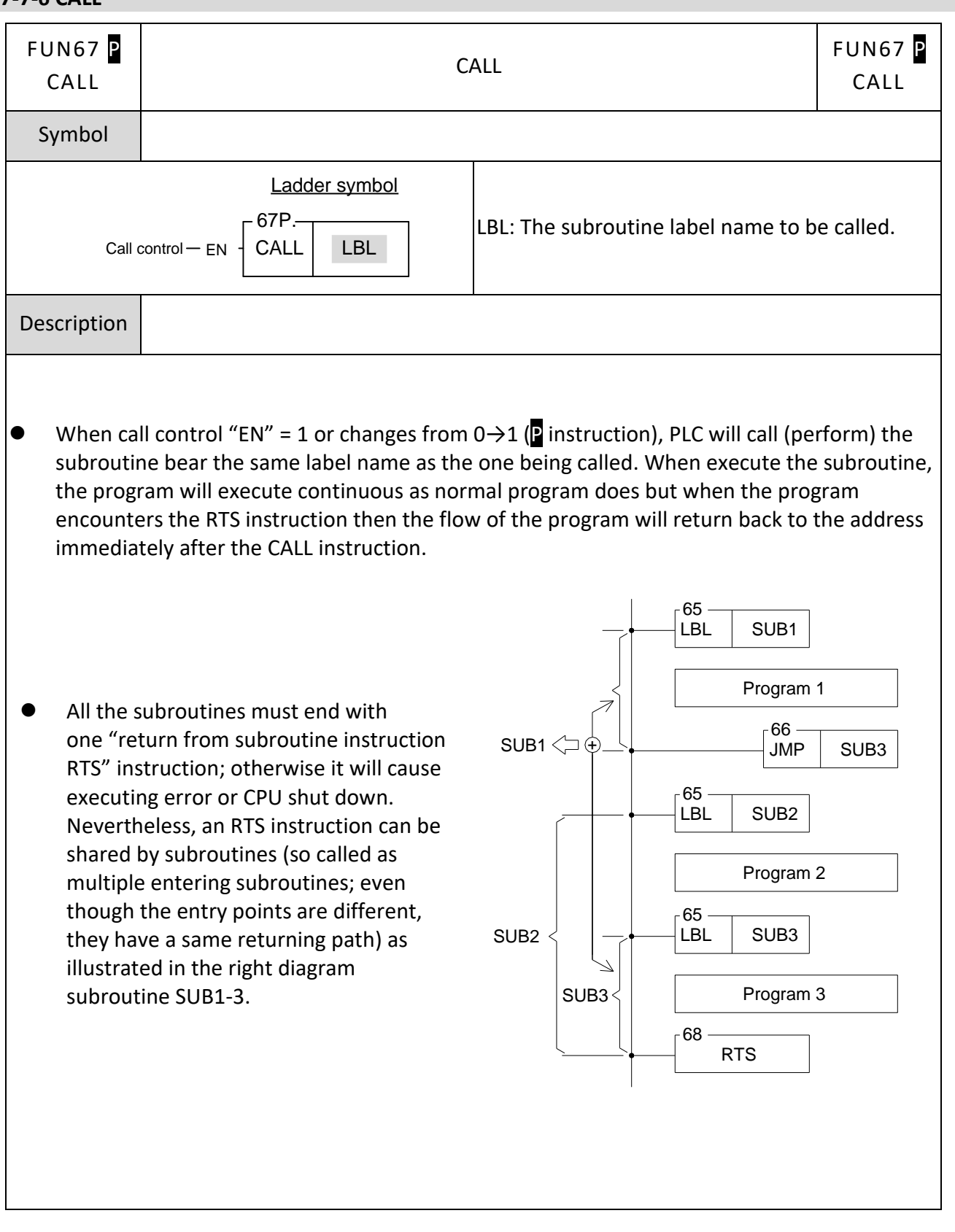

#### **7-7-6 CALL**

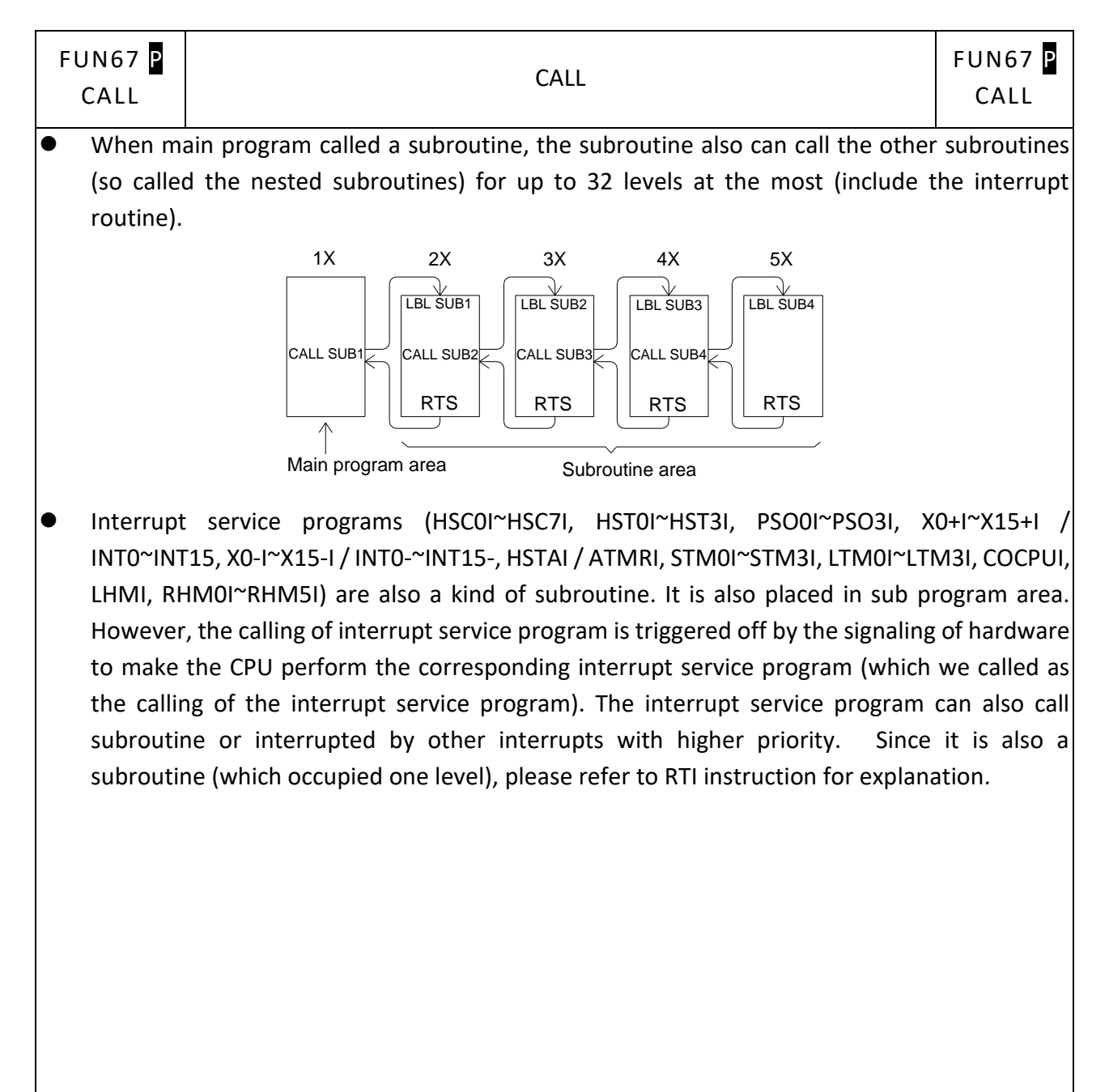

## **7-7-7 RETURN FROM SUBROUTINE (RTS)**

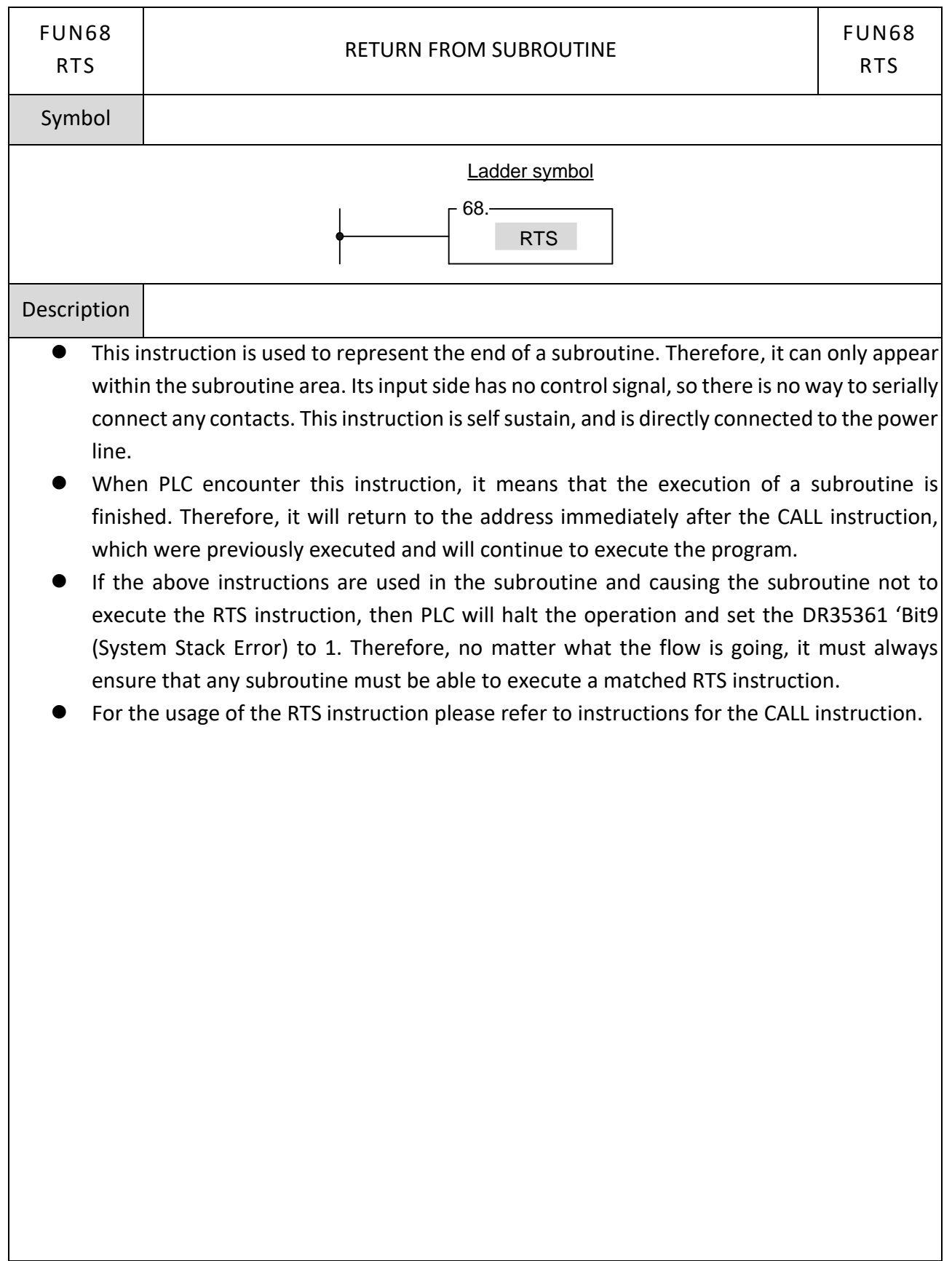

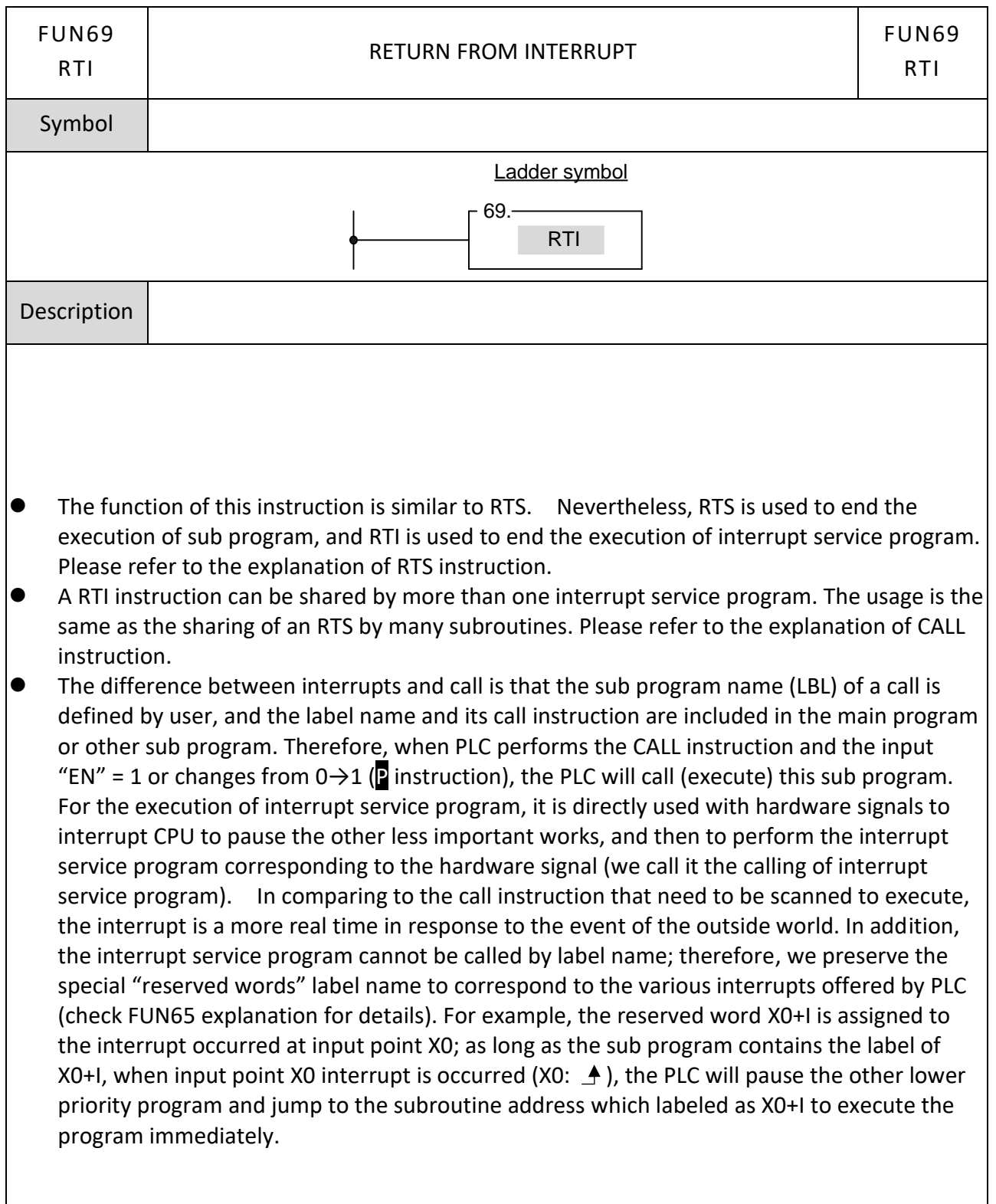

## **7-7-8 RETURN FROM INTERRUPT (RTI)**

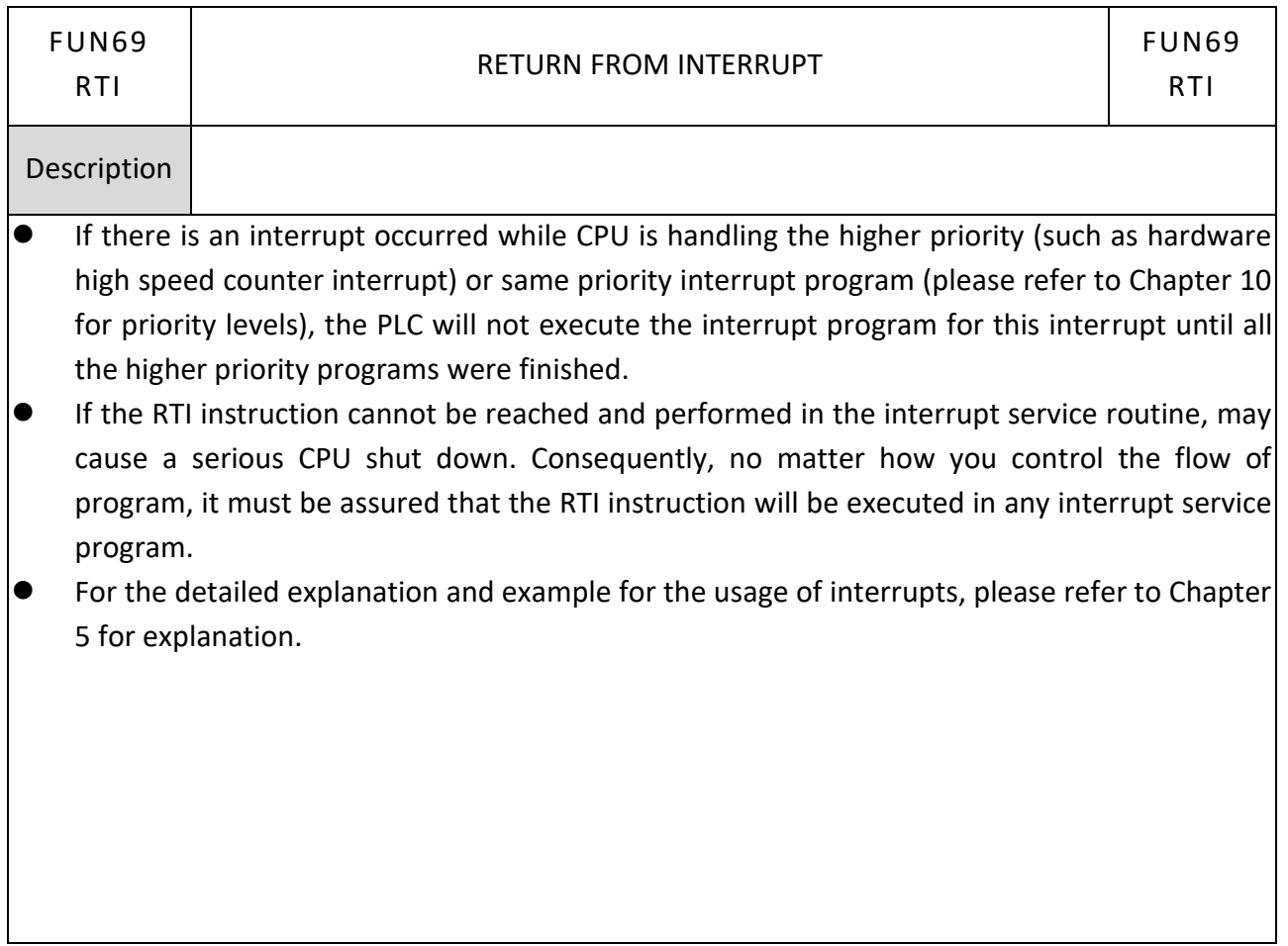

#### FUN70 FUN70 FOR FOR FOR Symbol Ladder symbol 70. N: Number of times of loop execution FOR N Range **WX WY WM WS TMR CTR HR**  $IR$ **OR SR ROR DR**  $\mathsf{K}$ WX0 WY0 WM0 W<sub>SO</sub> T<sub>0</sub>  ${\rm CO}$  ${\sf R0}$ R34768 R35024 R35280 R43224 D<sub>0</sub>  $\,1\,$ Ope  $R$ and I<br>WY29584 |<br>R34895  $\frac{1}{1}$ R35151  $\frac{1}{1}$ R43223 |<br>R47319 |<br>D11999 WX1008 WY1008 INS3088  $C1279$ T<sub>1023</sub> R34767 16838 N ◯  $\bigcap$  $\bigcirc$  $\bigcirc$  $\bigcap$  $\bigcirc$  $\bigcirc$  $\bigcirc$  $\bigcirc$  $\bigcirc$  $\bigcirc$  $\bigcirc$  $\bigcirc$ Description

- ⚫ This instruction has no input control, is connected directly to the power line, and cannot be in series with any conditions.
- ⚫ The programs within the FOR and NEXT instructions form a program loop (the start of the loop program is the next instruction after FOR, and the last is the instruction before NEXT). When PLC executes the FOR instruction, it first records the N value after that instruction (loop execution number), then for N times successively execution from start to last of the programs in the loop. Then it jumps out of the loop, and continues executes the instruction immediately after the NEXT instruction.
- The loop can have a nested structure, i.e., the loop includes other loops, like an onion. 1 loop is called a level, and there can be a maximum of 32 levels. The FOR and NEXT instructions must be used in pairs. The first FOR instruction and the last NEXT instruction are the outermost (first) level of a nested loop. The second FOR instruction and the second last NEXT instruction are the second level, the last FOR instruction and the first NEXT instruction form the loop's innermost level.

#### **7-7-9 FOR**

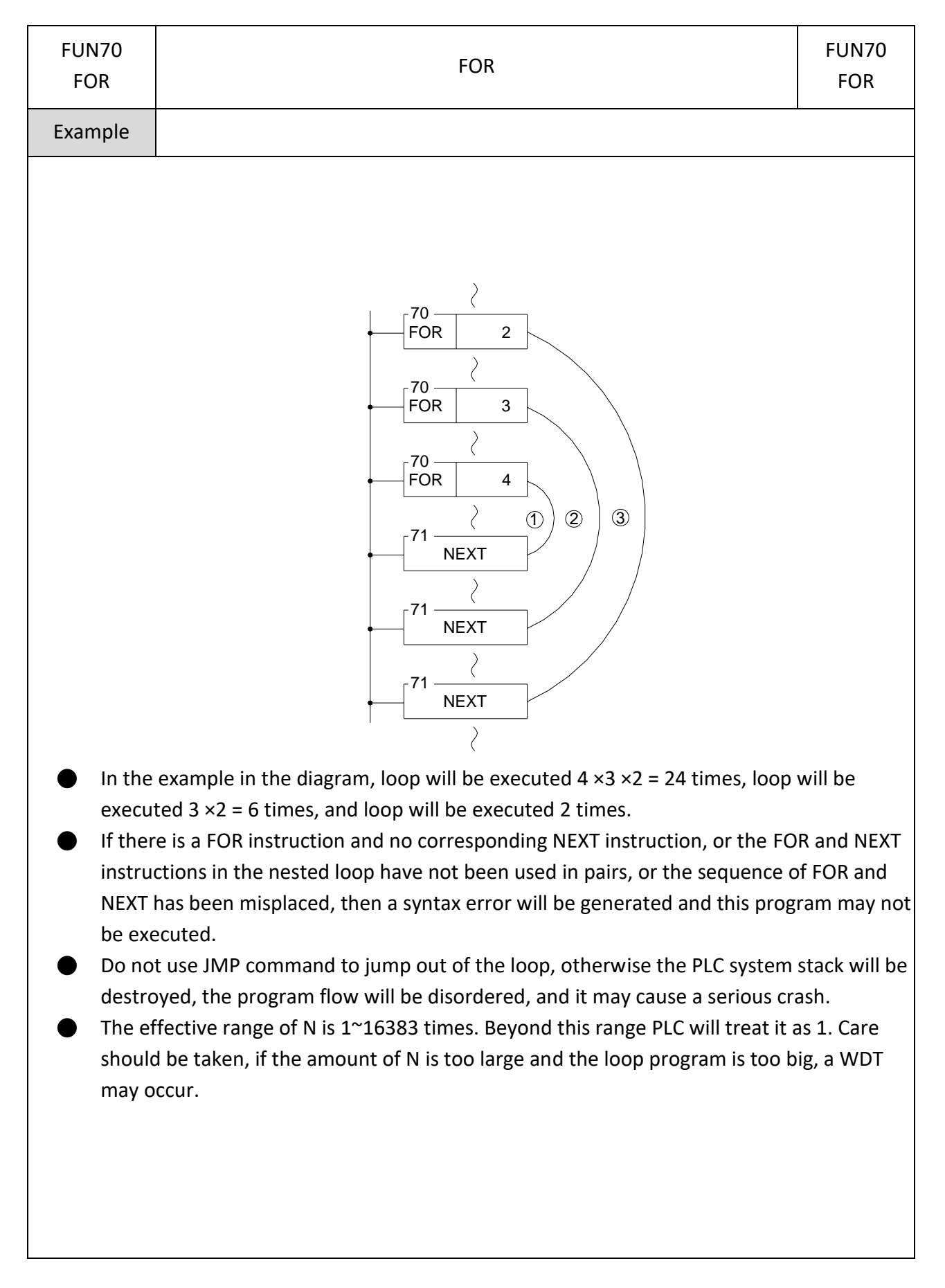

#### **7-7-10 NEXT**

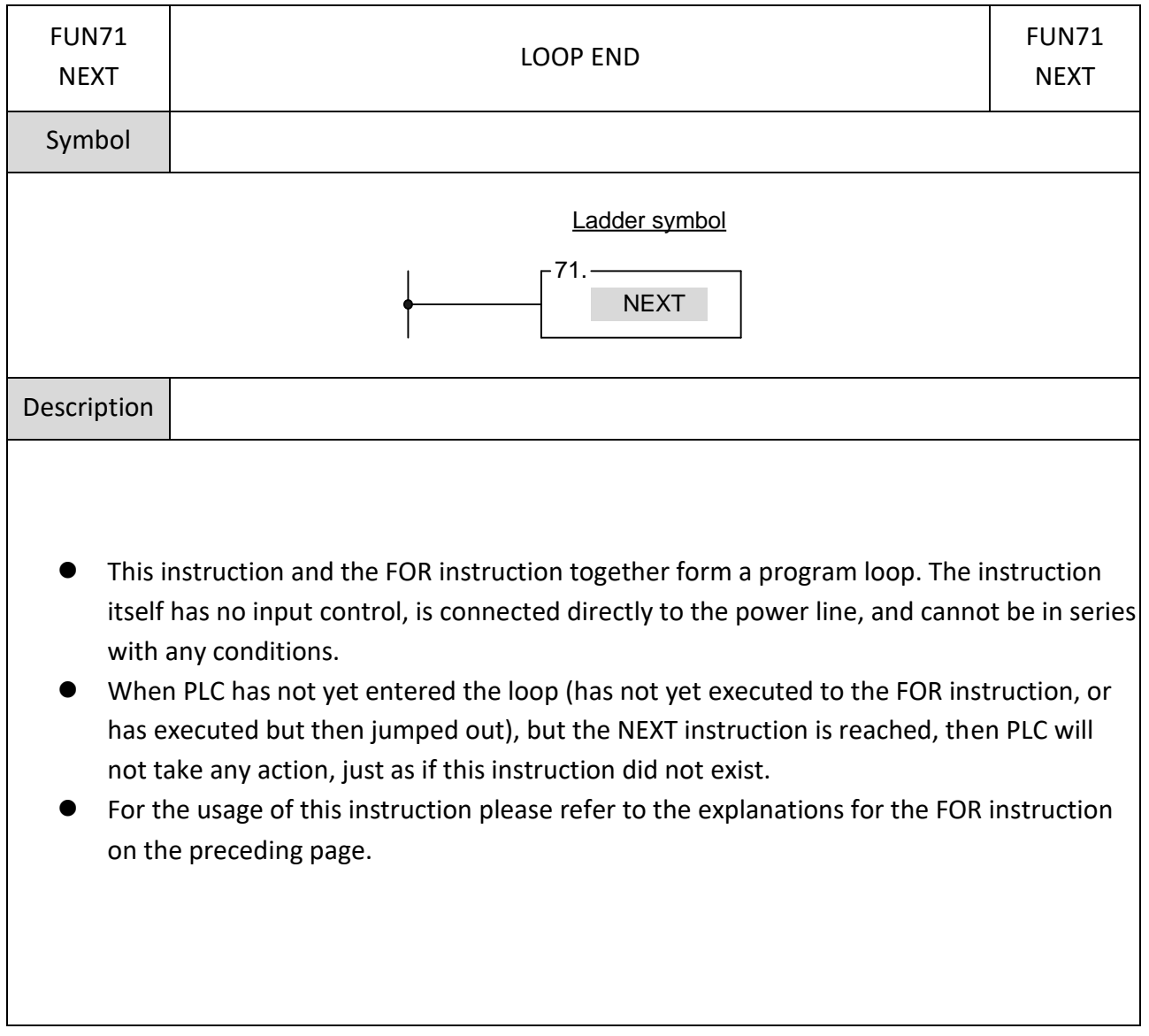

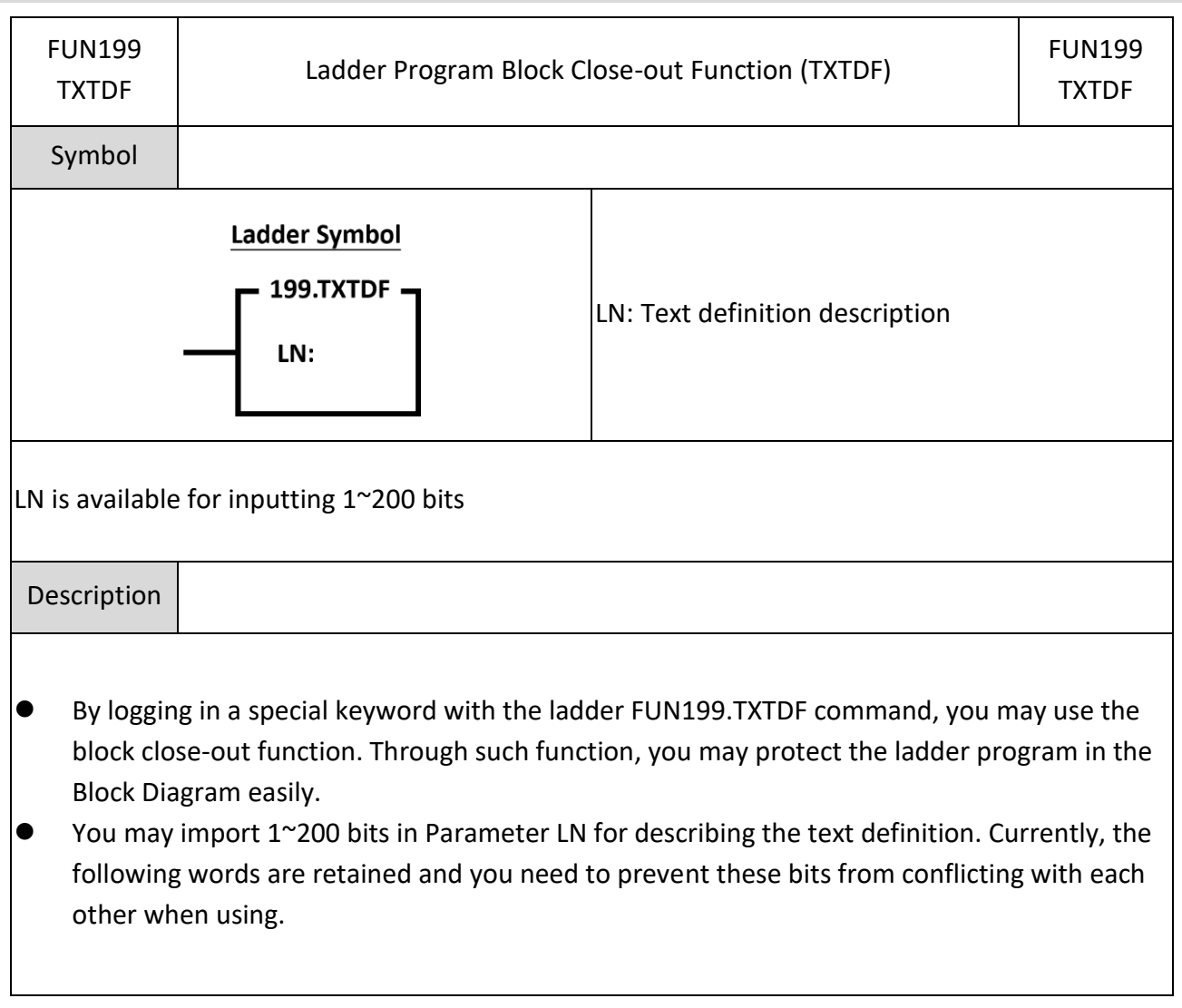

## **7-7-11 Ladder Program Block Close-out Function (TXTDF)**

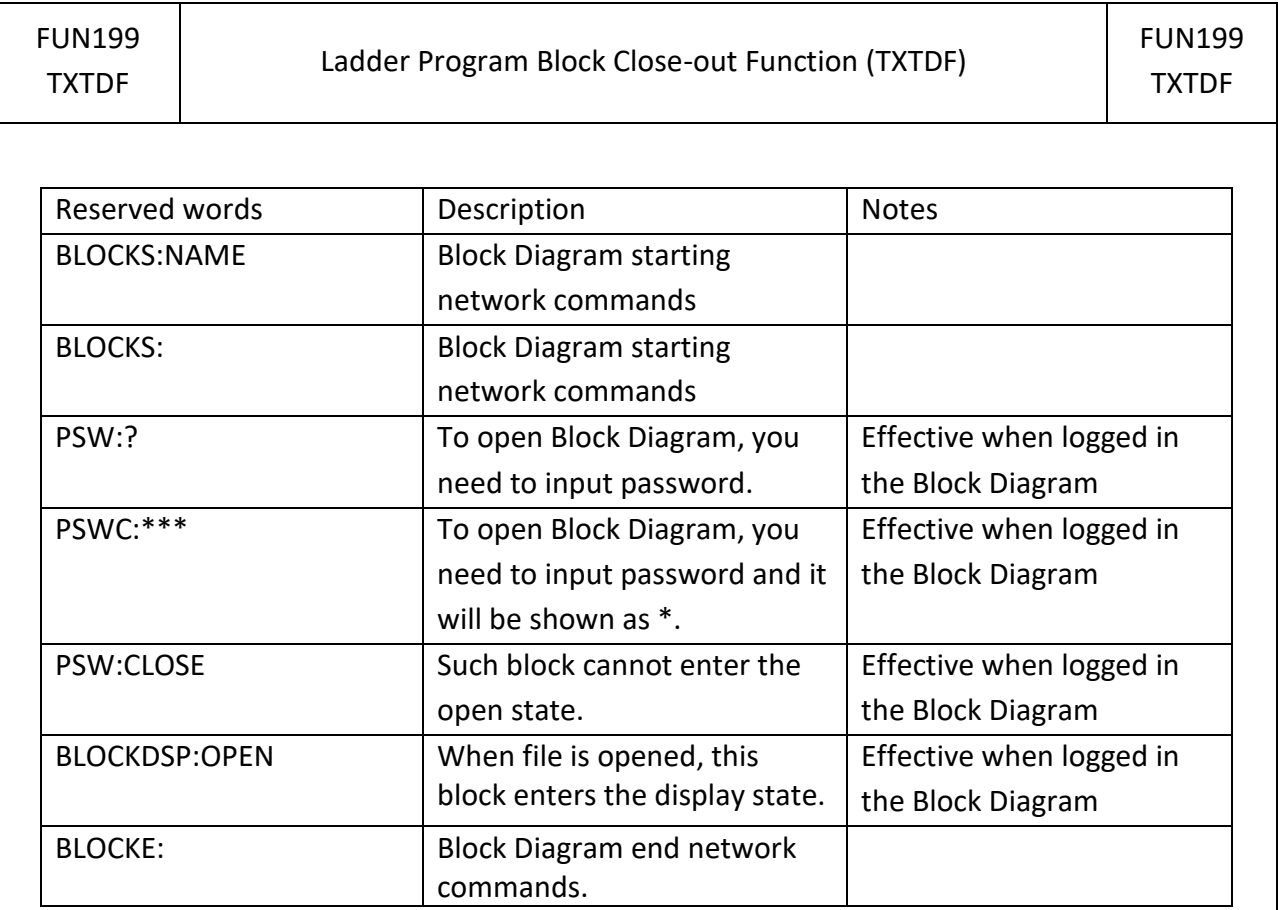

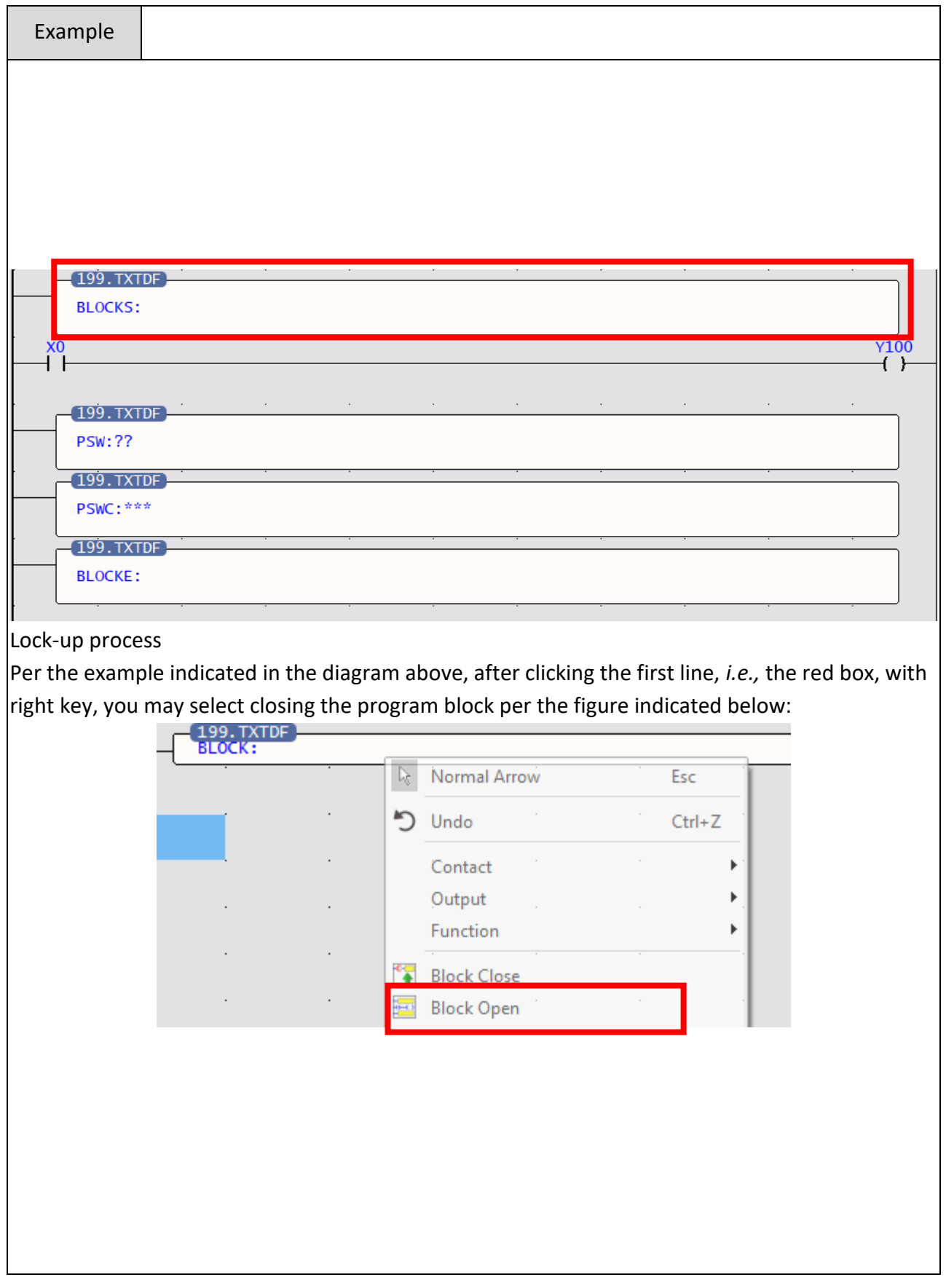

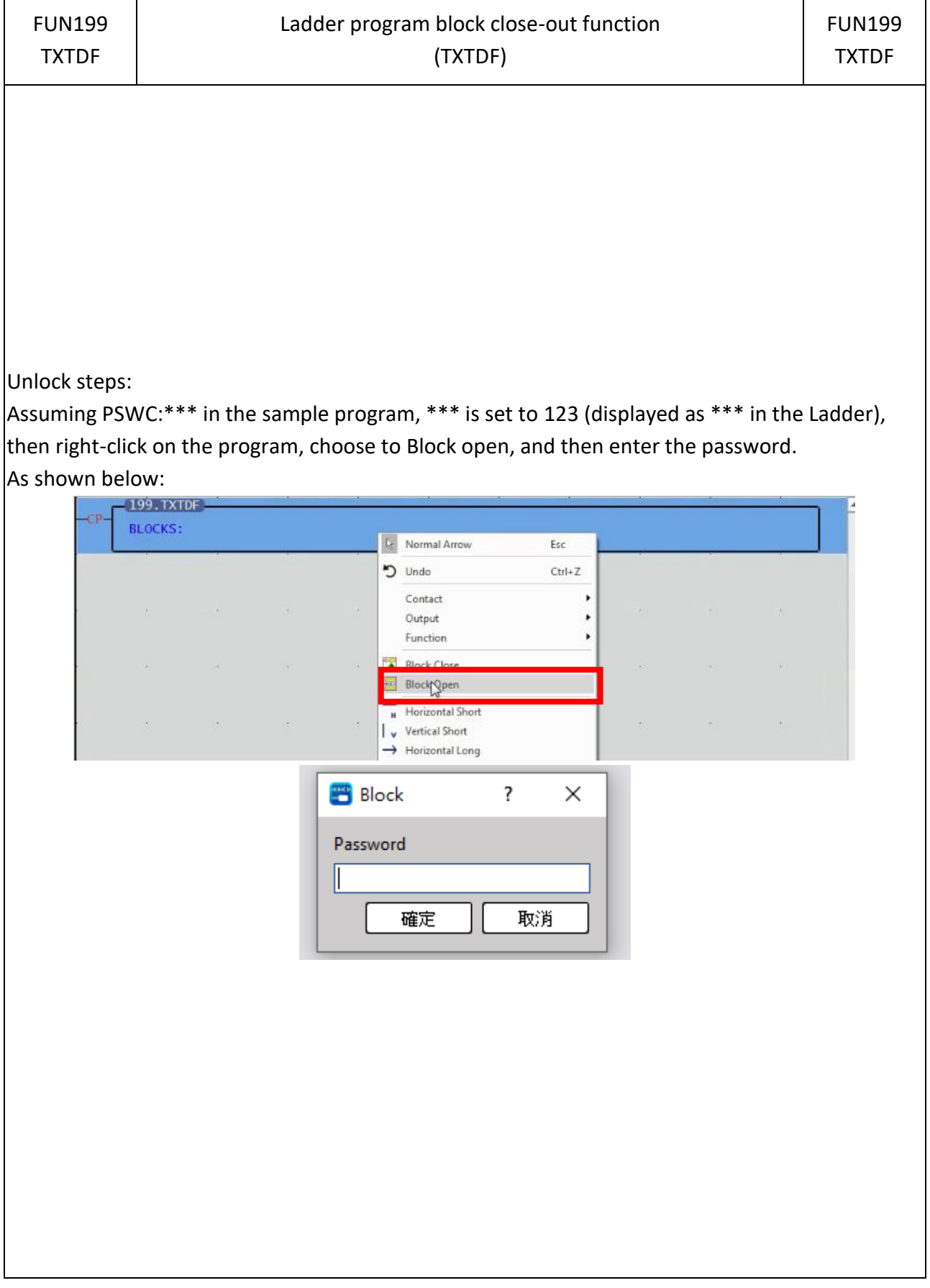

#### **7-7-12 PROGRAM END**

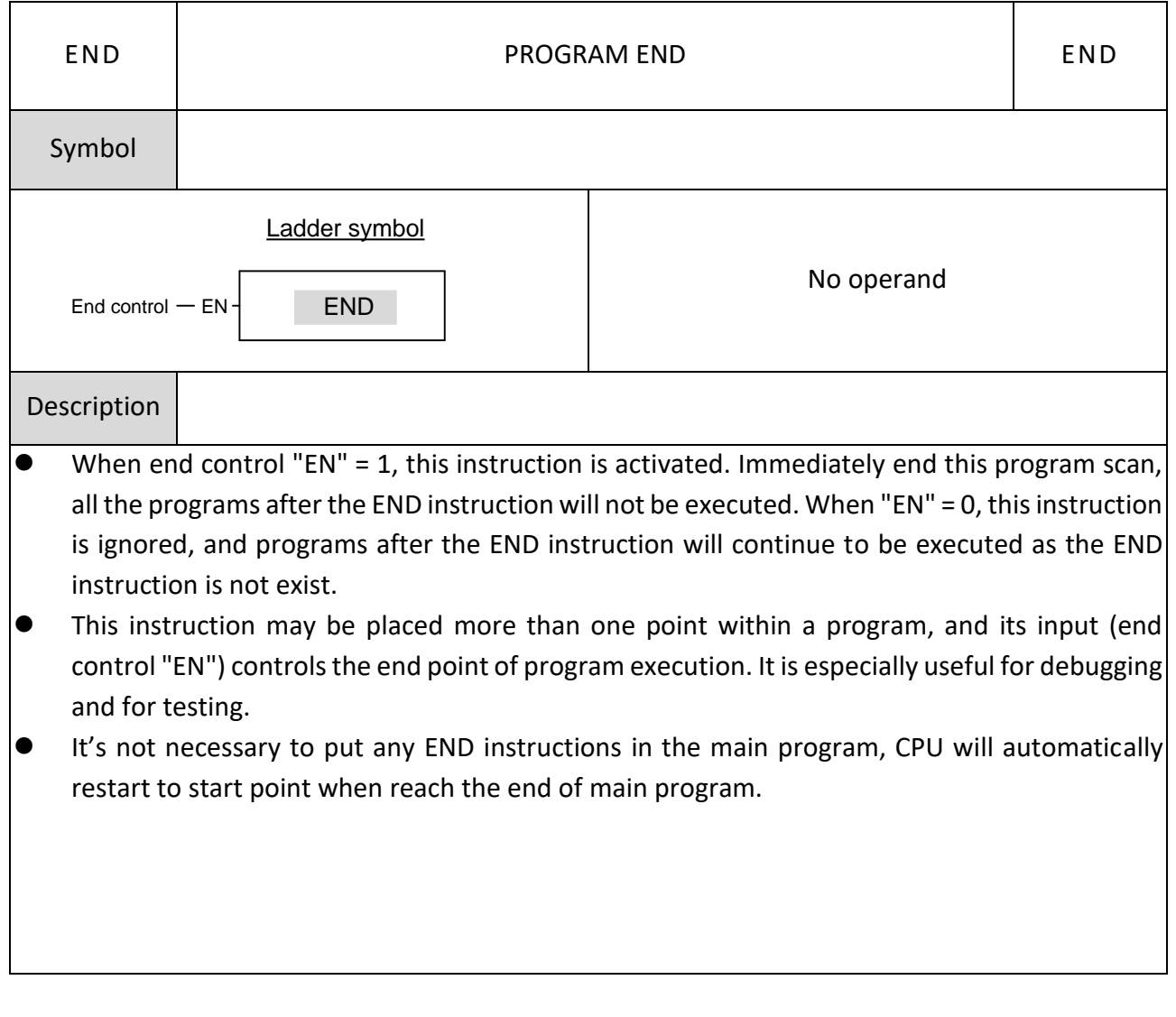

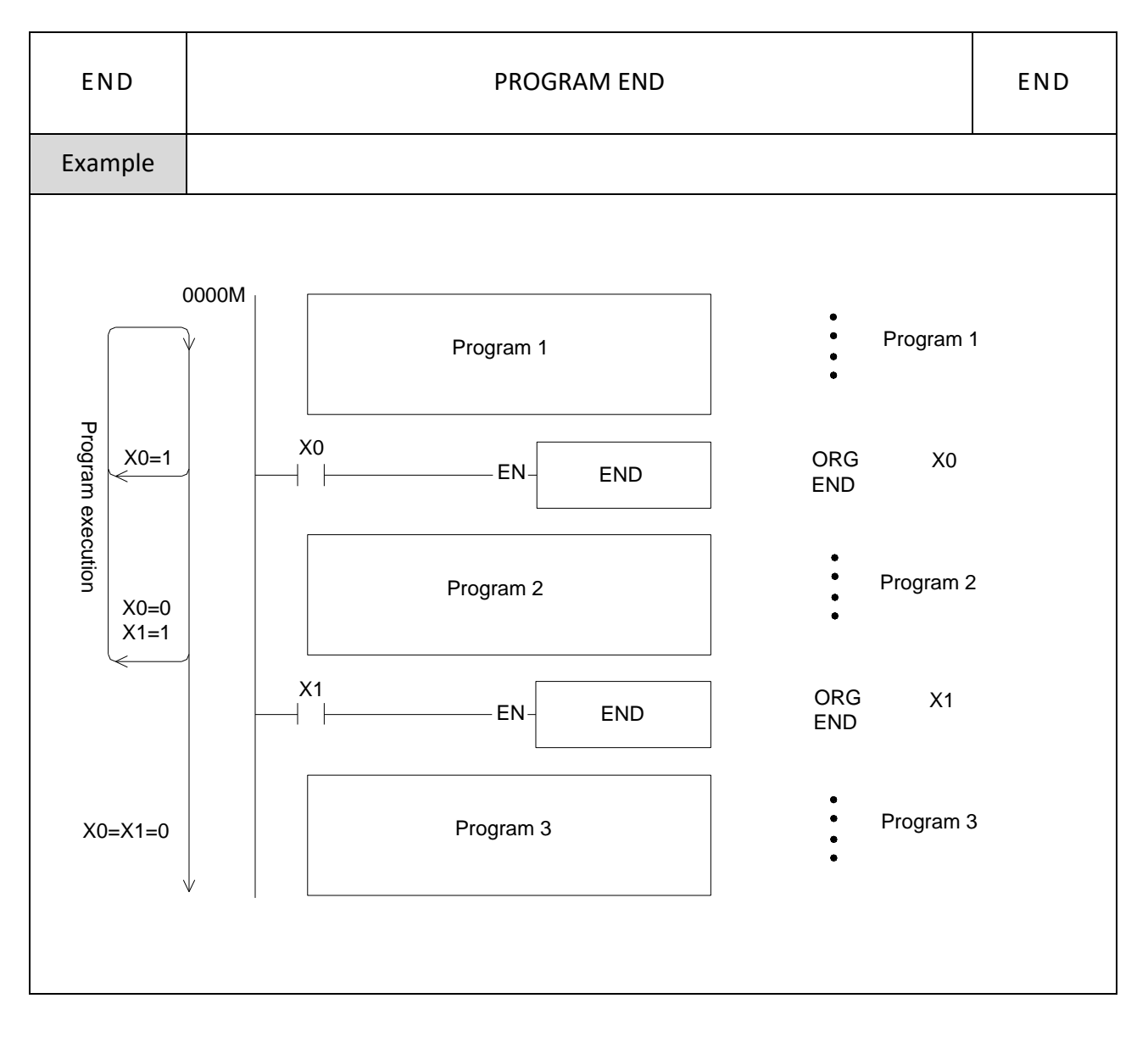

# **7-8 I/O Instructions (FUN74~86)**

#### **7-8-1 IMMEDIATE I/O REFRESH (IMDIO)** FUN74 P IMMEDIATE I/O REFRESH FUN74 P IMDIO IMDIO Symbol Ladder Symbol D: The starting address of the I/O point to be 74P.IMDIO updated D: Update Control EN -N: The number of I/O points to be updated N: Range Y  $\sf X$ К  $\overline{1}$ Ope-<br>Rand Xn Yn  $\frac{1}{36}$ D  $\bigcirc$  $\bigcirc$  $N$  $\bigcap$ Description ⚫ The input/output signal update of the PLC system usually grabs all the input signals at one time before the program is executed, and then starts to scan the program. After all the scans are over, all the output results are sent to the output point at one time. In this way, the input action to the output response is at least there will be one scan time delay (maximum 2 scan times). The method of this instruction is to immediately grab or send the input signal or output signal specified by the Instruction when encountering this Instruction, so that the most immediate and fast input/output response can be obtained.
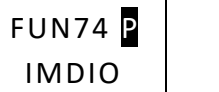

# IMMEDIATE I/O REFRESH FUN74 P

IMDIO

- When update control "EN" = 1 or changes from 0 to 1 ( $\boxed{P}$  instruction), update the status of N input points or output points (i.e., D~D+N-1) starting from input point or output point designated by D.
- ⚫ The I/O points of the immediate I/O update of the PLC are limited to the I/O points on the host computer. The following table shows the allowable real-time I/O numbers of MA and ME/MS hosts:

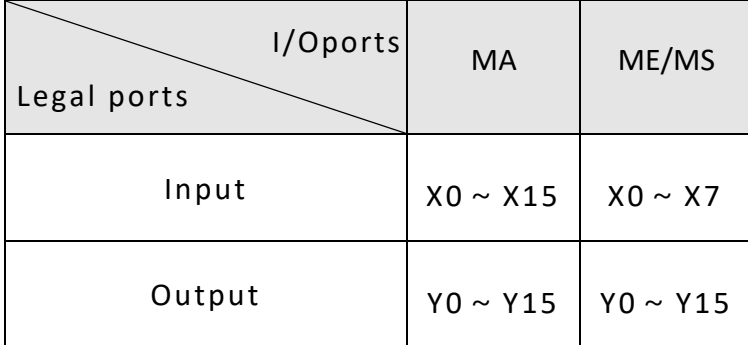

- If the range of the real-time I/O ports in the program exceeds the input point or output ports number of the host (for example, D=X7, N=9 in the program, it means that 9 input point signals such as X7~X15 should be captured immediately, and assuming that The Model is ME/MS model, the maximum input point is X7, obviously X15 has exceeded the input point number of the host), then the PLC will not be able to run.
- ⚫ When this instruction is executed, although the PLC will immediately capture or send out the real-time input/output signal, the delay of the hardware or software components on the input point or the action delay of the output point (Action response time of output components such as relays or transistors) still exists, please pay special attention.

# **7-9 PID Control (FUN38, FUN99)**

#### FUN99 P FUN99 P PID TEMPERATURE CONTROL INSTRUCTION 2 TPCTL2 TPCTL2 Symbol ID: The number of the expansion module to -99PTPCTL2perform temperature control 執行控制 - EN-ERR - 溫控錯誤 ID: **Contract** CH: Expansion module channel that performs CH: **Contract** 更新参數 -UPD-ALM- 溫控警報 temperature control SR: **Contract** PR: **Contract** SR: Program-controlled setting start register 自動輸出/手動輸出 -A/M-OR: RP: Gain setting start register WR: 加熱冷卻 -H/C-OR: Output start register WR: Work start register HR | IR | OR | SR | ROR | DR | K 範  $R_{68}^{347}$ R<sub>432</sub><br>24 R350 R352 RO<br>R347 D0<br>D119 運 圍  $\frac{68}{8}$ R348  $\frac{24}{8}$ R351  $R_{4}$ <sub>3</sub>2  $\frac{24}{R473}$ 竺算 67 99 元 <u>95</u> <u>51</u> 23 <u>19</u> ID 0 0 0 0 0 0 0 127  $\overline{CH}$   $\overline{O}$   $\overline{O}$   $\overline{$  $\overline{\text{SR}}$   $\overline{\text{O}}$   $\overline{\text{O}}$   $\overline{\text{O}}$   $\overline{\text{O}}$   $\overline{\text{O}}$  $\overline{PR}$   $\overline{O}$   $\overline{O^*}$   $\overline{O^*}$   $\overline{O}$  $OR$   $O$   $O$   $O$   $O$   $O$  $WR$   $\circ$   $\circ$   $\circ$   $\circ$   $\circ$   $\circ$ Discription

### **7-9-1 PID Temperature Control Instruction 2 (TPCTL 2)**

- PID temperature control (FUN99) uses the temperature module and the temperature planning form to measure the current external temperature value as a Process Variable (referred to as PV) and the Set Point (Abbreviated as SP) set by the user and programcontrolled variables through the software PID mathematical formula to obtain the appropriate output control value to control the temperature within the temperature range expected by the user.
- Convert the numerical result after PID operation into time-proportional ON/OFF (PWM) output, and control the heating or cooling circuit connected in series with the SSR through the transistor-type contact output so that a very accurate and inexpensive control result can be obtained.
- EN: Execute temperature control when ON, stop when OFF
- ⚫ UPD: When ON, the parameters will be updated to the specified channel of the module
- A/M: PID manual mode, if enabled, the output will be in manual control mode, and the MOUT value will be automatically copied to MV instead of using the PID calculation result as the output.
- ⚫ H/C: Perform heating or cooling control

PID control

- The PID control system is independently operated by the modules, and the PLC scan cycle will not be increased due to multiple modules performing PID at the same time.
- ⚫ Each channel can perform its own PID calculation. The temperature control mode needs to be set to PID control. The temperature control can be performed more efficiently by using the proportional item (P), integral action (I) and differential action (D). Use demand to carry out P, PI, PD, PID control.
- ⚫ Proportional item, the size of the output volume (MV) will become an output ratio with the error (E) between the measured value (PV) and the set value (SV), and the proportional item will fluctuate greatly when it is set. On the contrary, the fluctuation is small.
- Integral time, increase or decrease the output according to the error (E) between the measured value (PV) and the set value (SV), so as to reduce the steady-state error generated by the P action, the integral time setting; the smaller it is, the greater the fluctuation and the faster the rise, otherwise the smaller and the slower, the range is 0~3600s, if the integral time is 0, the integral control will not be performed.

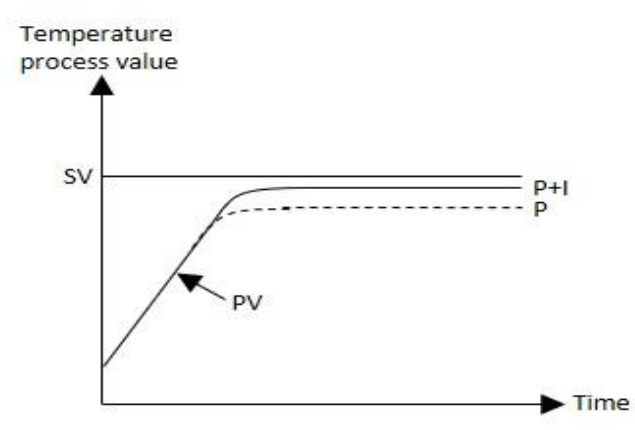

● Derivative time, increase or decrease the output according to the change rate of the error (E) between the measured value (PV) and the set value (SV), even if there is a sudden change due to the influence of noise, or on the control overshoot can return to a stable state in a short time through the derivative action. The smaller the derivative time setting, the smaller the fluctuation and the slower the response, otherwise the larger the faster, the range is 0~3600s. If the derivative time is 0, the derivative control is not performed.

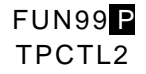

### PID TEMPERATURE CONTROL INSTRUCTION 2

FUN99 P TPCTL2

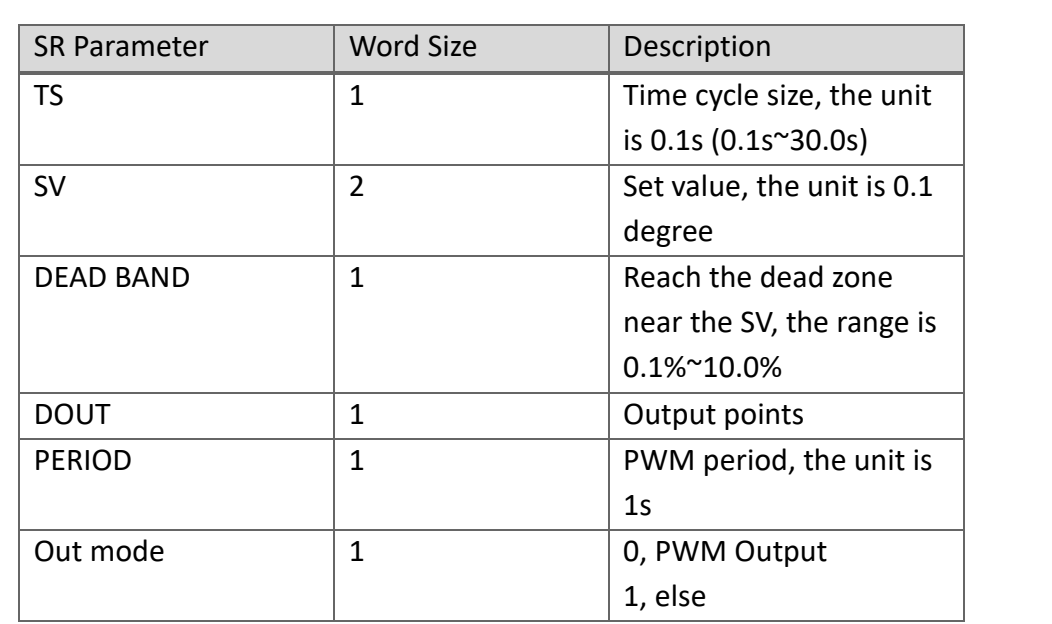

PID\_Deadband: The setting range is 0~10.0% (input range). In PID control, this area is a deviation (E) inactive area. When the , temperature program control value (PV) enters the dead zone at the beginning, it will still be normal. When the PID operation passes through the set value (SV), then the E will be substituted into the formula with 0, and the normal straight-line PID operation will resume after passing through this area. For example, E in area A in the figure is regarded as 0.

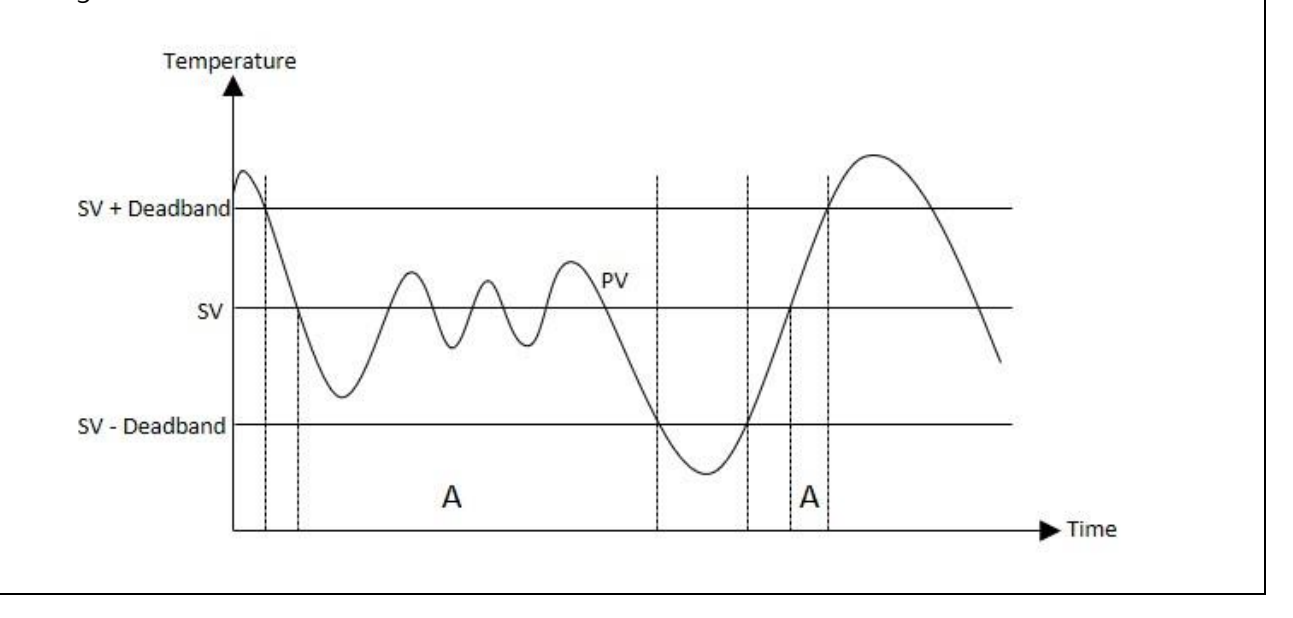

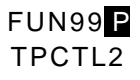

### PID TEMPERATURE CONTROL INSTRUCTION 2

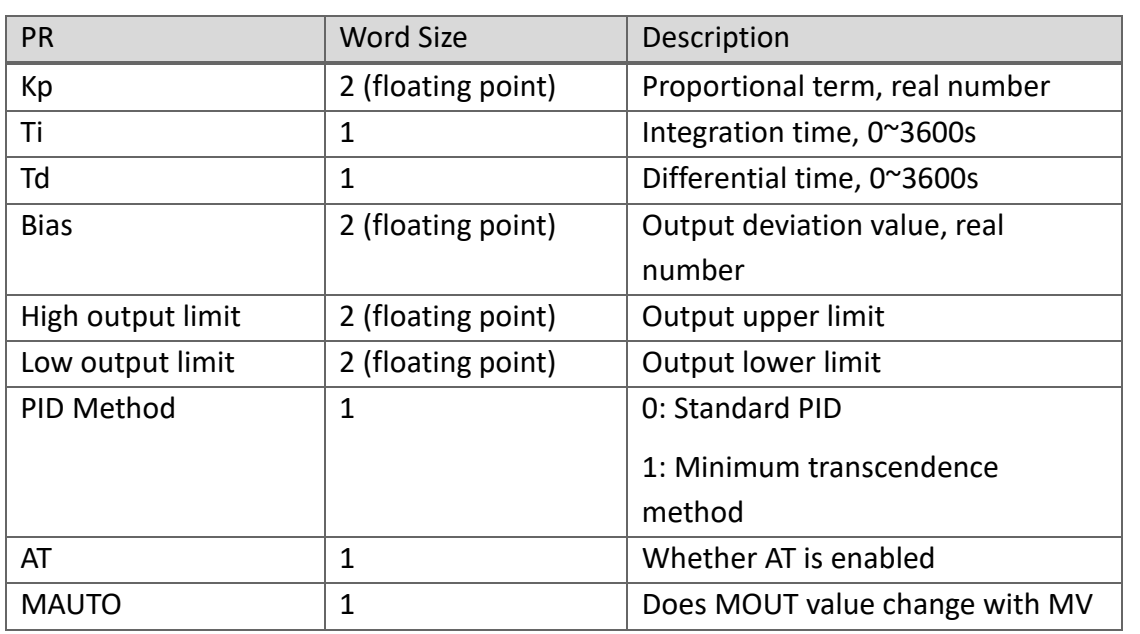

- Kp, Ti, Td: PID parameters, which can be adjusted after specifying or turning on AT automatic generation.
- Bias: The output bias value, the user can use it to increase or decrease the output value, but it will still be limited by the setting of the output range.
- High/Low output limit: Limit the output range, set the upper and lower limits of PID output, if the output lower limit is greater than or equal to the output upper limit, an error alarm will be issued.
- PID Method: Select a suitable PID algorithm
- AT: Whether to enable Autotuning to obtain PID control parameters
- MAUTO: C opy MV value to MOUT

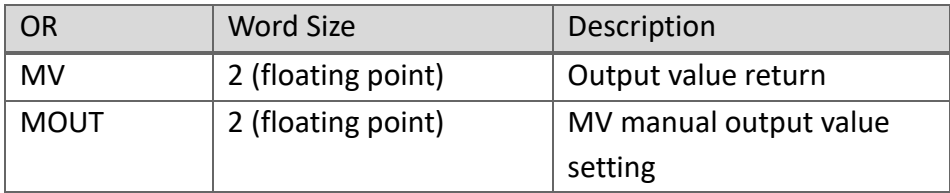

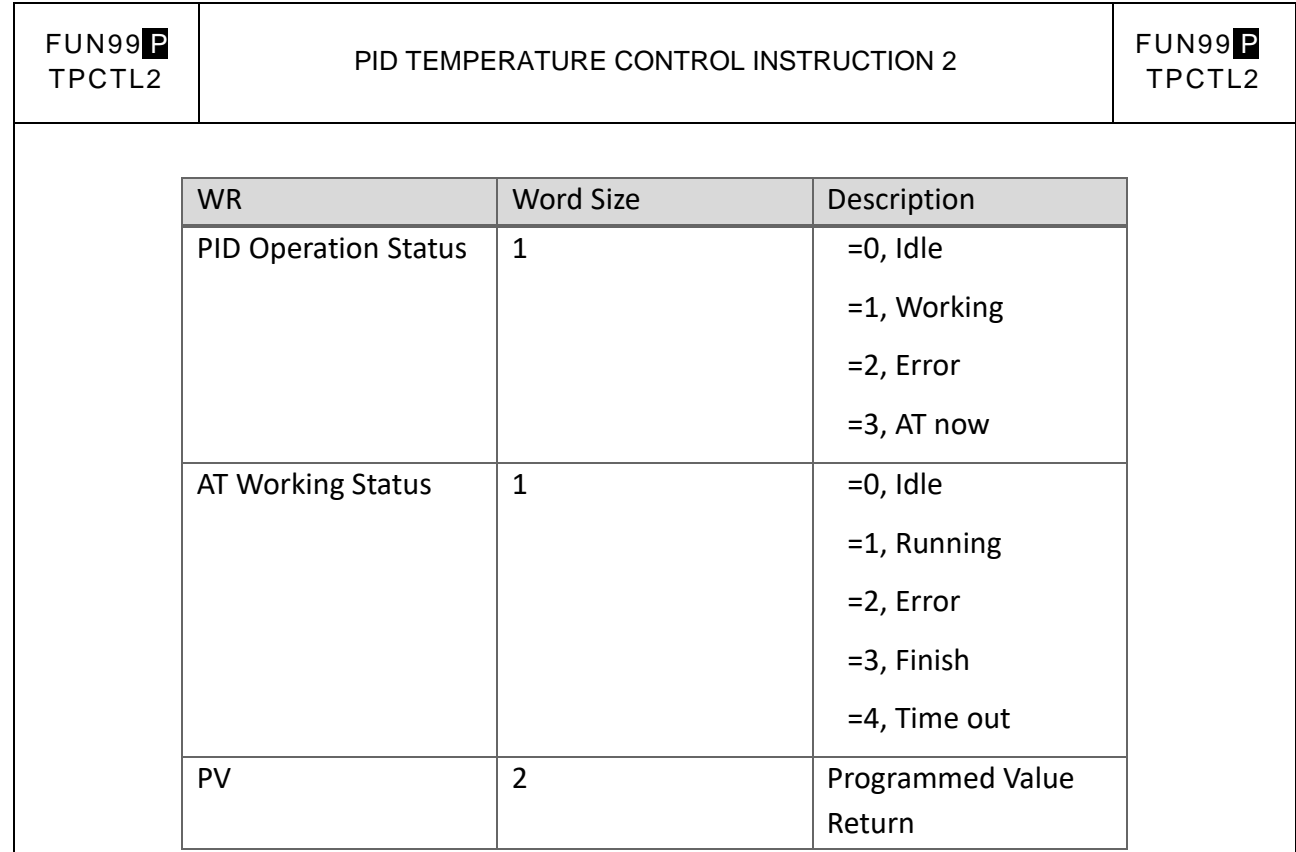

### Auto tuning

● This function can automatically calculate the appropriate proportional item (P), integral time (I) and differential time (D) PID parameters according to the control system environment. It can only be used after selecting the PID control mode and starting to perform temperature control. Temporarily Calculate through several waveforms obtained after ON/OFF control to obtain the best PID parameters. After the end, the parameters are automatically written into the respective memory of the PID and converted to PID control mode for temperature control.

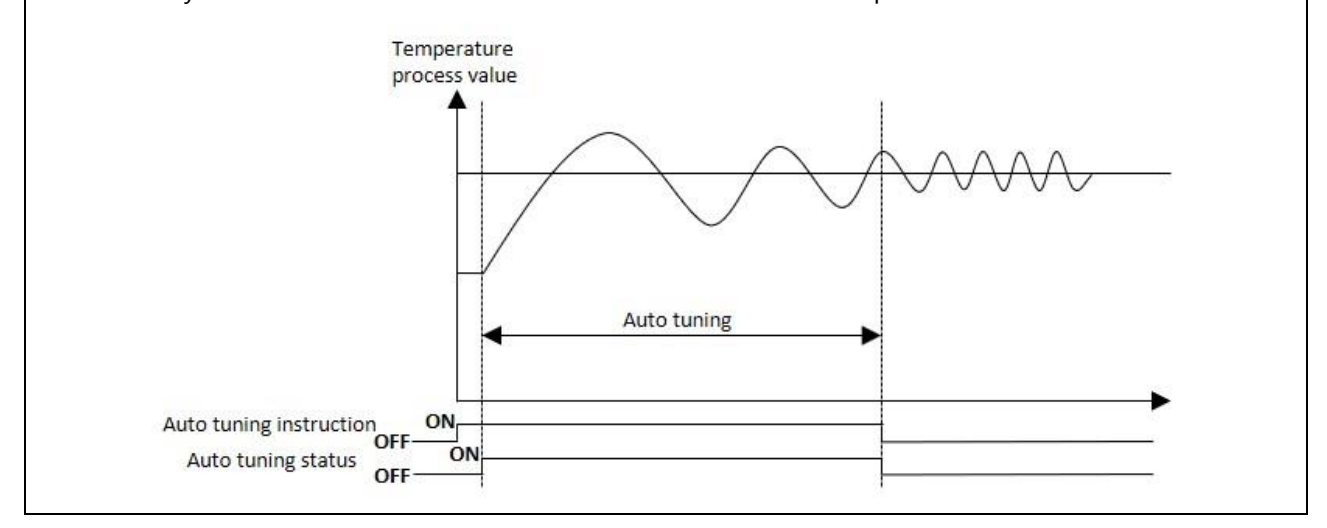

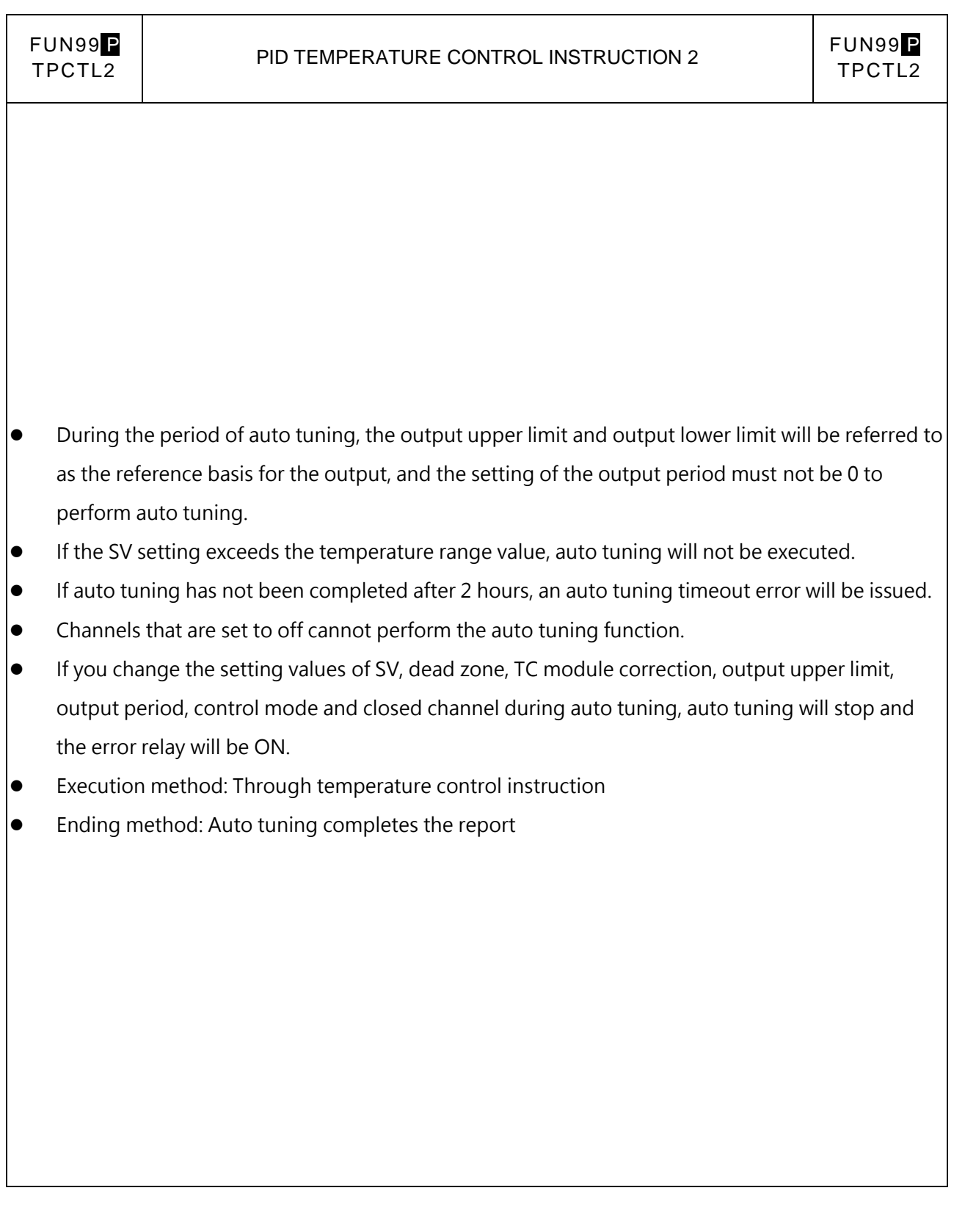

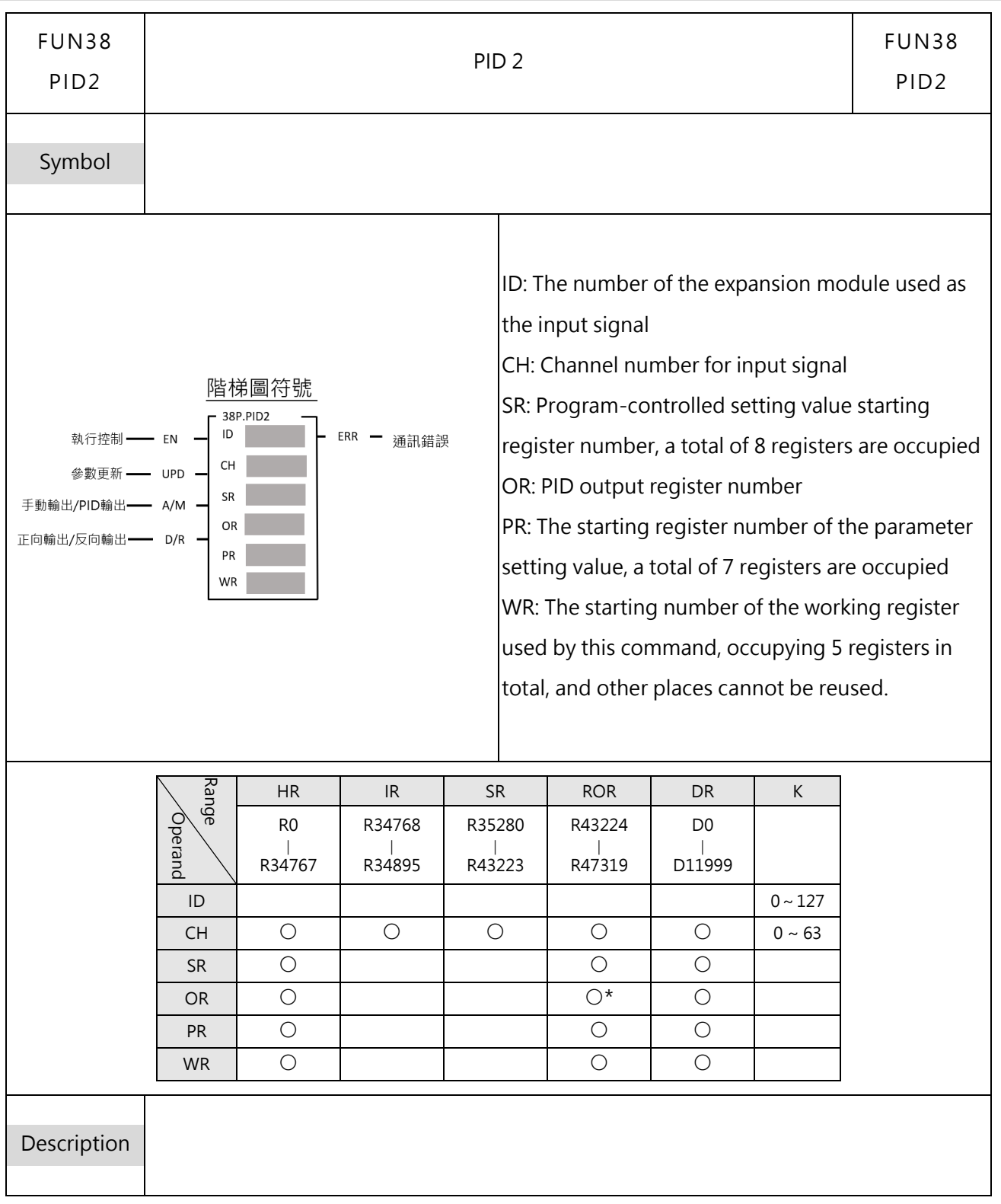

### **7-9-2 General-Purpose PID 2 Instruction**

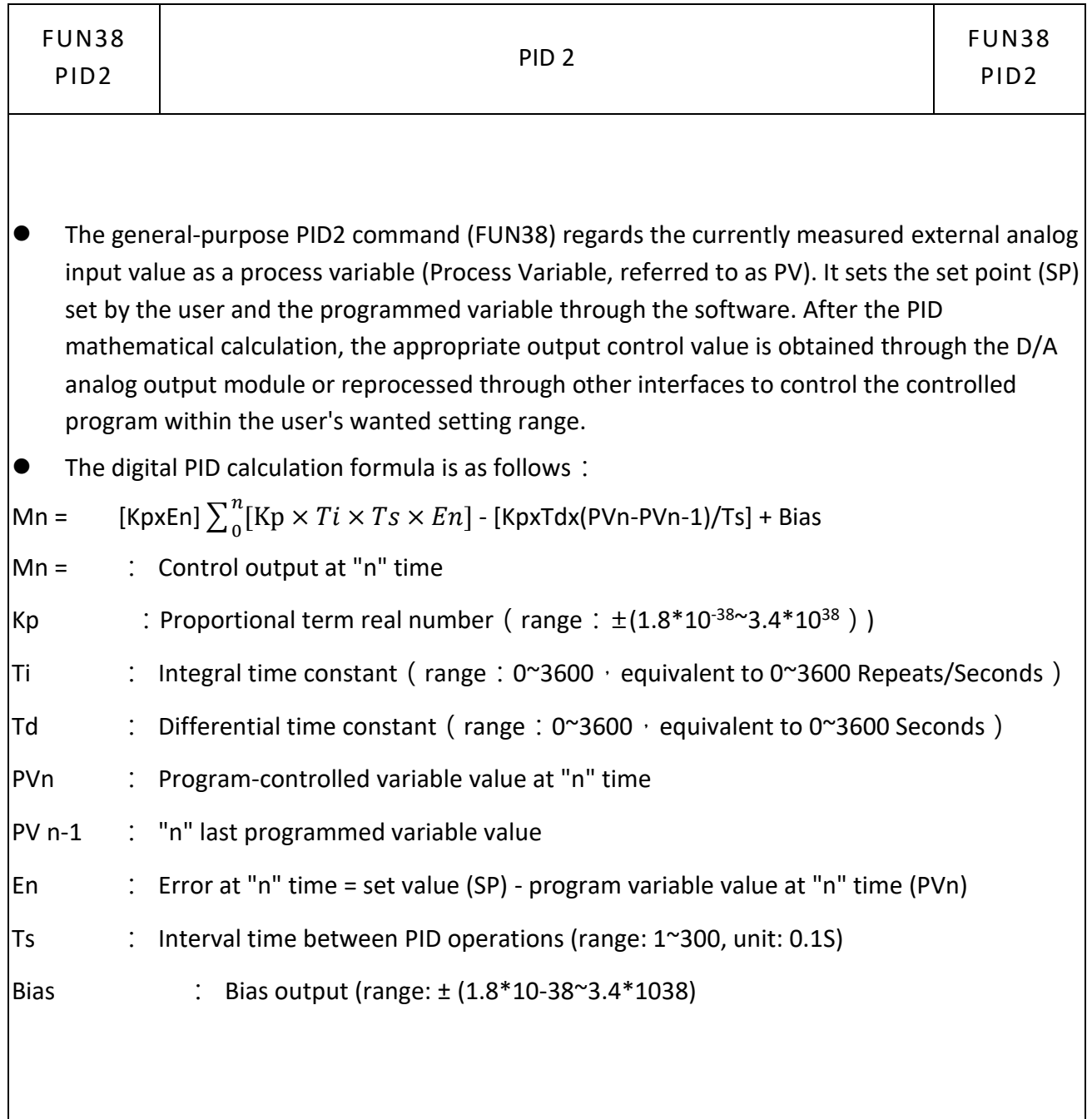

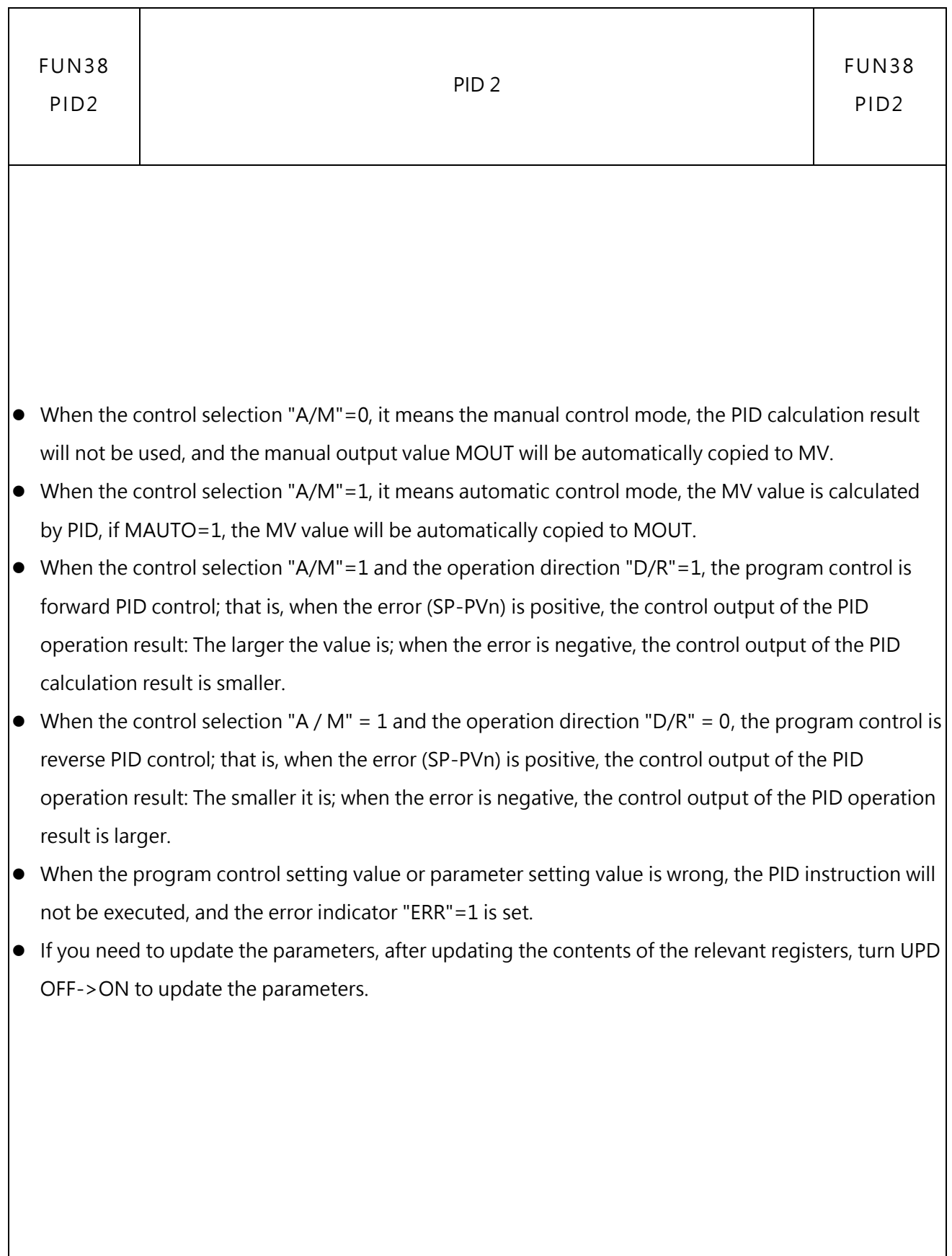

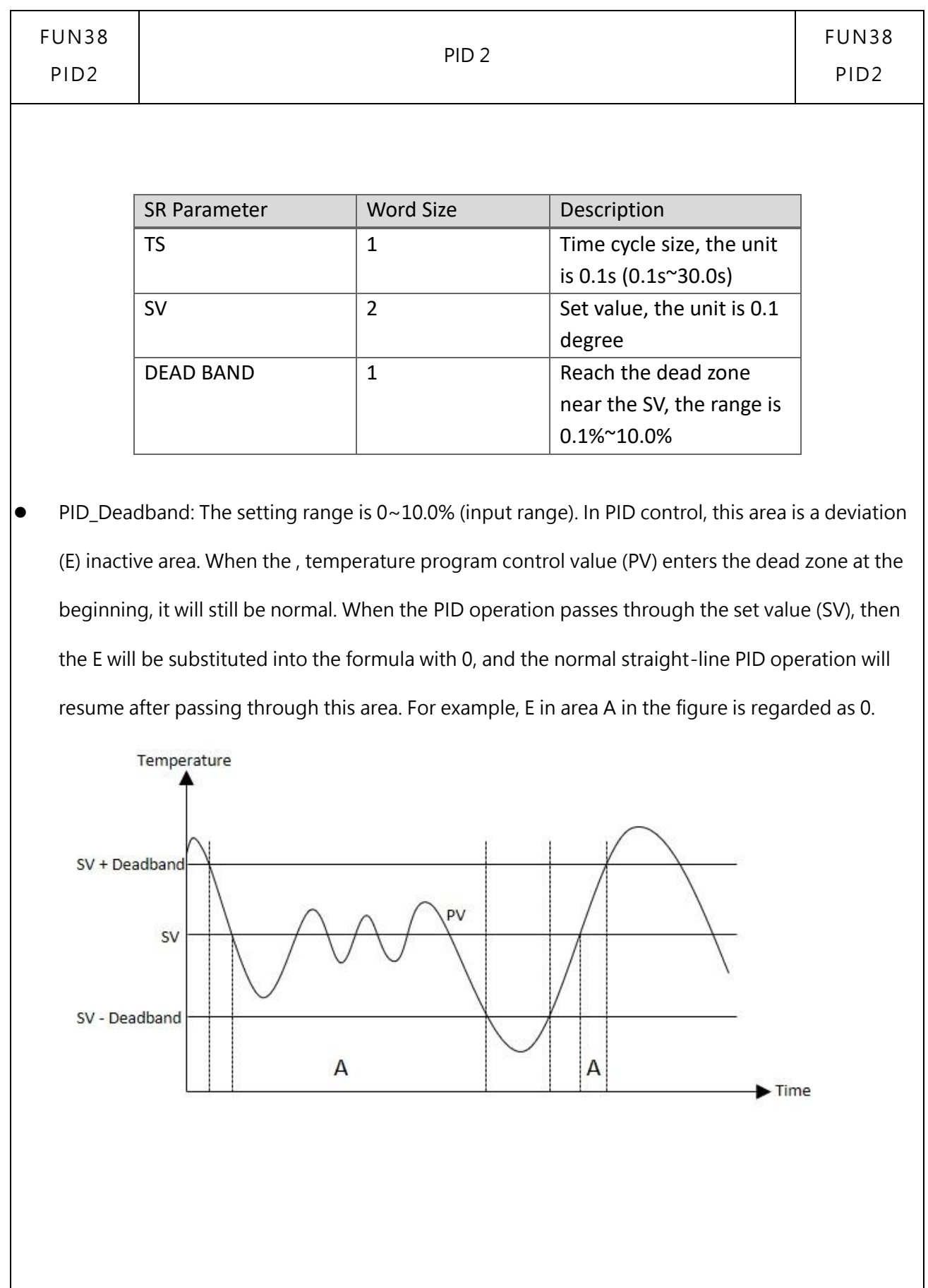

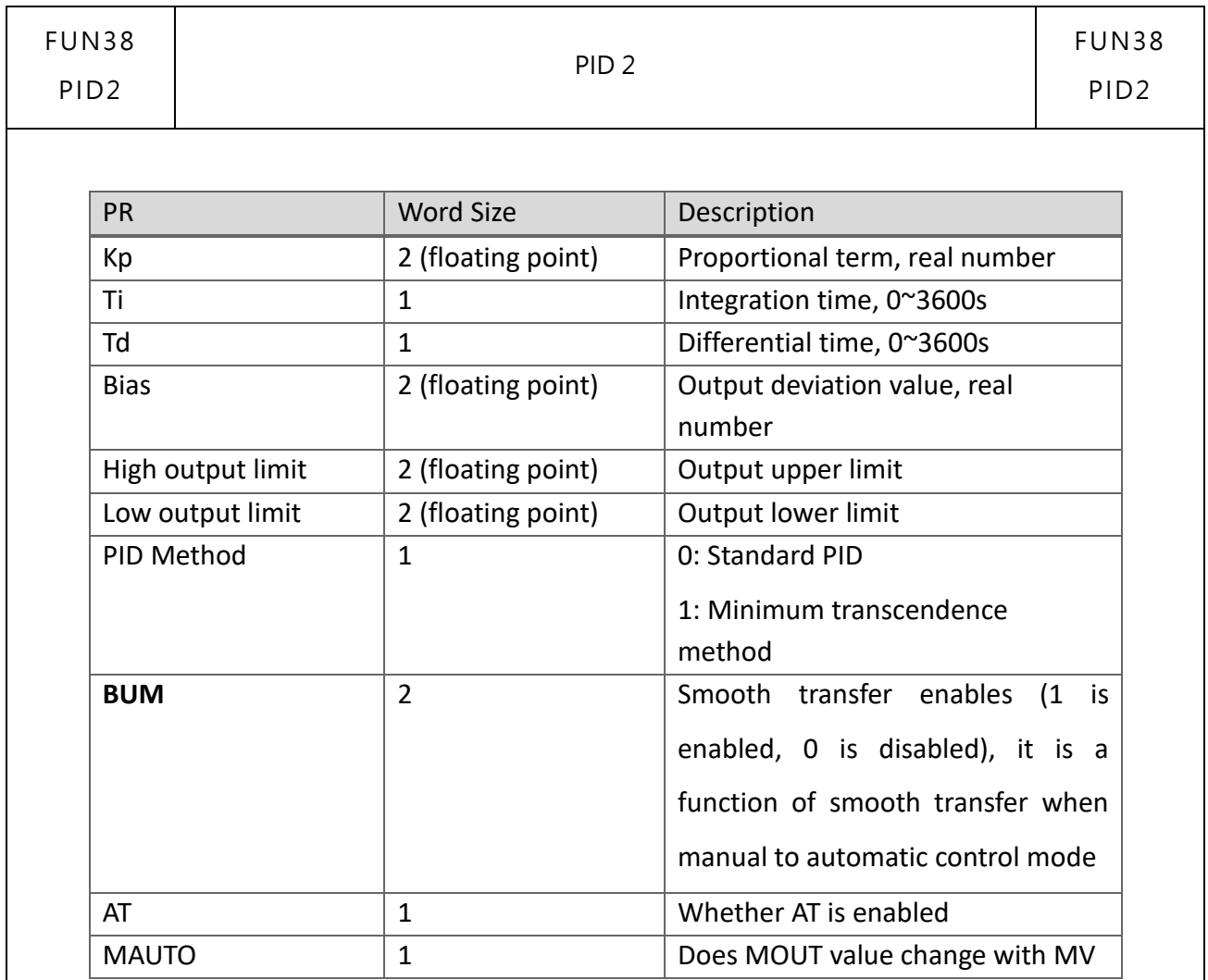

- Kp, Ti, Td: PID parameters, which can be adjusted after specifying or turning on AT automatic generation.
- Bias: The output bias value, the user can use it to increase or decrease the output value, but it will still be limited by the setting of the output range.
- High/Low output limit: Limit the output range, set the upper and lower limits of PID output, if the output lower limit is greater than or equal to the output upper limit, an error alarm will be issued.
- PID Method: Select a suitable PID algorithm
- AT: Whether to enable Autotuning to obtain PID control parameters
- MAUTO: C opy MV value to MOUT

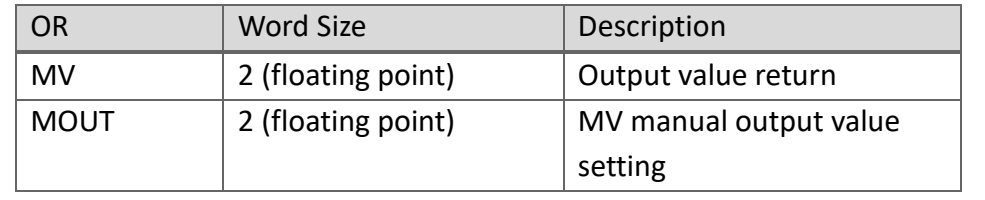

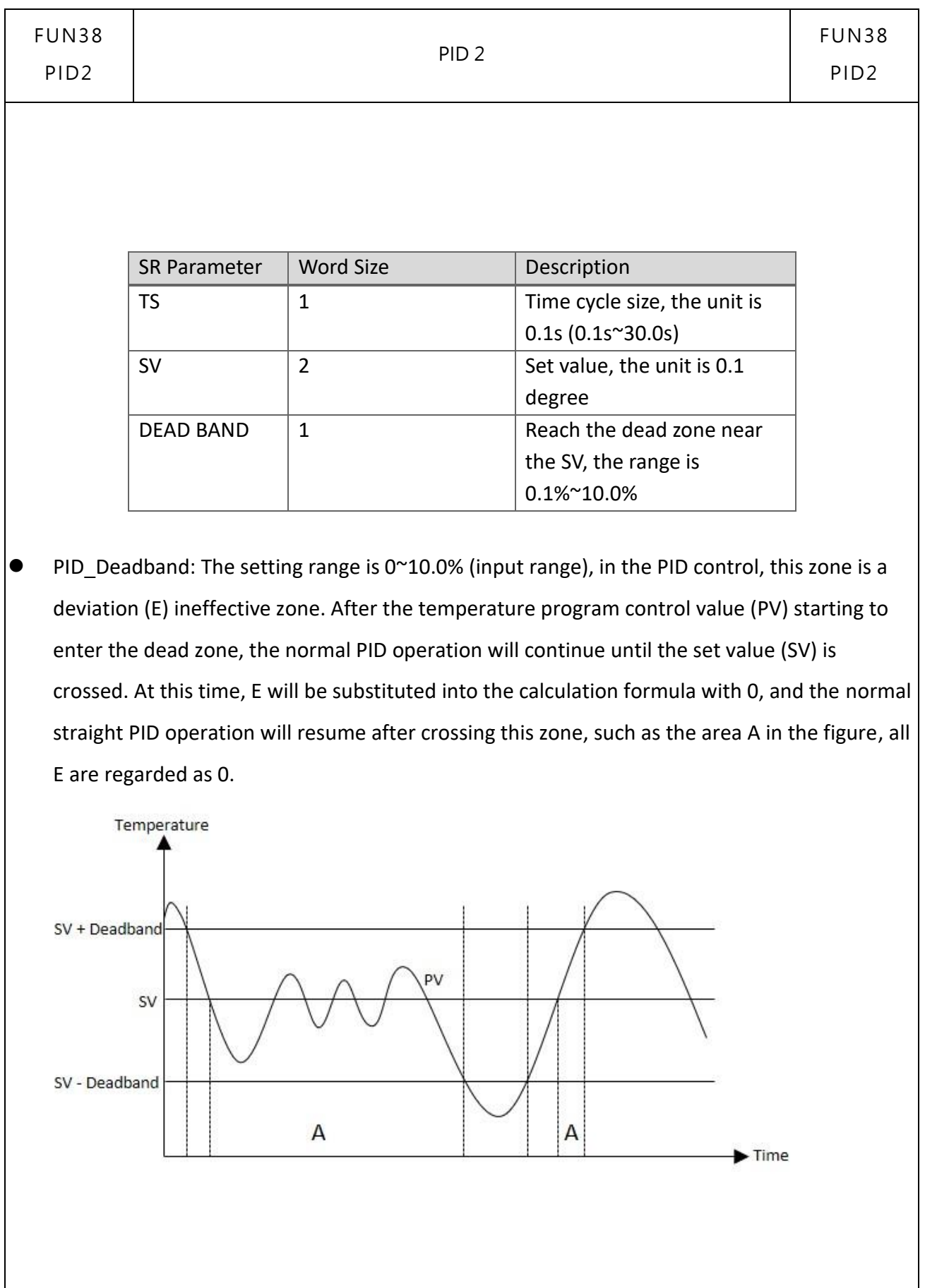

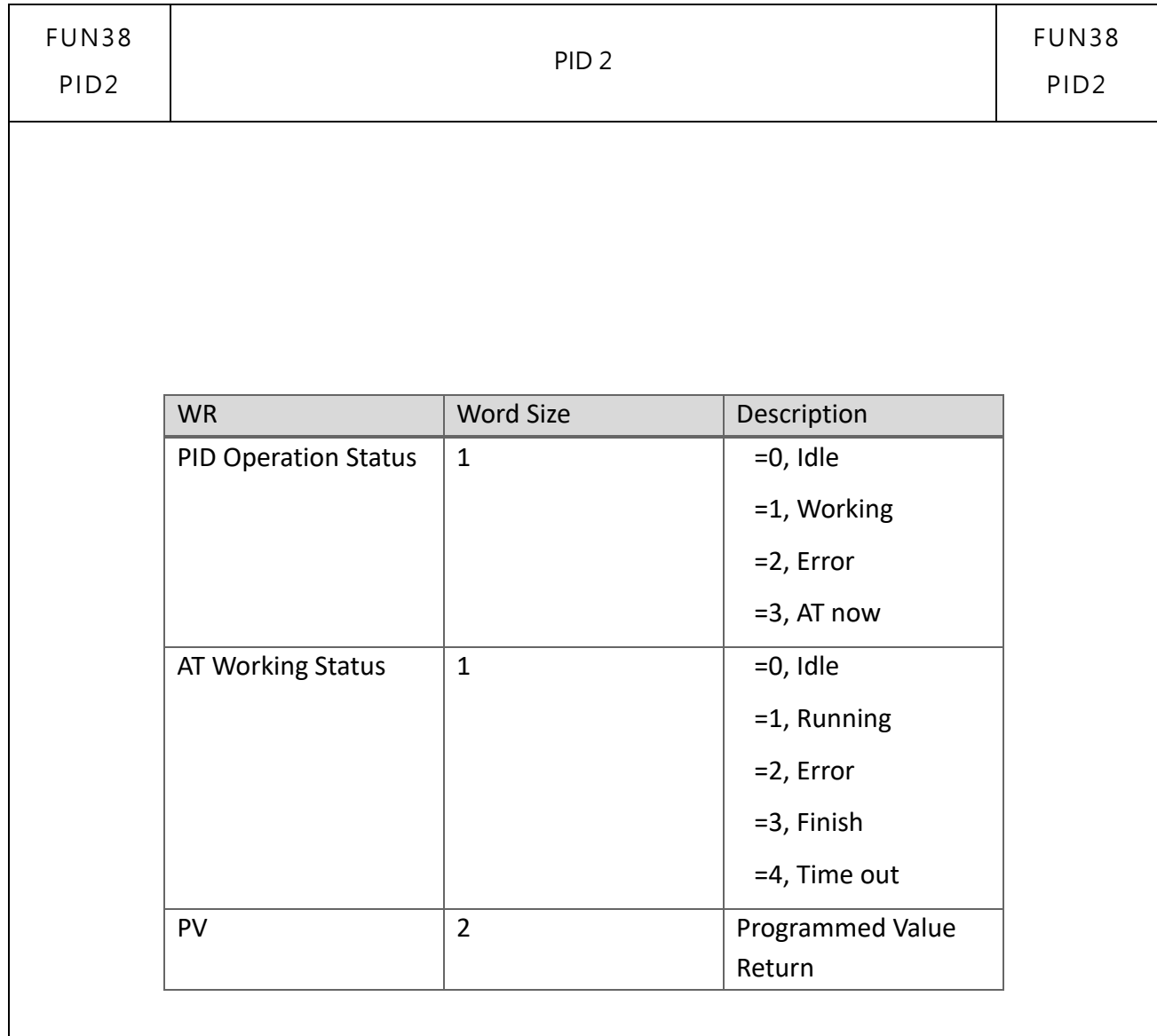

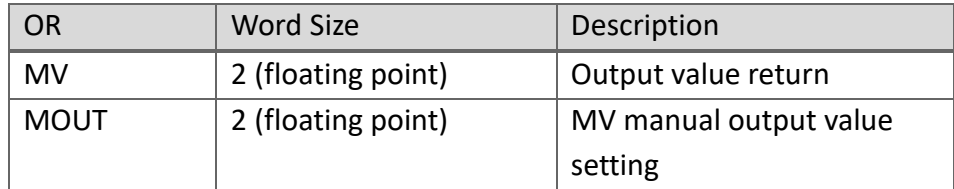

## **7-10 Cumulateive Timer Instruction (FUN87~89)**

### **7-10-1 ACCUMULATIVE TIMER (10ms, 100ms, 1s)**

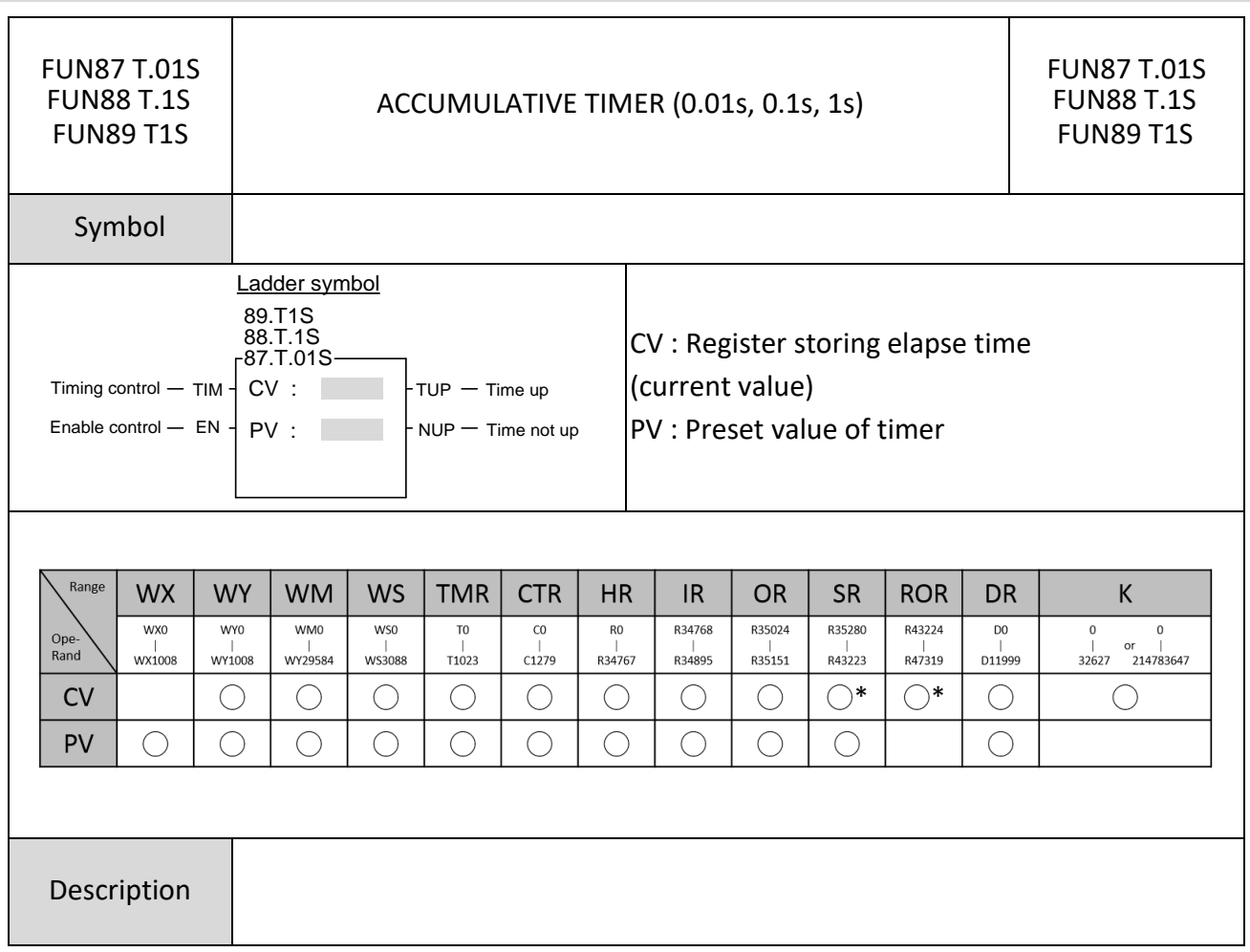

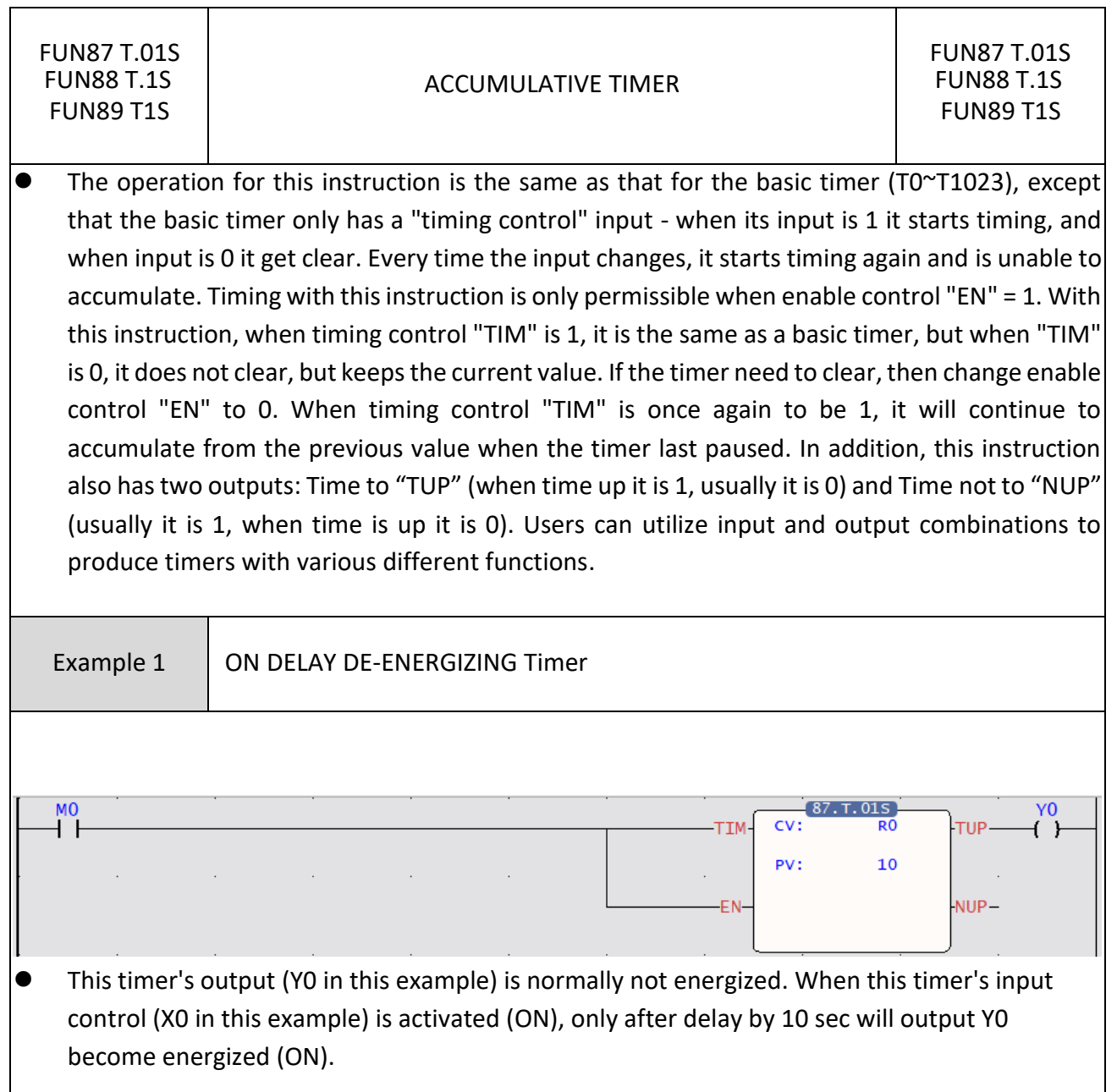

Example 2 | ON DELAY DE-ENERGIZING Timer

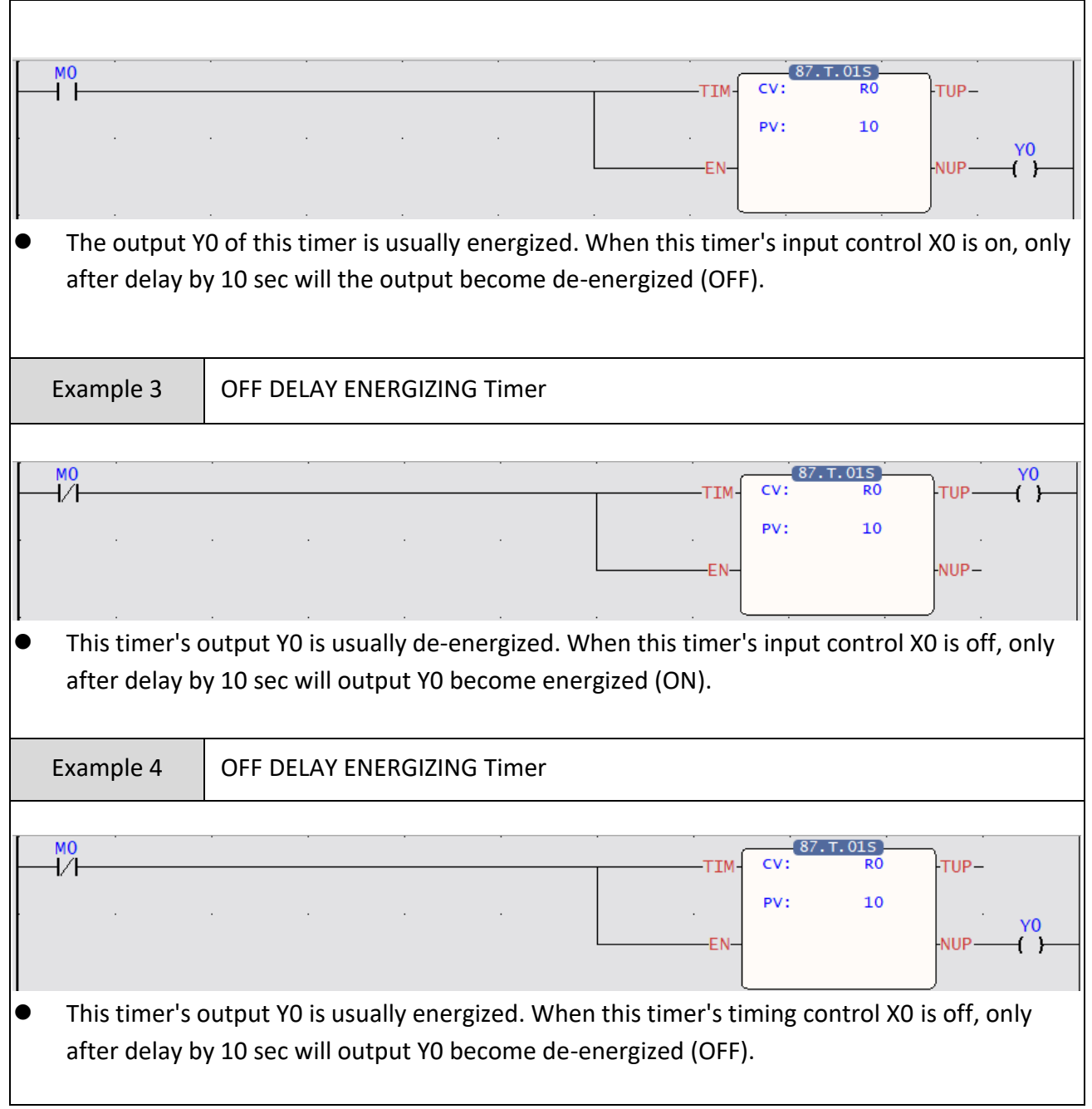

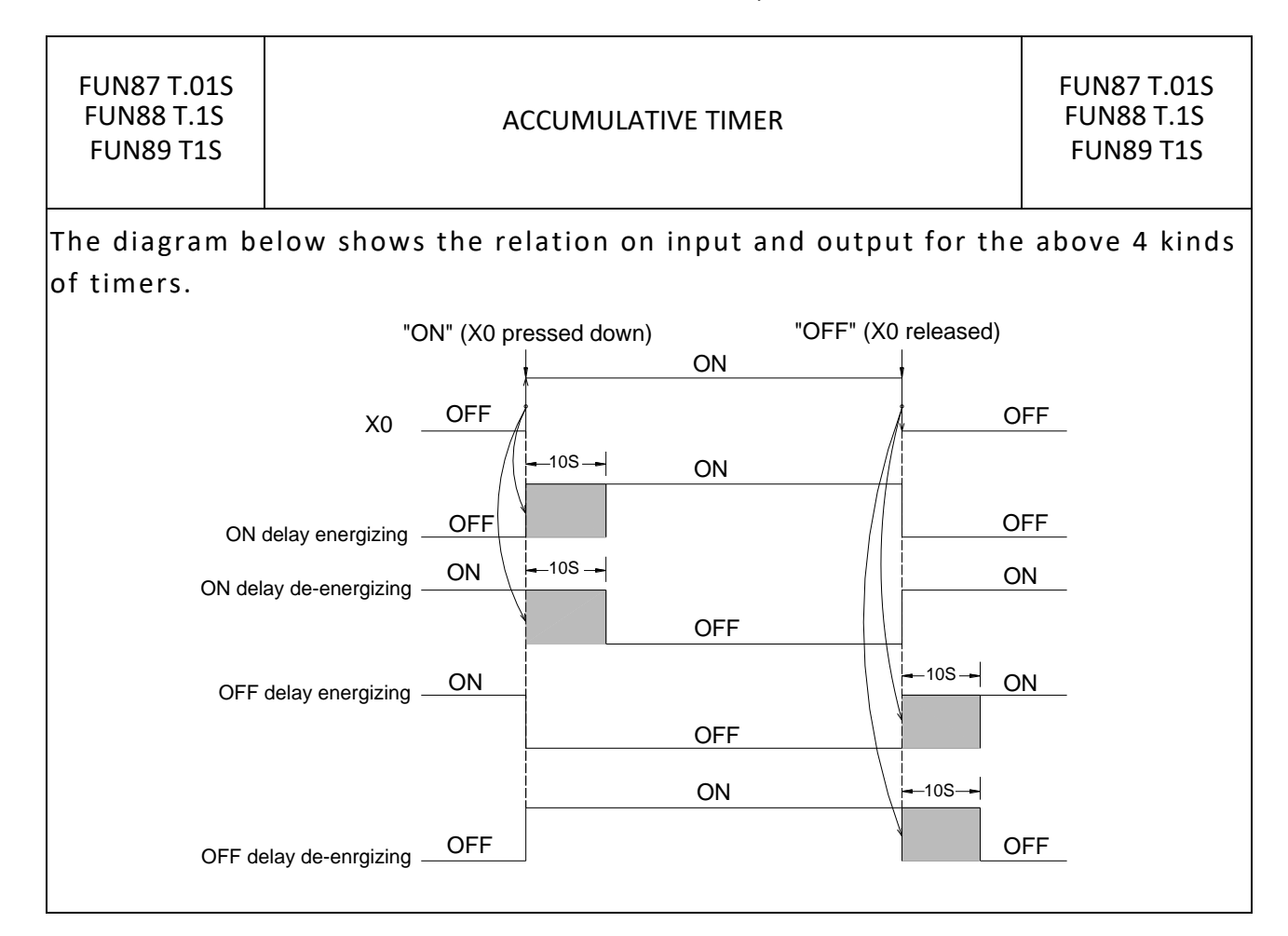

# **7-11 Watchdog Timer Instructions (FUN90~91)**

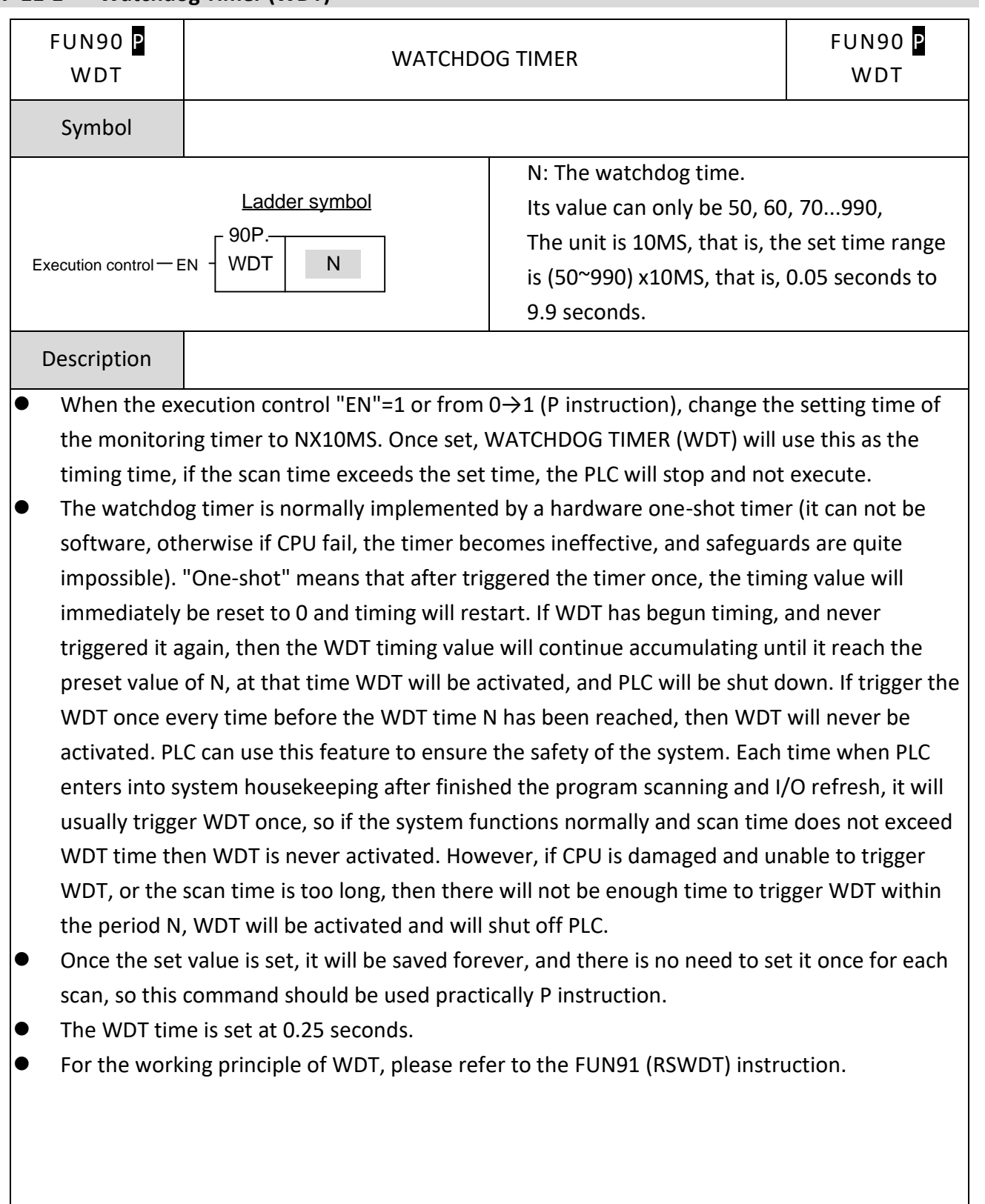

### **7-11-1 Watchdog Timer (WDT)**

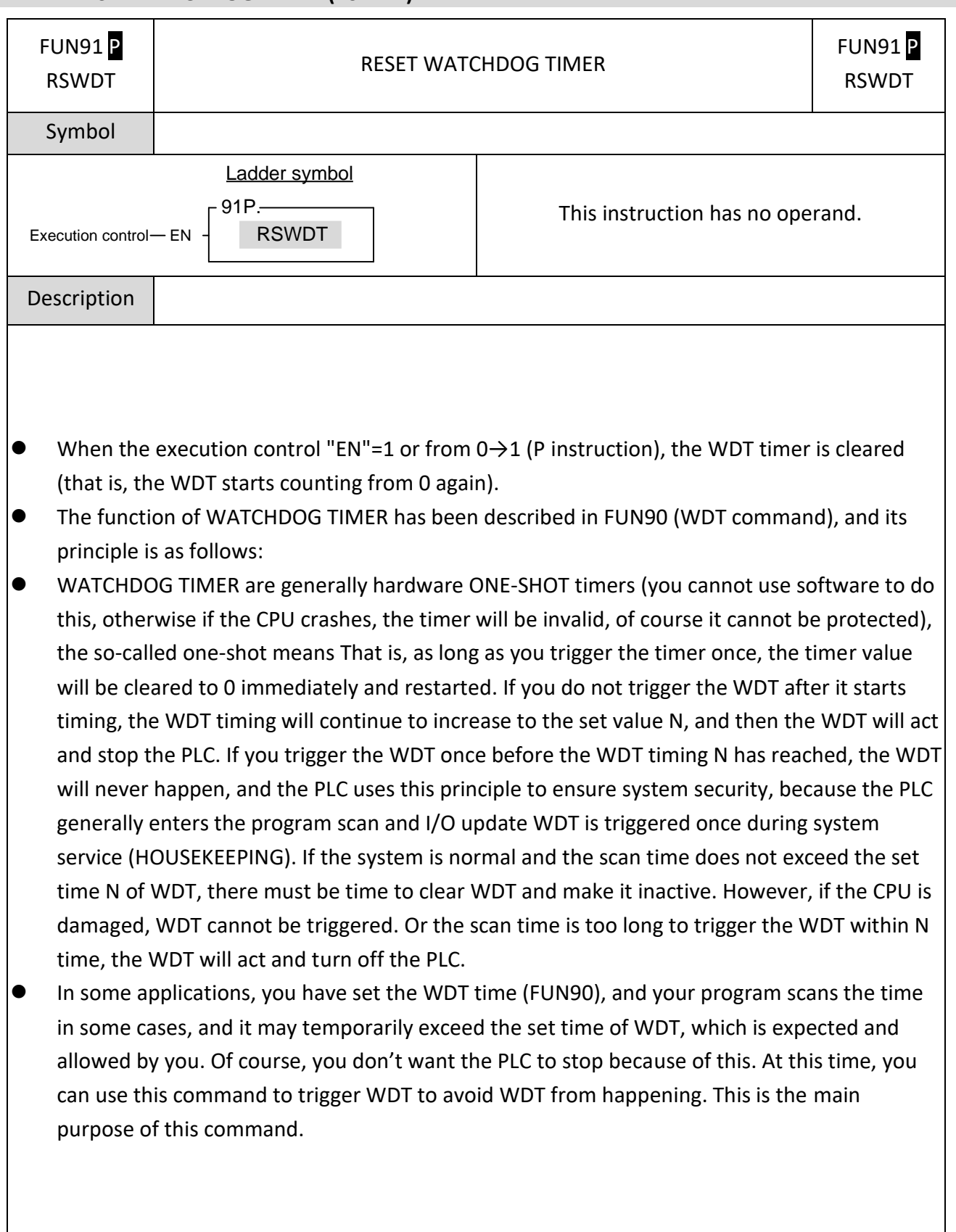

### **7-11-2 RESET WATCHDOG TIMER (RSWDT)**

# **7-12 High Counting/Timing Instruction (FUN92~93)**

# FUN92D P HSCTR Hareware High Speed Counter Current Value (CV) Access FUN92D<sub>P</sub> HSCTR Symbol \*When the high-speed counter is used as 32bits, it can only count down, and the PV can only be set to 0. Ladder symbol  $-92P. -$ Readout control  $-$  EN  $+$  HSCTR  $-$  CN CN: Hardware high speed counter number 0:HSC0 1:HSC1 2:HSC2 3:HSC3 4:HSC4 5:HSC5 6:HSC6 7:HSC7 Description

#### **7-12-1 Hareware High Speed Counter Current Value Access**

The HSC0  $\sim$  HSC3 counters of M-Series PLC are 4 sets of 32bit high speed counter with the variety counting modes such as up/down pulse. All the 4 high speed counters are built in the ASIC hardware and could perform count, compare, and send interrupt independently without the intervention of the CPU. In contrast to the software high speed counters  $HSC4 \sim HSC7$ , which employ interrupt method to request for CPU processing, hence if there are many counting signals or the counting frequency is high, the PLC performance (scanning speed) will be degraded dramatically. Since the current values CV of  $HSC0 \sim HSC3$  are built in the internal hardware circuits of ASIC, the user control program (ladder diagram) cannot retrieve them directly from ASIC. Therefore, it must employ this instruction to get the CV value from hardware HSC and put it into the register which control program can access. The following is the arrangement of CV, PV in ASIC and their corresponding CV, PV registers of PLC for HSC0~HSC3.

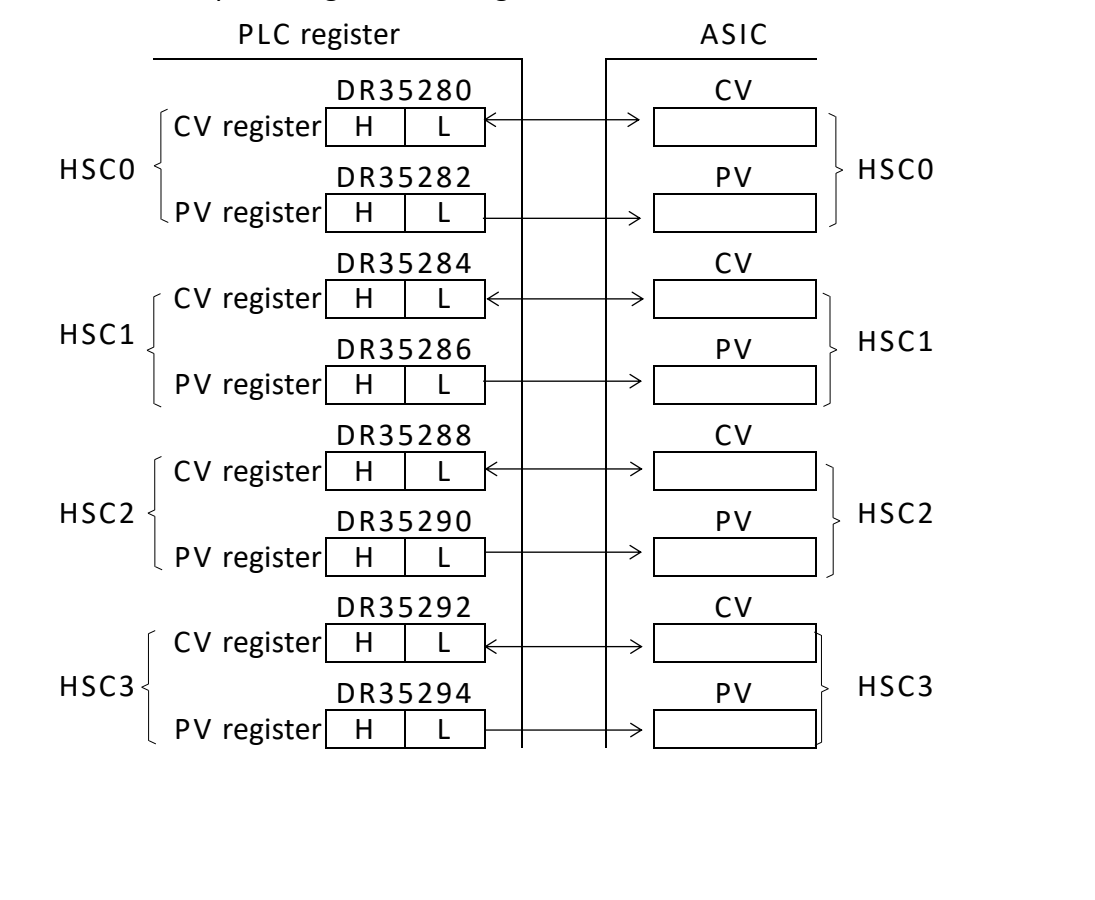

┑

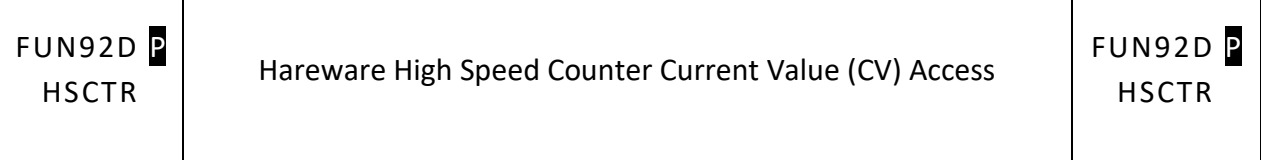

 $\mathbf{I}$ 

- When access control "EN" =1 or changes from  $0 \rightarrow 1$  (P instruction), will gets the CV value of HSC designated by CN from ASIC and puts into the HSC corresponding CV register (i.e. the CV of HSC0 will be read and put into DR35280 or the CV of HSC1 will be read and put into DR35284).
- Although the PV within ASIC has a corresponding PV register in CPU, but it is not necessary to access it (actually it can't be) for that the PV value within ASIC comes from the PV register in CPU.
- HSTA is a timer, which use 0.1ms as its time base. The content of CV represents elapse time counting at 0.1mS tick.
- For detailed applications, please refer to Chapter 8 "The high speed counter and high speed timer of M-Series PLC".

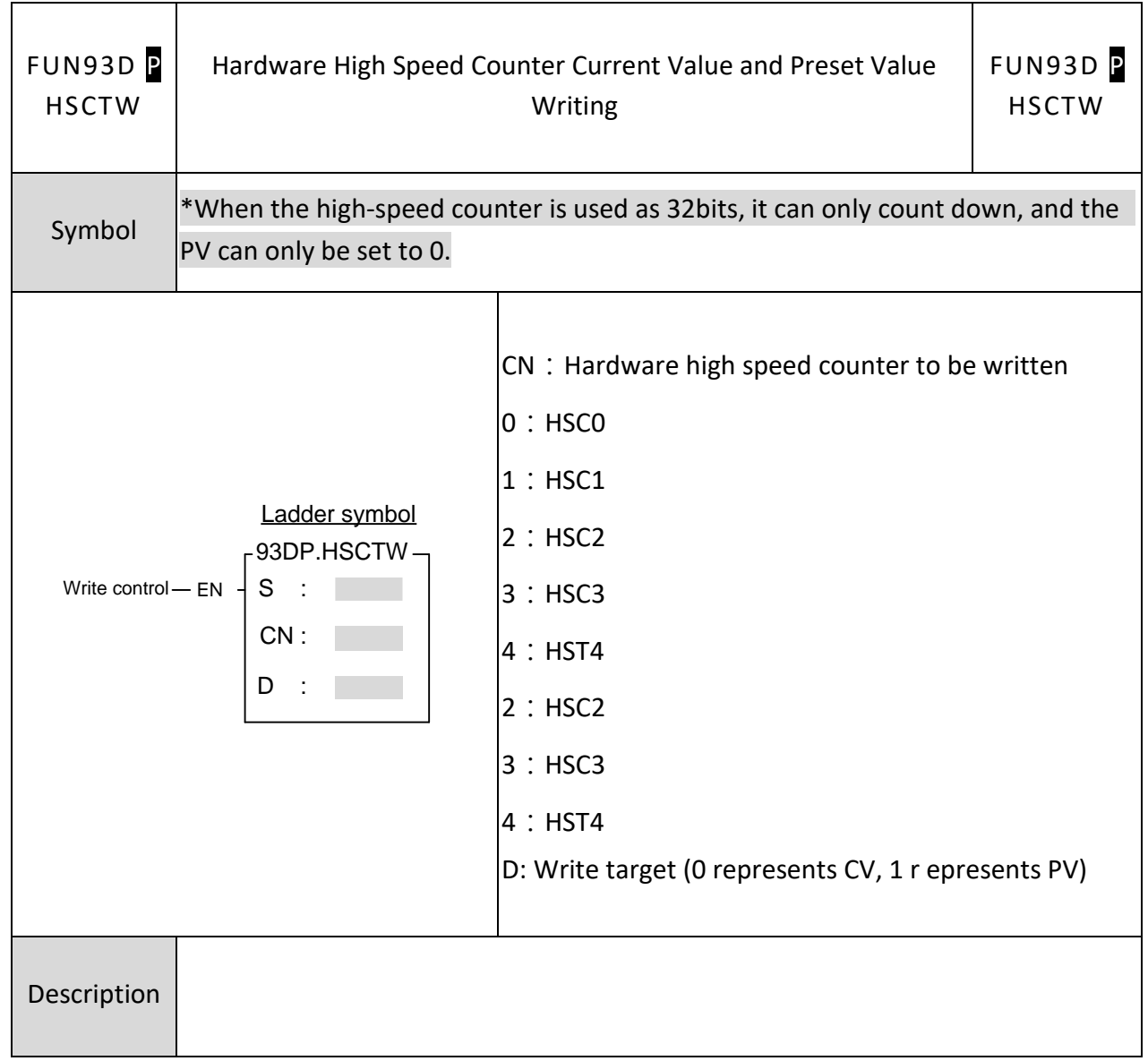

### **7-12-2 Hardware High Speed Counter Current Value and Preset Value Writing**

 $\mathbf{\overline{1}}$ 

 $\overline{\phantom{0}}$ 

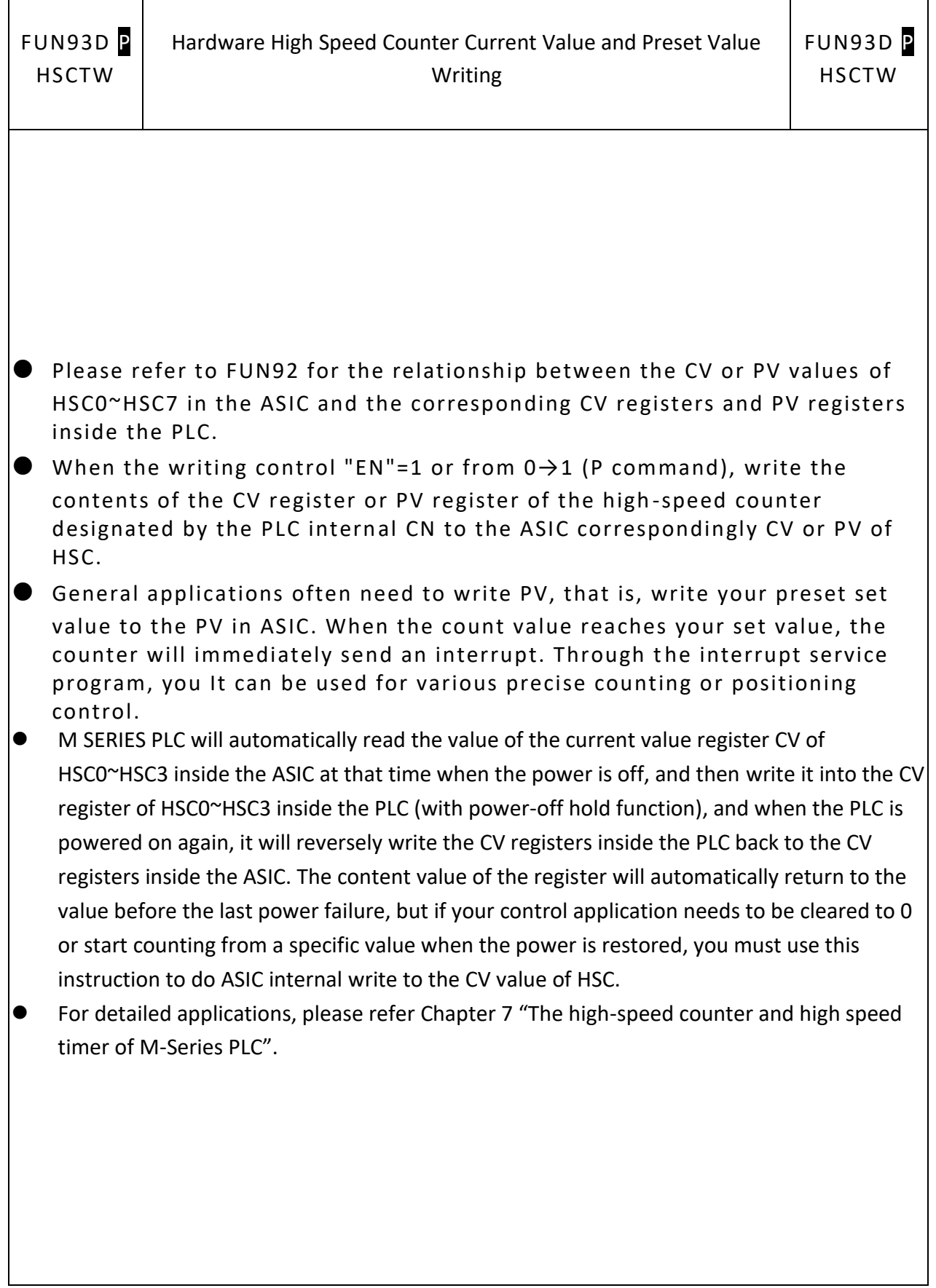

 $\mathsf{r}$ 

 $\top$ 

 $\overline{\phantom{a}}$ 

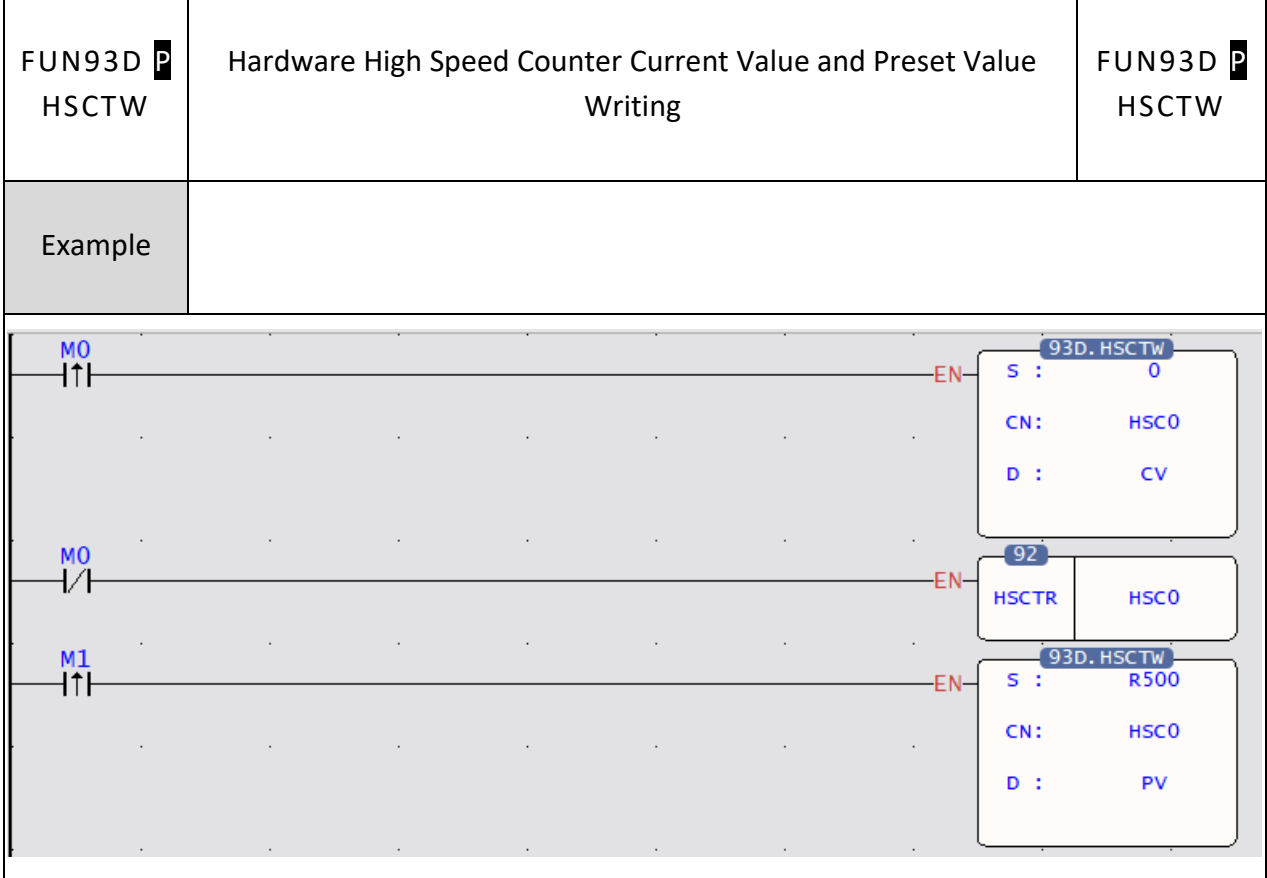

 $\mathsf{r}$ 

٦

 $\perp$ 

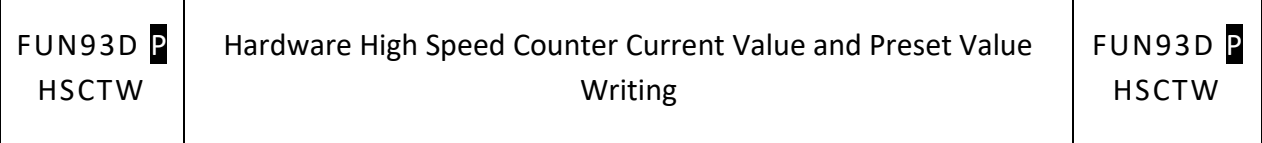

As the program in this diagram, when M0 changes from  $0 \rightarrow 1$ , it clears the current value of HSC0 to 0, and writes into ASIC hardware through FUN93.

⚫ When M0 is 0, it reads out the current counting value.

 $\overline{\phantom{a}}$ 

 $\mathbf{I}$ 

- ⚫ When M1 changes from 0→1, it moves DR500 to DR35282, and writes the preset value into ASIC hardware through FUN93.
- ⚫ Whenever the current value equals to the DR500, The HSC0I interrupt sub program will be executed.

### **7-13 Slow Up/Slow Down (FUN95~98)**

### **7-13-1 TRACKING TYPE RAMP FUNCTION FOR D/A OUTPUT**

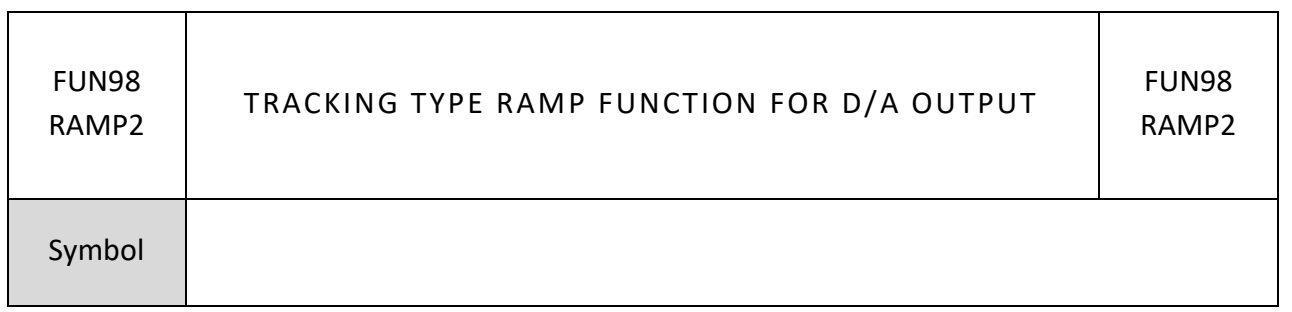

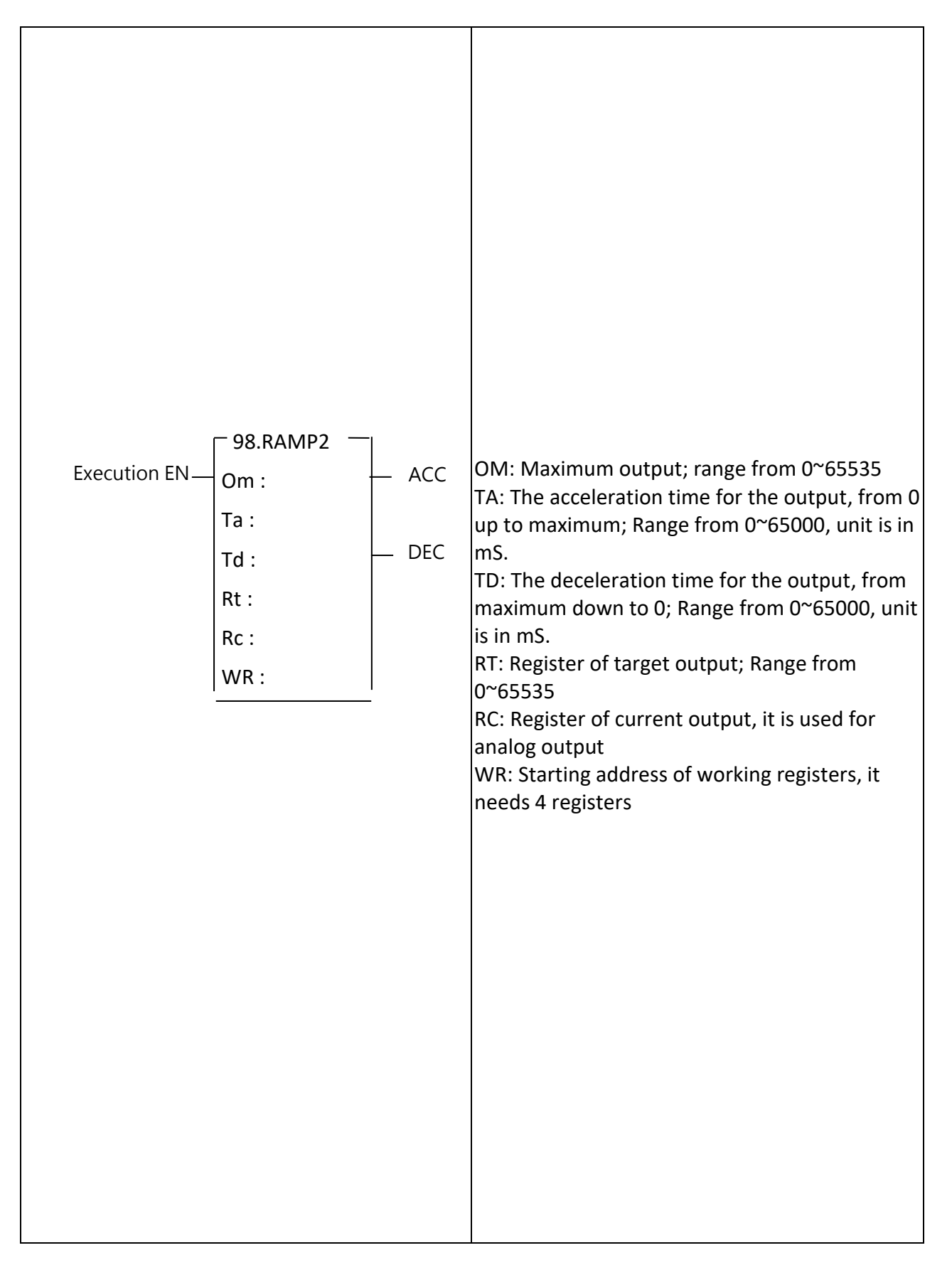

### Chapter 7 Advanced Function Instructions

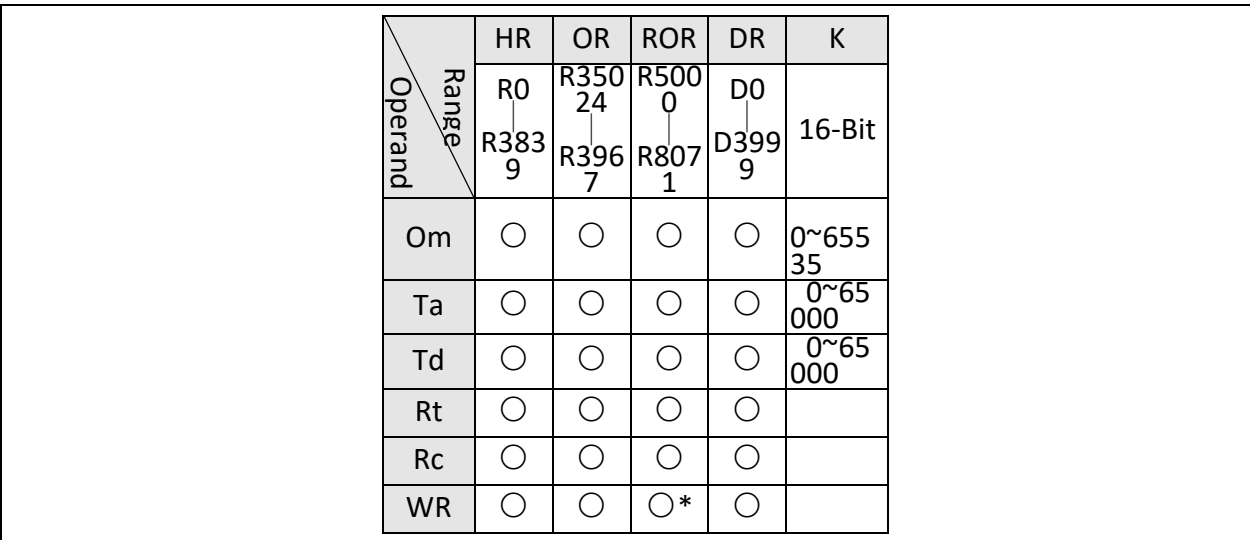

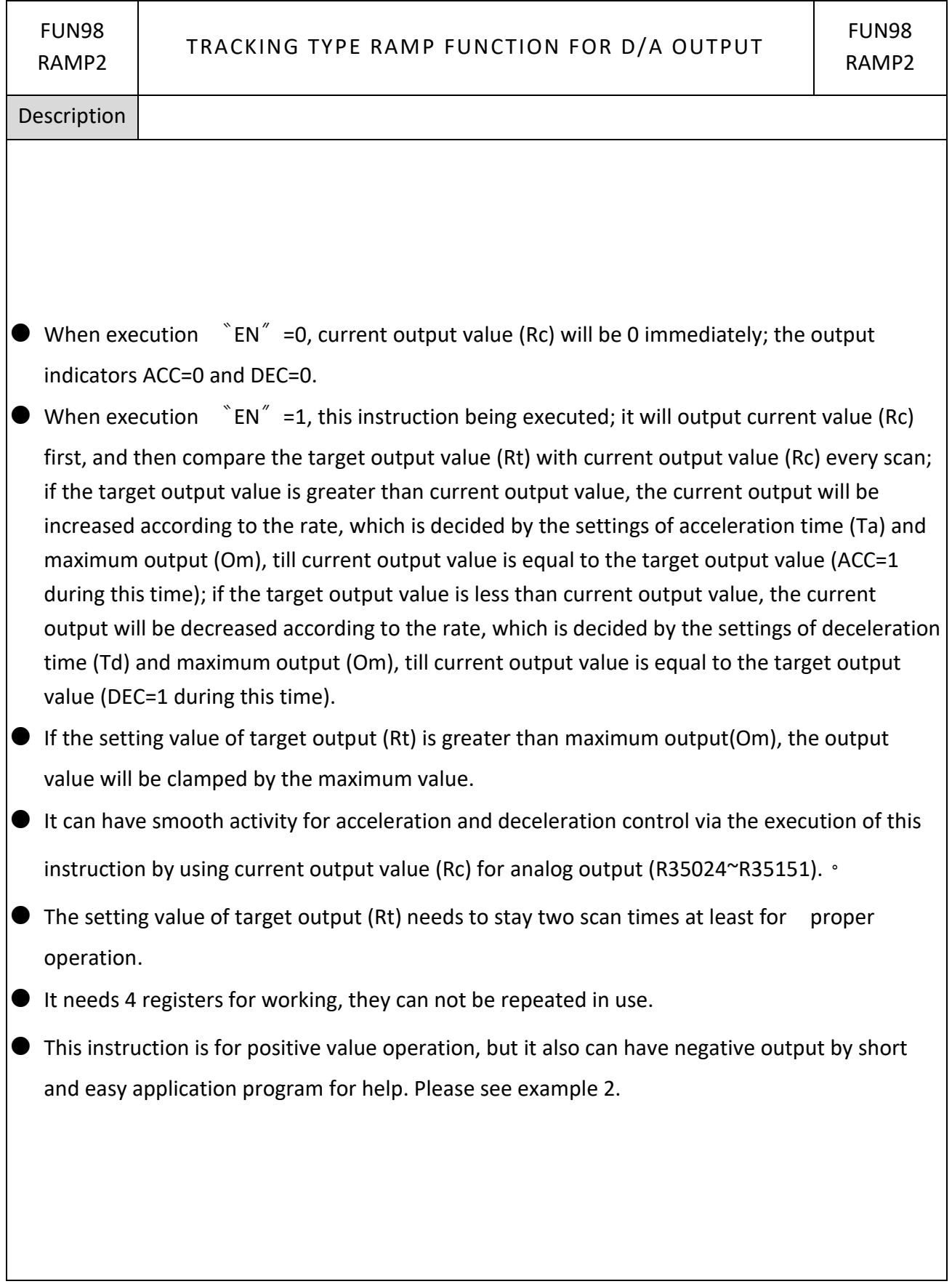

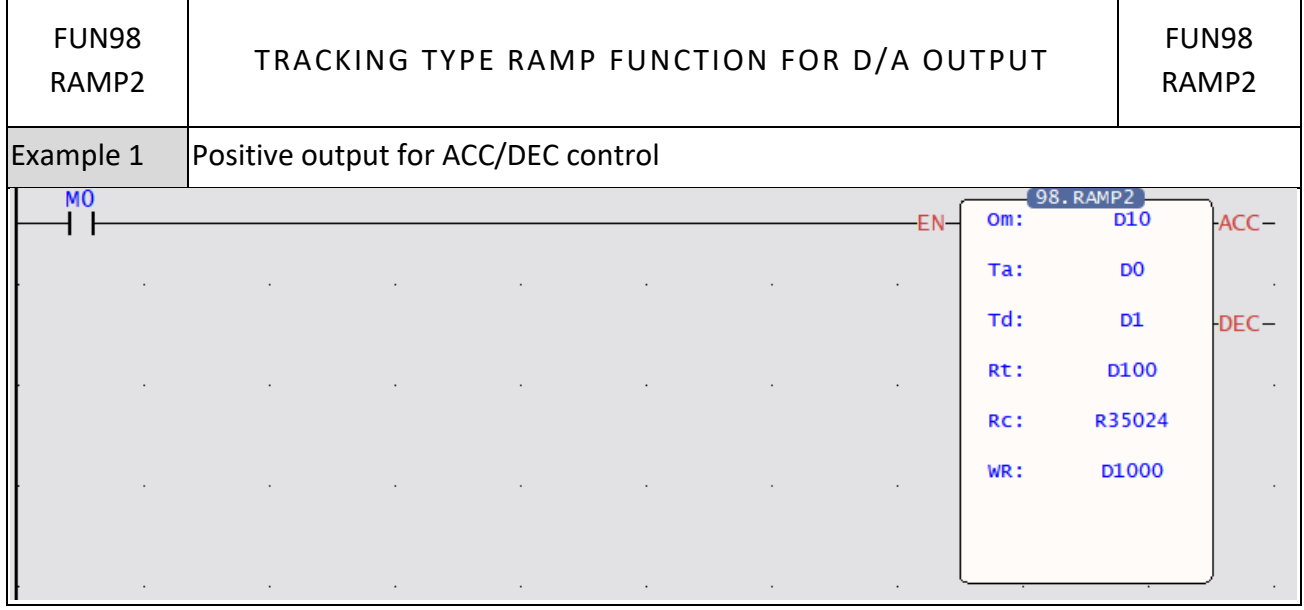

D10: Setting of maximum output, it is 16383 D0: The acceleration time for the output from 0 up to maximum, it is 30000mS D1: The deceleration time for the output from maximum down to 0, it is 20000mS D100: Setting of target output value, it is 8192 R35024: Register of current output, it is used for D/A output D1000~D1003: Working registers Description: When M0=0, current output value is 0 immediately (No ramp). When M0=1, it will output the

value of R35024 first; and then compare the target output value (D100) with current output value (R35024) every scan; if D100>R35024, the current output value of R35024 will be increased according to the rate of 16383/30000 (Om=16383, Ta=30000), till R35024=D100 (ACC=1 during this time); if D100 < R35024, the current output value of R3904 will be decreased according to the rate of 16383/20000 (Om=16383, Td=20000), till R35024=D100 (DEC=1 during this time).

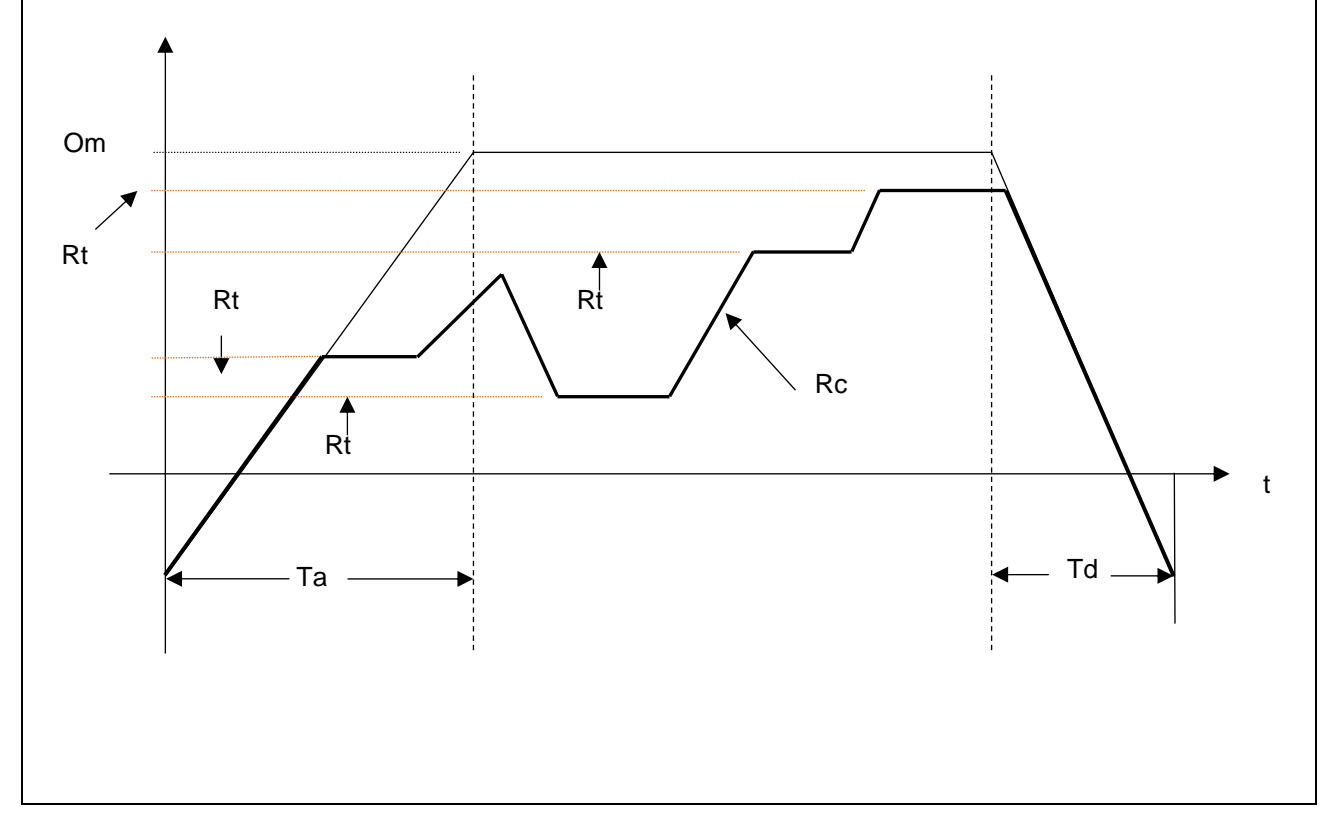

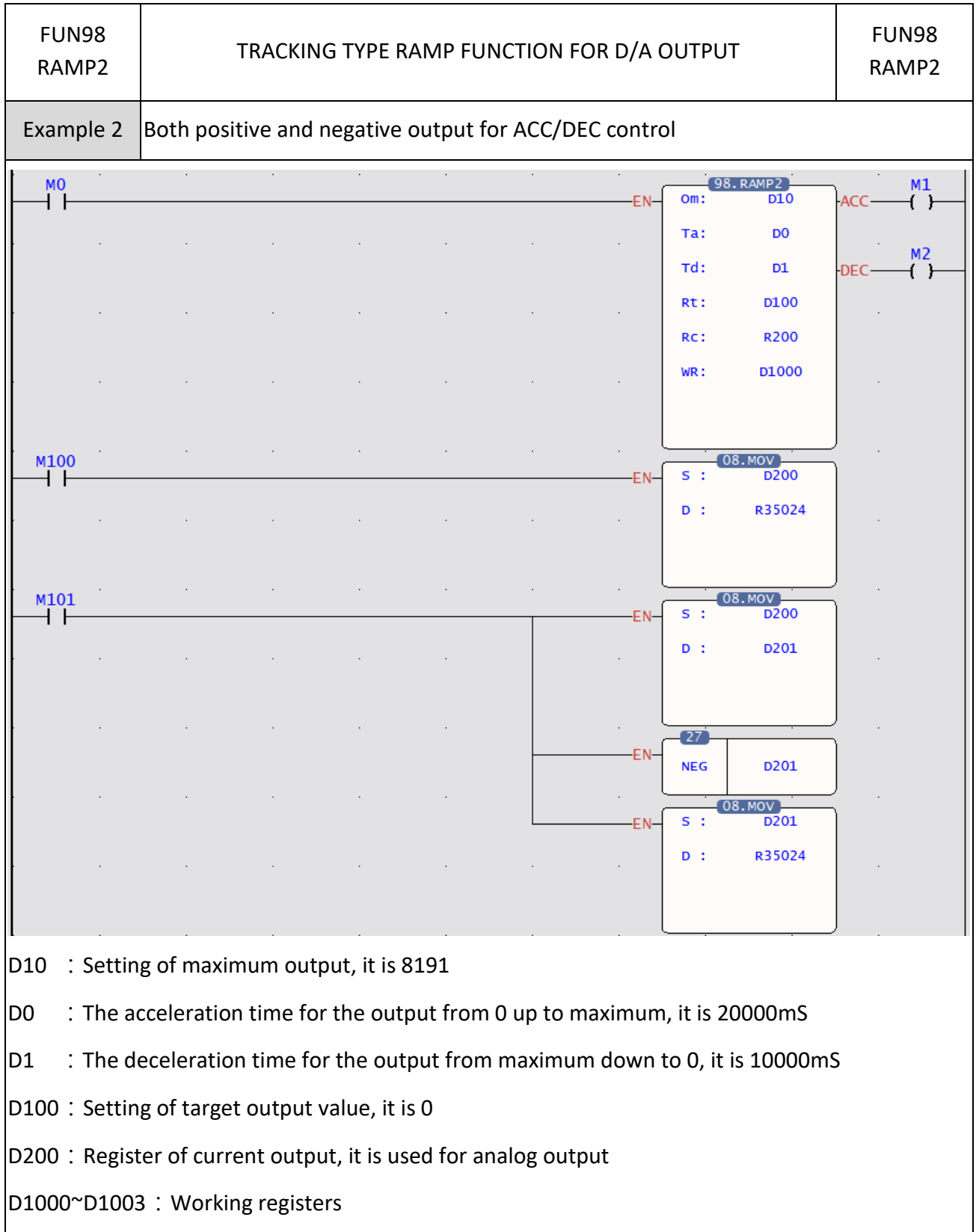

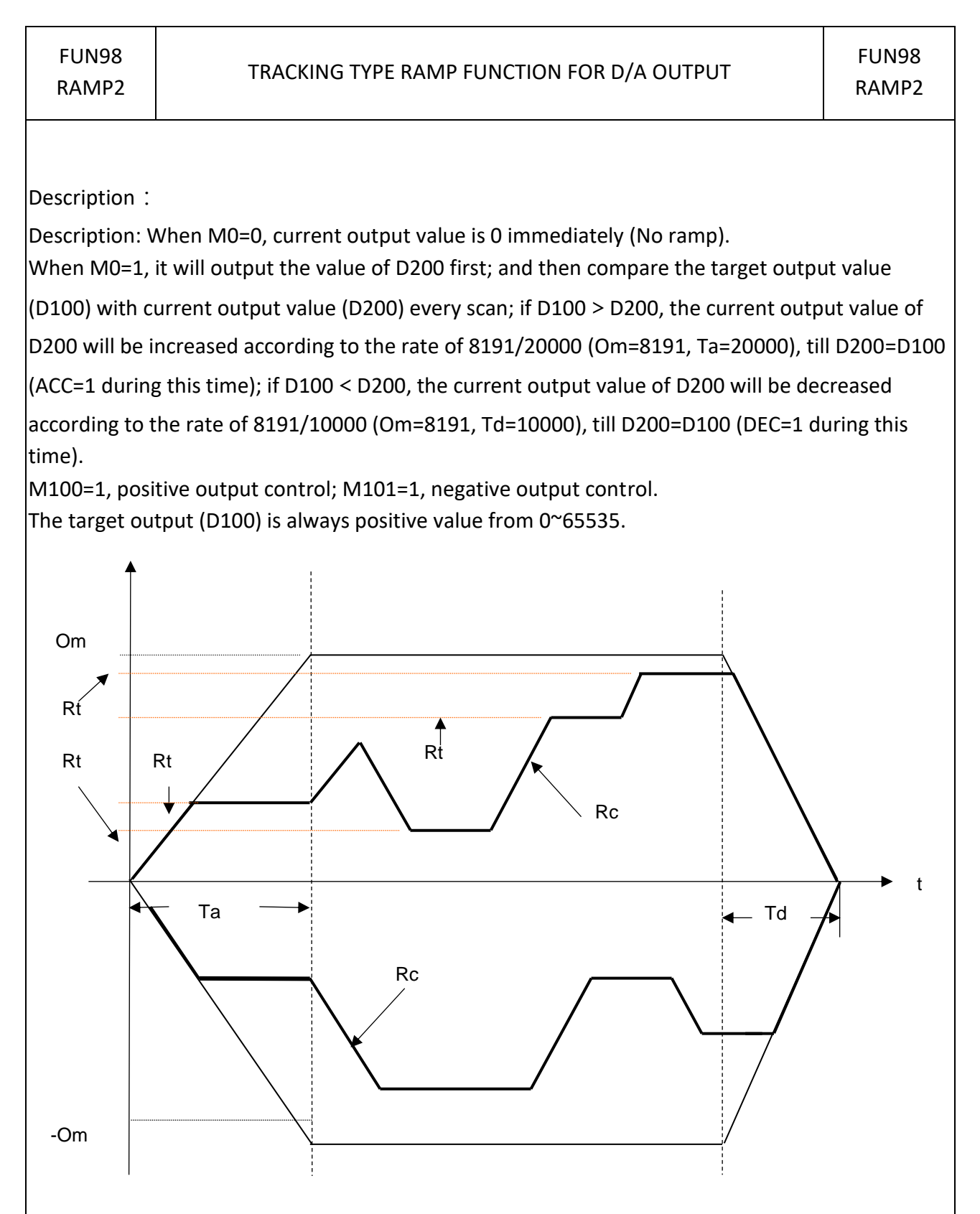
Table Instructions aaaaaaaa こここ ここここ ここここここ

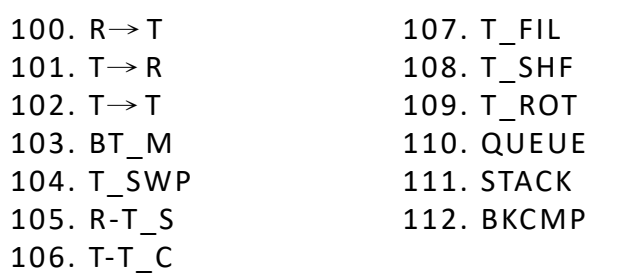

- ⚫ A table consists of 2 or more consecutive registers (16 or 32 bits). The number of registers that comprise the table is called the table length (L). The operation object of the table instructions always takes the register as unit (i.e. 16 or 32 bit data).
- ⚫ The operation of table instructions are used mostly for data processing such as move, copy, compare, search etc, between tables and registers, or between tables. These instructions are convenient for application.
- ⚫ Among the table instructions, most instructions use a pointer to specify which register within a table will be the target of operation. The pointer for both 16 and 32-bit table instructions will always be a 16-bit register. The effective range of the pointer is 0 to L-1, which corresponds to registers T0 to TL-1 (a total of L registers). The table shown below is a schematic diagram for 16 bit and 32-bit tables.
- Among the table operations, shift left/right, rotate left/right operations include a movement direction. The direction toward the higher register is called left, while the direction toward the lower register is called right, as shown in the diagram below.

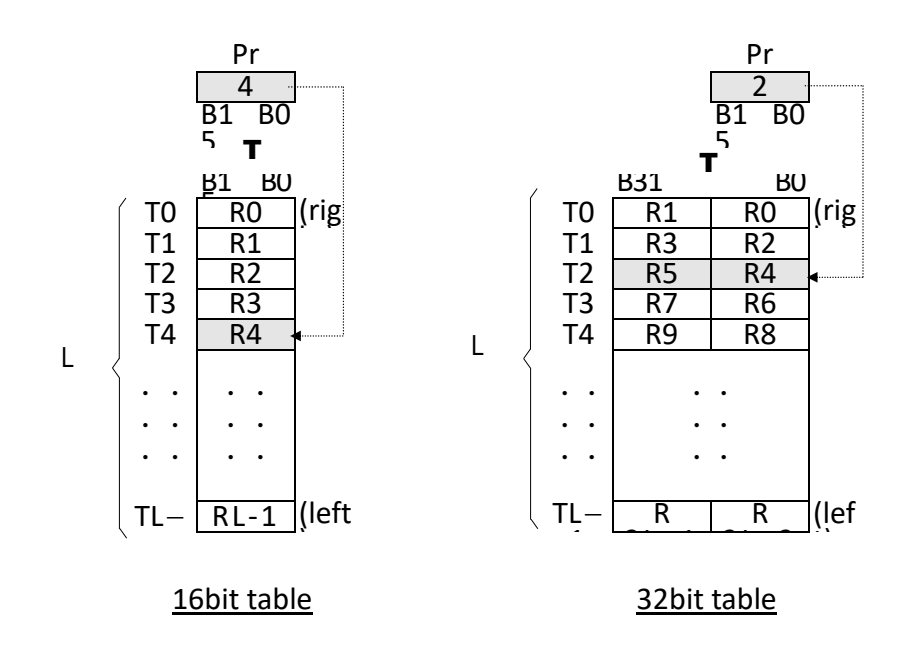

# **7-14 Table Instruction (FUN100~114)**

### **7-14-1 REGISTER TO TABLE MOVE**

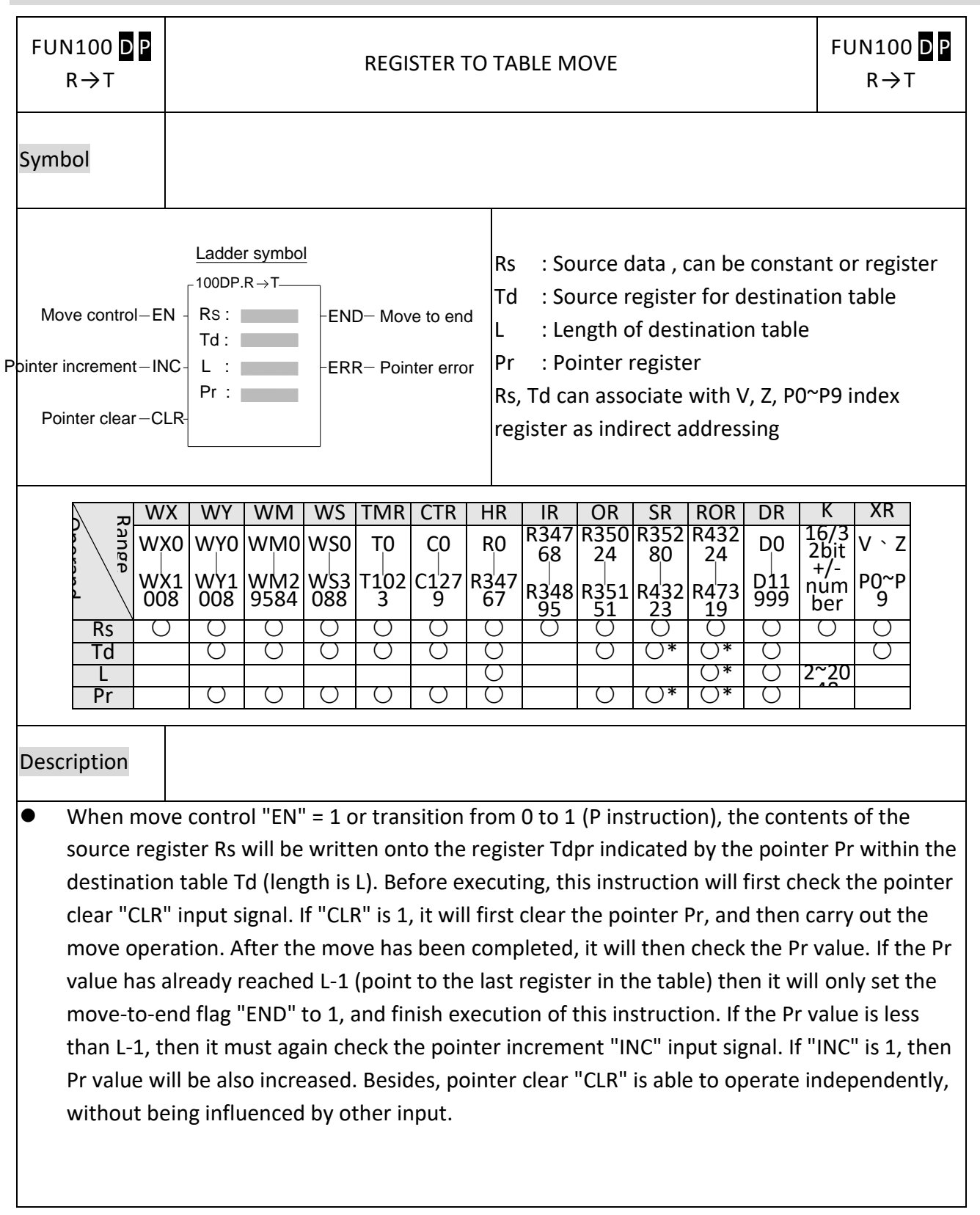

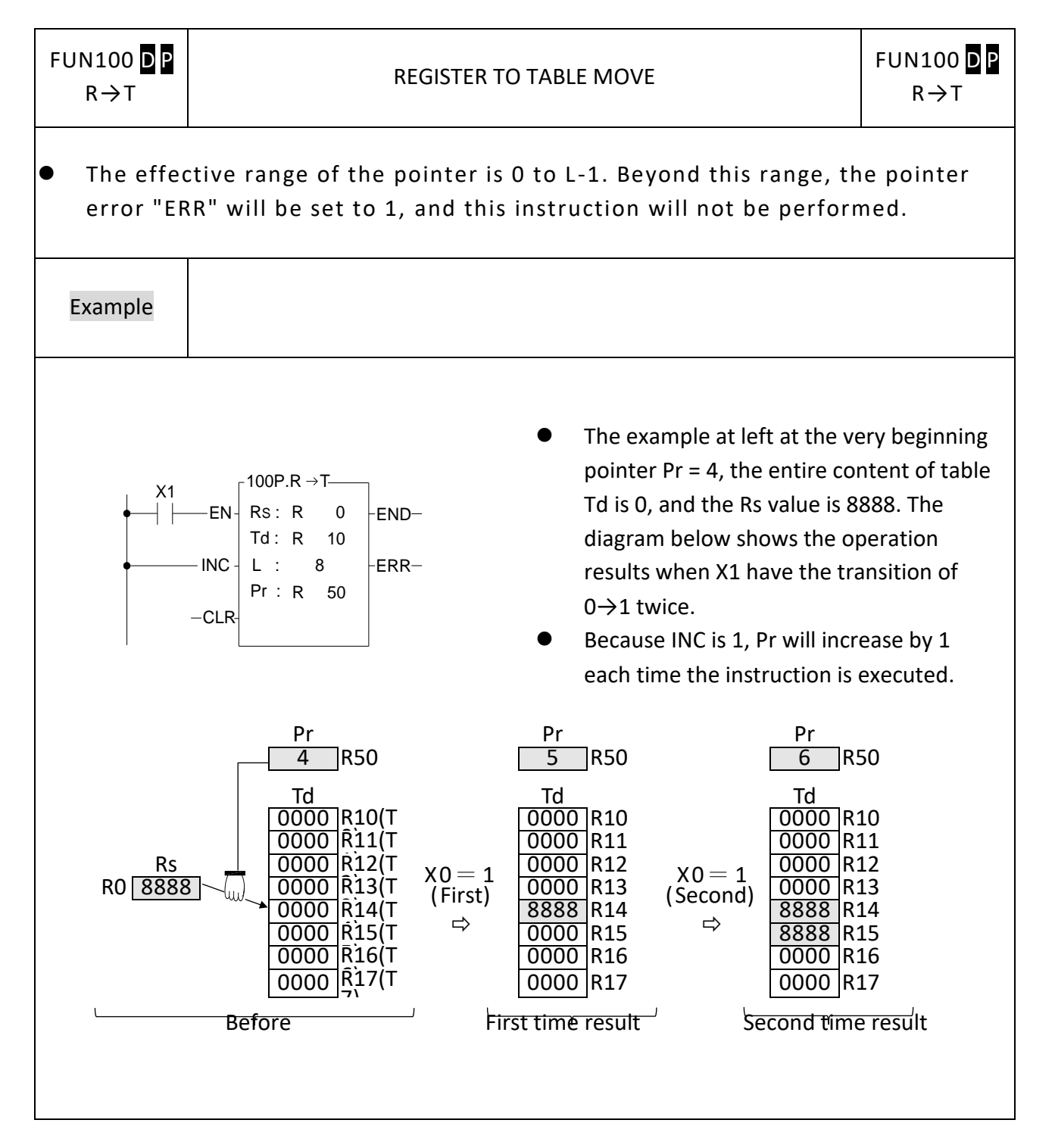

#### **FUN101** D P T→R TABLE TO REGISTER MOVE **FUN101** D P T→R Symbol EN  $+$  Ts :  $-$  FEND- Move to end  $Rd \cdot$ L :  $Pr:$  Inc. Pointer clear $-{\sf CLR}$ l ERR Pointer error Ladder symbol Move control-EN Pointer increment-INC-101DP  $T \rightarrow R$ Ts : Source table starting register L : Length of source table Pr : Pointer register Rd : Destination register Ts, Rd may combine with V, Z, P0~P9 to serve indirect address application Range Ope-rand WX WY WM WS TMR CTR HR IR OR SR ROR DR K XR WX0 ∣  $WX1$ 008 WY0 ∣  $WY1$ 008 WM0 ∣ WM2 9584 WS0 ∣  $W<sub>23</sub>$ 088 T0 ∣ T102 3 C0 ∣  $C127$ 9 R0 ∣  $R\frac{3}{2}47$ 67 R347 68 ∣ R<sub>248</sub> 95 R350 24 ∣ R351 51 R352 R432 80 ∣ R432 23 24 ∣ R473 19 D0 ∣ D11 999 16/3 2bit +/ num ber V、Z P0~P ة Ts ○ ○ ○ ○ ○ ○ ○ ○ ○ ○ ○ ○ ○ L ○ ○\* ○ Pr ○ ○ ○ ○ ○ ○ ○ ○\* ○\* ○ 2~20 Rd ○ ○ ○ ○ ○ ○ ○ ○ 48 \* ○\* ○ ○ Description  $\bullet$  When move control "EN" = 1 or transition from 0 to 1 (P instruction), the value of the register Tspr specified by pointer Pr within source table Ts (length is L) will be written into the destination register Rd. Before executing, this instruction will first check the input signal of pointer clear "CLR". If "CLR" is 1, it will first clear Pr and then carry out the move operation. After completing the move operation, it will then check the value of Pr. If the Pr value has already reached L-1 (point to the last register in the table), then it sets the move-to-end flag to 1, and finishes executing of this instruction. If Pr is less than L-1, it check the status of "INC". If "INC" is 1, then it will increase Pr and finish the execution of this instruction. Besides, pointer clear "CLR" can execute independently and is not influenced by other inputs.

#### **7-14-2 TABLE TO REGISTER MOVE**

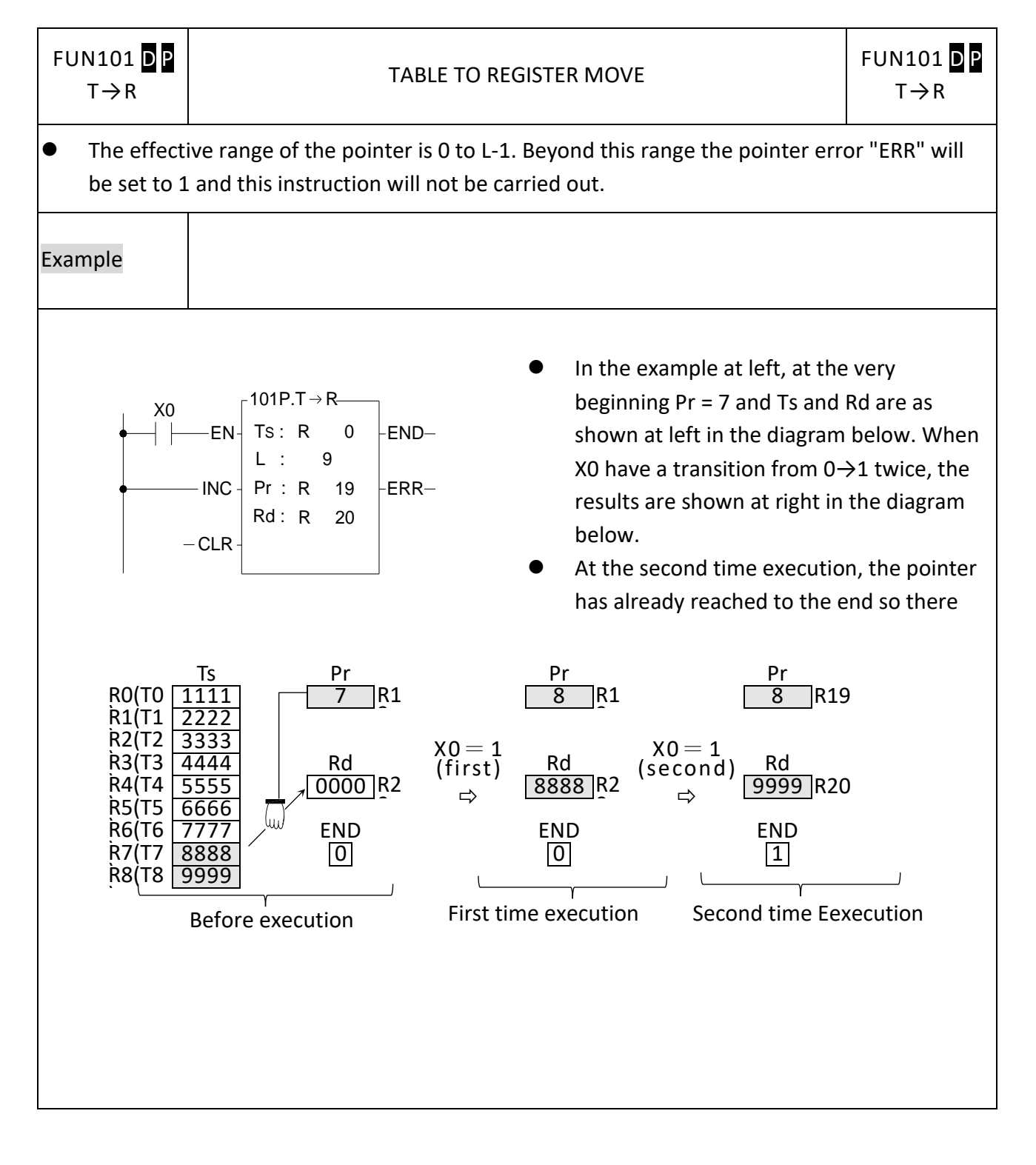

### **7-14-3 TABLE TO TABLE MOVE**

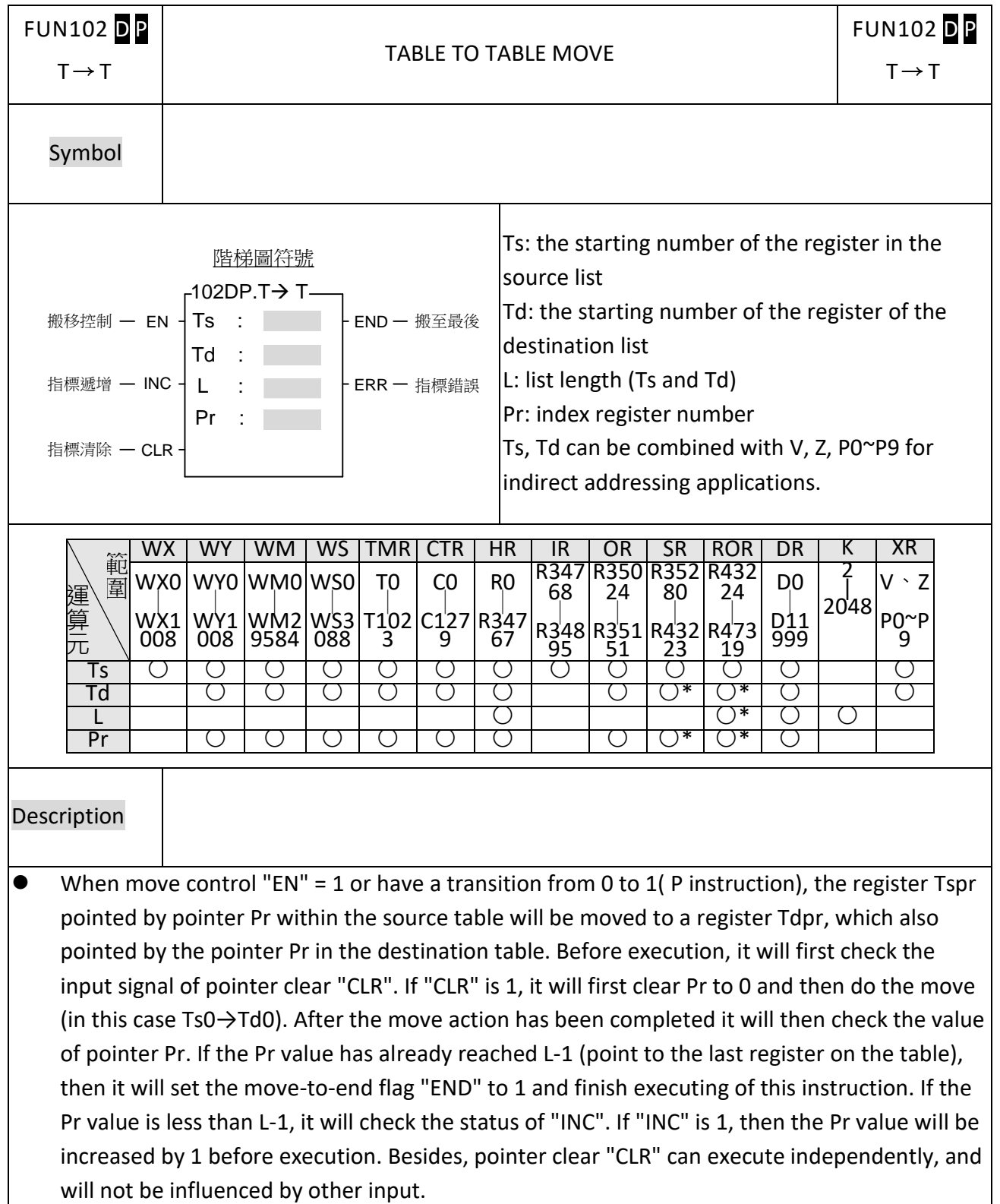

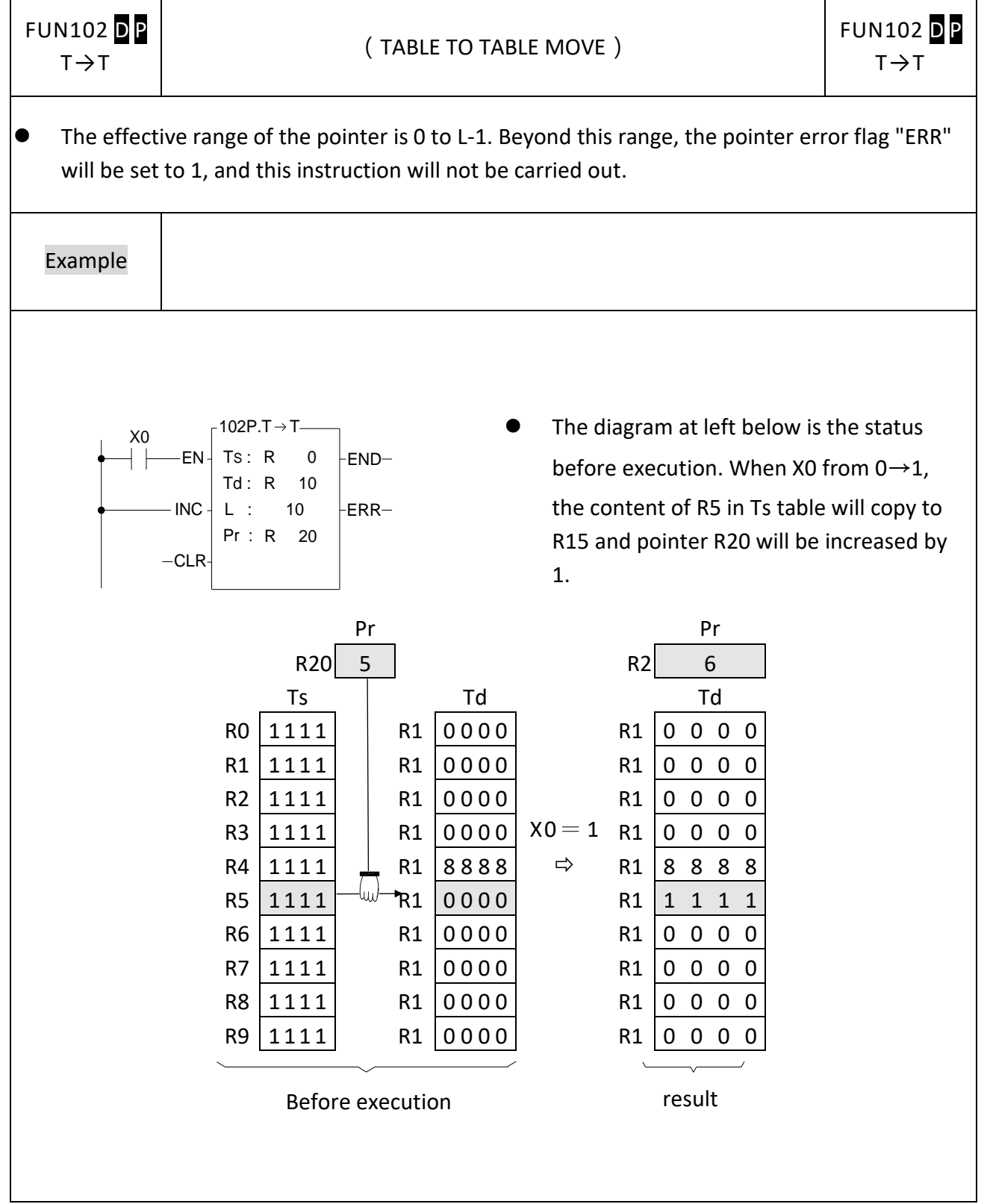

## **7-14-4 BLOCK TABLE MOVE (BT\_M)**

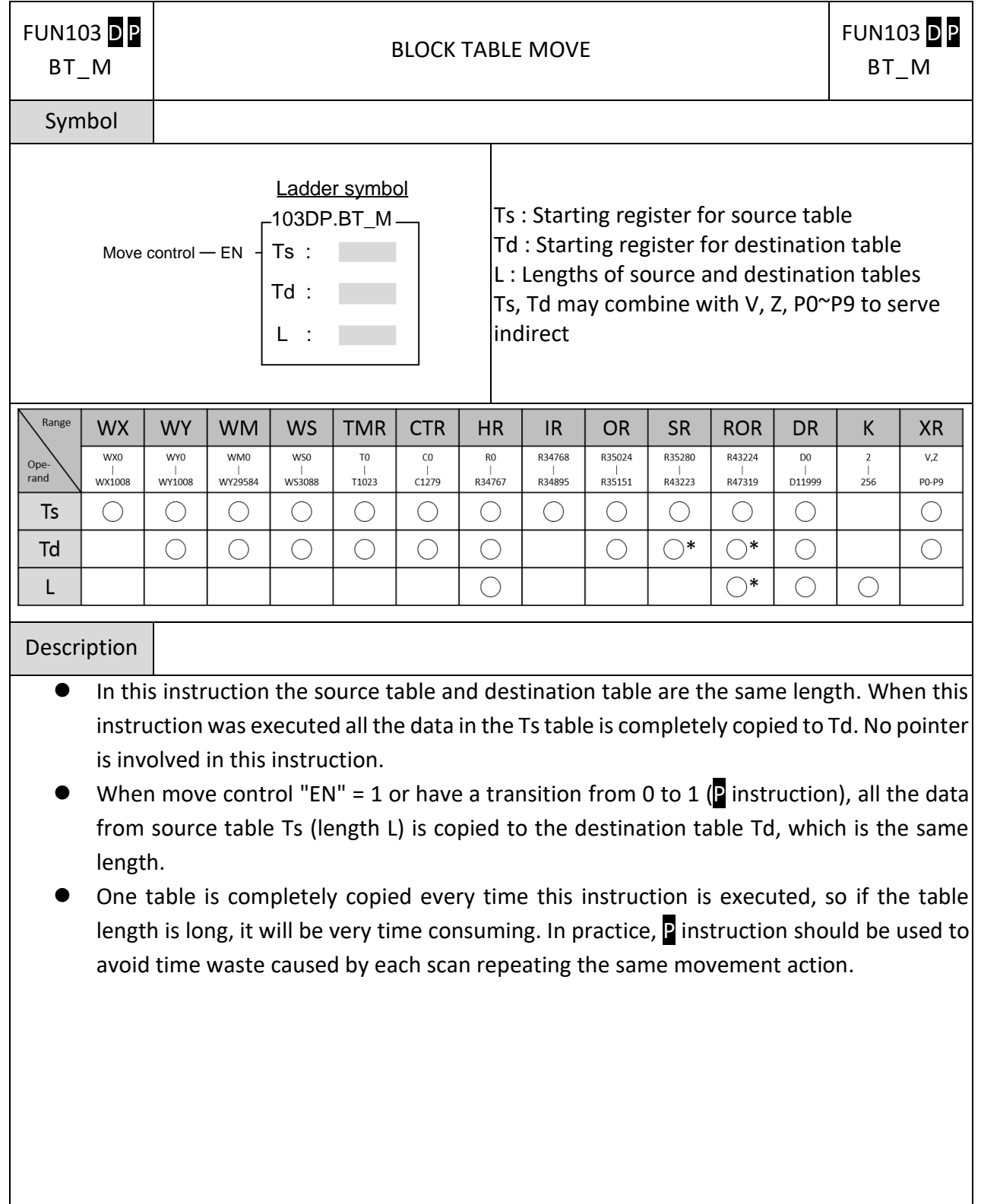

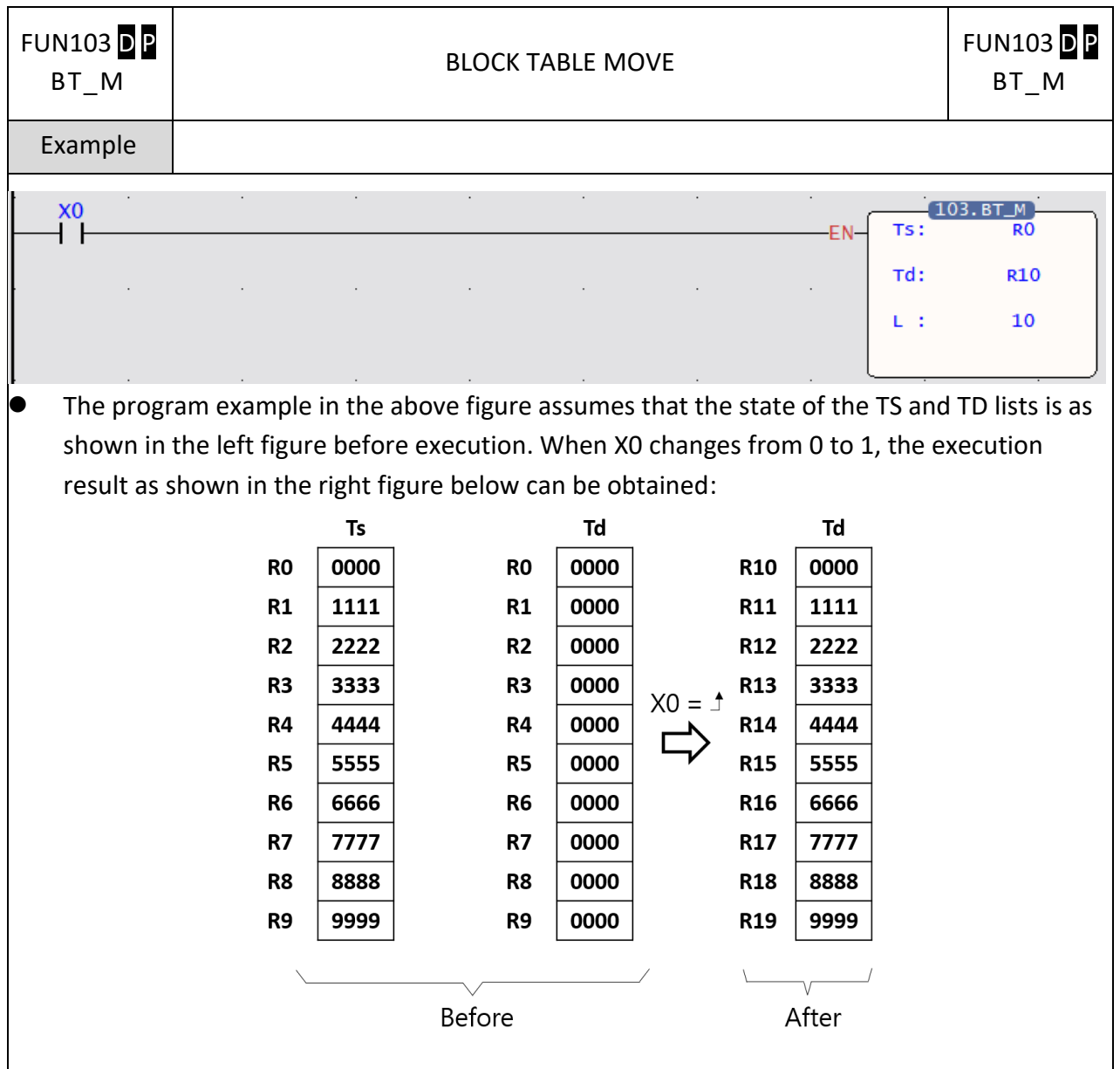

### **7-14-5 REGISTER TO TABLE SEARCH**

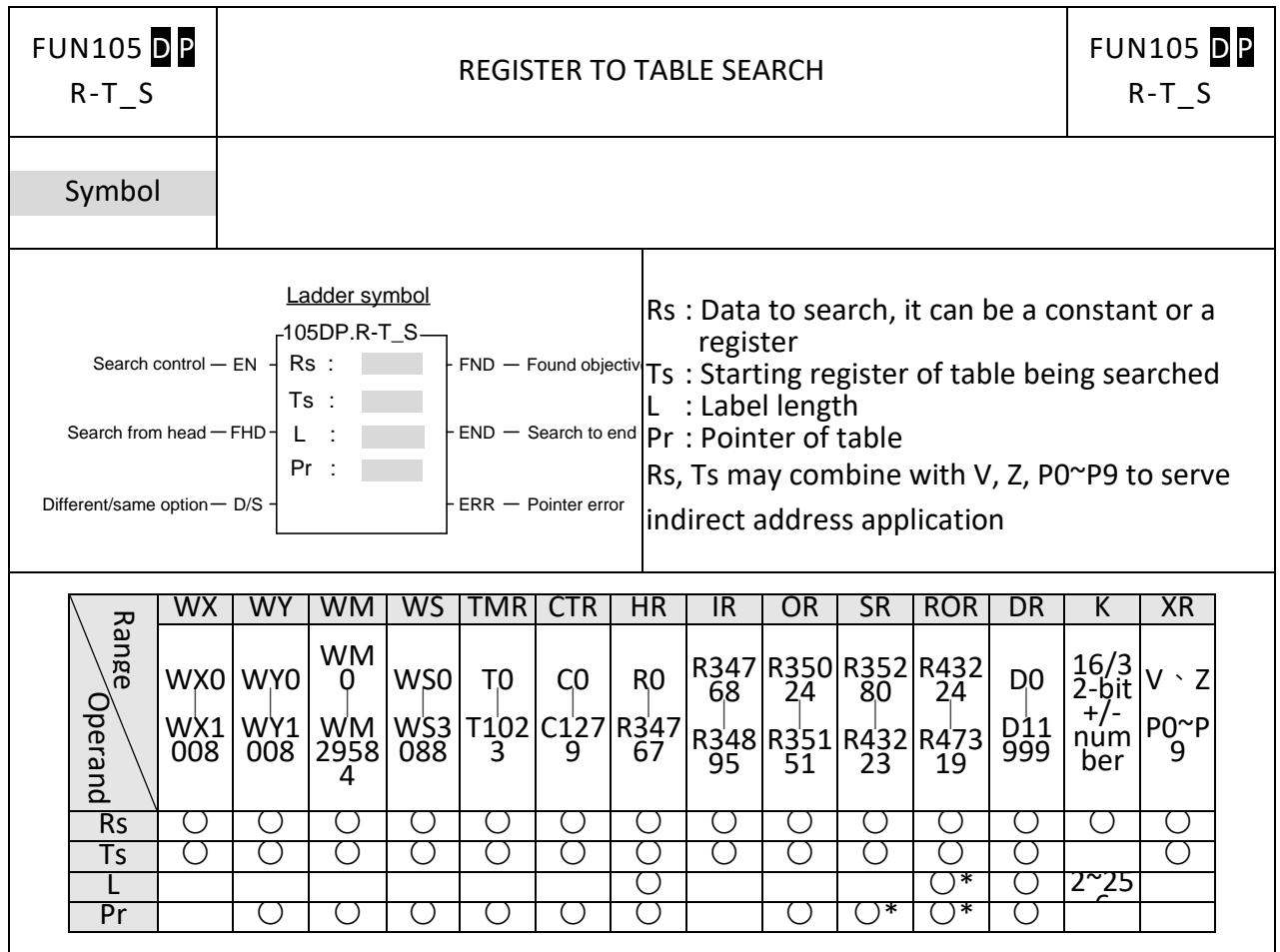

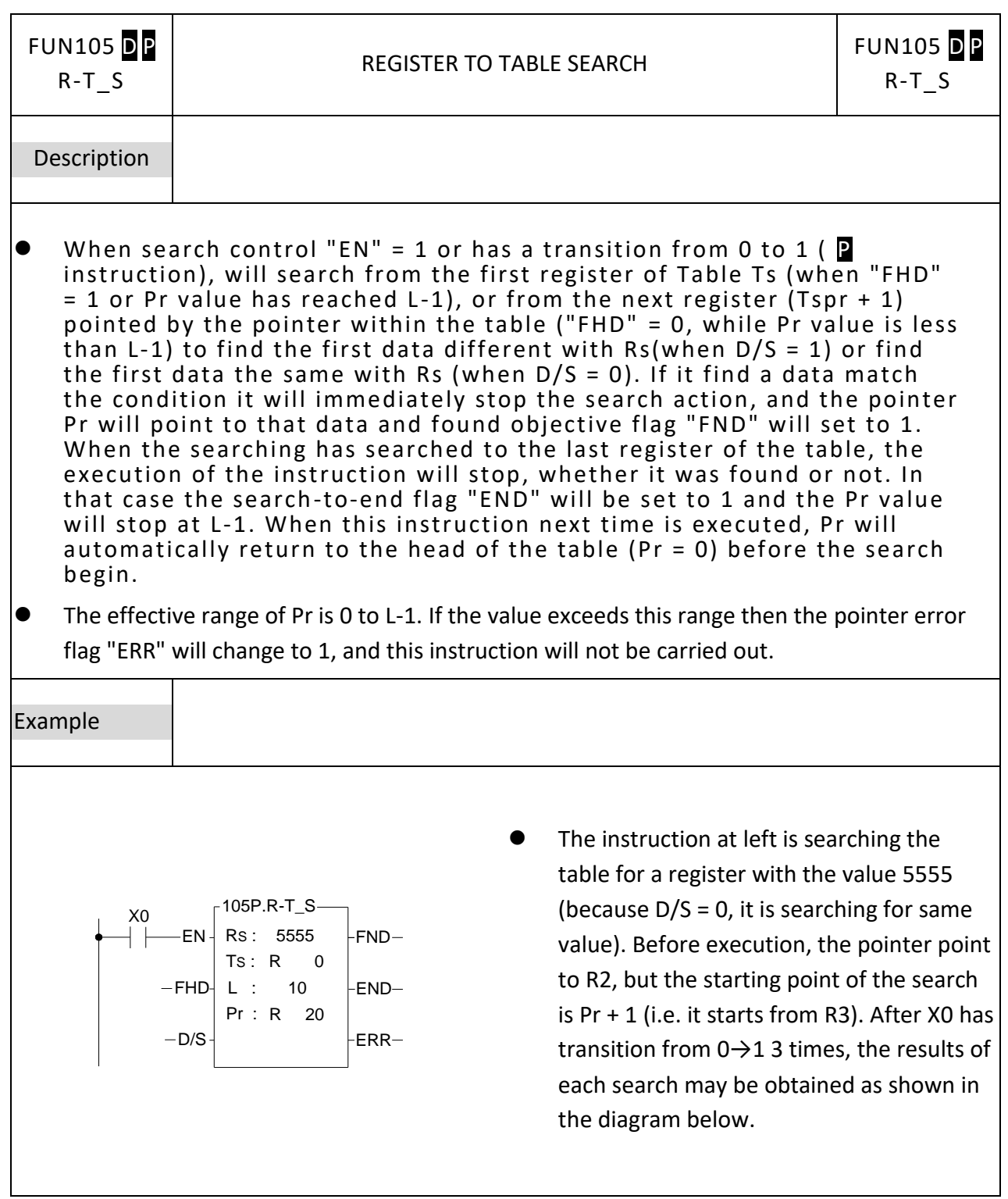

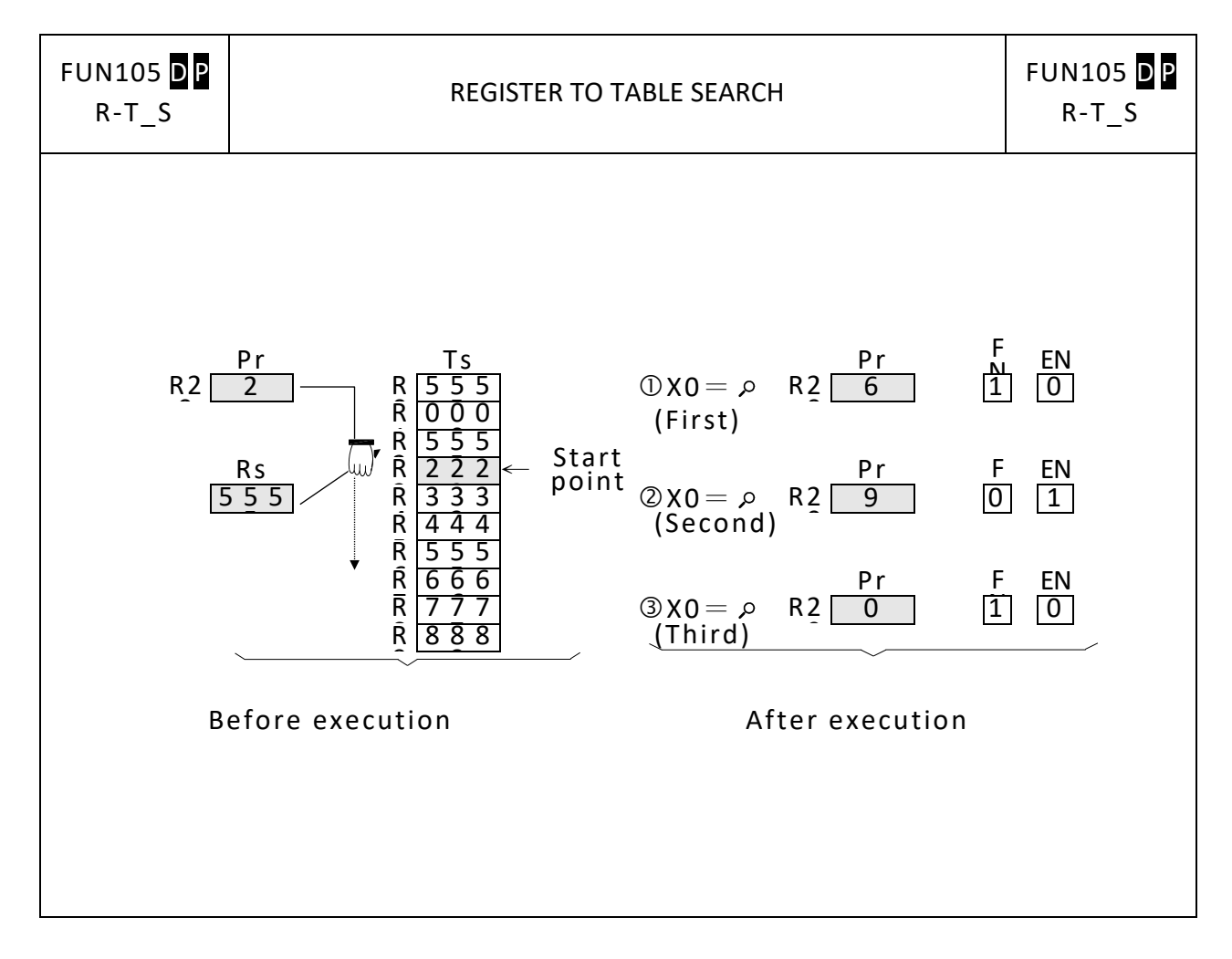

### **7-14-6 TABLE TO TABLE COMPARE**

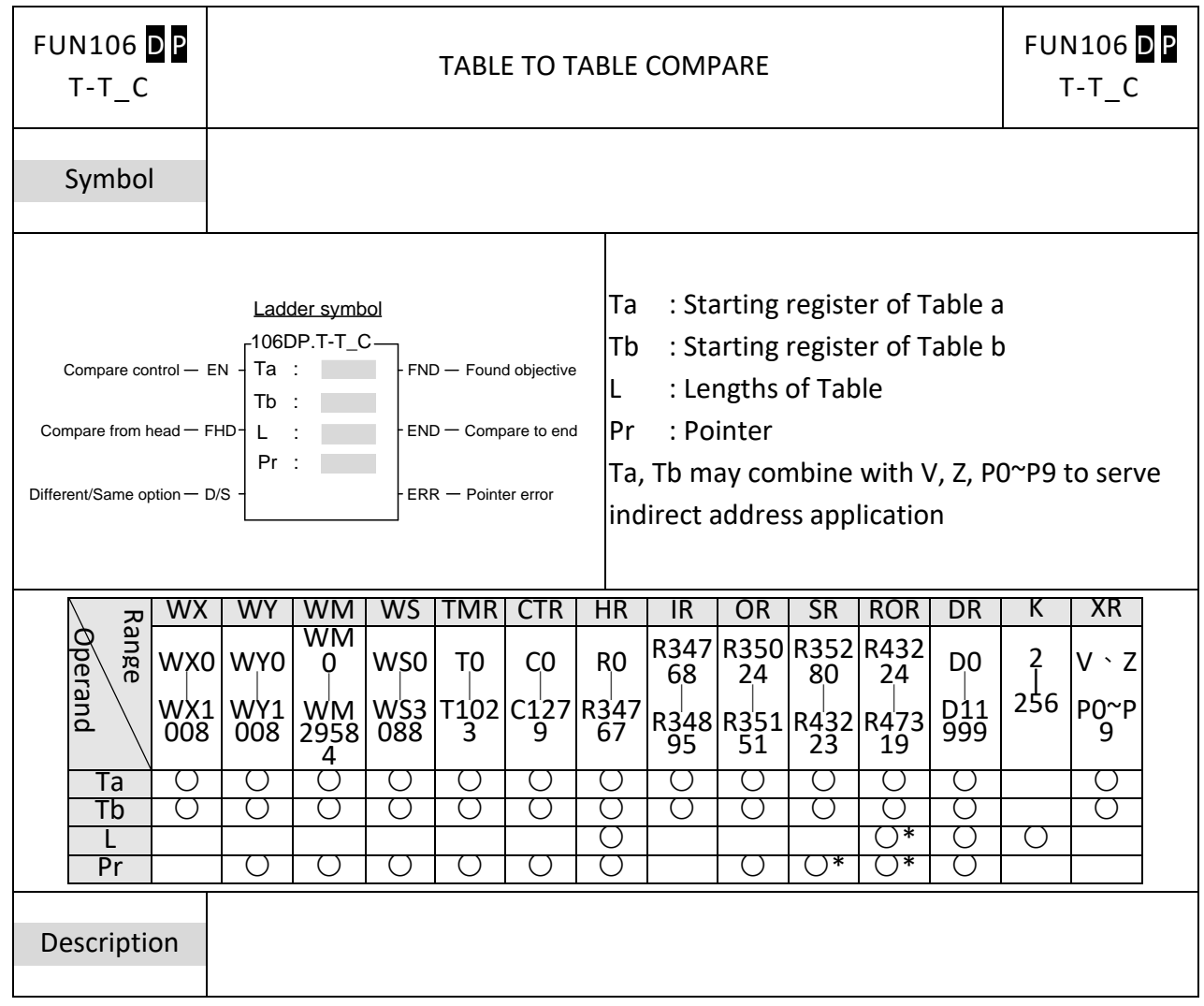

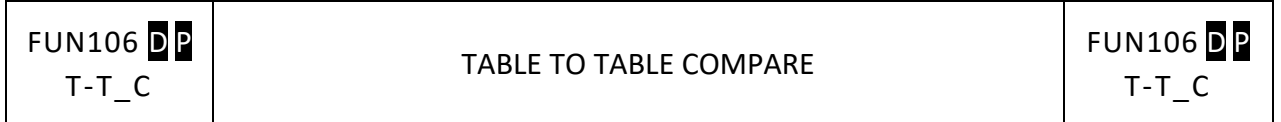

When comparison control "EN" = 1 or has a transition from 0 to 1( $\mathbb{P}$ instruction), then starting from the first register in the tables Ta and Tb (when "FHD" = 1 or Pr value has reached  $L-1$ ) or starting from the next pair of registers (Tapr+1 and Tbpr+1) pointed by Pr ("FHD" = 0, while Pr is less than L-1), this instruction will search for pairs of registers with different values (when " $D/S'' = 1$ ) or the same value (when " $D/S'' = 0$ ). When search found (either different or the same), it will immediately stop the search and the pointer Pr will point to the register pairs met the search criteria. The found flag "FND" will be set to 1. When it has searched to the last register of the table, the instruction will stop executing. whether it found or not. The compare -to-end flag "END" will be set to 1, and the pointer value will stop at L-1. When this instruction is executed next time, Pr will automatically return to the head of the table to begin the search. The effective range of Pr is 0 to L-1. The Pr value should not changed by other programs during the operation. As this will affect the result of the search. If the Pr value not in the effective range, the pointer error flag "ERR" will be set to 1, and this instruction will not be carried out.

Example

⚫ The instruction at right starts from the register next to the register pointed by the pointer (because "FHD" is 0) to search for register pairs with different data (because "D/S" is 1) within the 2 tables. At the very beginning, Pr points to Ta1 and Tb1. There are 3 different pairs of data at the position 1,3,6 of the table. However, it does not compare

downwards. After X0 has changed 3 has changed 3 has changed 3 has changed 3 has changed 3 has changed 3 has ch

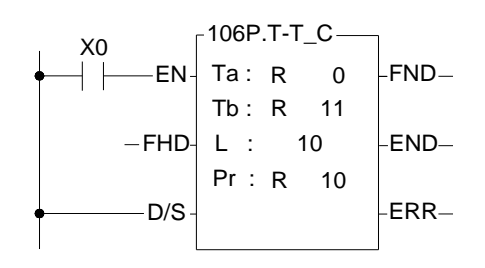

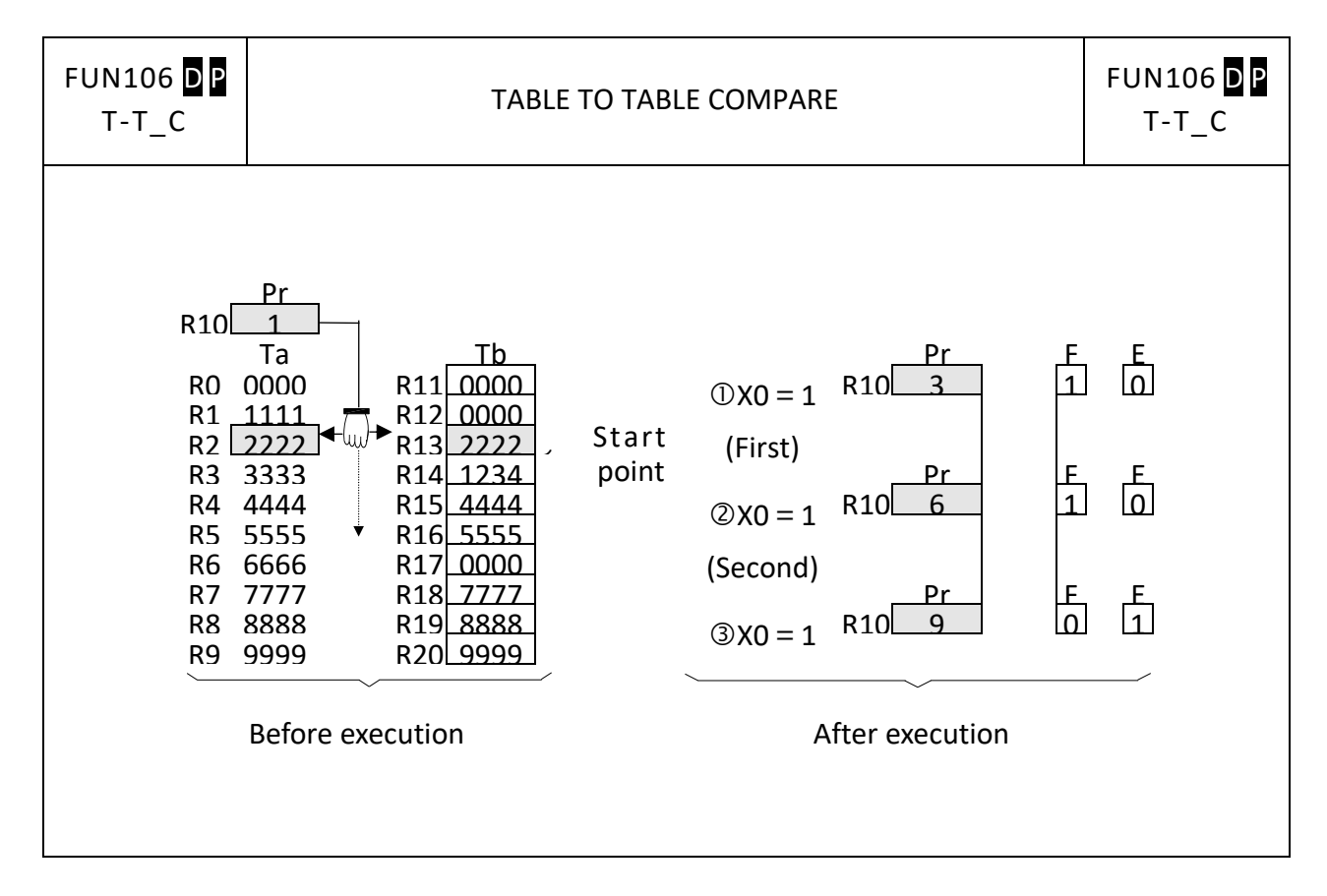

#### **FUN107 D P FUN107** D **P** TABLE FILL T\_FIL T\_FIL Symbol Ladder symbol Ladder symbol<br>
107DP.T\_FIL<br>
Rs :<br>
Td : Starting register of destination table<br>
Td :<br>
L :<br>
Rs, Td may combine with V, Z, P0~P9 to serve  $-107$ DP.T\_FIL $$ register Fill control  $-$  EN  $-Rs$  : Td : Starting register of destination table L:Table length Td : Rs, Td may combine with V, Z, P0~P9 to serve indirect address application Range **WY WM WS TMR CTR HR ROR WX IR OR SR DR**  $\overline{\mathsf{K}}$ **XR** R34768 R35024  $R35280$  $R43224$  $\begin{array}{c}\n\hline\n00 \\
\mid \\
D11999\n\end{array}$ WX0 **WYO** WM0 WS0  $\begin{array}{c}\n\hline\n\text{TO} \\
\mid \\
\hline\n\text{T1023}\n\end{array}$  ${\sf R0}$  $16/32$ -bit  $VZ$  $_{\rm CO}$ Ope-<br>rand  $\frac{\mid}{0.1279}$  $\frac{\vert}{0.025}$  R34767  $\frac{1}{W \times 1008}$  $\frac{|}{WY1008}$ |<br>WY29584  $\overset{+}{\text{W}}$ S3088  $R34895$  $R43223$ R47319  $R35151$  $numbers$ PO-P9  $\bigcirc$  $\bigcirc$  $\bigcirc$  $\bigcirc$  $\bigcirc$  $\bigcirc$  $\bigcirc$  $\bigcirc$  $\bigcirc$  $\bigcirc$  $\bigcirc$  $\bigcirc$  $\bigcirc$ **Rs**  $\bigcirc$ Td  $\bigcirc$  $\bigcirc$  $\bigcirc$  $\bigcirc$  $\bigcirc$  $\bigcirc$  $\bigcirc$  $\bigcirc^*$  $\bigcirc^*$  $\bigcirc$  $\bigcirc$  $\bigcirc$  $\bigcirc^*$  $\bigcirc$  $2 - 256$  $\mathsf{L}$ Description  $\bullet$  When fill control "EN" = 1 or has a transition from 0 to 1 ( $\bullet$  instruction), the Rs data will be filled into all the registers of the table Td. ● This instruction is mainly used for clearing the table (fill 0) or unifying the table (filling in the same values). It should be used with the P instruction.

#### **7-14-7 TABLE FILL (T\_FIL)**

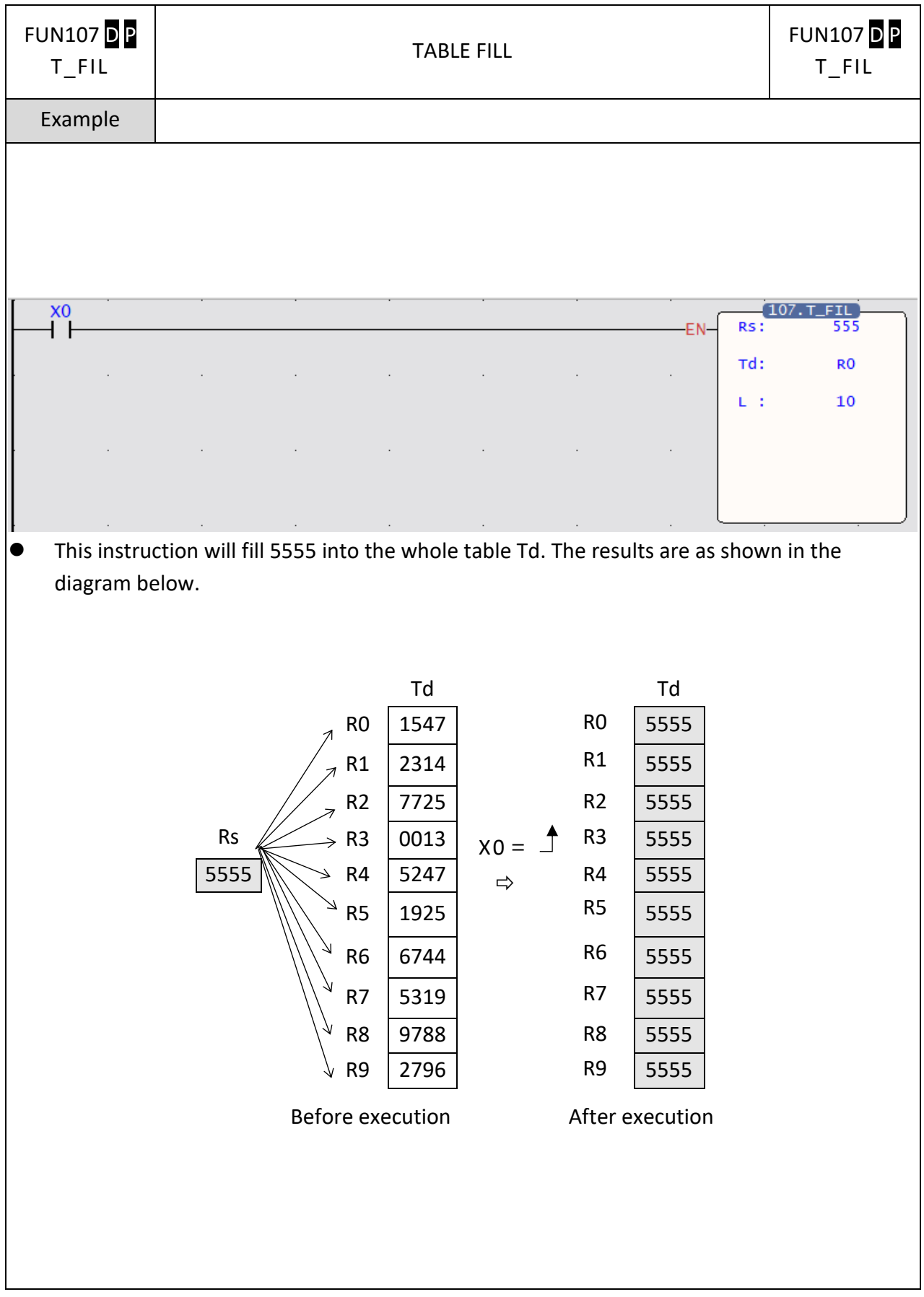

### **7-14-8 TABLE SHIFT**

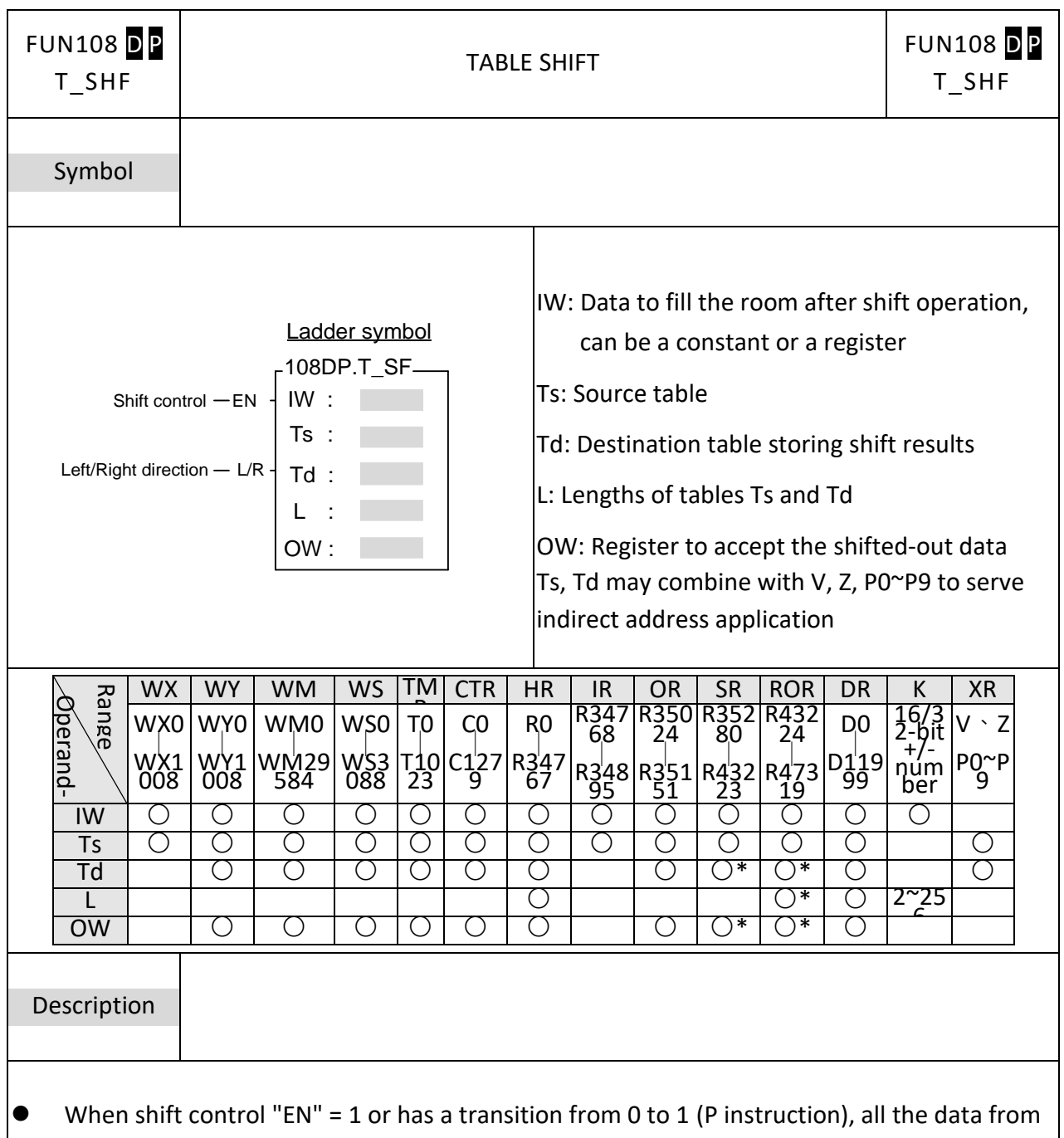

table Ts will be taken out and shifted one position to the left (when "L/R" = 1) or to the right (when "L/R" = 0). The room created by the shift operation will be filled by IW and the results will be written into table Td. The data shifted out will be written into OW.

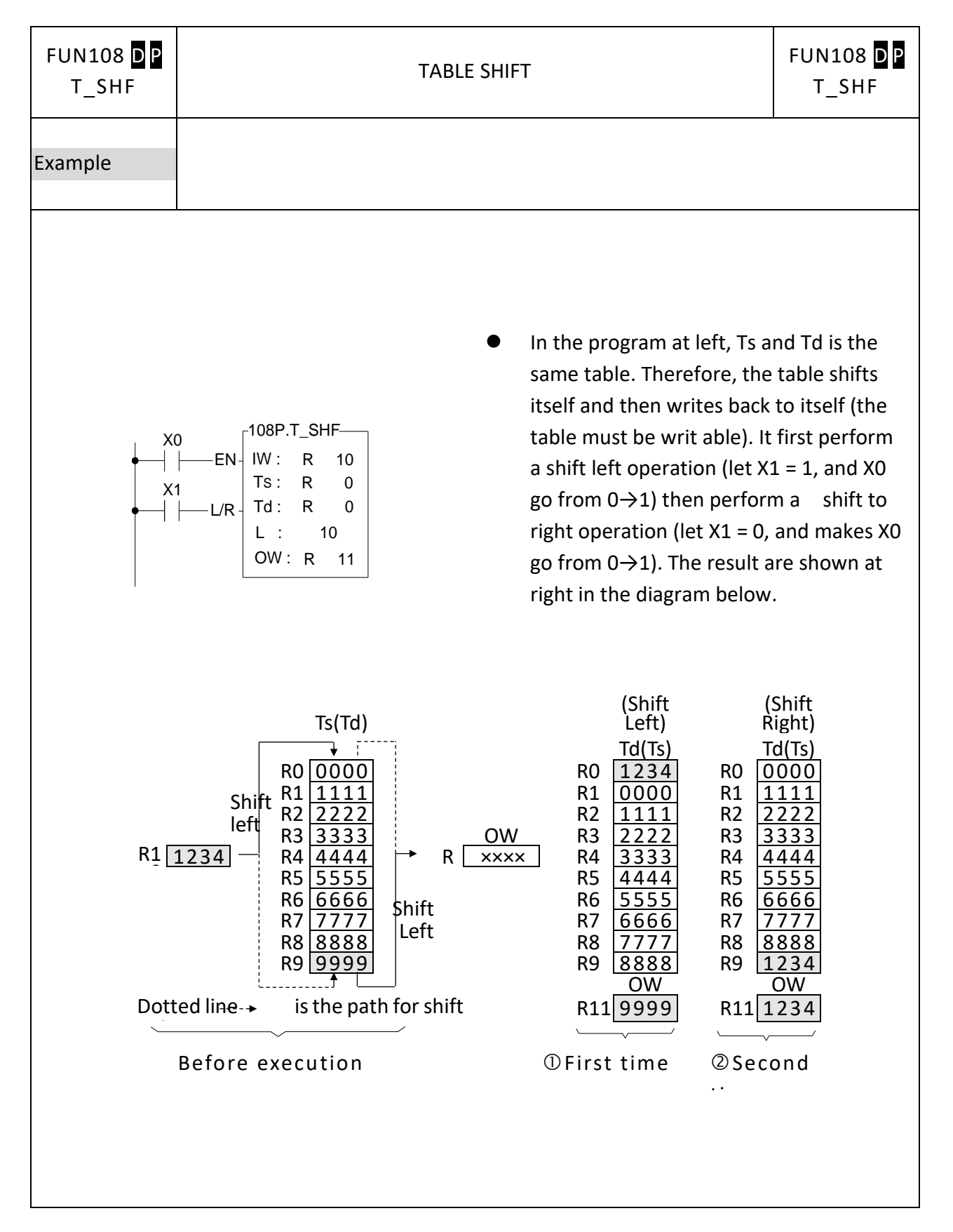

### **7-14-9 TABLE ROTATE**

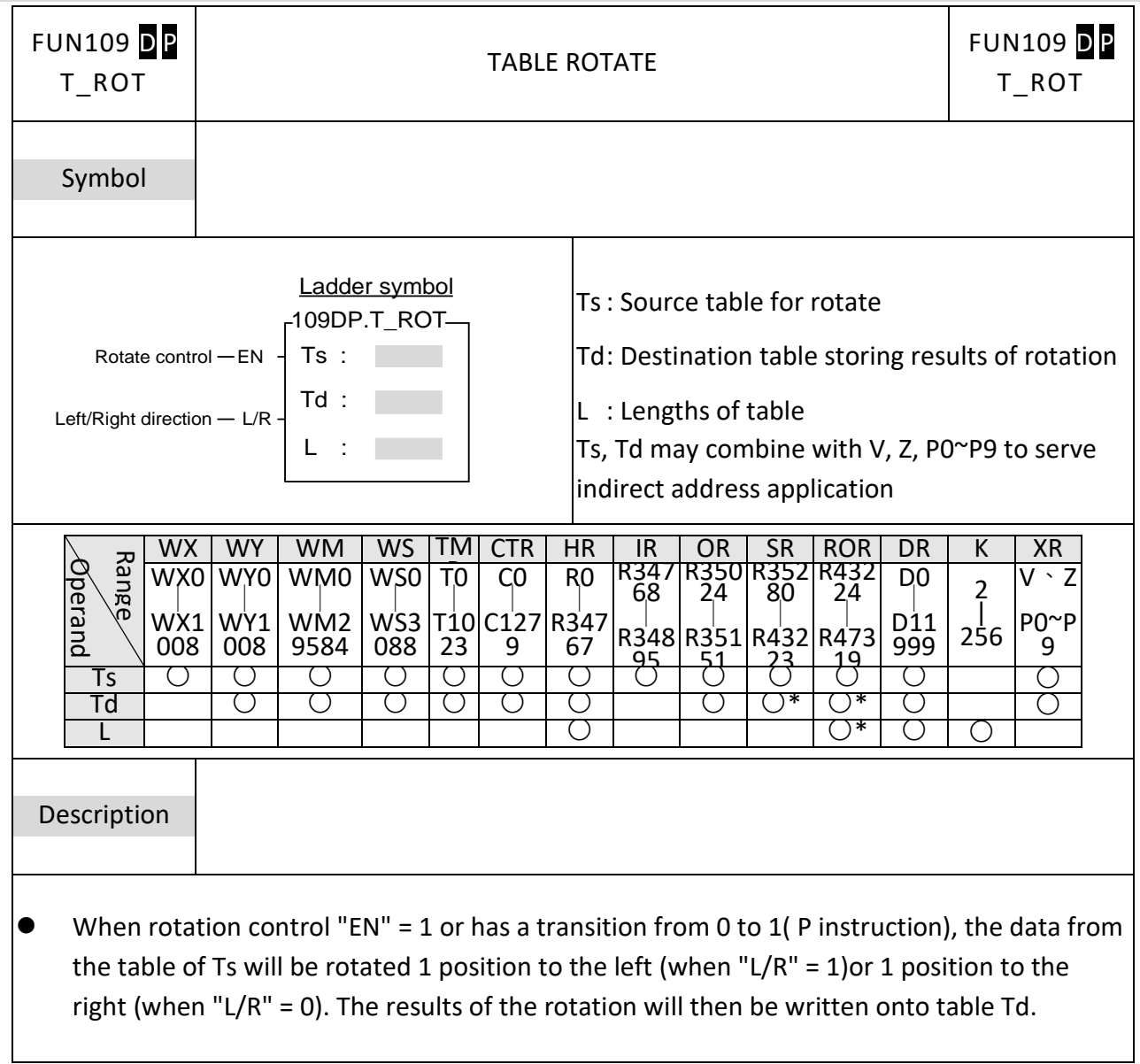

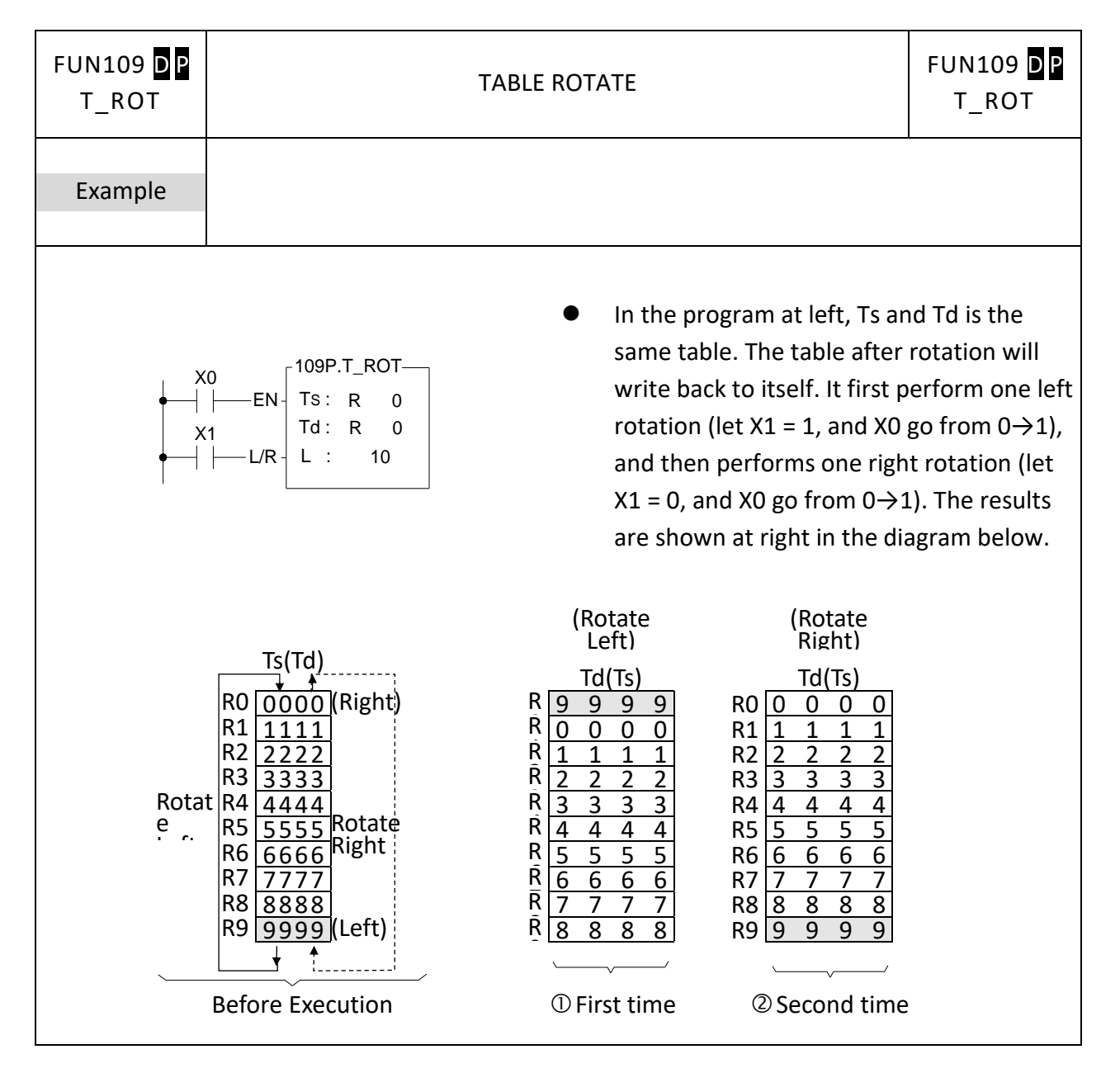

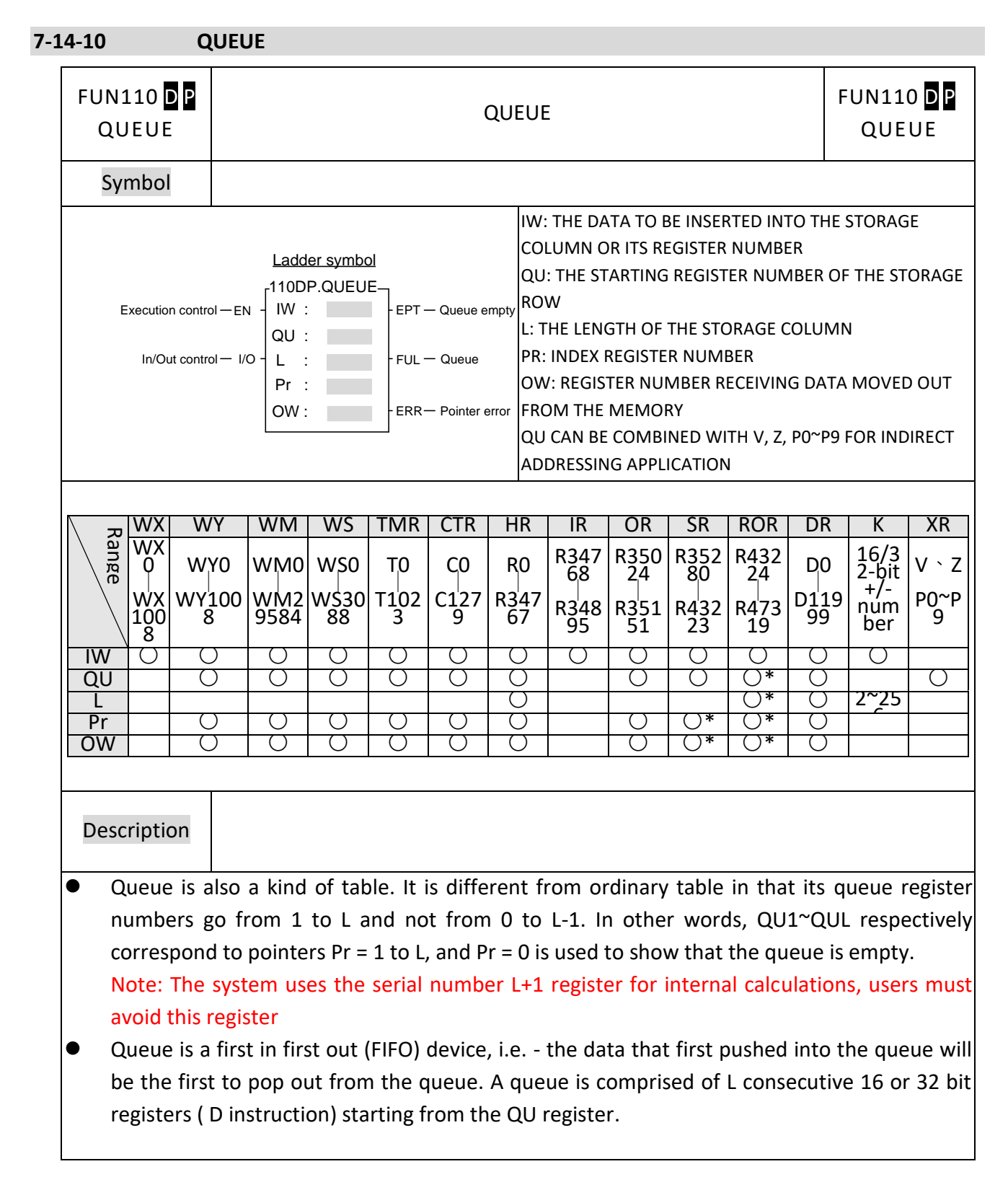

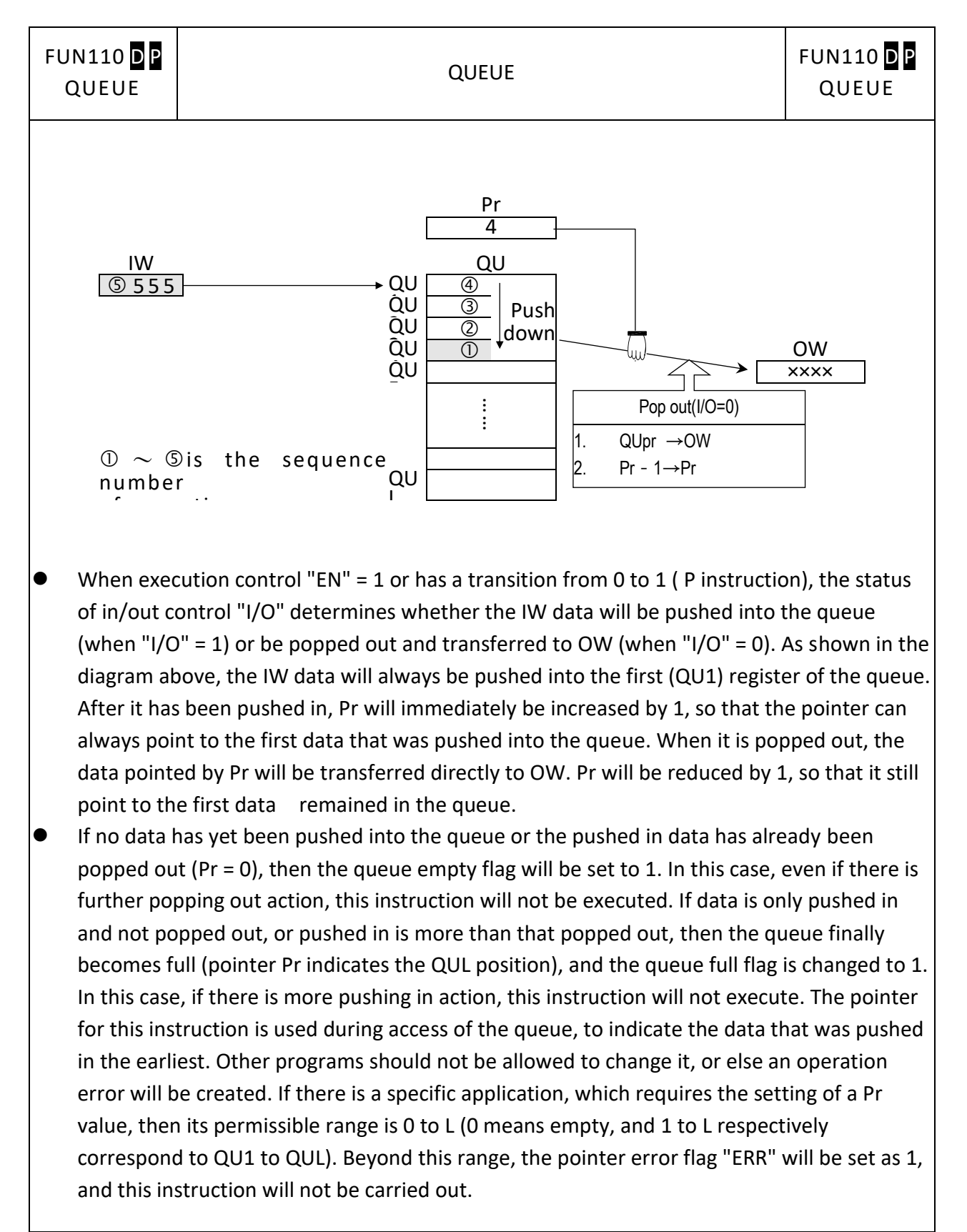

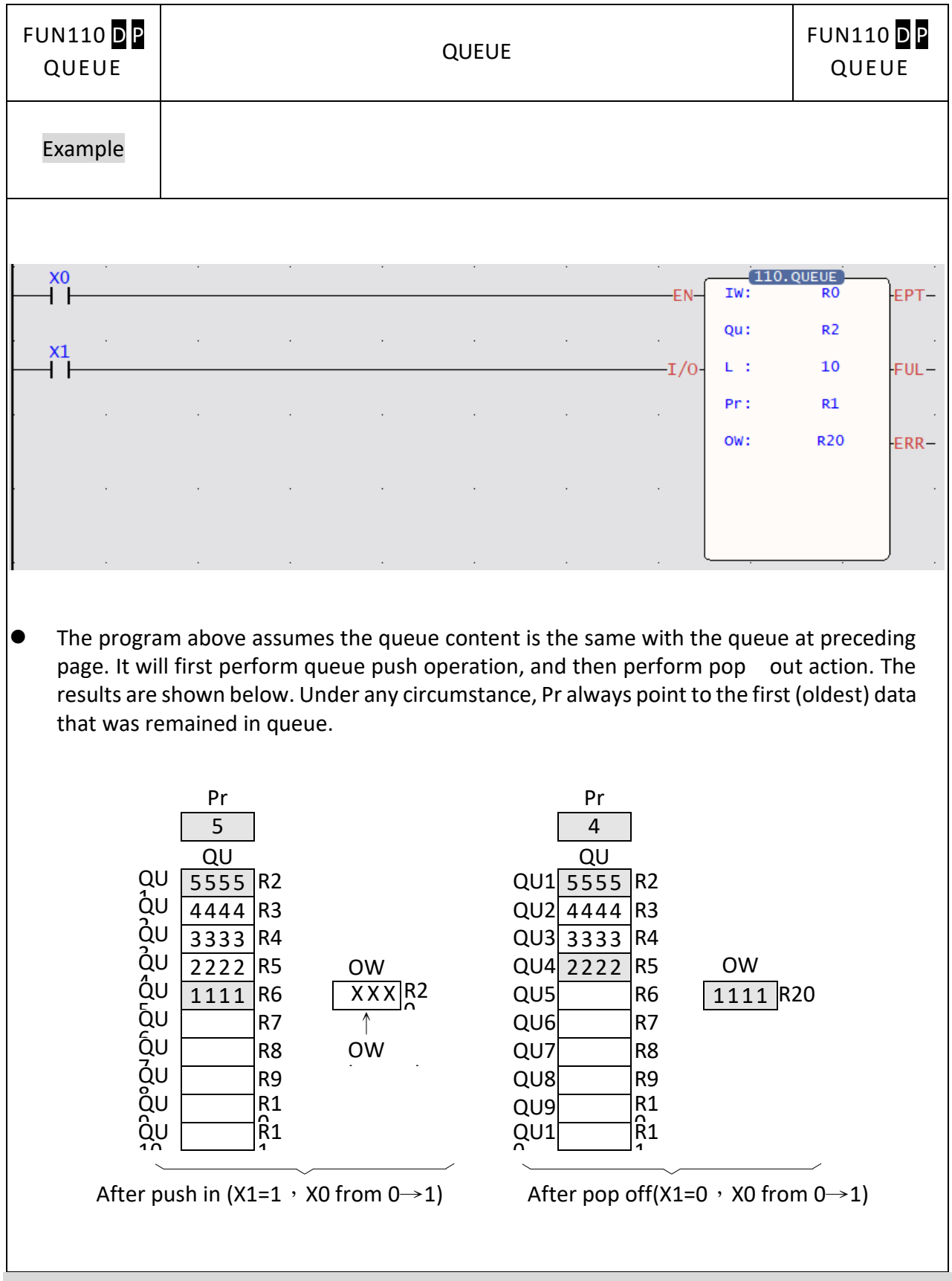

### **7-14-11 STACK**

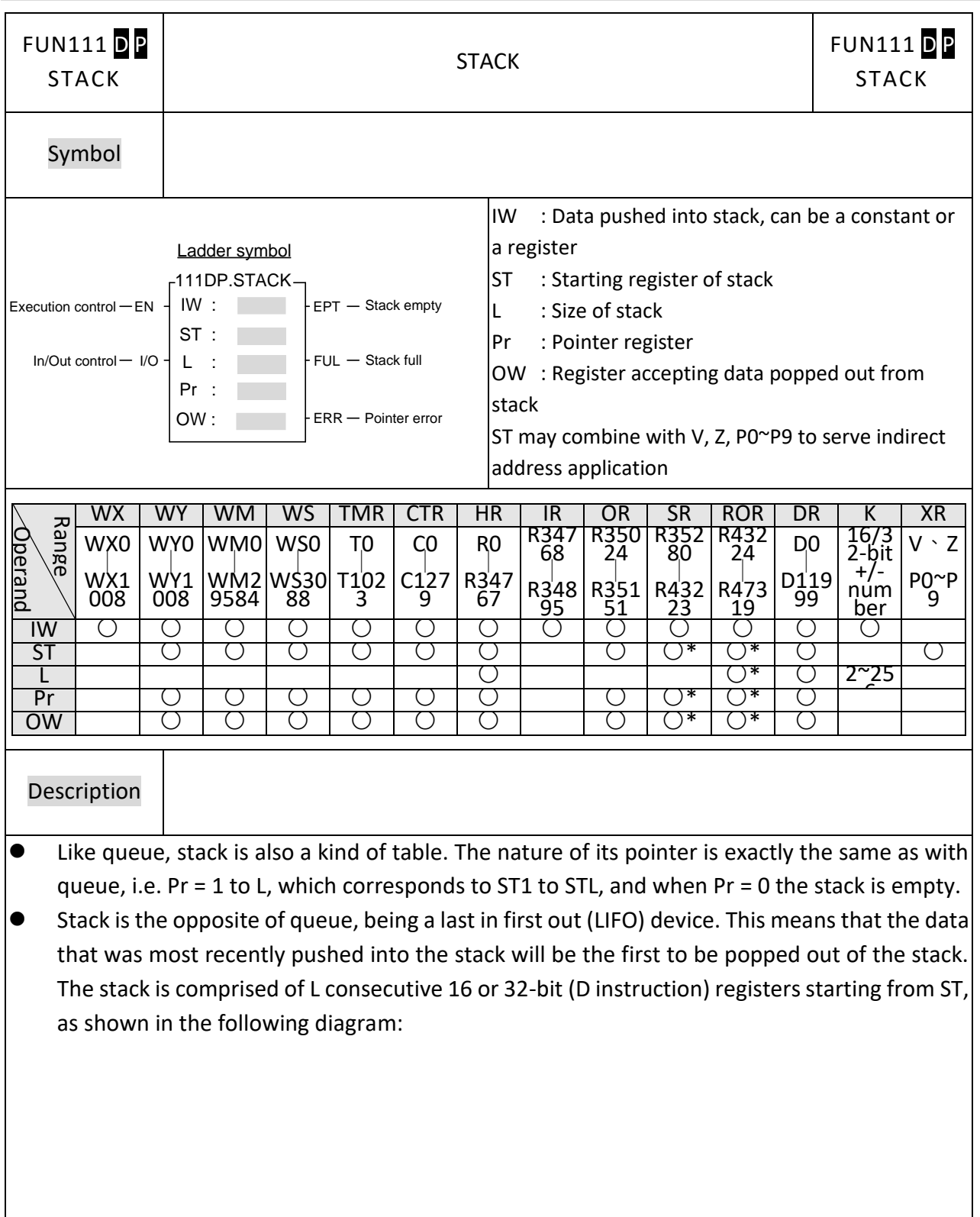

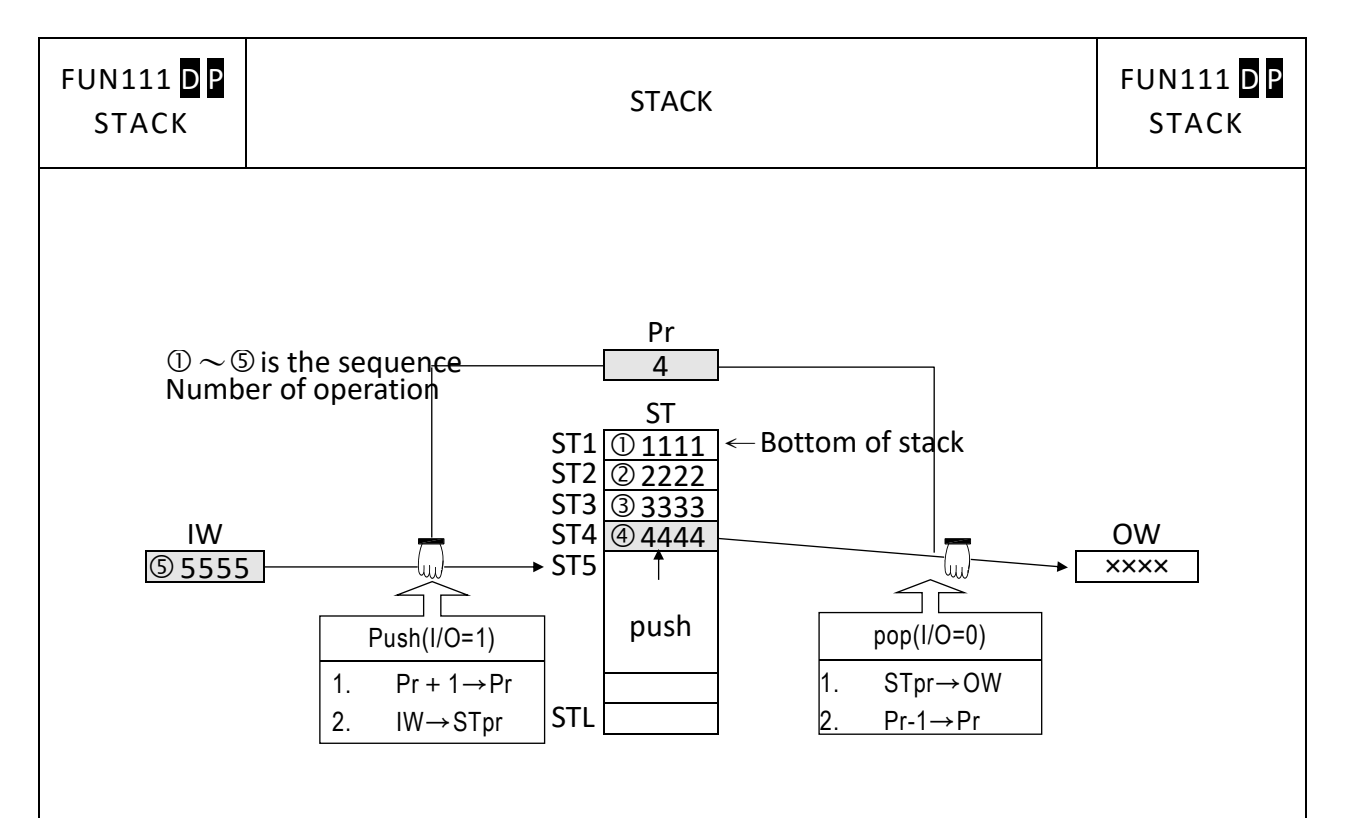

- When execution control "EN" = 1 or has a transition from 0 to 1( $P$  instruction), the status of in/out control "I/O" determines whether the IW data will be pushed into the stack (when " $1/O'' = 1$ ), or the data pointed by Pr within the stack (the data most recently pushed into the stack) will be moved out and transferred to OW (when  $\frac{1}{10}$ " = 0). Note that the data pushed in is stacking, so before pushed in, Pr will increased by 1 to point to the top of the stack then the data will be pushed in. When it is popped out, the data pointed by pointer Pr (the most recently pushed in data) will be transferred to OW. After then Pr will decreased by 1. Under any circumstances, the pointer Pr will always point to the data that was pushed into the stack most recently.
- ⚫ When no data has yet been pushed into the stack or the pushed in data has already been popped out (Pr = 0), the stack empty flag "EPT" will set to 1. In this case any further pop up actions, will be ignored. If more data is pushed than popped out, sooner or latter the stack will be full (pointer Pr points to STL position), and the stack full flag "FUL" will set to 1. In this case any further push actions, will be ignored. As with queue, the stack pointer in normal case should not be changed by other instructions. If there is a special application which requires to set the Pr value, then its effective range is 0 to L (0 means empty, 1 to L respectively correspond to ST1 to STL). Beyond this range, the pointer error flag "ERR" will set to 1, and the instruction will not be carried out.

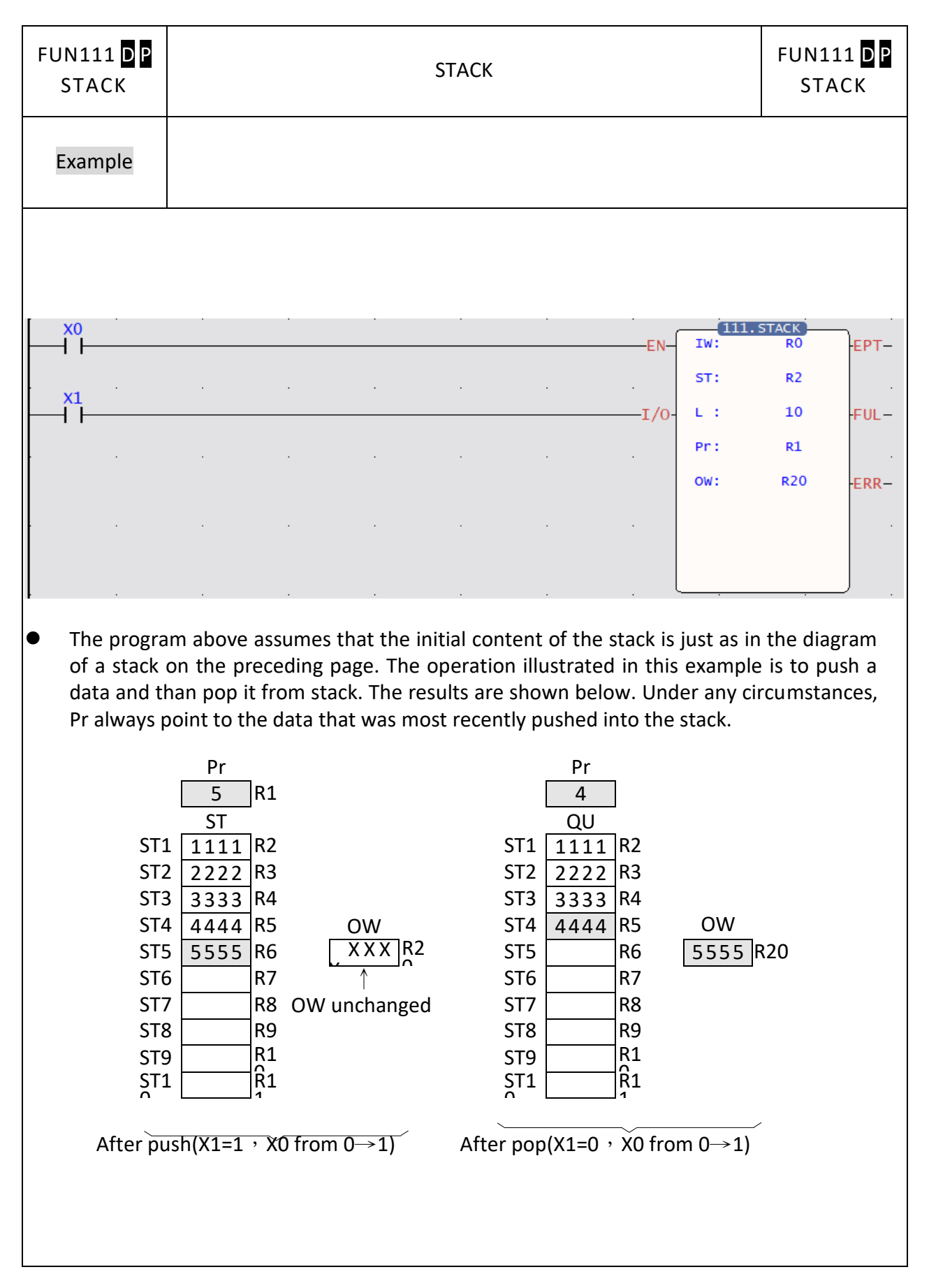

## **7-14-12 BLOCK COMPARE (DRUM)**

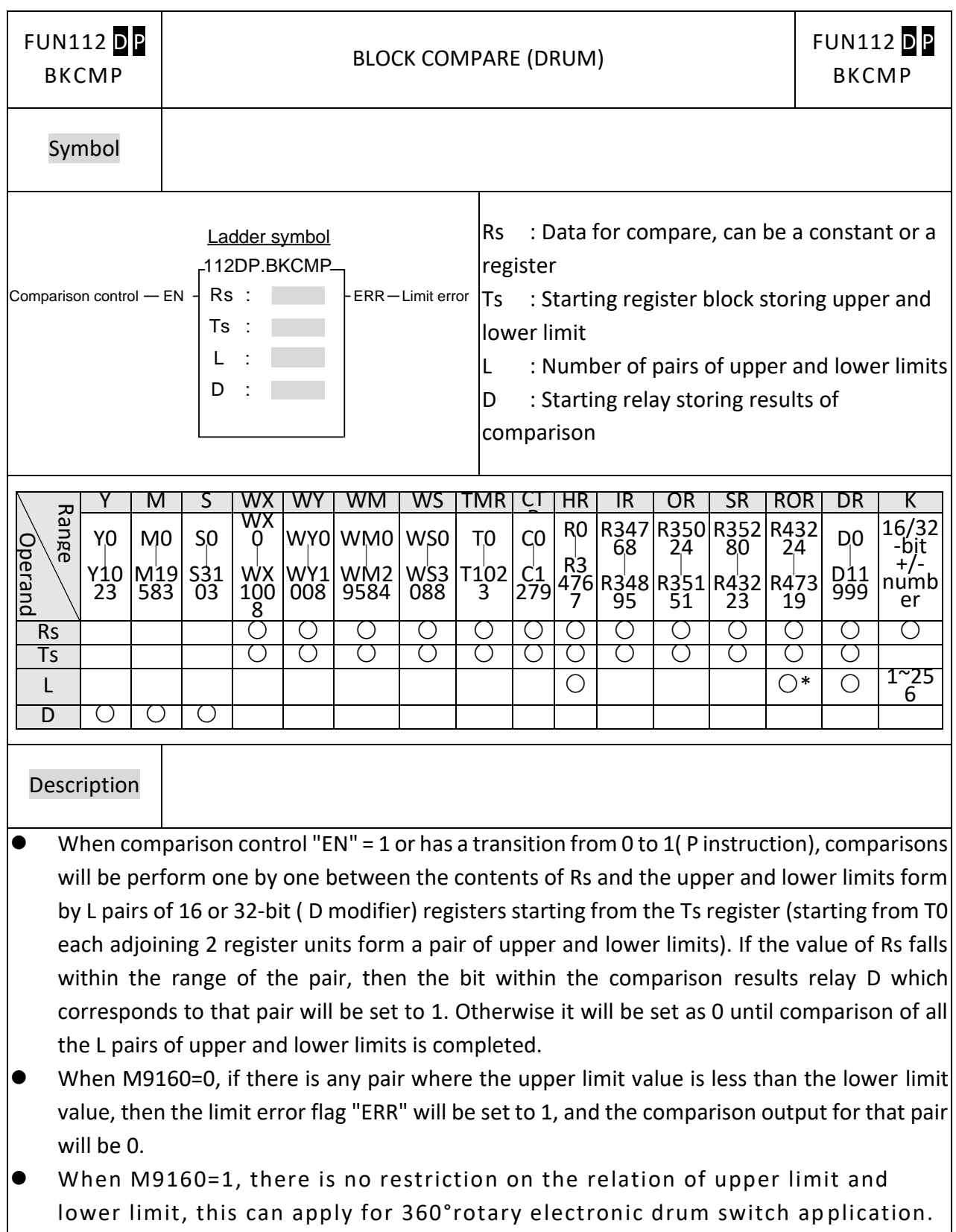

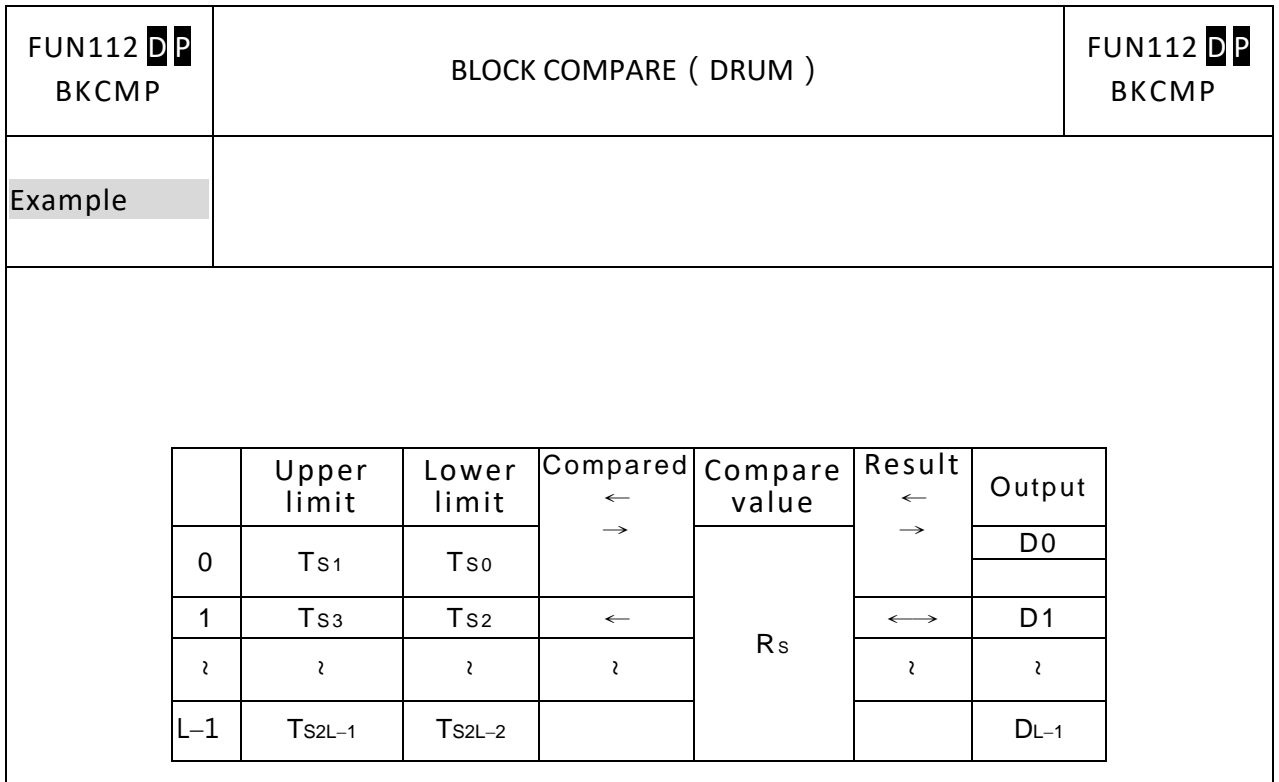

⚫ Actually, this instruction is a drum switch, which can be used in interrupt program and when incorporate with immediate I/O instruction (IMDIO) can achieve an accurate electronic drum.

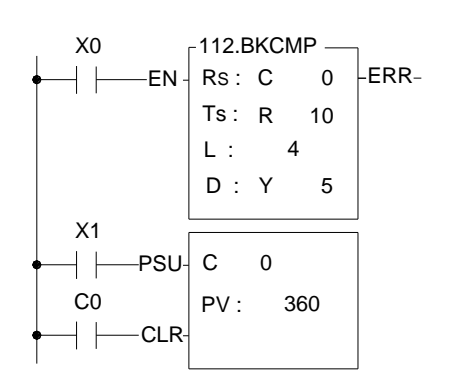

- ⚫ In this program, C0 represents the rotation angle (Rs) of a drum shaft. The block compare instruction performs a comparison between Rs and the 4 pairs ( $L = 4$ ) of upper and lower limits, R10,R11, R12,R13, R14,R15 and R16,R17. The comparison results can be obtained from the four drum output points Y5 to Y8.
- The input point X1 is a rotation angle detector mounted on the drum shaft. With each one degree rotation of the drum shaft angle, X1 produces a pulse. When the drum shaft rotates a full cycle, X1 produces 360 pulses.

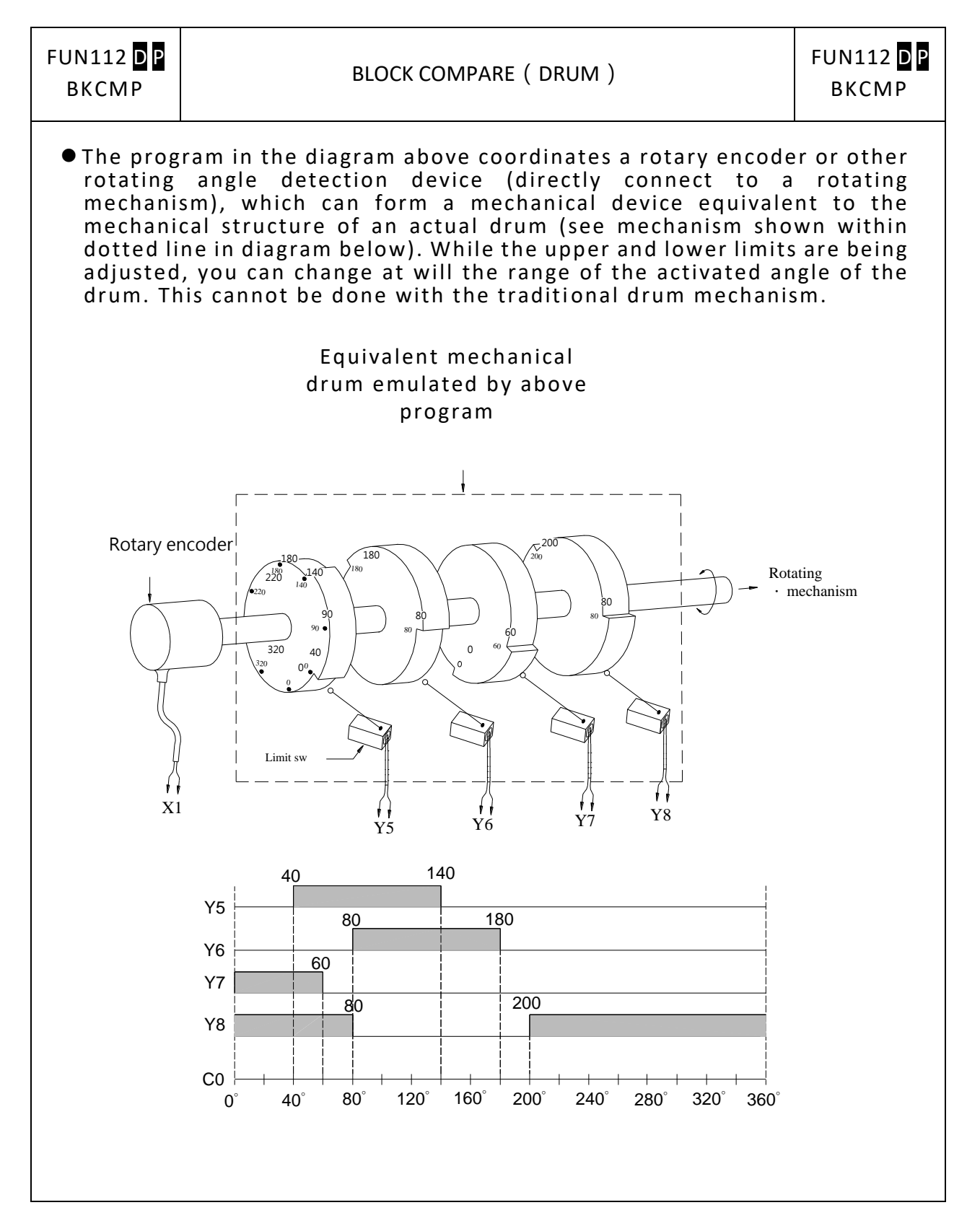

## **7-14-13 DATA SORTING (SORTING)**

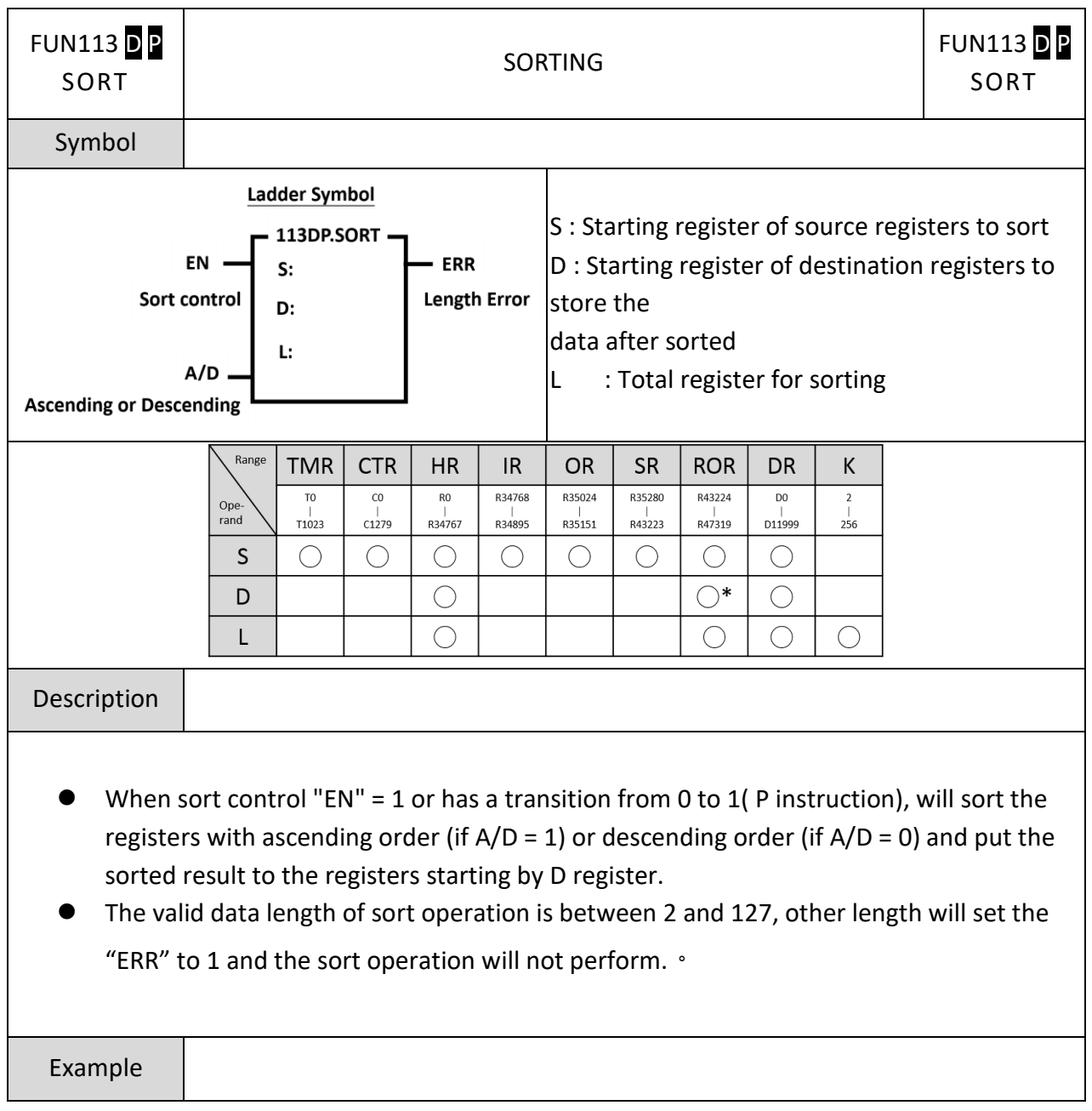

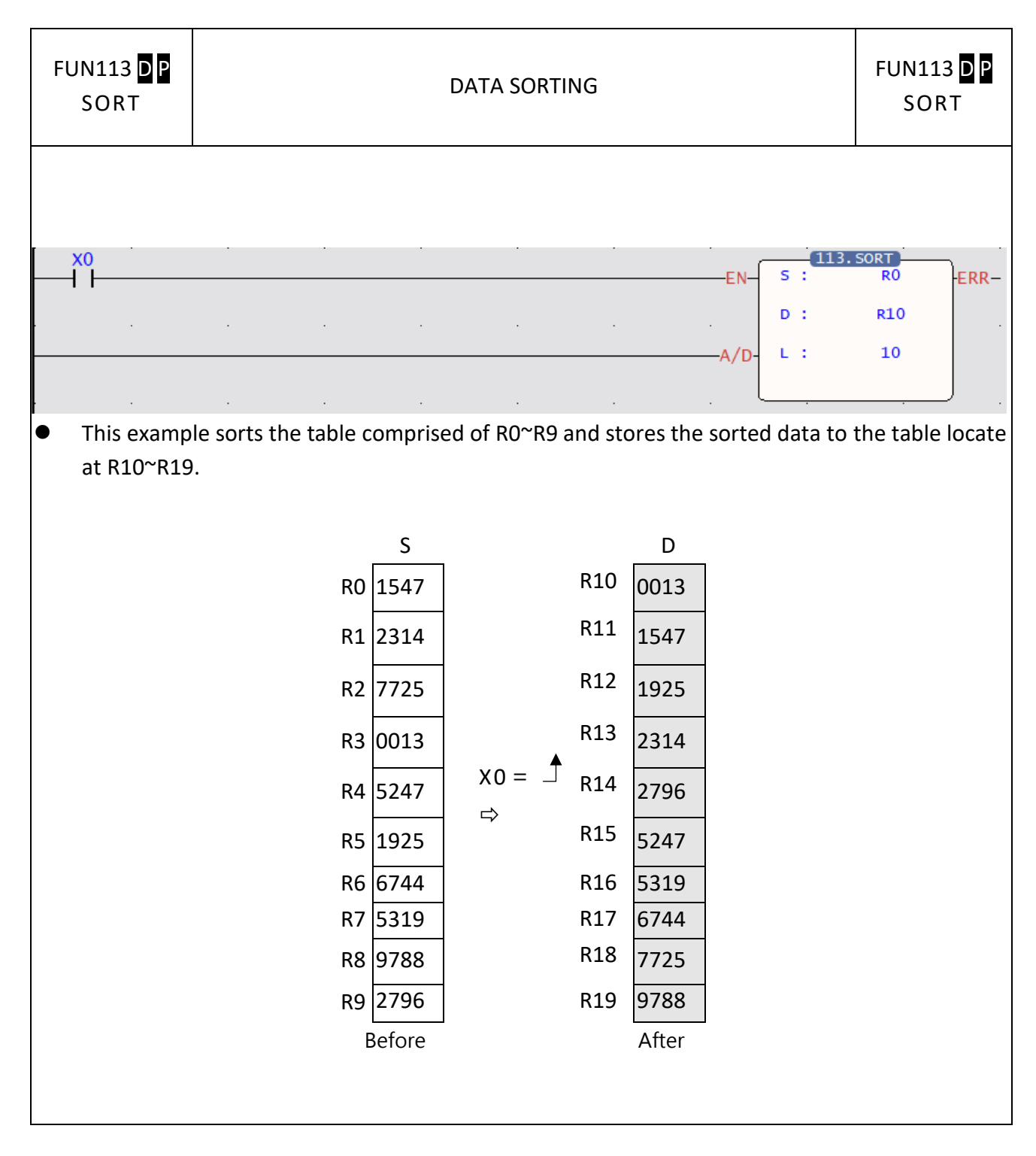

### **7-14-14 ZONE WRITE**

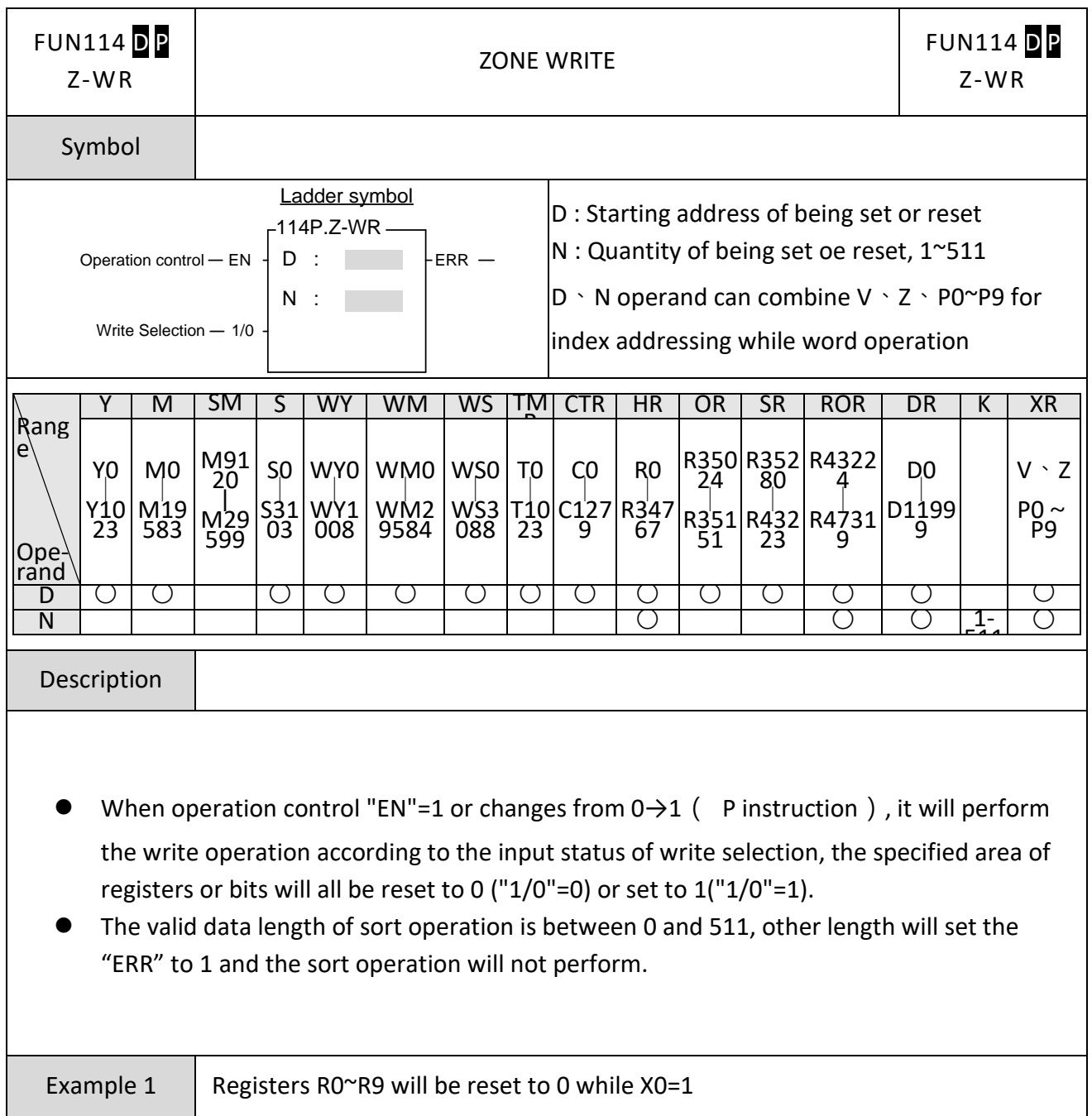

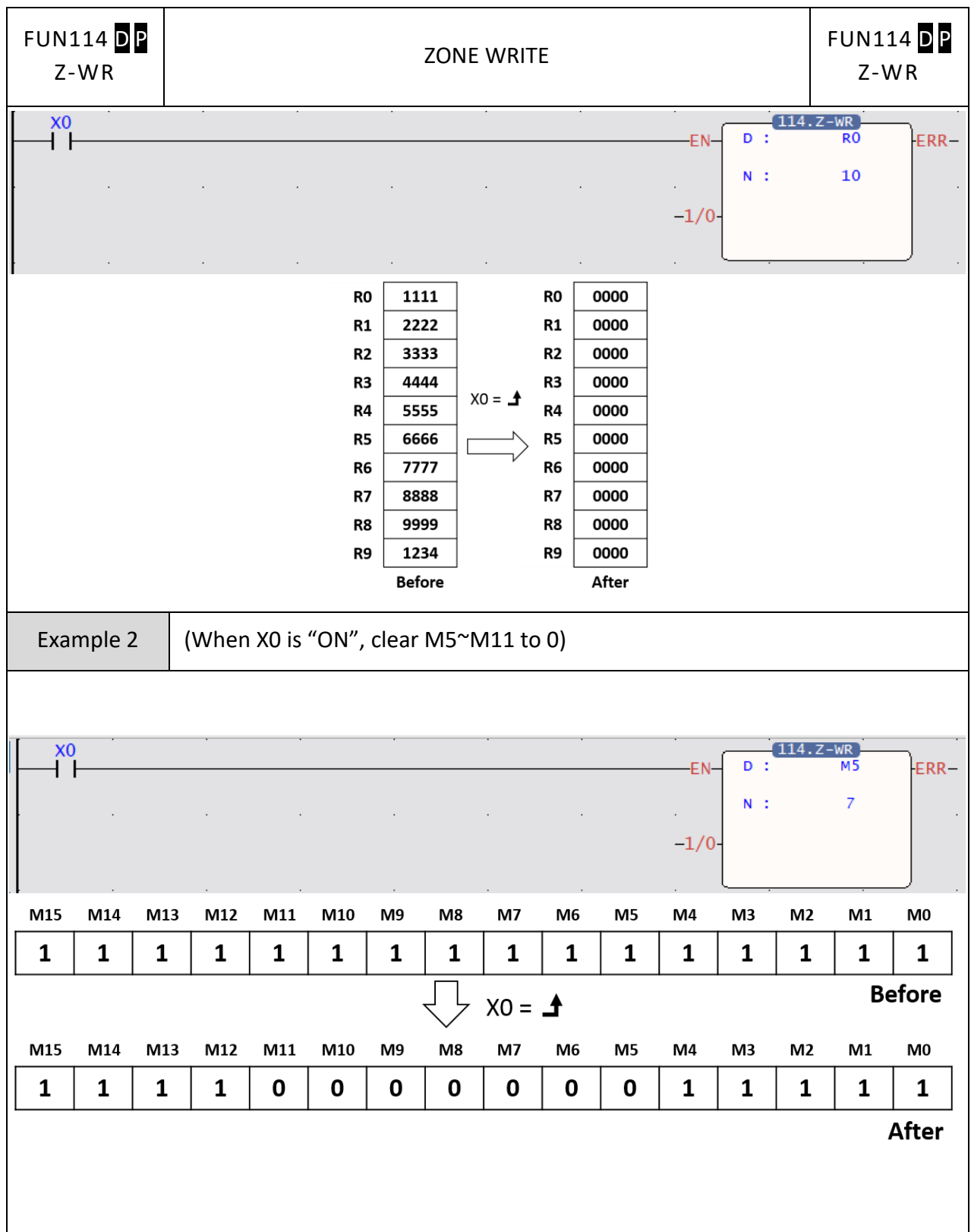

Matrix Instructions てくてくてくてくて (名) \*\*\*\*\*\*\*\*\*\*\*\*\*

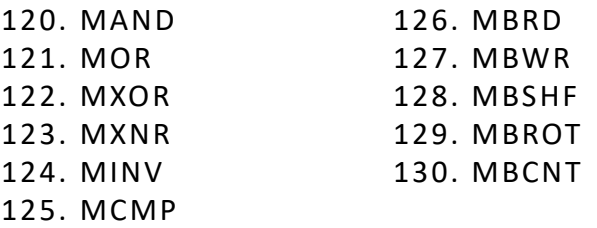

- ⚫ A matrix is comprised of 2 or more consecutive 16-bit registers. The number of registers comprising the matrix is called the matrix length (L). One matrix altogether has L×16 bits (points), and the basic unit of the object for each operation is bit.
- ⚫ The matrix instructions treats the 16×L matrix bits as a set of series points(denoted by M0 to M16L-1). Whether the matrix is formed by register or not, the operation object is the bit not numerical value.
- ⚫ Matrix instructions are used mostly for discrete status processing such as moving, copying, comparing, searching, etc, of single point to multipoint (matrix), or multipoint-to-multipoint. These instructions are convenient, important for application.
- ⚫ Among the matrix instructions, most instruction need to use a 16-bit register as a pointer to points a specific point within the matrix. This register is known as the matrix pointer (Pr). Its effective range is 0 to 16L-1, which corresponds respectively to the bits M0 to M16L-1 within the matrix.
- ⚫ Among the matrix operations, there are shift left/right, rotate left/right operations. We define the movement toward higher bit is left direction, while the movement toward lower bit is right direction, as shown in the diagram below.

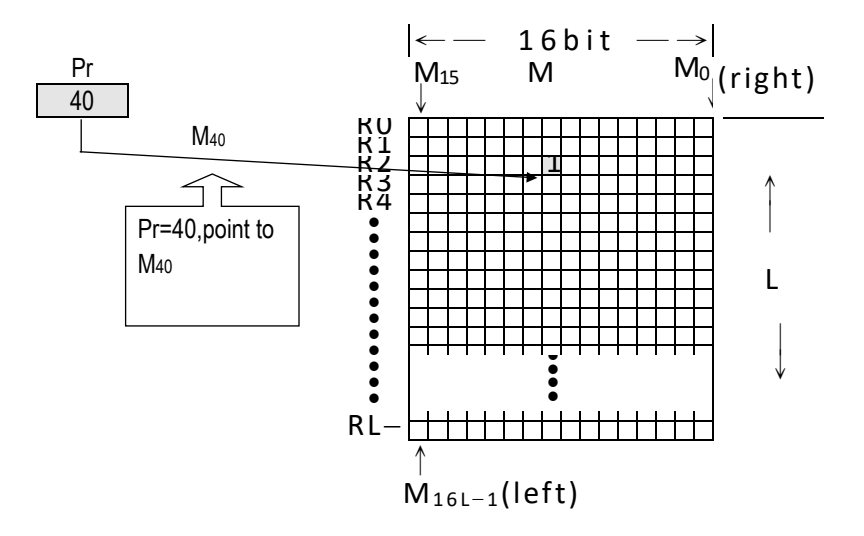

# **7-15 Matrix Instruction (FUN120~130)**

### **7-15-1 MATRIX AND**

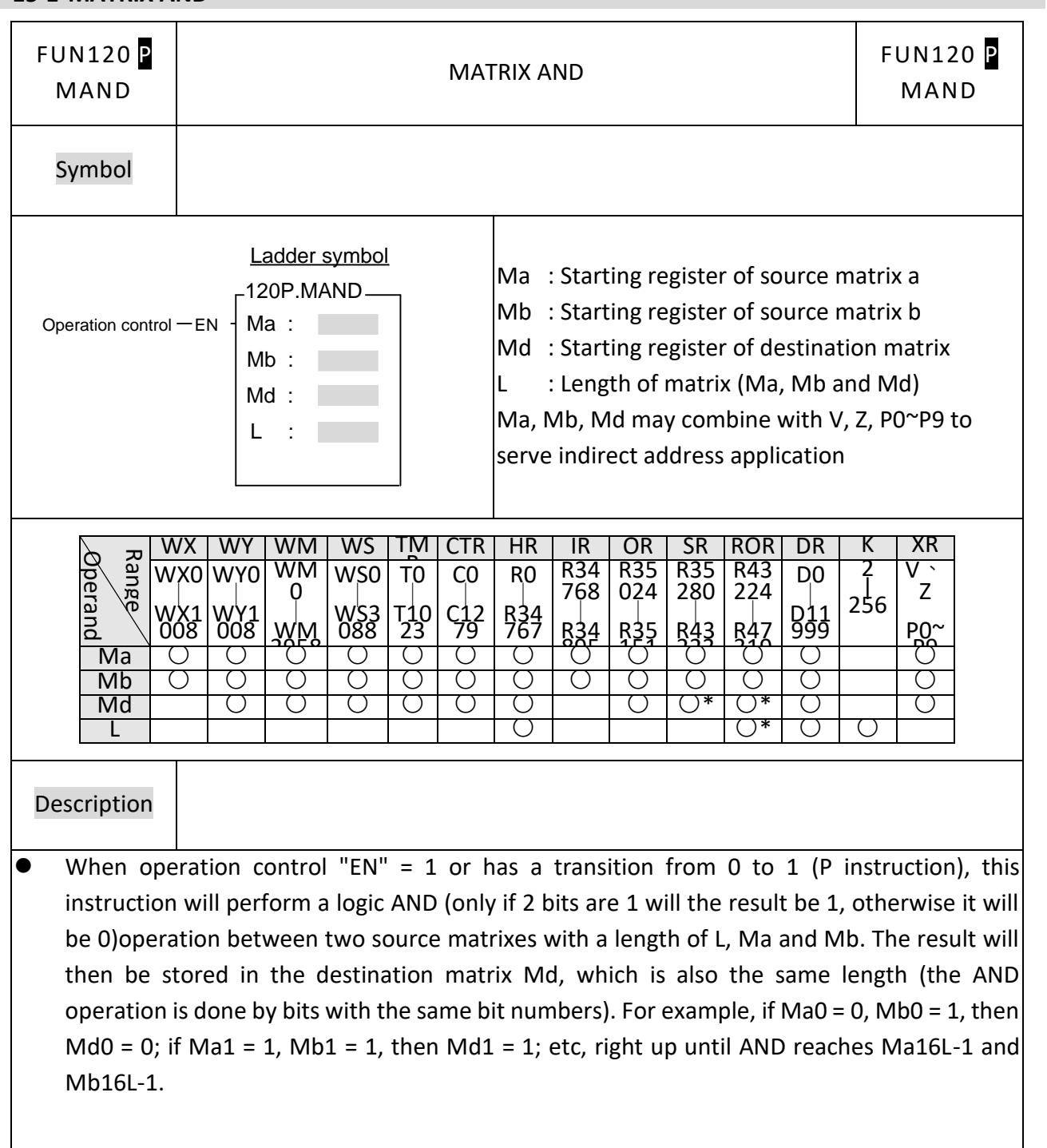
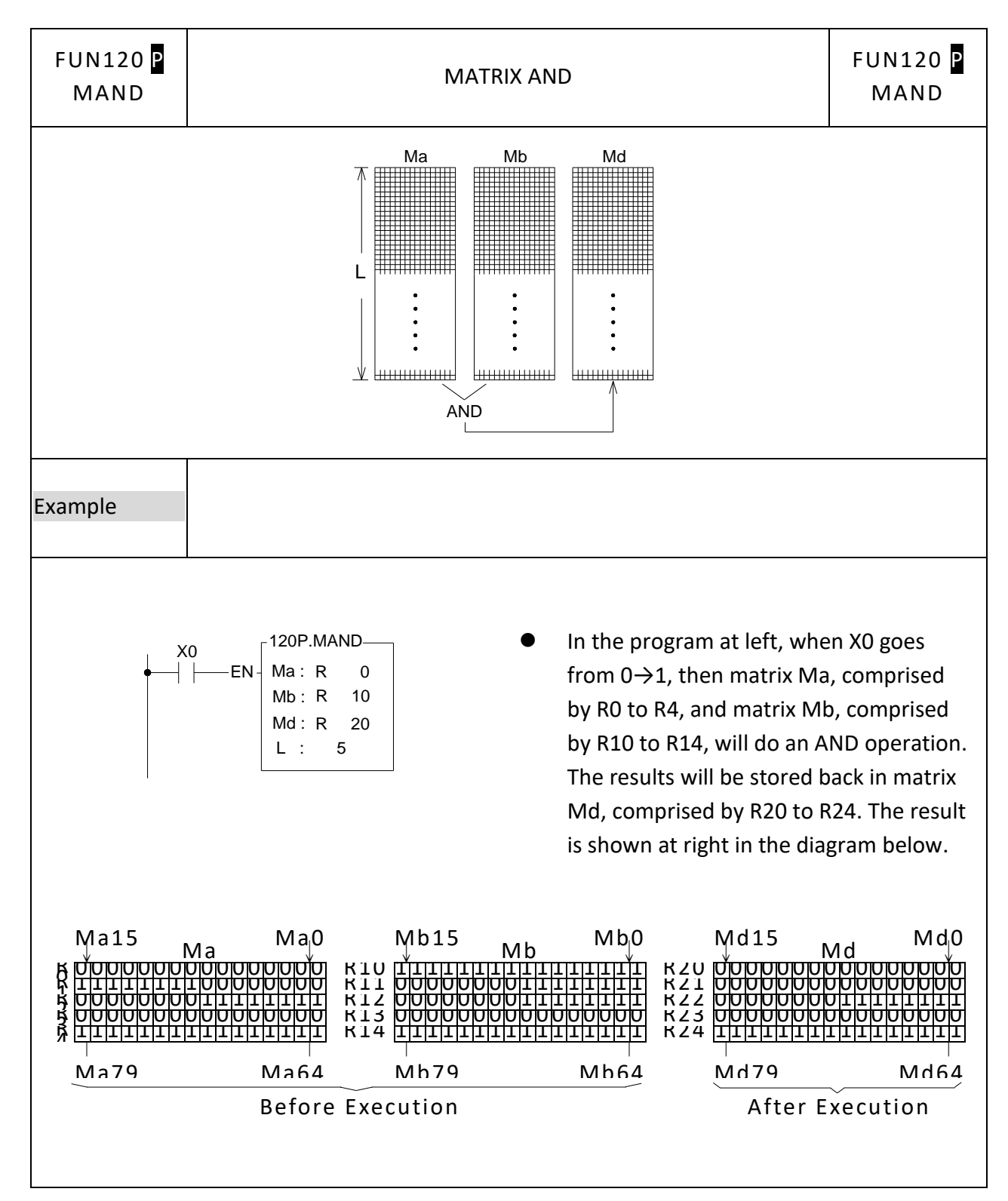

## **7-15-2 MATRIX OR**

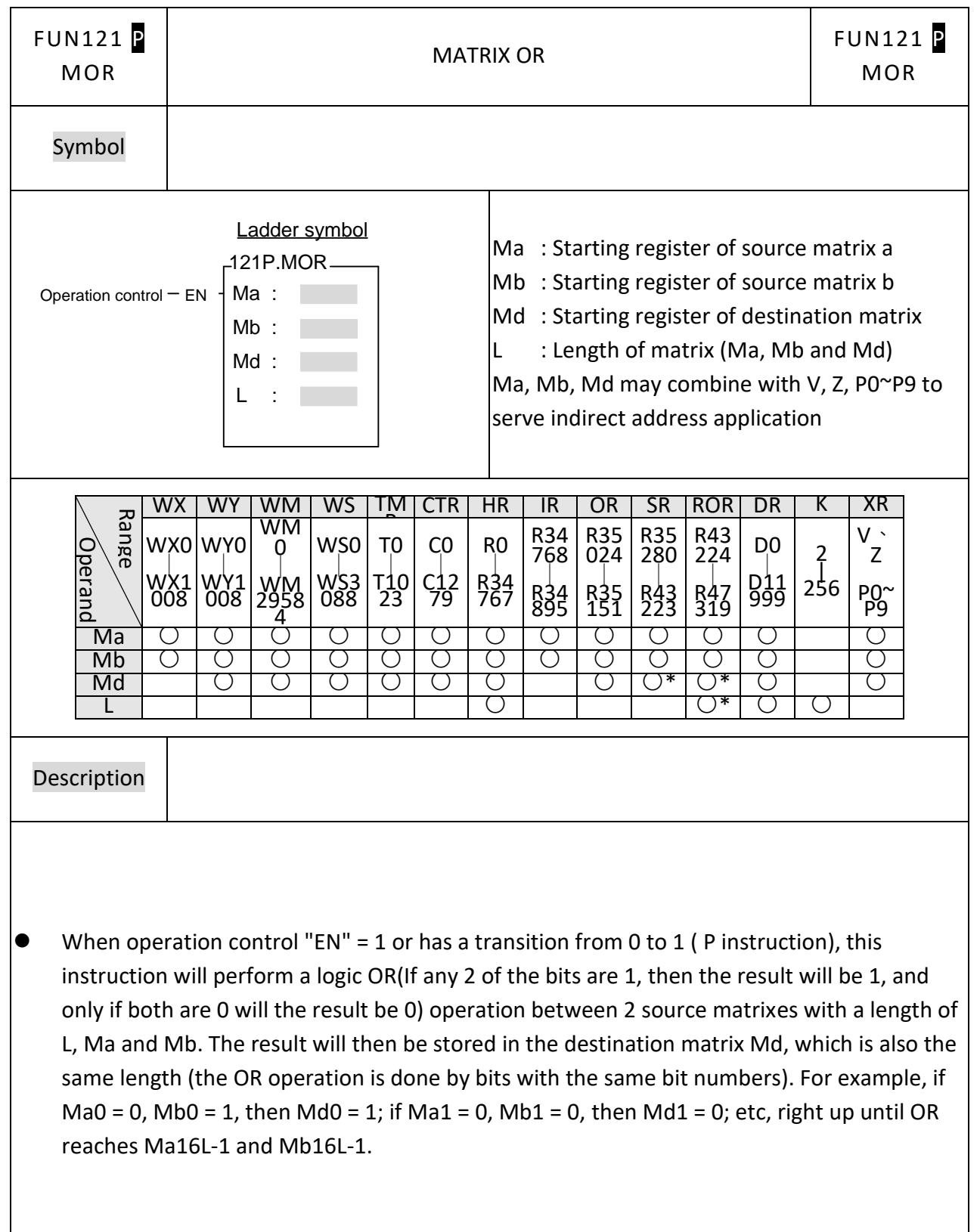

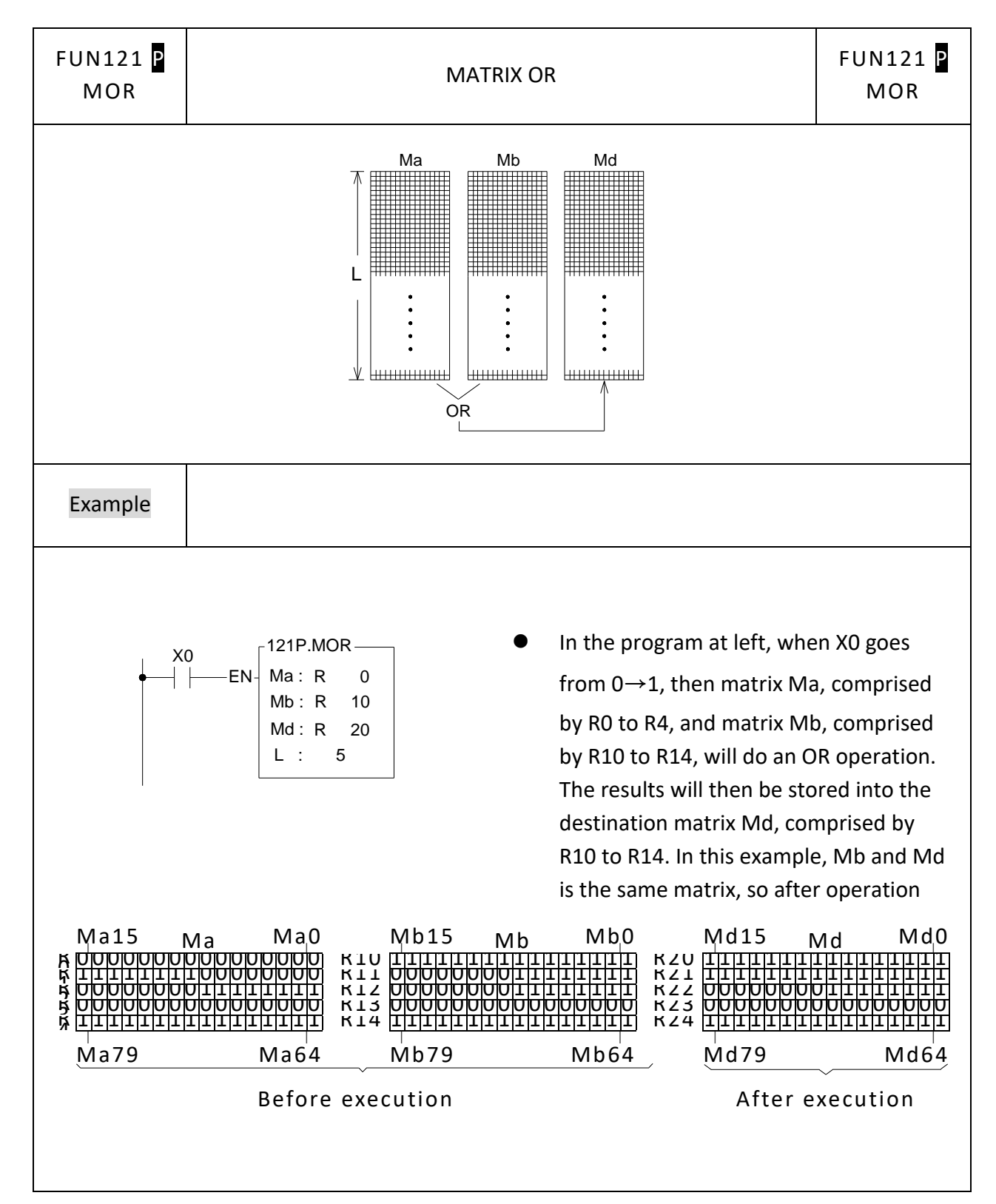

## **7-15-3 MATRIX EXCLUSIVE OR**

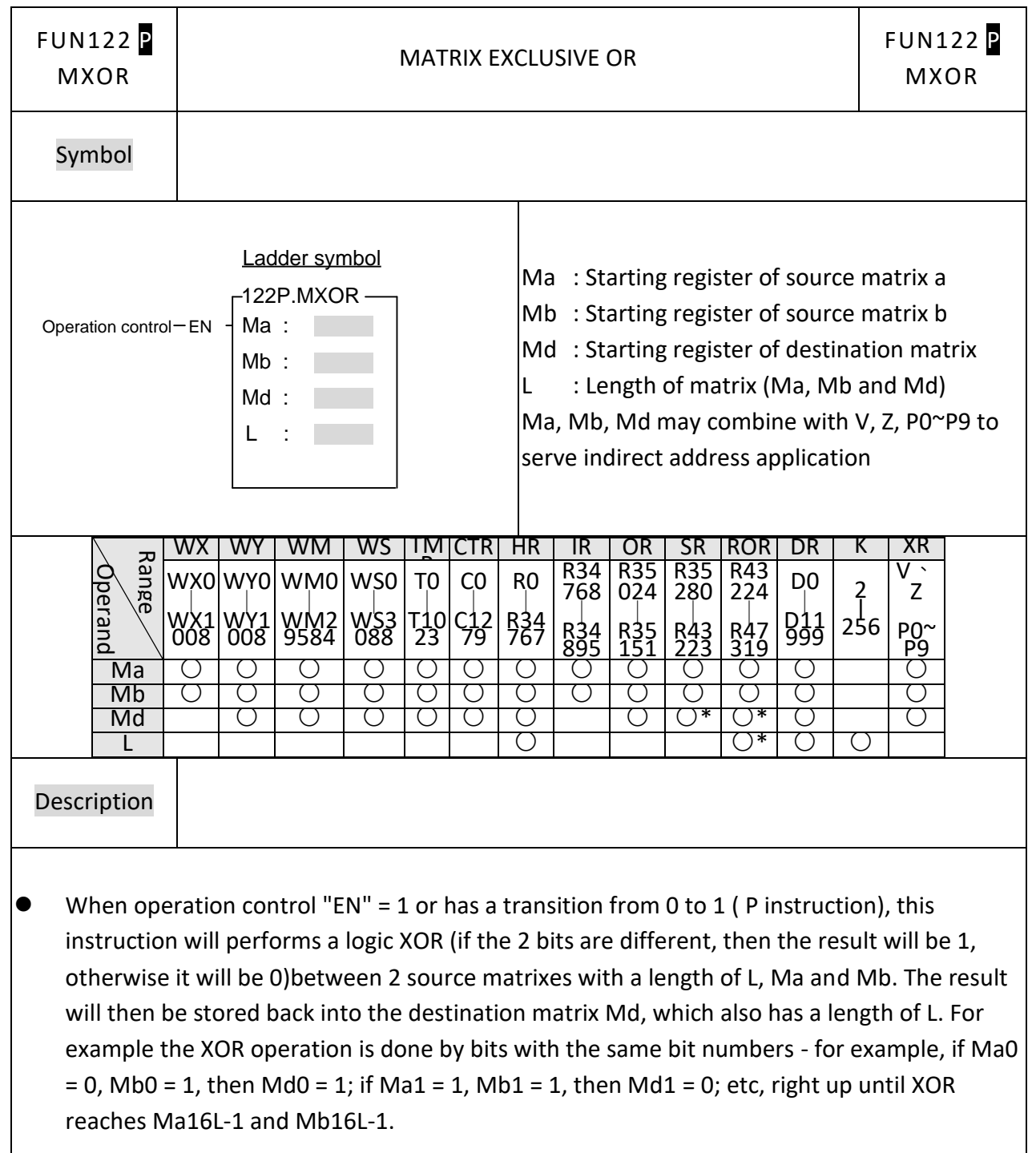

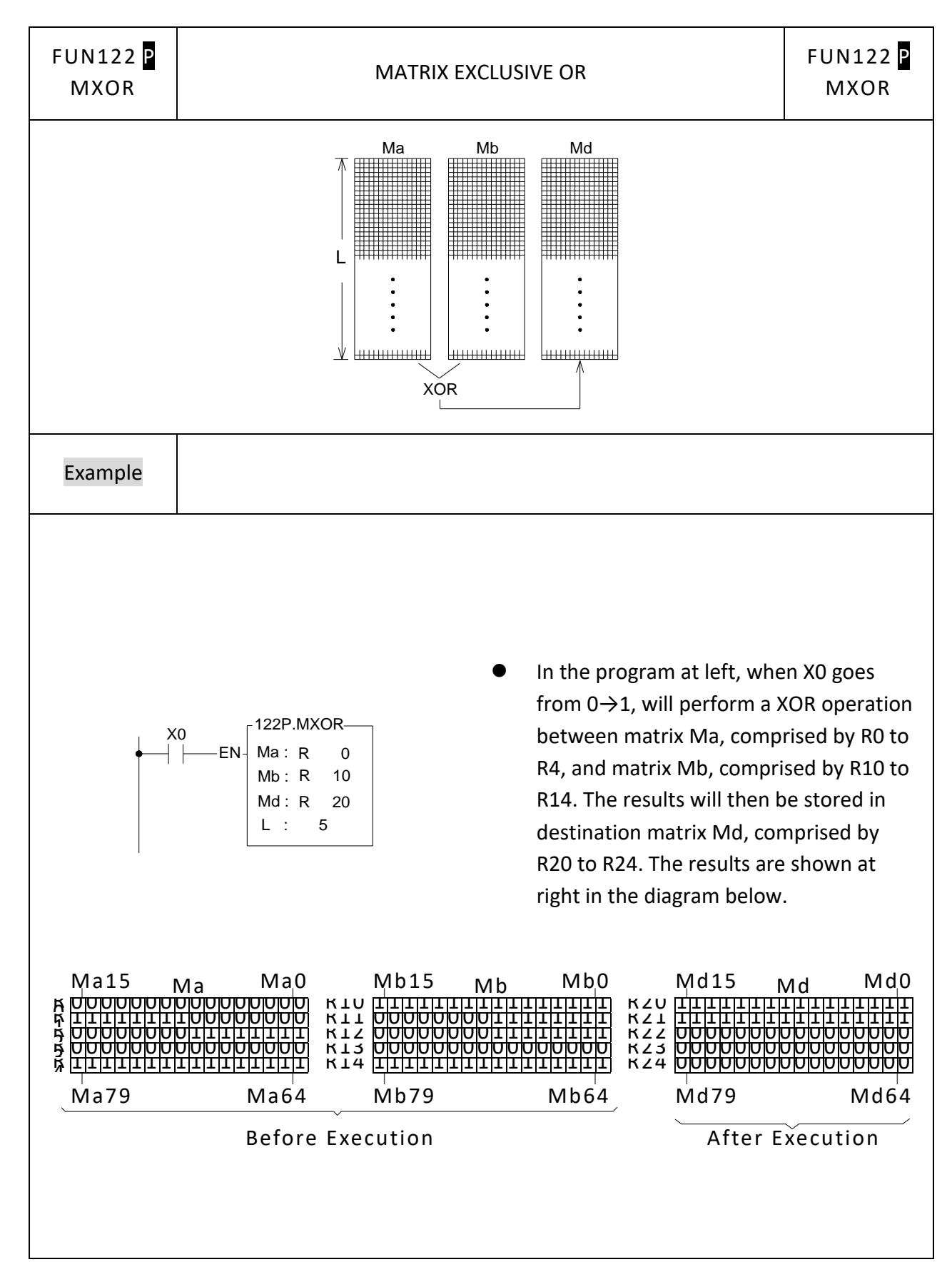

## **7-15-4 MATRIX ENCLUSIVE OR**

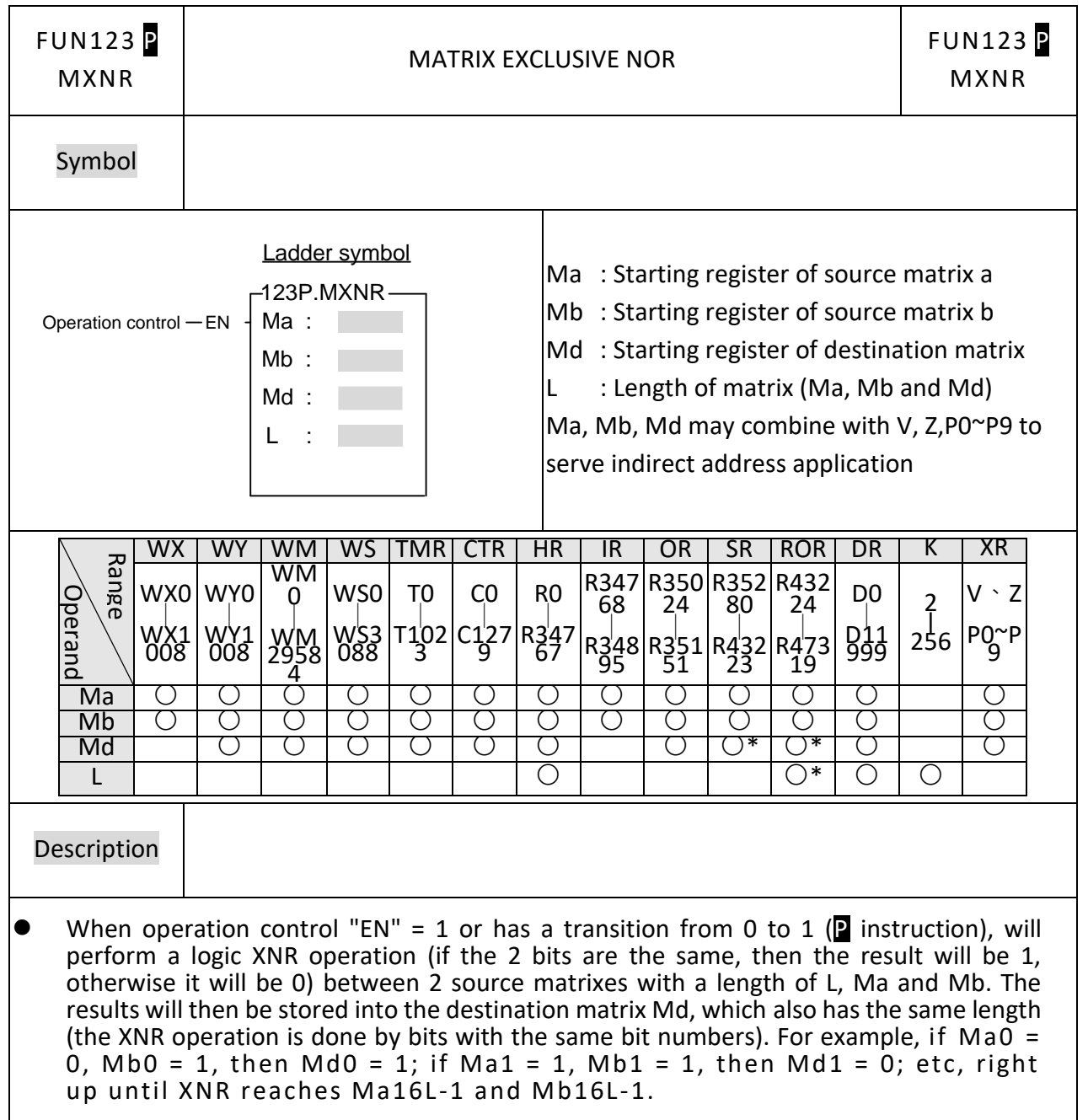

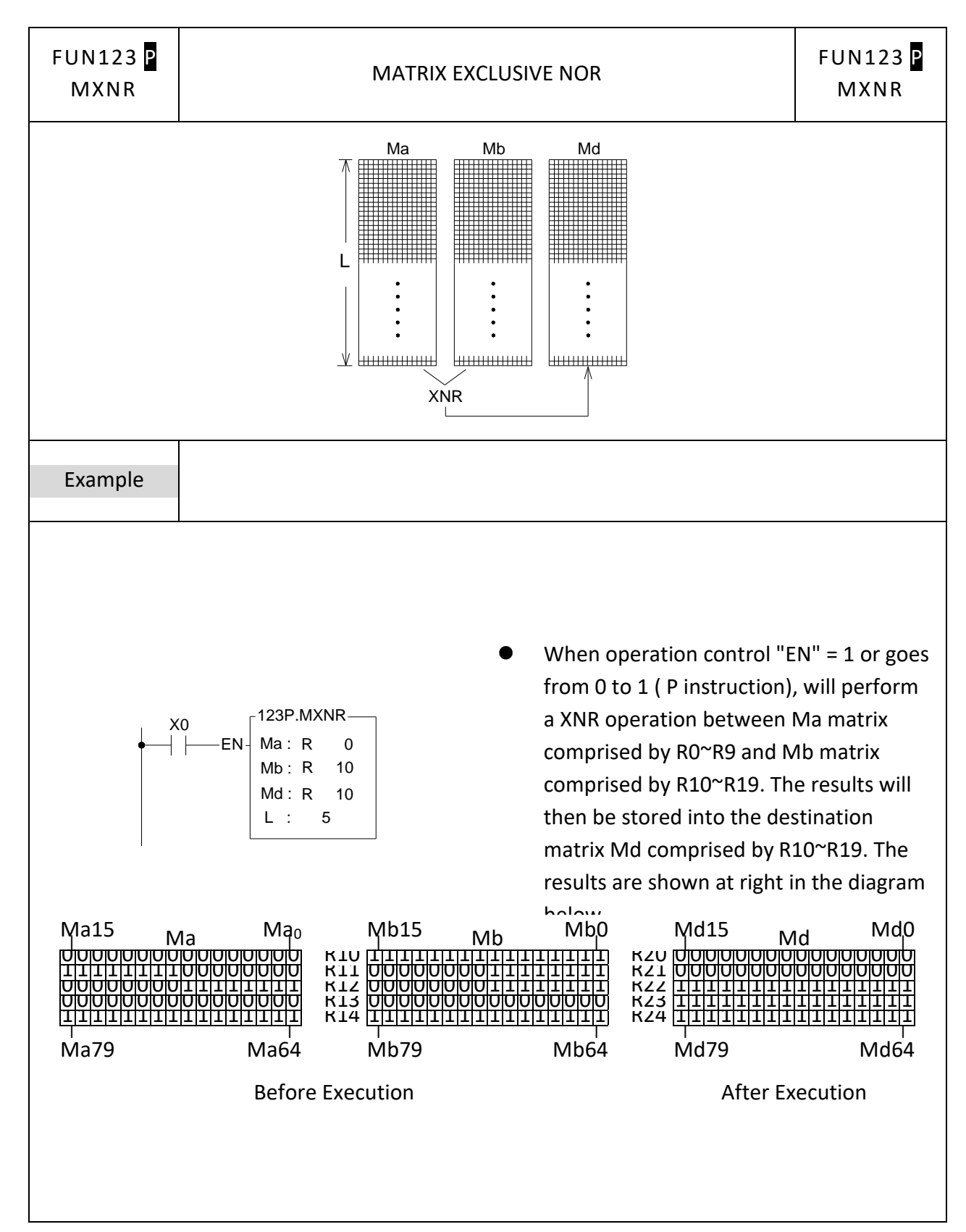

### **7-15-5 MATRIX INVERSE**

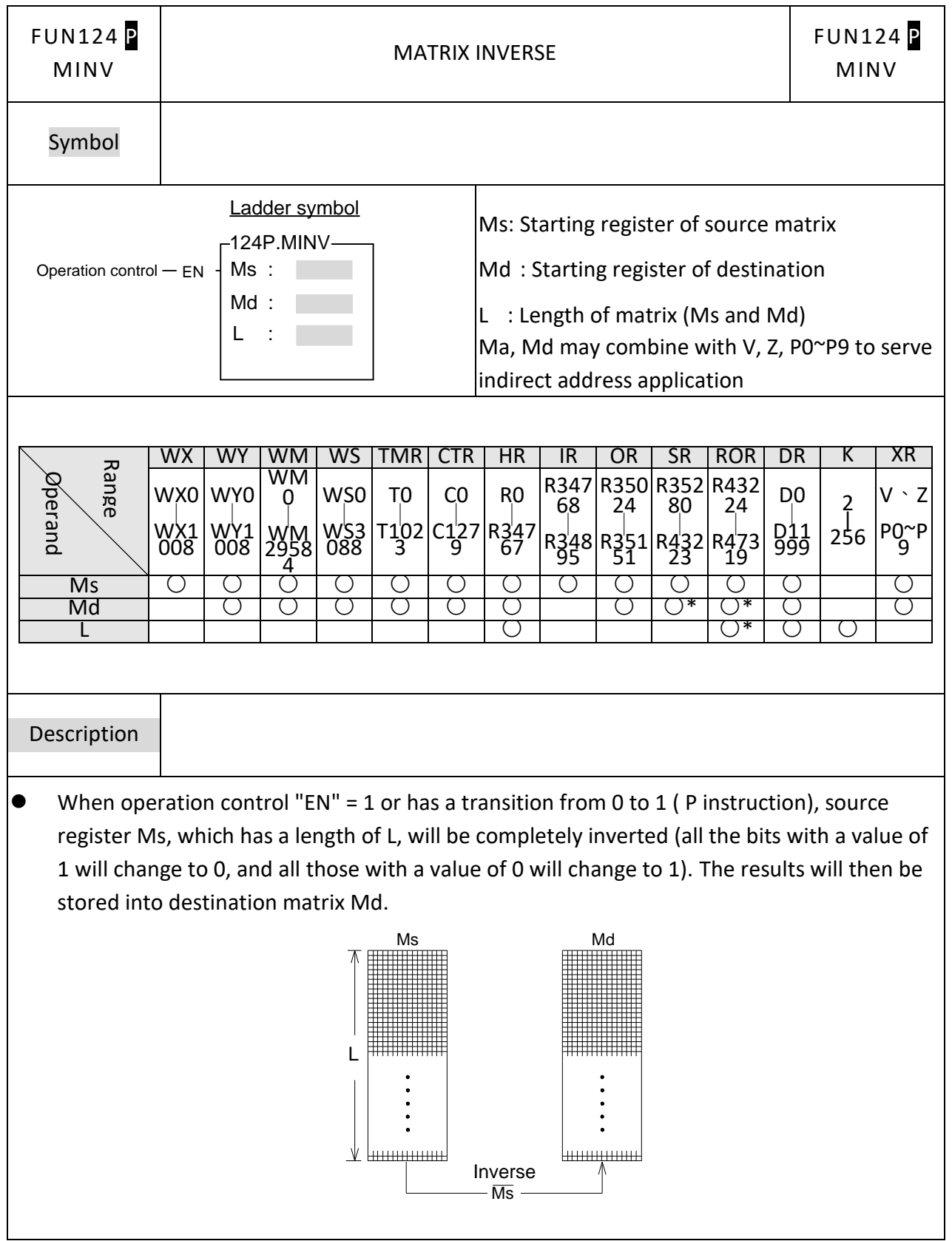

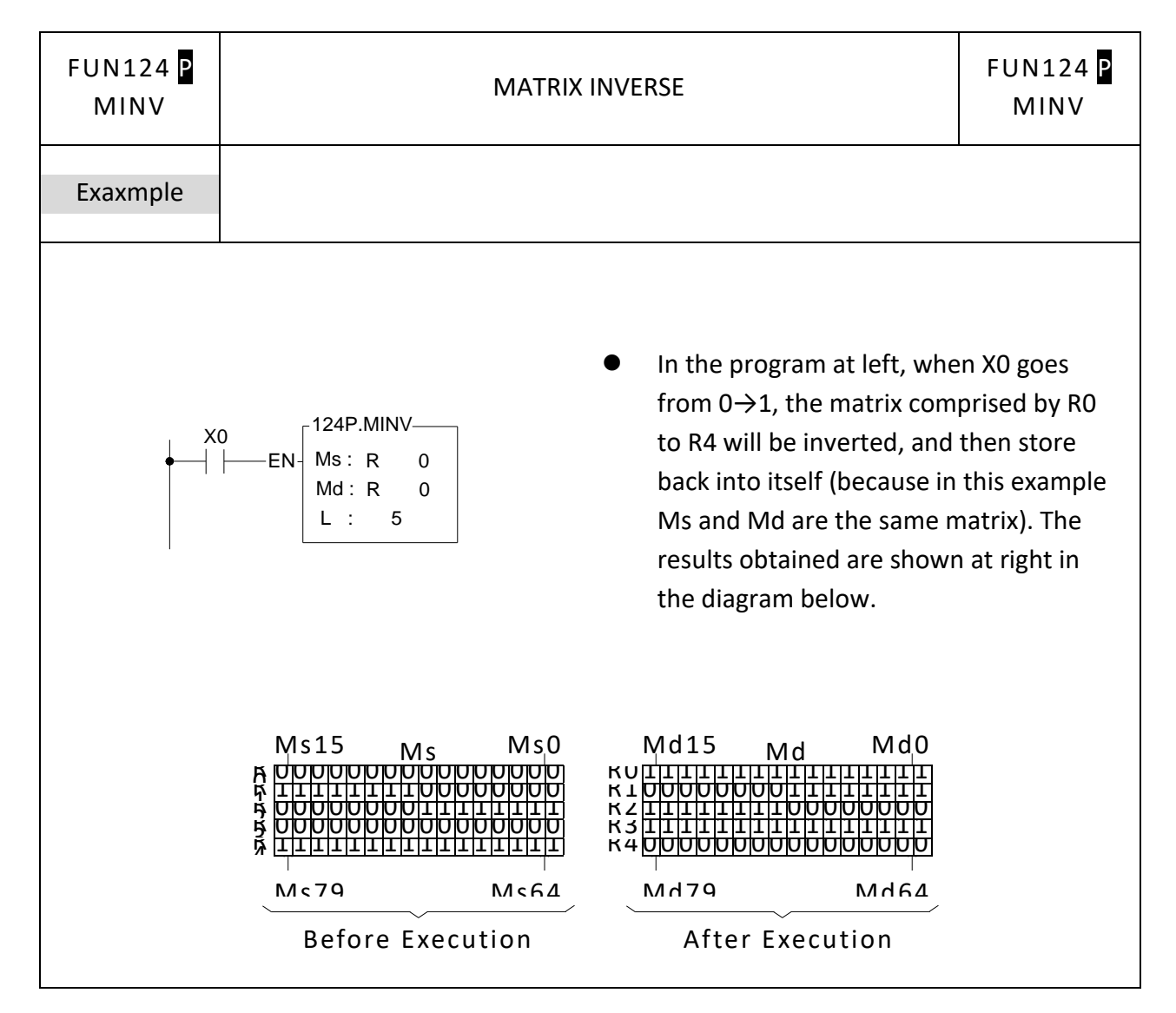

## **7-15-6 MATRIX BIT SHIFT**

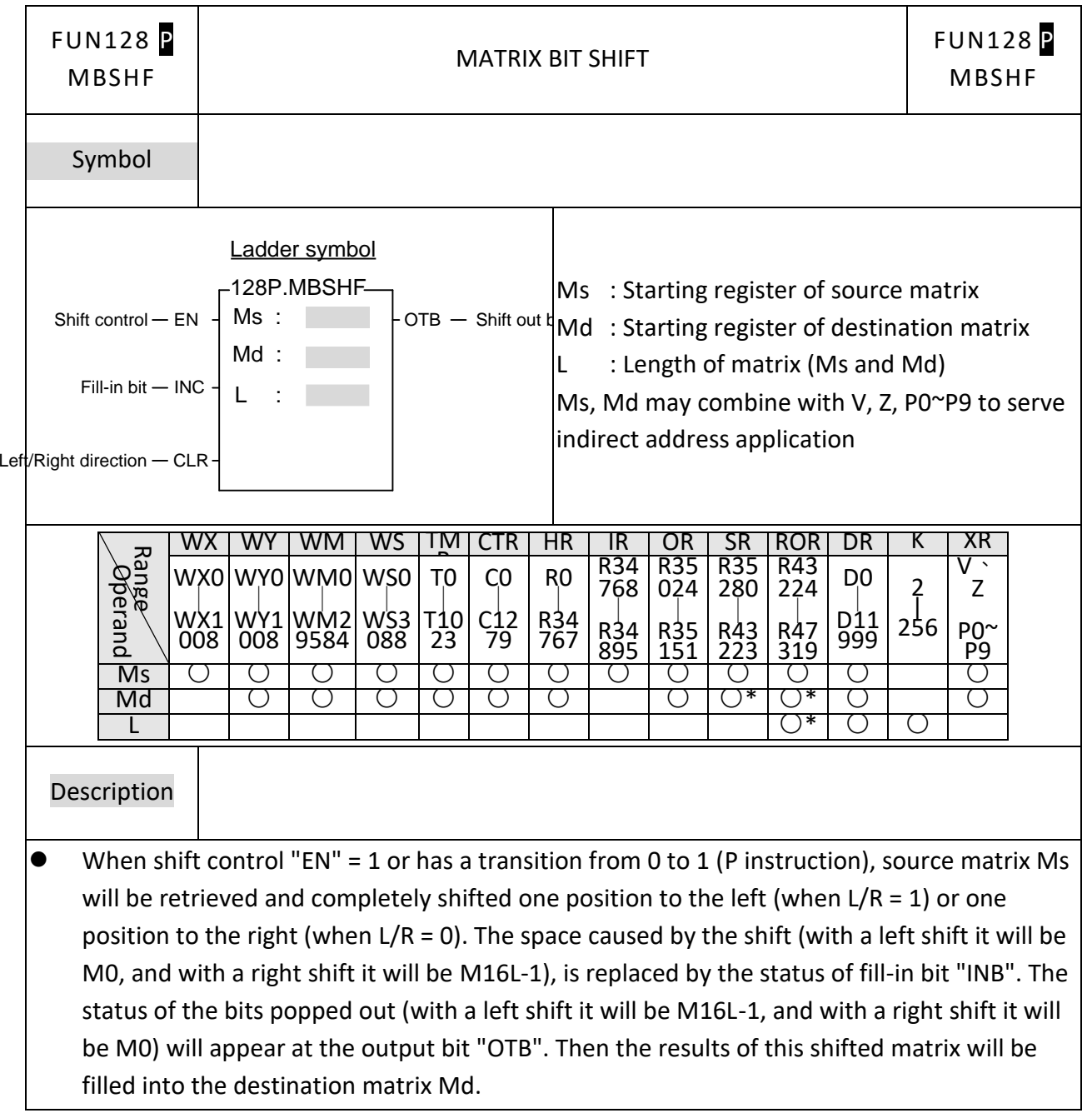

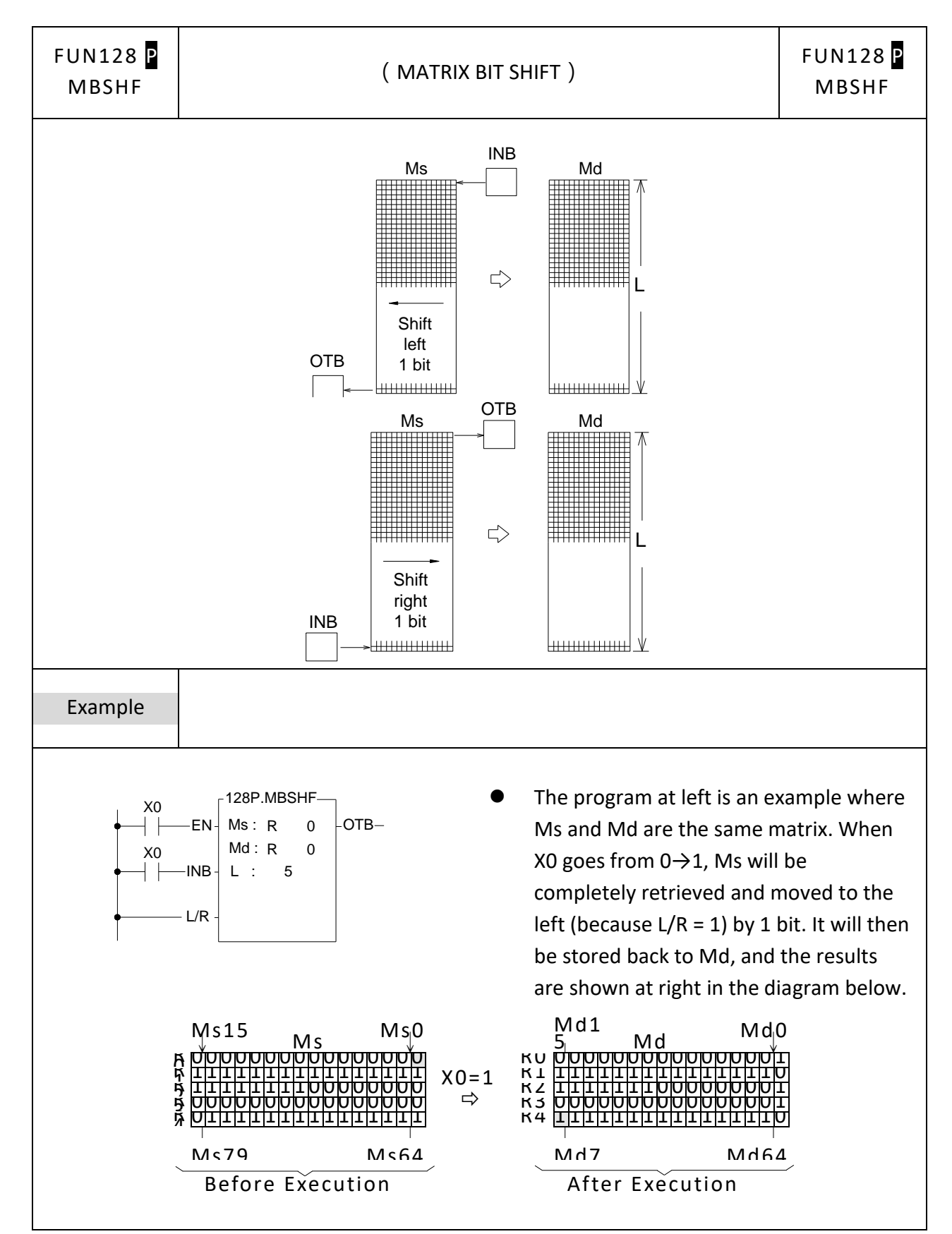

## **7-15-7 MATRIX BIT ROTATE**

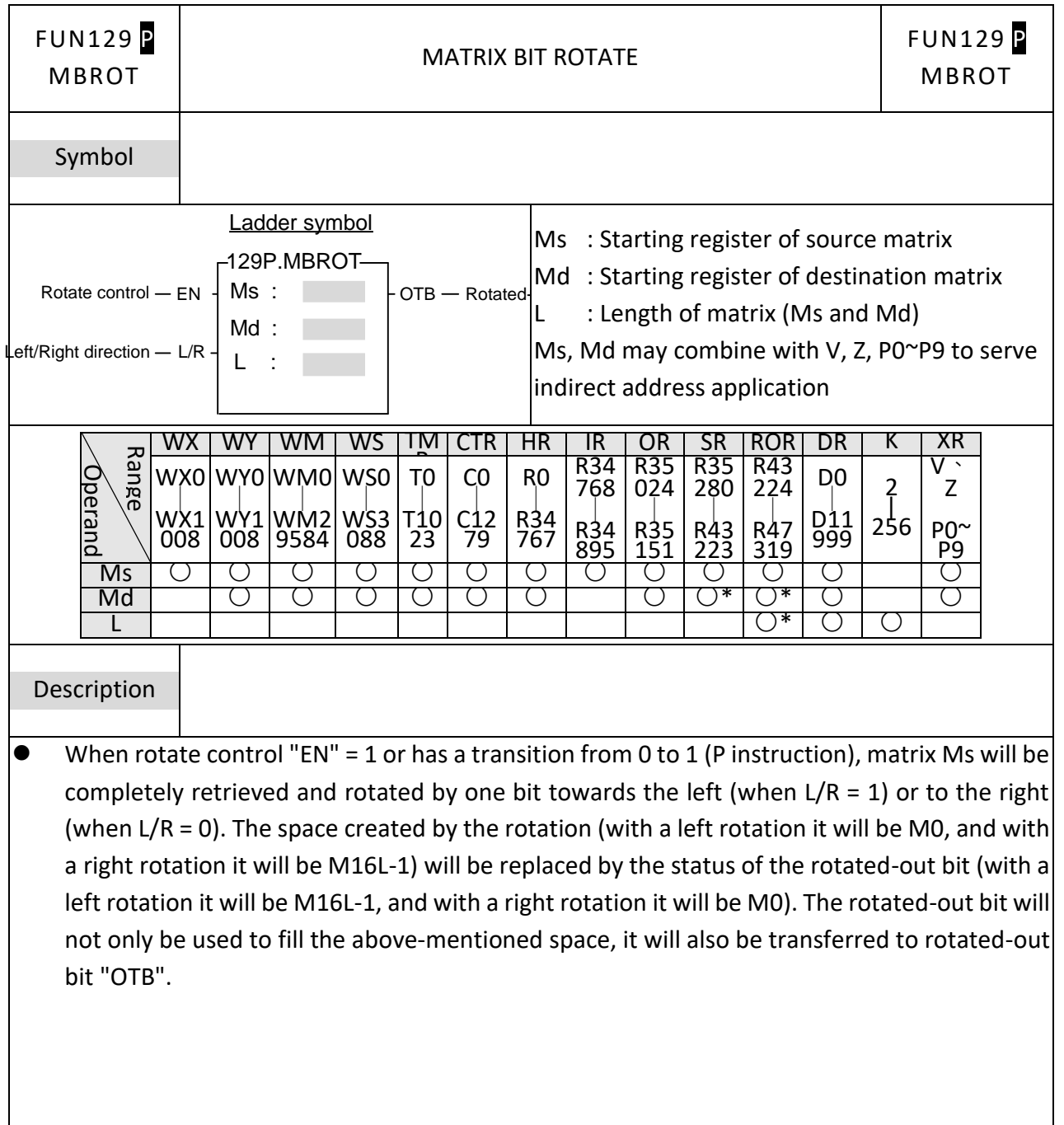

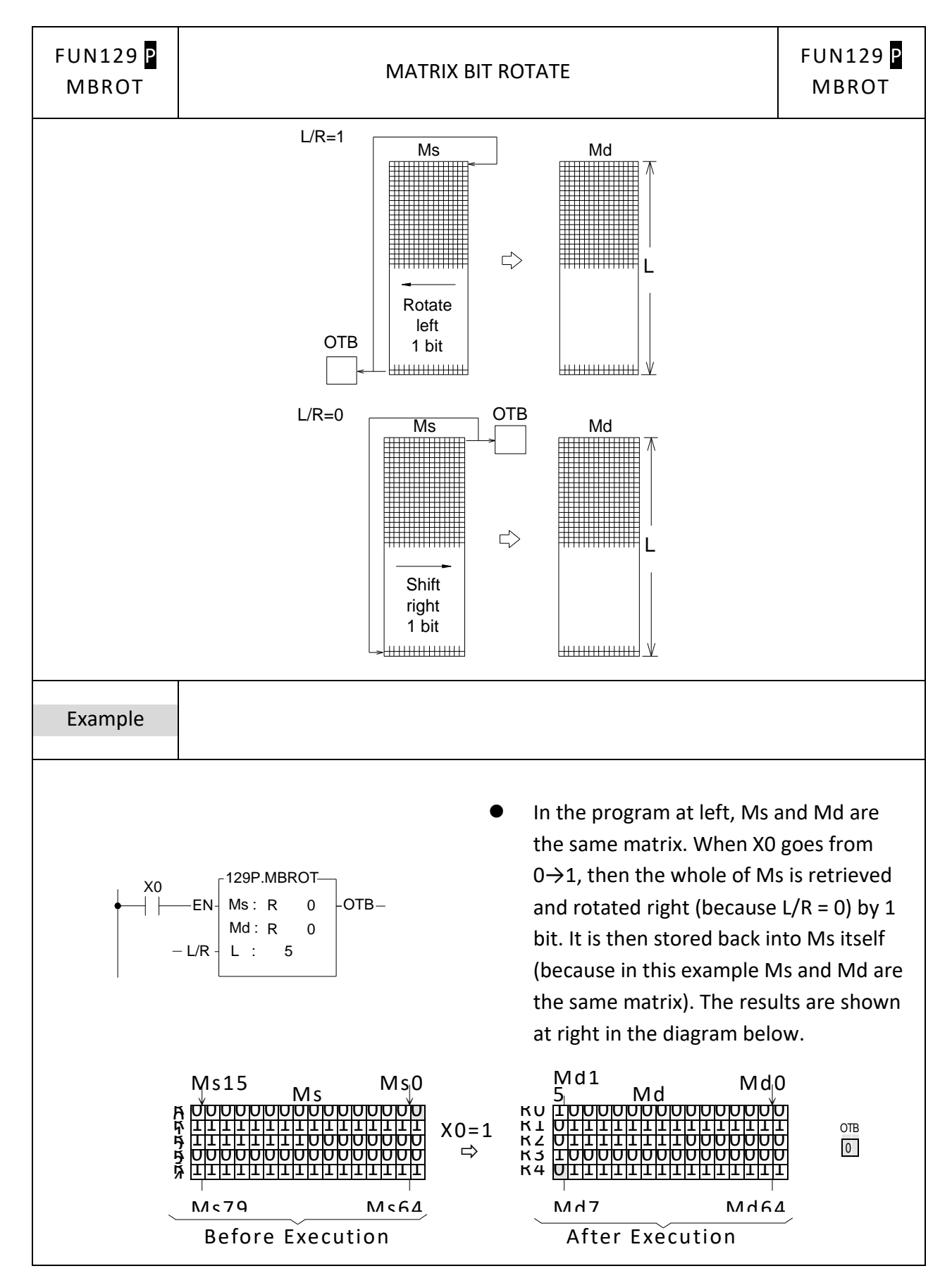

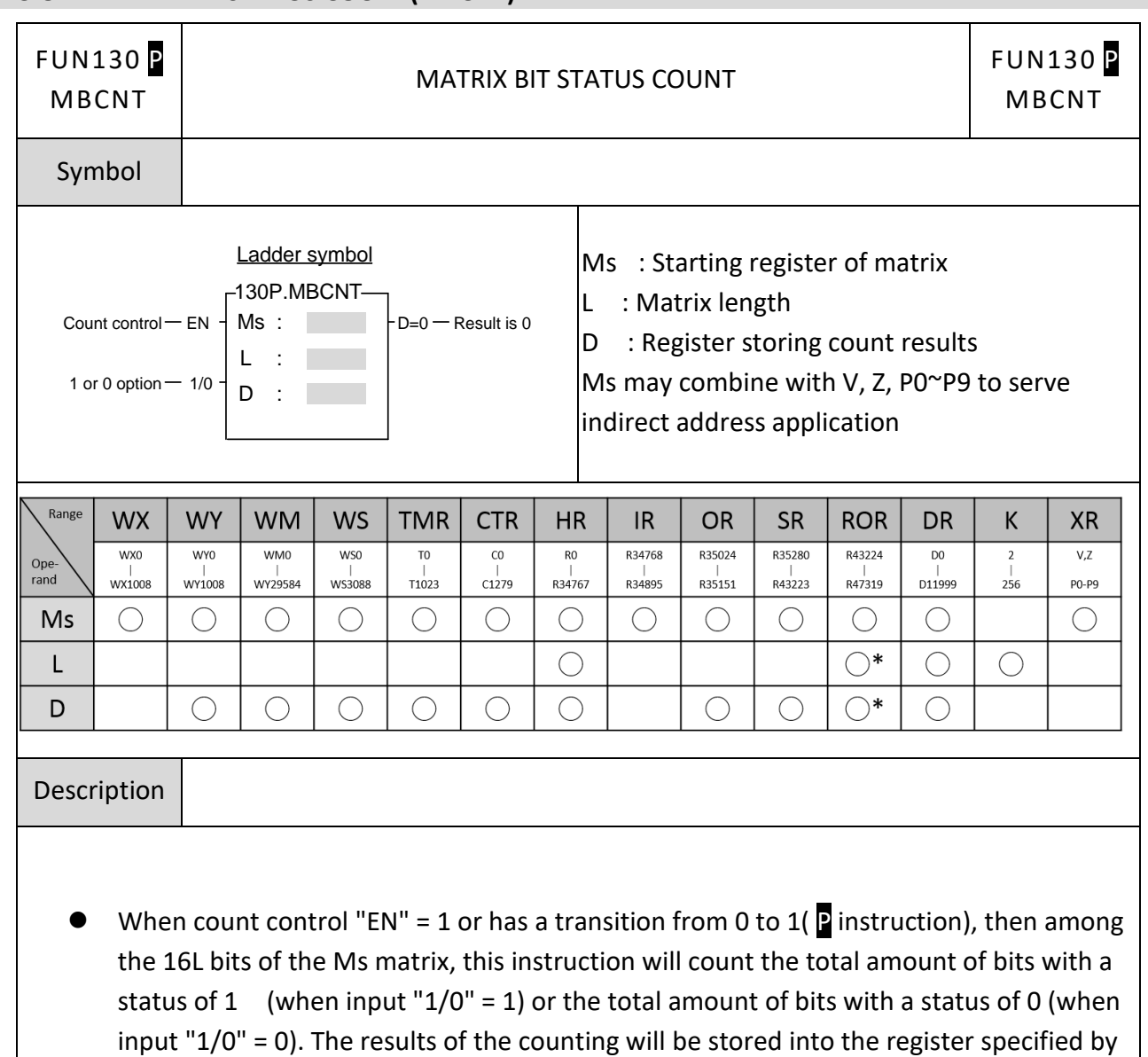

D. If the value of these amounts is 0, then the Result-is-0 flag "D = 0" will be set to 1.

#### **7-15-8 MATRIX BIT STATUS COUNT(MBCNT)**

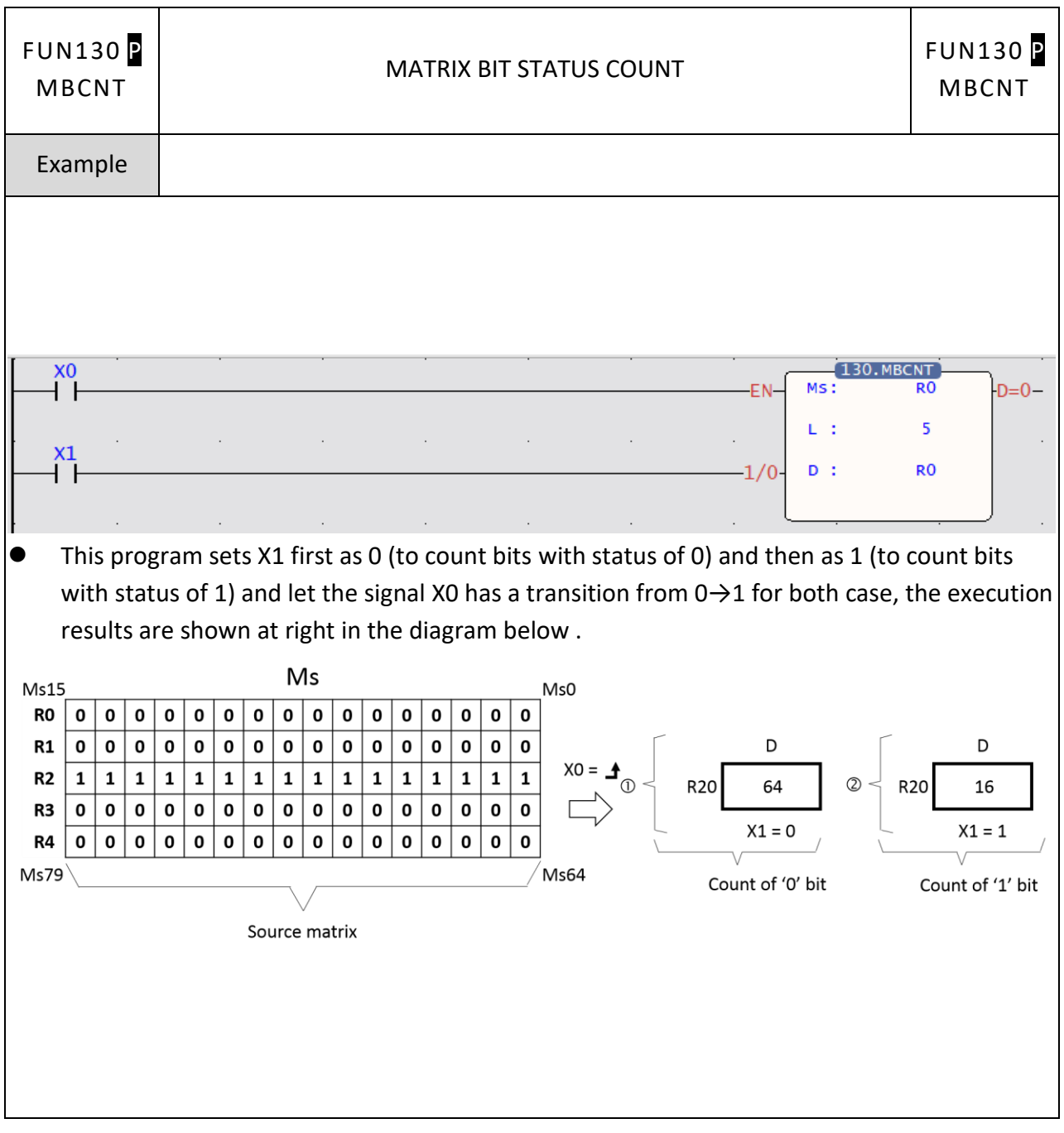

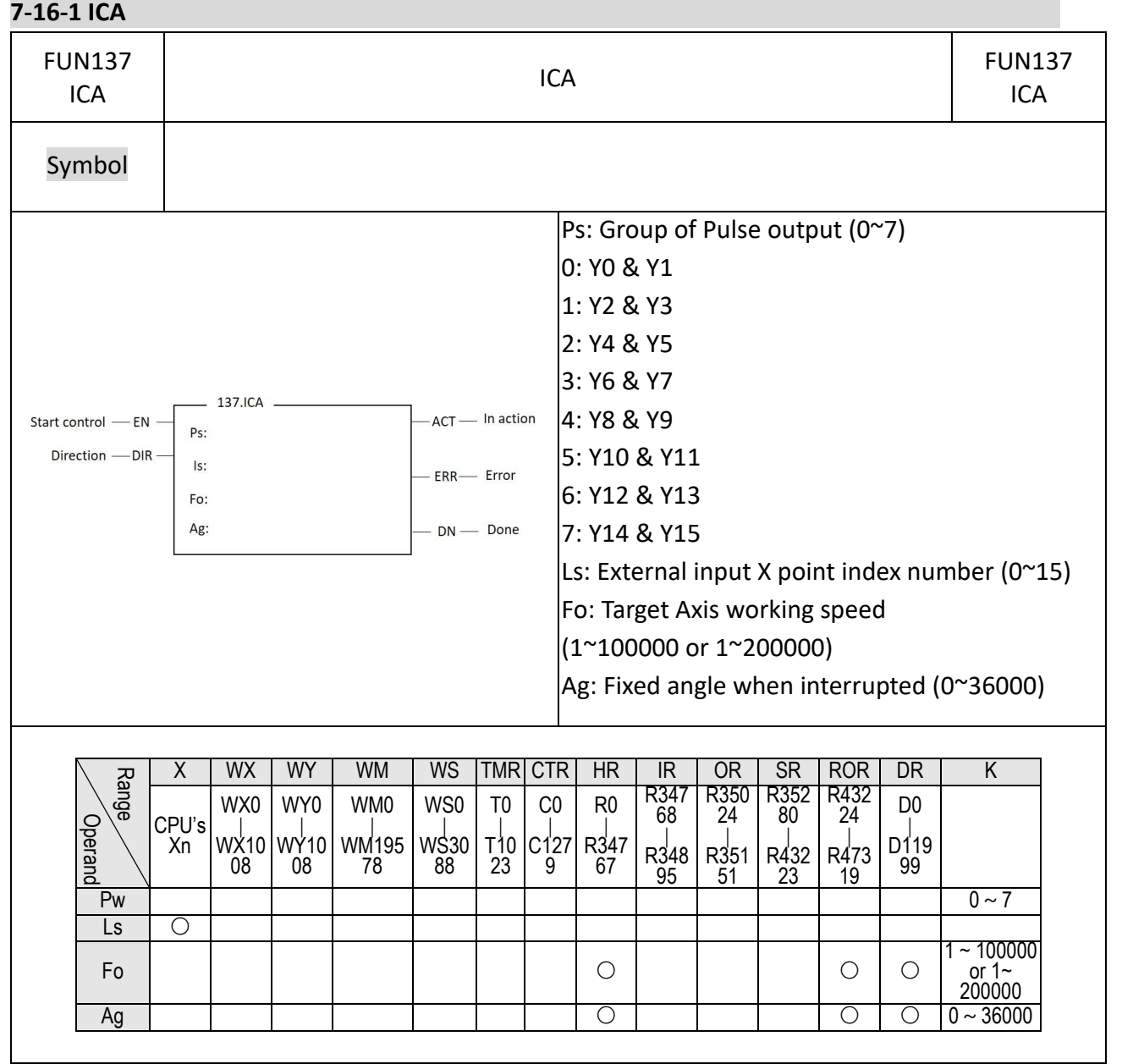

# **7-16 NC Positioning Instruction (FUN140~143)**

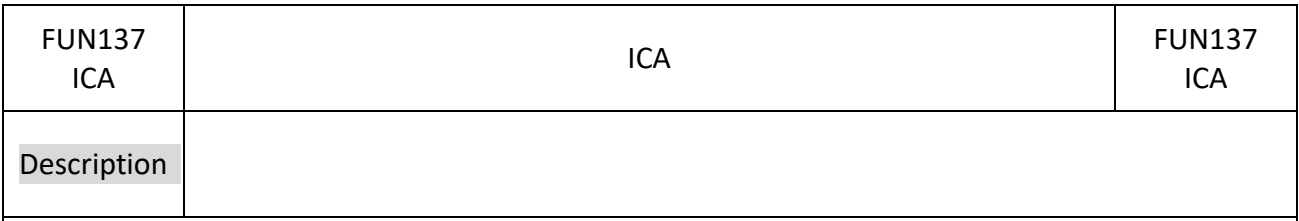

1. The positioning axis can be controlled up to PSO7, but the actual maximum axis number that can be controlled varies with the host machine model.

 $|$ 2. The target working speed and the maximum frequency vary according to the host model, 100K and 200K.

3. In general-purpose and advanced sports hosts, external input points 8~15 of X will be reserved for the motion function and not supported by this command.

4. The external input point does not need additional special configuration in the interrupt setting in the I/O configuration. The relevant settings will be automatically made when the command is executed.

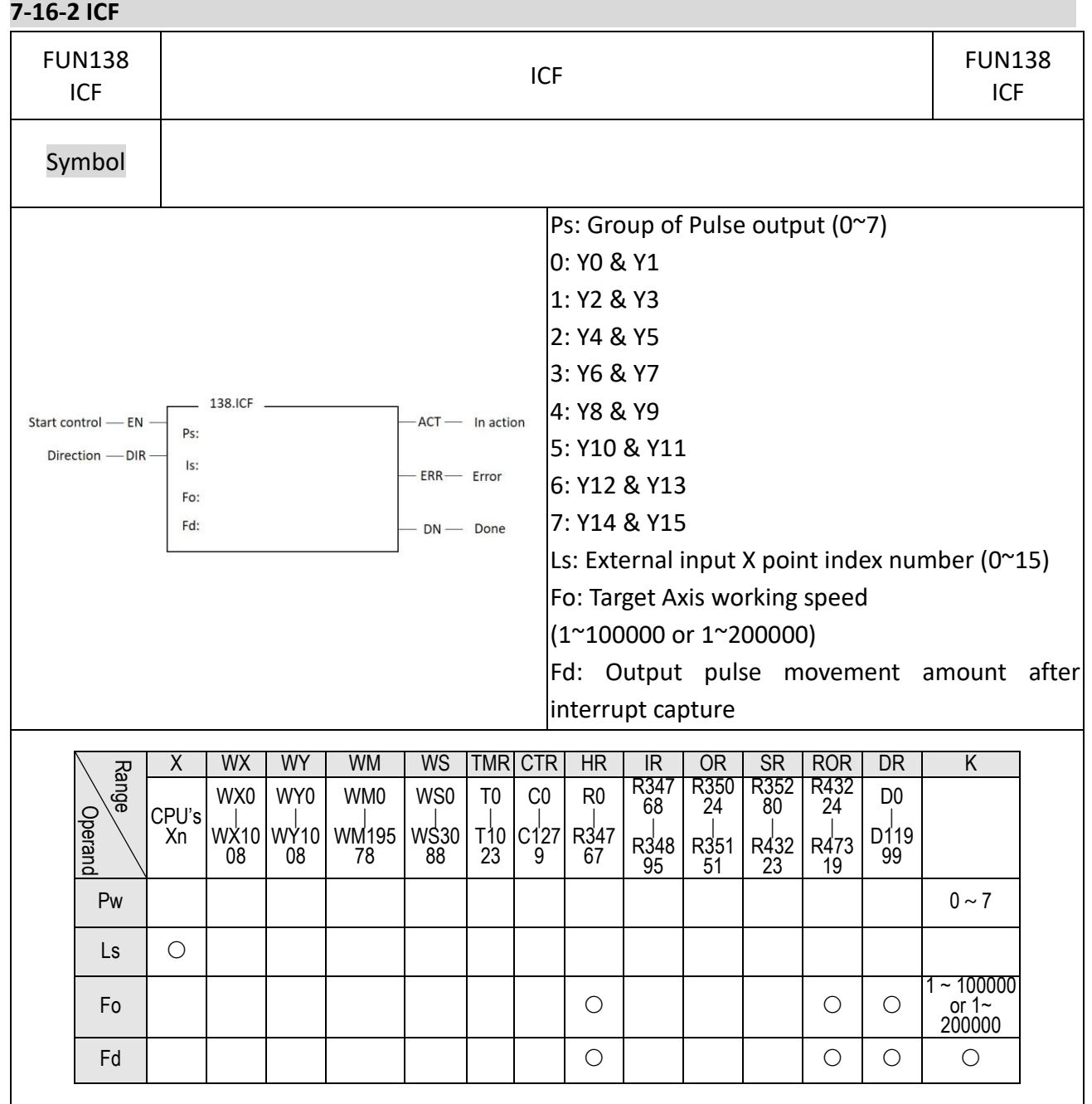

## Chapter 7 Advanced Function Instructions

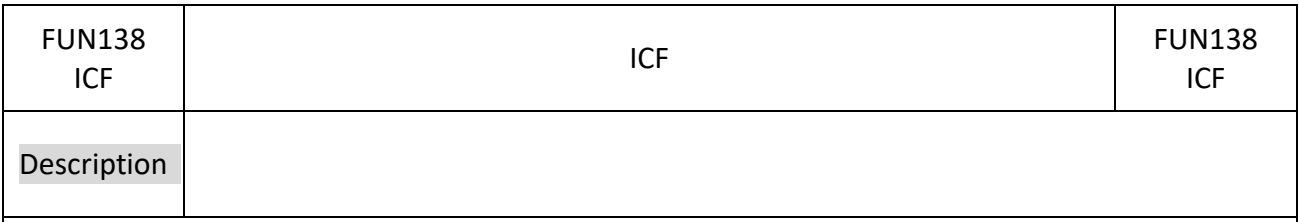

1. The positioning axis can be controlled up to PSO7, but the actual maximum axis number that can be controlled varies with the host machine model.

 $|$ 2. The target working speed and the maximum frequency vary according to the host model, 100K and 200K.

3. In general-purpose and advanced sports hosts, external input points 8~15 of X will be reserved for the motion function and not supported by this command.

4. The external input point does not need additional special configuration in the interrupt setting in the I/O configuration. The relevant settings will be automatically made when the command is executed.

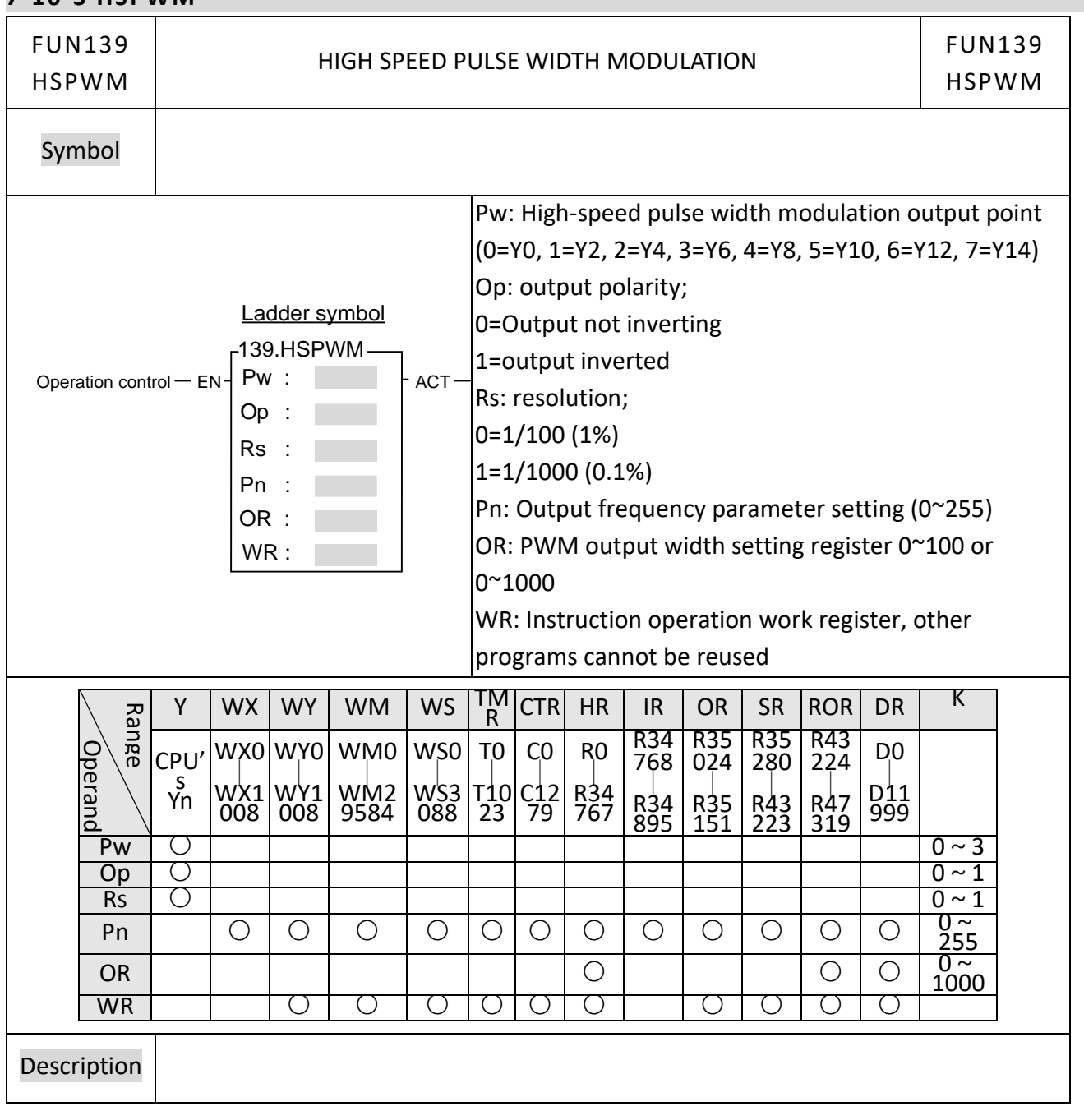

## **7-16-3 HSPWM**

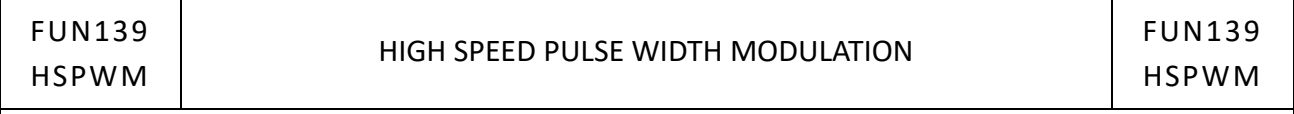

- ⚫ The setting of resolution(RS) must be same between output0(Y0) and output1(Y2) also the setting of output frequency(Pn). It means both output0 and output1 have the same output frequency and the same output resolution, only the pulse width can be different. Same principle for output2(Y4) and output3(Y6).
- ⚫ When operation control "EN" = 1, the specified digital output will perform the PWM output, the expression for output frequency as shown bellow:

1. 
$$
f_{\text{pwm}} = \frac{184320}{(P_{\text{n}} + 1)}
$$
 While Rs (Resolution)=1/100  
2.  $f_{\text{pwm}} = \frac{18432}{(P_{\text{n}} + 1)}$  While Rs (Resolution)=1/1000

Example 1 If Pn ( Setting of output frequency ) = 50, Rs =  $0(1/100)$ , then

$$
f_{\text{pwm}} = \frac{184320}{(50+1)} = 3614.117\ldots = 3.6KHz
$$
  
T(Period) =  $\frac{1}{f_{\text{pwm}}} = 277uS$ 

For Rs = 1/100, if OR( Setting of output pulse width ) = 1, then T0  $\div$  2.7uS; if OR( Setting of output pulse width ) = 50, then To  $\approx$  140uS.

.Output waveform :

 $(1)$ .Pn (Output frequency ) = 50, Rs = 0 (1/100), OR (Output pulse width ) = 1 :

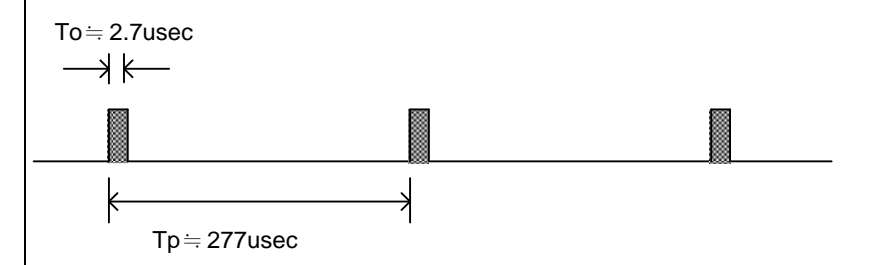

(2). Pn ( Output frequency ) = 50, Rs = 0 ( $1/100$  ), OR ( Output pulse width ) = 50 :

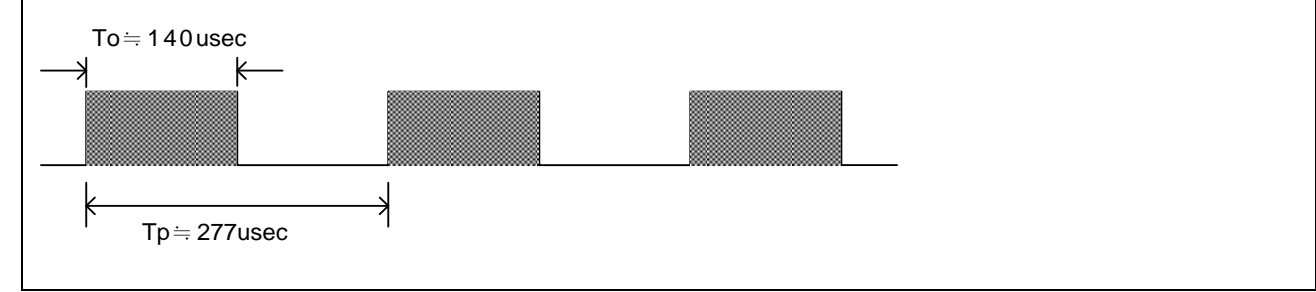

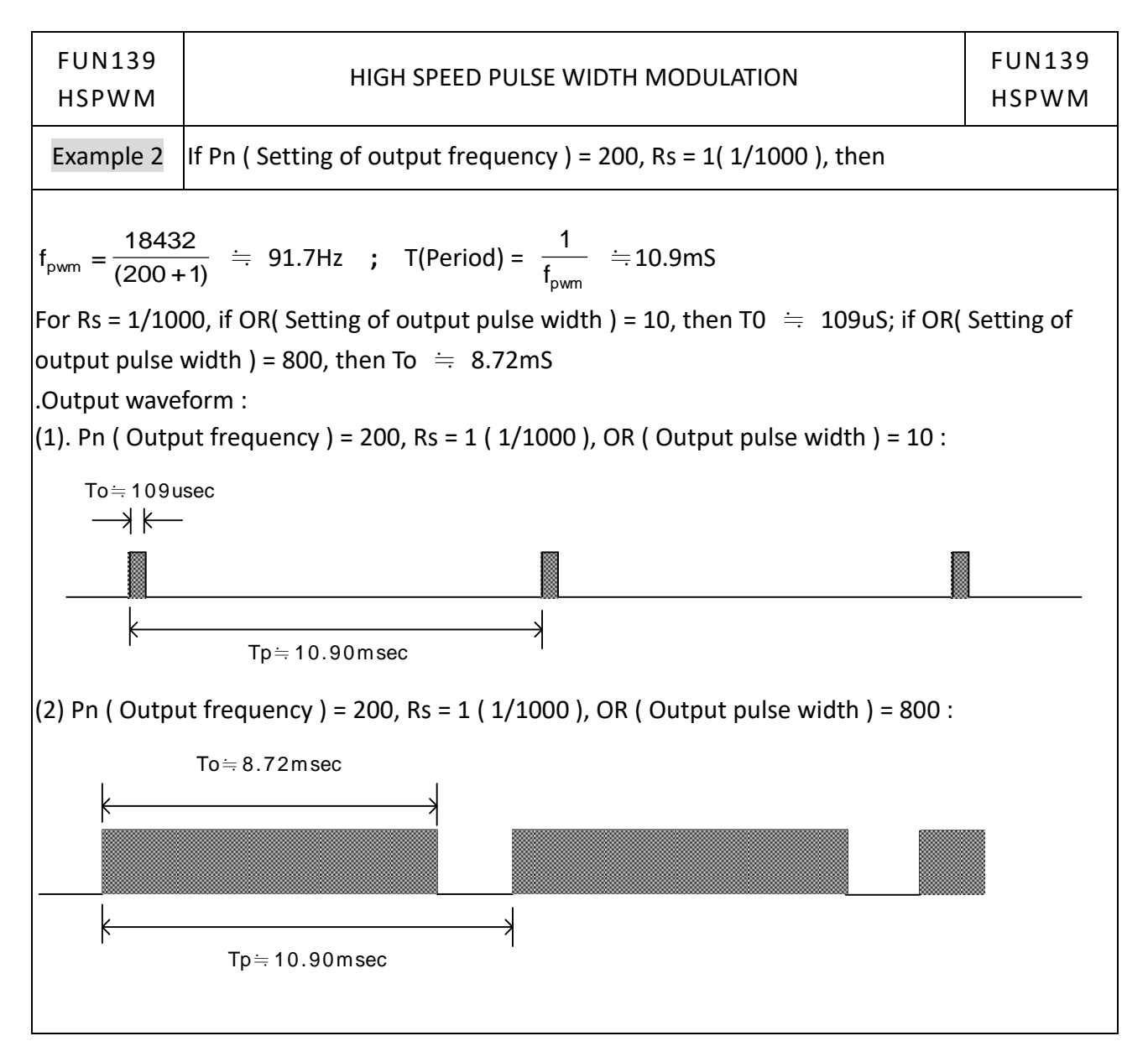

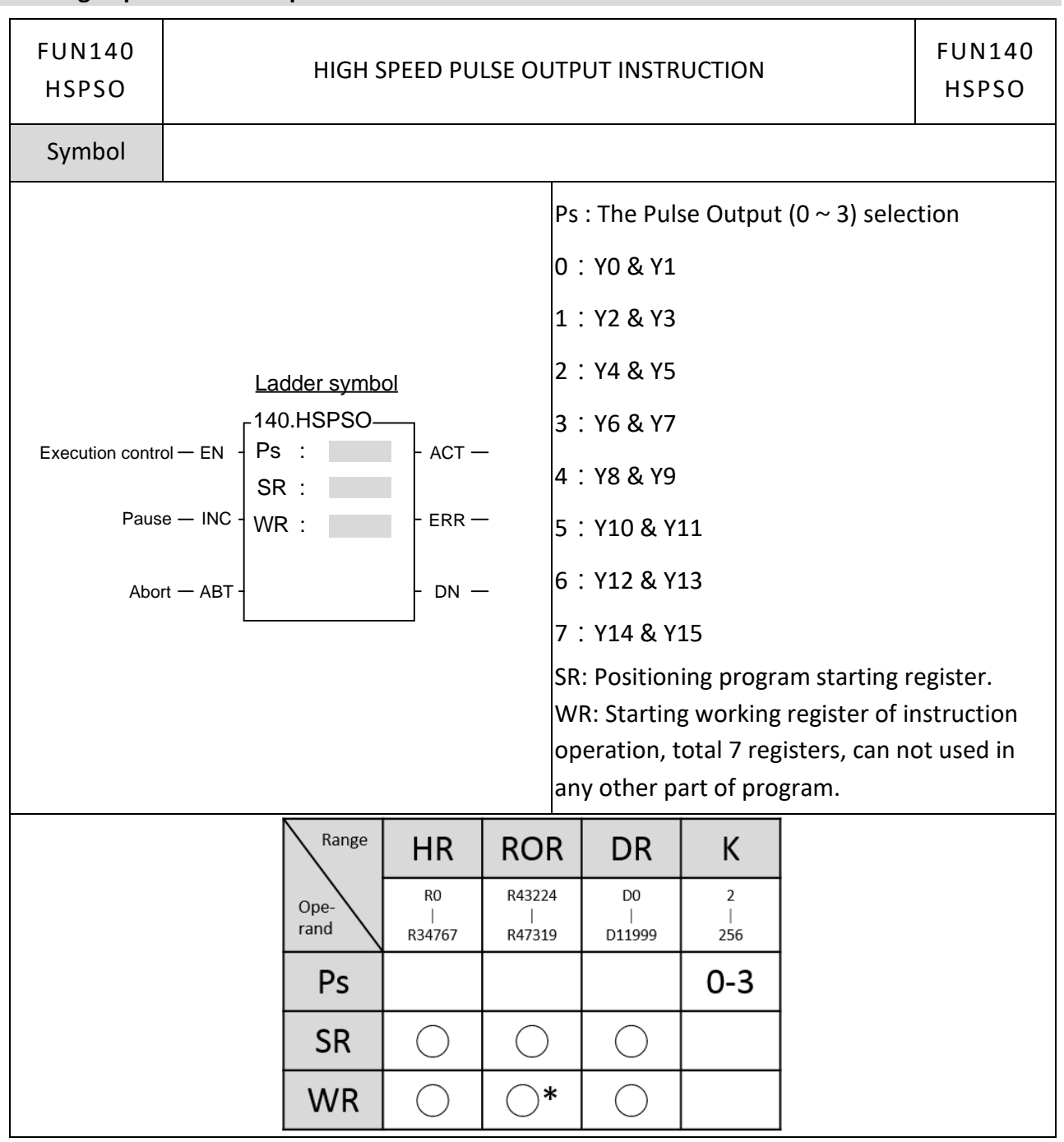

## **7-16-4 High Speed Pulse Output Instruction**

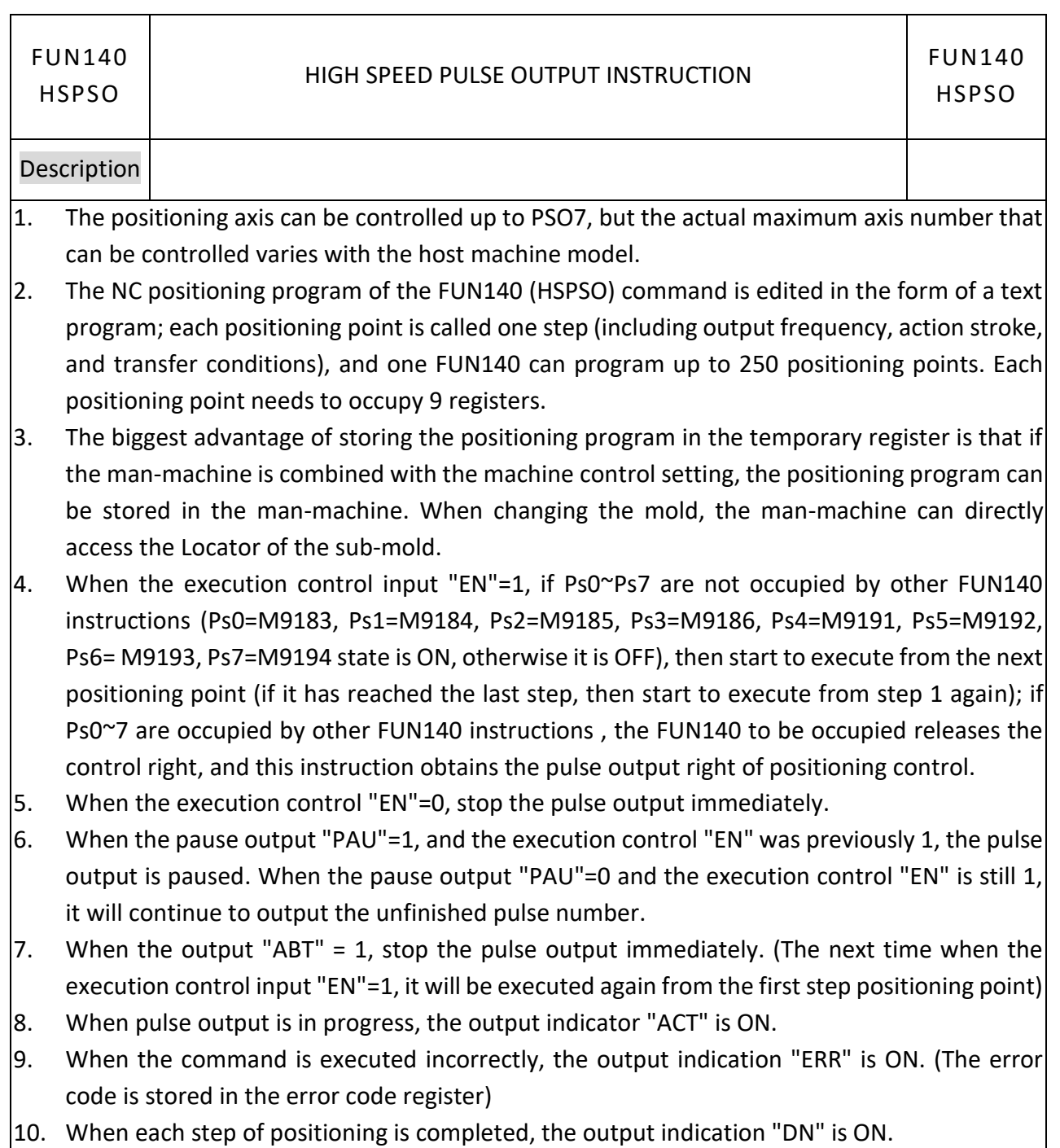

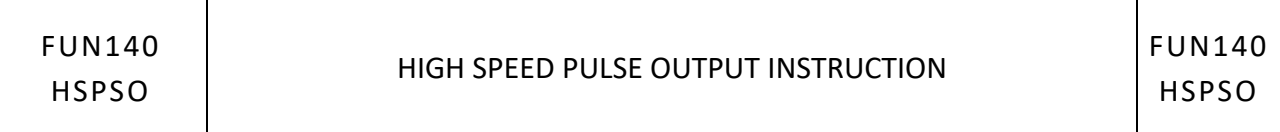

\*\*\* Be sure to set the working mode of the Pulse output (if not set, Y0~Y15 is regarded as a general output) to one of the three modes of U/D, P/R or A/B, the Pulse output can output normally.

U/D Mode: Y0 (Y2, Y4, Y6, Y8, Y10, Y12, Y14), as up pulse. Y1 (Y3, Y5, Y7, Y9, Y11, Y13, Y15), as down pulse. P/R Mode: Y0 (Y2, Y4, Y6, Y8, Y10, Y12, Y14), as the pulse out. Y1 (Y3, Y5, Y7, Y9, Y11, Y13, Y15), as the direction. A/B Mode: Y0 (Y2, Y4, Y6, Y8, Y10, Y12, Y14), as A phase pulse. Y1 (Y3, Y5, Y7, Y9, Y11, Y13, Y15), as B phase pulse. The output polarity for Pulse Output can select to be Normally ON or Normally OFF.

※FUN140 does not support pulse mode (U), if you need to use it, please use it with FUN139 [Interface Processing Signal]

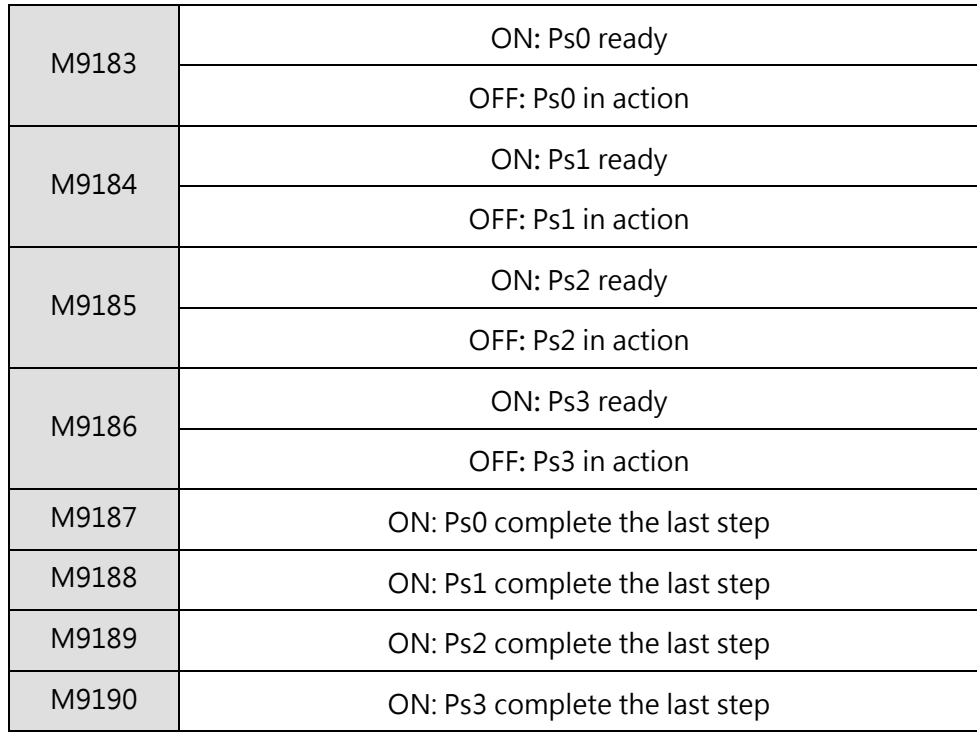

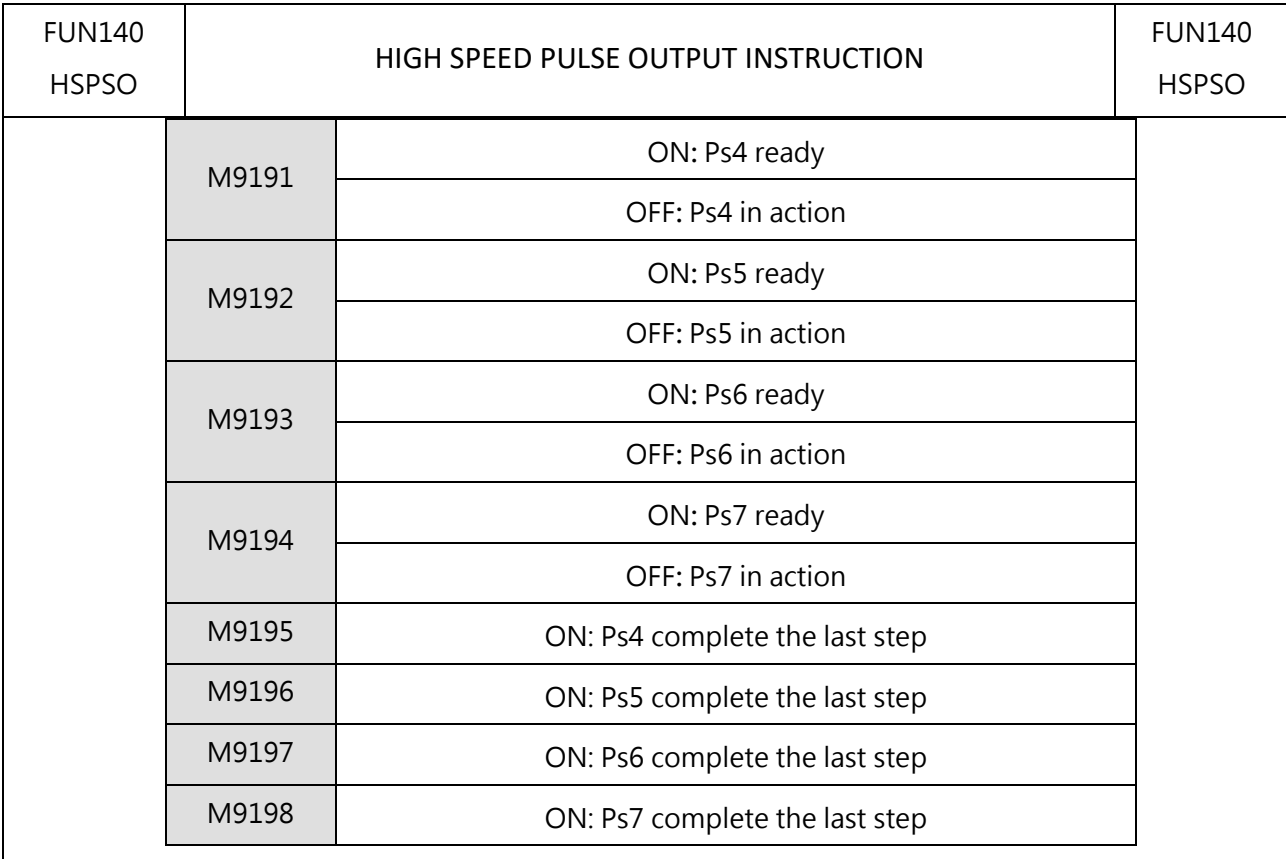

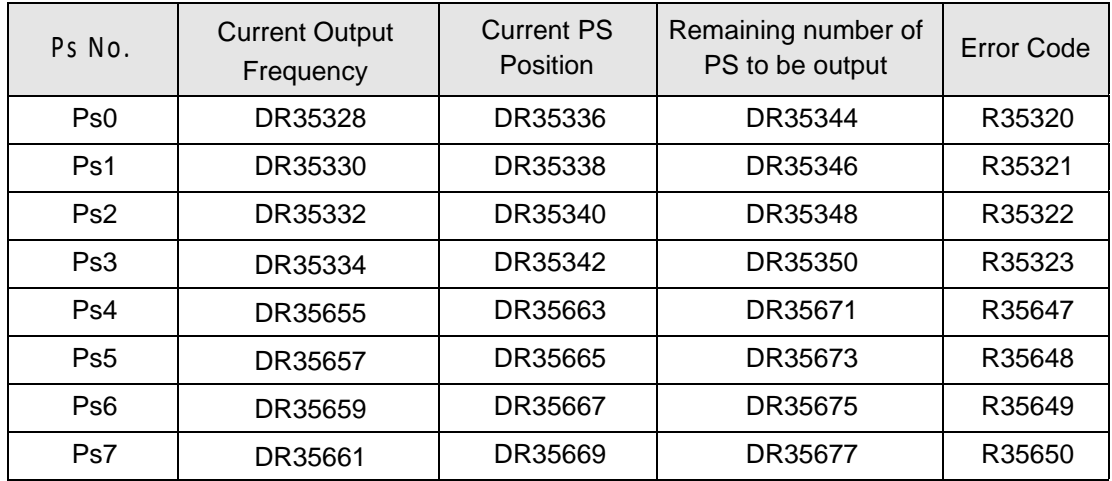

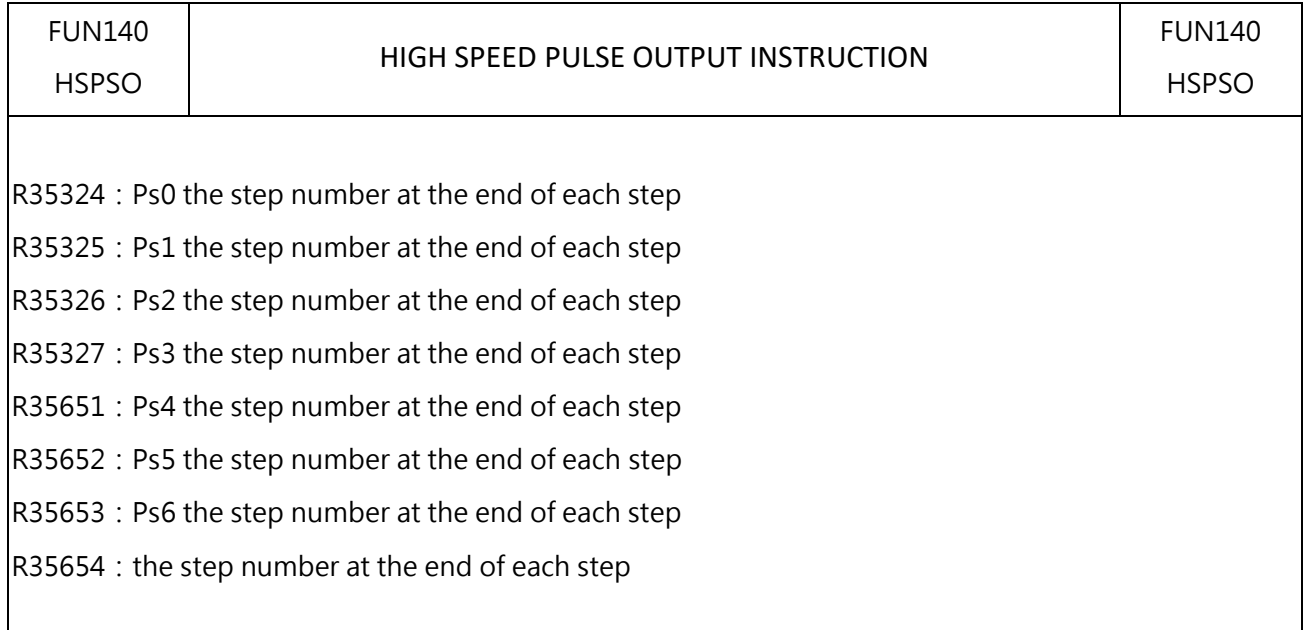

● Positioning Progrm Format:

 $\vert$ SR: The initial register of the positioning program, the description is as follows:

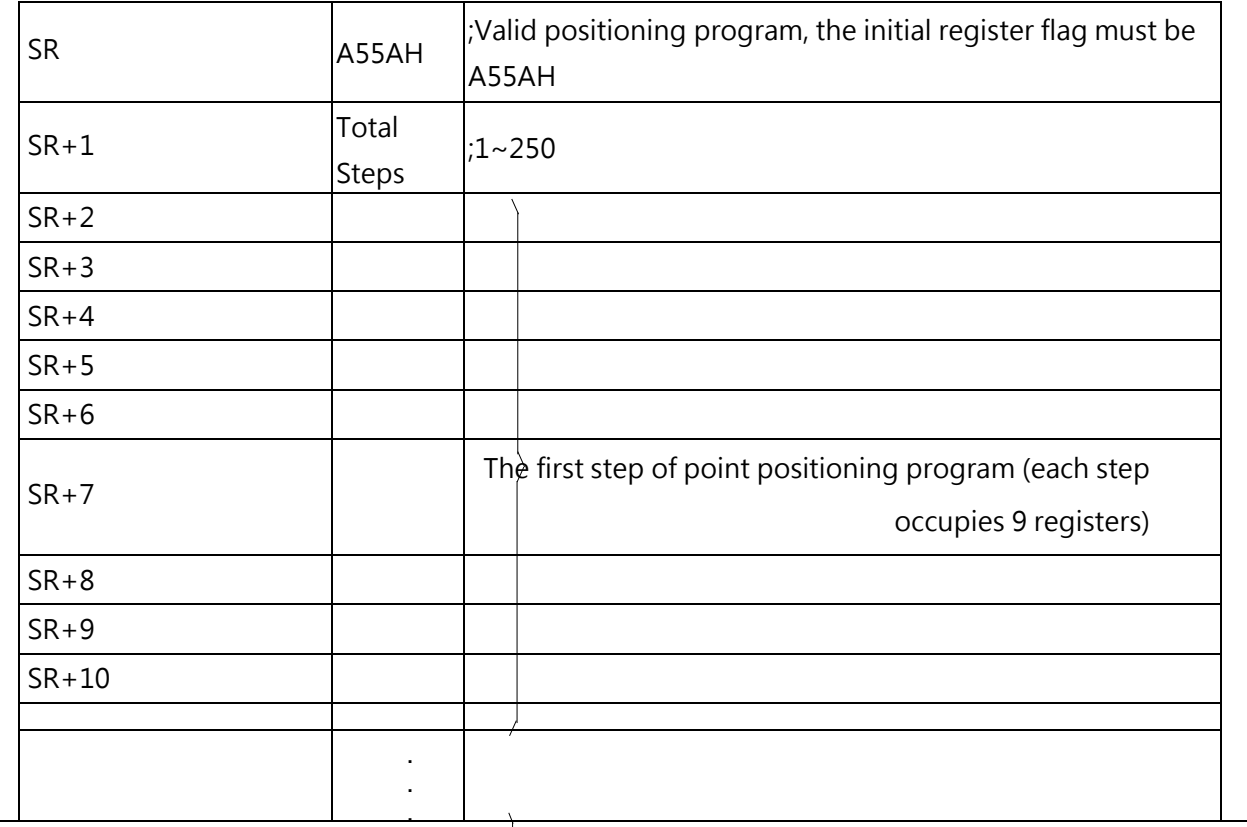

Step N of point positioning program

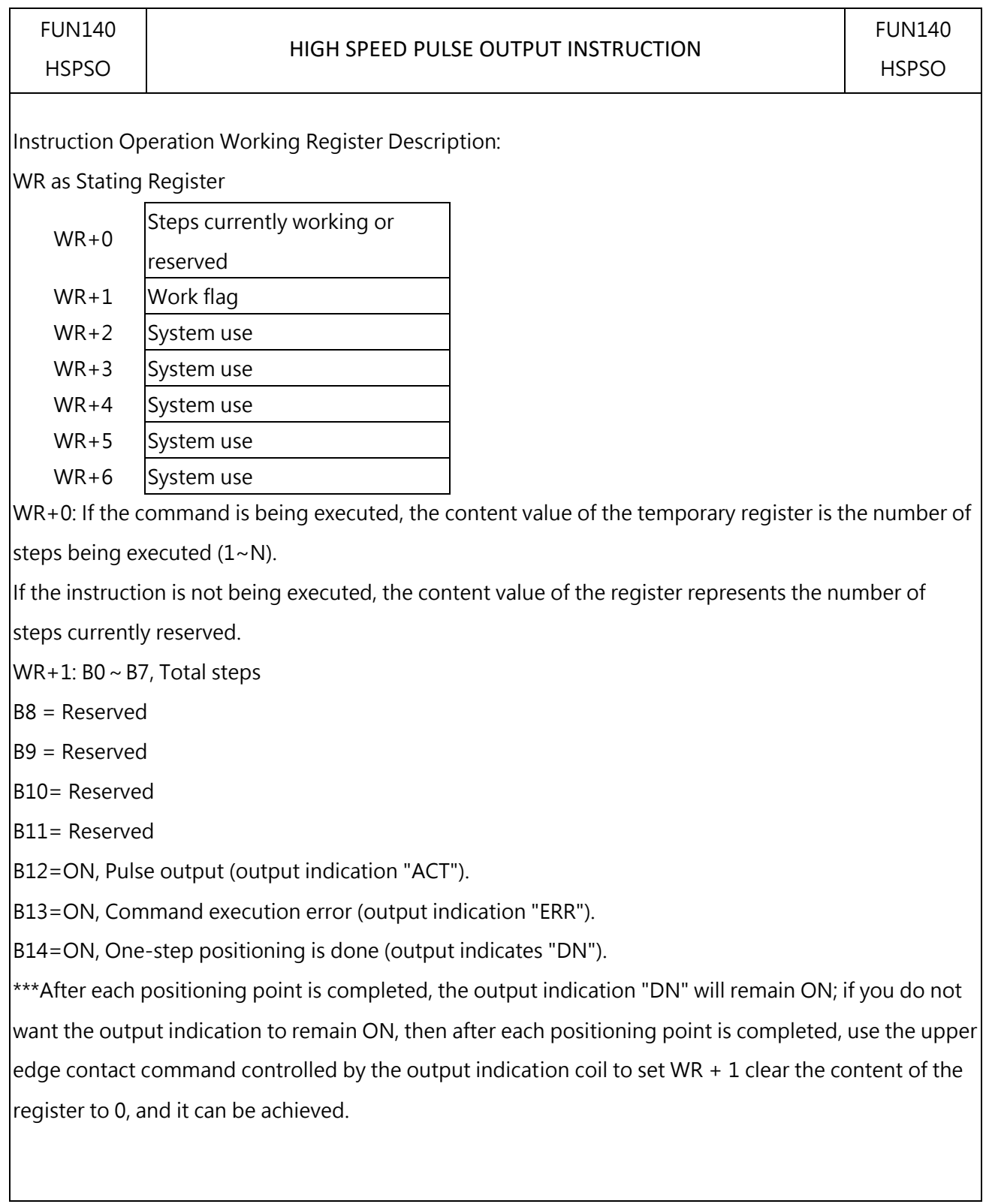

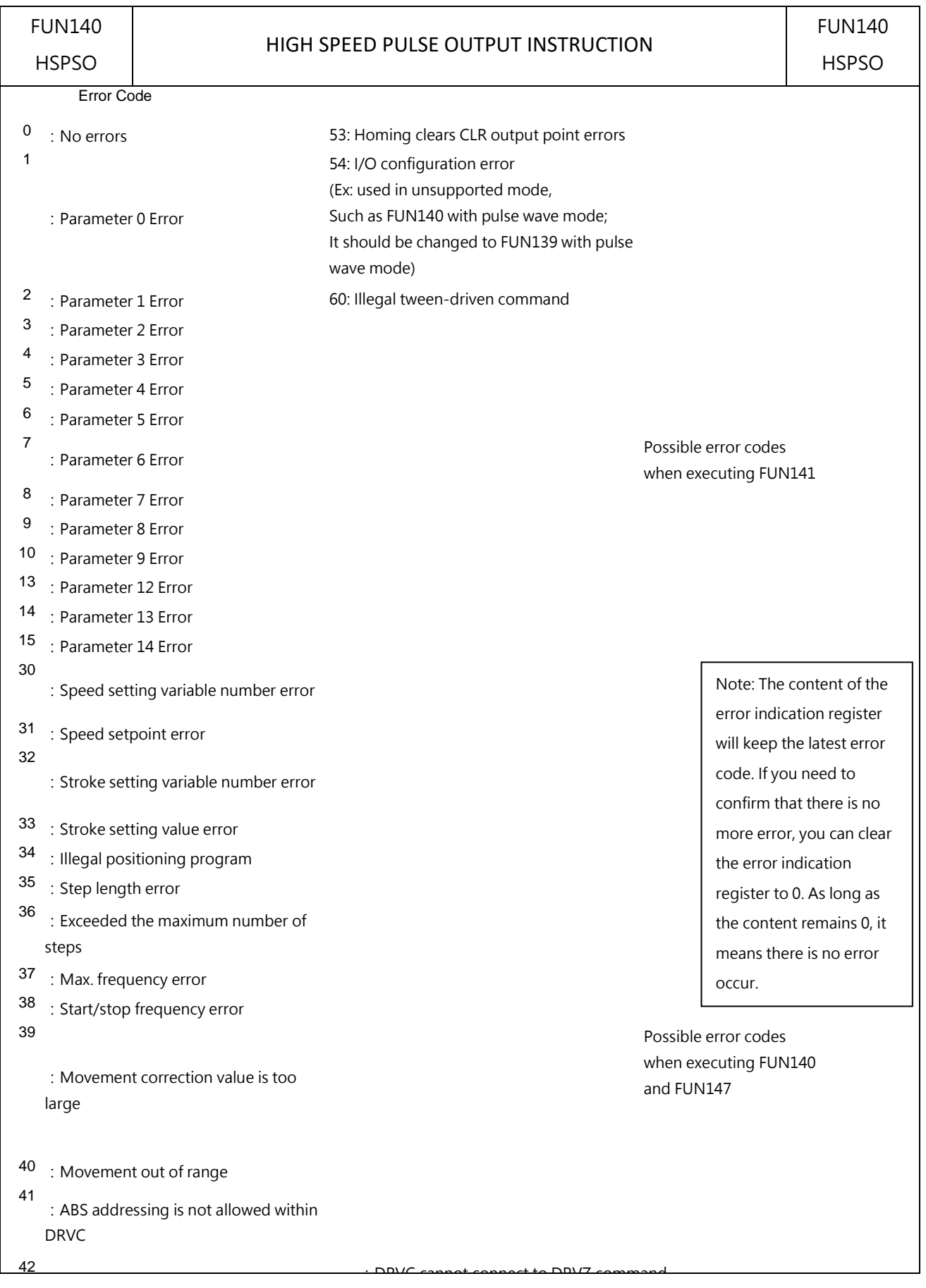

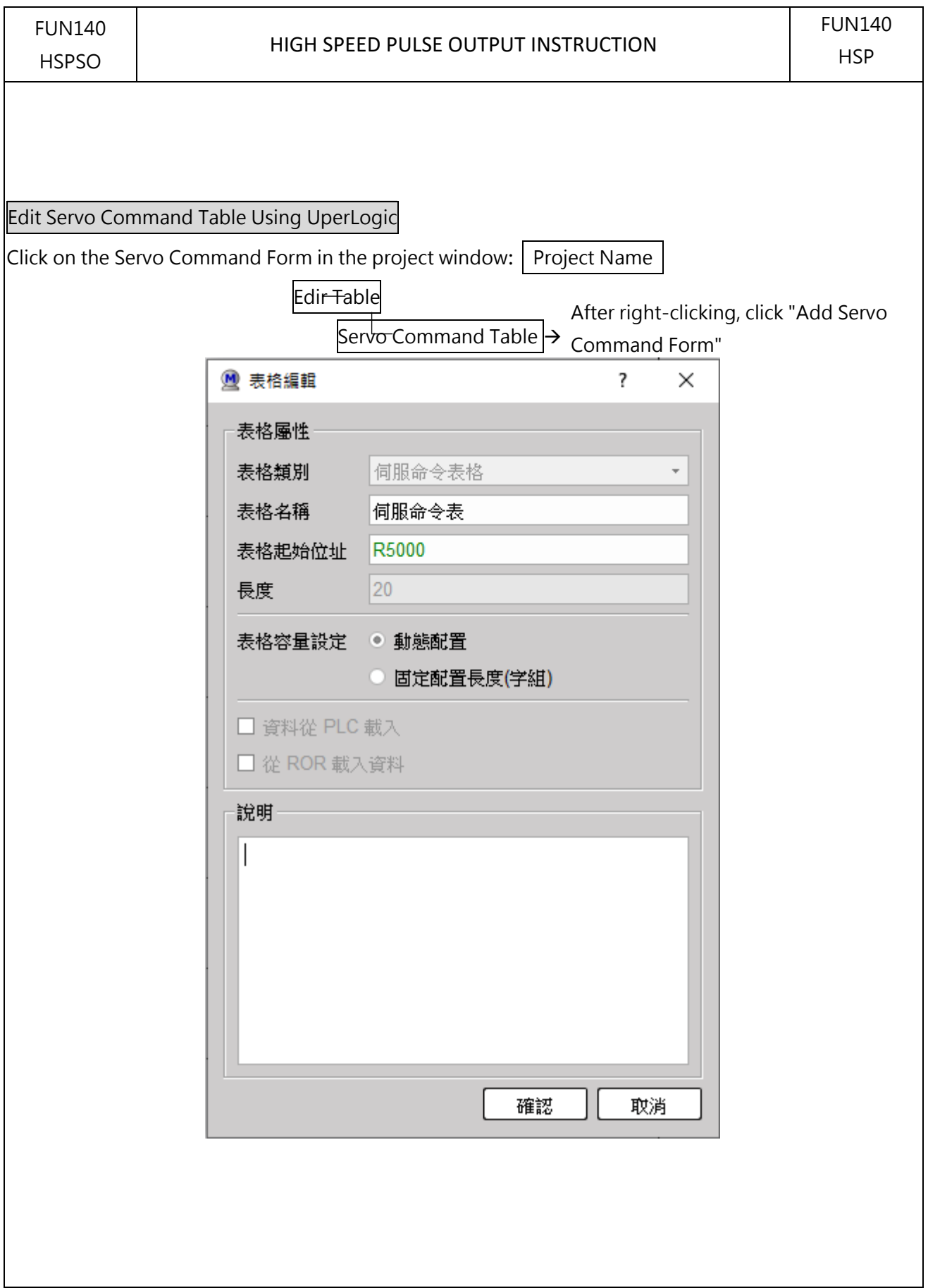

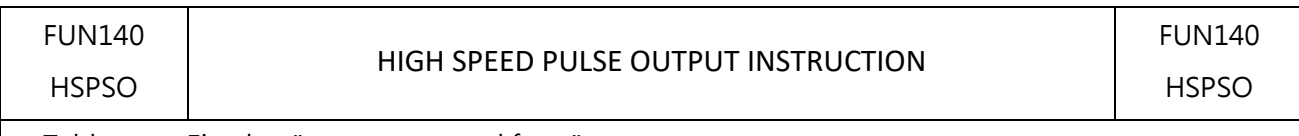

- Table type: Fixed as "servo command form".
- $\bullet$  Table name: You can enter an easily identifiable name for the servo command form, which is convenient for future modification or debugging.。
- $\bullet$  Table start position: The start position of the data table start register SR used by the servo command instruction (FUN140).
- ※ For the establishment of the servo command form, please refer to Chapter 7 (Form Input and Editing) of the UperLogic Interface Manual, or click the command and press Z (shortcut key) to create it.

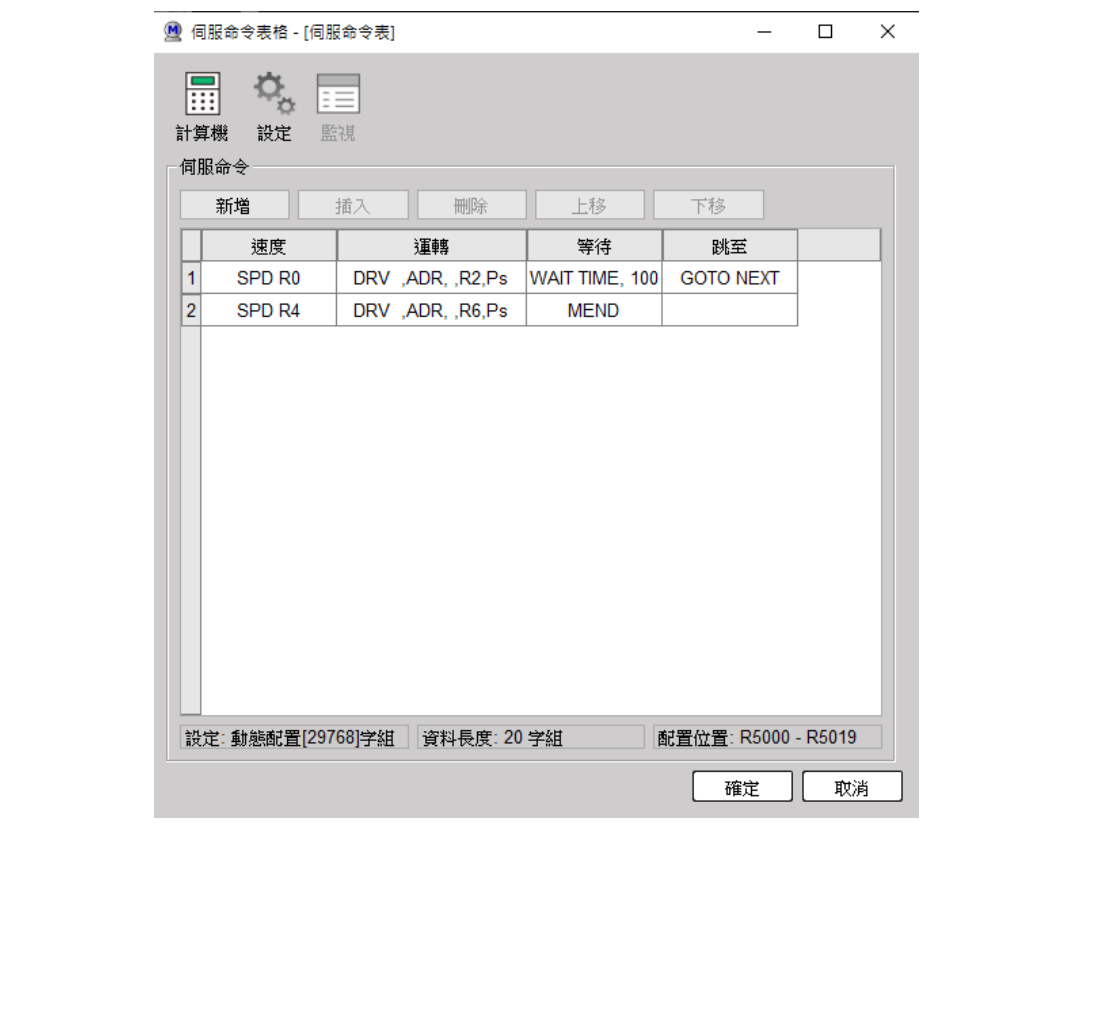

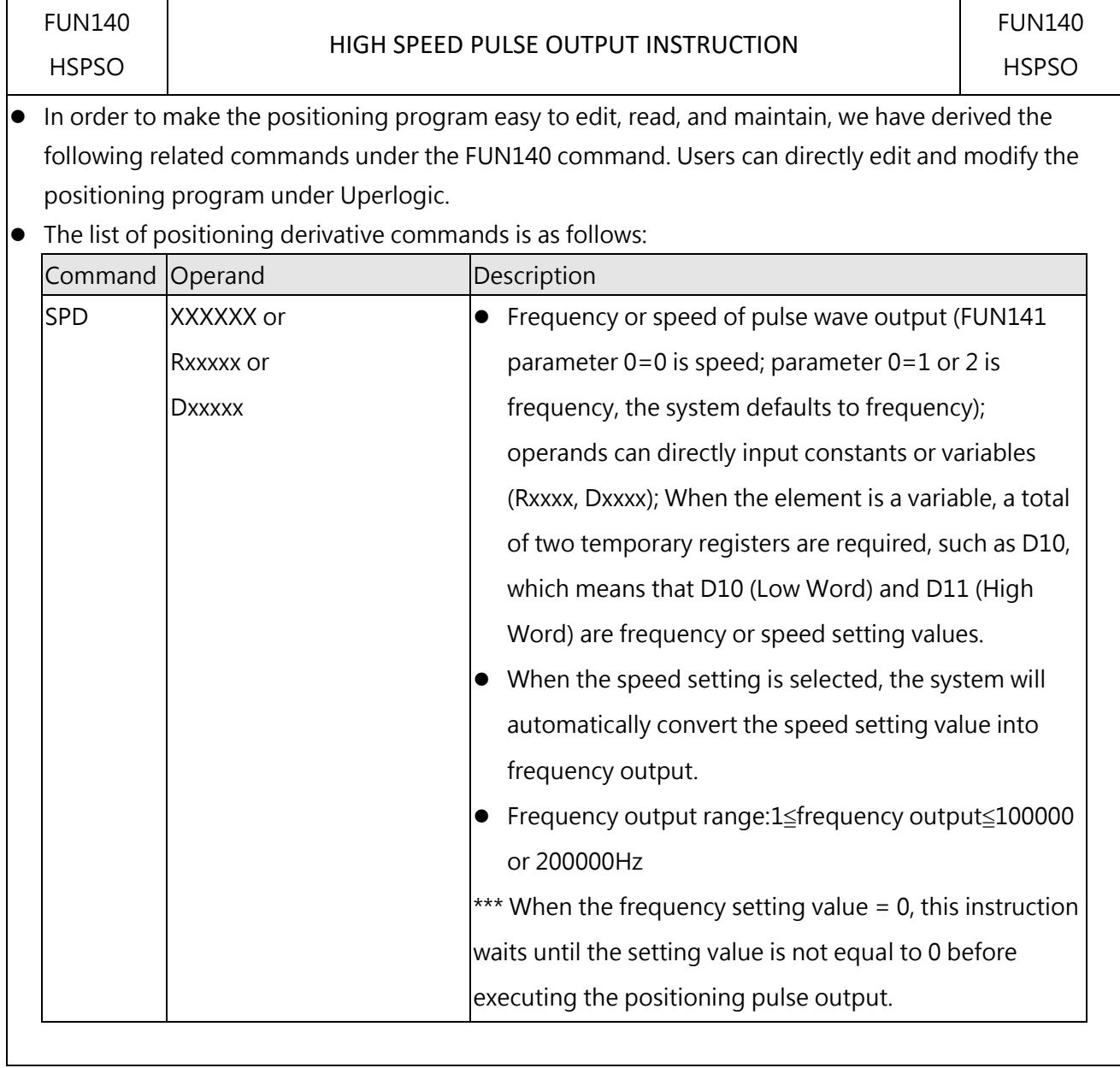

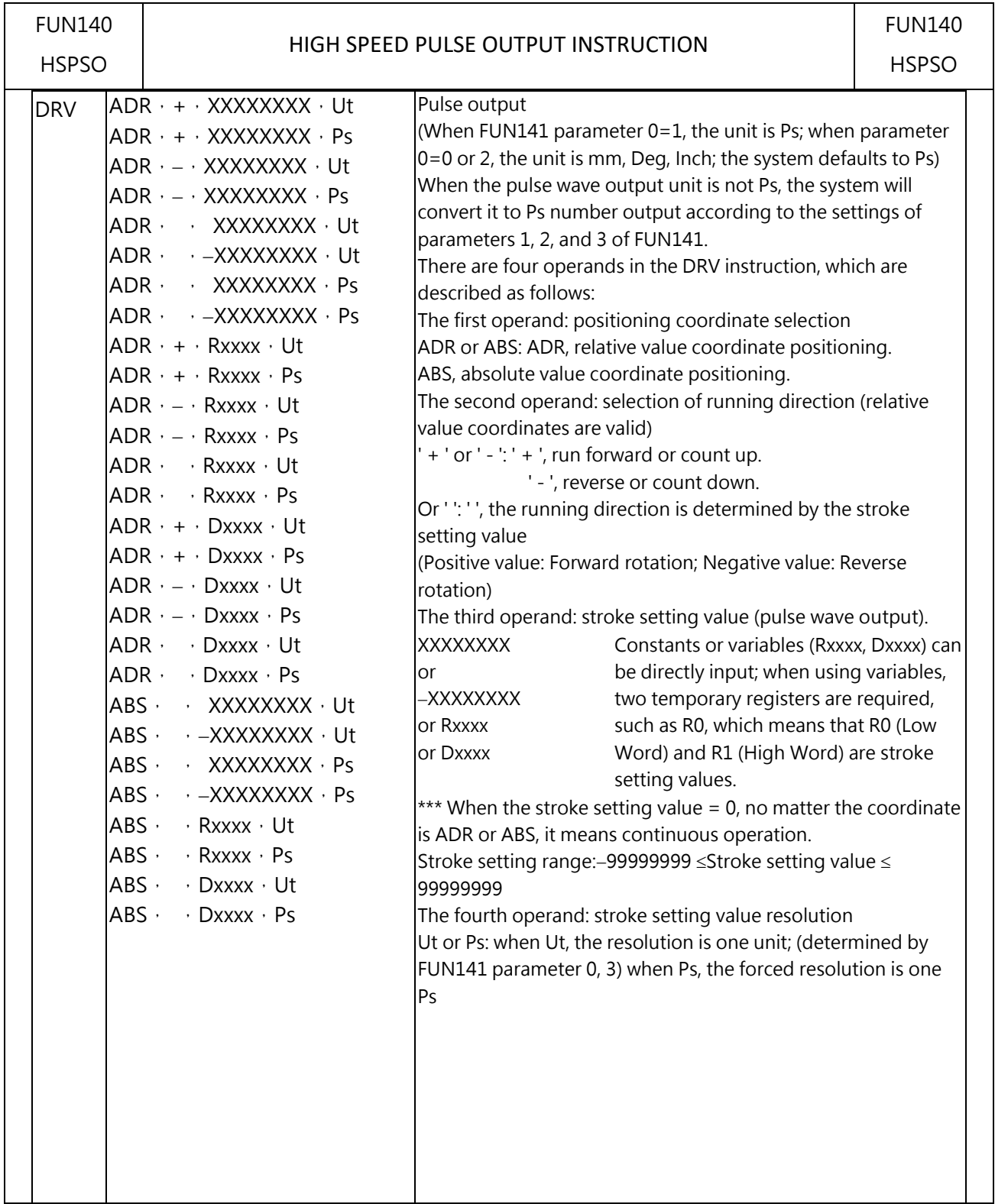

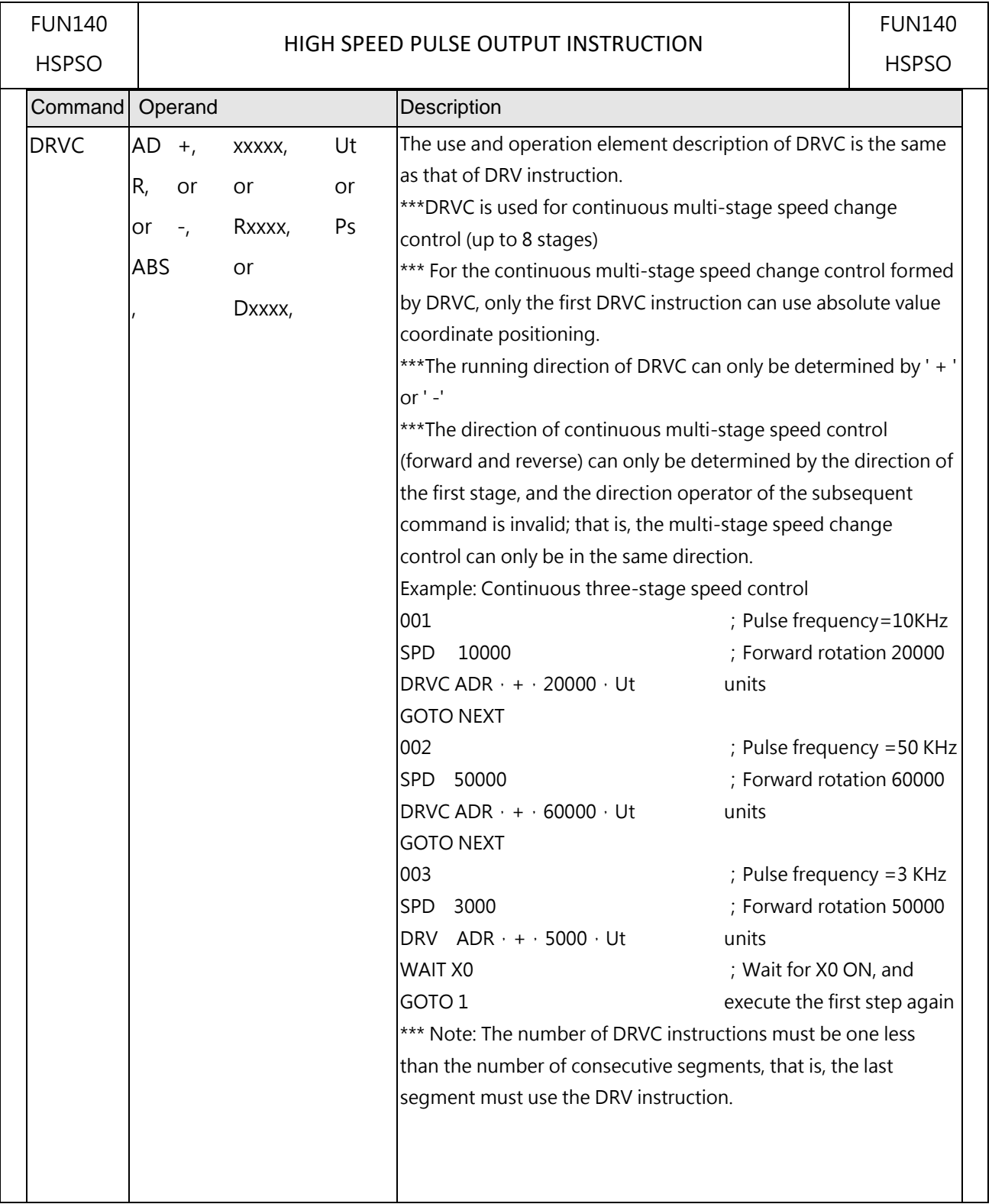

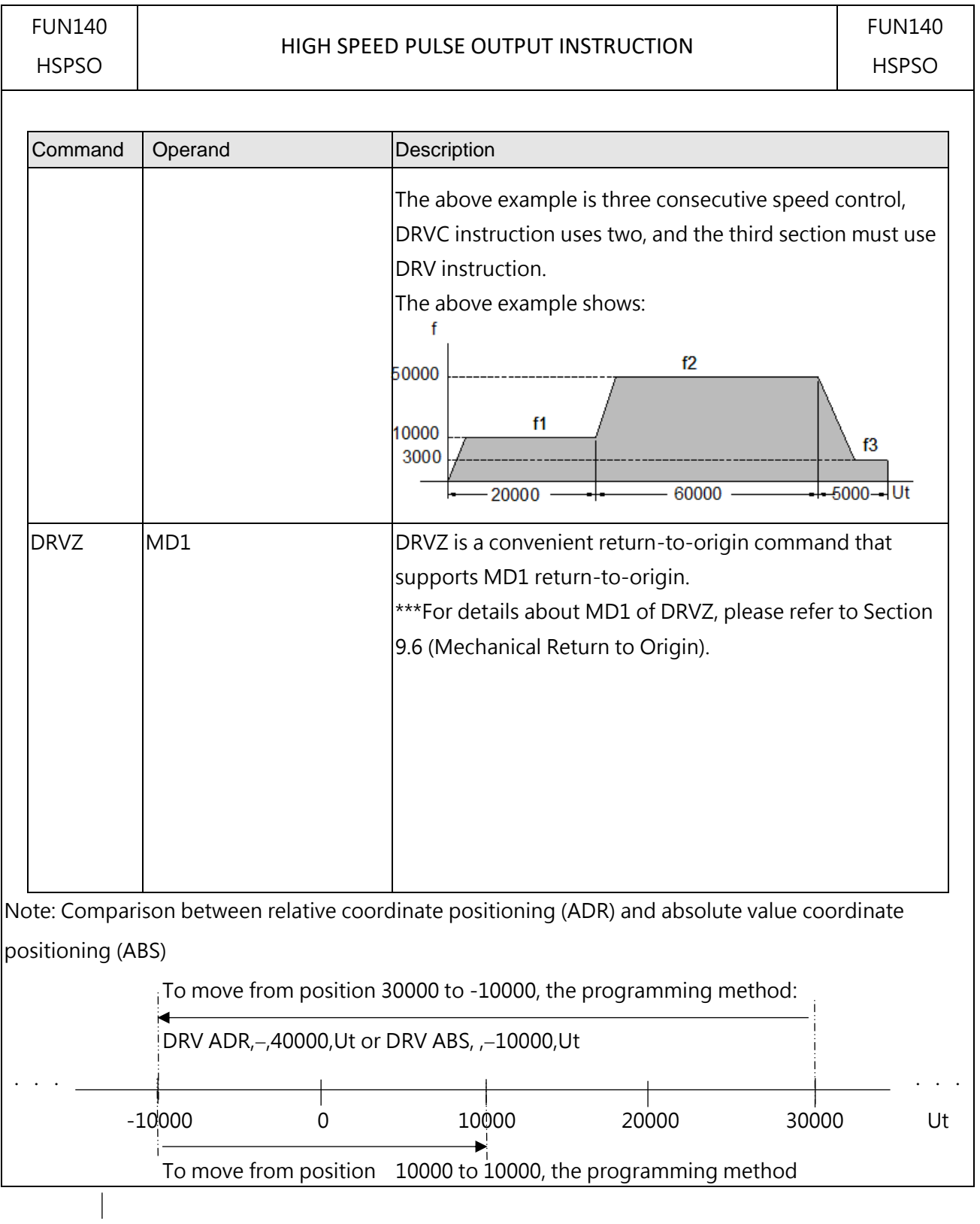

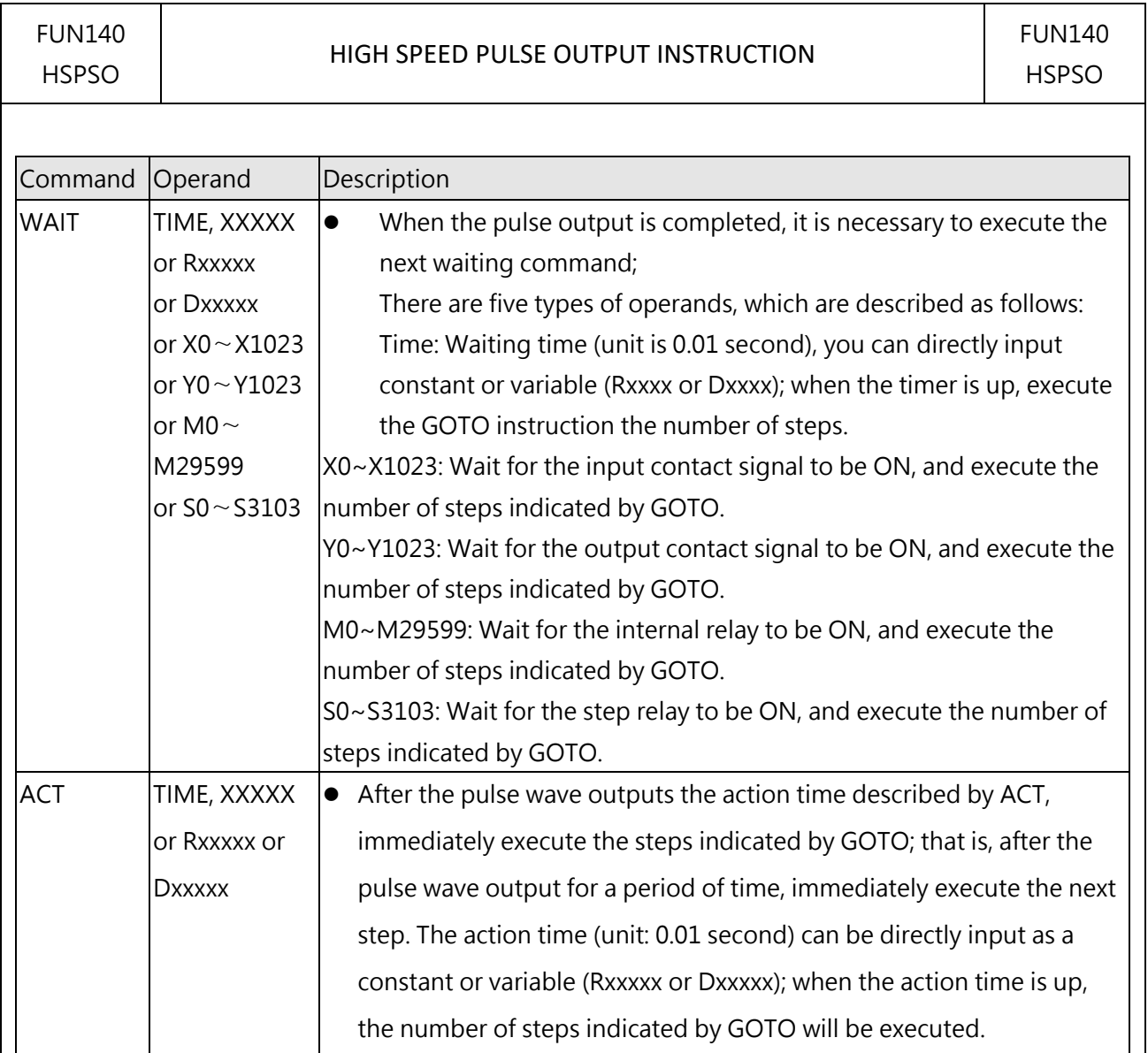
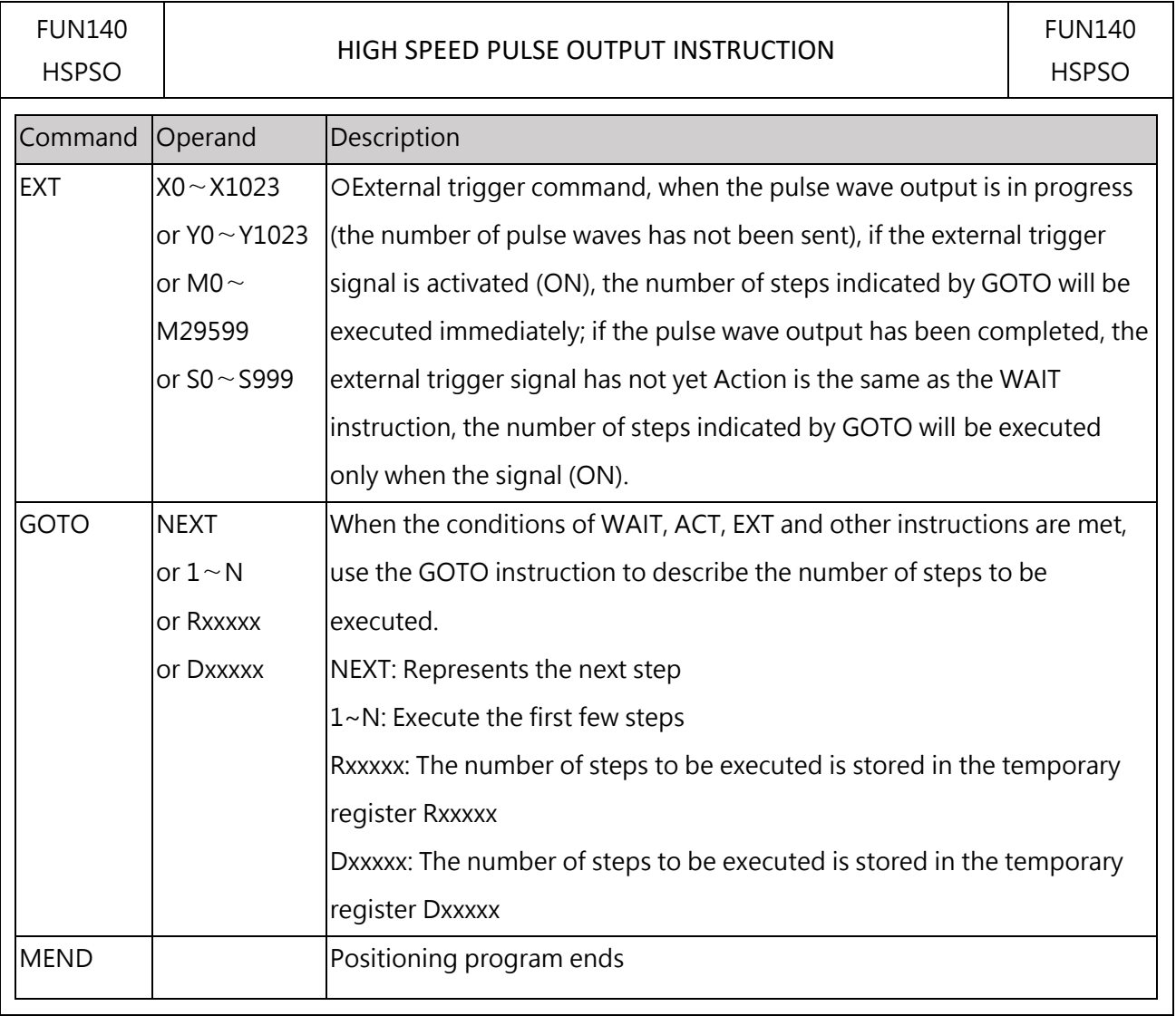

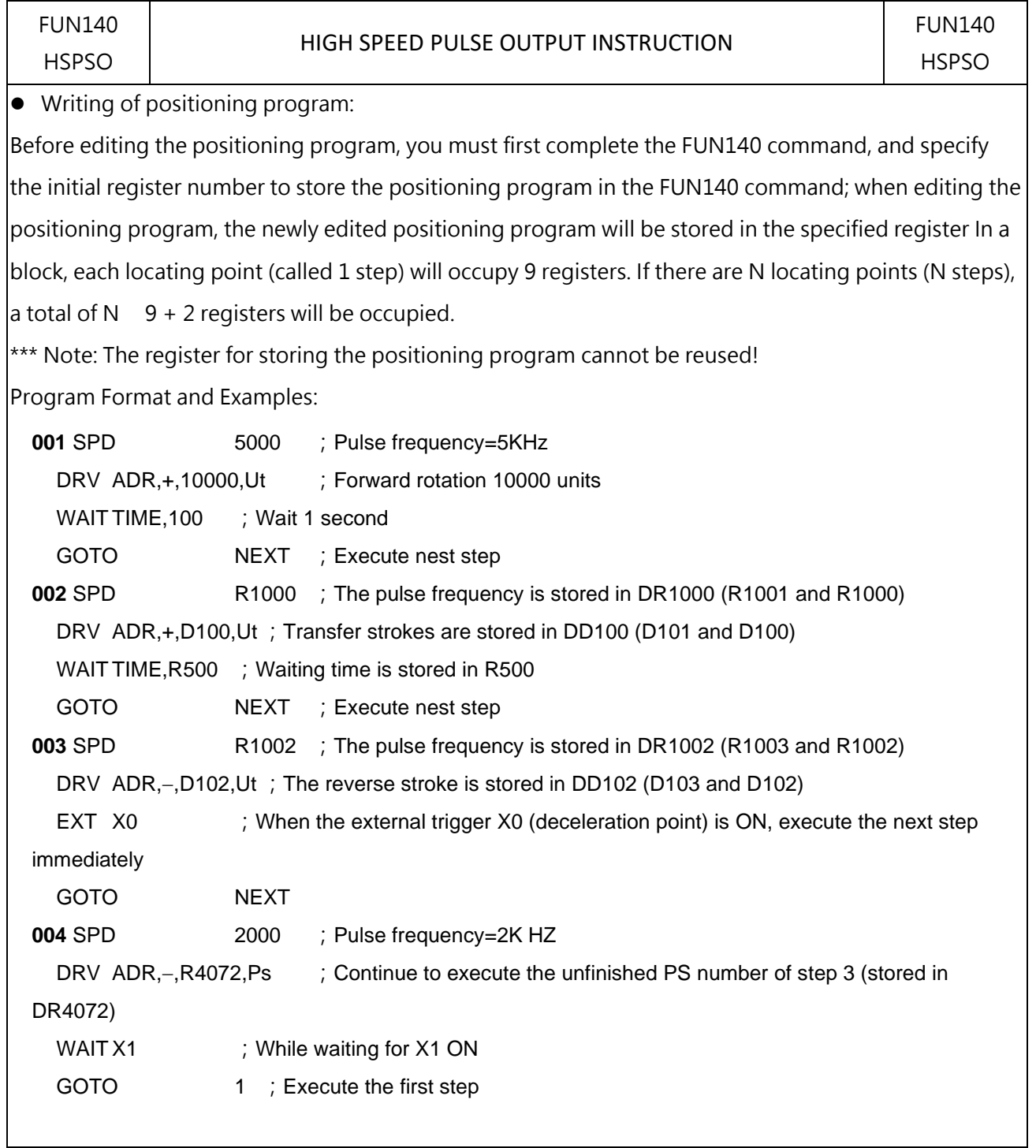

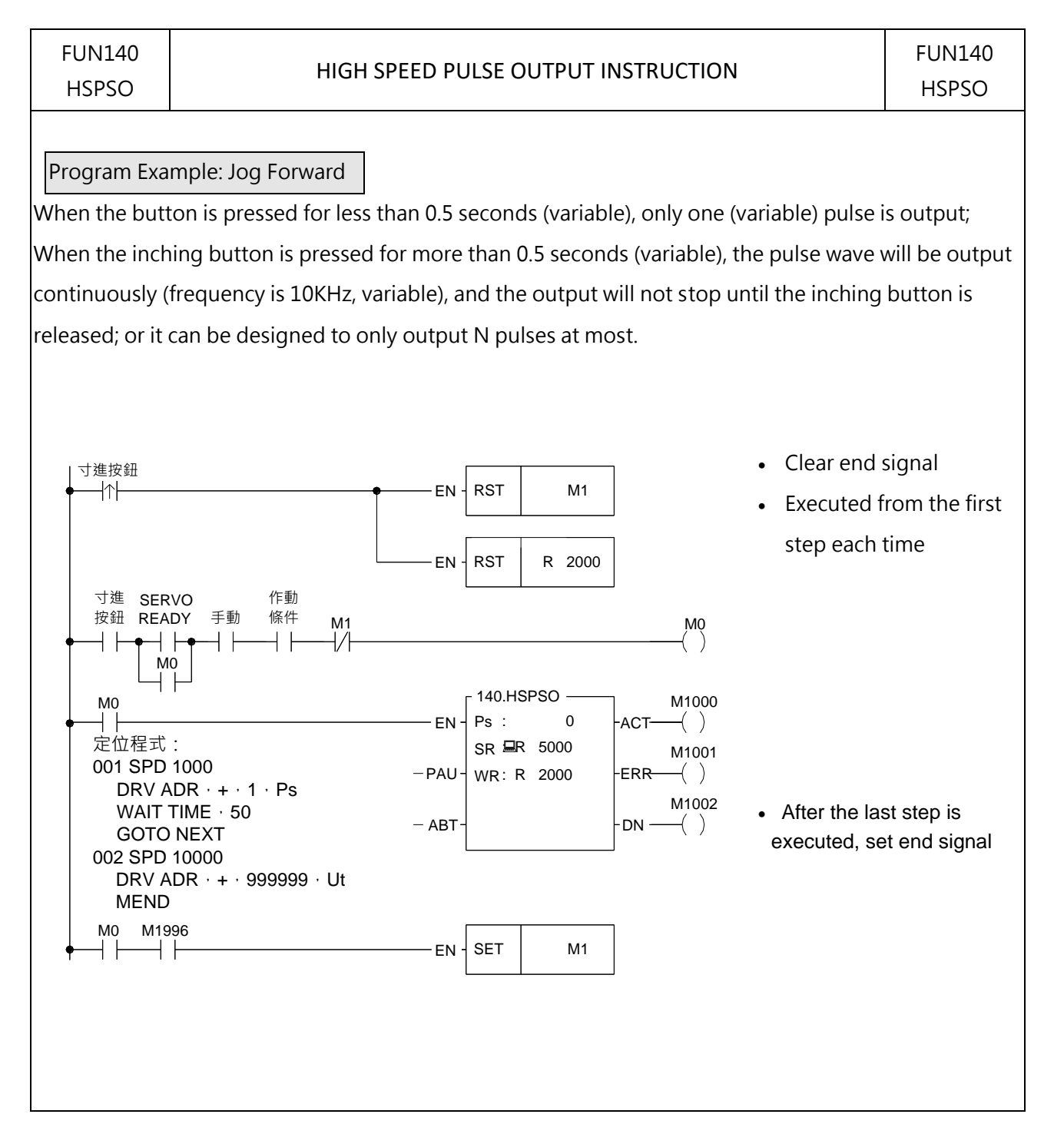

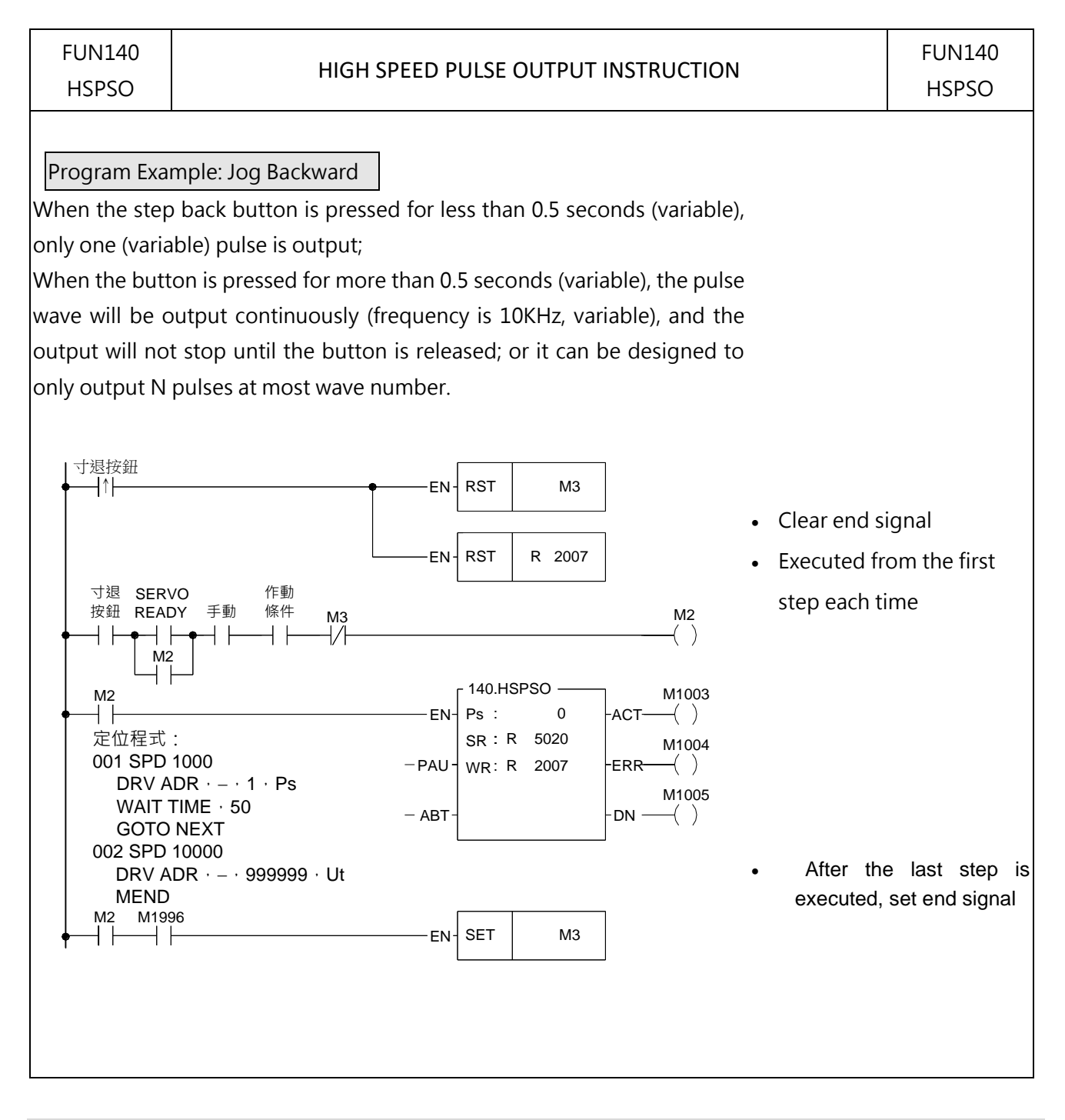

#### FUN141 MPARA MPARA FUN141 MPARA Symbol Ps: Group of Pulse output (0~7) SR: Parameter table starting register, 18 parameters in total, occupying 24 registers Range Operand HR DR ROR K R0 ∣ R34767 D11999 R47319 D0 ∣ R43224 ∣ 2 ∣ 256 Ps | | | | | 0~7 SR ○ ○ ○ Description 執行控制 –  $EN-$ 141.MPARA  $Ps: \Box$ SR : 階梯圖符號 - ERR - 錯誤訊息

#### **7-16-5 POSITIONING PROGRAM PARAMETER SETTING COMMAND (MPARA)**

- The positioning axis can be controlled up to PSO7, but the actual maximum axis number that can be controlled varies with the host machine model.
- It is not necessary to use this instruction (But in the first-time setting is necessary). if the system default for parameter values is matching what user demanded, then this instruction is not needed. However, if it needs to change the parameter value dynamically, this instruction is required.
- ⚫ This instruction incorporates with FUN140 for positioning control purpose.
- Whether the execution control input "EN" = 0 or 1, this instruction will be performed.
- ⚫ When there are any errors in parameter value, the output indication "ERR" will be ON. (The error code is stored in the error code register.)

 $\overline{\phantom{a}}$ 

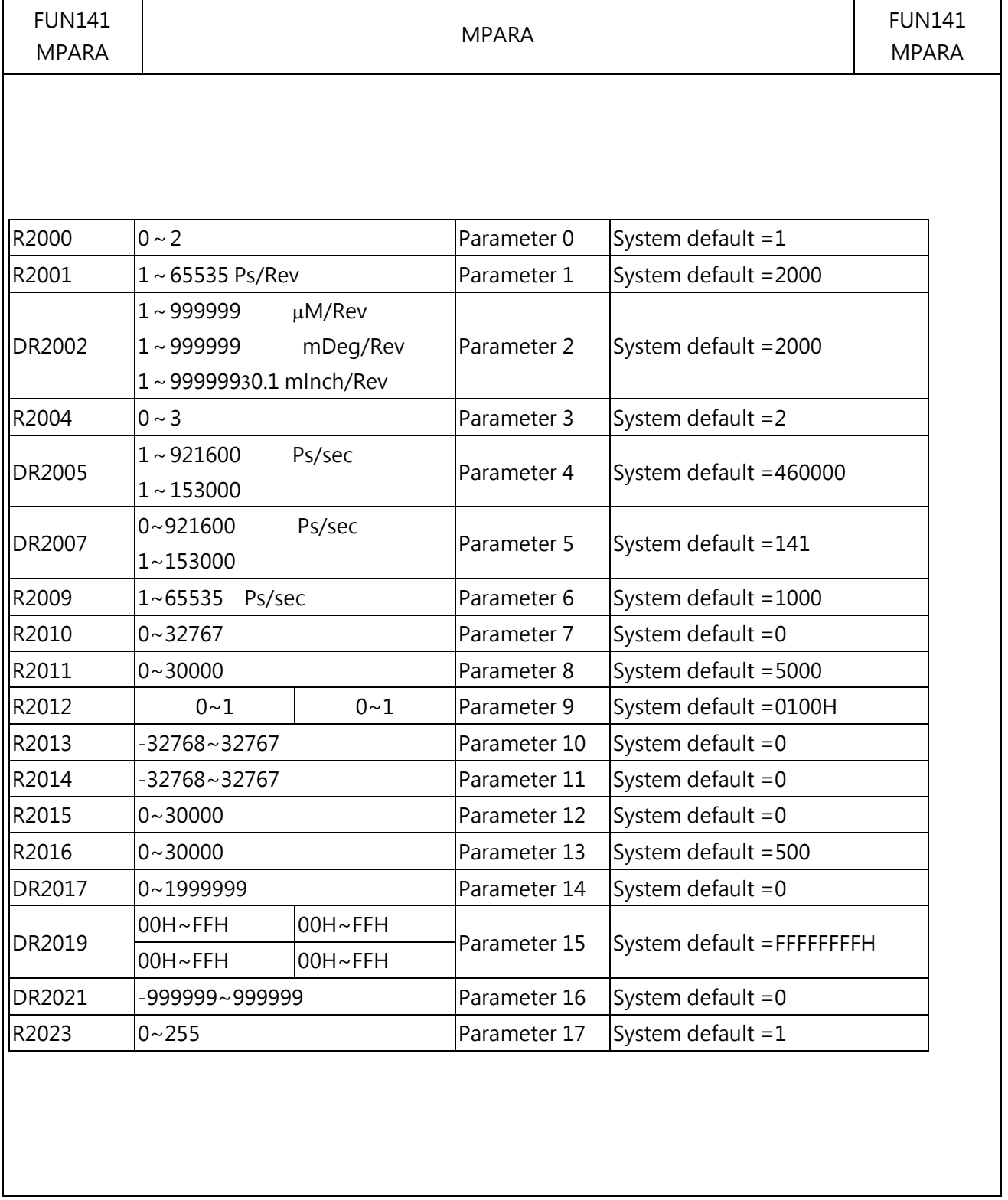

 $\overline{\phantom{a}}$ 

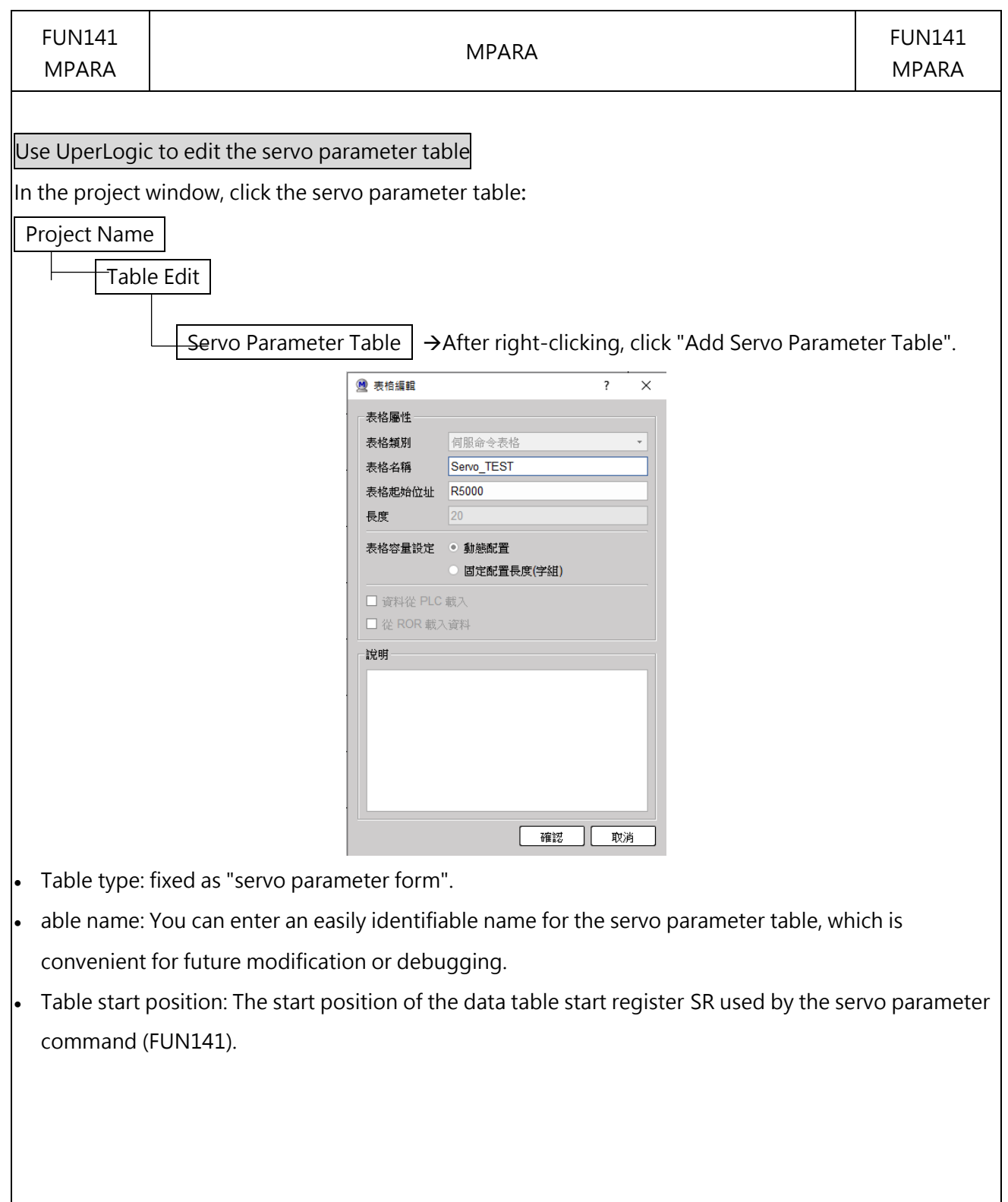

 $\mathsf{l}$ 

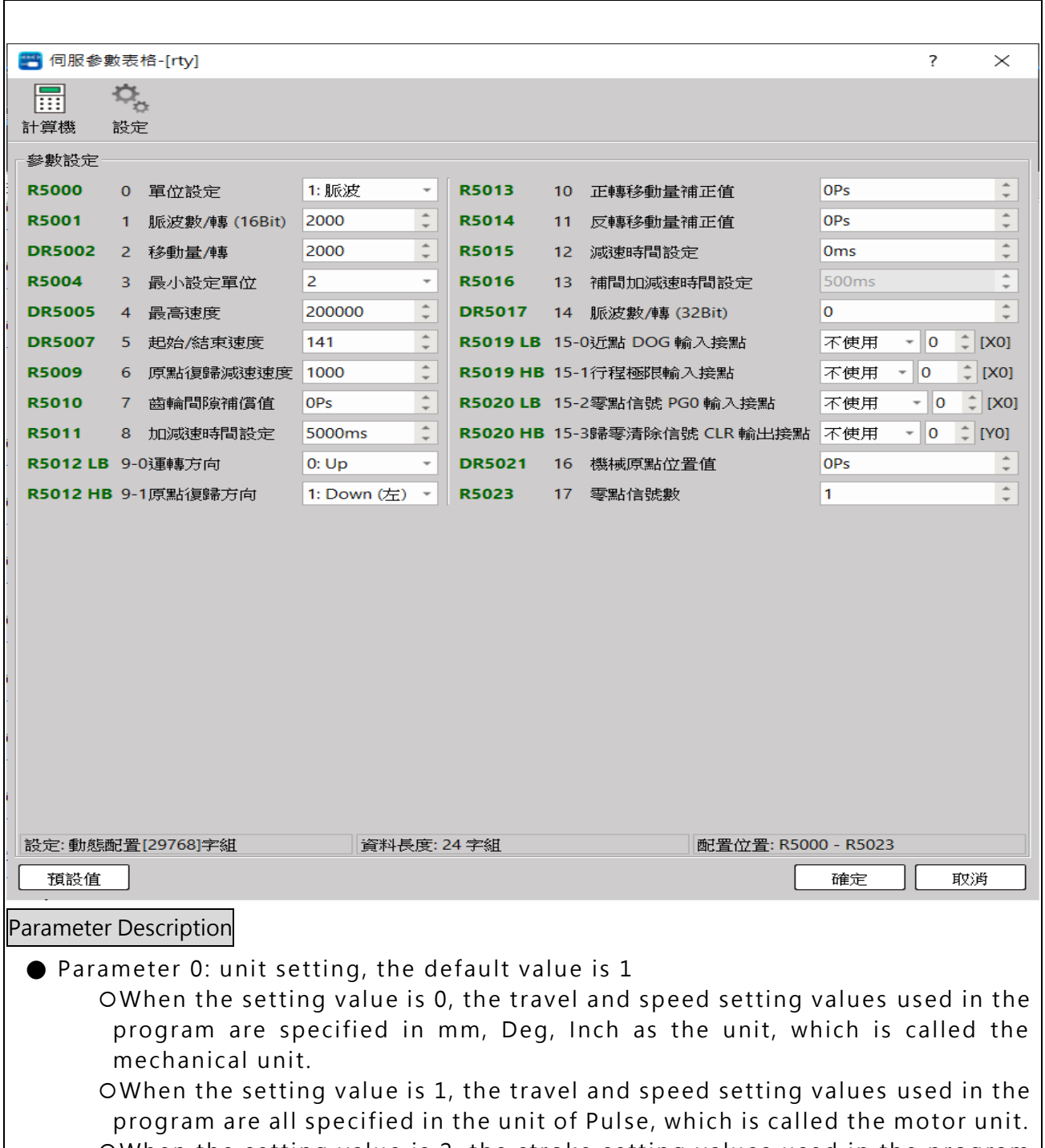

When the setting value is 2, the stroke setting values used in the program are all specified in mm, Deg, Inch as the unit, and the speed setting is all specified in Pulse as the unit, which is called compound unit.

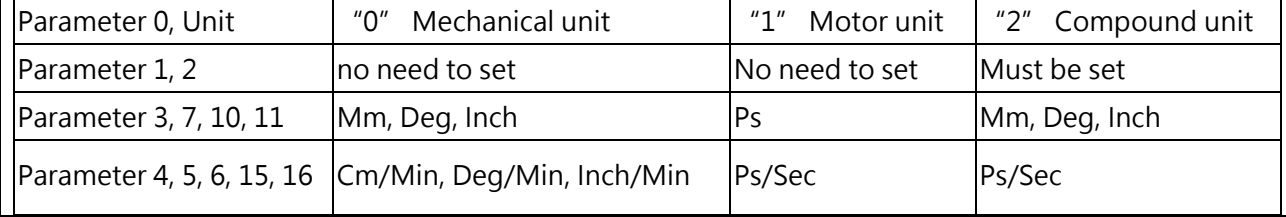

## Chapter 7 Advanced Function Instructions

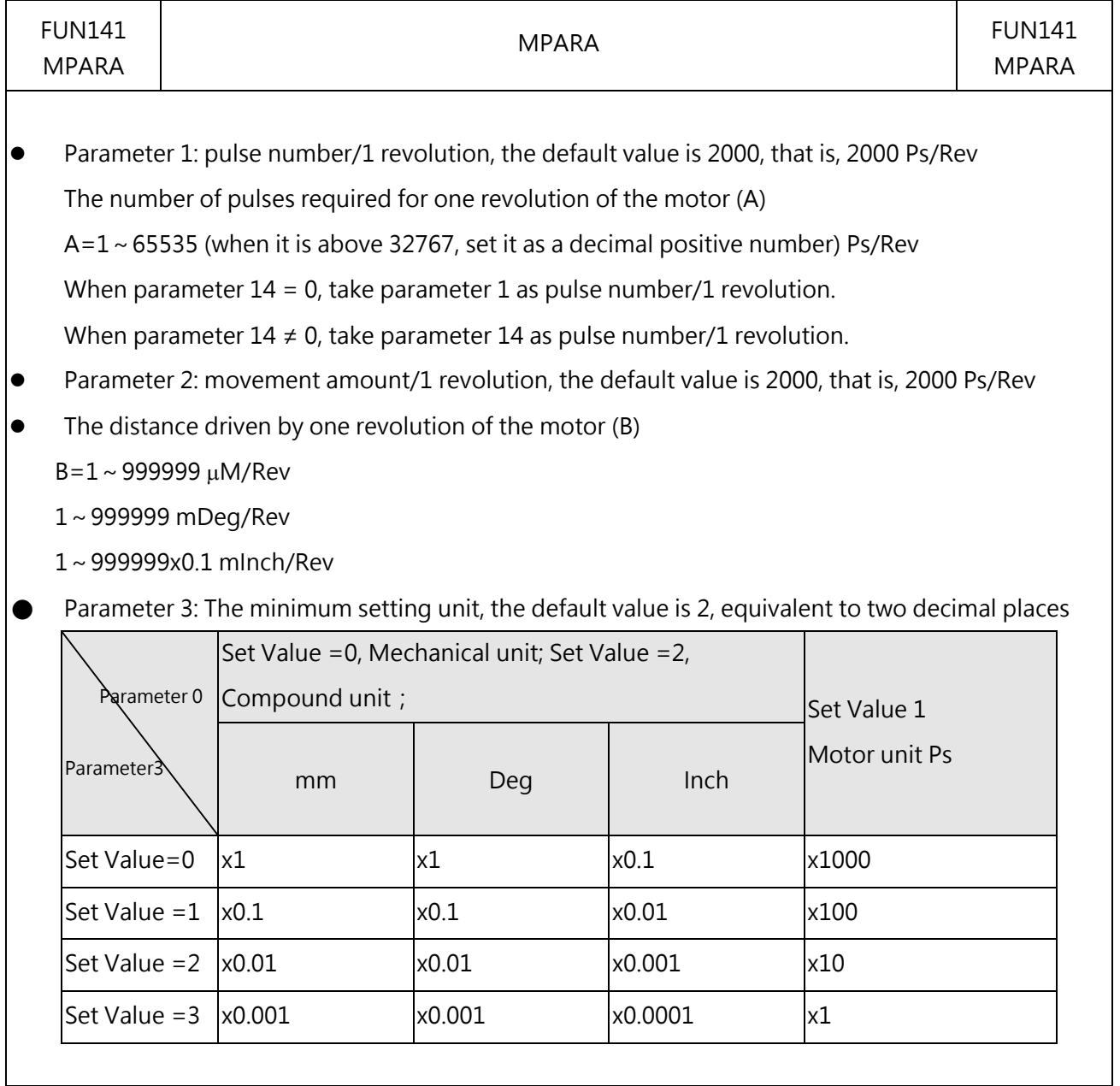

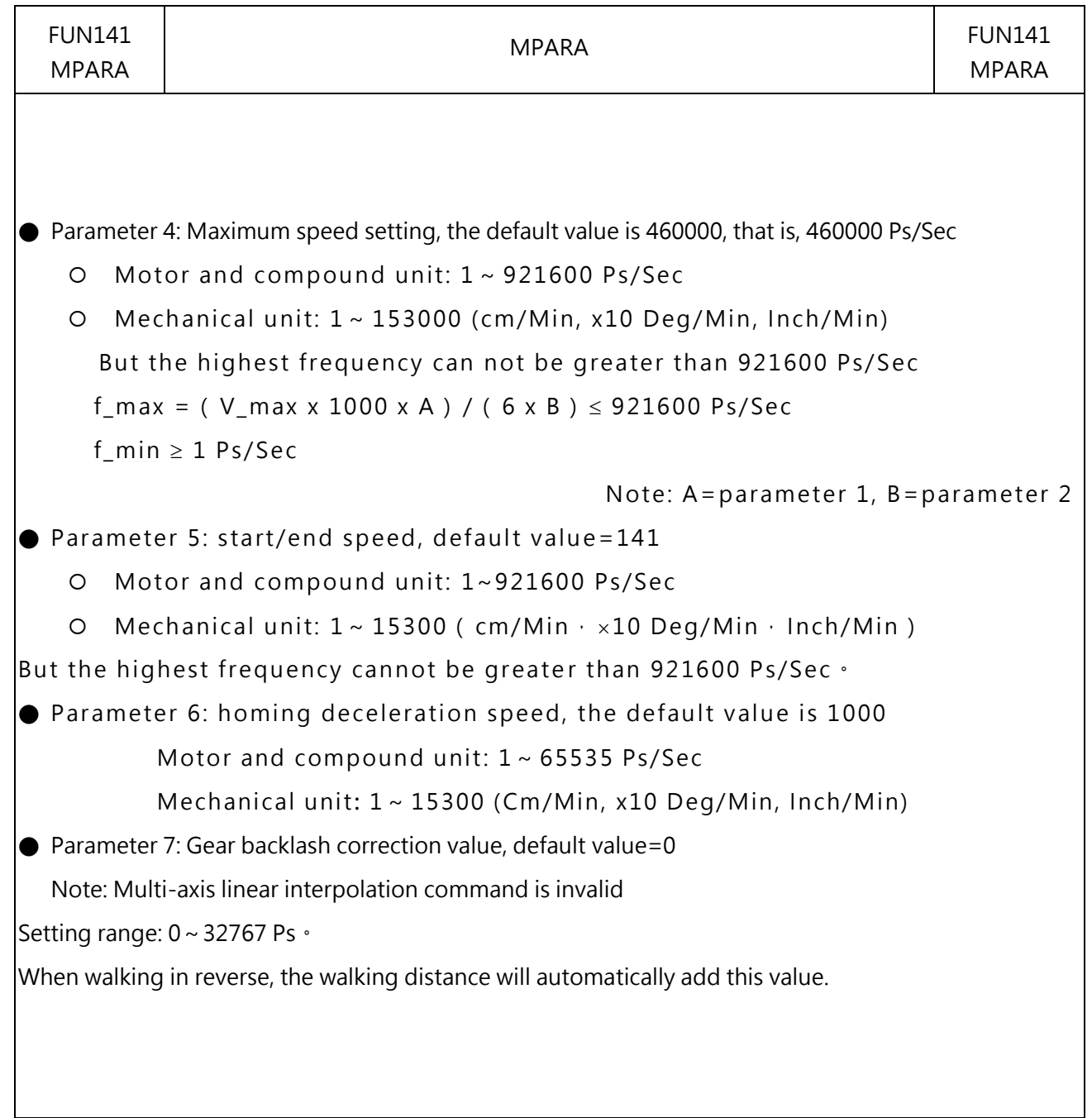

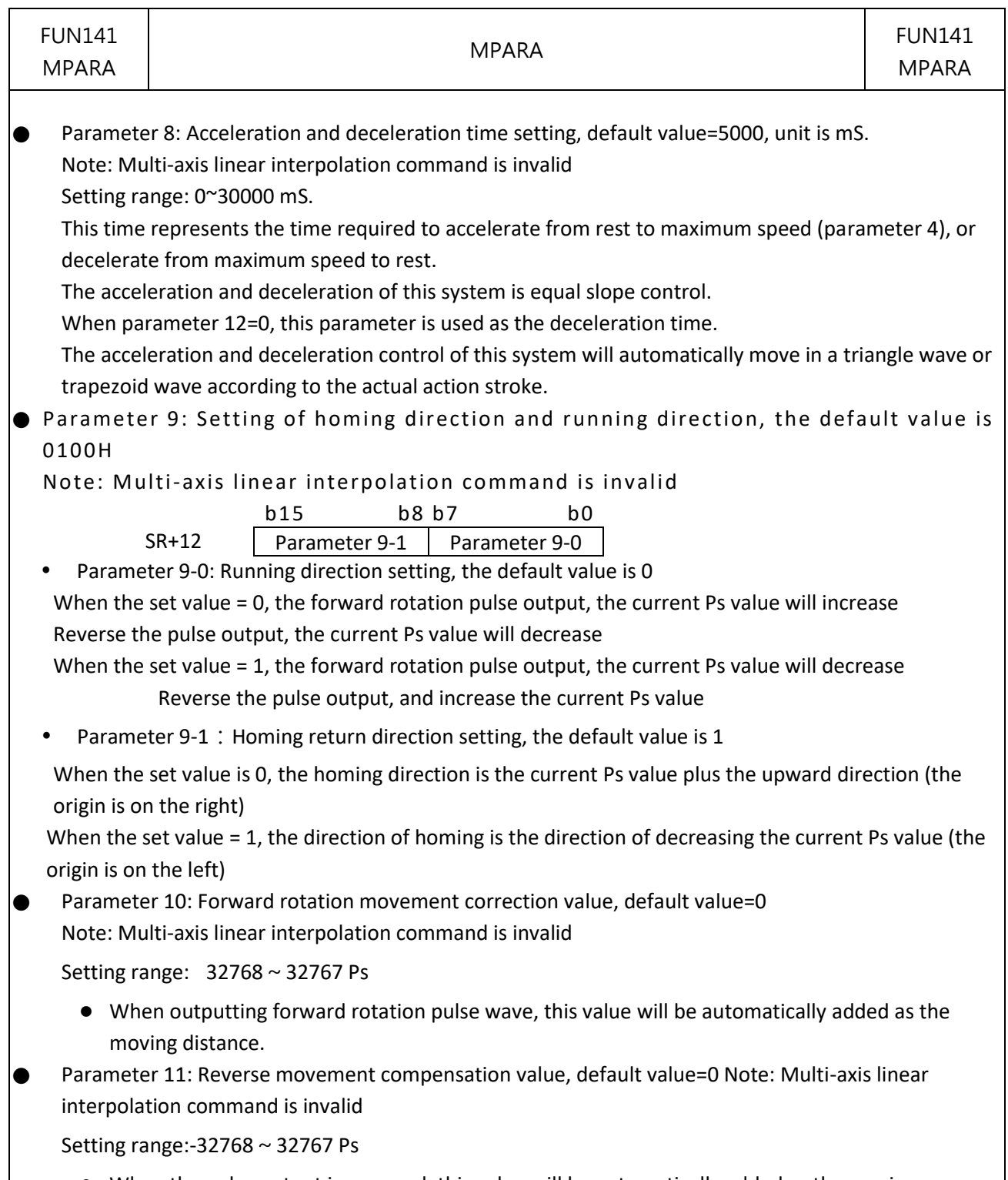

● When the pulse output is reversed, this value will be automatically added as the moving distance.

● Parameter 12: Deceleration time setting, the default value = 0, the unit is mS Note: The multi-axis linear interpolation command is invalid

- Setting range:  $0 \sim 30000$  mS  $\cdot$
- $\bullet$  When parameter 12 = 0, use parameter 8 as the deceleration time.
- $\bullet$  When parameter 12 ≠ 0, use parameter 12 as the deceleration time.
- Parameter 13: Interpolation acceleration and deceleration time (fixed number) setting, the default value is 500

Note: Multi-axis line tweening command is dedicated

- Setting range:  $0 \sim 30000$  mS
- It is used to set the time required to accelerate from stillness (speed=0) to the working frequency during linear interpolation motion; this time is also used for deceleration and stop control

Parameter 14: pulse number/1 revolution, the default value is 0

- Setting range:  $0 \sim 19999999$
- $\bullet$  When parameter 14 = 0, take parameter 1 as pulse number/1 revolution.
- When parameter 14  $\neq$  0, take parameter 14 as pulse number/1 revolution.
- Parameter 15: Control interface I/O setting, the default value is FFFFFFFFH

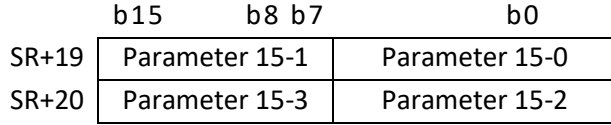

● Parameter 15-0: Proximity DOG input contact setting; must be the input point of the host (SR+19)

 $b6 \sim b0$ : Proximity DOG input contact number  $(0 \sim 15$ , namely  $X0 \sim X15$ )

- b7 = 0**:** Near-point DOG input is a normally open contact (A or NO contact)
	- = 1**:** The near-point DOG input is a normally closed contact (B or NC contact)

b7~ b0=FFH, no near-point DOG input

● Parameter 15-1: Travel limit input contact setting (SR+19)

 $b14 \sim b8$ : Travel limit input contact number ( $0 \sim 125$ , namely  $X0 \sim X125$ )

- b15 = 0: Travel limit input is a normally open contact (A or NO contact)
	- = 1**:** Travel limit input is a normally closed contact (B or NC contact)

b15~ b8=FFH **:** No stroke limit input

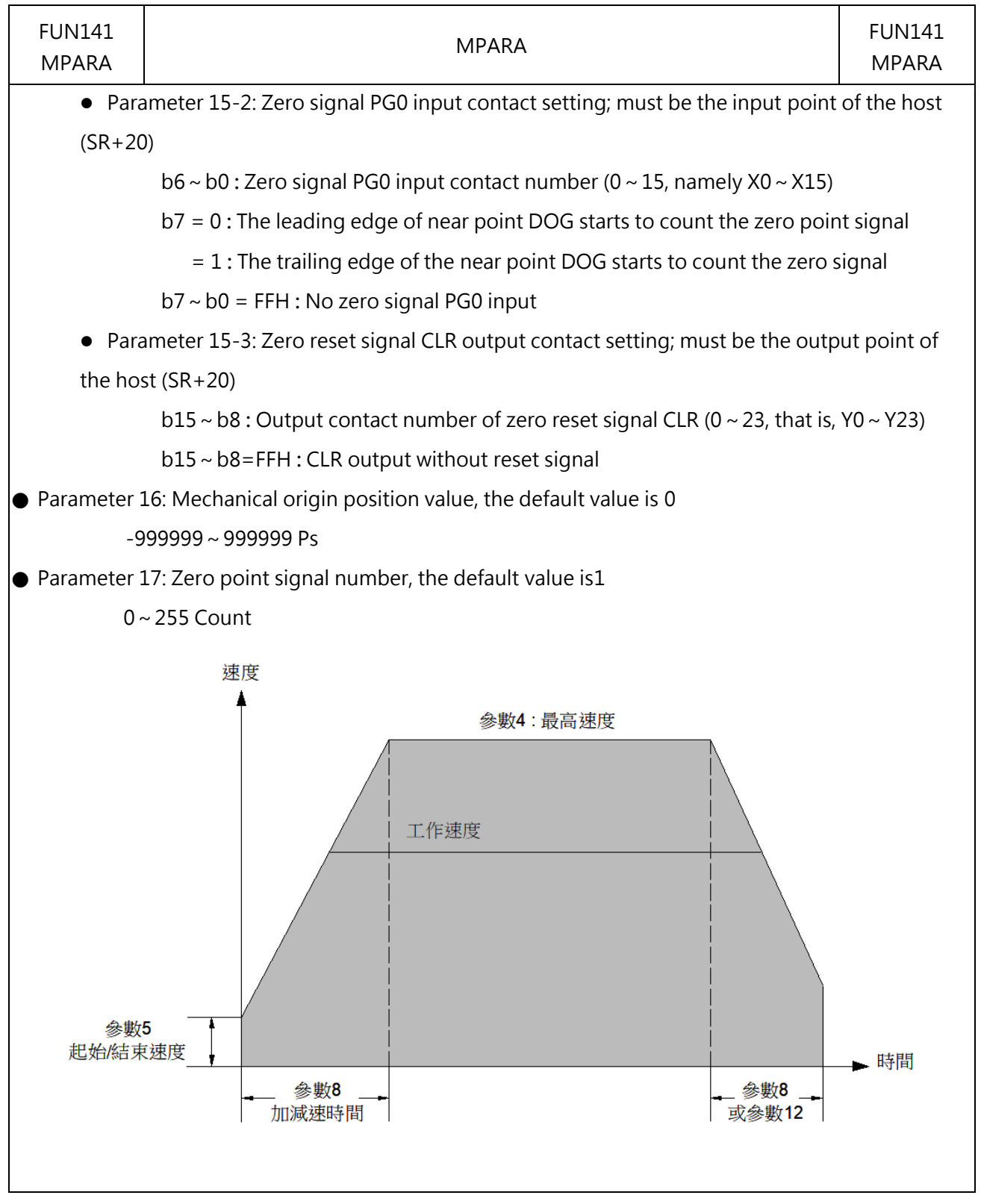

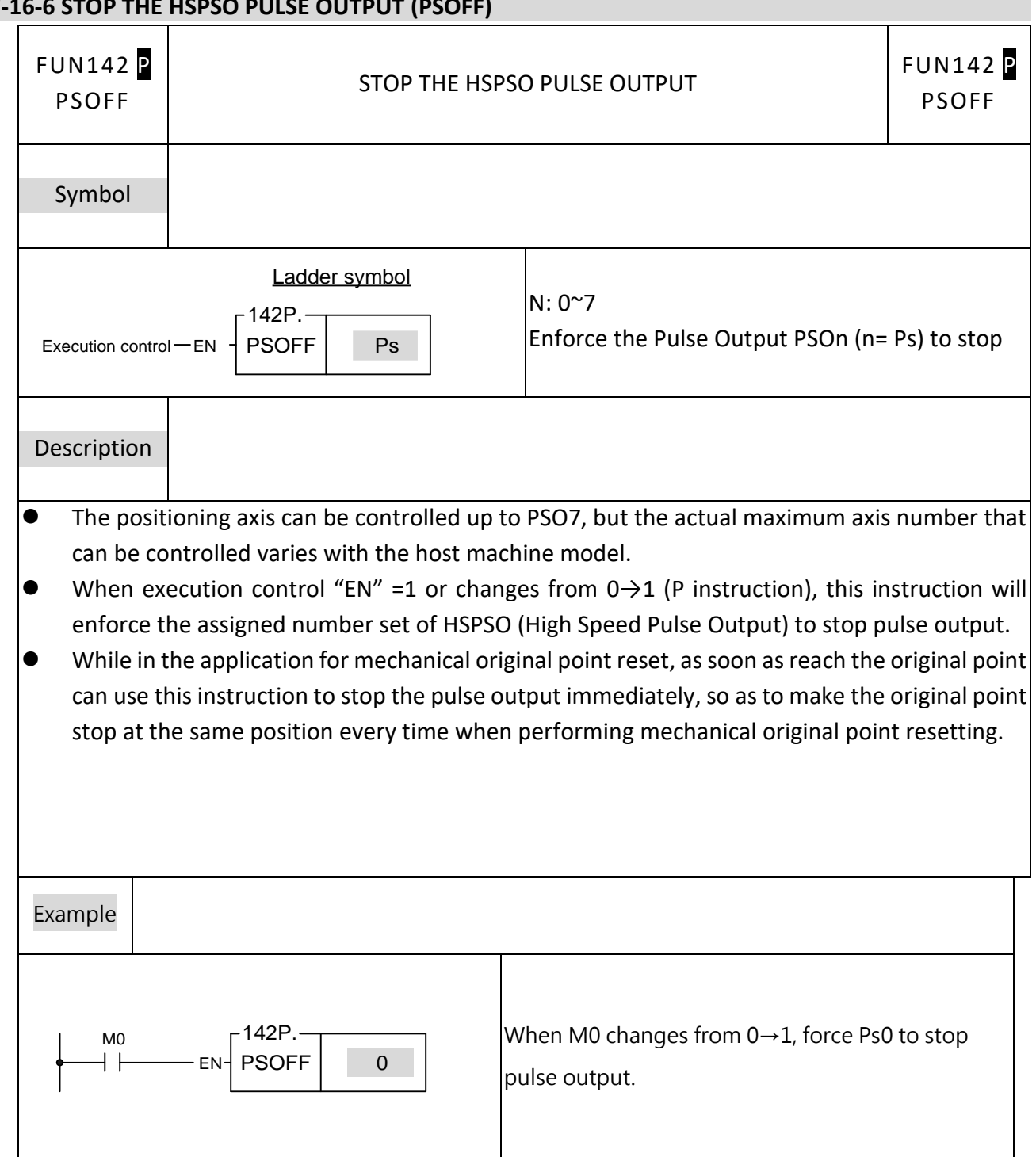

#### **7-16-6 STOP THE HSPSO PULSE OUTPUT (PSOFF)**

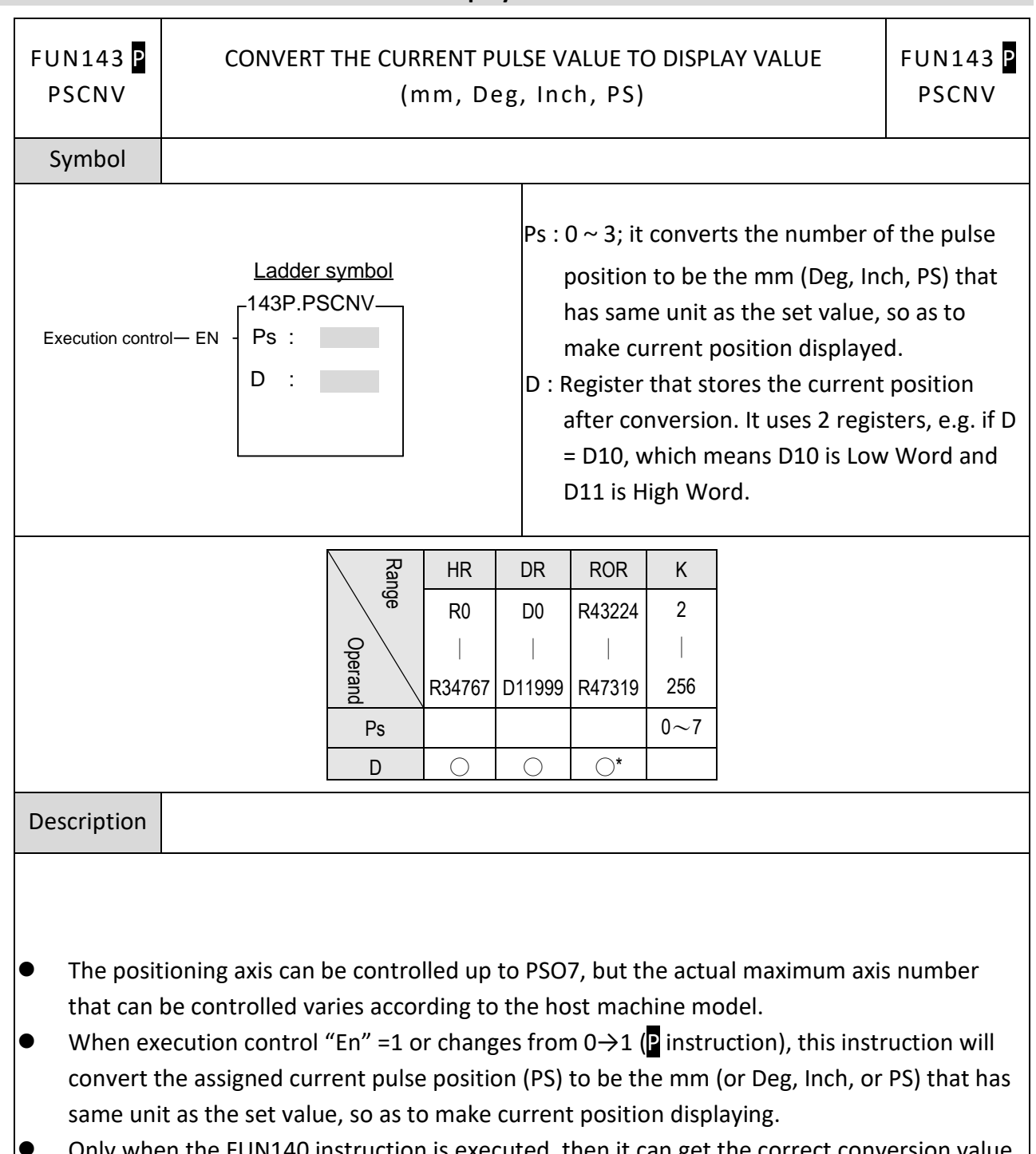

## **7-16-7 Convert The Current Pulse Value to Display Value**

⚫ Only when the FUN140 instruction is executed, then it can get the correct conversion value by executing this instruction.

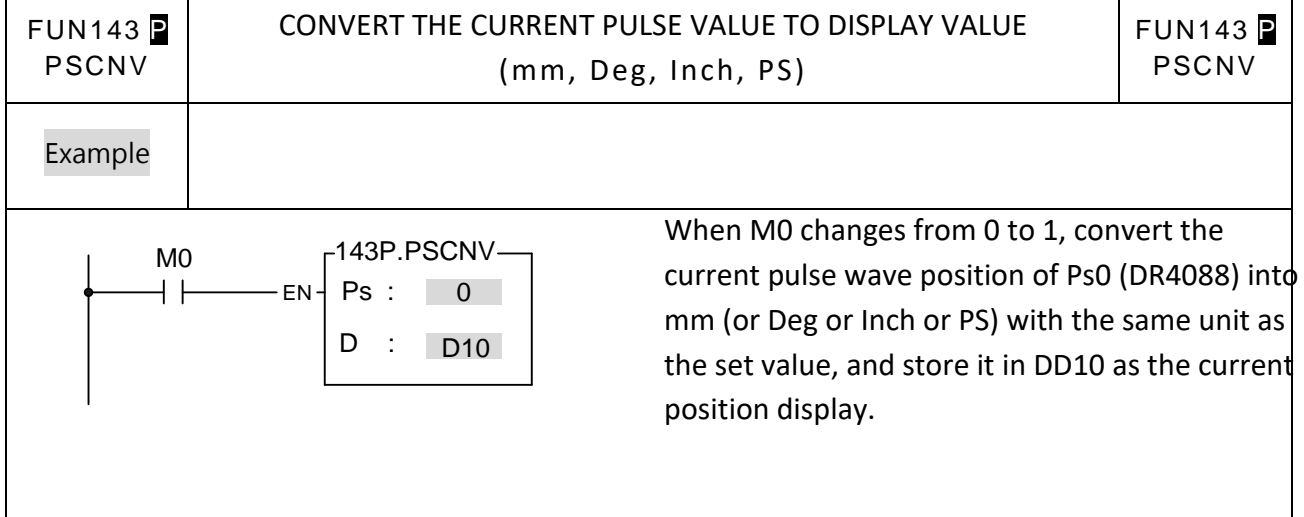

#### FUN144 HIGH SPEED PULSE WIDTH MODULATION 2 FUN144 HSPWM2 HSPWM2 Symbol PW: Pulse width modulation output point (0=Y0, XXX D.PWM 1=Y2, 2=Y4, 3=Y6, 4=Y8, 5=Y10, 6=Y12, 7=Y14) 輸出控制-EN-PW: ACT-脈波輸出 Op: output polarity (0=positive phase, 1=inverted Op: - ERR 一錯誤  $Hz:$ phase) OR: Hz: output frequency (1~100000000 or 1~200000000, unit 0.001Hz) OR: Pulse output width (0~100, unit %) Range Y | WX | WY | WM | WS | TMR| CTR| HR | IR | OR | SR | ROR | DR | K R R 3 3 5 5 0 2 2 8 WX0 WY0 WM0 WS0 T0 C0 R0 D0 R34768 4 0 R43224 CPU's ∣ ∣ ∣ ∣ ∣ ∣ ∣ ∣ ∣ ∣ ∣ ∣ Yn D11999 WX1008 WY1008 WM19578 WS3088 T1023 C1279 R34767 R34895 RR R47319 3 4 5 3 1 2 5 2 1 3 Pw ○ ○ ○ Op <sup>0</sup><sup>~</sup> 1 Hz ○ ○ ○  $0 \sim$

**Operanc** 

#### Chapter 7 Advanced Function Instructions

100

OR ○ ○ ○

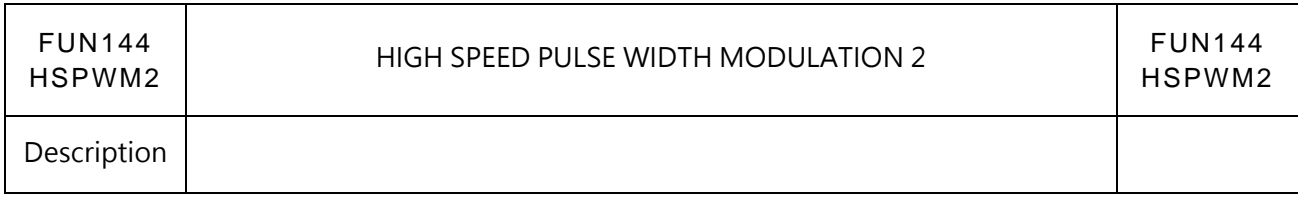

- 1. Compared with FUN139, FUN144 provides more direct and convenient high-speed PWM output control without calculating parameters through built-in formulas.
- 2. The maximum output frequency may be 100K or 200K depending on the model. If the maximum output frequency exceeds the maximum output frequency, it will not be executed.

# **7-17 Enable/Disable (FUN145~146)**

### **7-17-1 ENABLE CONTROL OF THE INTERRUPT AND PERIPHERAL**

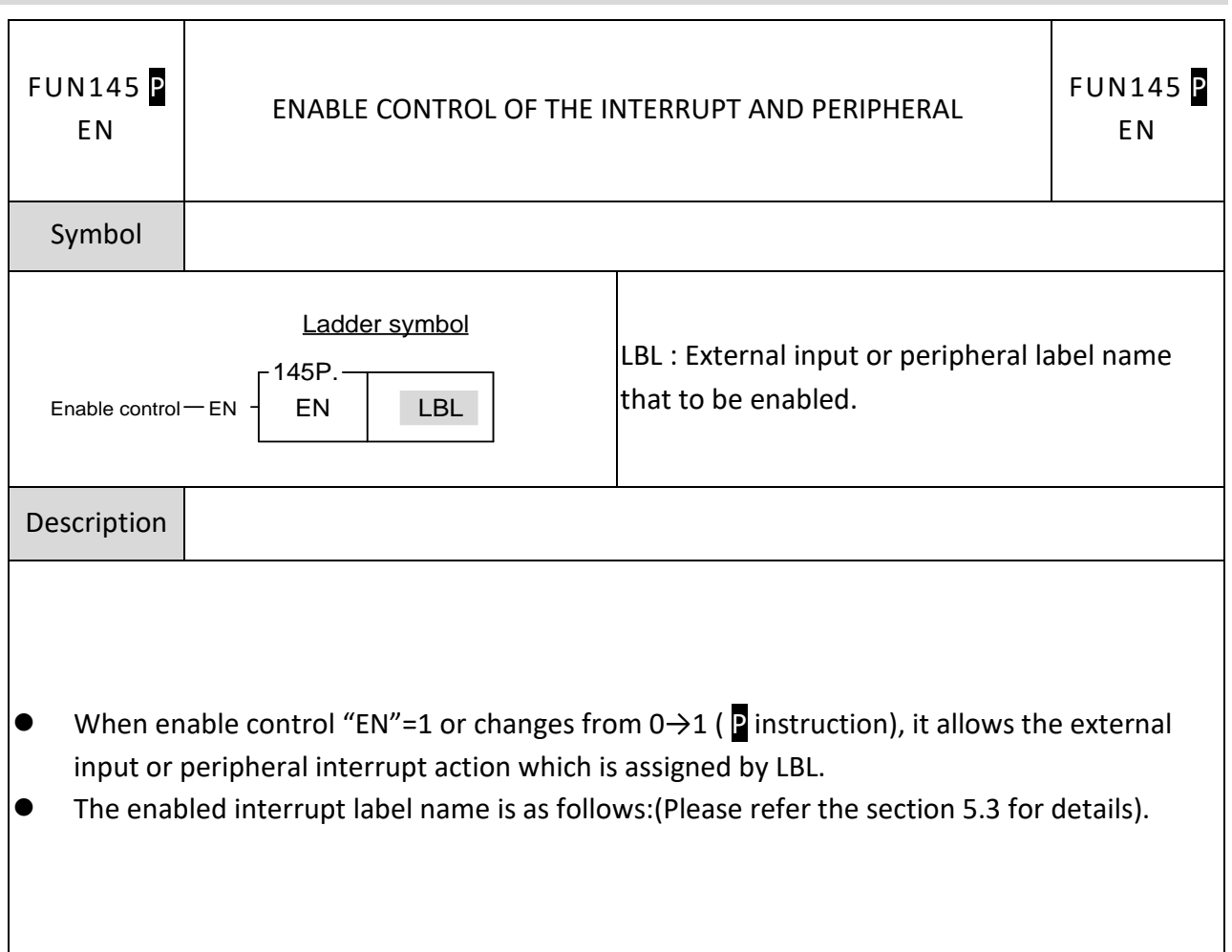

FUN145 P EN

### ENABLE CONTROL OF THE INTERRUPT AND PERIPHERAL

FUN145 P EN

Description

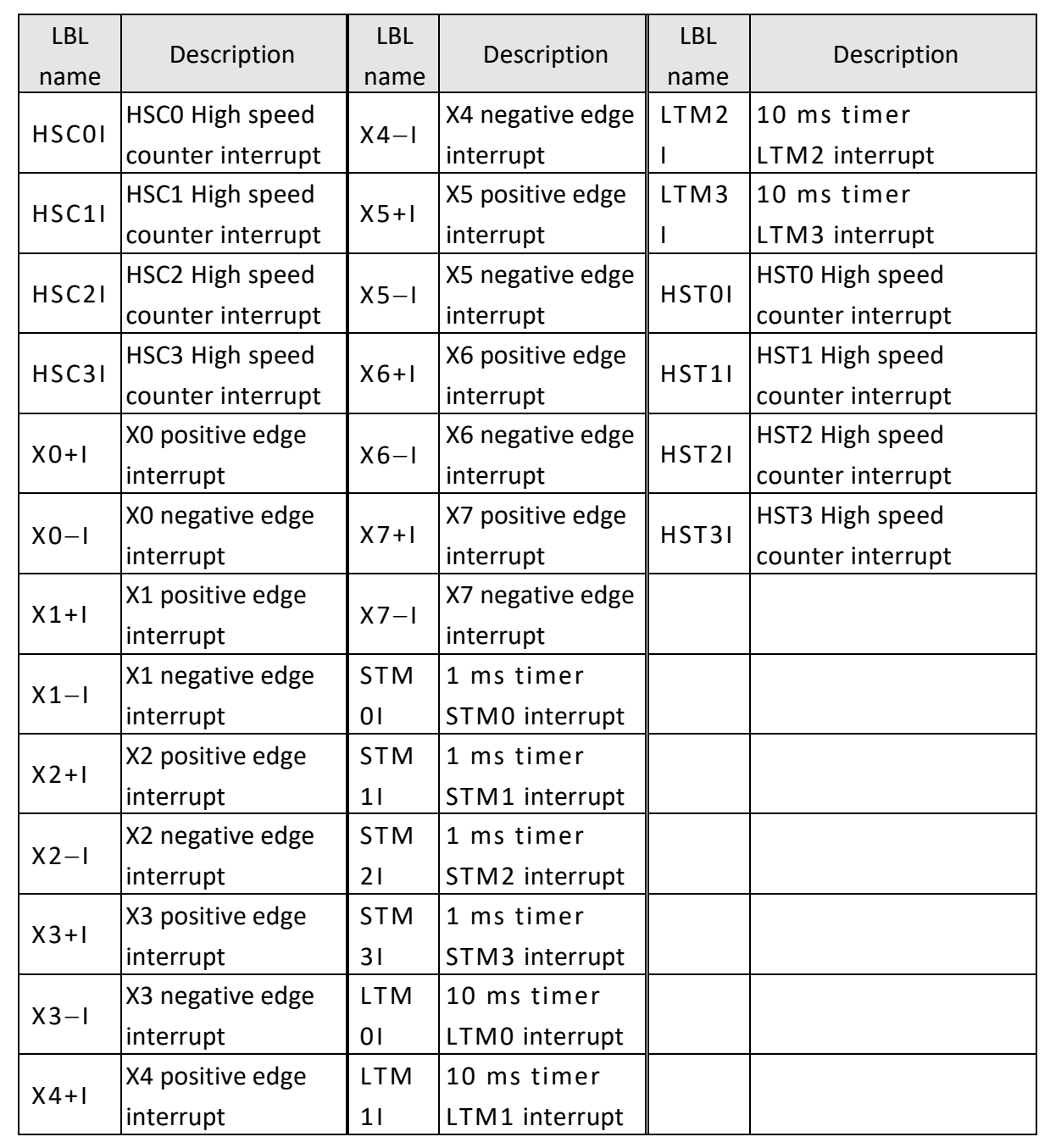

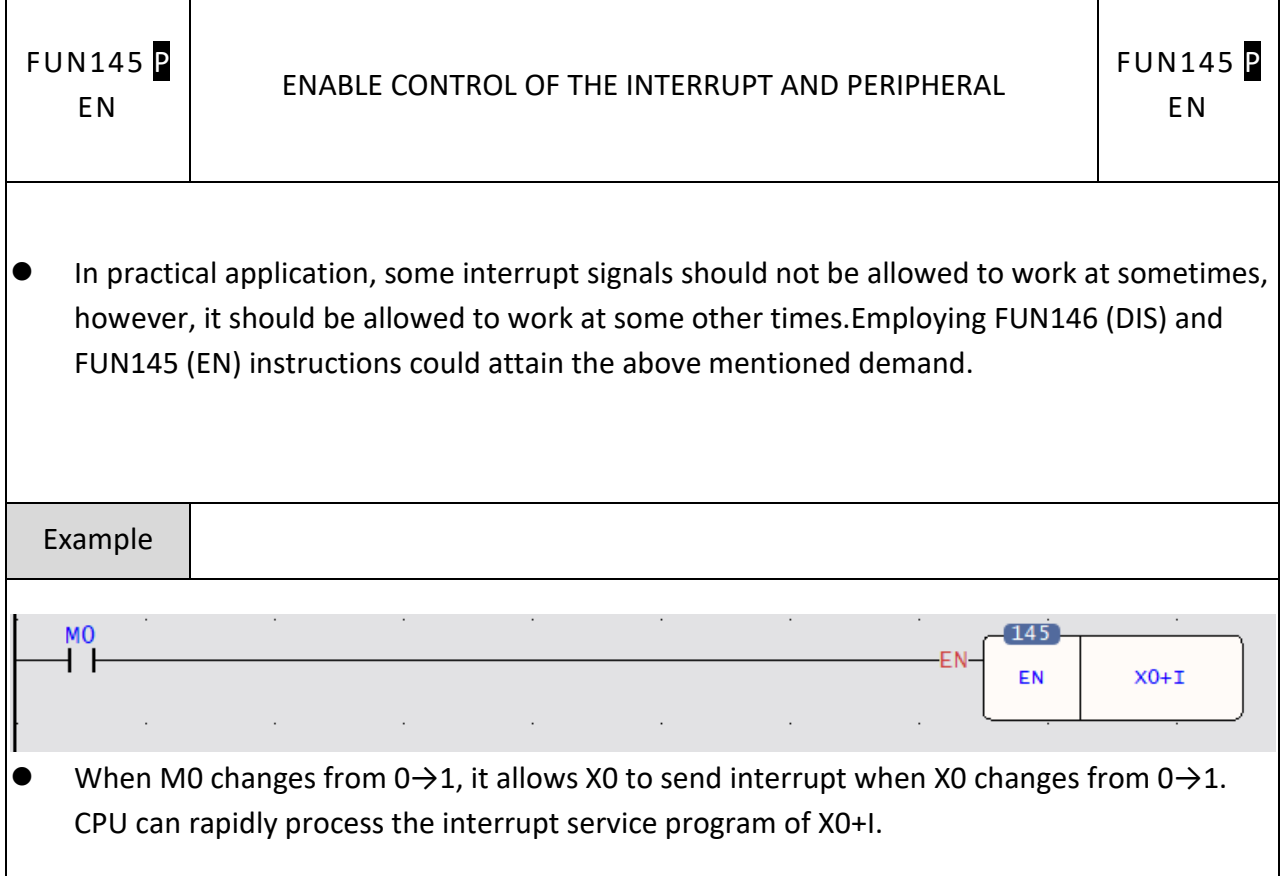

# **7-17-2 DISABLE CONTROL OF THE INTERRUPT AND PERIPHERAL**

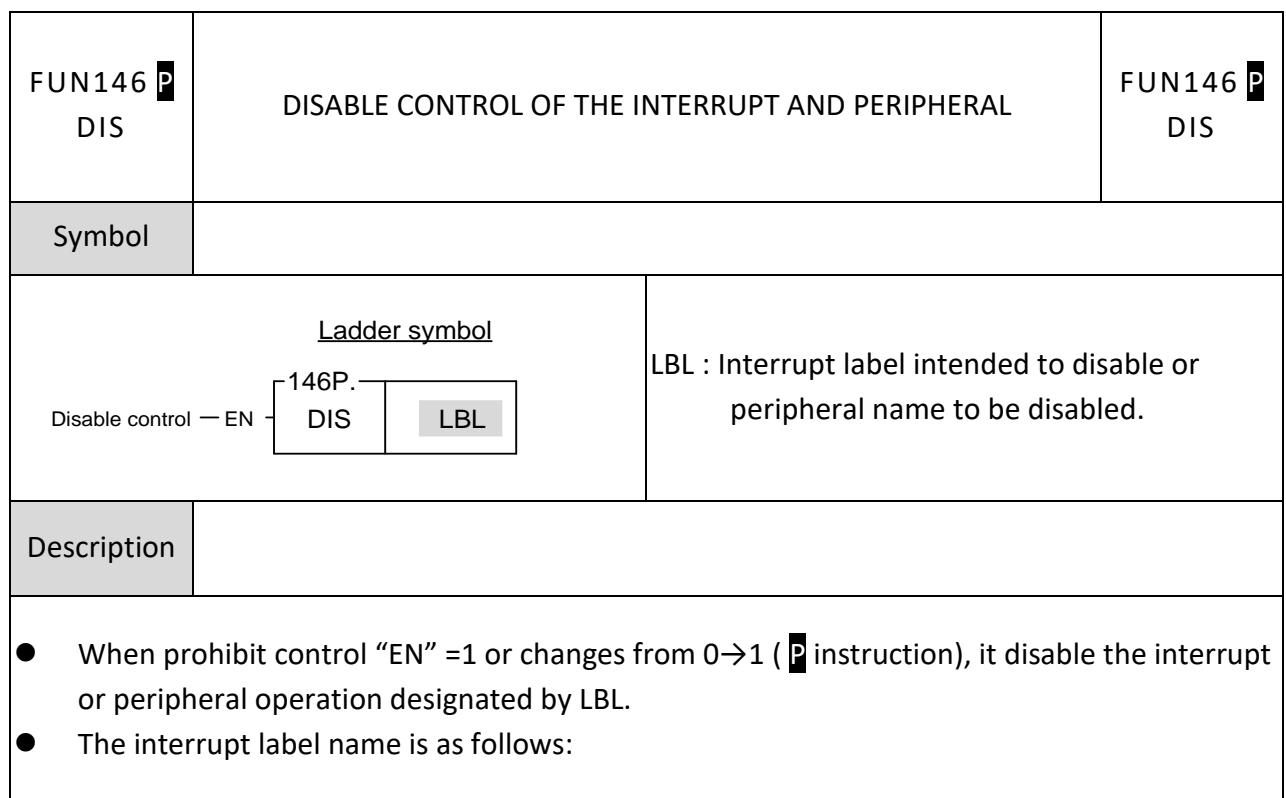

FUN146 P DIS

### DISABLE CONTROL OF THE INTERRUPT AND PERIPHERAL

FUN146 P DIS

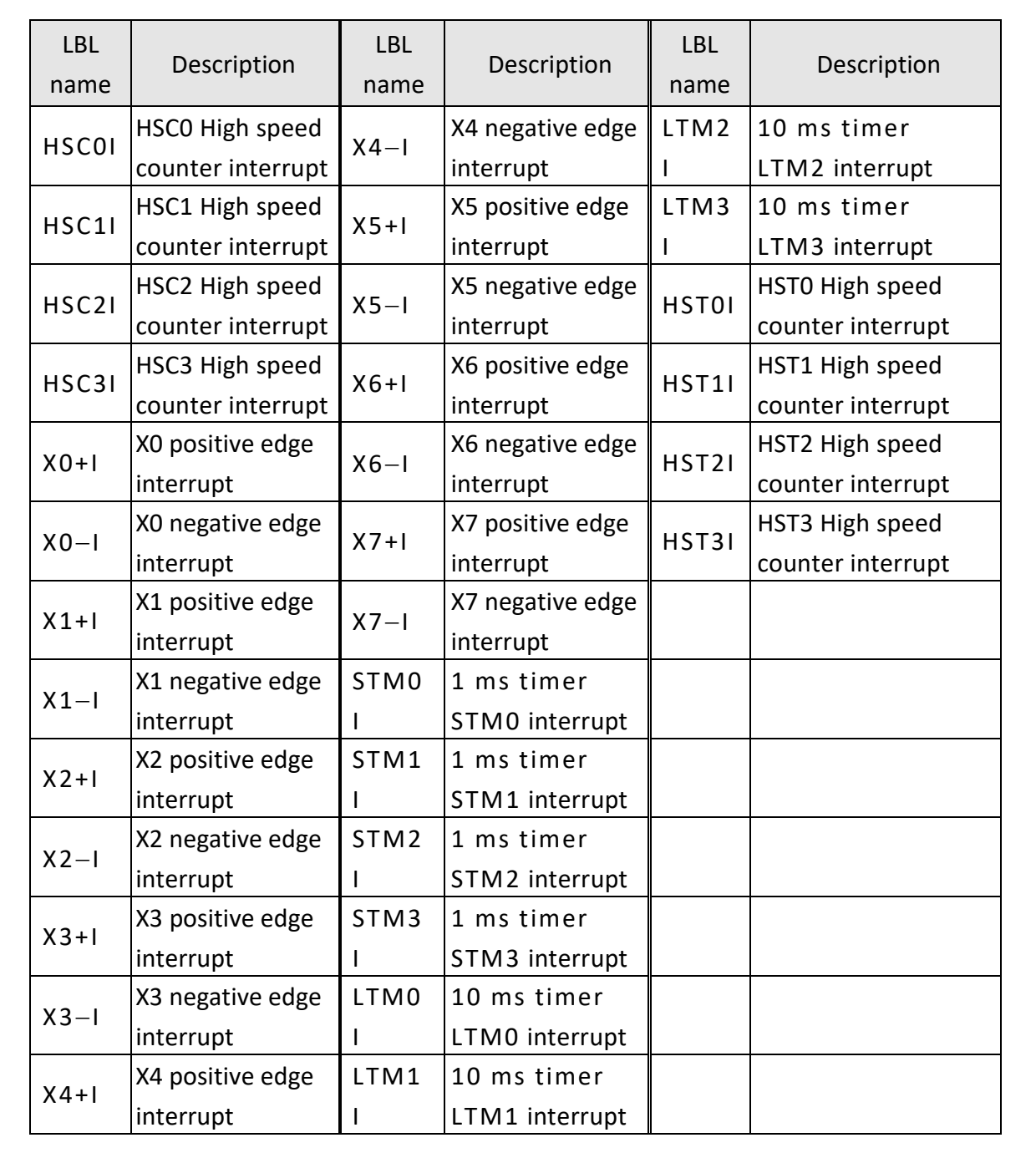

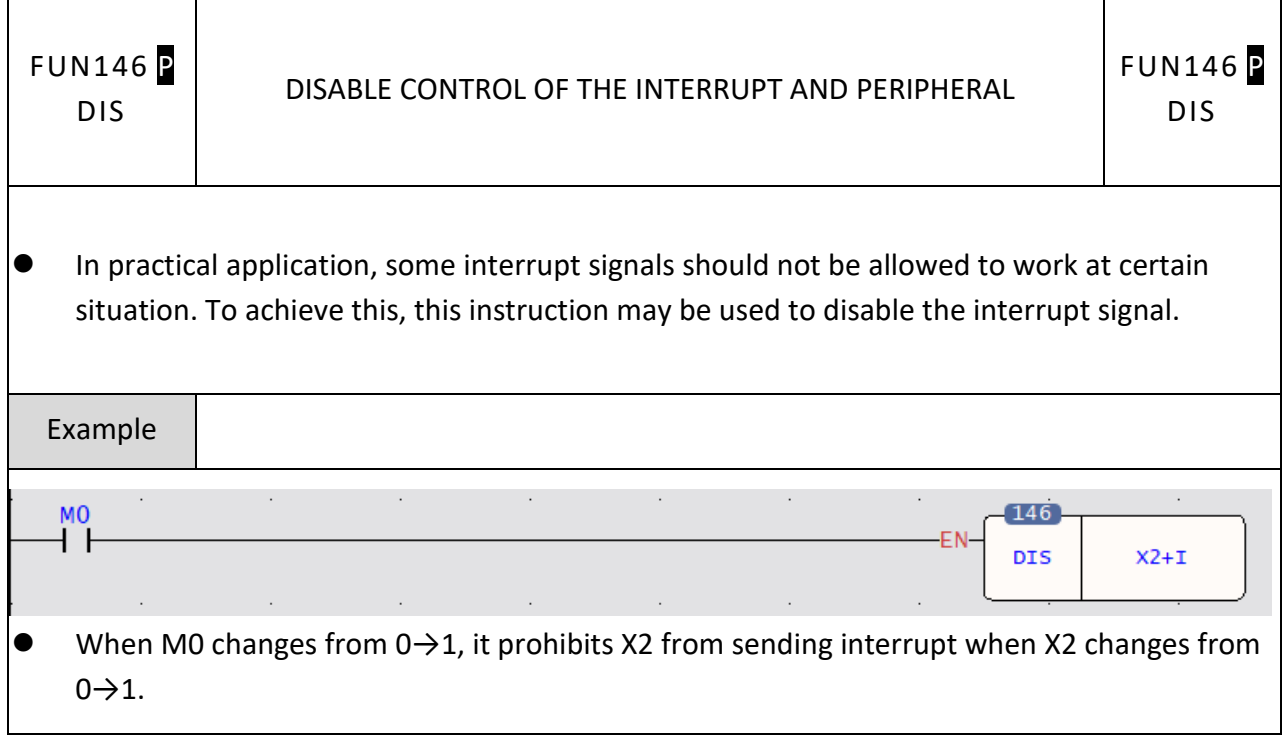

# **7-18 NC Positioning Instructions II (FUN148)**

#### FUN148 FUN148 MANUAL PULSE GENERATOR FOR POSITIONING MPG MPG Symbol 二階梯圖符號 Sc: Source of high-speed counter; 0~7 148.MPG 運算控制 ---EN  $ACT -$ Ps: Axis of pulse output; 0~3 Sc Fo: Setting of output speed (2 registers)  $P<sub>S</sub>$ Mr: Setting of multipliers (2 registers) Mr+0: Multiplicand (Fa) Fo Mr+1: Dividend (Fb) Mr WR: Starting address of working registers, it needs 4 registers WR  $HR |ROR | DR | K$ Range R500 R0 D0 Operand 16<br>荒 0 ∣<br>R38 ∣D39 <sup>∣</sup>R807 1 39 99 Sc <u>○ ○ ○ ○ ○</u> Sc | ○ | ○ | ○ | 0~7<br>Ps | ○ | ○ | ○ | 0~3<br>Fo | ○ | ○ | ○ Fo ○ ○ ○ Mr  $W<sub>R</sub>$

#### **7-18-1 MANUAL PULSE GENERATOR FOR POSITIONING**

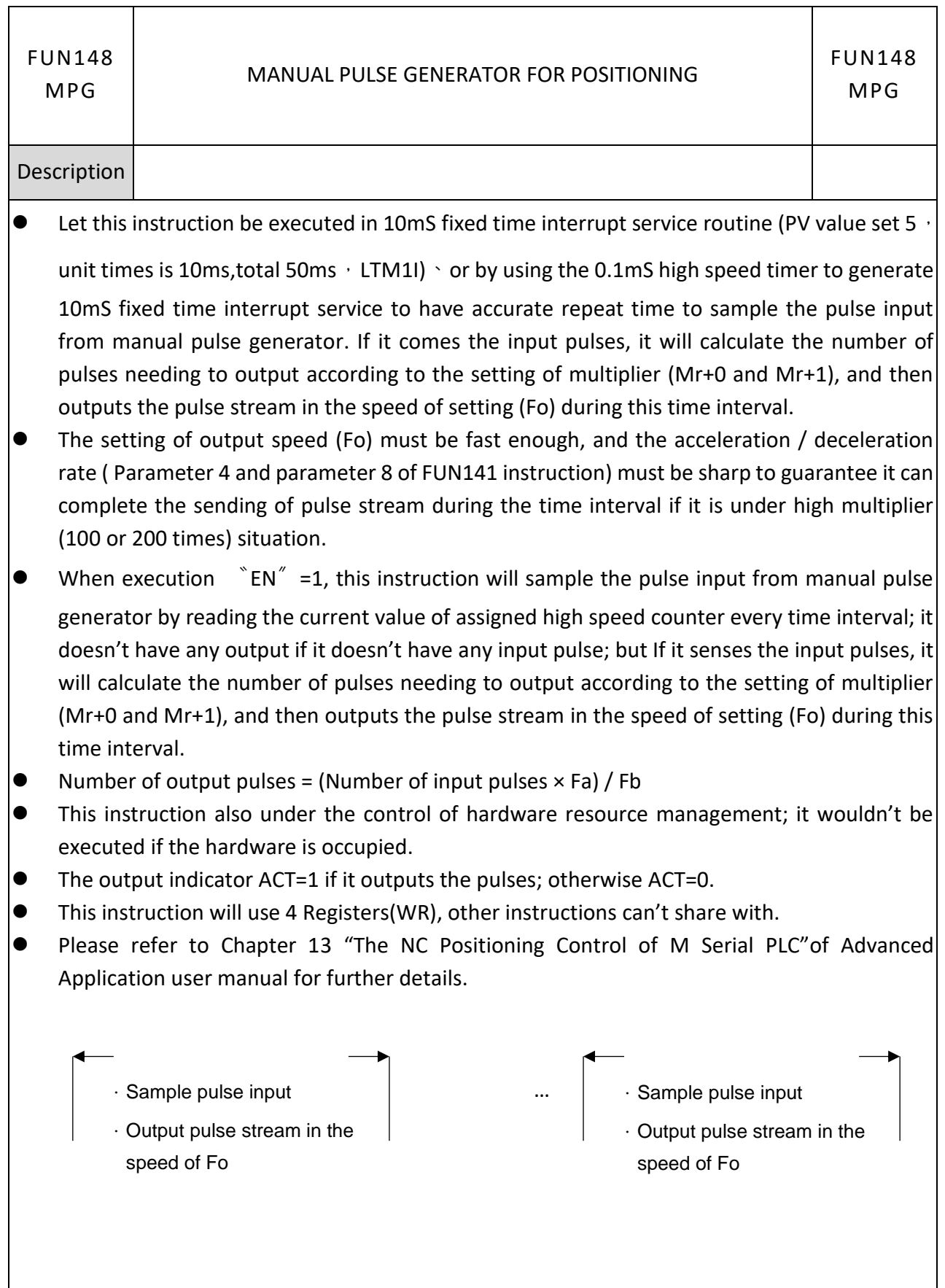

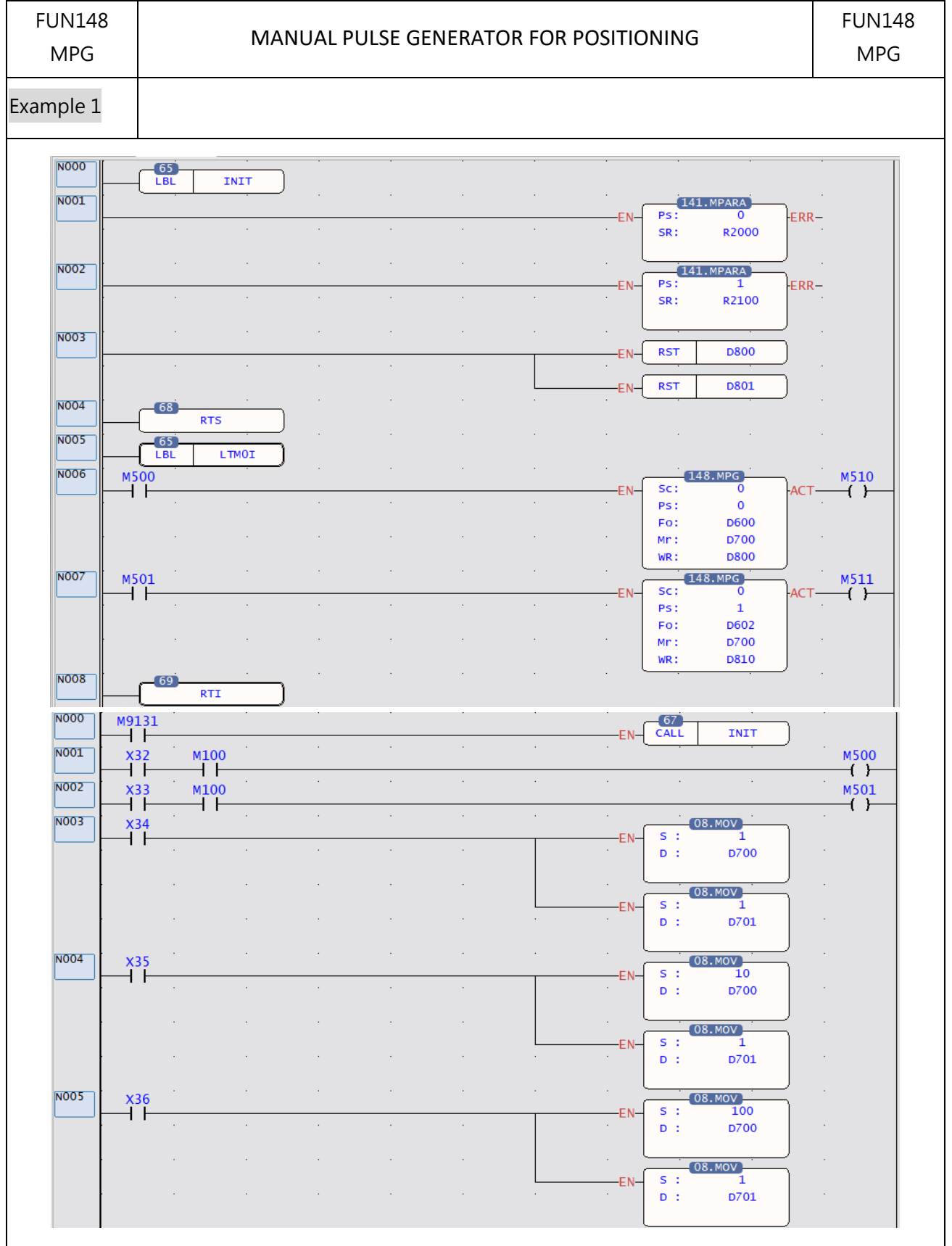

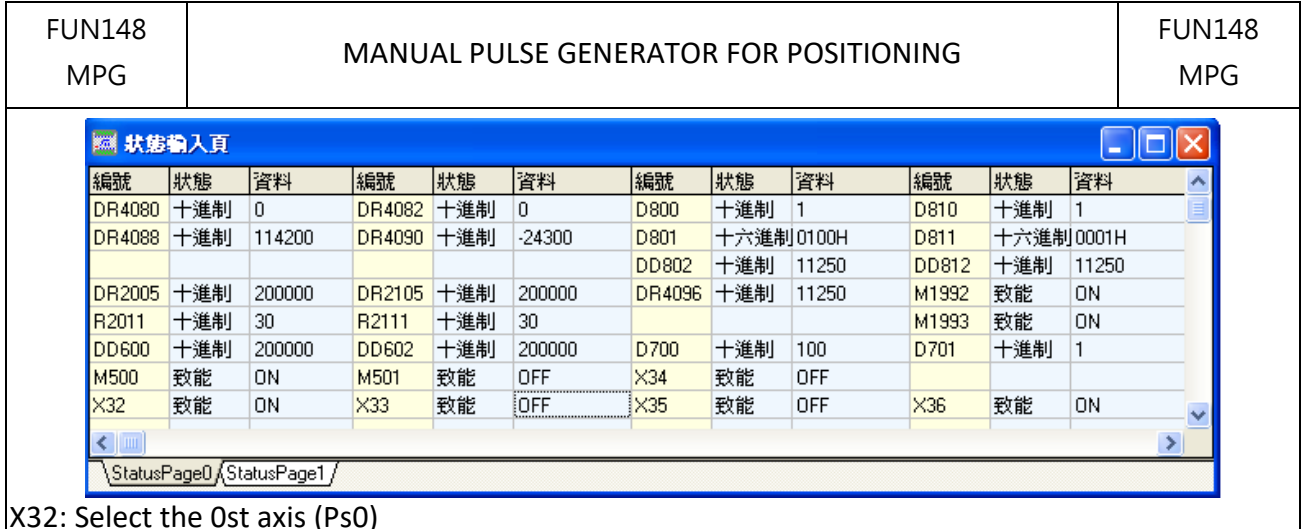

X33: Select the 1st axis (Ps1)

X34: output magnification is 1

X35: output magnification is 10

X36: output magnification is 100

M100: Manual wheel action selection

DR2005: Maximum output frequency of axis 0 (parameter 4 of FUN141 command); 200K Hz R2011: Acceleration and deceleration time of the 0th axis (parameter 8 of the FUN141

instruction); 30mS

DD600: 0th axis manual wheel actuation output frequency; 200K Hz

DR2105: The maximum output frequency of the first axis (parameter 4 of the FUN141 command); 200K Hz

R2111: Acceleration and deceleration time of the first axis (parameter 8 of FUN141 instruction); 30mS

DD602: 1st axis manual wheel actuation output frequency; 200K Hz

Example description: Put the manual wheel positioning processing instructions of Ps0 and Ps1 in the 50MSI timing interrupt processing program.

When X32=1 and M100=1, start Ps0 hand wheel positioning processing; each interval (50mS) will sample the hand wheel input pulse (from HSC0); if no pulse input is sampled, FUN148 The command will not output; if there is a sampled pulse wave input, the output pulse number will be calculated according to the multiplier setting (D700 and D701), and then the calculated output pulse number will be output at the output frequency set by DD600.

Output pulse number = (HSC0 input pulse number in interval time×D700)/D701

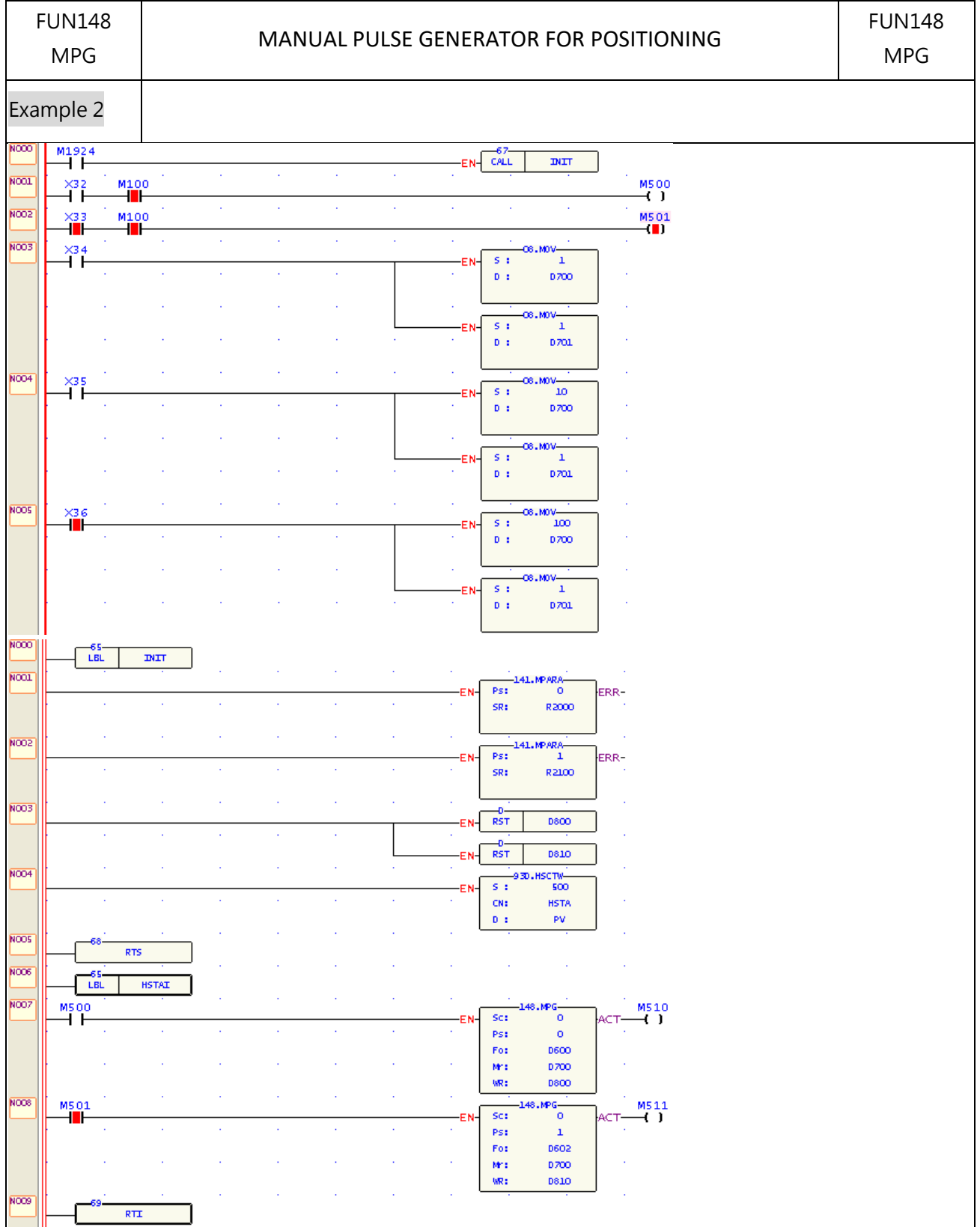

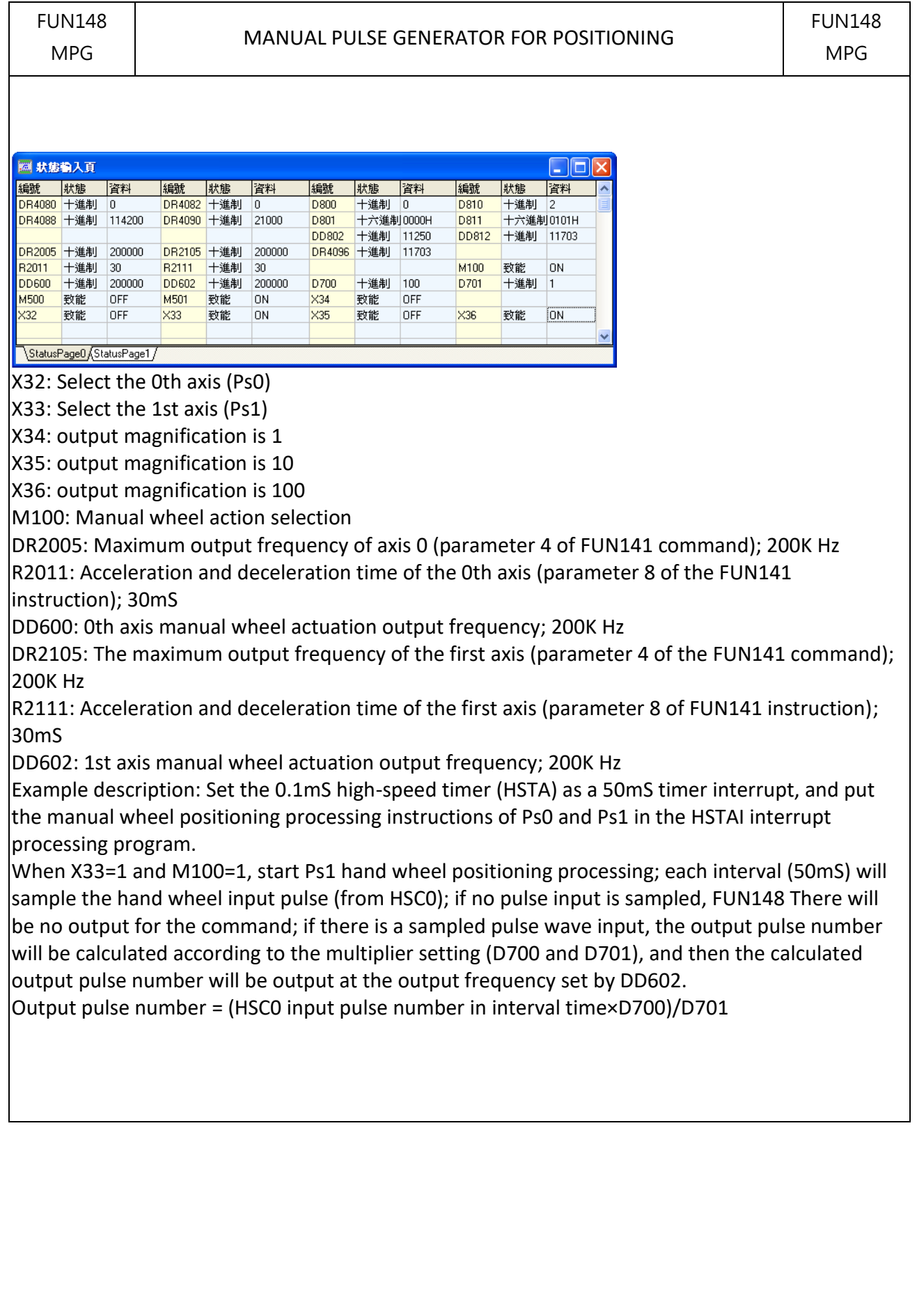

# **7-19 Communication Instruction (FUN150~156)**

### **7-19-1 MODBUS MASTER INSTRUCTION**

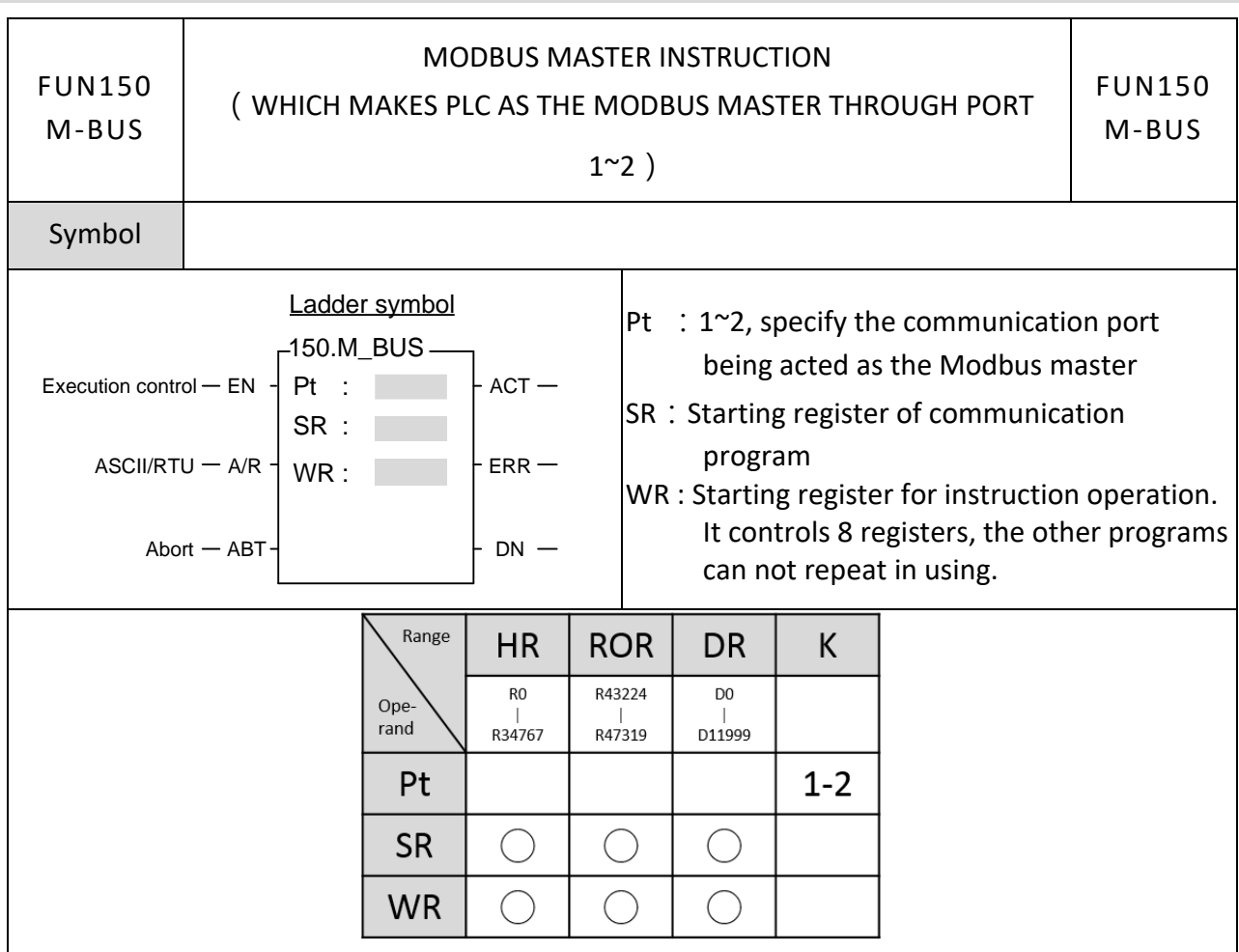

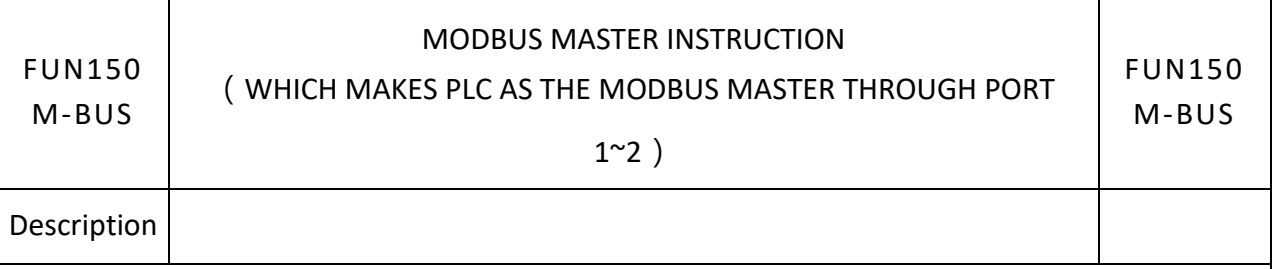

- $\bullet$  FUN150 (M-BUS) instruction makes PLC act as Modbus master through Port 1 ~ 2, thus it is very easy to communicate with the intelligent peripheral with Modbus RTU/ASCII protocol.
- ⚫ The master PLC may connect with 247 slave stations through the RS-485 interface.
- ⚫ Only the master PLC needs to use Modbus RTU/ASCII instruction.
- It employs the program coding method or table filling method to plan for the data flow controls; i.e. from which one of the slave station to get which type of data and save them to the master PLC, or from the master PLC to write which type of data to the assigned slave station. It needs only 7 registries to make definition; every 7 registers define one packet of data transaction.
- ⚫ When execution control〝EN〞changes from 0→1 and Abort"ABT"is 0, and if Port 1/2 hasn't been controlled by other communication instructions [i.e. M9135(Port1) / M9138(Port2)], this instruction will control the Port 1/2 immediately and set the M9135/M9138 to be 0 (which means it is being occupied), then going on a packet of data transaction immediately. If Port 1/2 has been controlled (M9135/M9138 = 0), then this instruction will enter into the standby status until the controlling communication instruction completes its transaction or pause/abort its operation to release the control right (M9135/M9138 =1), and then this instruction will become enactive, set M9135/M9138 to be 0, and going on the data transaction immediately.。
- While in transaction processing, if operation control "ABT" becomes 1, this instruction will abort this transaction immediately and release the control right (M9135/M9138 = 1). Next time, when this instruction takes over the transmission right again, it will restart from the first packet of data transaction.。
- While  $\Delta/R^{\prime\prime} = 0$  · Modbus RTU protocol;  $\Delta/R^{\prime\prime} = 1$  · Modbus ASCII protocol.
- ⚫ While it is in the data transaction, the output indication "ACT" will be ON.
- If there is error occurred when it finishes a packet of data transaction, the output indication "DN" & "ERR" will be ON.
- ⚫ If there is no error occurred when it finishes a packet of data transaction, the output indication "DN" will be ON.
- For detailed application examples, please refer to Chapter 11 "Ethernet Function and Ethernet Communication" of the Advanced Software User Manual.

# **7-19-2 COMMUNICATION LINK INSTRUCTION (CLINK)**

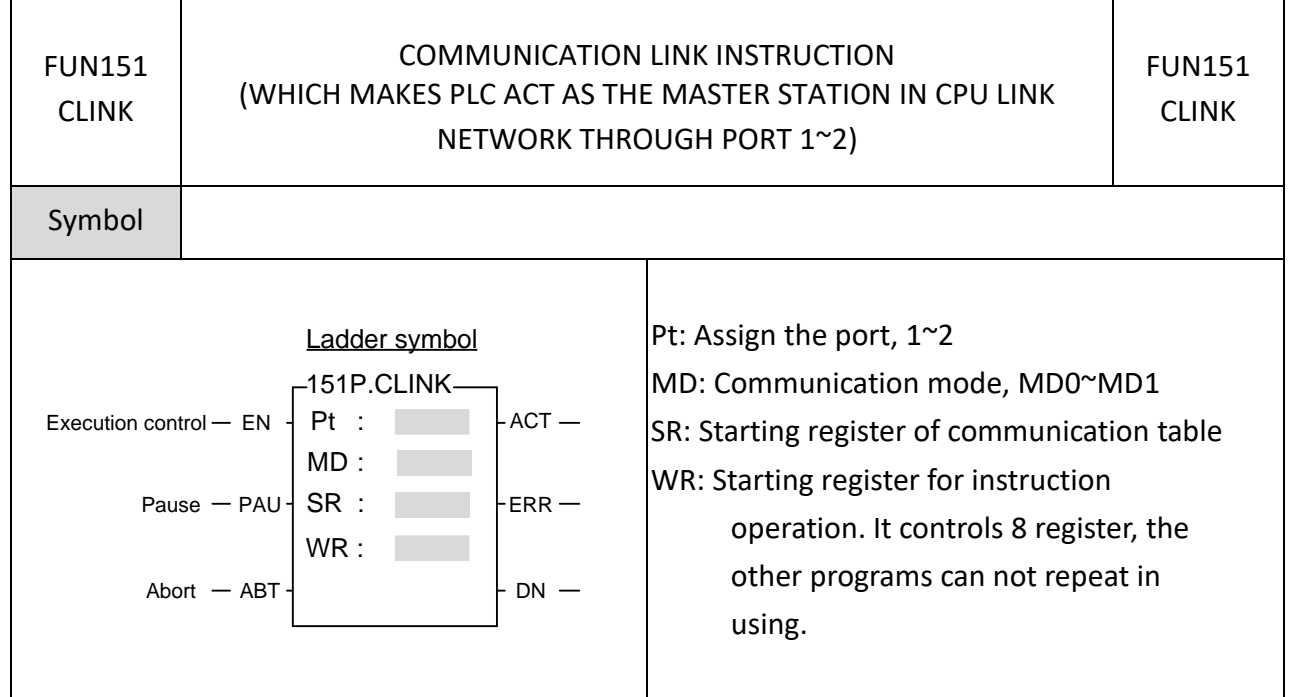

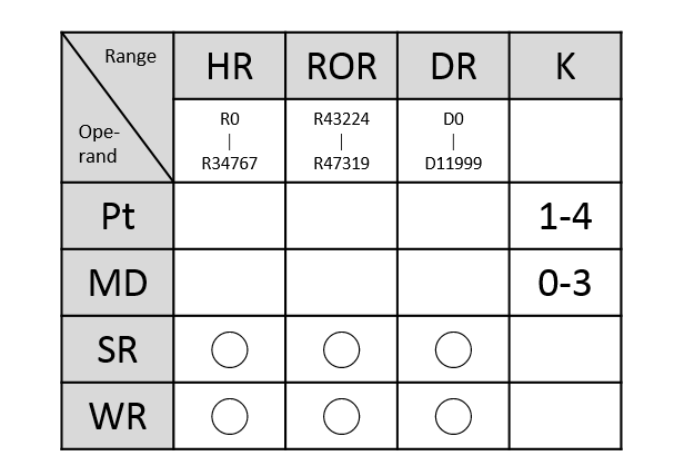

Description
- This instruction provides MD0  $\sim$  MD1. The following are the function description of respective modes.
- FUN151 (CLINK) : MD 0, it makes PLC act as the master of FATEK CPU Link Network through Port 1~2
- The master PLC may connect with 254 slave stations through the RS485 interface.
- ⚫ Only the master PLC needs to use FUN151 instruction, the slave doesn't need.
- ⚫ It employs the program coding method or table filling method to plan for the data flow controls; i.e. from which one of the slave station to get which type of data and save them to the master PLC, or from the master PLC to write which type of data to the assigned slave station. It needs only 7 registries to make definition; every 7 registers define one packet of data transaction.
- $\bullet$  When execution control  $\degree$ EN<sup> $\degree$ </sup> changes from 0→1 and both inputs "PAU" and "ABT" are 0, and if Port 1/2 hasn't been controlled by other communication instructions [i.e. M9135 (Port1) / M9138 (Port2) = 1], this instruction will control the Port 1/2 immediately and set the M9135/M9138 to be 0 (which means it is being occupied), then going on a packet of data transaction immediately. If Port 1/2 has been controlled (M9135/M9138= 0), then this instruction will enter into the standby status until the controlling communication instruction completes its transaction or pause/abort its operation to release the control right (M9135/M9138 =1), and then this instruction will become enactive, set M9135/M9138 to be 0, and going on the data transaction immediately.
- ⚫ While in transaction processing, if operation control"PAU"becomes 1, this instruction will release the control right (M9135/M9138 = 1) after this transaction. Next time, when this instruction takes over the transmission right again, it will restart from the next packet of data transaction.
- ⚫ While in transaction processing, if operation control"ABT"becomes 1, this instruction will abort this transaction immediately and release the control right (M9135/M9138 = 1). Next time, when this instruction takes over the transmission right again, it will restart from the first packet of data transaction.

Τ

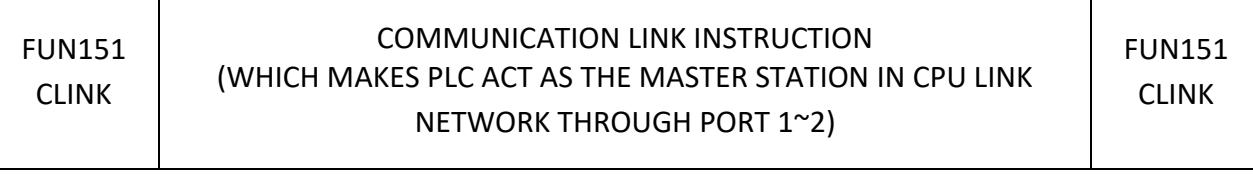

⚫ While it is in the data transaction, the output indication"ACT"will be ON.

Т

- ⚫ If there is error occurred when it finishes a packet of data transaction, the output indication"DN"&"ERR"will be ON.
- ⚫ If there is no error occurred when it finishes a packet of data transaction, the output indicatio "DN"will be ON.
- Please refer to Chapter 10.4 "The Applications for M-Series PLC Communication Link"

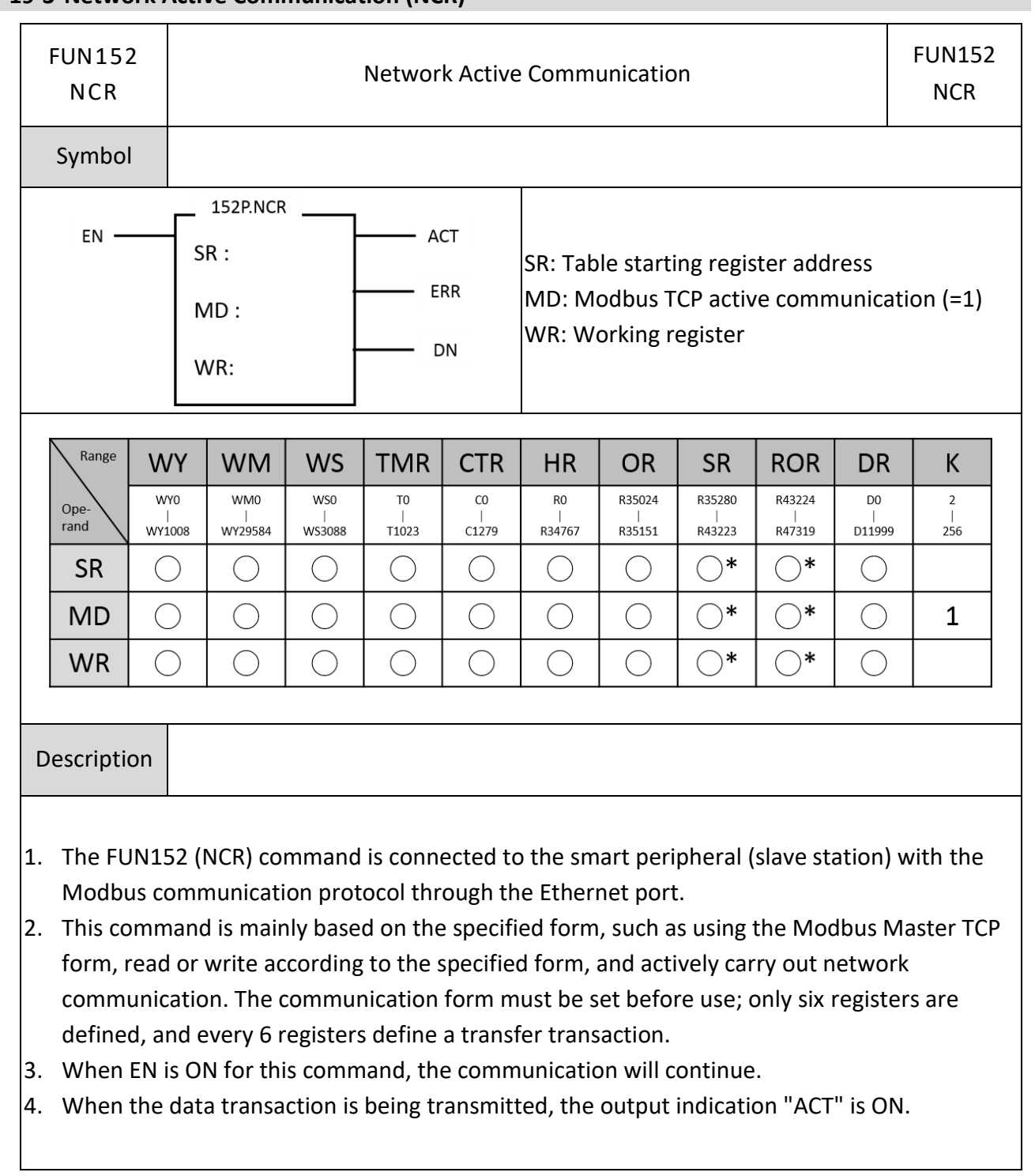

# **7-19-3 Network Active Communication (NCR)**

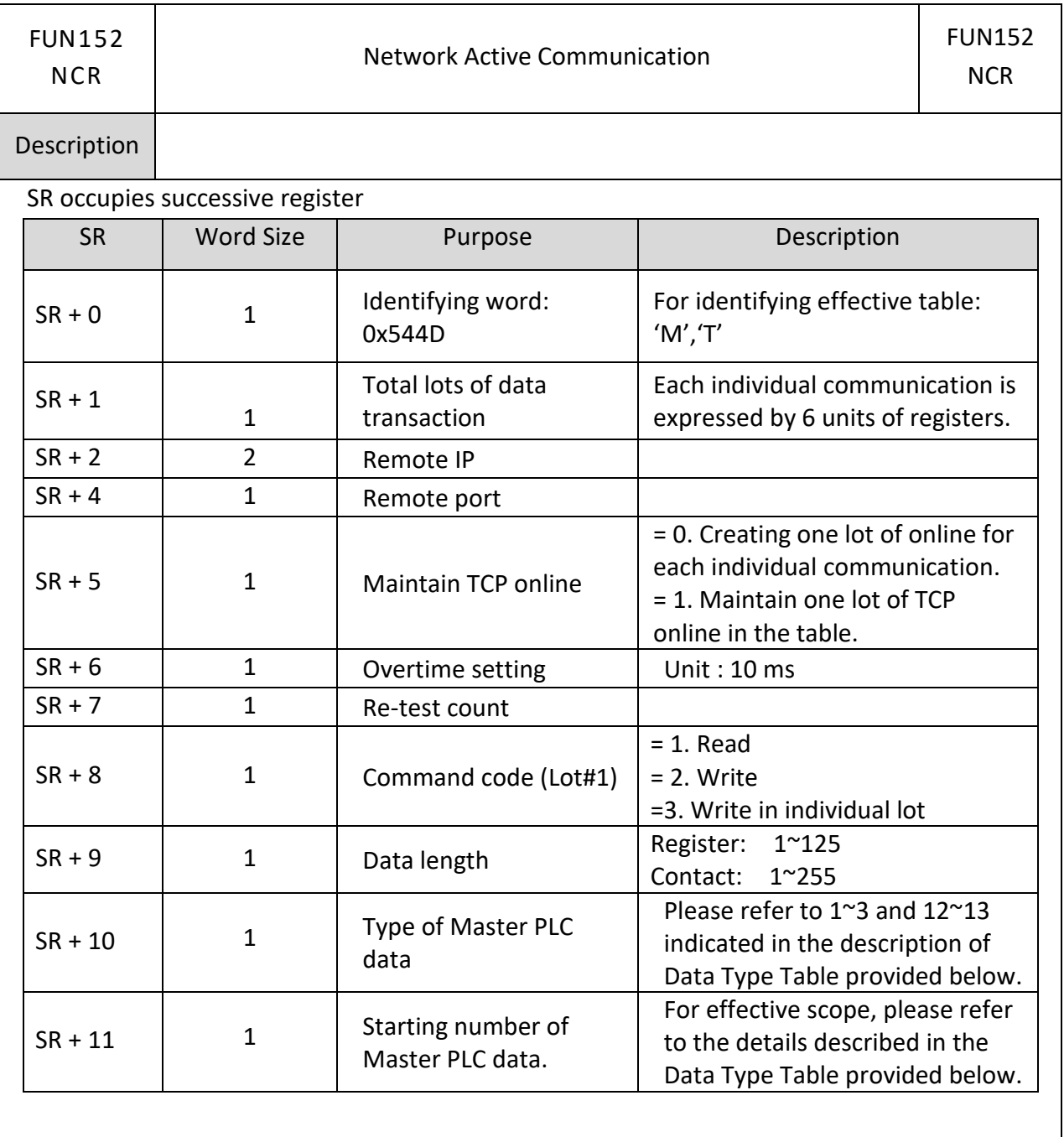

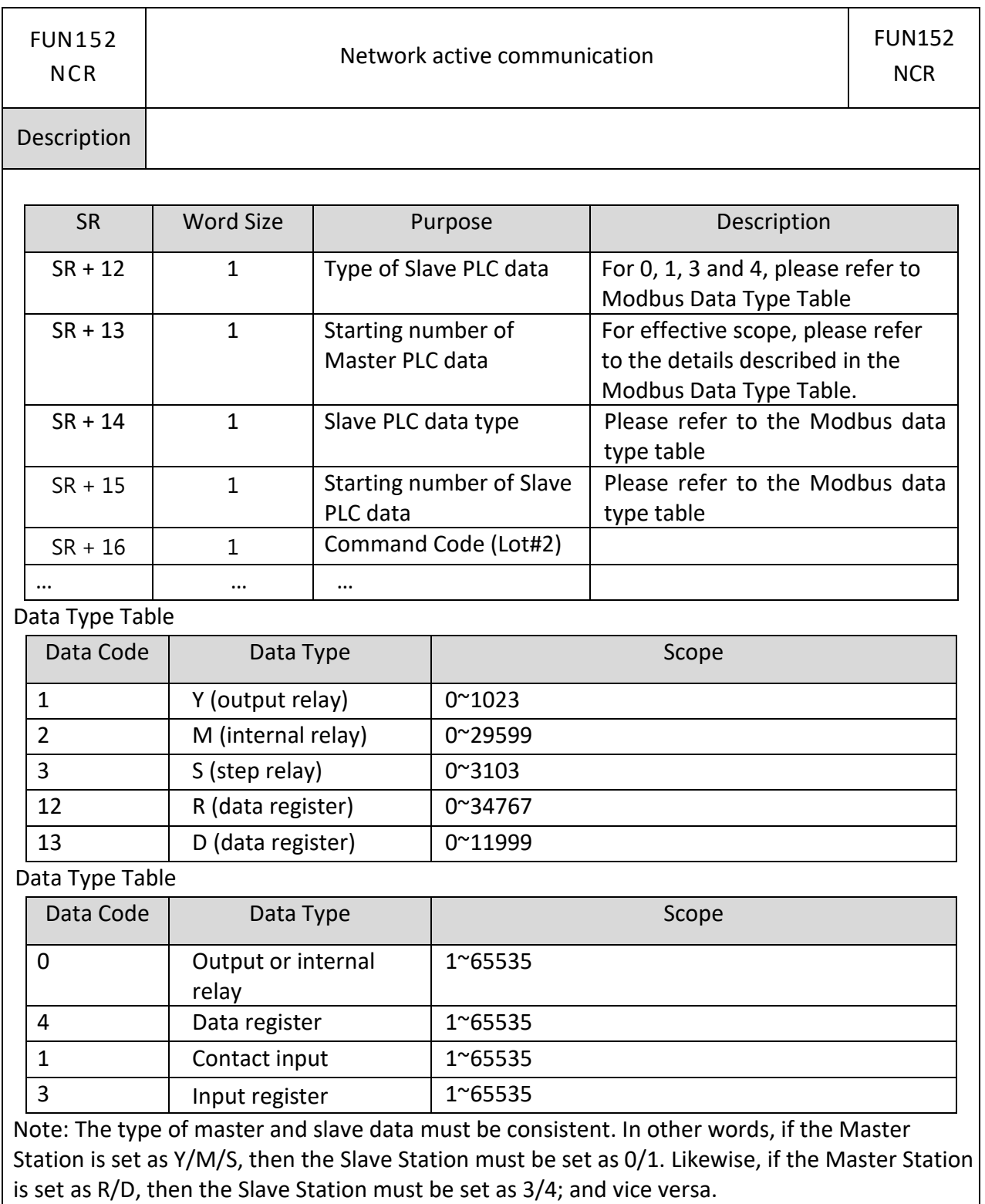

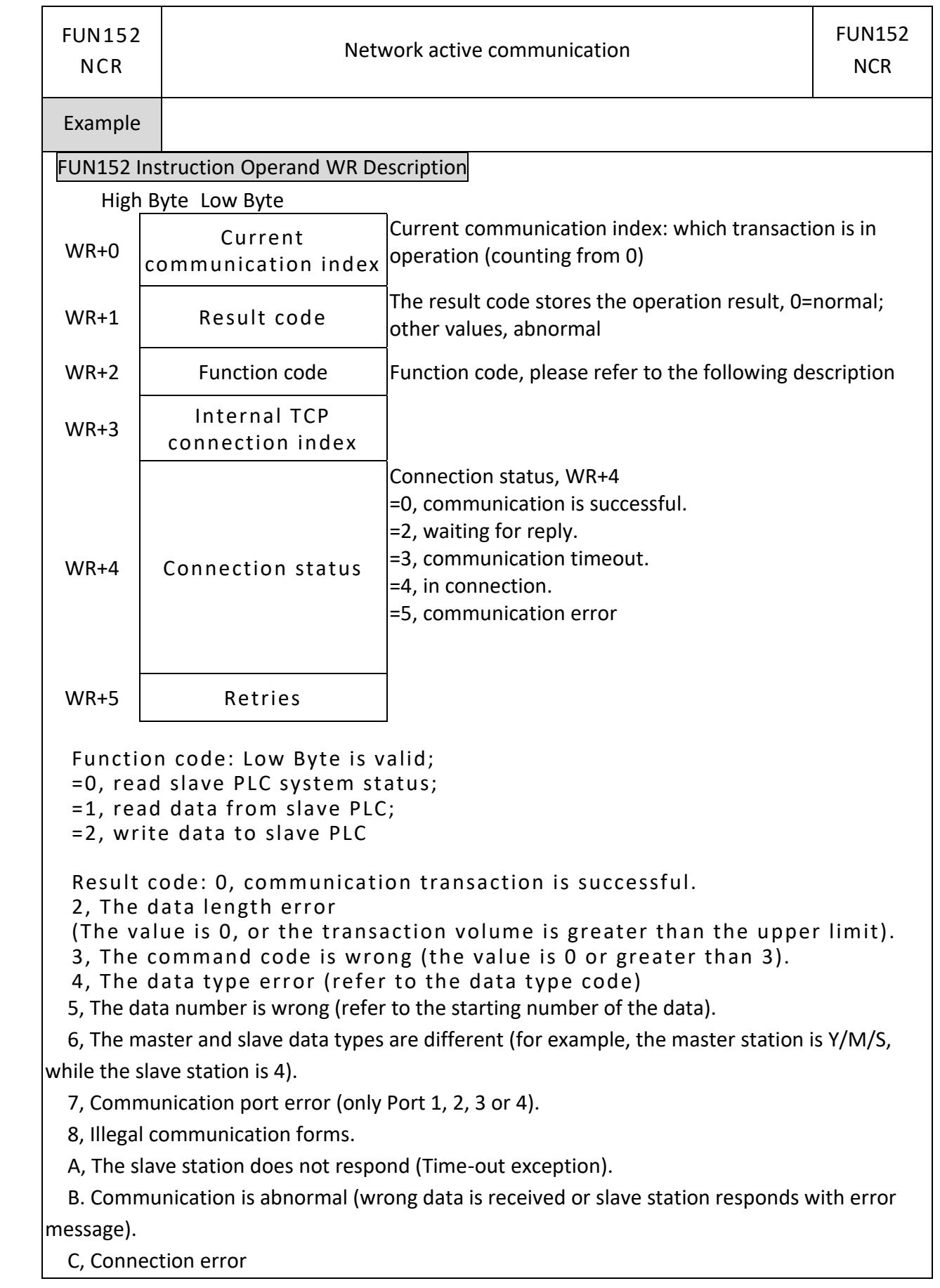

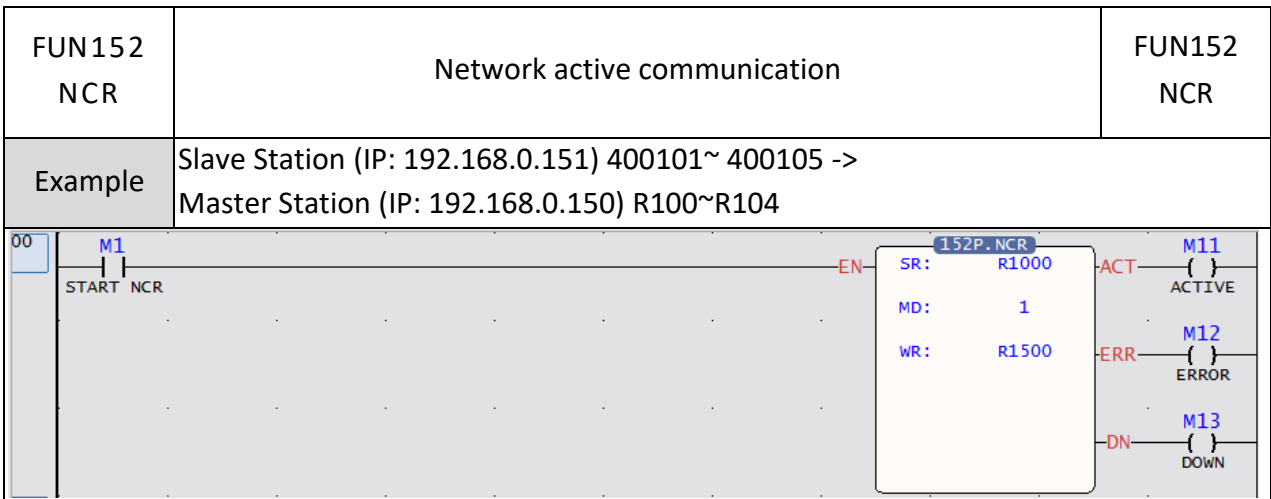

# Description

When the input control "EN" changes from 0 to 1, based on the settings in the Modbus TCP table, the remote IP slave station reads the register data and stores it in the PLC master station, and continuously completes the data transaction.

The setting steps are as follows.

First add the Modbus Master form in the data form.

In the Modbus Master form, define the remote IP and Port, and the address to be read and written, including the data of the master station and the data of the slave station.

Edit the Fun152 NCR instruction on the Ladder of the master station.

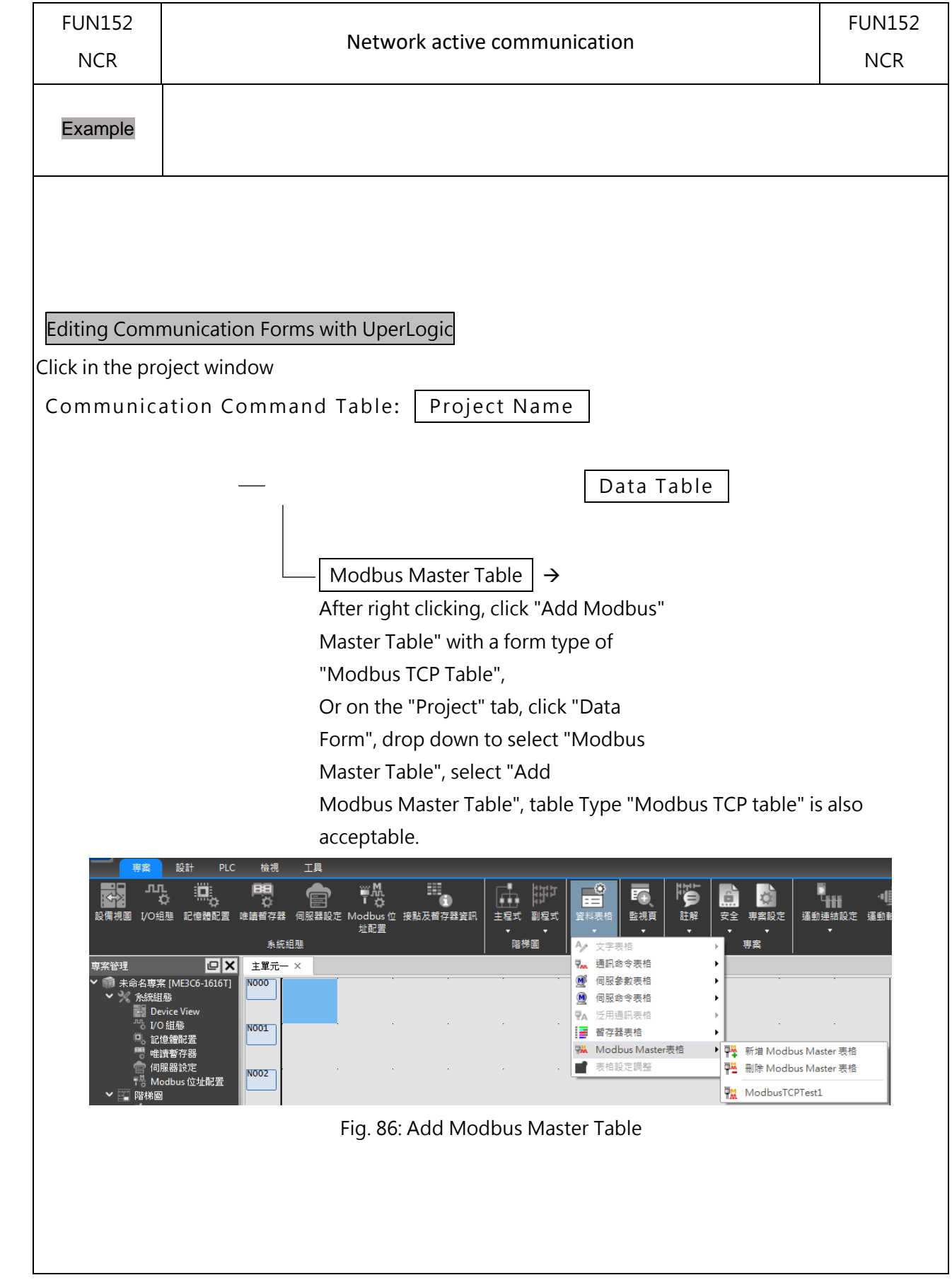

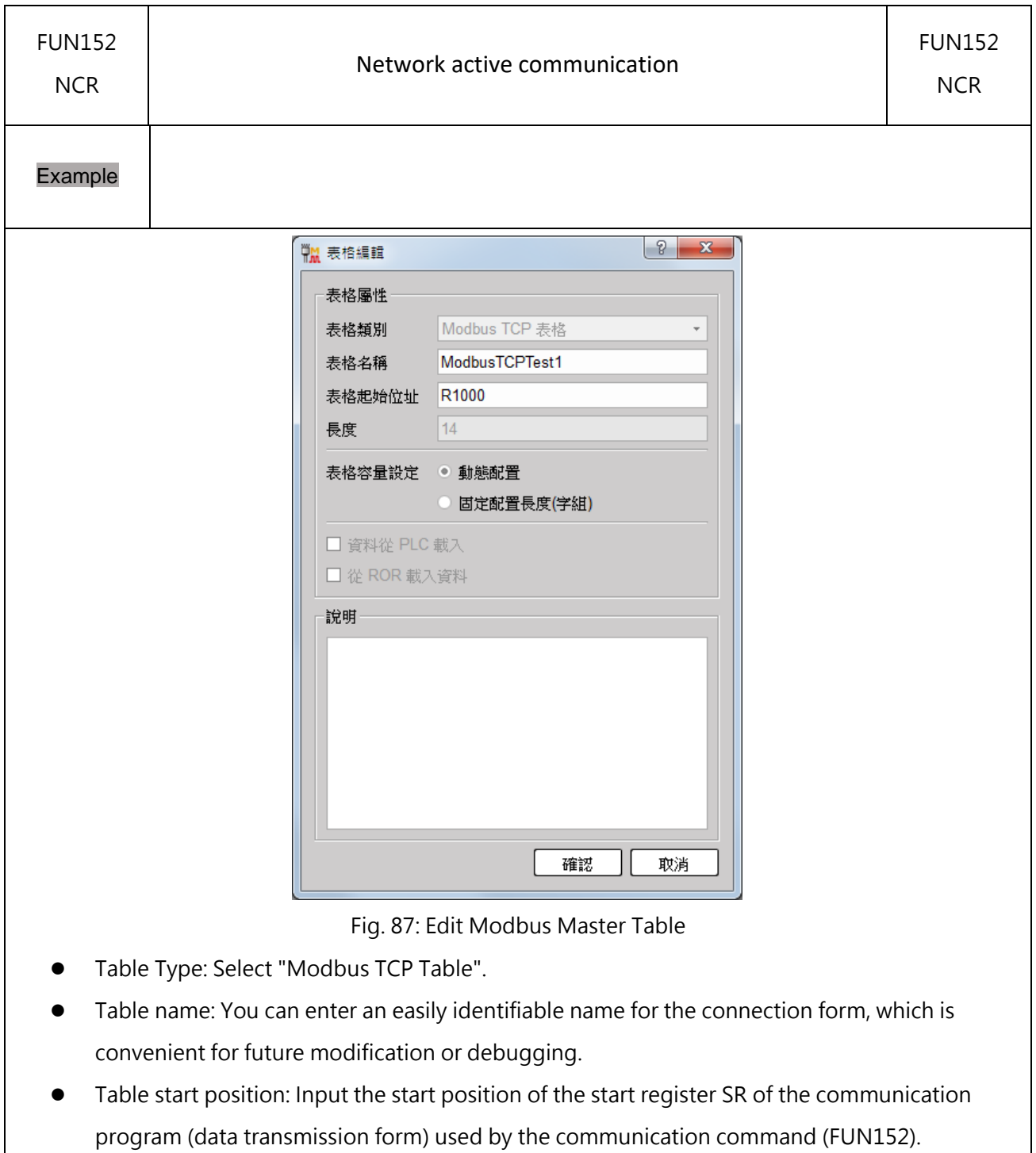

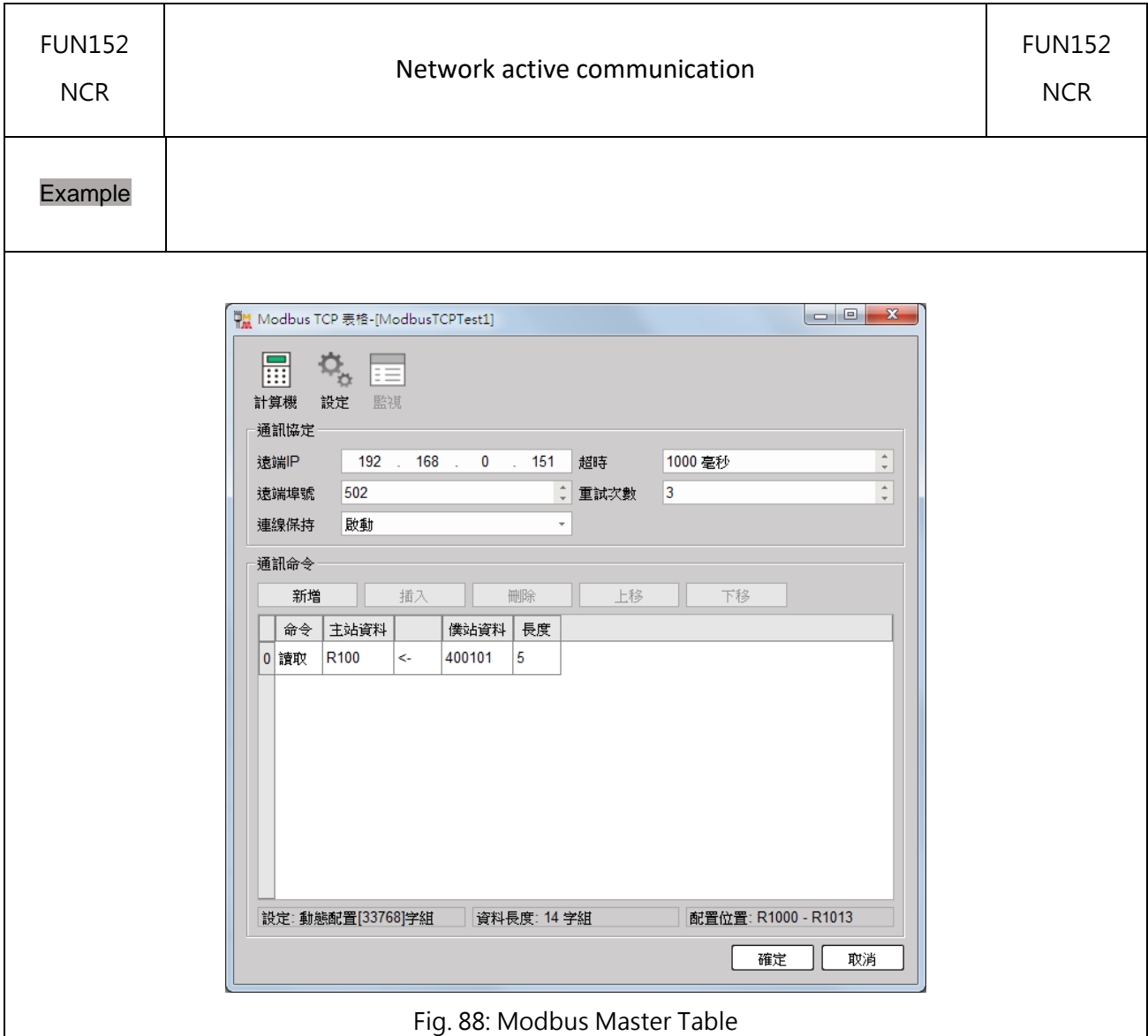

- Remote IP: The IP address of the remote device.
- ⚫ Remote port number: The port number of the remote device.
- ⚫ Command: The master station reads the data from the Modbus slave station, or writes data to the Modbus slave station.
- Master station data: In the read operation, it is the location where the data is read from the slave station and stored, and in the write operation, it is the location from the master station to write the data to the slave station.
- Slave station information: The slave station wants to send back the position of the master station during the read operation, and the position of writing data from the master station to the slave station during the input operation.。
- Length: The length to be transmitted, the read length is 125, and the write length is 123.

● Connection maintenance: When starting, it will only initiate a TCP connection establishment request for the remote IP, and subsequent communications will exchange data on this connection; otherwise, it will re-establish a TCP connection for each communication.

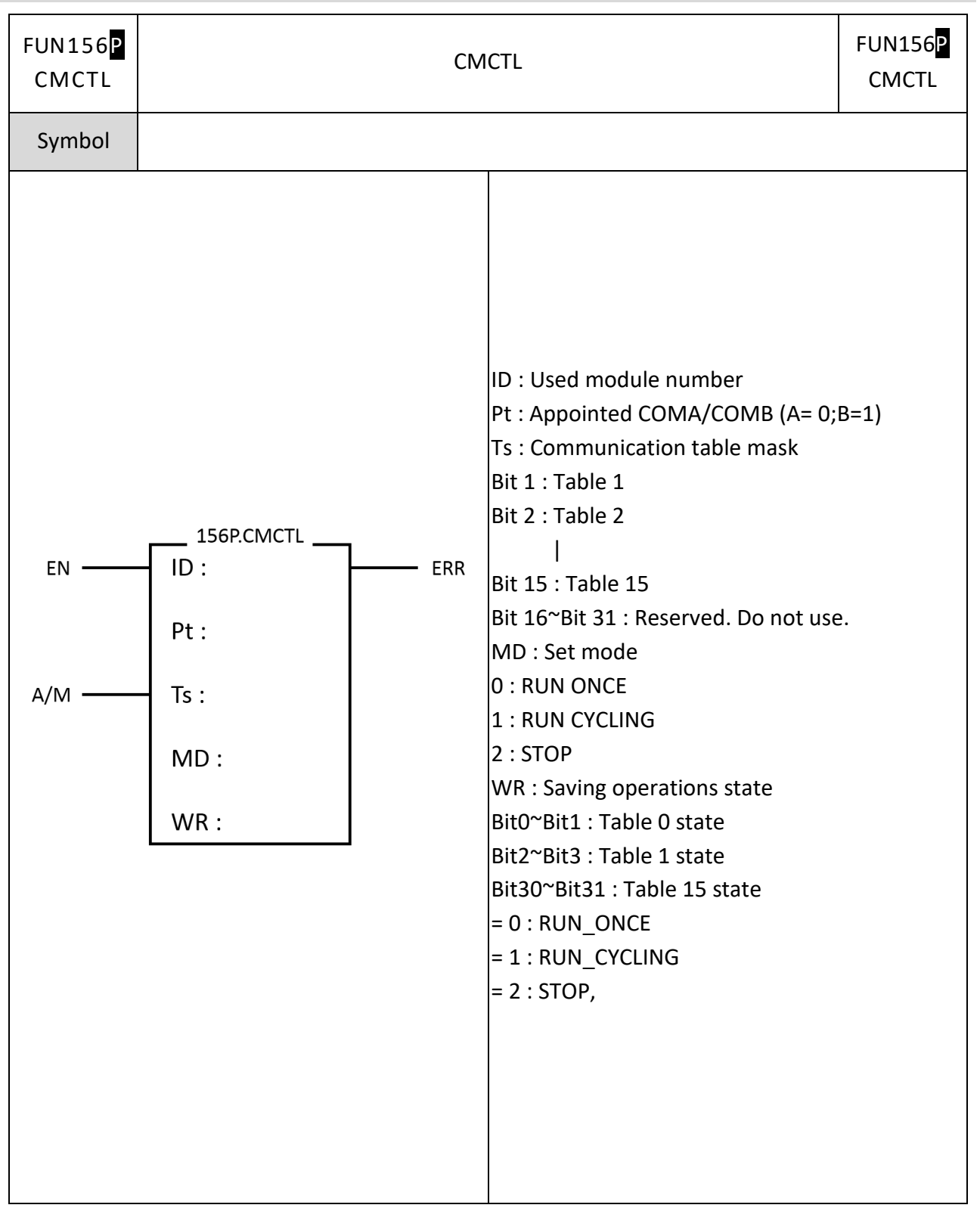

## **7-19-4 CMCTL**

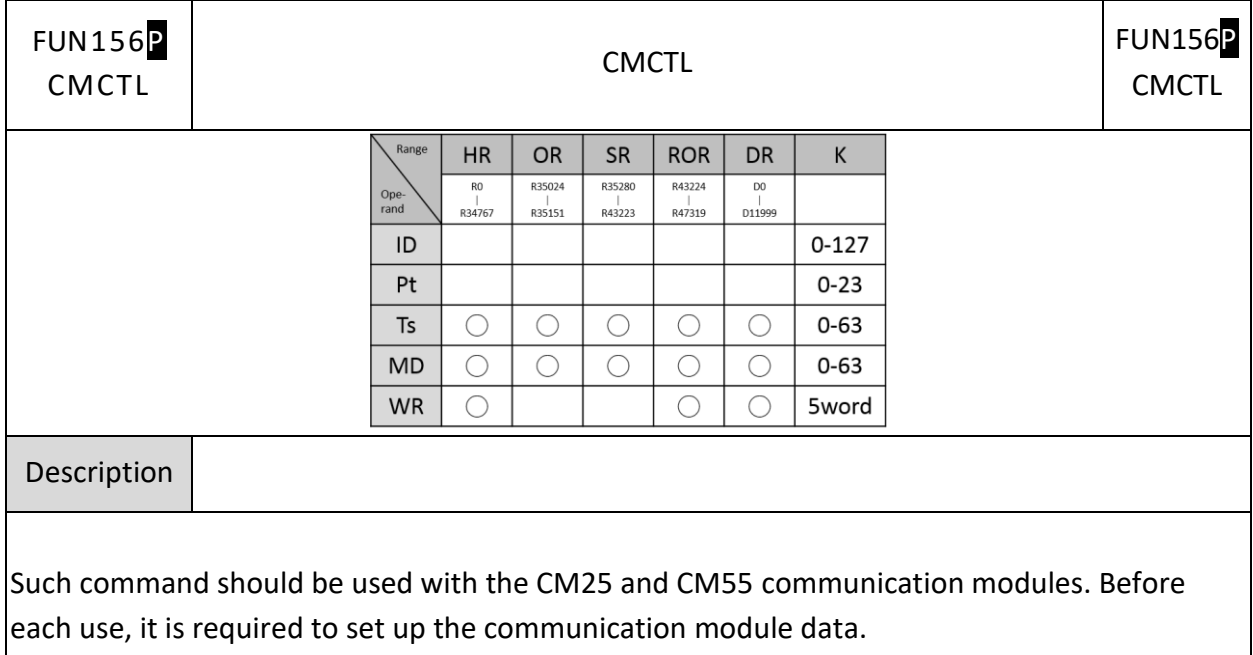

- EN OFF->ON will carry out communication control, ON->OFF will stop
- PAU is not yet supported
- The communication status code of each table will be updated in the allocated status register, and the address can be confirmed by using the device view

# FUN156: WR Description

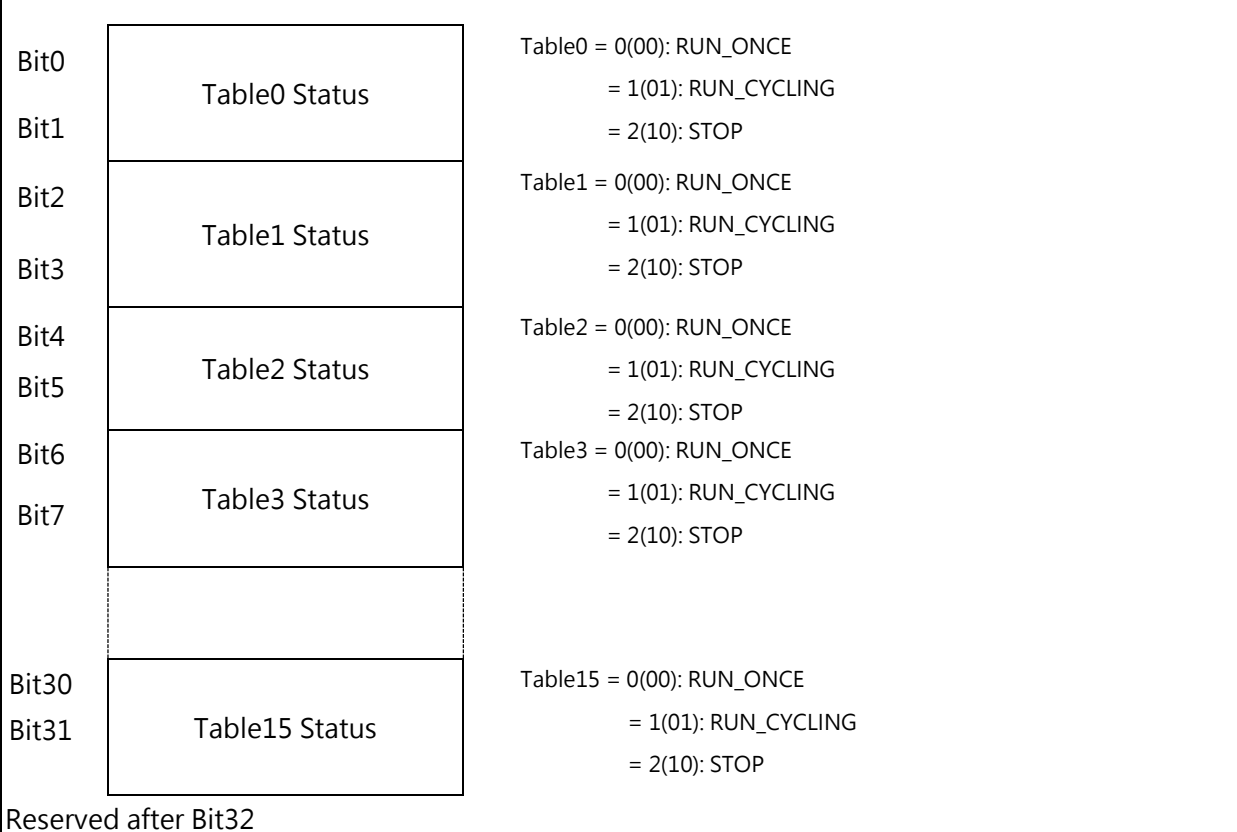

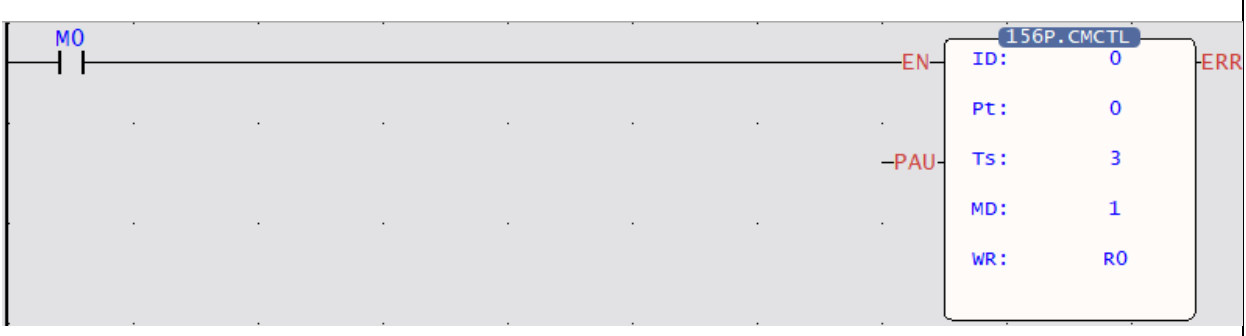

As indicated in the figure above, when M0 becomes 1, the command will open Port 0 of the No. #0 module and then start the communication according to Table 1 and Table 2 (0001b+0010b=0011b and then 3(10) is obtained). Next, select RUN CYCLING Mode and then RO for use as the working register.

# **7-20 Data Movement Instructions (FUN160~162)**

### **7-20-1 Read/Write File Register**

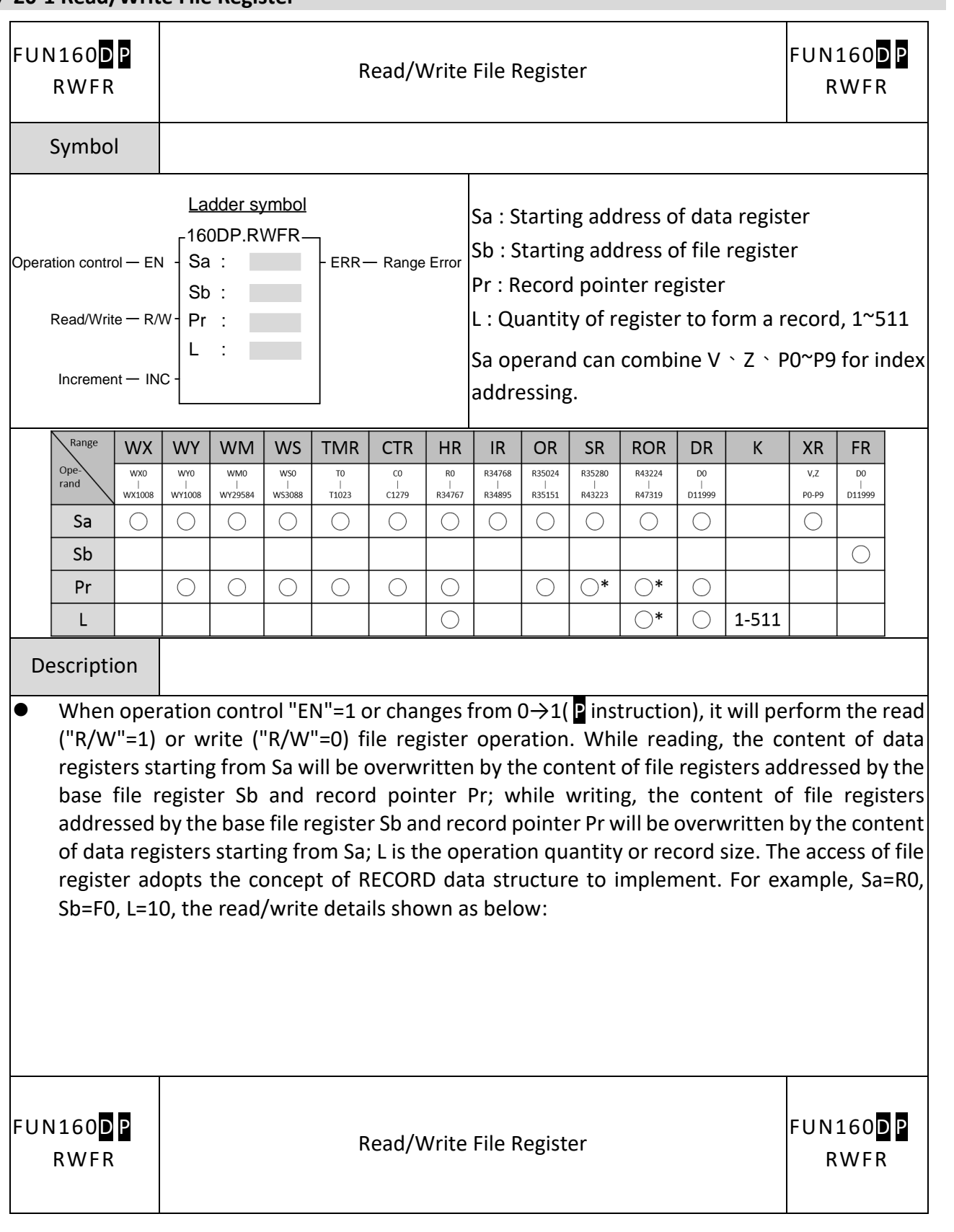

### Chapter 7 Advanced Function Instructions

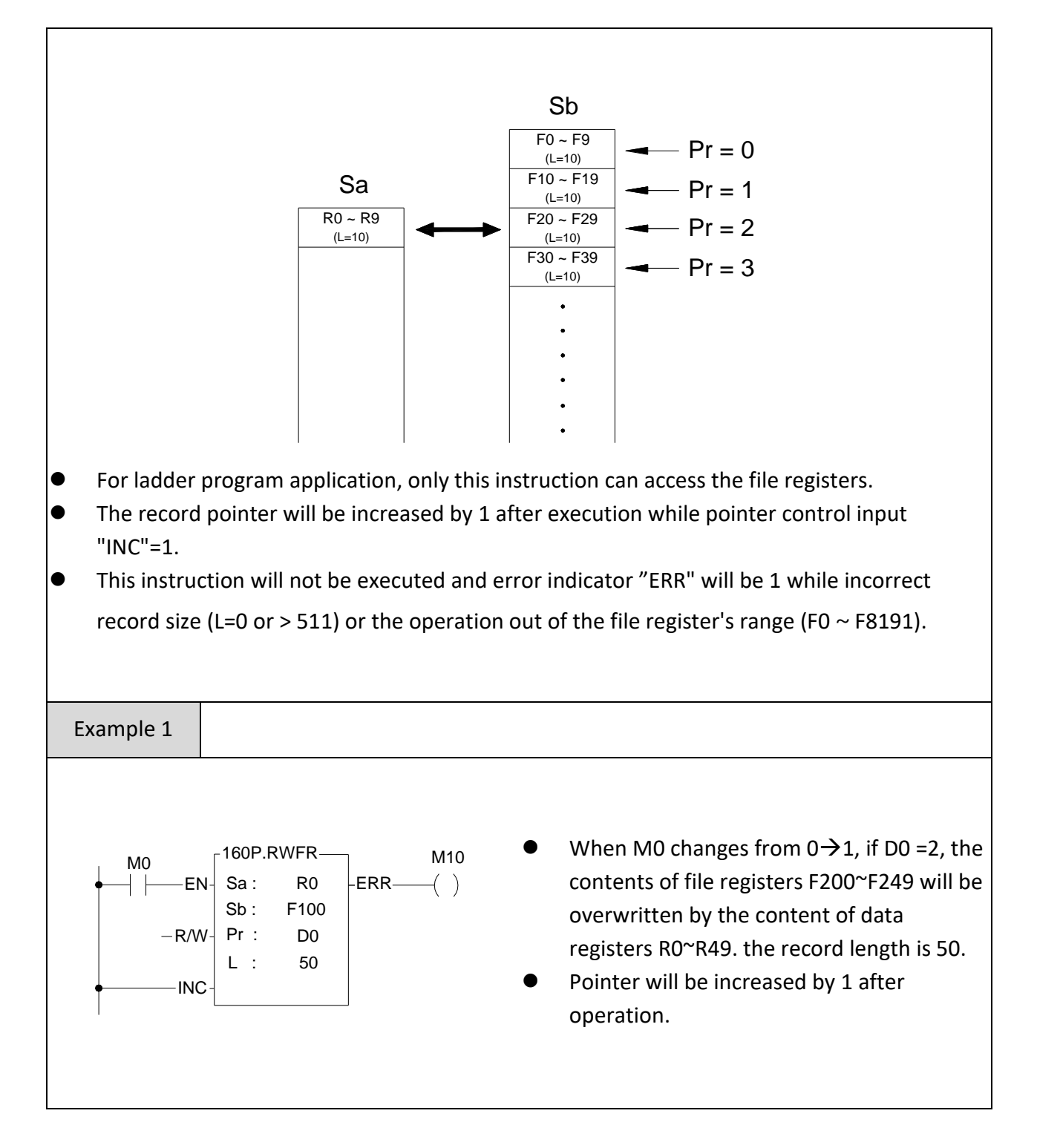

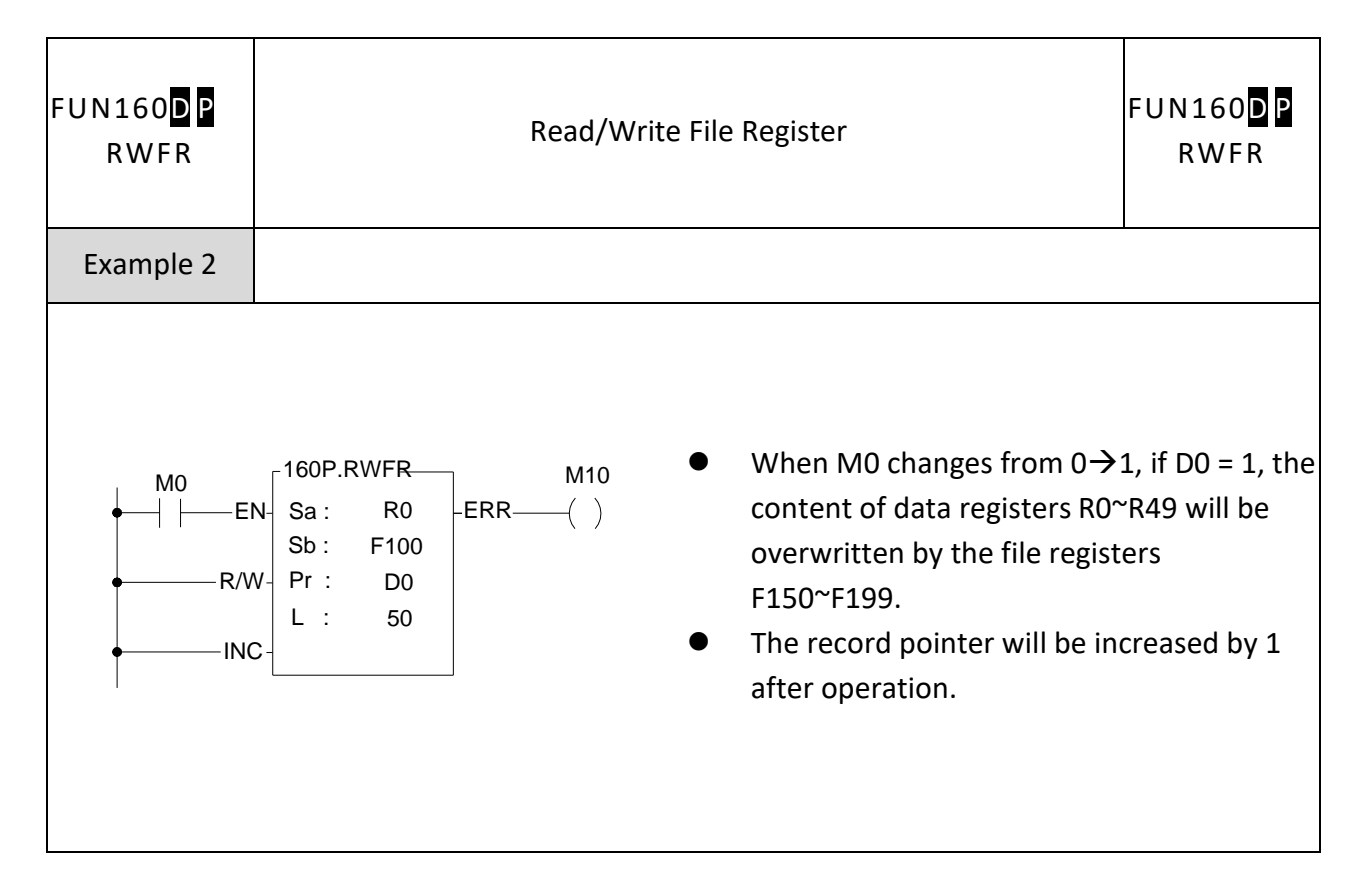

#### Write Data Record into the MEMORY\_PACK FUN161P FUN161P WR-MP (Write memory pack) WR-MP Symbol S: Starting address of the source data Ladder symbol BK: Block number of the MEMORY\_PACK  $\cdot$  0  $\begin{bmatrix} 161P.WR-MP \\ S & \vdots \\ BK & \vdots \\ Os & \vdots \end{bmatrix}$  act  $\begin{array}{ccc} \text{Operation} & -[\text{EN}]\setminus \text{S} & : & \text{ACT} \text{Acting} \end{array}$ S :  $\sim$  1 Os: Offset of the block  $\mathsf{ERR} \mathbin{\mathsf{--}}$  Error Pr: Address of the pointer  $Pr:$ L: Quantity of writing,  $1 \sim 128$ L : Pointer  $-$  INC Increment  $DN$   $-$  Done  $WR:$ WR: Starting address of working registers, it takes 2 registers Range **HR ROR**  $\begin{array}{|c|c|c|c|c|}\n\hline\nDR & K & XR & \end{array}$  $\overline{\text{R0}}$ R43224 Ope-<br>rand  $\begin{array}{c|c}\n\hline\n\vdots \\
\hline\n\vdots \\
\hline\n\end{array}$  $R34767$  $R47319$  $\mathsf{S}$  $\bigcirc$  $\bigcirc$  $\bigcirc$  $\bigcirc$ **Bk**  $0 - 1$ 0-32510 Os  $\bigcirc$  $\bigcirc$  $\bigcirc$  $\bigcap$  $\bigcap^*$  $\bigcap$ Pr  $\mathsf{L}$  $\bigcirc^*$  $\bigcirc$  $1 - 128$  $\bigcirc$  $\bigcirc^*$  $\bigcirc$ **WR**  $\bigcirc$

### **7-20-2 Write SD Card (WR-MP)**

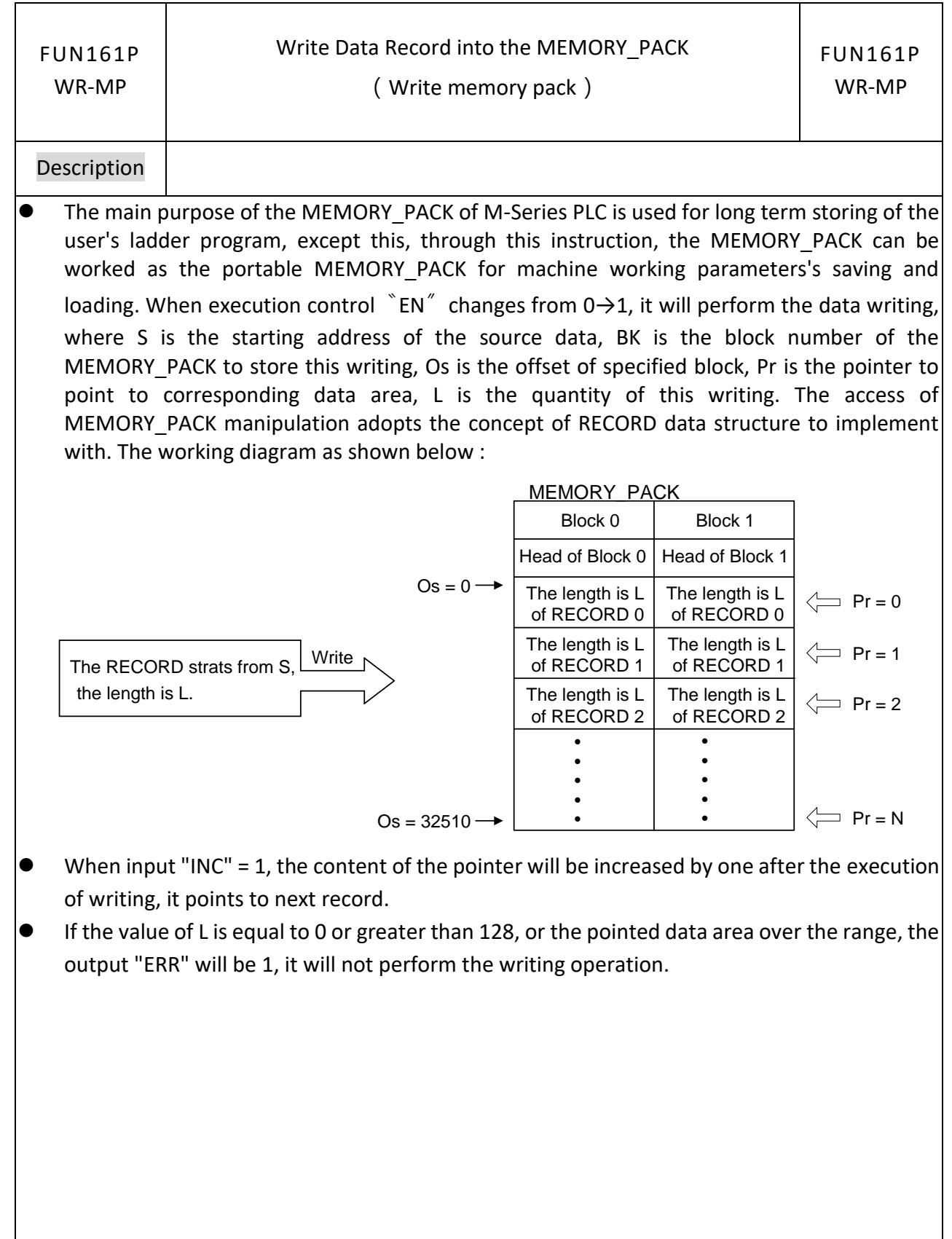

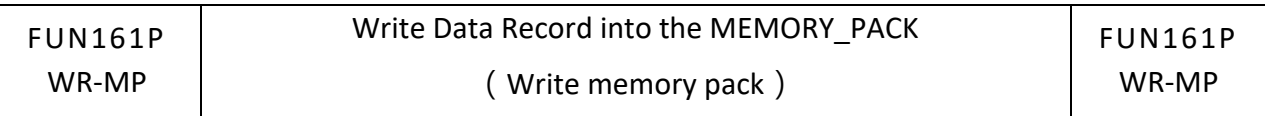

- It needs couple of PLC solving scans for data writing and verification; during the execution, the output "ACT" will be 1; when completing the execution and verification without the error, the output "DN" will be 1; when completing the execution and verification with the error, the output "ERR" will be 1.
- M-Series PLC MEMORY PACK can be configured to store the user's ladder program or machine's working parameters, or both. The ladder program can be stored into the block 0 only, but the machine's working parameters can be stored into block 0 or 1; the memory capacity of each block has 32K Word in total.

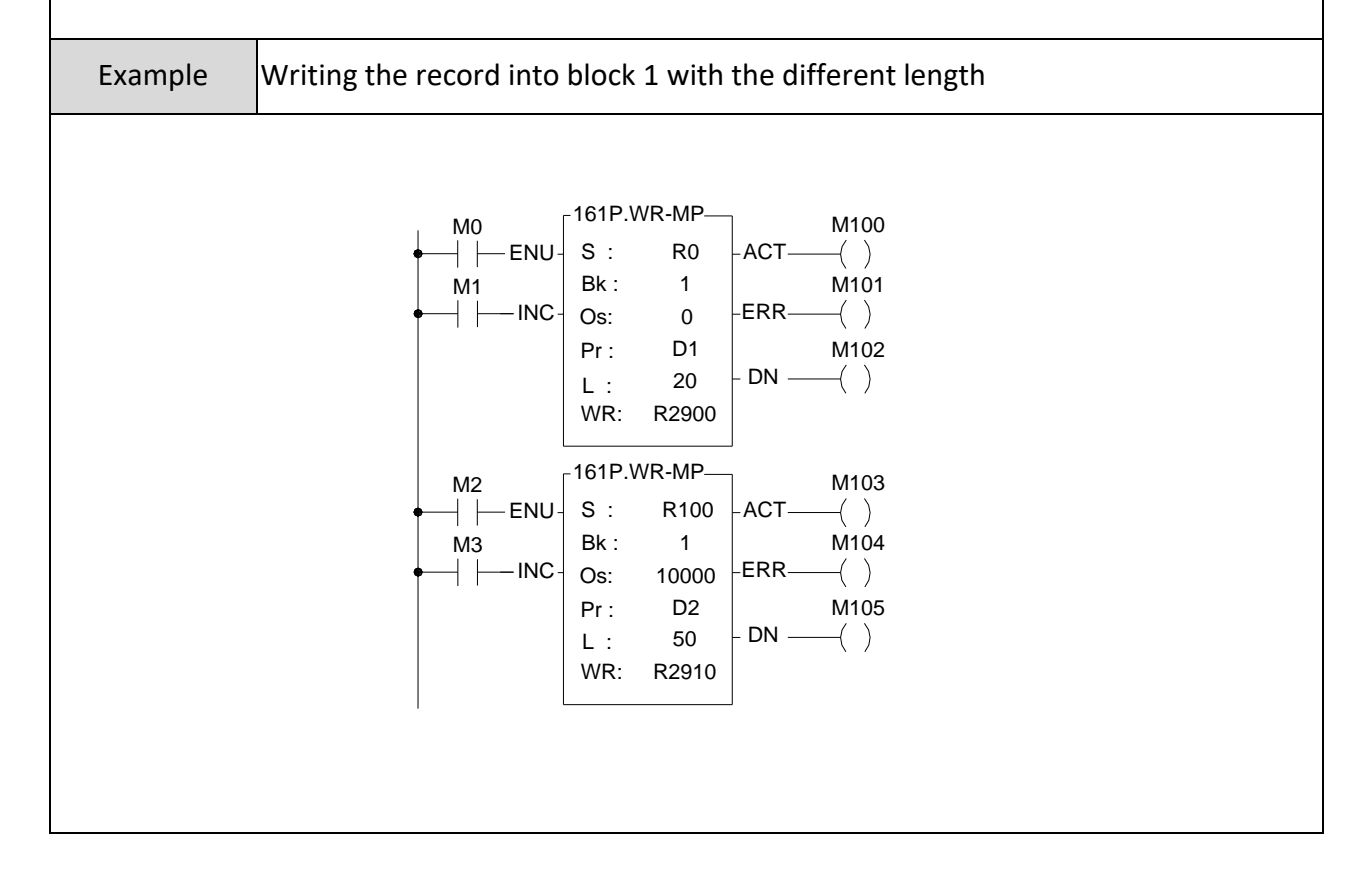

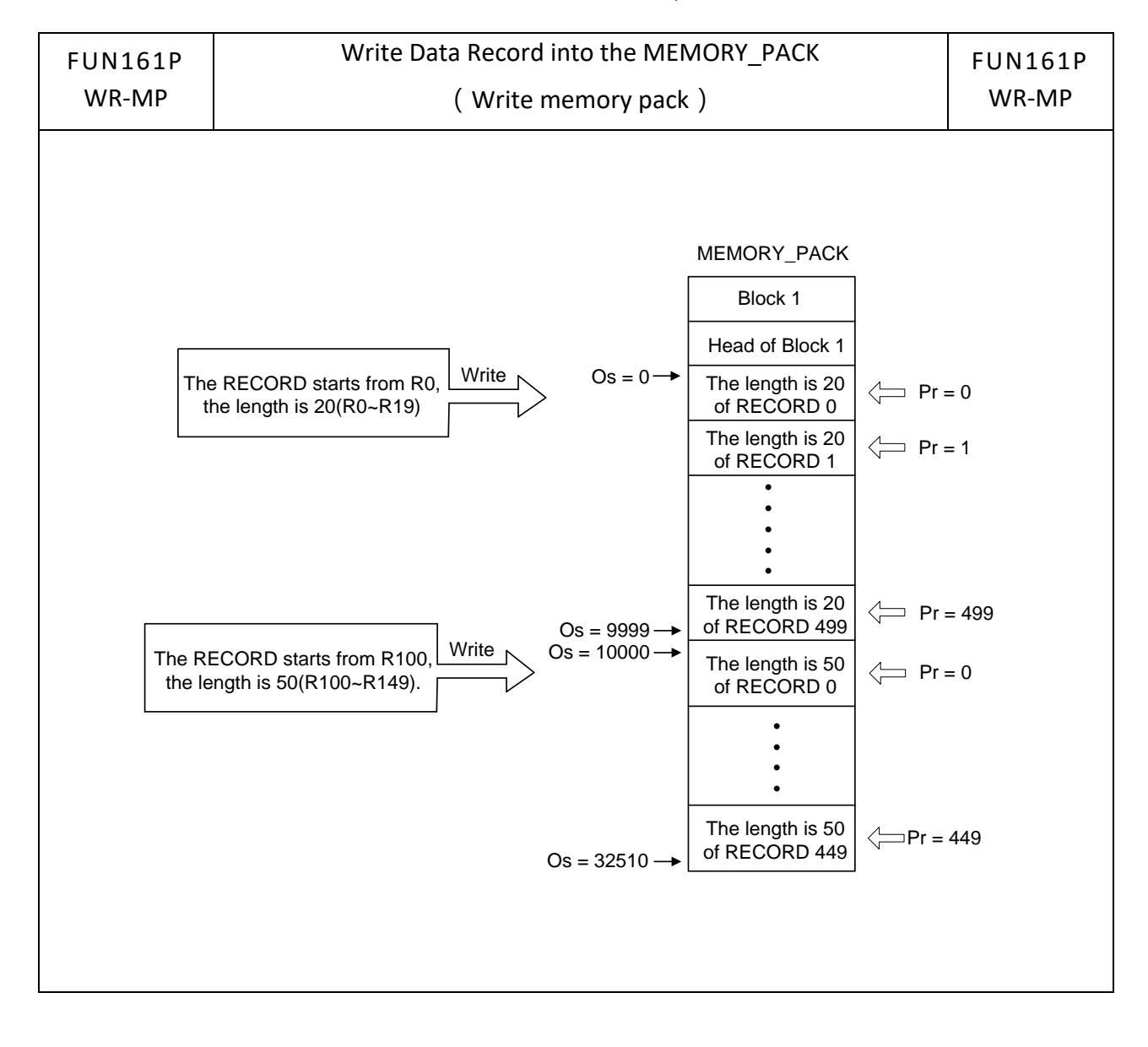

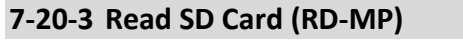

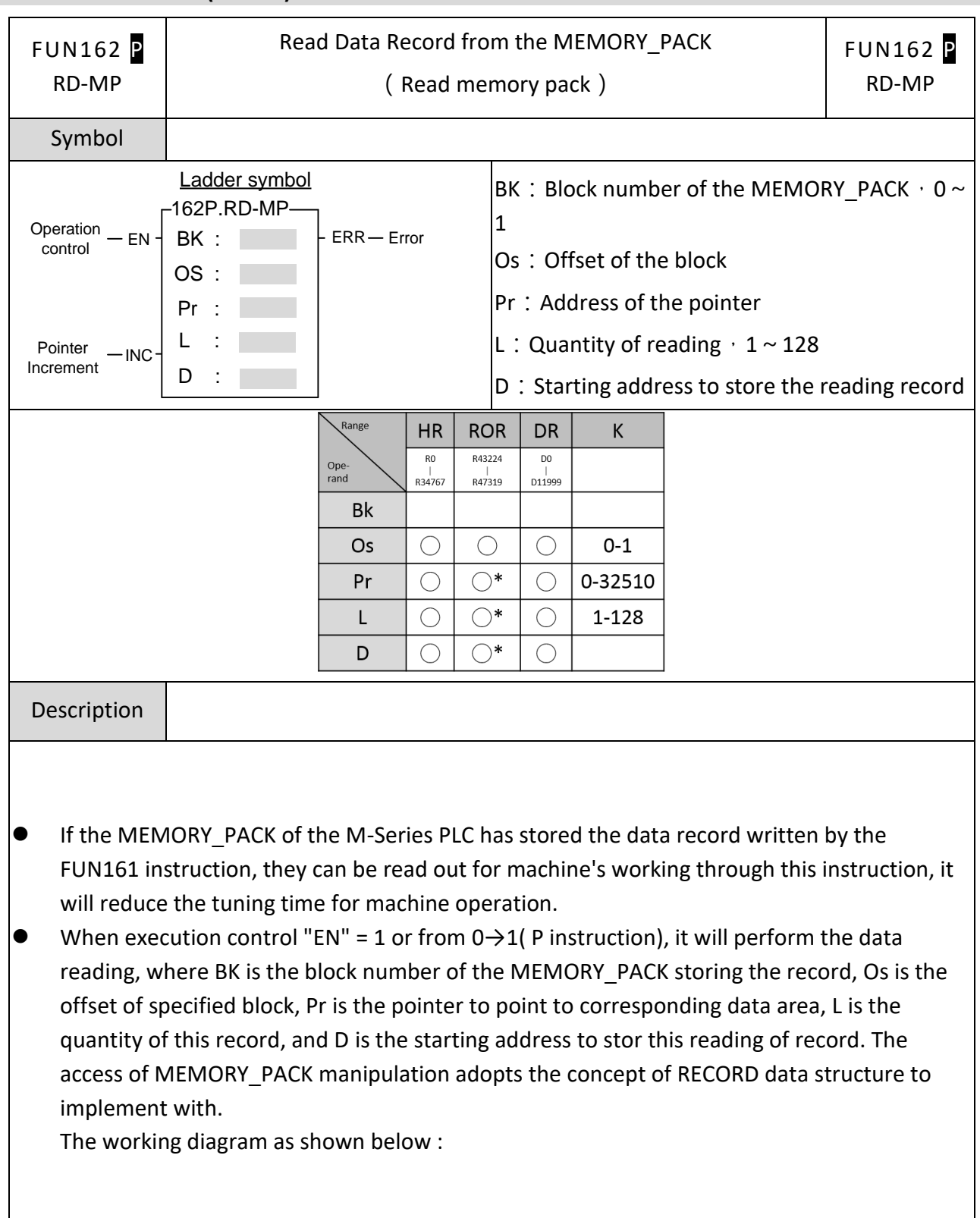

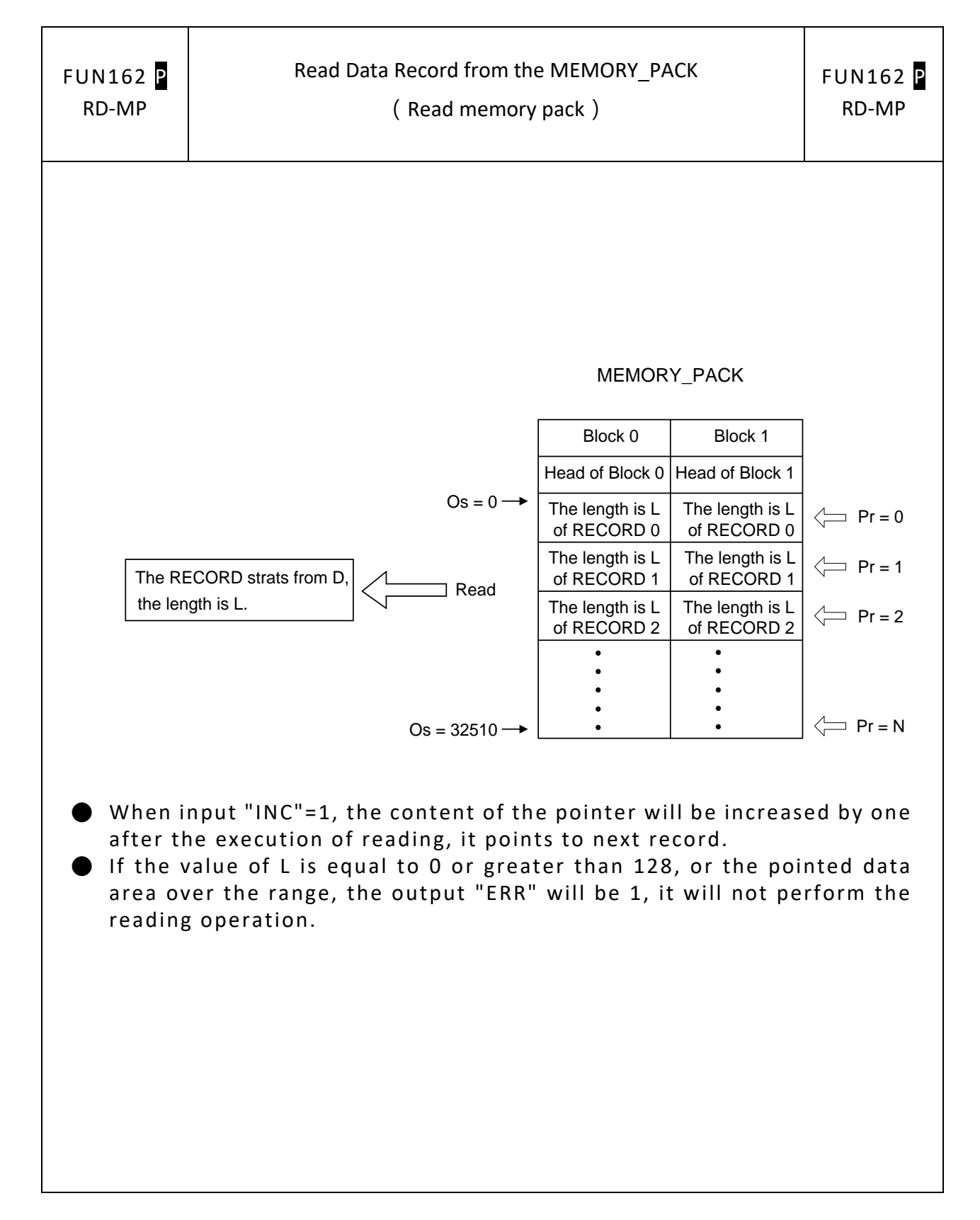

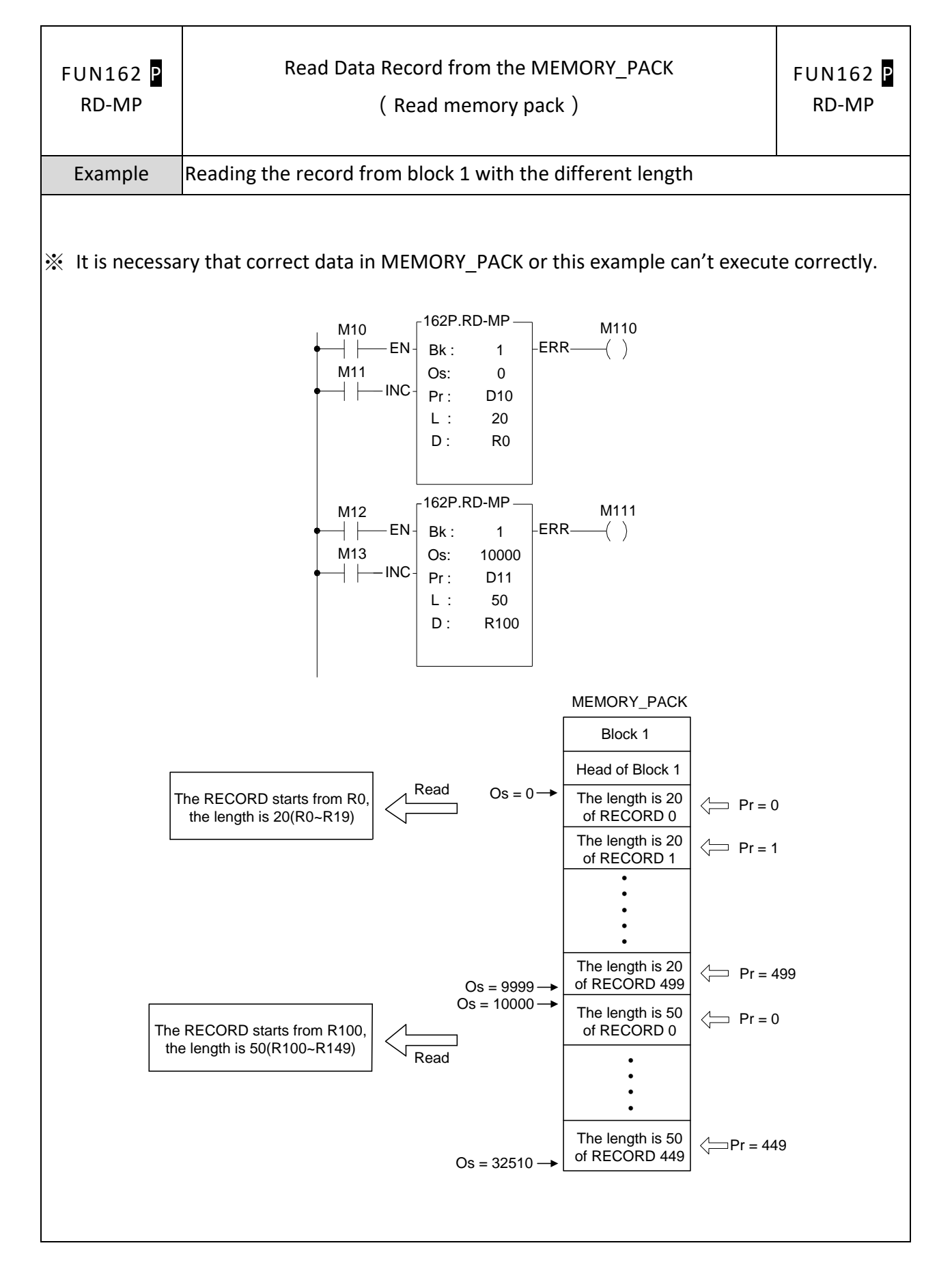

# **7-21 In Line Comparison Instruction (FUN170~175)**

# **7-21-1 Equal To Compare**

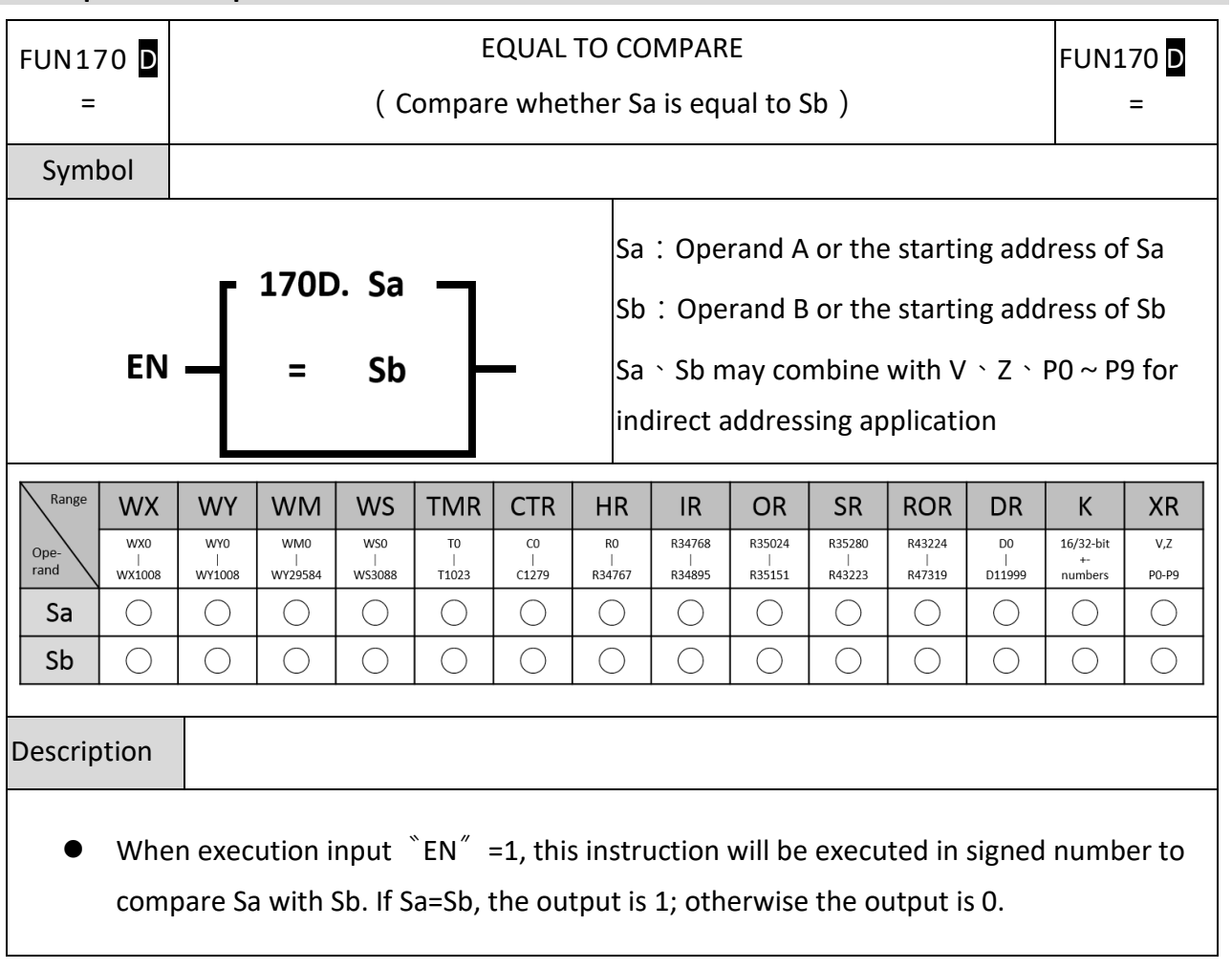

### Chapter 7 Advanced Function Instructions

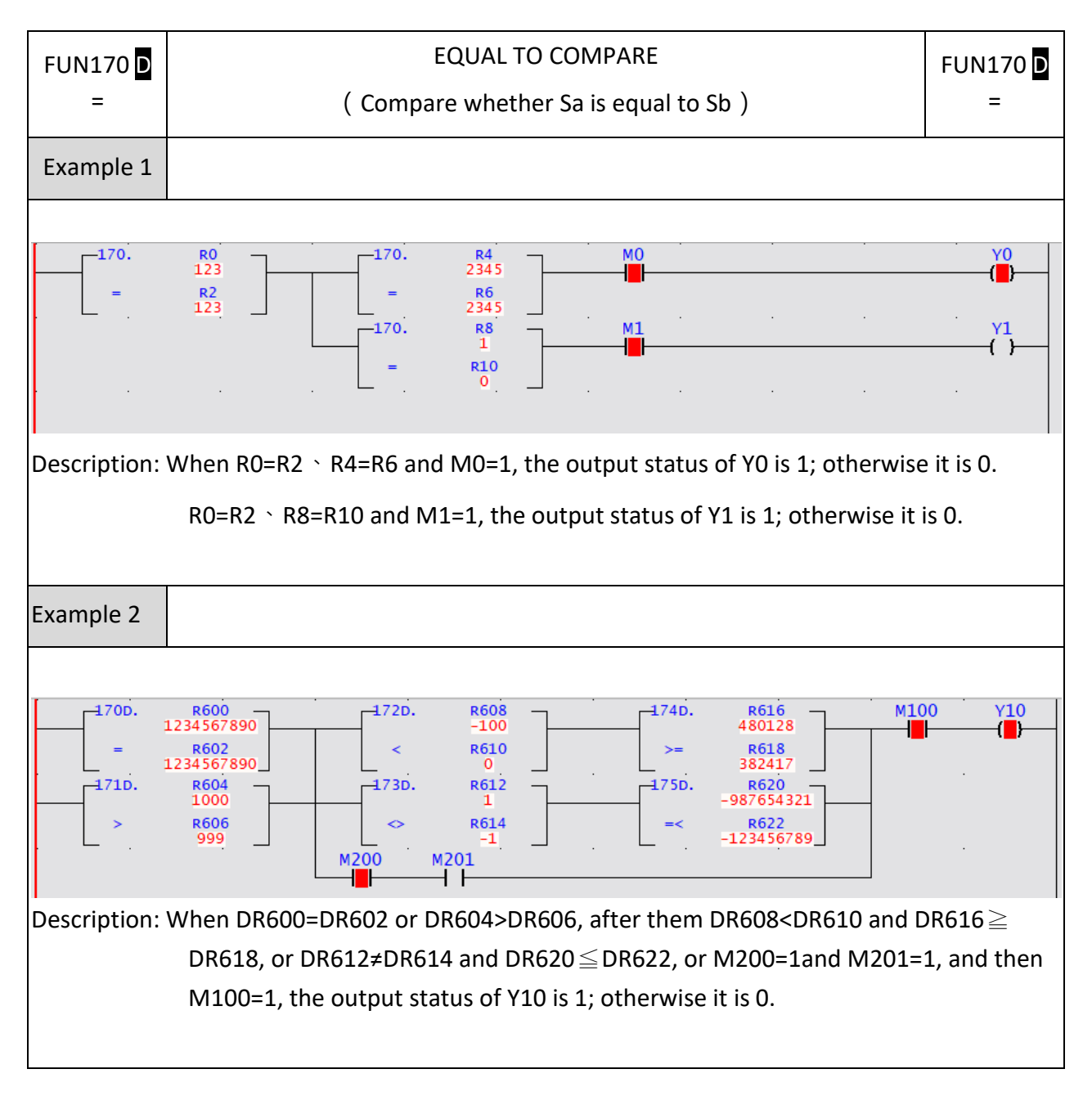

# **7-21-2 GREATER THAN COMPARE**

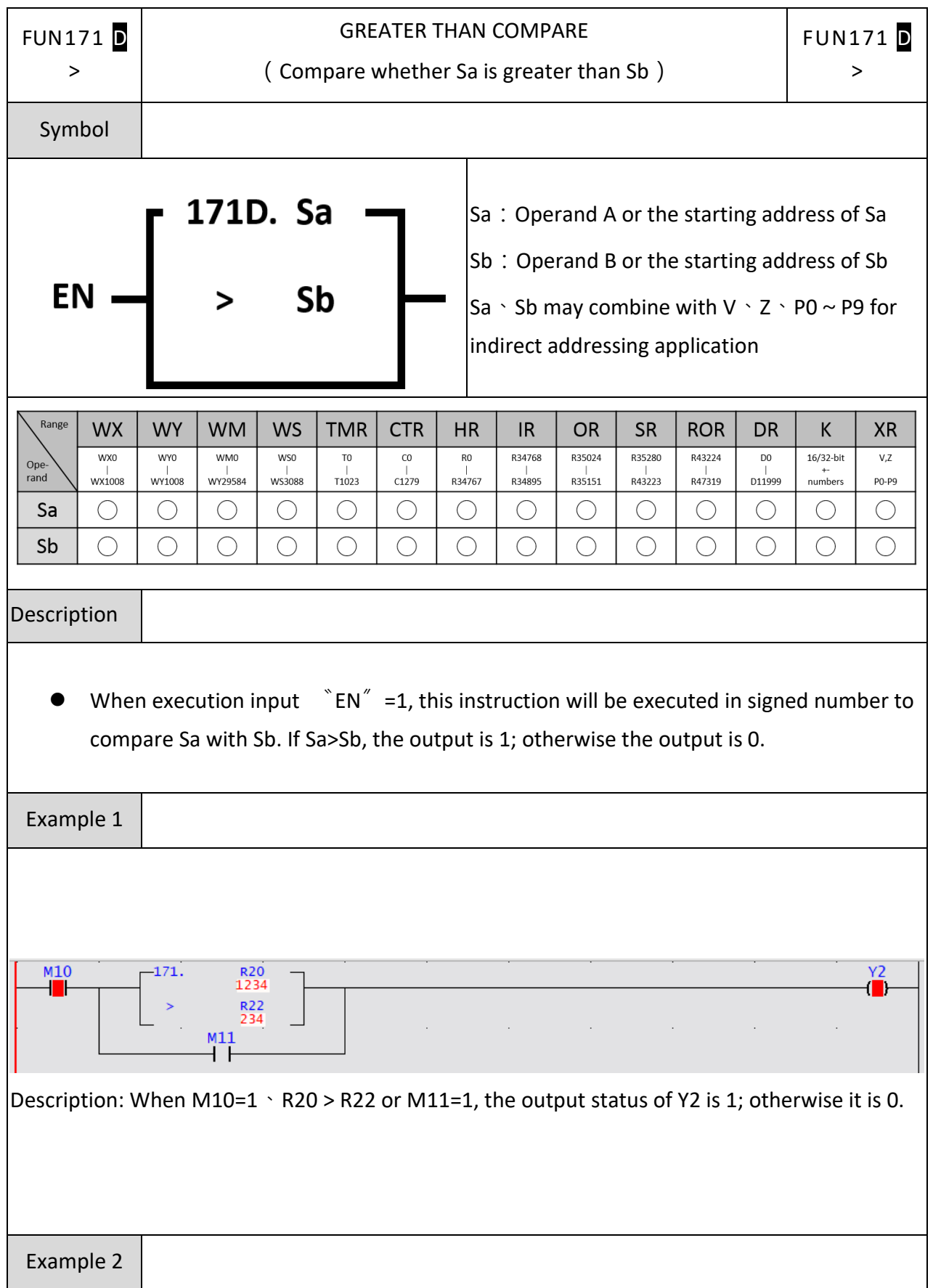

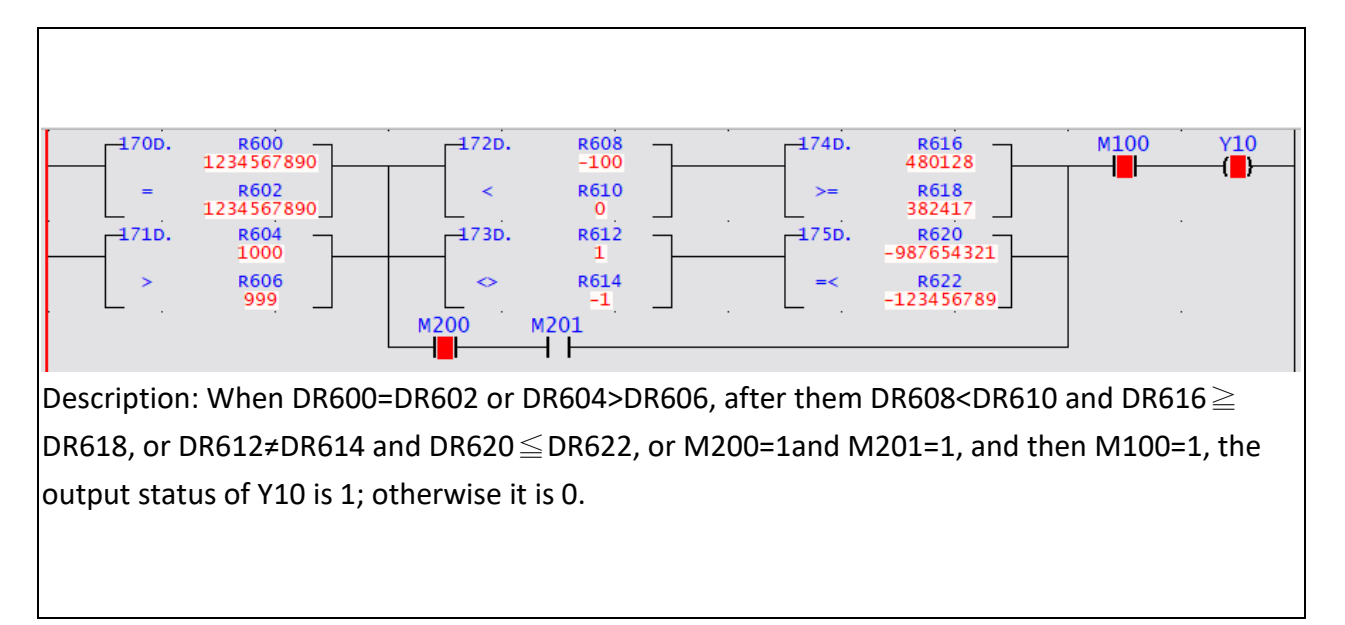

# **7-21-3 LESS THAN COMPARE**

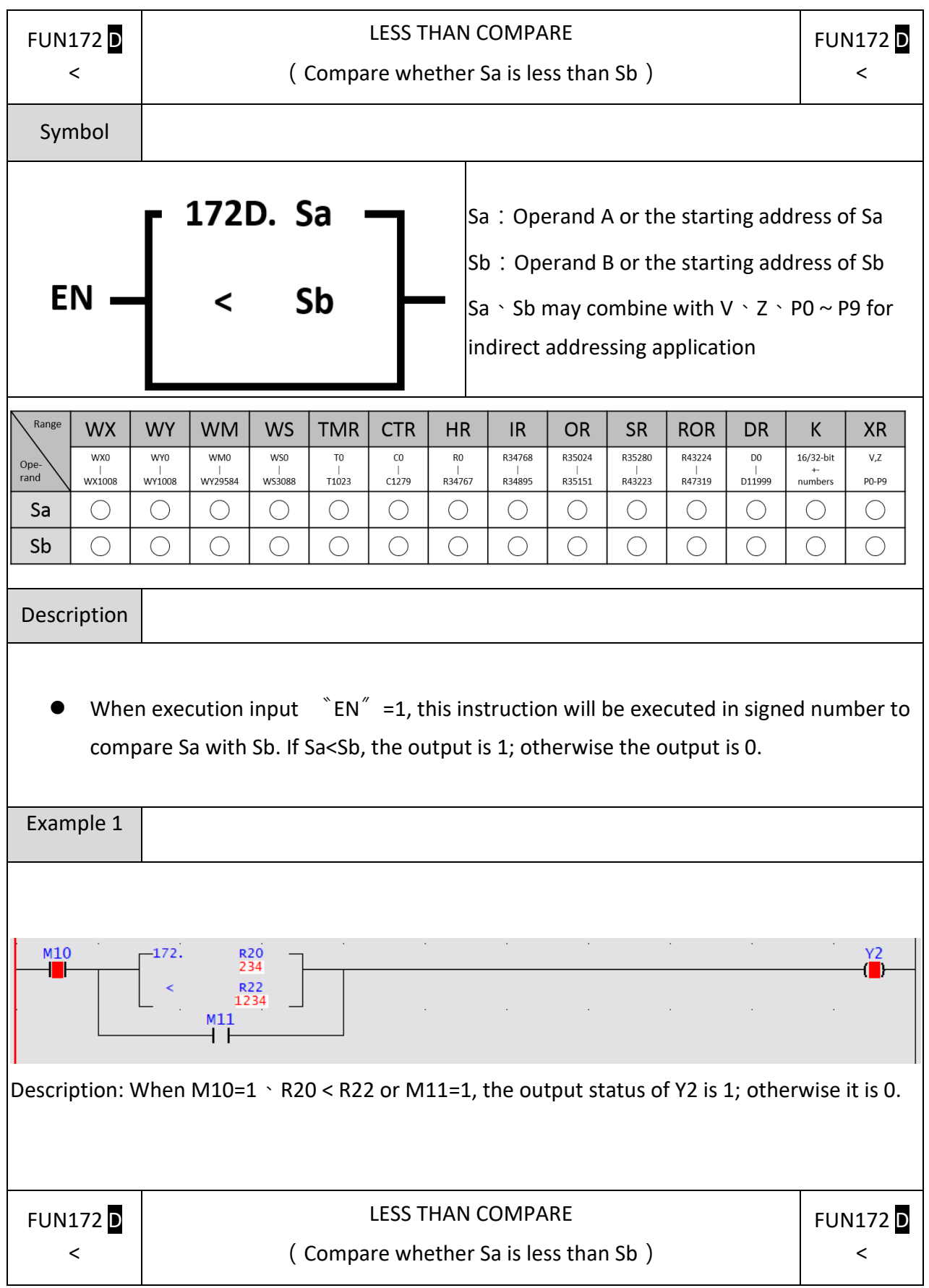

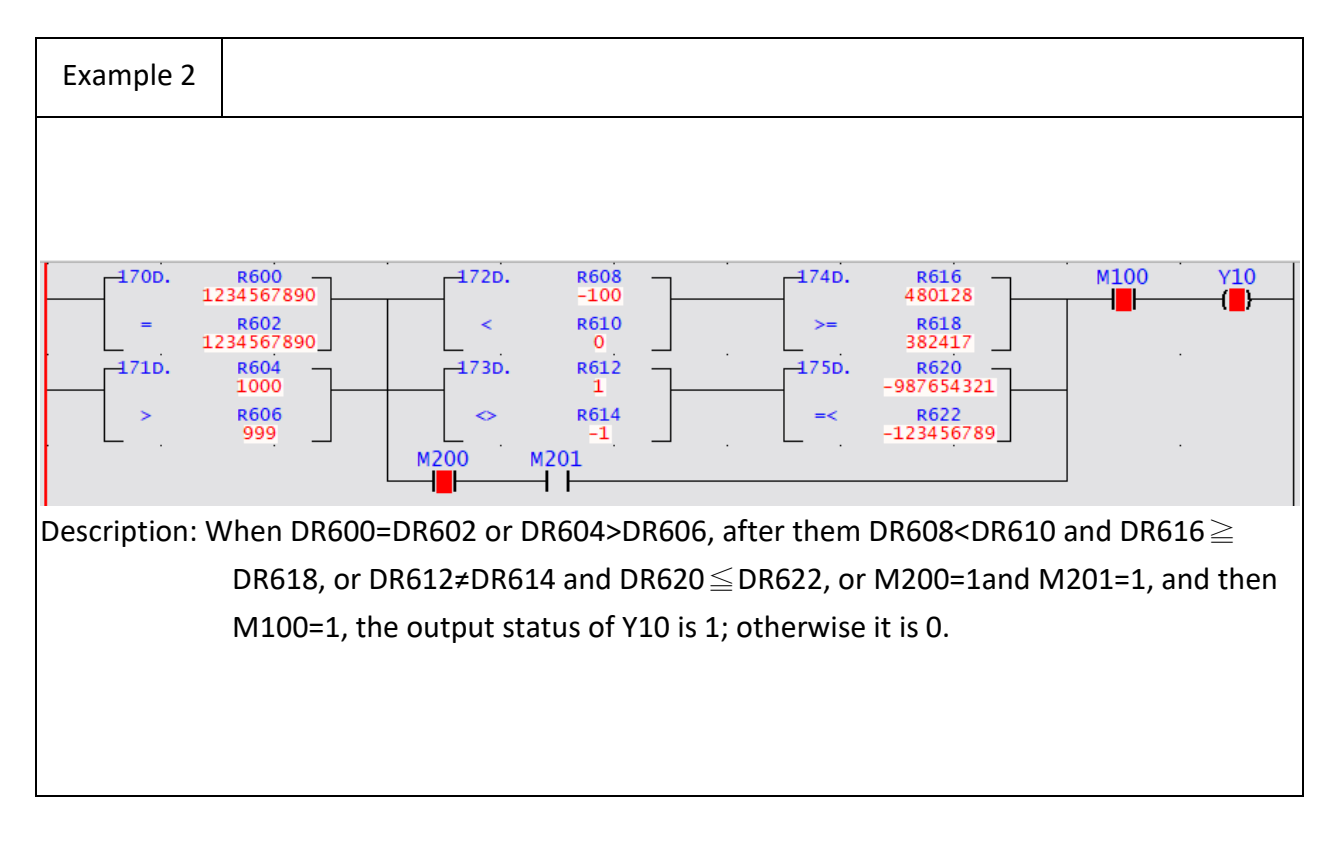

# **7-21-4 Not Equal To Compare**

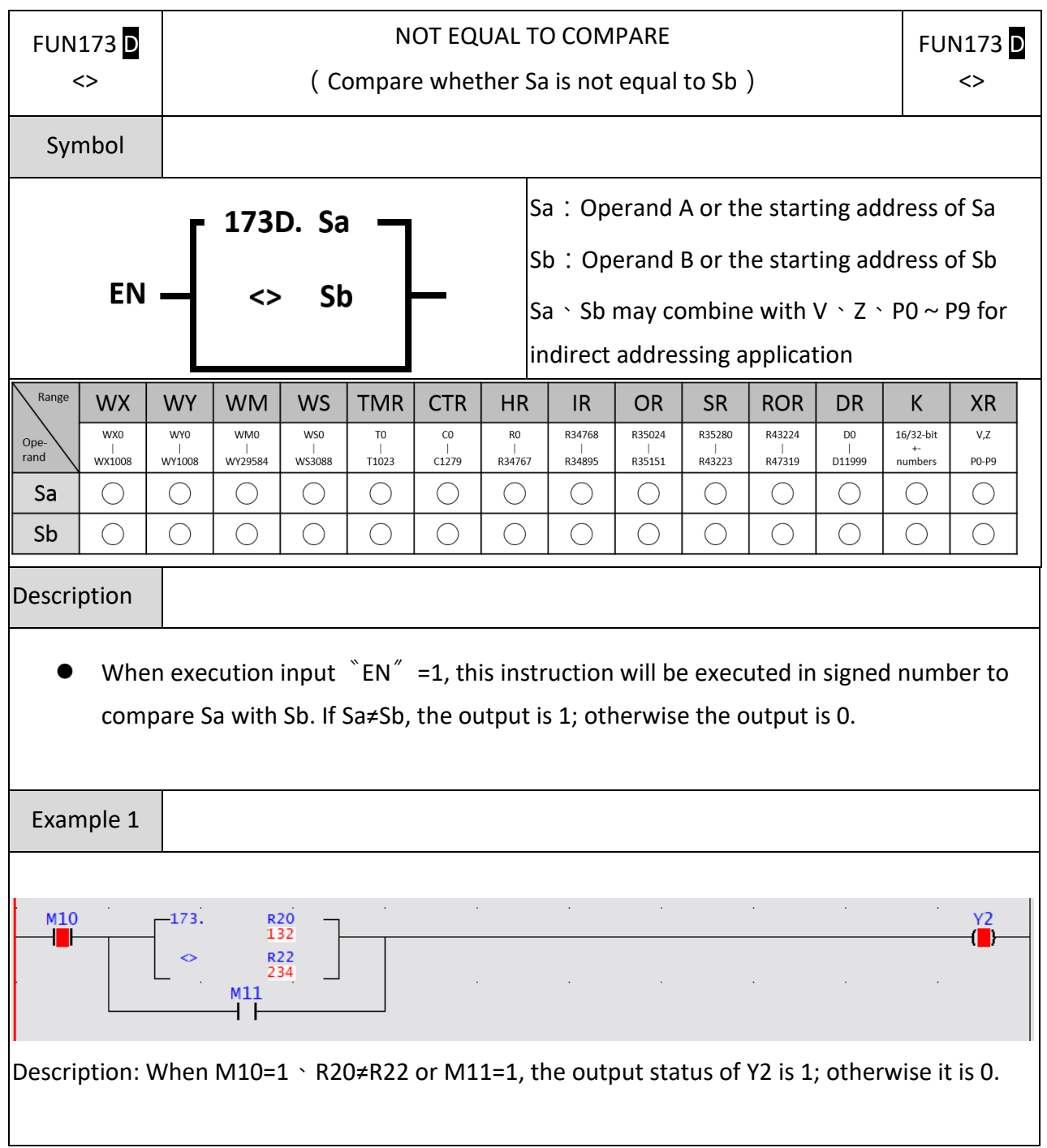

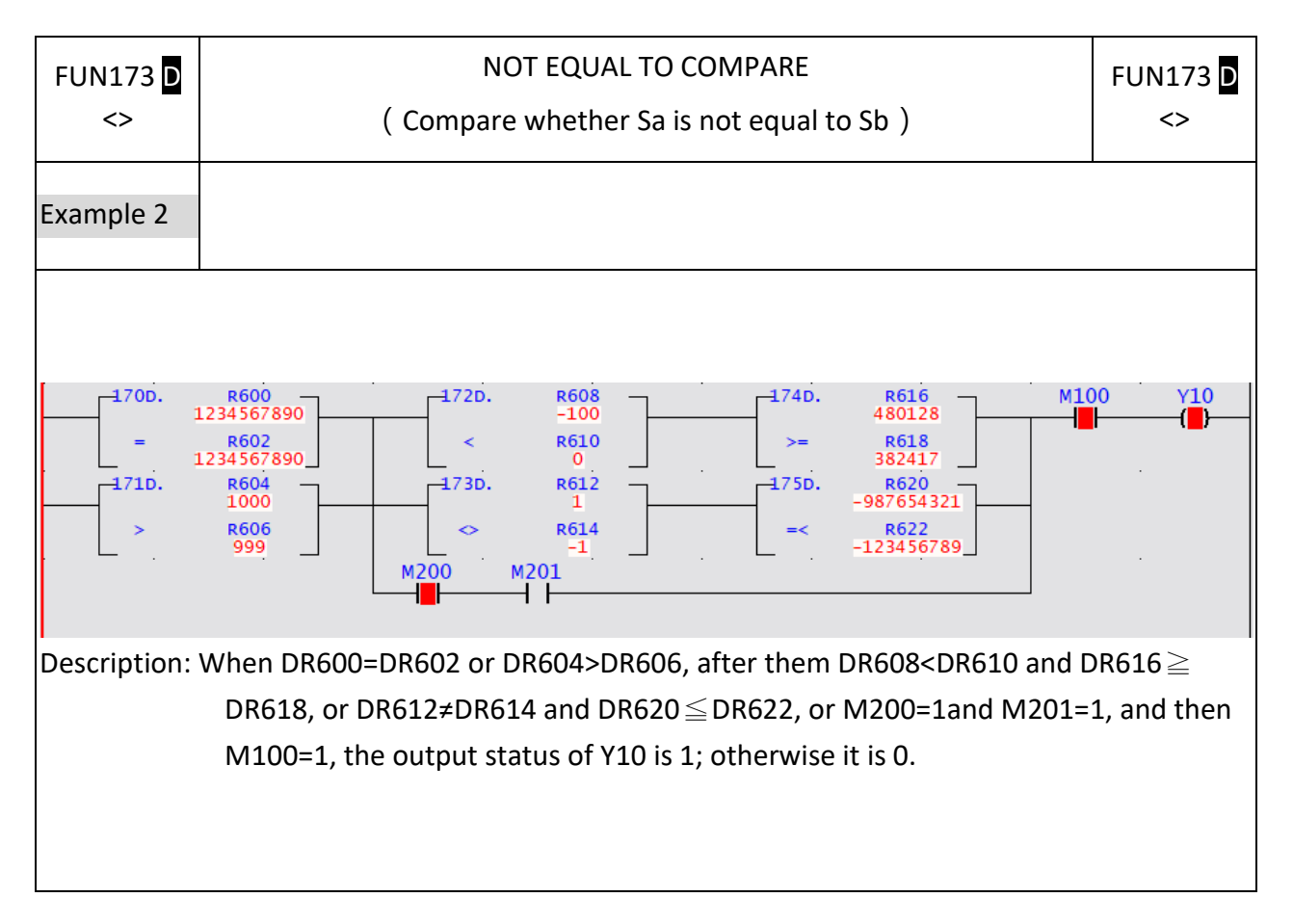

#### FUN174 D FUN174 D GREATER THAN OR EQUAL TO COMPARE  $>=$  $>=$ Symbol 174D. Sa Sa: Operand A or the starting address of Sa Sb: Operand B or the starting address of Sb EN Sb Sa  $\cdot$  Sb may combine with V  $\cdot$  Z  $\cdot$  P0  $\sim$  P9 for indirect addressing application. Range **WY WX WM WS TMR CTR HR IR OR SR ROR DR**  $\sf K$ **XR** WM0 **WSO** R34768 R35024 R35280 R43224  $16/32$ -bit WX0 **WY0** T<sub>0</sub>  $_{\rm CO}$  $RO$  $\mathsf{D}0$  $V<sub>7</sub>$ Ope-<br>rand |<br>WY29584  $\frac{|}{0.088}$ WX1008 WY1008  $T1023$  $C1279$ R34767 R34895  $R35151$ R43223 |<br>R47319  $011999$  $numbers$  $P_0-P_9$ Sa  $\bigcirc$  $\bigcirc$  $\bigcirc$  $\bigcirc$  $\bigcirc$  $\bigcirc$  $\bigcirc$  $\bigcirc$  $\bigcirc$  $\bigcirc$  $\bigcirc$  $\bigcirc$  $\bigcirc$  $\bigcirc$ Sb  $\bigcirc$  $\bigcirc$  $\bigcirc$  $\bigcirc$  $\bigcirc$  $\bigcirc$  $\bigcirc$  $\bigcirc$  $\bigcirc$  $\bigcirc$  $\bigcirc$  $\bigcirc$  $\bigcirc$  $\bigcirc$ Description When execution input  $\Gamma^* = 1$ , this instruction will be executed in signed number to compare Sa with Sb. If Sa $\geq$ Sb, the output is 1; otherwise the output is 0. Example 1  $\frac{Y^2}{Y}$  $M10$ 174. R<sub>20</sub><br>12345 П **R22**  $1234$  $\sim$ Description: When M10=1  $\cdot$  R20 $\geq$ R22 or M11=1, the output status of Y2 is 1; otherwise it is  $\mathbf{0}$ .

### **7-21-5 GREATER THAN OR EQUAL TO COMPARE**

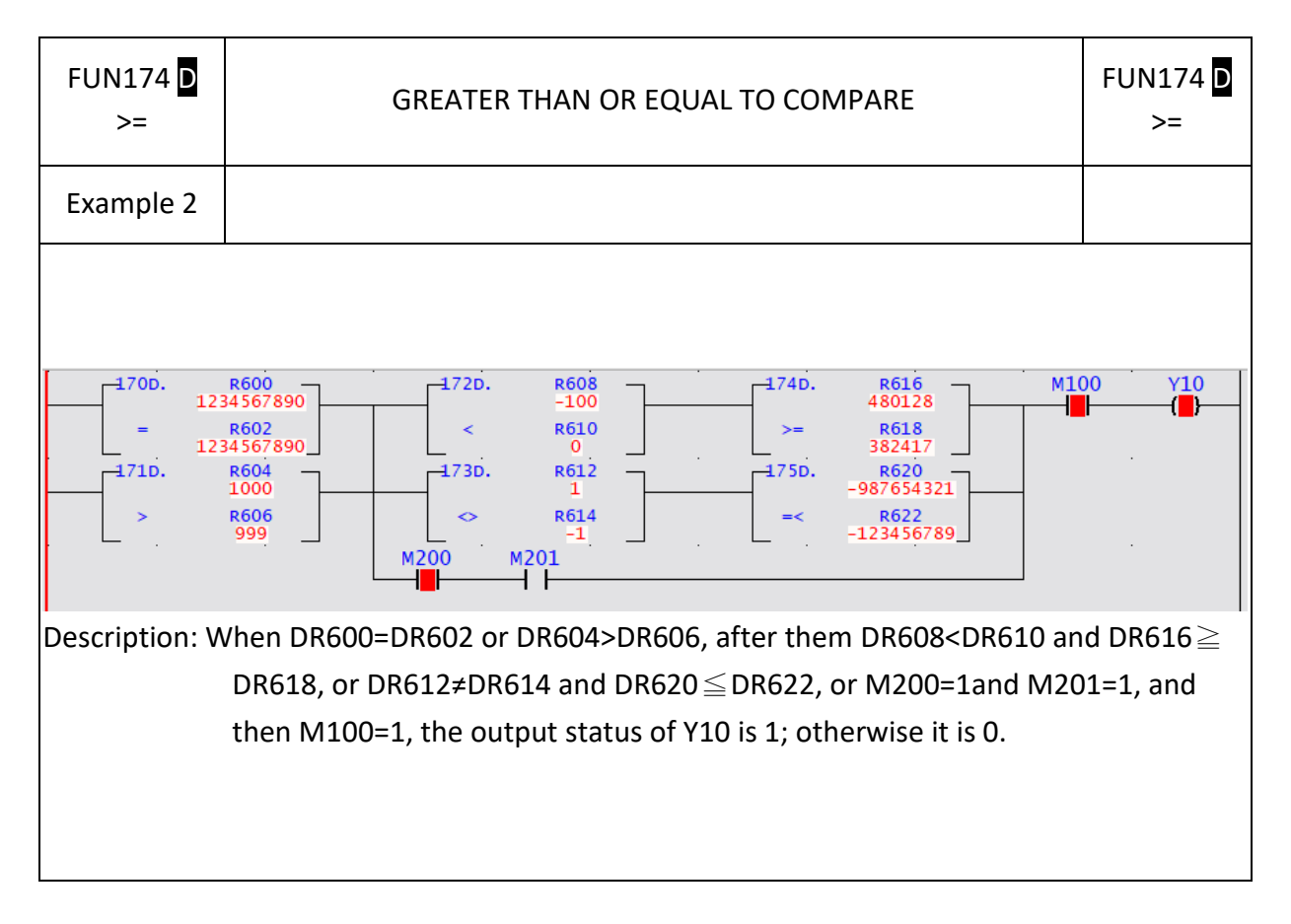

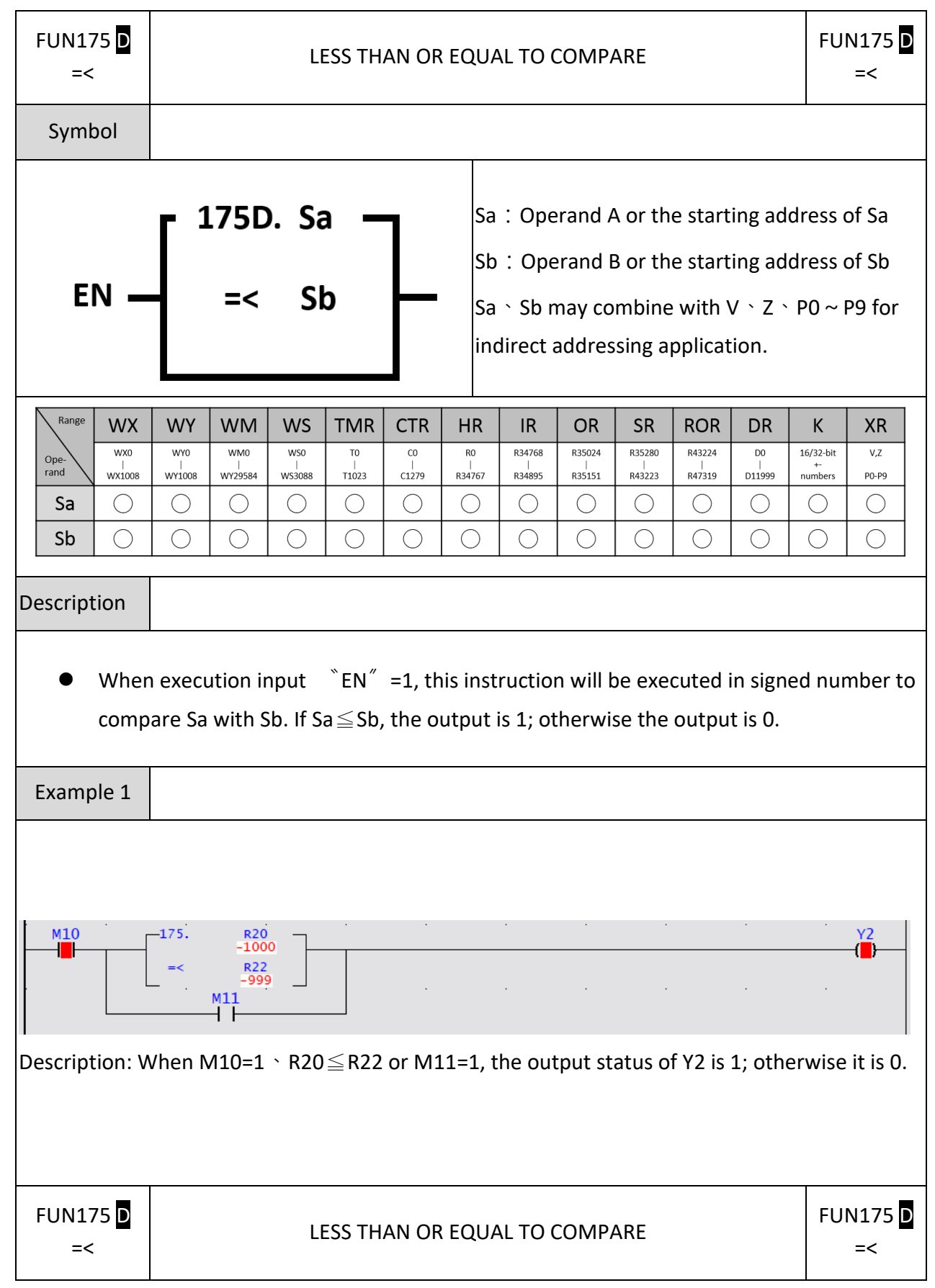

## **7-21-6 LESS THAN OR EQUAL TO COMPARE**

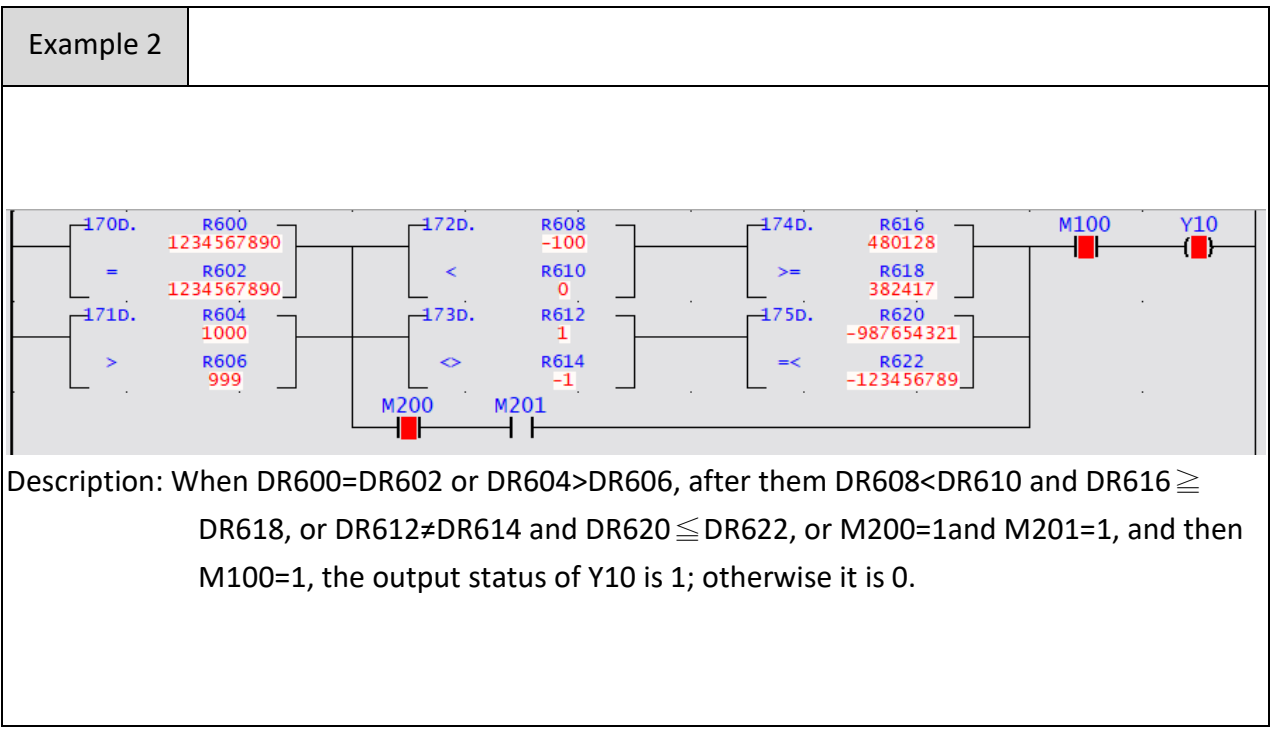
# **7-22 Motion Control Instructions**

## **7-22-1 Running motion process (ME\_START)**

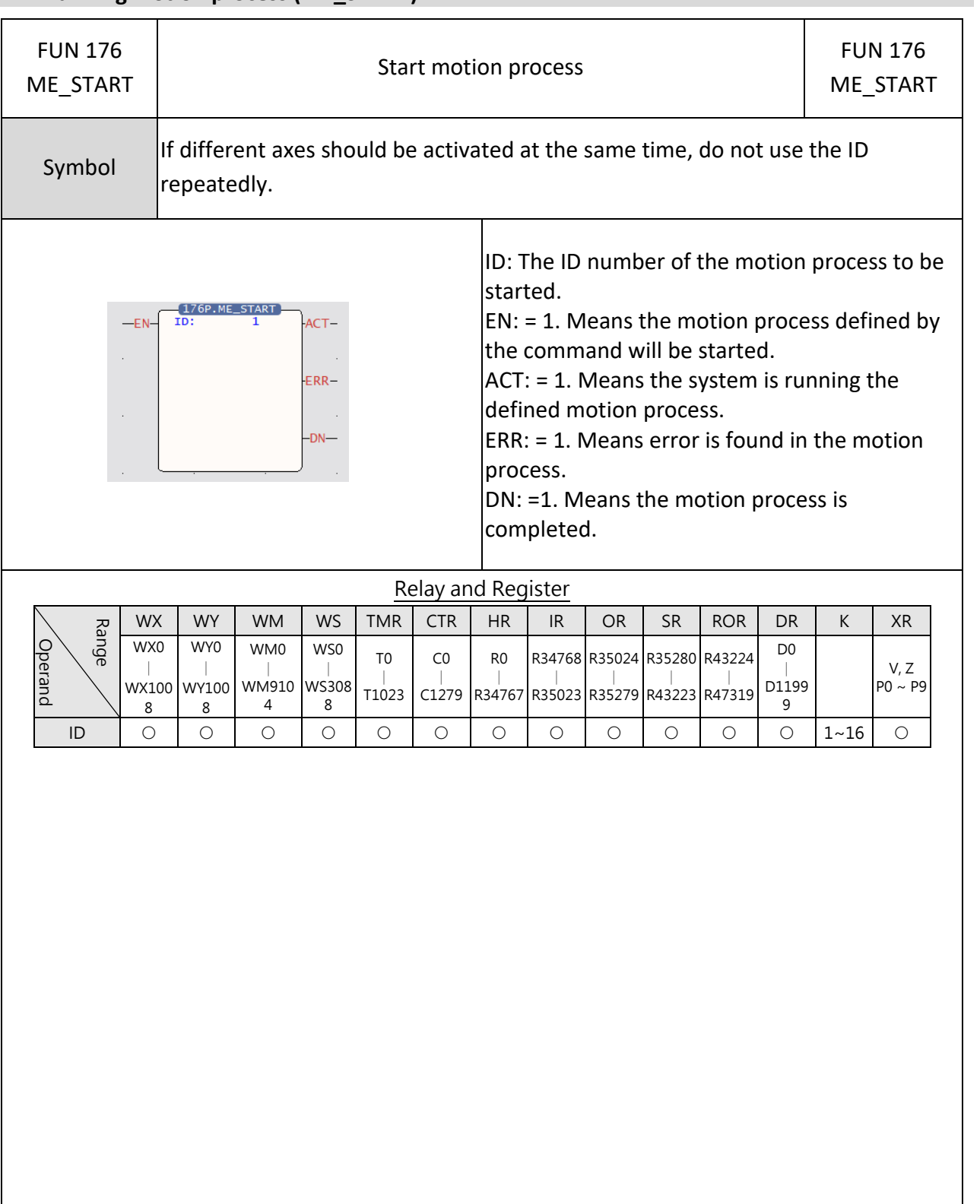

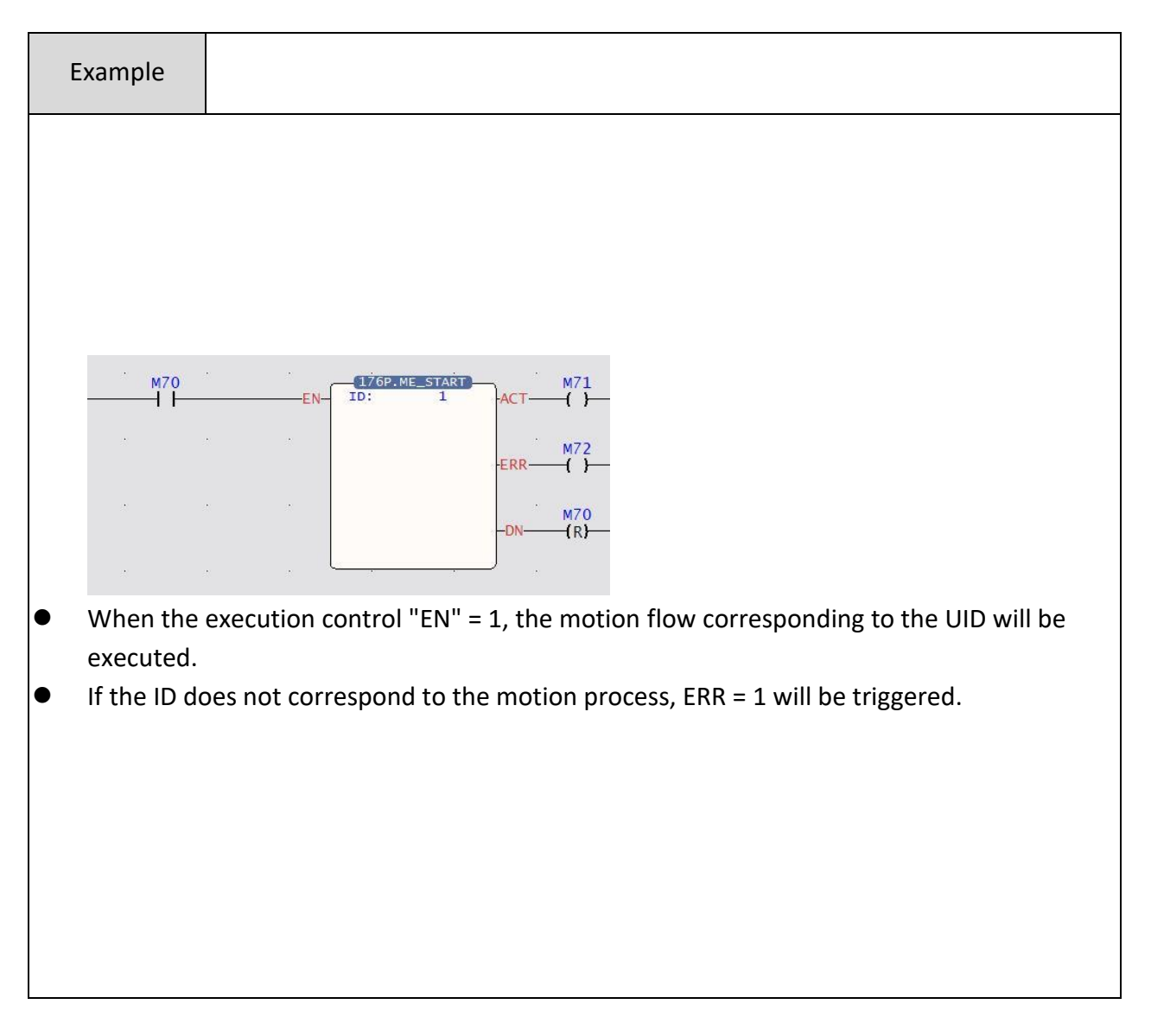

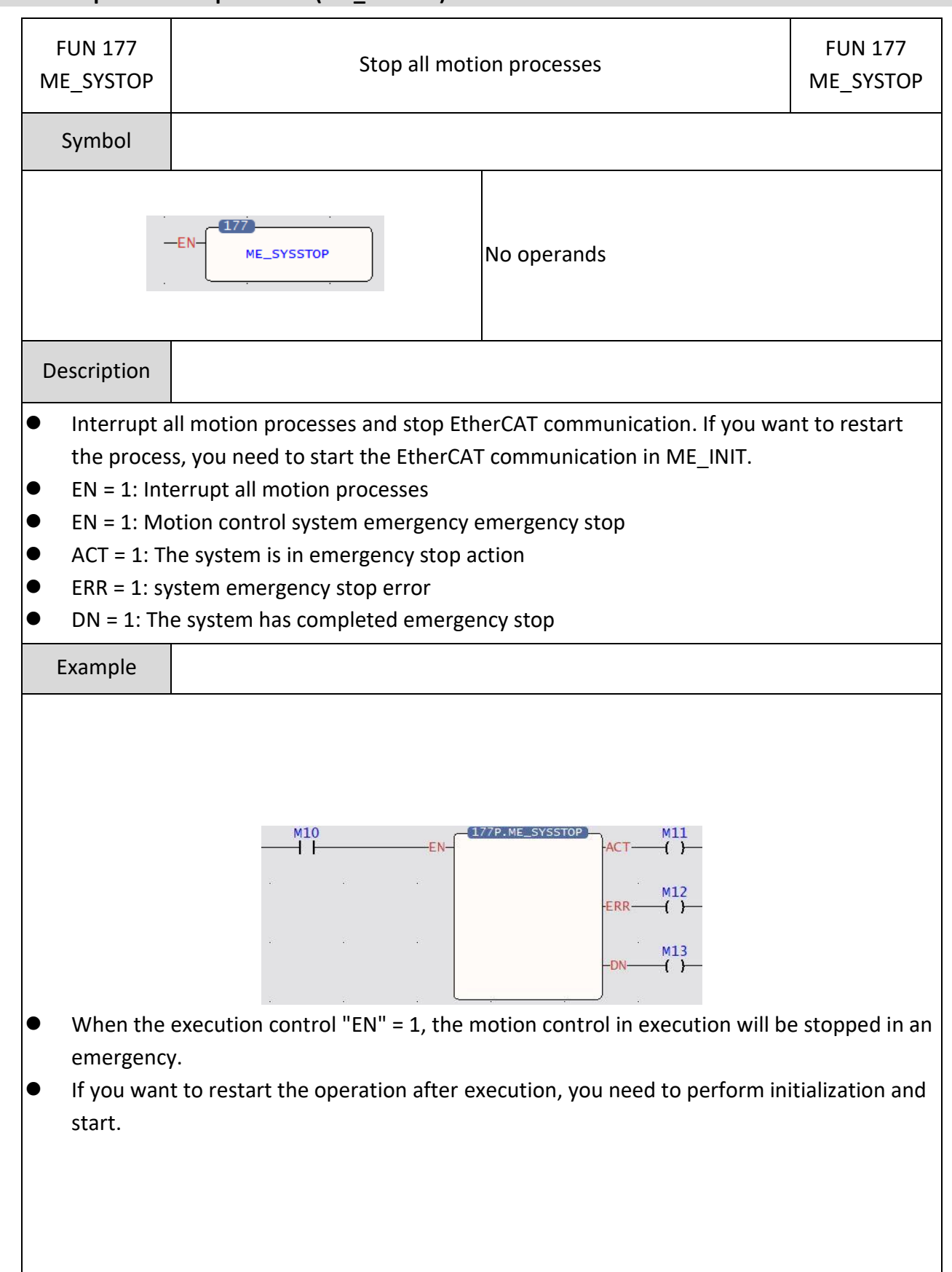

#### **7-22-2 Stop all motion processes (ME\_SYSTOP)**

### **7-22-3 Home re-set (ME\_HOME)**

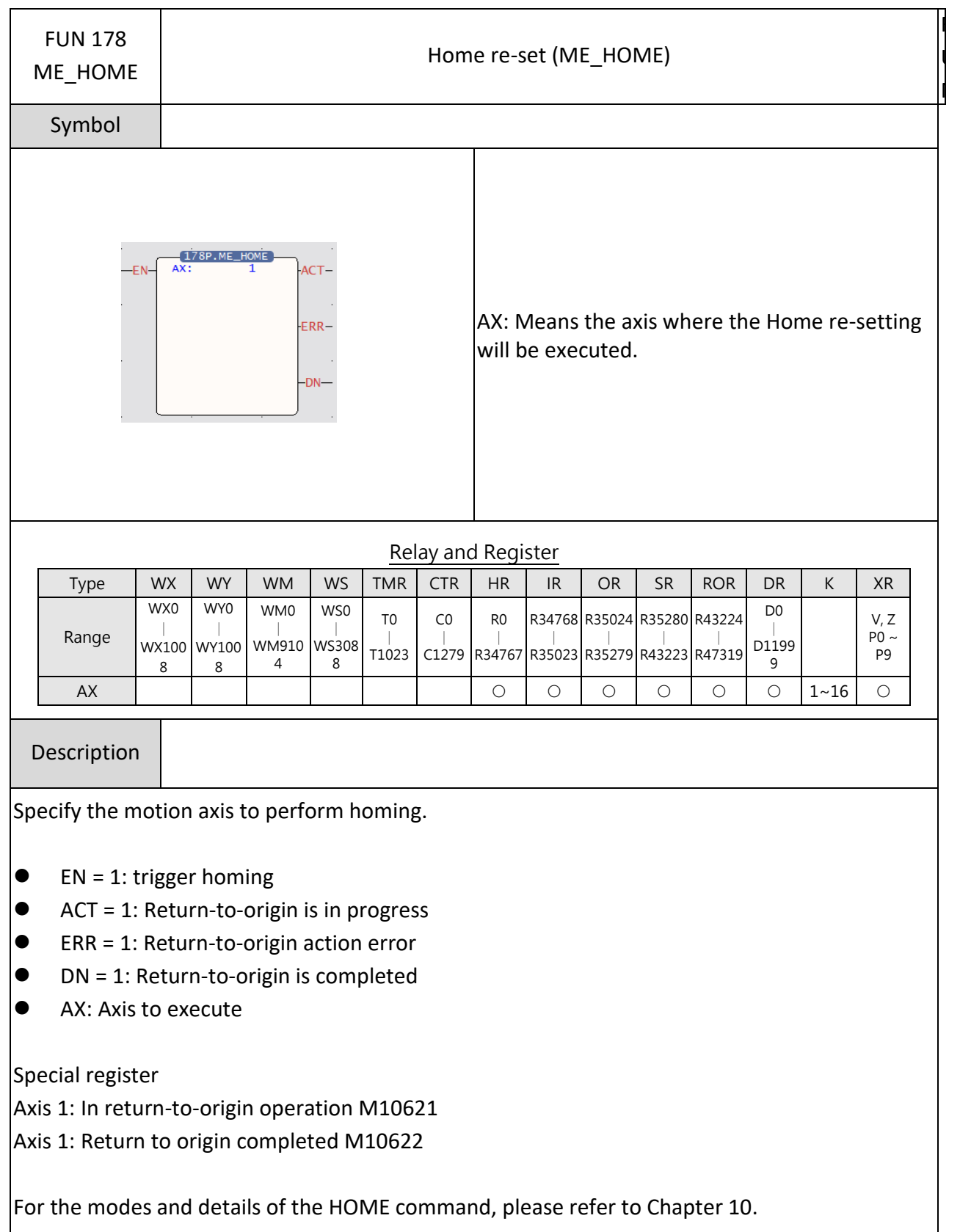

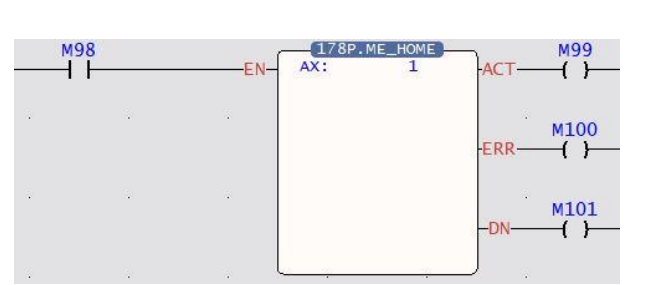

 $\bullet$  When the execution control "EN" = 1, the origin return will be performed according to the parameters on the motion axis setting page.

#### **7-22-4 Position Control (ME\_POS)**  Fun179P Fun179P Position Control (ME\_POS) ME\_POS ME\_POS Symbol 179P.ME\_POS<br>PT: 0  $-EN ACT -$ AX:  $\mathbf{o}$ PT: Command number of motion point table ERR-AX: Motion control axis number  $DN-$ Relay and Register Type | WX | WY | WM | WS | TMR | CTR | HR | IR | OR | SR | ROR | DR | K | XR WX0 WY0 WM0 WS0 D0 T0 C0 R43224 R0 R34768 R35024 R35280 V, Z ∣ ∣ ∣ ∣ ∣ Range ∣ ∣ ∣ ∣ ∣ ∣ ∣  $PO \sim PQ$ WM910 WS308 D1199 WX100 WY100 T1023 C1279 R34767 R35023 R35279 R43223 R47319 4 8 9 8 8 ID ○ ○ ○ ○ ○ ○ ○ ○ ○ ○ ○ ○ 1~256 ○ AX ○ ○ ○ ○ ○ ○ ○ ○ ○ ○ ○ ○ 1~16 ○ Description Execute the point table position control instruction.  $\bullet$  EN = 1: trigger position control  $\bullet$  ACT = 1: position control action ● ERR = 1: position control error  $\n \bullet$  DN = 1: The position control action is completed ● PT: Select the point of the movement point parameter ● AX: Axis to execute Special registers:

- Axis 1: Position control action M10623
- Axis 1: Position control action completed M10624

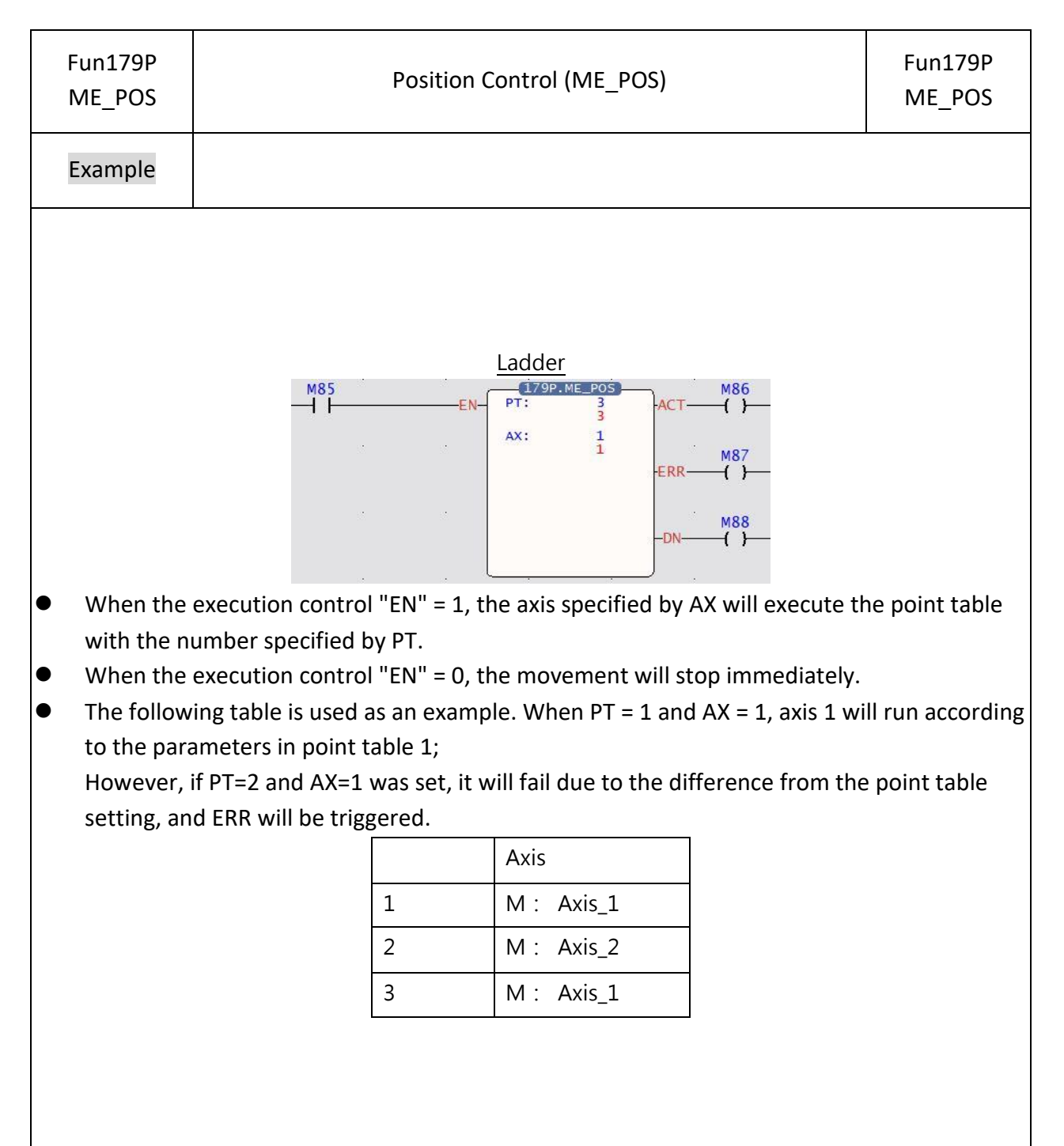

## **7-22-5 JOG (ME\_JOG)**

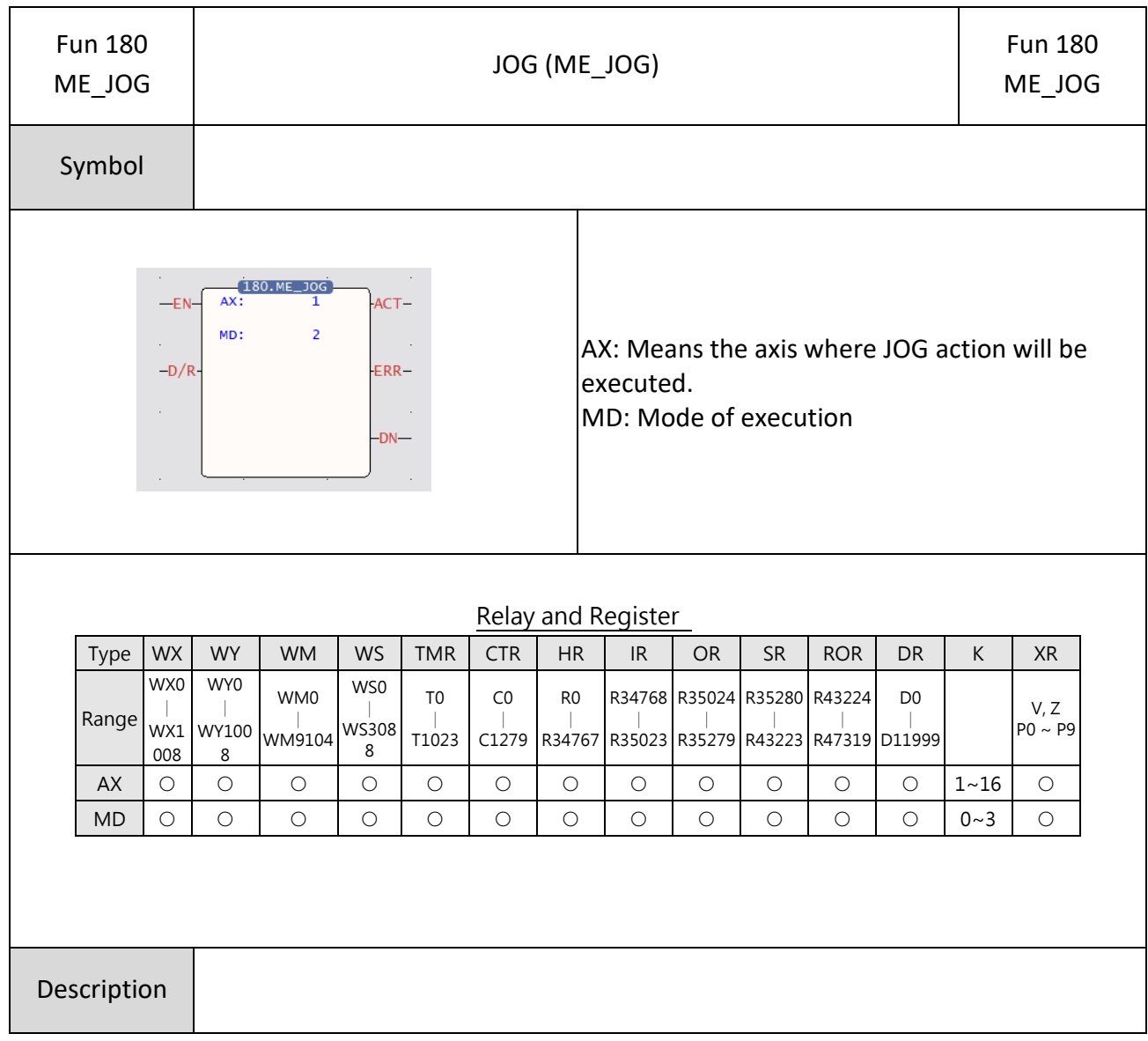

According to the JOG parameter and mode setting, the specified motion axis executes the JOG function.

- $\bullet$  EN = 1: trigger manual control
- $\bullet$  D/R = 1 forward / = 0 reverse
- $ACT = 1: JOG action$
- ERR = 1: JOG error
- DN = 1: JOG action completed
- ⚫ AX: Axis to execute
- MD: mode 0~mode 3

Mode 0: Continue to advance at the JOG start speed.

Mode 1: Advance at JOG start speed, advance the jogging distance and then stop.

Mode 2: Start at the JOG start speed, accelerate to the JOG speed with the JOG acceleration and continue moving forward.

Mode 3: Start at the JOG start speed, accelerate to the JOG speed with the JOG acceleration, and stop after moving forward.

Special registers

- ⚫ Axis 1: JOG action M10625
- ⚫ Axis 1: JOG completed M10626

Please refer to Chapter 11 for JOG instruction modes and details.

Example

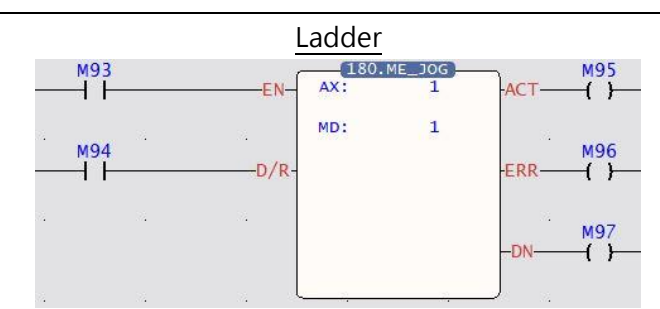

- When the execution control "EN" = 1, the axis specified by AX will execute the mode specified by MD.
- When the execution control "EN" = 0, the movement will stop immediately.
- $\bullet$  Take the following table as an example. When AX = 1 and MD = 1, it means axis 1 will run a distance of 100mm at a speed of 1mm/s.

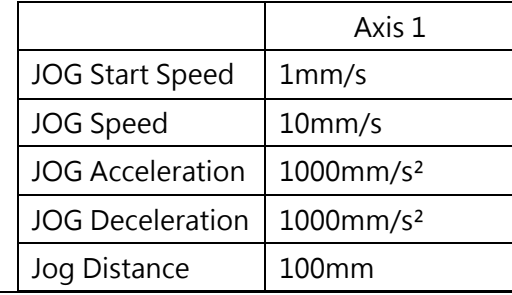

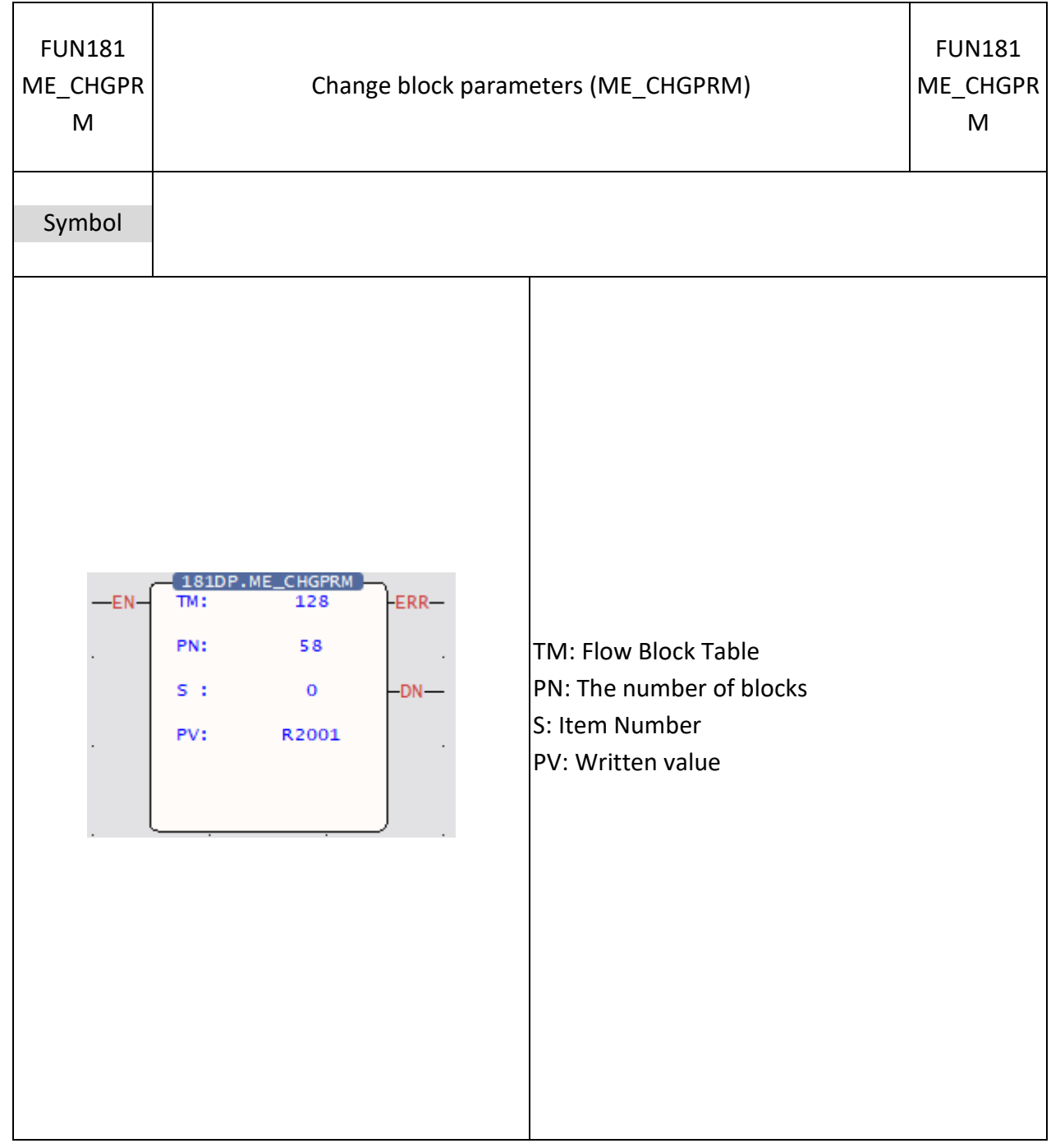

## **7-22-6 Change block parameters (ME\_CHGPRM)**

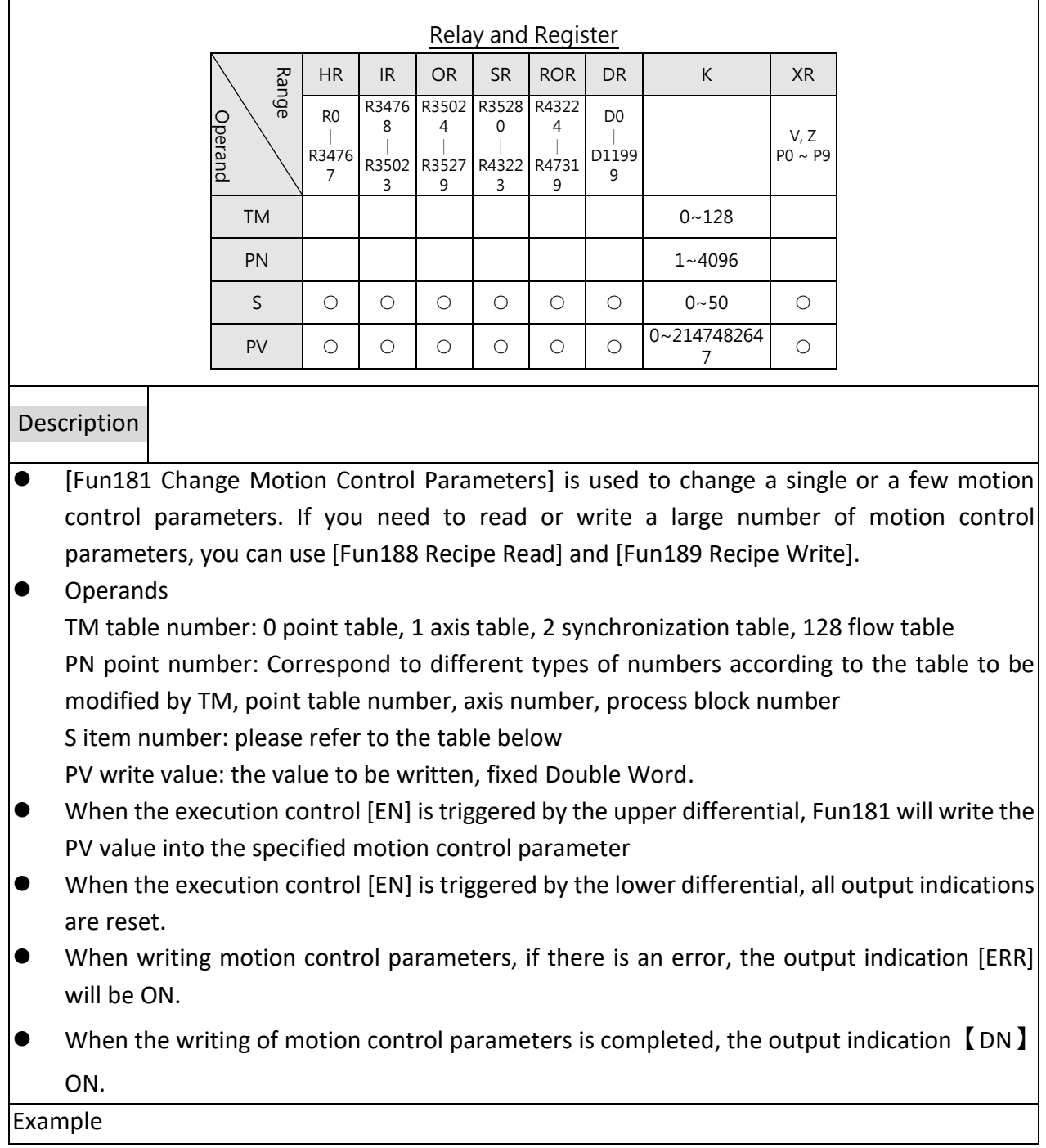

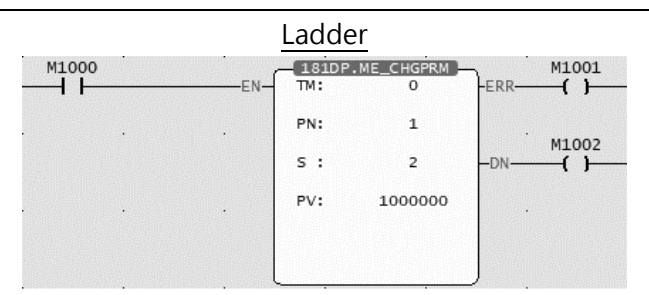

⚫ When M1000 OFF→ON, change the point table parameters (TM: 0 point table, PN: 1 point table 1, S: 2 spindle coordinates, PV: change to 1000.000mm), and the spindle movement distance of point table 1 is changed to 1000.000 mm.

#### **7-22-7 Pause Motion Flow**

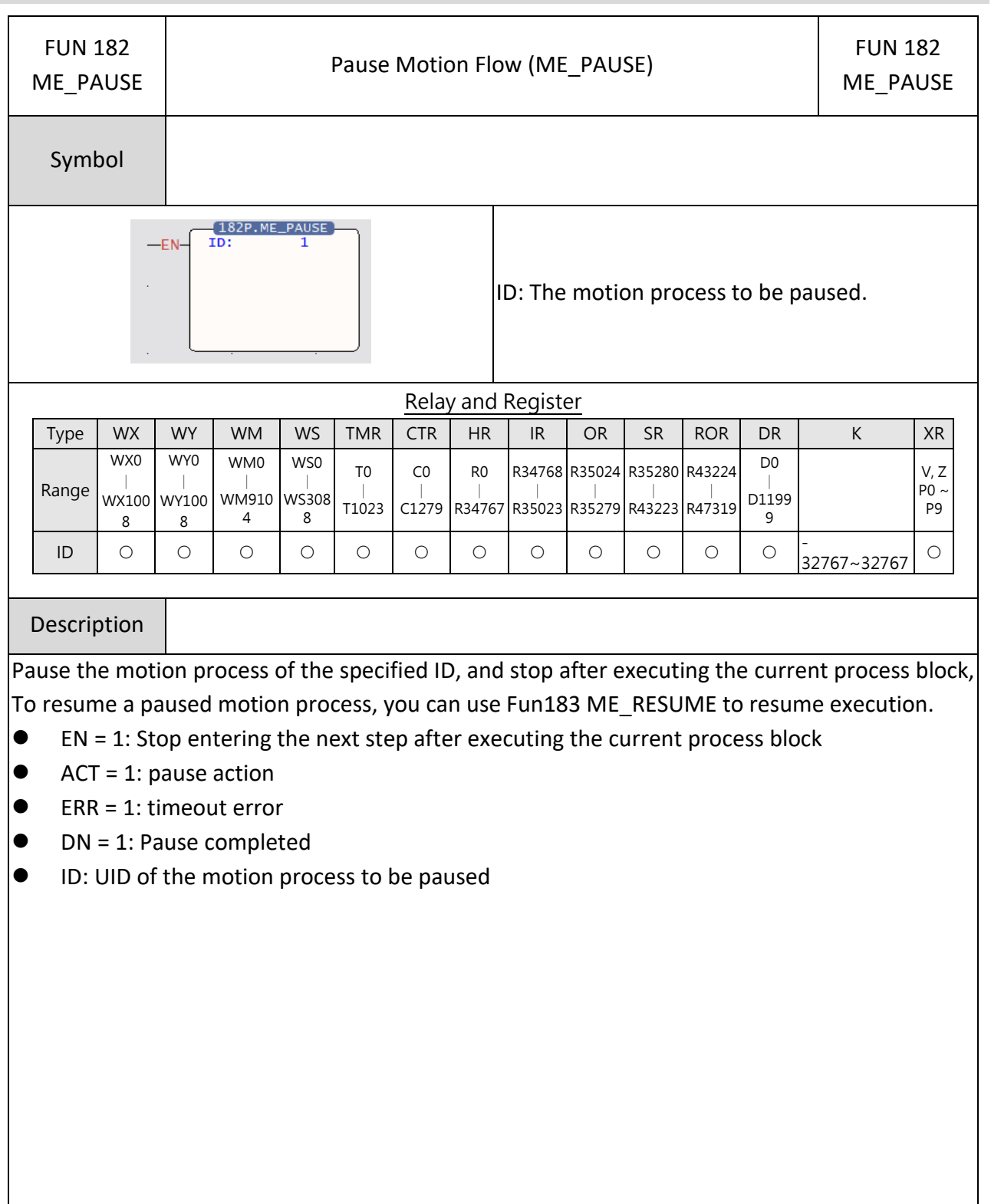

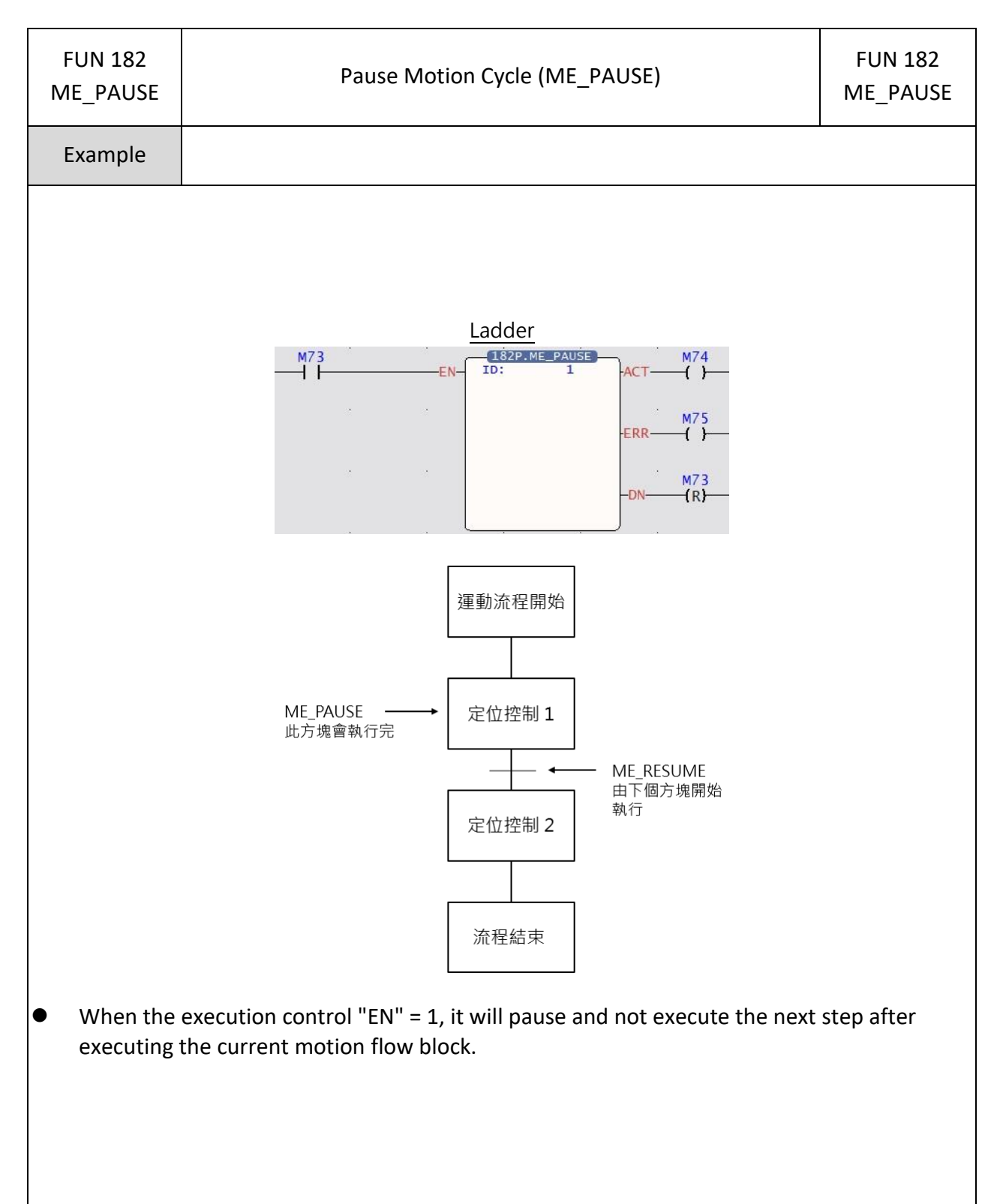

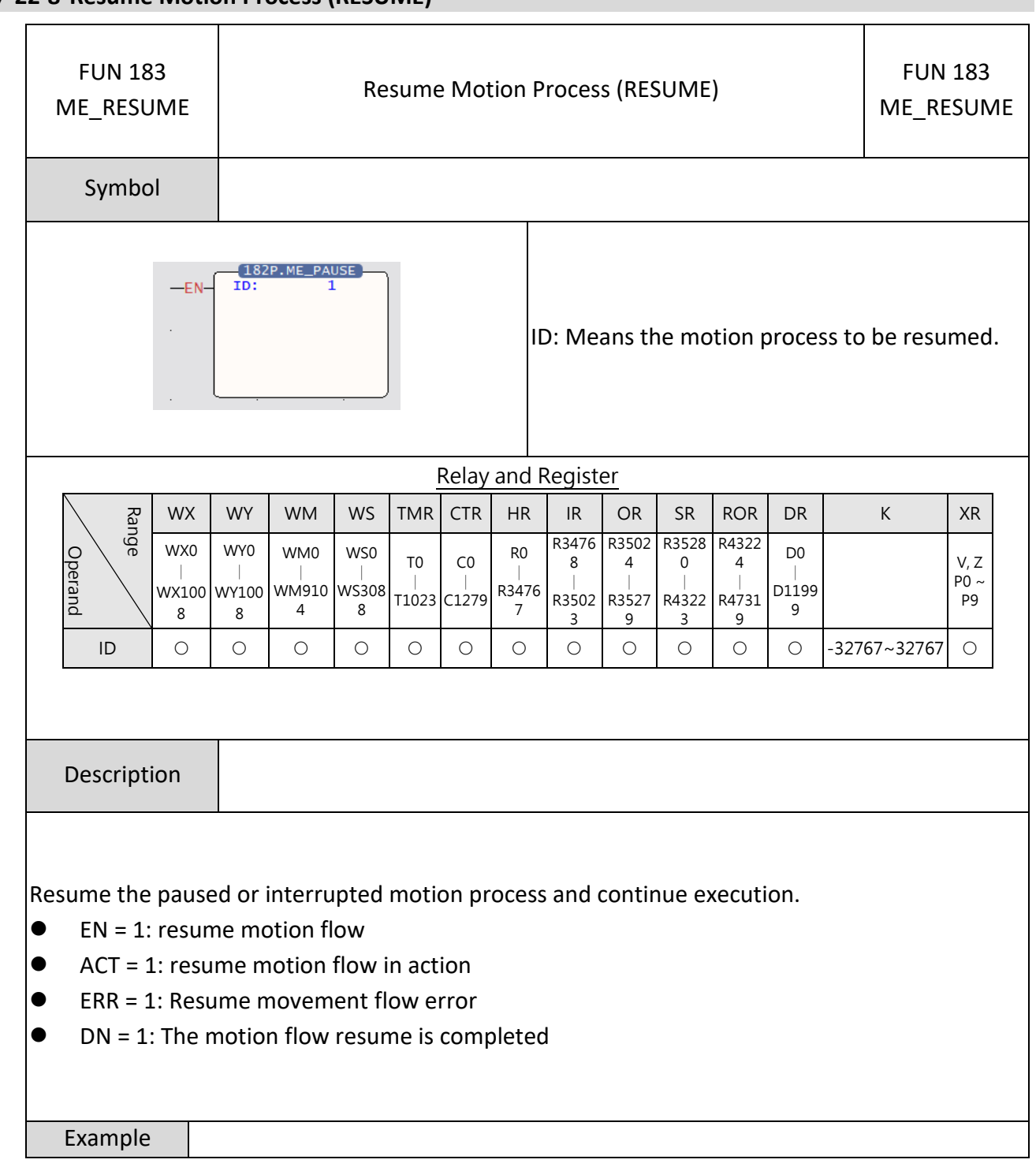

## **7-22-8 Resume Motion Process (RESUME)**

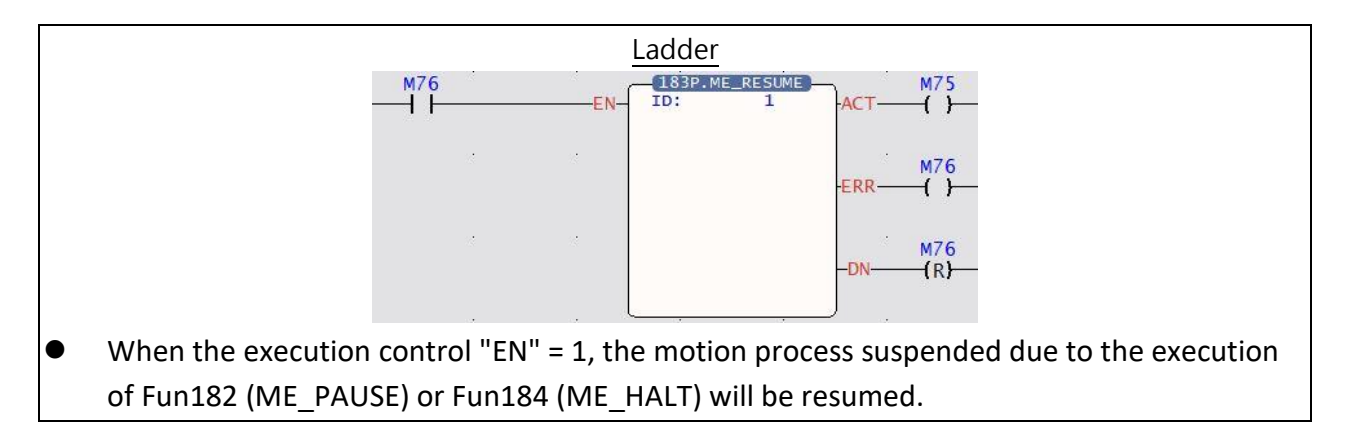

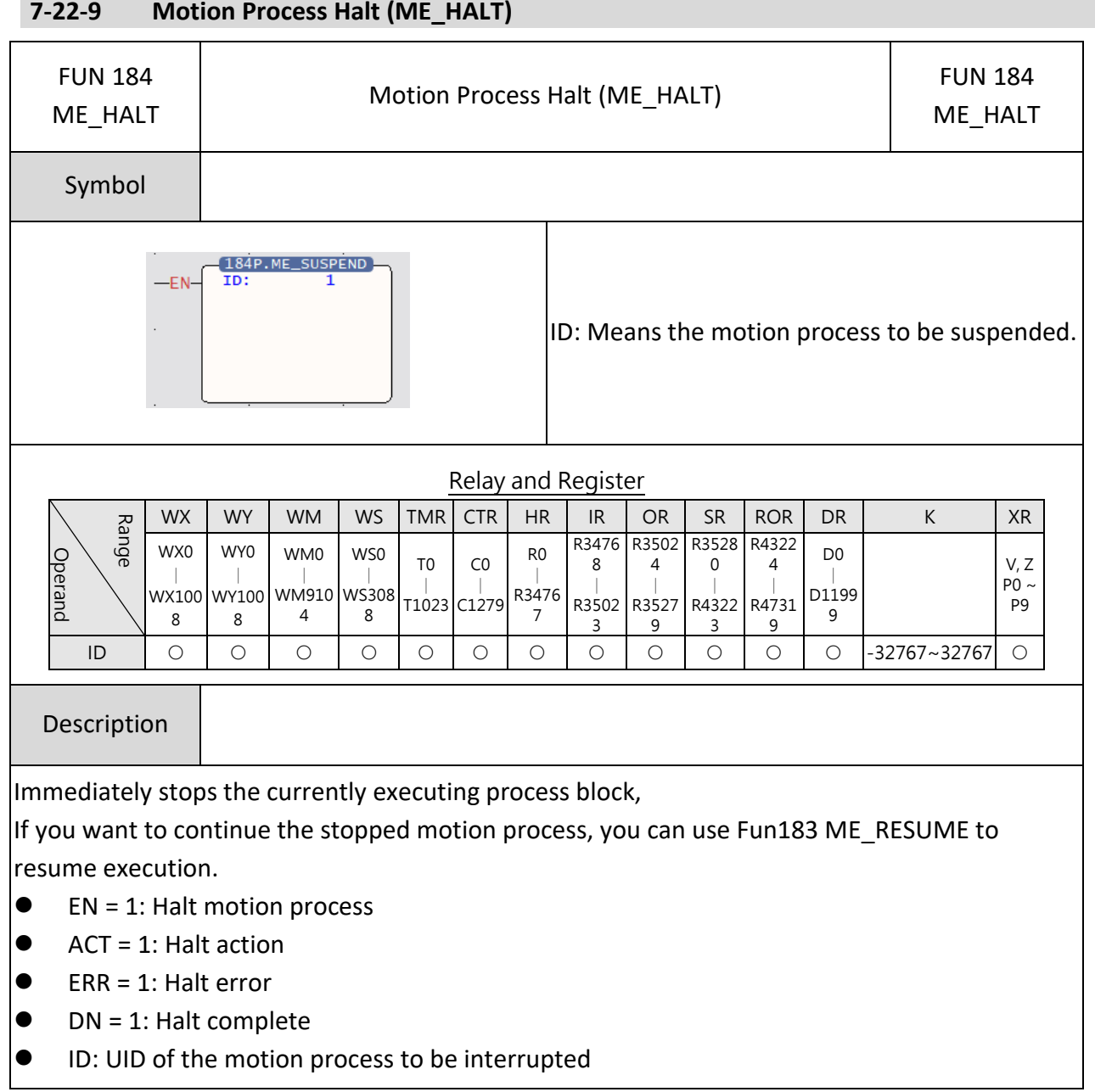

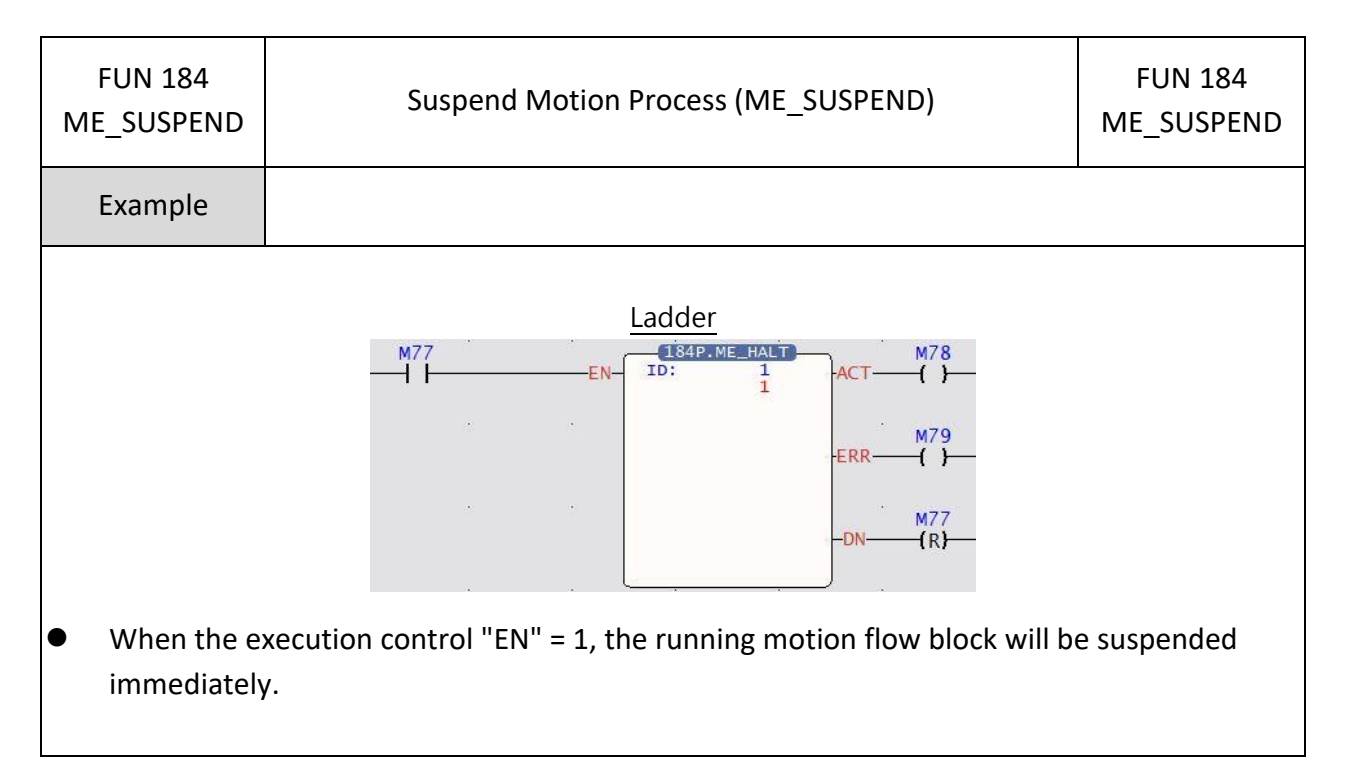

#### **7-22-10 Reset Motion Alarm (ME-RSTALM)**

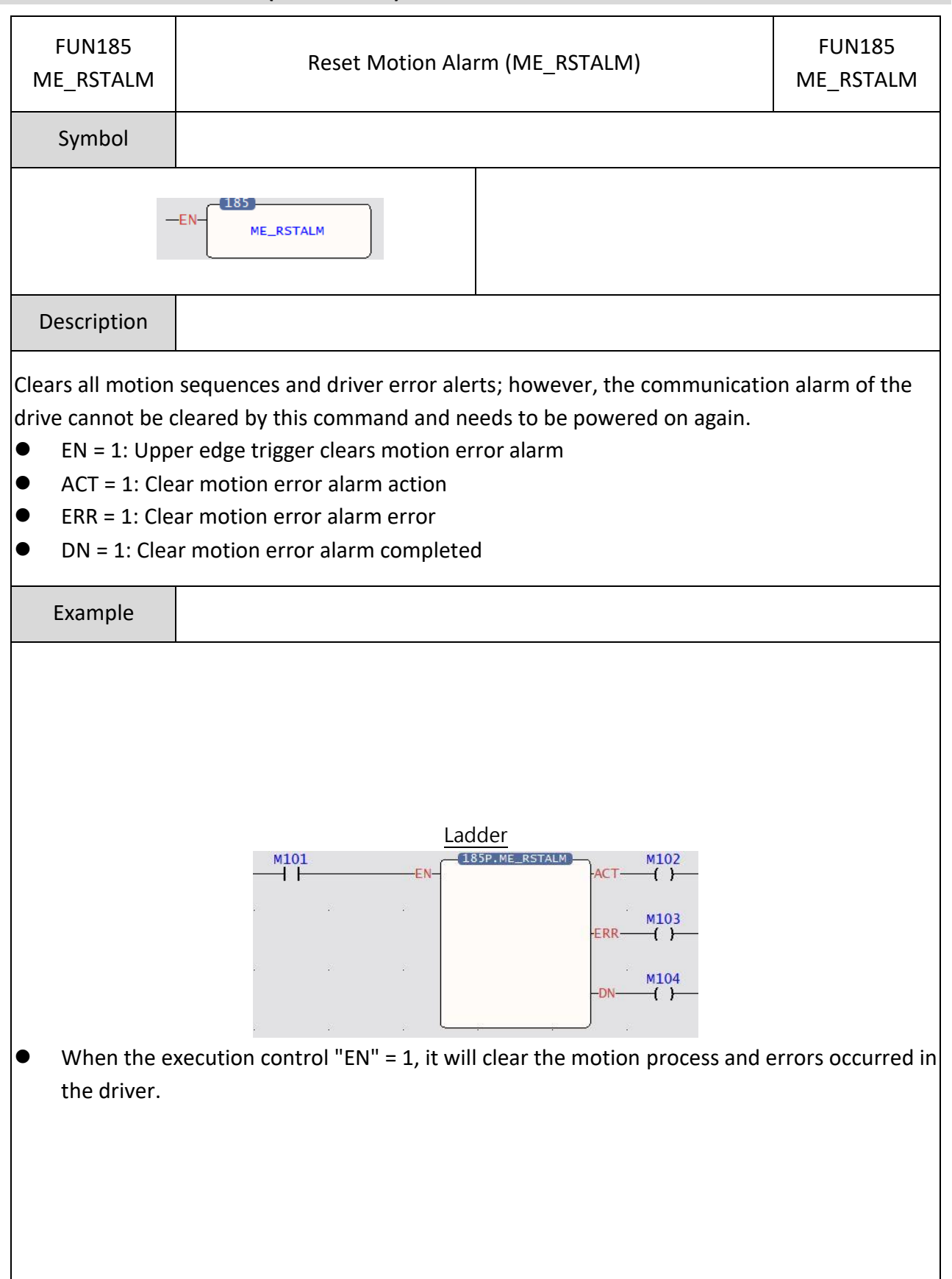

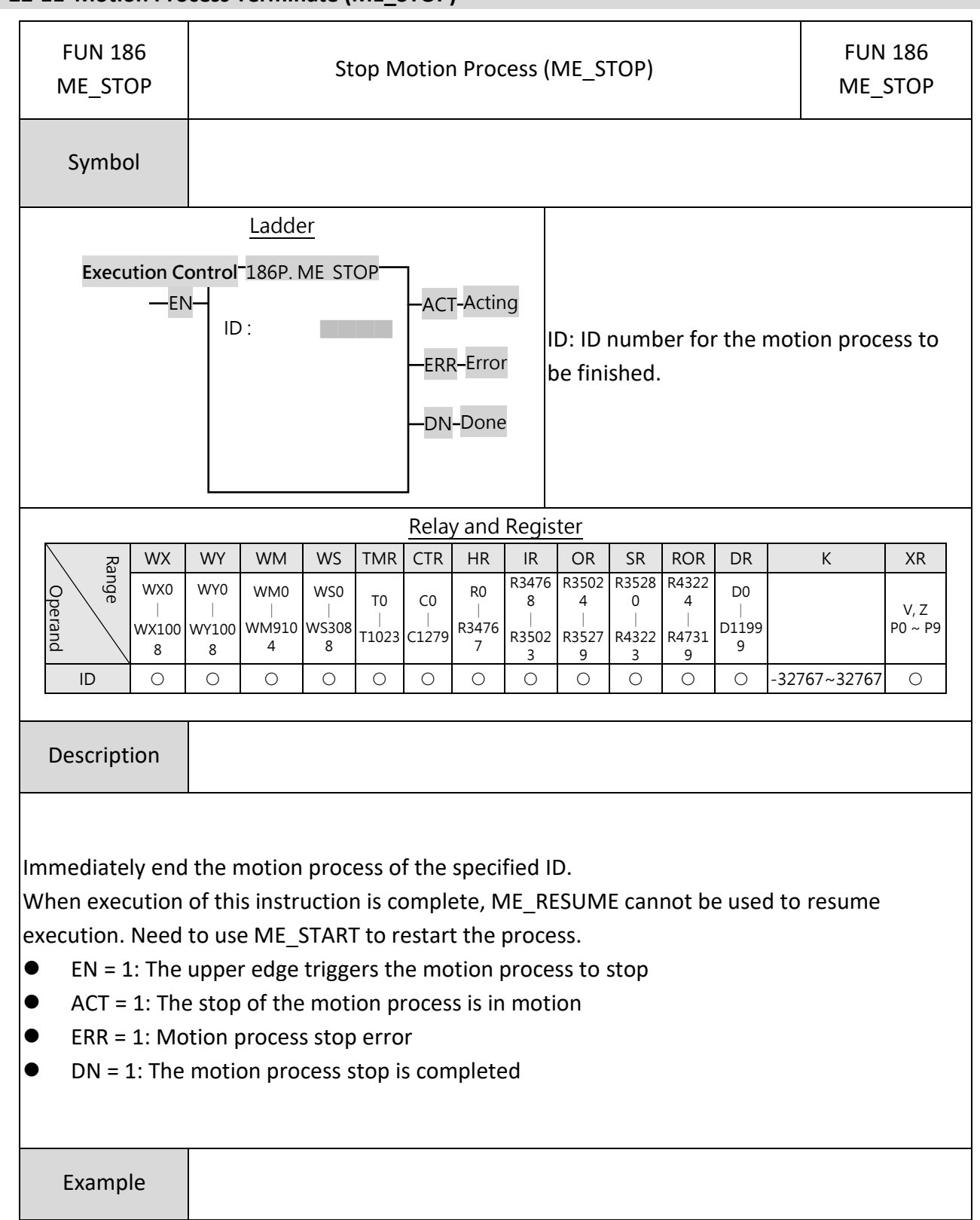

**7-22-11 Motion Process Terminate (ME\_STOP)**

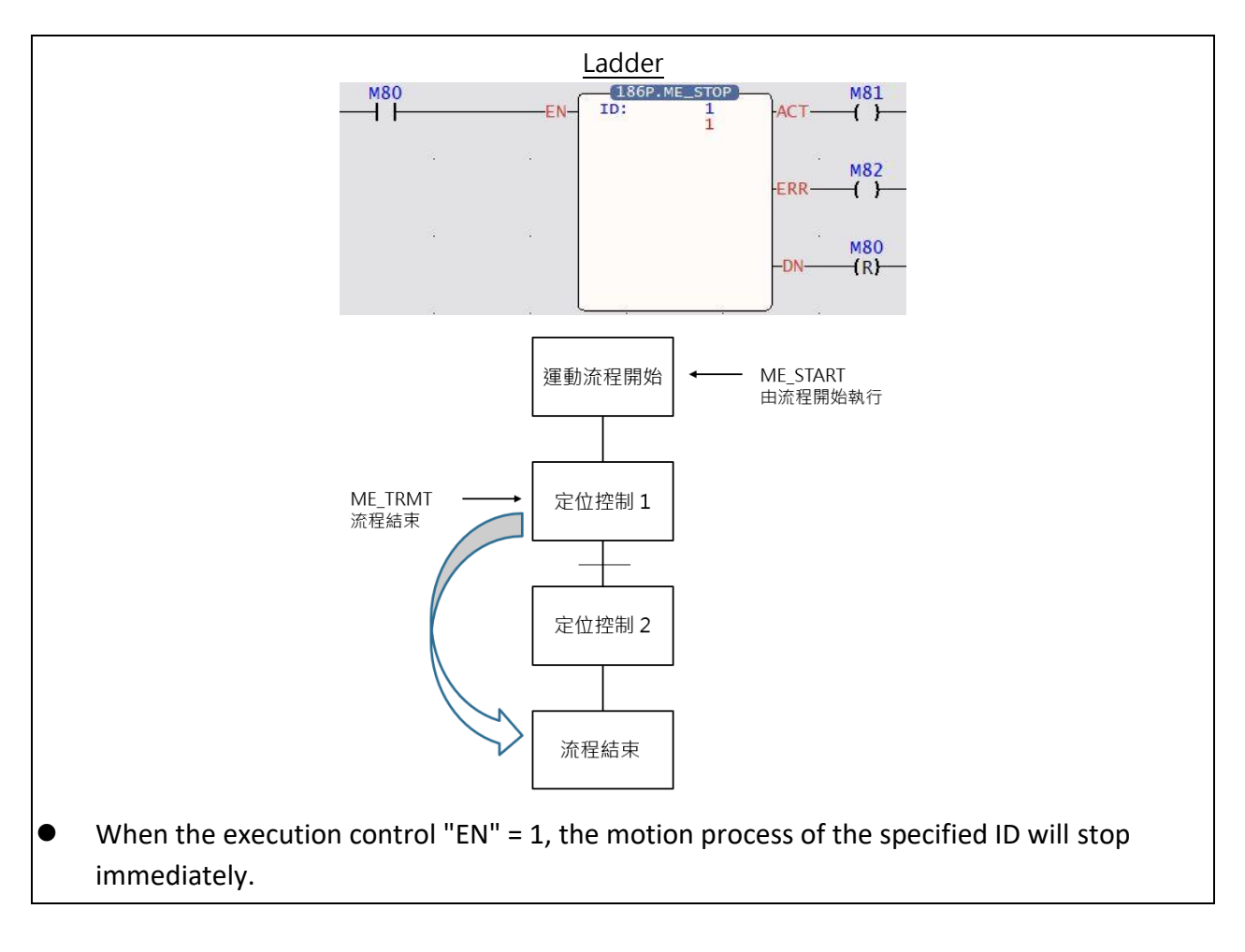

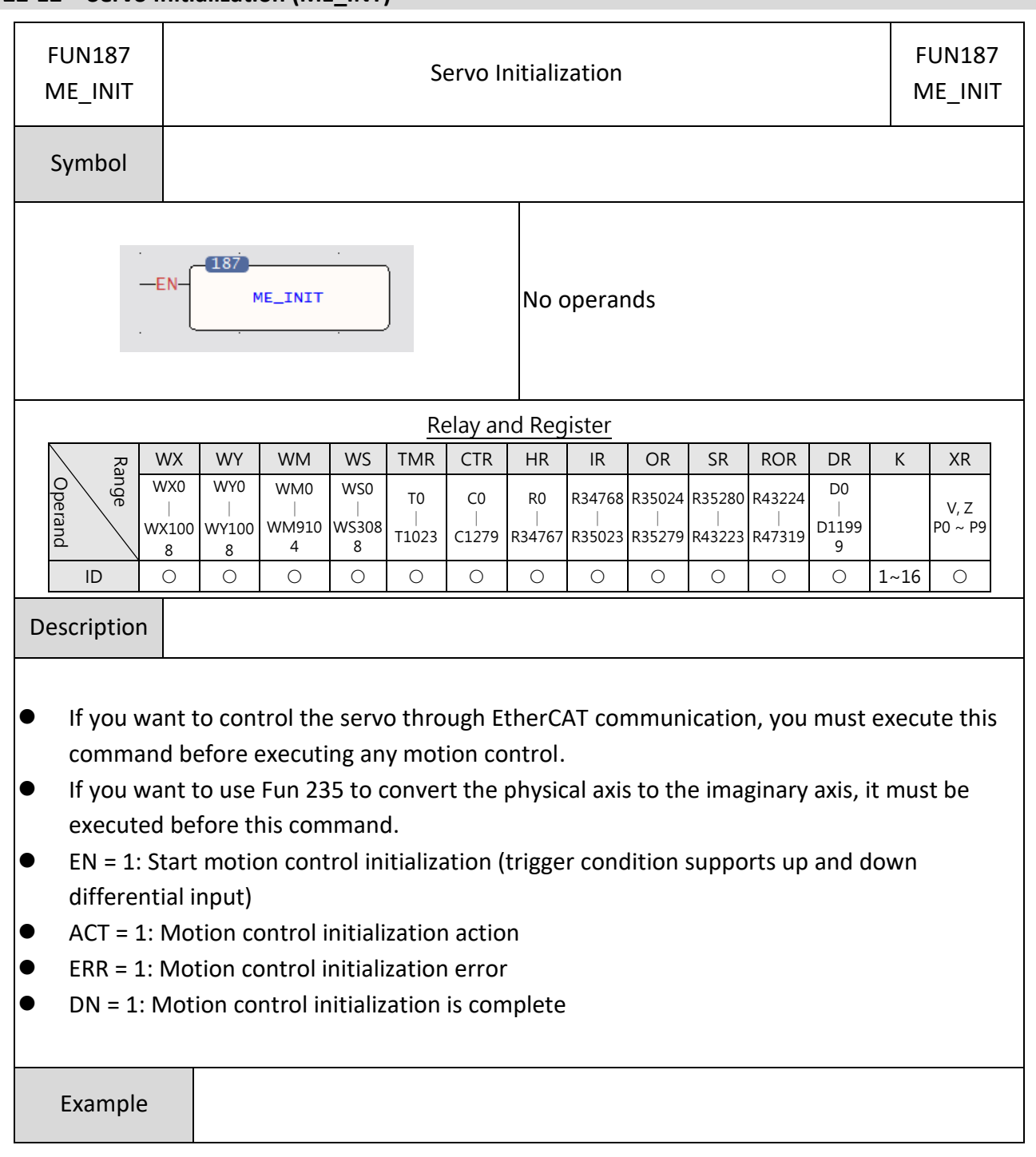

## **7-22-12 Servo Initialization (ME\_INT)**

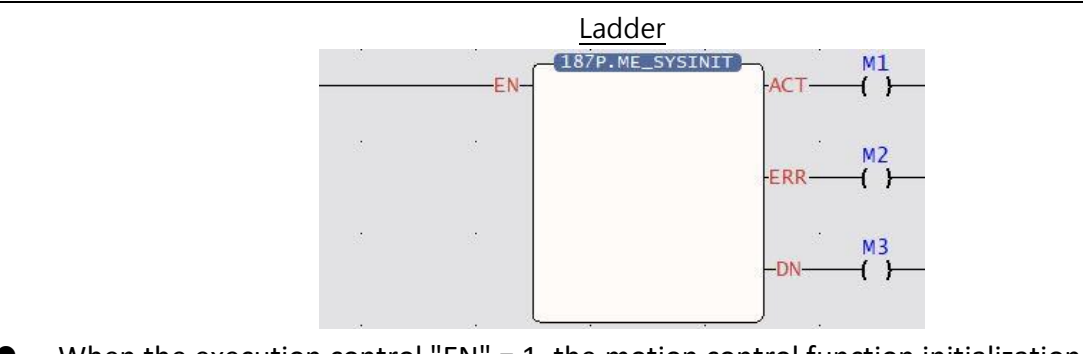

- When the execution control "EN" = 1, the motion control function initialization action will be executed.
- ⚫ If there is no response during execution, please confirm whether the sports link setting is consistent with the actual link.
- ⚫ After initialization, the servo needs to be turned on to continue subsequent operations, such as all axes enable (Servo on) register (M10520).

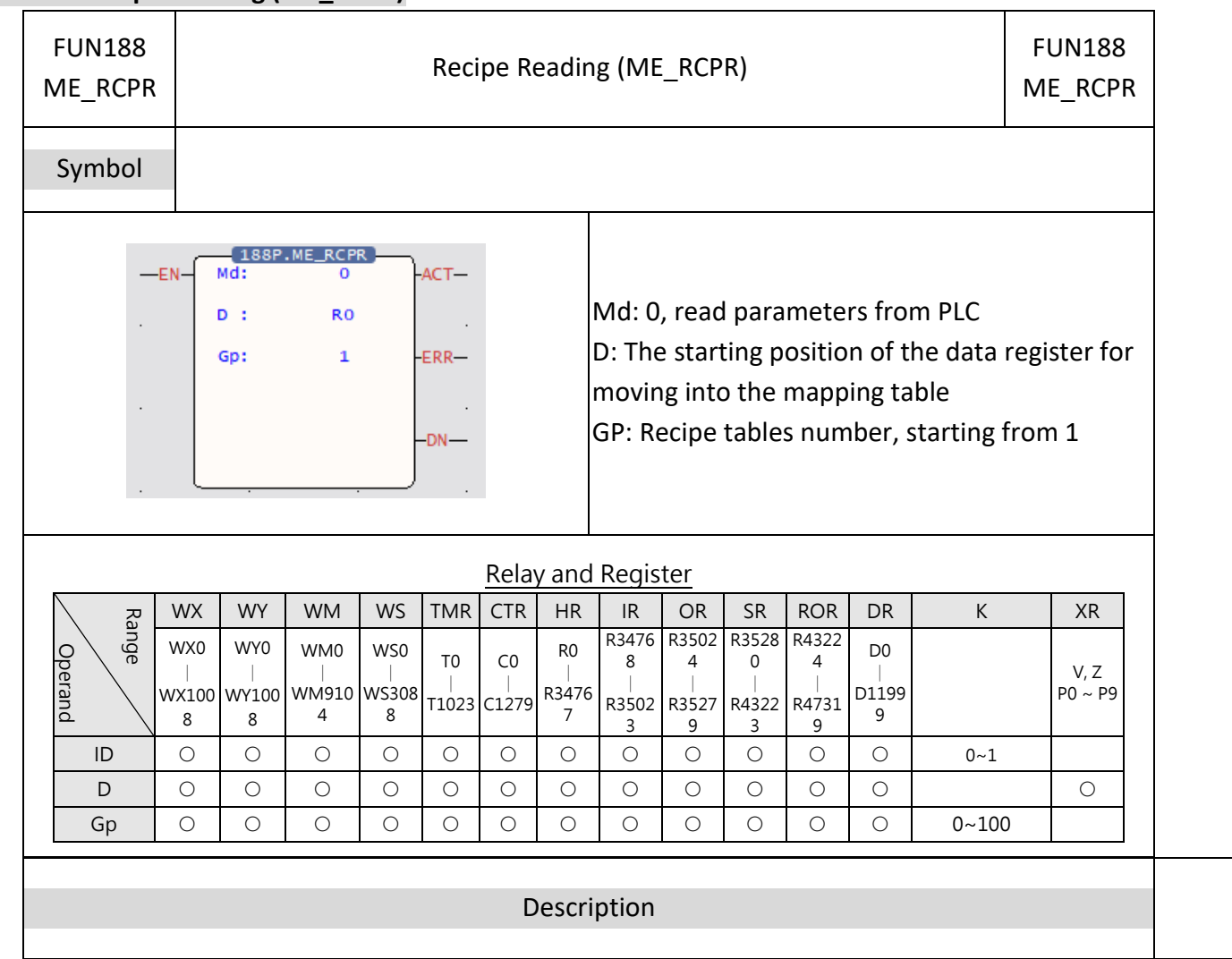

## **7-22-13 Recipe Reading (ME\_RCPR)**

- [Fun188 Recipe Read] and [Fun189 Recipe Write] are used to read or write a large number of motion cor you can use [Fun181 Change Motion Control Parameters] or [Fun198 Mapping Table].
- Parameters can only be read when the axis stops.
- ⚫ Operands

Md mode: 0 use PLC register

D formula starting register: the initial address of the register to be stored after reading the formula table Gp reads the column of the recipe table: reads the column of the recipe table, 0 reads all

- $\bullet$  When the execution control [EN] is triggered by the upper differential, Fun188 will read the specified re When the execution control [EN] is triggered by the lower differential, all output indications are reset.
- ⚫ When the recipe is read, the output indication [ACT] is ON.
- ⚫ When reading the recipe, if there is an error, the output indication [ERR] will be ON.
- ⚫ When the reading of the recipe is completed, the output indication [DN] ON.

#### Recipe Table

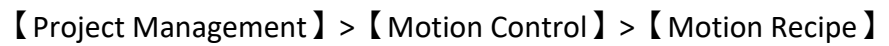

運動配方表 ×

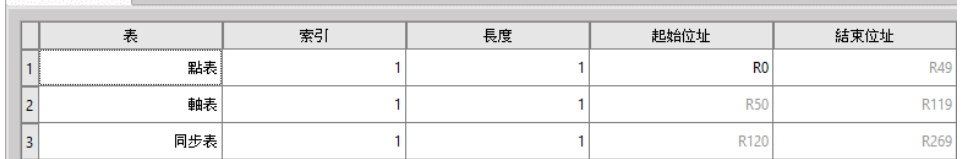

#### ● Motion Recipe table

Tables: Point table, Axis table, Synchronization table

Index: Point table (number of points), Axis table (number of axes), Synchronization table (number of axes)

Length: Continuous point table or continuous axis

Start address: The start address of the register for reading and writing recipes

● Please refer to the following table for the definition of the register value of the motion recipe table

#### Recipe Point Table

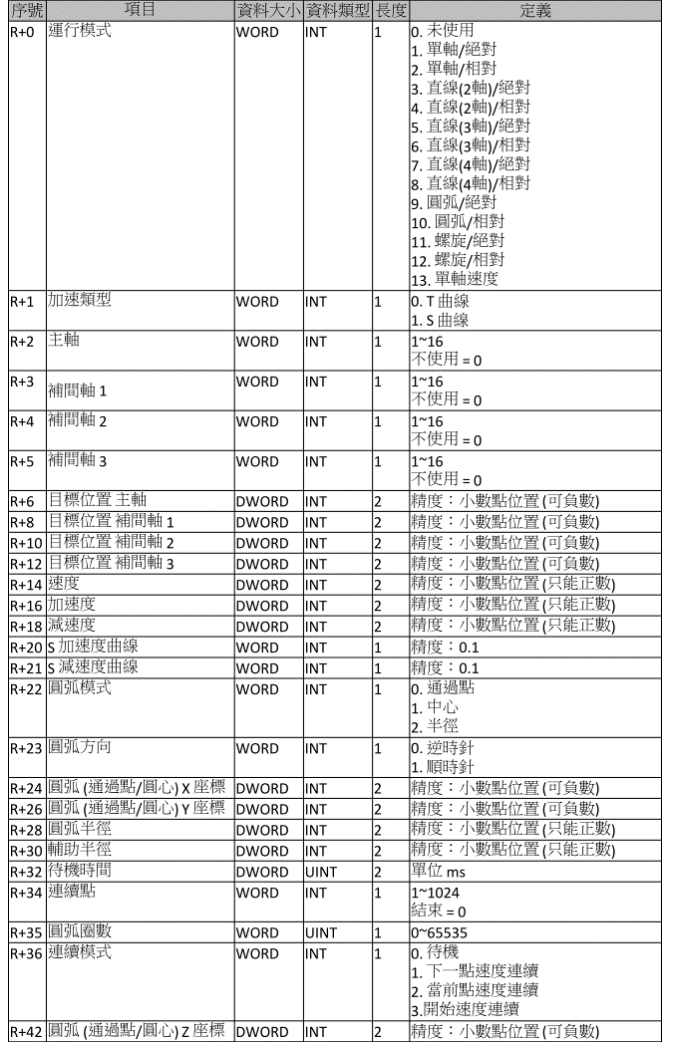

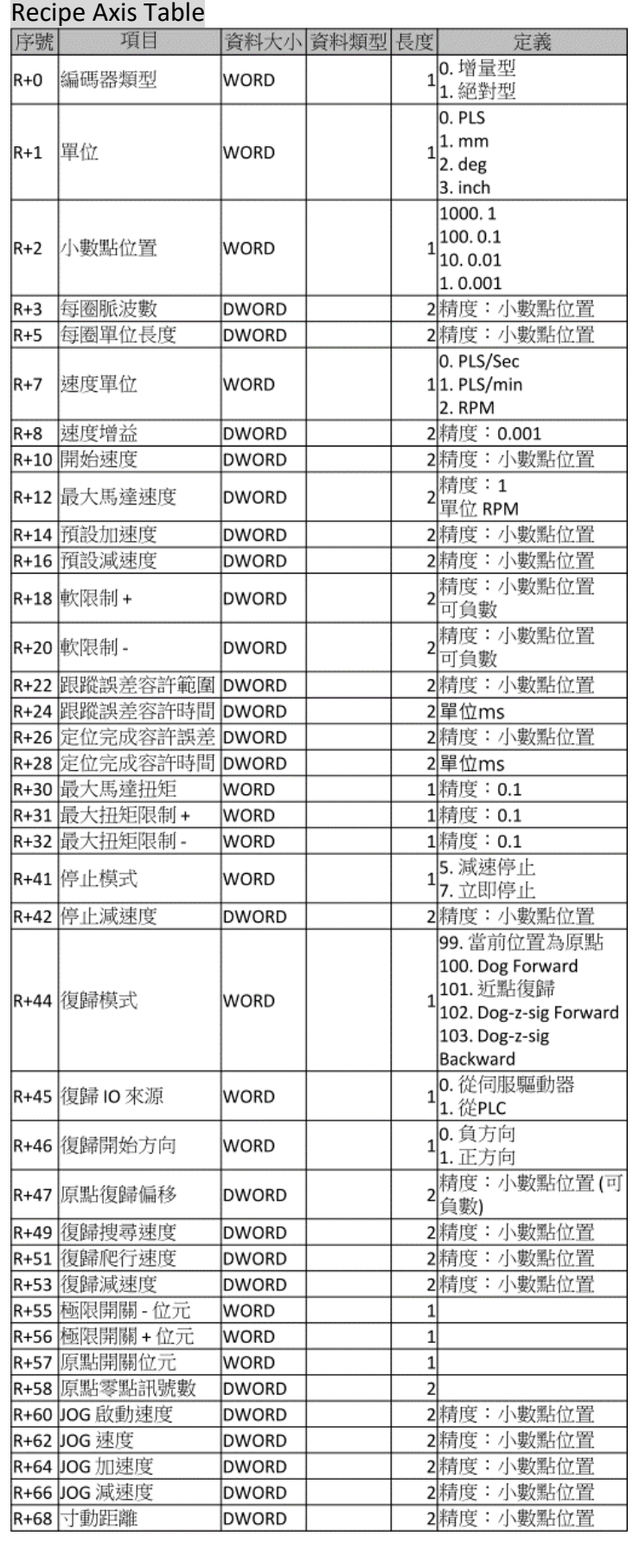

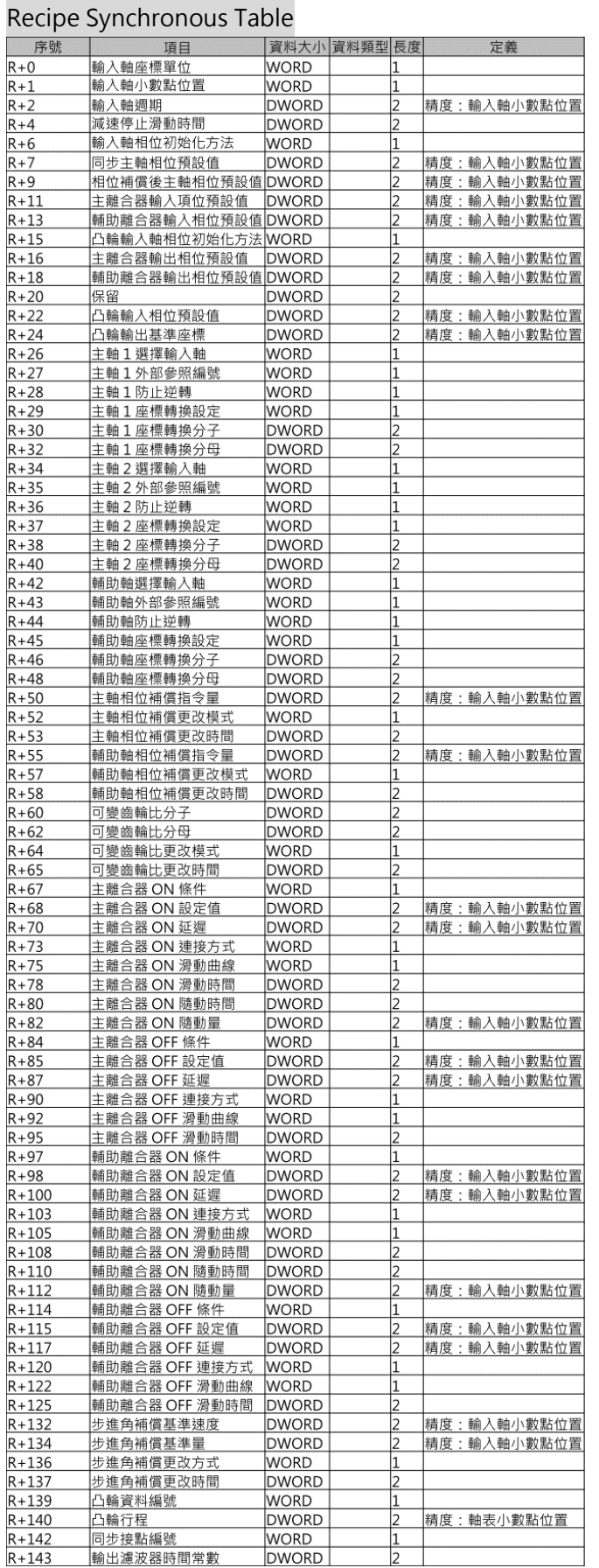

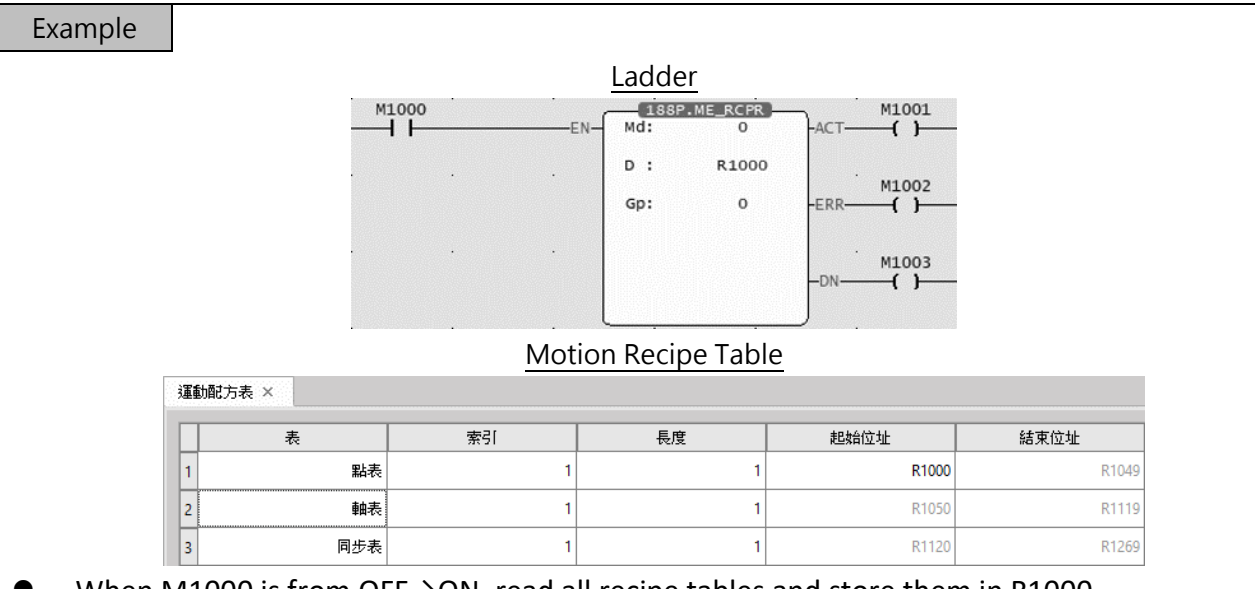

- ⚫ When M1000 is from OFF→ON, read all recipe tables and store them in R1000.
- Read the parameters of PLC point table 1 and store them in R1000~R1049
- Read the parameters of the PLC axis table (axis 1) and store them in R1050~R1119
- Read the parameters of the PLC synchronization table (axis 1) and store them in R1120~R1269

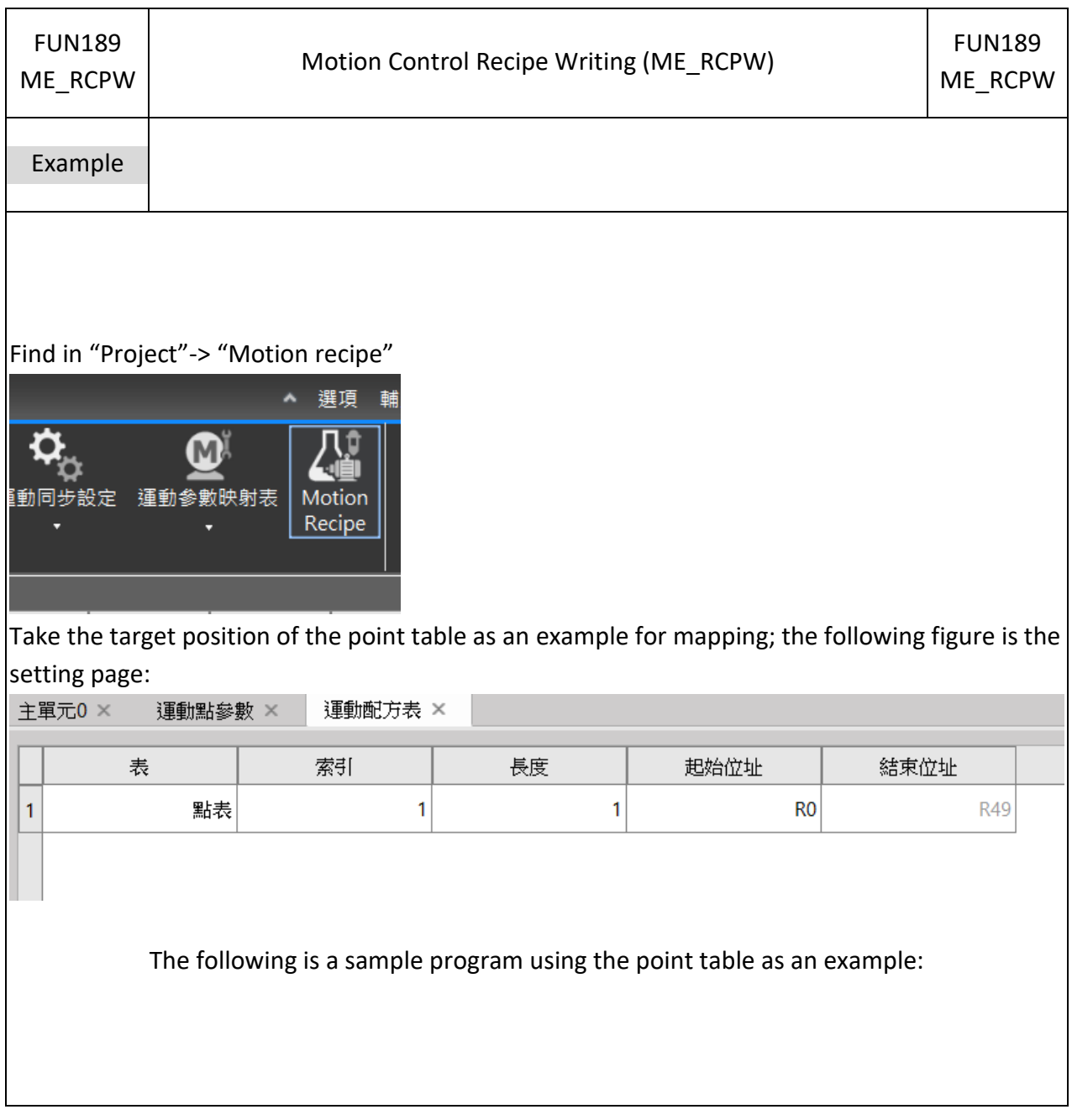

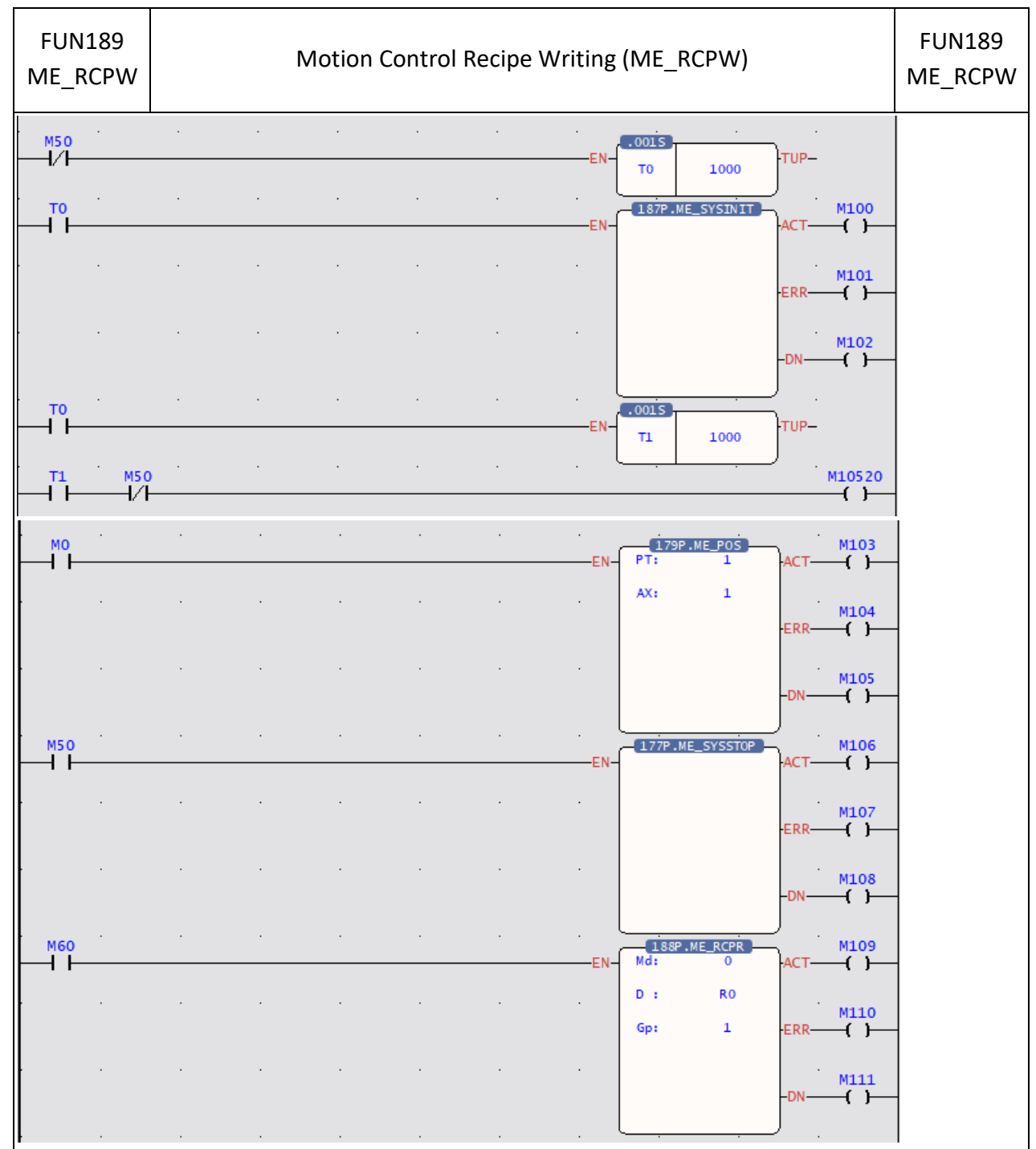

In this example, the motion control system will be initialized one second after the first execution, and the other axes will be Servo On after one second. When M60 is on, all contents of the midpoint table will be moved into recipe 1. Because R0 is the start register to be moved into the point table, then turn M0 ON to execute the point table, and its setting will follow the position of DR6.

If you need to restore the recipe table before use, you can turn on the M50 and turn it off to restart the Motion control system.

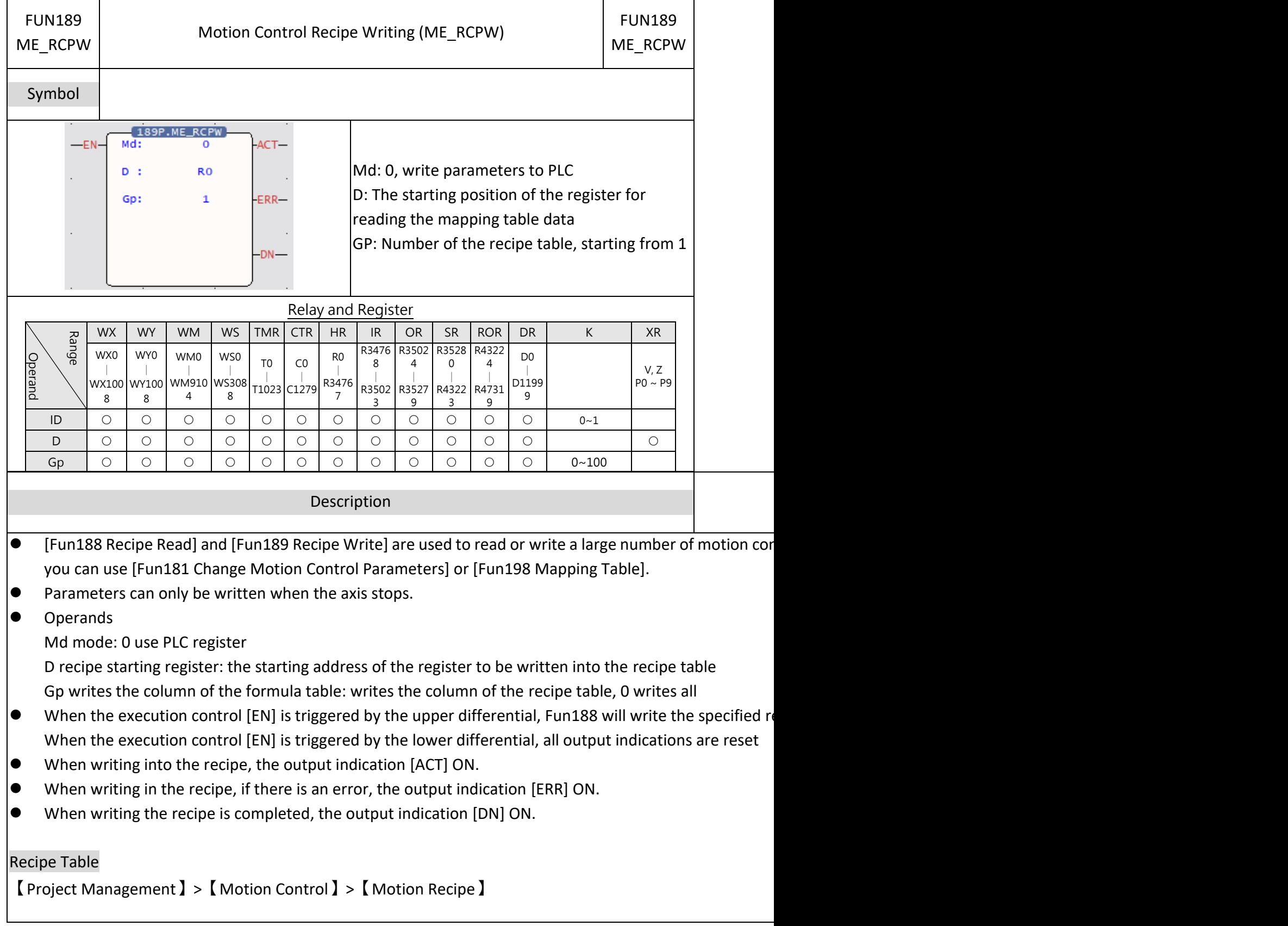

## **7-22-14 Motion Control Recipe Writing (ME\_RCPW)**

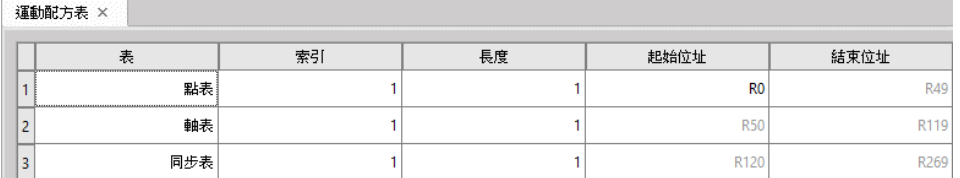

#### ● Motion Recipe table

Tables: Point table, Axis table, Synchronization table

Index: Point table (number of points), Axis table (number of axes), Synchronization table (number of axes) Length: continuous point table or continuous axis

Start address: The start address of the register for reading and writing recipes

● Please refer to the following table for the definition of the temporary register value of the motion recip

#### Recipe Point Table

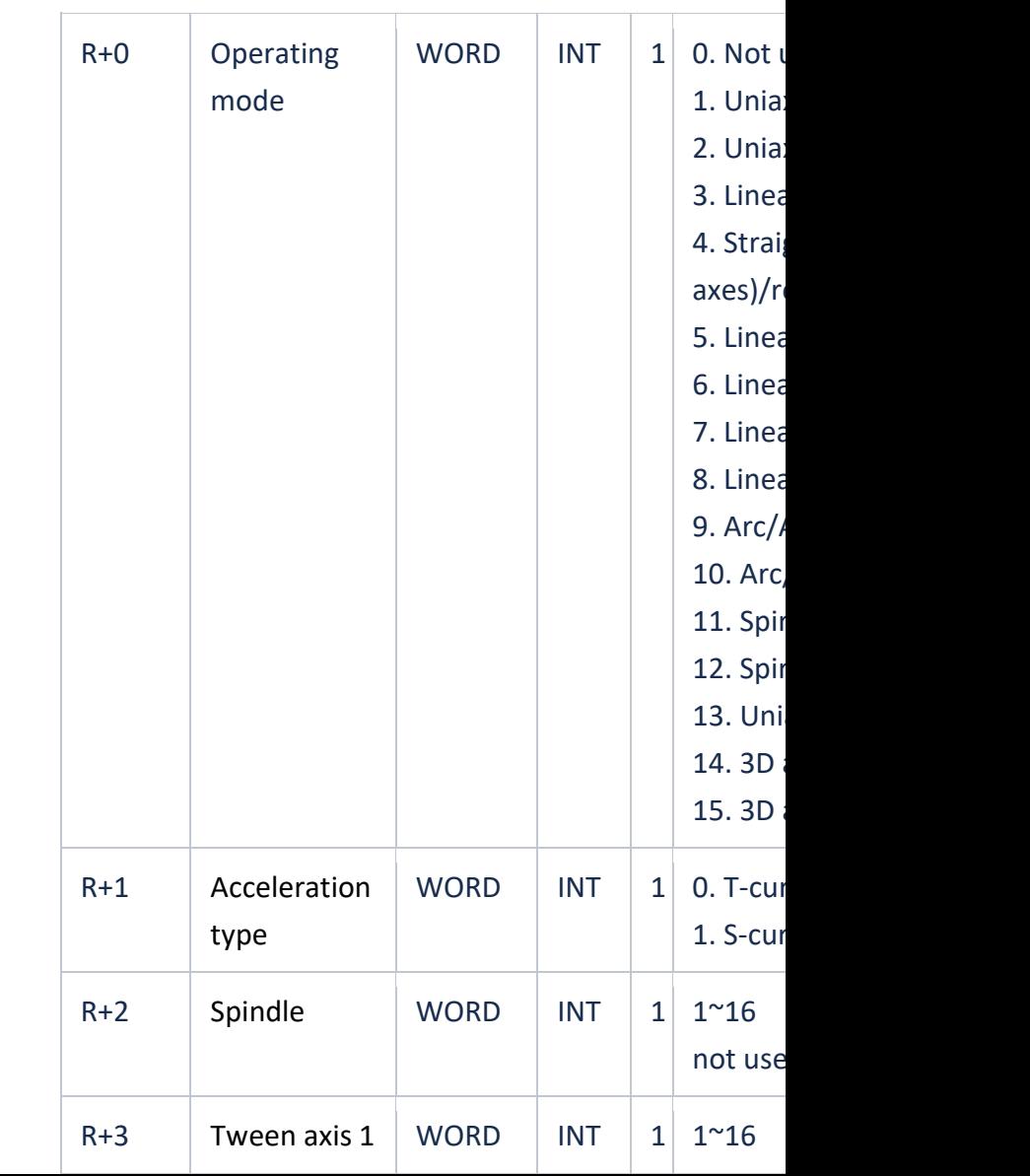

#### Chapter 7 Advanced Function Instructions

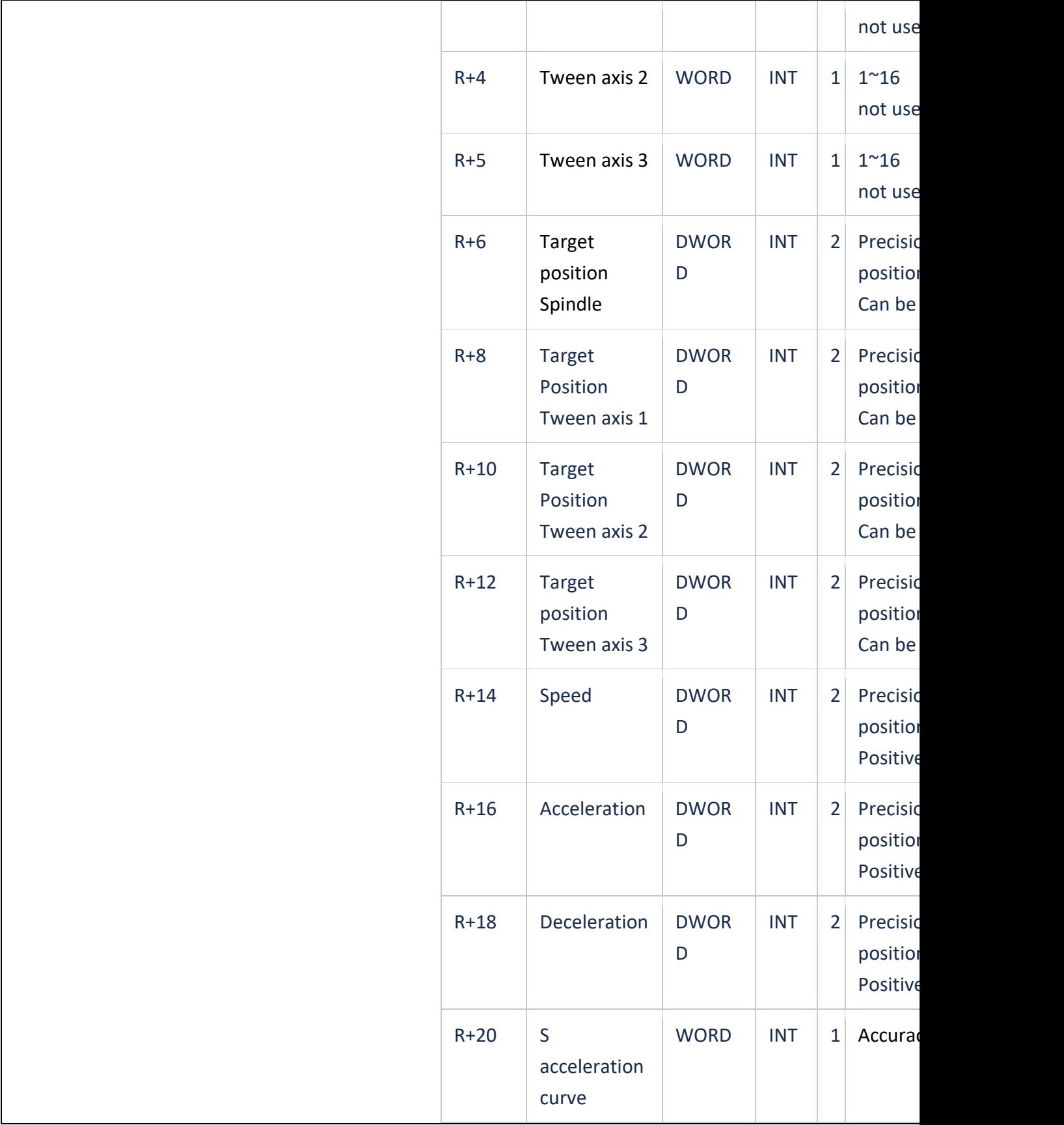

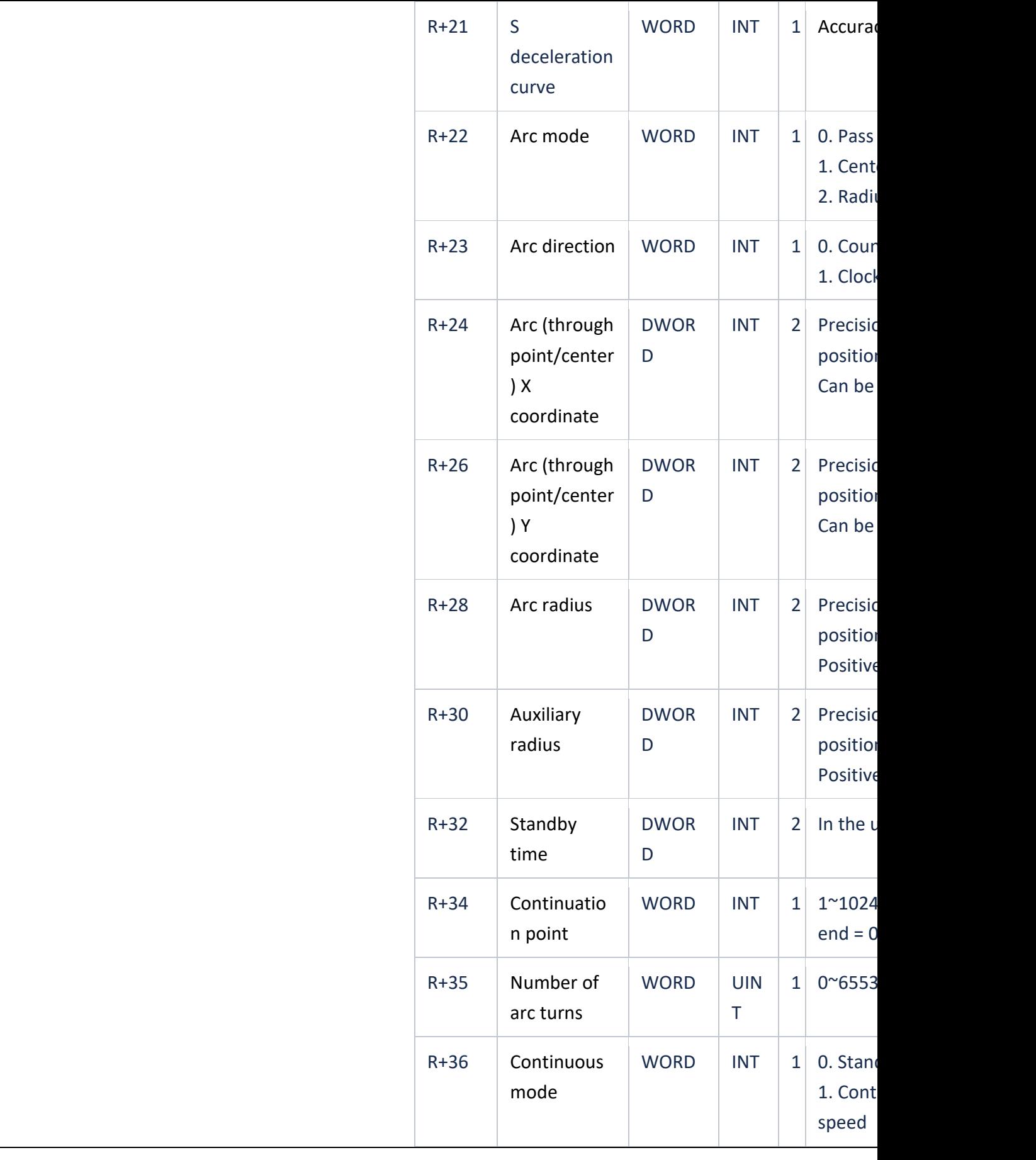
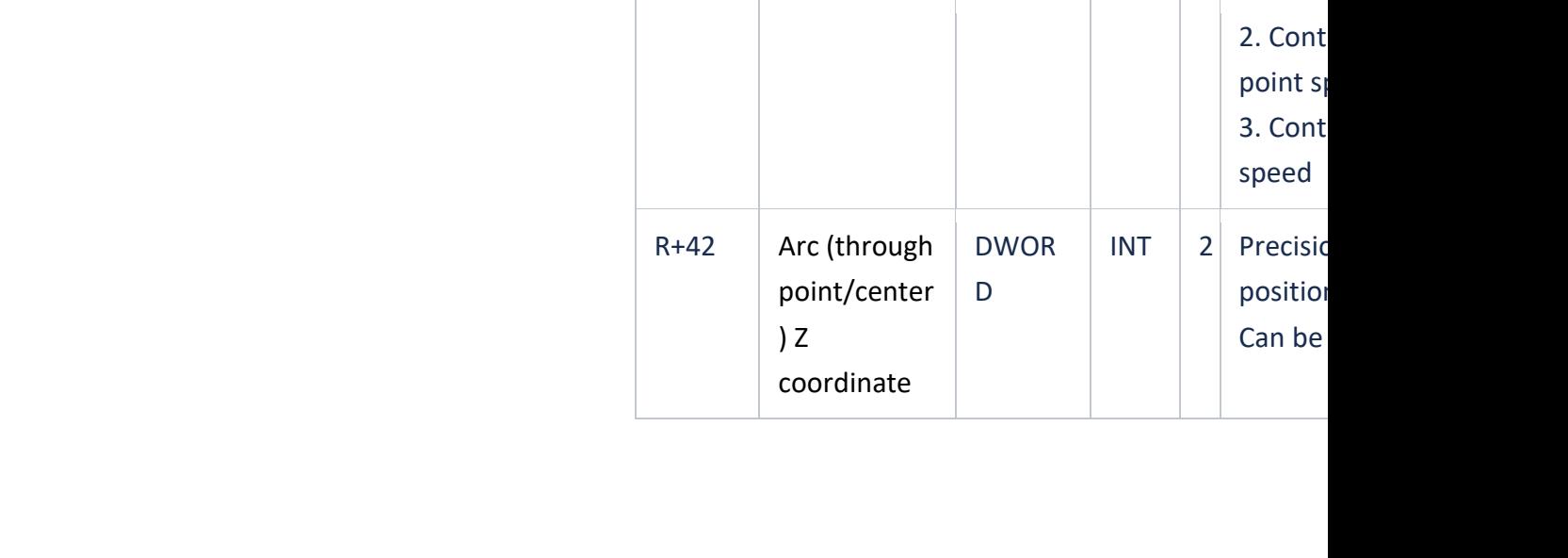

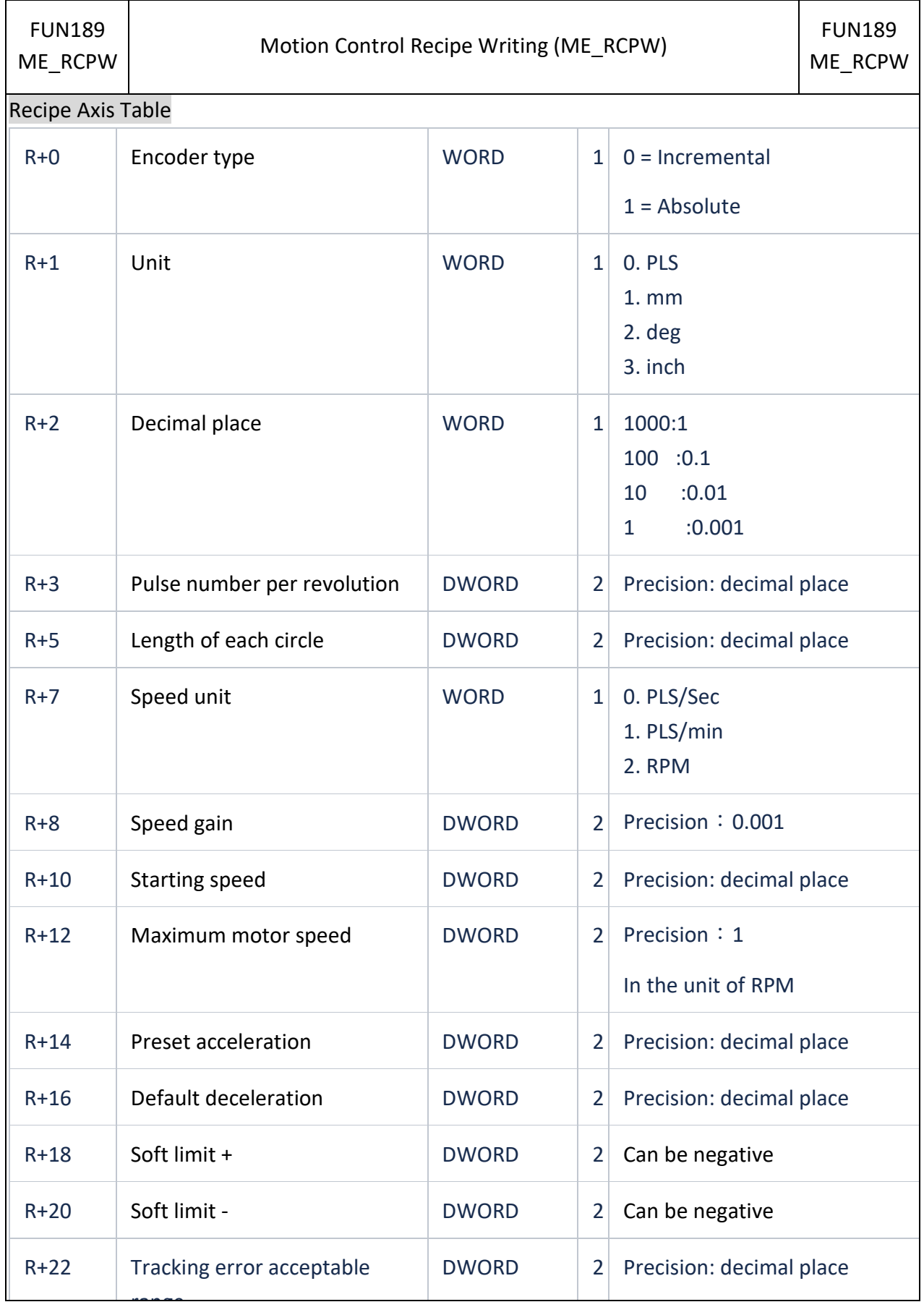

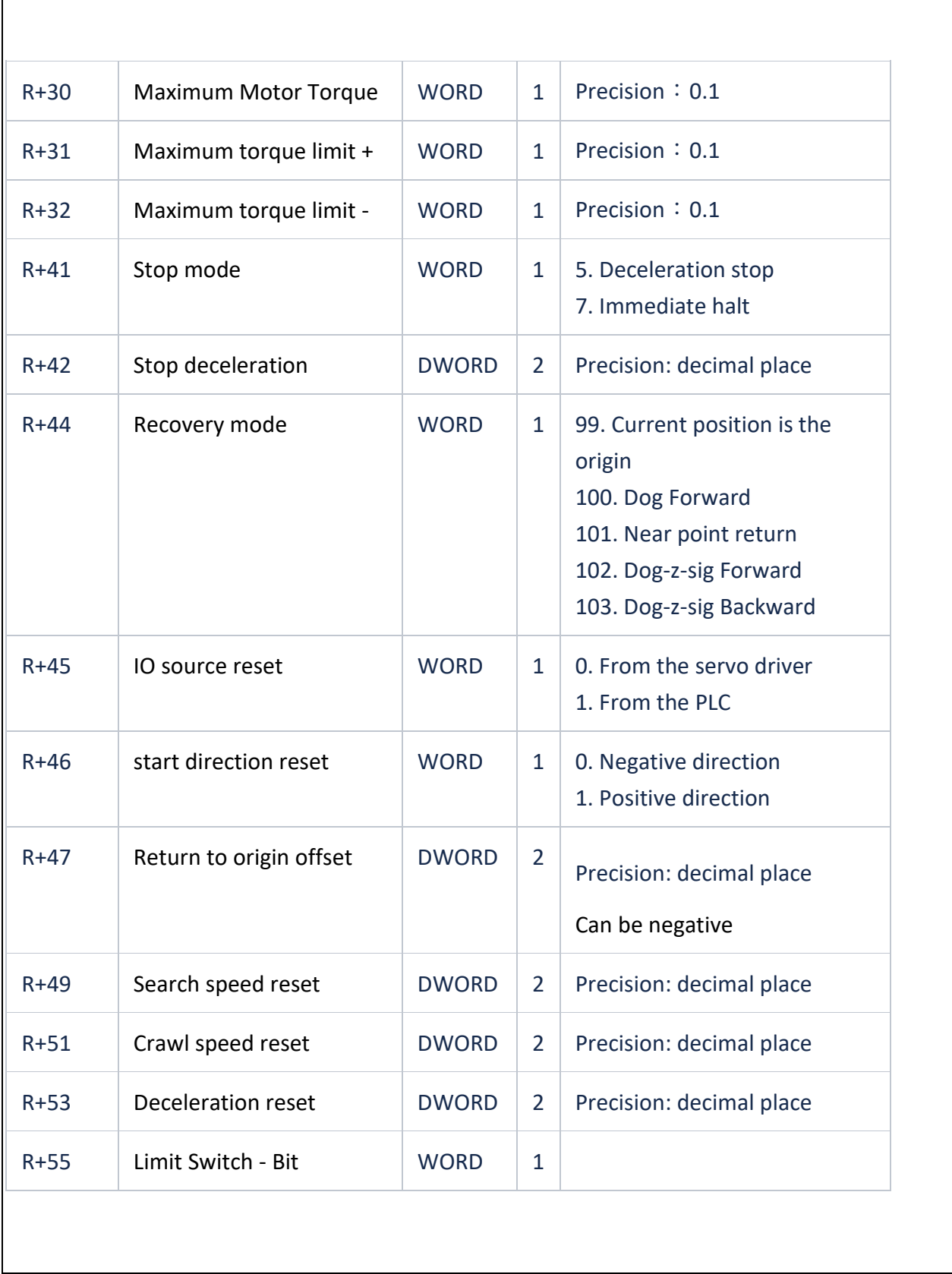

 $\overline{\mathsf{I}}$ 

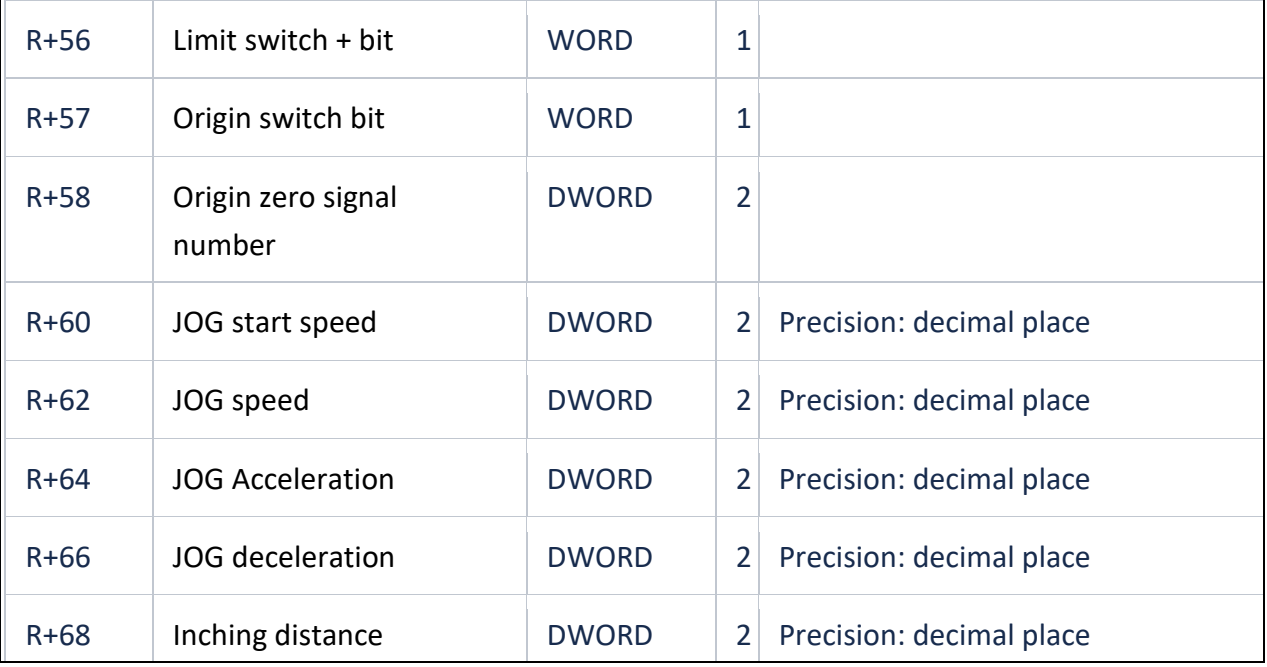

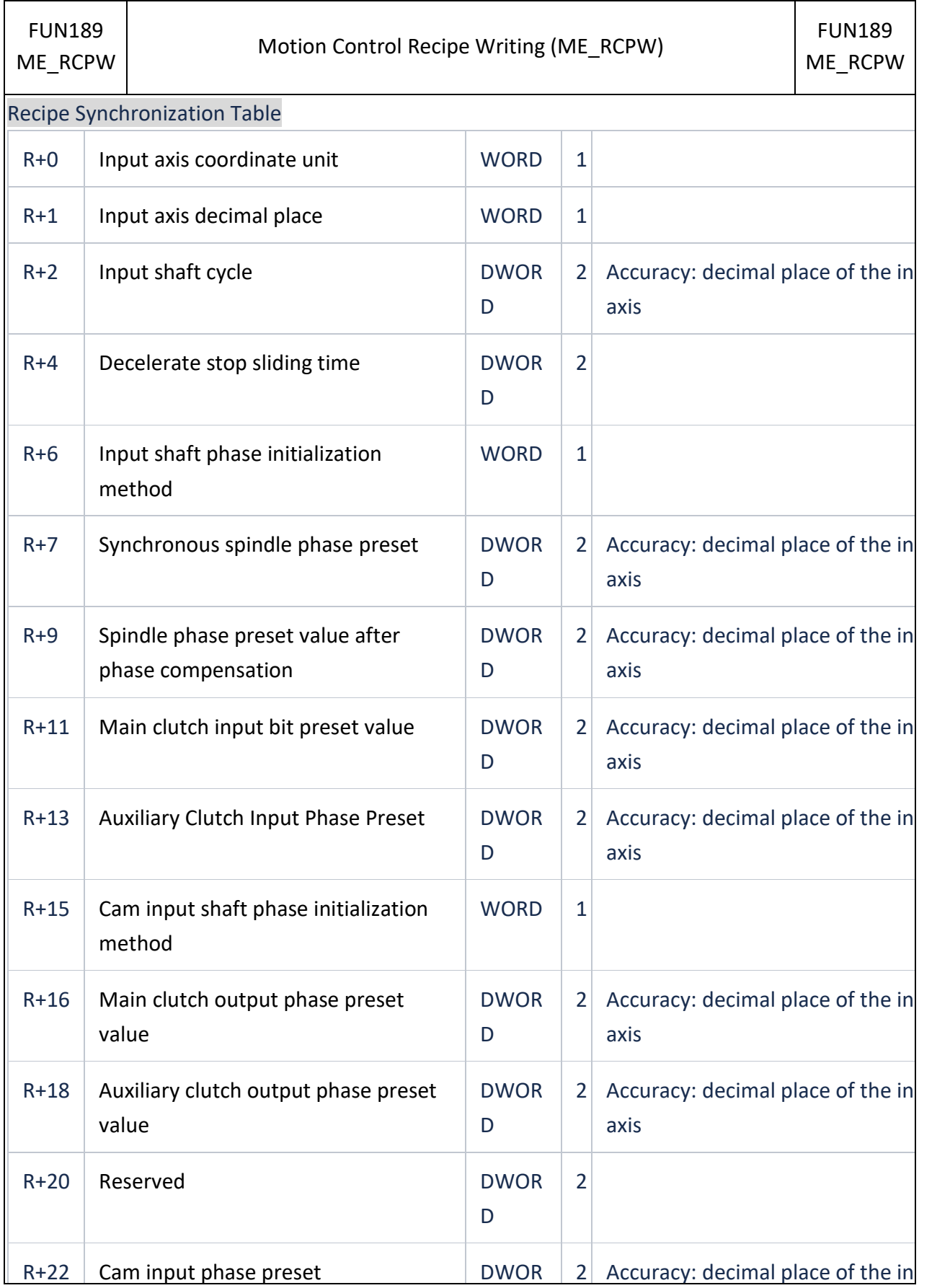

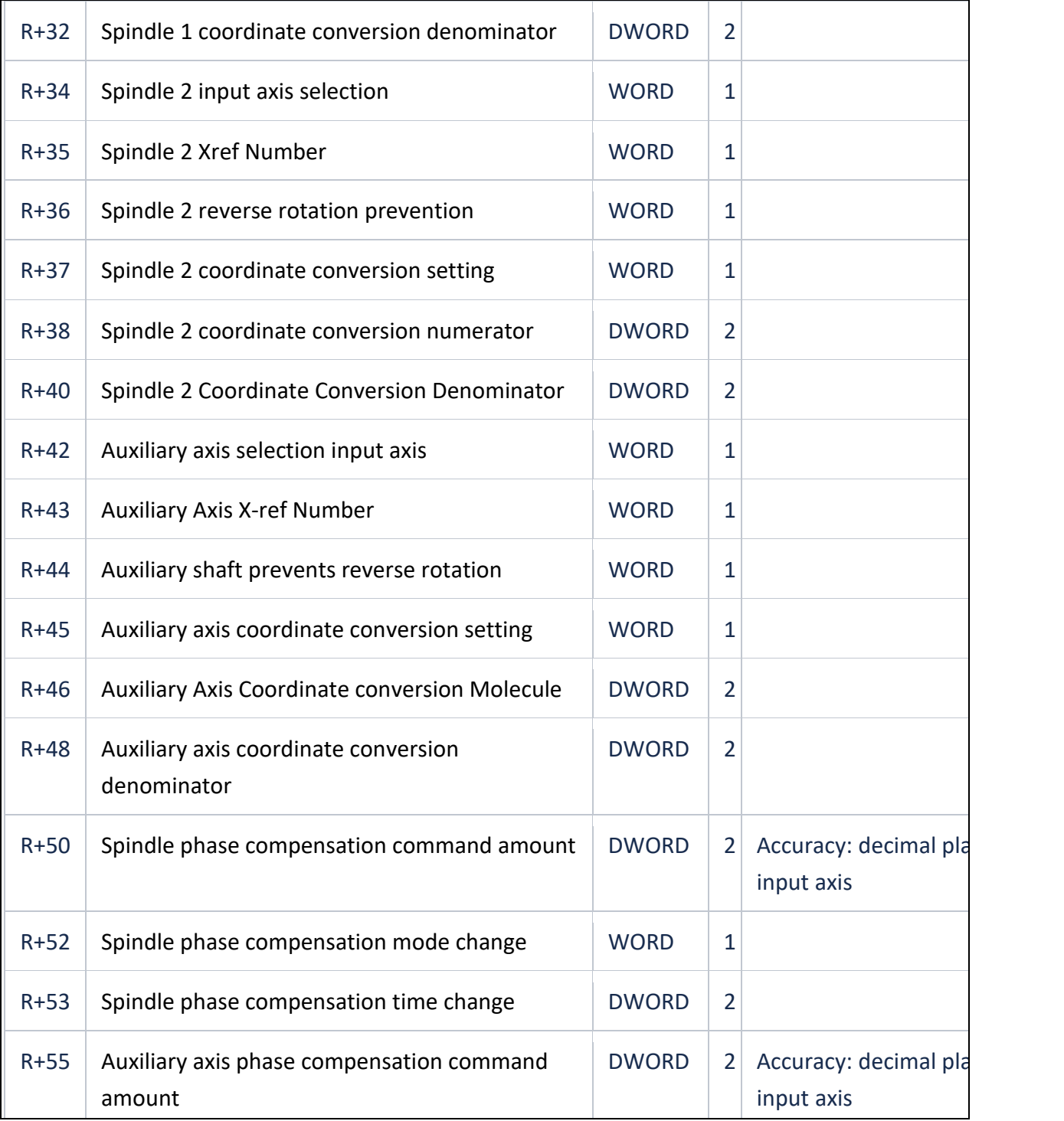

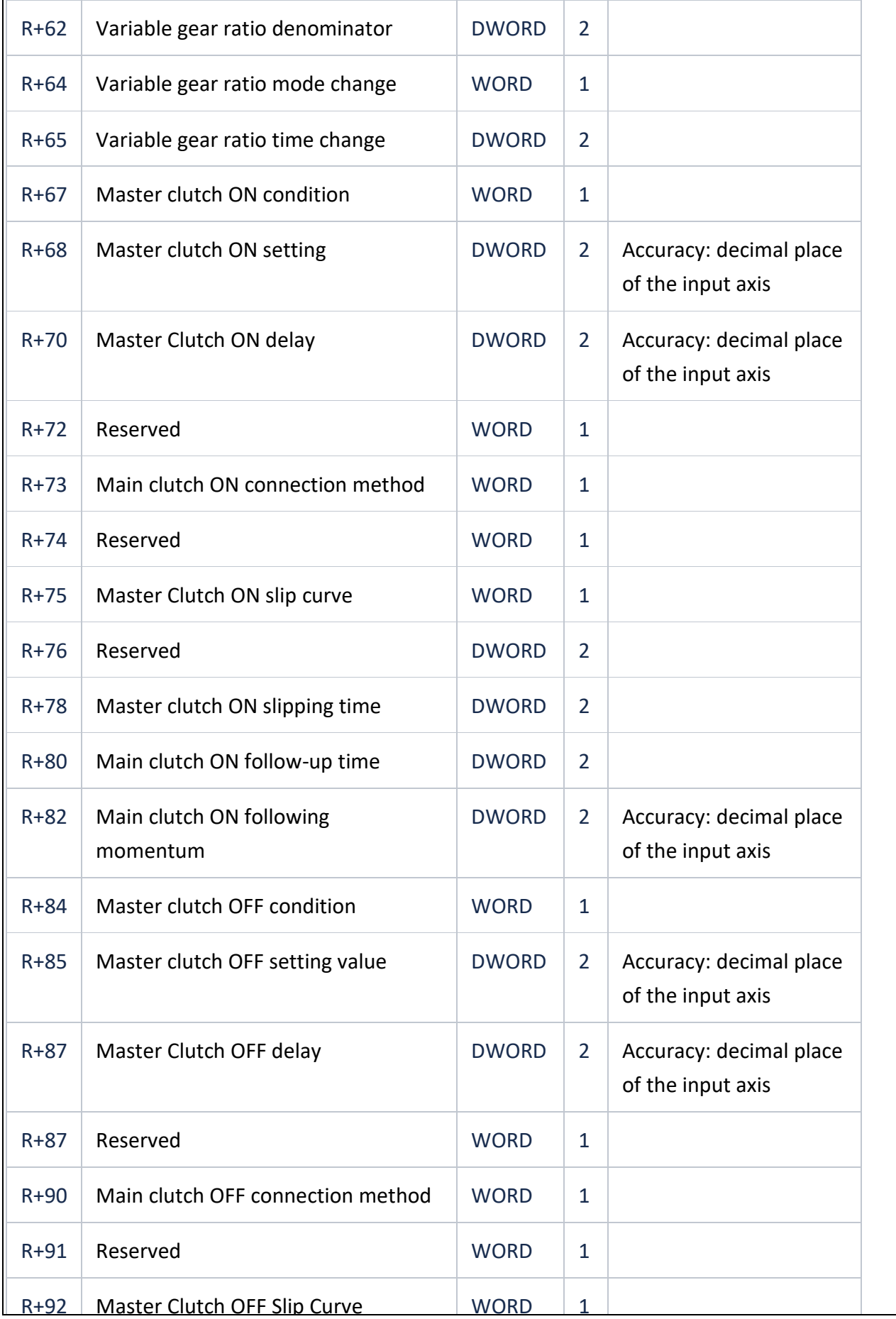

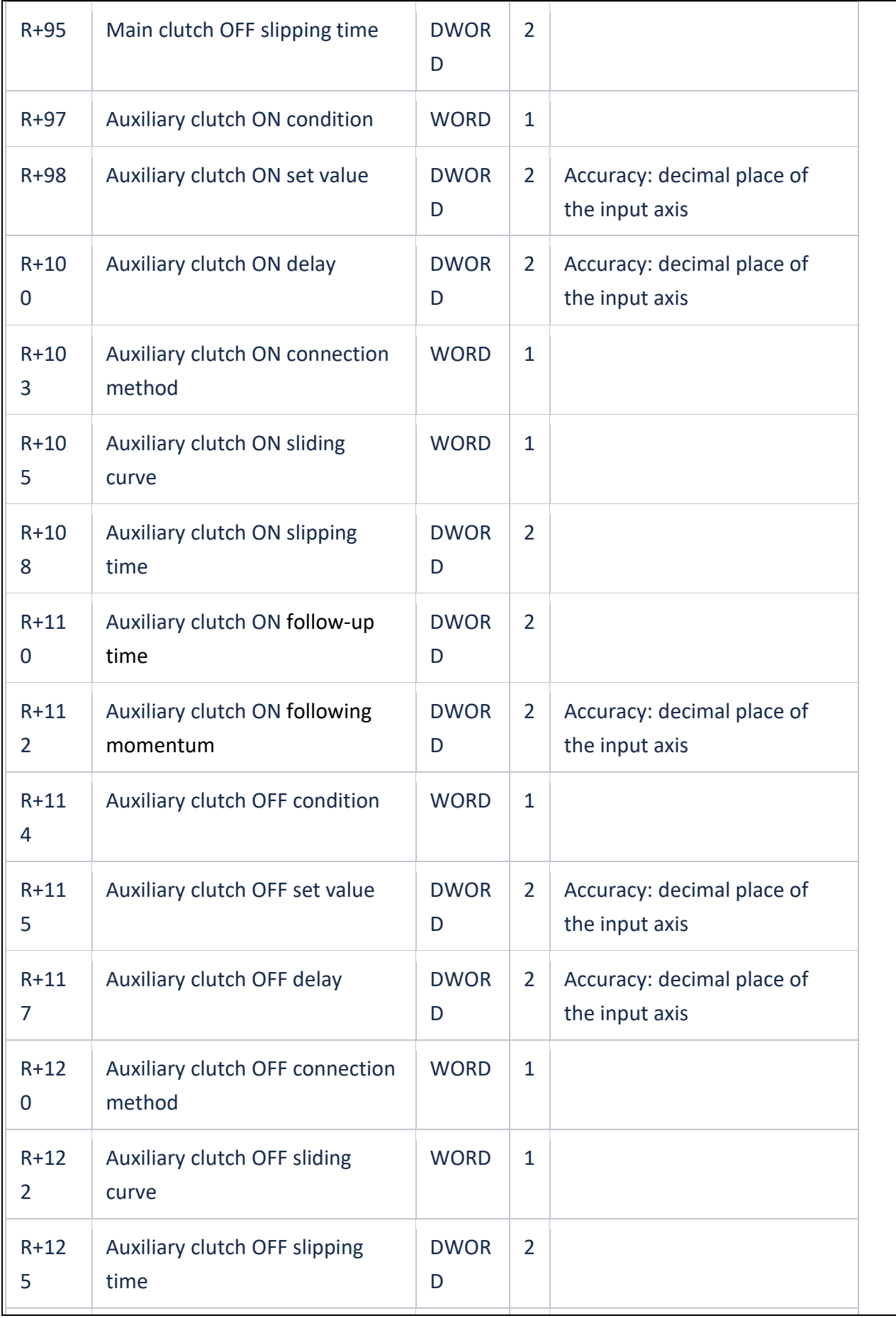

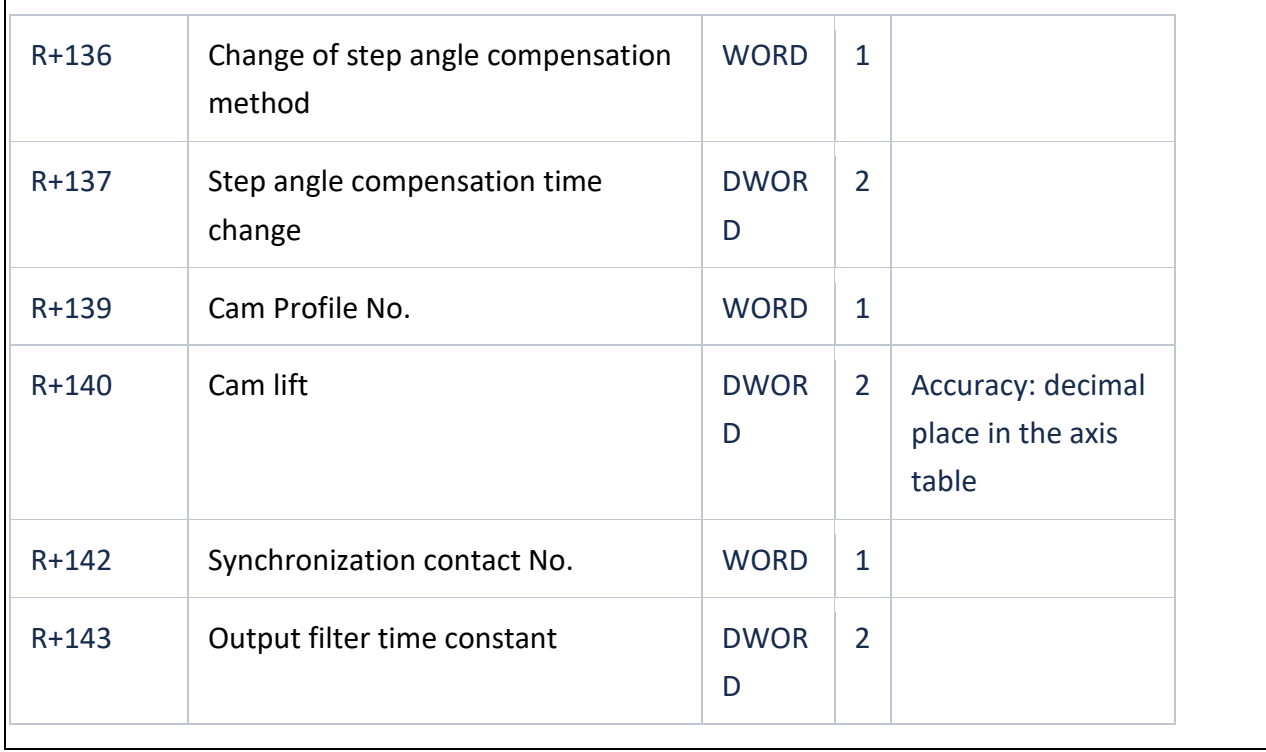

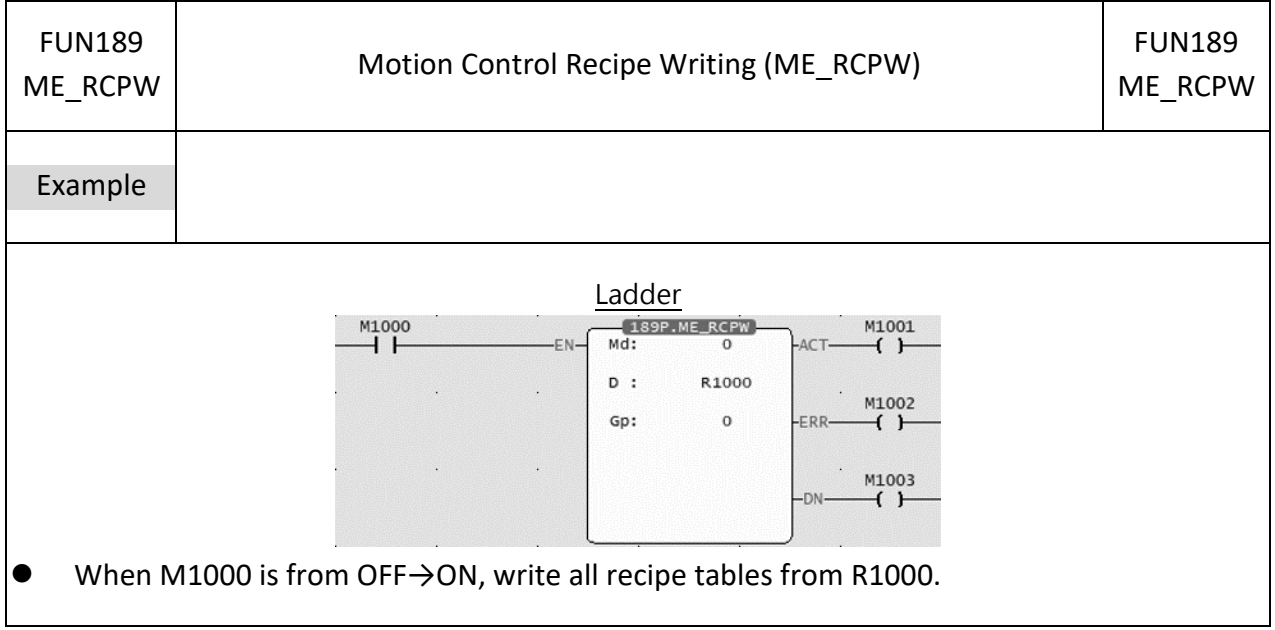

### **7-22-15 Cam Read (ME\_CAMR)**

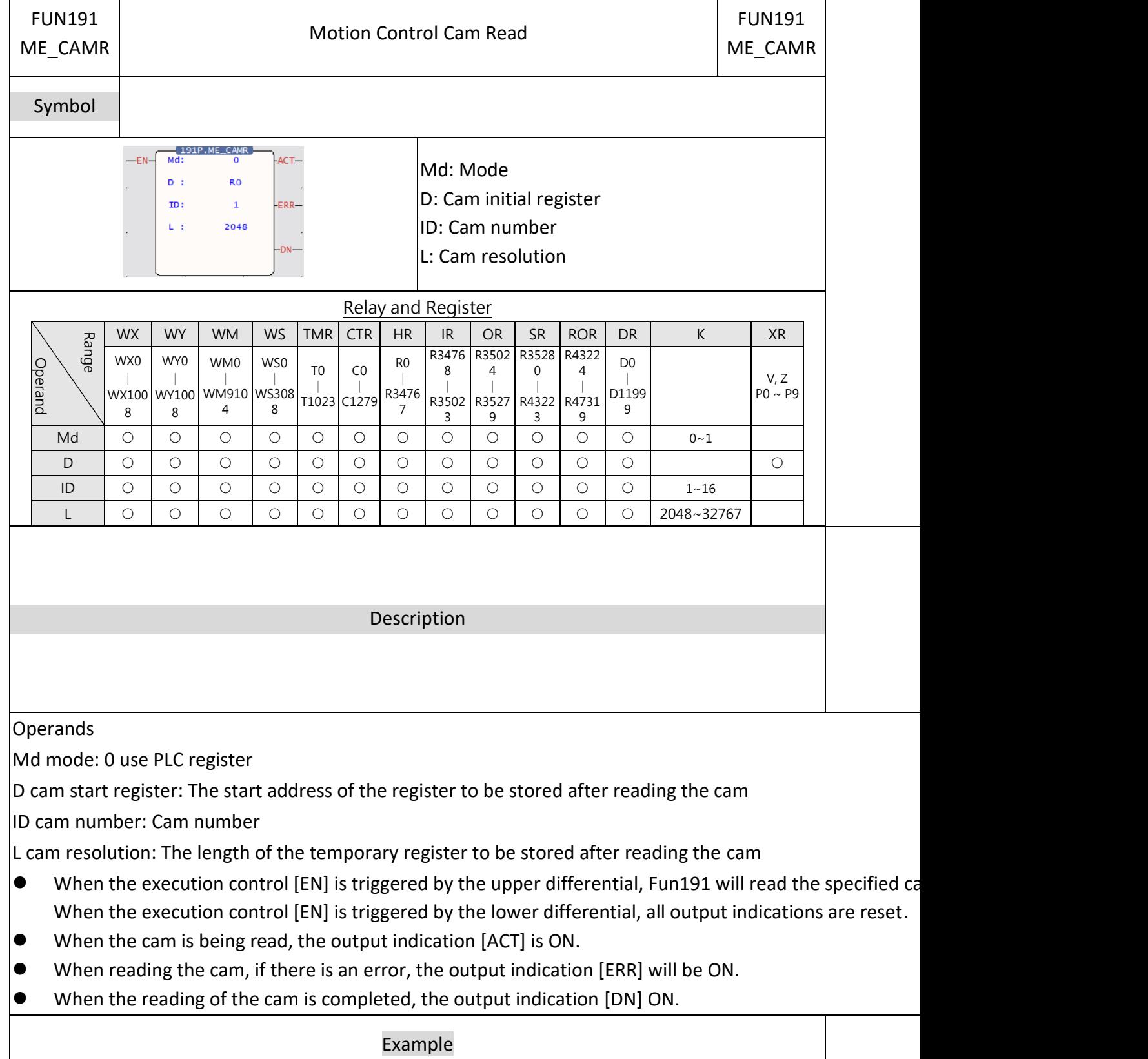

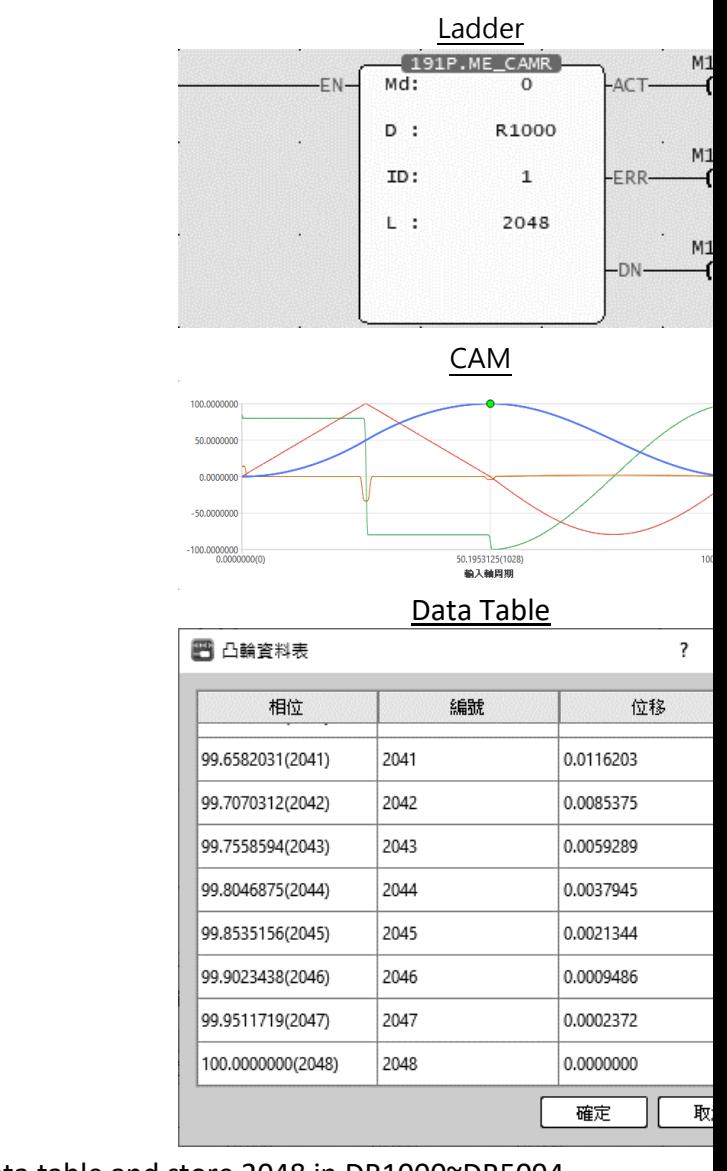

When M1000 is from OFF→ON, read the cam ID: 1 data table and store 2048 in DR1000~DR5094.

### **7-22-16 Cam Write (ME\_CAMW )**

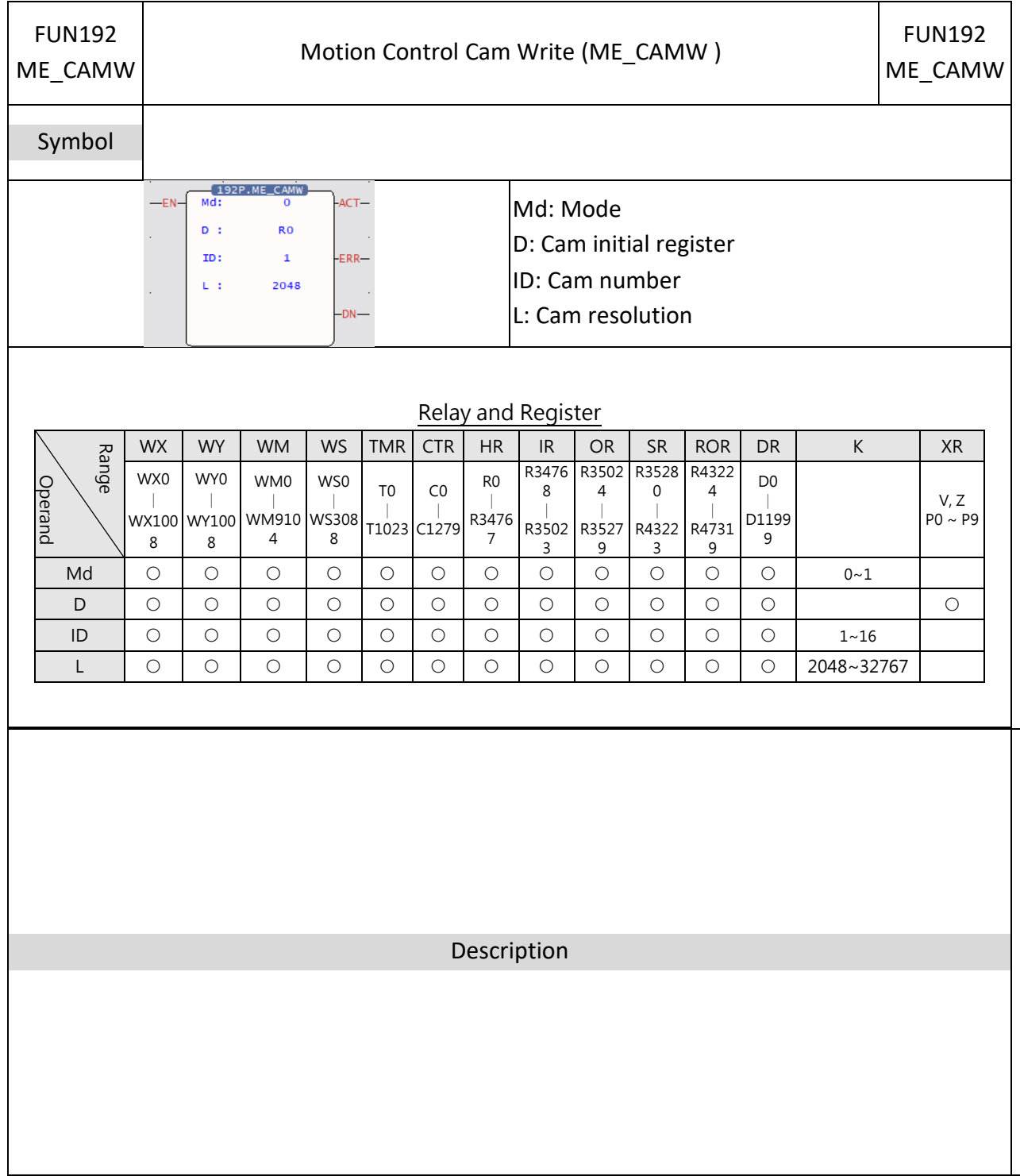

### **Operands**

Md mode: 0 use PLC register

D cam start register: The start address of the register to be stored after reading the cam

ID cam number: Cam number

L cam resolution: The length of the temporary register to be stored after reading the cam

- $\bullet$  When the execution control [EN] is triggered by the upper differential, Fun191 will read the specified cam When the execution control [EN] is triggered by the lower differential, all output indications are reset.
- When the cam is being read, the output indication [ACT] is ON.
- ⚫ When reading the cam, if there is an error, the output indication [ERR] will be ON.
- ⚫ When the reading of the cam is completed, the output indication [DN] ON.

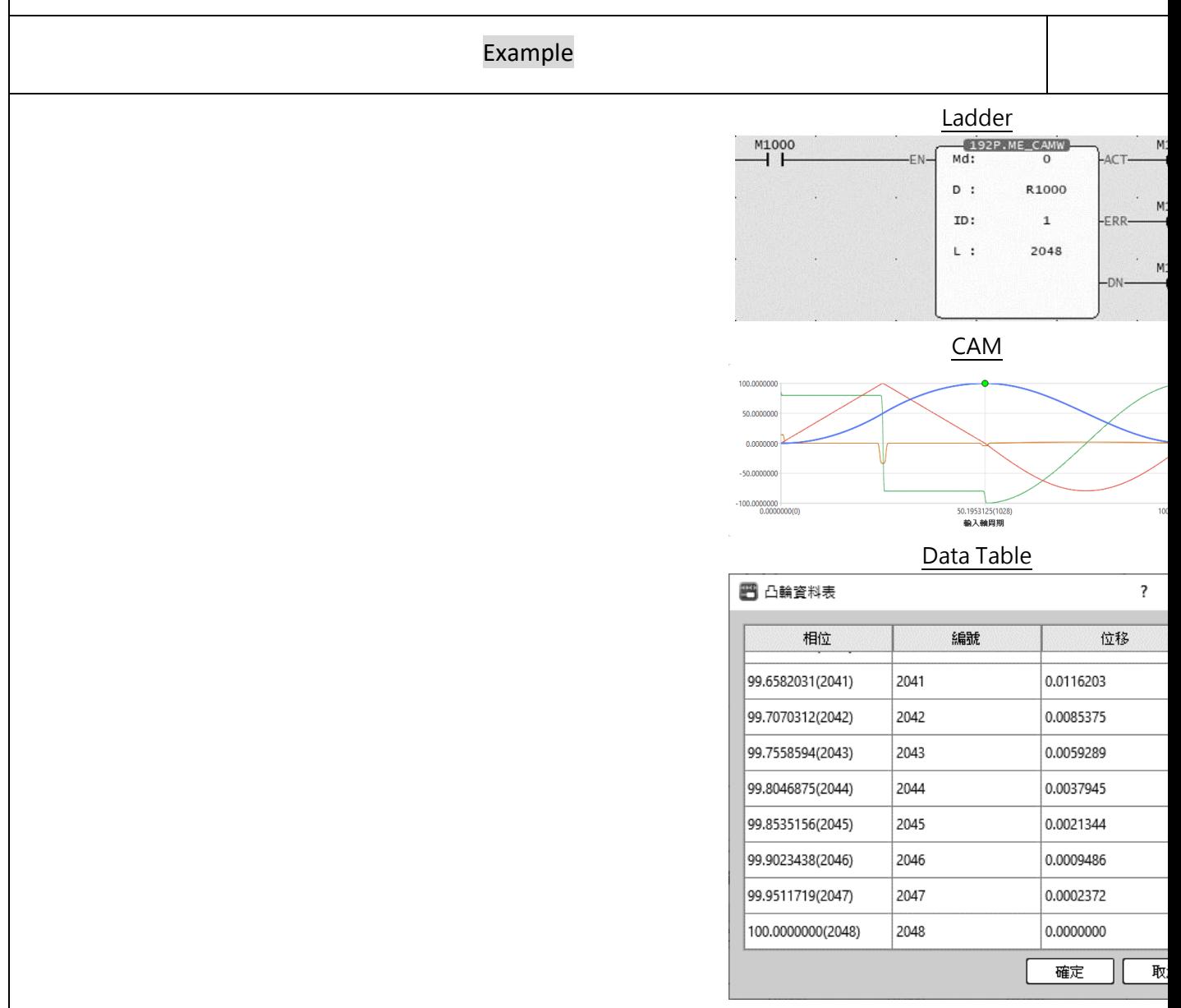

When M1000 is from OFF→ON, write the cam ID from DR1000~DR5094: 1 data table 2048.

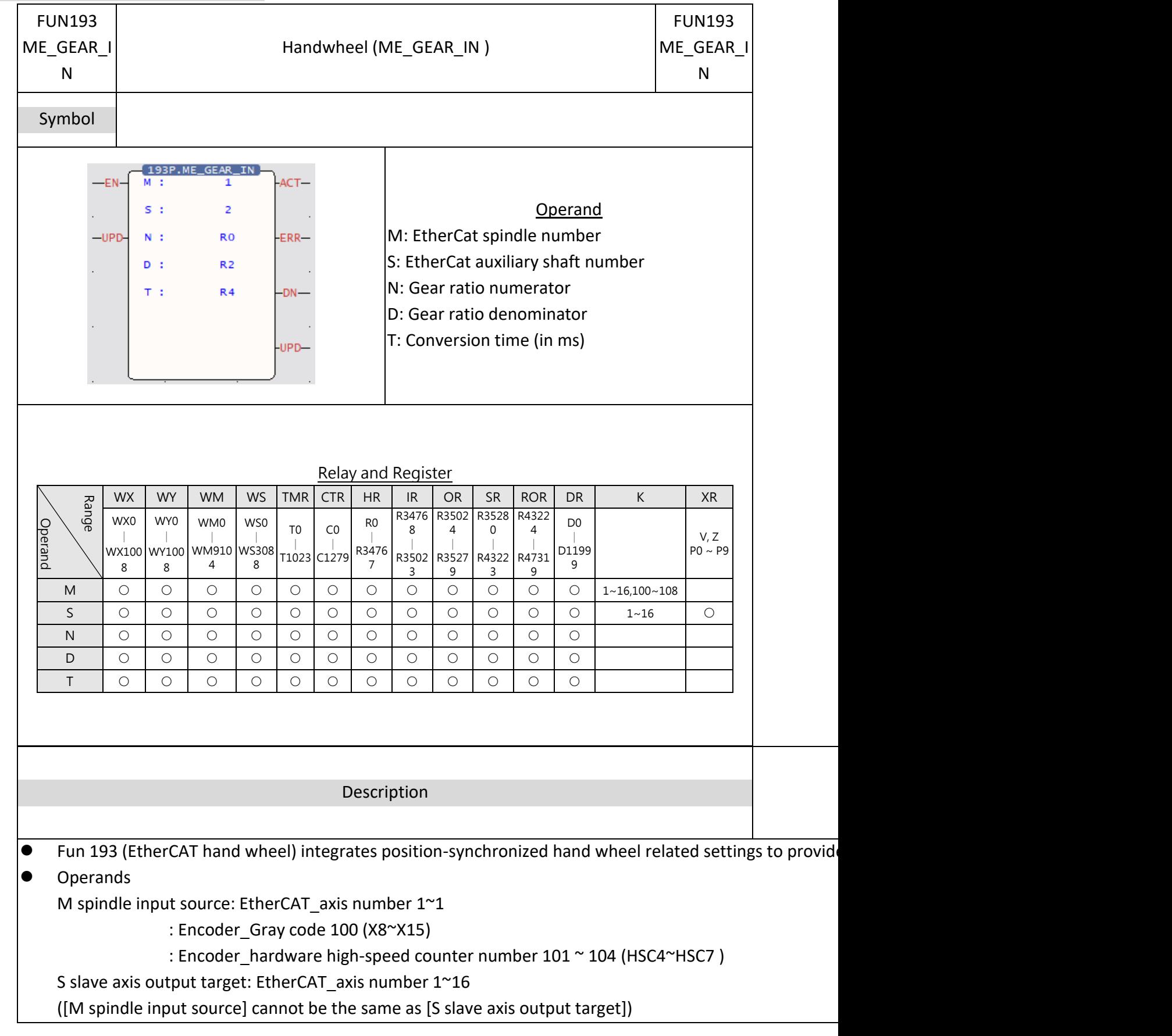

### **7-22-17 Handwheel (ME\_GEAR\_IN)**

N Variable gear ratio numerator: positive and negative numbers, including the [decimal point position] ([Axis unit] set mm, [Decimal point position] set 0.001, N: DR0 = 1000 is equal to 1.000mm) D Variable gear ratio denominator: positive number (a real number greater than zero), including the [detimal point point point point point point point point point point point point at an including the [detimal point contro T conversion time (ms): positive number (real number greater than zero), the unit is ms

- When the execution control [EN] is triggered by the upper differential, Fun193 uses the current parameters to start the synchronous control of the synchronous control position. When the execution control [EN] is triggered by the lower differential, Fun193 stops the synchronous control
- In handwheel synchronous control, if the update parameter [UPD] changes to 1, this command will upd
- ⚫ When the hand wheel is under synchronous control, the output indication [ACT] is ON.
- During the synchronous control of the manual wheel, if an error occurs, the output indication [ERR] will
- ⚫ When the update of the manual wheel parameters is completed, the output indication [UPD] ON.

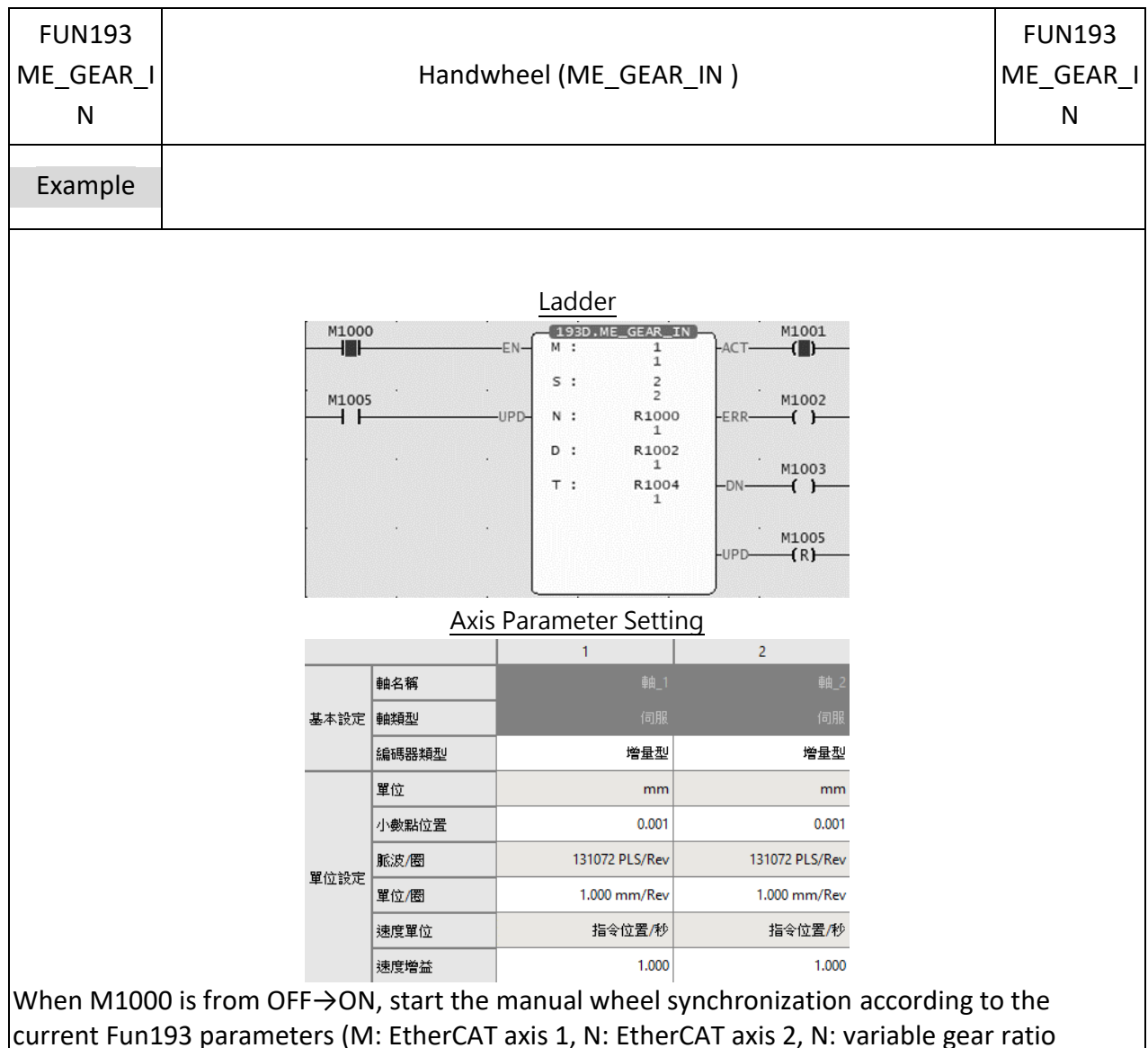

numerator 0.001, D variable gear ratio denominator 0.001, T: 1ms).

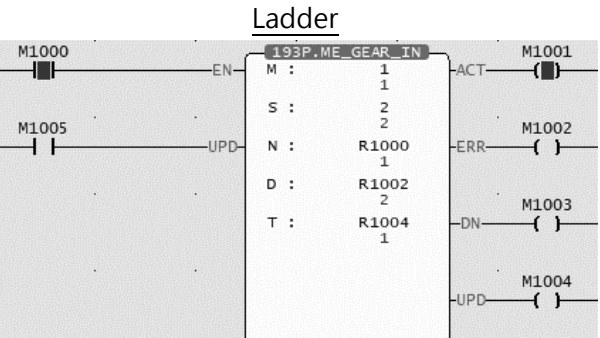

After changing the parameters (D variable gear ratio denominator 0.002), when M1005 is from  $OFF\rightarrow ON$ , update the hand wheel according to the changed parameters. After the parameter update is completed, the output indication [UPD] is ON, and the stroke of the slave axis of the hand wheel is halved.

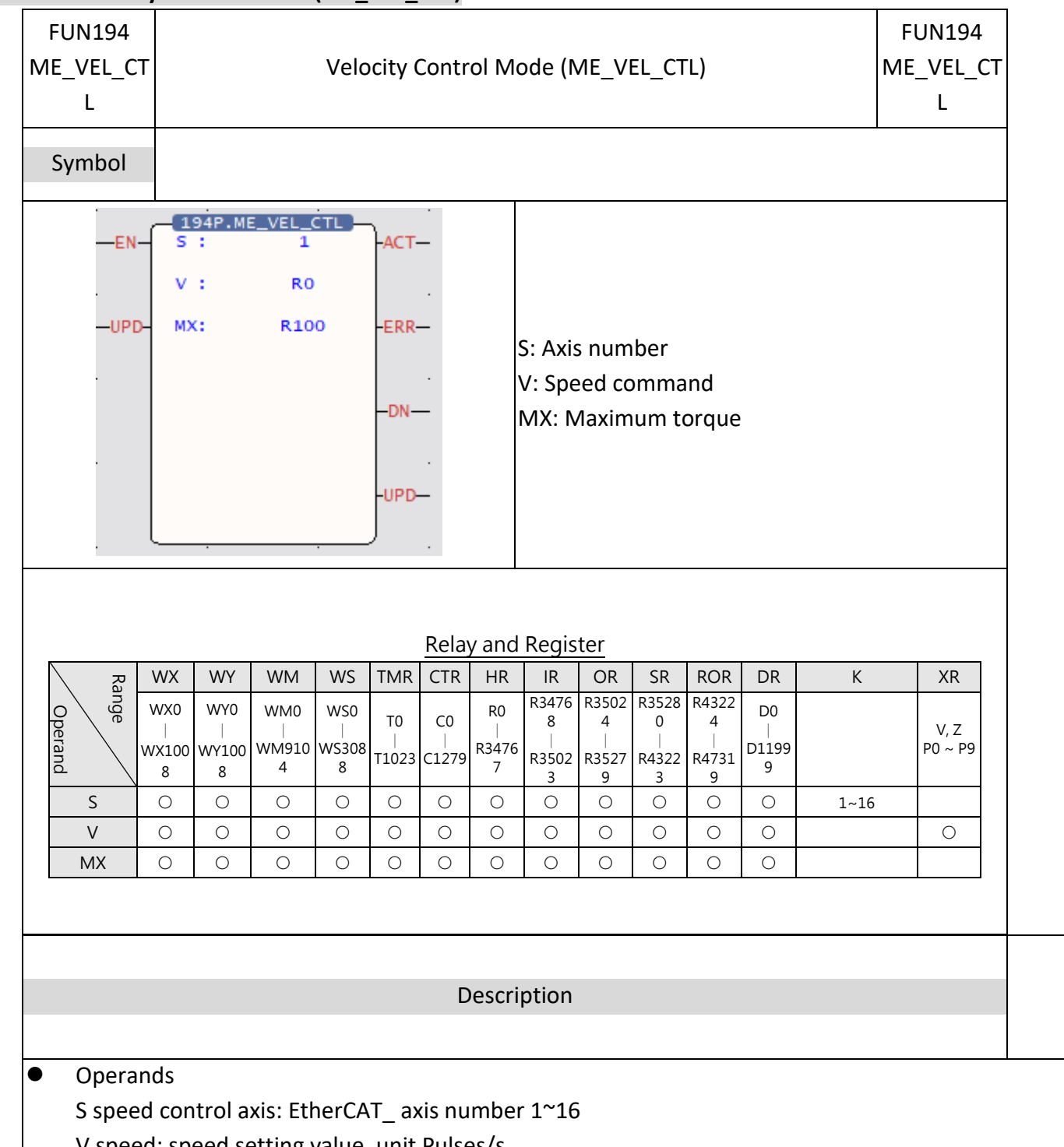

### **7-22-18 Velocity Control Mode (ME\_VEL\_CTL)**

V speed: speed setting value, unit Pulses/s

MX maximum torque limit: when the speed cannot reach the speed setting value, the maximum torque

- $\bullet$  When the execution control [EN] is triggered by the upper differential, Fun194 uses the current paramet When the execution control [EN] is triggered by the lower differential, Fun194 stops the axis speed con
- $\bullet$  In axis speed control, if the update parameter [UPD] becomes 1, this command will update the speed control.
- When the axis speed is under control, the output indicator [ACT] ON.
- ⚫ During axis speed control, if an error occurs, the output indication [ERR] will be ON.

⚫ When updating the speed control parameters is completed, the output indication [UPD] ON.

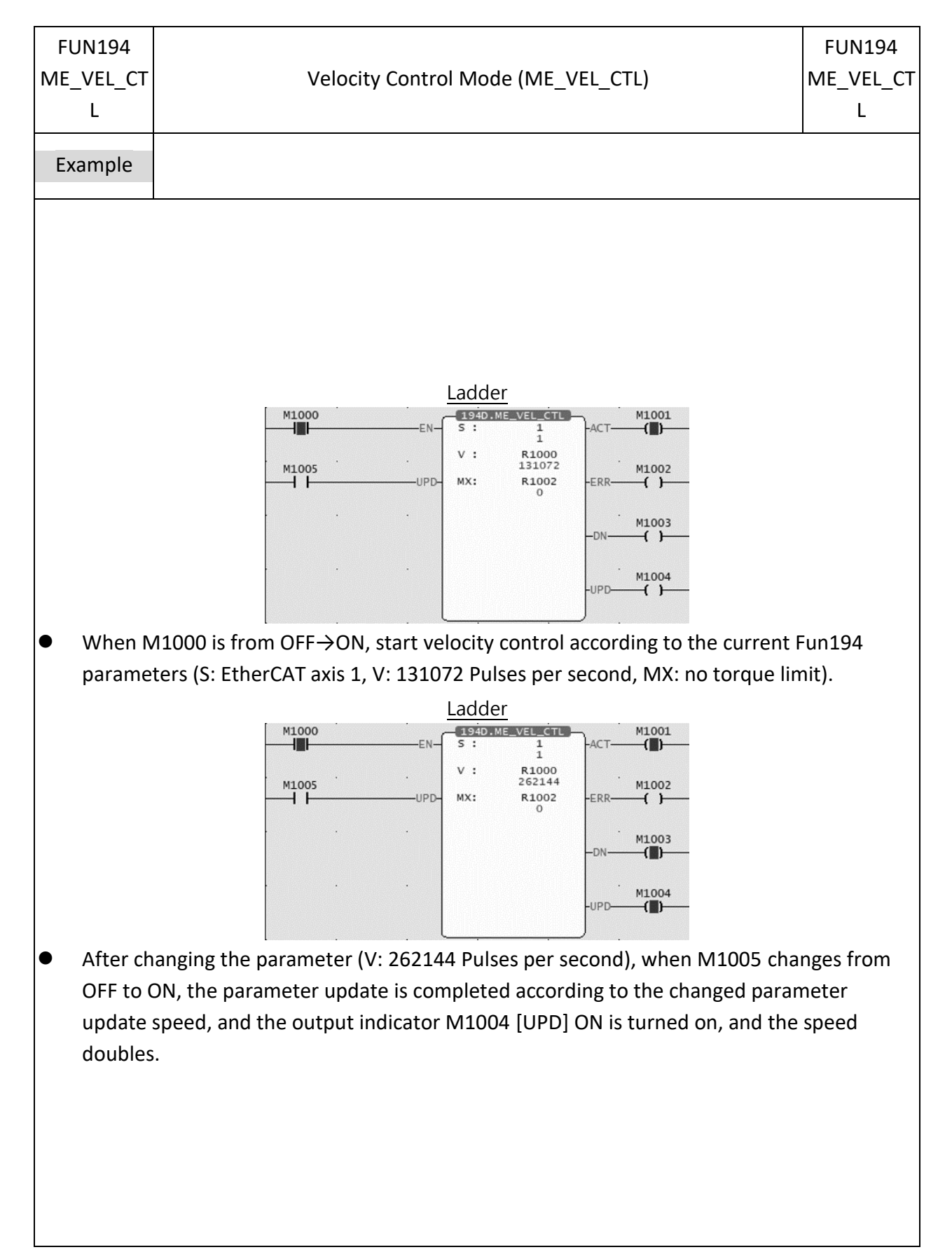

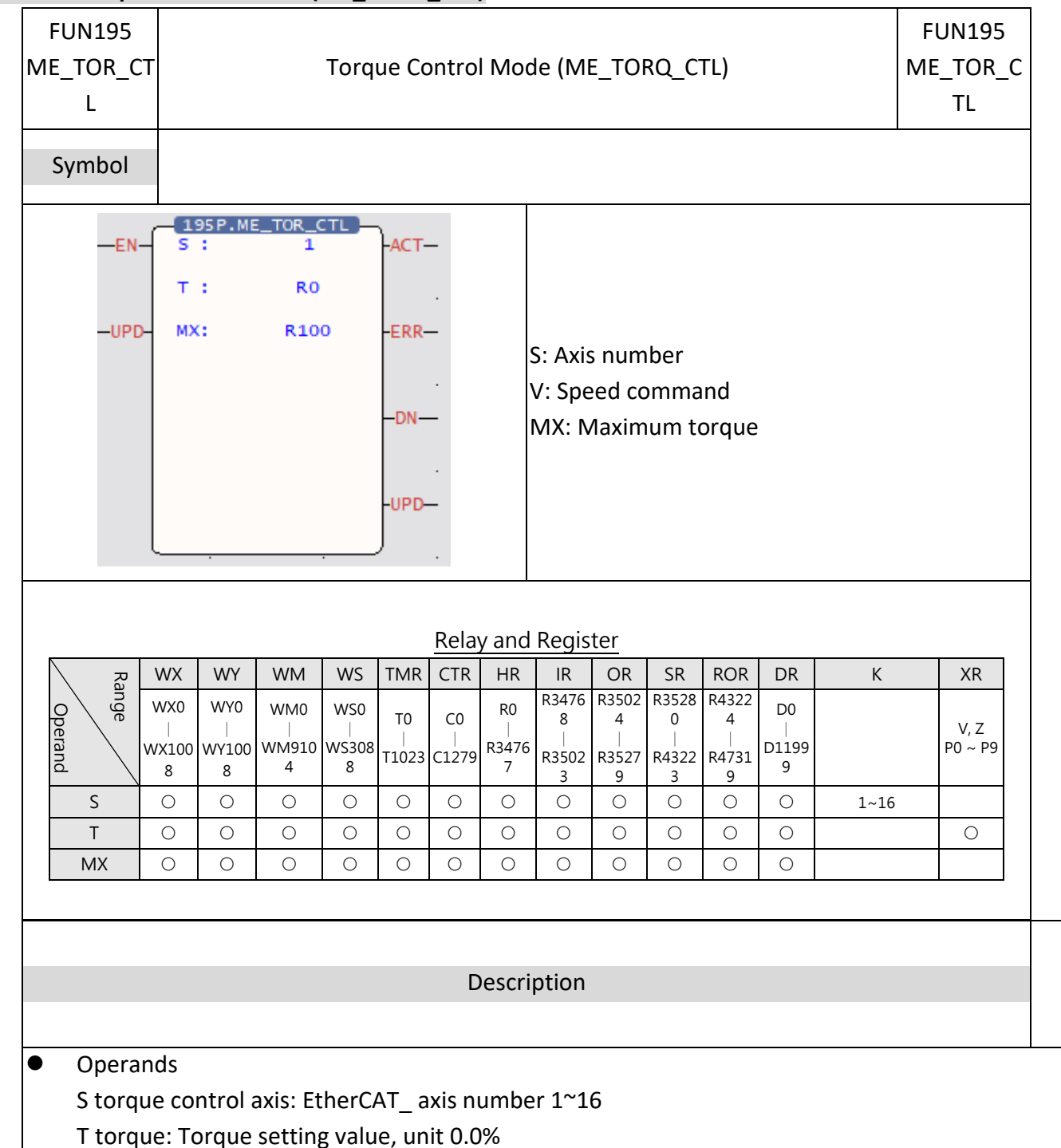

### **7-22-19 Torque Control Mode (ME\_TORQ\_CTL)**

MX Maximum speed limit: When the torque cannot reach the torque setting value, the maximum speed

- $\bullet$  When the execution control [EN] is triggered by the upper differential, Fun195 uses the current paramet When the execution control [EN] is triggered by the lower differential, Fun195 stops the shaft torque control
- $\bullet$  In axis torque control, if the update parameter [UPD] becomes 1, this command will update the torque
- ⚫ When the axis torque is under control, the output indicator [ACT] ON.
- ⚫ During axis torque control, if an error occurs, the output indication [ERR] will be ON.
- ⚫ When updating the torque control parameters is completed, the output indication [UPD] ON.

Chapter 7 Advanced Function Instructions

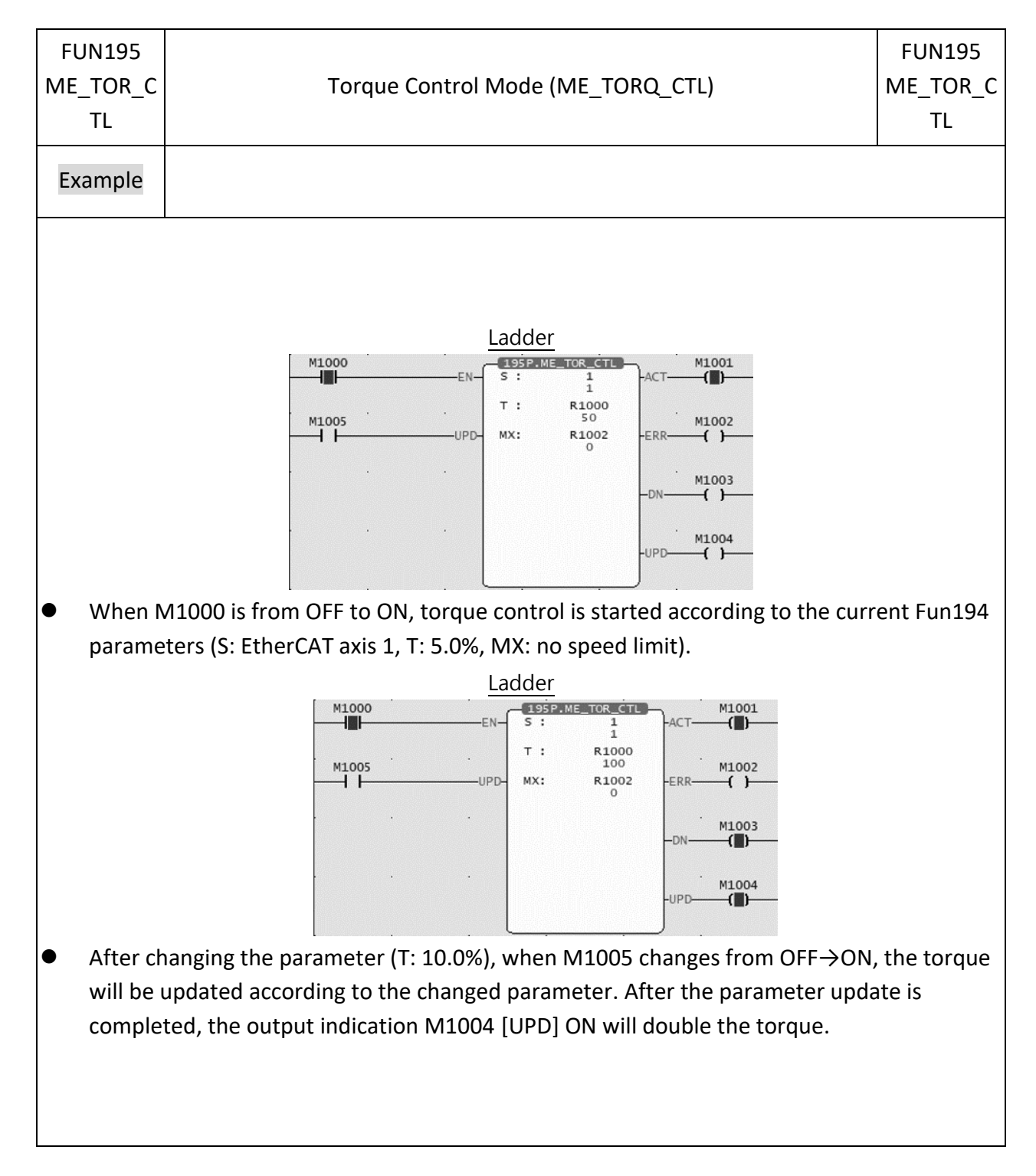

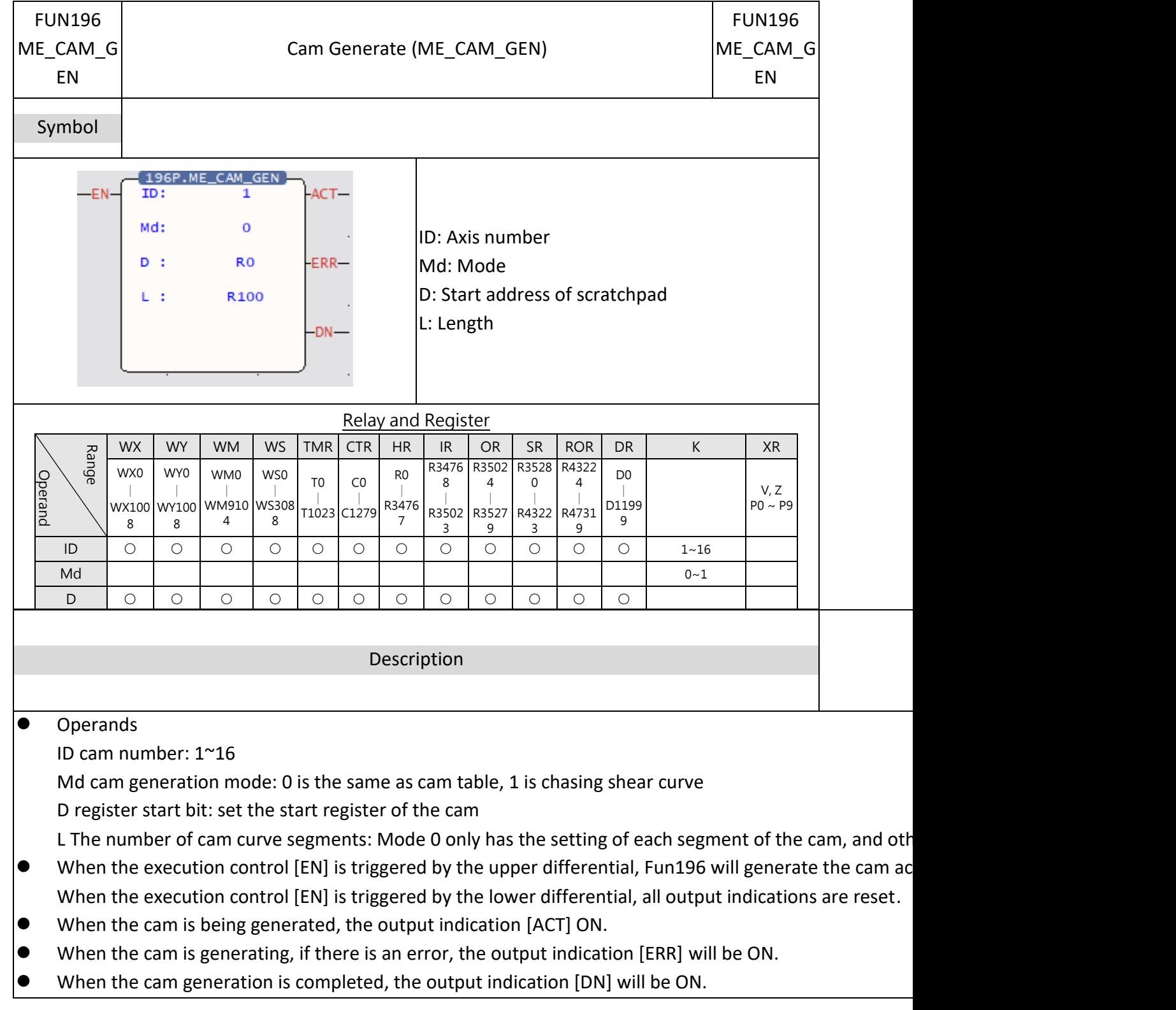

## **7-22-20 Cam Generate (ME\_CAM\_GEN)**

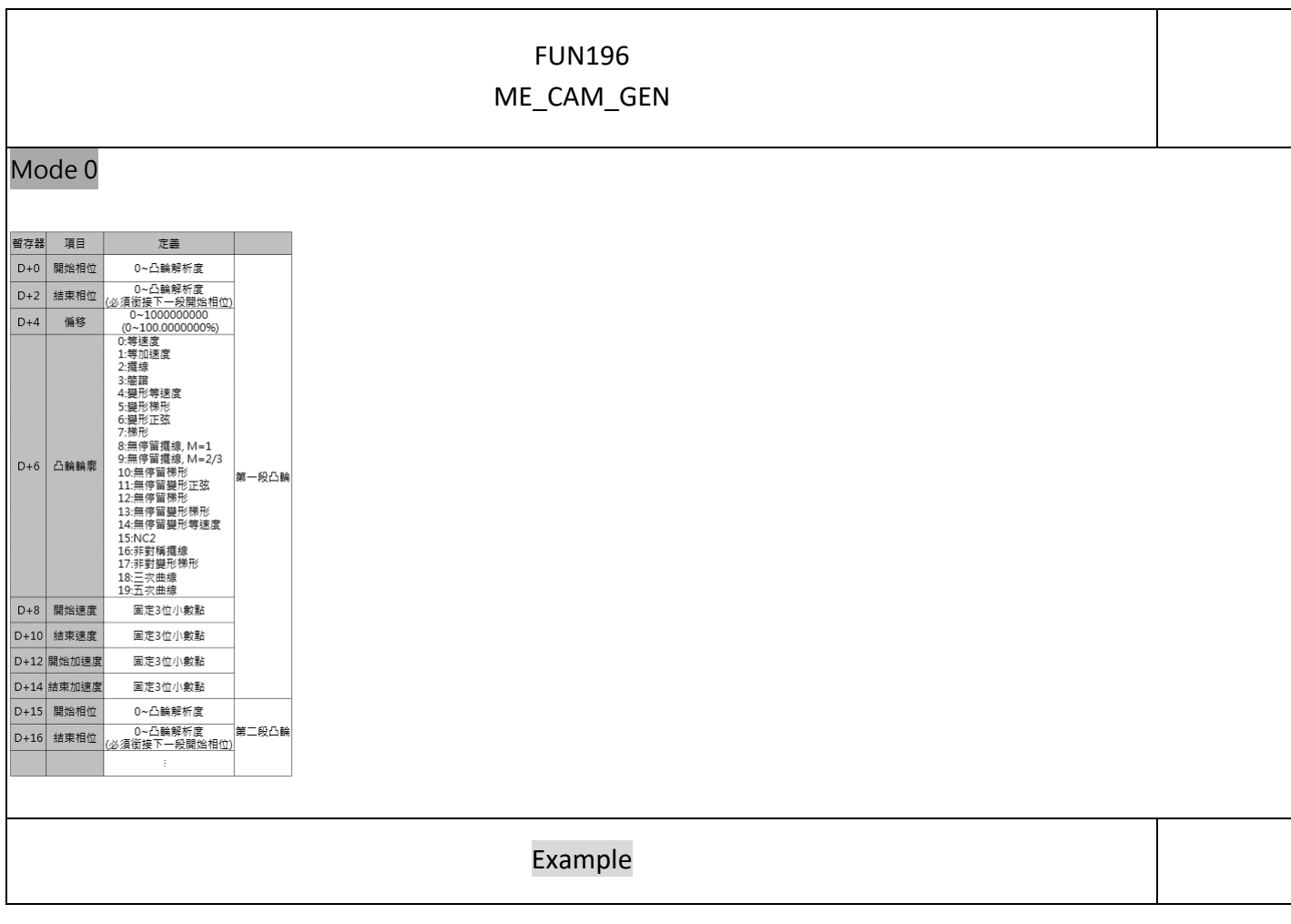

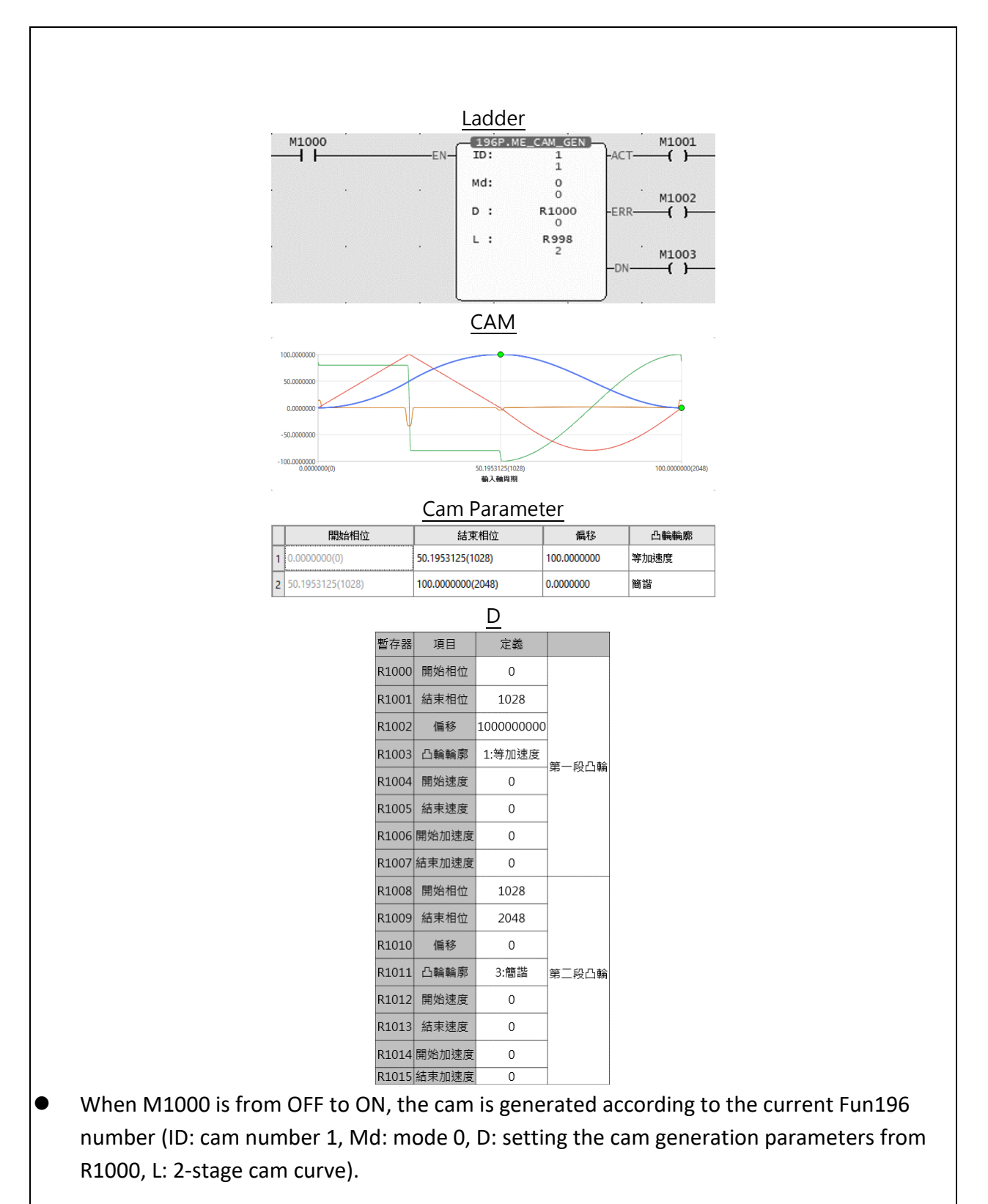

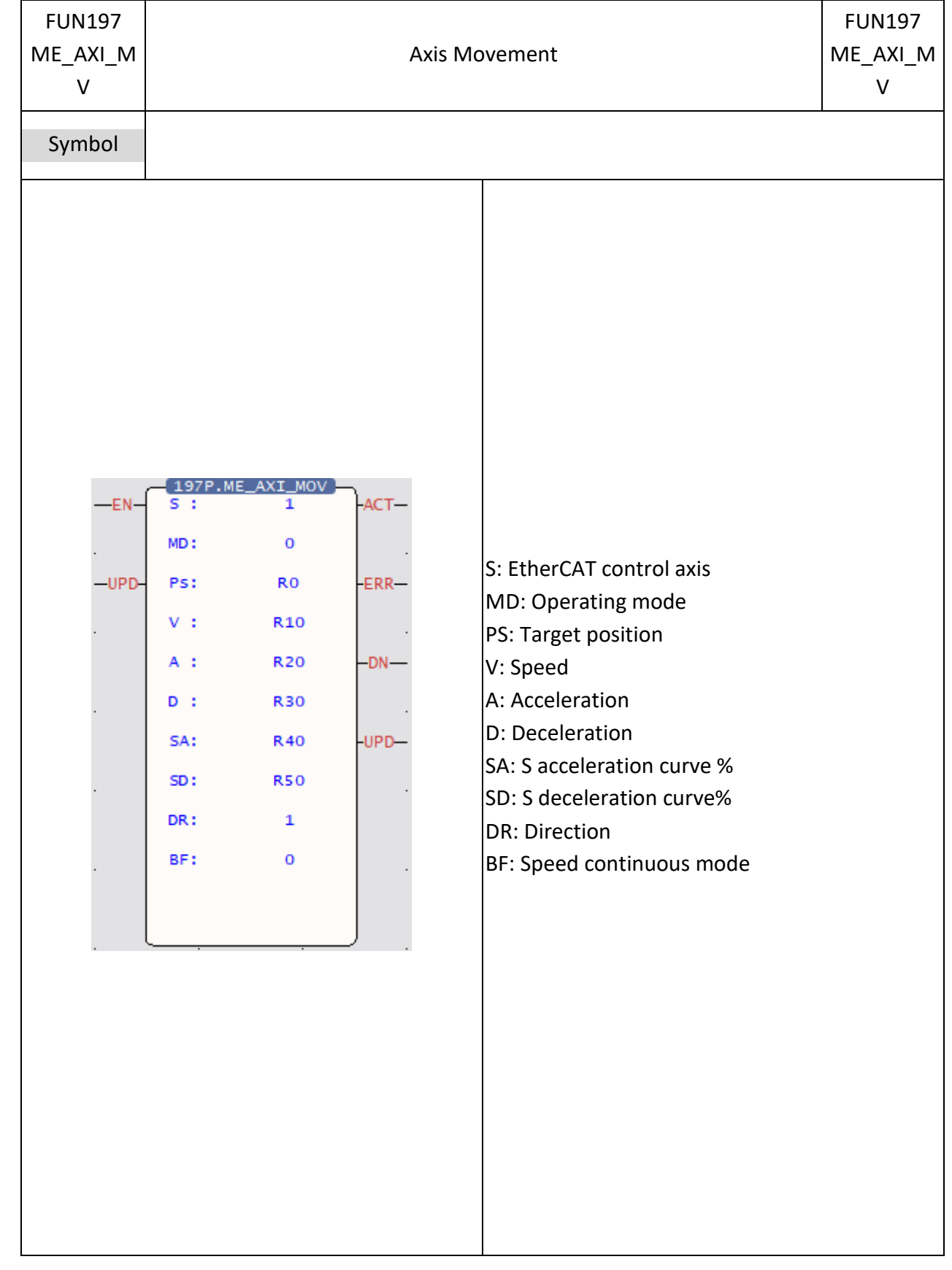

### **7-22-21 Axis Movement (ME\_AXI\_MV)**

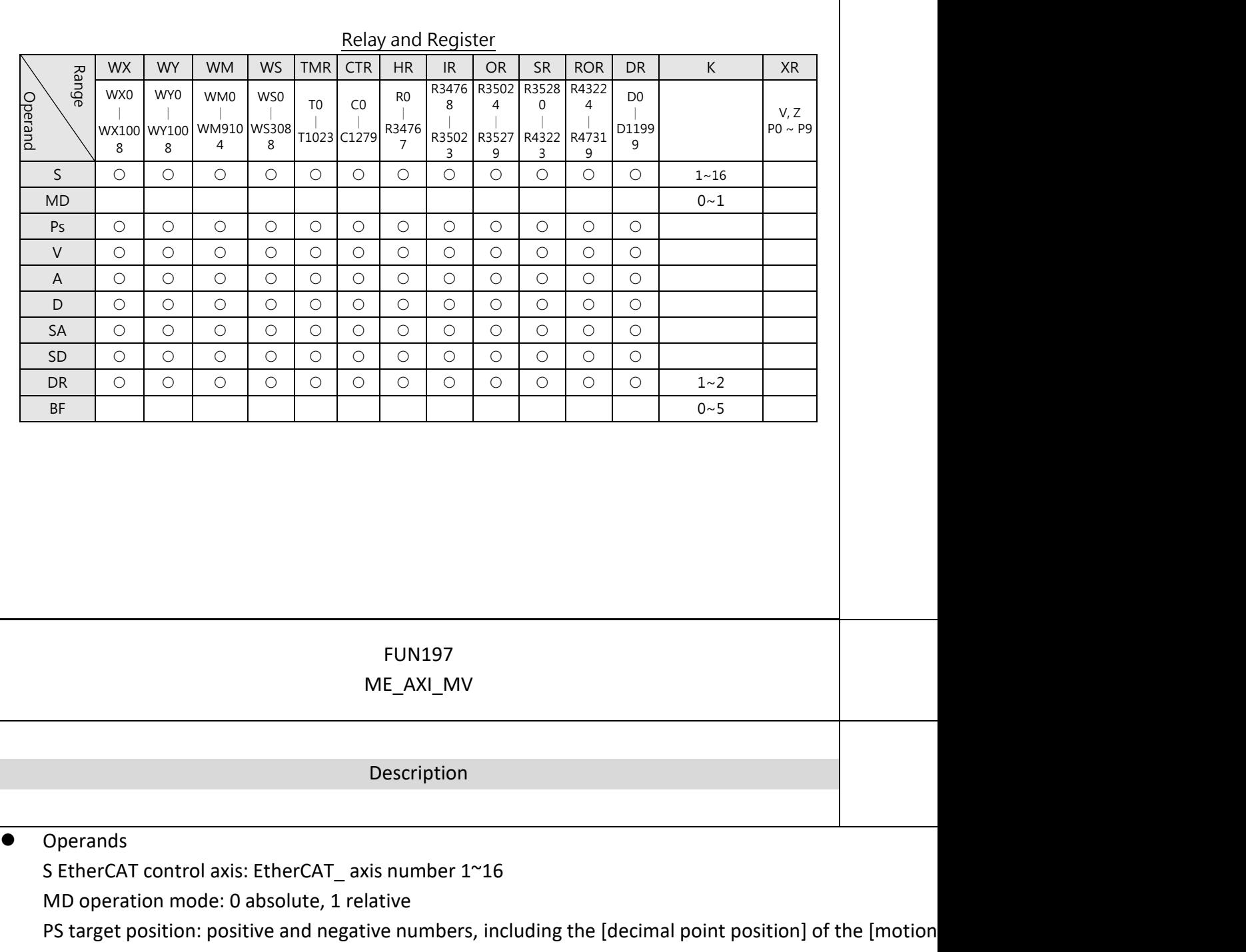

([Axis unit] set mm, [Decimal point position] set 0.001, PS: DR0 = 1000 is equal to 1.000mm)

V speed: positive number (a real number greater than zero), including the [decimal point position] of th

A Acceleration: positive number (a real number greater than zero), including the [decimal point position

D Deceleration: positive number (a real number greater than zero), including the [decimal point positio SA S acceleration curve %: positive integer, 0~1000 ‰

SD S deceleration curve %: positive integer, 0~1000 ‰

DR direction: 1 positive direction, 2 negative direction

BF: Speed continuous mode: 0 executes the current command immediately, 1 waits for the end of the previous command speed continuous, 4 selects the current command speed continuous, 5 selects the h

- When the execution control [EN] is triggered by the upper differential, Fun197 executes the axis position When the execution control [EN] is triggered by the lower differential, Fun197 stops the axis position control
- $\bullet$  In axis position control, if the update parameter [UPD] becomes 1, this command will immediately update
- ⚫ When the axis position is under control, the output indicator [ACT] ON.
- ⚫ During axis position control, if an error occurs, the output indication [ERR] will be ON.
- ⚫ When the axis position control is completed, the output indication [DN] will be ON.
- ⚫ When updating the position control parameters is completed, the output indication [UPD] ON.

Example

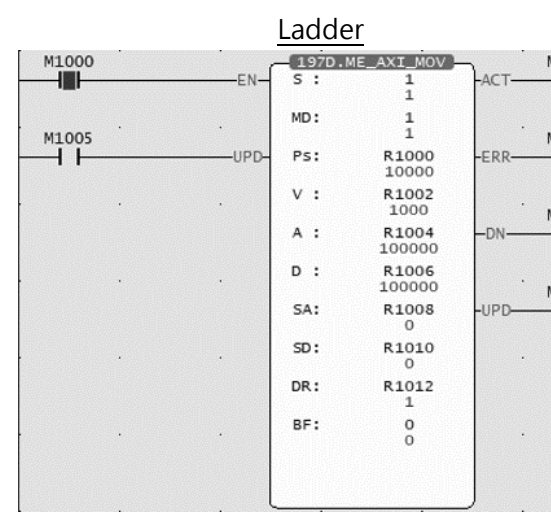

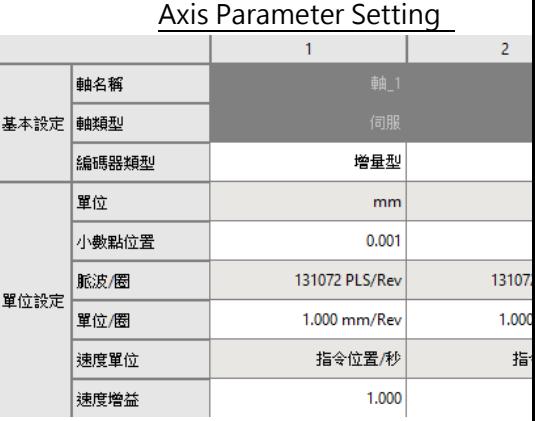

● When M1000 is from OFF→ON, according to the current Fun197 parameters (S: EtherCAT axis 1, MD: re acceleration 100.000mm/s^2, D: Deceleration 100.000mm/s^2, SA: S acceleration curve 0.0%, SD: S de command immediately) to execute position control.

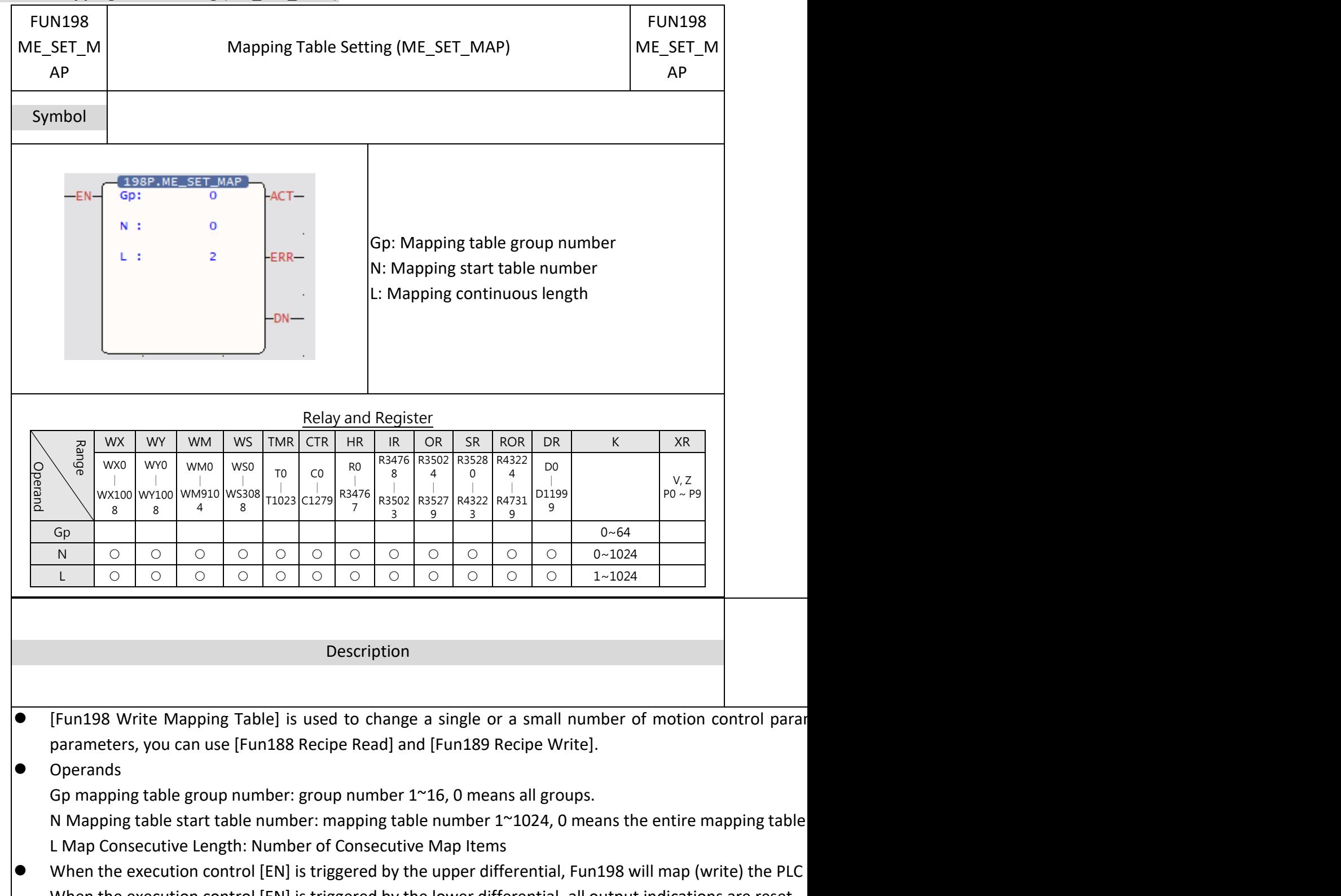

### **7-22-22 Mapping Table Setting (ME\_SET\_MAP)**

N Mapping table start table number: mapping table number 1~1024, 0 means the entire mapping table

- $\bullet$  When the execution control [EN] is triggered by the upper differential, Fun198 will map (write) the PLC When the execution control [EN] is triggered by the lower differential, all output indications are reset.
- ⚫ When the mapping is being written, the output indication [ACT] ON.
- When the mapping is being written, if an error occurs, the output indication [ERR] will be ON.
- ⚫ When the mapping is written in, the output indication [DN] will be ON.

Chapter 7 Advanced Function Instructions

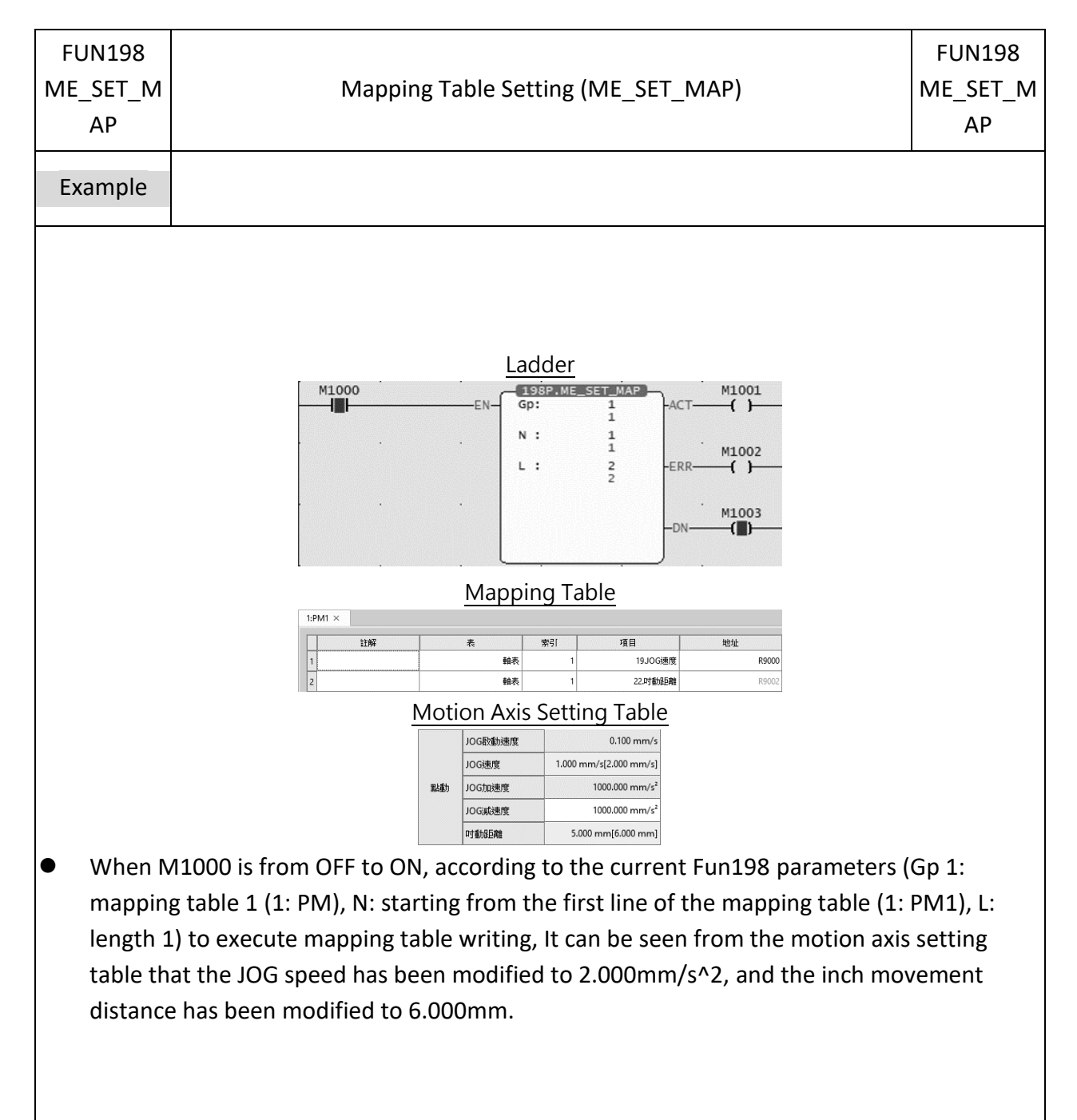

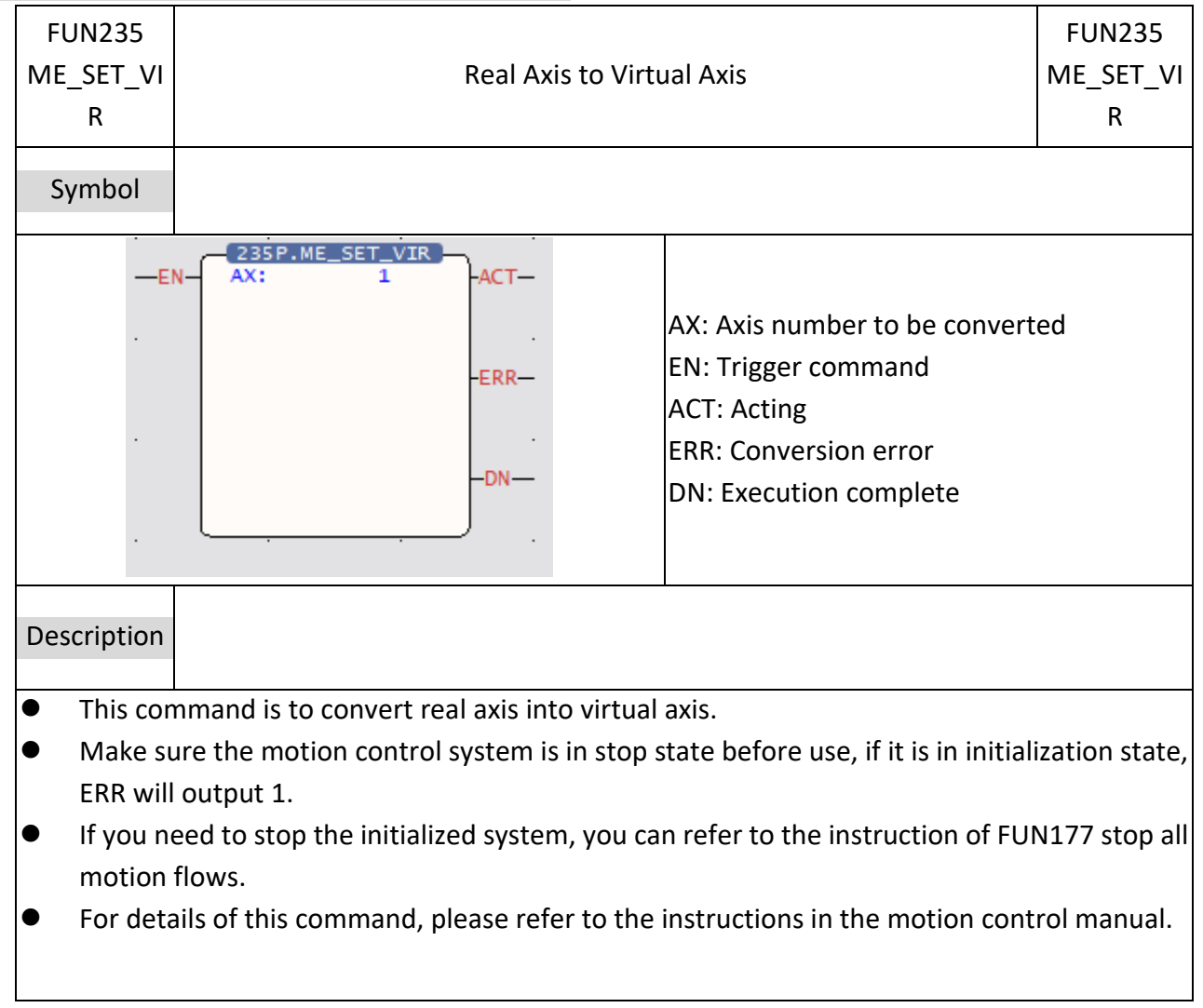

### **7-22-23 Real Axis to Virtual Axis (ME\_SET\_MAP)**

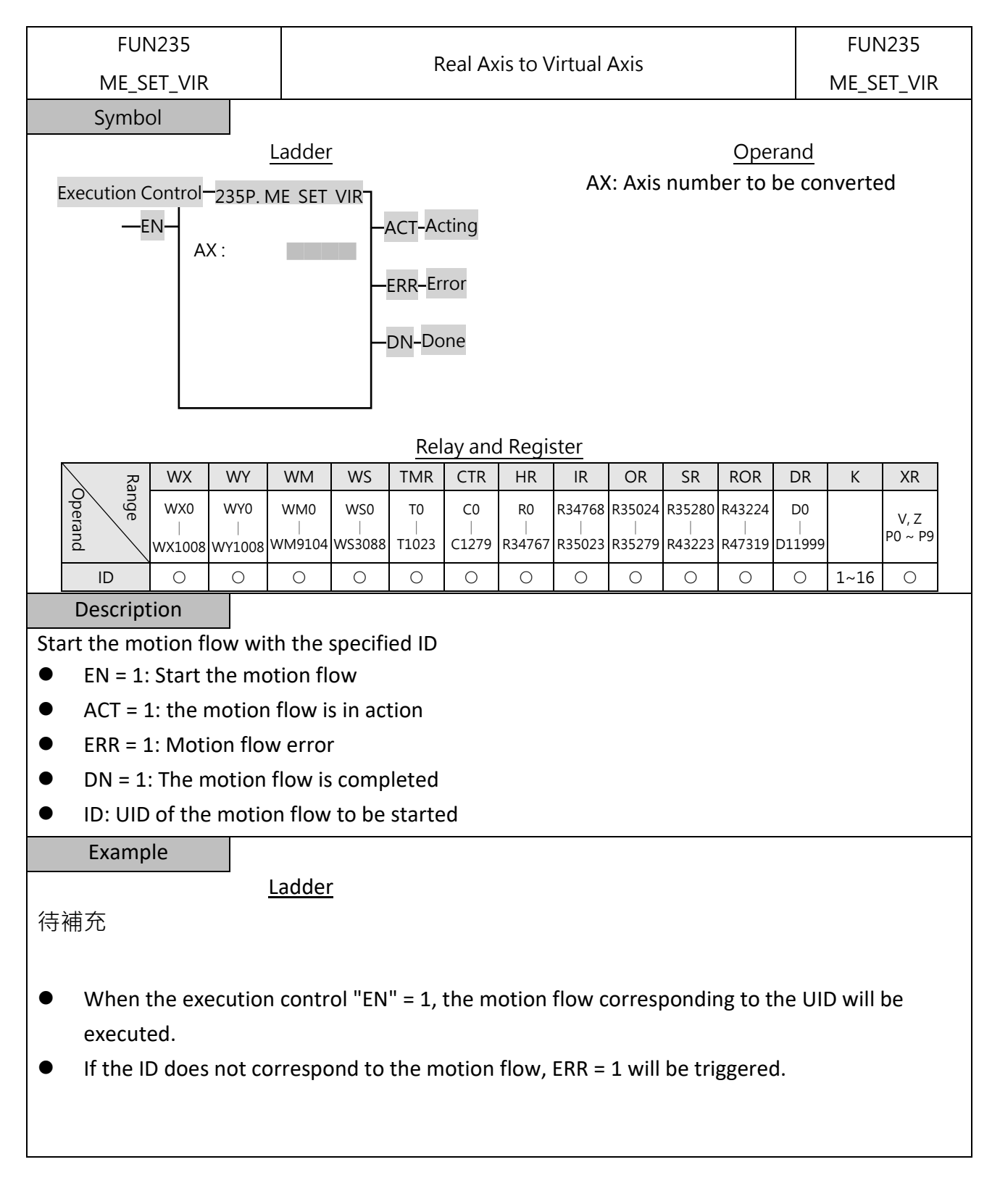

# **7-23 Other Instructions (FUN115, FUN258)**

### **7-23-1 Data Buffering (DBUF)**

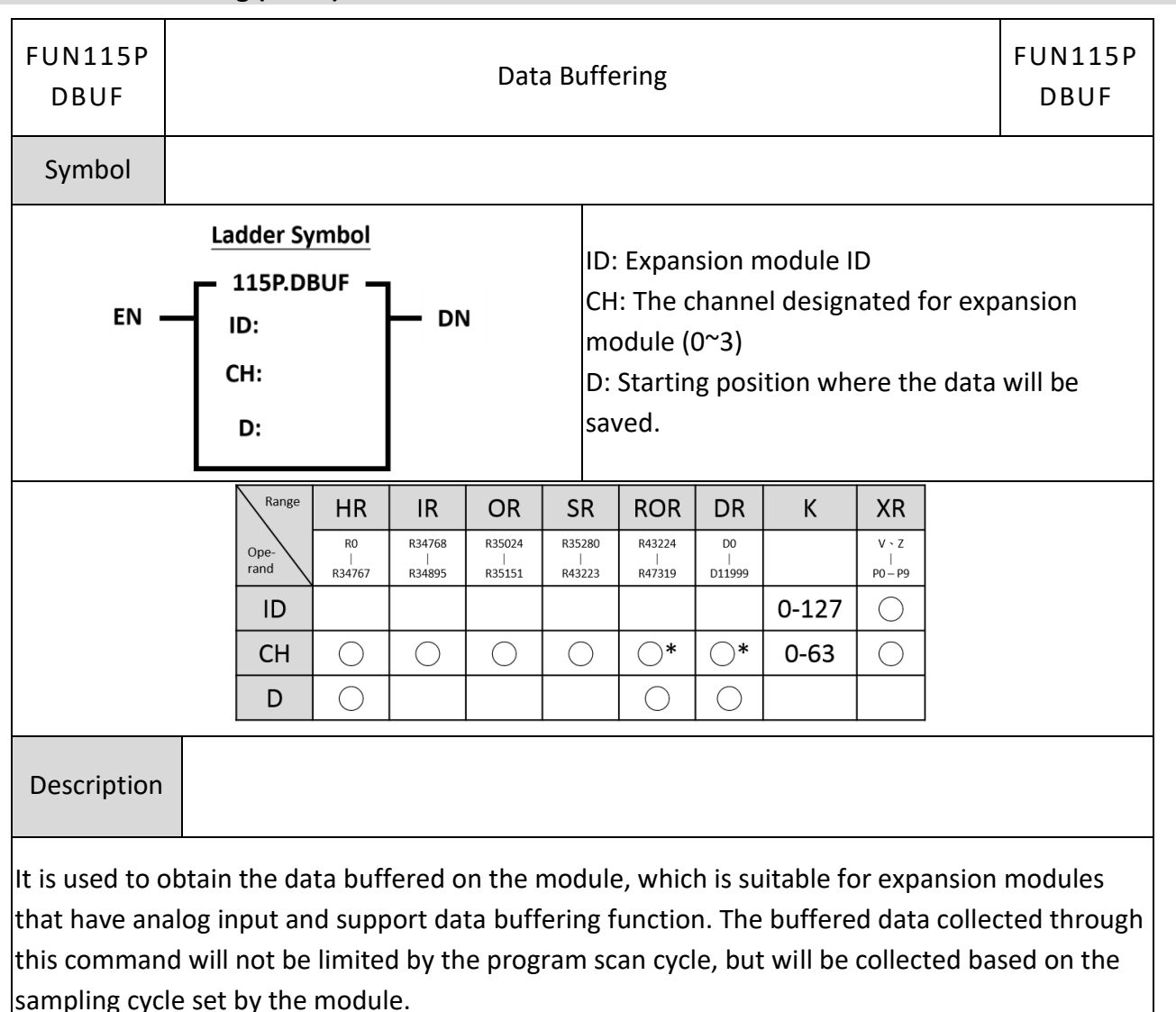
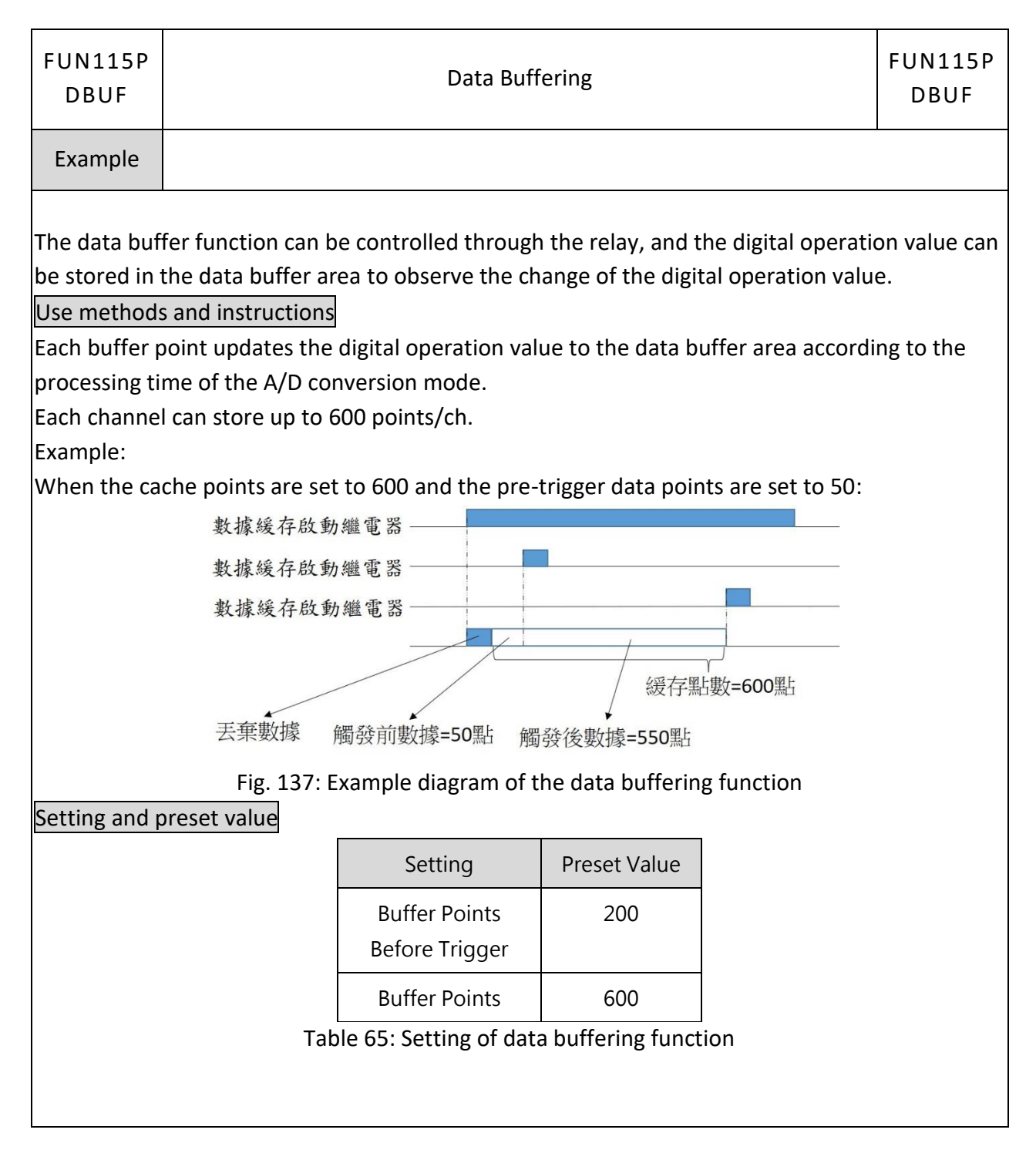

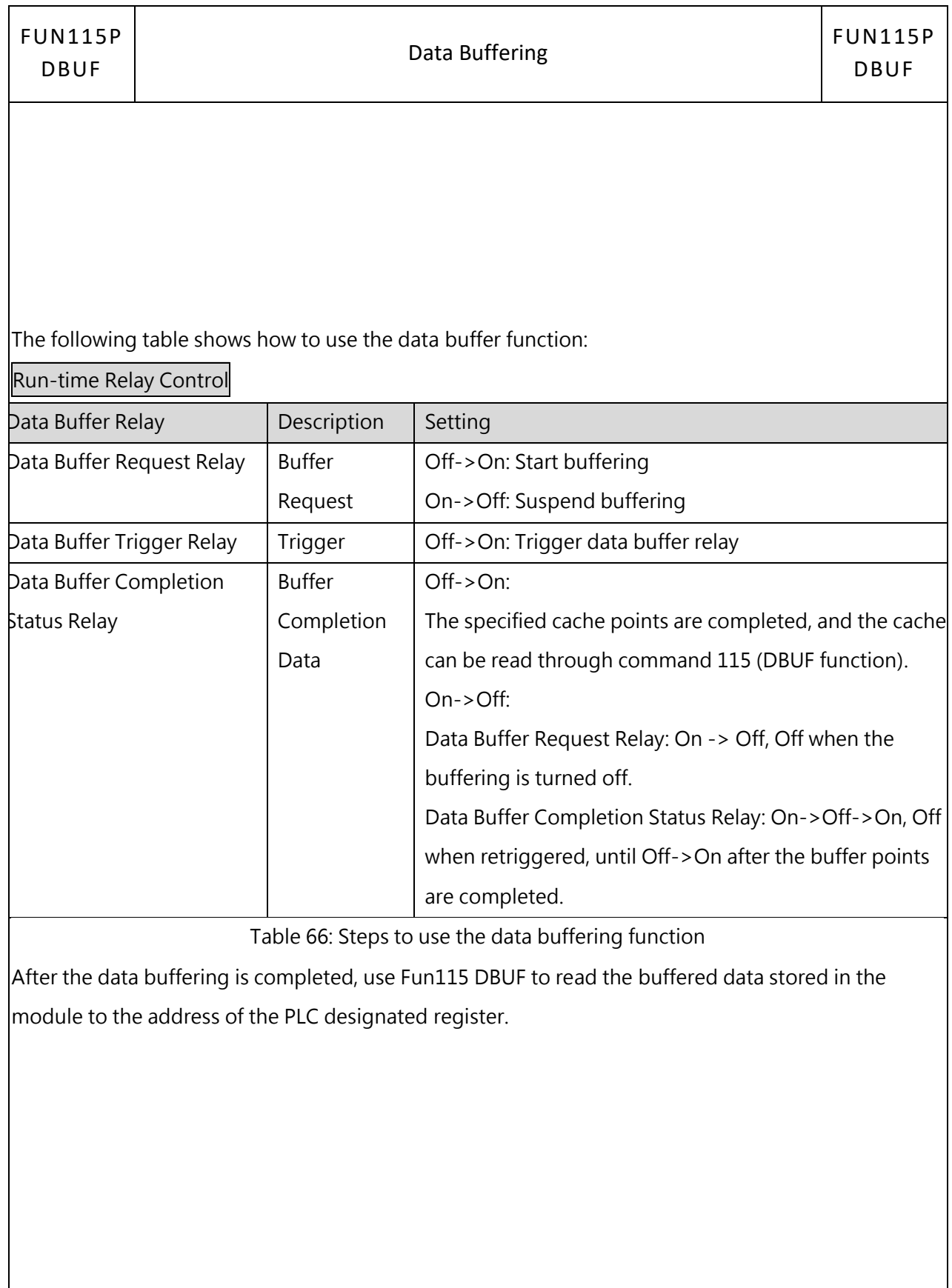

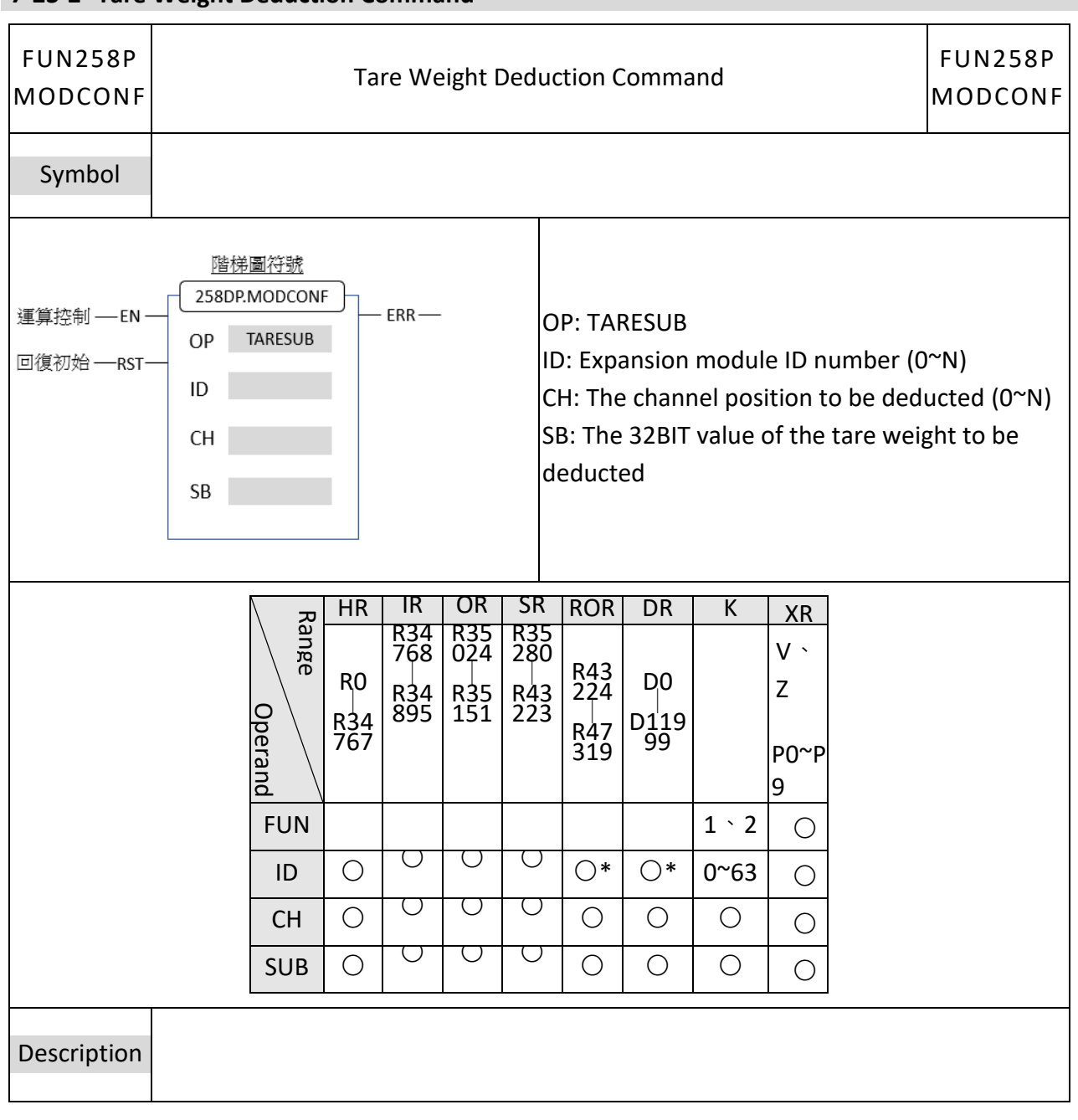

# **7-23-2 Tare Weight Deduction Command**

- ⚫ To subtract the custom tare weight, you must change the config setting to "digital mode". In the "light touch mode", the current gross weight will be regarded as the tare weight directly deducted.
- Removing the fixed tare weight and recalibrating it may benefit from improved accuracy.
- ⚫ When the Tare weight deduction command is enabled, if it is "light touch mode," it is the automatic parameter setting mode subtracting the current scale reading value.
- When the command of tare weight deducting is enabled, if the command mode is set to "digital", it is the manual parameter setting mode. At this time, the user can set the tare weight to be deducted by himself. When the command to enable tare weight deducting is sent, the command will subtract the corresponding weight according to the parameters set by the user.
- When RST OFF->ON, the setting before control will be restored.

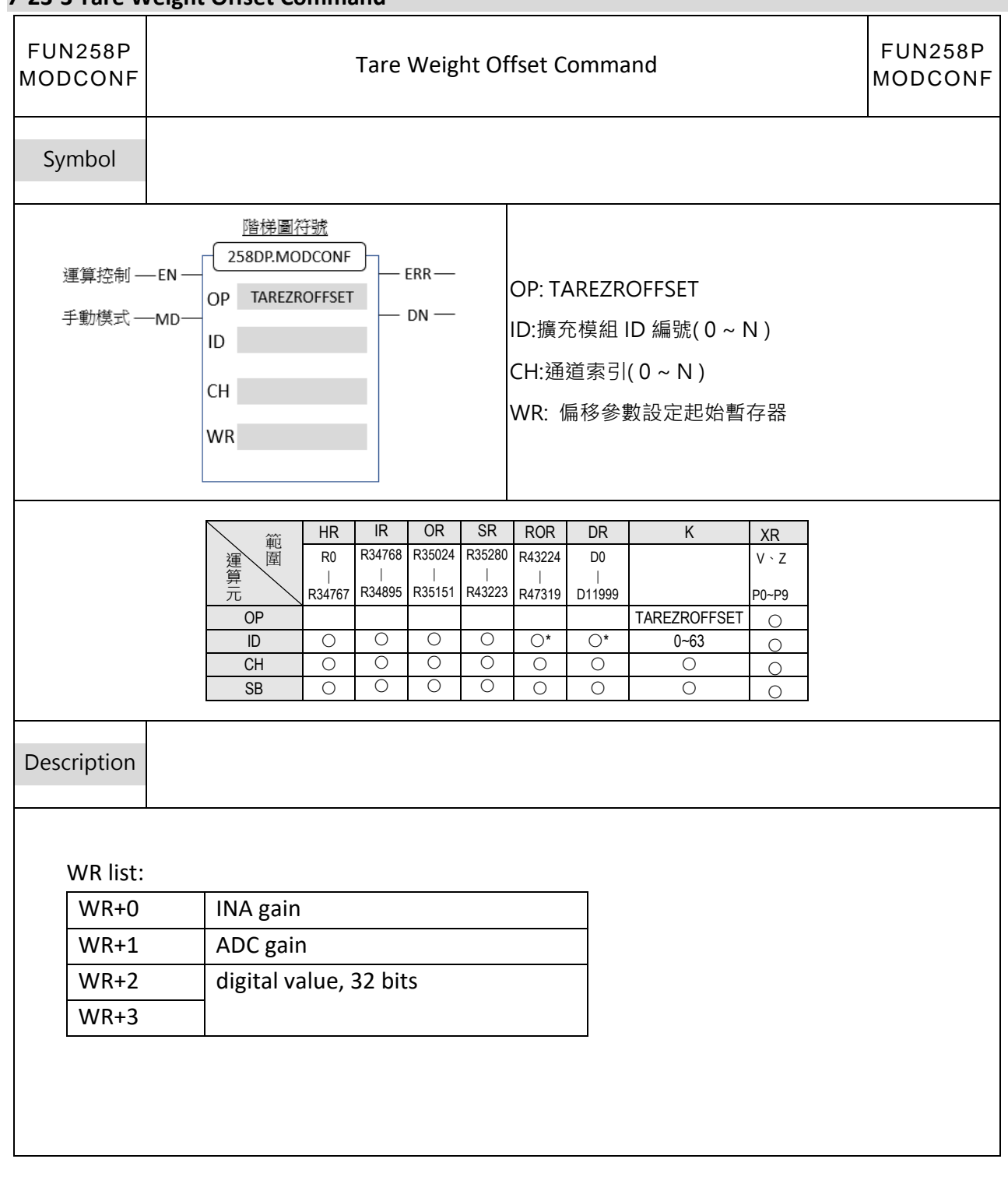

# **7-23-3 Tare Weight Offset Command**

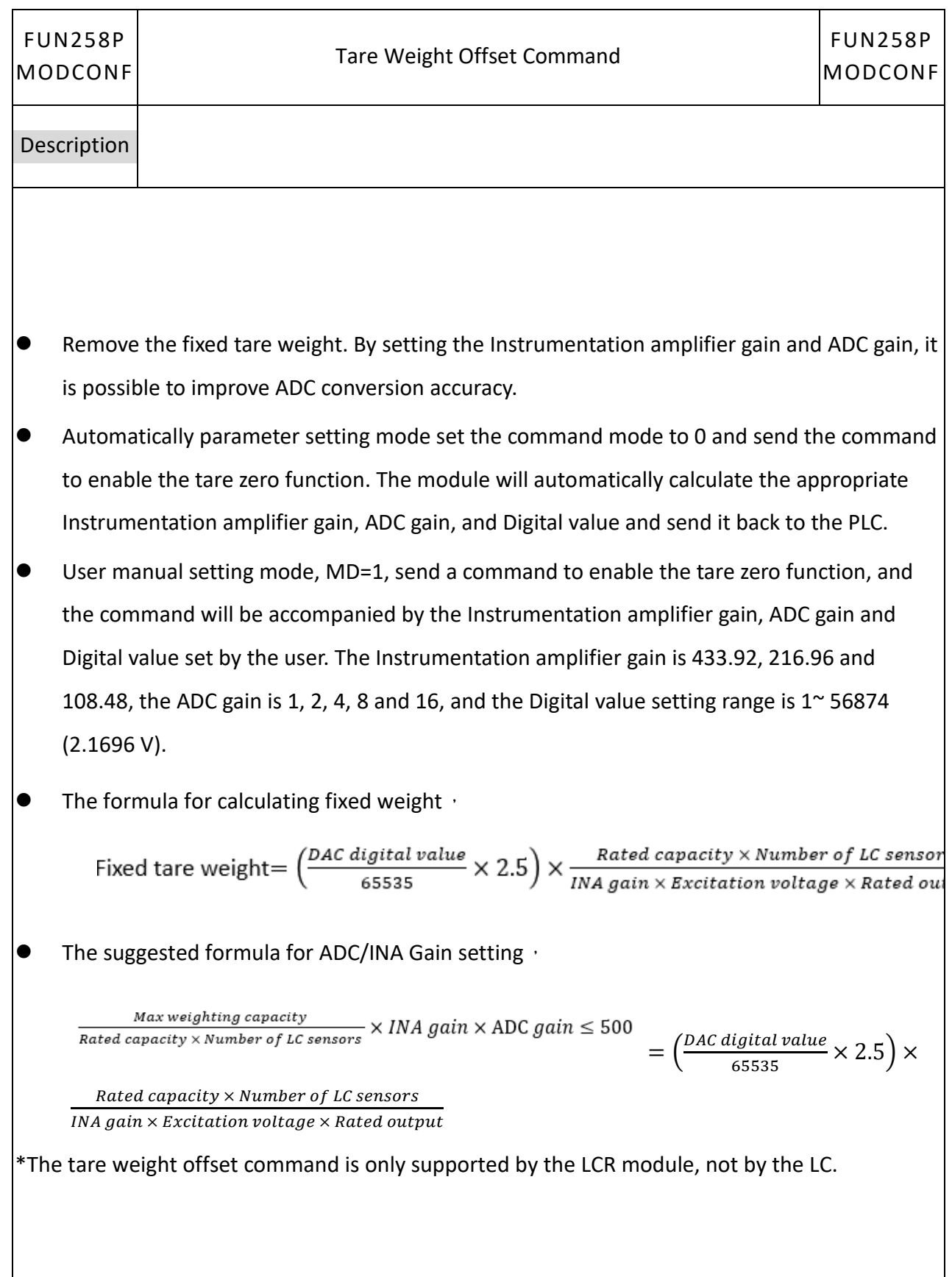

# **7-24 Floating Point Instructions (FUN200~220)**

#### **7-24-1 CONVERSION OF INTEGER TO FLOATING POINT NUMBER**  FUN200D P **FUN200D P** CONVERSION OF INTEGER TO FLOATING POINT NUMBER I→F I→F Symbol **X** Because floating-point numbers occupy two registers, when using indirect addressing, it should be noted that odd-numbered registers cannot be used. S: Starting register of Integer to be converted D: Starting register to store the result of Ladder symbol conversion 200DP.I→F The register used by the operand must be an Conversion control  $-$  EN  $-$  S : even address. For example, R8 is legal, but R7 is  $D$ : not. S and D operands can be combined with V, Z, P0~P9 indicators for indirect addressing applications Range  $HR$ **ROR DR** K **XR** R43224  $16/32$ -bit  $\overline{v}$  $RO$ D<sub>0</sub> One rand  $R34767$  $R47319$ numbers  $D11999$ **PO-P9** S  $\bigcirc$  $\bigcirc$  $\bigcirc$  $\bigcirc$  $\bigcirc$  $\bigcap^*$  $\bigcap^*$ D ◯  $\bigcirc$ Description ● The format of floating-point number of Fatek-PLC follows the IEEE-754 standard. For detail explanation of the format please refer to 5.3 (Numbering System). When the execution control "EN"=1 or from  $0 \rightarrow 1$  (P instruction), the integer value data in the S register is converted into floating-point format data, and then stored in the D register. FUN200D<sub>P</sub> **FUN200D P** CONVERSION OF INTEGER TO FLOATING POINT NUMBER I→F I→F

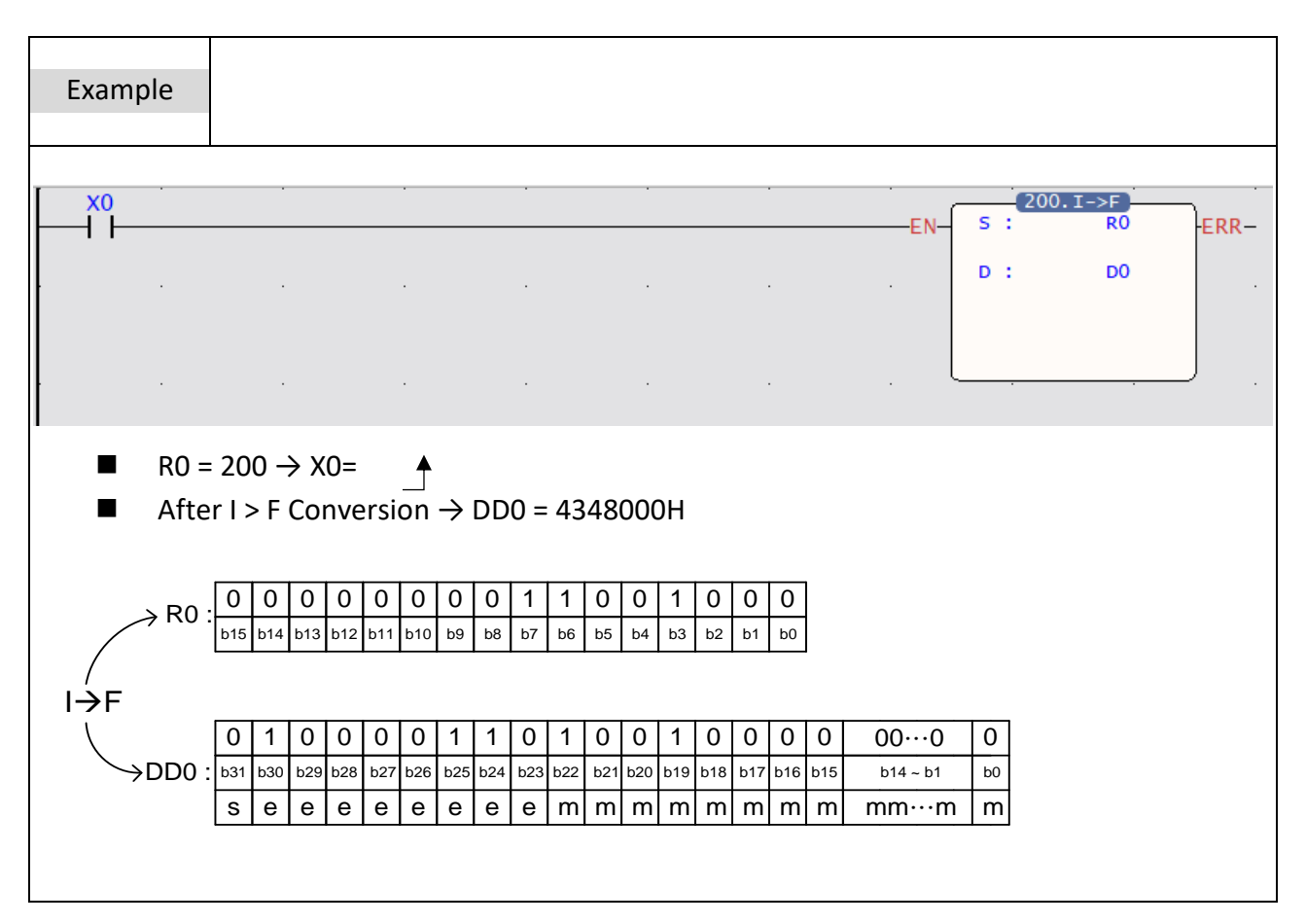

#### **7-24-2 CONVERSION OF FLOATING POINT NUMBER TO INTEGER**

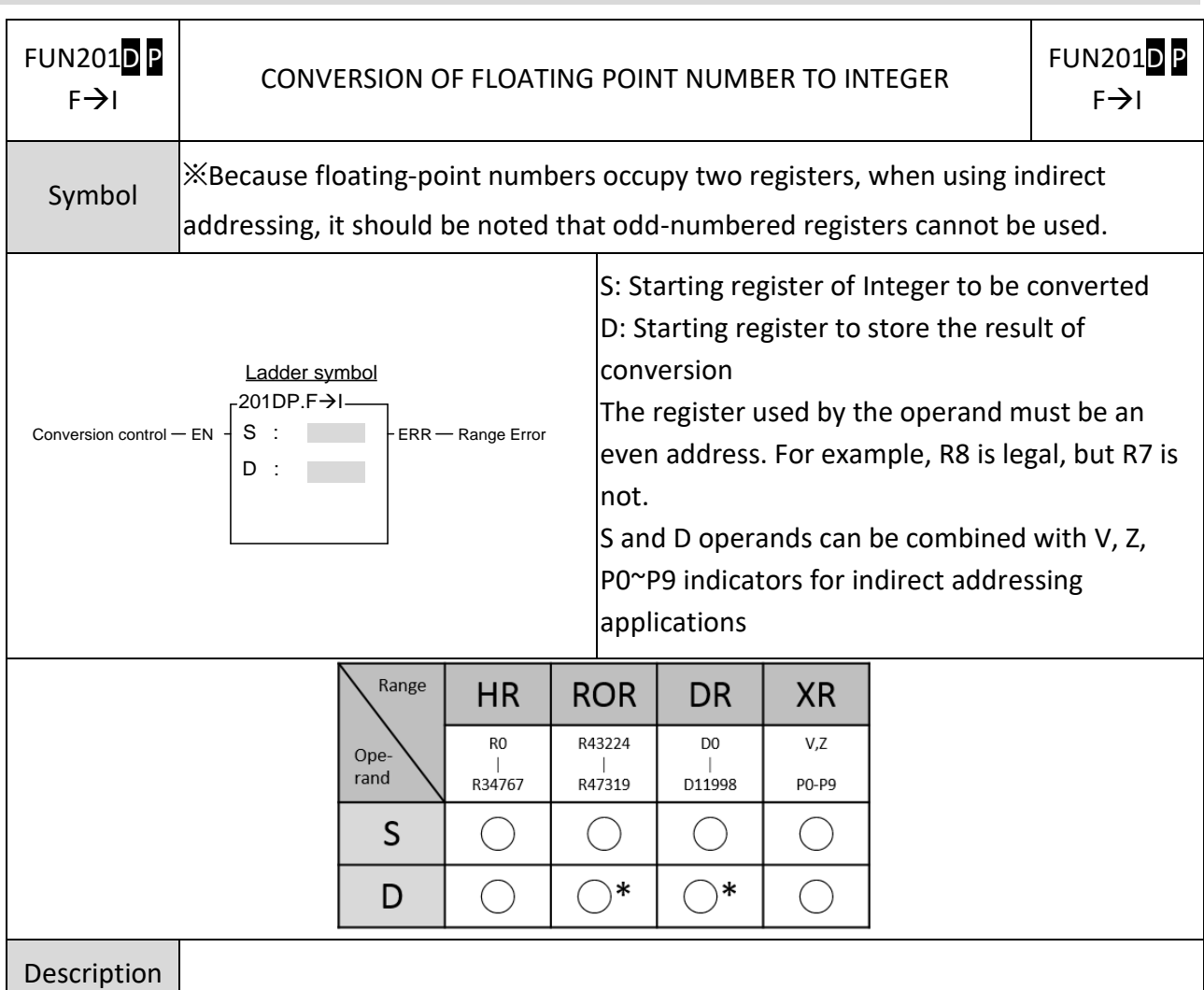

- The format of floating point number of Fatek-PLC follows the IEEE-754 standard. For detail explanation of the format please refer to 5.3 (Numbering System)
- ⚫ When the execution control "EN"=1 or from 0→1 (P command), the floating-point data in the S register is converted into integer format data and stored in the D register.
- If the value exceeds the valid range of destination, then do not carry out this instruction, and set the range-error flag "ERR" as 1 and the D register will be intact.

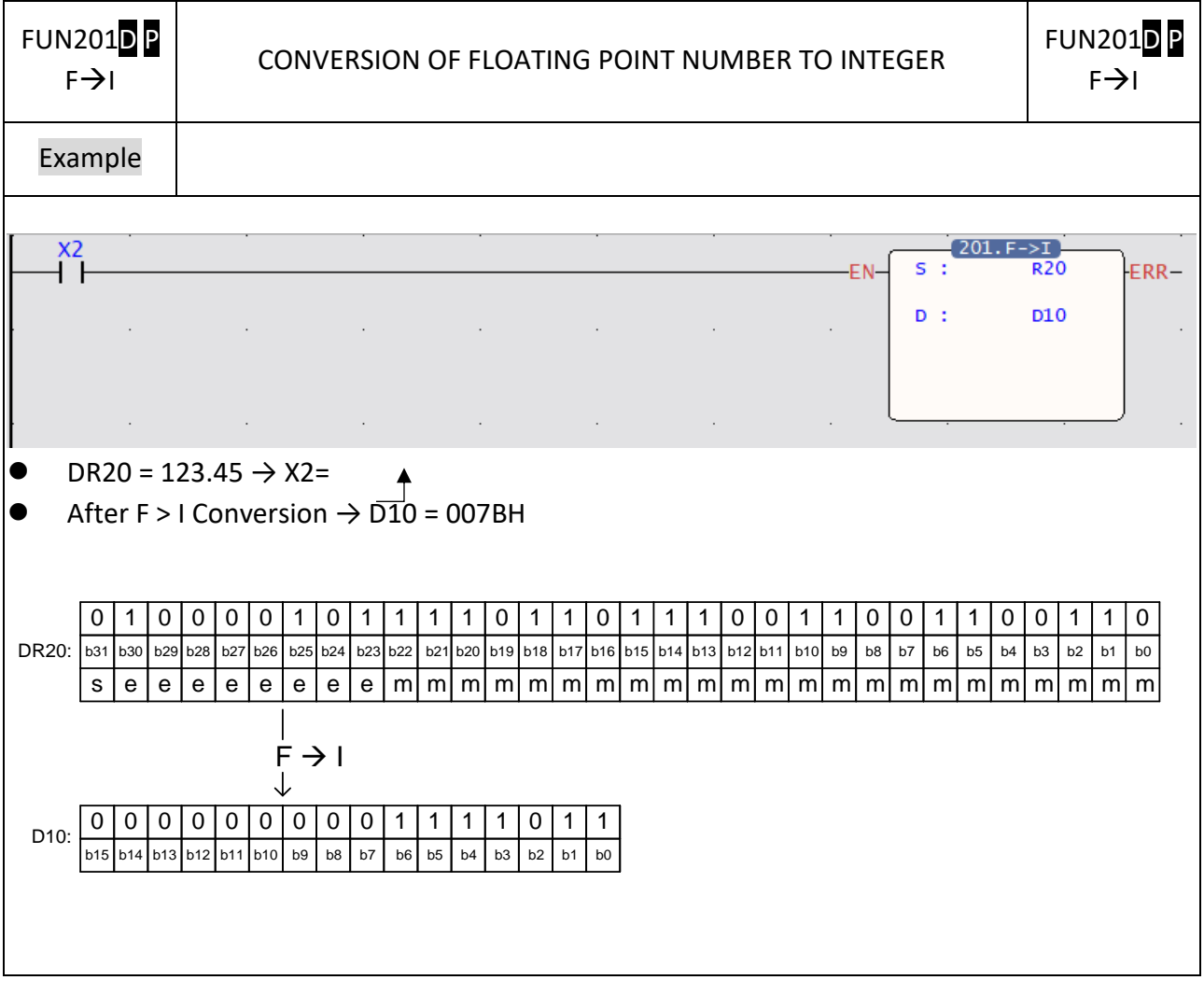

#### FUN202 P FUN202 P FLOATING POINT NUMBER ADDITION FADD FADD Symbol **X** Because floating-point numbers occupy two registers, when using indirect addressing, it should be noted that odd-numbered registers cannot be used. Sa: Augend Sb: Addend Ladder symbol<br>|-202P.FADD **|**<br>|-202P.FADD Ranger Error Ranger Error Ranger Error Ranger Error D: Destination register to store the results of the addition Sa : FERR — Ranger Error (FO0)<br>Sb :<br>D :  $Sb :$ The register used by the operand must be an even address. For example, R8 is legal, but R7 is not. Sa, Sb, D may combine with V, Z, P0~P9 to serve indirect addressing Range **HR ROR DR** K **XR** R43224  $\overline{v}$ .  $RO$ D<sub>0</sub> floating Ope noating<br>point<br>number  $rand$  $R34767$  $R47319$  $011999$  $PO-PP9$ Sa  $\bigcap$  $\bigcirc$  $\bigcirc$ ◯ ◯  $\bigcirc$ Sb  $\bigcirc$  $\bigcirc$  $\bigcirc$  $\bigcirc$  $\bigcirc^*$  $\bigcap^*$  $\bigcirc$ D  $\bigcap$ Description ● The format of floating point number of Fatek-PLC follows the IEEE-754 standard. For detail explanation of the format please refer to 5.3-P. 118 (Numbering System). ⚫ When addition control "EN"=1 or from 0→1 (P instruction), perform floating-point addition operation on Sa and Sb and write the result into D. If the execution result exceeds the expressible range of floating point numbers (+-3.4\*10 38)", the error flag "ERR" is set to 1, and the value of the D register is an invalid value, which should be ignored.

#### **7-24-3 FLOATING POINT NUMBER ADDITION**

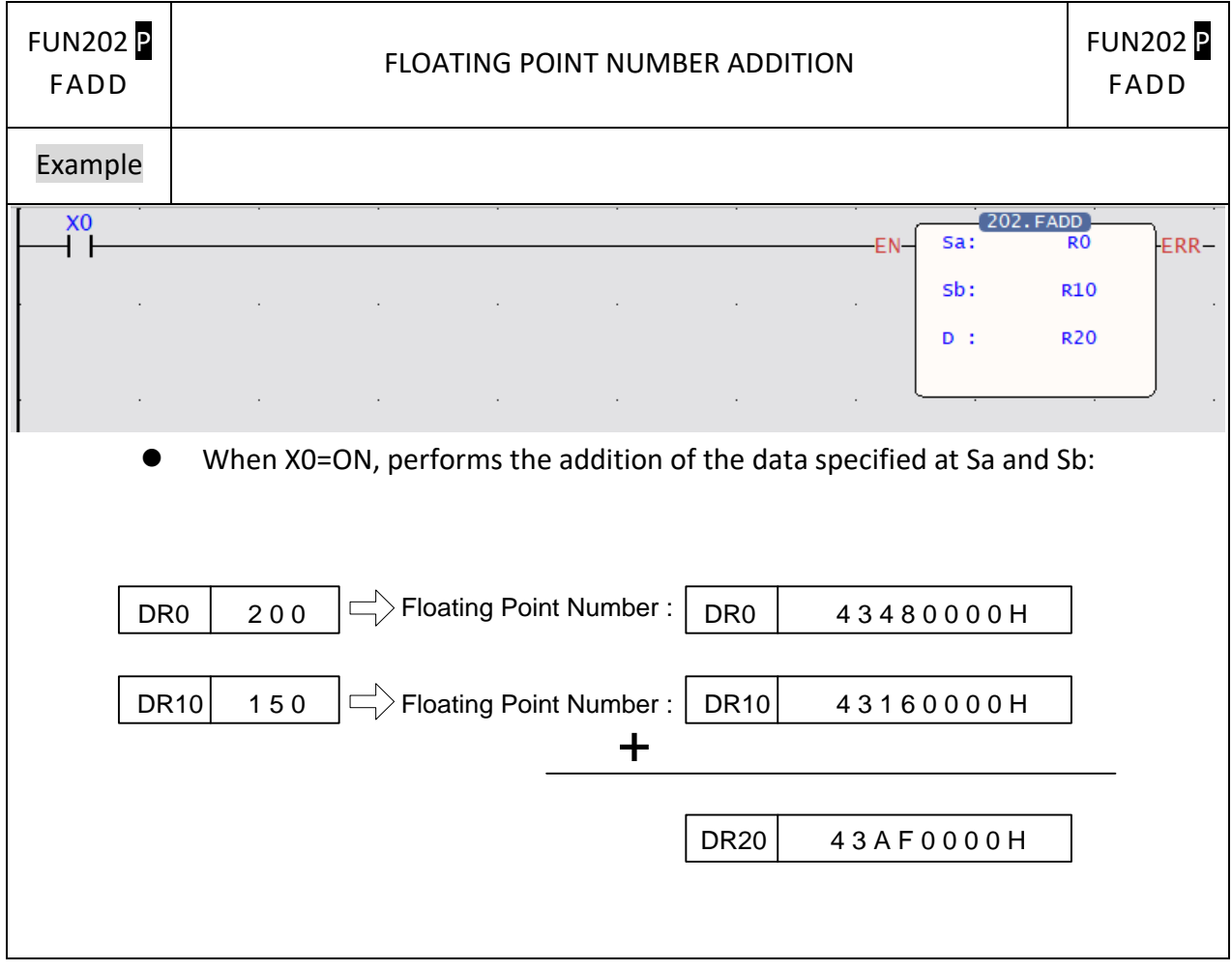

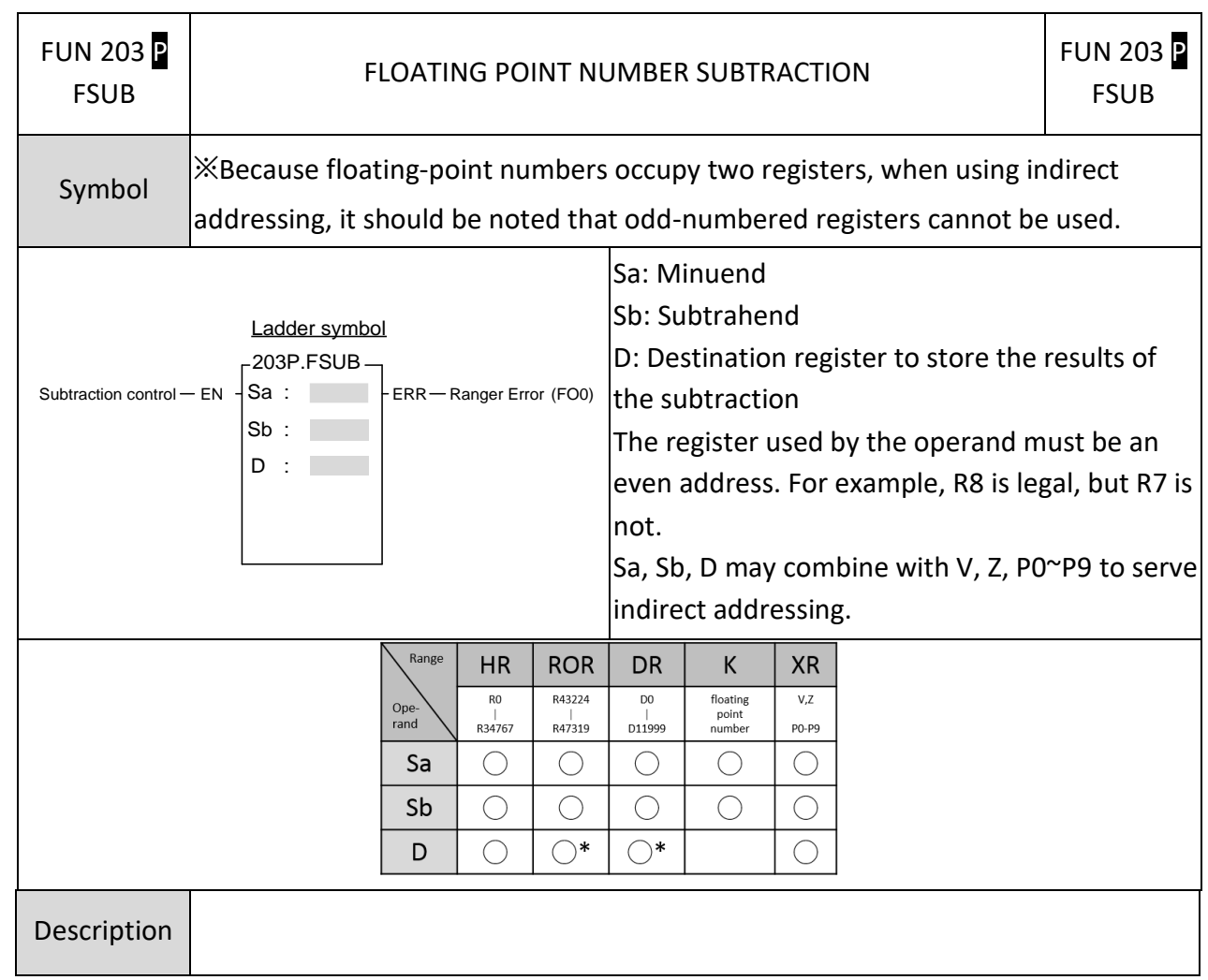

## **7-24-4 FLOATING POINT NUMBER SUBTRACTION**

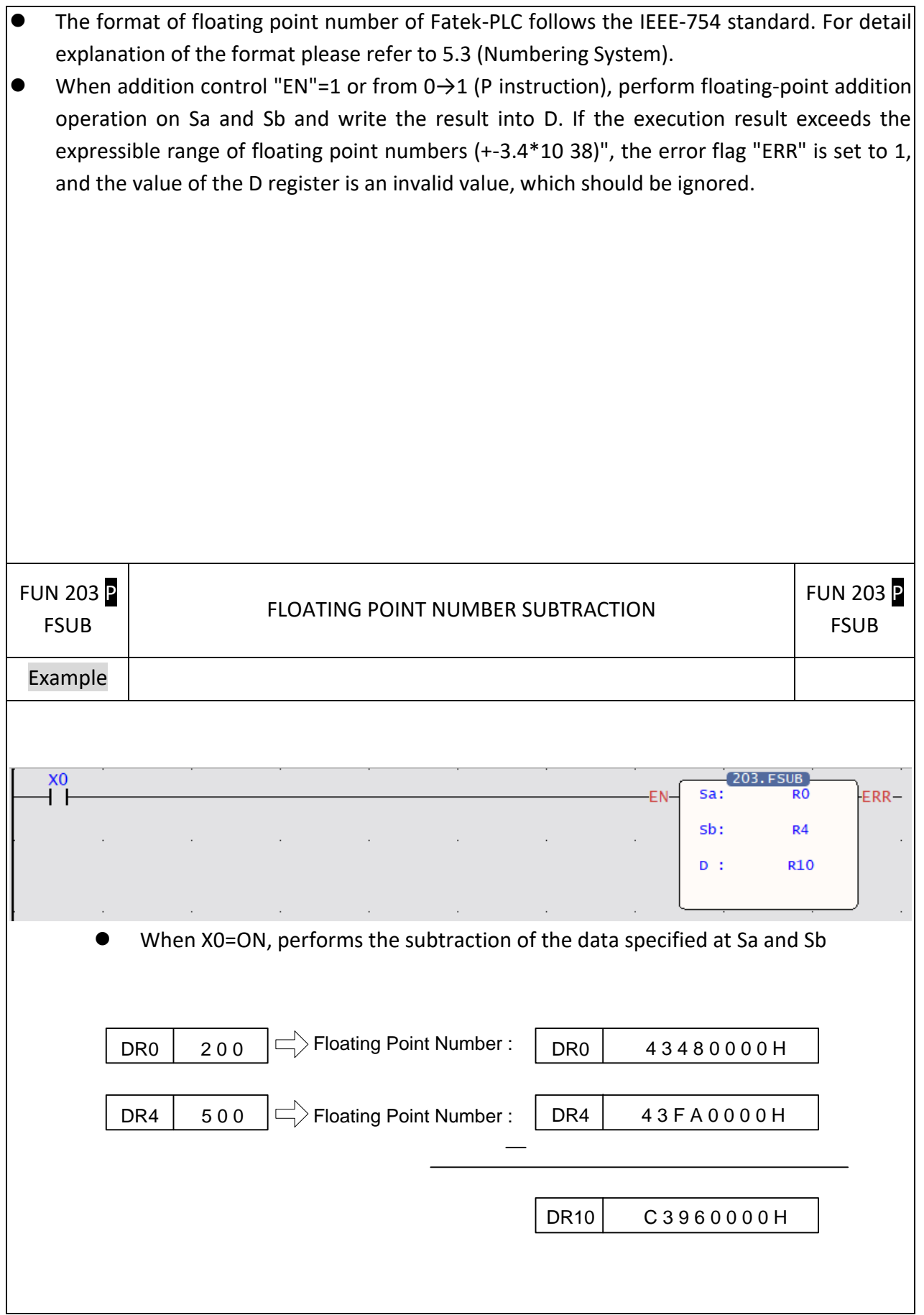

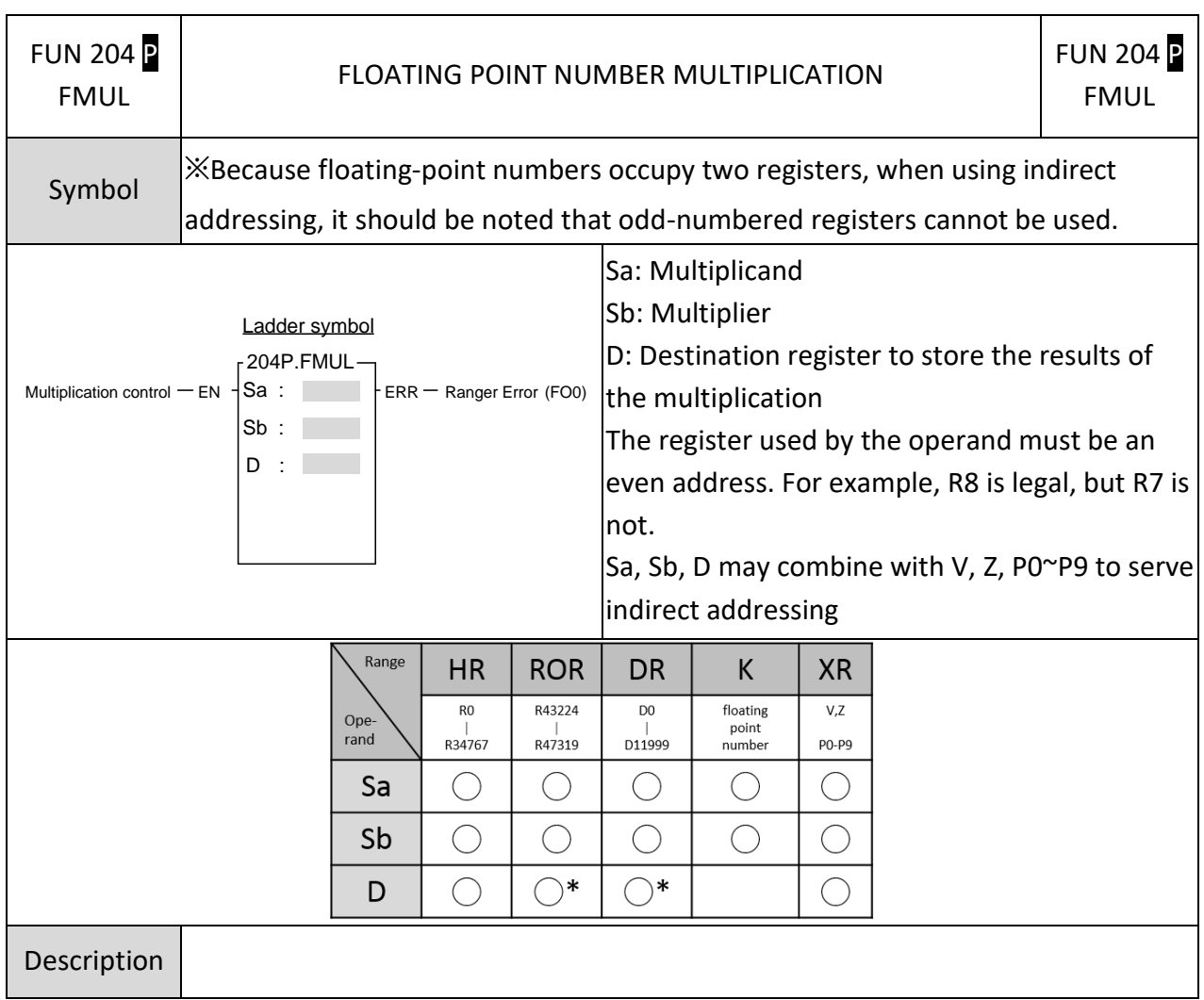

## **7-24-5 FLOATING POINT NUMBER MULTIPLICATION**

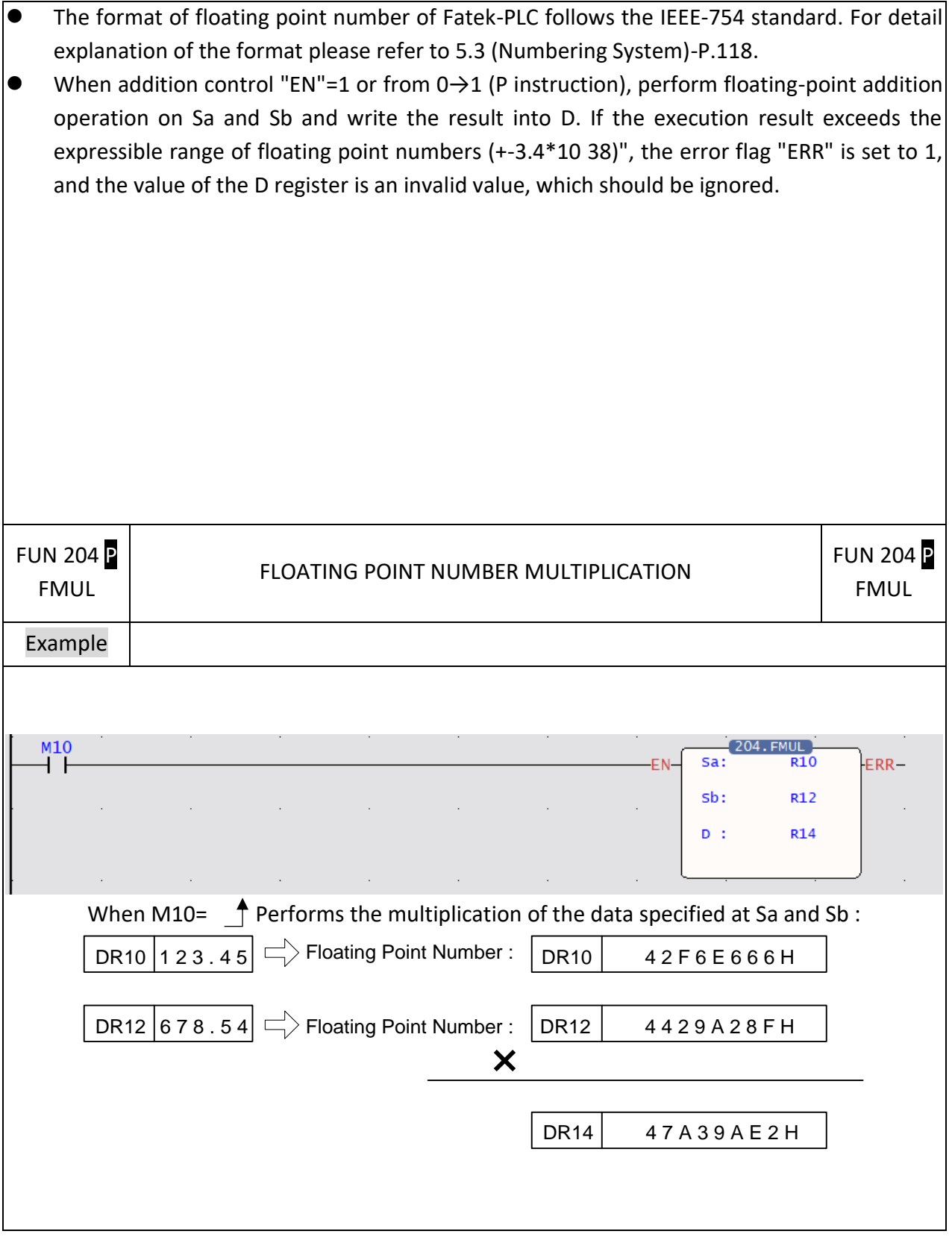

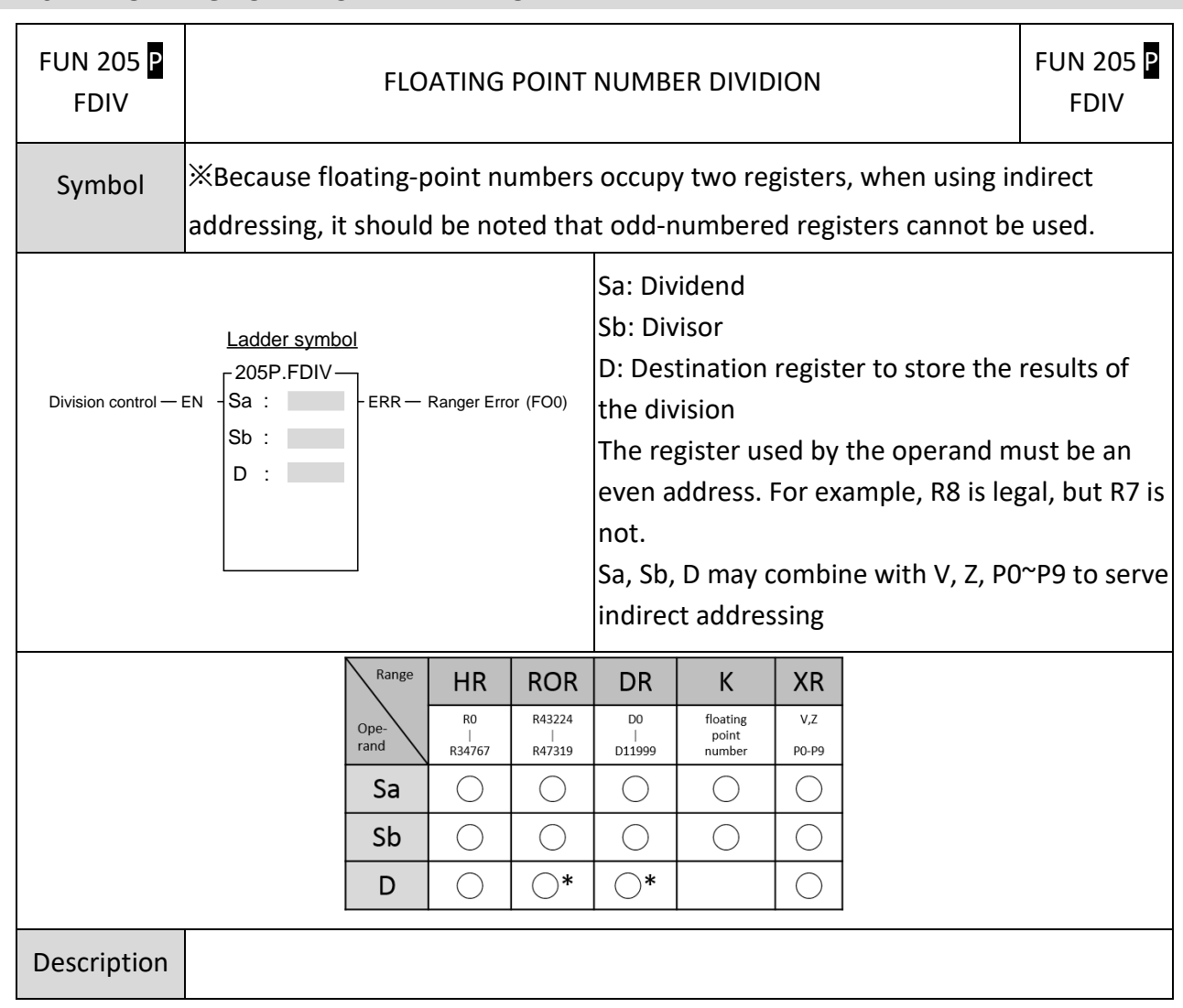

## **7-24-6 FLOATING POINT NUMBER DIVIDION**

- The format of floating point number of Fatek-PLC follows the IEEE-754 standard. For detail explanation of the format please refer to 5.3 (Numbering System)-P.118.
- ⚫ When addition control "EN"=1 or from 0→1 (P instruction), perform floating-point addition operation on Sa and Sb and write the result into D. If the execution result exceeds the expressible range of floating point numbers (+-3.4\*10 38)", the error flag "ERR" is set to 1, and the value of the D register is an invalid value, which should be ignored.

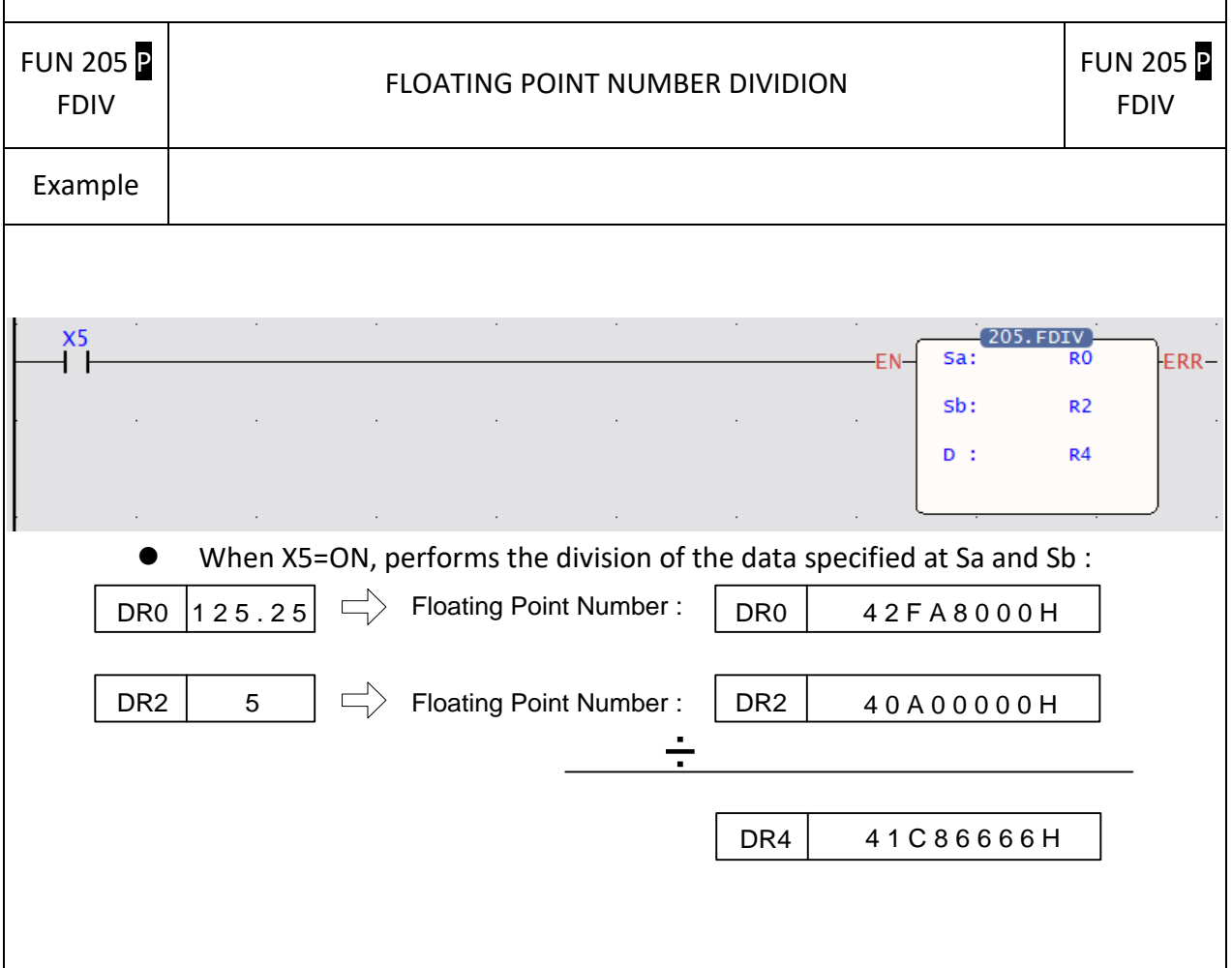

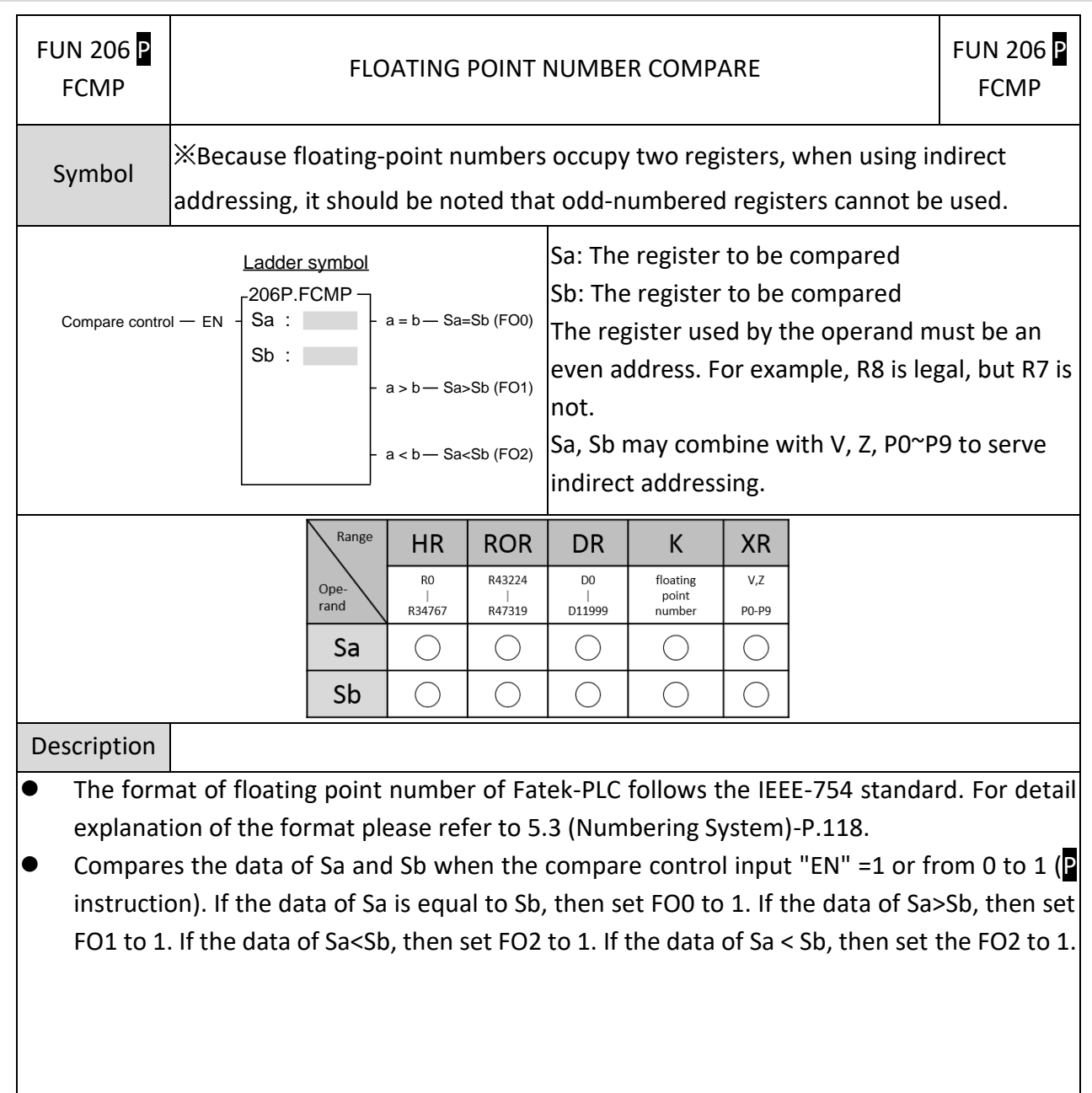

## **7-24-7 FLOATING POINT NUMBER COMPARE**

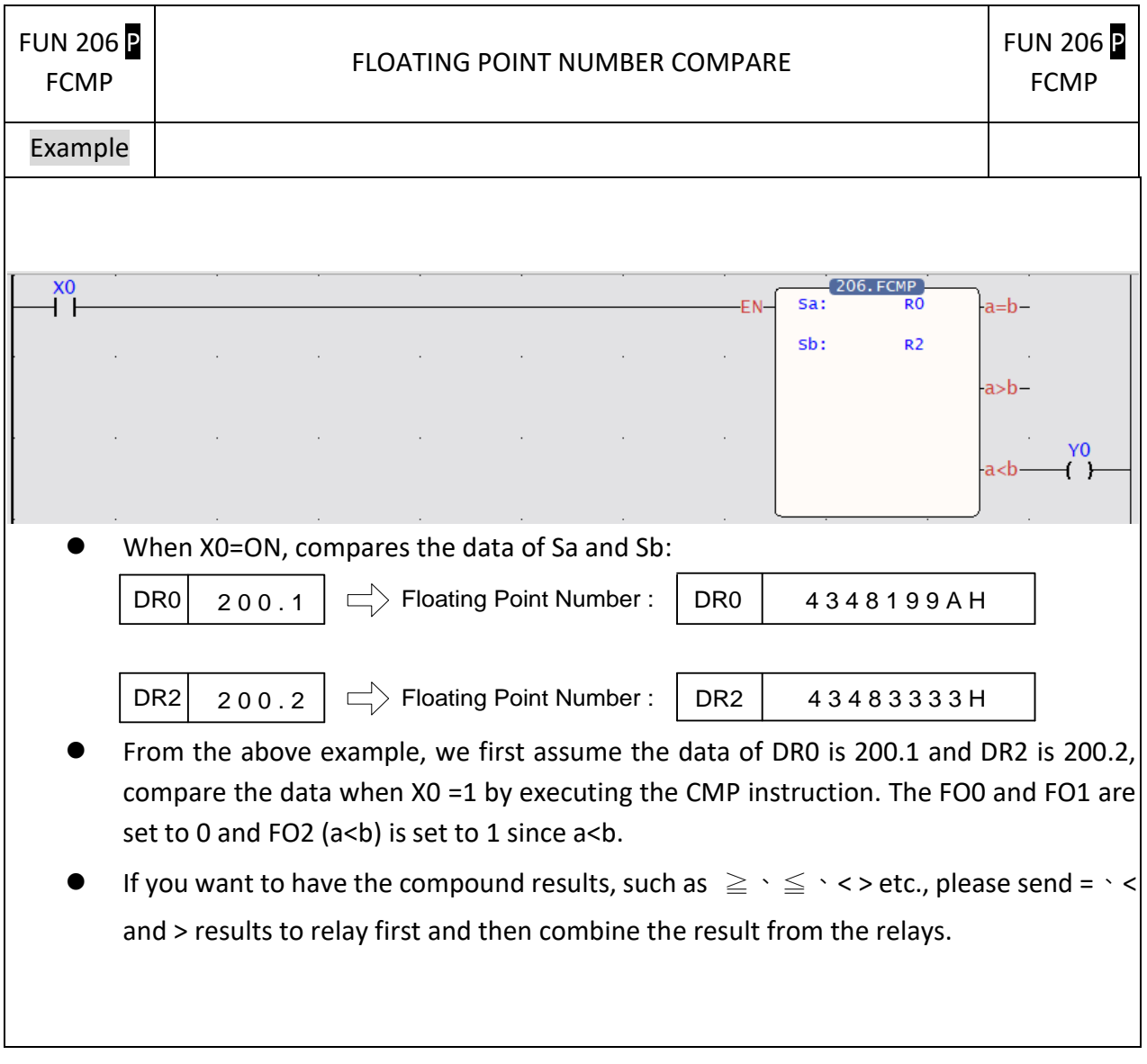

# **7-24-8 FLOATING POINT NUMBER ZONE COMPARE**

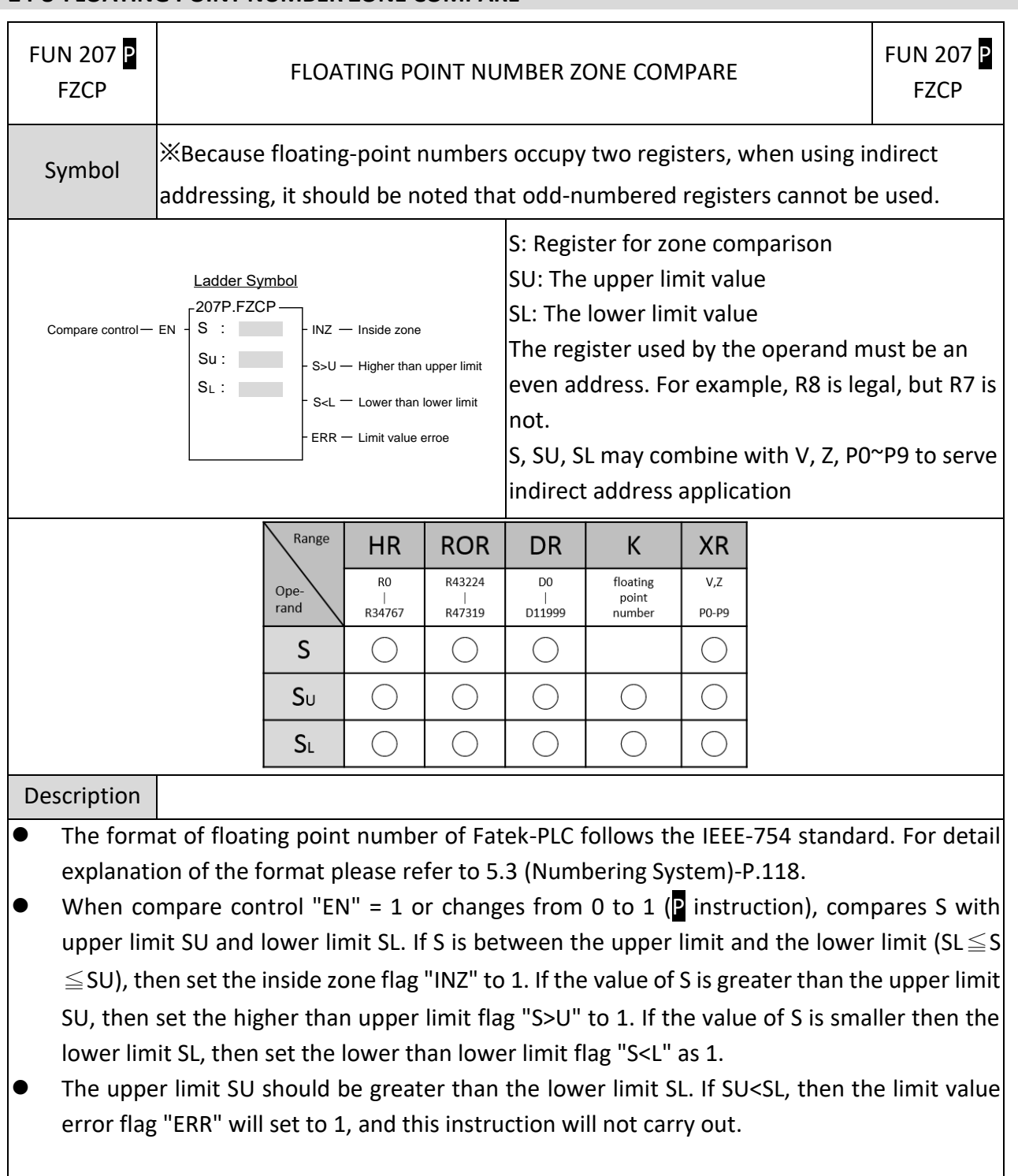

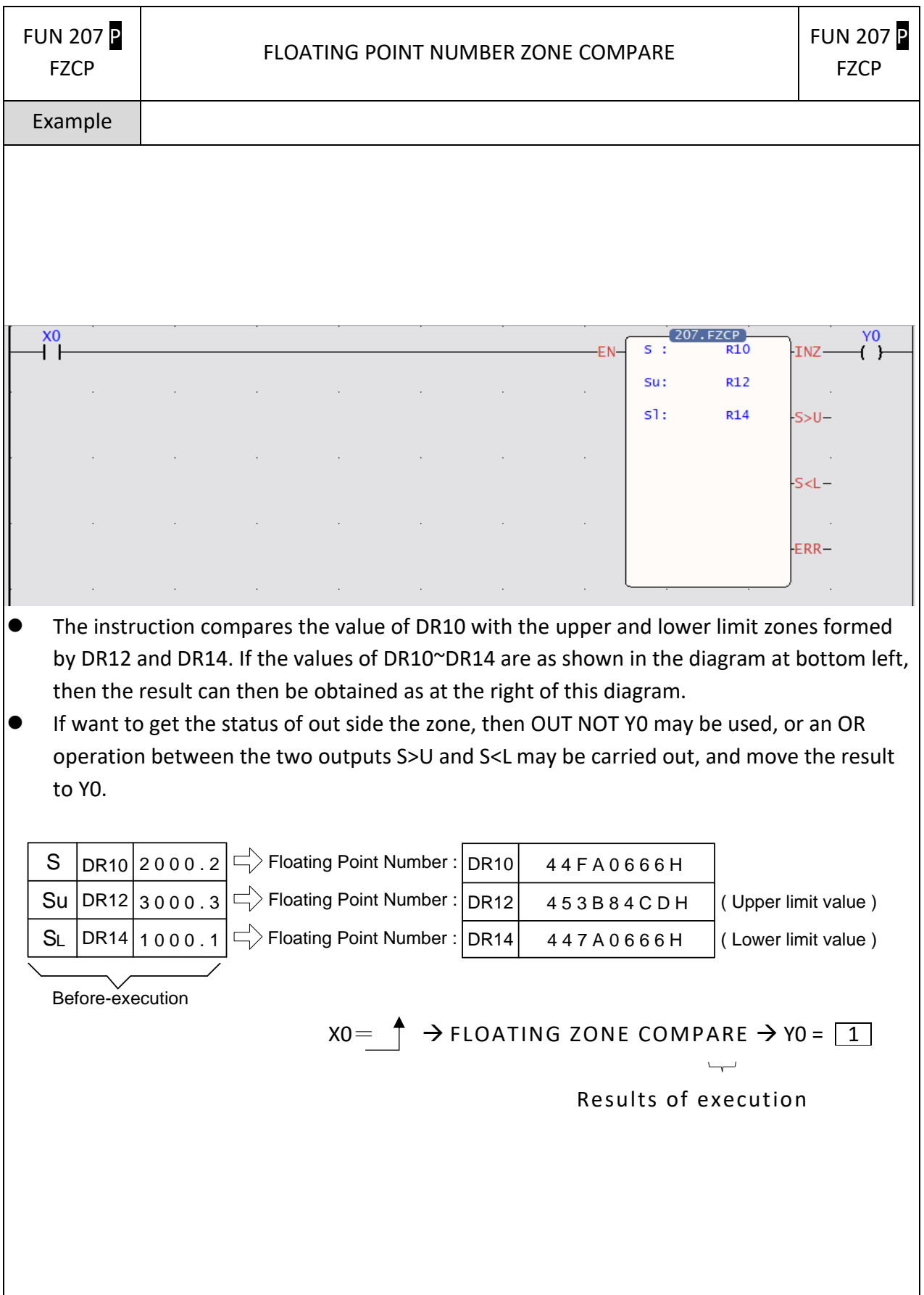

# **7-24-9 FLOATING POINT NUMBER SQUARE ROOT**

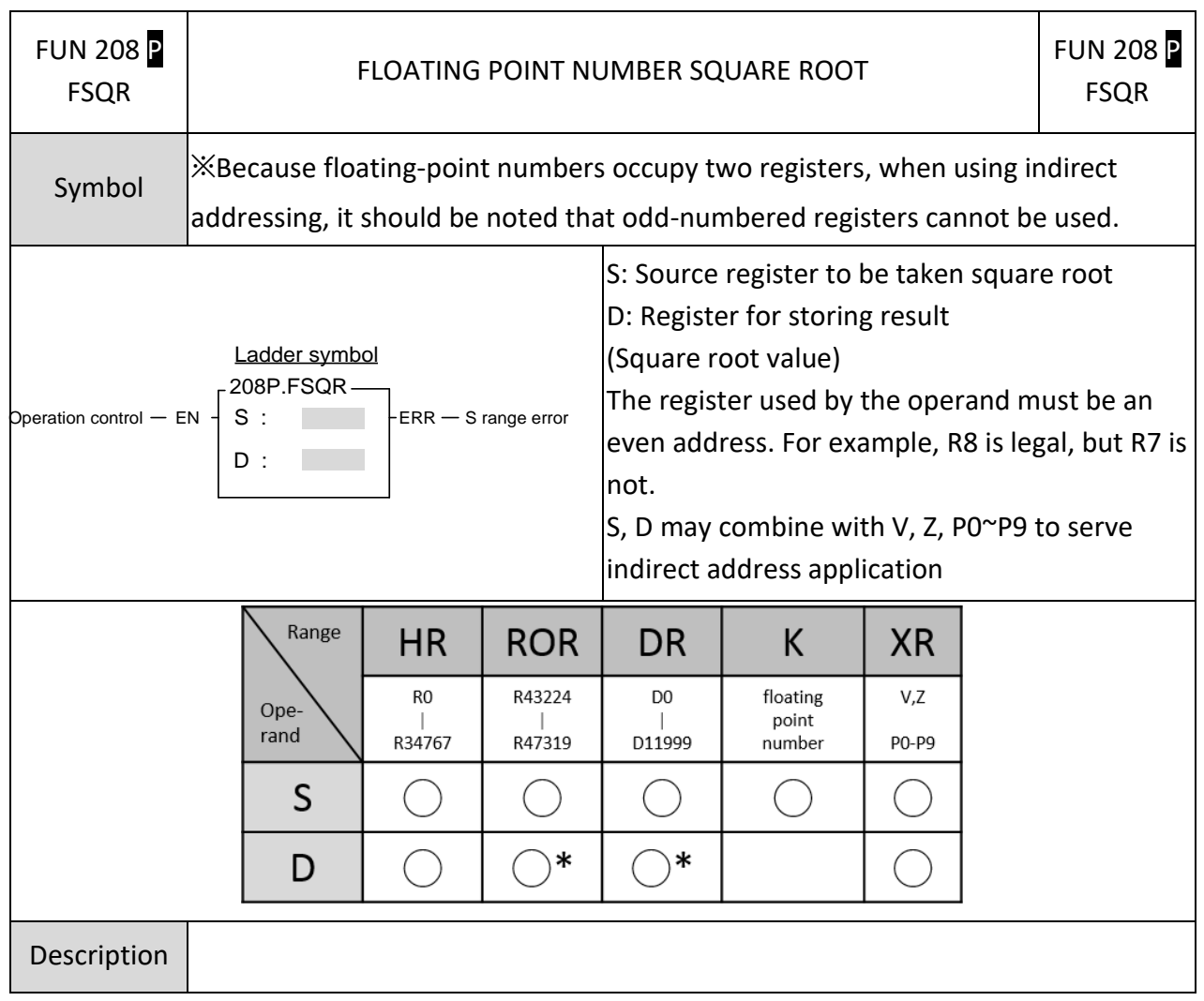

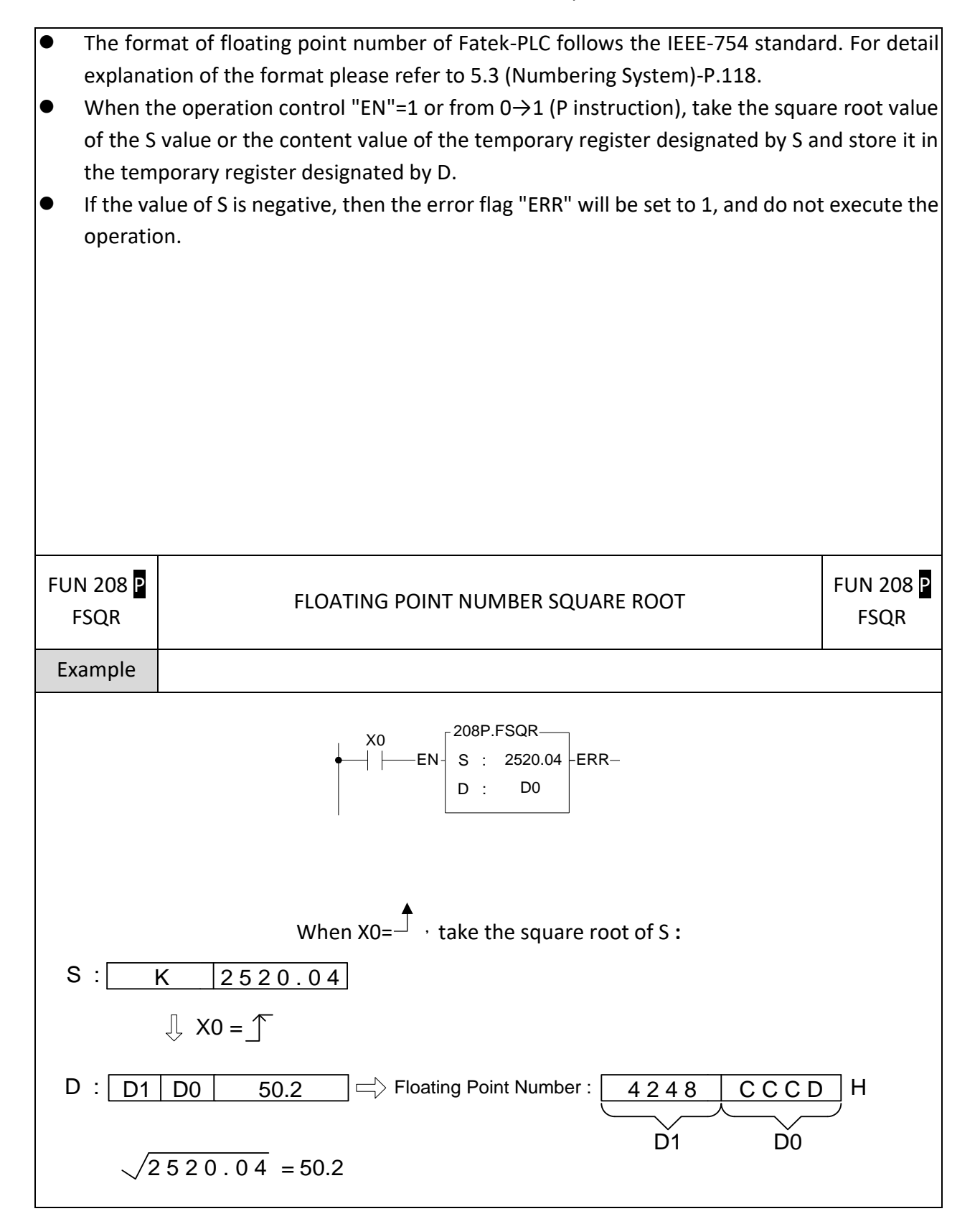

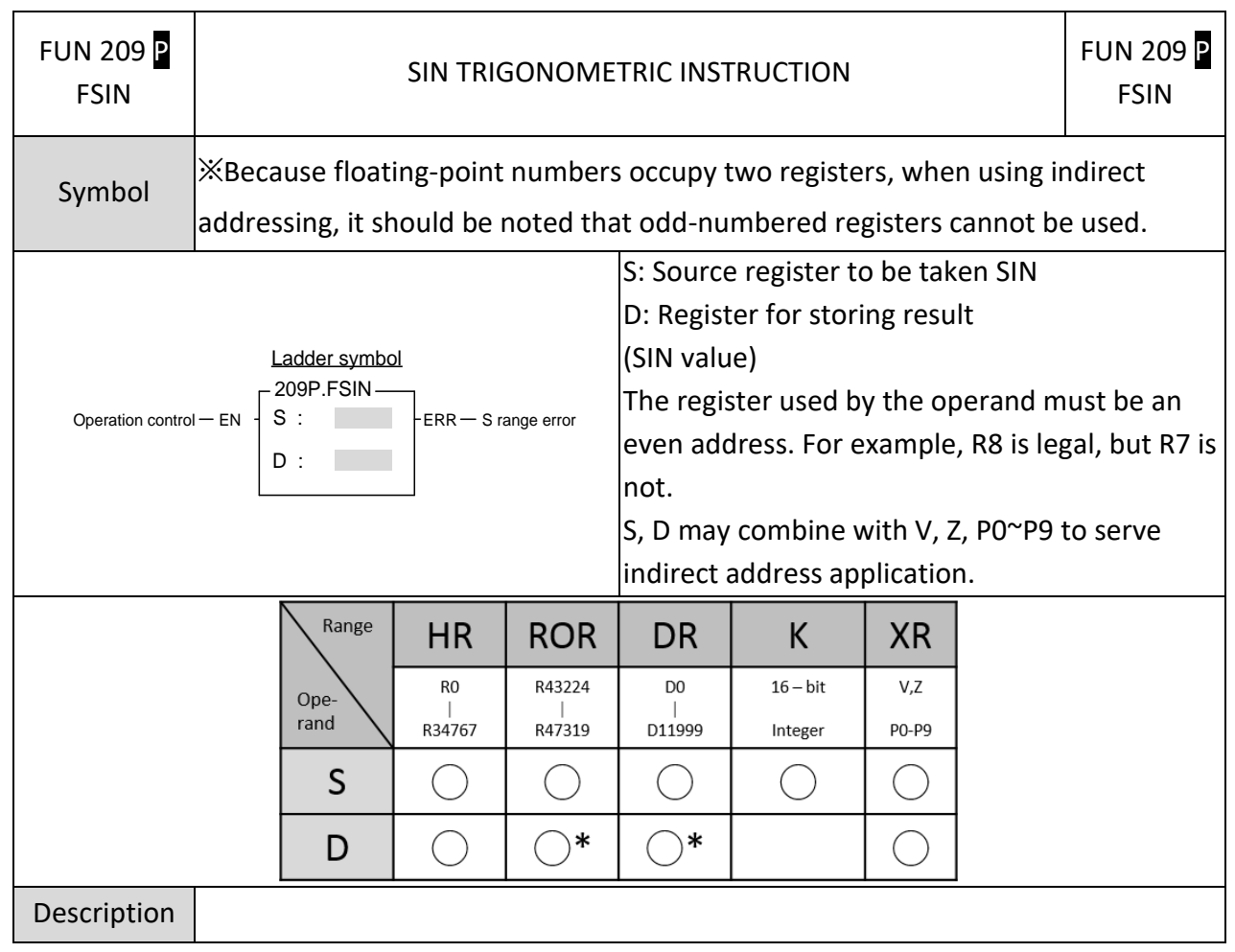

## **7-24-10 SIN TRIGONOMETRIC INSTRUCTION**

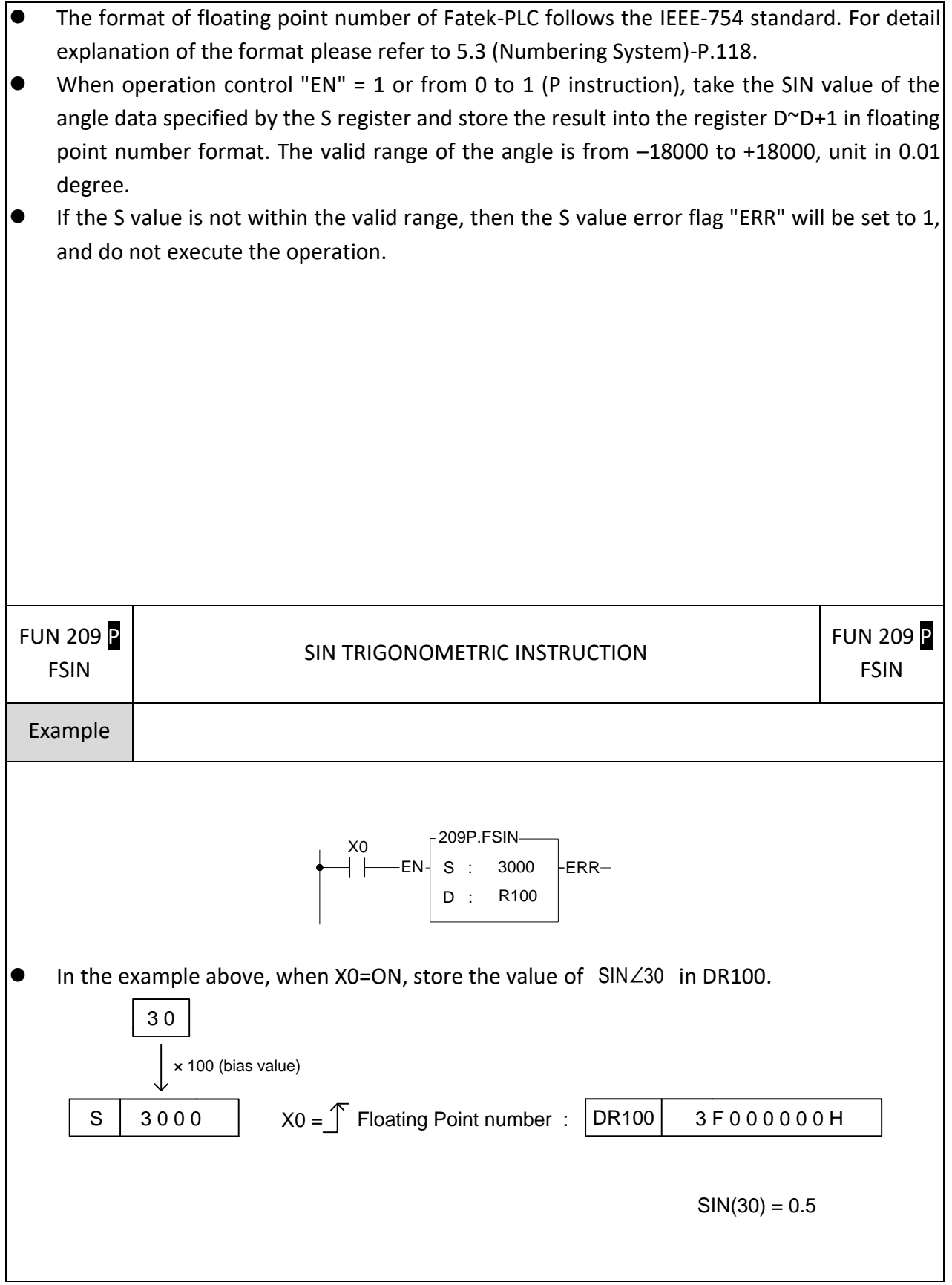

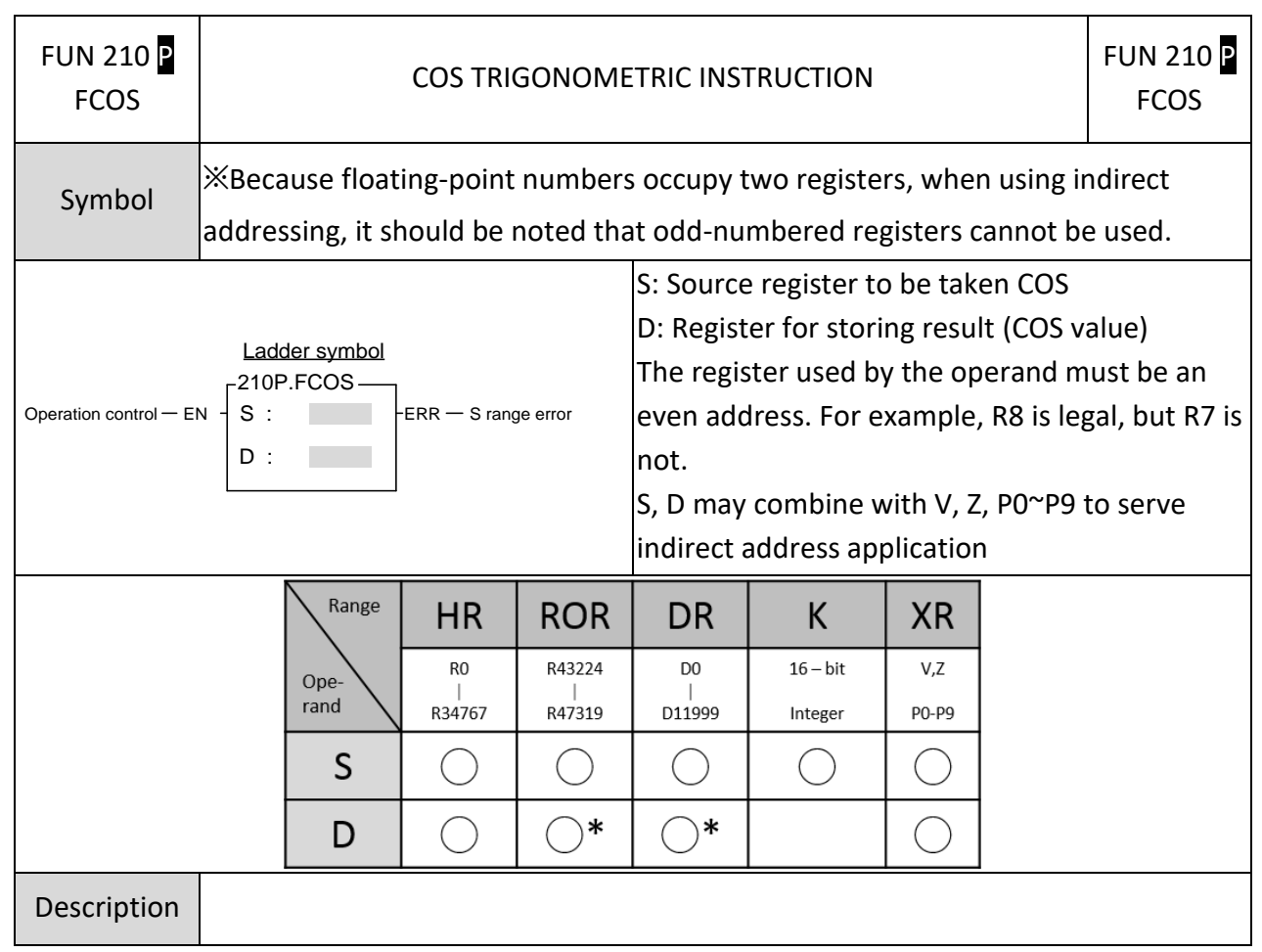

## **7-24-11 COS TRIGONOMETRIC INSTRUCTION**

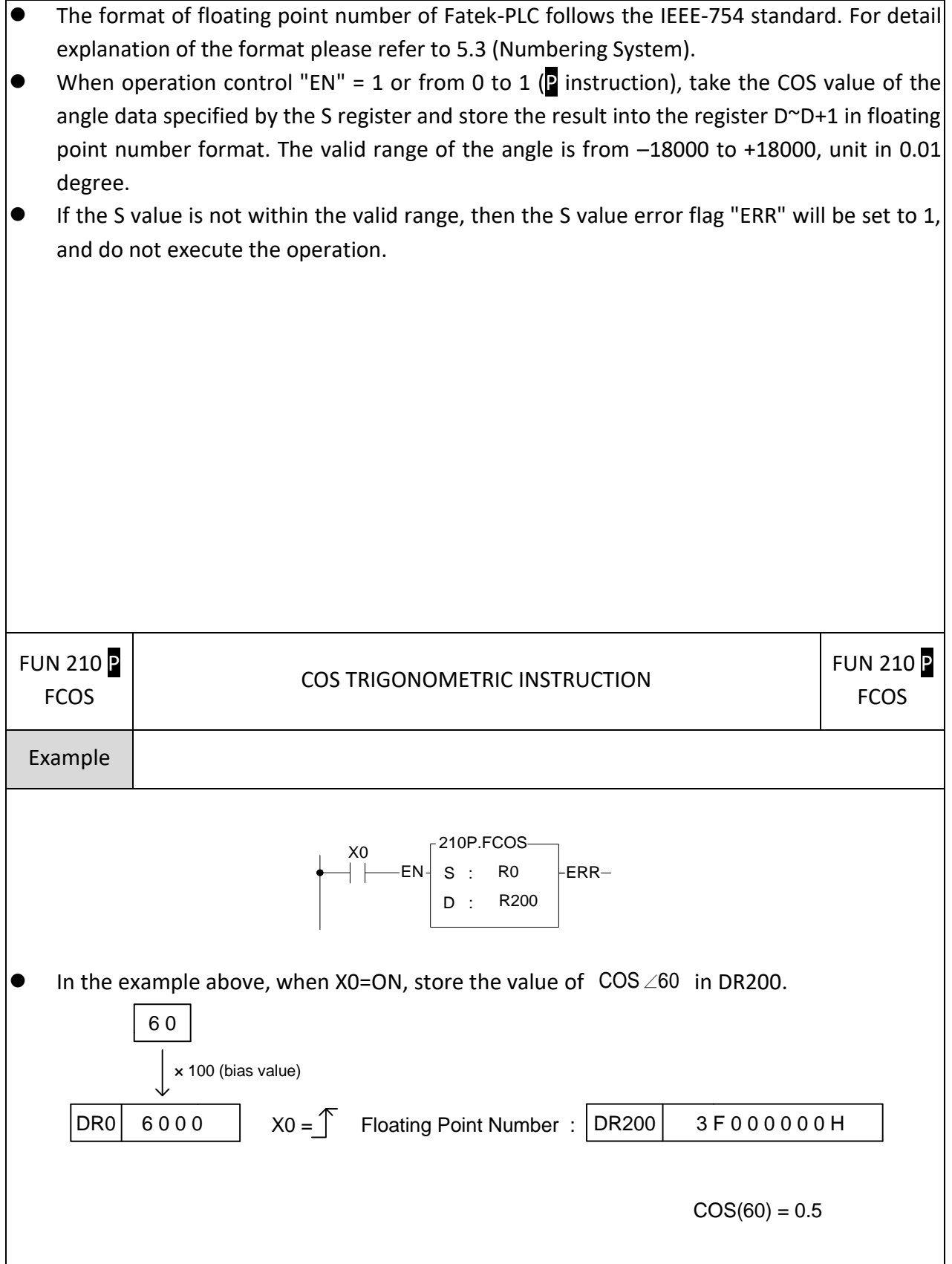

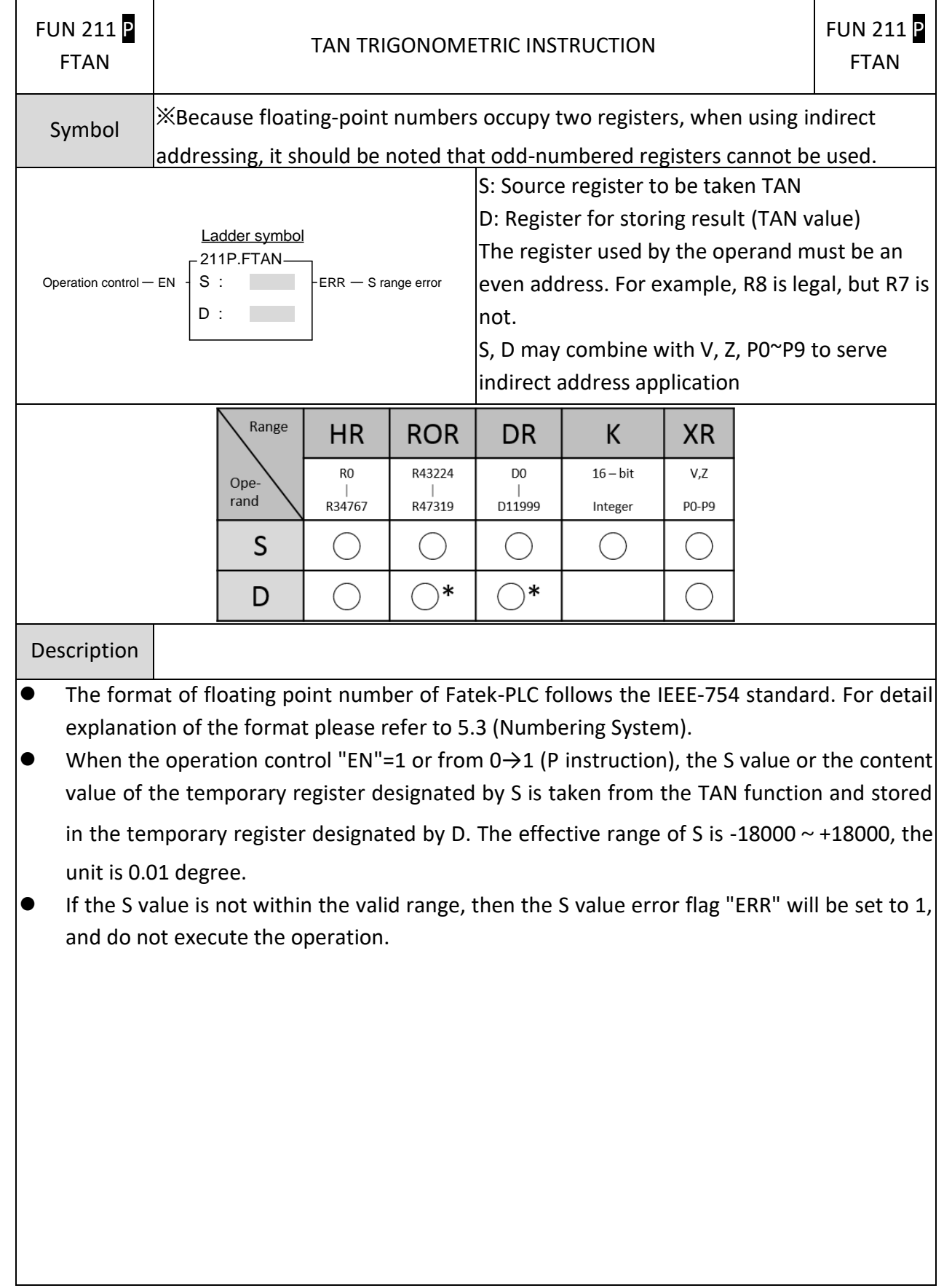

#### **7-24-12 TAN TRIGONOMETRIC INSTRUCTION**

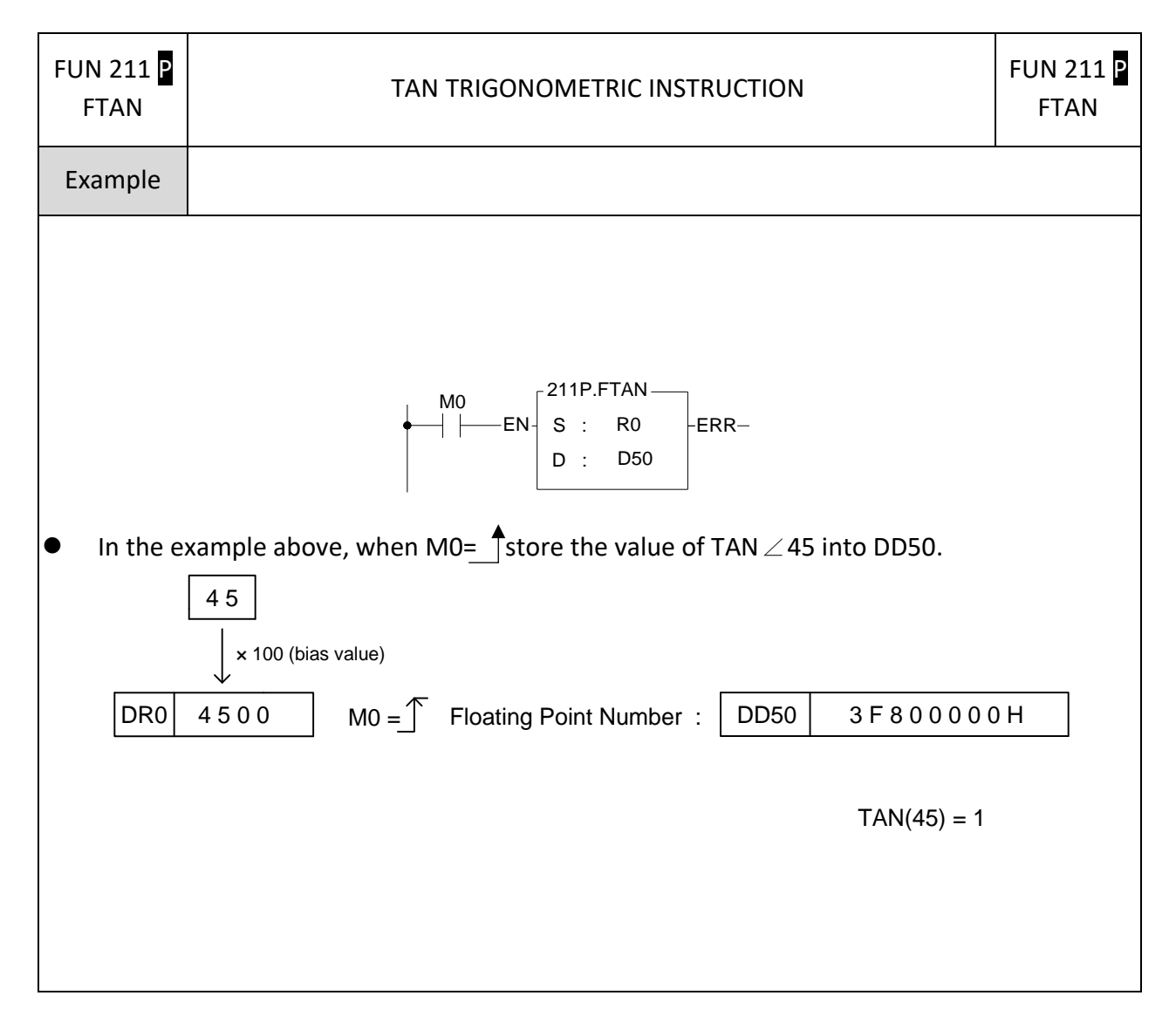

#### **7-24-13 CHANGE SIGN OF THE FLOATING POINT NUMBER**

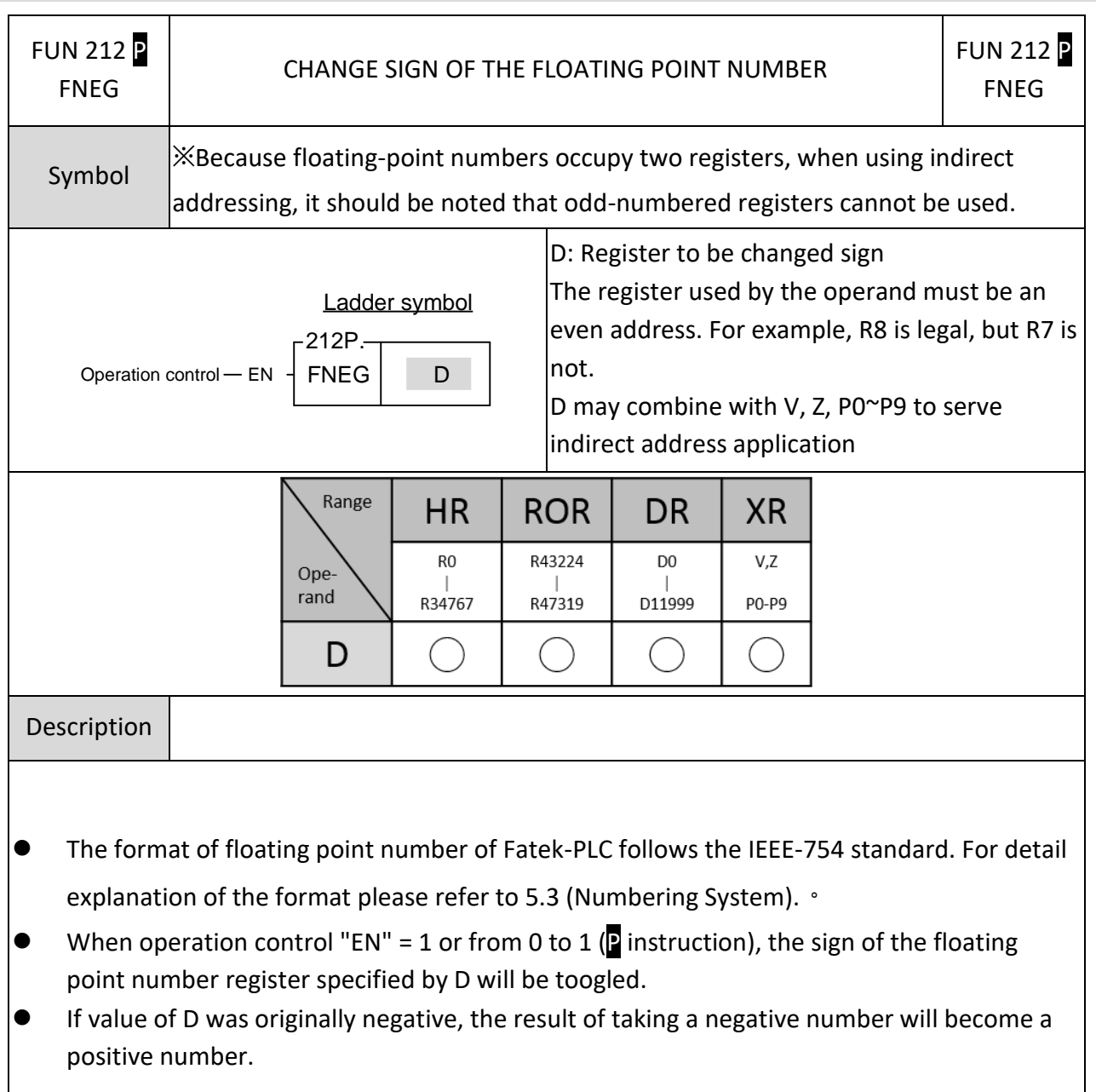

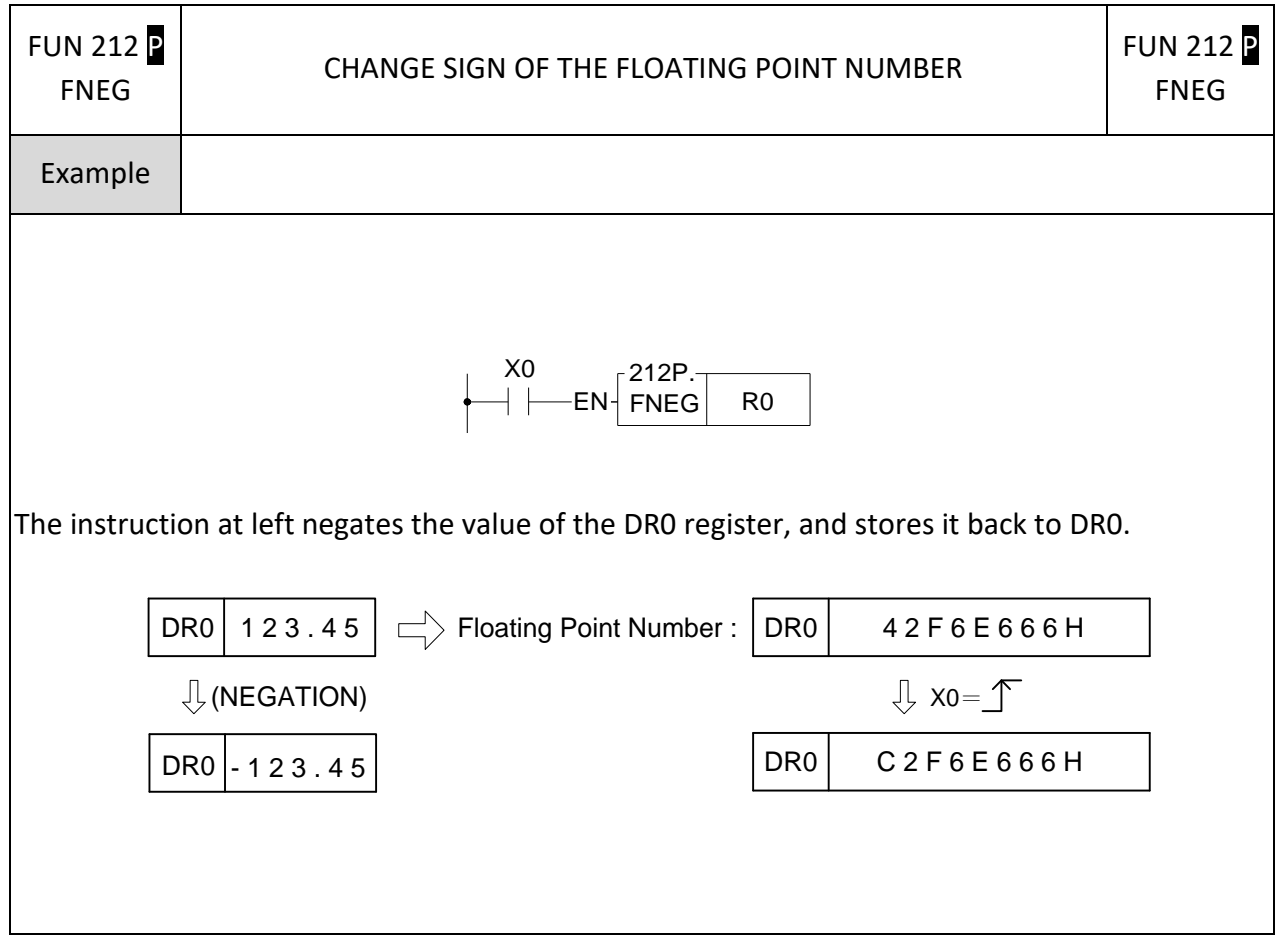

#### **7-24-14 FLOATING POINT NUMBER ABSOLUTE VALUE**

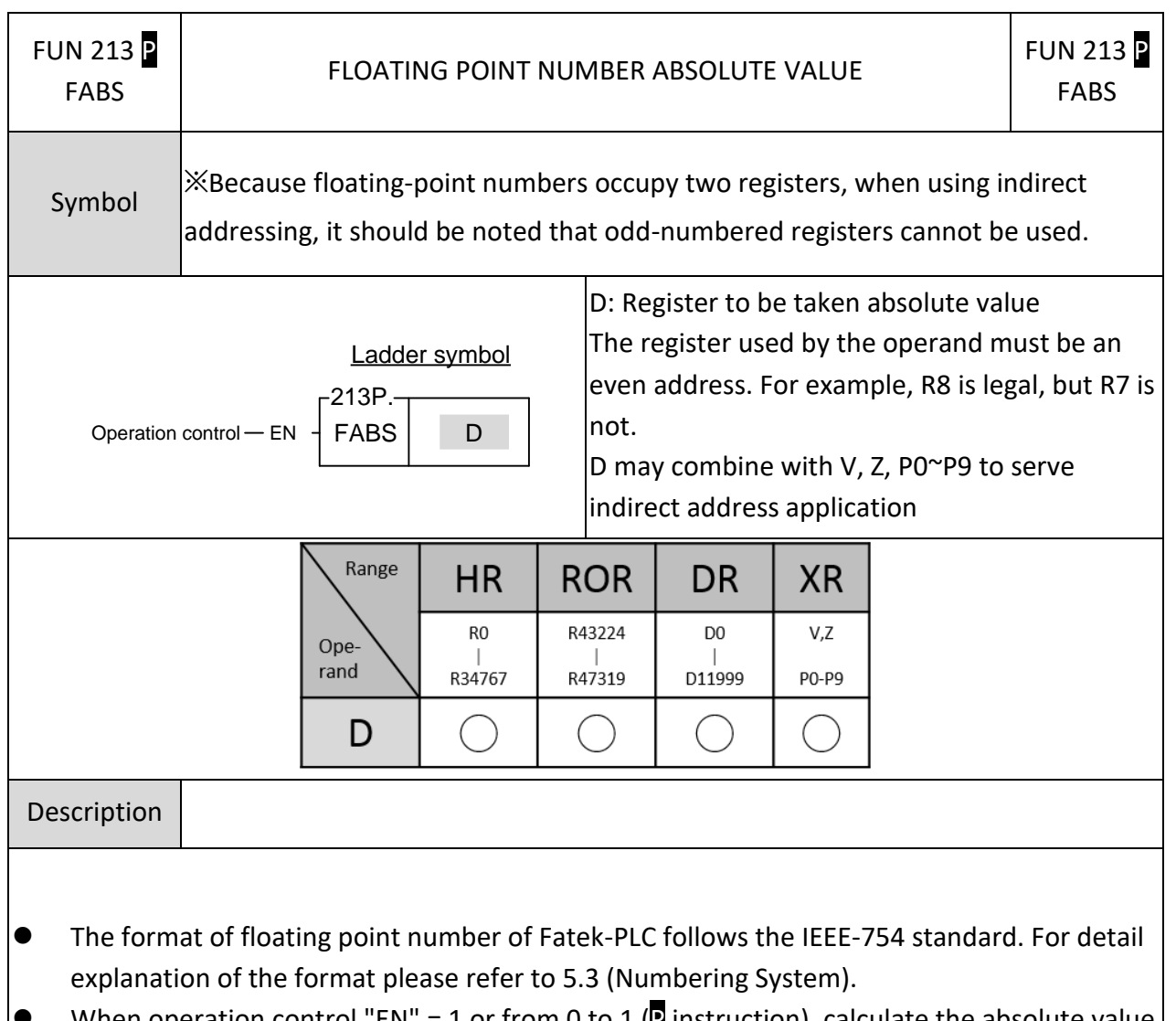

When operation control "EN" = 1 or from 0 to 1 (**P** instruction), calculate the absolute value of the floating point number register specified by D, and write it back into the original D register.

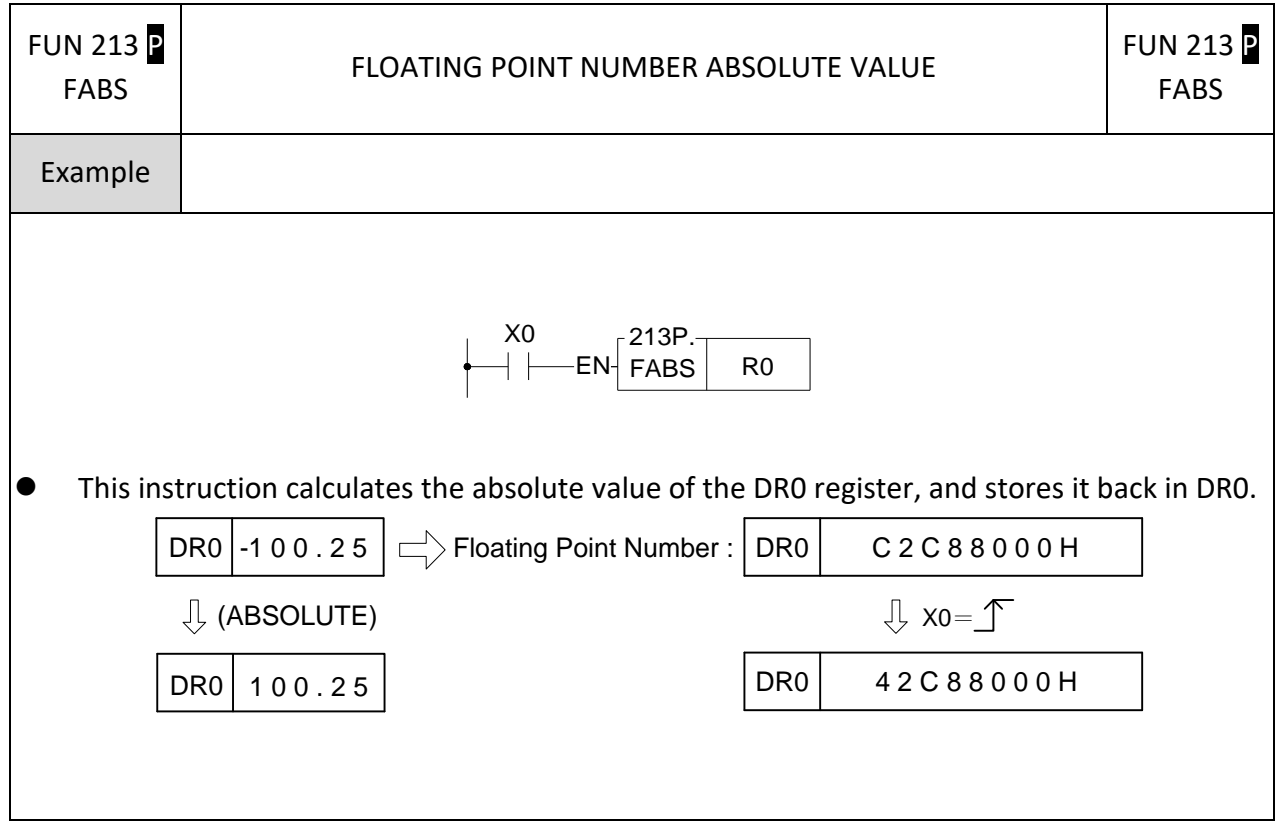

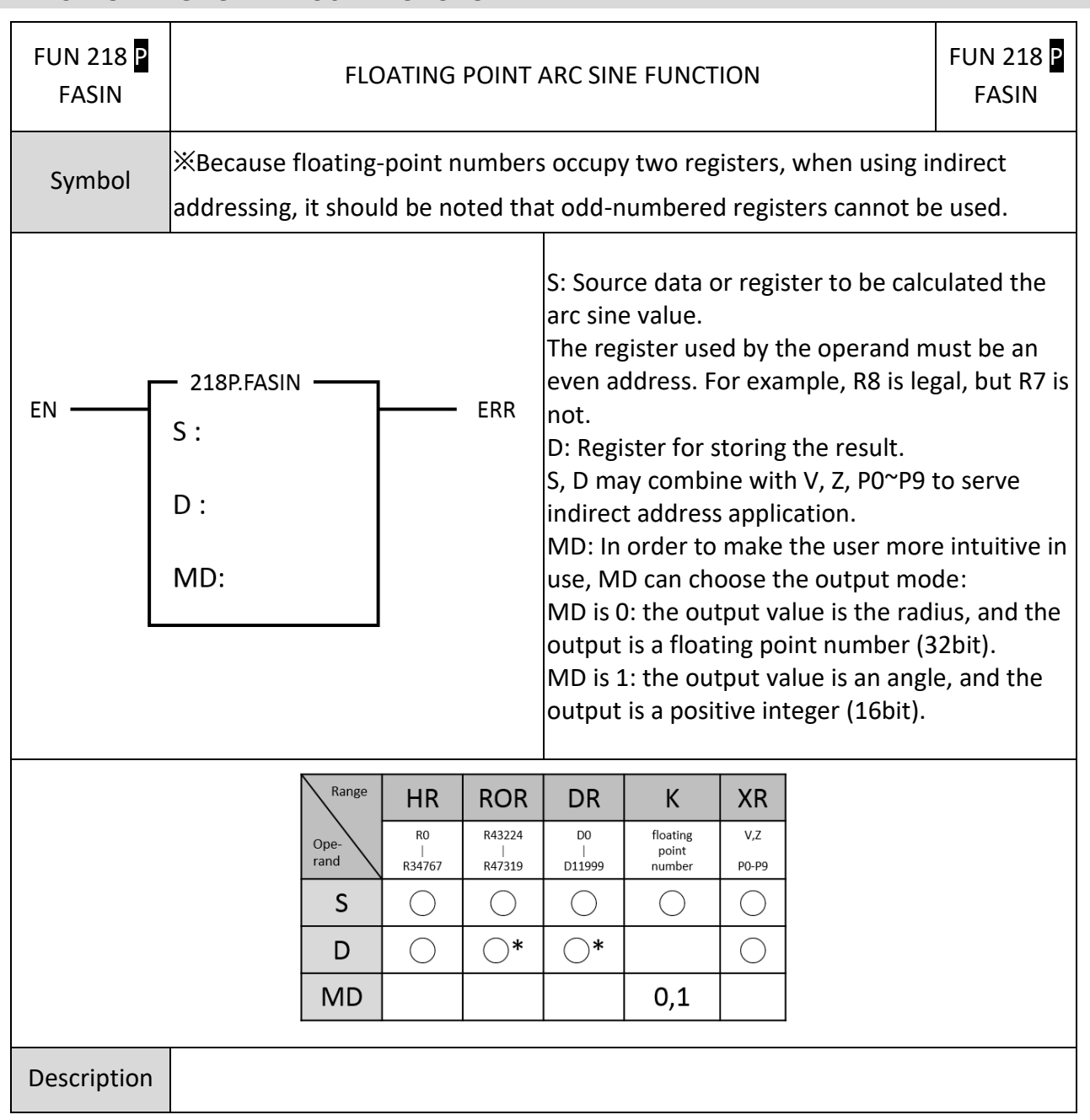

#### **7-24-15 FLOATING POINT ARC SINE FUNCTION**

● The format of floating point number of Fatek-PLC follows the IEEE-754 standard. For detail explanation of the format please refer to 5.3 (Numbering System).  $\bullet$  When the operation control "EN"=1 or from 0 $\rightarrow$ 1 (P instruction), the S value or the temporary register content value designated by S takes the arc sine function value (unit is Radian) and stores it in D specified register. Range of S data:  $-1$ <sup>~</sup> +1; range of D value:  $-\pi/2$   $\sim \pi/2$  (Unit in radian) If the value of S exceeds the valid range, or the indirect addressing is wrong, the error flag "ERR" is set to 1, and the contents of the register designated by D will not be updated. ⚫ All floating point instructions can't be executed in interrupt service routine. FUN 218 P FUN 218 P FLOATING POINT ARC SINE FUNCTION, sin-1 FASIN FASIN Example **NOOO** 209. ESTN  $M1$ MO<sub>1</sub> EN.  $\mathbf{s}$  $\overline{R0}$ ERR. Ö R4<br>0.005235963 218. FASIN мb s ERR  $-FN$ R4<br>0.005235963  $D$  : R6<br>4.2038954e-044  $\ddot{\phantom{a}}$  $\ddot{\phantom{0}}$  $MD<sub>2</sub>$  $\frac{1}{1}$ ● When M0 = 1, calculate the arc sine value of DR4, then store the degree (MD=1) to DR6. Name **Status Data** Comment DR<sub>0</sub> **DEC** 30 [R0] DR4 **FLOAT** 0.005235963  $[R4]$ DR<sub>6</sub> **DEC**  $30<sub>o</sub>$  $[R6]$ **7-24-16 FLOATING POINT ARC COSINE FUNCTION**
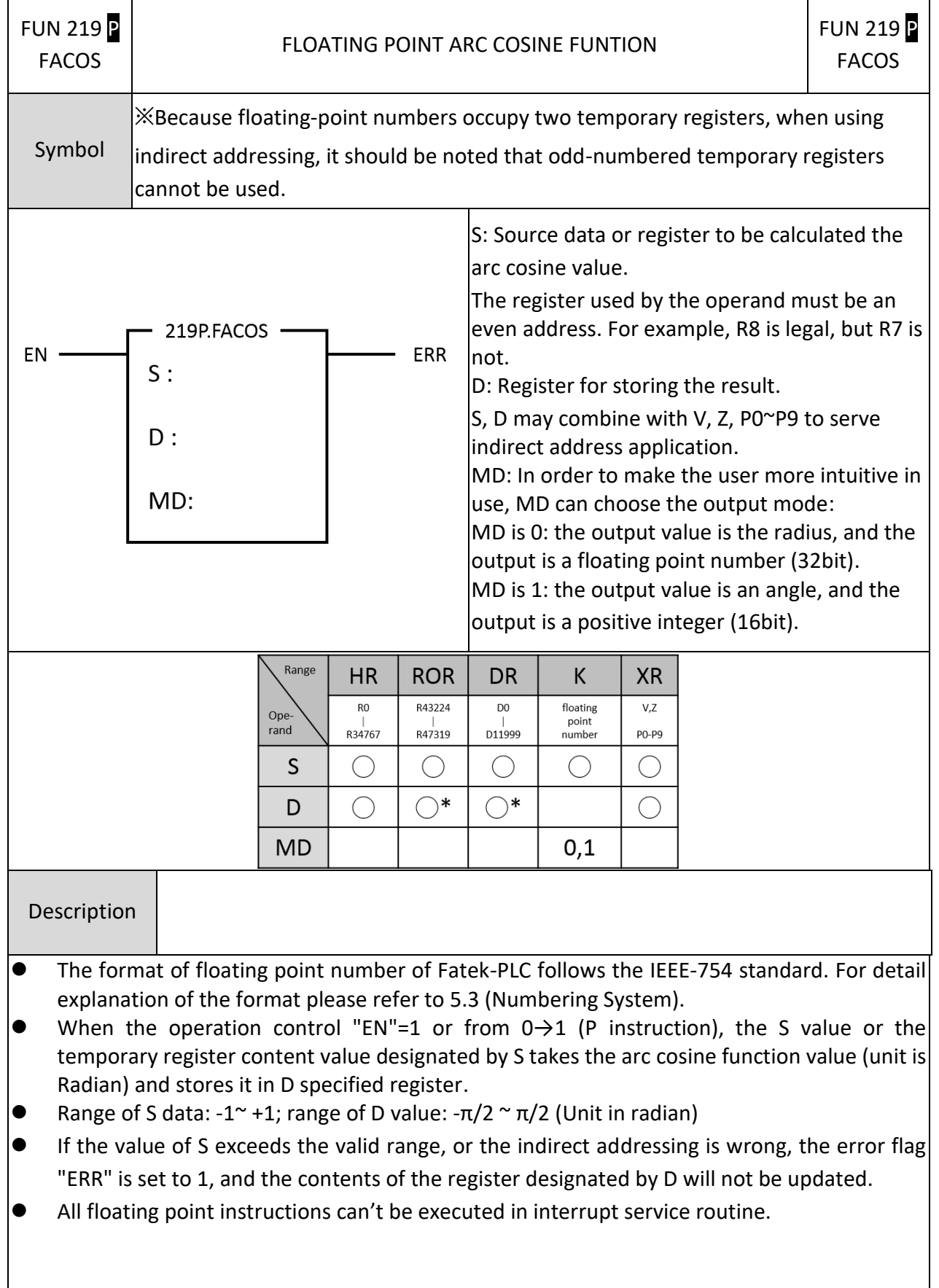

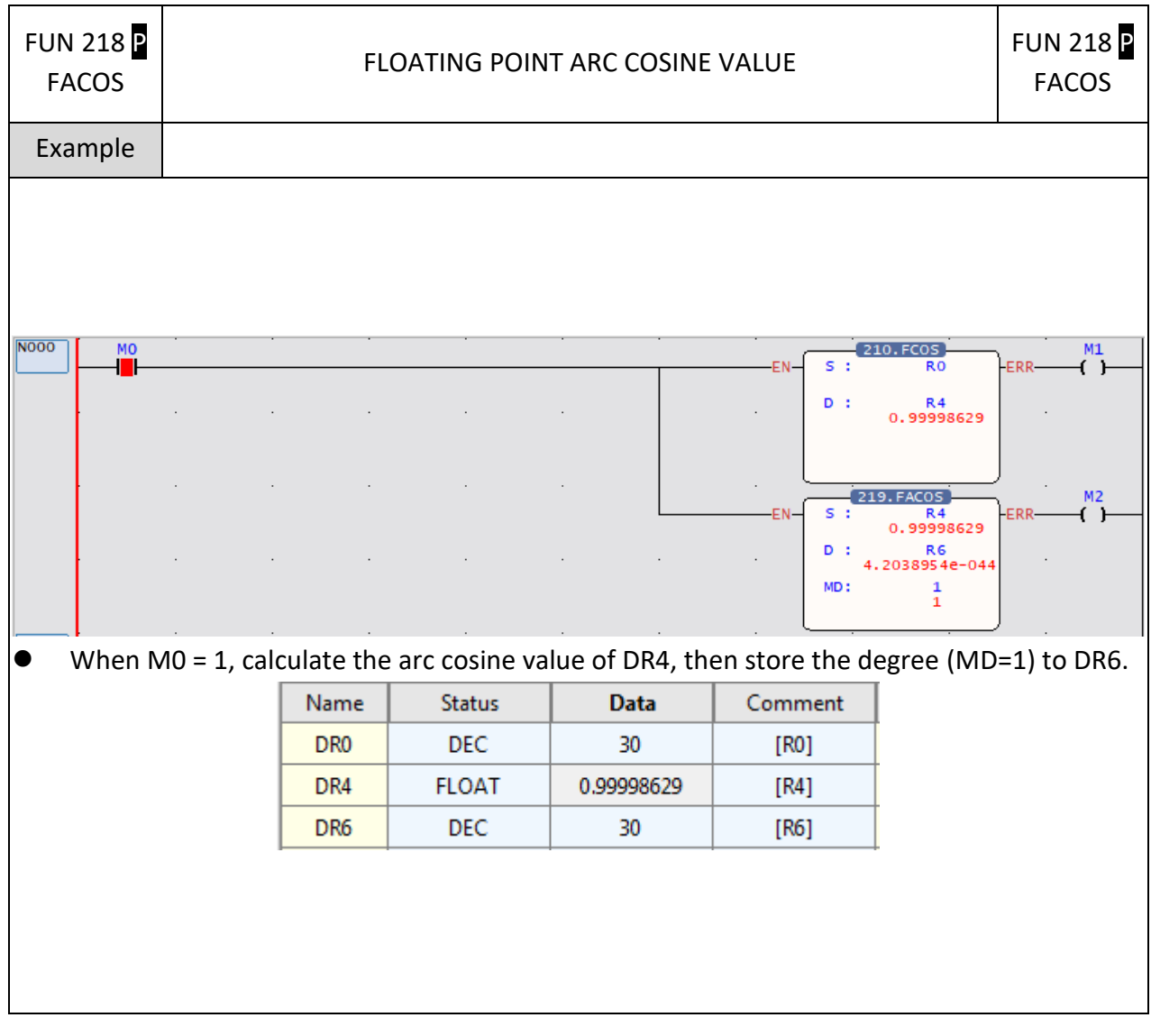

# *8*

# **Step Instruction Description**

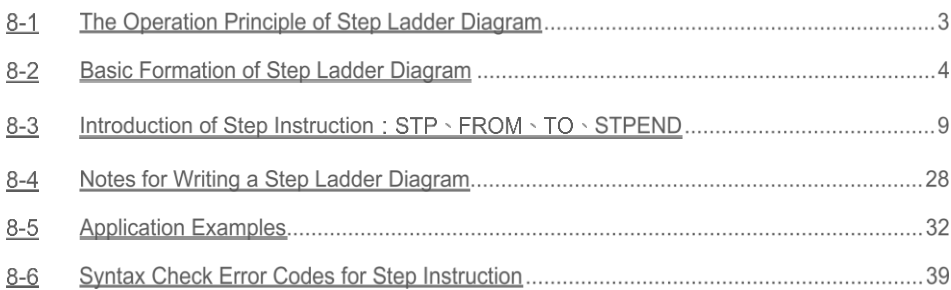

Structured programming design is a major trend in software design. The benefits are high readability, easy maintenance, convenient updating and high quality and reliability. For the control applications, consisted of many sequential tasks, designed by conventional ladder program design methodology usually makes others hard to maintain. Therefore, it is necessary to combine the current widely used ladder diagrams with the sequential controls made especially for machine working flow. With help from step instructions, the design work will become more efficient, time saving and controlled. This kind of design method that combines process control and ladder diagram together is called the step ladder language.

The basic unit of step ladder diagram is a step. A step is equivalent to a movement (step) in the machine operation where each movement has an output. The complete machine or the overall sequential control process is the combination of steps in serial or parallel. Its step-by-step sequential execution procedure allows others to be able to understand the machine operations thoroughly, so that design, operation, and maintenance will become more effective and simpler.

# **8-1 The Operation Principle of Step Ladder Diagram**

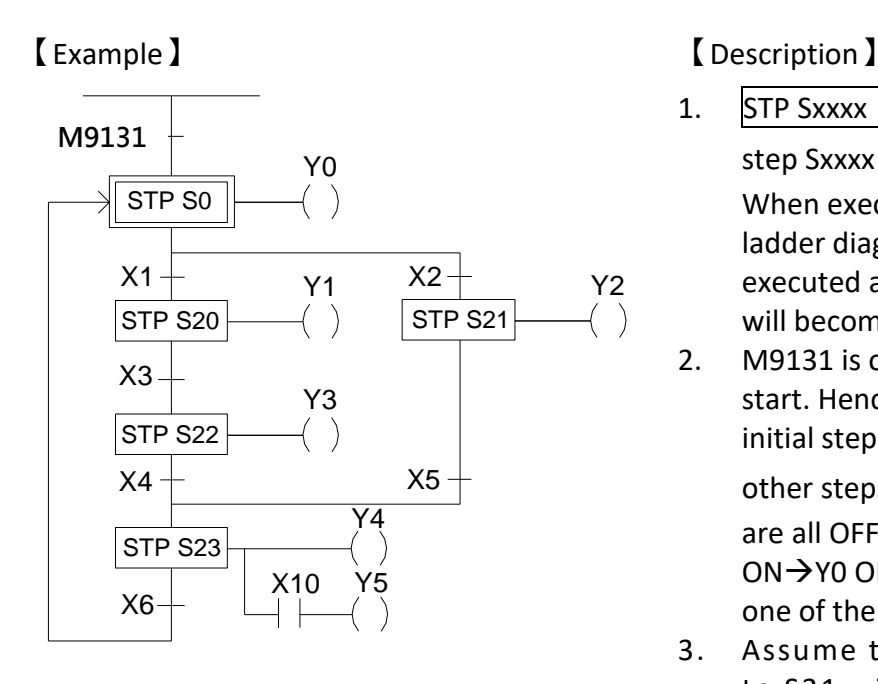

- 1. STP Sxxxx is the symbol representing a step Sxxxx that can be one of  $SO \sim S3103$ . When executing the step (status ON), the ladder diagram on the right will be executed and the previous step and output will become OFF.
- 2. M9131 is on for a scan time after program start. Hence, as soon as ON, the stop of the initial step S0 is entered (S0 ON) while the

other steps are kept inactive, i.e.  $Y1 \sim Y5$ are all OFF. This means M9131 ON → SO ON→Y0 ON and Y0 will remain ON until one of the contacts X1 or X2 is ON.

- 3. Assume that X2 is ON first; the path to S21 will then be executed. S21 ON Y2 ON  $X2 ON \Rightarrow \begin{cases} 521 ON \\ \end{cases} \Rightarrow$ Y2 will remain ON<sup>F</sup>until X5<sup>YQ</sup>s On.
- 4. Assume that X5 is ON, the process will move forward to step S23. [Y4 ON i.e. X5 ON $\Rightarrow$   $\begin{cases} 325 & 0 \end{cases}$   $\Rightarrow$  $\begin{array}{c} \text{Ric. A3 ON} \rightarrow \\ \text{Y4 and Y5 will remain ON until X6 is ON.} \end{array}$

※If X10 is ON, then Y5 will be ON.。

5. Assume that X6 is ON, the process will move forward to S0. i.e.  $X6 ON \rightarrow \overline{S0}$ Then, a control process cycle is S23 OFF completed and the next control process cycle is entered. ON Y0 ON Y4,Y5 OFF

# **8-2 Basic Formation of Step Ladder Diagram**

#### **O** Single path

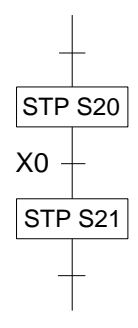

#### Selective divergence/convergence

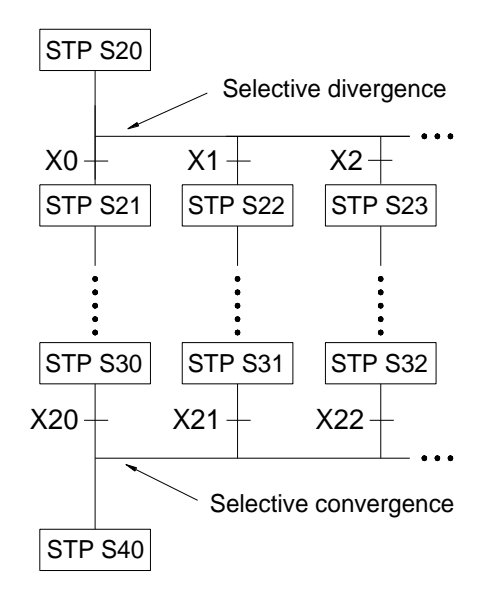

- Step S20 alone moves to step S21 through X0.
- ⚫ X0 can be changed to other serial or parallel combination of contacts.

- Step S20 selects an only one path which divergent condition first met. E.g. X2 is ON first, then only the path of step S23 will be executed.
- ⚫ A divergence may have up to 8 paths maximum.
- ⚫ X1, X2, ….., X22 can all be replaced by the serial or parallel combination of other contacts.

#### Simultaneous divergence/convergence

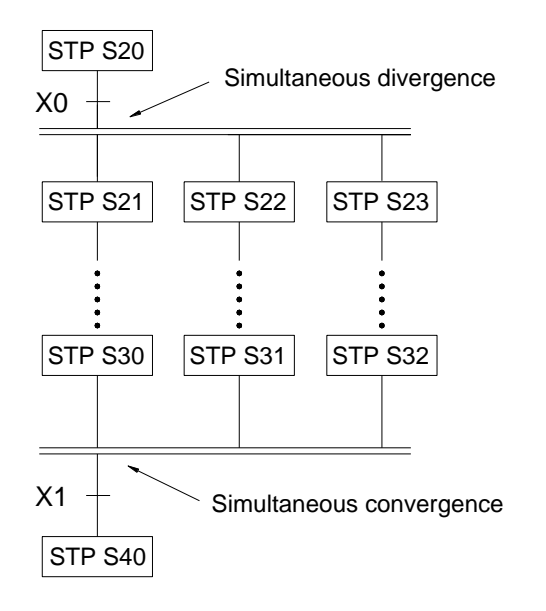

After X0 is ON, step S20 will simultaneously execute all paths below it, i.e. all S21, S22, S23, and so on, are in action.

- ⚫ All divergent paths at a convergent point will be executed to the last step (e.g. S30, S31 and S32). When X1 is ON, they can then transfer to S40 for execution.
- ⚫ The number of divergent paths must be the same as the number of convergent paths. The maximum number of divergence/convergence path is 8.

#### **4** Jump

a. The same step loop

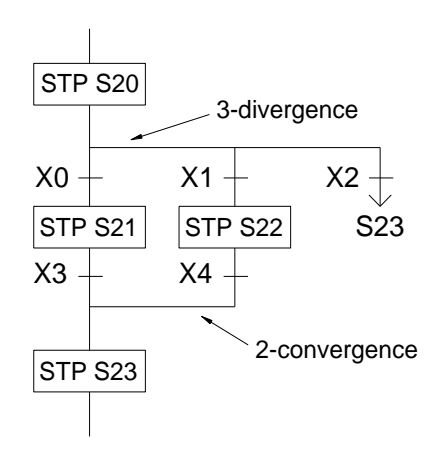

- There are 3 paths below step S20 as shown on the left. Assume that X2 is ON, then the process can jump directly to step S23 to execute without going through the process of selective convergence.。
- ⚫ The execution of simultaneous divergent paths can not be skipped.

#### b. Different step loop

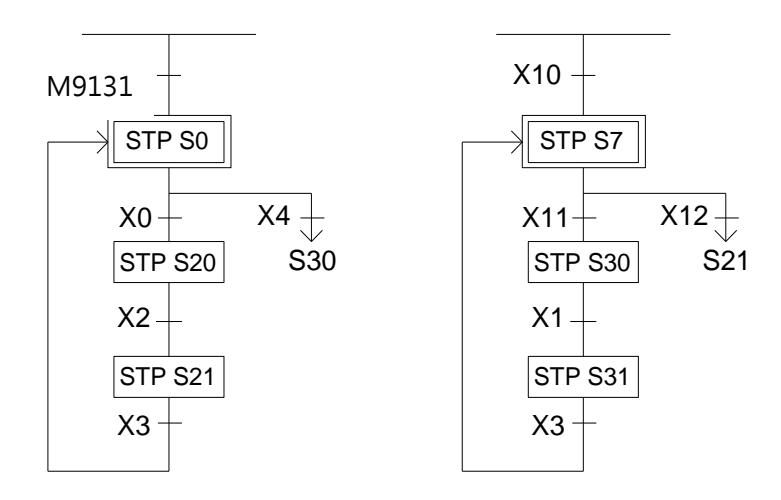

#### Close Loop and Single Cycle

a. Close Loop

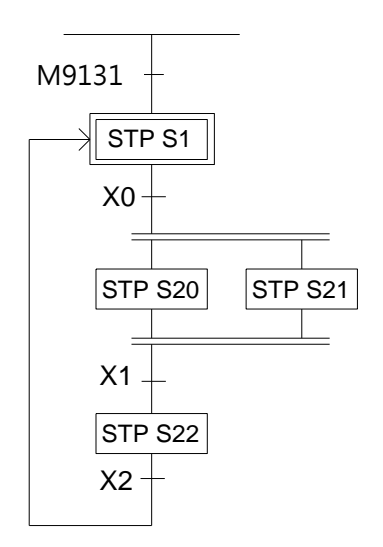

● The initial step S1 is ON, endless cycle will be continued afterwards.

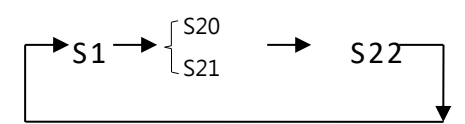

#### b. Single Cycle

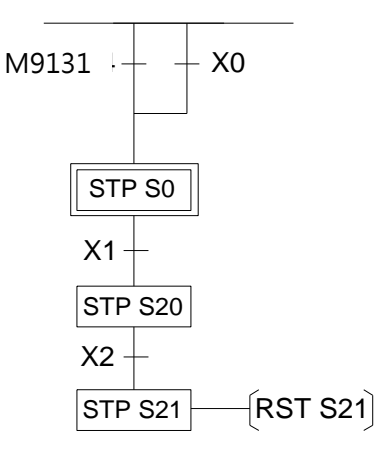

#### c. Mixed Process

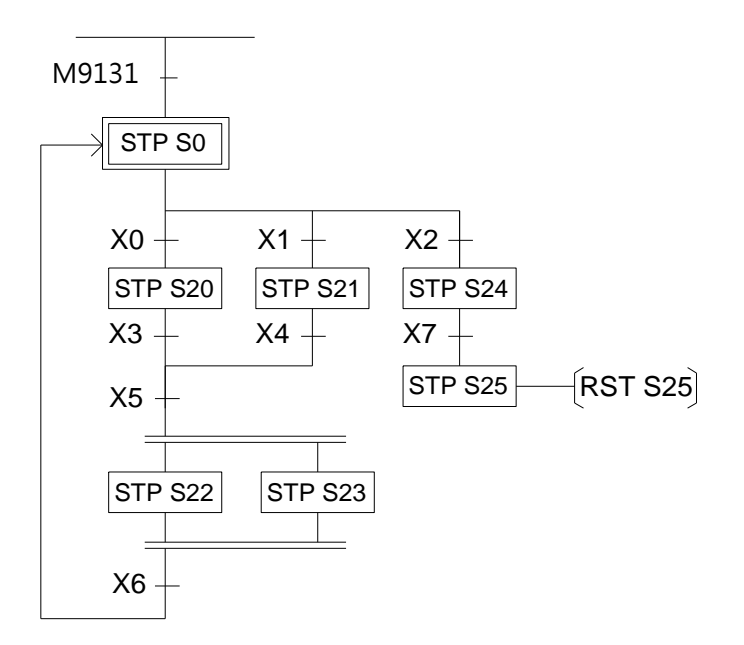

● When step S20 is ON, if X2 is also ON, then"RST S21"instruction will let S21 OFF which will stop the whole step process.

#### Combined Application

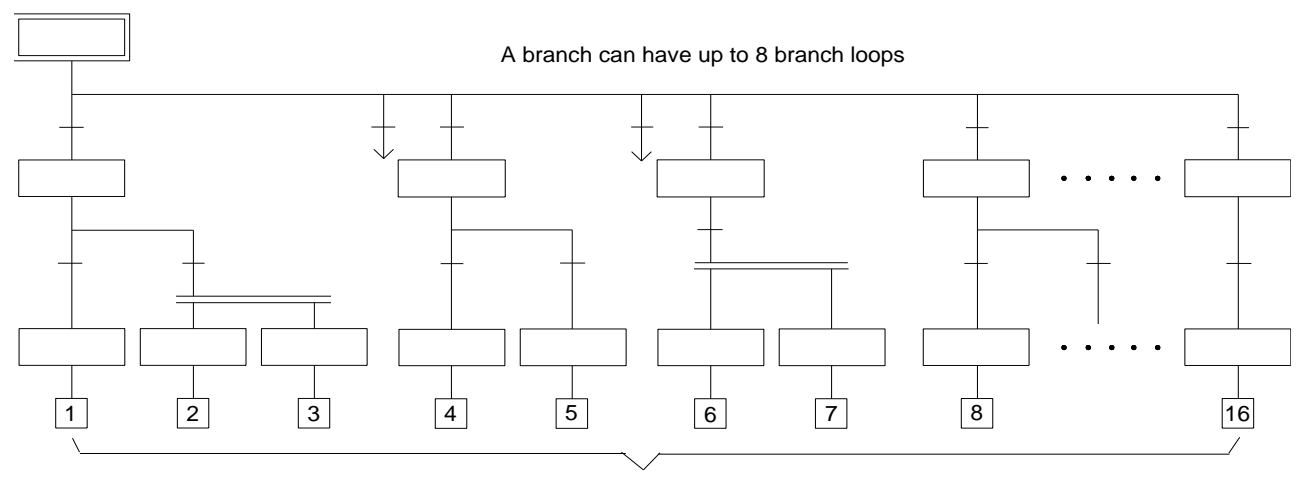

The maximum number of downward horizontal branch loops of an initial step is 16

### **8-3 Introduction of Step Instruction:STP、FROM、TO、STPEND**

This section will introduce step instructions, and how to call instructions in UpperLogic, and how to use them.

Step instructions can be called by:

Select the function bar  $Ladder \rightarrow$  Function Instruction ; Or click the component panel icon; or

right-click in the ladder diagram program area to display a pop-up menu, Function Instruction  $\rightarrow$ 

Function Instruction, click on the position where you want to input the step command in the ladder diagram program area, All categories of function instructions will appear, select[SFC instruction], there are four step instructions [STP], [FROM], [TO], and [STPEND] on the right of the instruction name, as shown in the figure below: :

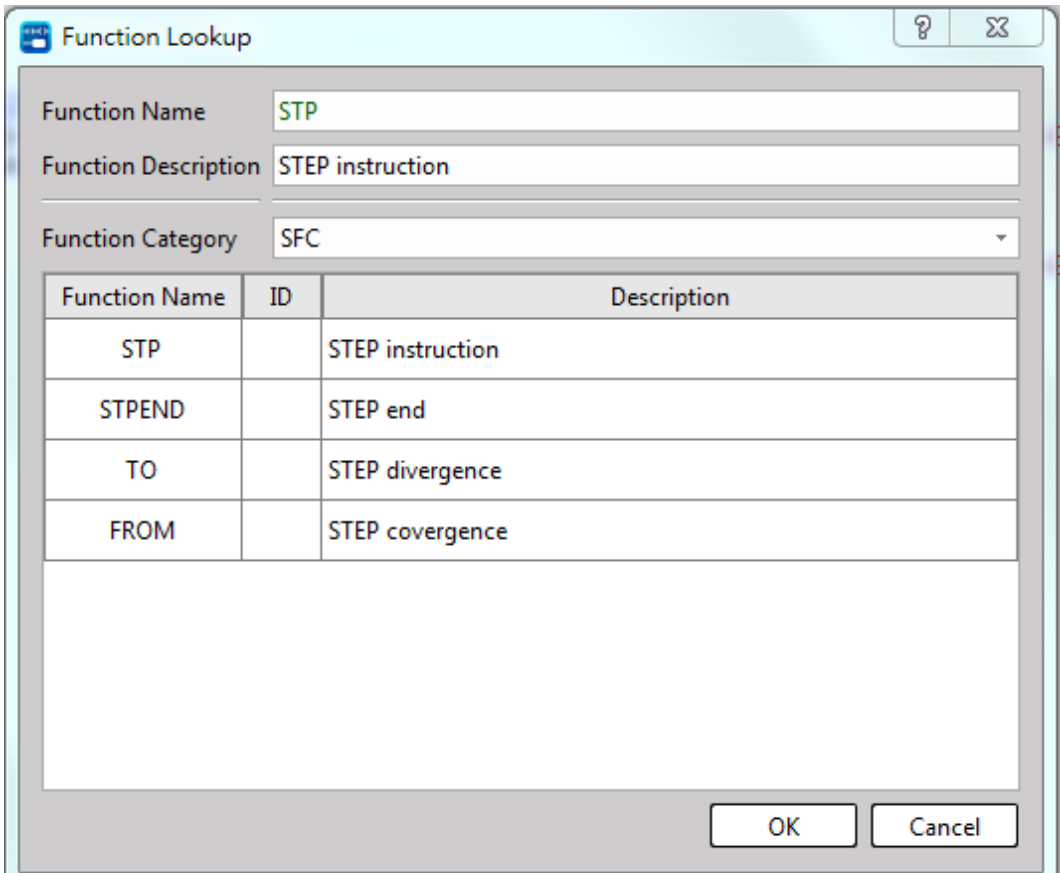

STP Sx  $\parallel$  : SO  $\leq$  Sx  $\leq$  S7 (Displayed in UperLogic) or STP Sx:SO  $\leq$  Sx  $\leq$  S7 This instruction is the initial step instruction, from which the step control of each mechanical process can be derived. M-Series can provide up to 8 initial step points, that is to say, a PLC can control up to 8 processes at the same time. each step process can operate independently or generate operation results for reference by other processes.

【Example 1】Start the initial step point S0 every time when turn on PLC

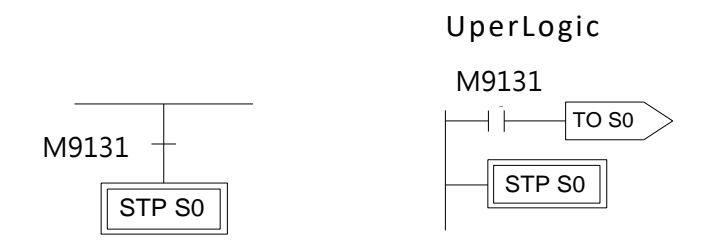

【Example 2】Every time turn on PLC or press the button, or an abnormality in automatic

production occurs and there is no personnel to deal with it within a certain period of time, it will automatically enter the initial step point S0 and stand by.

UperLogic

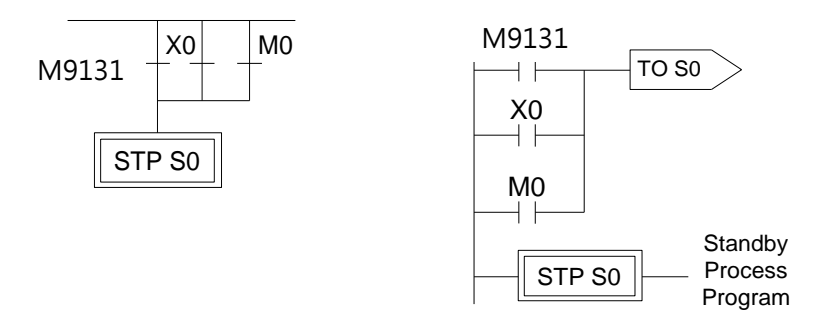

【Description】X0:button;M0:Abnormal Contact

 $\text{STP Sxxxx}$  : S20 $\leq$ Sxxxx $\leq$ S3103 (Displayed in UperLogic) or

STP Sxxxx : S20≦Sxxxx≦S3103

This instruction is a step instruction, each step in a process represents a step of sequence. If the status of step is ON then the step is active and will execute the ladder program associate to the step.

【 Example】

UperLogic

M9131

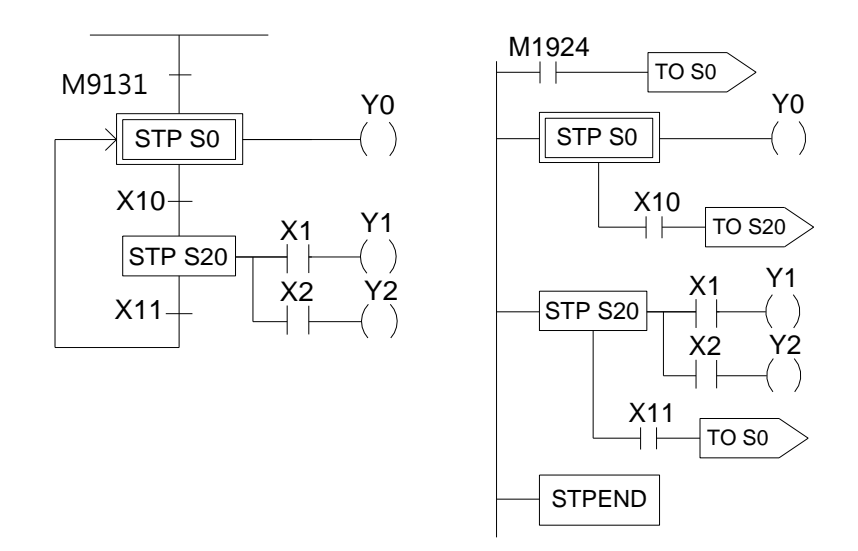

#### 【Description】

1. When ON, the initial step S0 is ON and Y0 is ON.

2. When transfer condition X10 is ON (in actual application, the transferring condition may be formed by the serial or parallel combination of the contacts X, Y, M, T and C), the step S20 is activated. The system will automatically turn S0 OFF in the current scan cycle and Y0 will be reset automatically to OFF.

> S20 ON S0 OFF  $\Rightarrow$ X1 ON X2 ON Y0 OFF  $\rightarrow$ Y1 ON i.e.X10 ON  $\Rightarrow$   $\begin{cases} 220 & \text{or} \\ 220 & \text{or} \end{cases} \Rightarrow$   $\begin{cases} 0 & \text{or} \\ 0 & \text{or} \end{cases}$  X2 ON

3. When the transfer condition X11 is ON, the step S0 is ON, Y0 is ON and S20, Y1 and Y2 will turn OFF at the same time.

$$
\begin{array}{ccc}\n\text{i.e.} \text{X11} & \begin{bmatrix} \text{SO} & \text{ON} \\ \text{S20 OFF} \end{bmatrix} & \rightarrow & \begin{bmatrix} \text{Y0 ON} \\ \text{Y1 OFF} \\ \text{Y2 OFF} \end{bmatrix}\n\end{array}
$$

⚫ Enter step point (STP Insruction)

If we want to set an initial step point S0 for each boot, the method is as follows:

Select the A contact component on the component tray, click on the ladder diagram network, and enter "M9131" in the number input box :

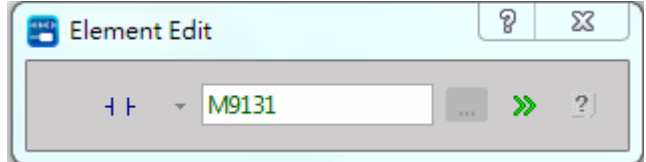

Click on the component panel icon, click after the "M9131" contact, the [Application Command] window will appear, select "SFC Instruction" under [Type], select "TO" for [Instruction Name], and press the "OK" button , the following window appears :

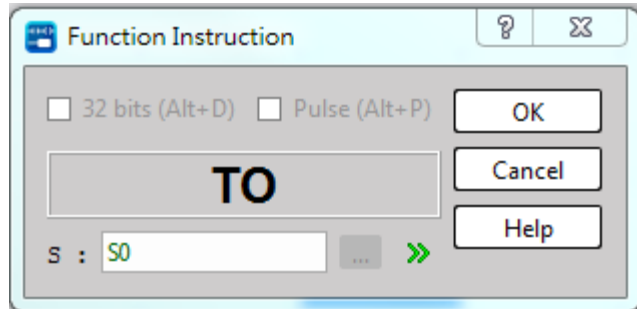

Enter "S0", press the "OK" button, and repeat the "SF instruction", this time select "STP" for [instruction name], and the following figure will appear :

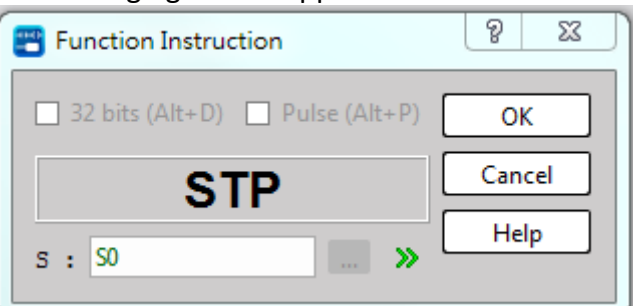

Input "S0" and press the "OK" button to complete the operation of setting an initial step point S0 for each boot.

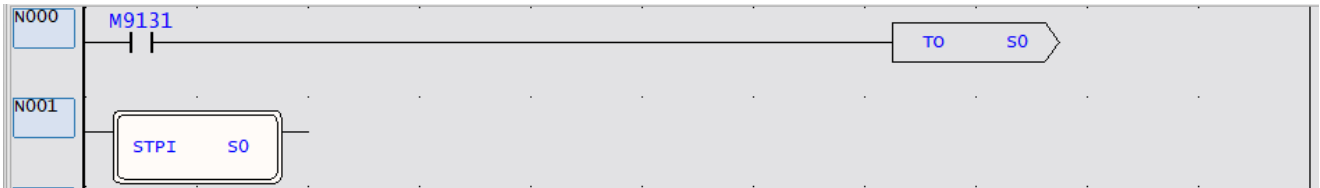

You can also add state transition conditions for the initial step point. First, place the cursor on the component panel to select the [vertical line] component, and then click on "STPI S0"; or stop the cursor on "STPI S0", and then press the shortcut key "V" works too.

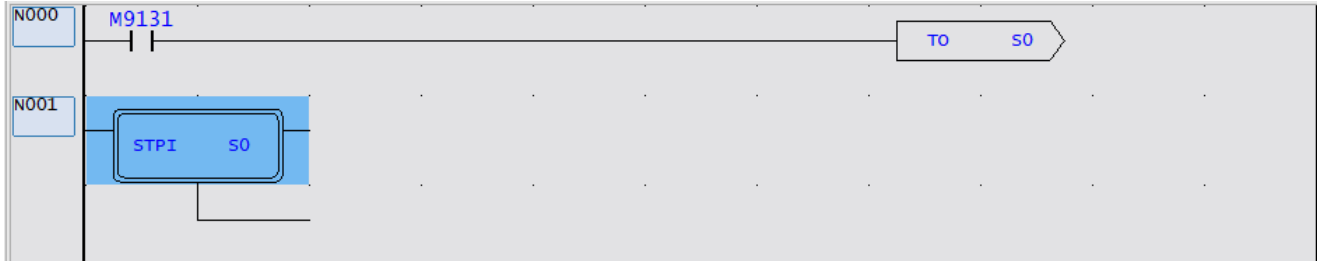

After the divergence line appears, add transition conditions, for example, we add two transition conditions "X0" and "Y0".

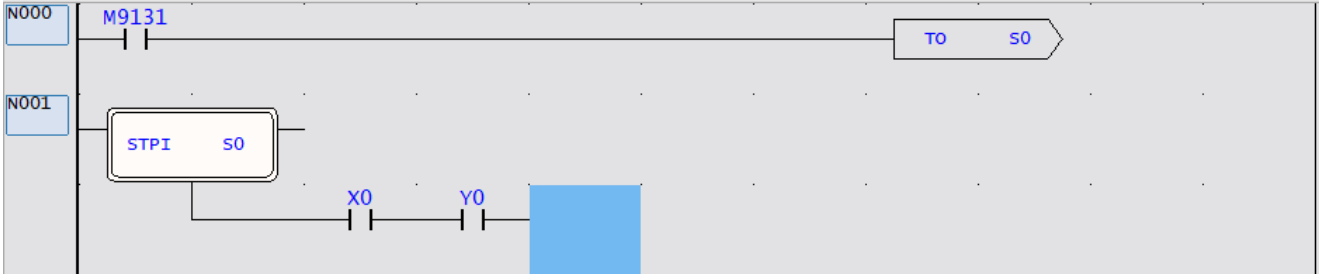

After adding the state point to be transferred, we assume that when the two transfer conditions of "X0" and "Y0" are satisfied (ON), it will transfer to the state point "S21". Call out the [SFC function instruction] category, select [TO] for the instruction name; or press the shortcut key ">", after a dialog box appears, enter "S21" to complete the following example :

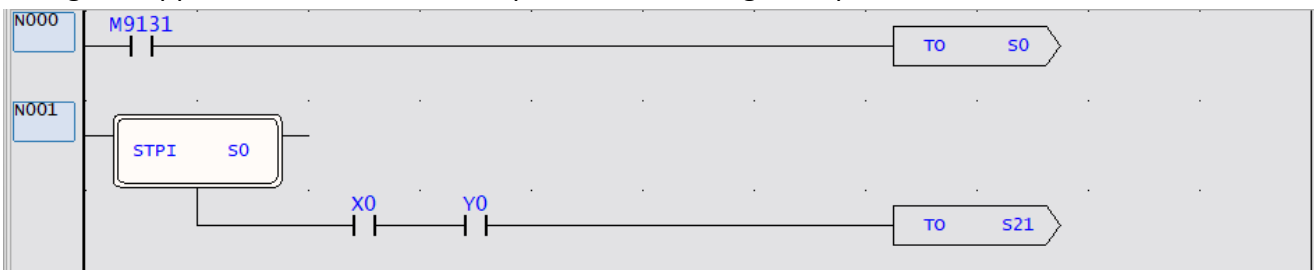

#### **8-3-2 FROM**

 $\bullet$  FROM Sxxxx >: SO  $\leq$  Sxxxx  $\leq$  S3103 (Displayed in UperLogic)

The instruction describes the source step of the transfer, i.e. moving from step Sxxxx to the next step in coordination with transfer condition.

#### 【 Example】

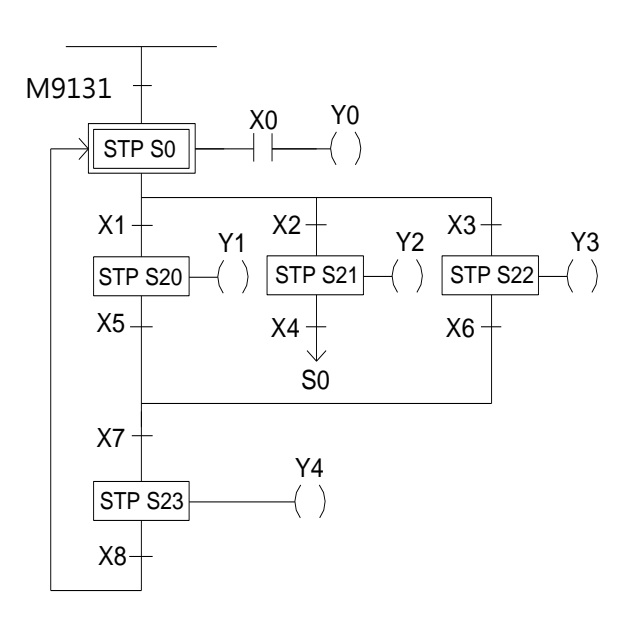

UperLogic

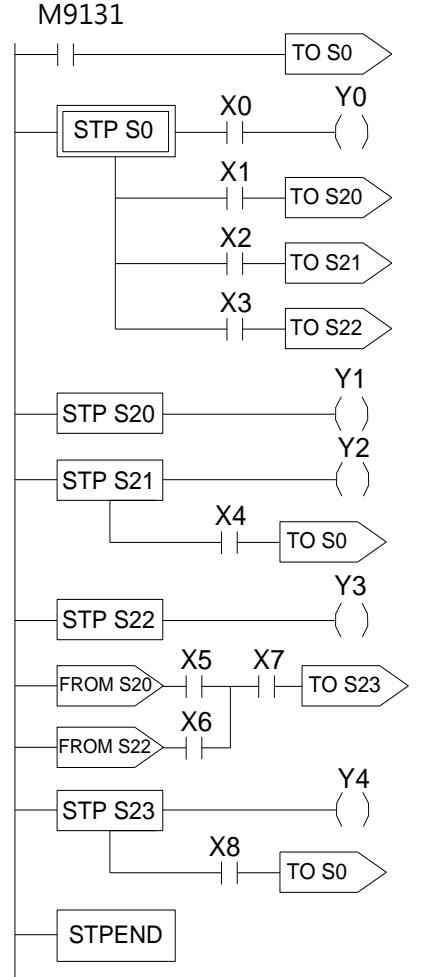

【Description】:

- 1. When ON, the initial step S0 is ON. If X0 is ON, then Y0 will be ON.
- 2. When S0 is ON: a. if X1 is ON, then step S20 will be ON and Y1 will be ON.
	- b. if X2 is ON, then step S21 will be ON and Y2 will be ON.
		- c. if X3 is ON, then step S22 will be ON and Y3 will be ON.
	- d. if X1, X2 and X3 are all ON simultaneous, then step S20 will have the priority to be ON first and either S21 or S22 will not be ON.
	- e. if X2 and X3 are ON at the same time, then step S21 will have the priority to be ON first and S22 will not be ON.。

3. When S20 is ON, if X5 and X7 are ON at the same time, then step S23 will be ON, Y4 will be ON and S20 and Y1 will be OFF.

- 4. When S21 is ON, if X4 is ON, then step S0 will be ON and S21 and Y2 will be OFF.
- 5. When S22 is ON, if X6 and X7 are ON at the same time, then step S23 will be ON, Y4 will be ON and S22 and Y3 will be OFF.
- 6. When S23 is ON, if X8 is ON, then step S0 will be ON and S23 and Y4 will be OFF.
- Enter convergence point (FROM)
- 1. selective convergence

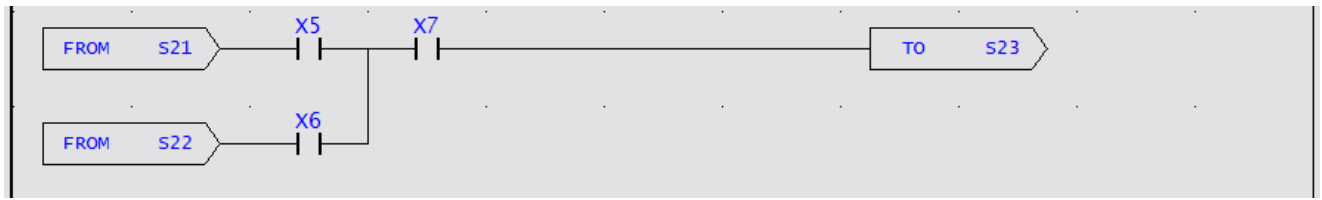

If we want to make the above results, we will do the following: We first call the [SFC function instruction] category by referring to the operation method in section 7.4.2, select [FROM] for the instruction name, and press"OK", and the following window will appear.

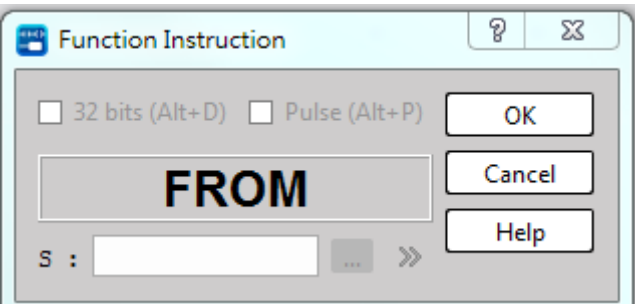

Input "S21", press the "OK" button, move the cursor on the component panel to select the [A contact] component and click it, the following window will appear:

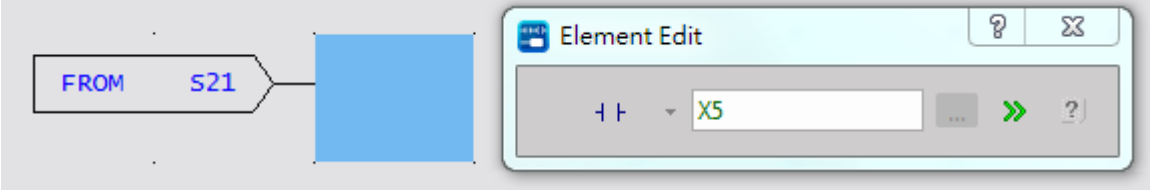

Input "X5", press "ENTER", use the function instruction again, call out the [SFC function instruction] category, select [FROM] for the instruction name, and press "OK".

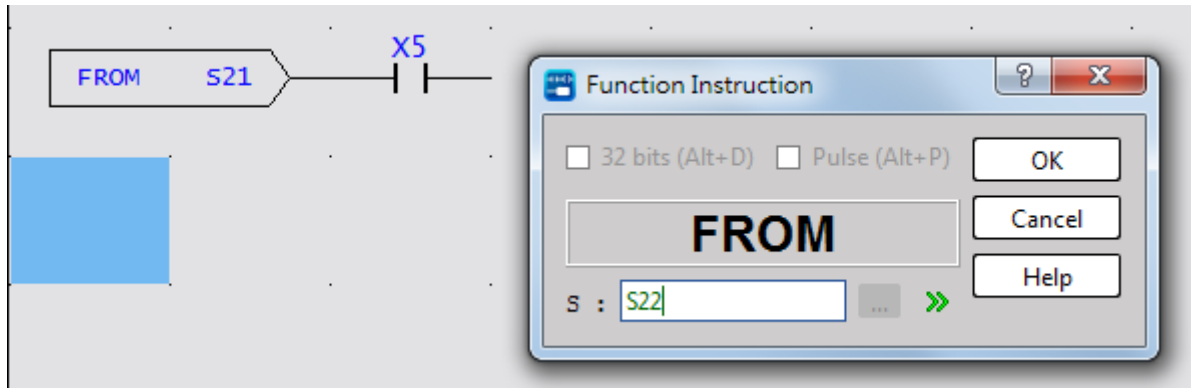

Input "S22", press the "OK" button, move the cursor on the component panel to select the [A

contact] component and click it  $\sqrt{\frac{F_{\text{ROM}}}{F_{\text{ROM}}}}$ , the following window will appear :

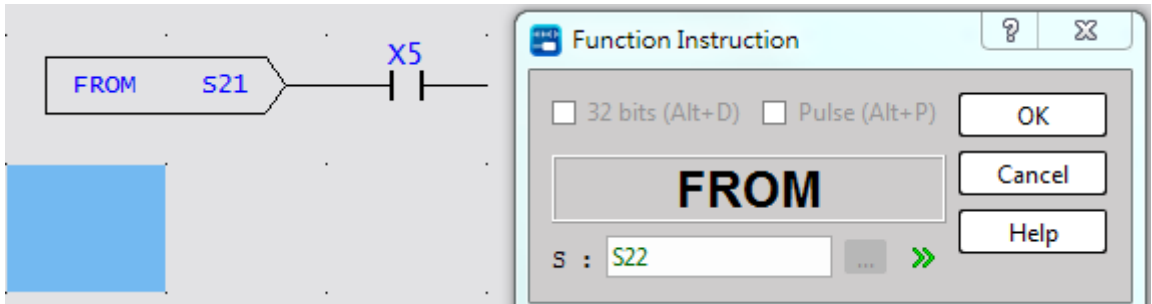

Input "X6", press "ENTER" , the cursor will select the [vertical line] component in the component panel, click it immediately after the X5 contact; or press the shortcut key "V" after the cursor is placed in X5, a vertical line will appear. line, as shown in the following figure :

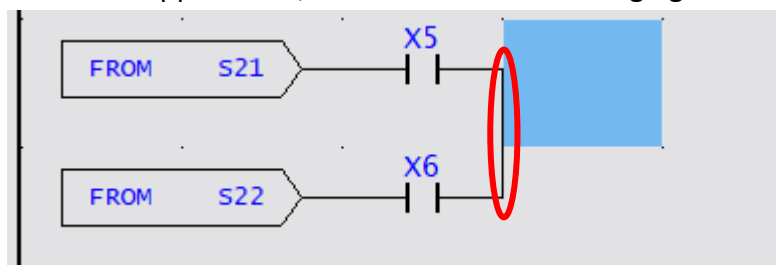

Enter "X7", as shown in the following image:

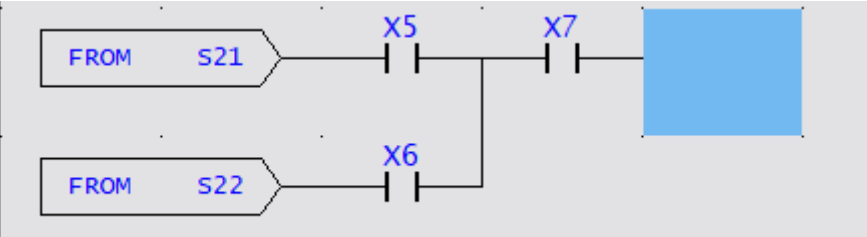

Use the function command again, call out the [SFC function instruction] category, select [TO] for the instruction name, and then press "OK" to appear.

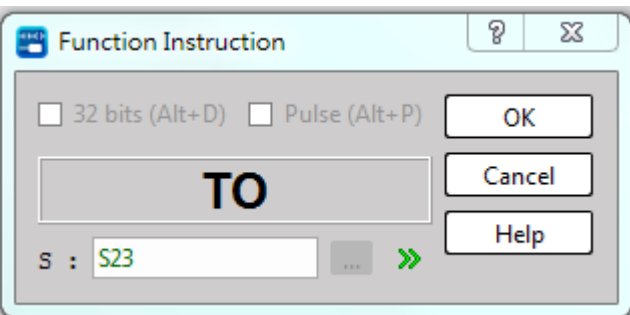

Input "S23" and press "OK" to complete an example of selective convergence. As shown below.

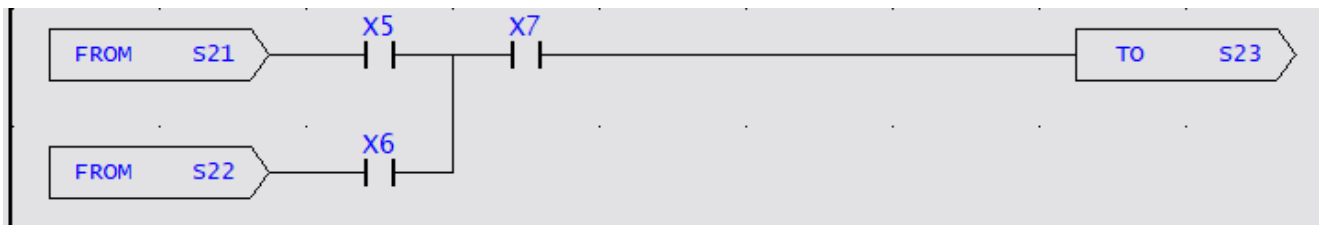

#### 2. Simultaneous convergence

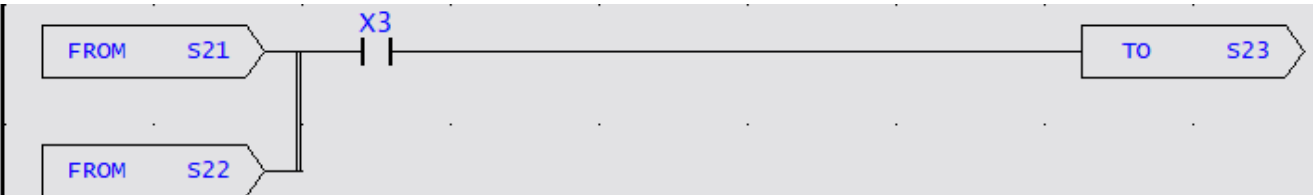

If we want to make the above result, the method is as follows: We first call the [SFC function instruction] category by referring to the operation method in section 7.4.2, select [FROM] for the instruction name, and press "OK", and the following window will appear:

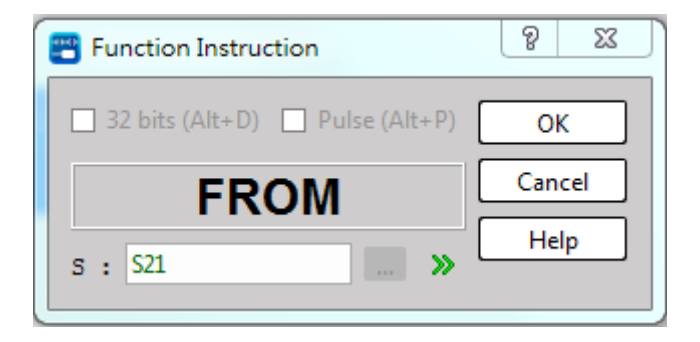

Input "S21", press "OK", call out the [SFC function instruction] category again, select [FROM] for the instruction name, and press "OK", the following window will appear :

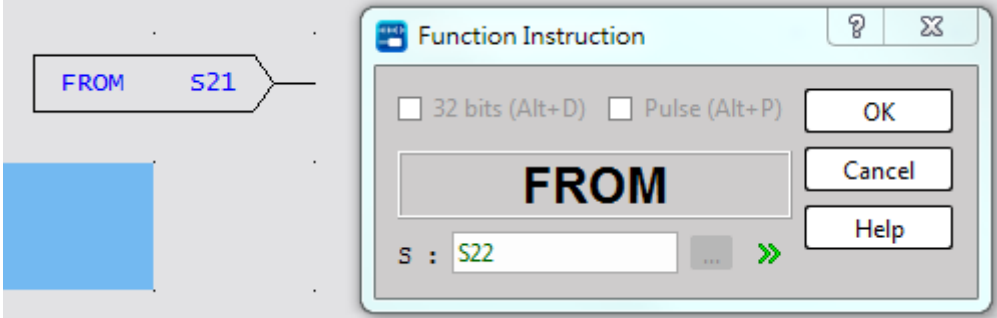

Enter "S22", press "OK" , select the [vertical line] component with the cursor on the component panel, and then click it; or press the shortcut key "V", that is, to complete the expression of the parallel and confluent ladder diagram program.

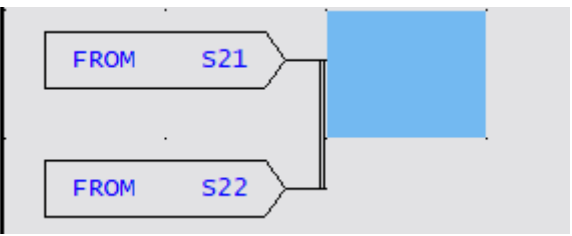

Select the [A Contact] component with the cursor on the component panel, and then click FROM **S21** 

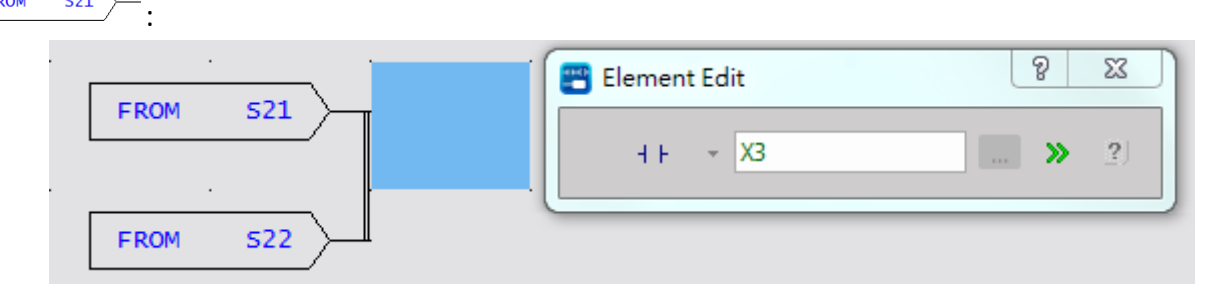

Enter "X3" and press "ENTER". Use the function command again, call out the [SFC function instruction] category, select [TO] for the instruction name and press "OK", and the following window will appear:

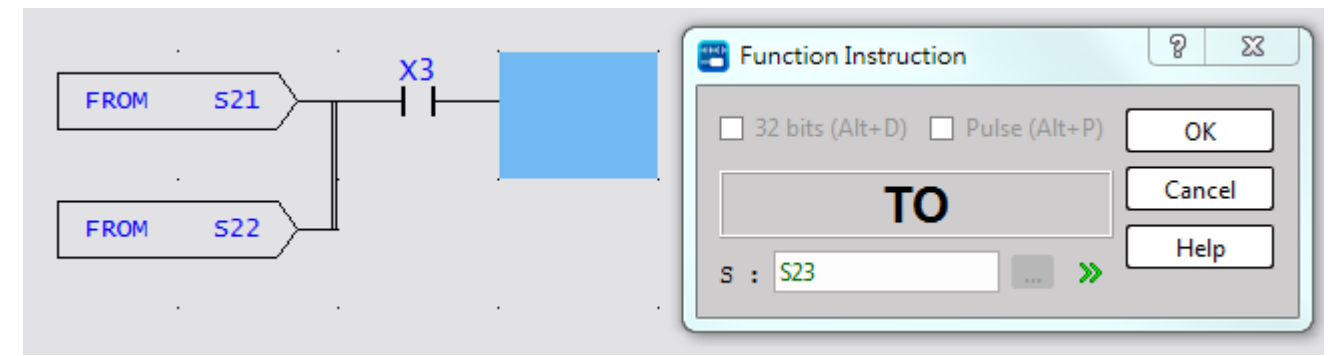

Input "S23" and press "OK" to complete the example of simultaneous convergence. As shown

below:

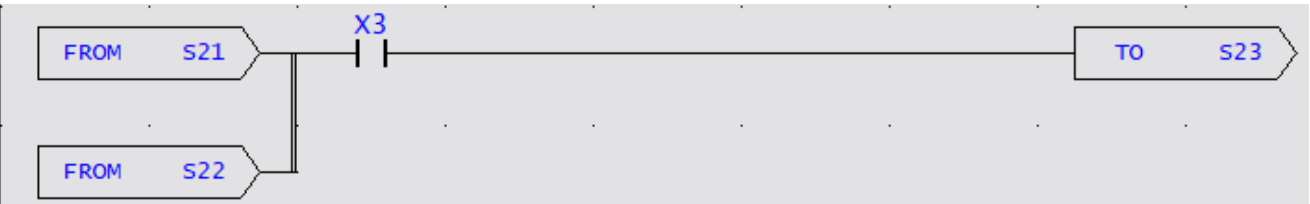

Special attention should be paid to the [vertical line] element in order to complete the simultaneous

convergence. It must be next to  $\frac{\text{FROM}}{\text{FROM}}$ . Once there is a space in the middle, it will become a selective convergence, as shown below:

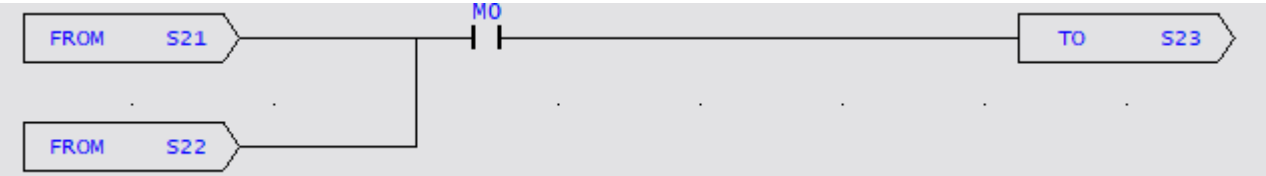

#### **8-3-3 TO**

 $\boxed{{\text{TO Sxxxx}}}:{\text{SO}}\leq{\text{Sxxx}}\leq{\text{S3103}}$  (Displayed in UperLogic) This instruction describes the step to be transferred to.

#### 【Example】

UperLogic

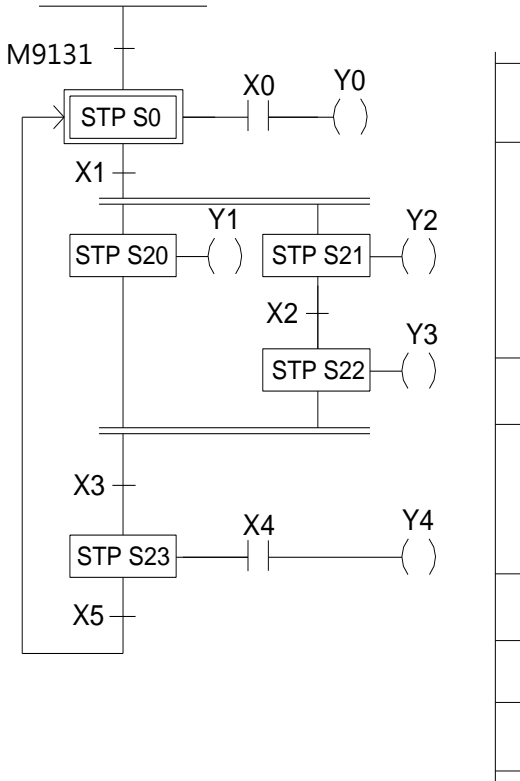

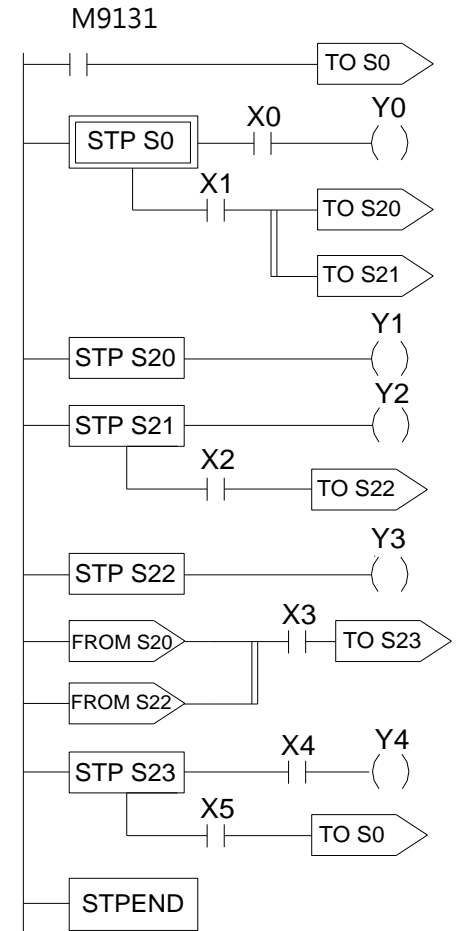

【Description】:

- 1. When ON, the initial step S0 is ON. If X0 is ON, then Y0 will be ON.
- 2. When S0 is ON: if X1 is ON, then steps S20 and S21 will be ON simultaneously and Y1 and Y2 will also be ON.
- 3. When S21 is ON: if X2 is ON, then step S22 will be ON, Y3 will be ON and S21 and Y2 will be OFF.
- 4. When S20 and S22 are ON at the same time and the transferring condition X3 is ON, then step S23 will be ON (if X4 is ON, then Y4 will be ON) and S20 and S22 will automatically turn OFF and Y1 and Y3 will also turn OFF.
- 5. When S23 is ON: if X5 is ON, then the process will transfer back to the initial step, i.e. So will be ON and S23 and Y4 will be OFF.
- ⚫ Enter divergence point (TO Instruction)

Using the UperLogic ladder diagram program are as follows:

1. Selective Divergence

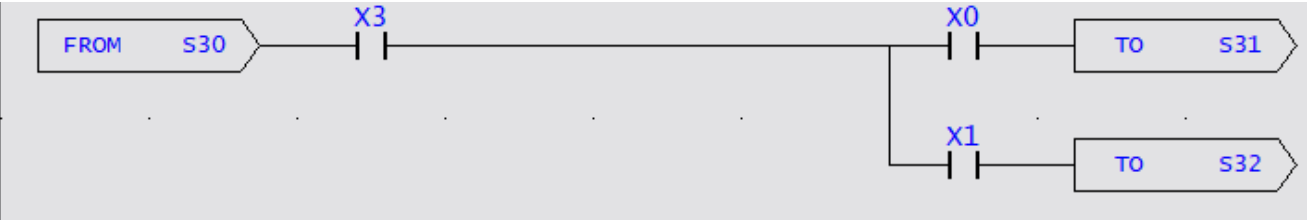

If we wanted to make the above result :

Place the cursor at the desired input position in the program area, call out the [SFC function instruction] category, and select the instruction name [FROM] :

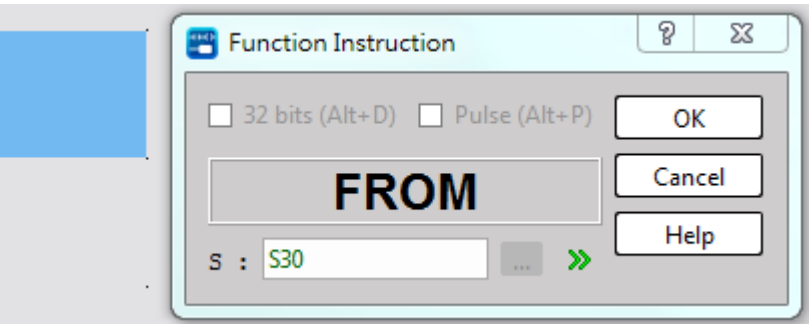

Input "S30" and press "OK", the FROM instruction S30 element will appear in the program area. Cursor to select the A contact element and click on it, and enter the "X3" number; or directly enter

"AX3" directly after it, as shown in the following window:

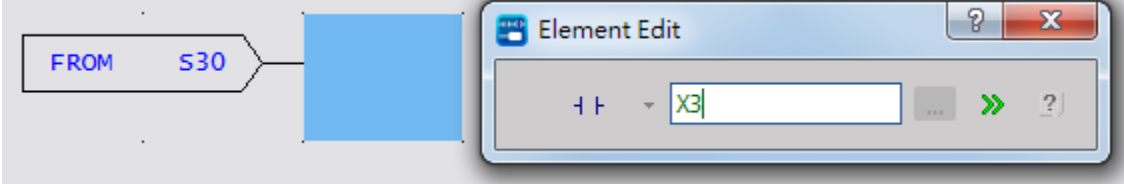

Type X0 followed by it,

#### Chapter 8 Step Instruction Description

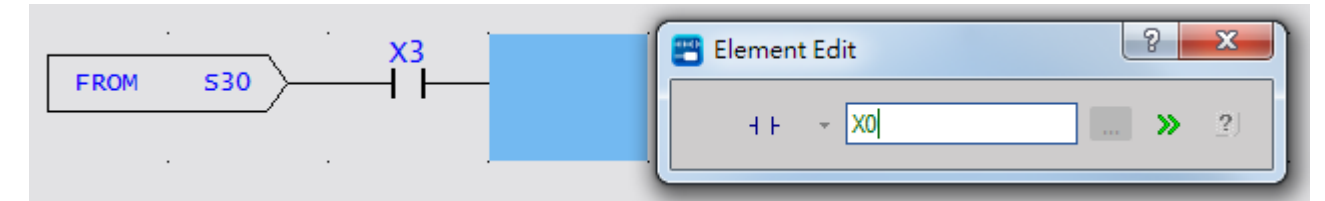

Place the cursor at the desired input position in the program area, then call the [SFC function instruction] category, and select [TO] ;

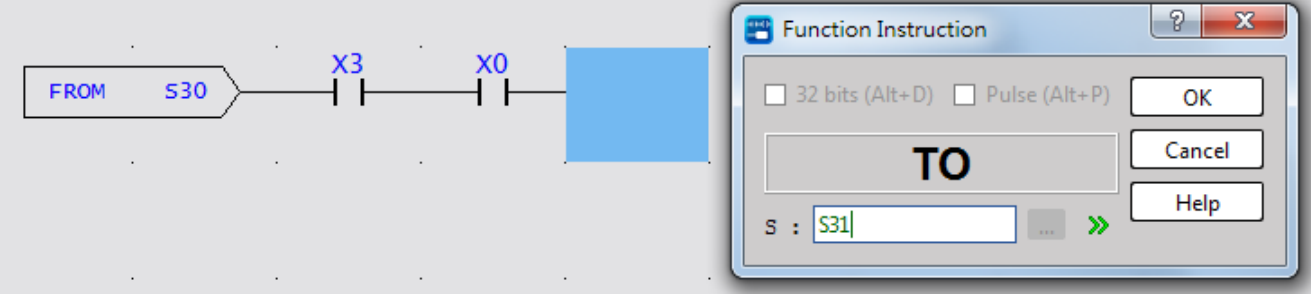

Enter "S31", press "OK", the cursor is placed at the X0 position, enter "V", and add a vertical line, as shown in the following figure:

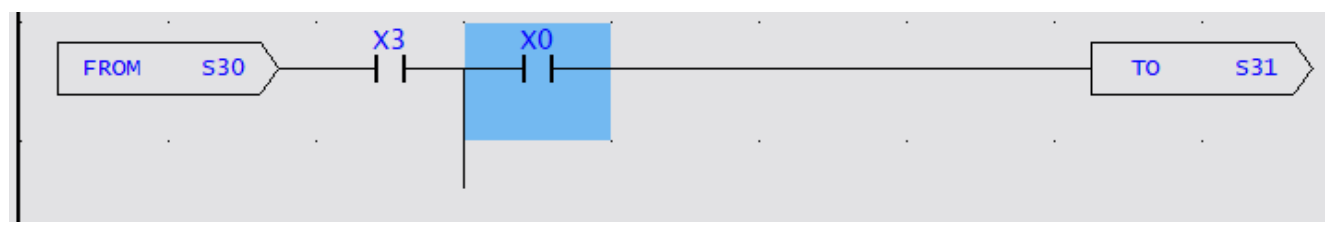

Place the cursor below X0 and enter "X1" or "X1A":

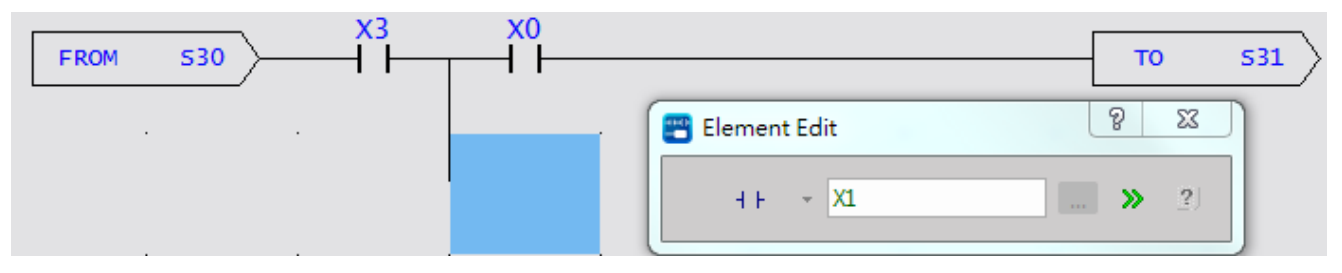

Call the [SFC function instruction] category, and select [TO]:

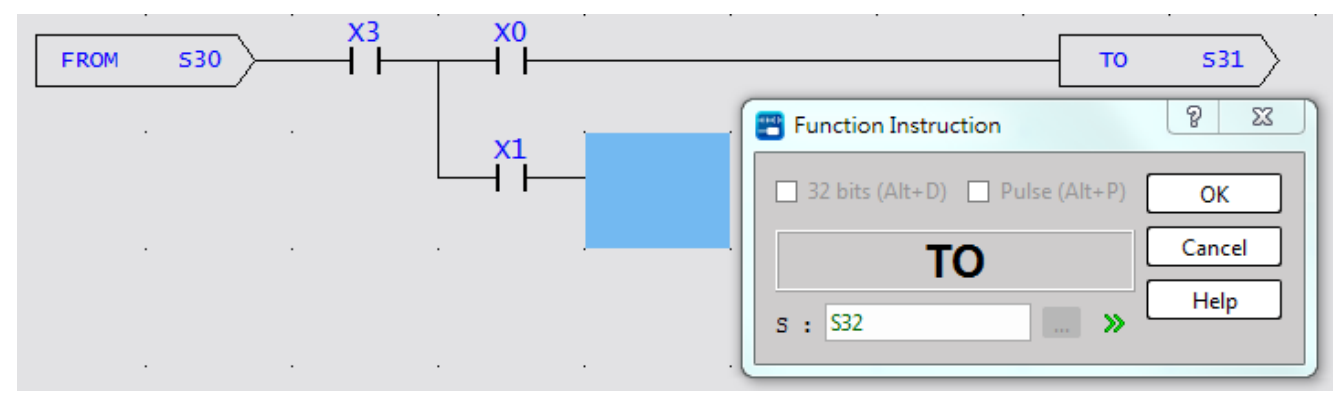

Input "S32" and press "OK", an example of selective divergence is completed. As shown below:

#### Chapter 8 Step Instruction Description

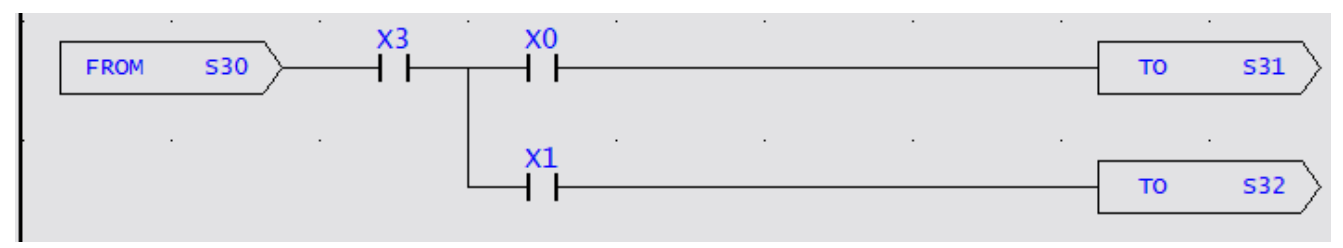

#### 2. Simultaneous Divergence

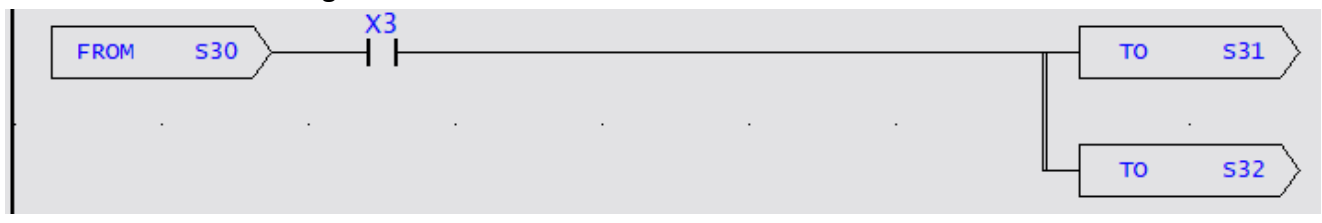

If we want to make the above result, the method is as follows :

Place the cursor at the desired input position in the program area, call the [SFC function instruction] category, and select [FROM]:

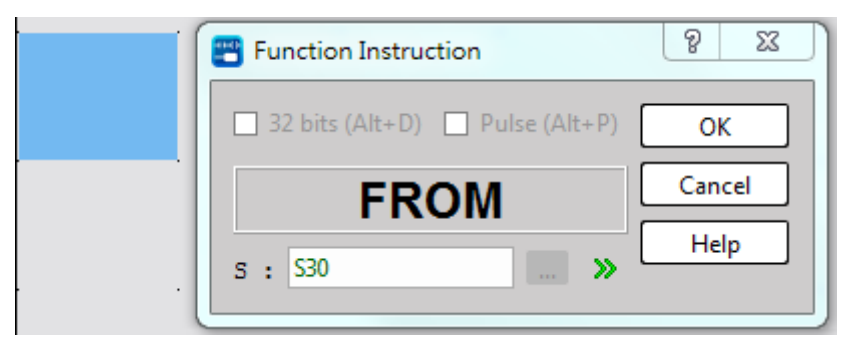

Input "S30" and press "OK", the FROM instruction will appear. Cursor to select the A-contact component, click and select it, and enter "X3" or "AX3", as shown in the following window:

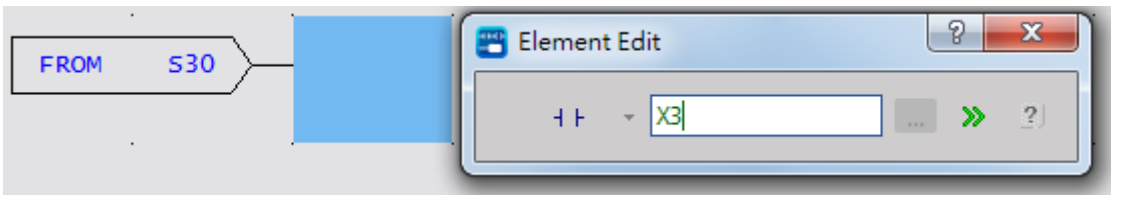

Place the cursor at the desired input position in the program area, call the [SFC function instruction] category, and select [TO]:

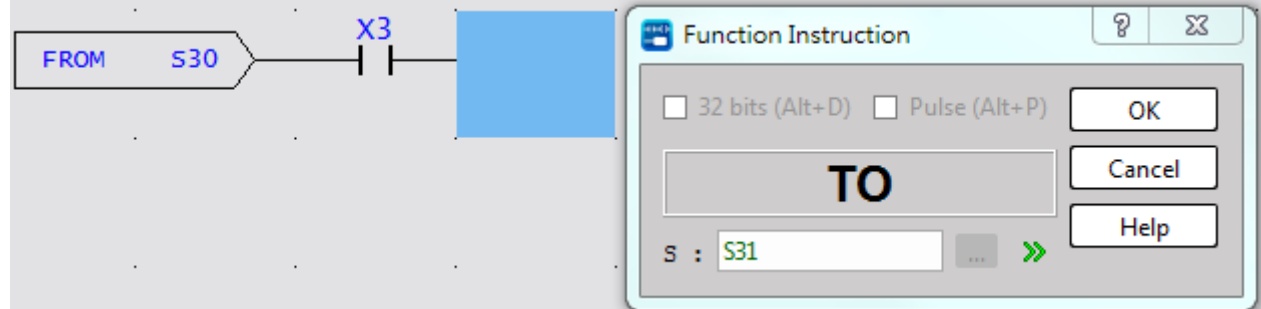

Input "S31" and press "OK", the TO instruction will appear. At the position below the instruction TO command S31, call the [SFC function instruction] category, and select [TO]:

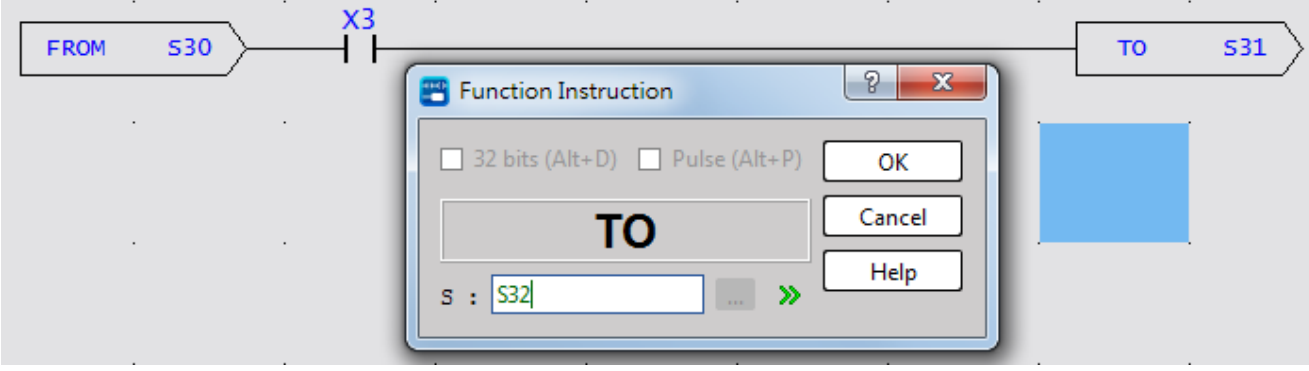

Enter "S32" and press "OK". Select the vertical line component, click the icon in the program area

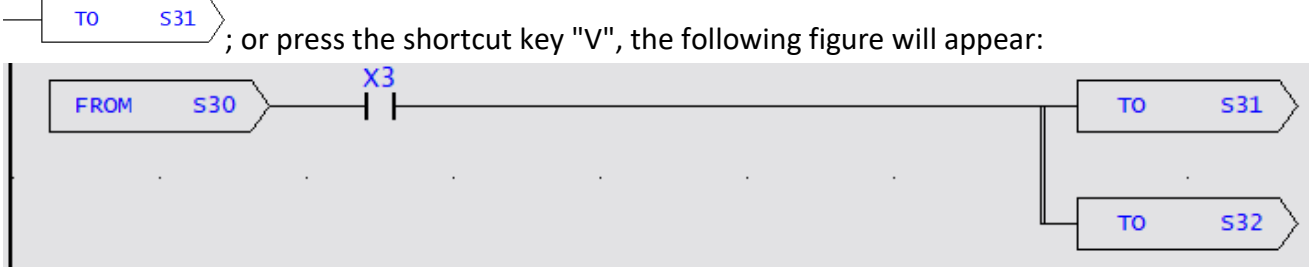

That is, to complete the example of Simultaneous divergence.

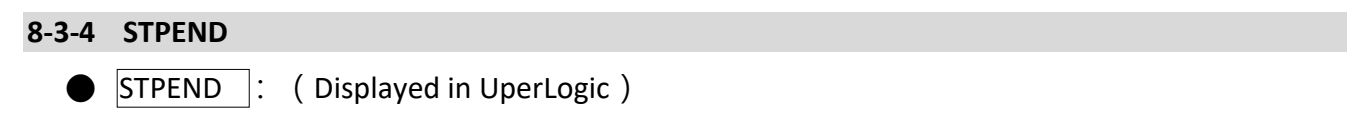

This instruction represents the end of a process, which is required for all processes to work correctly. PLC has at most 8 step processes (S0~S7) that can be controlled at the same time, so there are at most 8 STPEND instructions.

【Example】

''

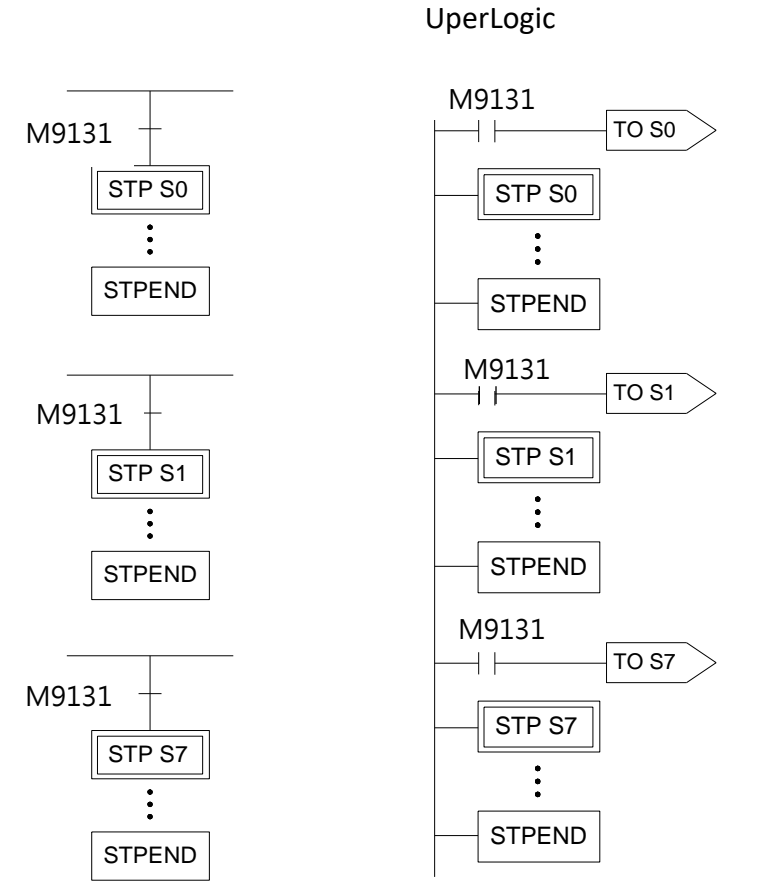

【Description】8 step processes are activated at the same time when PLC boot.

# **8-4 Notes for Writing a Step Ladder Diagram**

#### 【Notes】

- In actual applications, the ladder diagram can be used together with the step ladder.
- There are 8 steps, S0  $\sim$  S7, that can be used as the starting point and are called the "initial" steps".
- When PLC starts operating, it is necessary to activate the initial step. The M9131 (the first scan ON signal) provided by the system may be used to activate the initial step.
- Except the initial step, the start of any other steps must be driven by other step.
- It is necessary to have an initial step and the final STPEND instruction in a step ladder diagram to complete a step process program.
- There are 3085 steps,  $S20 \sim S3103$ , available that can be used freely. However, used numbers cannot be repeated. S2064  $\sim$  S3103 are retentive(The range can be modified by users), can be used if it is required to continue the machine process after power is off.
- Basically, a step must consist of three parts which are control output, transition conditions and transition targets.
- ⚫ MC and SKP instructions cannot be used in a step program and the sub-programs. It's recommended that JMP instruction should be avoided as much as possible.
- If the output point is required to stay ON after the step is divergent to other step, it is necessary to use the SET instruction to control the output point and use RST instruction to clear the output point to OFF.
- ⚫ Looking down from an initial step, the maximum number of horizontal paths is 16. However, a step is only allowed to have up to 8 branch paths.

#### 【Example 1】

UpreLogic

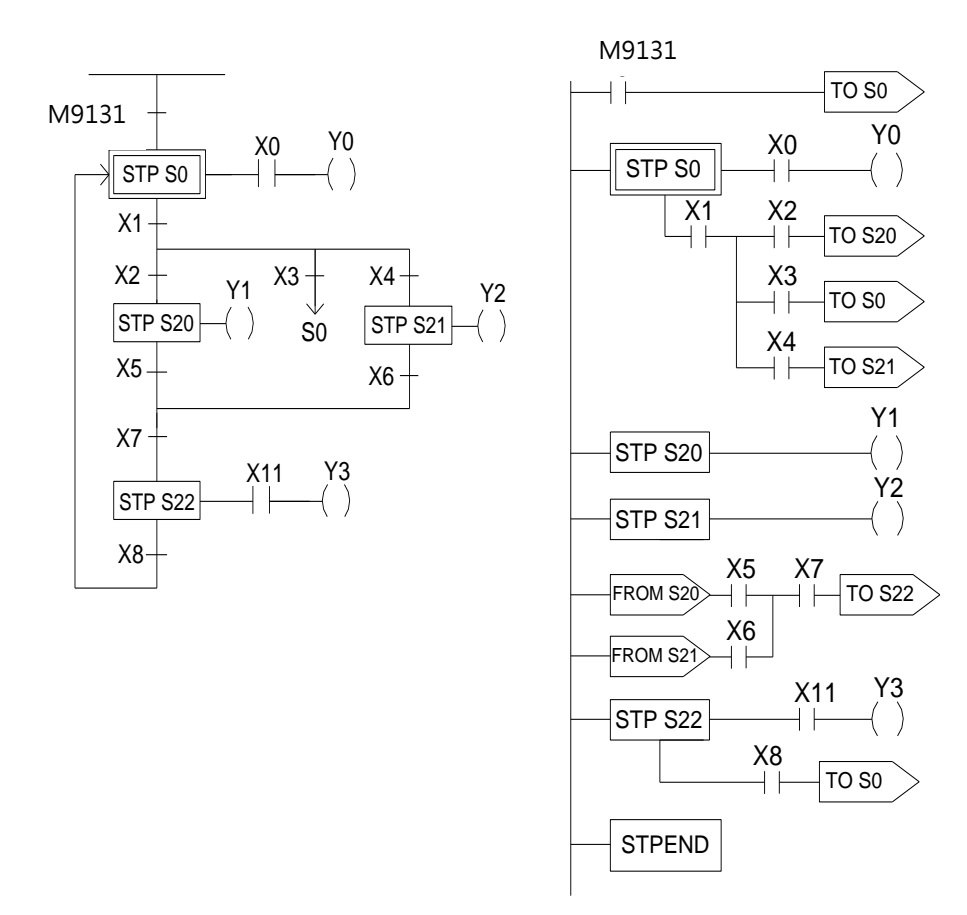

【Description】:1. Input the condition to initial step S0

- 2. Input the S0 and the divergent conditions of S20, S0 and S21
- 3. Input the S20
- 4. Input the S21
- 5. Input the convergence of S20 and S21
- 6. Input the S22

#### Chapter 8 Step Instruction Description

#### 【 Example 2】

UperLogic

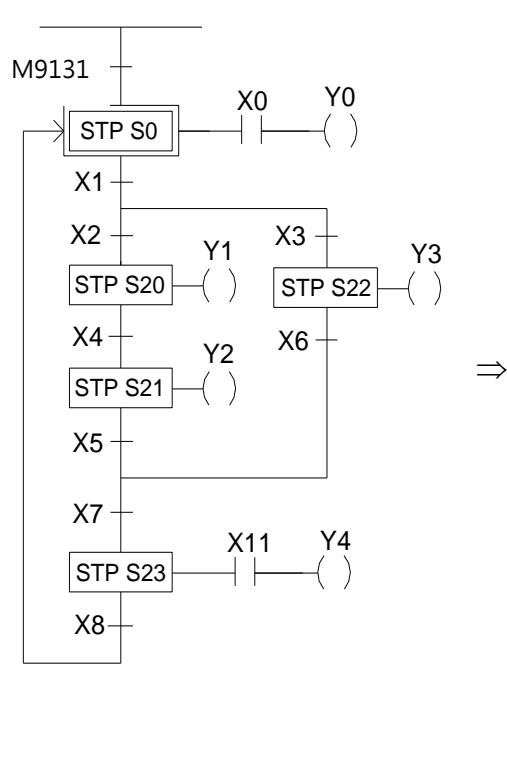

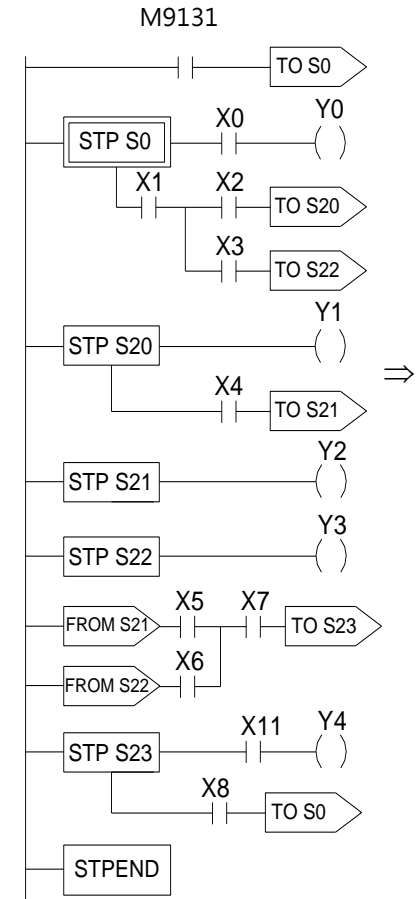

【Description】:1. Input the condition to initial step S0

- 2. Input the S0 and the divergent condition of S20 and S22
- 3. Input the S20
- 4. Input the S21
- 5. Input the S22
- 6. Input the convergence of S21 and S22
- 7. Input the S23

#### 【 Example 3】

UperLogic

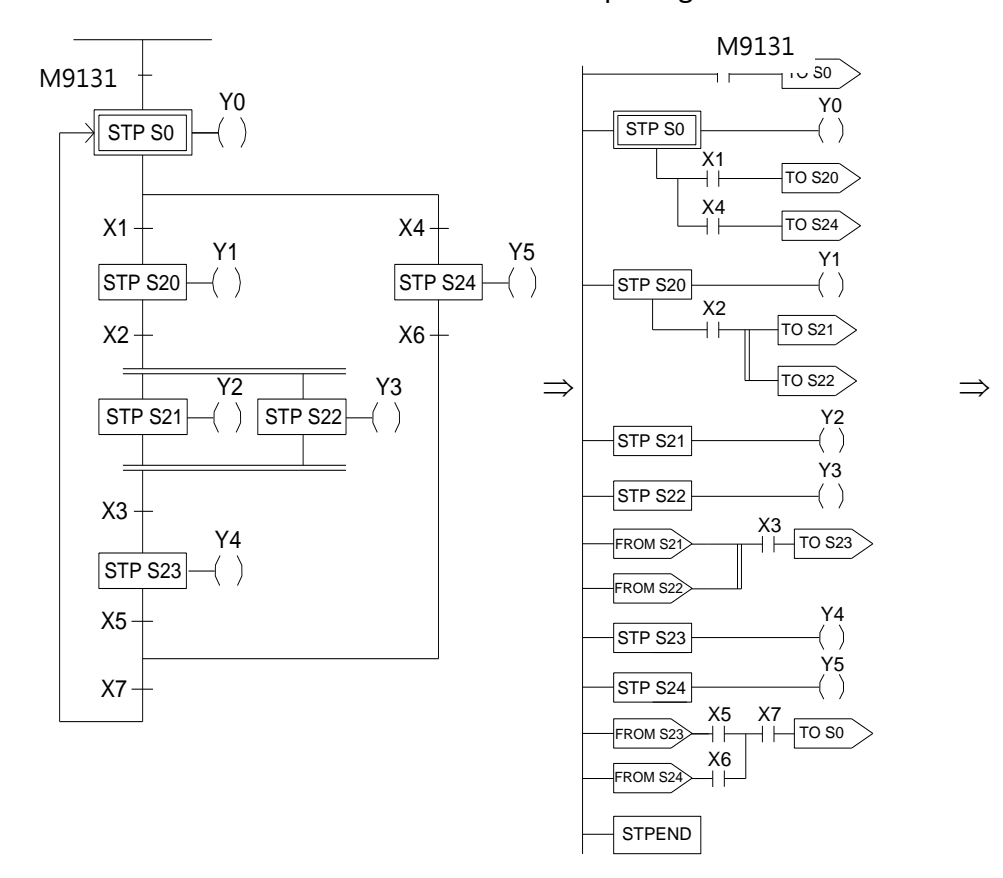

【Description】:1. Input the condition to initial step S0

- 2. Input the S0 and the divergences of S20 and S24
- 3. Input the S20
- 4. Input the S20 and the divergences of S21 and S22
- 5. Input the S21
- 6. Input the S22
- 7. Input the convergences of S21 and S22
- 8. Input the S23
- 9. Input the S24
- 10. Input the convergences of S23 and S24

## **8-5 Application Examples**

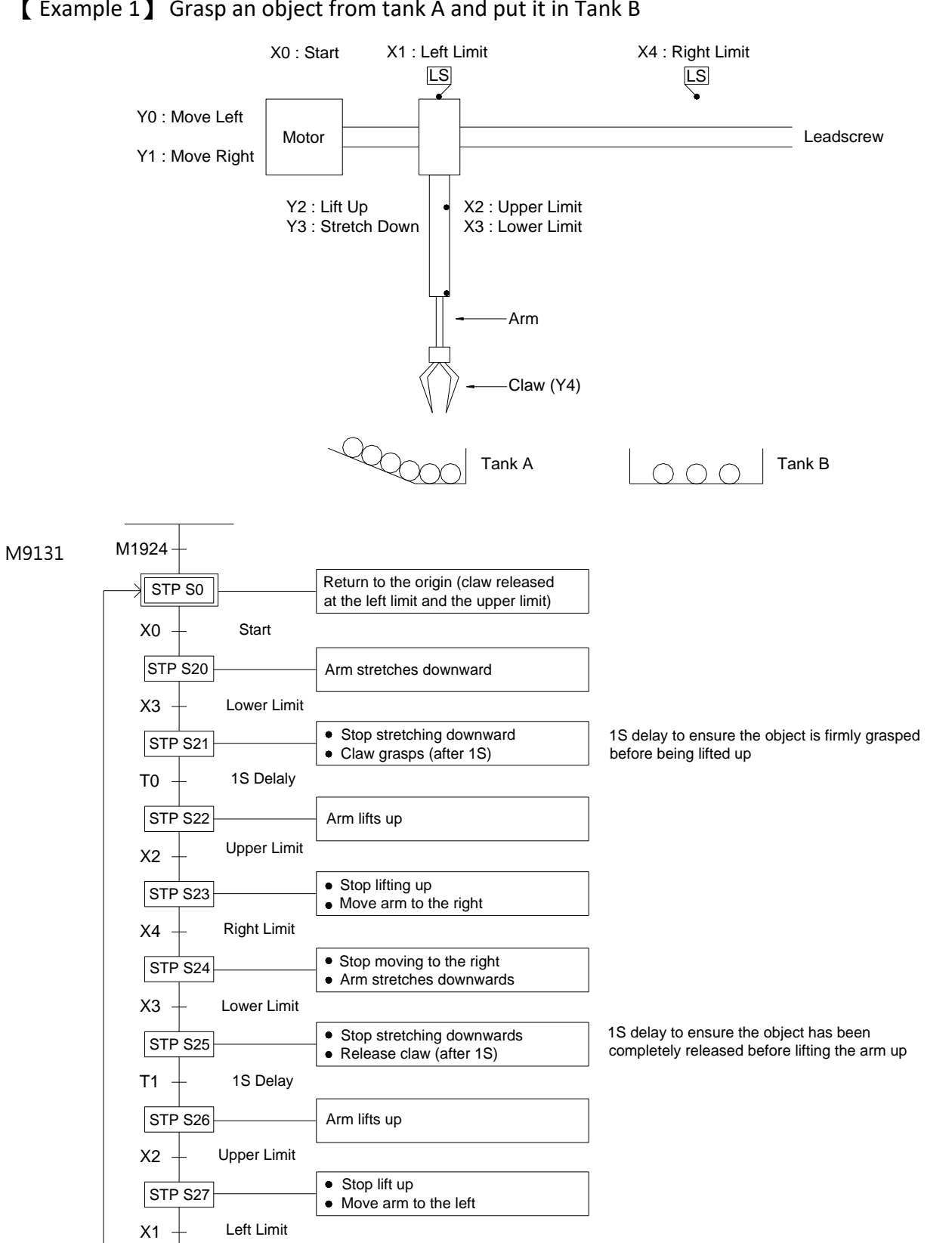

【 Example 1】 Grasp an object from tank A and put it in Tank B

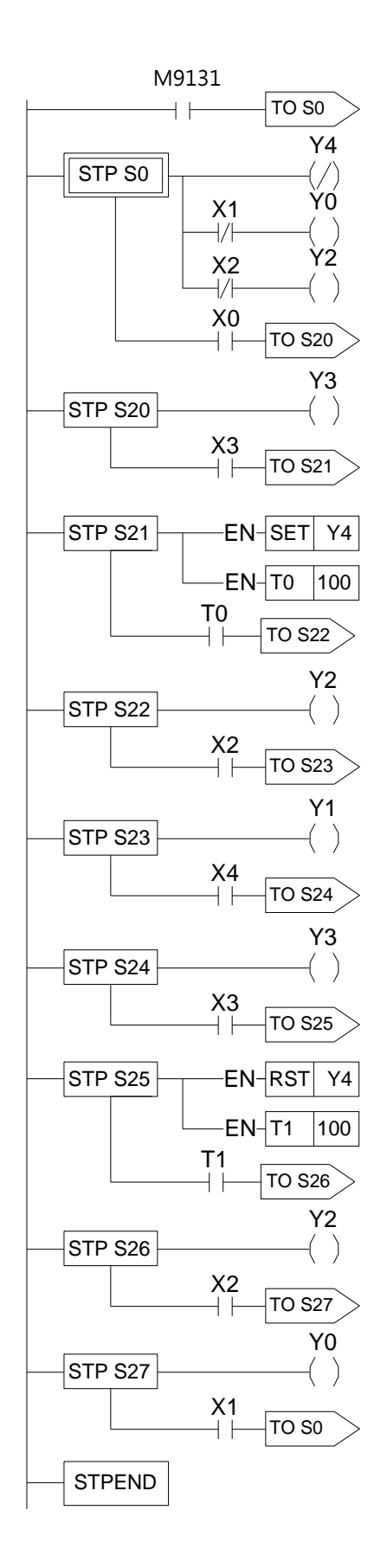

Release claw Return to the left limit Return to the upper limit Turn the switch ON before moving to S20 Stretch arm downward Move to S21 after stretching to the lower limit Claw grasps (since the SET instruction is used, Y4 should remain ON after departing from STP S21) Divergent into S22 after 1S Lift the arm up Divergent into S23 after reaching the upper limit Move arm to the right Divergent into S24 after moving to the right limit Stretch the arm downward Divergent into S25 after stretching to the lower limit Release claw Delay for 1S Transfer into S26 after 1S Lift the arm up Divergent into S27 after reaching the upper limit Move the arm to the left Divergent into S0 after moving to the left limit (a complete cycle)

#### 【Example 2】Liquid Stirring Process

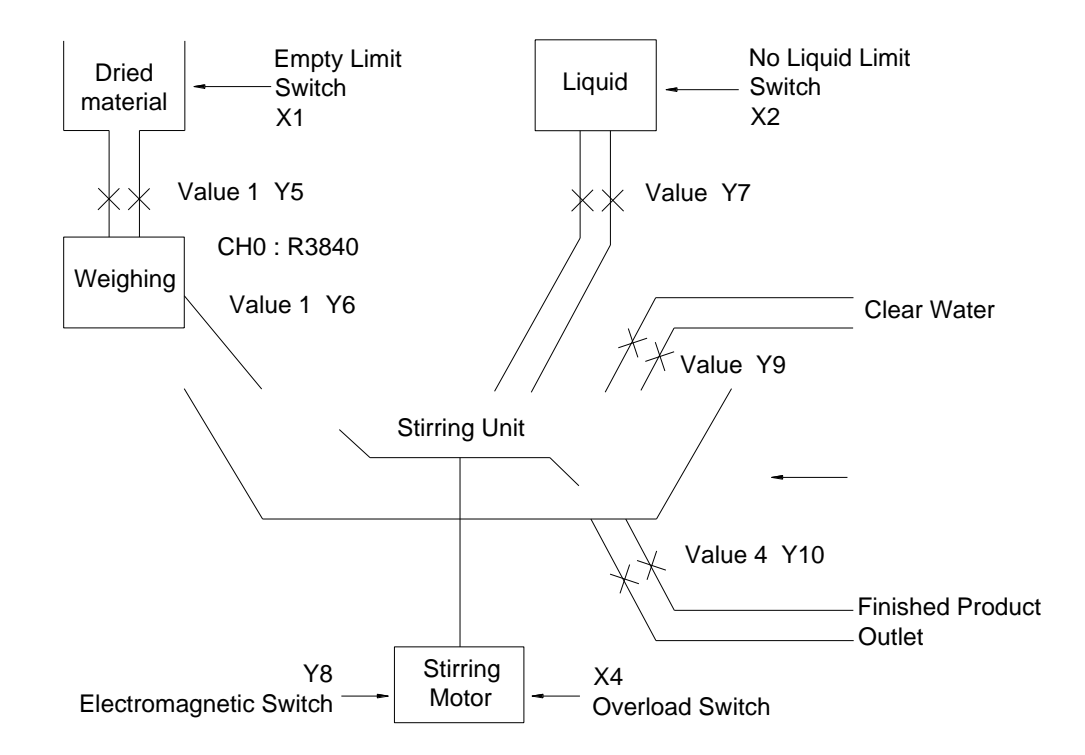

- Input Points: Empty limit switch X1 Noliquid linit switch X2 Empty limit switch X3 Over-load switch X4 Warning clear button X5 Start button X6 Water washing button X7
- ⚫ Warning Indicators: Empty dried material Y1
	- Insufficient liquid Y2
	- Empty stirring unit Y3
	- Motor over-load Y4
- ⚫ Output point: dry material feeding valve Y5
	- Dry feed valve Y6
	- Liquid feed valve Y7
	- Start motor solenoid valve Y8
	- Fresh water inlet valve Y9
	- Finished product feed valve Y100
- Weighing Output: CHO (R3840)
### Chapter 8 Step Instruction Description

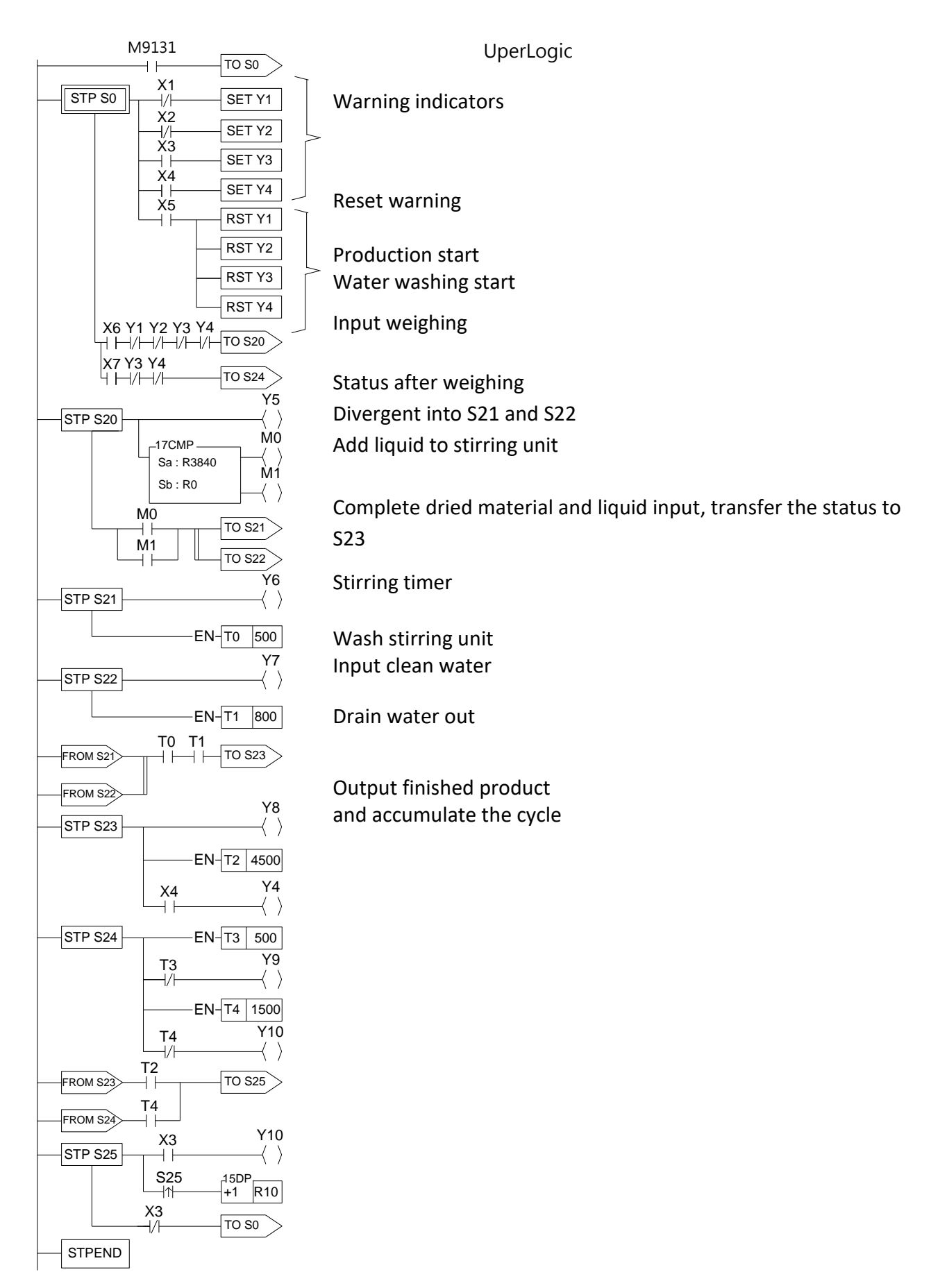

### 【Example 3】Pedestrian Crossing Lights

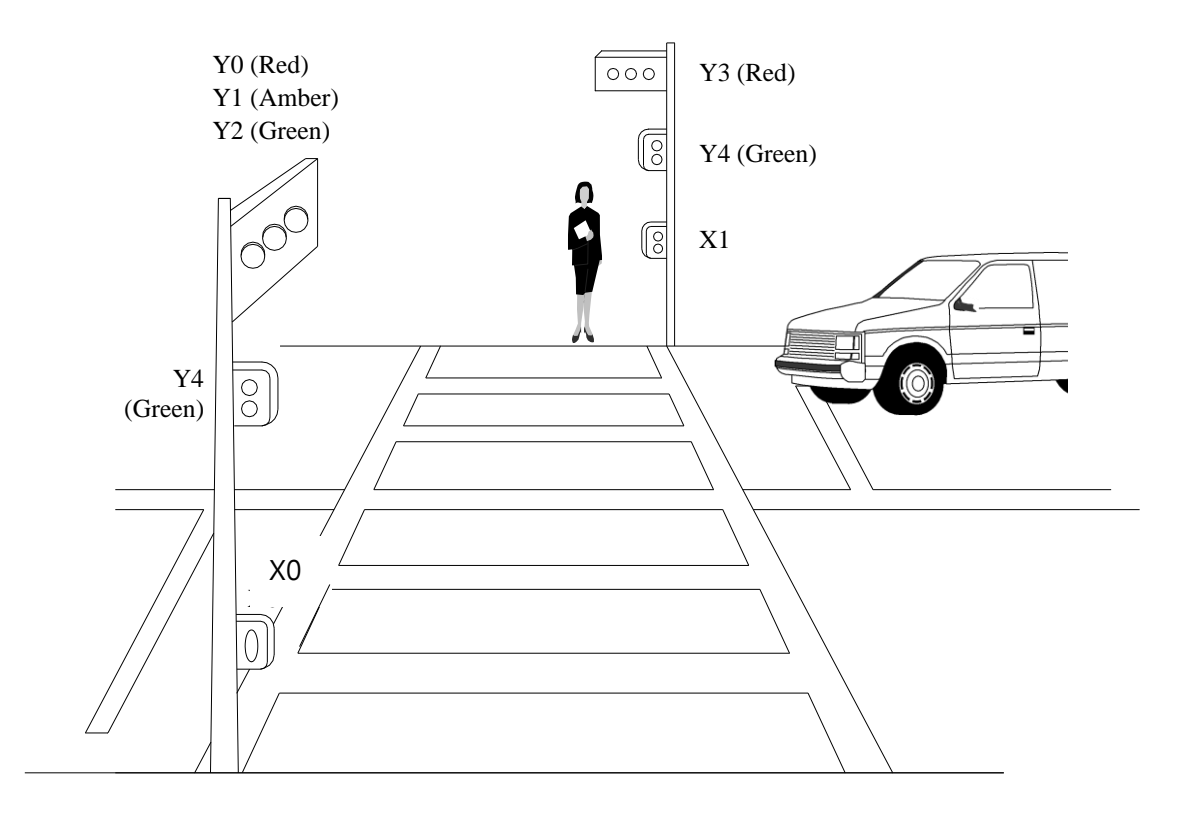

- ⬧ Input Point: Pedestrian Push Button X0
	- Pedestrian Push Button X1
- ⬧ Output Road Red Light Y0 Points: Road Amber light Y1 Road Green Light Y2 Pedestrian Crossing Red Light Y3 Pedestrian Crossing Green Light Y4

#### ⚫ Pedestrian Crossing Lights Control Process Diagram

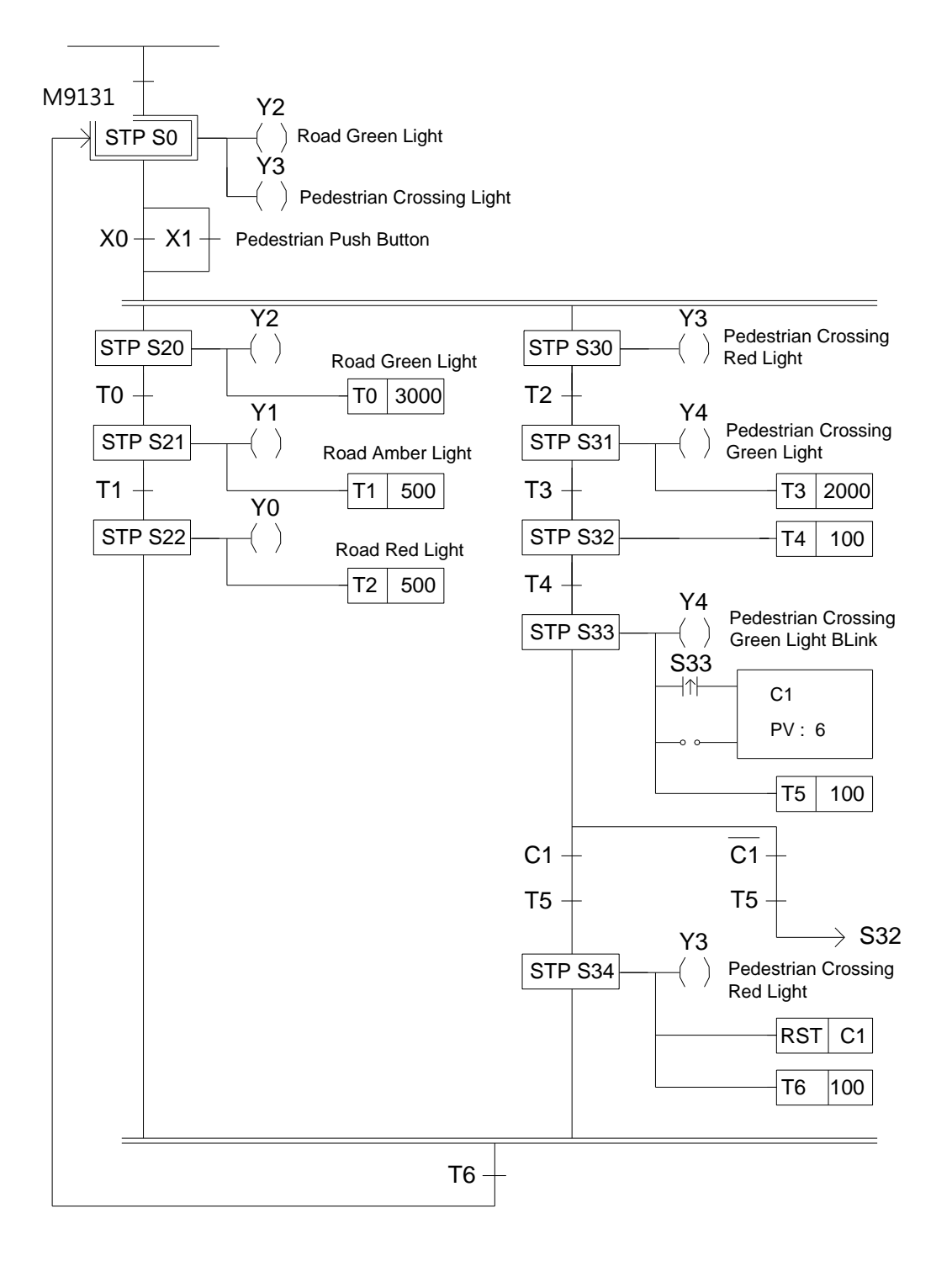

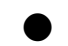

● Pedestrian Crossing Lights Control Program UperLogic

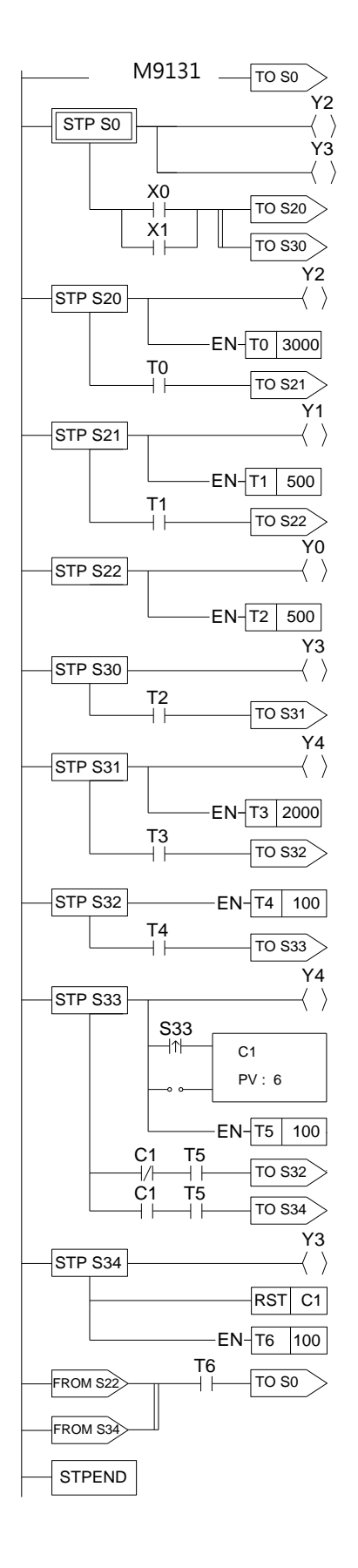

## **8-6 Syntax Check Error Codes for Step Instruction**

The error codes for the usage of step instruction are as follows:

- E51: TO(S0-S7) must begin with ORG instruction.
- E52: TO(S20-S3103) can't begin with ORG instruction.
- E53:TO instruction without matched FROM instruction.
- E54:To instruction must comes after TO, AND, OR, ANDLD or ORLD instruction.
- E56:The instructions before FROM must be AND, OR, ANDLD or ORLD
- E57: The instruction after FROM can't be a coil or a function
- E58:Coil or function must before FROM while in STEP network
- E59:More than 8 TO# at same network.
- E60: More than 8 FROM# at same network.
- E61: TO(S0-S19) must locate at first row of the network.
- E62: A contact occupies the location for TO instruction.
- E71: Incomplete connection (should not happen)
- E72: Duplicated TO Sxxxx instruction.
- E73: Duplicated STP sxxxx instruction.
- E74: Duplicated FROM sxxxx instruction.
- E76: TP(S0~S19) without a matched STPEND or STPEND without a matched STP(S0~S19).
- E77 : The previous network of STP(S0~S19) is not the only ORG~S19(S0~S19)
- E78: TO(S20~S3103), STP (S20~S3103) or FROM instructions comes before or without STP(S0~S19).
- E79: STP Sxxxx or FROM Sxxxx instructions comes before or without TO Sxxxx.
- E80: FROM Sxxxx instruction comes before or without STP Sxxxx.
- E81 : The max level of branches must  $\leq 16$ .
- E82: The max number of branches with same level must <=16.
- E83: Not place the step instruction with TO->STP->FROM sequence.
- E84: The definition of STP# sequence not follow the TO# sequence.
- E85: Convergence do not match the corresponding divergence.
- E86: Illegal usage of STP or FROM before convergent with TO instruction.
- E87: STP# or FROM# comes before corresponding TO#.
- E88: During this branch, STP# or FROM# comes before the corresponding TO#.
- E89: FROM# comes before corresponding TO# or STP#.
- E90: Invalid To# usage in the simultaneous branch.

E91: Last STP (S0~S19) has not been processed completely, use ORG, LBL, RTS, RTI, MCE, SKPE, FOR, NEXT, ENDD.

# *9*

# **Real Time Clock (RTC)**

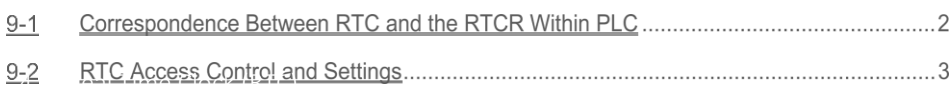

A real time clock (RTC) has been built in the M-Sreies PLC's MC/MN main unit. No matter whether the PLC is switched on or off, the RTC will always keep accurate time. It provides 7 kinds of time value data-week, year, month, day, hour, minute and second. Users can take advantage of the real time clock to do 24 hour controls throughout the year (for example, businesses or factories can switch lights on and off at set times each day, control gate access, and do pre-cooling and preheating before business or operations begin). It can enable your control system to automatically coordinate with people's living schedules, and not only will it raise the level of automatic control, it will improve efficiency.

### **9-1 Correspondence Between RTC and the RTCR Within PLC**

Within PLC, there are special purpose registers (RTCR) for storing the time values of the RTC. There are 8 RTCR registers in all, going from R35312 to R35319. R35312 to R35318 are used to store the 7 kinds of time values mentioned above, from weeks to seconds. Because in practical daily application, certain hour and minute time data is often used, we have specially merged the time values of the hour register (R35314) and minute register (R35313) within RTCR, and put them in R35319 high byte and low byte, so they can be accessed by the user. The diagram below shows the correspondence between RTC and the RTCR within PLC, as well as the control switch and status flag (M9179-M9182) related to RTC accessing.

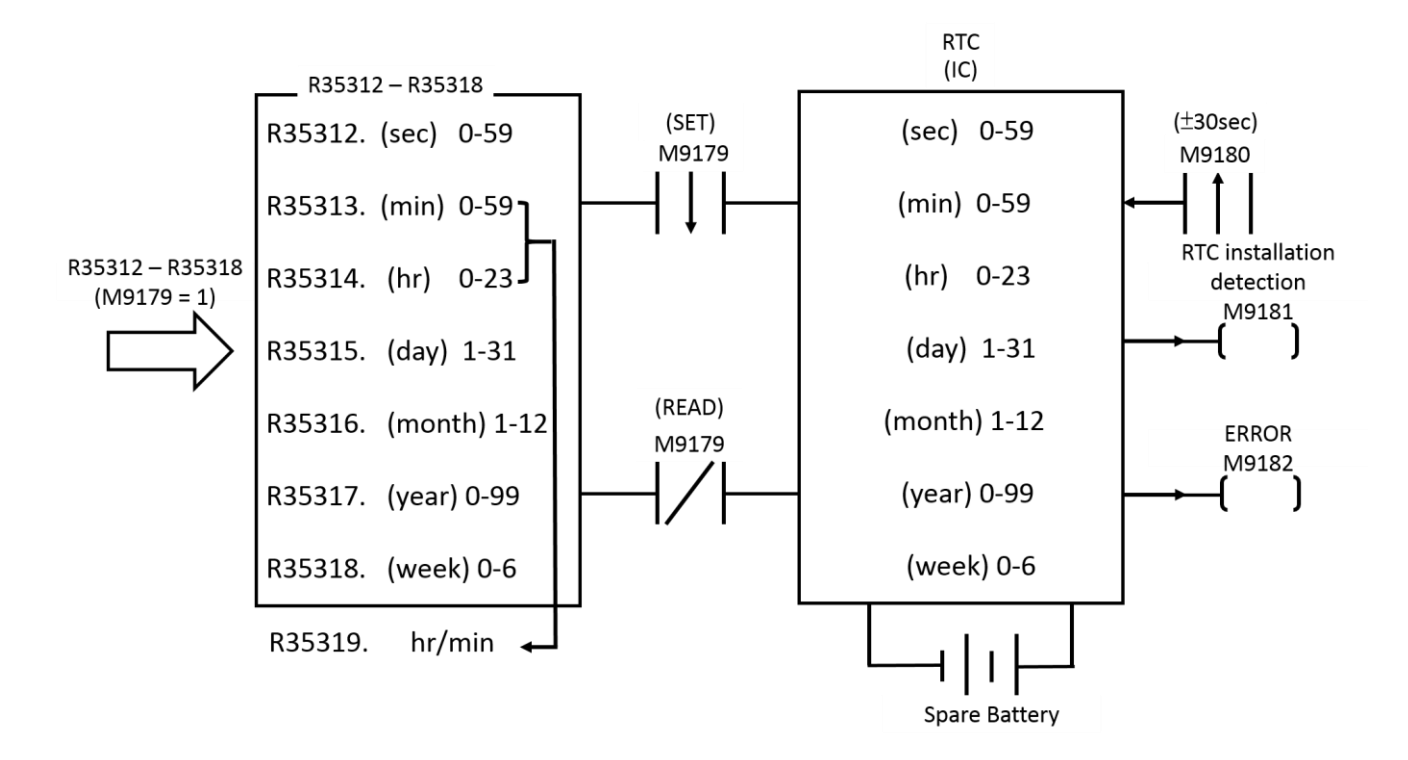

### **9-2 RTC Access Control and Settings**

Within PLC, R35312~R35318 registers have been allocated to store the time values of RTC, and this is of great convenience to the user. However, if you want to load the set values of R35312~R35318 into RTC or read out what is in RTC onto R35312~R35318, and tune the time value etc, then the setting must be done using the special relays (M9179 and M9180) for RTC access. Below is an explanation of the access and adjustment procedures, and the status flag relays.

RTC setting (R35312  $\sim$  R35318 $\rightarrow$ RTC):

The setting action is only executed once at the moment that relay M1952 goes from  $1\rightarrow 0$ (falling edge).

Note: If you want to load the set values into RTC, you must first make M9179 as 1 and then load the set values into R35312~R35318. The loading of the set values into R35312~R35318 can be done via MOVE instruction. However, you must first halt the RTC read out (make M9179 as 1), otherwise the data that you just wrote into R35312~R35318 will immediately be overridden by the time data being read back from RTC in the opposite direction.

⚫ RTC readout (RTC→R35312~R35319) : Whenever the M9179 relay is 0 (RTC timing active). With every scan, CPU will take the time value data within RTC and move it to R35312~R35319. When it is 1, it will not read out. In this case R35312~R35318 can load in the set values and they won't be overridden.

⚫ ±30 second adjustment :

At the moment that the status of relay M9180 goes 1, CPU will check the value of the second register (R35312) within RTC. If its value is between 0 and 29 seconds then it will be cleared to 0. If its value is between 30 and 59 seconds then besides being cleared to 0, the minute register (R35313) will be increased by 1 (ie, one minute will be added). This can be used to adjust your RTC time value.

 $M1981$  RTC installation detecting flag: When RTC is fitted to the PLC, relay M9181 will be set as 1; otherwise it will be 0.

M9182 set value error flag:

When the time value which is set to RTC's IC is illegal, then the error flag relay M9182 will be set as 1, and the setting action will not be executed.

 $\hat{=}$ 

 $\hat{z}$ 

Cancel

Note: M-Series PLC's Real Time Clock has already set the time, so customer don't need to set it again when using it. However, if you need to reset by yourself, in addition to using your ladder diagram program or using FP-07C and using the control of M9179 as described in item 1 RTC setting method to make settings, on the UperLogic package software, we provide more convenient setting function. As long as you enter the time you want to set, press the set button to complete the setting, and you don't need to deal with the control of M9179, please refer to the instructions of the Ladder Master package software.

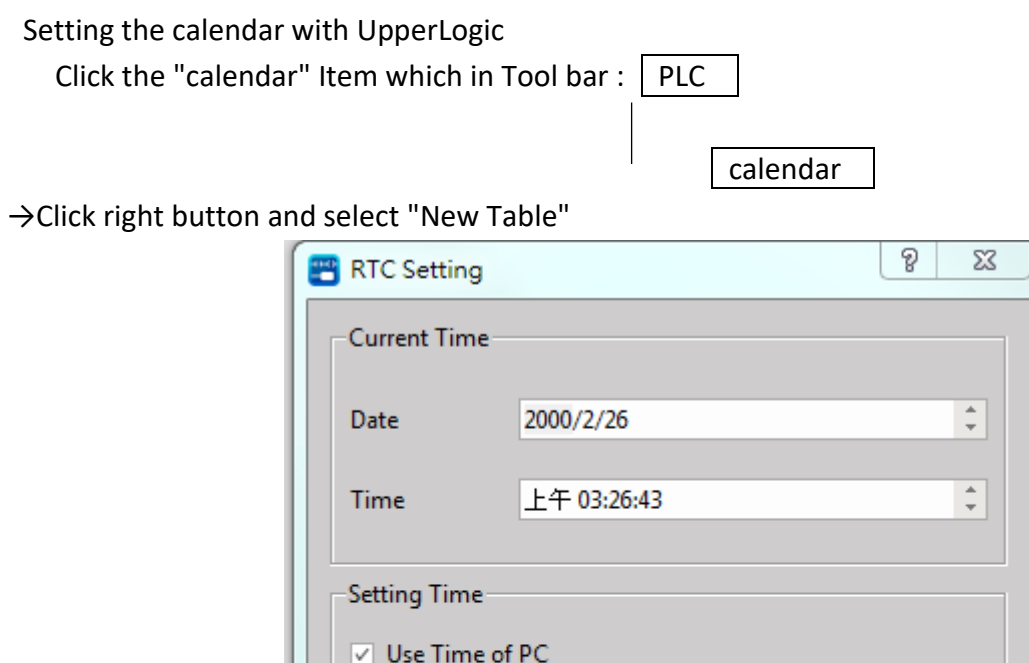

2022/3/16

下午 05:18:05

Date

Time

Setup to PLC

● 〔PLC current time〕

It is means current time of PLC in on-line situation. In the "Setup" frame, if "Apply PC time" item is chosen then current time of PC will display below, press "Update PLC time" button to write PC's current time into PLC. But if "Apply PC time" item isn't chosen you can modify the Date and Time by yourself. After you change the Date and Time, press "Update PLC time" button to write the Date and time into PLC's calendar.

# Amendment Record

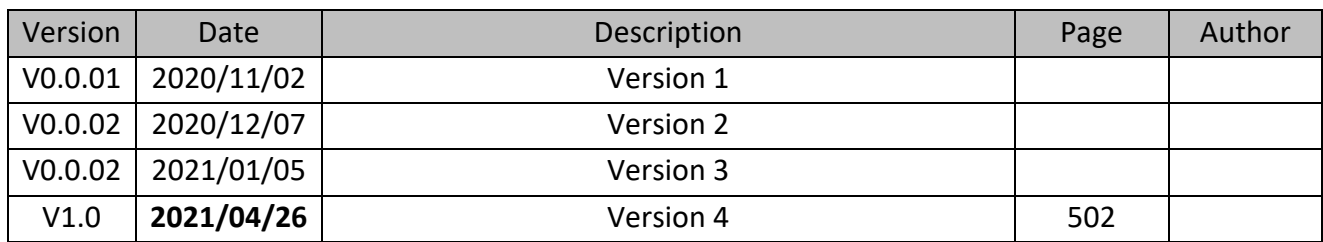